## The right choice for the ultimate yield!

LS ELECTRIC strives to maximize your profits in gratitude for choosing us as your partner.

# Xmotion

# **User Manual**

# **L7P Series**

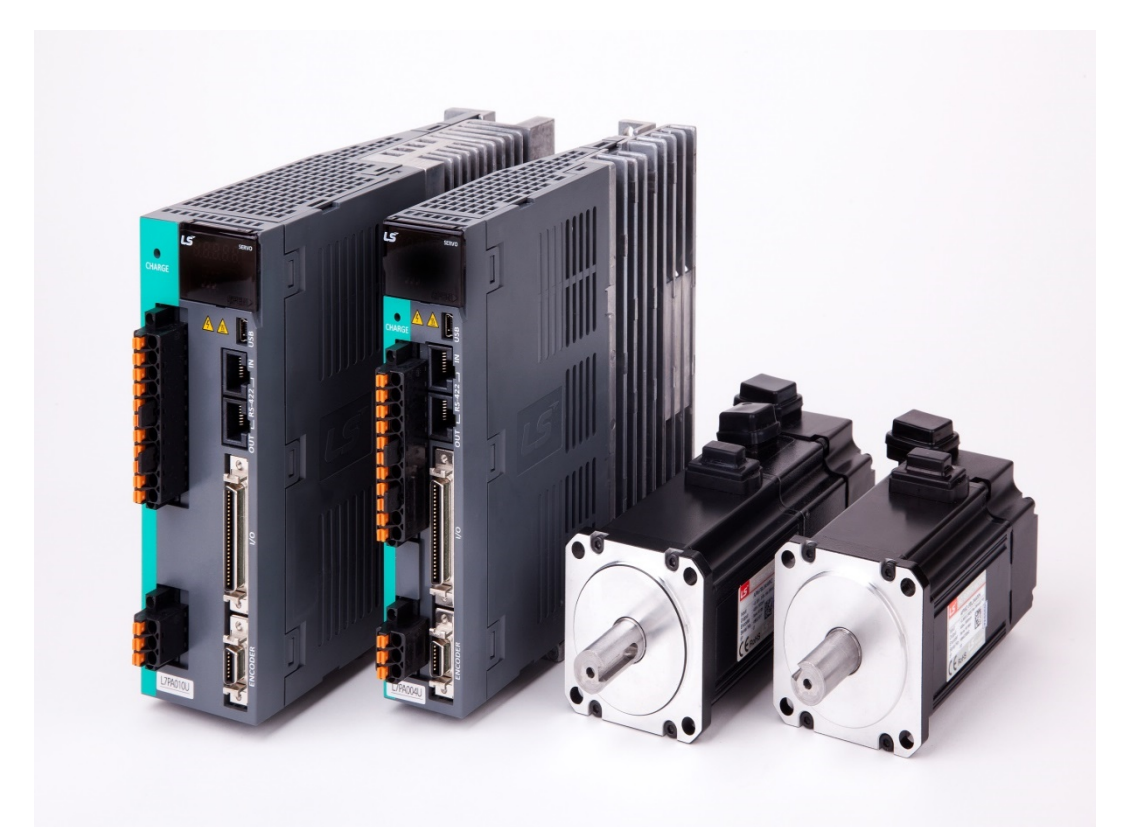

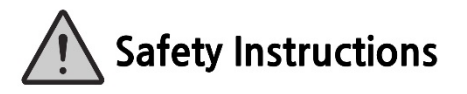

- Read this manual carefully before installing, wiring, operating, servicing or inspecting this equipment.
- Keep this manual within easy reach for quick reference.

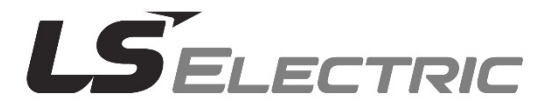

# **Introduction**

Hello. Thank you for choosing LS ELECTRIC L7P Series.

This user manual describes how to use this product safely and efficiently.

Failure to comply with the guidelines outlined in this manual may cause personal injury or damage to the product. Be sure to read this manual carefully before using this product and follow all guidelines contained therein.

- The contents of this manual are subject to change without notice.
- The reproduction of part or all of the contents of this manual in any form, by any means or for any purpose is strictly prohibited without the explicit written consent of LS ELECTRIC.
- LS ELECTRIC retains all patents, trademarks, copyrights and other intellectual property rights to the material in this manual. The information contained in this manual is only intended for use with LS ELECTRIC products.

# Safety Precautions

**Safety precautions are categorized as either Danger or Cautions, depending on the severity of the precaution.**

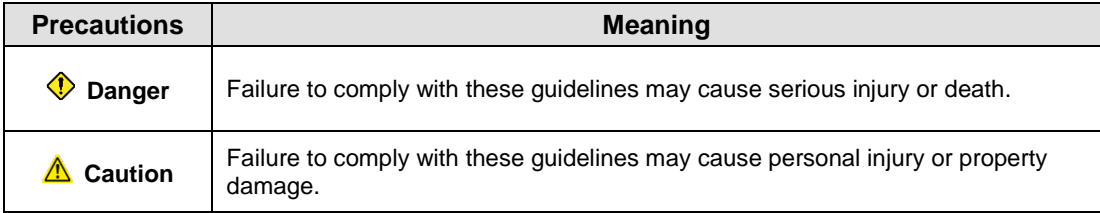

**Precautions listed as Cautions may also result in serious injury.** 

### **Electric Safety Precautions**

### **Danger**

- Before wiring or inspection tasks, turn off the power. Wait 15 minutes until the charge lamp goes off, and then check the voltage.
- Ground both the servo drive and the servo motor.
- Only specially trained technicians may perform wiring on this product.
- Install both the servo drive and servo motor before performing any wiring.
- Do not operate the device with wet hands.
- Do not open the servo drive cover during operation.
- Do not operate the device with the servo drive cover removed.
- Even if the power is off, do not remove the servo drive cover.

### **Fire Safety Precautions**

### *<u>ACaution</u>*

- **Install the servo drive, the servo motor and the regenerative resistor on non-combustible** materials.
- Disconnect the input power if the servo drive malfunctions.

ii

## **Installation Precautions**

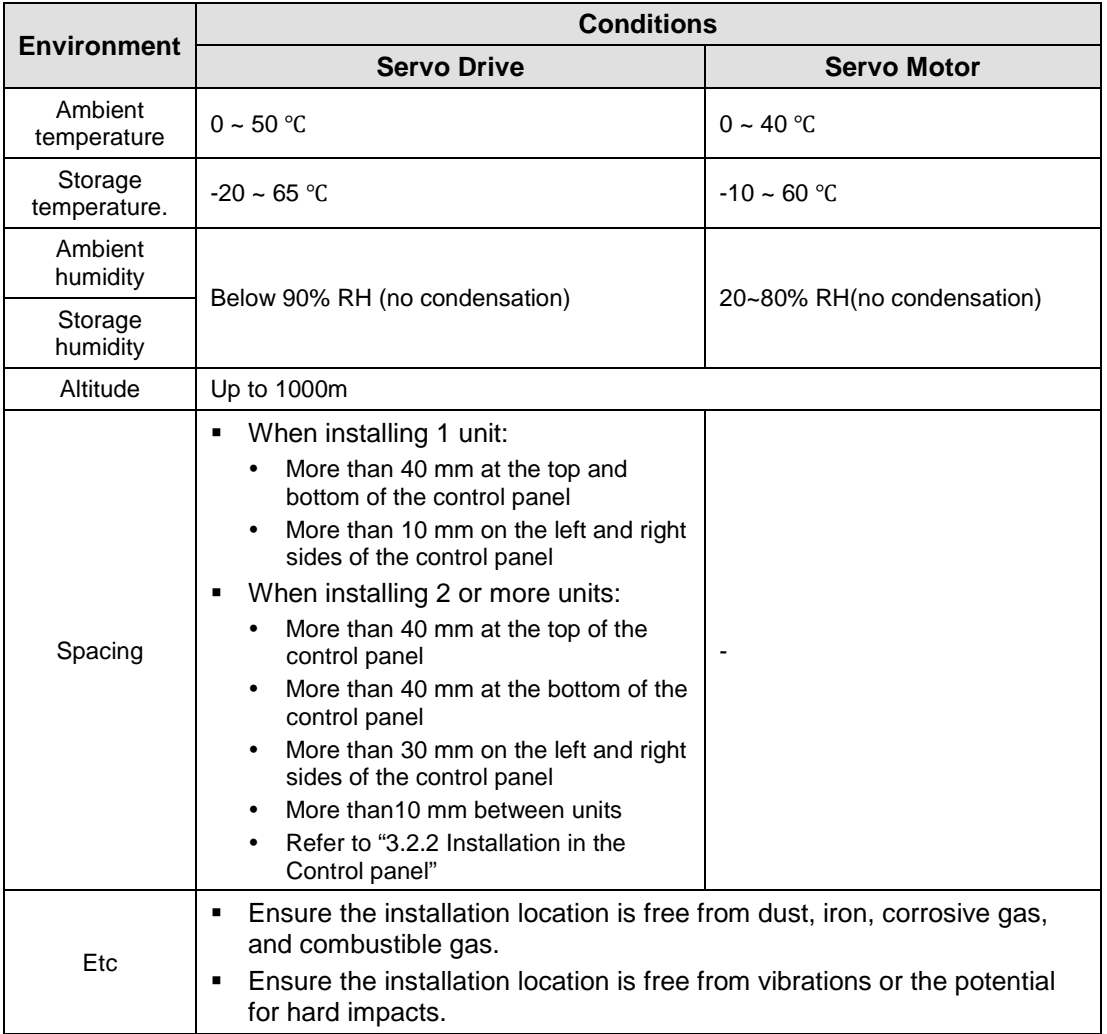

Store and operate this product under the following environmental conditions.

### *<u><b>∆Caution</u>*

- Install the product with the correct orientation.
- Do not drop the product or expose it to hard impact.
- Install this product in a location that is free from water, corrosive gas, combustible gas, or flammable materials.
- Install this product in a location capable of supporting the weight of this product.
- Do not stand on the product or place heavy objects on top of it.
- Always maintain the specified spacing when installing the servo drive.
- Ensure that there are no conductive or flammable debris inside the servo drive or the servo motor.
- Firmly attach the servo motor to the machine.
- Install the servo motor with a correctly oriented decelerator.
- Do not touch the rotating unit of the servo motor during operation.
- Do not apply excessive force when connecting the couplings to the servo motor shaft.
- Do not place loads on the servo motor shaft that exceed the specified amount.

### **Wiring Precautions**

### **Caution**

- Be sure to use AC power for the input power of the servo drive.
- Always use an AC 380-480 V power input for the servo drive.
- Be sure to connect the ground terminal of the servo drive to the ground terminal.
- Do not connect commercial power directly to the servo motor.
- Do not connect commercial power directly to the U, V, W output terminals of the servo drive.
- Connect the U, V, W output terminals of the servo drive directly to the U, V, W input terminals of the servo motor, but do not install magnetic contactors between the wires.
- Always use pressurized terminals with insulation tubes when connecting the servo drive power terminal.
- When wiring, be sure to separate the U, V, and W cables for the servo motor power and encoder cable.
- Always use the robot cable if the motor moves.
- Before you perform power line wiring, turn off the input power of the servo drive, and then wait until the charge lamp goes off completely.
- Note3) The N terminal is used to connect an external capacitor. Connecting the power used to the N terminal will damage the product. If you need to connect an external capacitor, be sure to contact the customer service center or dealer.

### **Startup Precautions**

#### *<u><b>∆Caution</u>*

- Check the input voltage (AC 380-480 V) and power unit wiring before supplying power to the device.
- The servo must be in the OFF mode when you turn on the power.
- Before you turn on the power, check the motor's ID and the encoder pulse for L7P□ □□□.
- Set the motor ID [0x2000], encoder type [0x2001] and the encoder pulse [0x2002] for L7P□ □□□ first after you turn on the power. After you complete the above settings, set the drive mode for the servo drive that is connected
- to the upper level controller in [0x3000]. Refer to 'Chapter 3.5 Wiring for Input/Output Signal' and perform I/O wiring of the servo drive
- mode.
- You can check the ON/OFF state for each input terminal of I/O at [0x60FD].

### **Handling and Operating Precautions**

#### **Caution**

- Check and adjust each parameter before operation.
- Do not touch the rotating unit of the motor during operation.
- Do not touch the heat sink during operation.
- Be sure to attach or remove the I/O and ENCODER connectors when the power is off.
- Extreme change of parameters may cause system instability.

### **Usage Precautions**

#### **Caution**

- Install an emergency cut-off switch, which immediately stops operation in an emergency.
- Reset the alarm when the servo is off. Be warned that the system restarts immediately if the alarm is reset while the servo is on.
- Use a noise filter or DC reactor to minimize electromagnetic interference. This prevents nearby electrical devices from malfunctioning due to interference.
- Only use approved servo drive and servo motor combinations.
- The electric brake on the servo motor stops operation. Do not use it for ordinary braking.
- The electric brake may malfunction if the brake degrades or if the mechanical structure is improper (for example, if the ball screw and servo motor are combined via the timing belt). Install an emergency stop device to ensure mechanical safety.

### **Malfunction Precautions**

#### **Caution**

- Install a servo motor with an electric brake or separate the brake system for use during emergencies or device malfunctions.
- After solving the problem and ensuring safe operation, deactivate the alarm and resume operation.
- Do not approach the machine until the problem is solved.

### **Repair/Inspection Precautions**

#### **Caution**

- Before performing servicing tasks, turn off the power. Wait 15 minutes until the charge lamp goes off, and then check the voltage. Enough voltage may remain in the condenser after the power is off to cause an electric shock.
- Only authorized personnel may repair and inspect the device or replace its parts.
- Do not modify this device in any way.

### **General Precautions**

#### **Caution**

 This user manual is subject to change due to product modification or changes in standards. If such changes occur, we issue a new user manual with a new product number.

## **Product Application**

#### **Caution**

- This product is not designed or manufactured for machines or systems intended to sustain human life.
- **This product is manufactured under strict quality control conditions. Nevertheless, install safety** devices if installing the device in a facility where product malfunctions may result in a major accident or a significant loss.

## **EEPROM Lifespan**

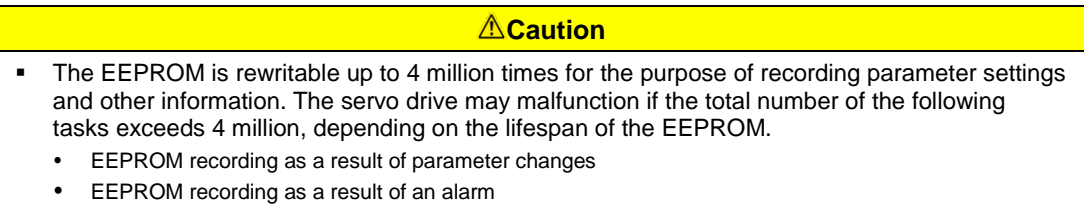

# **Table of Contents**

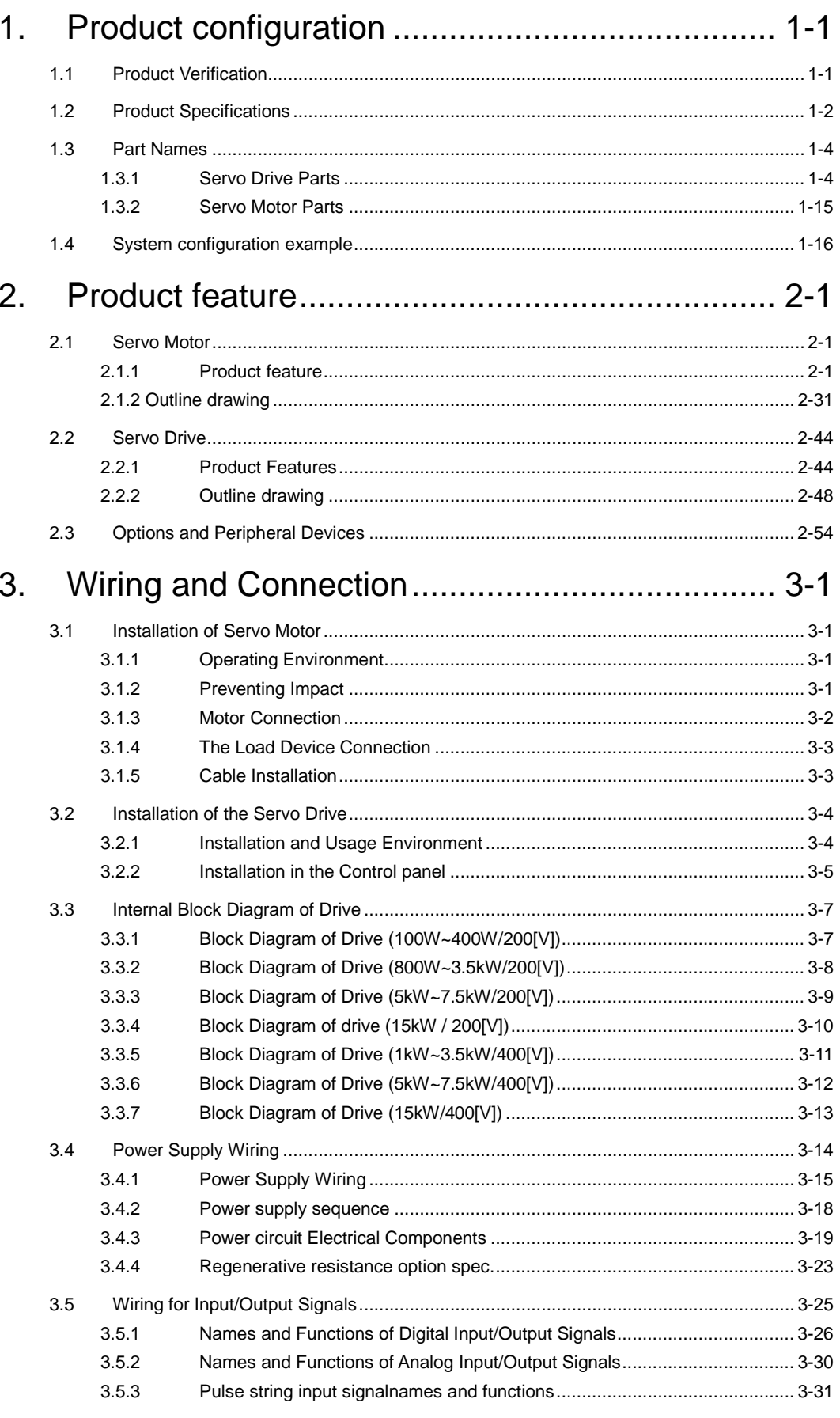

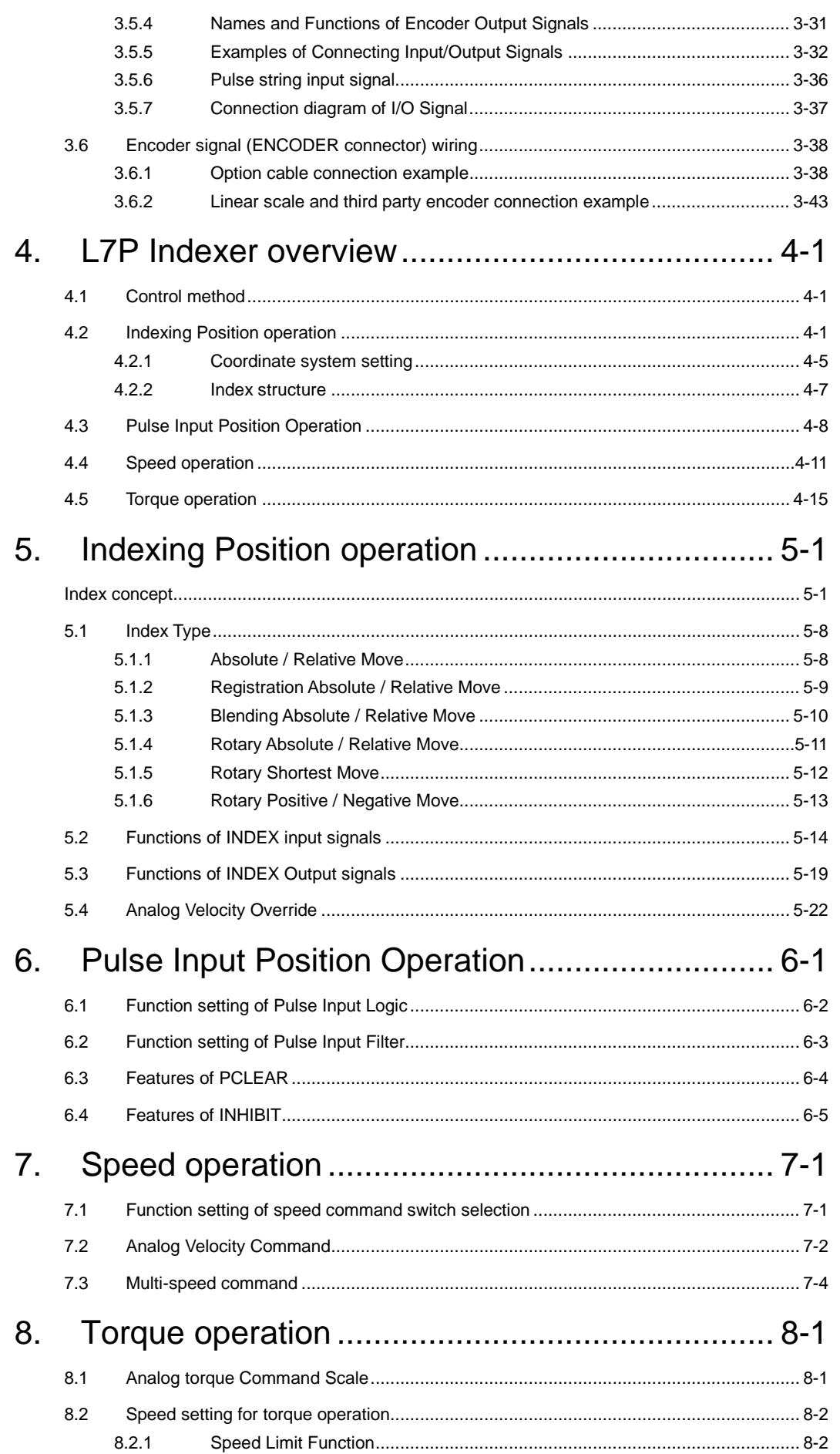

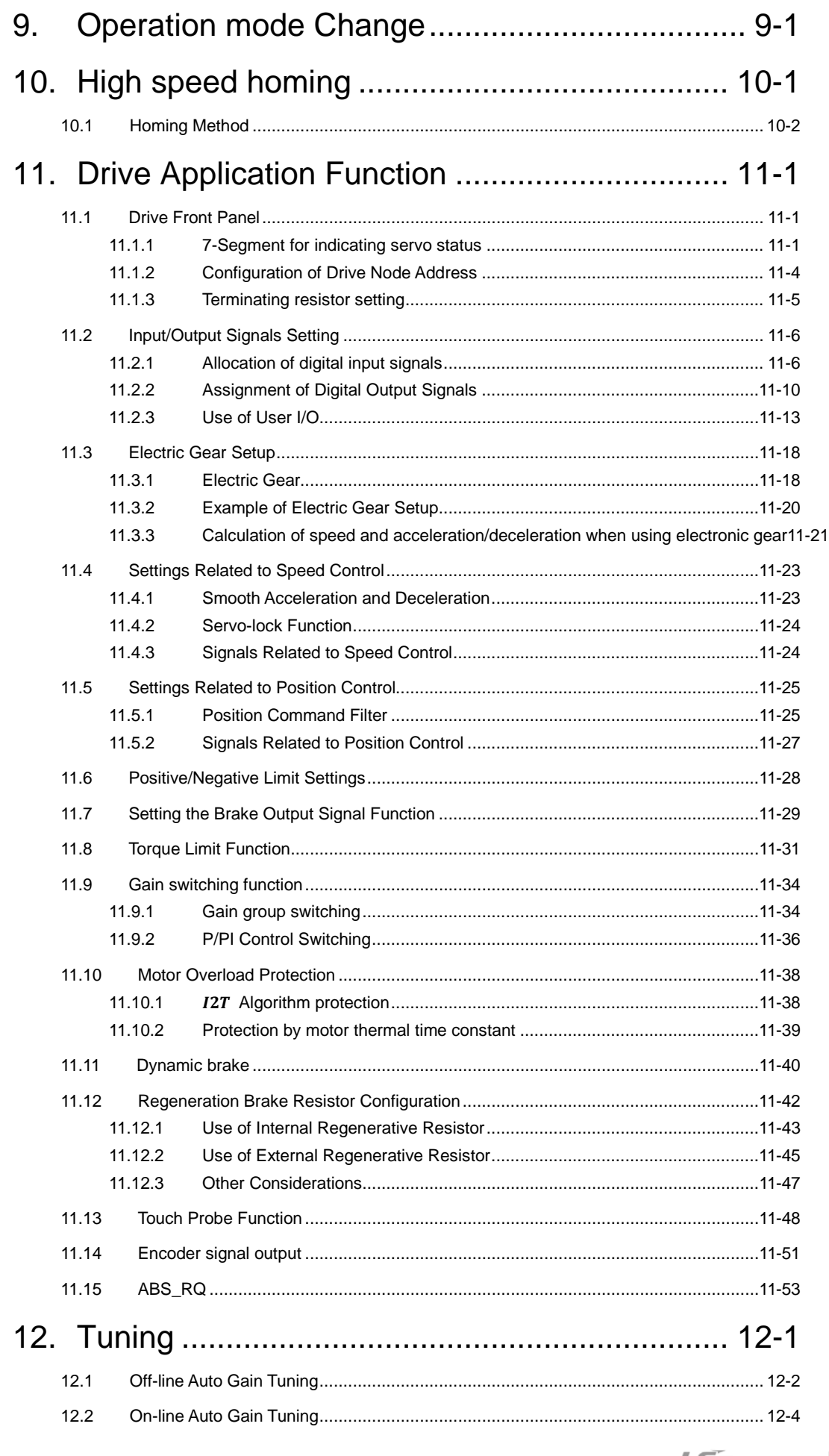

 $\begin{array}{c|c|c|c} \hline \rule{0pt}{8ex} \rule{0pt}{2ex} \multicolumn{3}{c|}{\textbf{E}} & \multicolumn{3}{c}{\textbf{E}} & \multicolumn{3}{c}{\textbf{N}} \\ \hline \end{array}$ 

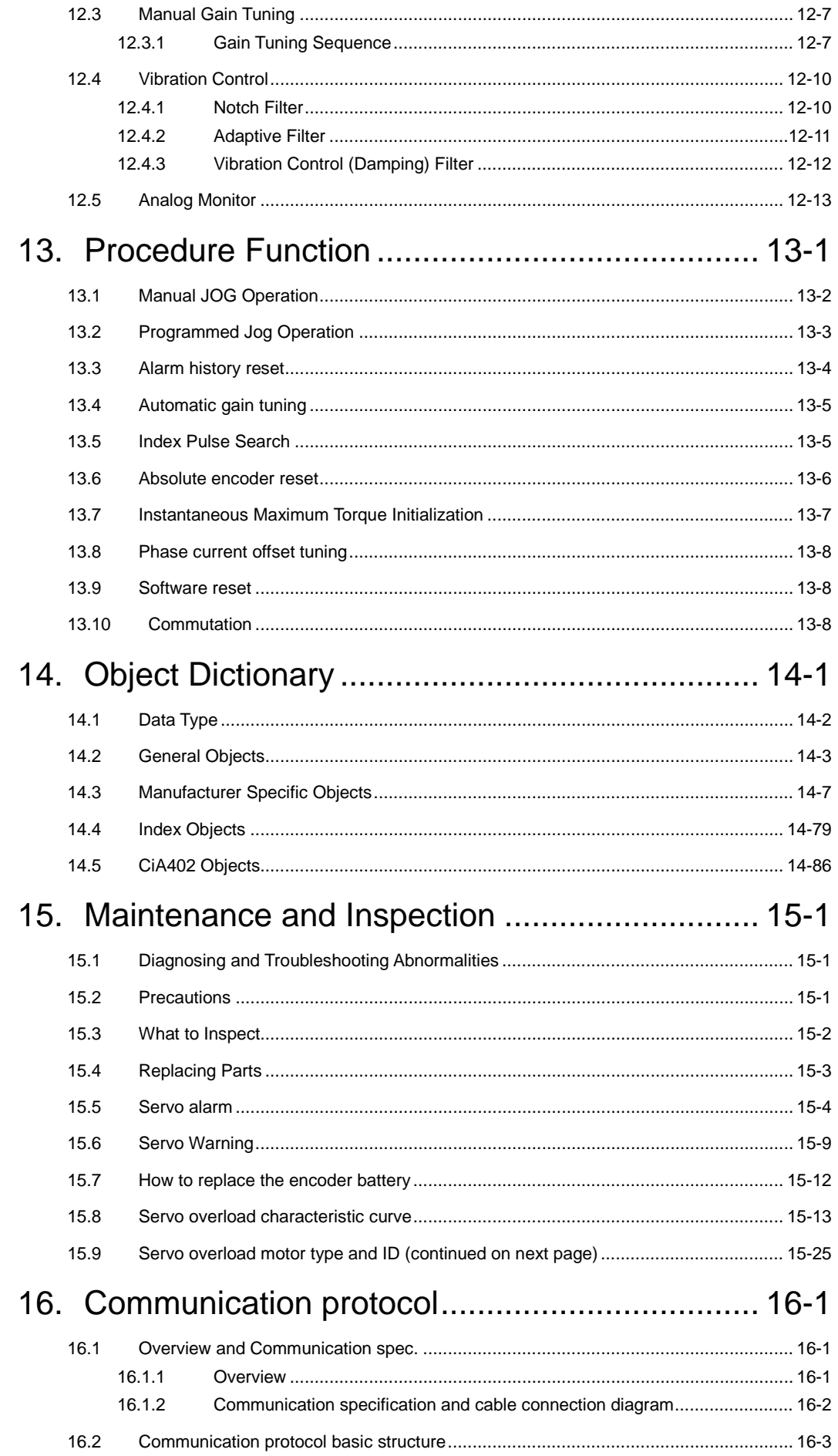

## $\mathbf{1}$ , and the set of the set of the set of the set of the set of the set of the set of the set of the set of the set of the set of the set of the set of the set of the set of the set of the set of the set of the set o

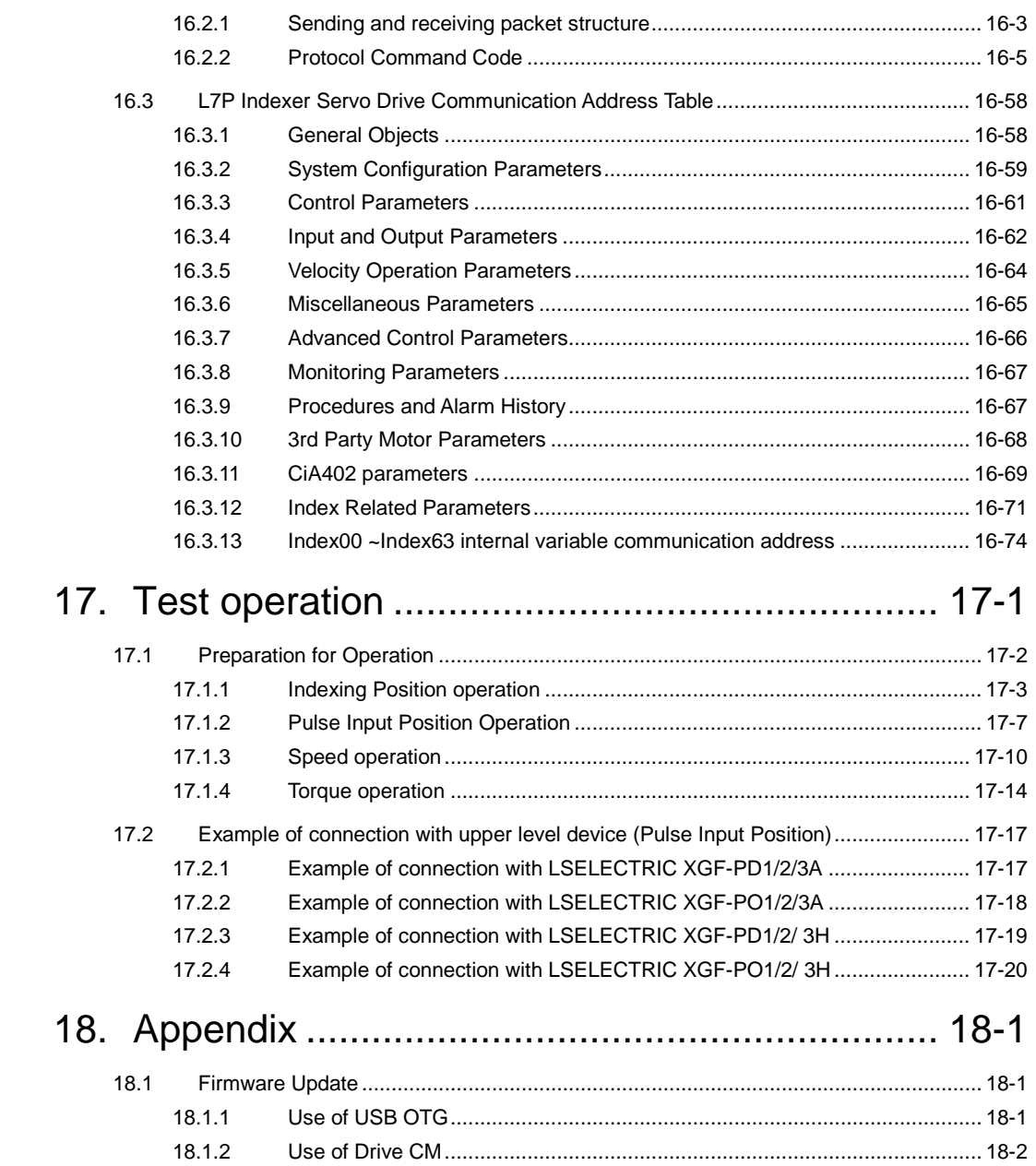

**1. Product configuration**

# <span id="page-14-0"></span>1. **Product configuration**

# <span id="page-14-1"></span>1.1 **Product Verification**

**1.** Check the name tag to verify that the product received matches the model ordered

- Does the servo driver's name plate match?
- Does the servo motor's name plate match?
- **2.** Check the product components and options.
	- Are the type and length of cables correct?
	- Does the regenerative resistor conform to the required standard?
		- Is the shape of the shaft correct?
		- Are there any abnormalities after mounting the oil seal or brake?
		- Are the gearbox and the gear ratios correct?
		- Is the encoder format correct?
- **3.** Check the exterior of the device.
	- Are there any foreign substances or humidity in the device?
	- Is there any discoloration, contaminant, damage or disconnected wire?
	- Are the bolts tightly fastened to the joints?
	- Is there any abnormal sound or excessive friction during operation?

# <span id="page-15-0"></span>1.2 **Product Specifications**

# **L7P Series Product Type**

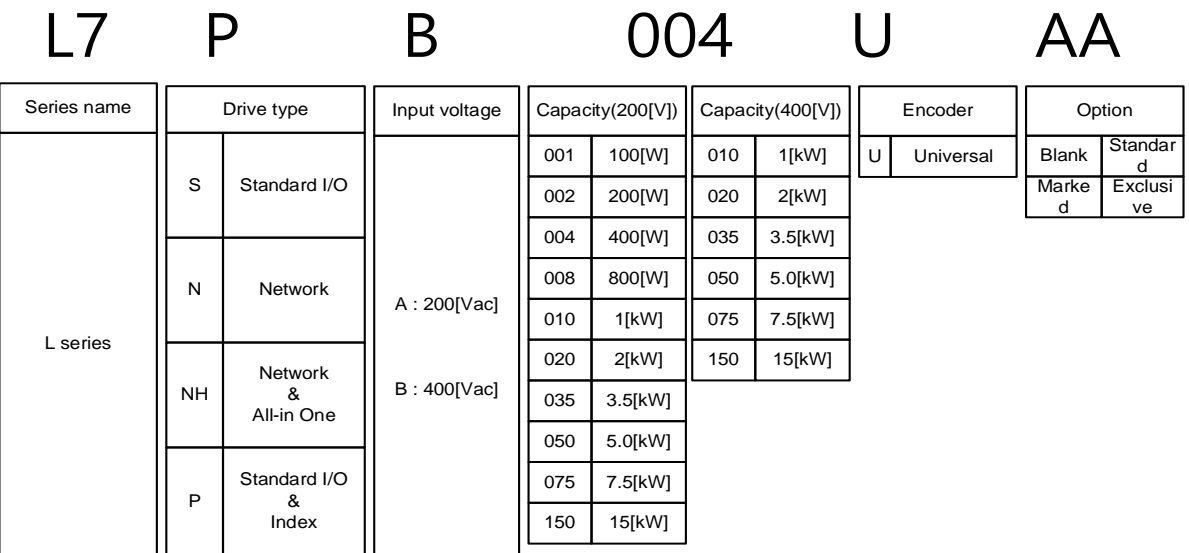

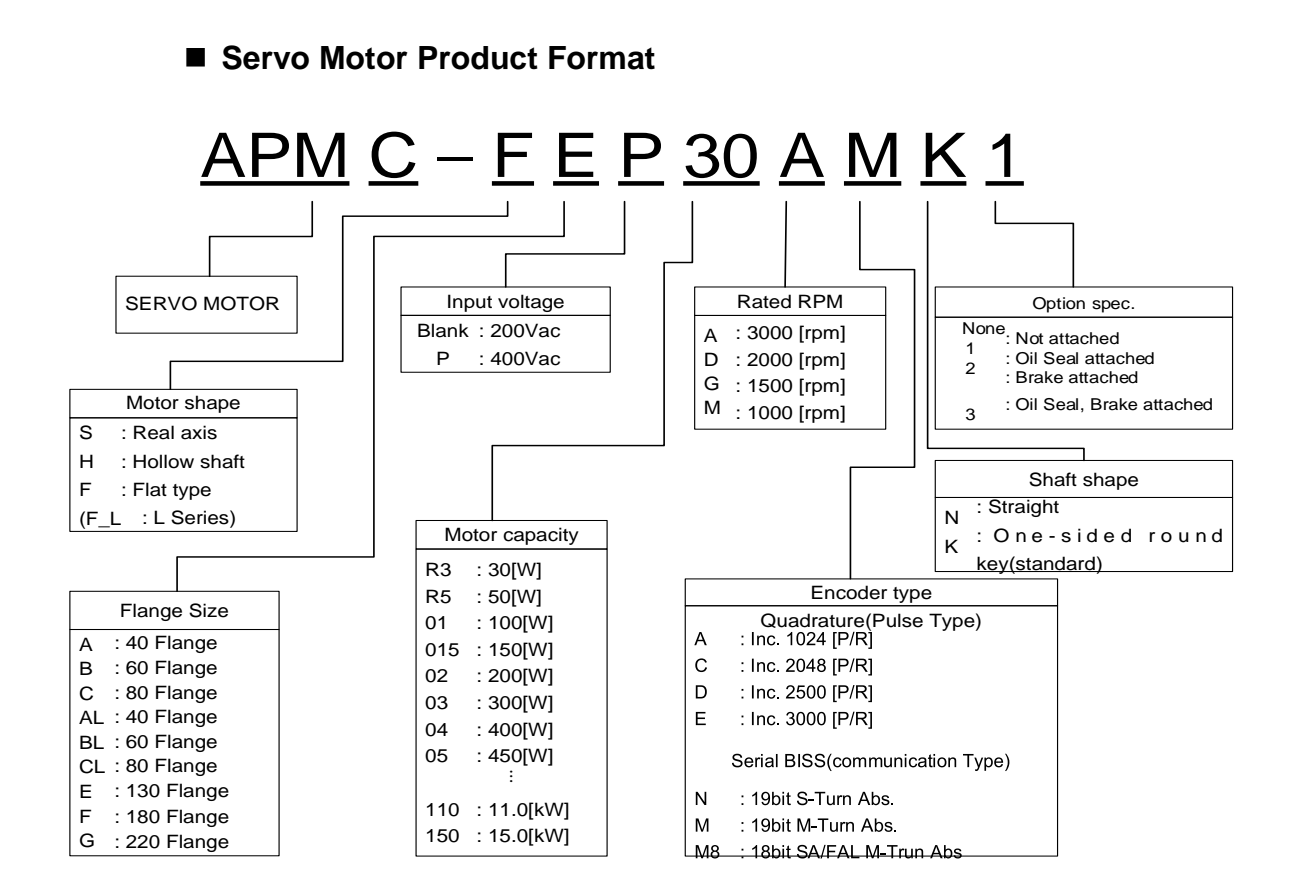

 $LSELECTRIC$  |  $1-3$ 

# <span id="page-17-0"></span>1.3 **Part Names**

# <span id="page-17-1"></span>1.3.1 **Servo Drive Parts**

## **100W, 200W, 400W (200[V])**

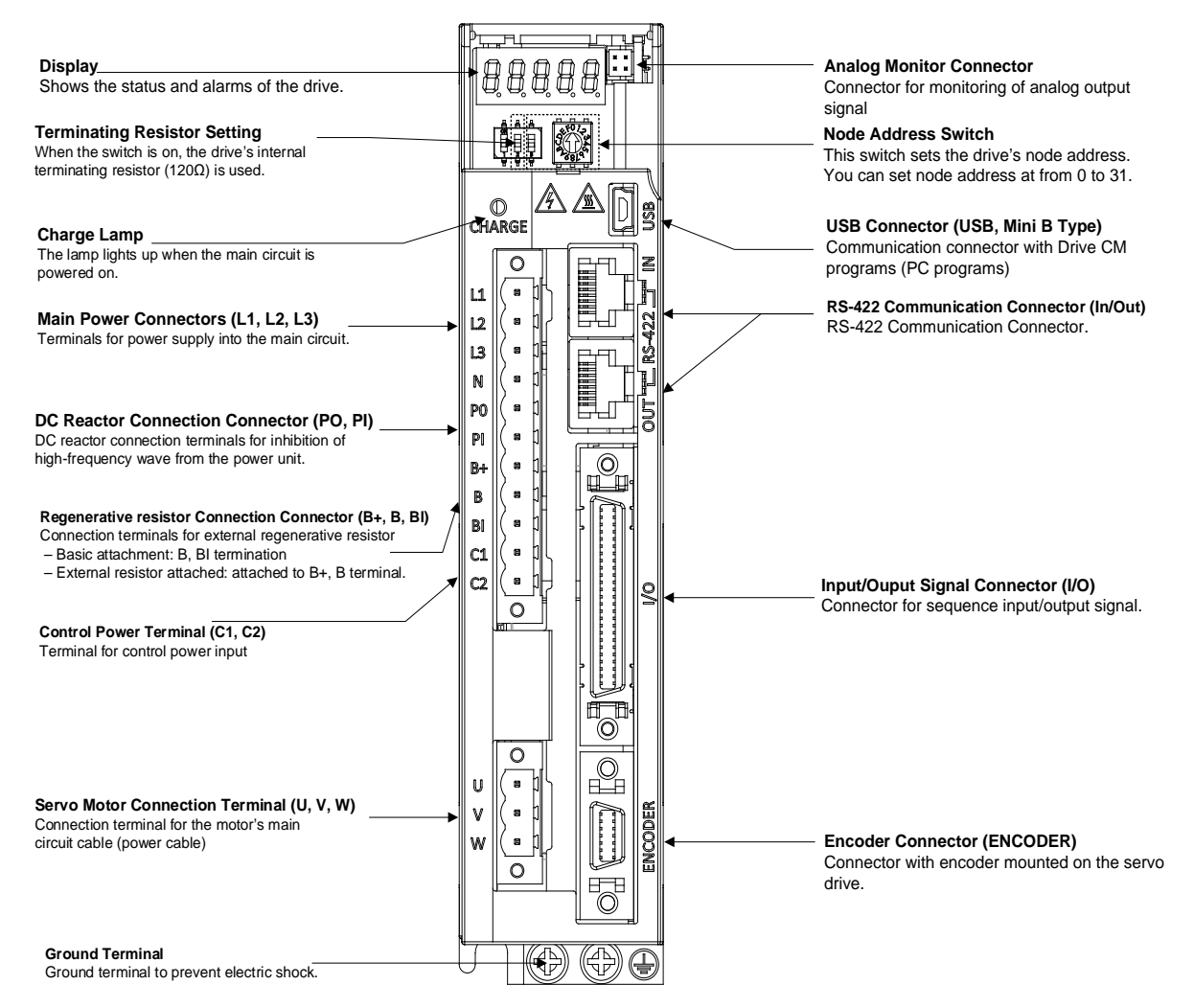

## **800W, 1kW (200[V])**

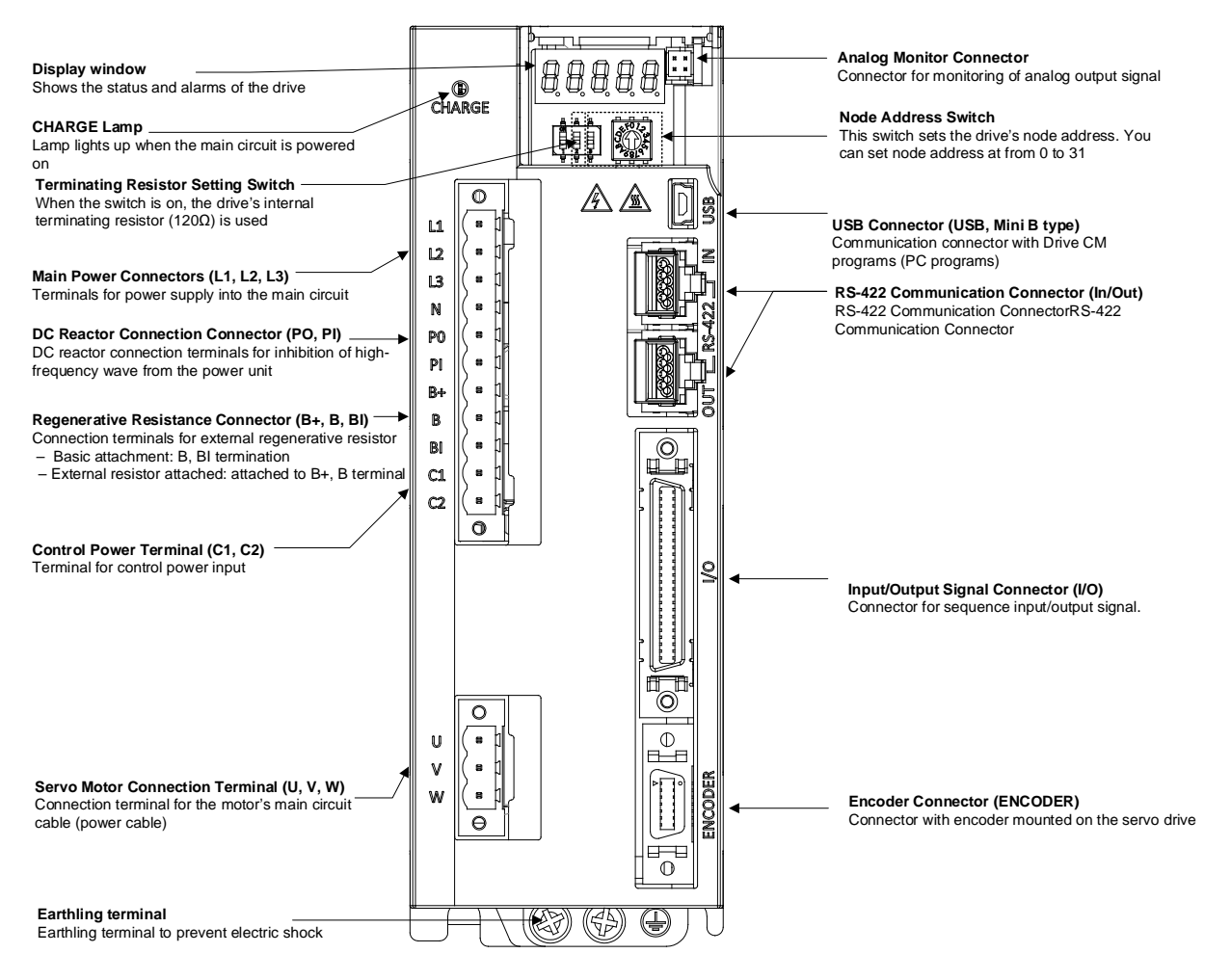

## **2kW, 3.5kW (200[V])**

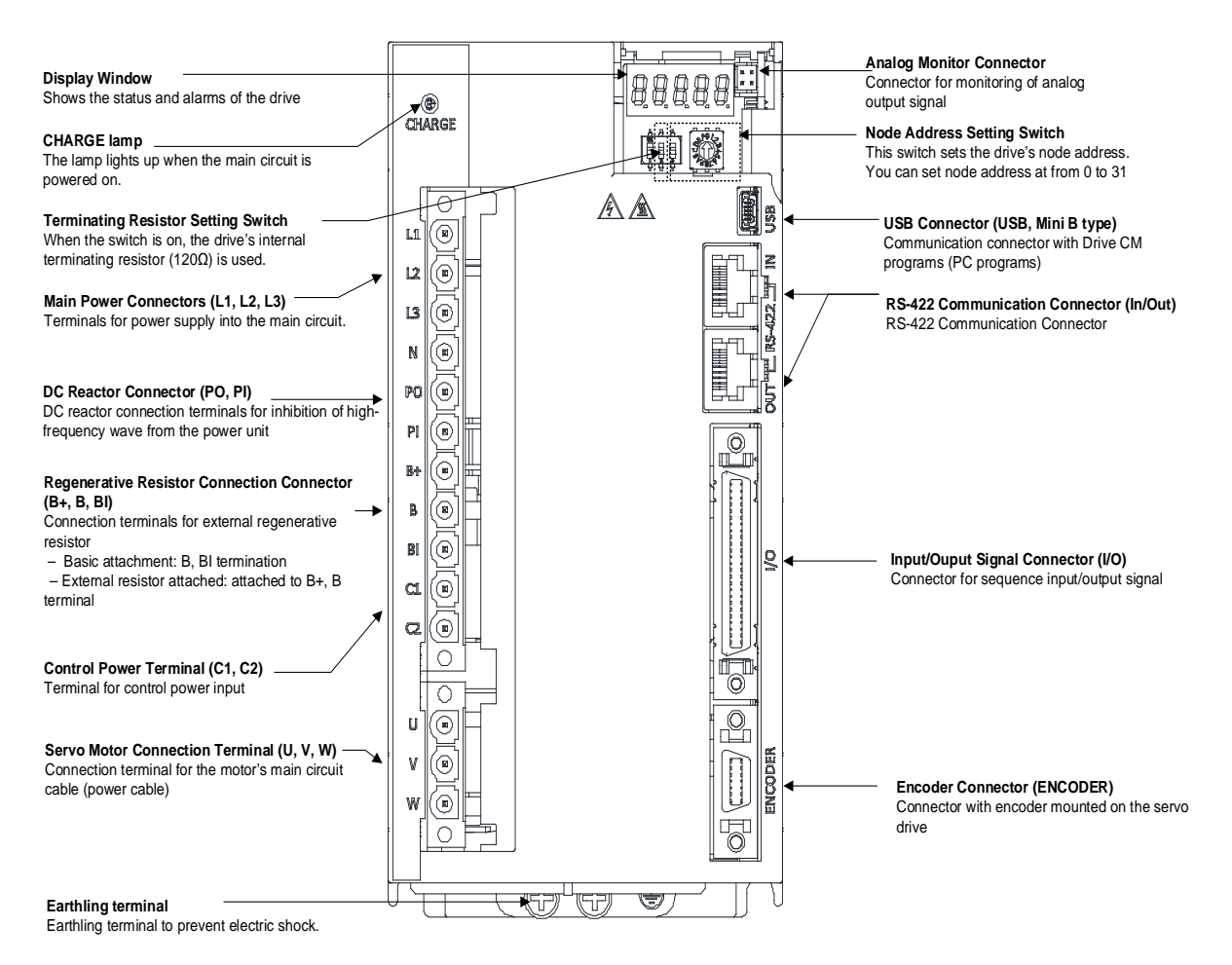

## **5KW(200[V])**

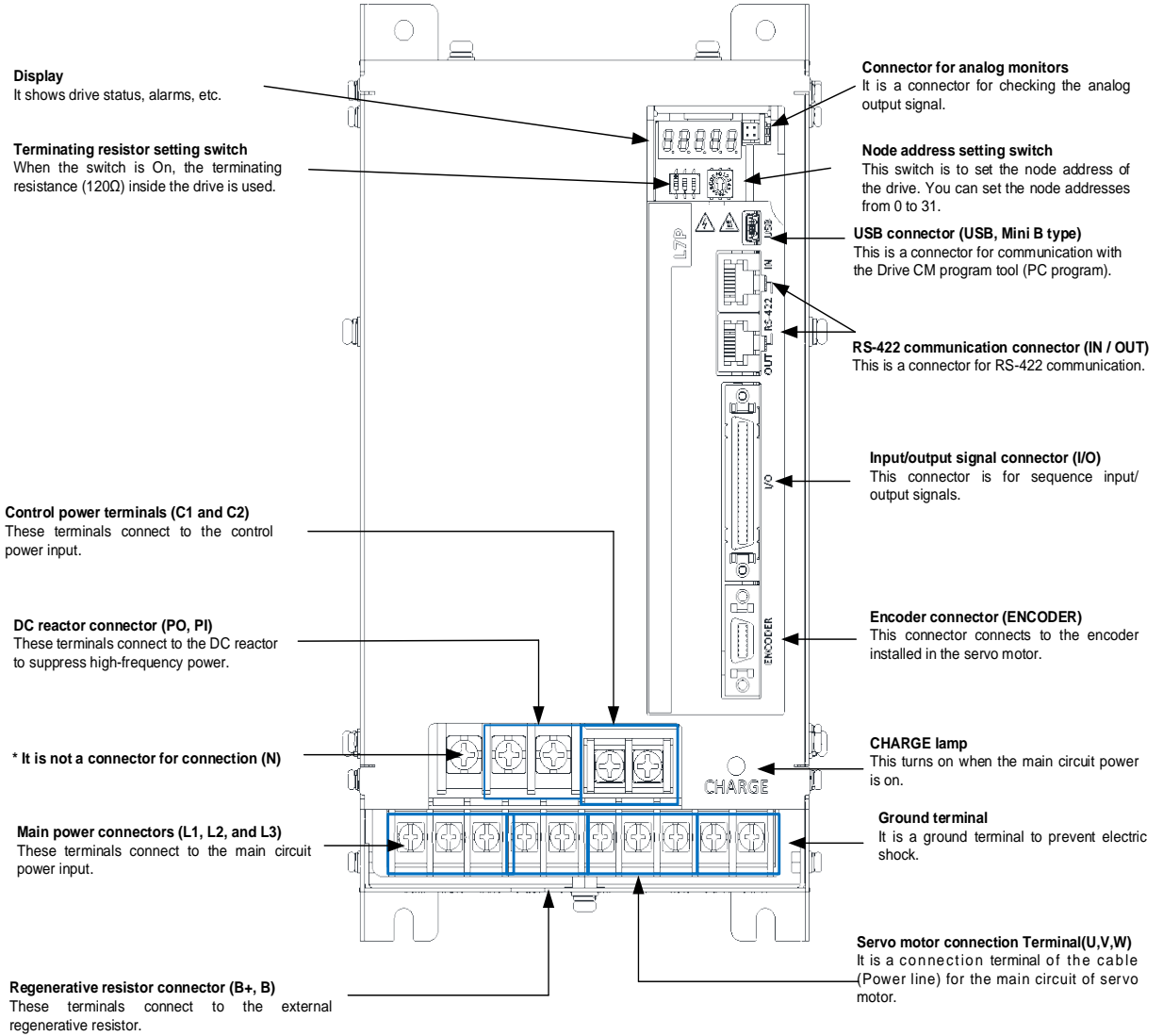

- For basic installations: Short-circuit B+ and B terminals.

- For external resistor installations : After attaching internal resistor wiring to the internal resistor fixing hole "se" of the case, connect the external resistor to B+ and B terminals.

## **7.5KW(200[V])**

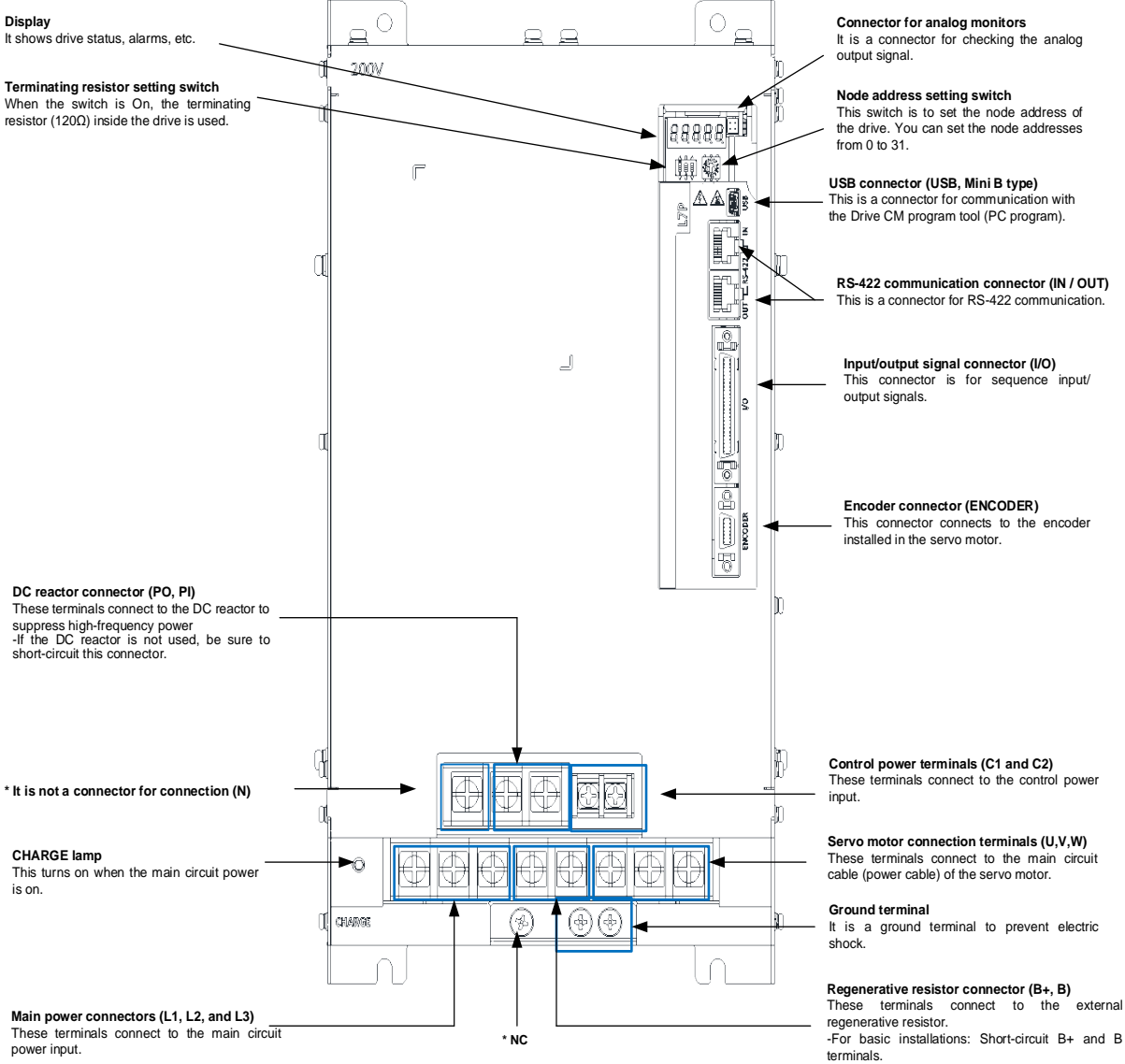

-For external resistor installations : After attaching internal resistor wiring to the internal resistor fixing hole "se" of the case, connect the external resistor to B+ and B terminals.

.

**15KW (200[V])**

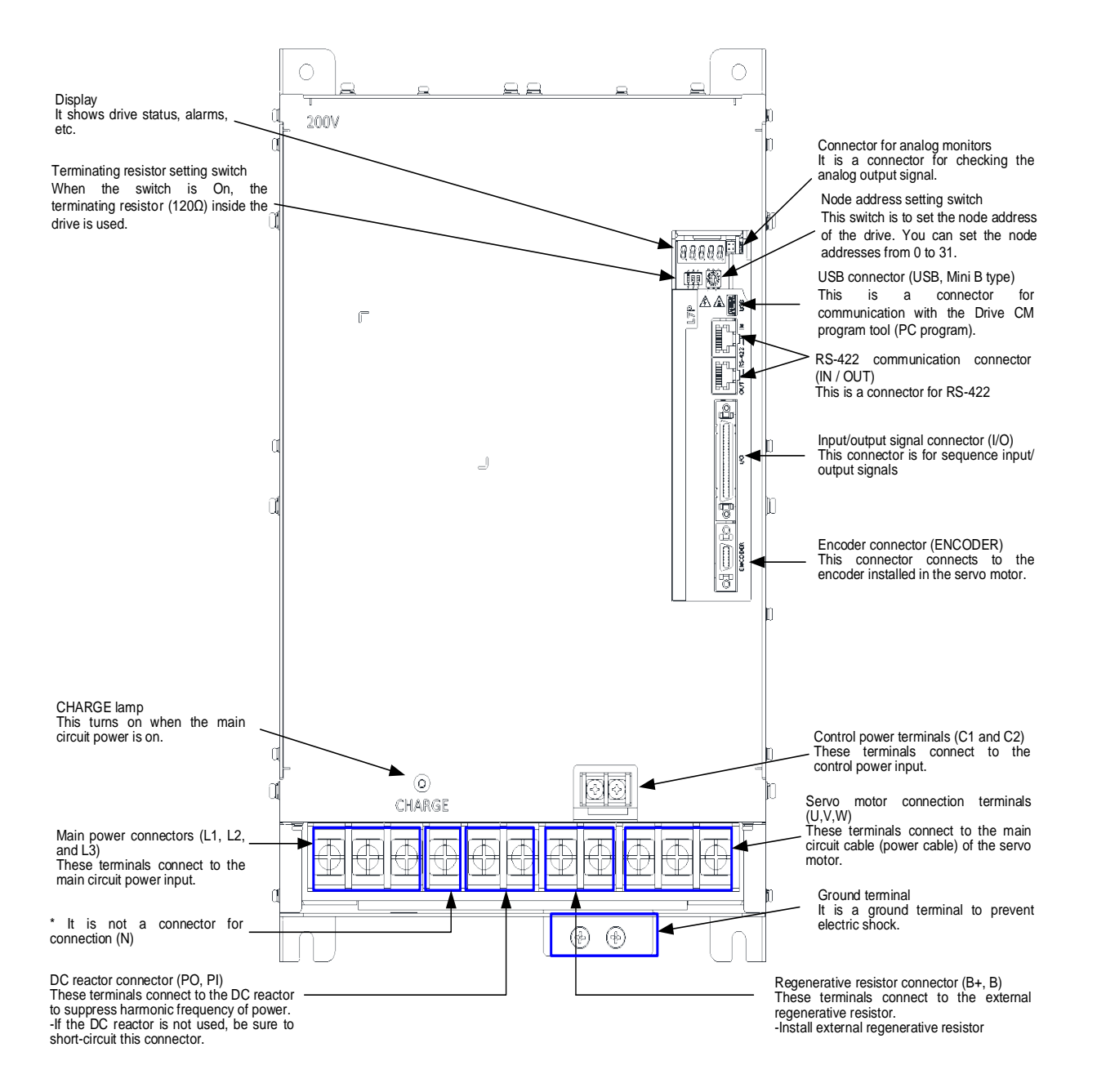

## **1kW (400[V])**

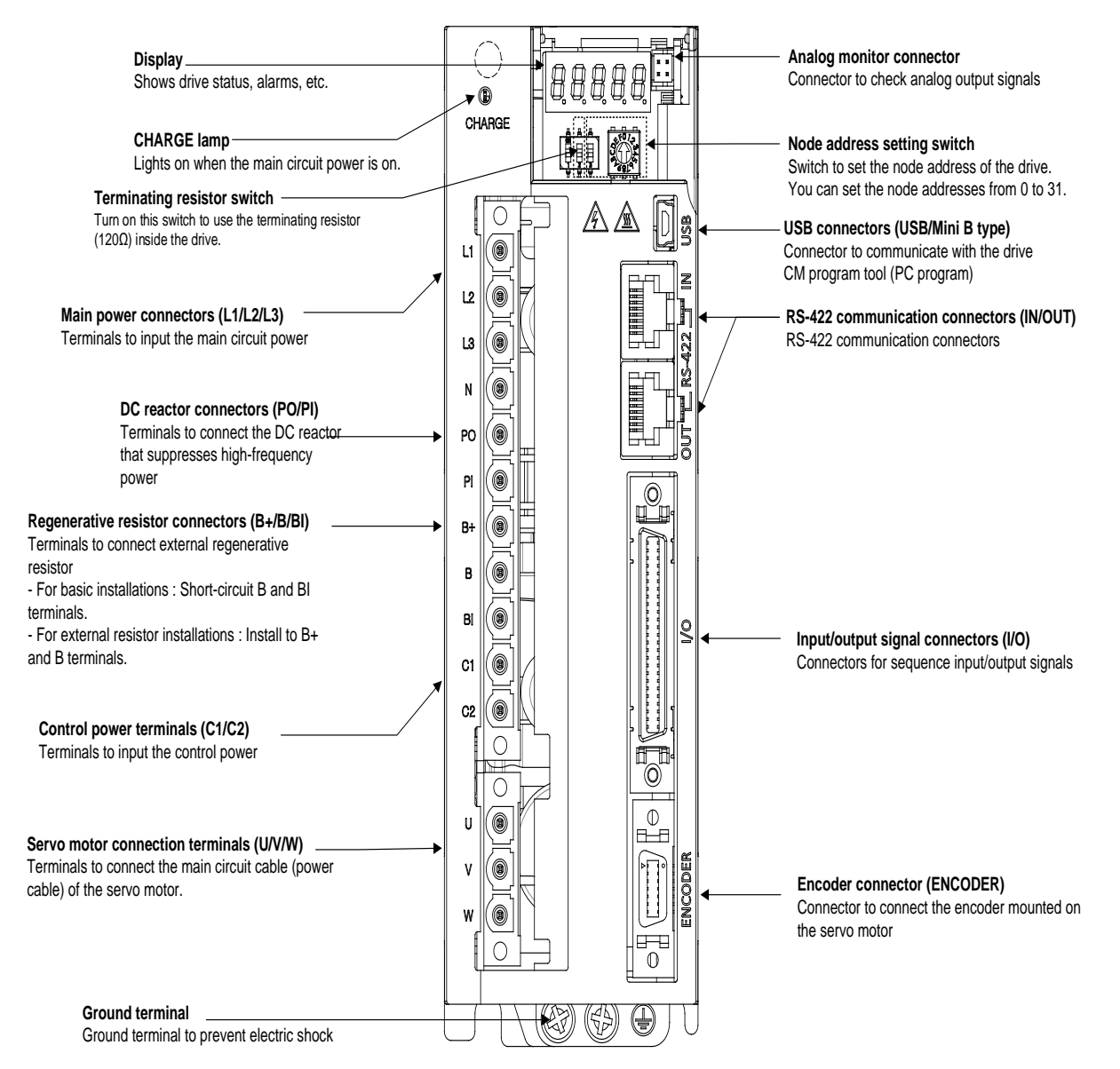

### **2kW, 3.5kW (400[V])**

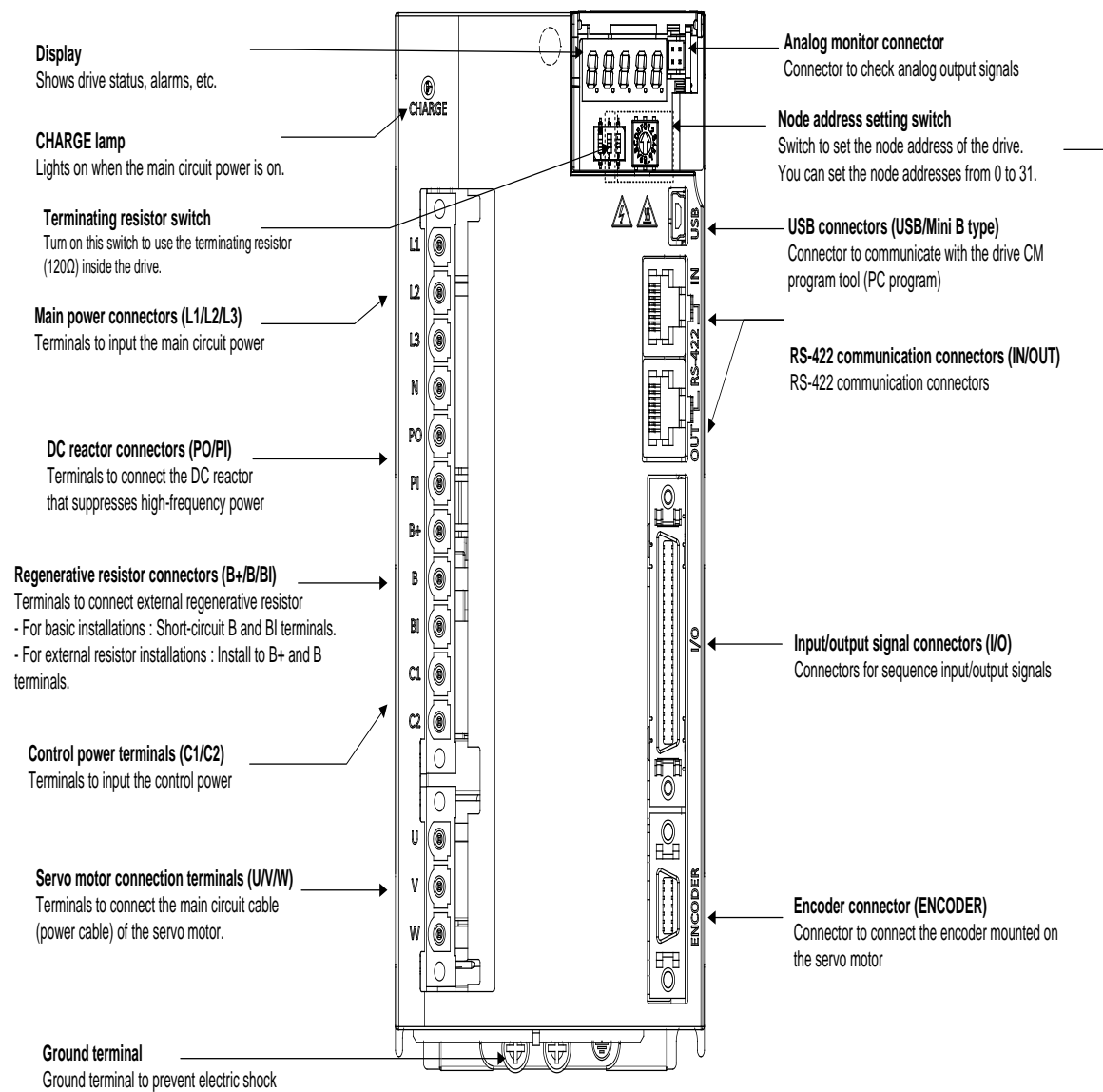

**5KW(400[V])** 

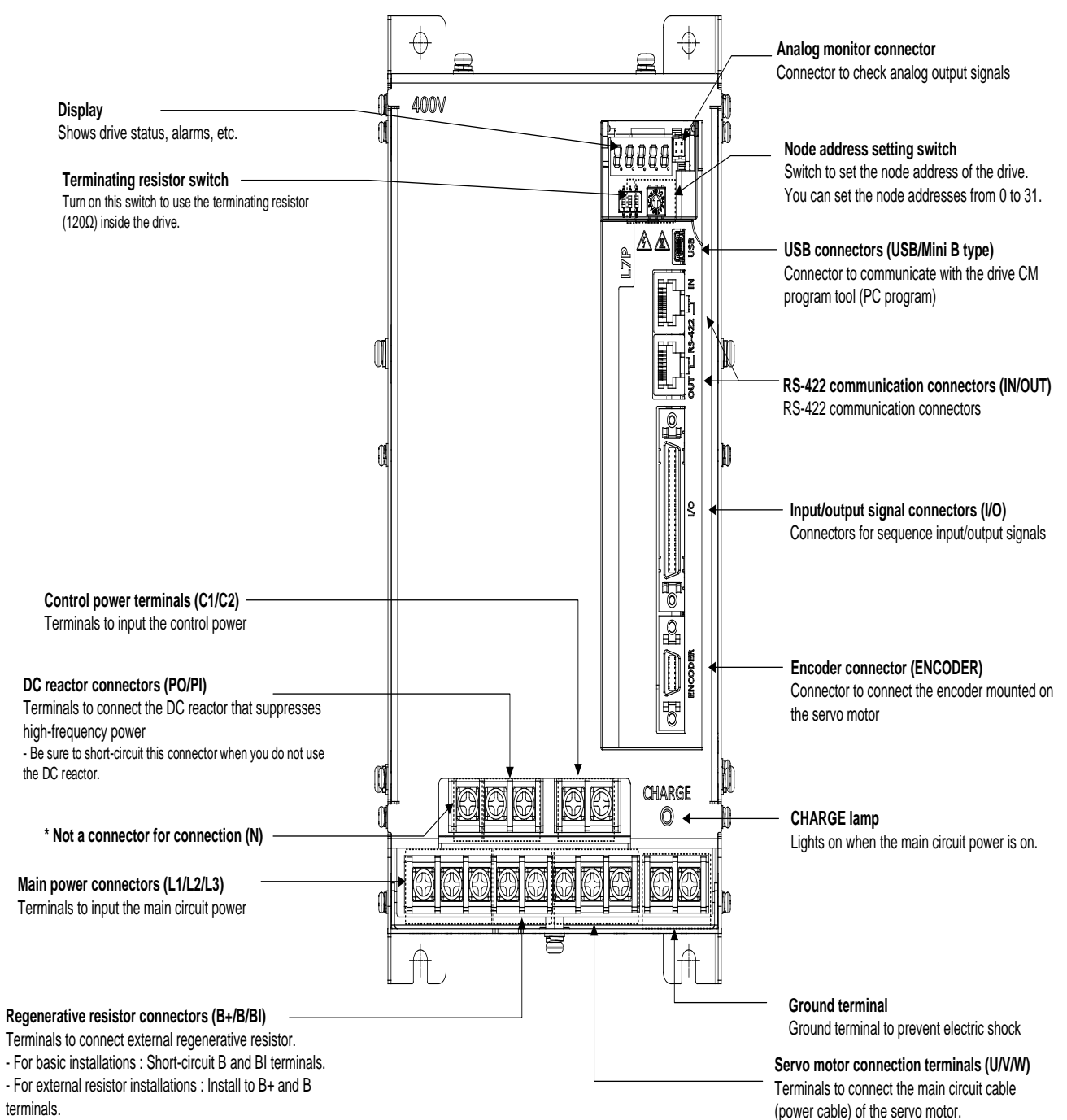

### **7.5kW (400[V])**

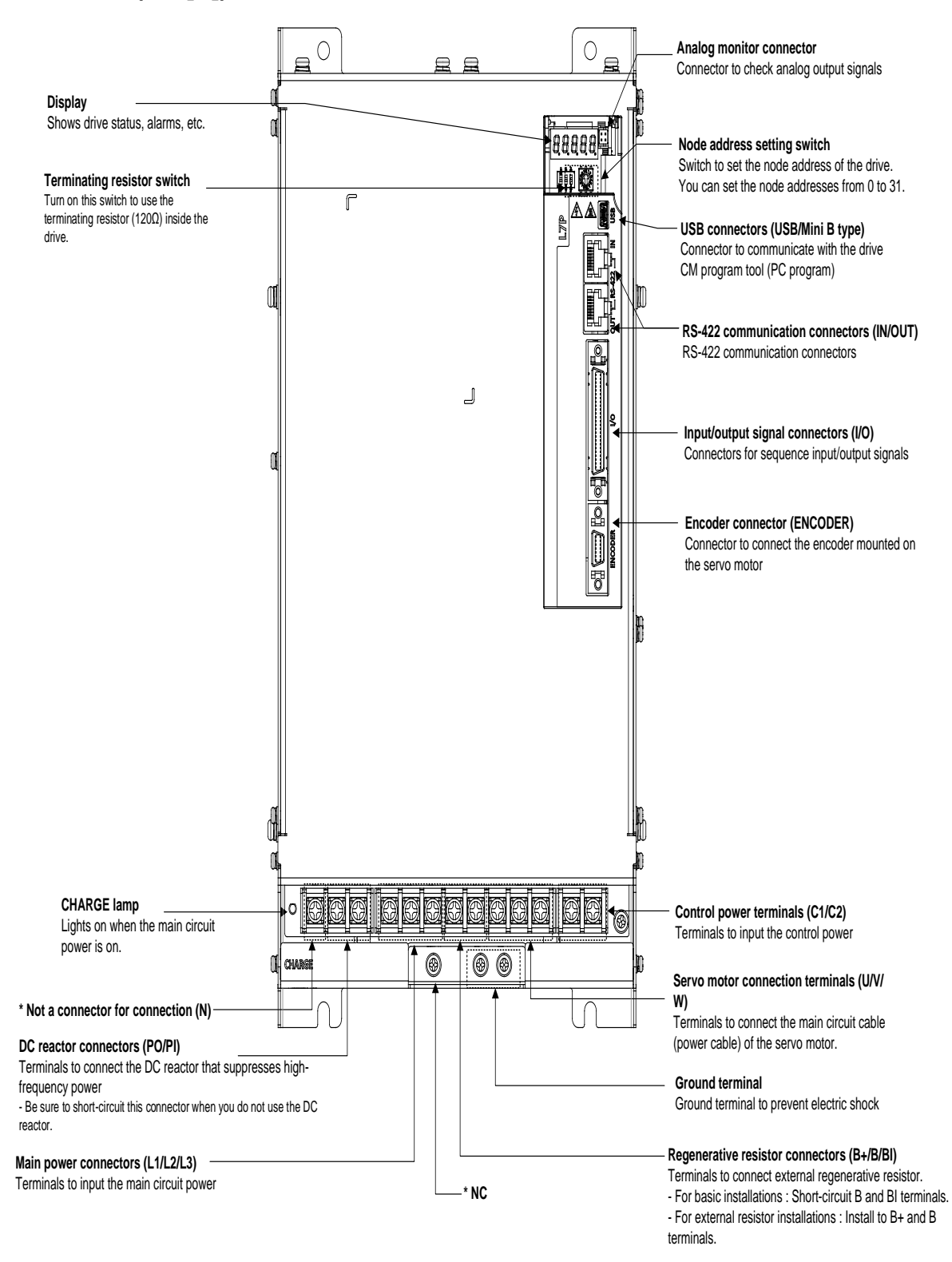

## ■ 15kW (400[V])

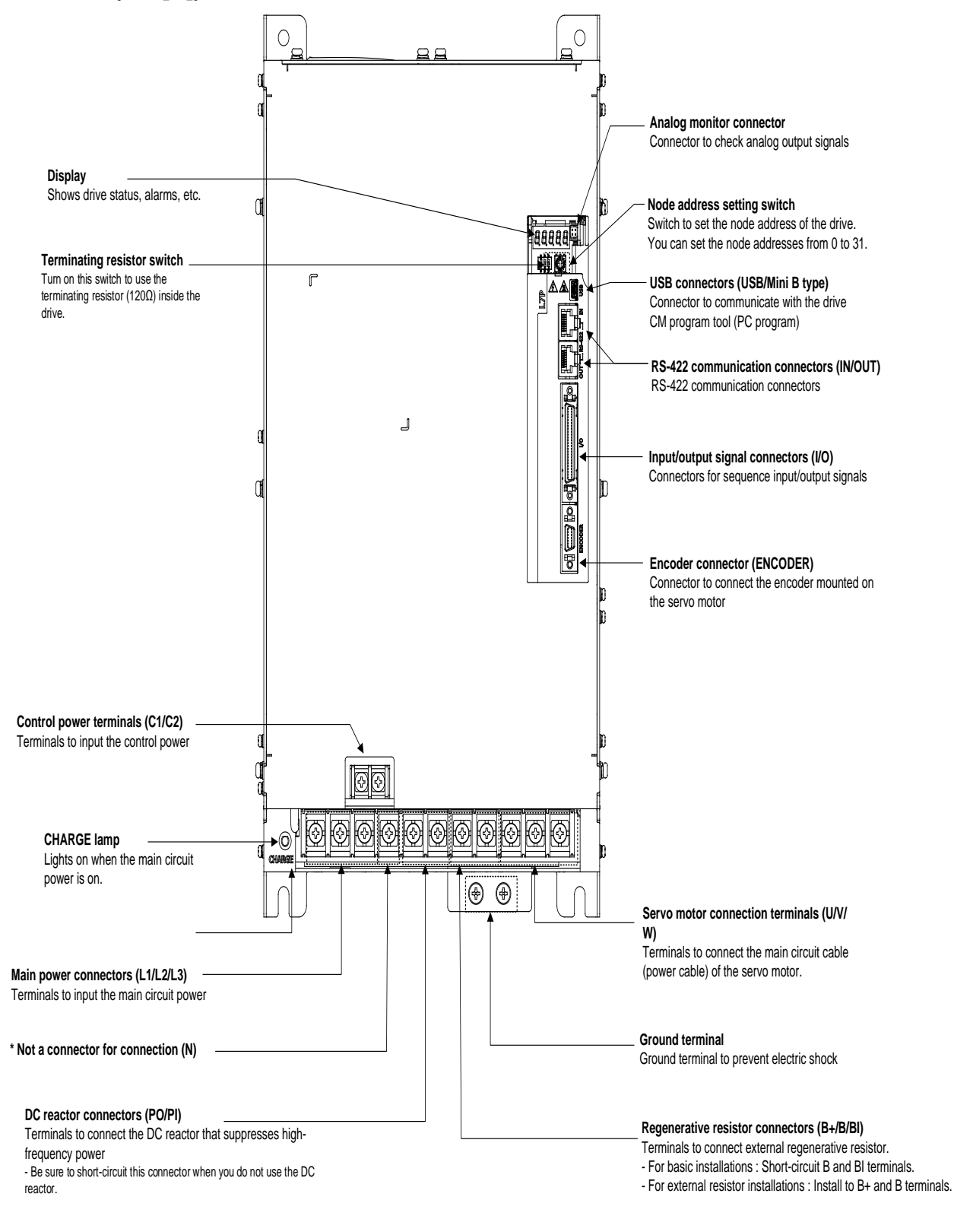

# <span id="page-28-0"></span>1.3.2 **Servo Motor Parts**

### **•80 Flange or less**

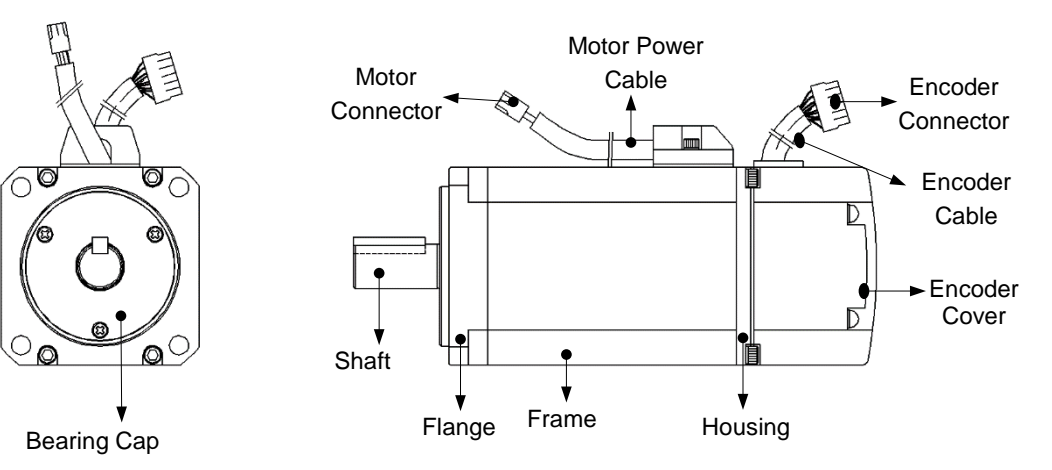

**•80 Flange or less (L series)**

Encoder connector

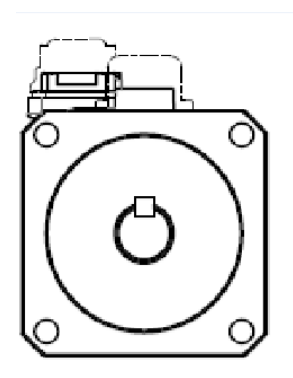

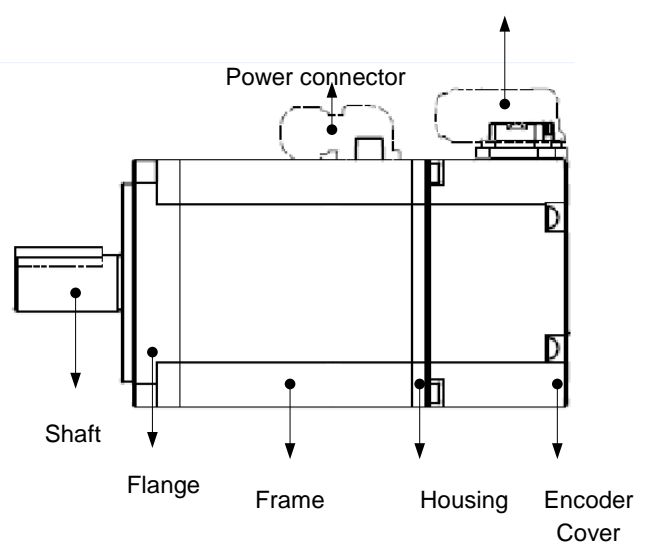

**•130 Flange or higher**

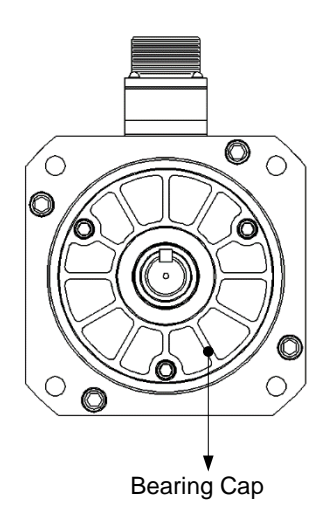

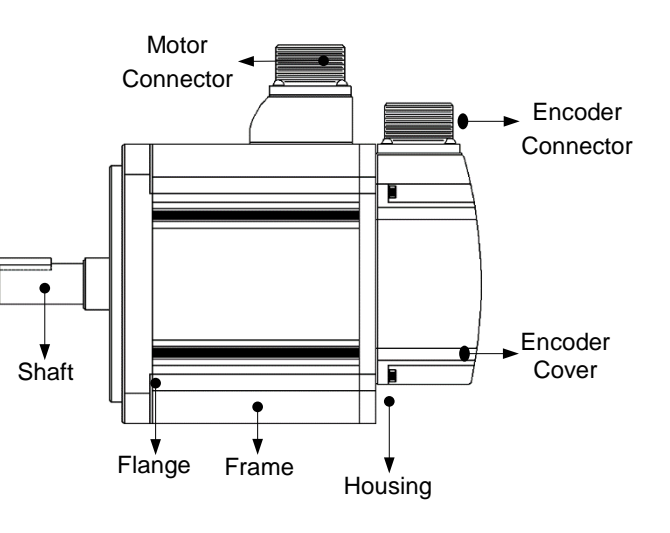

# <span id="page-29-0"></span>1.4 **System configuration example**

The figure below shows an example of system configuration using this drive.

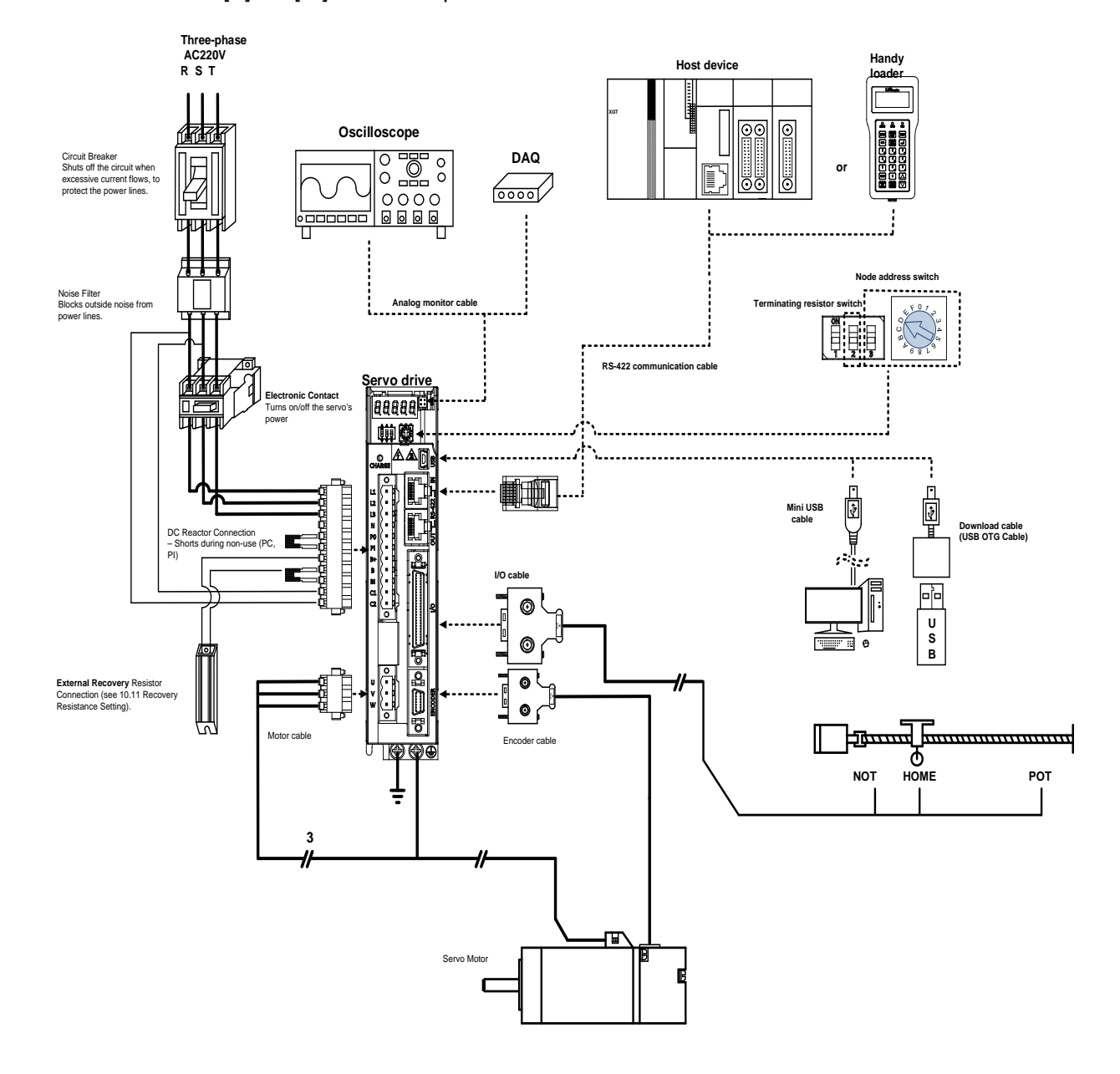

•200[V]/100[W] drive example

### **A**Caution

- The N terminal is used to connect an external capacitor. Connecting the power used to the N terminal will damage the product. If you need to connect an external capacitor, be sure to contact the customer service center or dealer.
- When using basic installations -Short-circuit (B, BI)

# <span id="page-30-0"></span>2. **Product feature**

# <span id="page-30-1"></span>2.1 **Servo Motor**

# <span id="page-30-2"></span>2.1.1 **Product feature**

### ■ Heat Sink Spec.

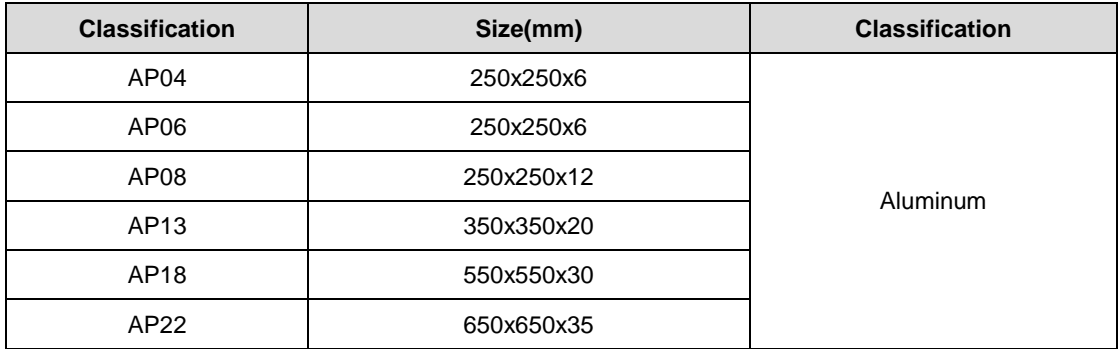

※ In the case of product specifications, it is the data measured after applying the heat sink.

※ In case of IP rating, the shaft penetration part is excluded.

※ When attaching a reducer, the IP grade of the reducer part is not guaranteed.

※ If bending occurs beyond the specifications specified in the cable standard, the indicated IP rating may not be satisfied.

※ The corresponding protection level is satisfied only when the dedicated cable is used.

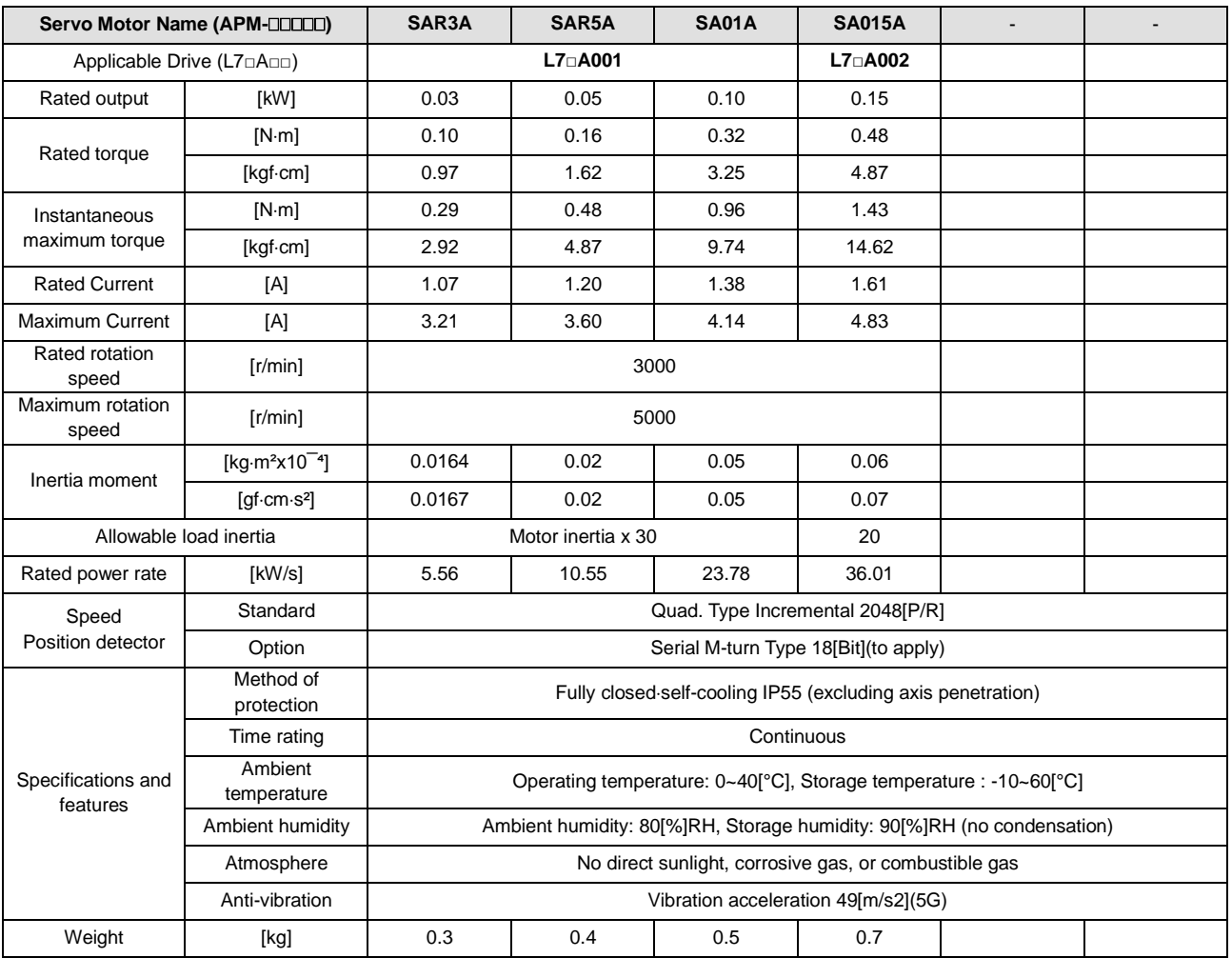

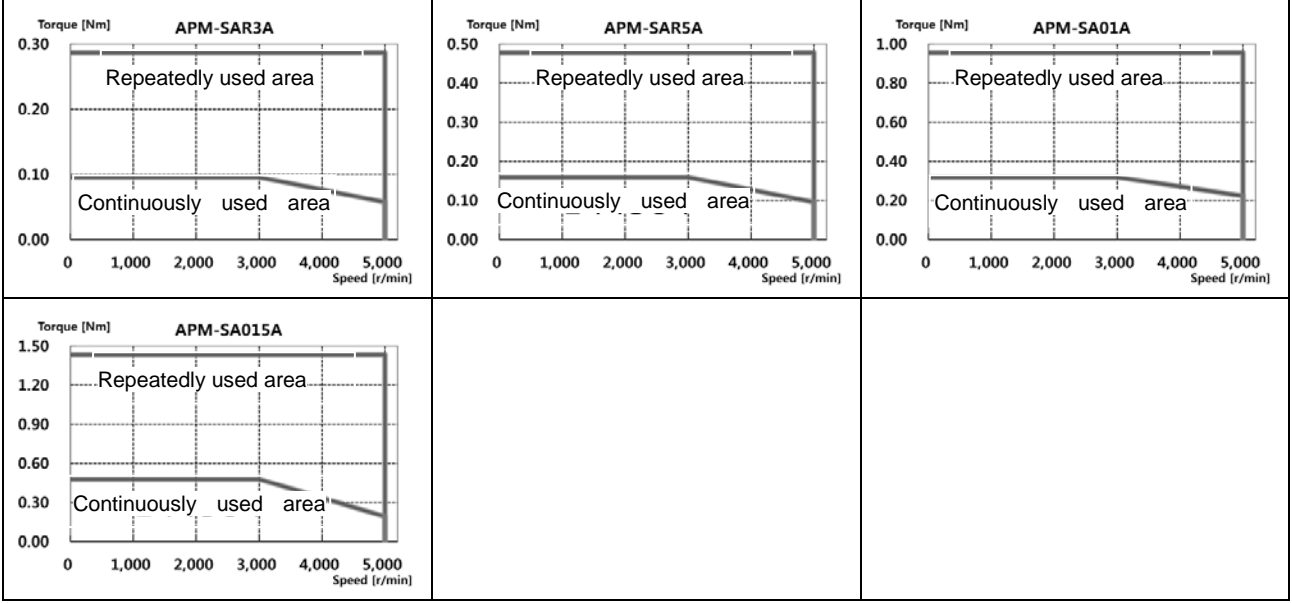

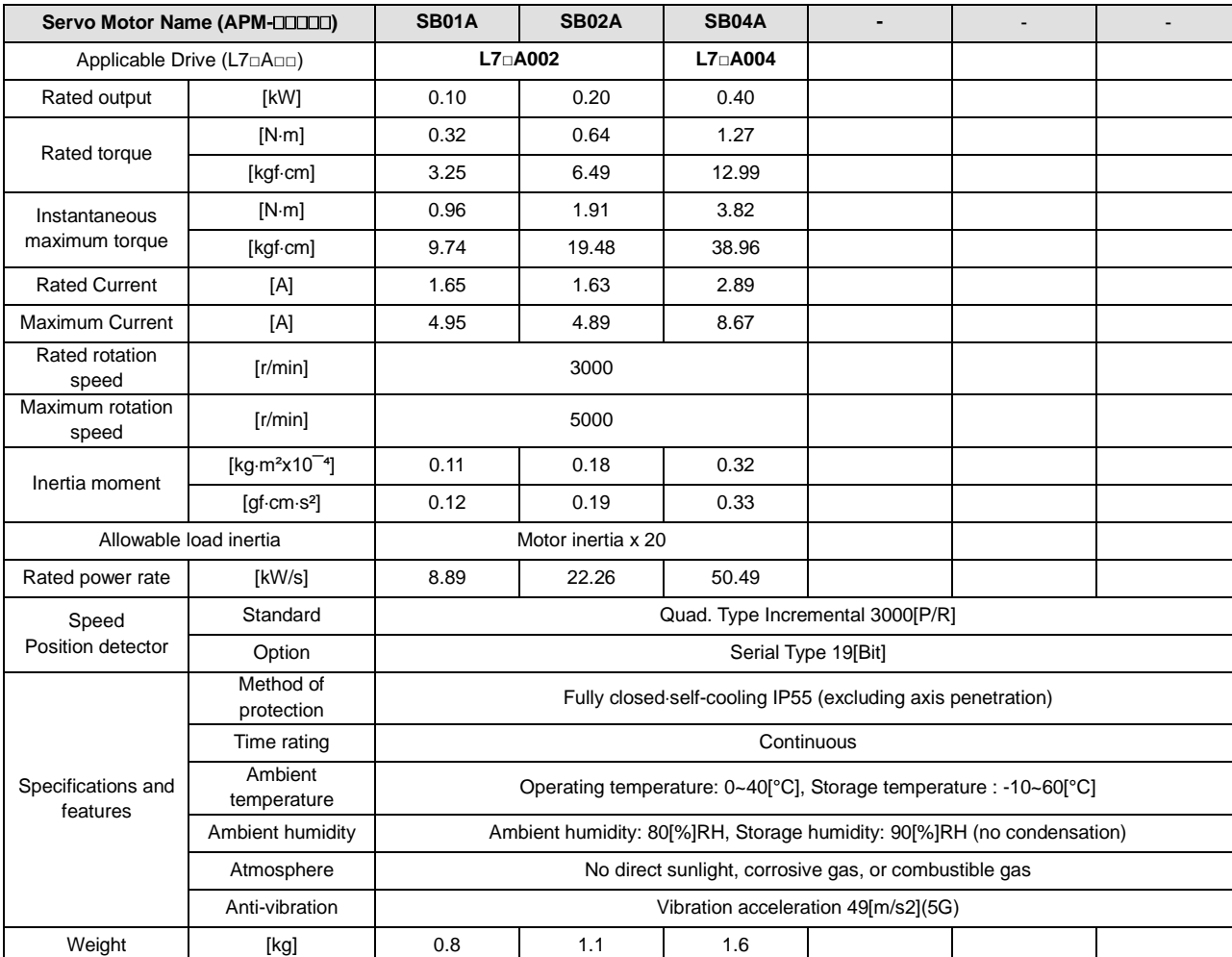

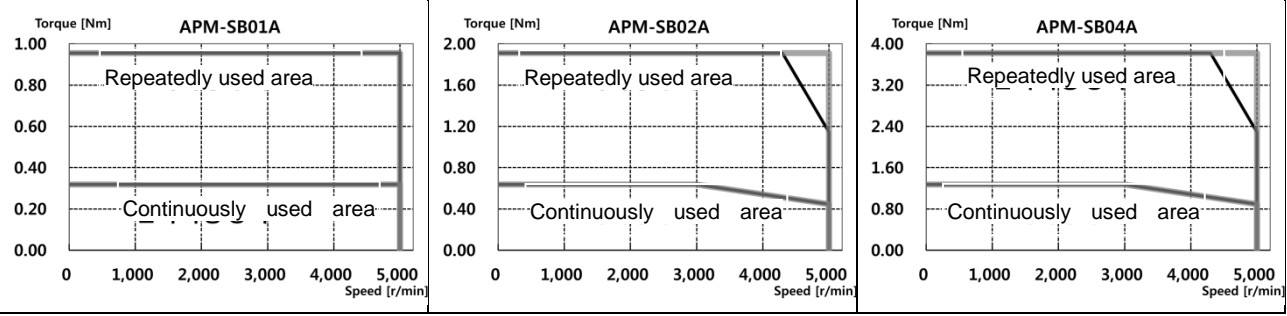

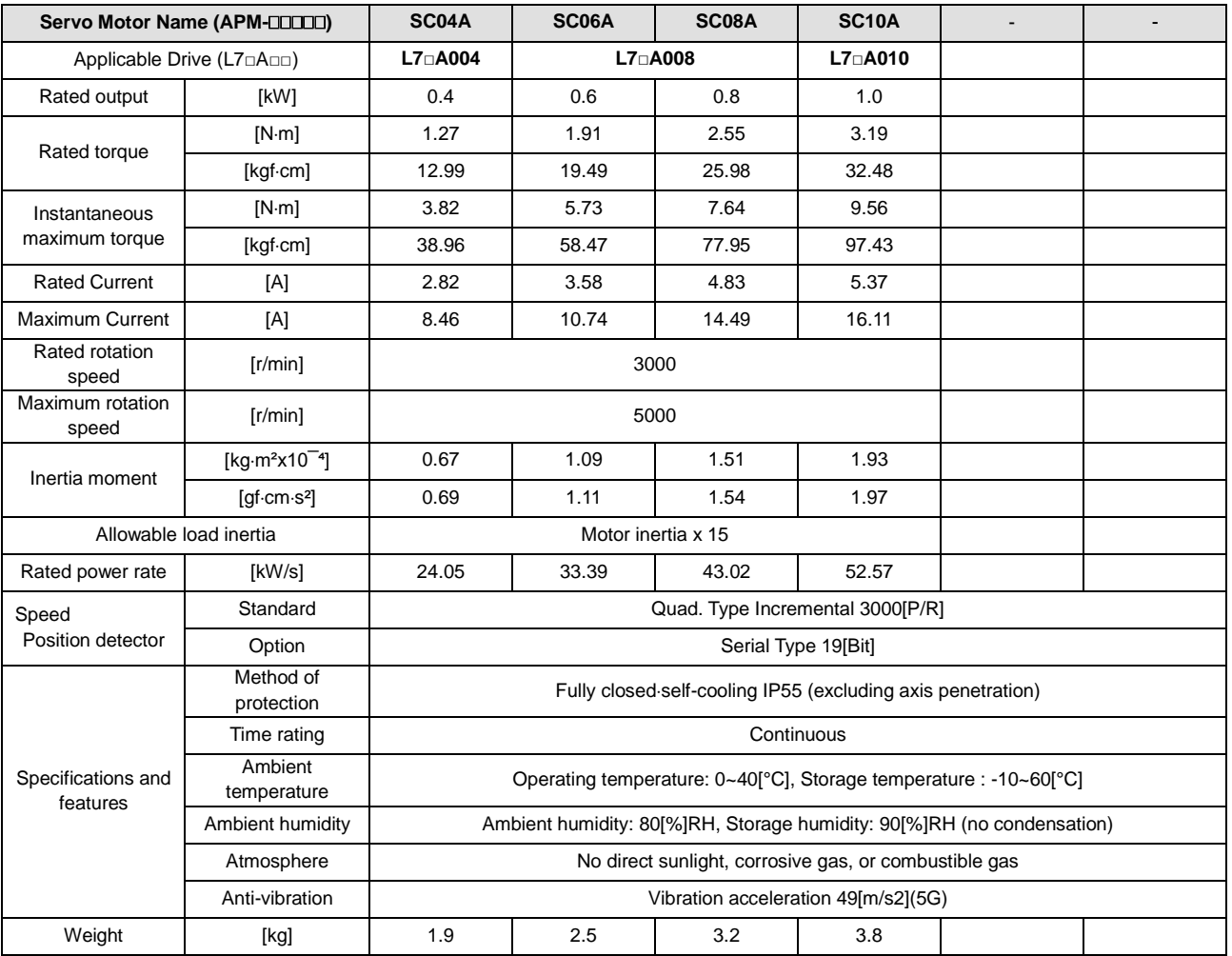

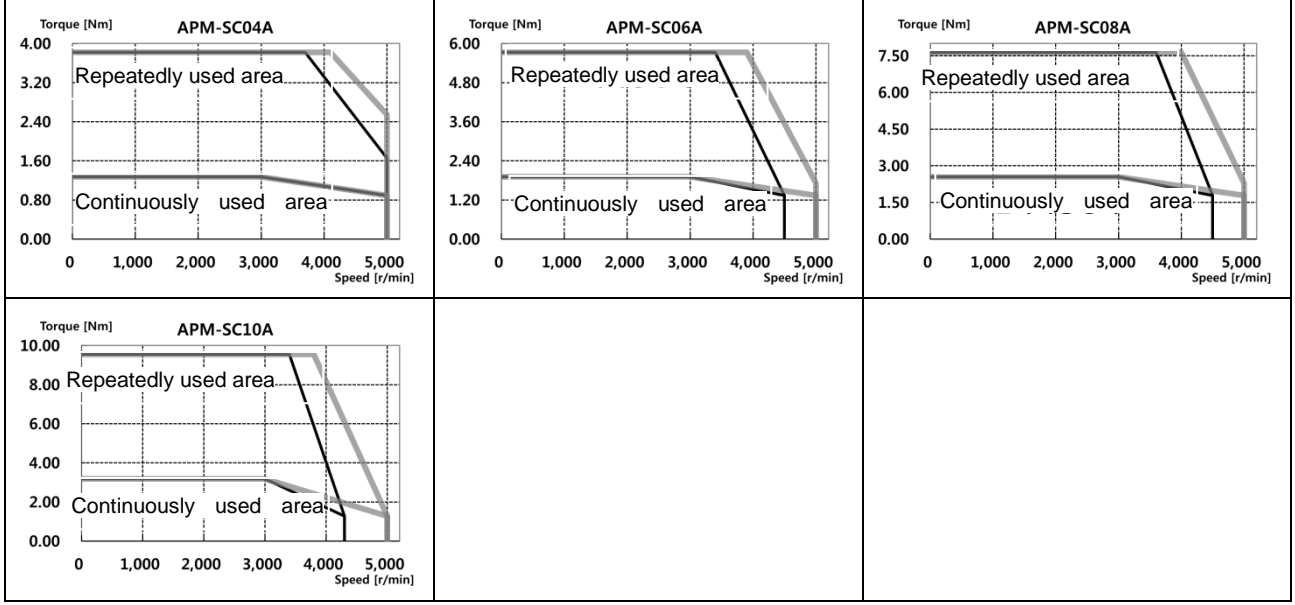

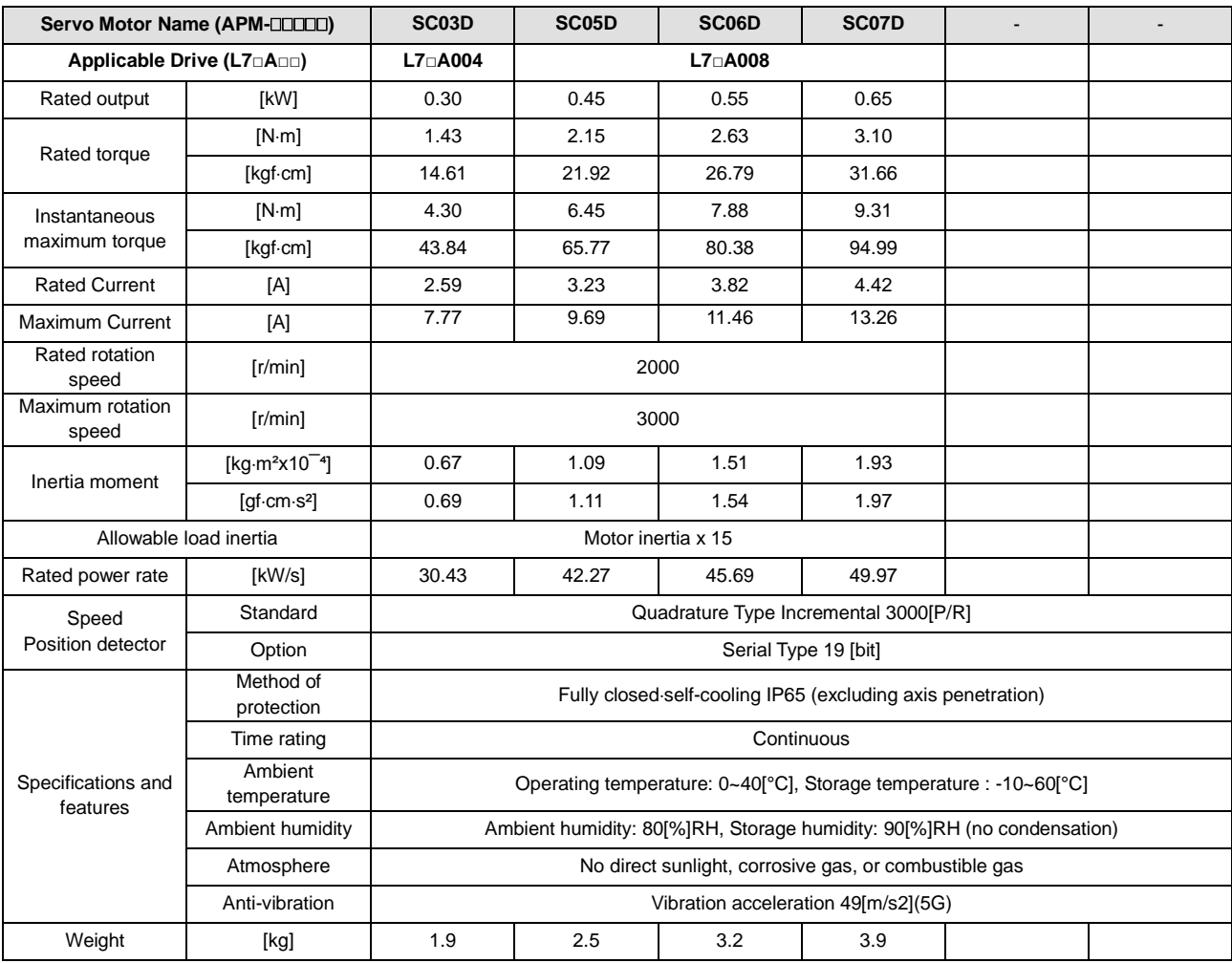

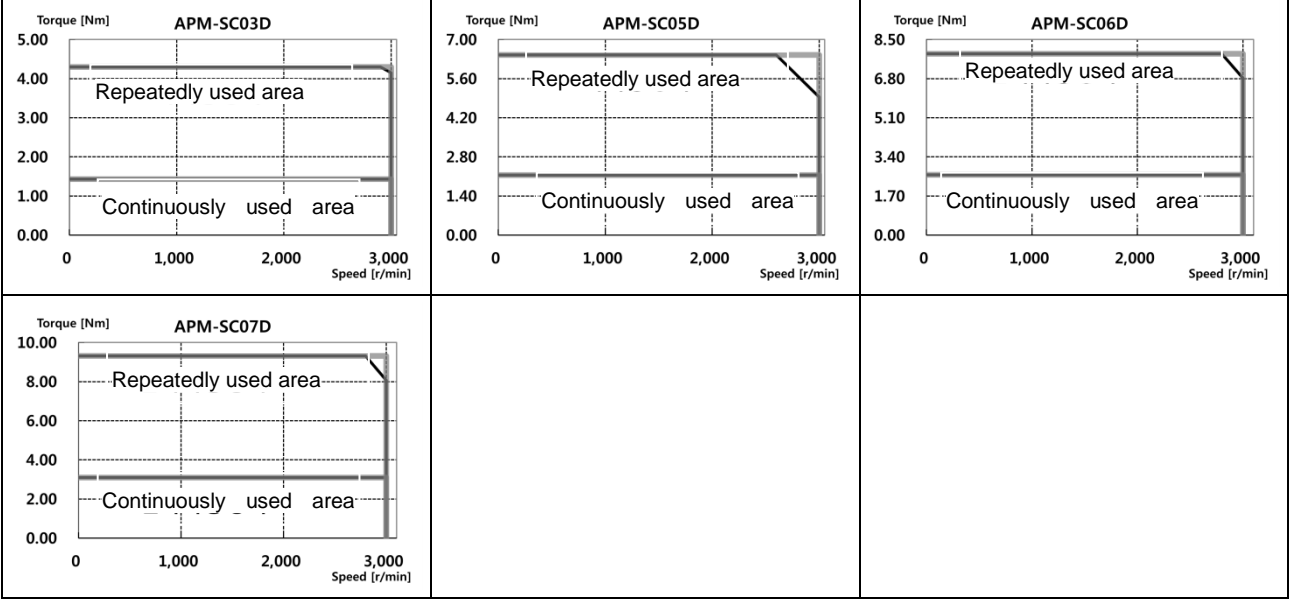

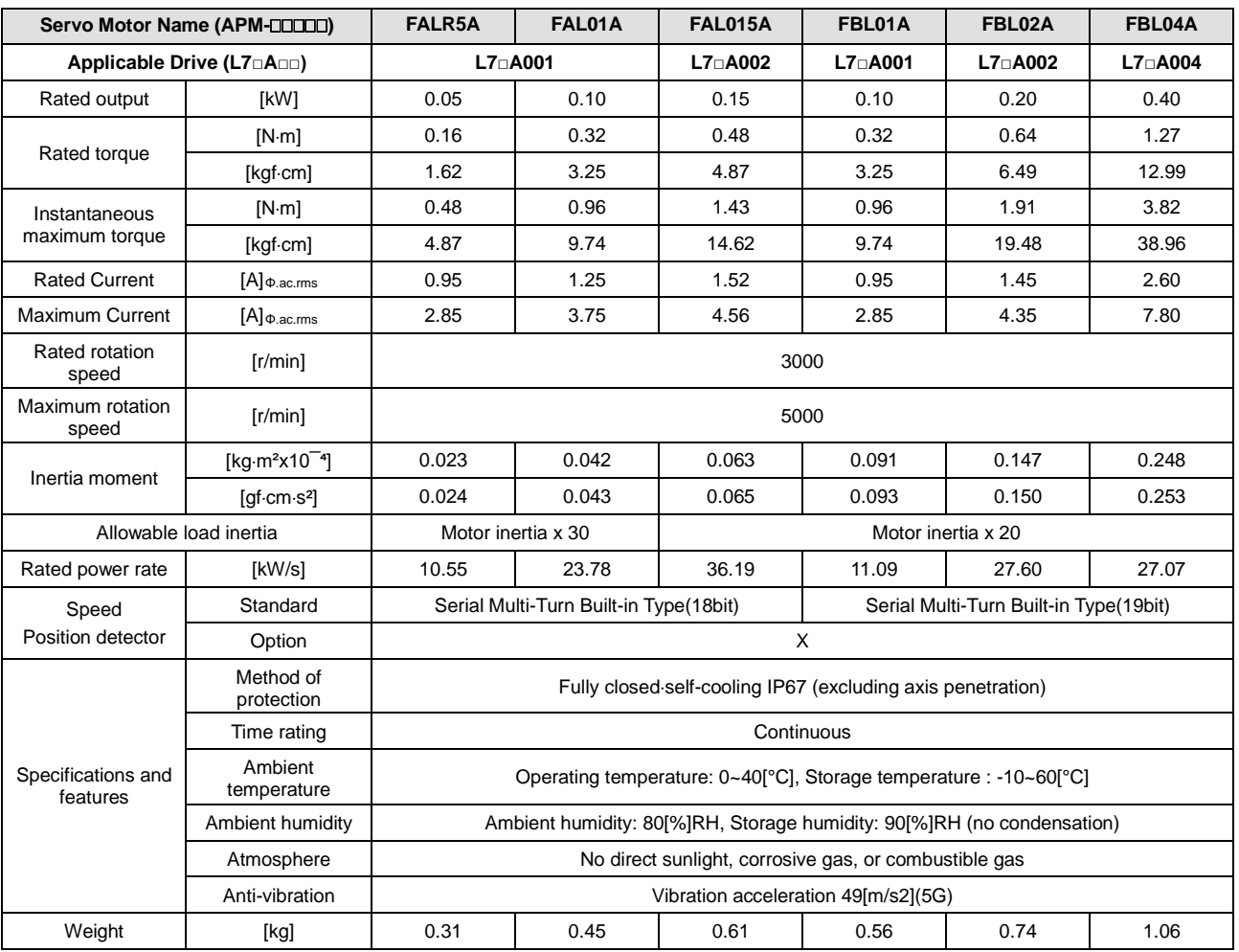

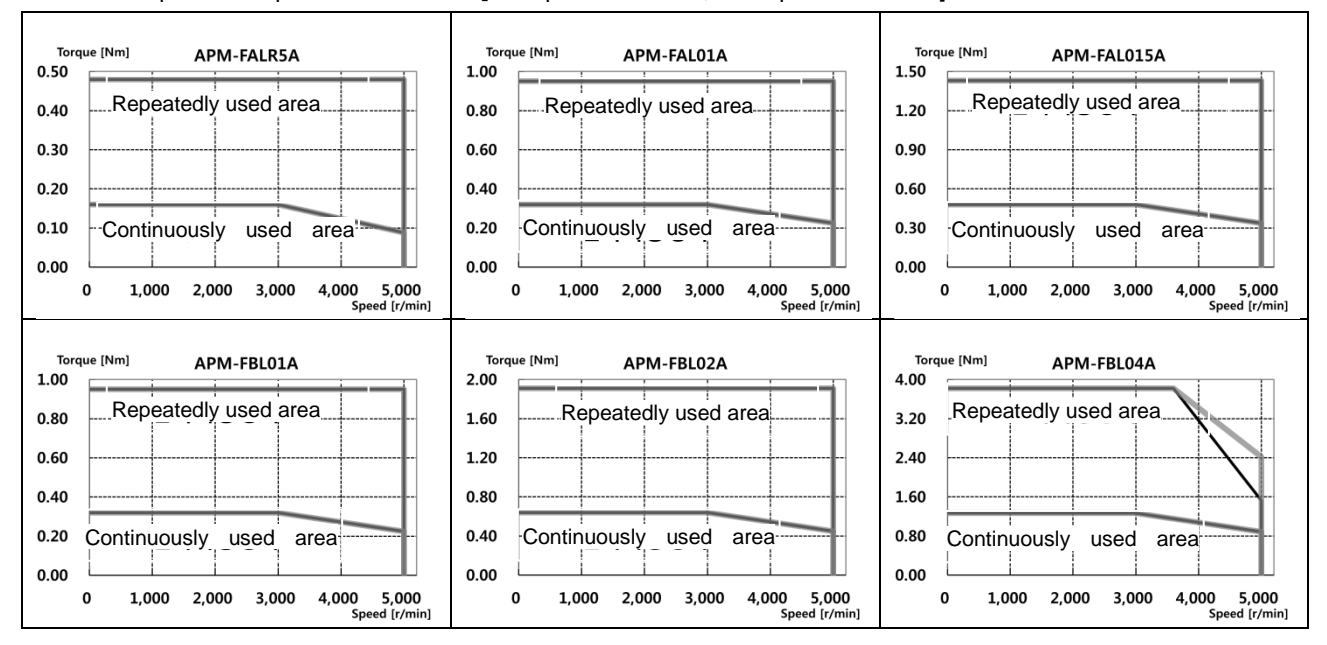
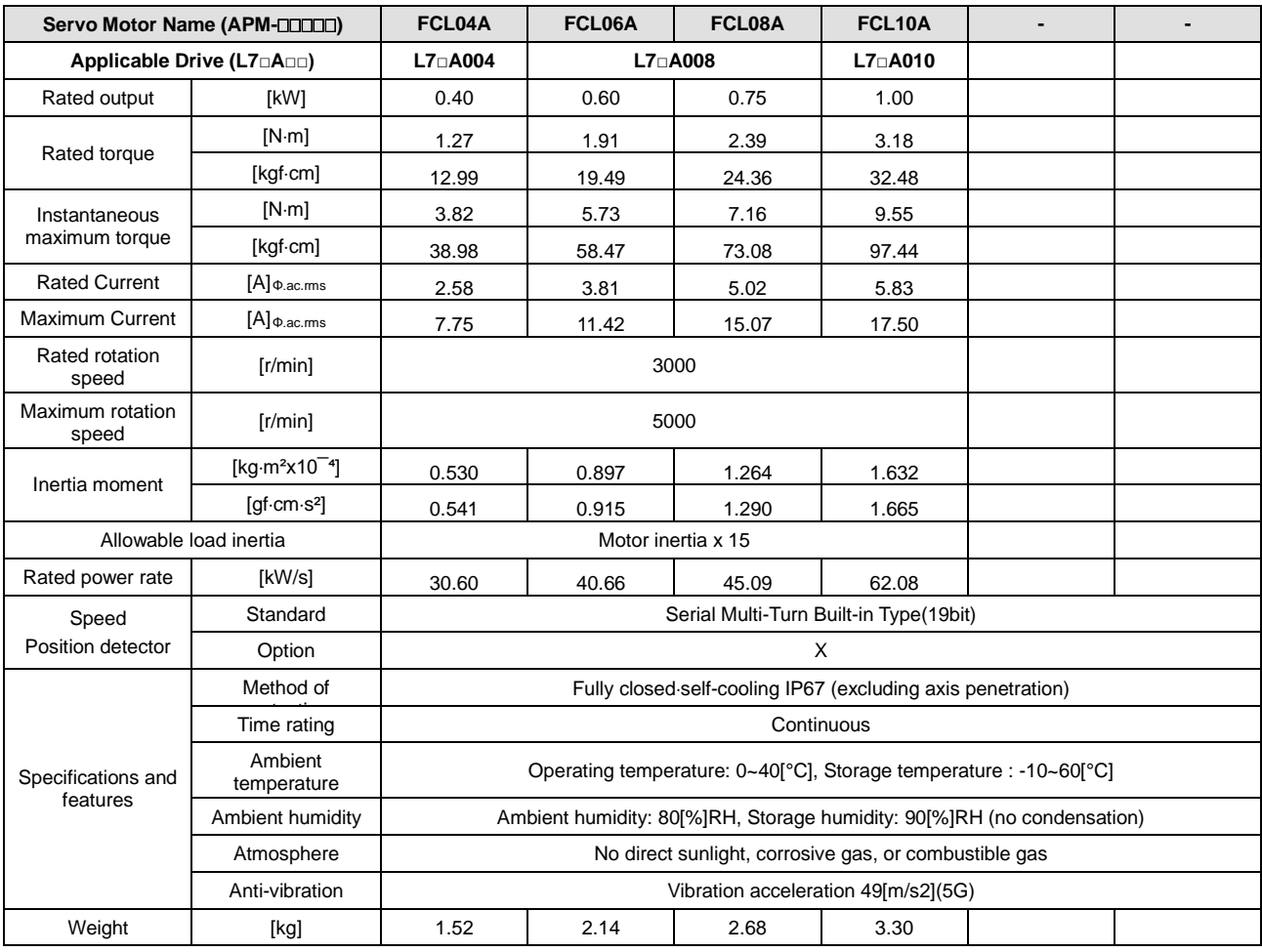

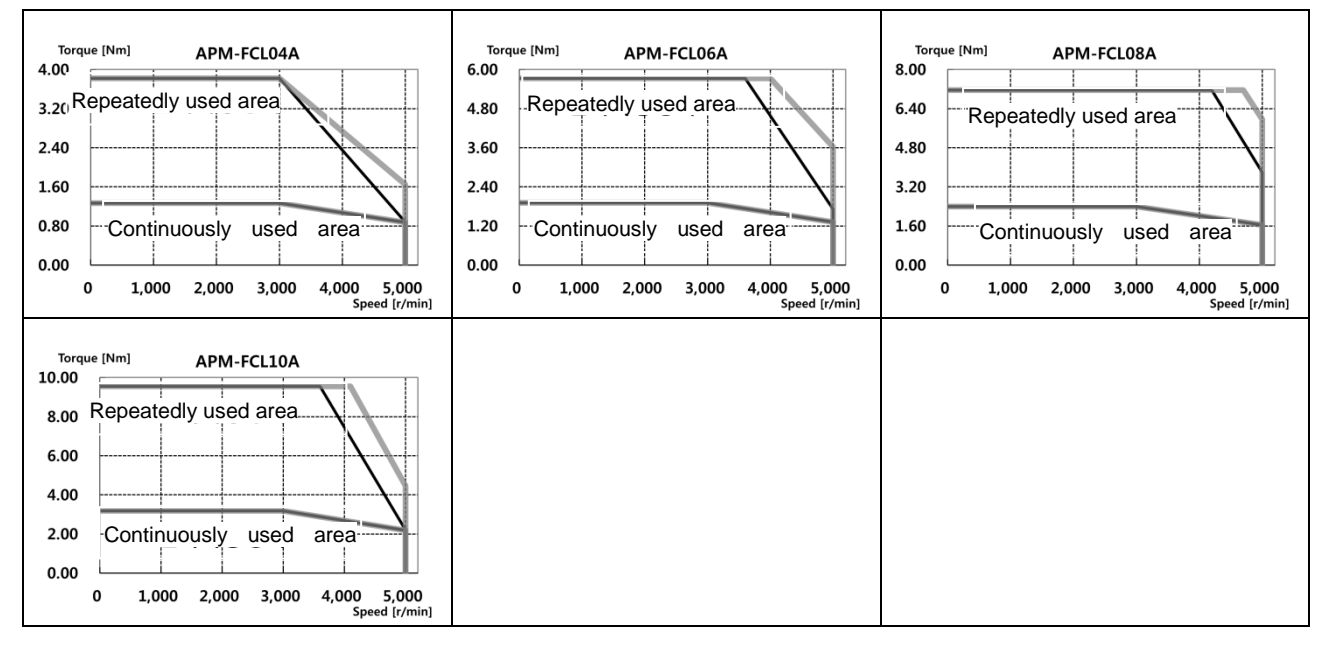

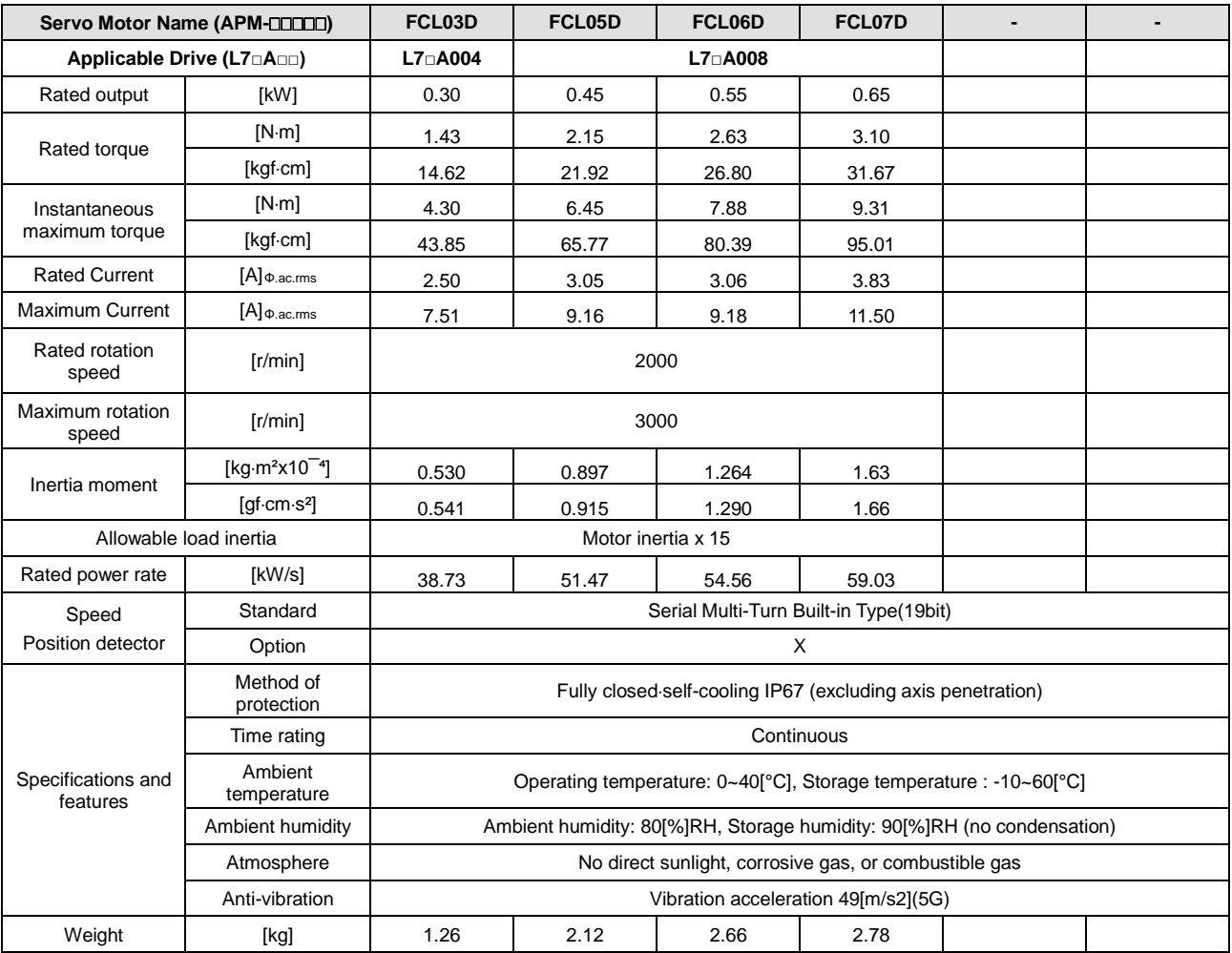

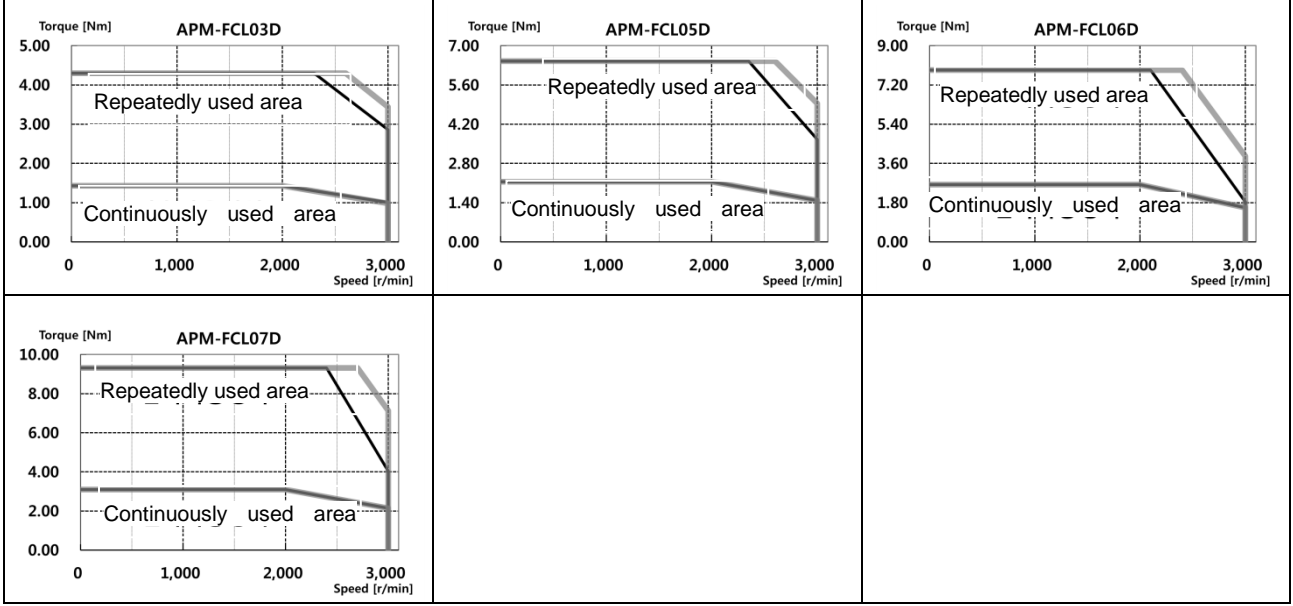

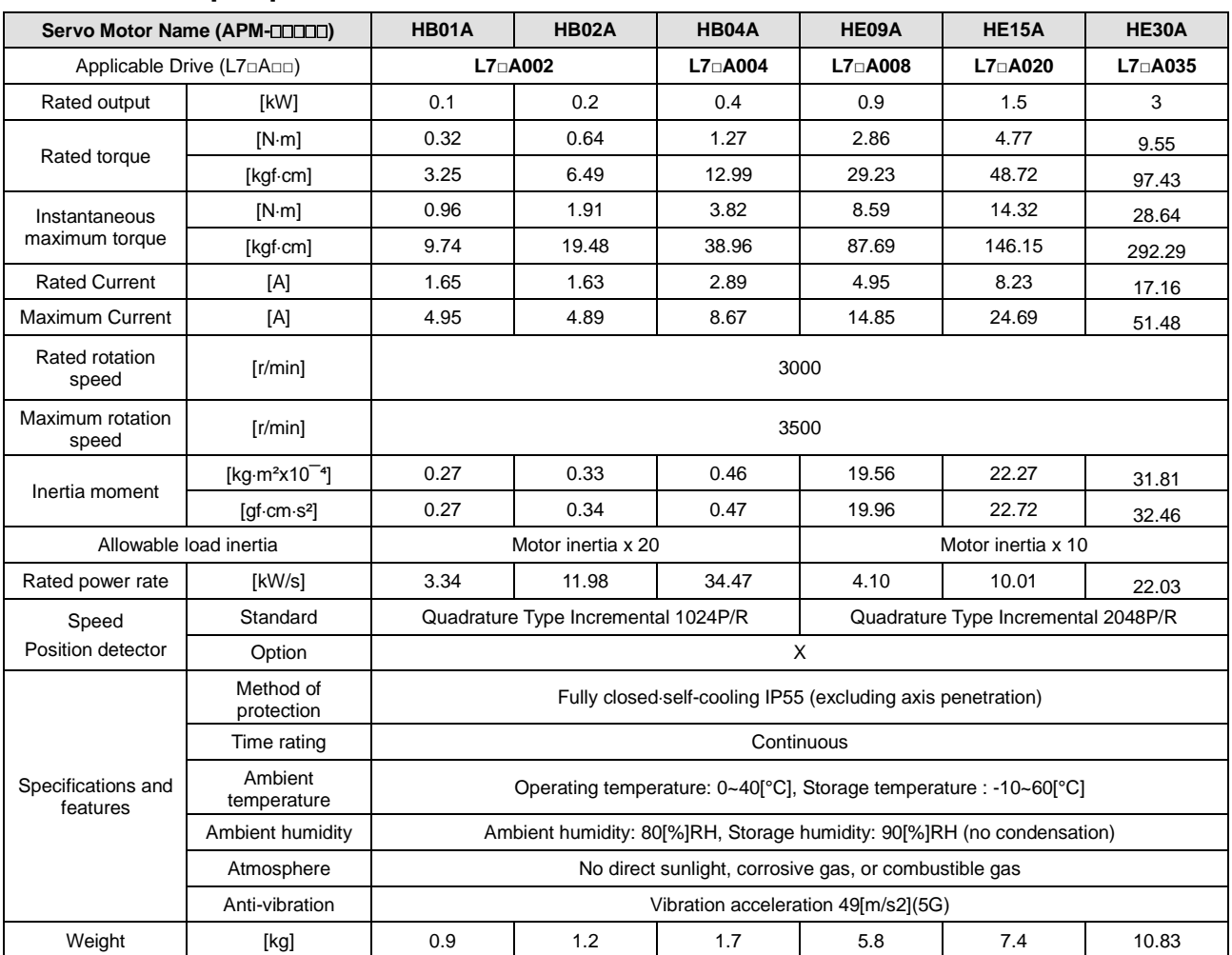

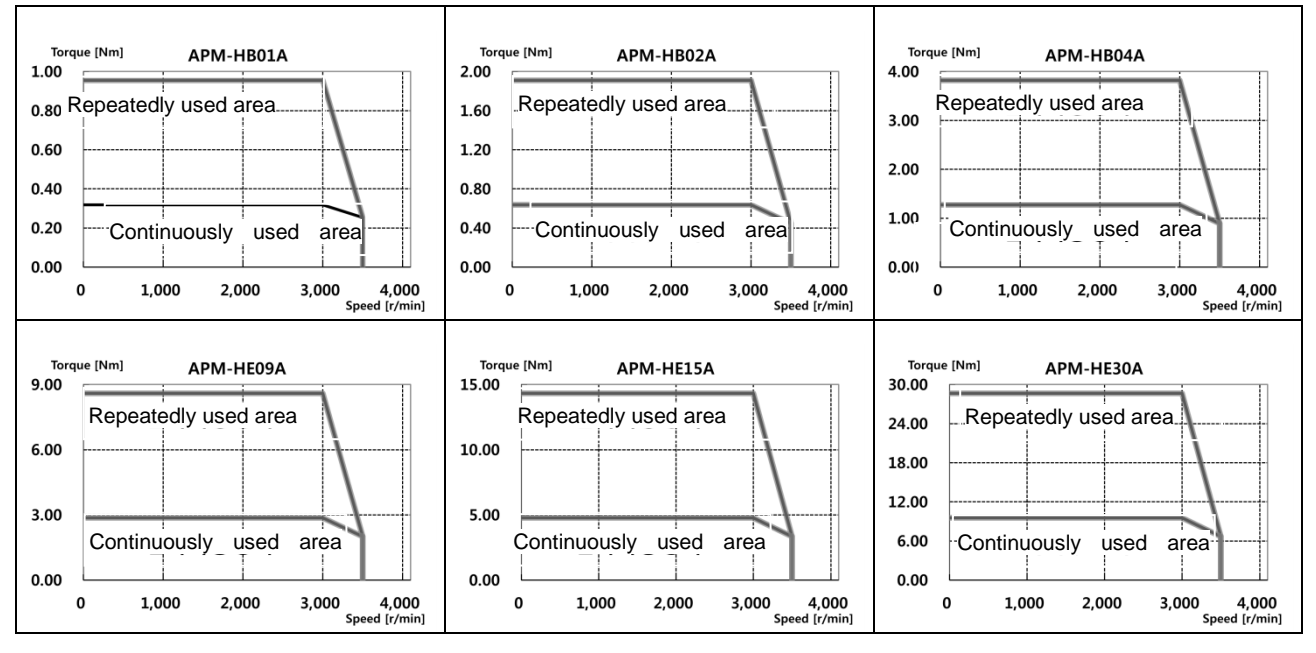

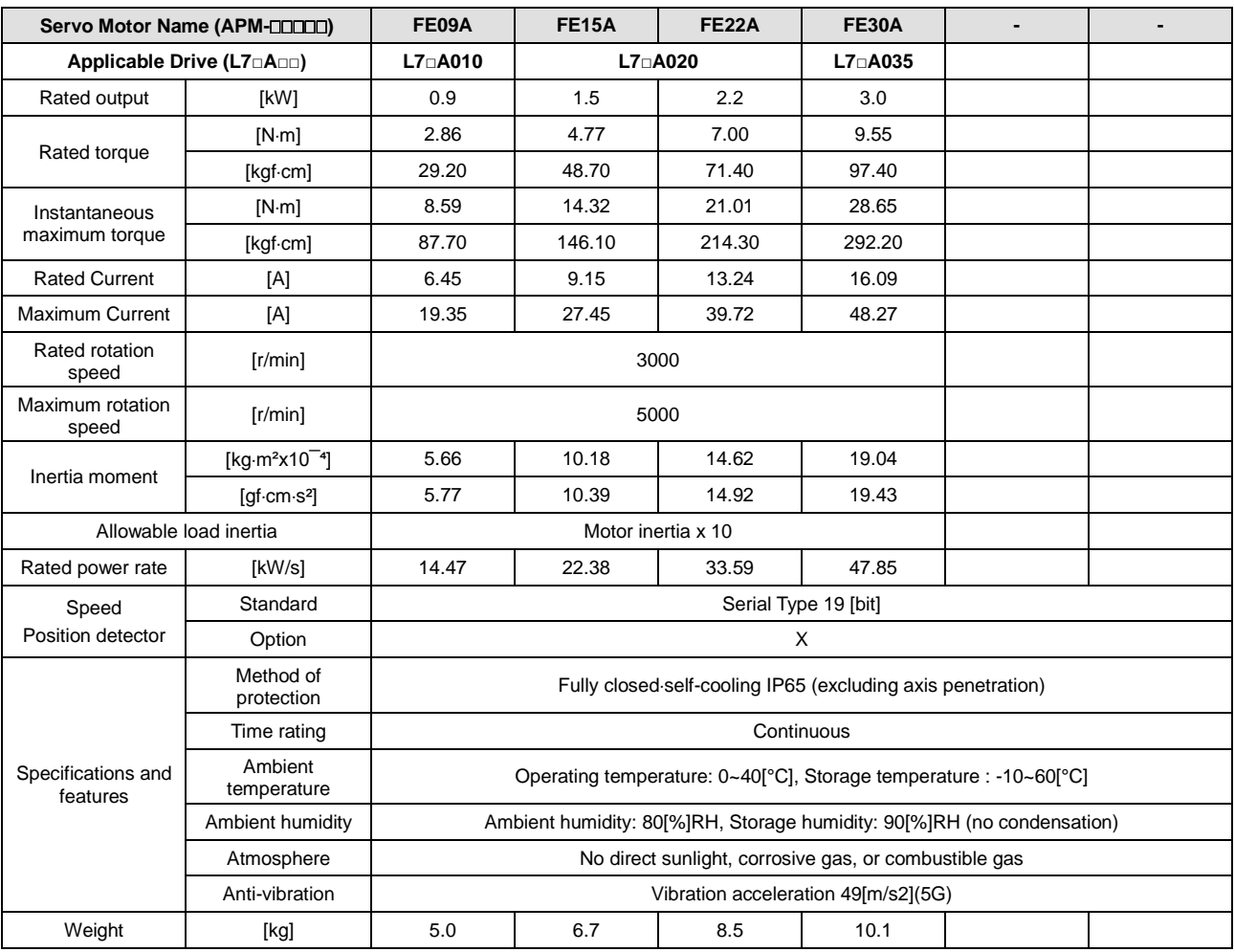

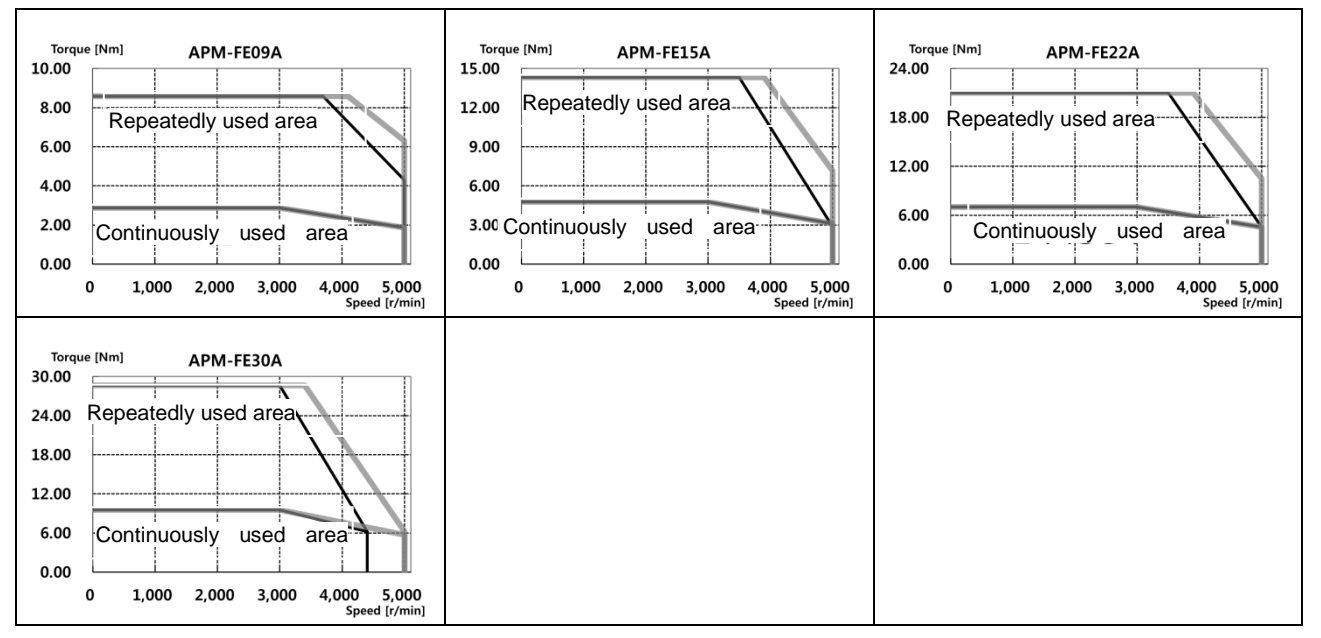

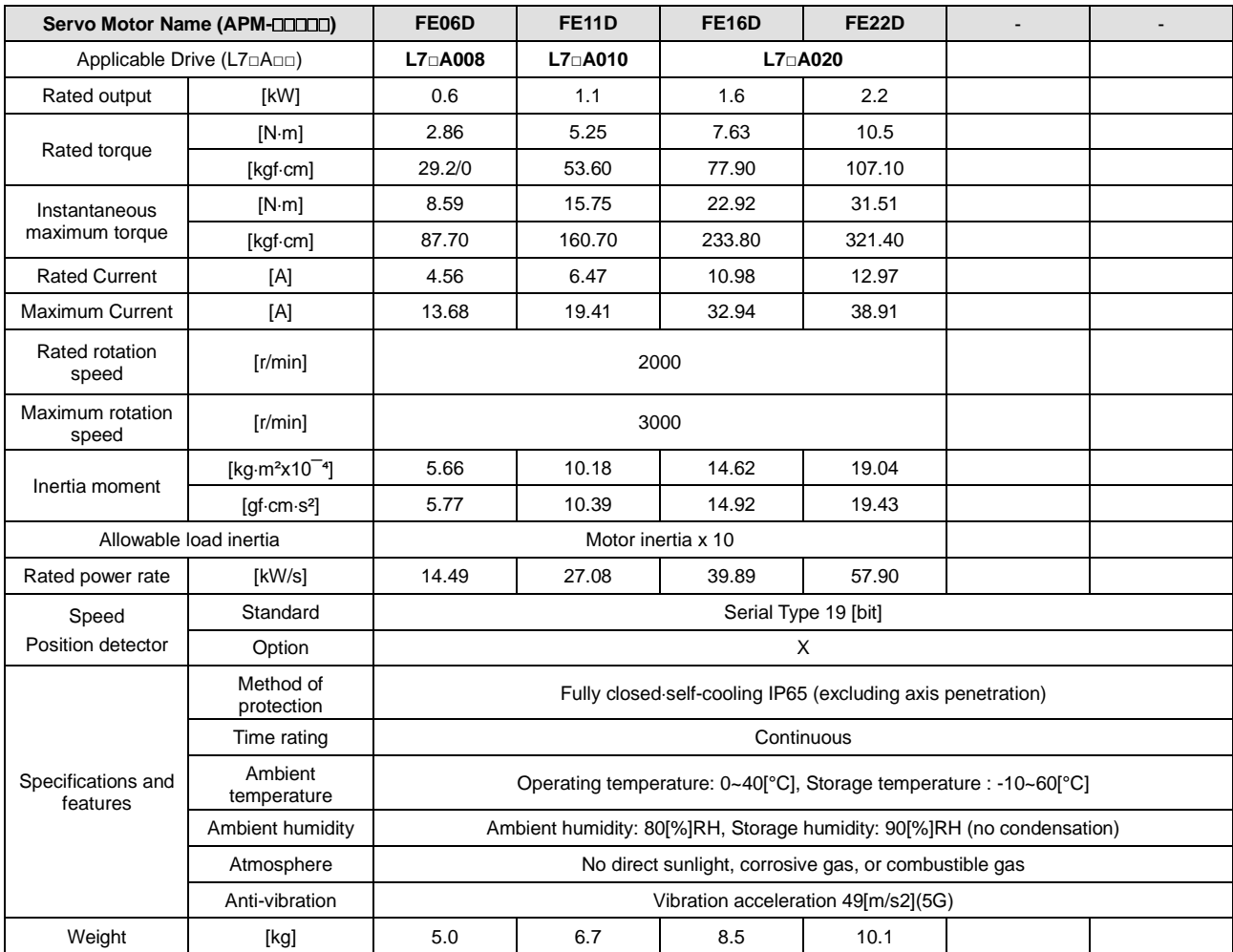

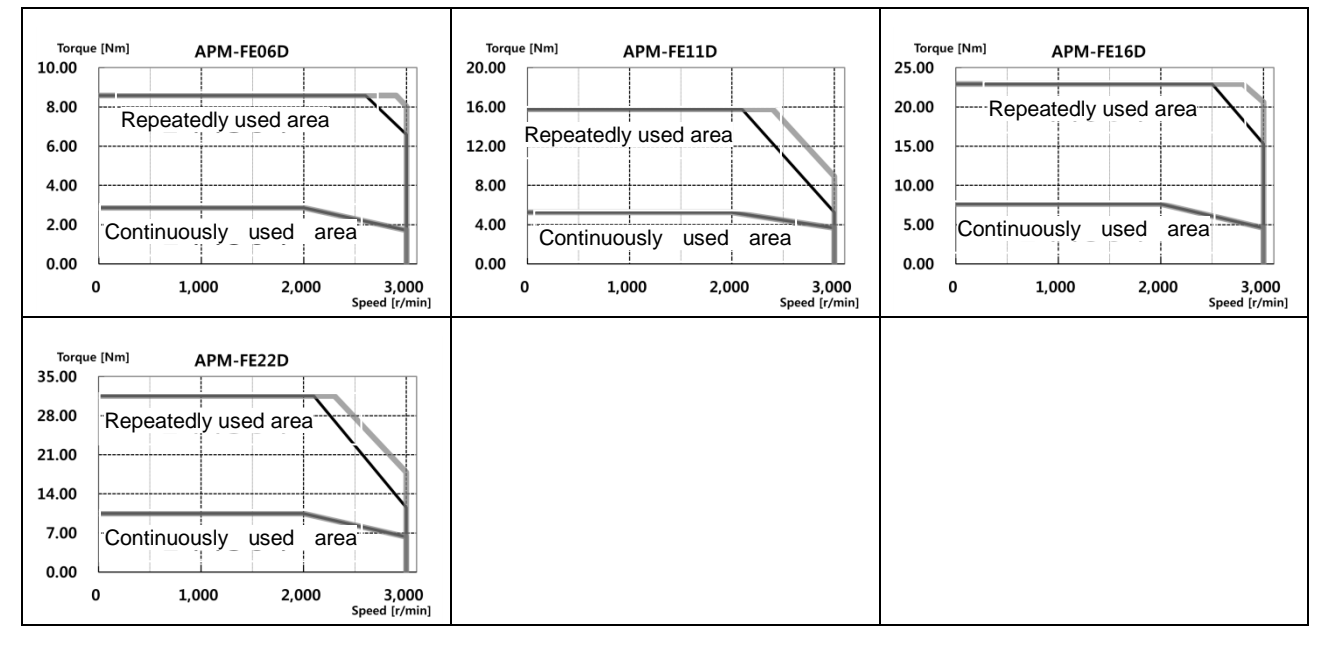

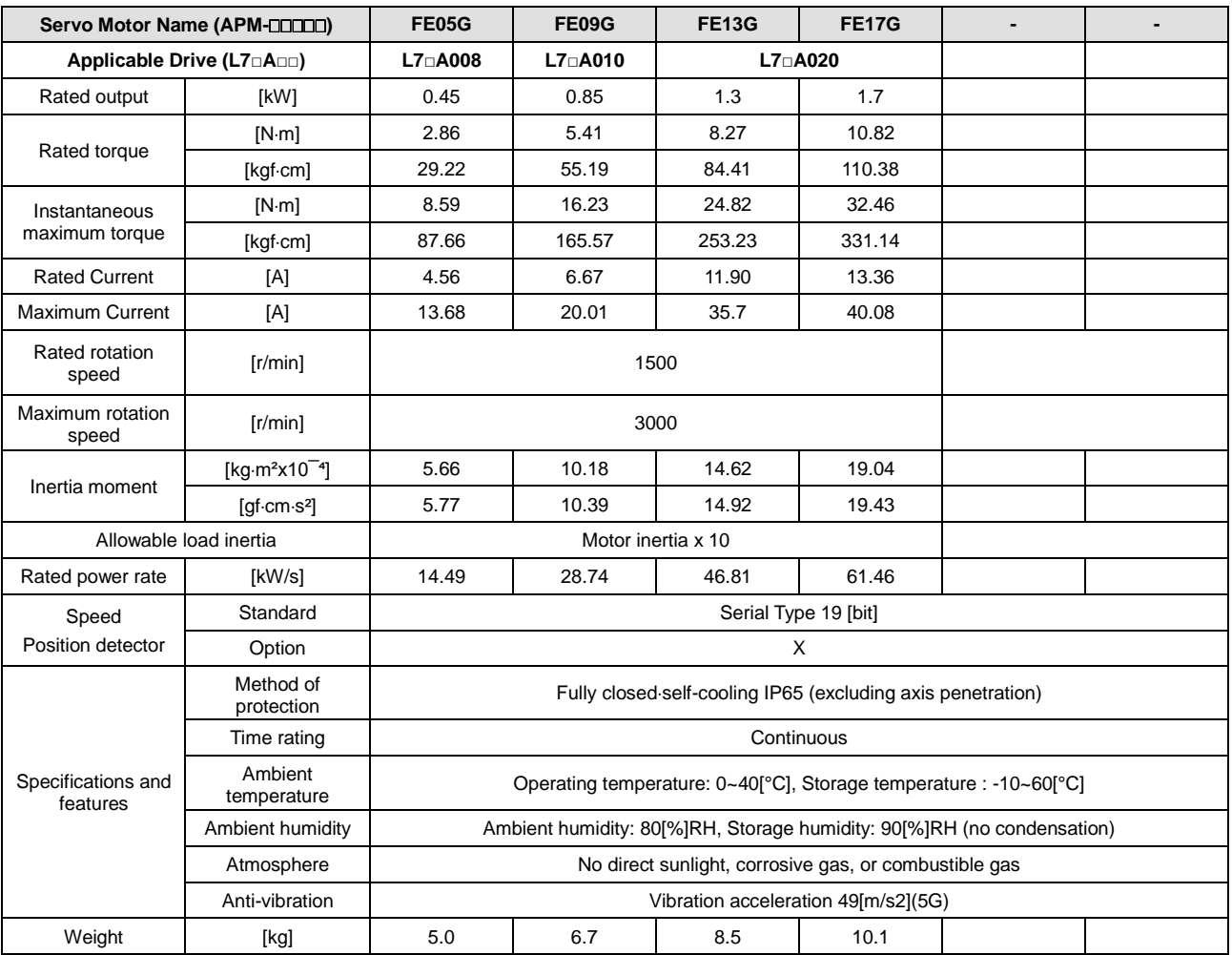

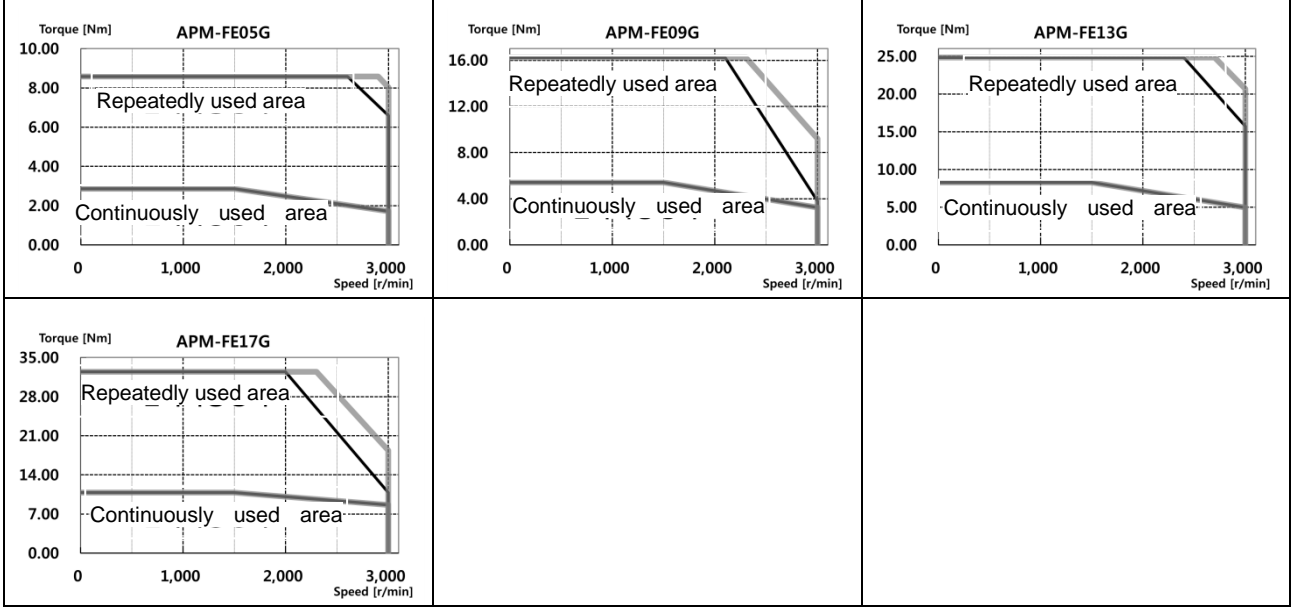

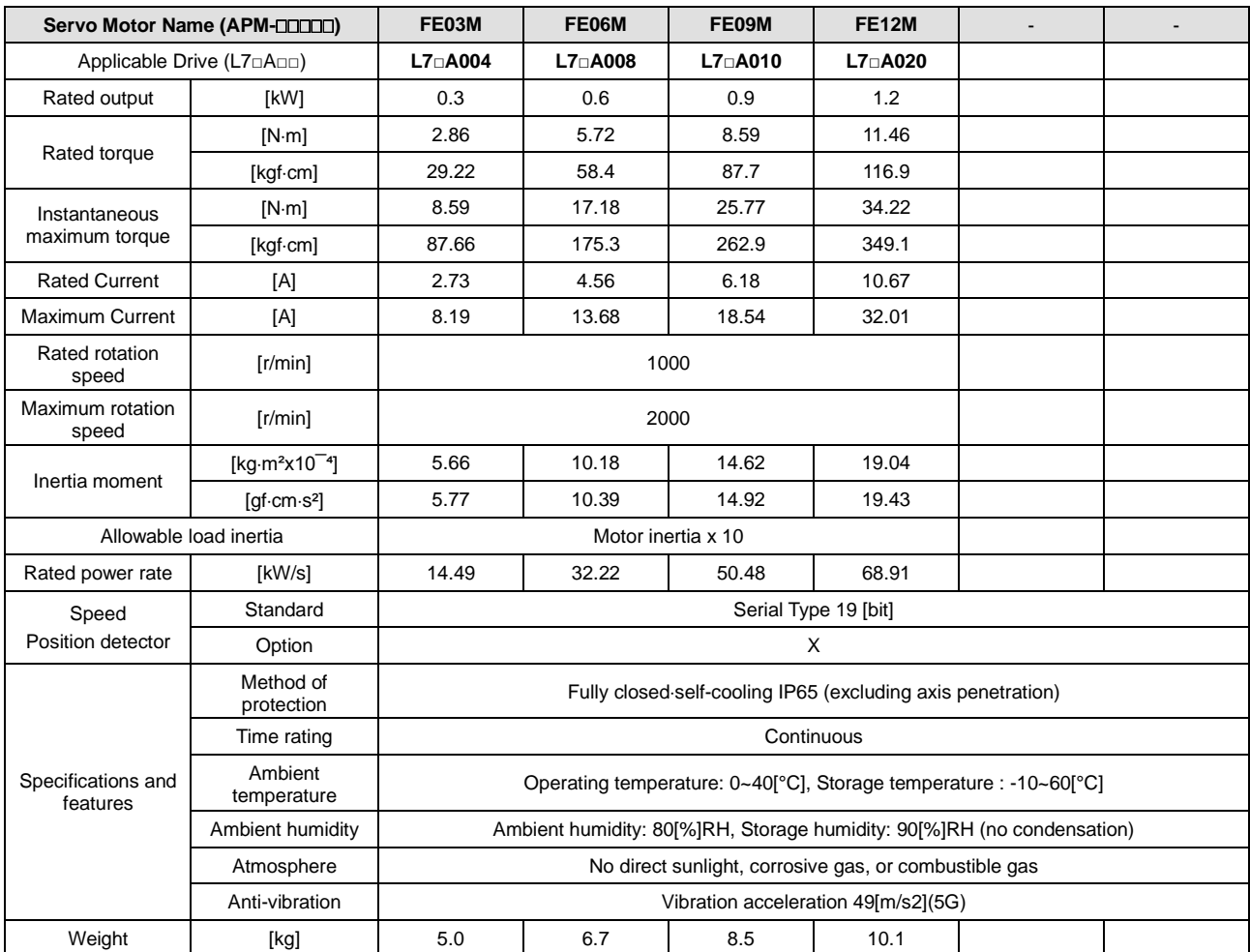

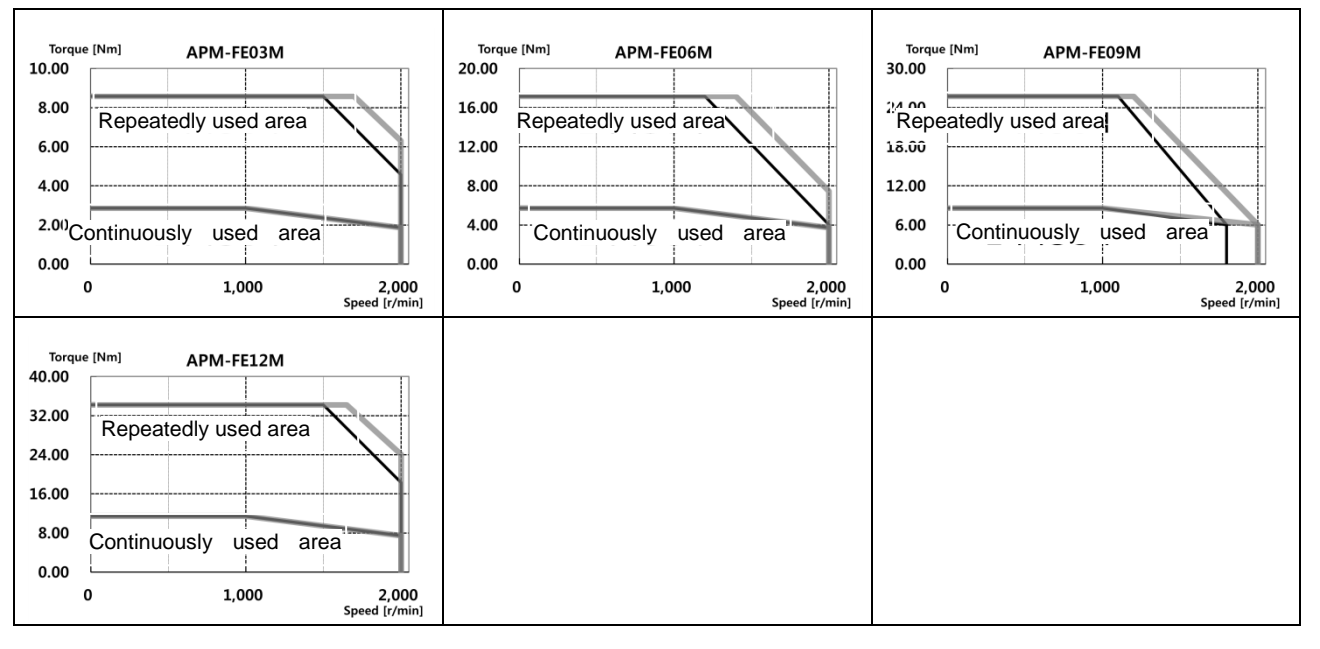

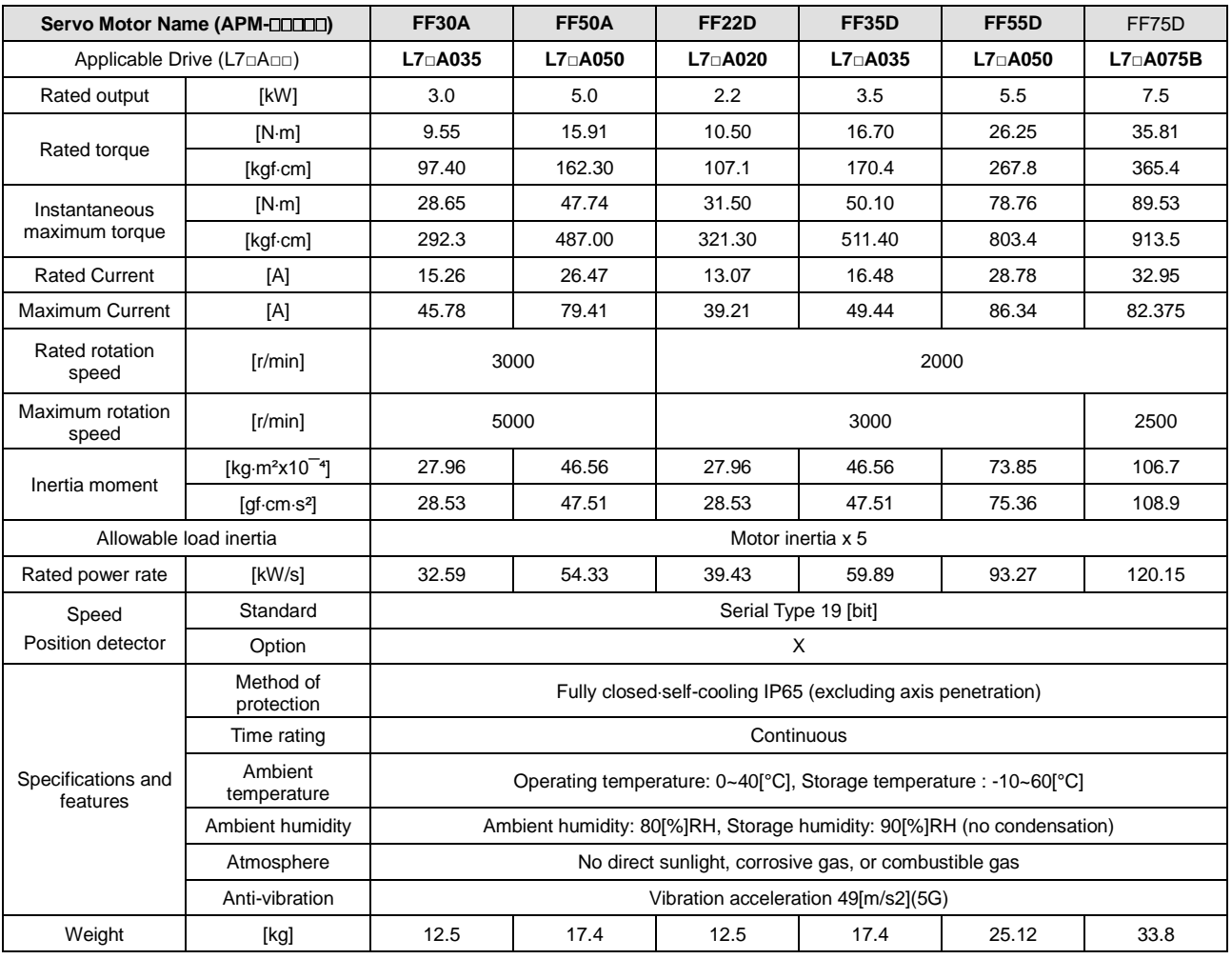

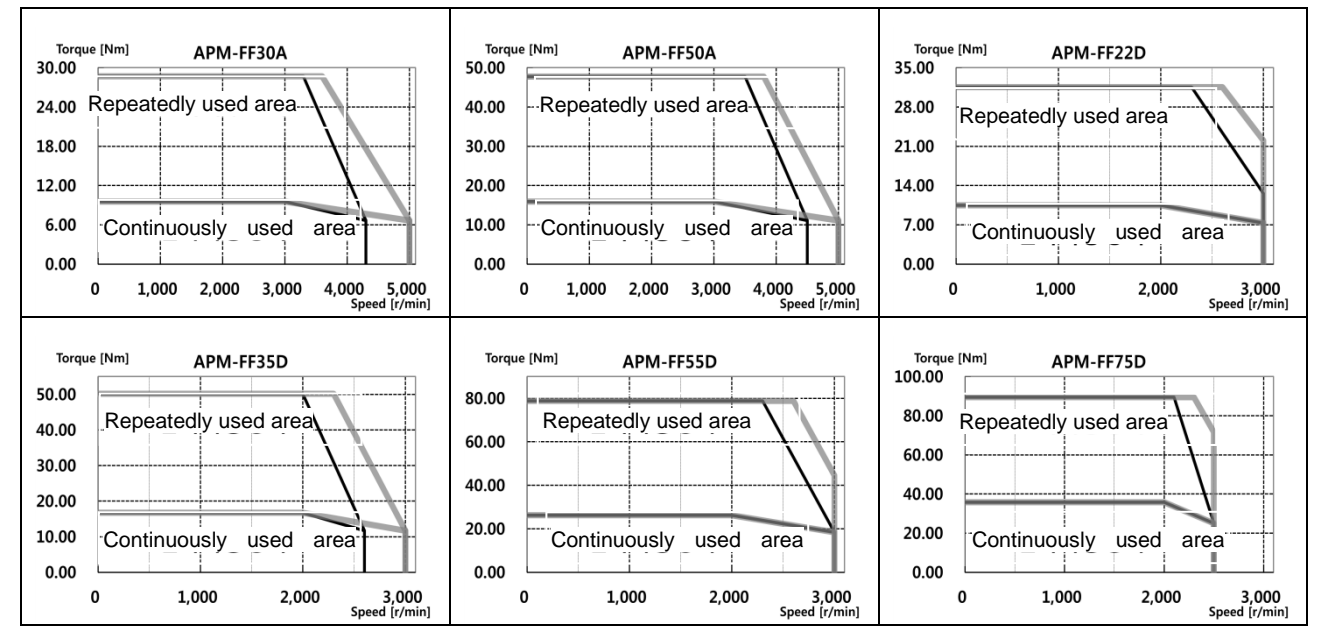

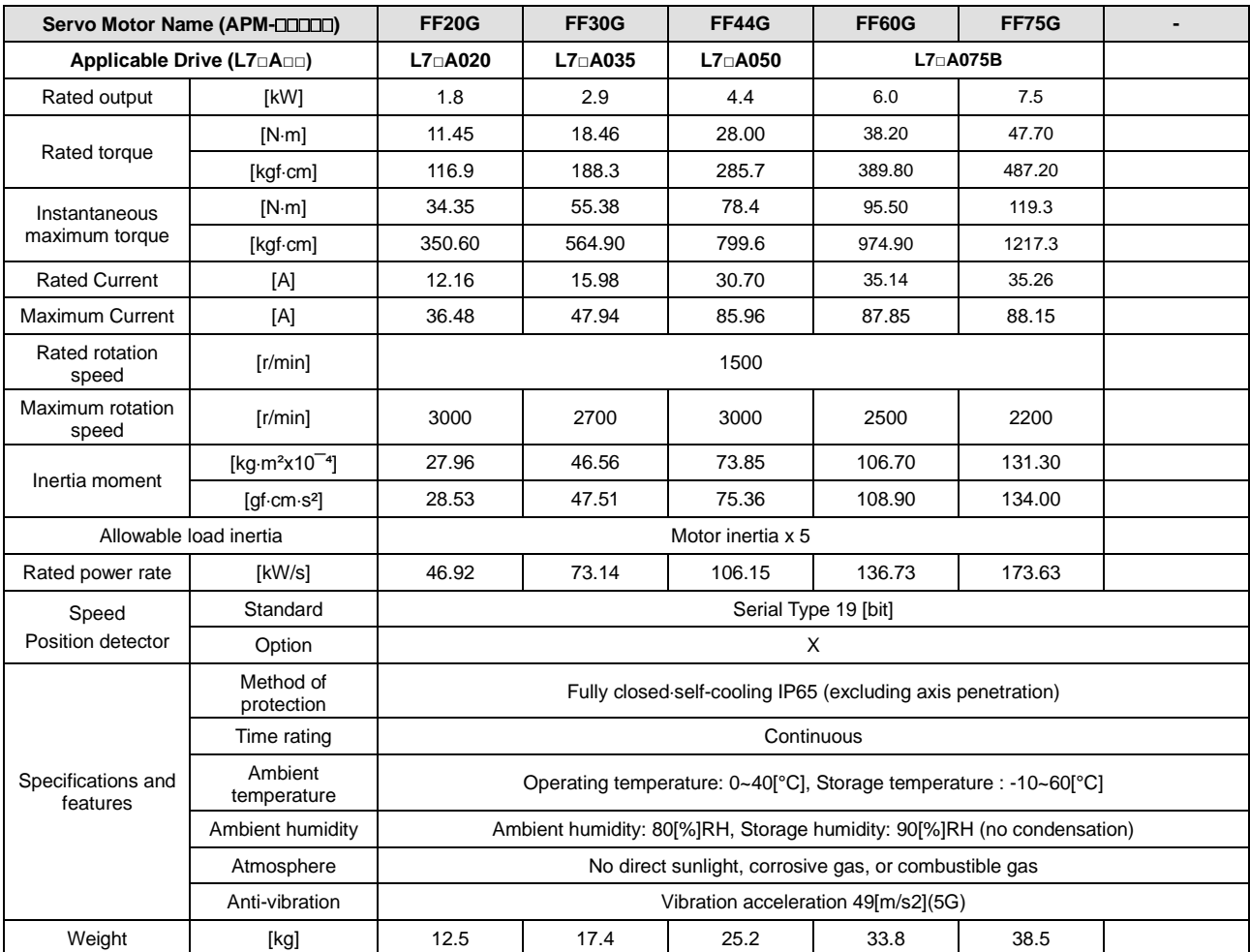

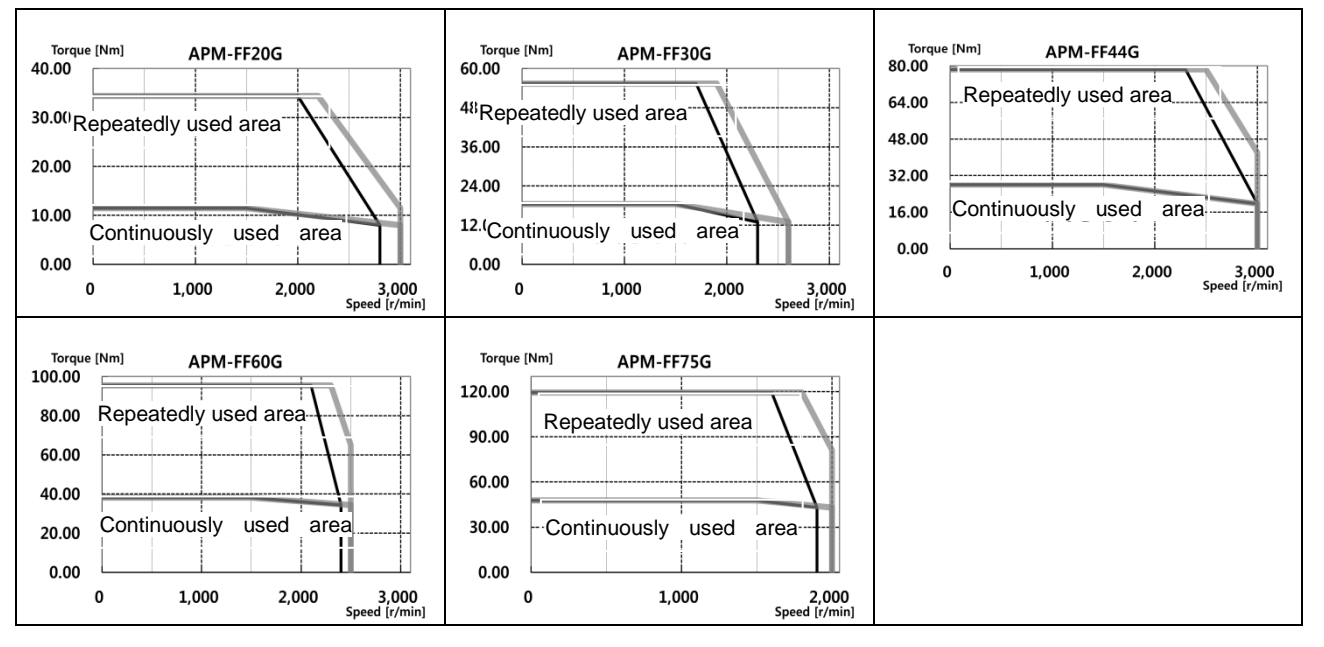

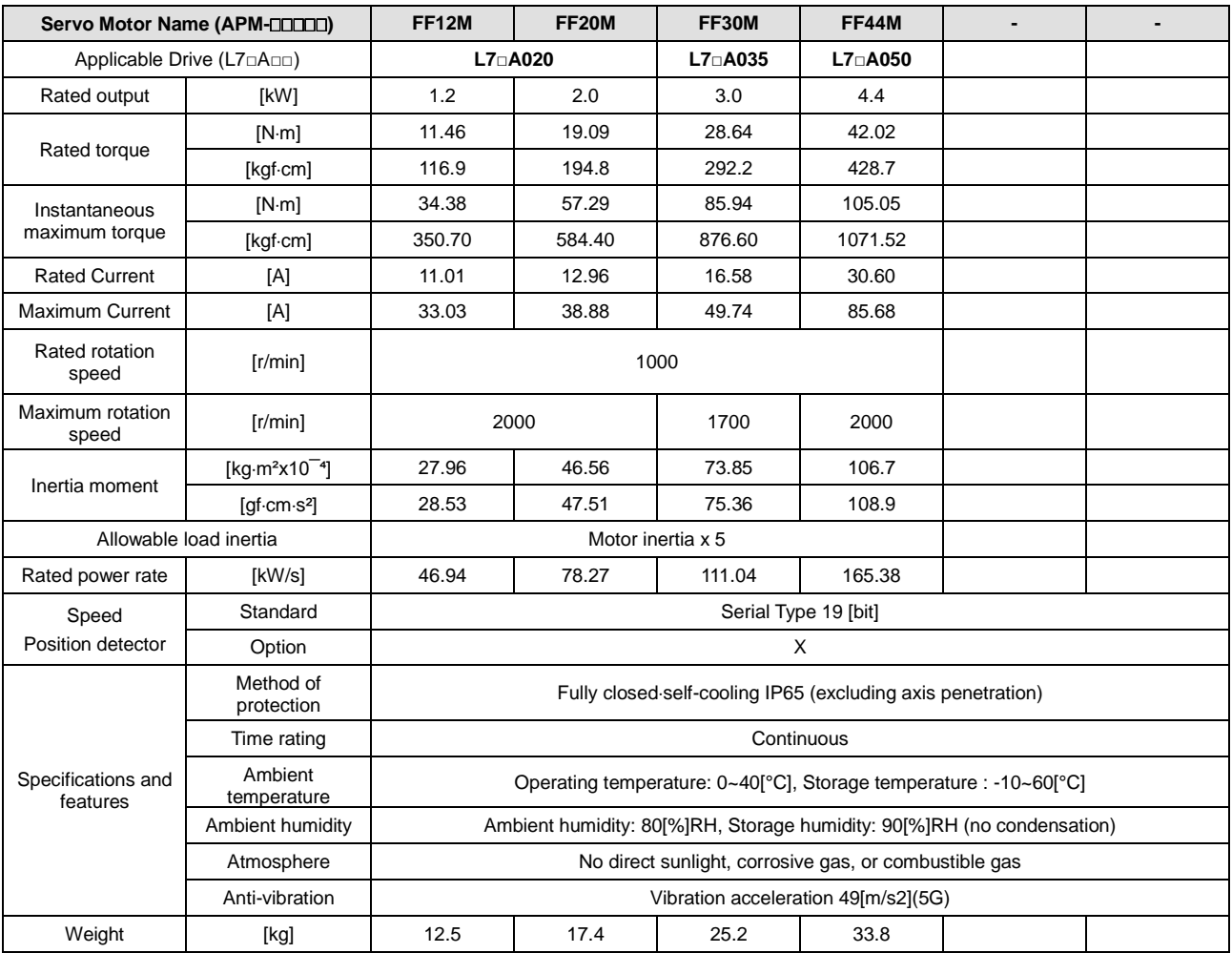

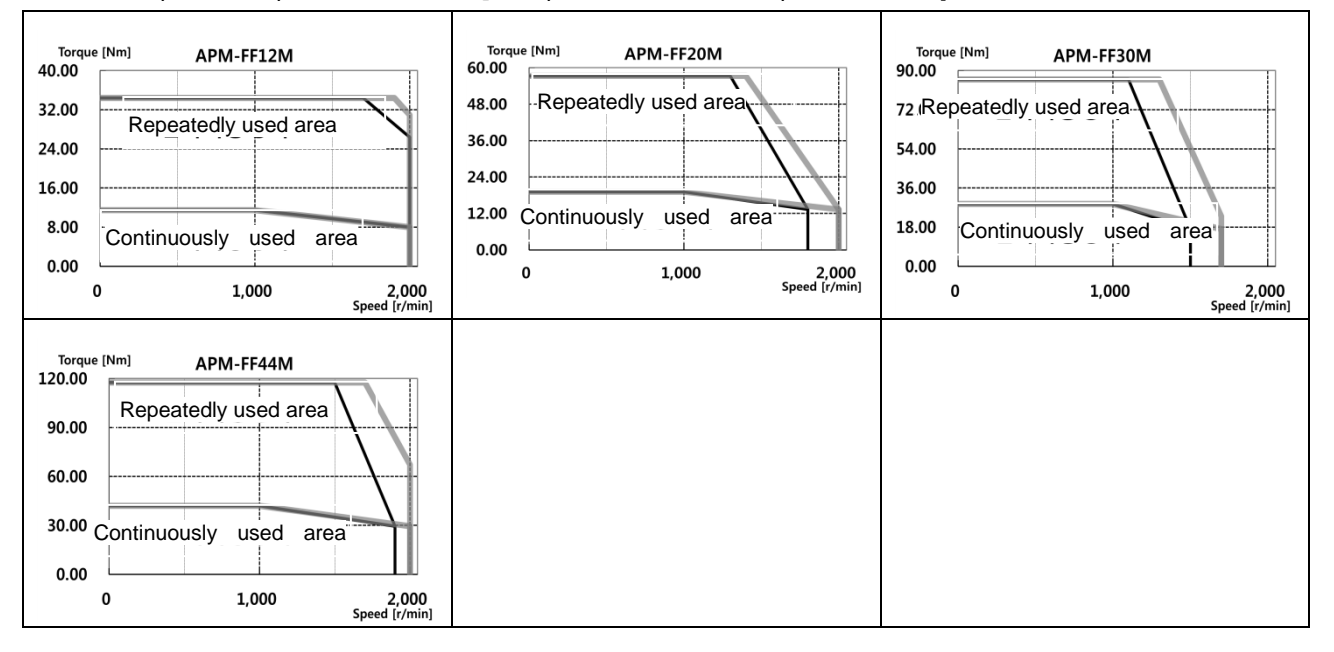

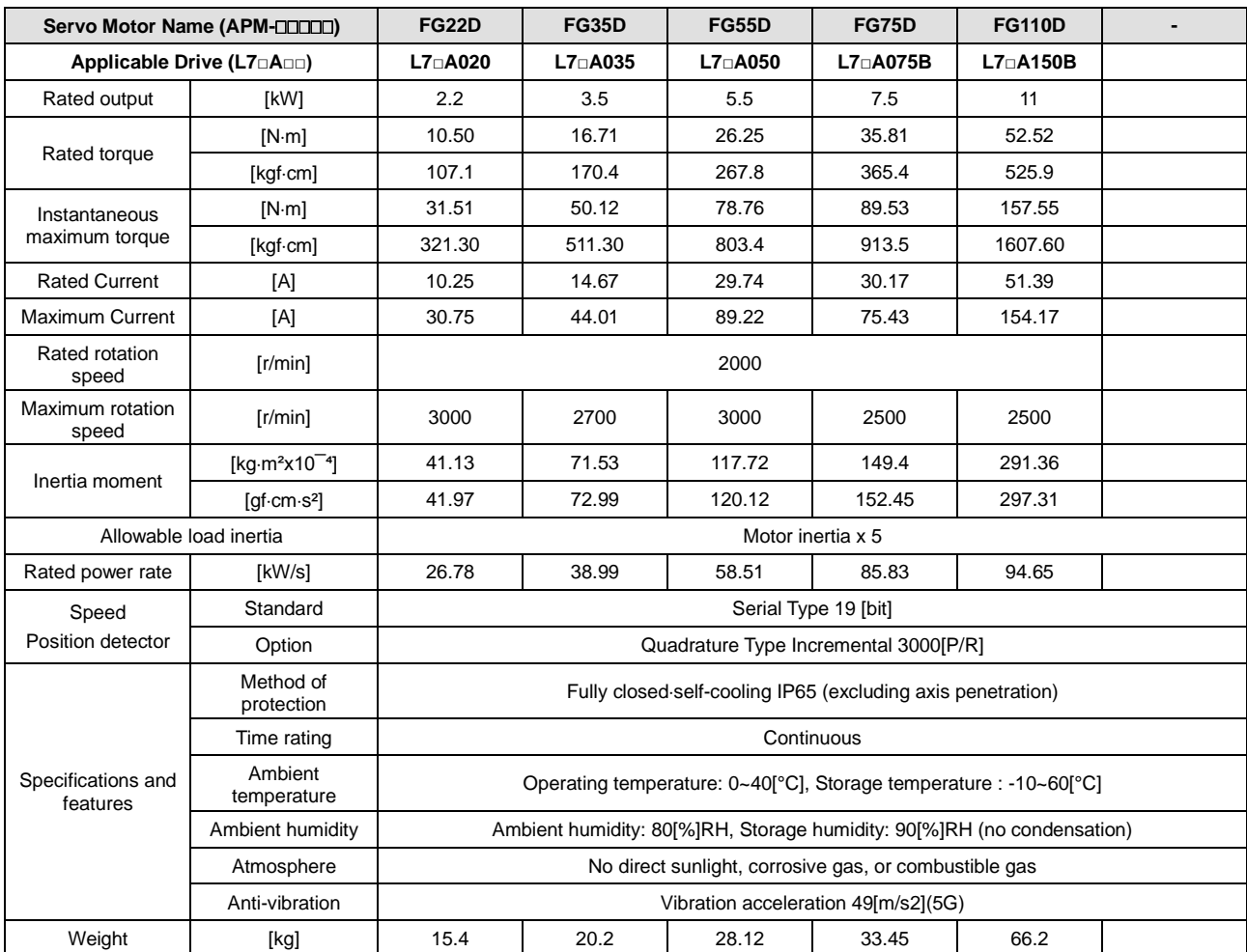

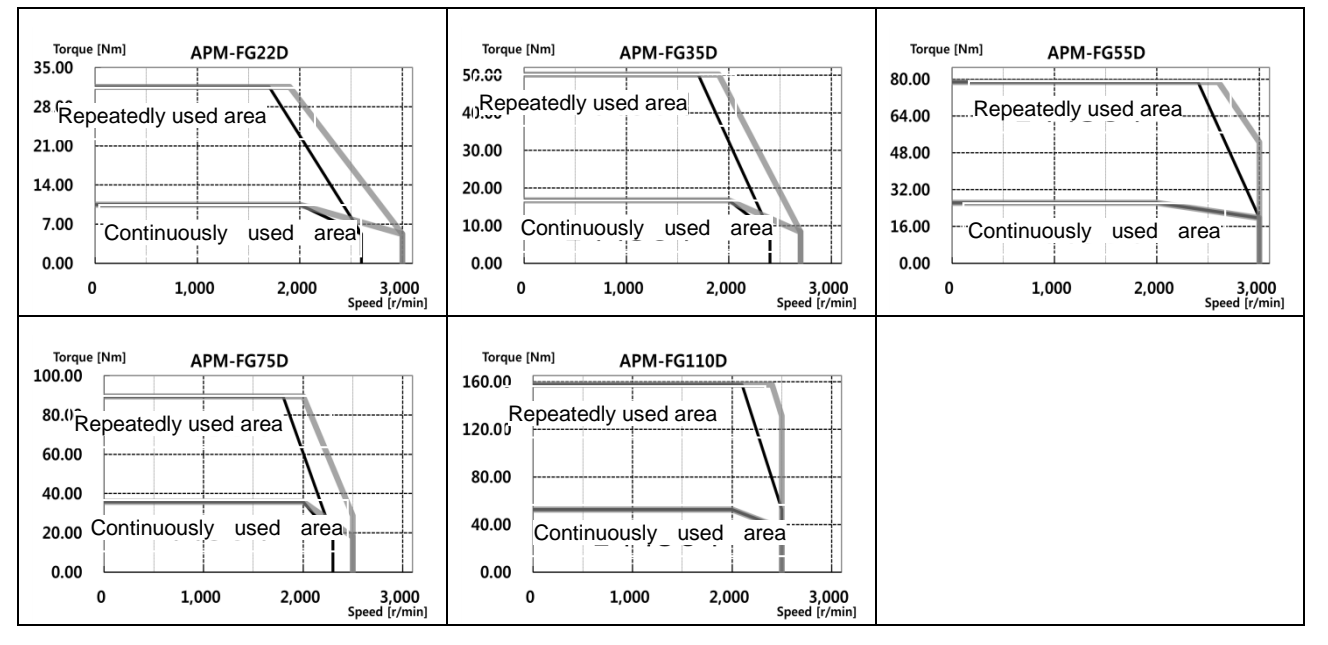

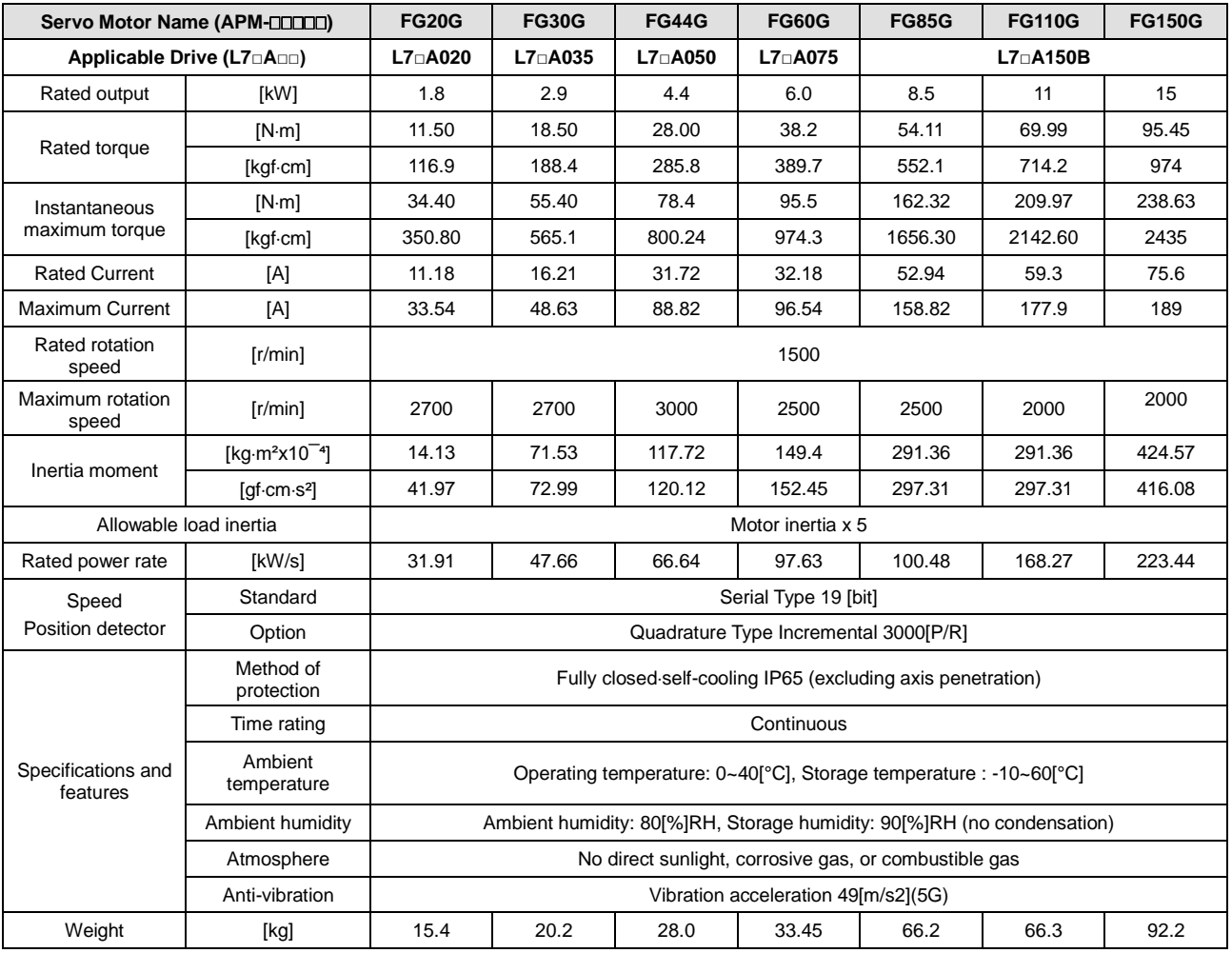

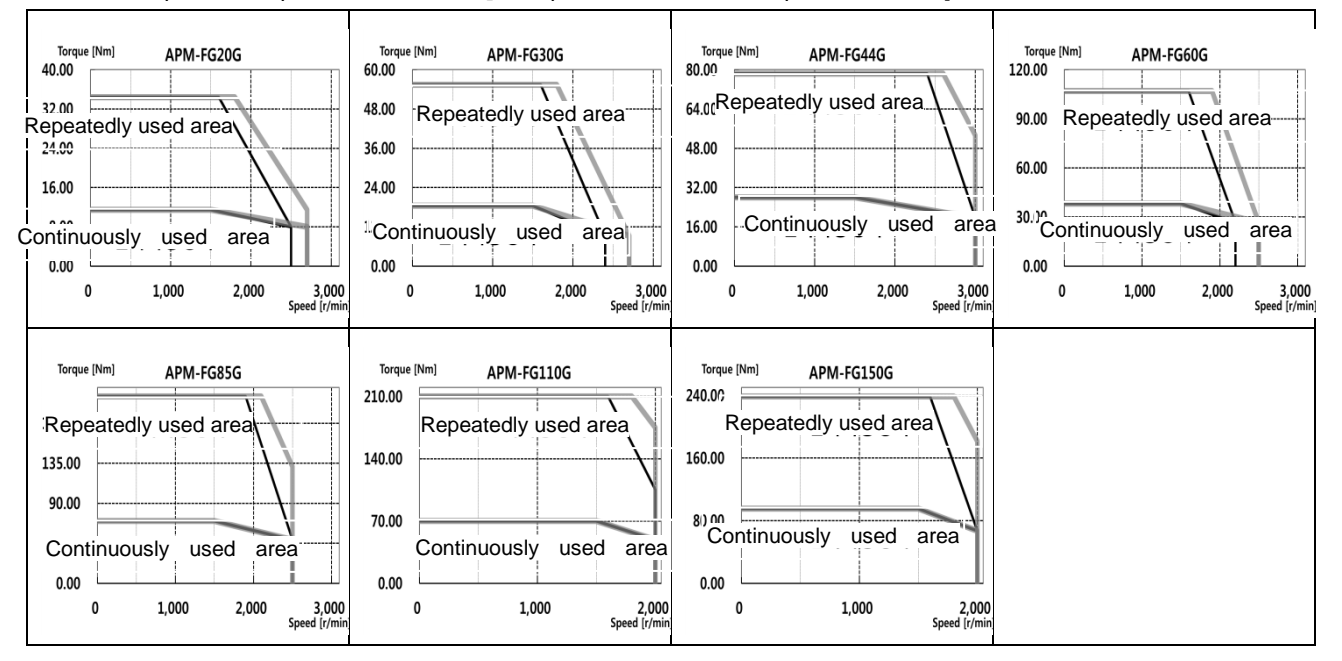

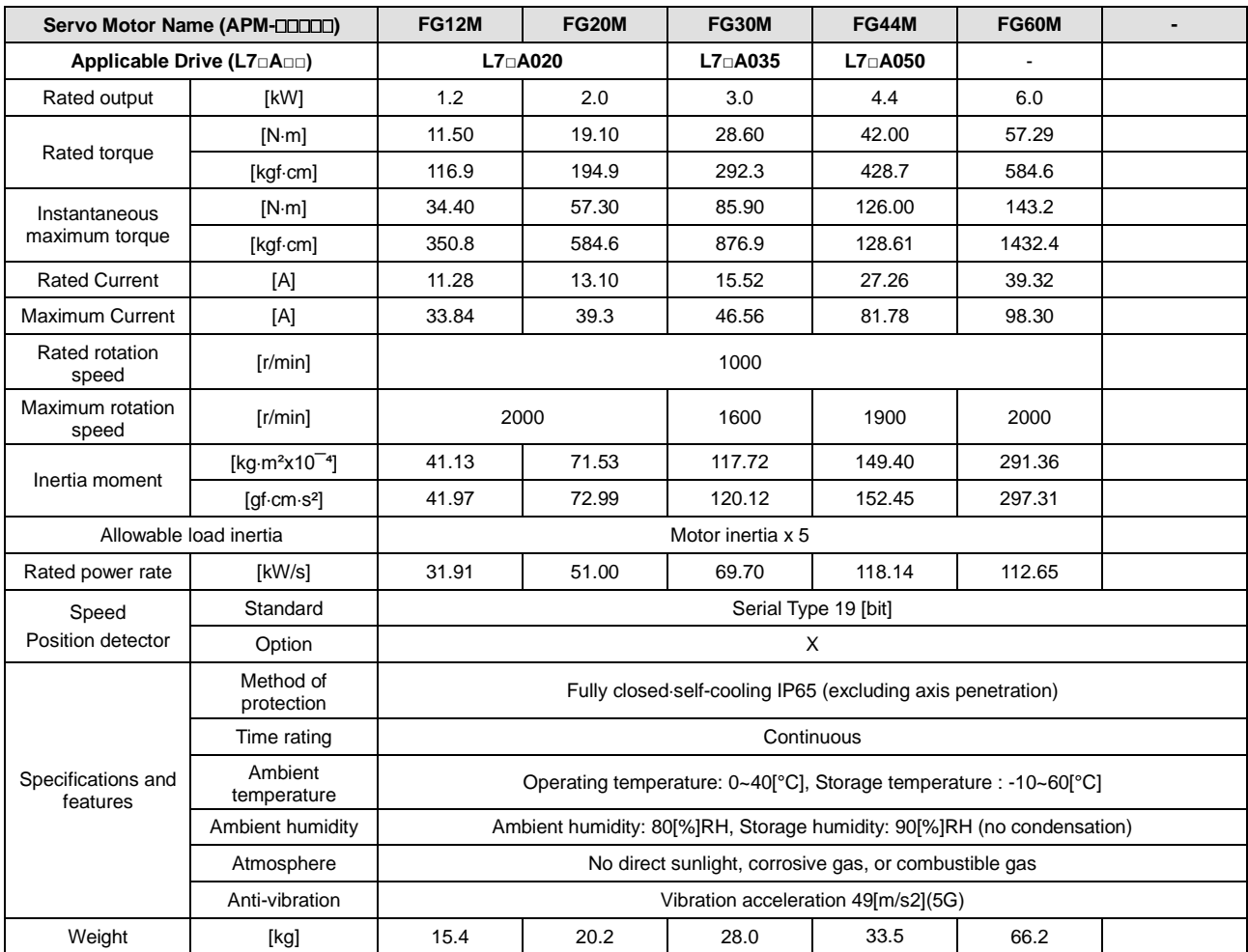

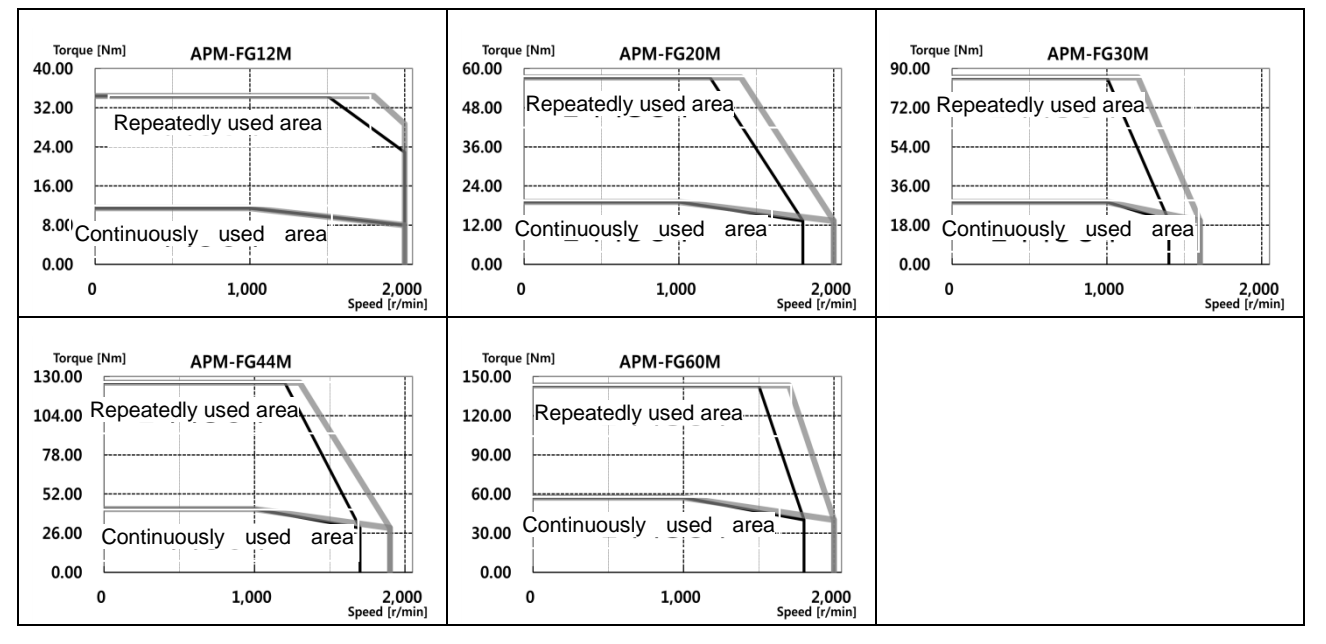

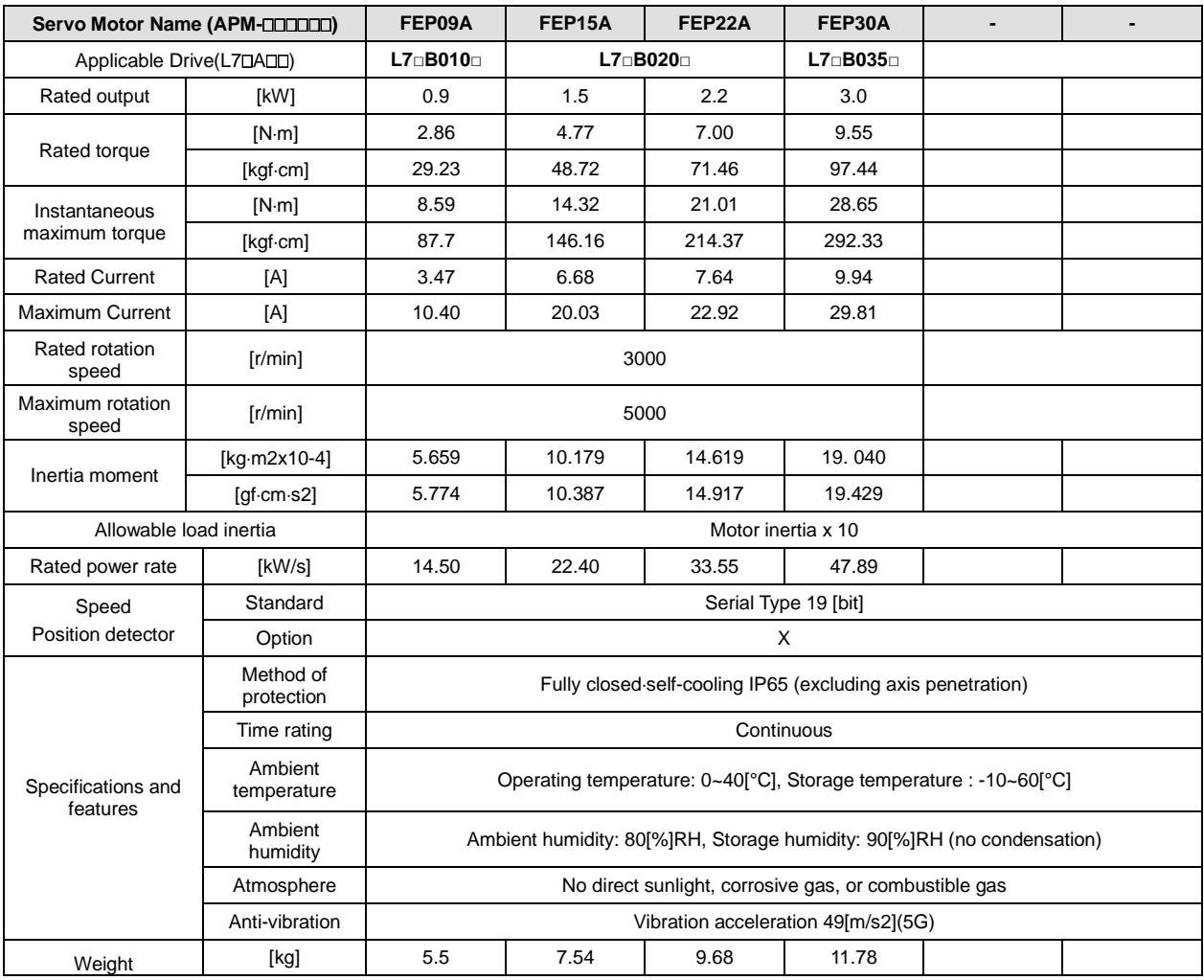

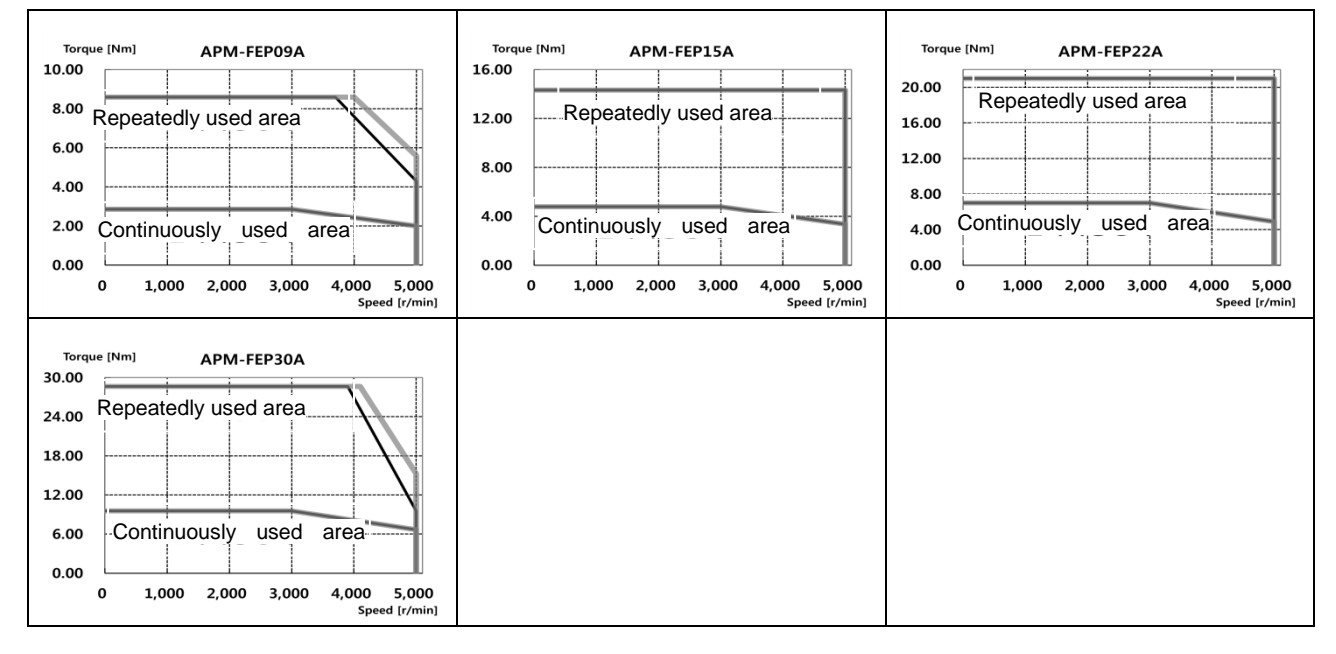

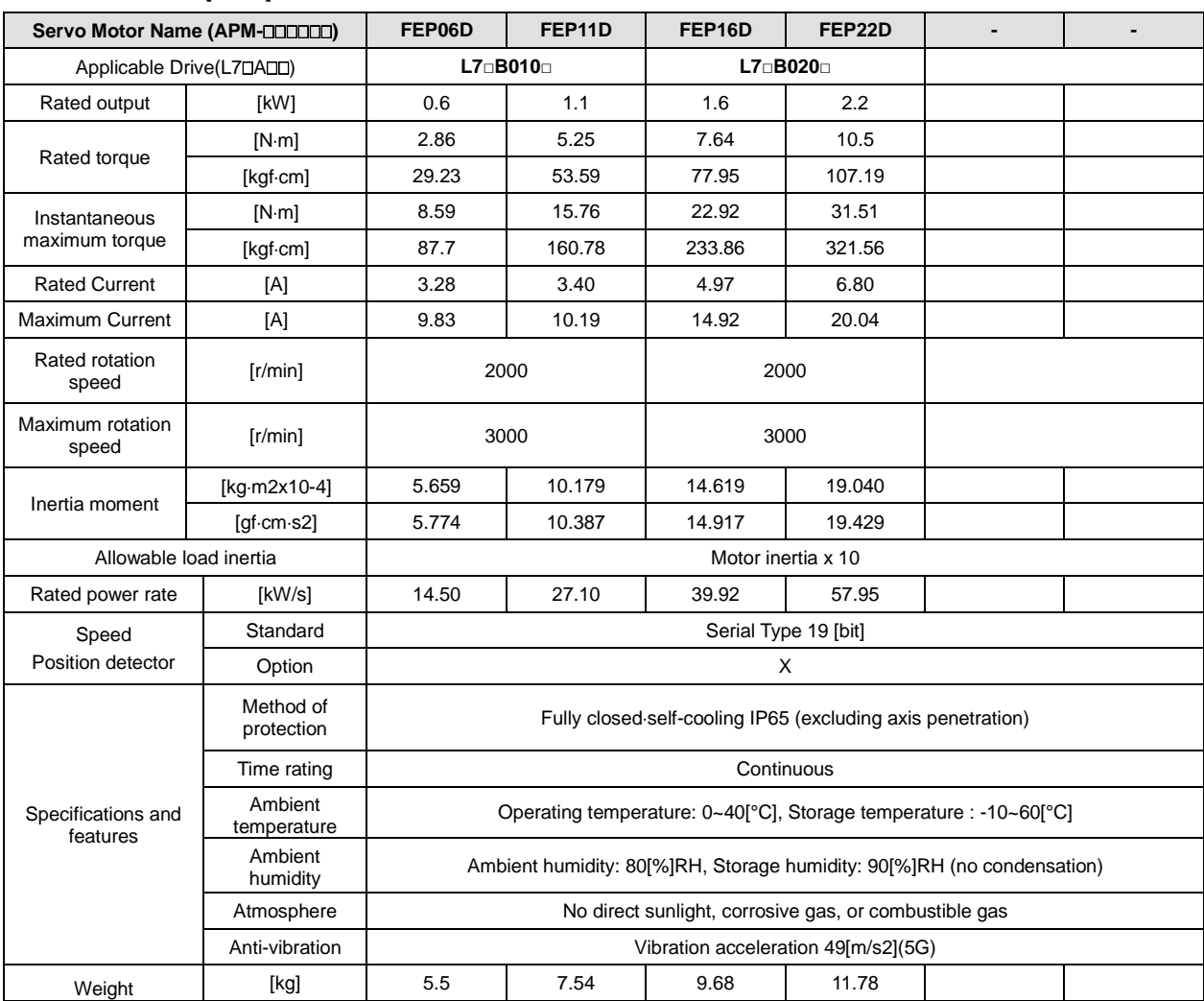

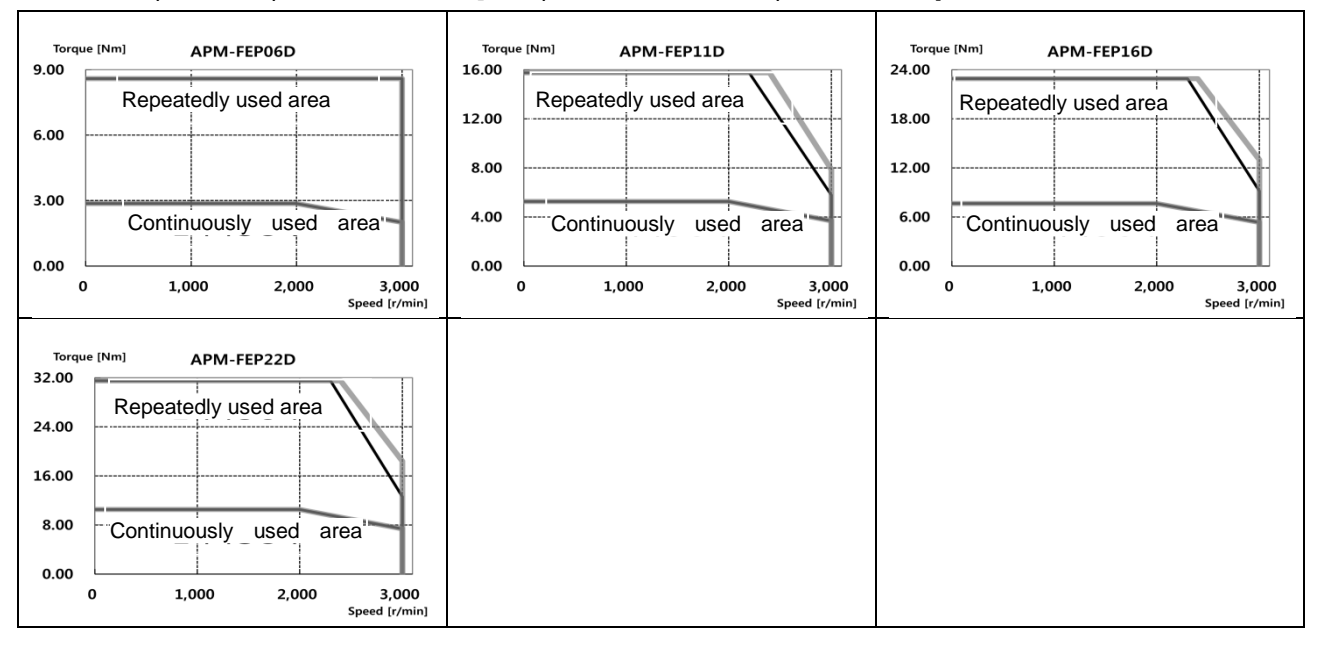

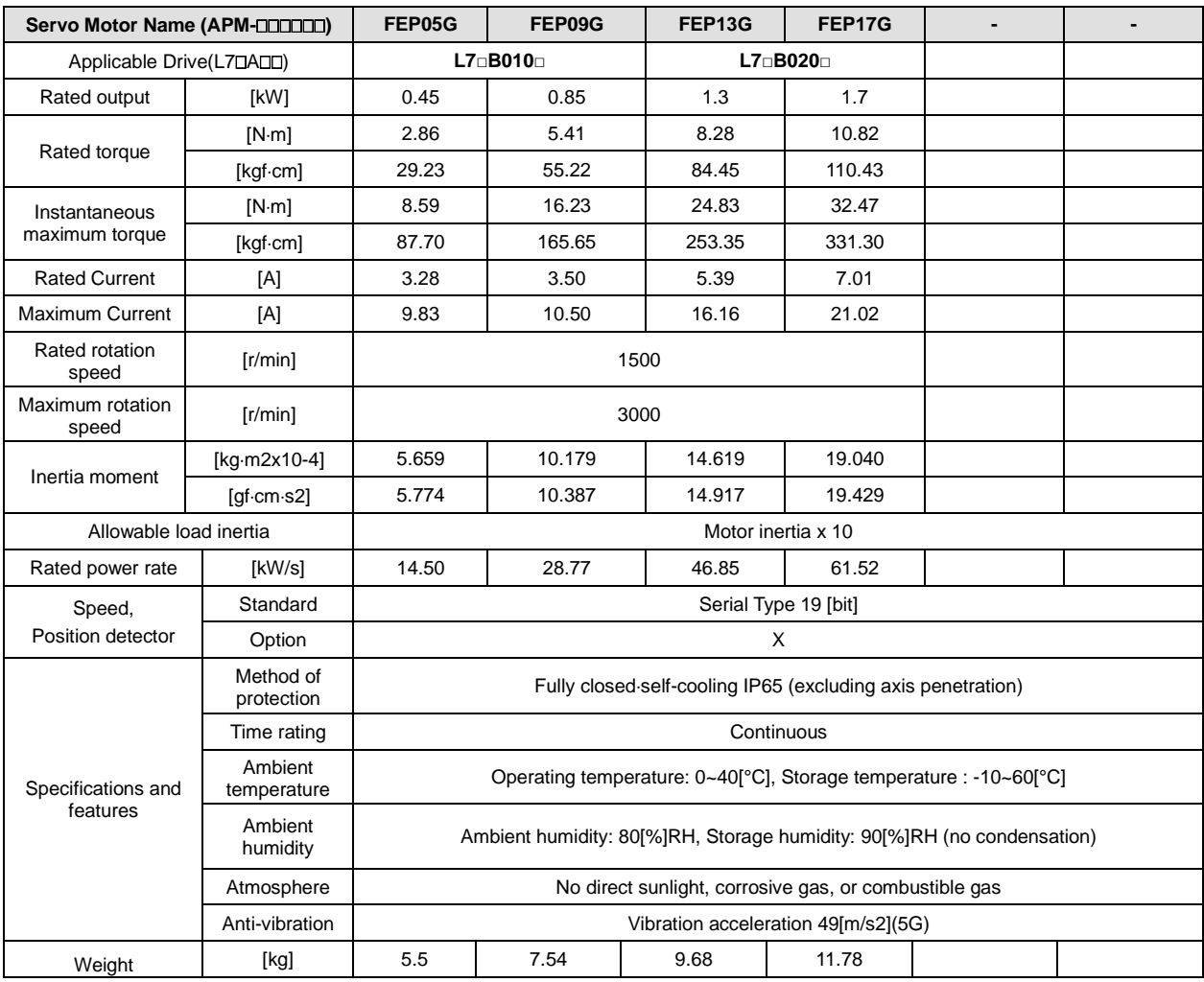

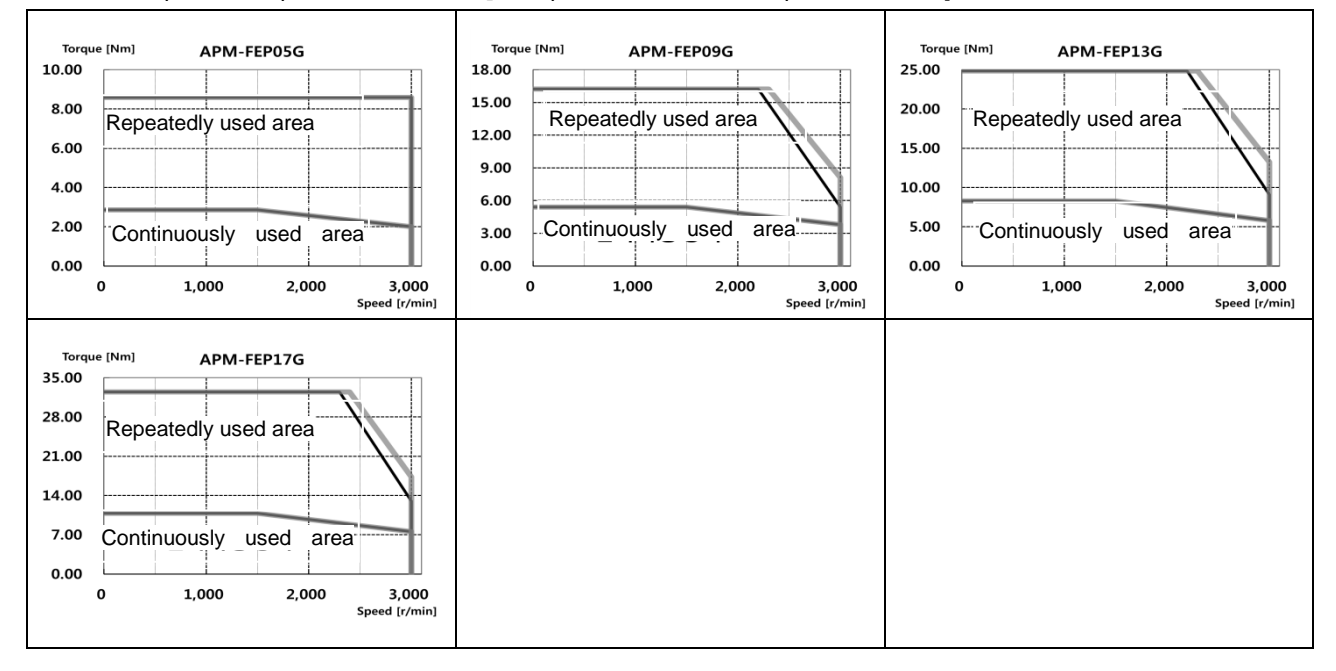

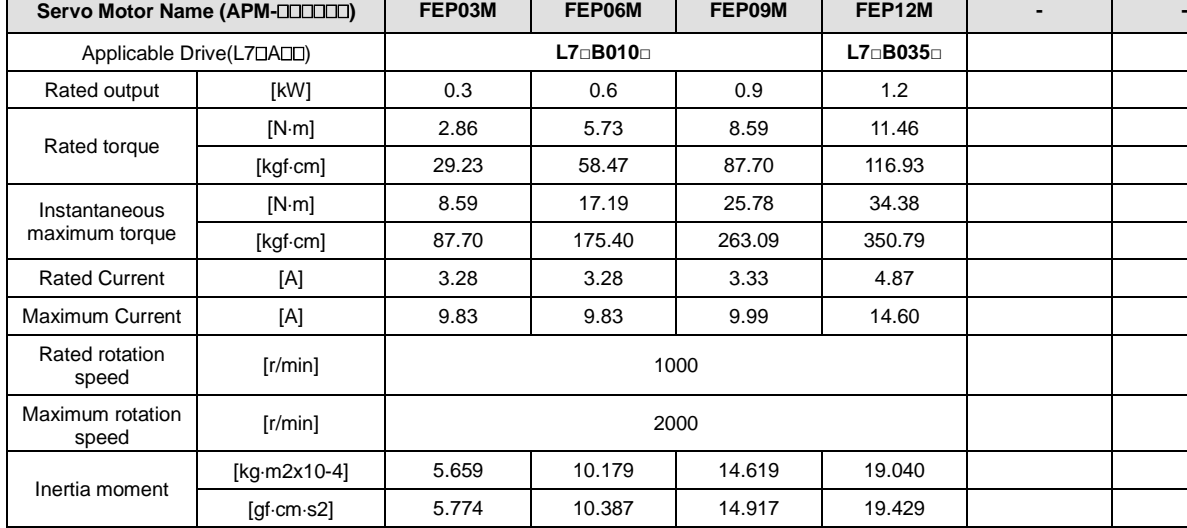

Allowable load inertia and motor inertia x 10

Method of<br>protection

Ambient<br>temperature

Ambient<br>humidity

Rated power rate [KW/s] 14.50 32.25 50.53 68.97

Standard | Standard | Standard | Serial Type 19 [bit] Option X

Time rating **Continuous** 

Fully closed⋅self-cooling IP65 (excluding axis penetration)

Operating temperature: 0~40[°C], Storage temperature : -10~60[°C]

Ambient humidity: 80[%]RH, Storage humidity: 90[%]RH (no condensation)

#### ■ Procuct Features [400V]

Speed, Position detector

Specifications and features

♦Rotation Speed - Torque Characteristics **[■**: 3 phase AC380V, **■**: 3 phase AC400V]

Weight [kg] 5.5 7.54 9.68 11.78

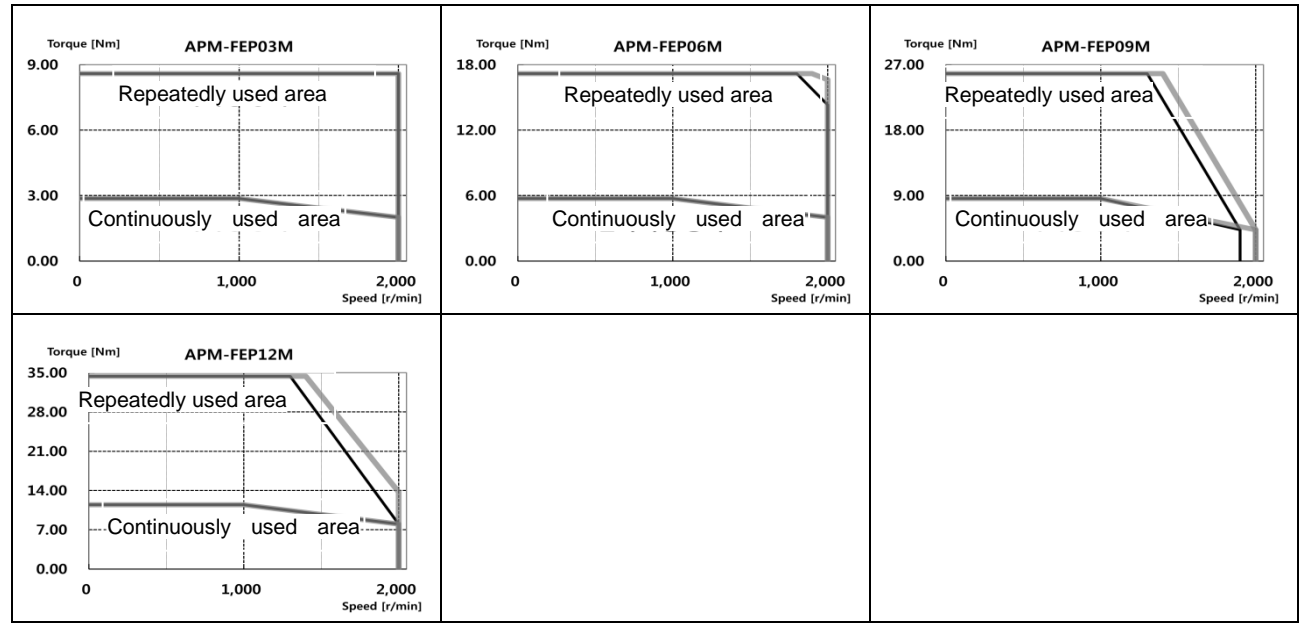

Atmosphere | No direct sunlight, corrosive gas, or combustible gas

Anti-vibration | vibration acceleration 49[m/s2](5G)

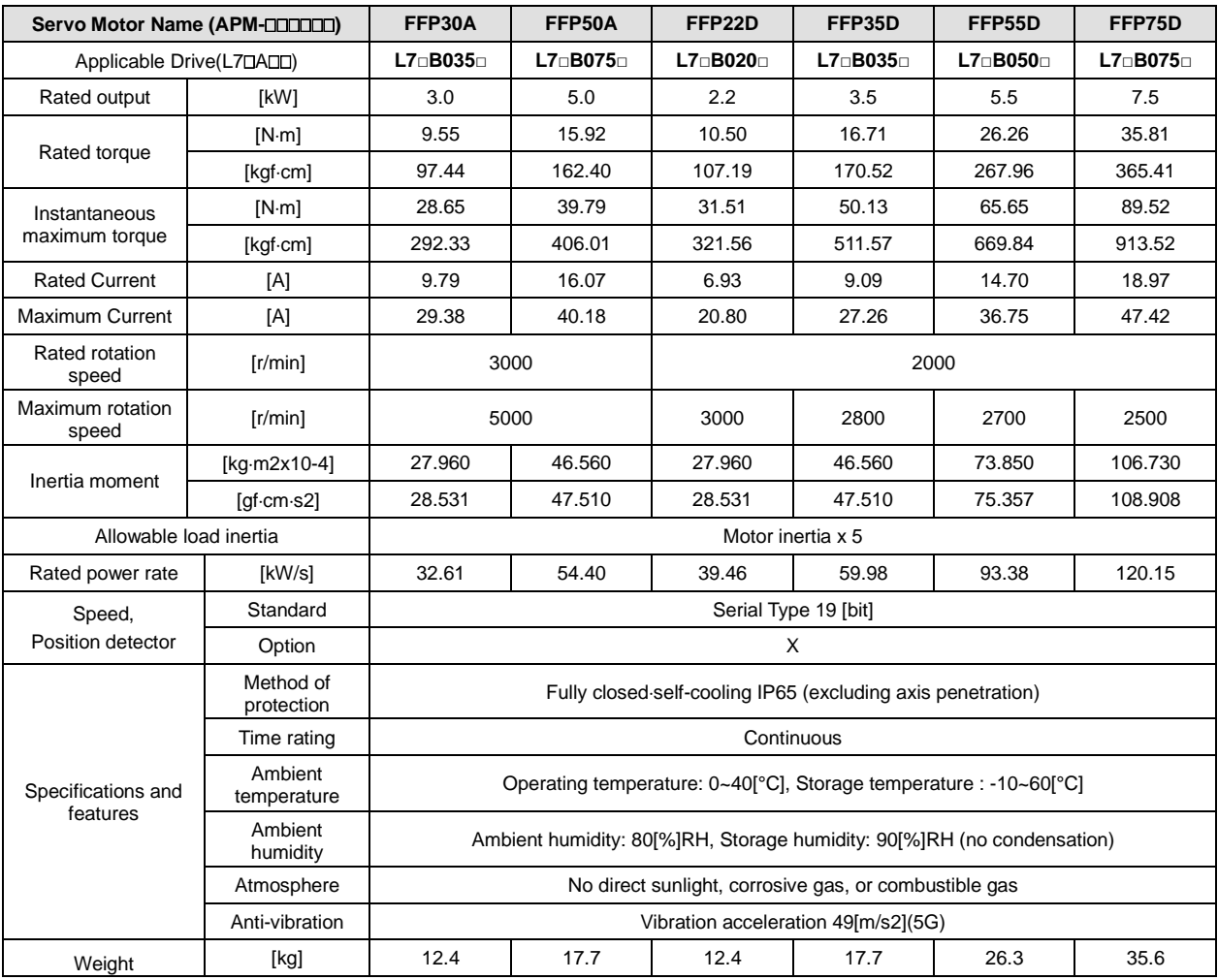

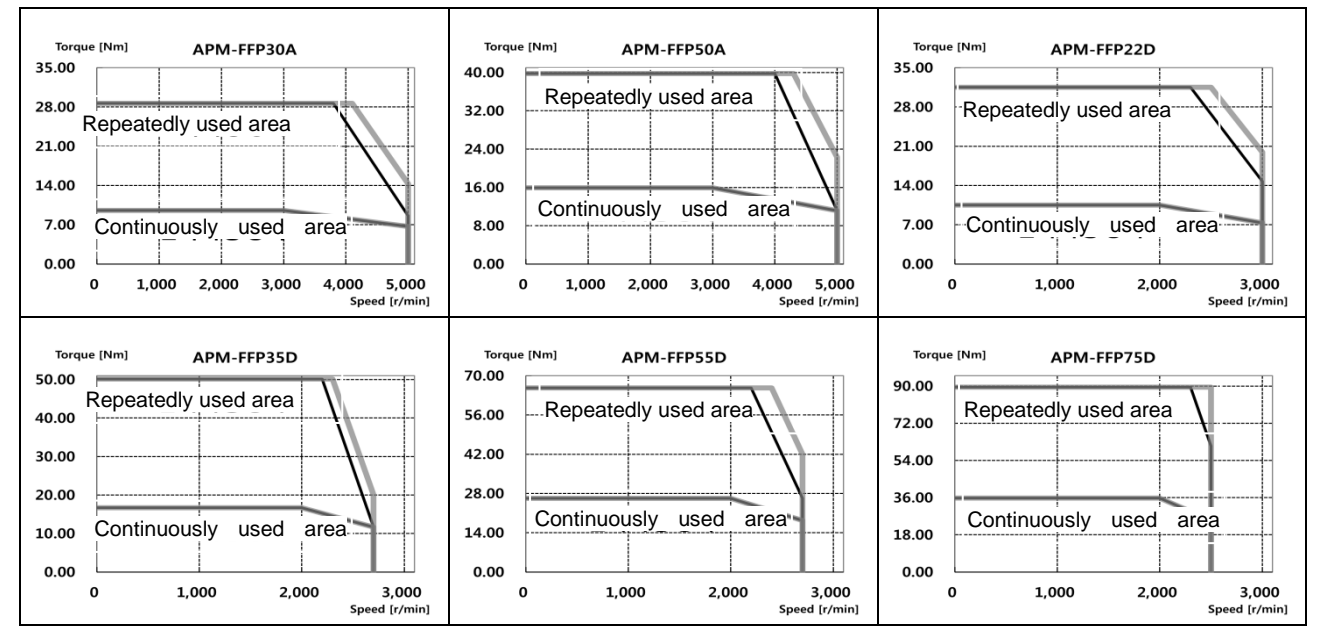

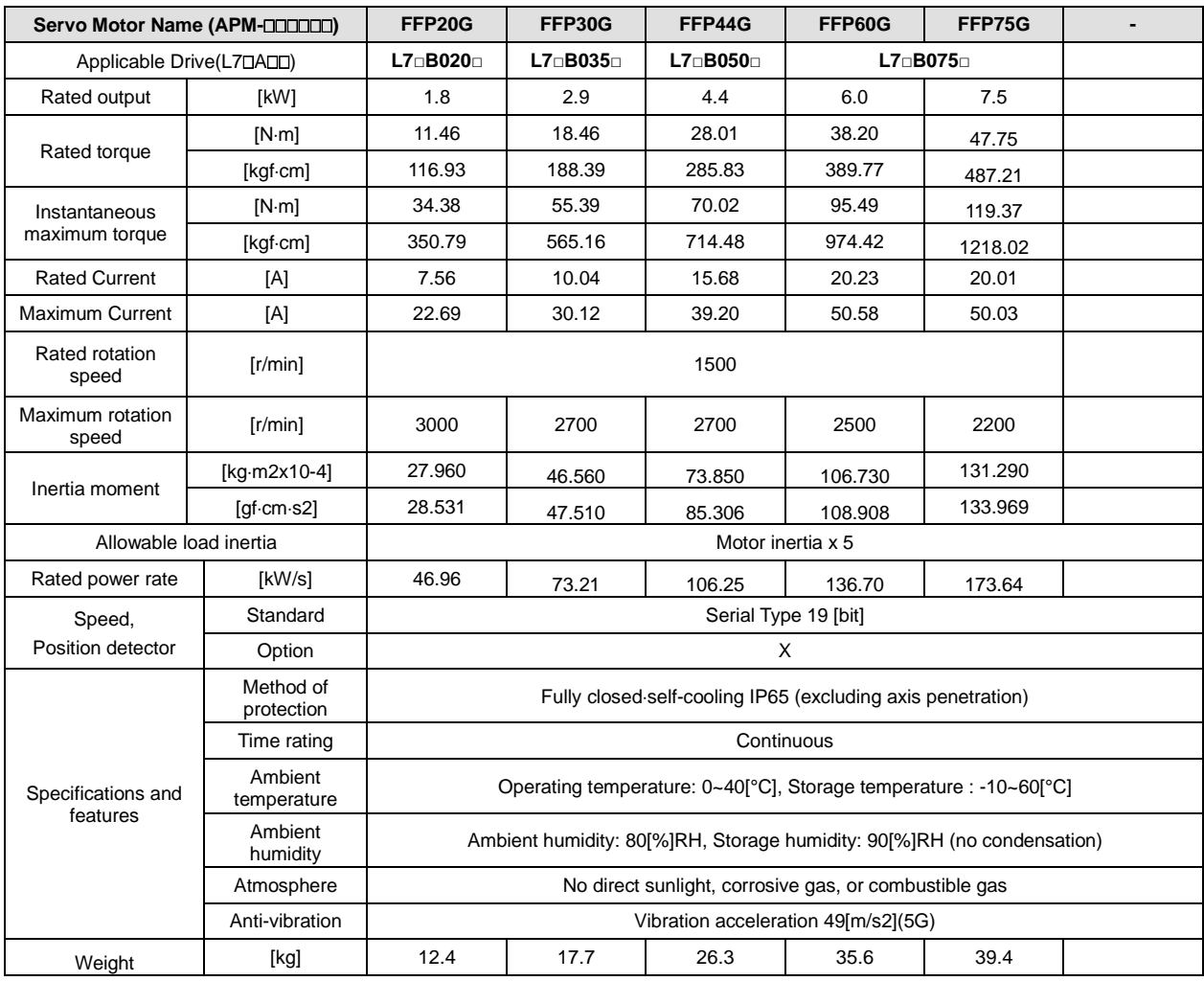

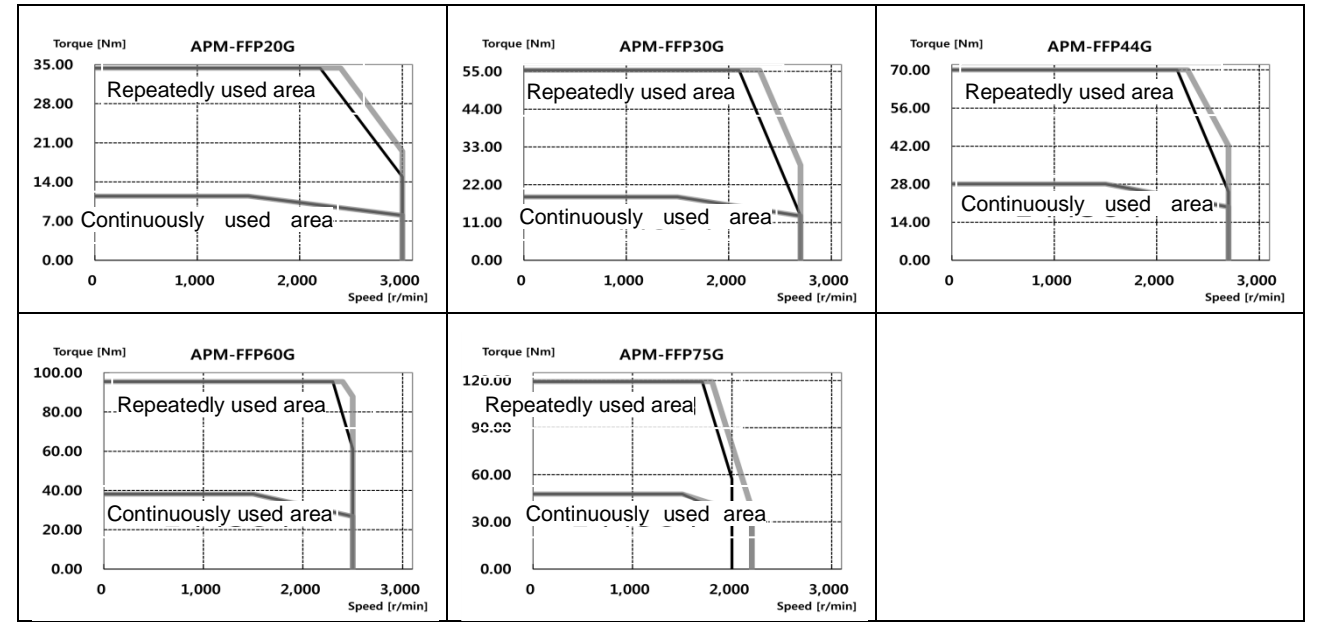

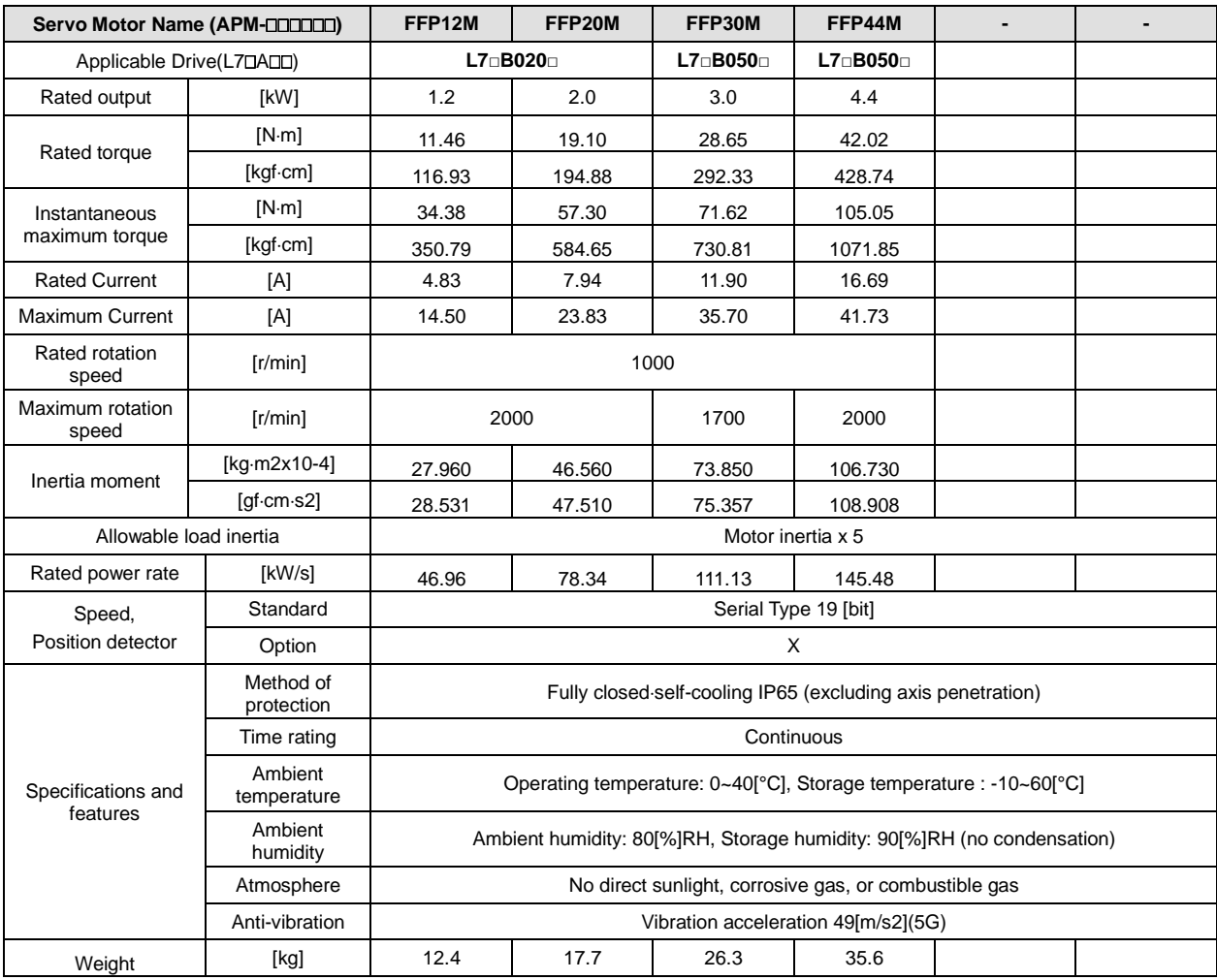

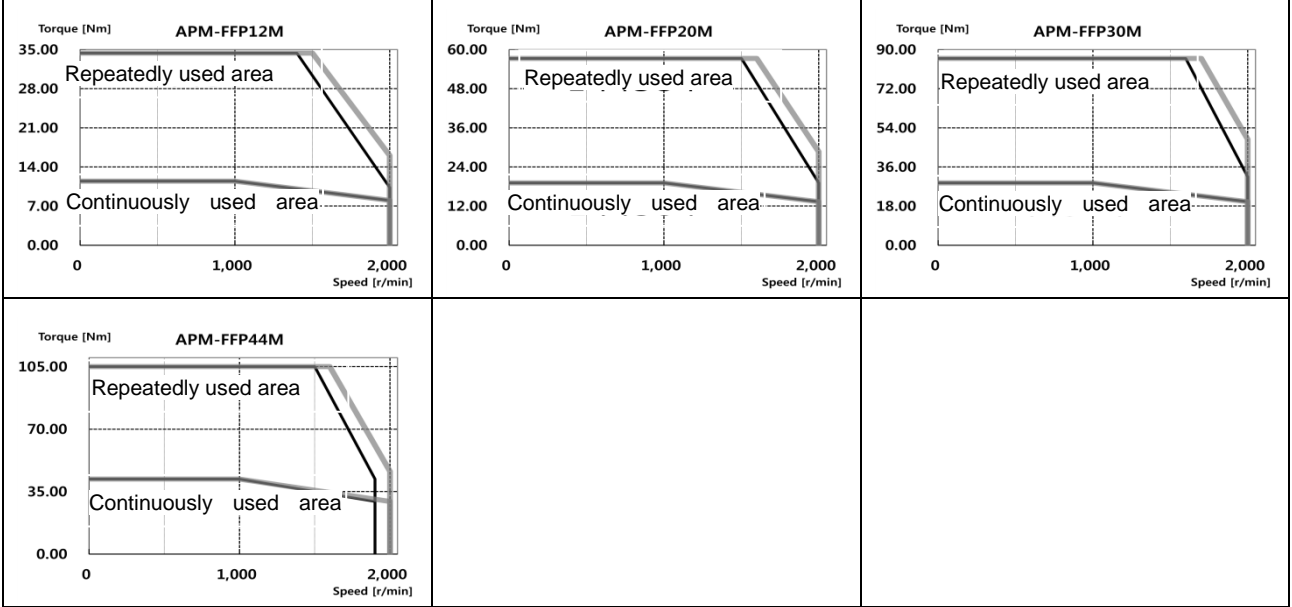

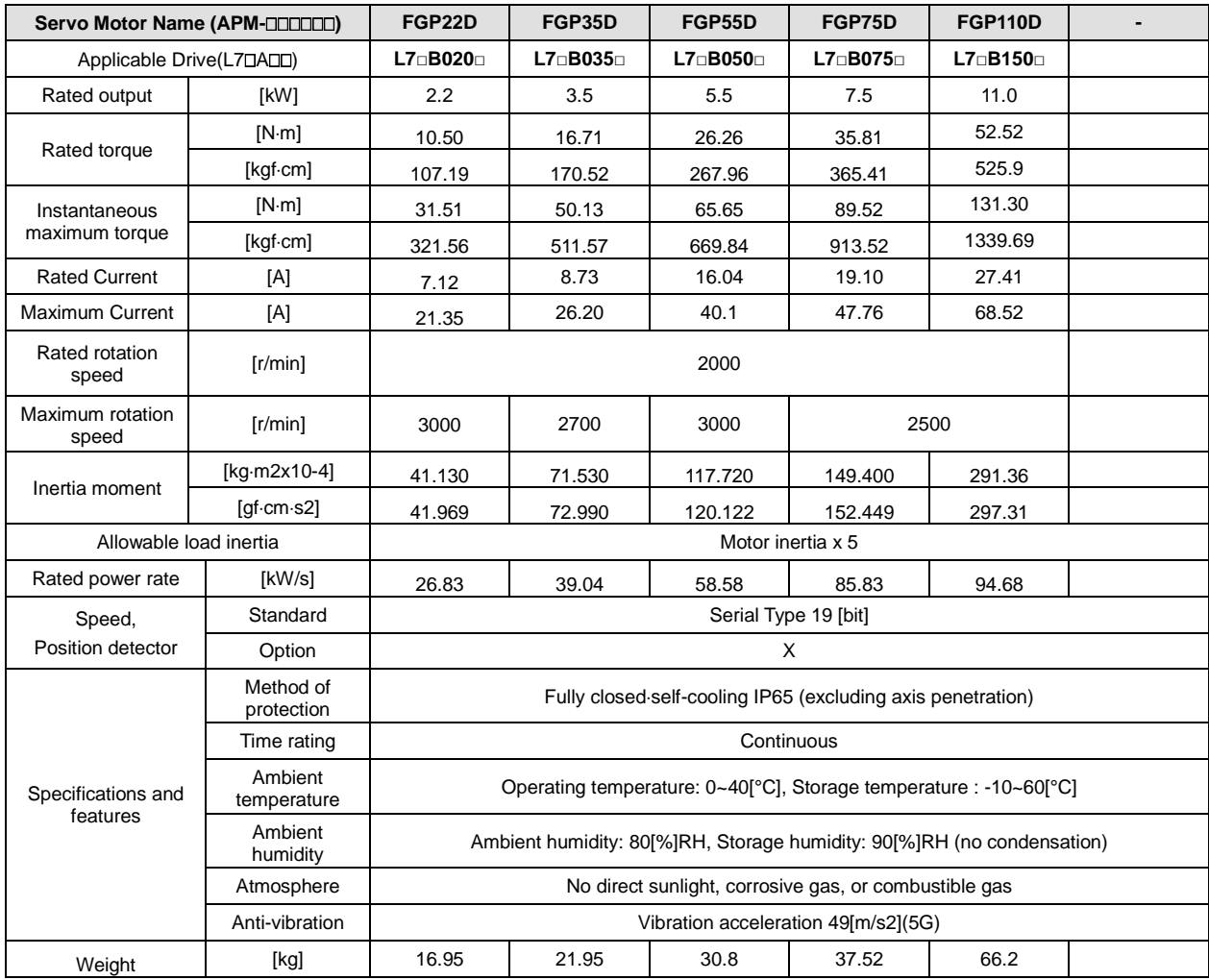

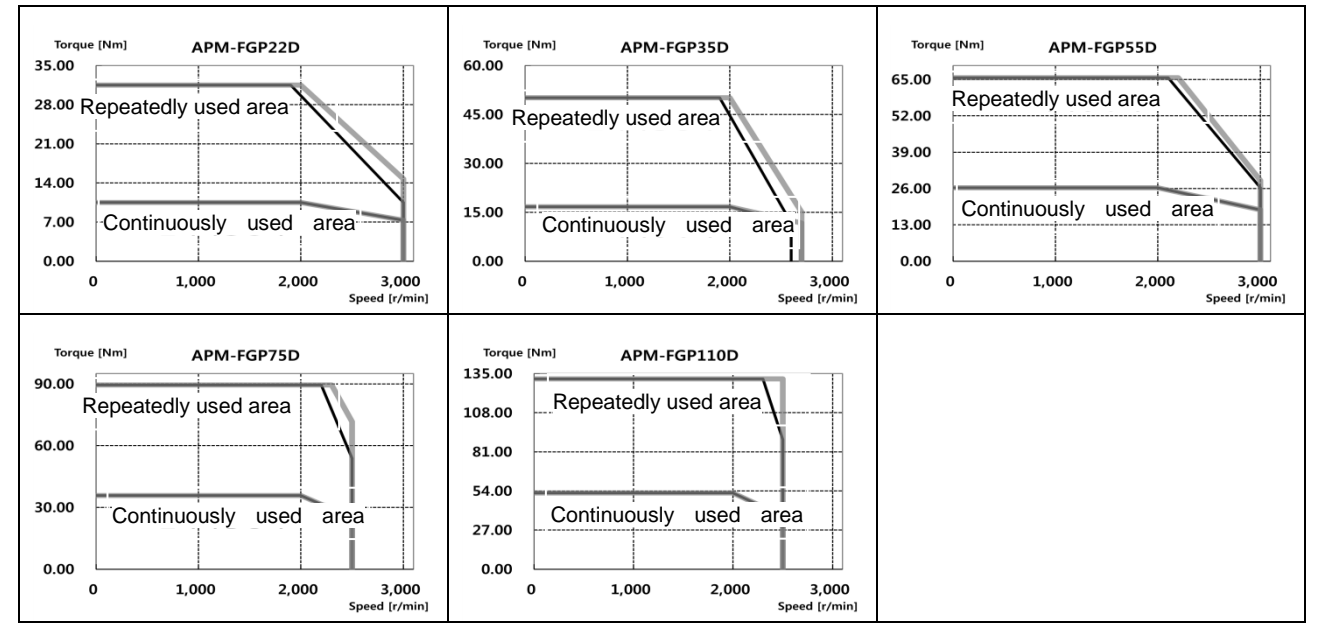

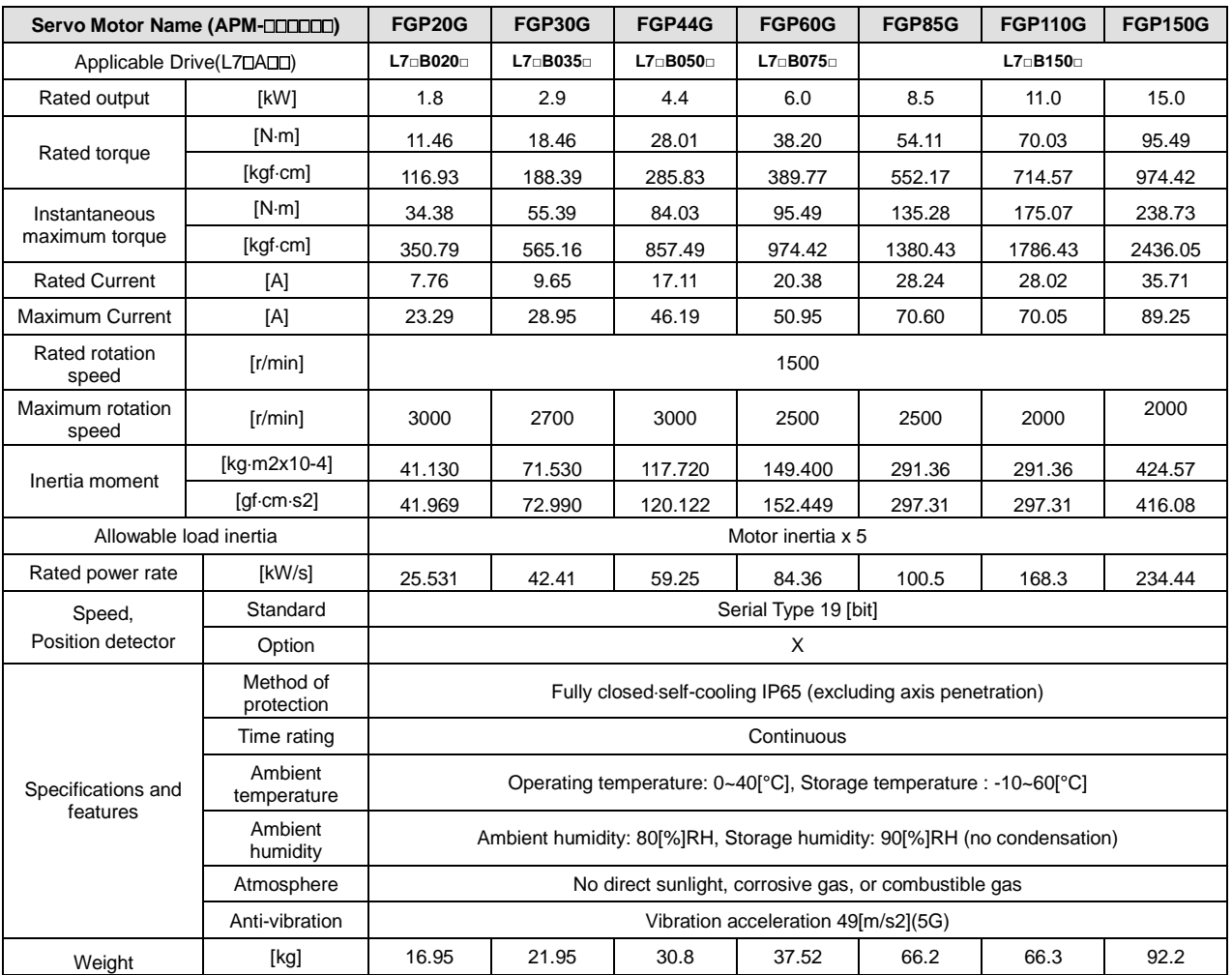

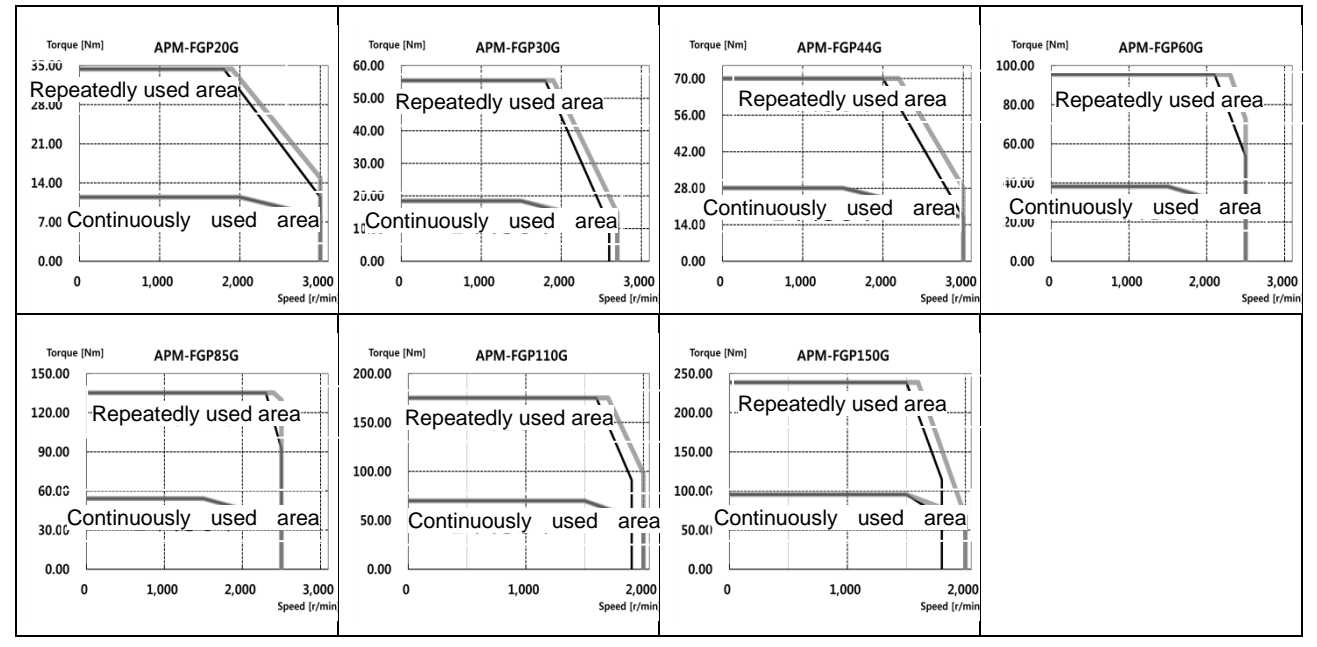

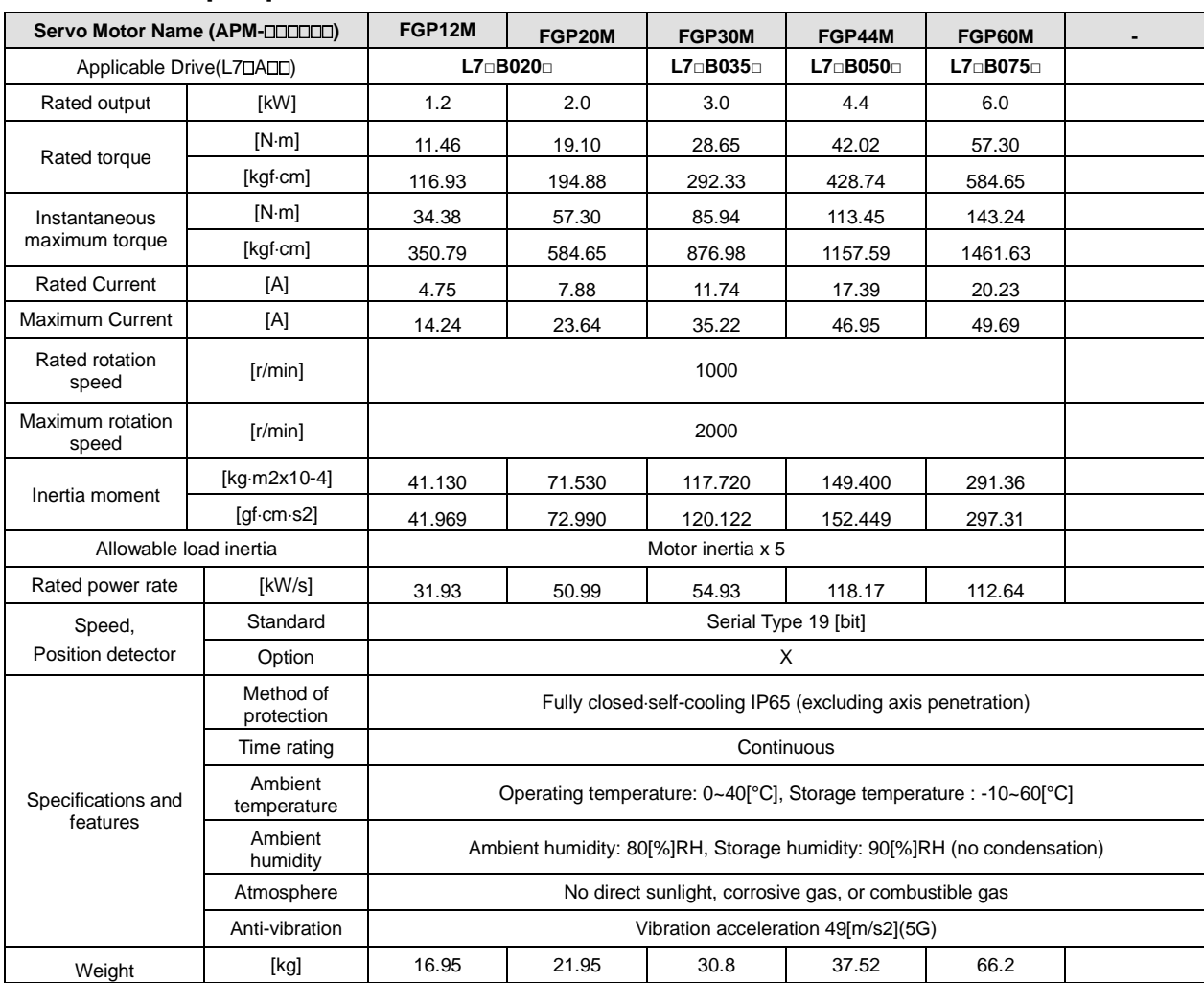

 $\mathbf{r}$ 

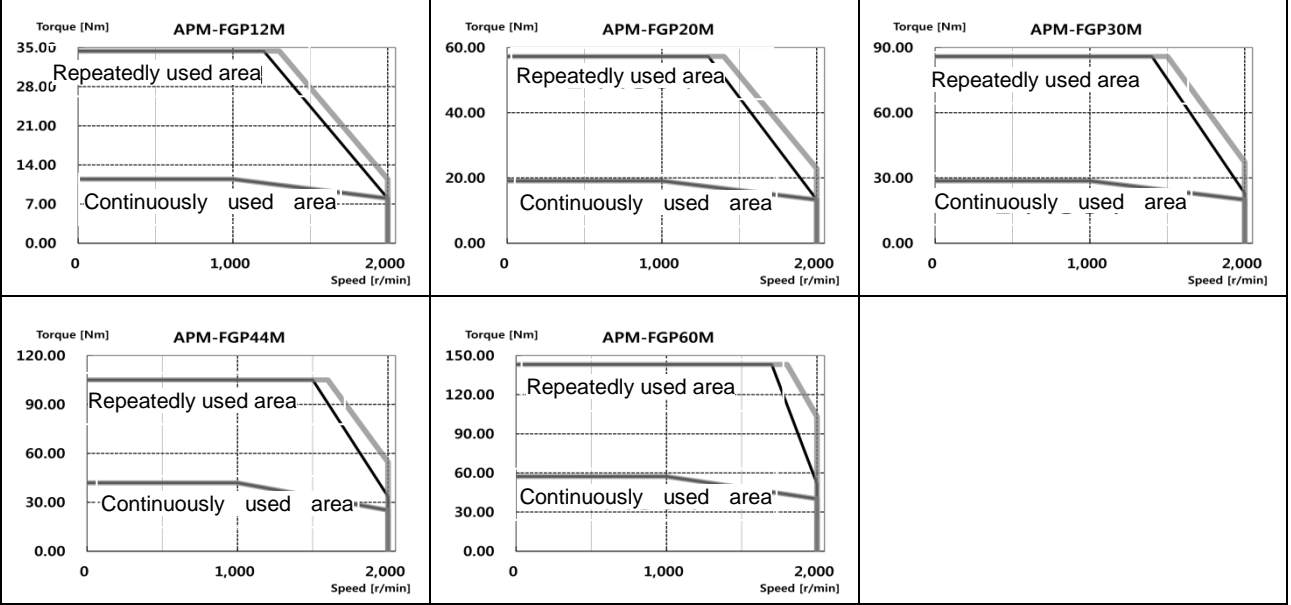

### ■ Electric brake specification

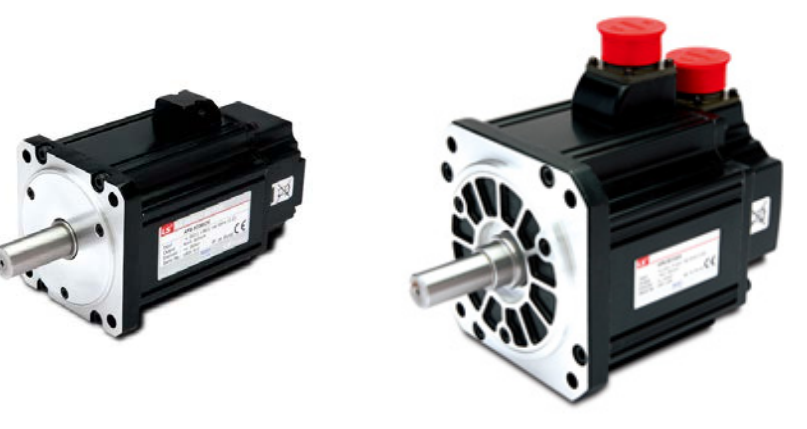

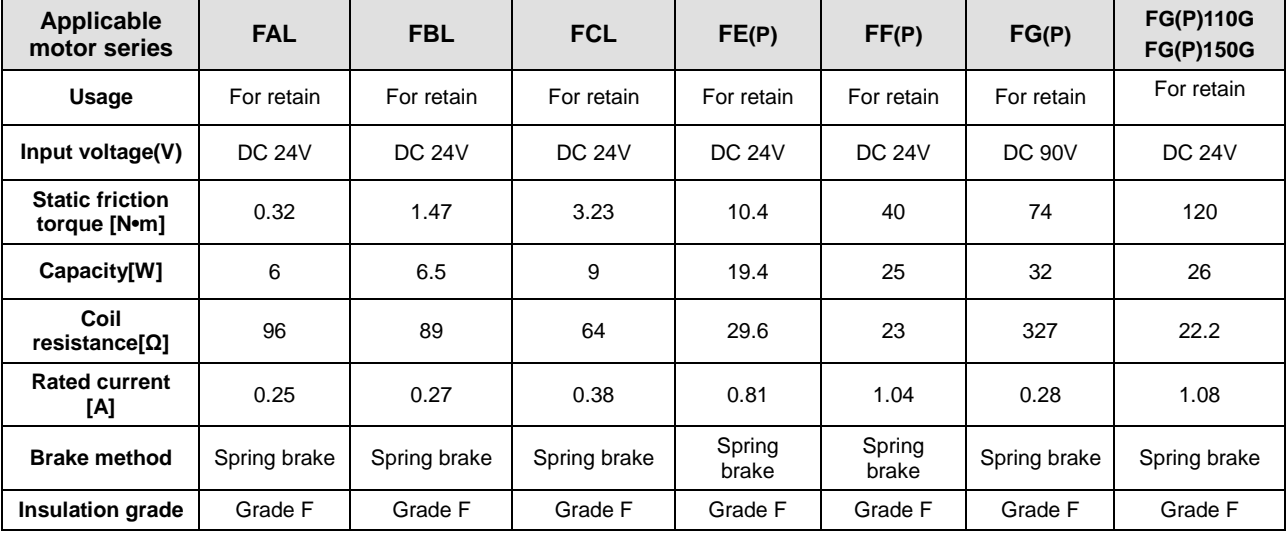

Note1) The same specifications apply to all electric brakes installed in our servo motors.

Note2) Electric brakes are designed to maintain a stop. Never use them for absolute braking.

Note3) The characteristics of the electric brakes were measured at 20°C.

Note4) These brake specifications are subject to change. Check the voltage specifications on your specific motor.

Note5) FAL, FBL, FCL, FE(P) Series brake UL standard meets Class 2.

Note6) Do not share the electronic brake power supply with the interface DC24V power supply. Be sure to use a power supply exclusively for electronic brakes.

# **2.1.2 Outline drawing**

#### **■ SA Series | APM-SAR3A, SAR5A, SA01A, SA015A**

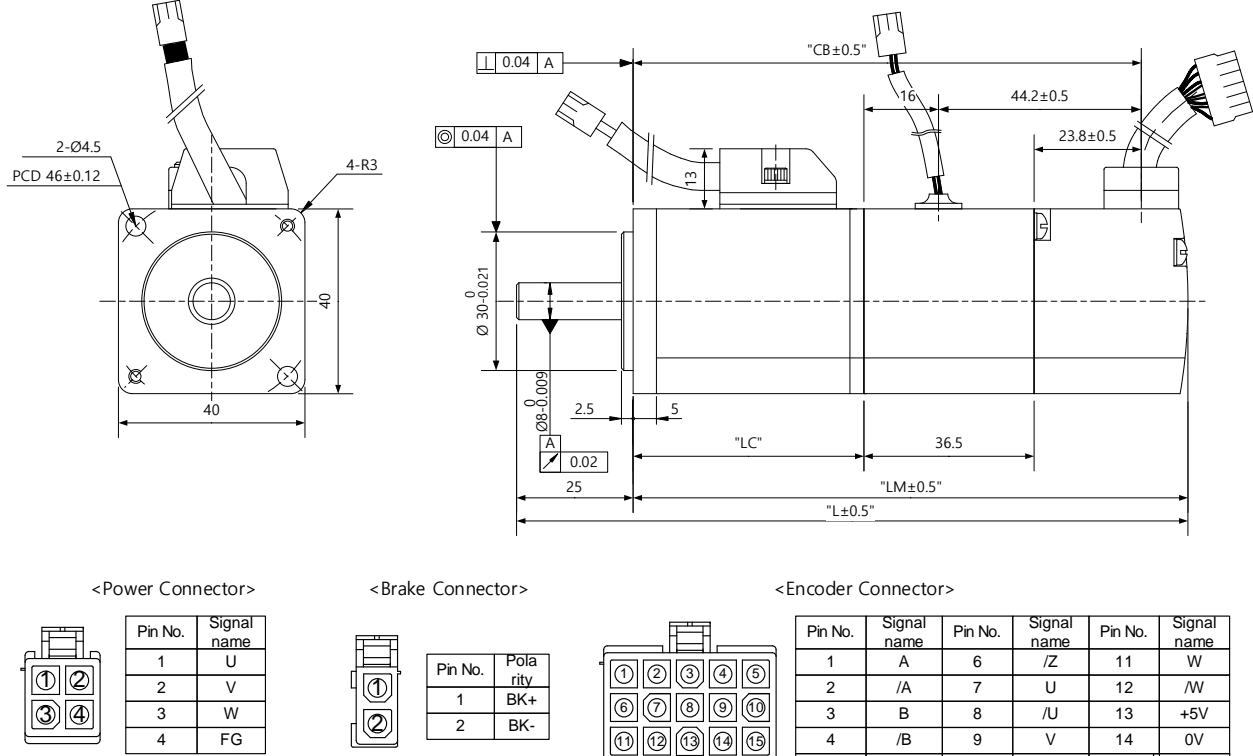

Plug : 172165-1(AMP)

Plug : 172167-1(AMP) Plug : 172165-1(AMP) Plug : 172171-1(AMP)

5 Z 10 / 15 SHIELD

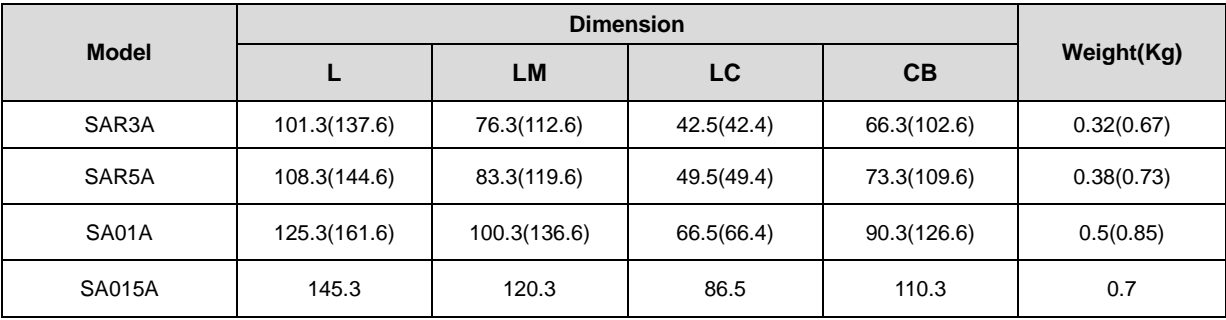

Note1) The standard shaft end of 40 Flange is straight.

Note2) Use DC power (24 V) to operate the brake

Note3) The sizes in parentheses apply when attached to the brakes.(except SA015A)

### **■ SB Series | APM-SB01A, SB02A, SB04A**

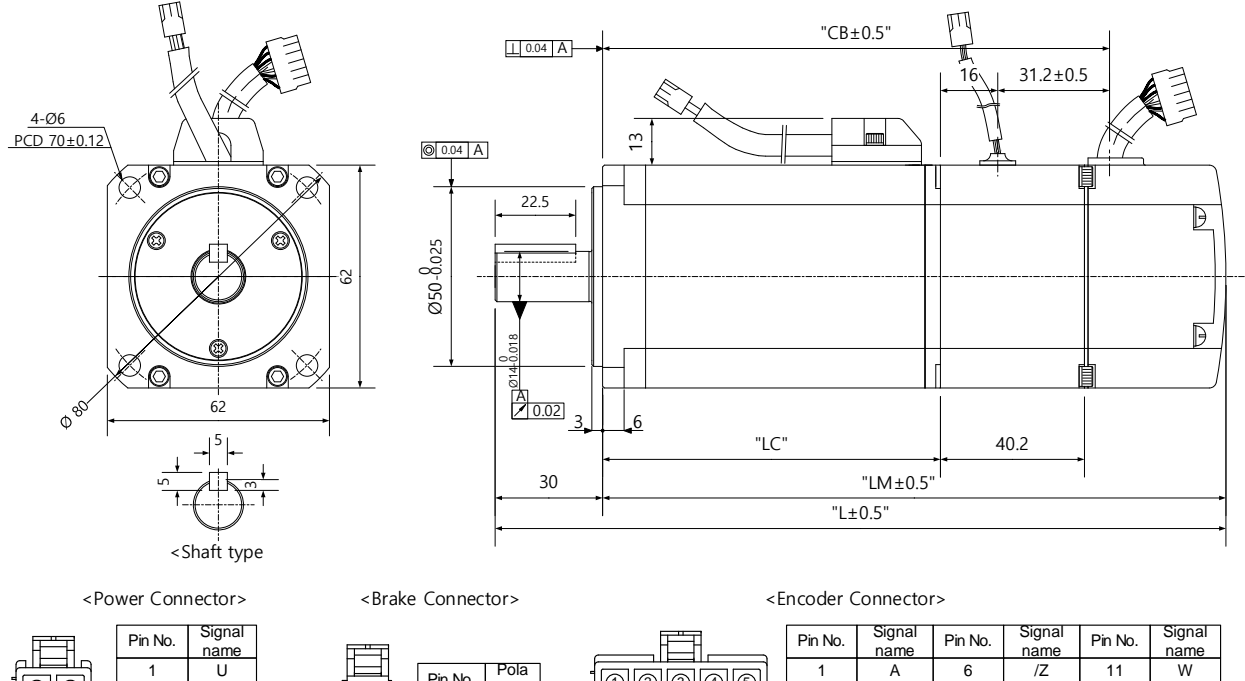

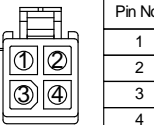

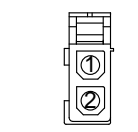

Pin No. Pola rity  $\overline{1}$  | BK+ 2 BK-

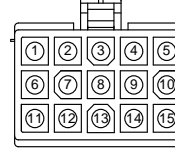

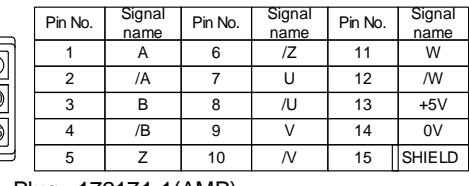

V W FG

Plug : 172165-1(AMP)

| Plug: 172165-1(AMP) | Plug: 172171-1(AMP) |
|---------------------|---------------------|
|                     |                     |

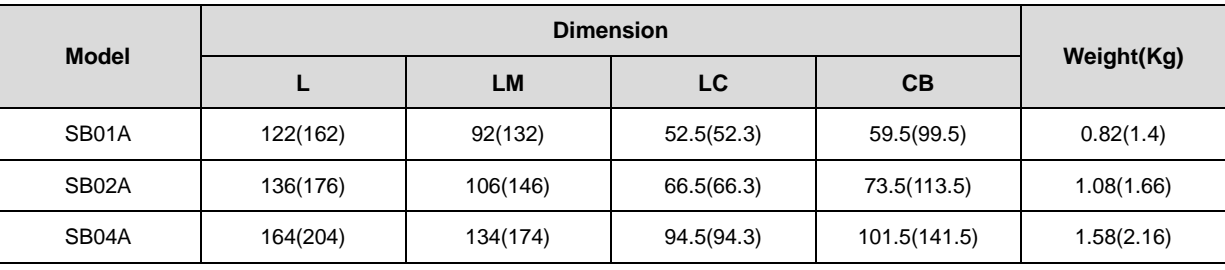

Note1) Use DC power (24 V) to operate the brake

Note2) The sizes in parentheses apply when attached to the brakes.

Option specification Serial Type PinMap

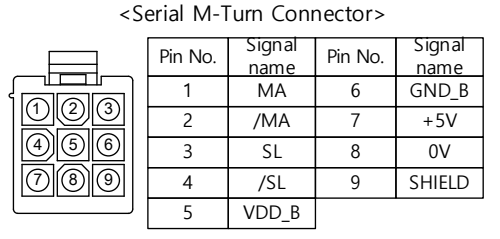

Plug : 172169-1(AMP)

<Serial S-Turn Connector>

|   | Pin No. | Signal | Pin No. | Signal        |
|---|---------|--------|---------|---------------|
|   |         | name   |         | name          |
|   |         | MA     |         |               |
|   | 2       | /MA    |         | $+5V$         |
|   |         | SL     |         | 0V            |
| q |         | /SL    |         | <b>SHIELD</b> |
|   |         |        |         |               |

Plug : 172169-1(AMP)

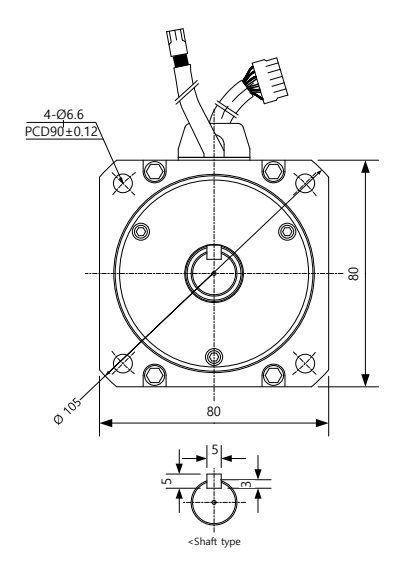

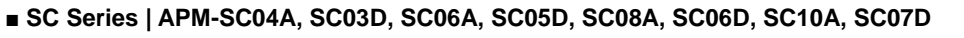

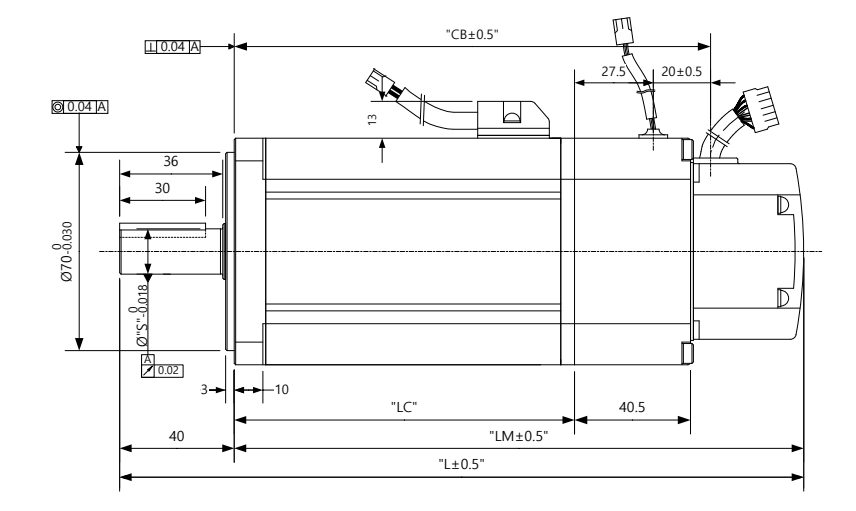

<Power Connector>

| Pin No. | Signal<br>name |  |
|---------|----------------|--|
|         |                |  |
| 2       |                |  |
| 3       | W              |  |
|         | FG             |  |

Plug : 172167-1(AMP) Plug : 172165-1(AMP) Plug : 172171-1(AMP)

<Brake Connector>

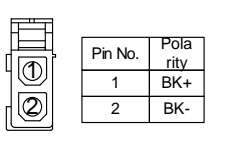

Plug : 172165-1(AMP)

<Encoder Connector>

|         | Signal |                                                            |         | Signal         |         | Signal      |         | Signal |
|---------|--------|------------------------------------------------------------|---------|----------------|---------|-------------|---------|--------|
| Pin No. | name   |                                                            | Pin No. | name           | Pin No. | name        | Pin No. | name   |
|         |        | Pola<br>Pin No.<br>൫<br>4<br>--                            |         | A              | ⌒<br>h  | ־<br>$\sim$ |         | W      |
| ⌒       |        | ritv<br>$\overline{\textcircled{1}}$<br>BK+                |         | $\overline{A}$ |         |             | 12      | /W     |
| ົ<br>۰, | W      | (10)<br>୕ଡ଼<br>(6)<br>$\overline{\mathcal{Q}}$<br>BK-<br>⌒ | c       | в              | ິ       | /U          | 13      | $+5V$  |
| 4       | FG     | 15<br>T4).<br>' (13)                                       |         | /B             | 9       |             | 14      | 0V     |
|         |        |                                                            |         |                | 10      | Λ           | 15      | SHIELD |

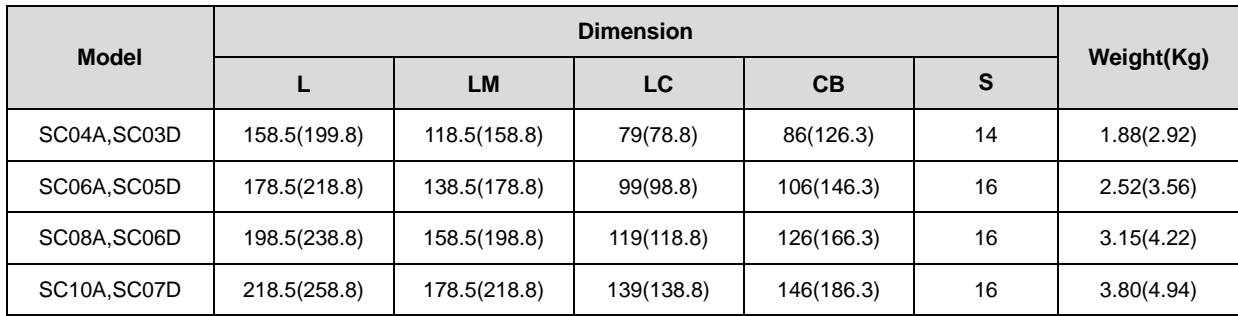

Note1) Use DC power (24 V) to operate the brake

Note2) The sizes in parentheses apply when attached to the brakes.

Option specification Serial Type PinMap

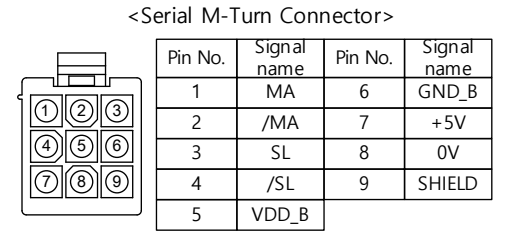

Plug : 172169-1(AMP)

<Serial S-Turn Connector>

|        | Pin No. | Signal<br>name | Pin No. | Signal<br>name |
|--------|---------|----------------|---------|----------------|
|        |         |                |         |                |
|        |         | MA             |         |                |
|        |         | /MA            |         | $+5V$          |
| հ<br>д |         | SL             | 8       | 0V             |
| g      |         | /SL            |         | <b>SHIELD</b>  |
|        |         |                |         |                |

Plug : 172169-1(AMP)

**■ FAL Series | APM – FALR5A**

**APM – FAL01A**

**APM – FAL015A**

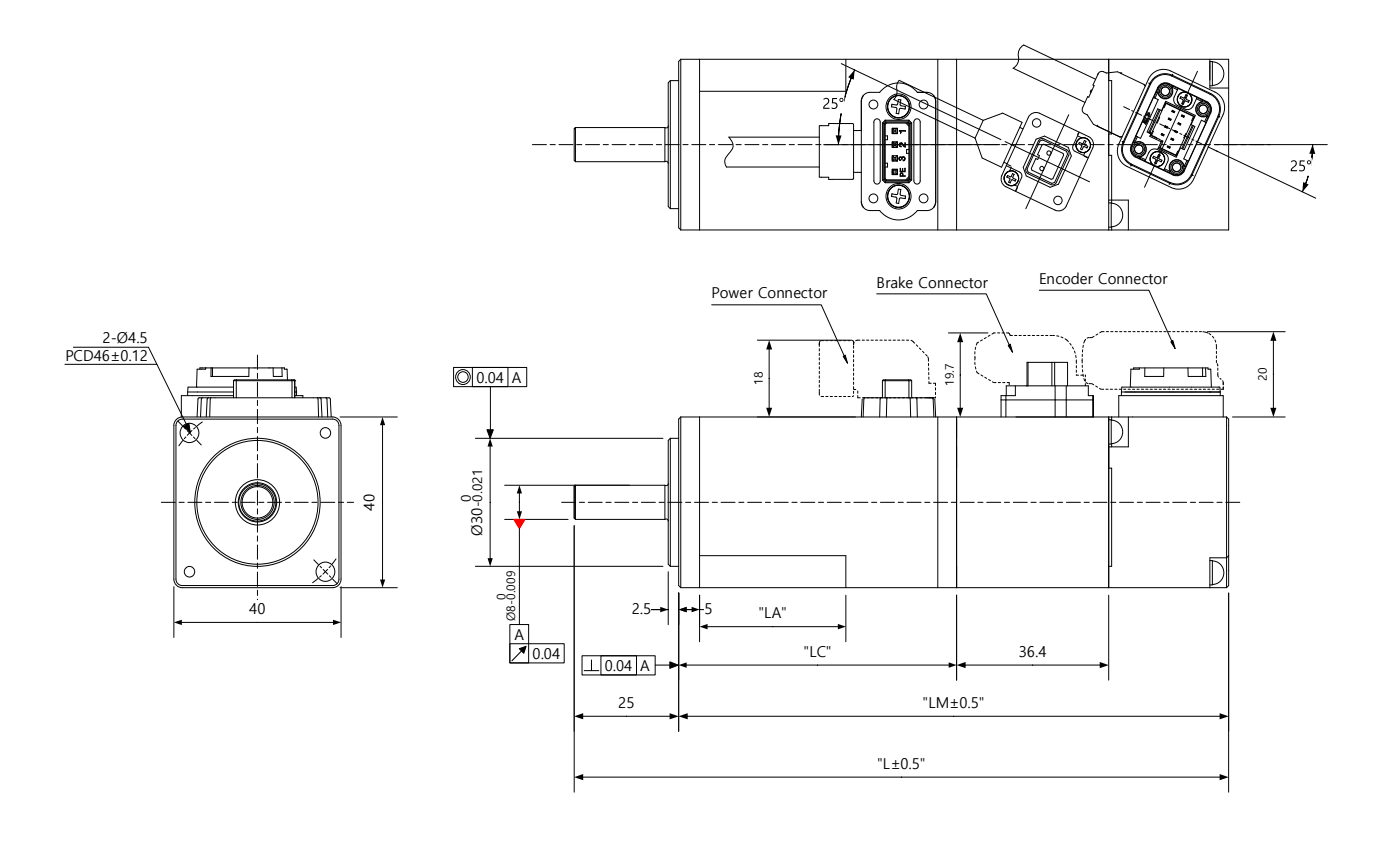

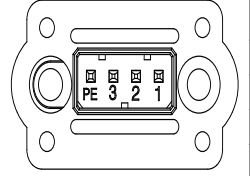

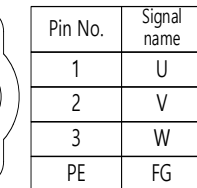

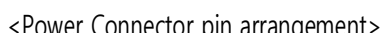

6 7 8 9 1 2 3 4 5 Pin No.  $\overline{1}$  $\overline{2}$  $\overline{3}$  $\overline{4}$ 5 Shield

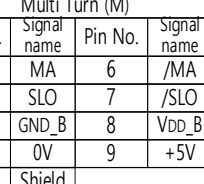

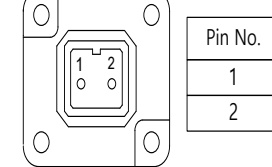

Signal name BK+ BK-

<Power Connector pin arrangement> <Encoder Connector pin arrangement> <Brake Connector pin arrangement>

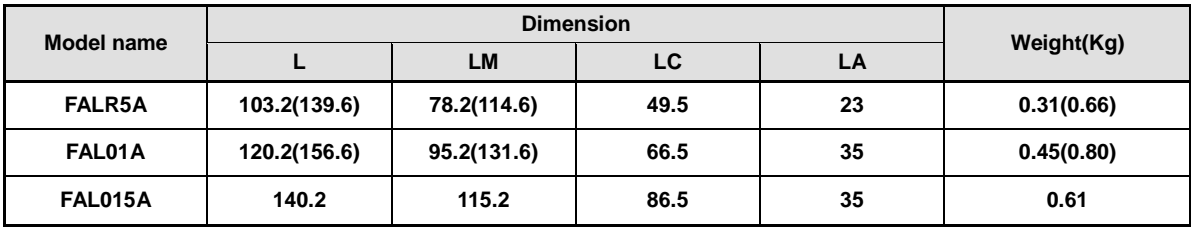

Note1) Use DC power (24 V) to operate the brake

Note2) The sizes in parentheses apply when attached to the brakes.

Note3) When connecting FAL products, connect the power cable first.

#### **■ FBL Series | APM – FBL01A, FBL02A, FBL04A**

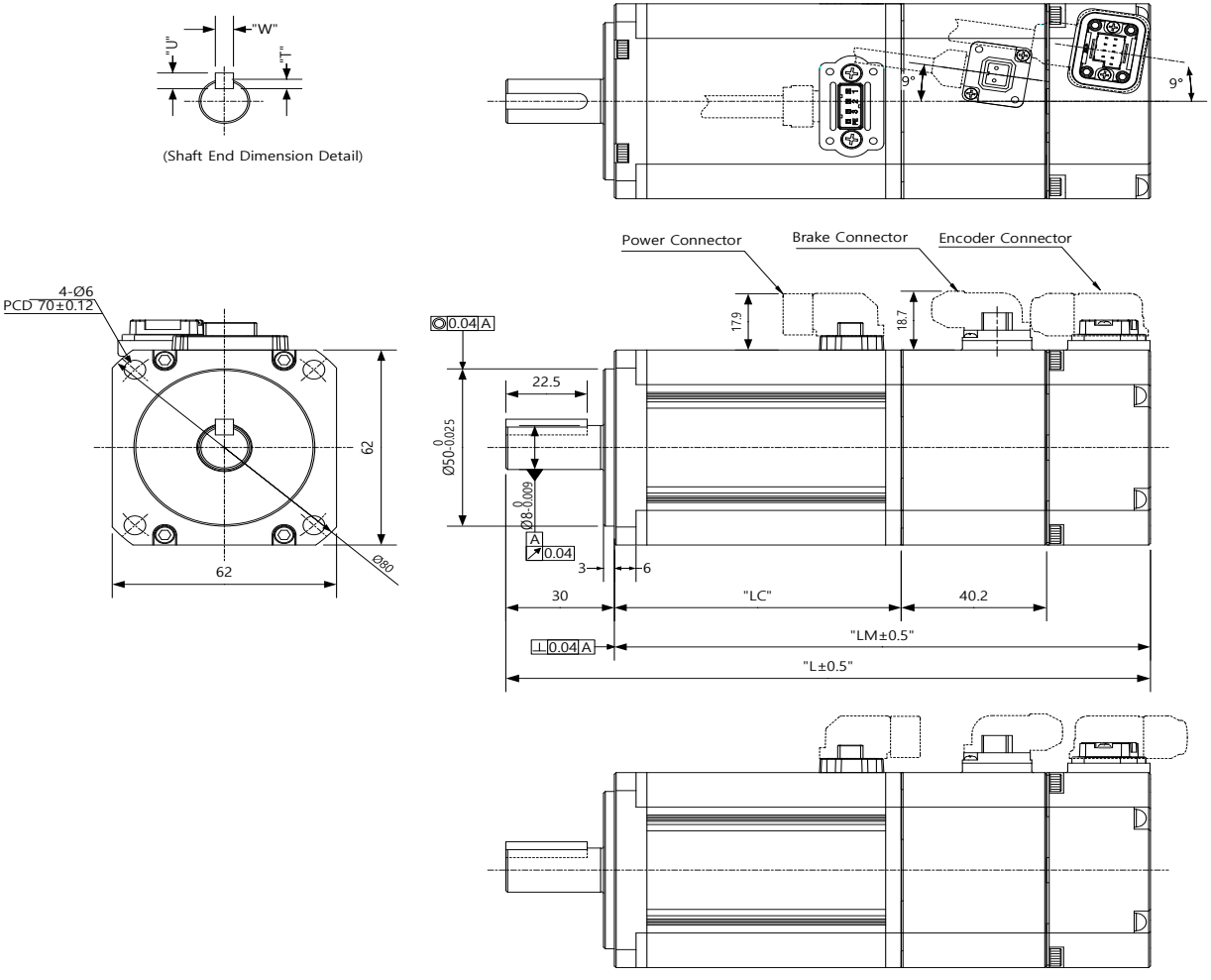

<When the cable is pulled out in the opposite direction of the axis>

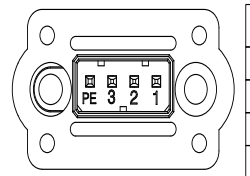

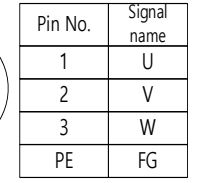

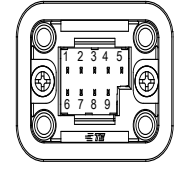

Pin No. Signal name  $\frac{1}{2}$  MA  $\begin{array}{|c|c|c|}\n\hline\n2 & \text{SLO} \\
\hline\n3 & \text{GND} \n\end{array}$  $\frac{3}{4}$  GND\_B  $\overline{0V}$ Pin No. Signa name  $\frac{6}{7}$  /MA 7 /SLO  $\frac{8}{9}$  VDD\_B  $+5V$ 5 Shield Multi Turn (M)

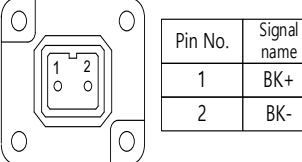

<Power Connector pin arrangement> <Encoder Connector pin arrangement> <Brake Connector pin arrangement>

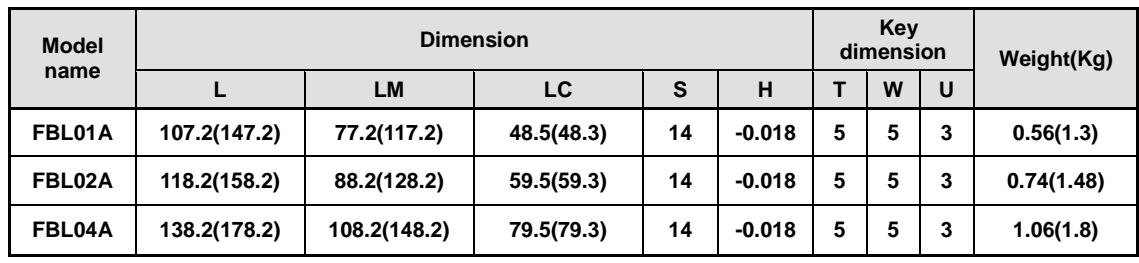

Note1) Use DC power (24 V) to operate the brake

Note2) The sizes in parentheses apply when attached to the brakes.

### **■ FCL Series | APM - FCL04A, FCL03D, FCL06A, FCL05D**

# **APM - FCL08A, FCL06D, FCL10A, FCL07D**

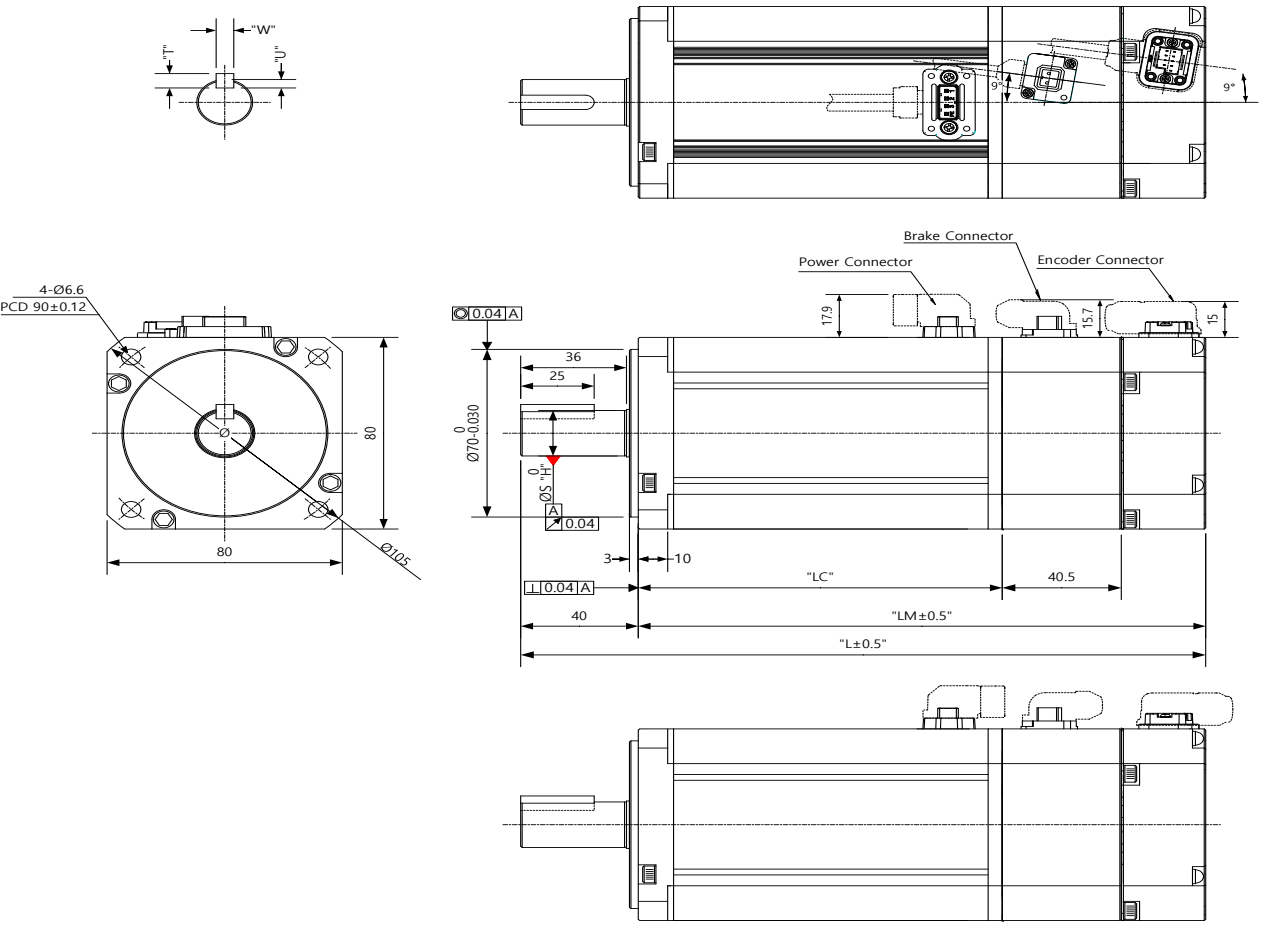

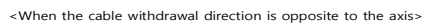

 $\circ$ 

 $\circ$ 

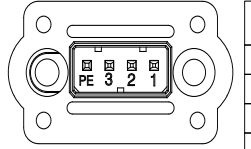

PE FG

6 7 8 9 name

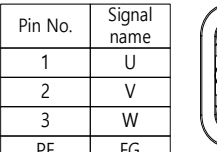

1 2 3 4 5 4 0V 5 Shield

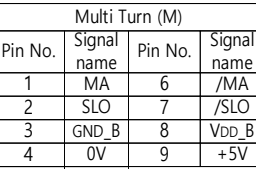

 $\bigcirc$ Pin No. Signal name  $\begin{matrix} 1 & 2 \\ 0 & 0 \end{matrix}$  $\overline{1}$  BK+ 2 BK-  $\overline{O}$ 

<Power Connector pin arrangement> <Encoder Connector pin arrangement> <Brake Connector pin arrangement>

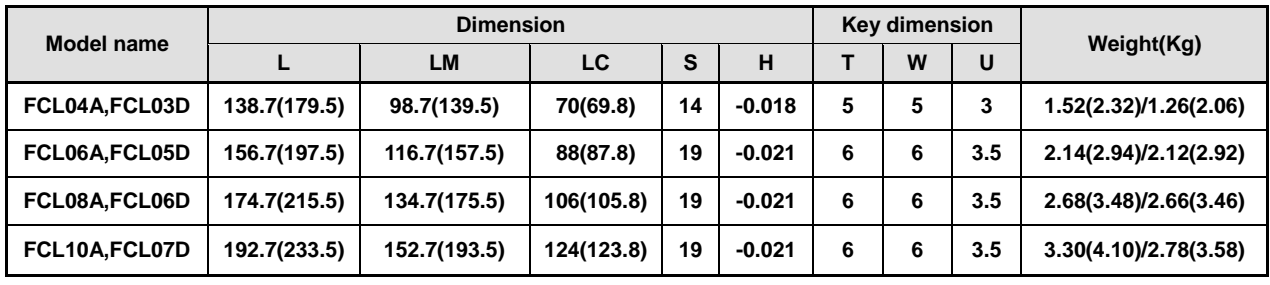

Note1) Use DC power (24 V) to operate the brake

Note2) The sizes in parentheses apply when attached to the brakes.

■ HB Series | APM-HB01A (Hollow Shaft)

### **APM-HB02A (Hollow Shaft)**

**APM-HB04A (Hollow Shaft)**

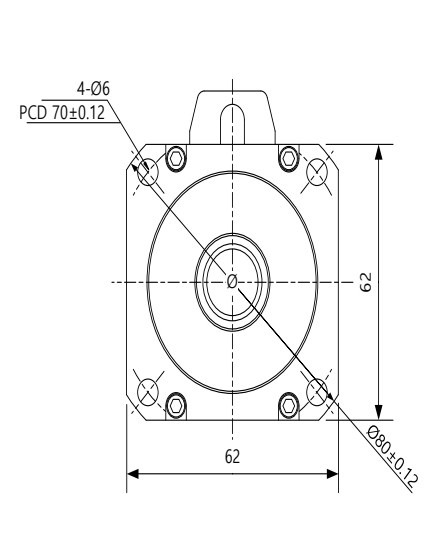

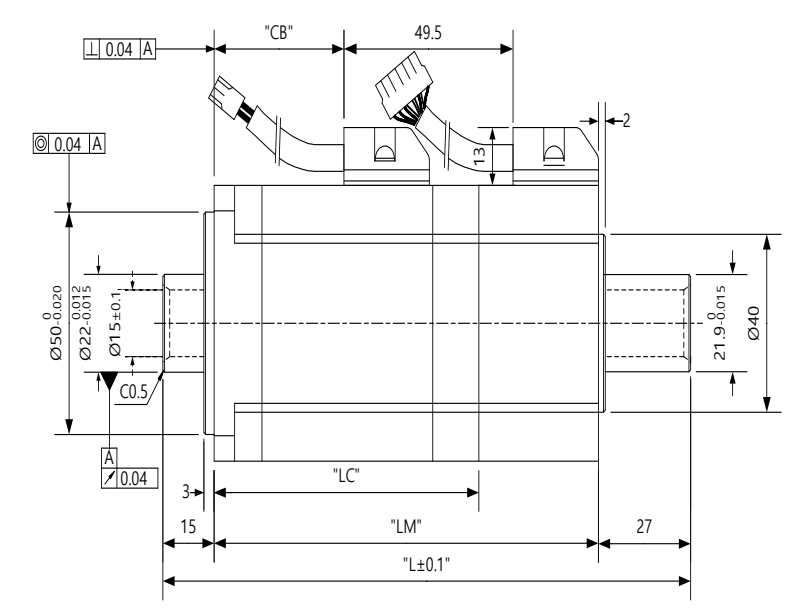

<Power Connector>

<Encoder Connector>

|        | Pin No.                       | Signal |                                  | Pin No. | Signal<br>name | Pin No. | Signal<br>name | Pin No. | Signal<br>name |
|--------|-------------------------------|--------|----------------------------------|---------|----------------|---------|----------------|---------|----------------|
| ⌒      |                               | name   | $\sqrt{2}$<br>4                  |         | $\mathsf{H}$   |         | <u>. </u>      |         | W              |
| $\sim$ |                               |        |                                  |         | /A             |         |                | -2      | /W             |
| W<br>4 | $^{\prime}$ 10 $\vert$ .<br>ଵ |        |                                  |         | ،∪             | ۱3      | $+5V$          |         |                |
|        |                               | FG     | $\sqrt{4}$<br>A T<br>'ிி <br>. . |         | /B             |         |                | 14      | 0V             |
|        |                               |        |                                  |         |                | 10      | $\sim$         | . 5     | SHIELD         |

Plug : 172167-1(AMP) Plug : 172171-1(AMP)

| <b>Model</b> |       | <b>Dimension</b> | <b>Hollow</b> |    |              |                   |  |
|--------------|-------|------------------|---------------|----|--------------|-------------------|--|
|              |       | <b>LM</b>        | LC            | CB | <b>Shaft</b> | <b>Weight(Kg)</b> |  |
| HB01A        | 140.5 | 98.5             | 68.5          | 24 | 15           | 0.89              |  |
| HB02A        | 154.5 | 112.5            | 82.5          | 38 | 15           | 1.16              |  |
| HB04A        | 182.5 | 140.5            | 105.5         | 66 | 15           | 1.69              |  |

**■ HE Series | APM-HE09A (Hollow Shaft) APM-HE15A (Hollow Shaft) APM-HE30A (Hollow Shaft)**

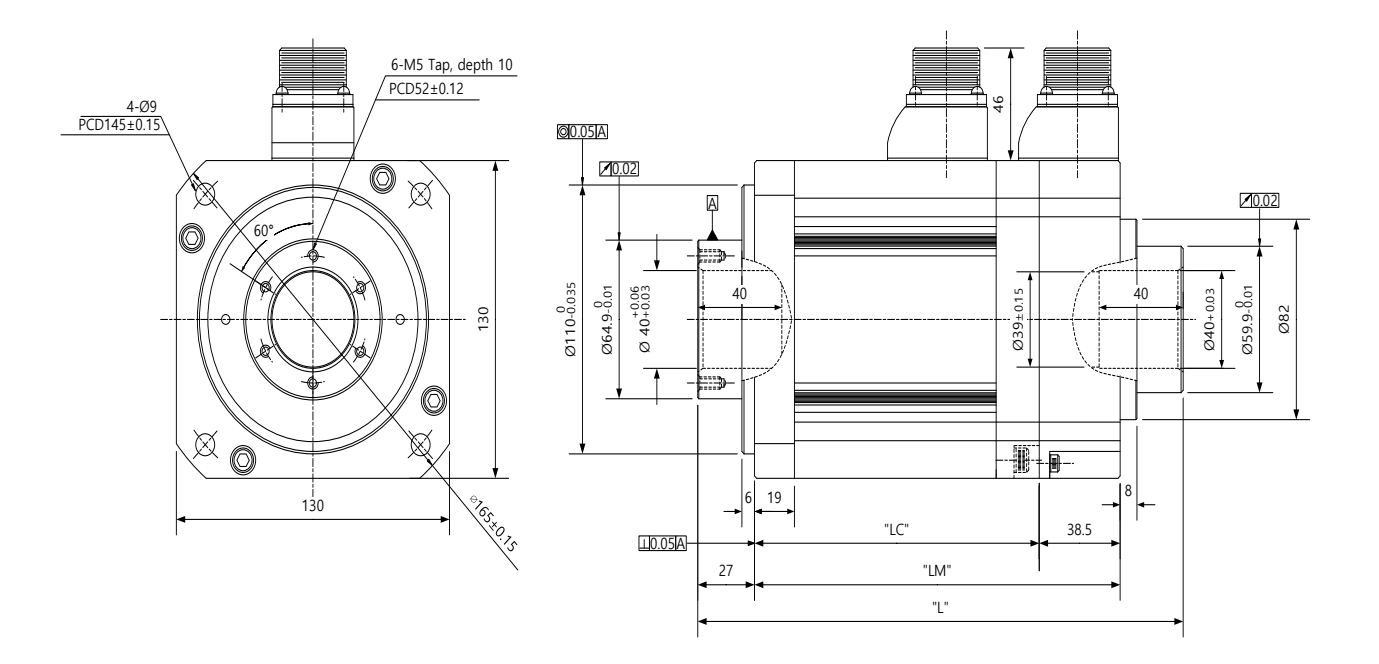

<Power Connector>

<Encoder Connector>

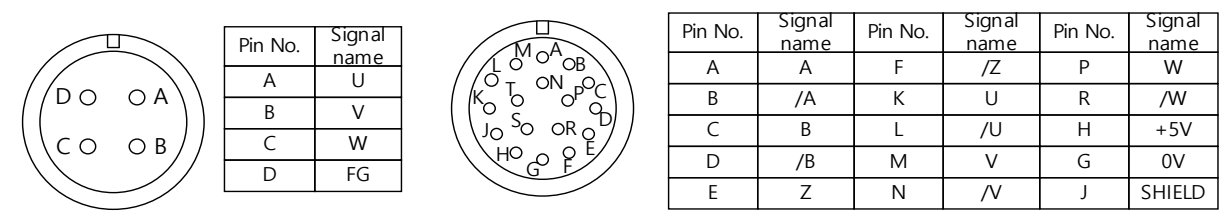

Plug : MS3102A20-4P Plug : MS3102A20-15P

| <b>Model</b>       |     | <b>Hollow</b> |       |              |            |  |
|--------------------|-----|---------------|-------|--------------|------------|--|
|                    |     | LM            | LC    | <b>Shaft</b> | Weight(Kg) |  |
| HE09A              | 207 | 150           | 111.5 | 40           | 5.8        |  |
| HE <sub>15</sub> A | 231 | 174           | 135.5 | 40           | 7.4        |  |
| HE30A              | 279 | 222           | 183.5 | 40           | 10.83      |  |

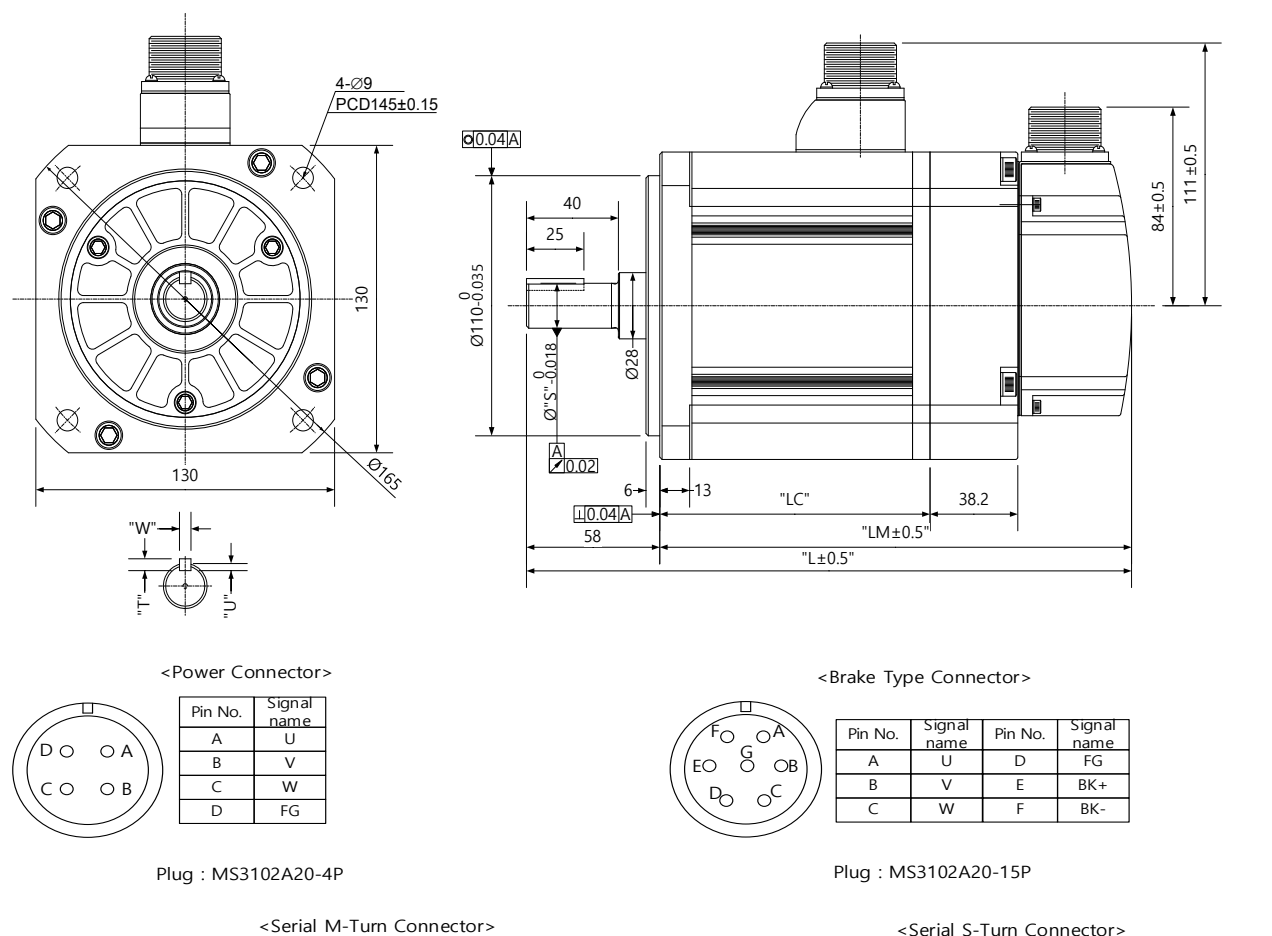

# **■FE(P) Series | APM-FE(P)09A, FE(P)06D, FE(P)05G, FE(P)03M, FE(P)15A, FE(P)11D, FE(P)09G, FE(P)06M APM-FE(P)22A, FE(P)16D, FE(P)13G, FE(P)09M, FE(P)30A, FE(P)22D, FE(P)17G, FE(P)12M**

 $A$ <sub>OB</sub> C D E <sup>G</sup> <sup>F</sup> <sup>H</sup> J K <sup>L</sup> <sup>M</sup>  $N_{\bigcirc P}$ S<sub>O OR</sub> T

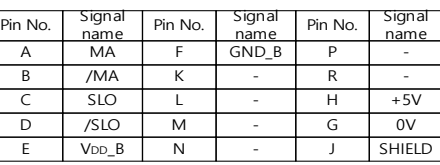

Plug : MS3102A20-29P

<Serial S-Turn Connector>

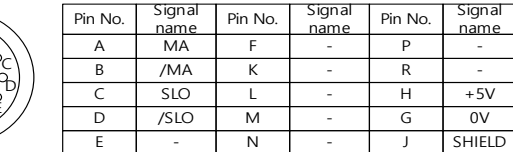

Plug : MS3102A20-29P

 $A_{\overline{OB}}$ 

E الك J K <sup>L</sup> <sup>M</sup>  $N_{\Omega}$ P S<sub>O</sub> OR T

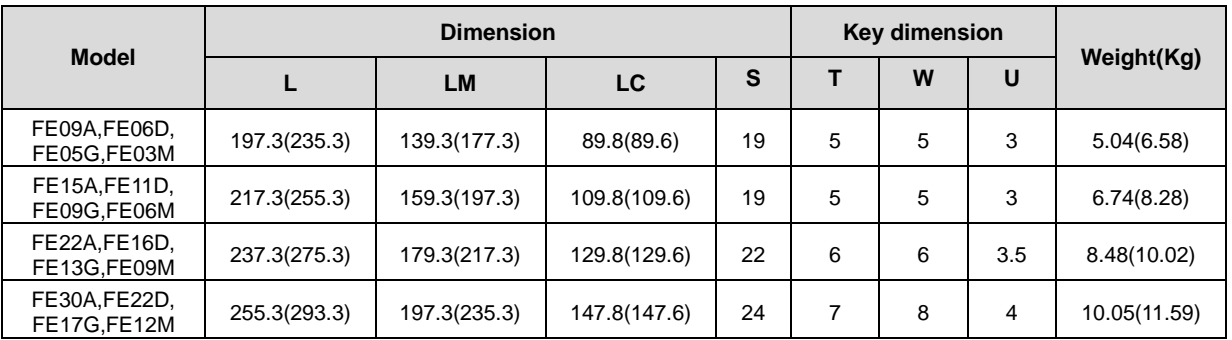

Note1) Use DC power (24 V) to operate the brake

Note2) The sizes in parentheses apply when attached to the brakes.

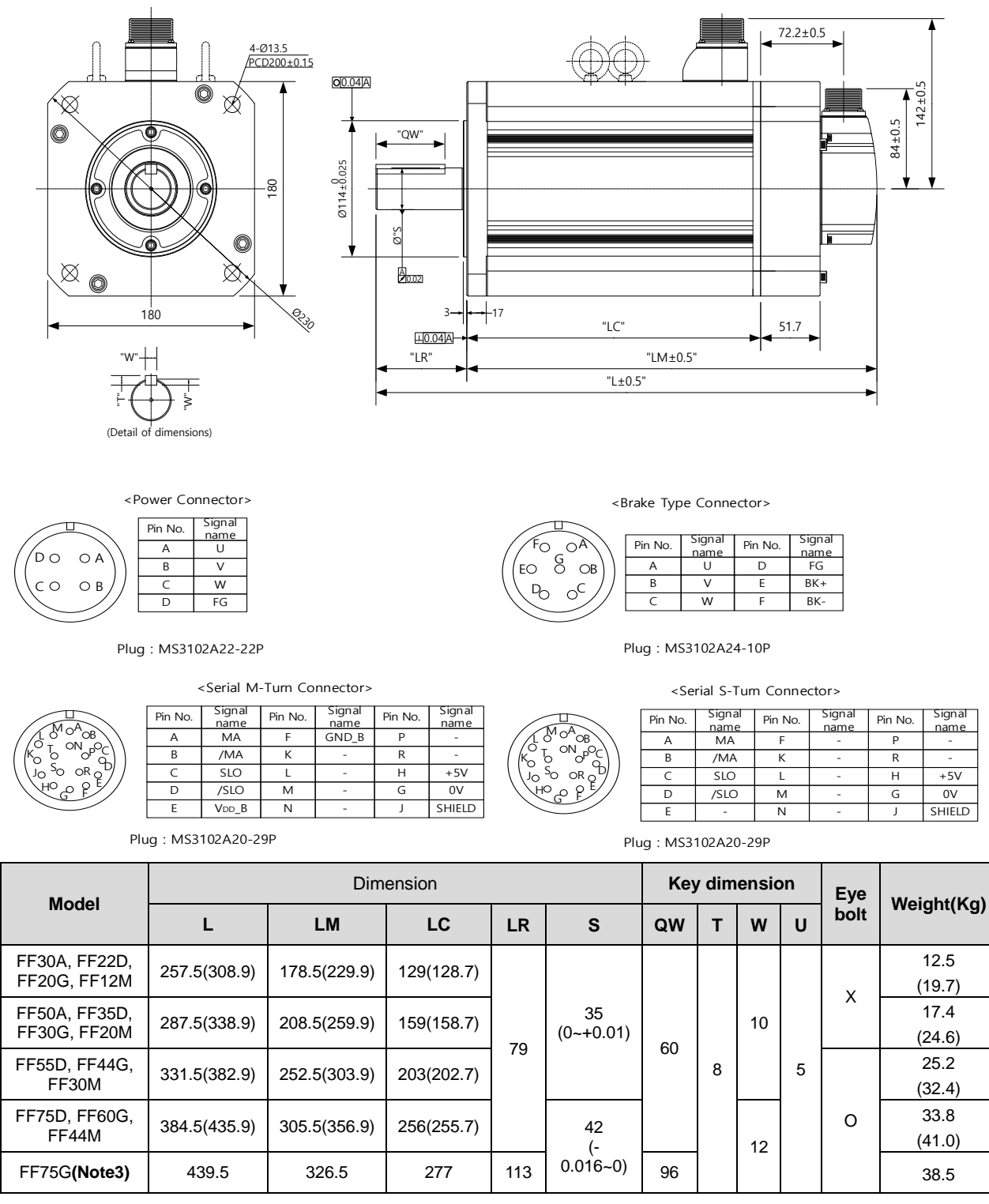

## **■ FF(P) Series | APM-FF(P)30A, FF(P)22D, FF(P)20G, FF(P)12M, FF(P)50A, FF(P)35D, FF(P)30G, FF(P)20M, APM-FF(P)55D, FF(P)44G, FF(P)30M, FF(P)75D, FF(P)60G, FF(P)44M, FF(P)75G**

Note1) Use DC power (24 V) to operate the brake

Note2) The sizes in parentheses apply when attached to the brakes.

Not3) For FF75G model, use MS connector 32-17P.

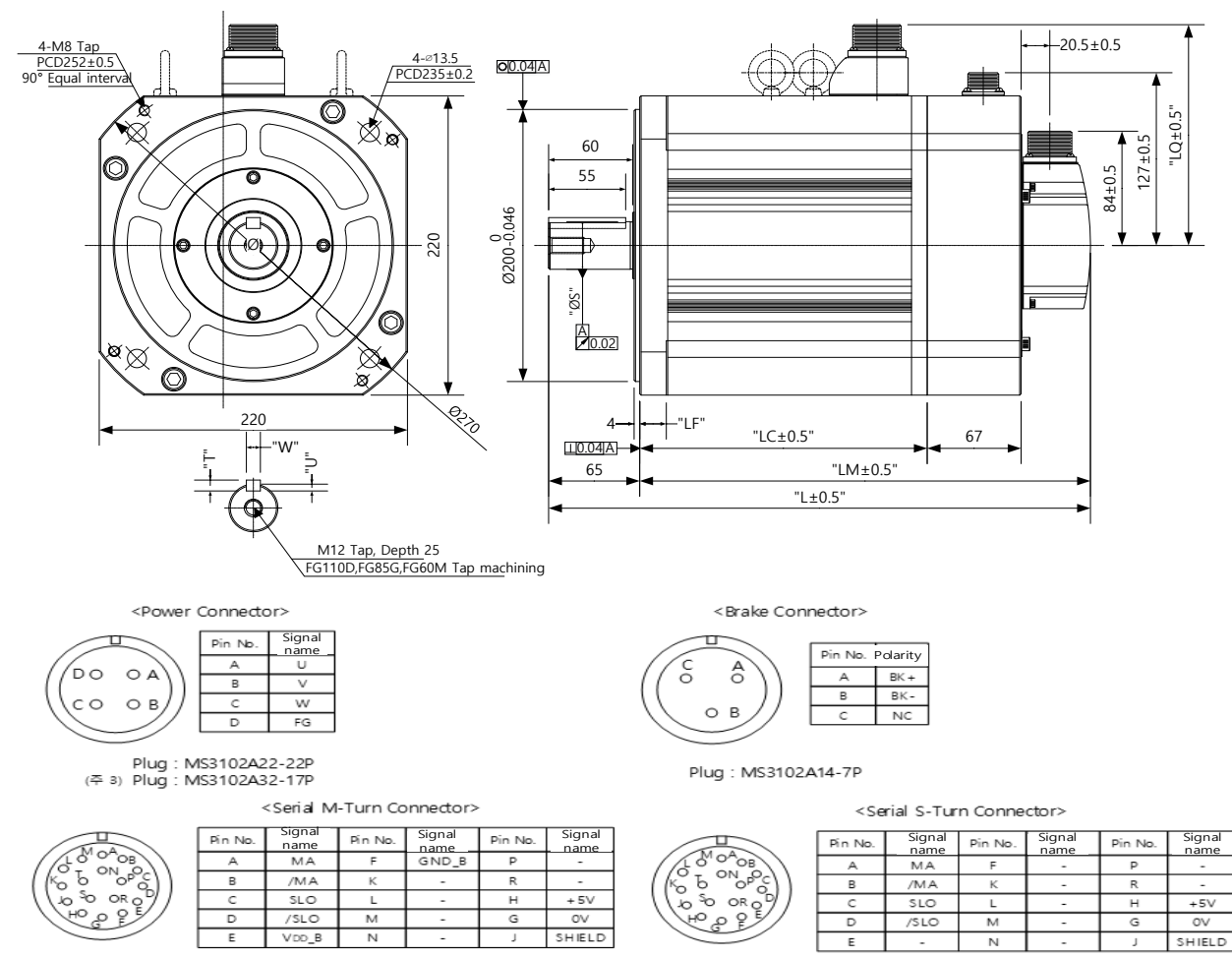

# **■FG(P) Series | APM-FG(P)22D, FG(P)20G, FG(P)12M, FG(P)35D, FG(P)30G, FG(P)20M, FG(P)55D, FG(P)44G APM- FG(P)30M, FG(P)75D, FG(P)60G, FG(P)44M, FG(P)110D, FG(P)85G, FG(P)60M**

Plug: MS3102A20-29P

Plug: MS3102A20-29P

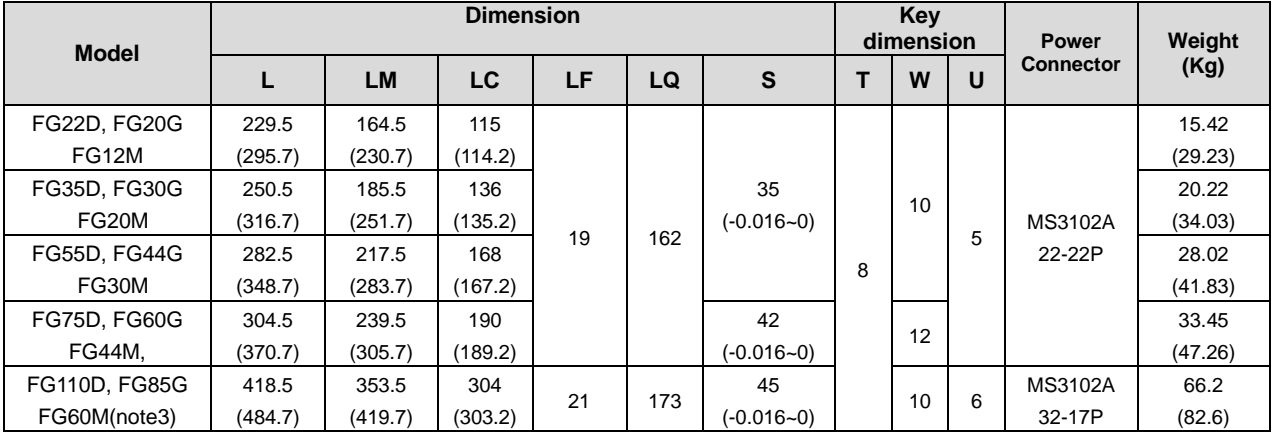

Note1) Use DC power (24 V) to operate the brake

Note2) The sizes in parentheses apply when attached to the brakes.

Note3) Connector specification is MS3102A32-17P

### **■ FG(P) Series | APM-FG(P)110G**

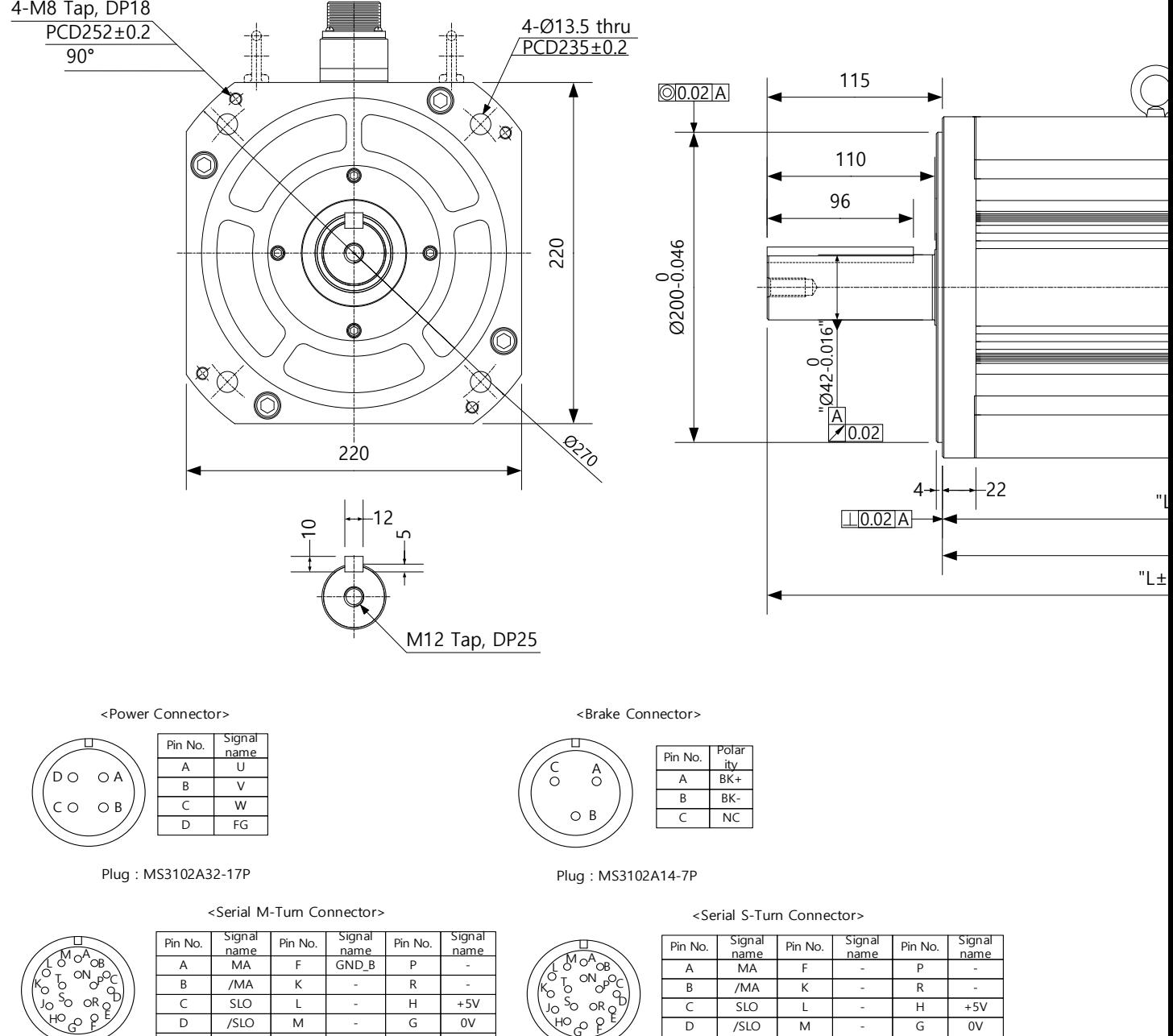

Plug : MS3102A20-29P

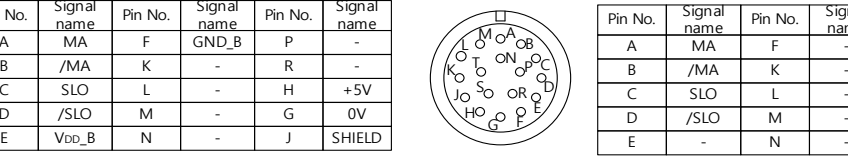

Plug : MS3102A20-29P

J SHIELD

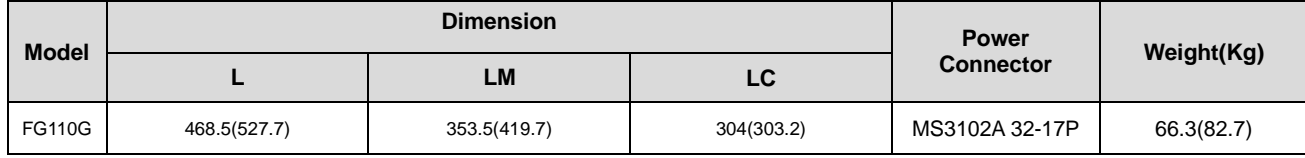

Note1) Use DC power (24 V) to operate the brake

Note2) The sizes in parentheses apply when attached to the brakes.
### **■ FG(P) Series | APM-FG(P)150G**

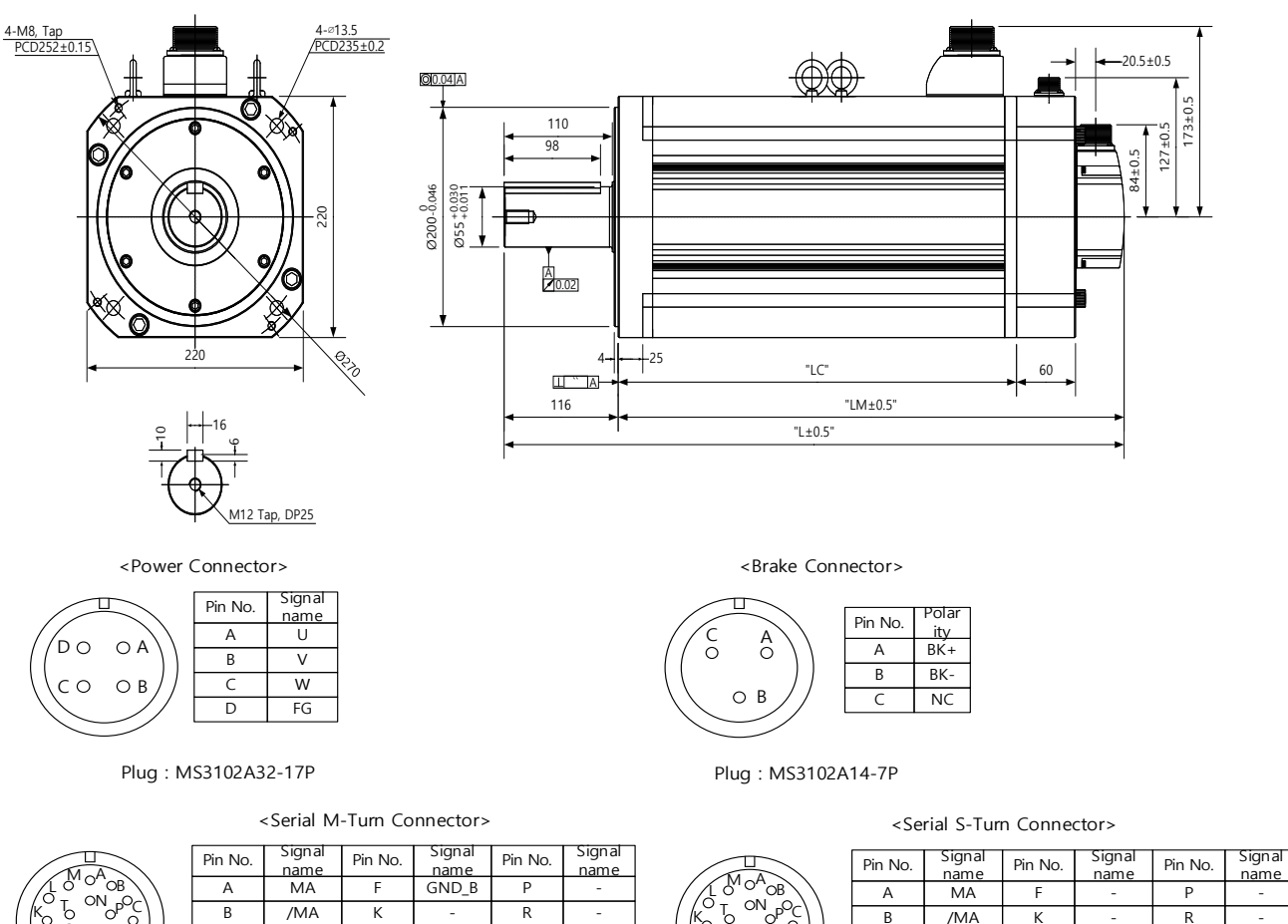

C D E <u>ရွိ ၀</u>၂ J K  $N_{\Omega}P$ S<sub>O OR</sub> T

| No. | Signal<br>name    | Pin No. | Signal<br>name | Pin No. |
|-----|-------------------|---------|----------------|---------|
| A   | МA                |         | <b>GND B</b>   |         |
| B   | /MA               | К       |                |         |
| Ć   | <b>SLO</b>        |         |                |         |
| D   | /SLO              | M       |                | G       |
| Е   | $V_{DD}$ <b>D</b> | N       |                |         |

Plug : MS3102A20-29P

 $\frac{D}{E}$ 

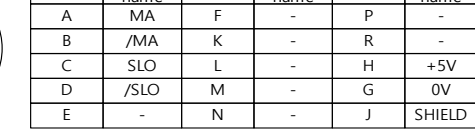

#### Plug : MS3102A20-29P

D E وه<br>ح J K

S<sub>O</sub> OR

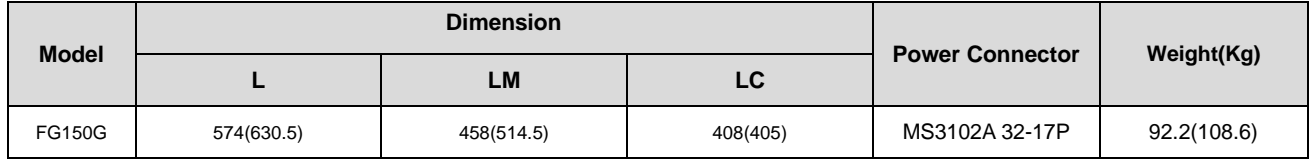

 $+5V$ 0V SHIELD

Note1) Use DC power (24 V) to operate the brake

Note2) The sizes in parentheses apply when attached to the brakes.

# 2.2 **Servo Drive**

## 2.2.1 **Product Features**

# **200[V]**

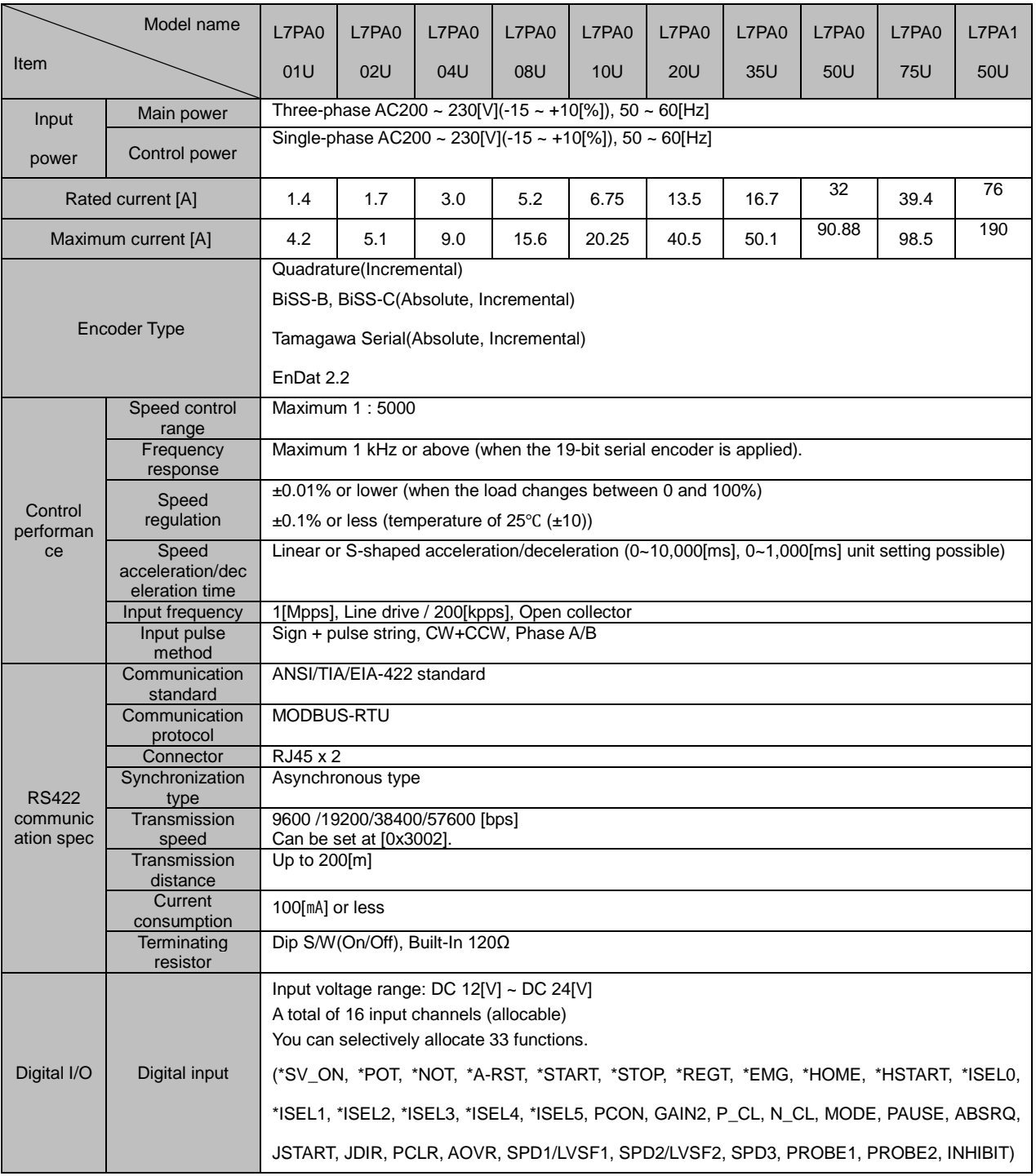

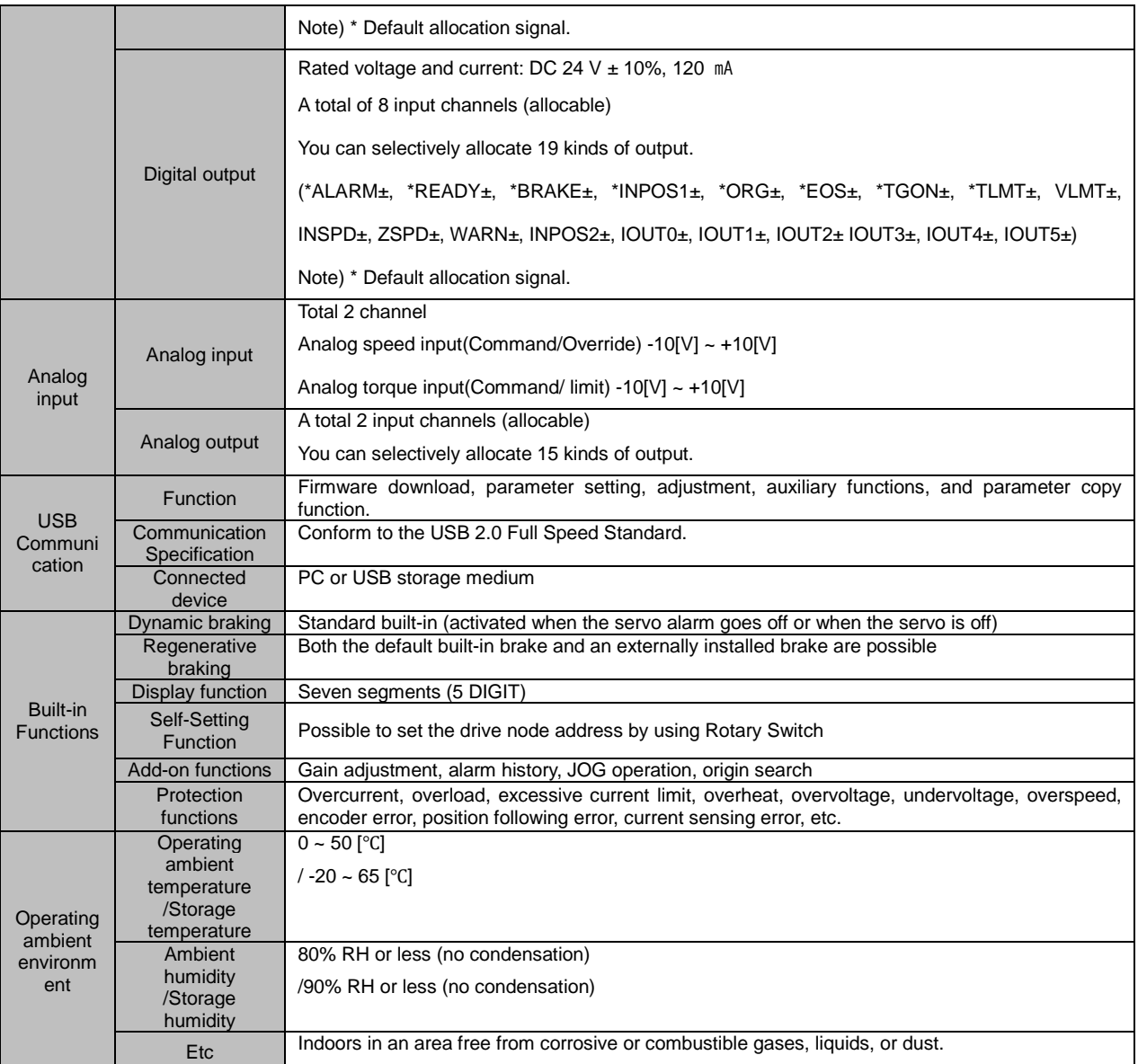

# **400[V]**

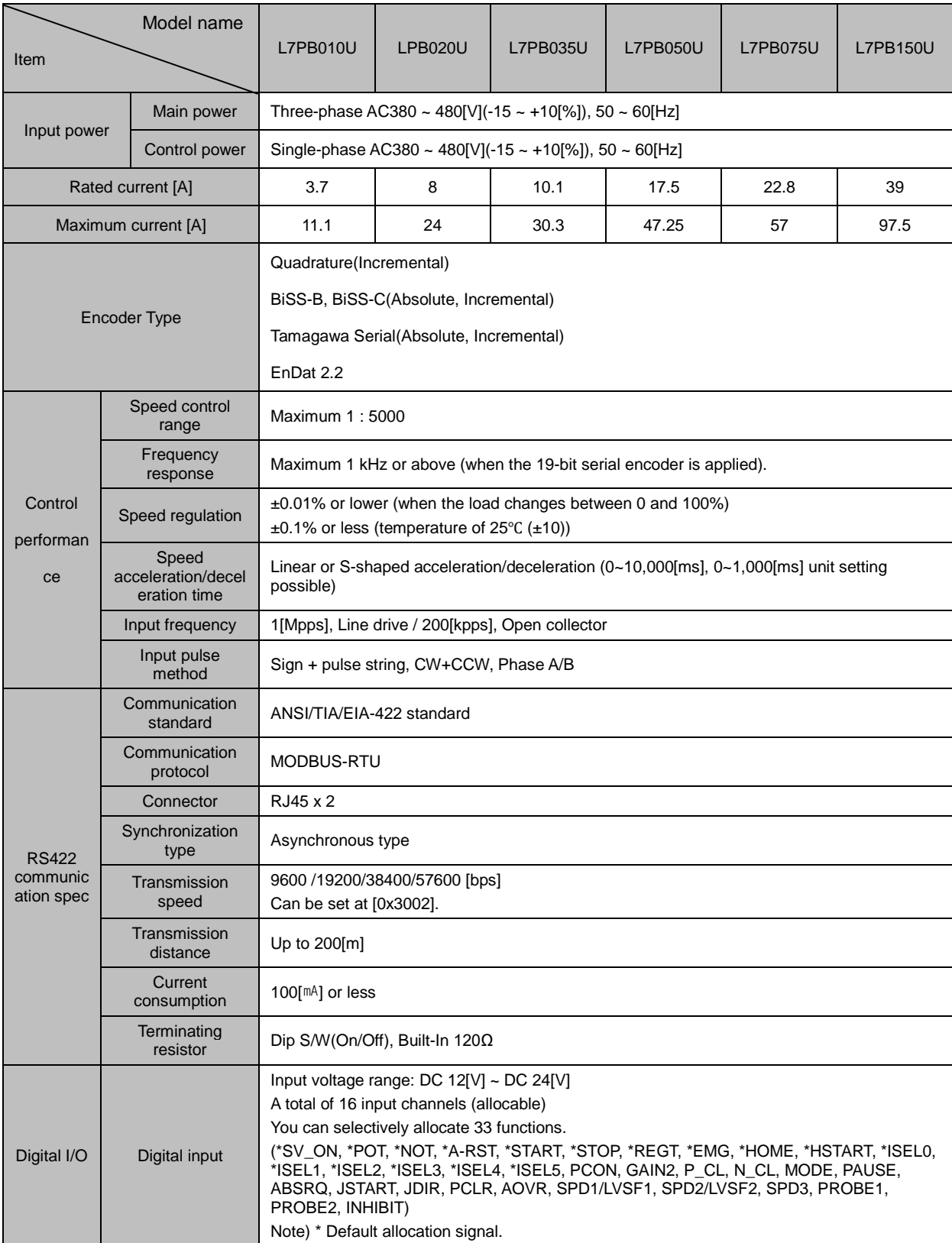

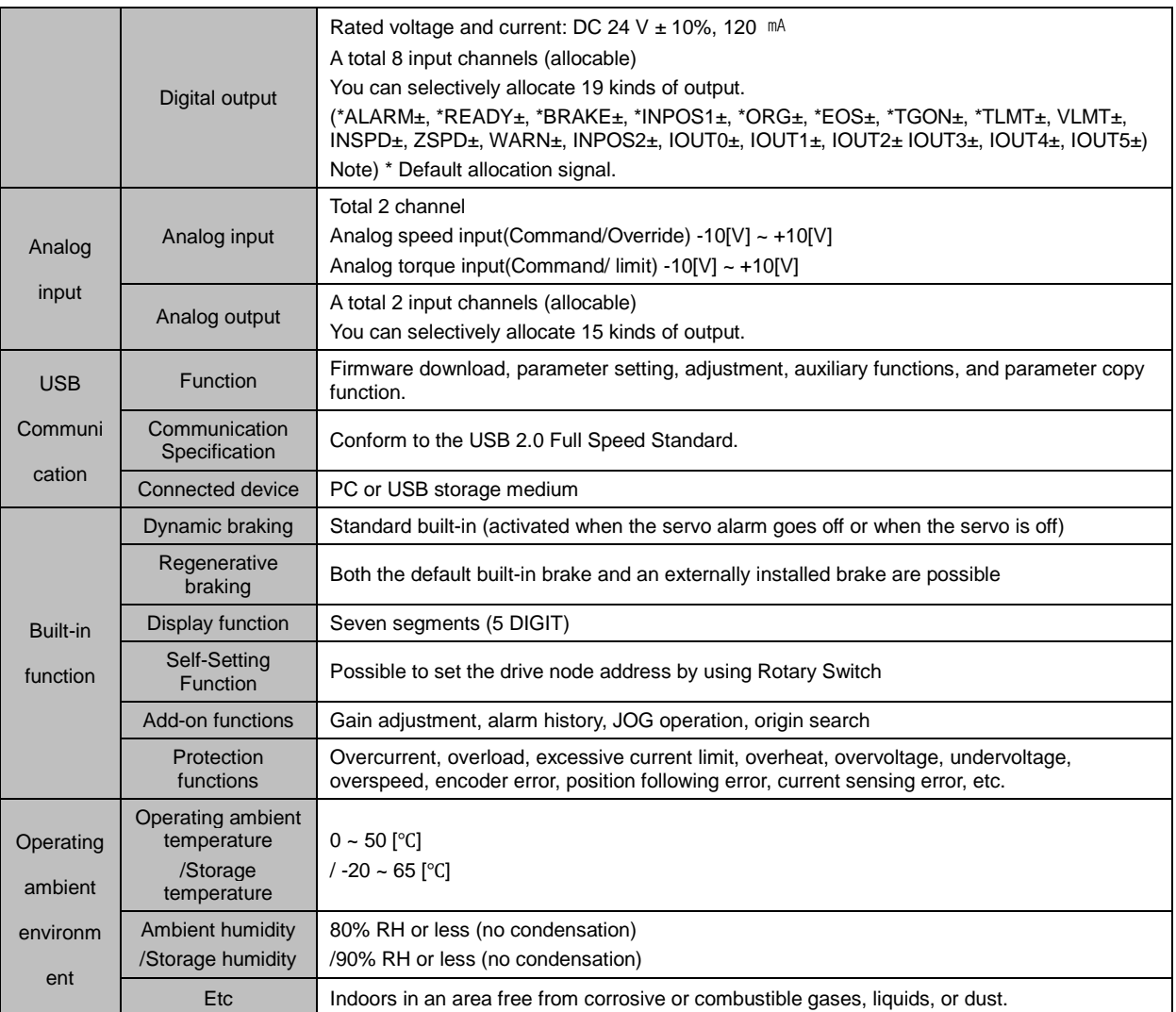

## 2.2.2 **Outline drawing**

## **L7PA001U ~ L7PA004U**

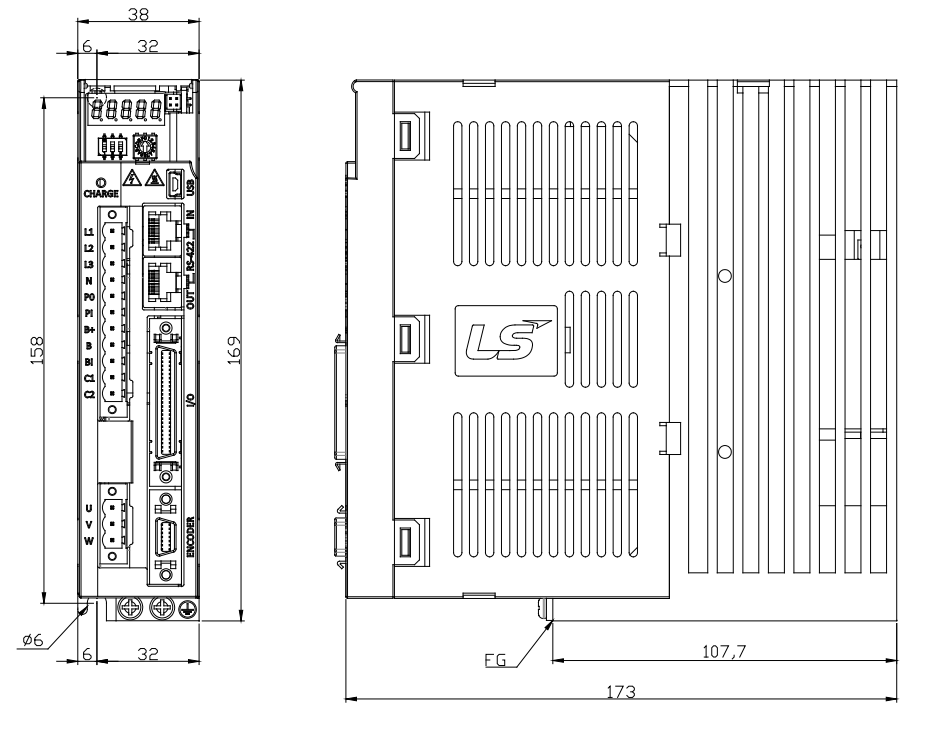

★ **Weight: 1.0[kg]**

**L7PA008U / L7PA010U**

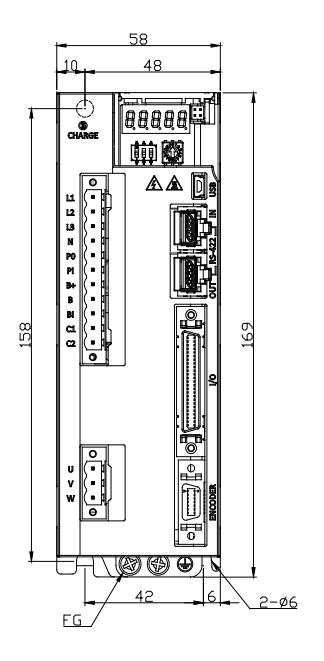

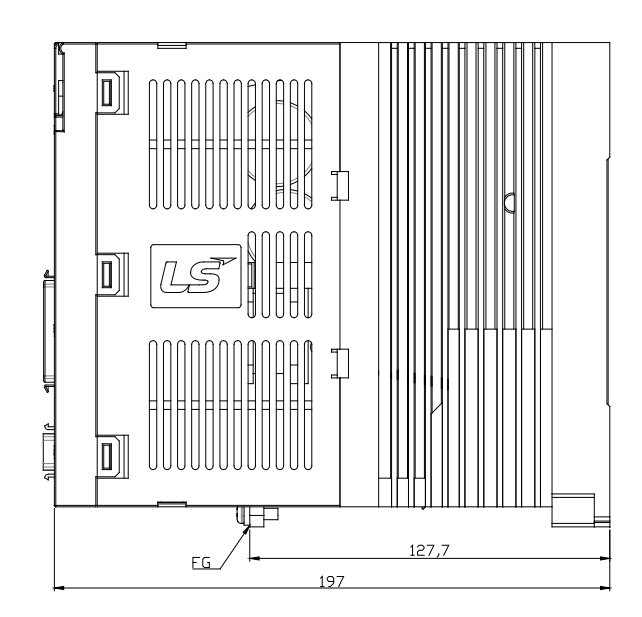

★ **Weight: 1.5[kg] (including cooling pan)**

## **L7PA020U / L7PA035U**

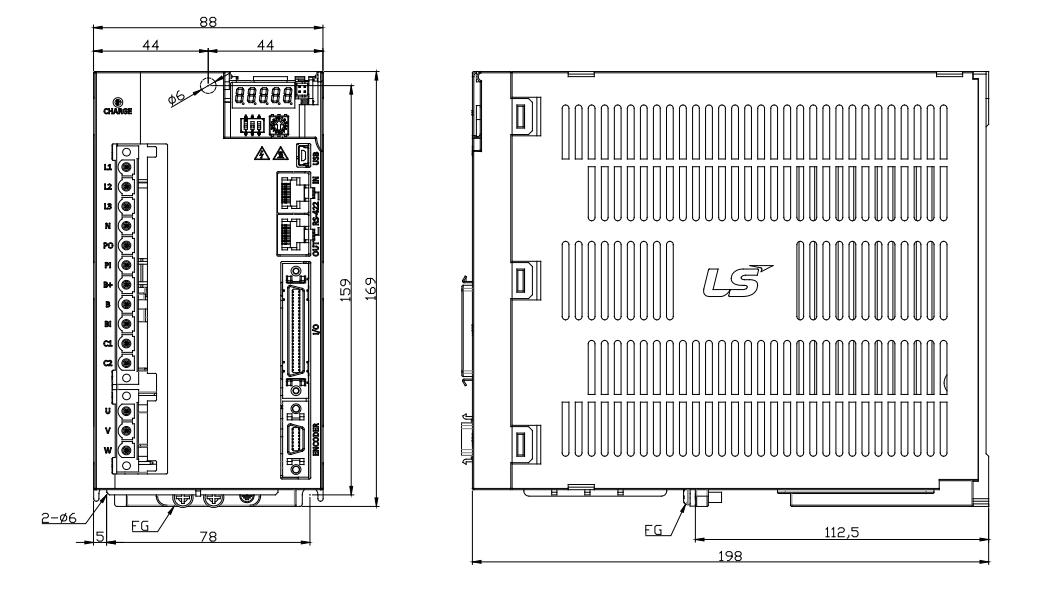

#### ★ **Weight: 1.5[kg] (including cooling pan)**

## **L7PA050U**

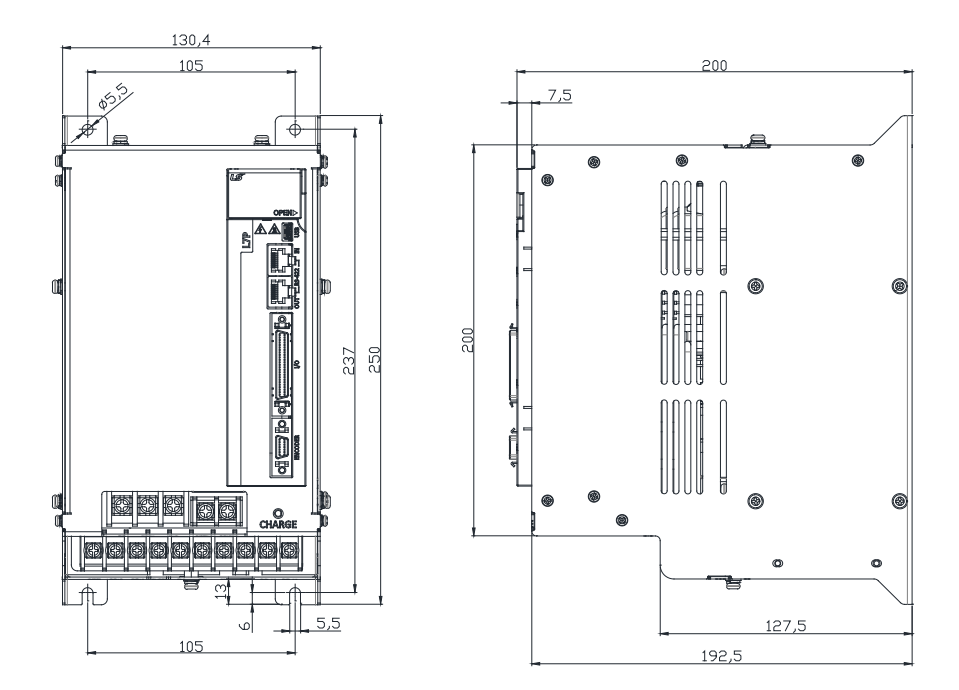

★ **Weight: 5.5[kg] (including cooling pan)**

**L7PA075U** 

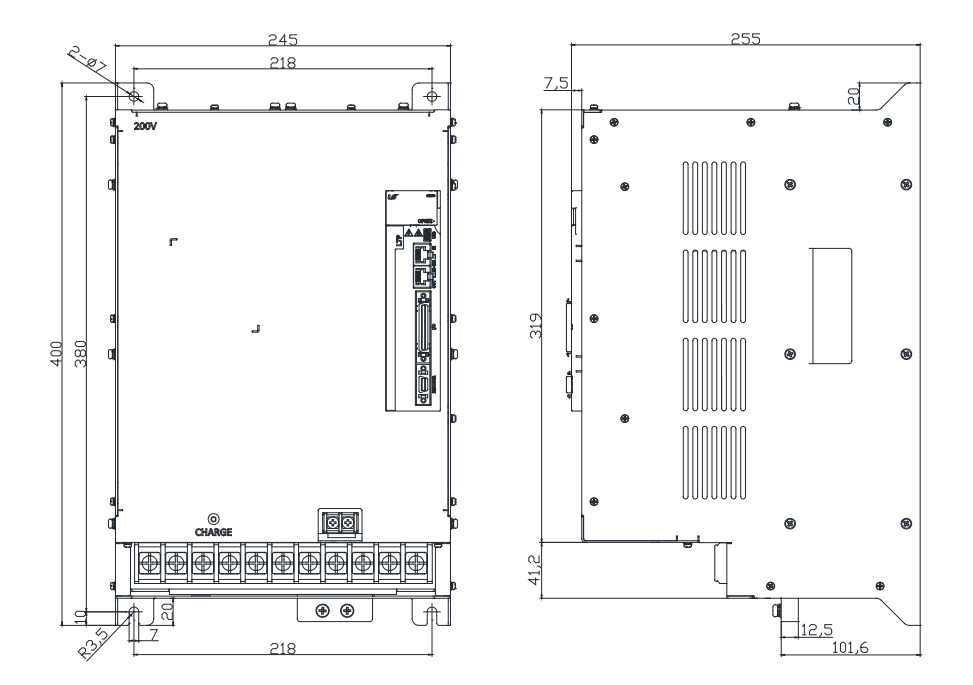

★ **Weight: 9.7[kg] (including cooling pan)**

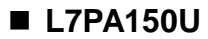

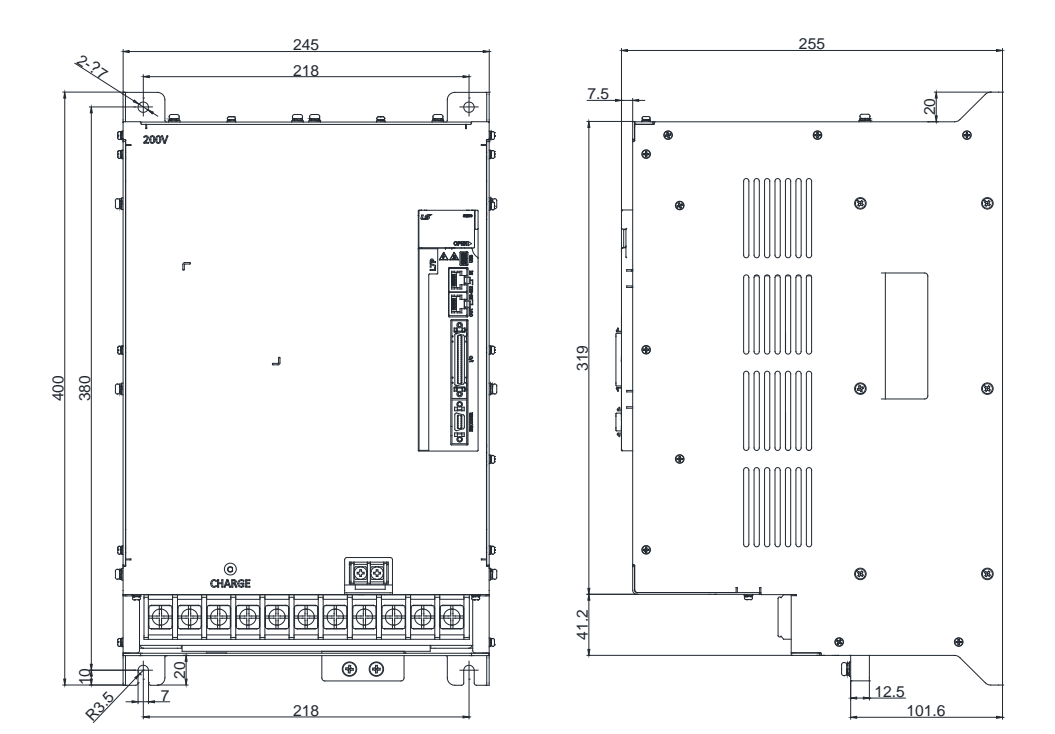

★ **Weight:** 16.2[kg] (including cooling pan)

### **L7PB010U**

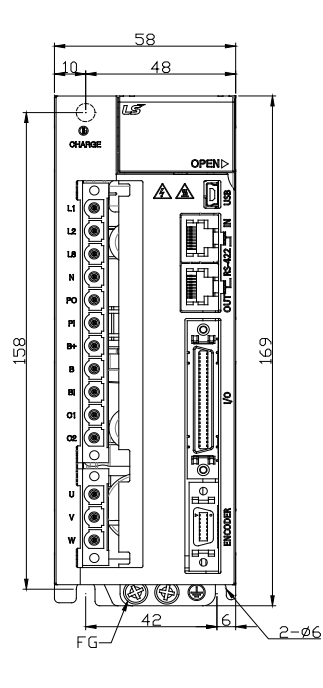

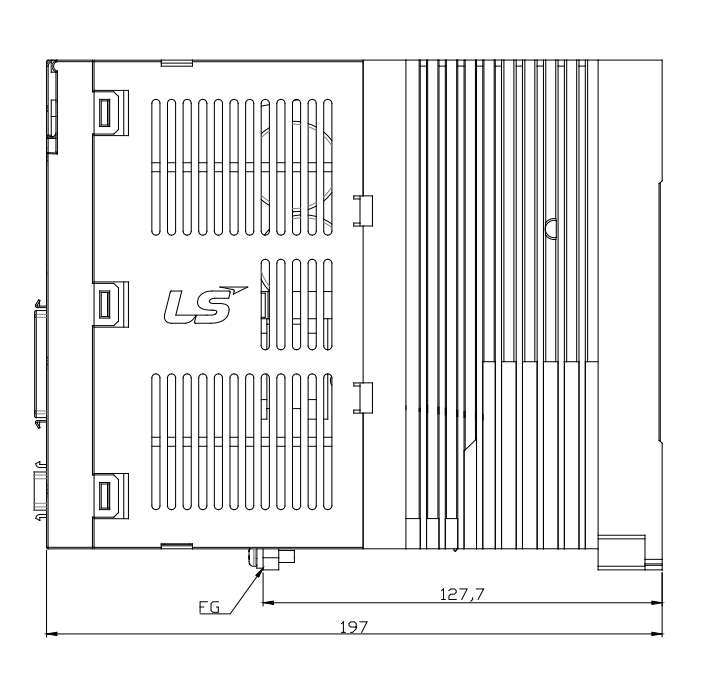

**1.5[kg] (including cooling pan)**

**L7PB020U / L7PB035U**

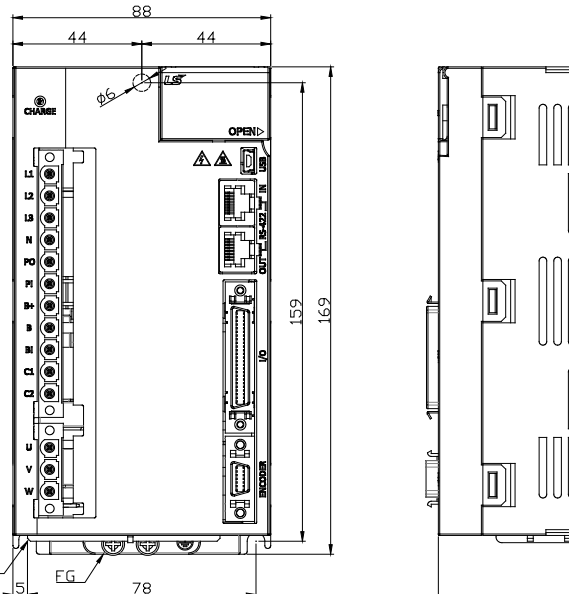

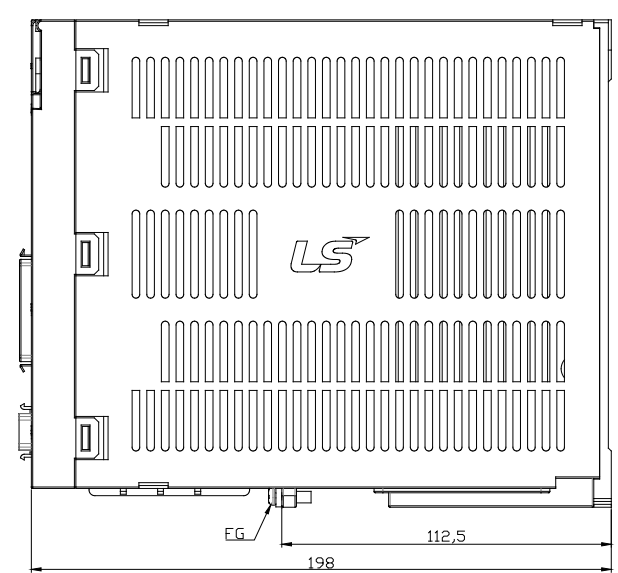

**\*Weight: 2.5[kg] (including cooling pan)**

## **L7NHB050U**

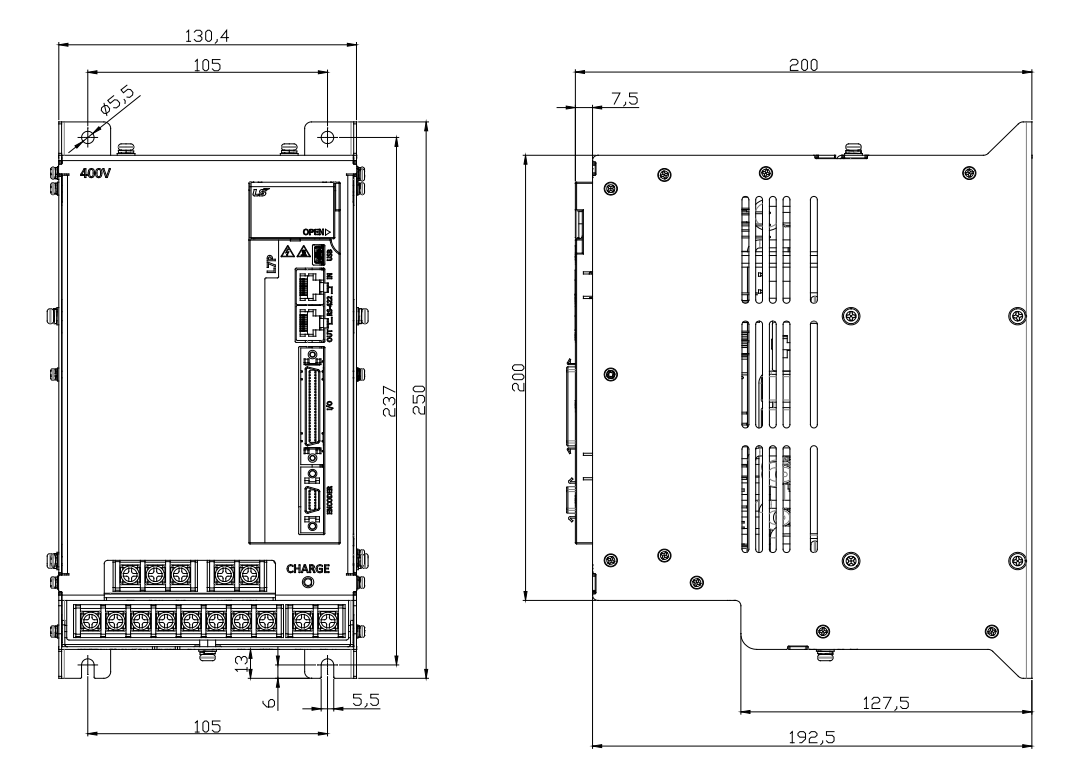

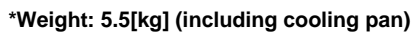

## **L7NHB075U**

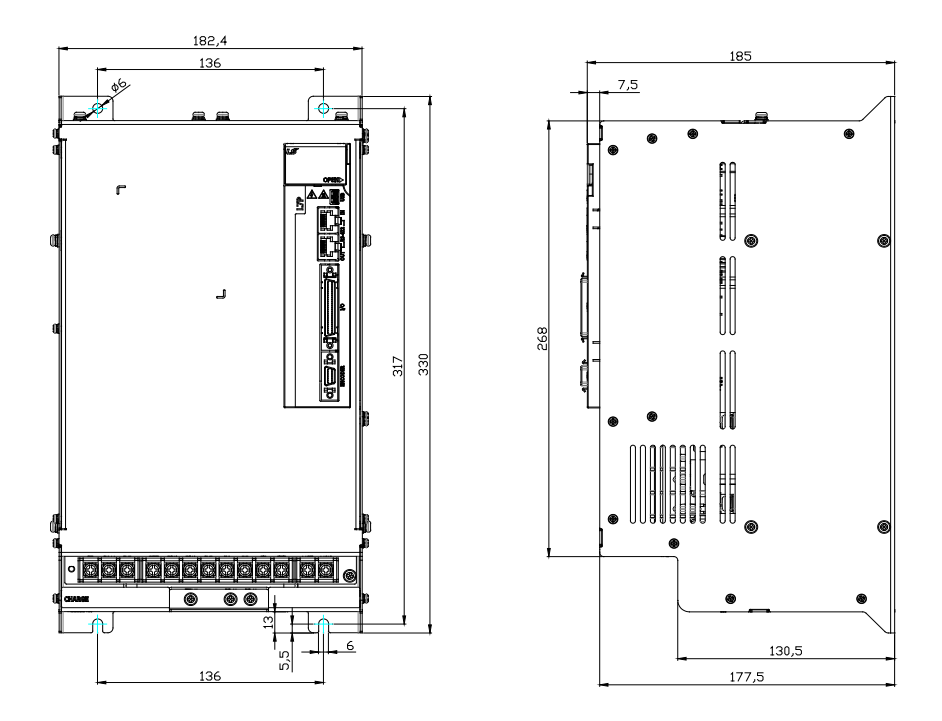

**\*Weight: 8.5[kg] (including cooling pan)**

### **L7PB150U**

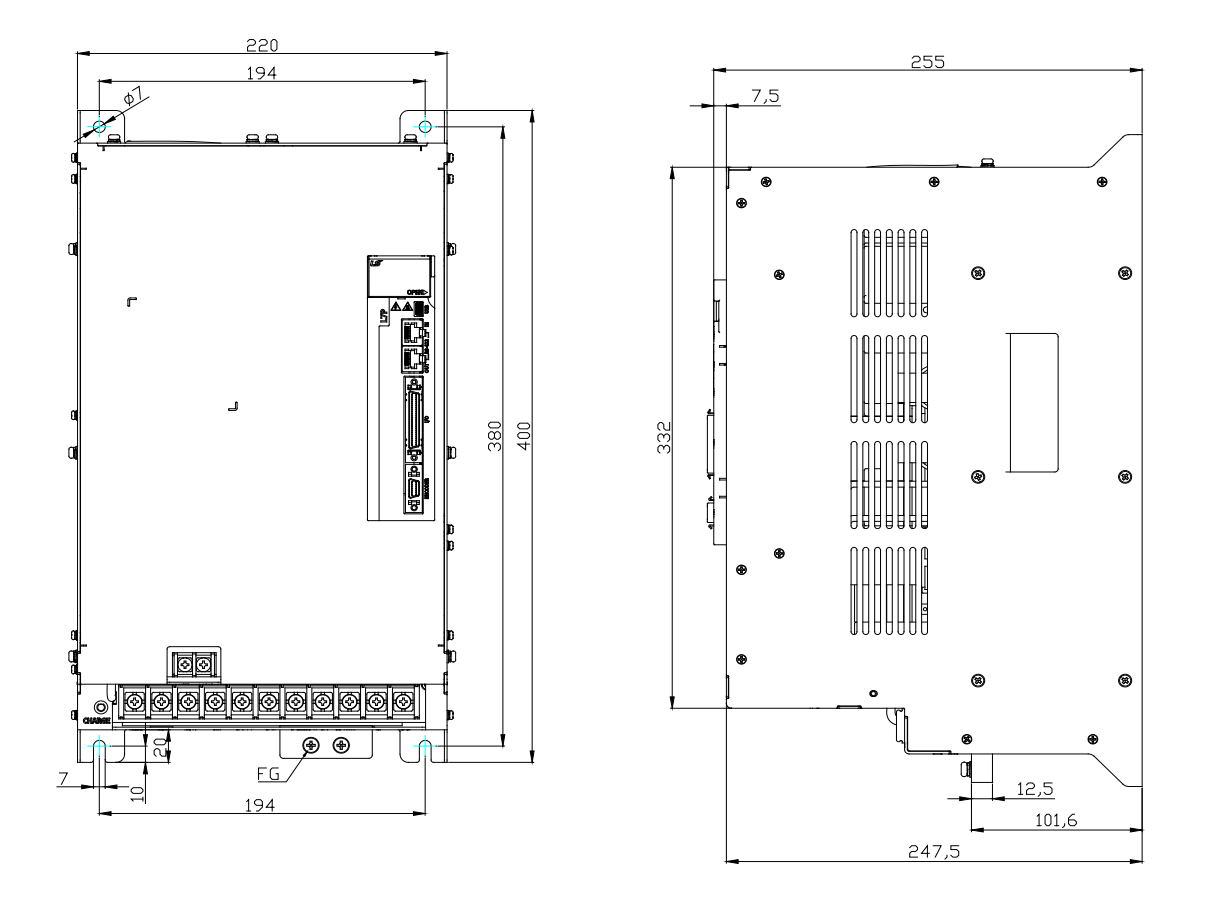

**\*Weight: 15.5[kg] (including cooling pan)**

# 2.3 **Options and Peripheral Devices**

■ Option (Incremental encoder cable)

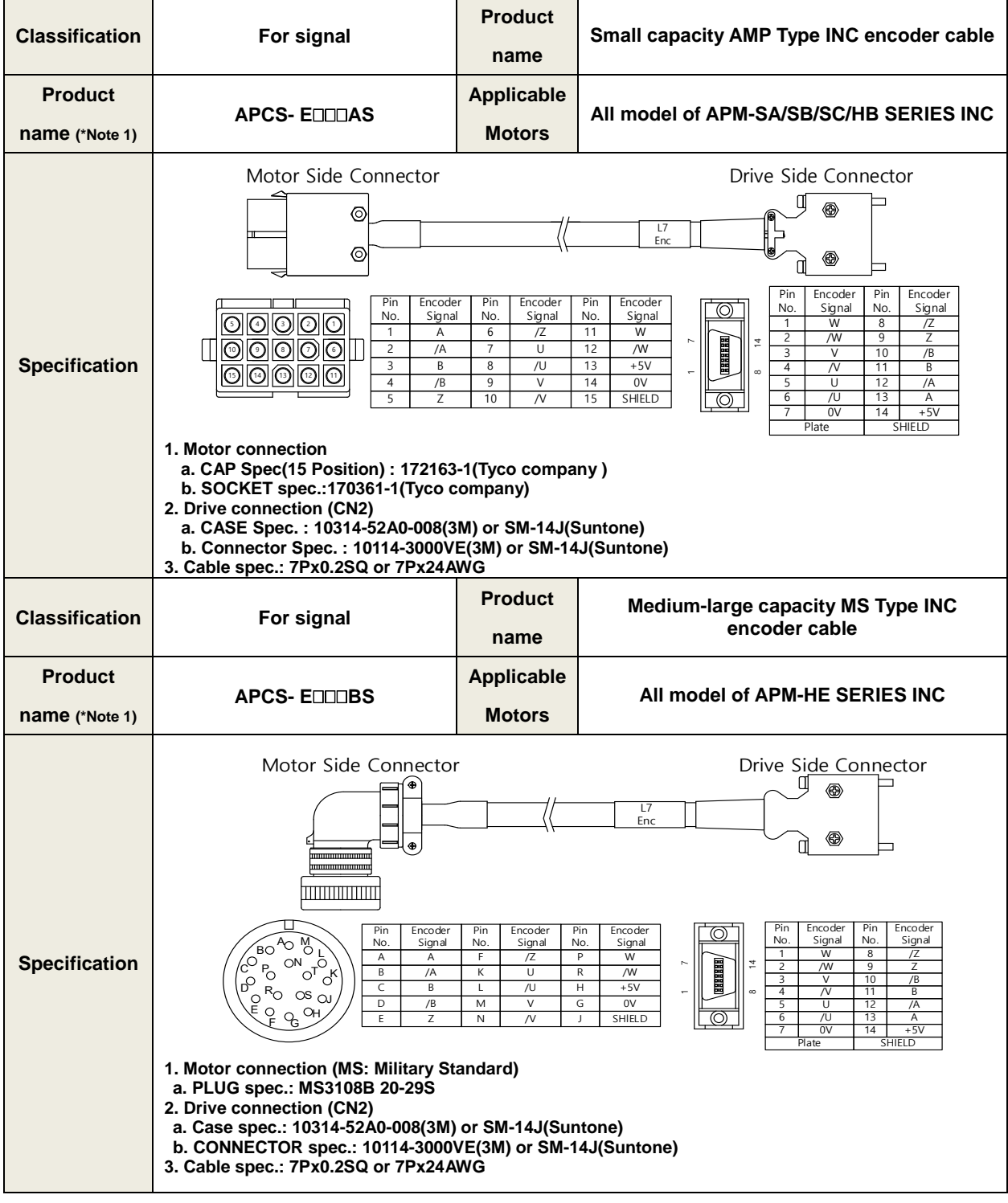

Note1) The **ILI** in the name indicates the type and length of each cable. Refer to the following table for this information

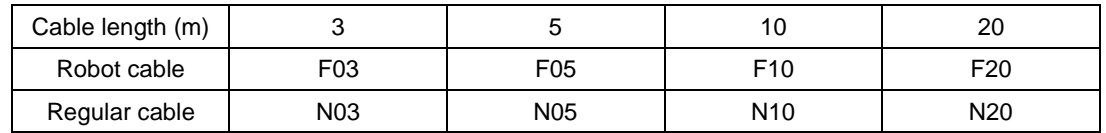

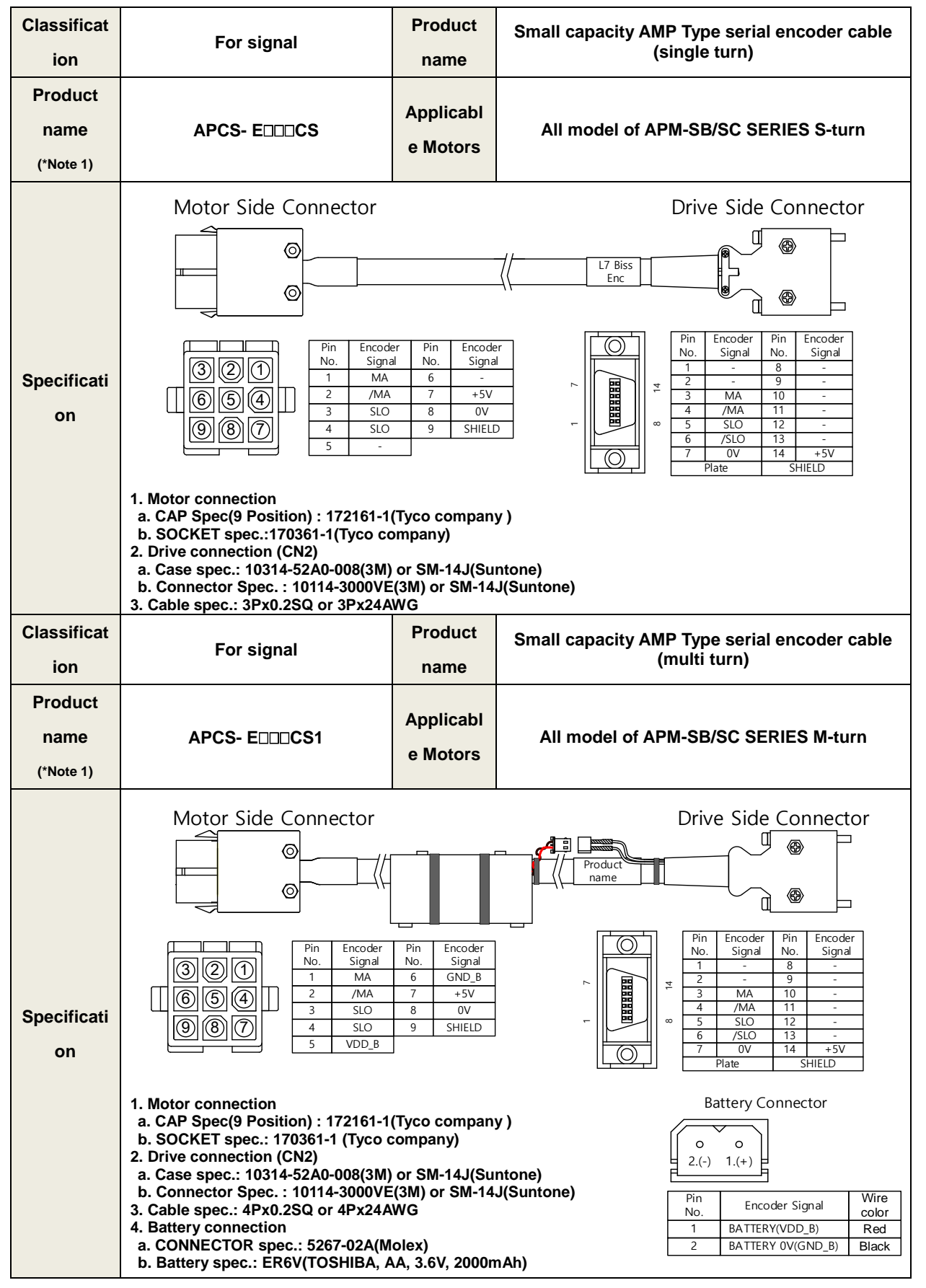

#### ■ Option [serial encoder cable]

#### **2. Product feature**

#### ■ Option [serial encoder cable]

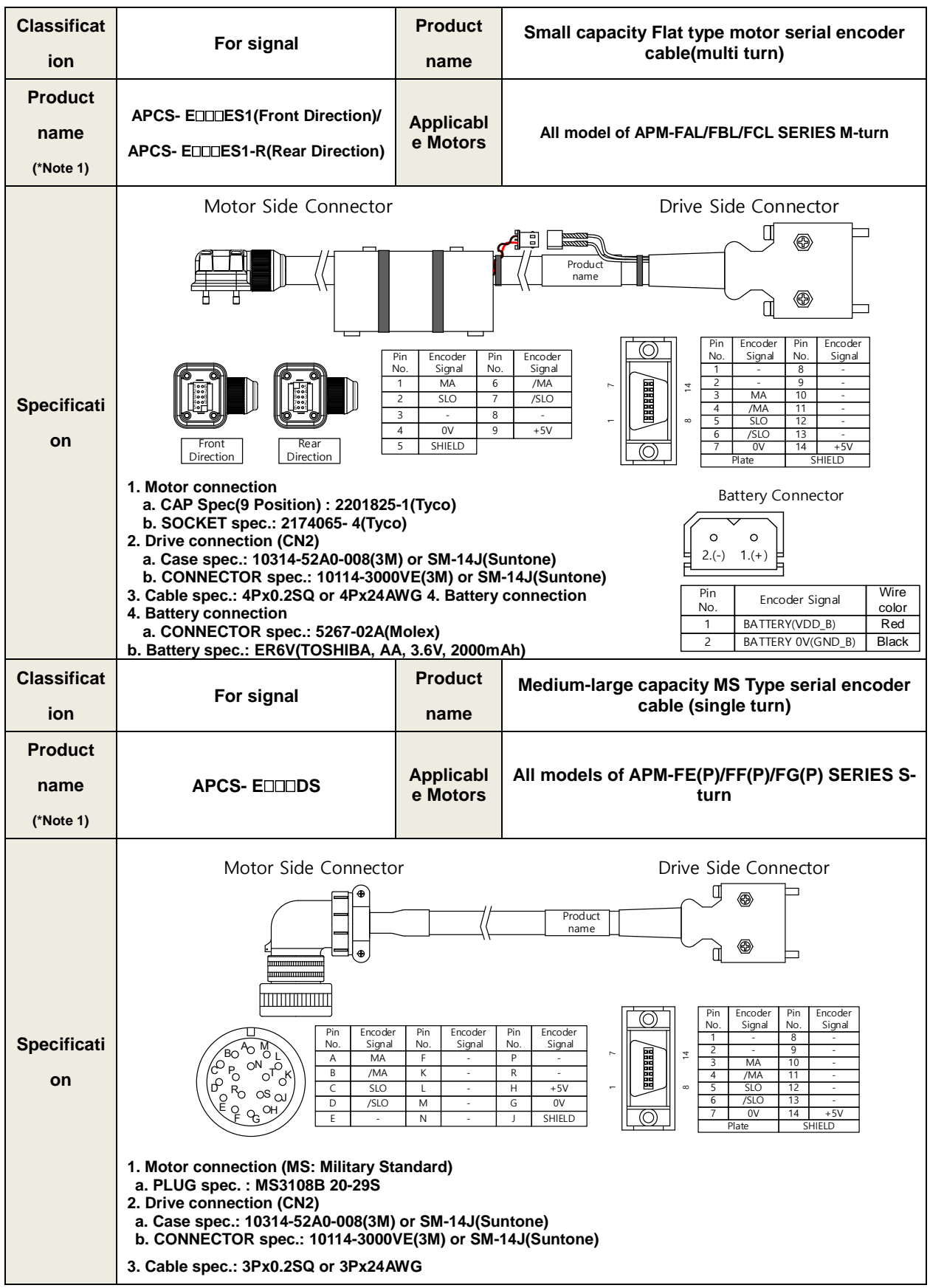

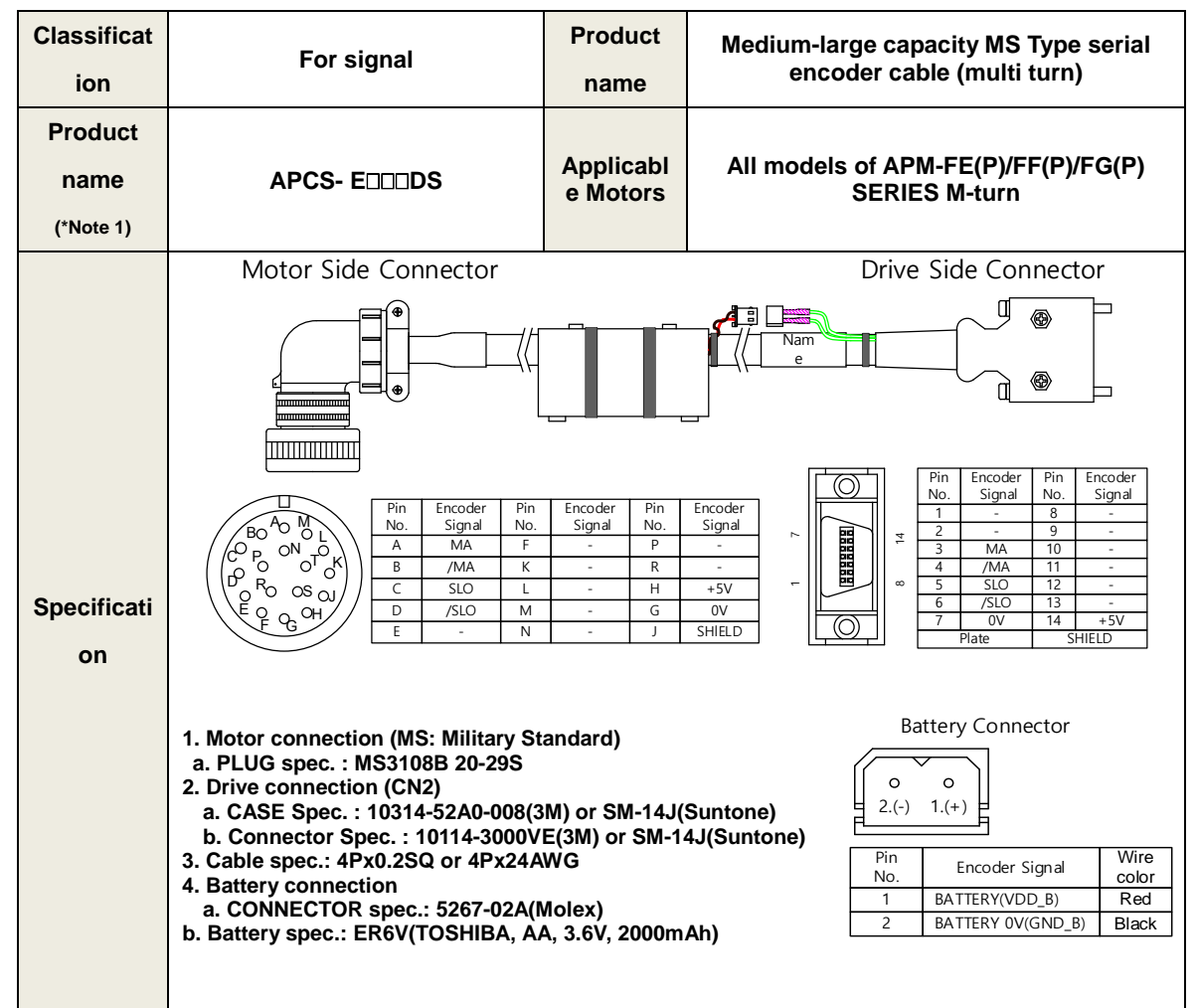

■ Option [serial encoder cable]

Note1) The **III** the name indicates the type and length of each cable. Refer to the following table for this information

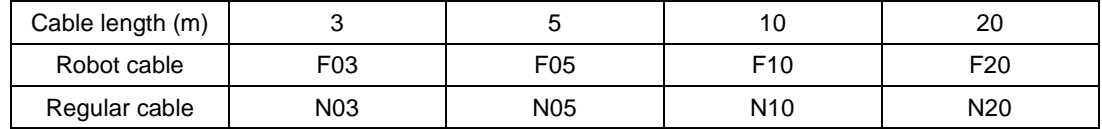

### **2. Product feature**

## ■ [200V] Option (Standard power cable)

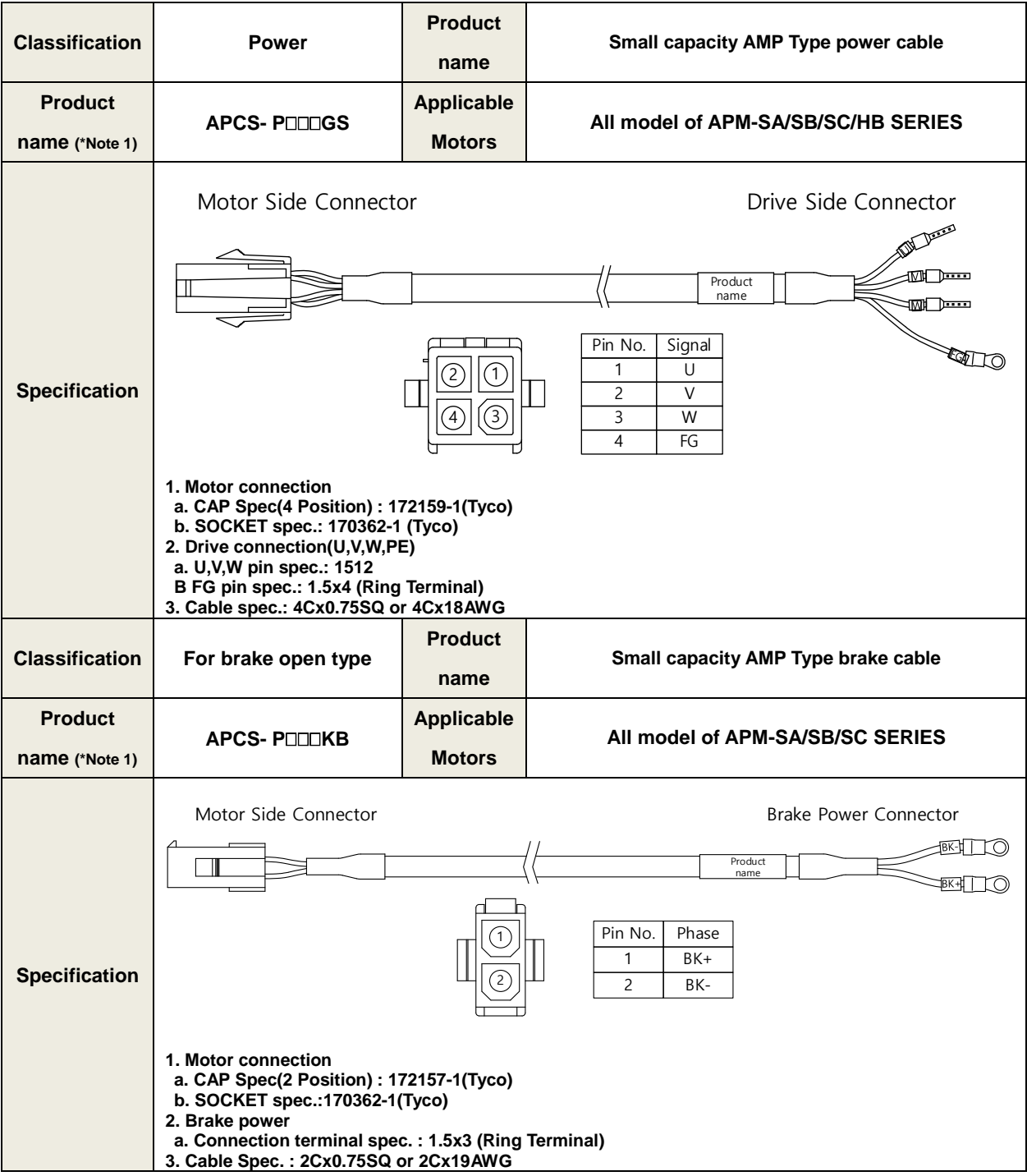

Note1) The **III** the name indicates the type and length of each cable. Refer to the following table for this

information

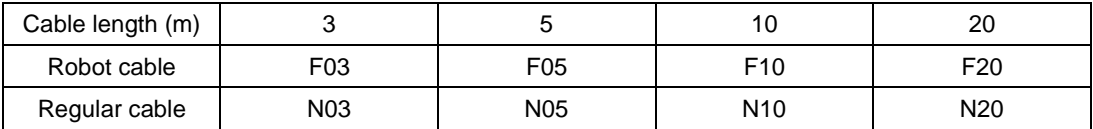

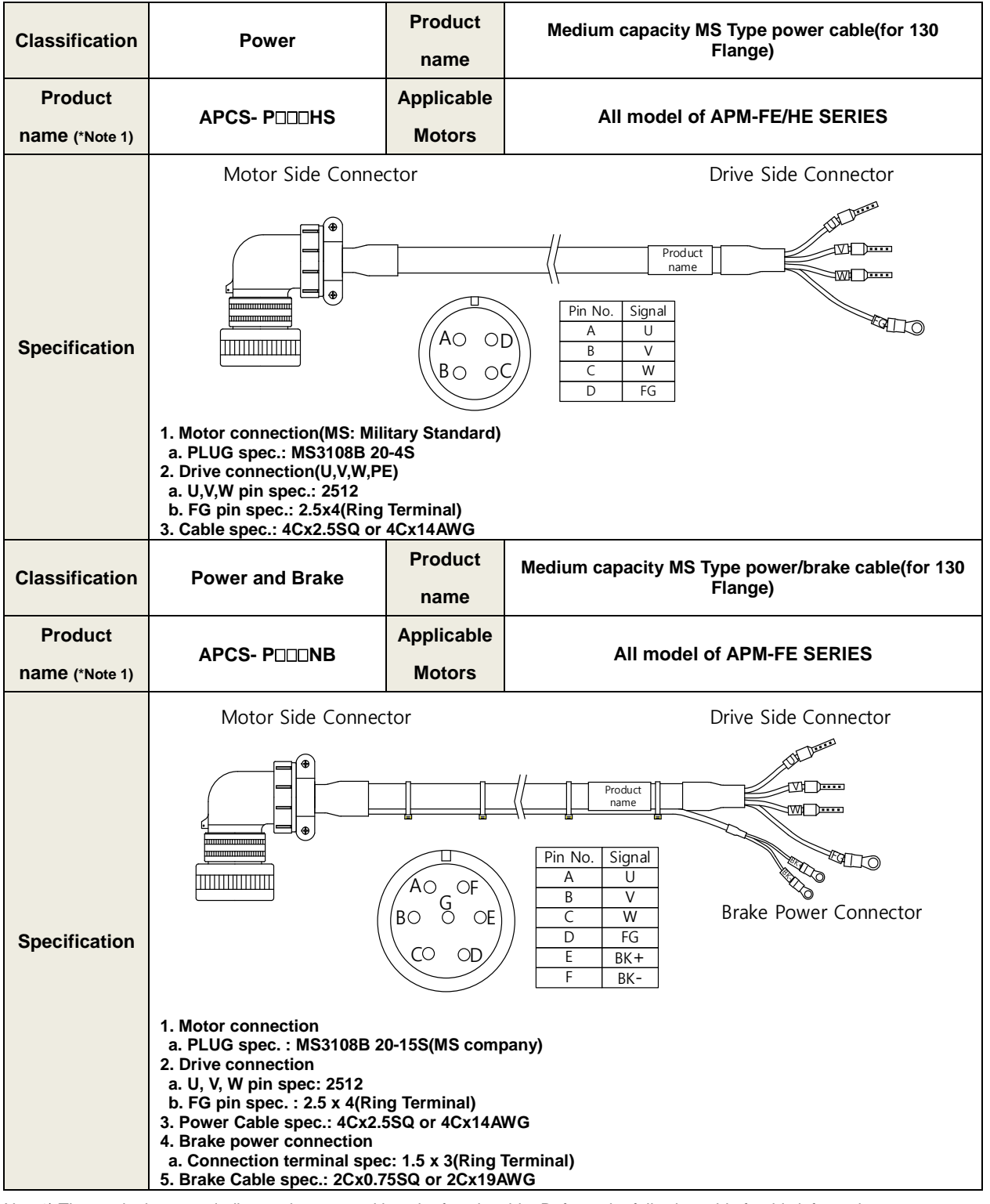

#### ■ [200V] Option (Standard power cable)

Note1) The **Intertate name indicates the type and length of each cable. Refer to the following table for this information** 

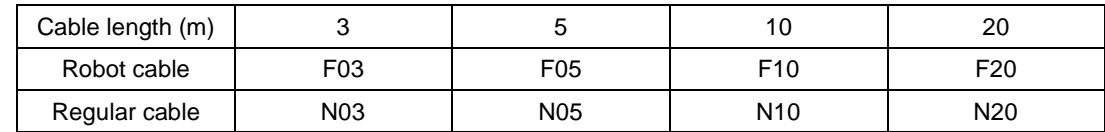

■ [200V] Option (Standard power cable)

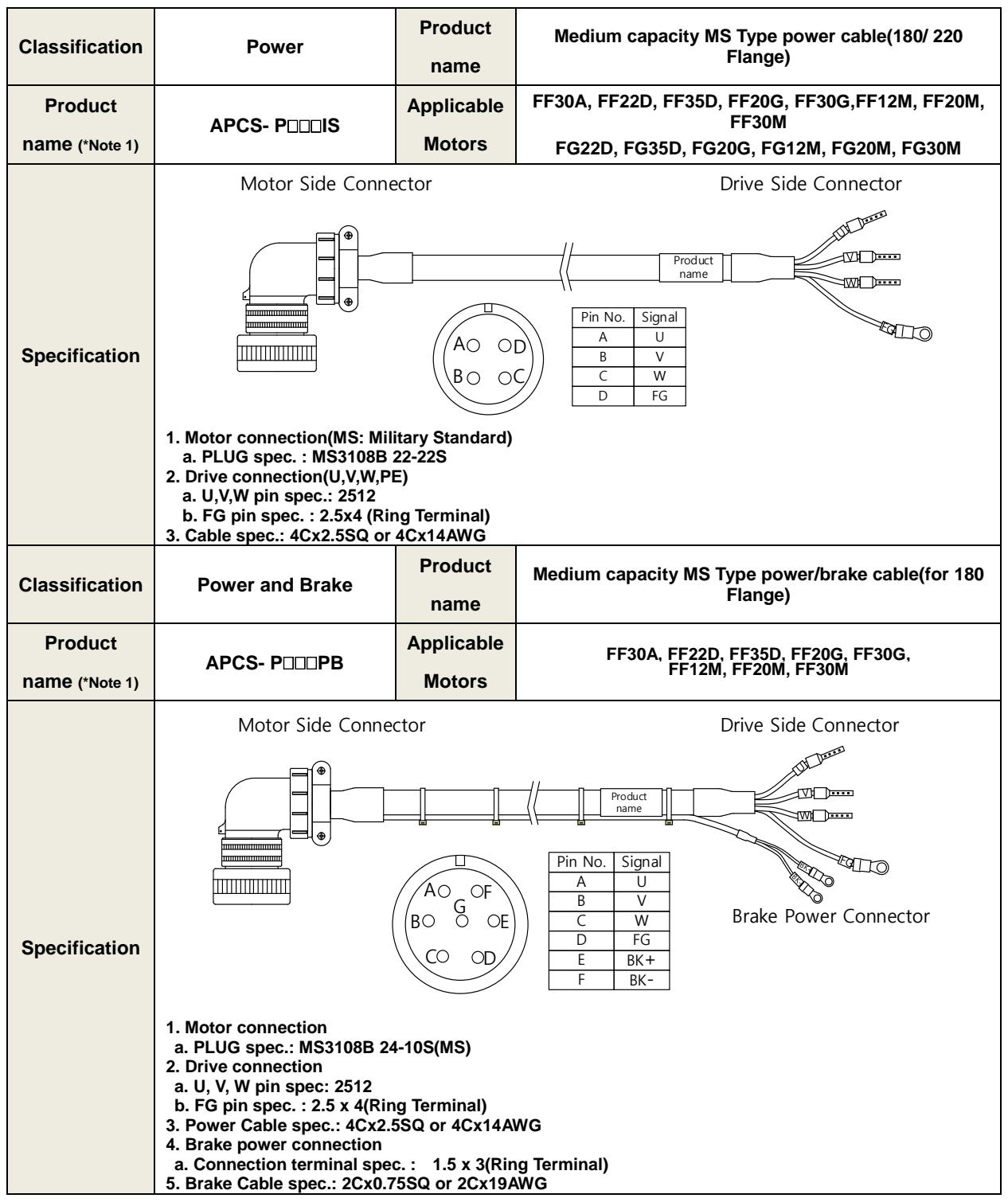

Note1) The **Intimulate name indicates the type and length of each cable. Refer to the following table for this information** 

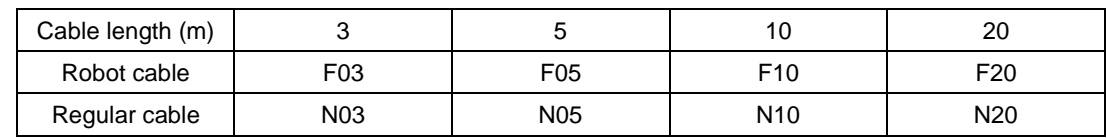

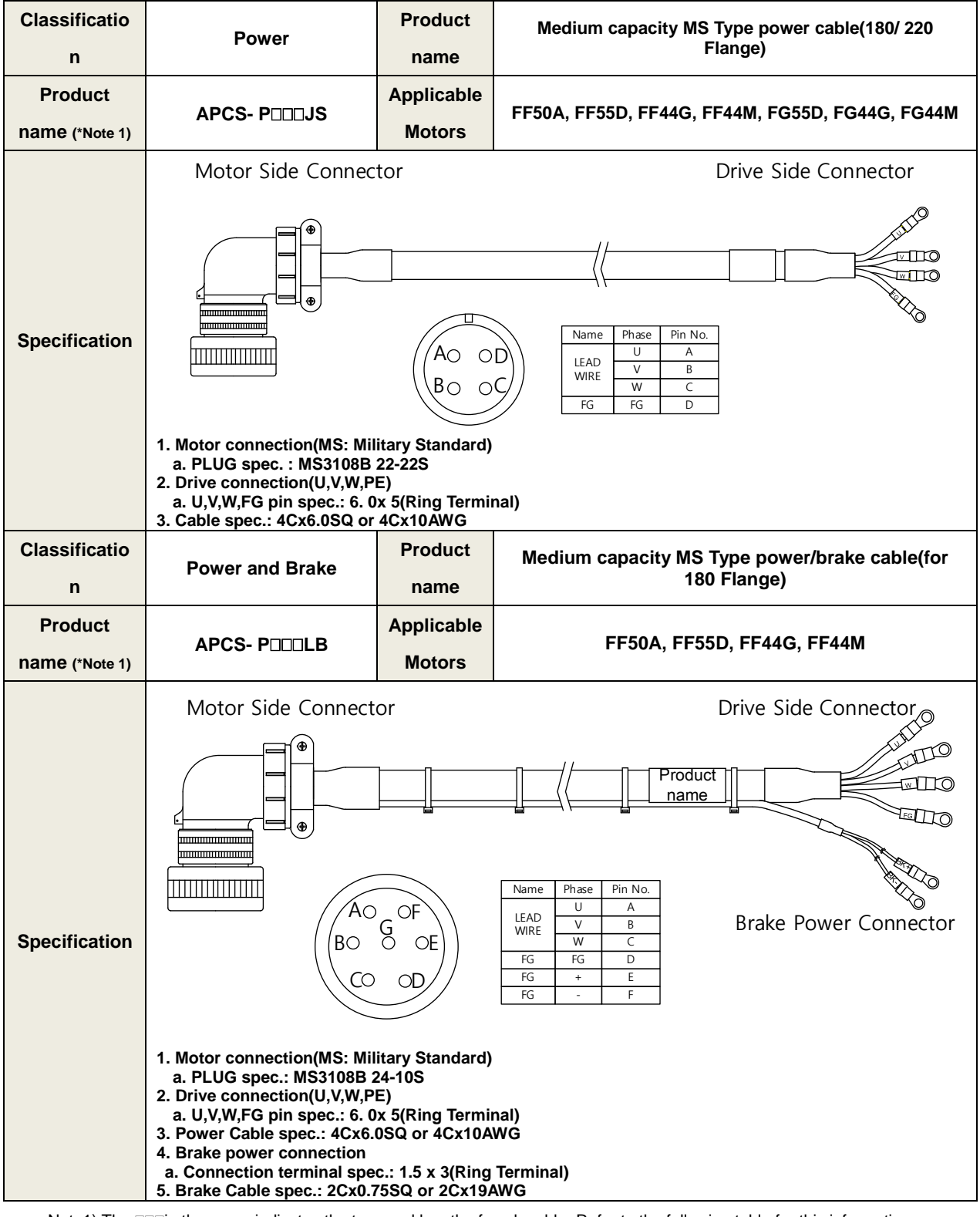

■ [200V] Option (Standard power cable)

Note1) The  $\Box\Box$  the name indicates the type and length of each cable. Refer to the following table for this information

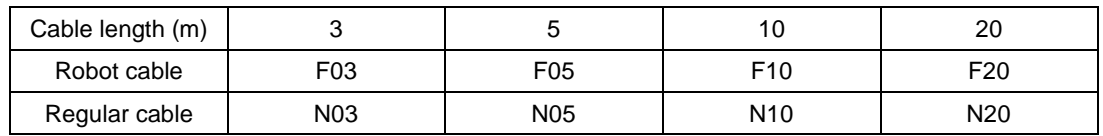

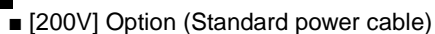

**2. Product feature**

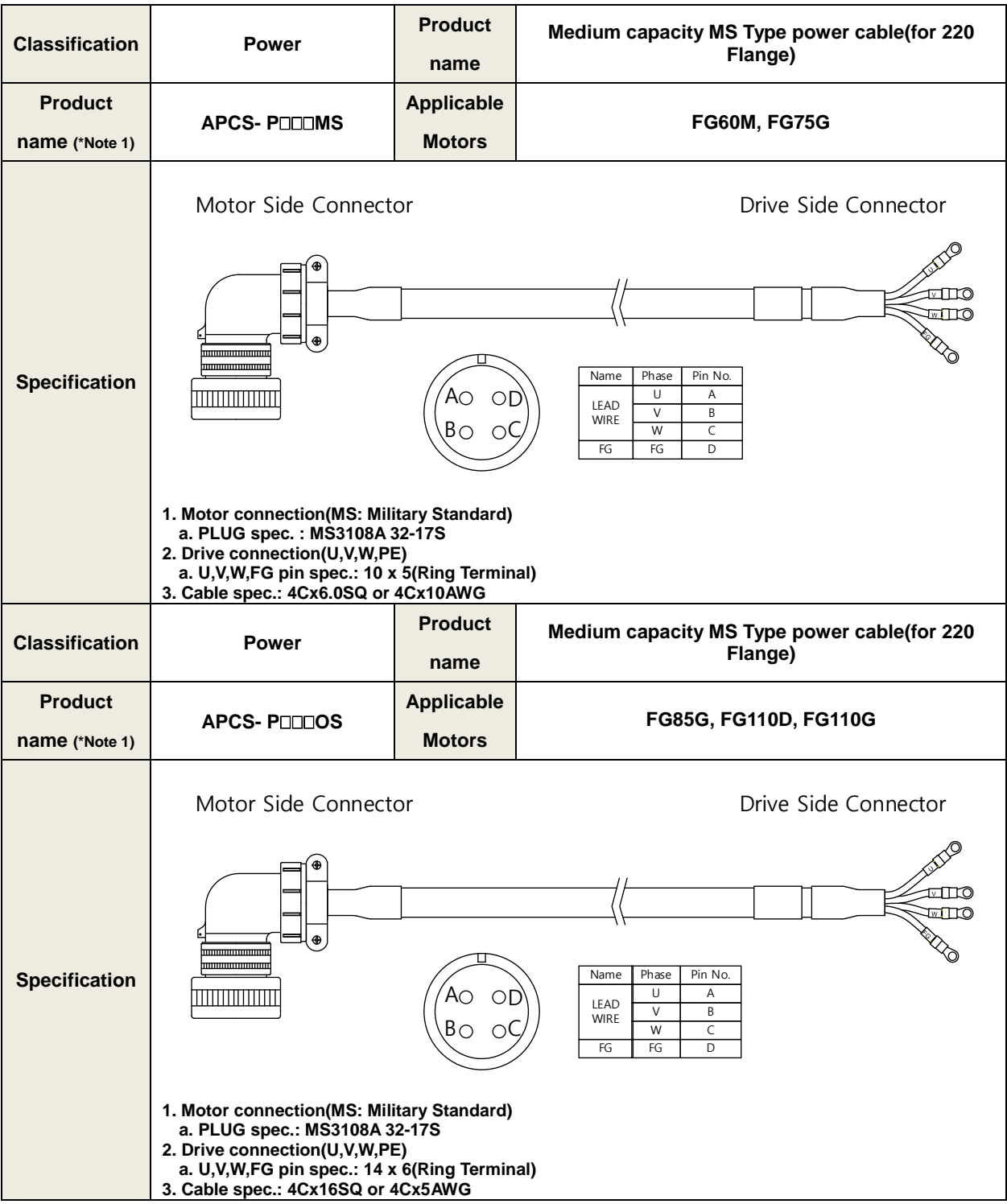

Note1) The **ILL in the name indicates the type and length of each cable. Refer to the following table for this information** 

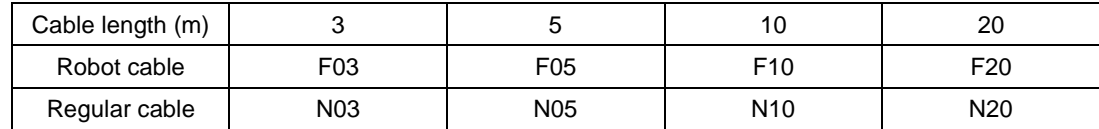

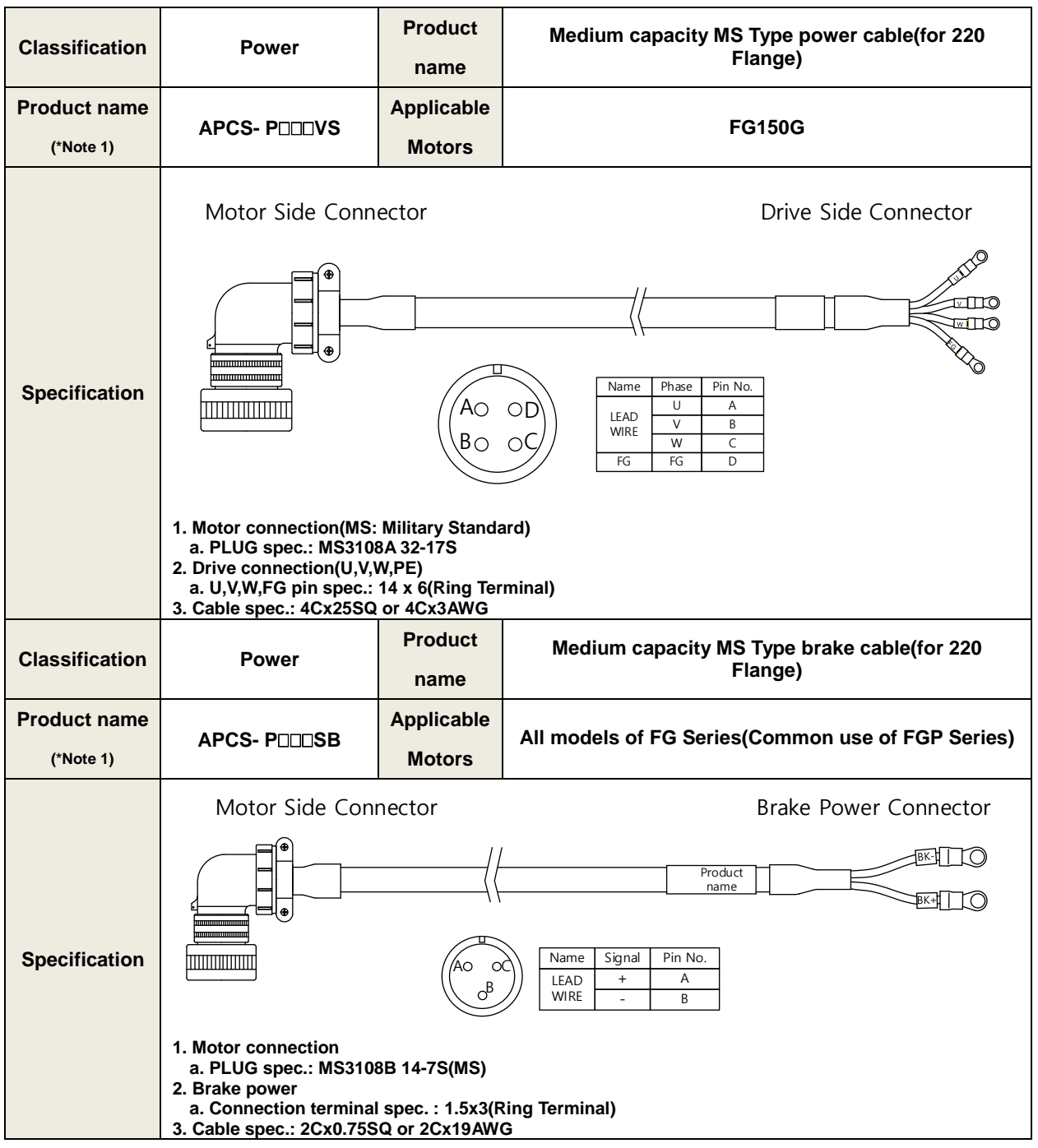

■ [200V] Option (Standard power cable)

Note1) The **INCH** the name indicates the type and length of each cable. Refer to the following table for this information

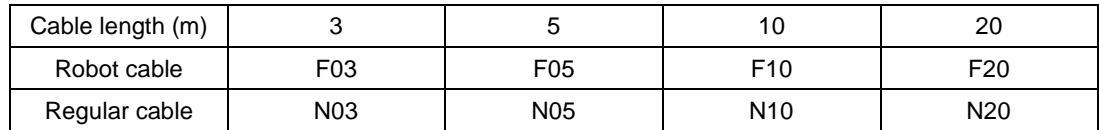

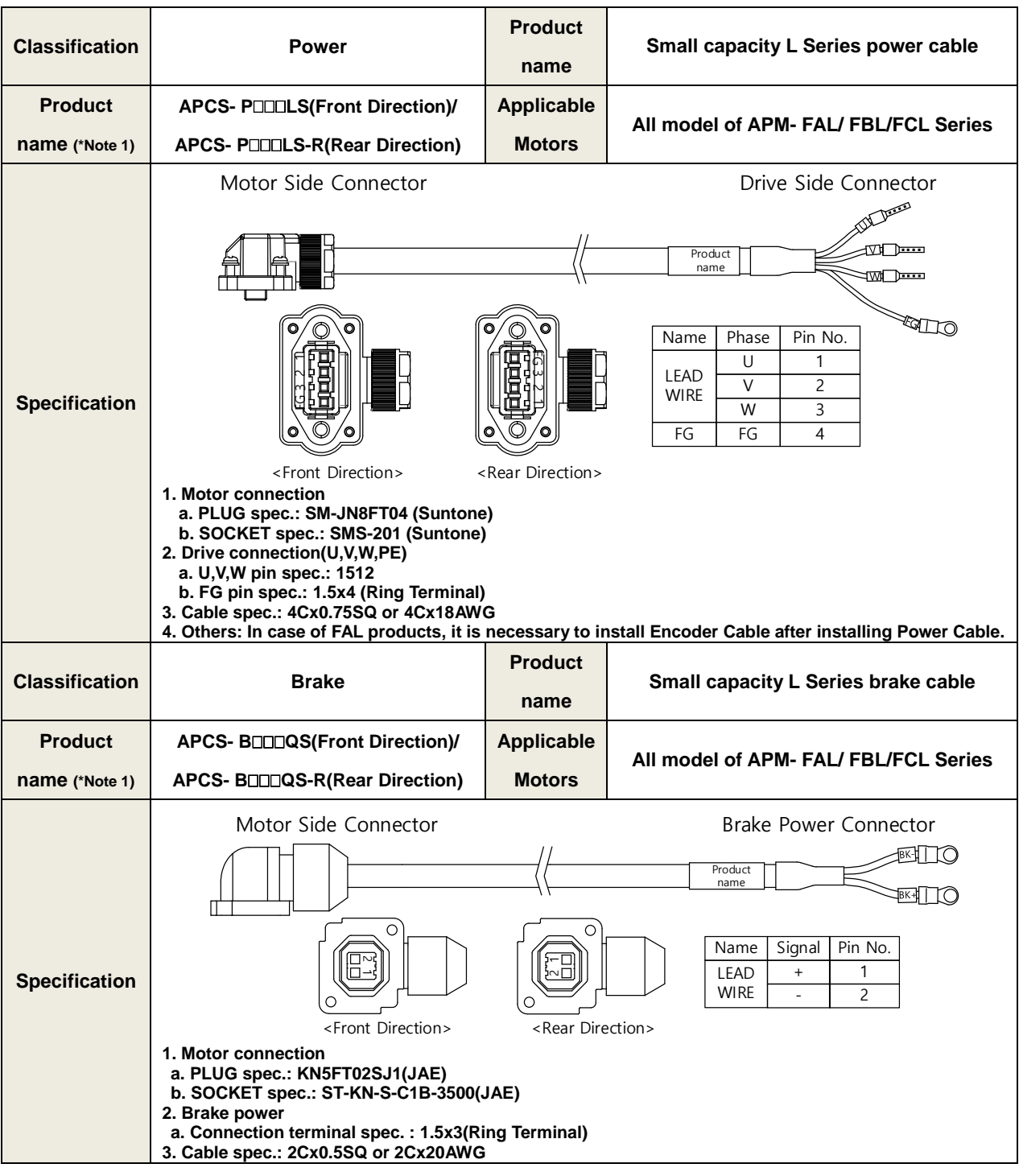

### ■ [200V] Options spec. (small capacity L Series power cable)

Note1) The **ILL** in the name indicates the type and length of each cable. Refer to the following table for this information

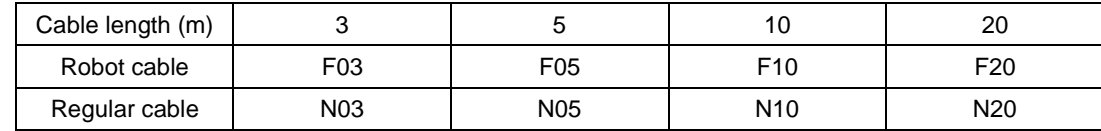

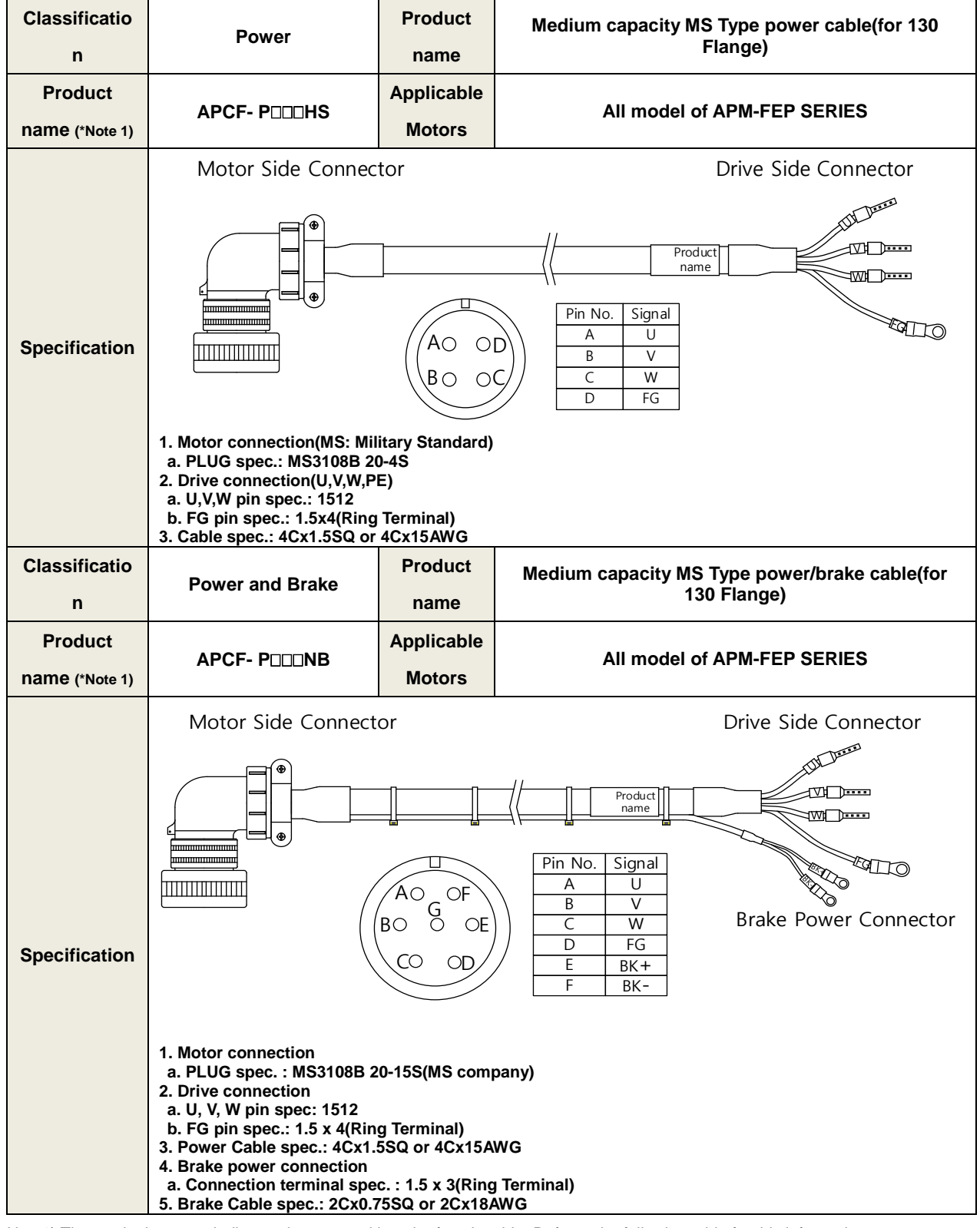

■ [400V] Option (Standard power cable)

Note1) The **Interergence indicates the type and length of each cable. Refer to the following table for this information** 

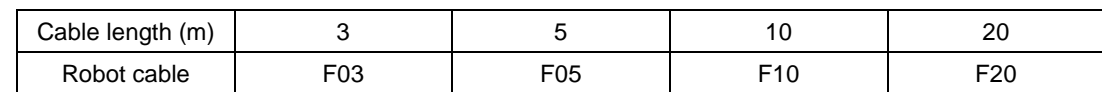

■ [400V] Option (Standard power cable)

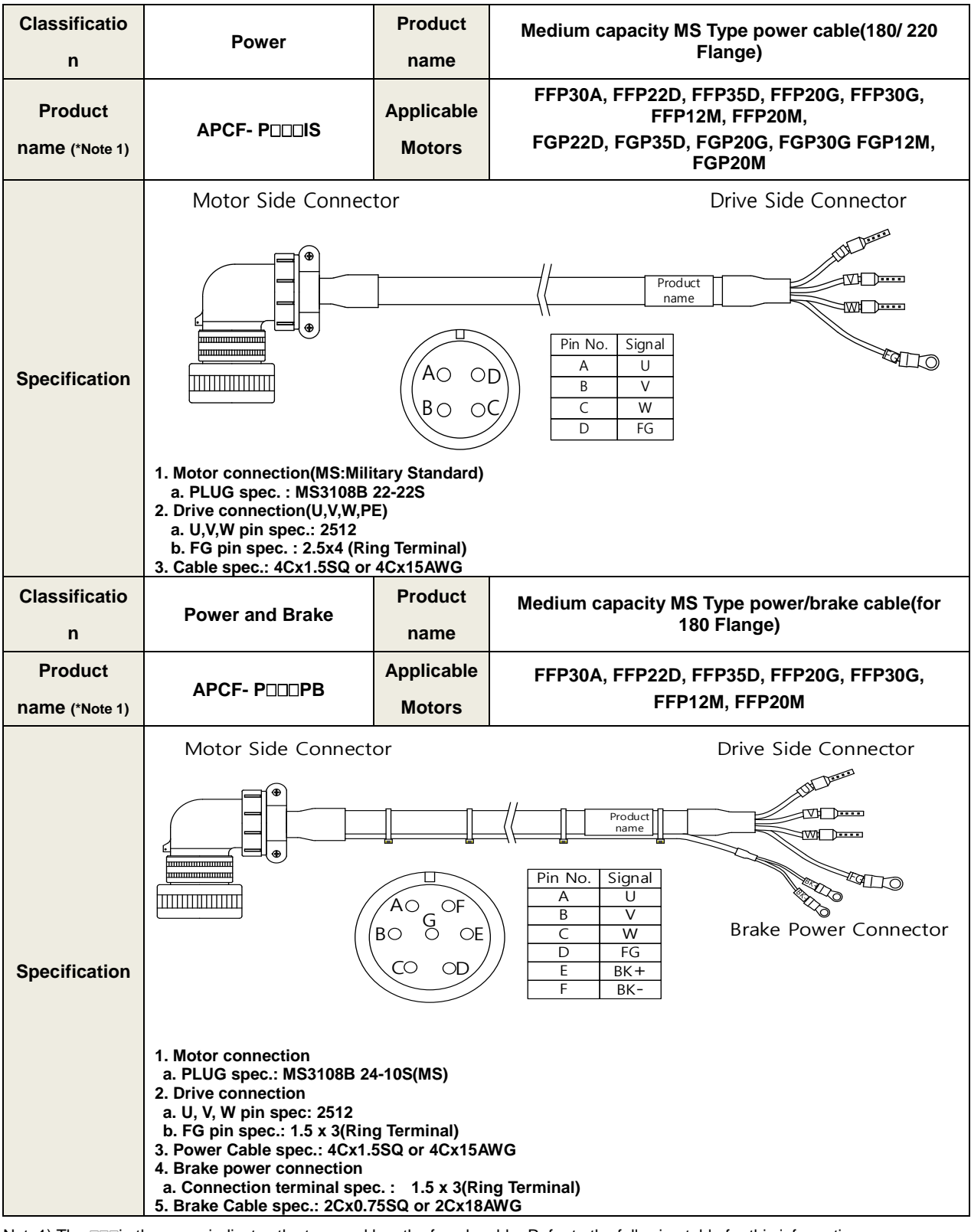

Note1) The **Intertate name indicates the type and length of each cable. Refer to the following table for this information** 

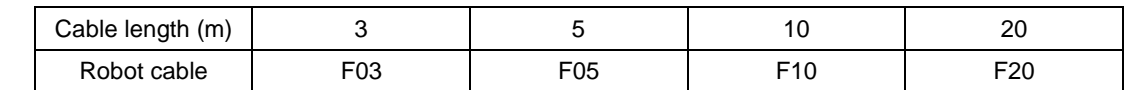

■ [400V] Option (Standard power cable)

| <b>Classificatio</b>             | <b>Power</b>                                                                                                    | <b>Product</b>                     | Medium capacity MS Type power cable(180/220                                                                     |  |
|----------------------------------|----------------------------------------------------------------------------------------------------|------------------------------------|----------------------------------------------------------------------------------------------------|--|
| $\mathsf{n}$                     |                                                                                                    | name                               | Flange)                                                                                                    |  |
| <b>Product</b><br>name (*Note 1) | APCF- POODJS                                                                                                    | <b>Applicable</b><br><b>Motors</b> | FFP50A, FFP55D, FFP75D, FFP44G, FFP60G,<br>FFP30M, FFP44M,<br>FGP55D, FGP75D, FGP44G, FGP60G, FGP30M,<br>FGP44M |  |
| <b>Specification</b>             | Motor Side Connector<br>Drive Side Connector<br>∞⊓ಾ<br>ጫ<br><del>humanannanna</del><br>11111111111111111111111<br>Phase<br>Pin No.<br>Name<br>U<br>Α<br>ОD<br>AΟ<br>1111111111<br>LEAD<br>V<br>B<br><b>WIRE</b><br>$B_{\bigcirc}$<br>W<br>$\subset$<br>Ö<br>FG<br>FG<br>D<br>1. Motor connection(MS: Military Standard)<br>a. PLUG spec.: MS3108B 22-22S<br>2. Drive connection(U,V,W,PE)<br>a. U, V, W, FG pin spec.: 4.0x 5(Ring Terminal)                                                                                                    |                                    |                                                                                                    |  |
| <b>Classificatio</b>             | 3. Cable spec.: 4Cx4.0SQ or 4Cx11AWG                                                                                                    | <b>Product</b>                     | Medium capacity MS Type power/brake cable(for                                                                   |  |
| n                                | <b>Power and Brake</b>                                                                                                    | name                               | 180 Flange)                                                                                                    |  |
| <b>Product</b>                   | <b>APCF-POODLB</b>                                                                                                    | <b>Applicable</b>                  | FFP50A, FFP55D, FFP75D, FFP44G, FFP60G,                                                                         |  |
| name (*Note 1)                   |                                                                                                    | <b>Motors</b>                      | FFP30M, FFP44M                                                                                                  |  |
| <b>Specification</b>             | Motor Side Connector<br>Drive Side Connector<br>Œ<br>ឃ⊥೦<br>Product name<br><b>ELLO</b><br>$\bf \Phi$<br><u> muunummuun</u><br><del>mmmmmmmm</del><br>Name<br>Phase<br>Pin No.<br>,,,,,,,,,,,<br>$\mathbf{H}$<br>A<br>⊃r<br>LEAD<br><b>Brake Power Connector</b><br>$\vee$<br>B<br>$\mathcal{S}$<br>WIRE<br>BO<br>$\hspace{1.5cm}$ OE<br>W<br>C<br>FG<br>FG<br>D<br>FG<br>Ε<br>$^{\mathrm{+}}$<br>LO<br>OD<br>FG<br>F<br>$\sim$<br>1. Motor connection(MS: Military Standard)<br>a. PLUG spec.: MS3108B 24-10S<br>2. Drive connection(U,V,W,PE)<br>a. U, V, W, FG pin spec.: 4.0x 5(Ring Terminal)<br>3. Power Cable spec.: 4Cx4.0SQ or 4Cx11AWG<br>4. Brake power connection<br>a. Connection terminal spec.: 1.5 x 3(Ring Terminal)<br>5. Brake Cable spec.: 2Cx0.75SQ or 2Cx18AWG |                                    |                                                                                                    |  |

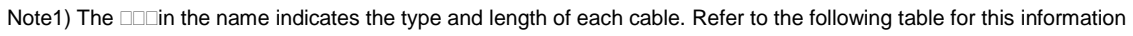

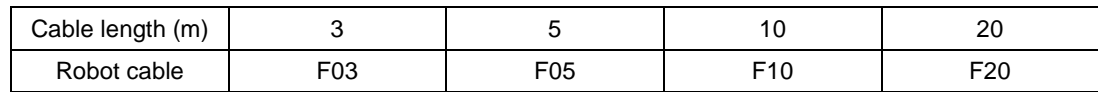

#### **2. Product feature**

### ■ [400V] Option (Standard power cable)

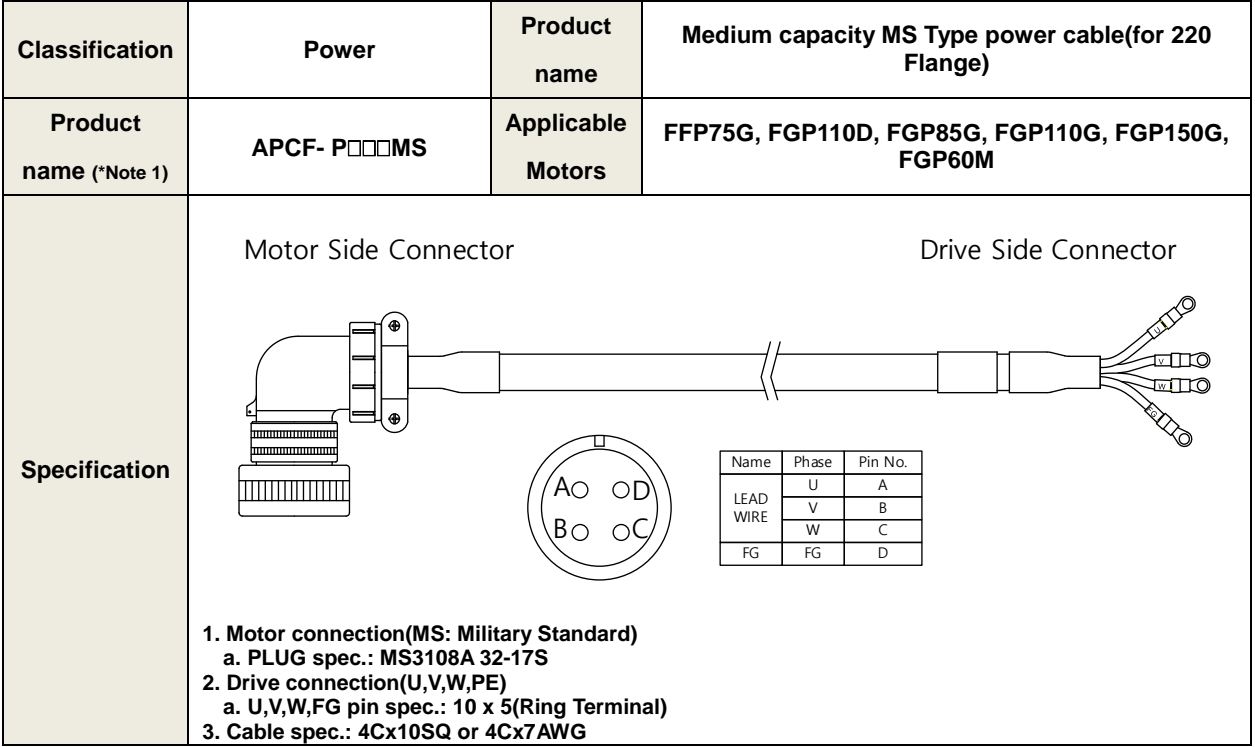

Note1) The **Intial the name indicates the type and length of each cable. Refer to the following table for this information** 

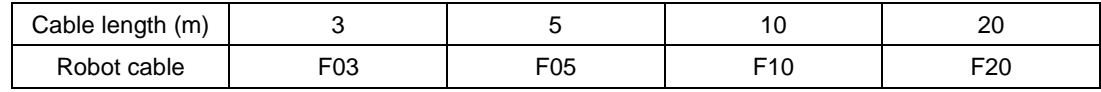

#### **■ Options spec. (cable)**

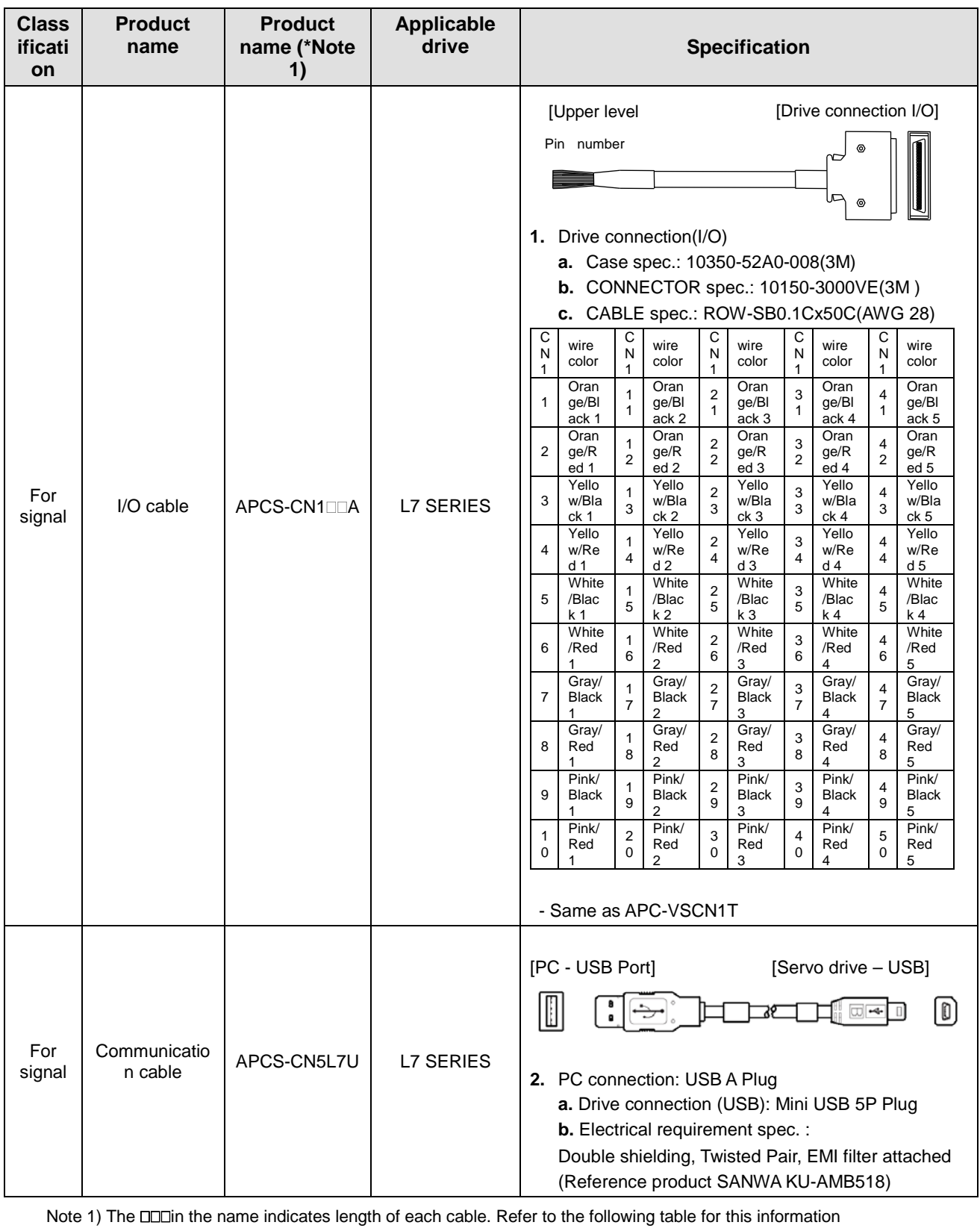

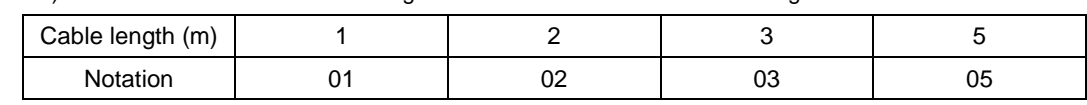

## **■ Option spec. (connector)**

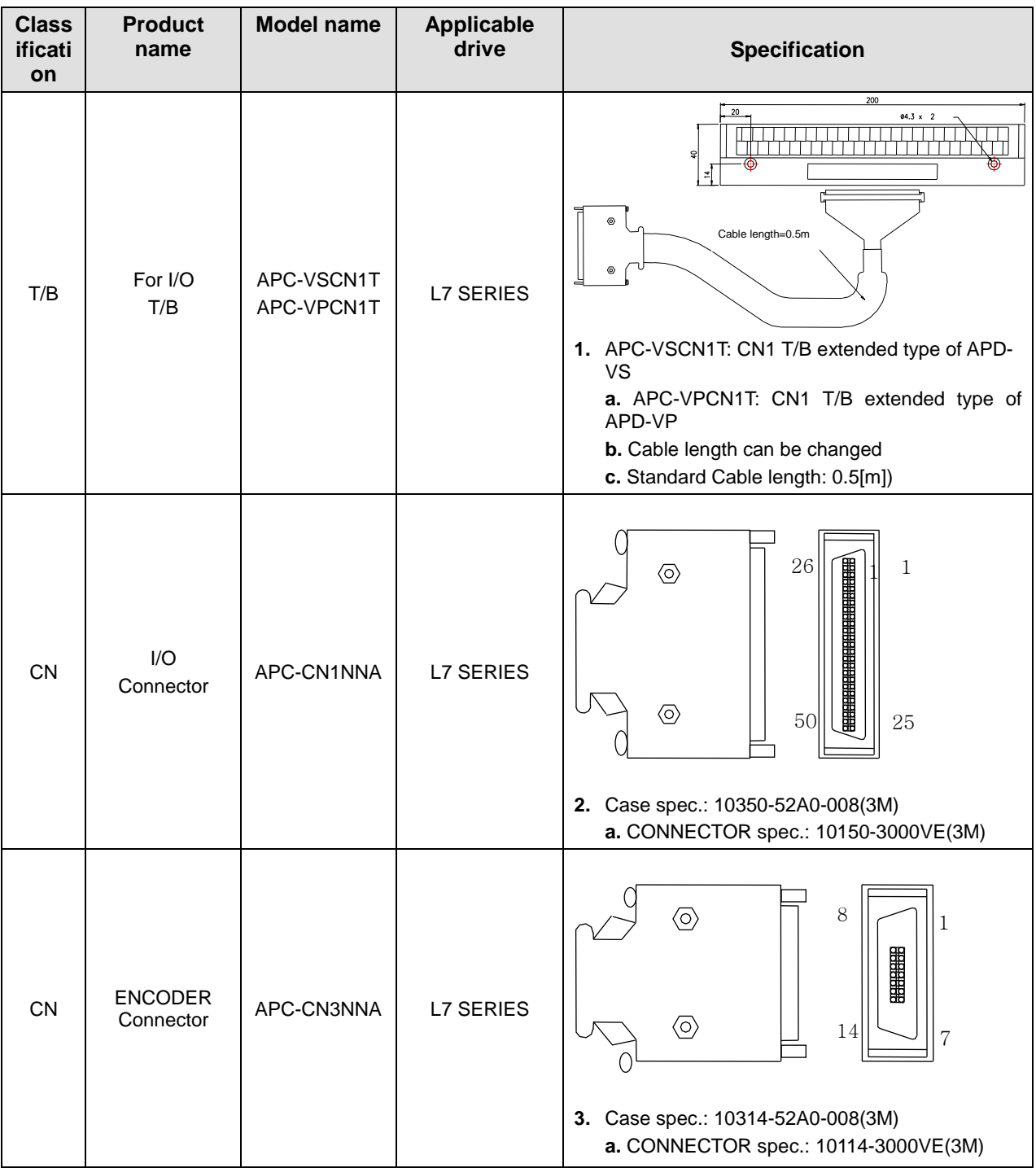

**Option spec.(Braking resistance) / 200[V]**

| <b>Class</b><br>ificati<br>on | <b>Product</b><br>name     | <b>Model name</b>                             | Applicable<br>drive                                                       | <b>Specification</b>                                                                                          |
|-------------------------------|----------------------------|-----------------------------------------------|---------------------------------------------------------------------------|----------------------------------------------------------------------------------------------------|
| resista<br>nce                | <b>Brake</b><br>resistance | APCS-140R50                                   | $L7 \Box A001 \Box$<br>$L7\square A002\square$<br>$L7\square A004\square$ | 188.35<br>300<br>172<br>$\sqrt{2}$<br>$\frac{1}{4}$<br>$\frac{3}{4}$<br>$\circ$<br>$\sqrt{2}$<br>144.36<br>21 |
| resista<br>nce                | <b>Brake</b><br>resistance | APCS-300R30                                   | $L7\square A008\square$<br>$L7 \Box A010 \Box$                            | 198<br>n,<br>$\frac{1}{20}$<br>Þ.<br>500<br>175<br>$\Box$<br>60<br>$T_{\text{max}}$<br>215                    |
| resista<br>nce                | <b>Brake</b><br>resistance | APC-600R30                                    | $L7\square A020\square$<br>(2P)<br>$L7 \Box A035 \Box$<br>(3P)            | 218<br>195<br>235                                                                                             |
| resista<br>nce                | <b>Brake</b><br>resistance | APC-600R28                                    | $L7 \Box A050 \Box$<br>$L7 \Box A075 \Box$<br>(4P)                        | 218<br>195<br>235                                                                                             |
| resista<br>nce                | <b>Brake</b><br>resistance | APCS-<br>2000R3R3<br>$3.3[\Omega]$<br>(2000W) | $L7 \Box A150 \Box$                                                       | 360<br>100<br>$\circledcirc$<br>₩<br>400<br>50<br>$30 + 0.5$<br>385                                           |

Note 1) The P mark on the applicable drive is the number of resistors connected in parallel.

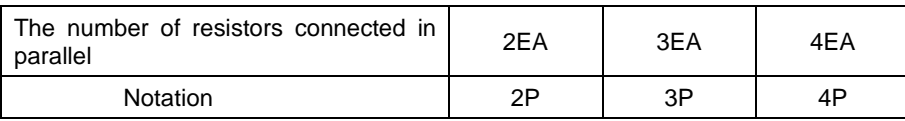

## **Option (Braking resistance) / 400[V]**

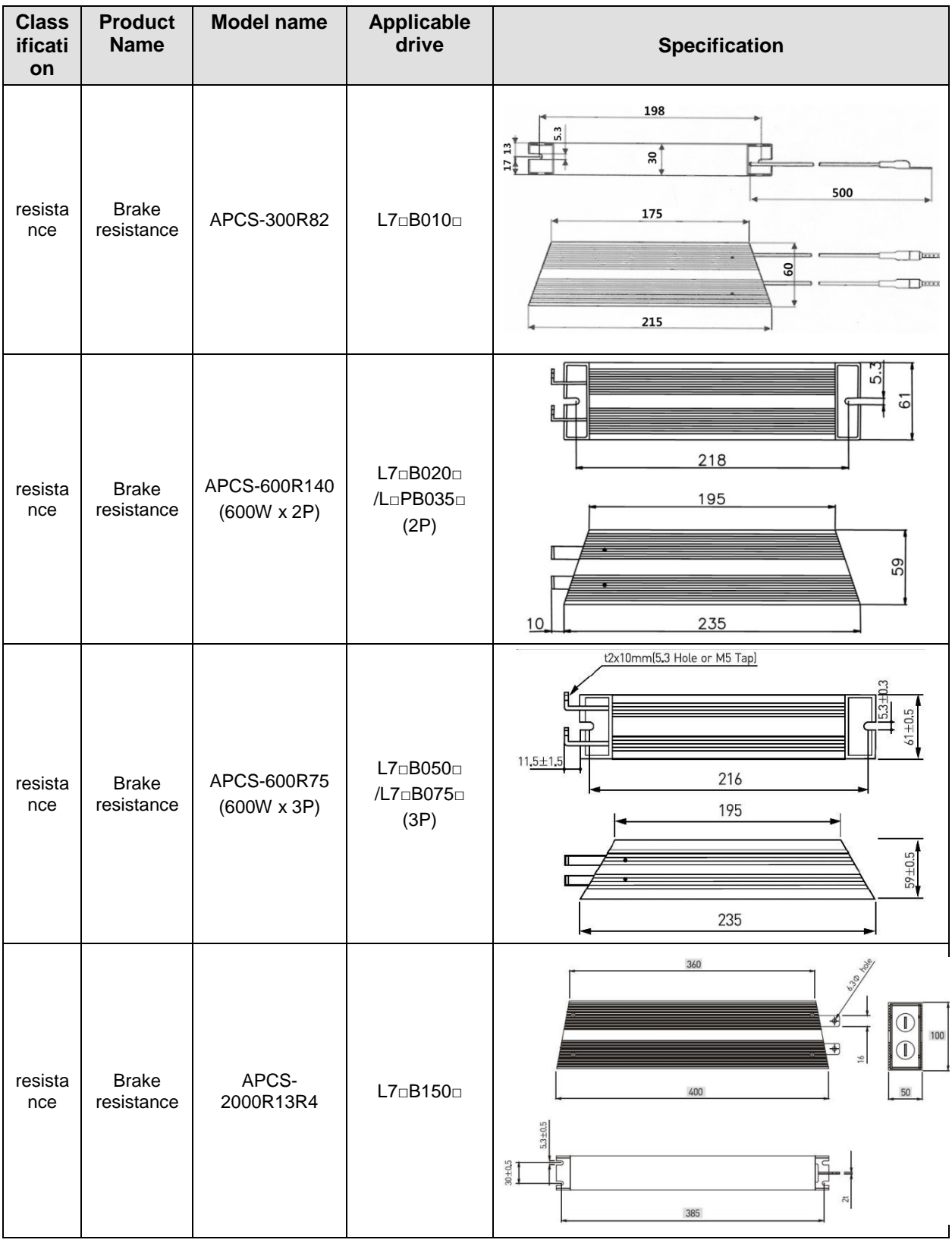

Note 1) The P mark on the applicable drive is the number of resistors connected in parallel.

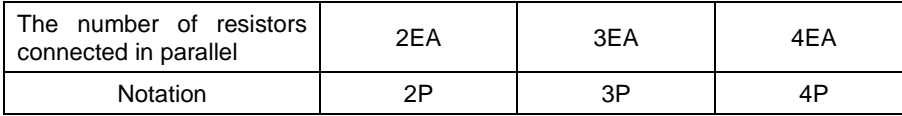

#### **■ Option (Noise filter)**

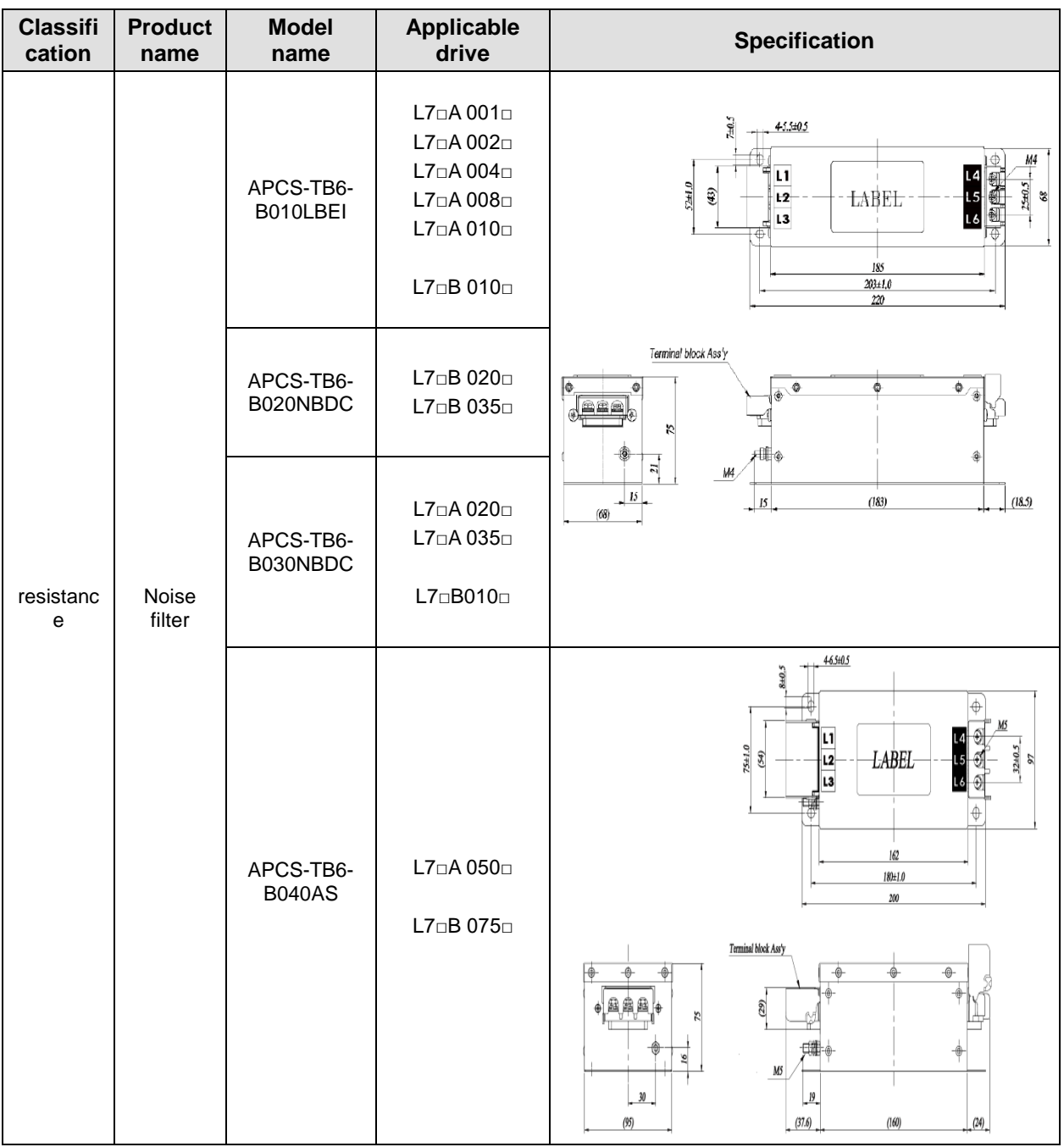

# 3. **Wiring and Connection**

## 3.1 **Installation of Servo Motor**

### **Caution**

- **If the encoder loses multi-turn data, there is a risk of equipment malfunction or accident.** Therefore, be sure to operate after homing.
- When using an absolute encoder, the multi-turn data of the encoder is lost in the following process.
	- When replacing motor and encoder cables.
	- When replacing the battery while the power of the servo is OFF.

## 3.1.1 **Operating Environment**

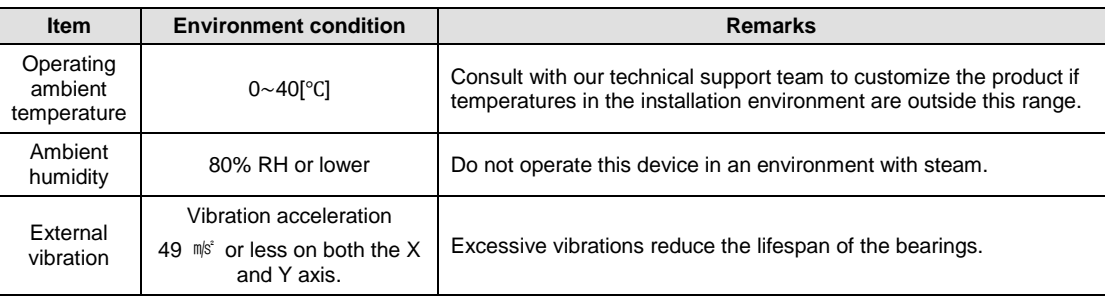

## 3.1.2 **Preventing Impact**

Impact to the motor during installation or handling may damage the encoder.

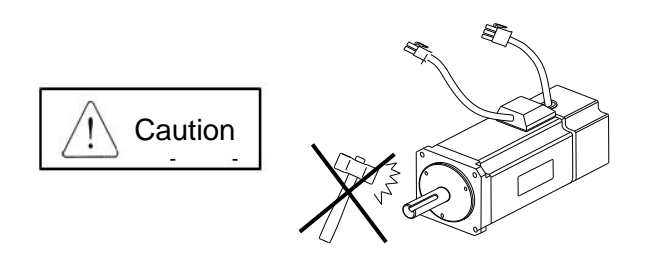

## 3.1.3 **Motor Connection**

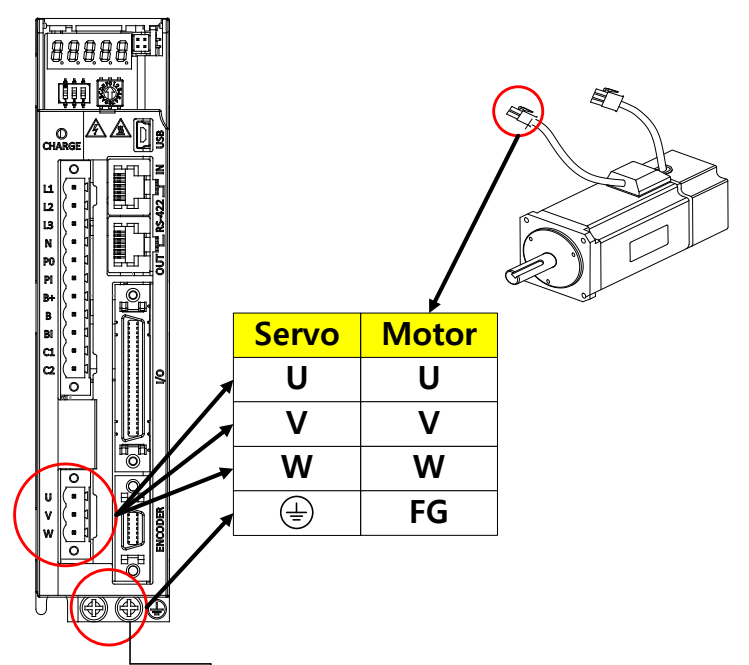

- If the motor is directly connected to commercial power, it may be burned. Be sure to connect with the specified drive before using it.
- Connect the ground terminals of the motor to either of the two ground terminals inside the drive, and attach the remaining terminal to the type-3 ground.
- Connect the U, V, and W terminals of the motor in the same way as the U, V, and W terminals of the drive.
- **Ensure that the pins on the motor connector are securely attached.**
- **In order to protect against moisture or condensation in the motor, make sure that insulation** resistance is 10 MQ (500 V) or higher before installation.
- Sometimes, when the FG terminal of the motor and the FG terminal of the drive are not wired, it is difficult to connect the Drive CM when Servo is on. Please be careful.

## 3.1.4 **The Load Device Connection**

For coupling connections: Install the motor shaft and the load shaft so that they match within the allowable range.

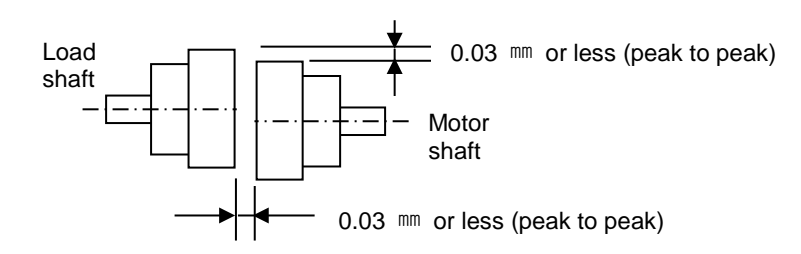

### **For pulley connections:**

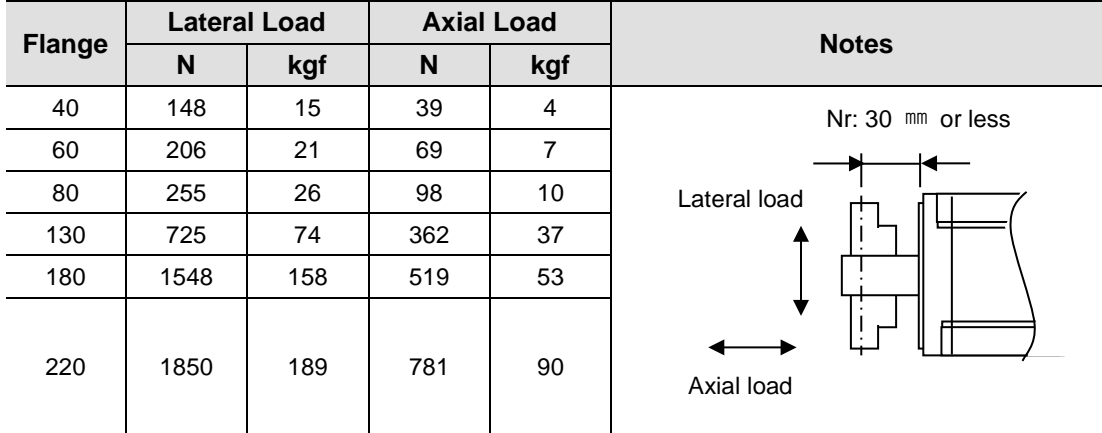

## 3.1.5 **Cable Installation**

For vertical installations, make sure that no oil or water flows into the connecting parts.

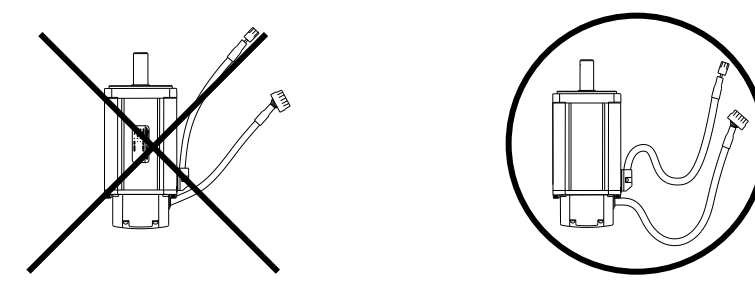

 Do not apply pressure to or damage the cables. Use robot cables to prevent swaying when the motor moves.

# 3.2 **Installation of the Servo Drive**

## 3.2.1 **Installation and Usage Environment**

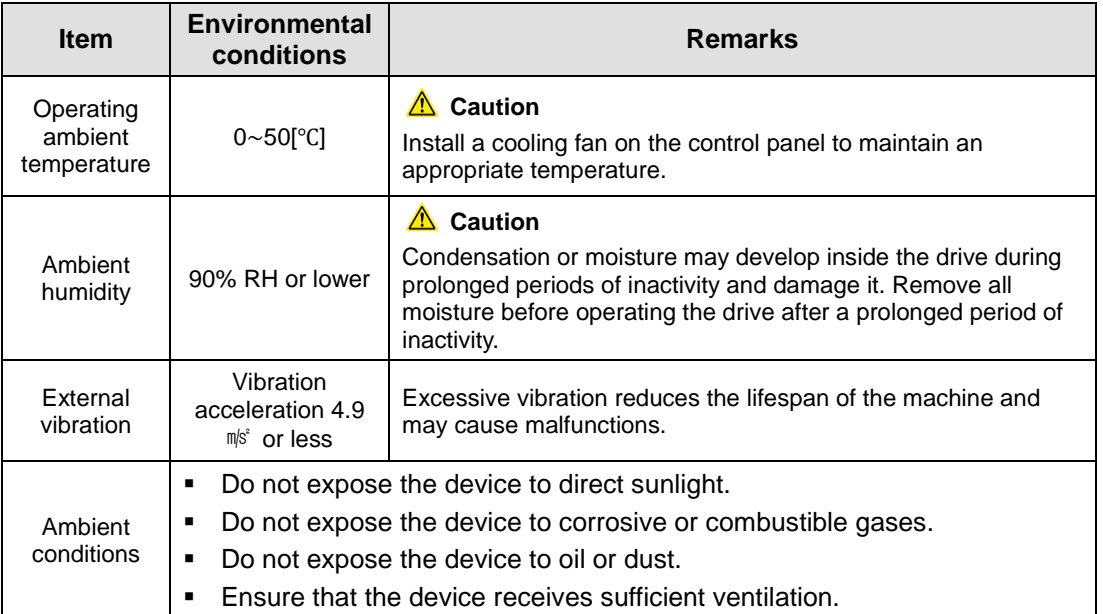
# 3.2.2 **Installation in the Control panel**

The installation interval in the control panel is as shown in the figure below.

■ In case of 1 unit installation

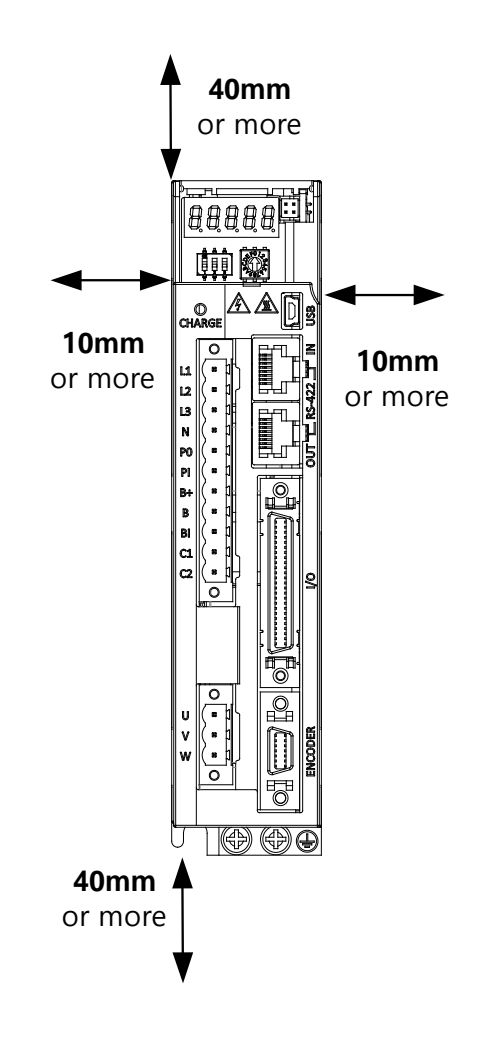

In case of installation of 2 or more units

Install a cooling fan on the top of the servo drive to prevent the internal temperature of the control panel from exceeding the environmental conditions of the servo drive. Also, leave enough space while referring to the figure below to allow cooling by heat convection within the fan and control panel.

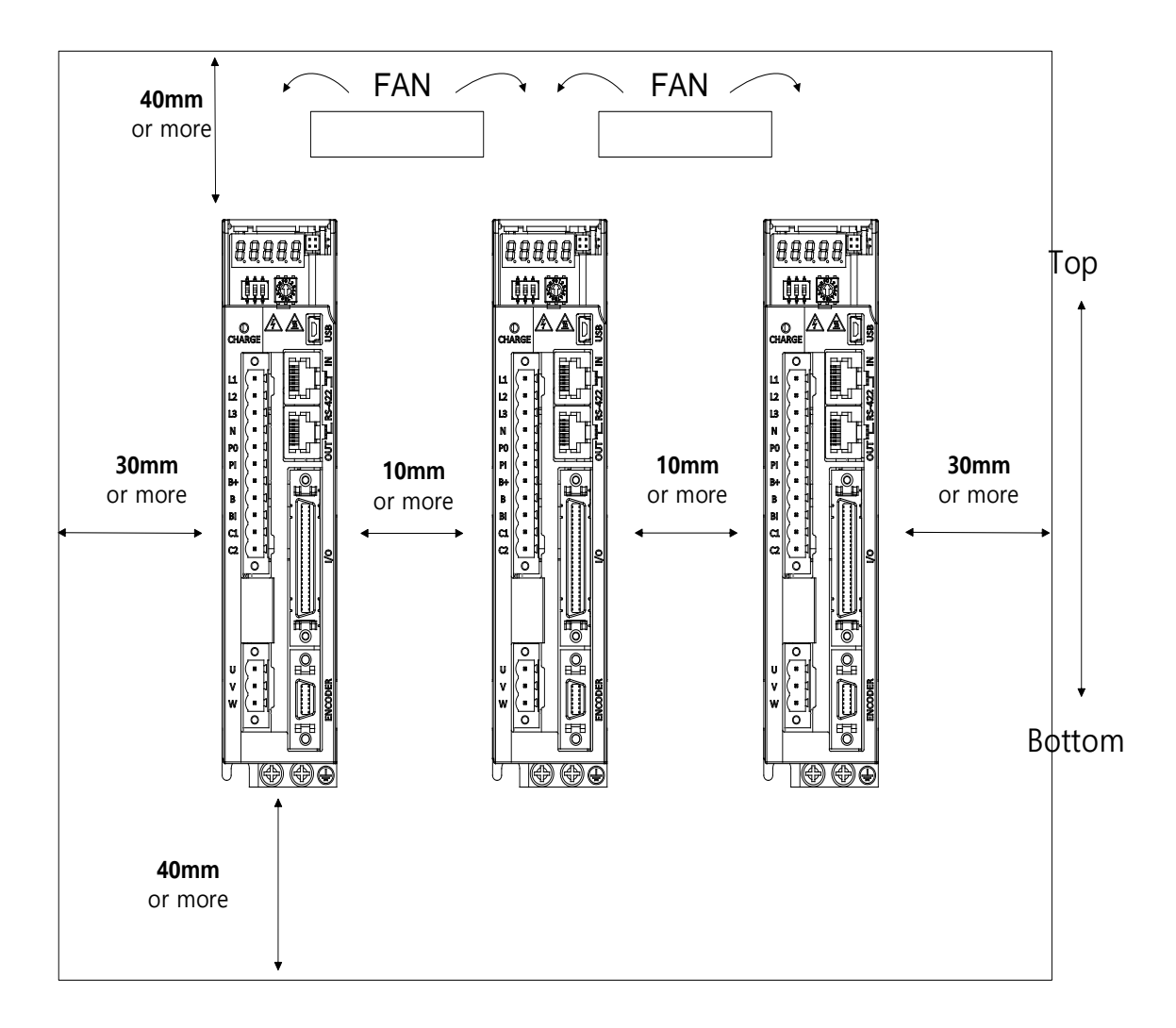

#### **A**Caution

- When installing an external regenerative resistor, install it so that it does not affect the drive due to heat.
- When assembling the control panel of the servo drive, make sure to assemble it in close contact with the wall.
- When assembling the control panel, make sure that metal powder generated by drilling, etc. does not enter the drive.
- Take into consideration that oil, water, and other metallic dust do not enter from the control panel gap or ceiling.
- Protect the control panel with an air purge when used in a place with a lot of harmful gas and dust.

## 3.3 **Internal Block Diagram of Drive**

## 3.3.1 **Block Diagram of Drive (100W~400W/200[V])**

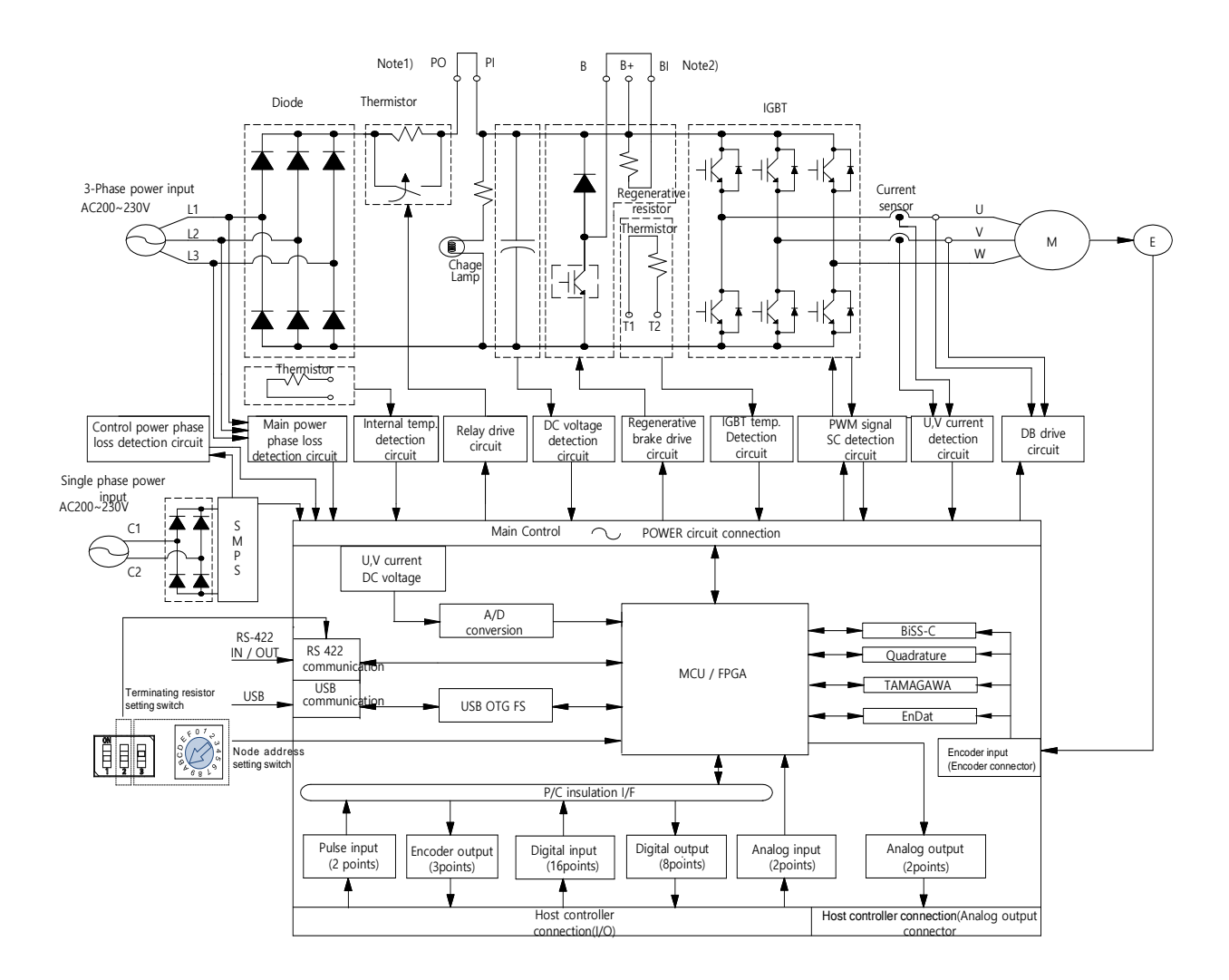

Note1) If using a DC reactor, connect the PO and PI pins.

- Note2) If using an external regenerative resistor, remove the B and BI short-circuit pins and connect the B+ and B pins.
- Note3) The N terminal is used to connect an external capacitor. Connecting the power used to the N terminal will damage the product. If you need to connect an external capacitor, be sure to contact the customer service center or dealer.

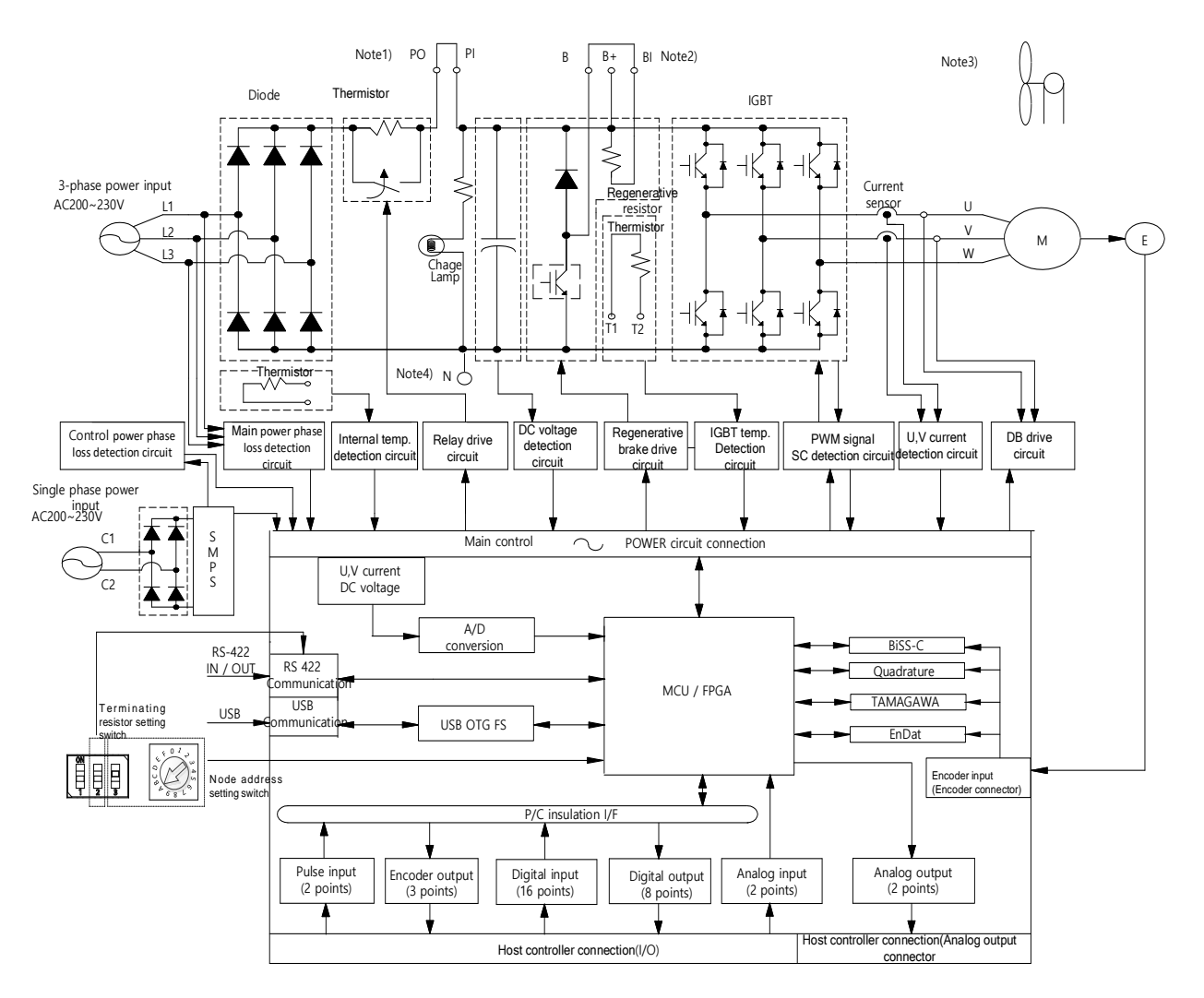

## 3.3.2 **Block Diagram of Drive (800W~3.5kW/200[V])**

- Note1) If using a DC reactor, connect the PO and PI pins.
- Note2) If using an external regenerative resistor, remove the B and BI short-circuit pins and connect the B+ and B pins.
- Note3) 800W ~ 3.5KW are cooled by a DC 24V cooling fan.
- Note4) The N terminal is used to connect an external capacitor. Connecting the power used to the N terminal will damage the product. If you need to connect an external capacitor, be sure to contact the customer service center or dealer.

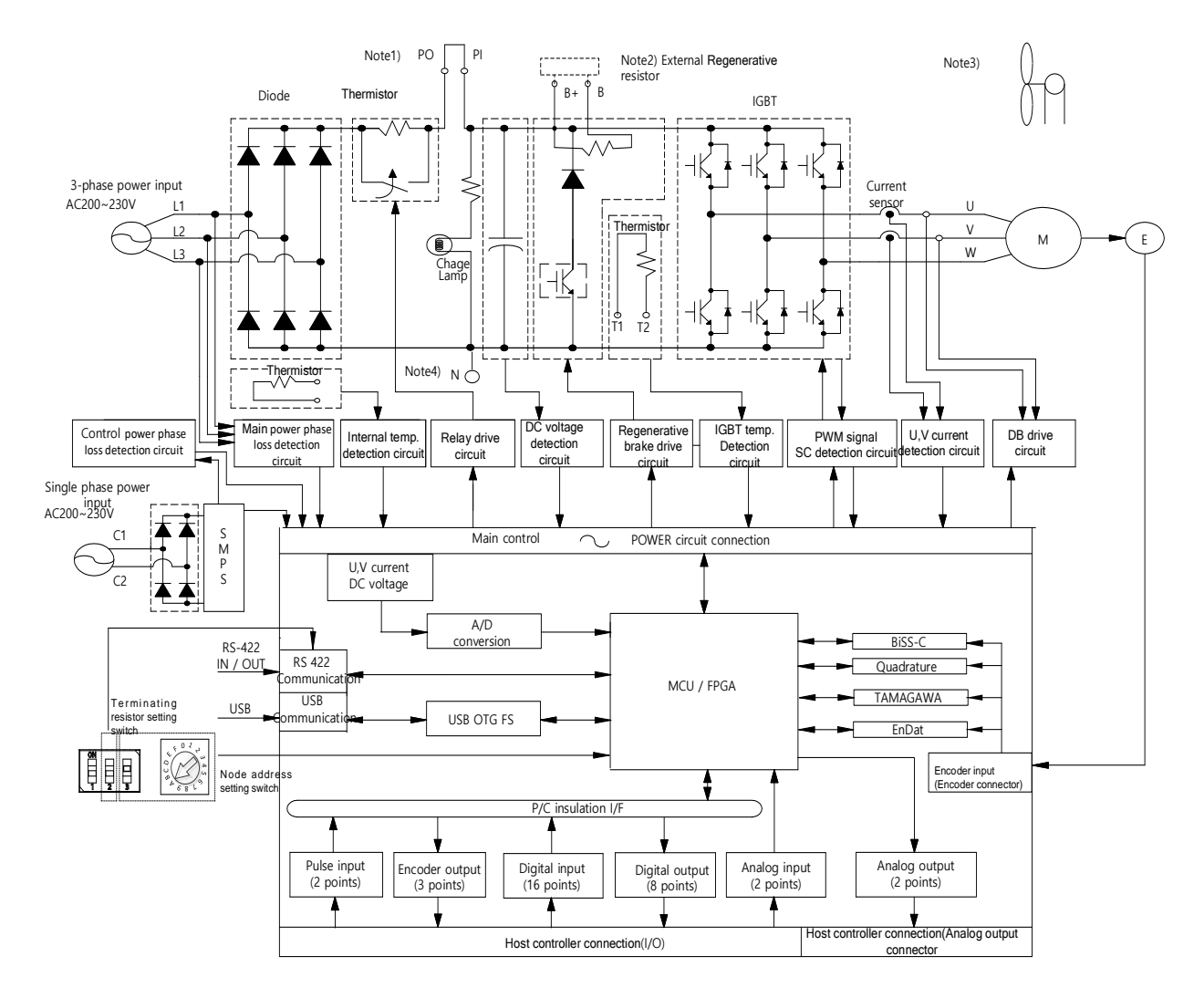

## 3.3.3 **Block Diagram of Drive (5kW~7.5kW/200[V])**

Note1) If using a DC reactor, connect the PO and PI pins.

Note2) When using an external regenerative resistor, connect the external regenerative resistor to the B+ and B terminals after attaching the wiring of the internal regenerative resistor to the internal resistance fixing hole "NC" of the case.

Note3) 5kW ~ 7.5KW are cooled by a DC 24V cooling fan.

Note4) The N terminal is used to connect an external capacitor. Connecting the power used to the N terminal will damage the product. If you need to connect an external capacitor, be sure to contact the customer service center or dealer.

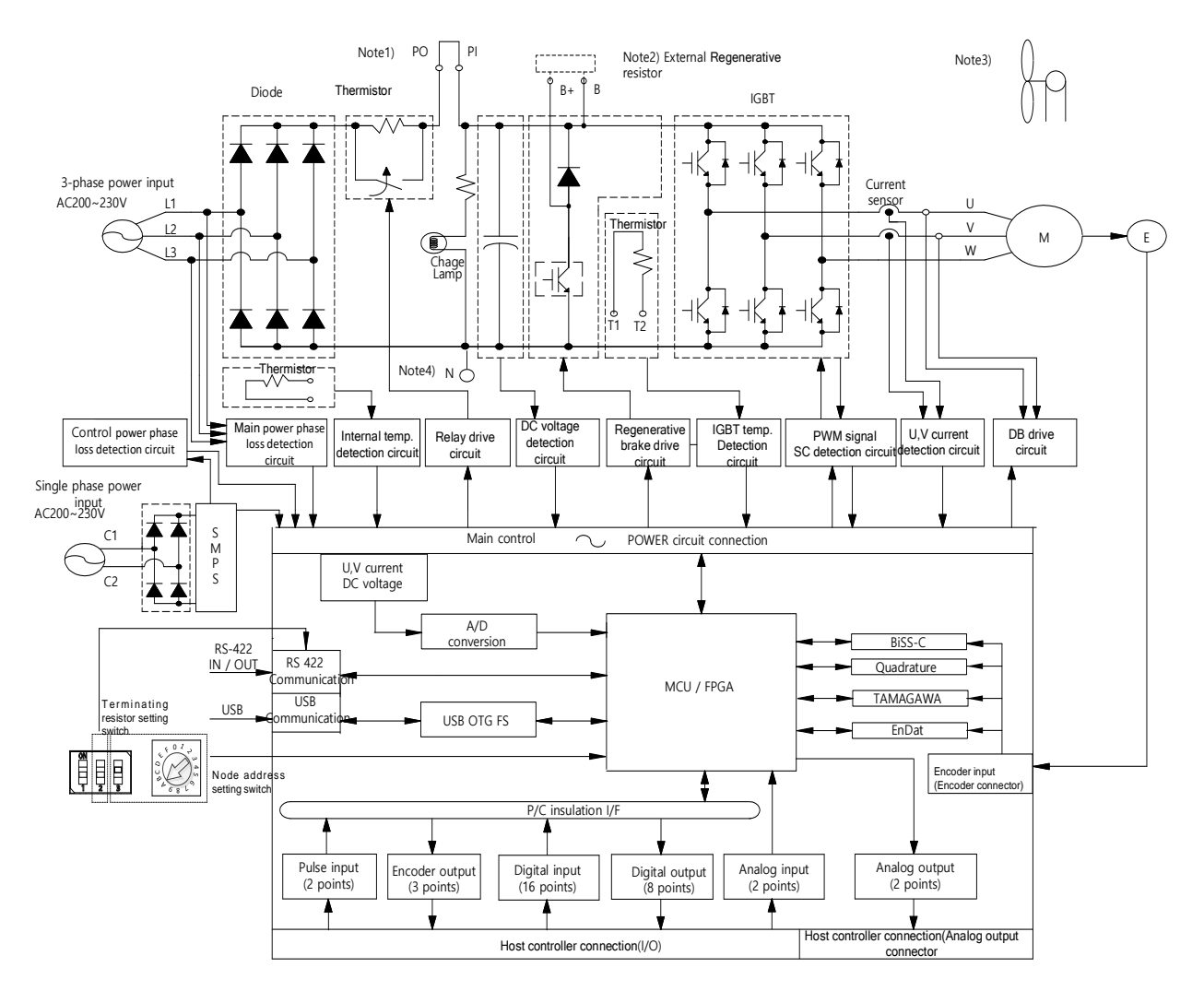

## 3.3.4 **Block Diagram of drive (15kW / 200[V])**

Note1) If using a DC reactor, connect the PO and PI pins.

Note2) L7PA150U model does not have an internal regenerative resistor. Use of an external regenerative resistor It is basic, and when installing, connect to B+, B terminals.

Note3) 15kW model is cooled by a DC 24V cooling fan.

Note4) The N terminal is used to connect an external capacitor. Connecting the power used to the N terminal will damage the product. If you need to connect an external capacitor, be sure to contact the customer service center or dealer.

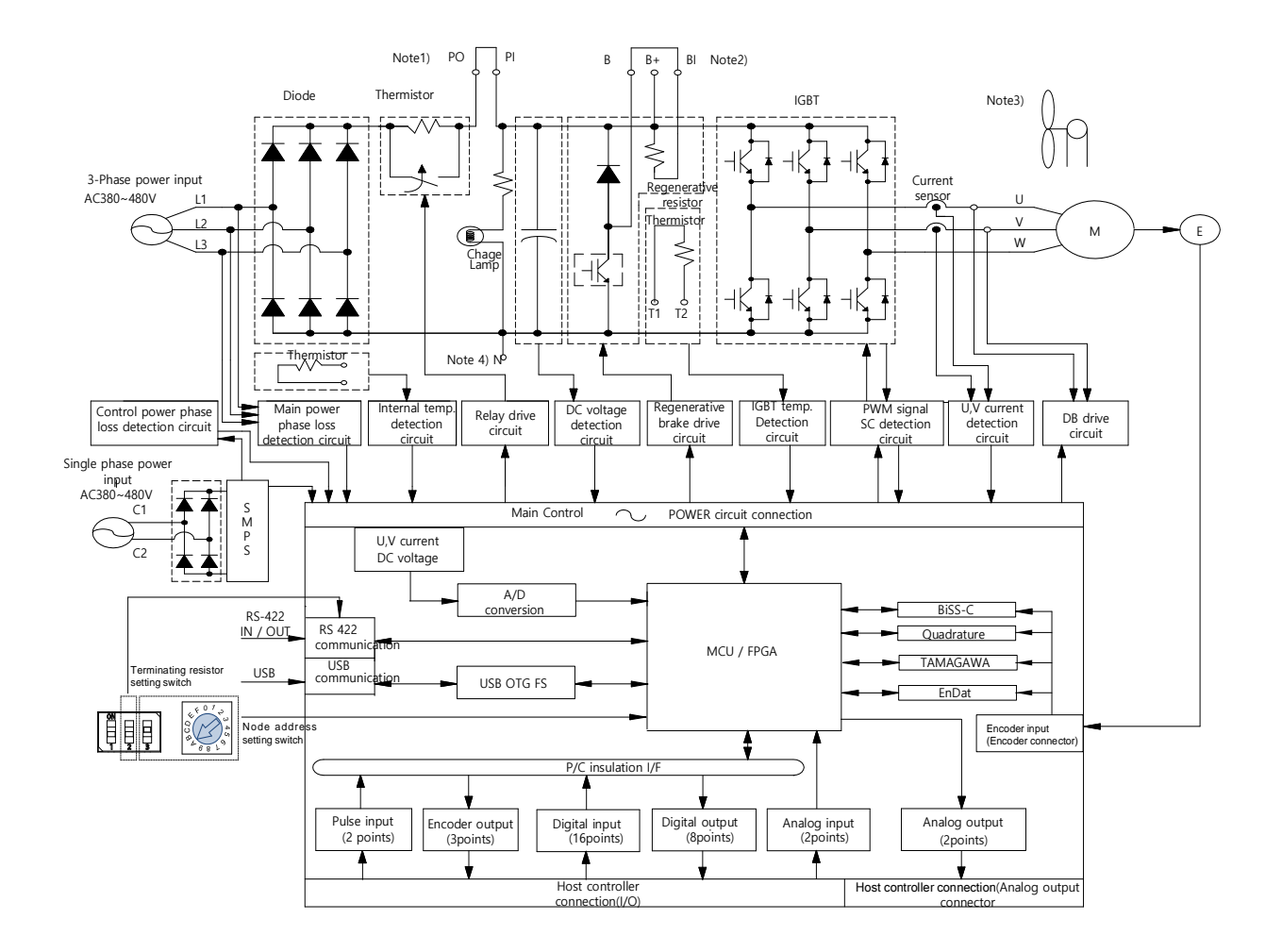

## 3.3.5 **Block Diagram of Drive (1kW~3.5kW/400[V])**

Note1) If using a DC reactor, connect the PO and PI pins.

- Note2) If using an external regenerative resistor, remove the B and BI short-circuit pins and connect the B+ and B pins.
- Note3) 1.0kW ~ 3.5KW are cooled by a DC 24 V cooling fan.
- Note4) The N terminal is used to connect an external capacitor. Connecting the power used to the N terminal will damage the product. If you need to connect an external capacitor, be sure to contact the customer service center or dealer.

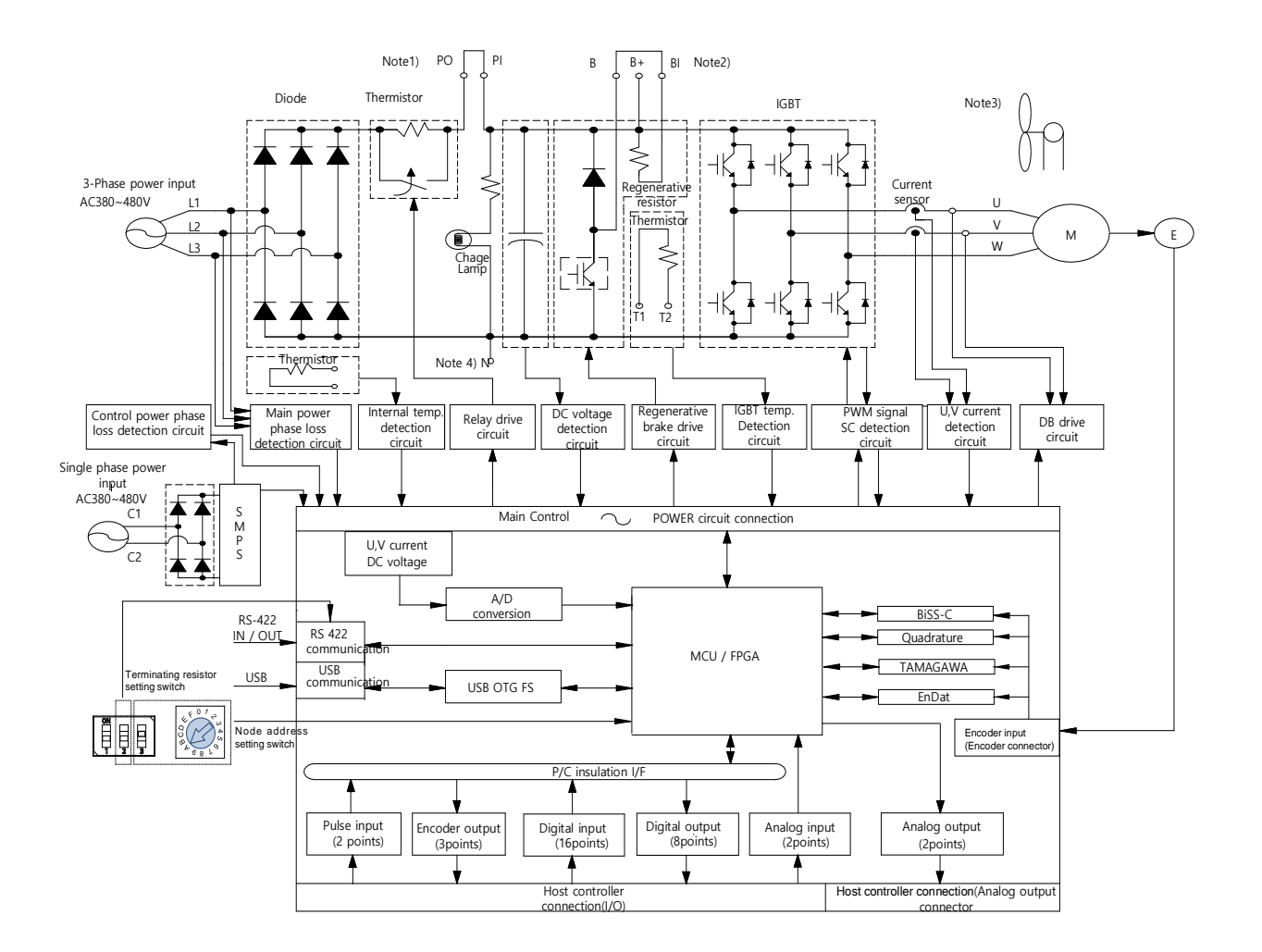

## 3.3.6 **Block Diagram of Drive (5kW~7.5kW/400[V])**

Note1) If using a DC reactor, connect the PO and PI pins.

- Note2) If using an external regenerative resistor, remove the B and BI short-circuit pins and connect the B+ and B pins.
- Note3) 5kW ~ 7.5KW are cooled by a DC 24V cooling fan.
- Note4) The N terminal is used to connect an external capacitor. Connecting the power used to the N terminal will damage the product. If you need to connect an external capacitor, be sure to contact the customer service center or dealer.

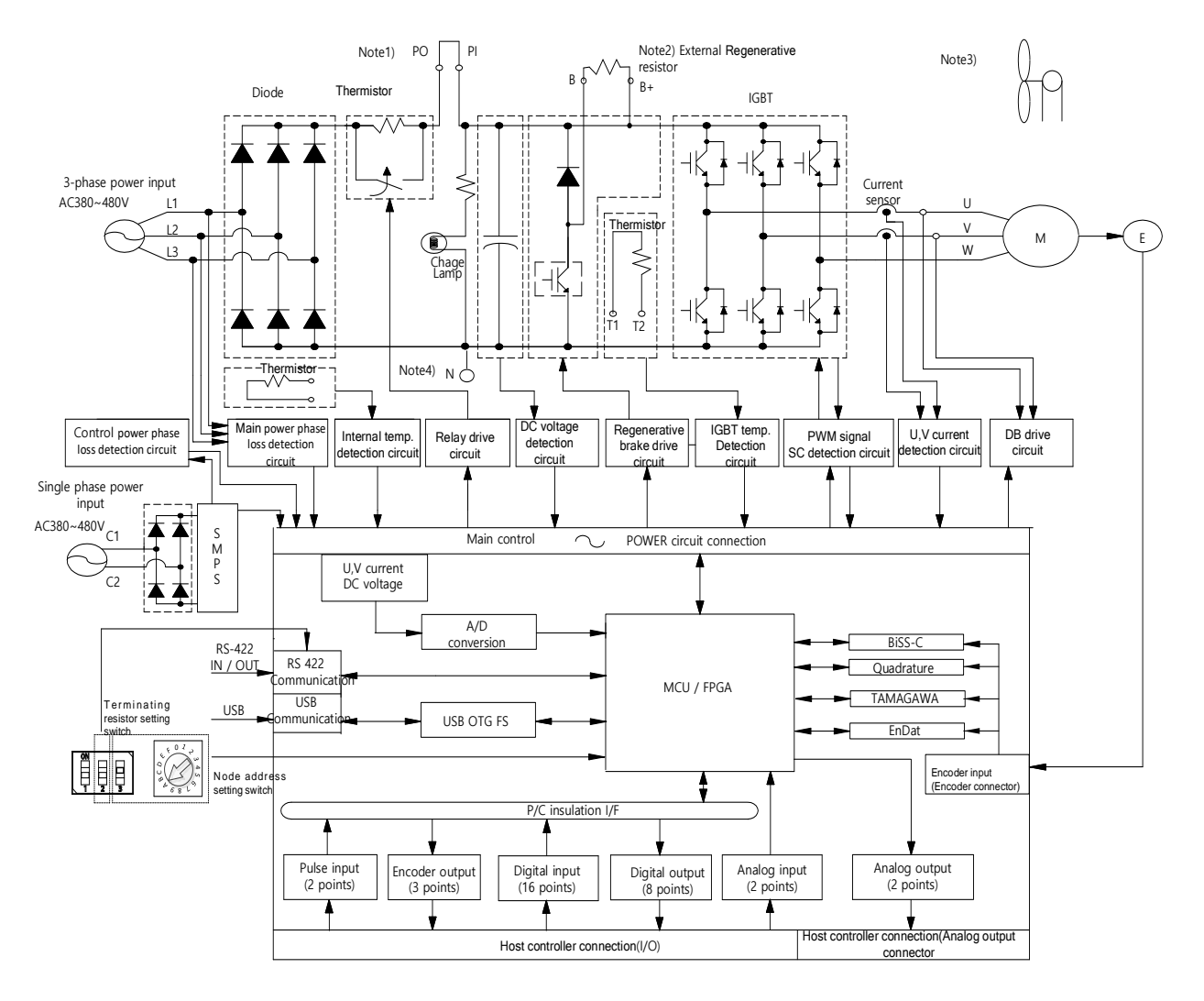

## 3.3.7 **Block Diagram of Drive (15kW/400[V])**

Note1) If using a DC reactor, connect the PO and PI pins.

Note2) L7PB150U model does not have an internal regenerative resistor. Use of an external regenerative resistor It is basic, and when installing, connect to B+, B terminals.

Note3) 15kW model is cooled by a DC 24V cooling

Note 4) The N terminal is used to connect an external capacitor. Connecting the power used to the N terminal will damage the product. If you need to connect an external capacitor, be sure to contact the customer service center or dealer.

# 3.4 **Power Supply Wiring**

**Ensure that the input power voltage is within the acceptable range.** 

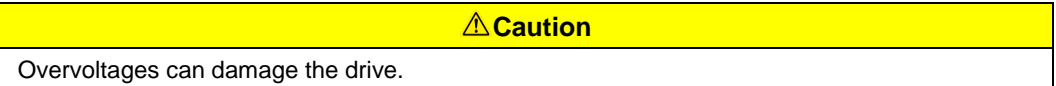

- If commercial power is connected to U, V, W terminals of Drive, they may be damaged. Be sure to connect power to L1, L2, L3 terminals.
- Connect short-circuit pins to the B and BI terminals. For external regenerative resistors, remove the short-circuit pins and use standard resistors for the B+ and B terminals.

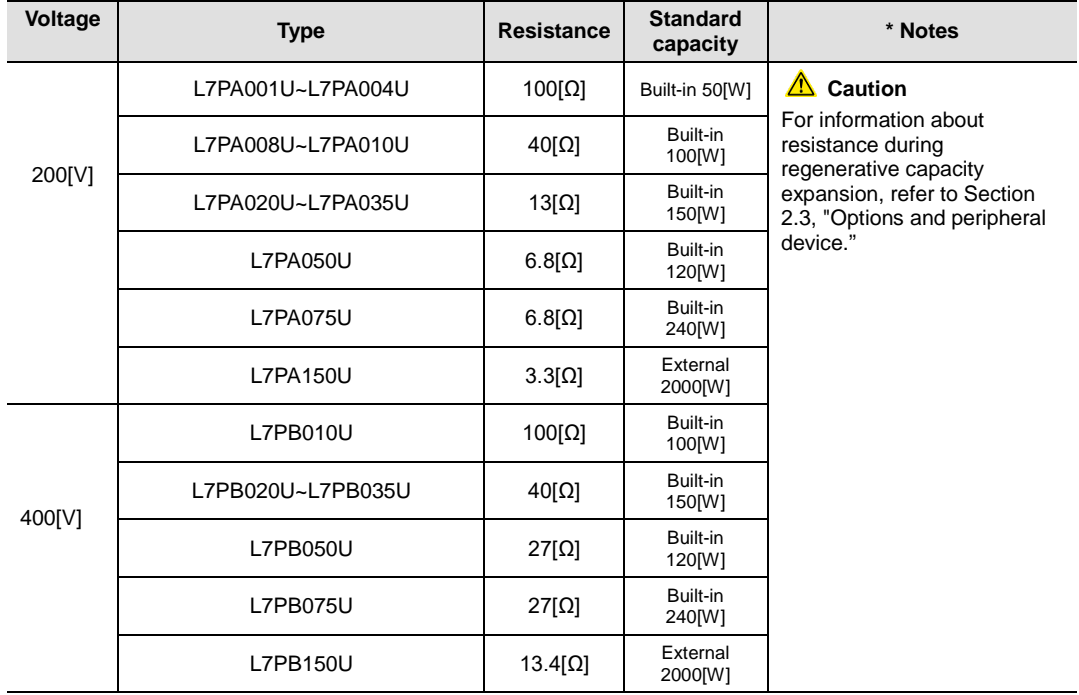

- Configure the system so that the main power (L1, L2, L3) is supplied after the control power (C1, C2). (Refer to section 3.4.1, "Power Supply Wiring Diagram.")
- High voltages may remain in the device for sometime even after the main power is disconnected. Please be careful.

#### **Warnings**

After disconnecting the main power, ensure that the charge lamp is off before you start wiring. Failure to do so may result in electric shock.

 Always ground the device over the shortest possible distance. Long ground wires are susceptible to noise, which may cause the device to malfunction.

## 3.4.1 **Power Supply Wiring**

## **[100W~3.5kW](200/400[V])**

200[V]:AC 220~230[V] 400[V]:AC 380~480[V]

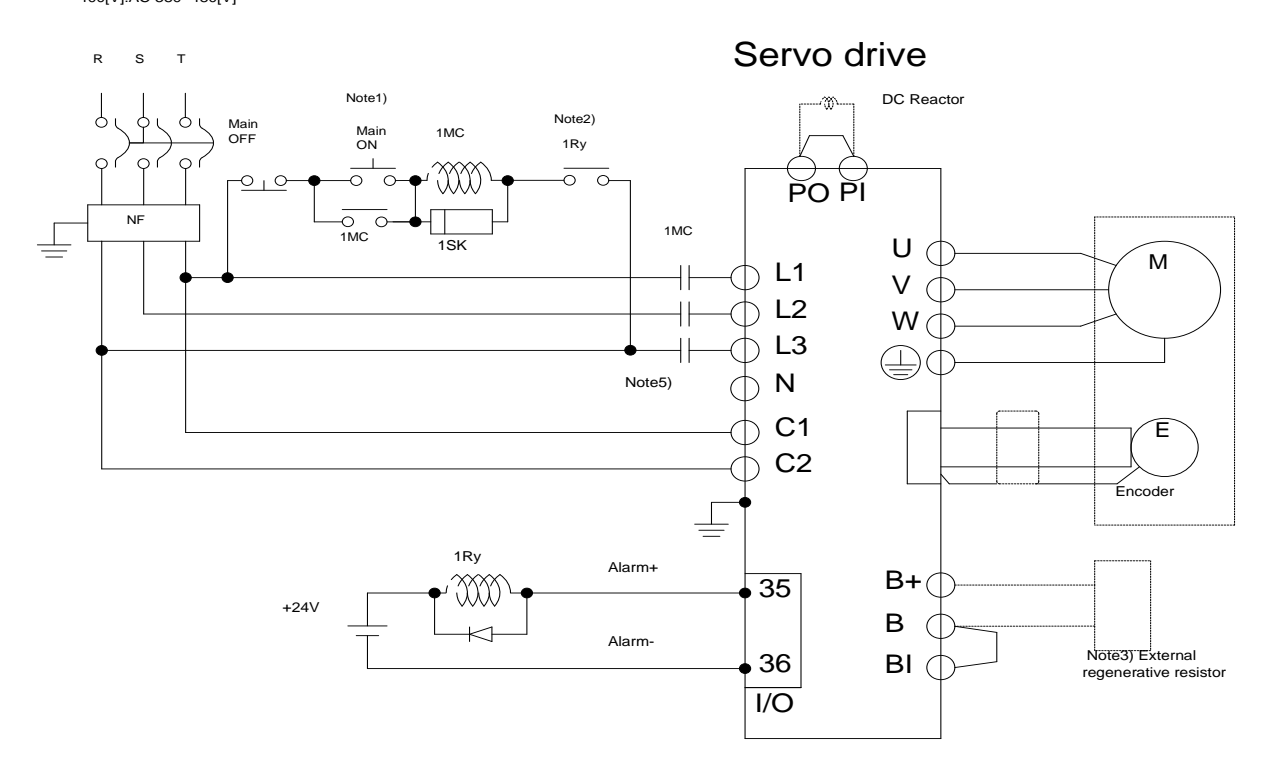

Note1) It takes approximately one to two seconds until alarm signal is output after you turn on the main power. Accordingly, push and hold the main power ON switch for at least two seconds.

Note2) Short-circuit B and BI terminals before use, because 200[V]/100[W]~3.5[kW] and

400[V]/1[kW]~3.5[kW] have internal regenerative resistance. If the regenerative capacity is high because of frequent acceleration and deceleration, open the short-circuit pins (B , BI) and connect an external regenerative resistor to B and B+.

Note3) Remove approximately 7-10 ㎜ of the sheathing from the cables for the main circuit power and attach crimp terminals. (Refer to "2.4.2 Specifications of Power Circuit Electrical Components").

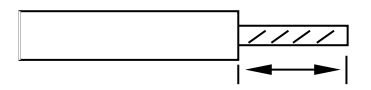

Note4) To remove the wiring of the main circuit power supply unit, connect or remove the

200[V]/100[W]~1[kW] drive after pressing the button on the drive terminal block.Use a (-) flathead screwdriver to connect or remove the main circuit power unit wiring.

- Note5) In the case of 200[V]/2[kW]~3.5[kW] and 400[V]/1[kW]~3.5[kW] drives, connect or remove them using a (-) screwdriver after pressing.
- Note6) The N terminal is used to connect an external capacitor. Connecting the power used to the N terminal will damage the product. If you need to connect an external capacitor, be sure to contact the customer service center or dealer.

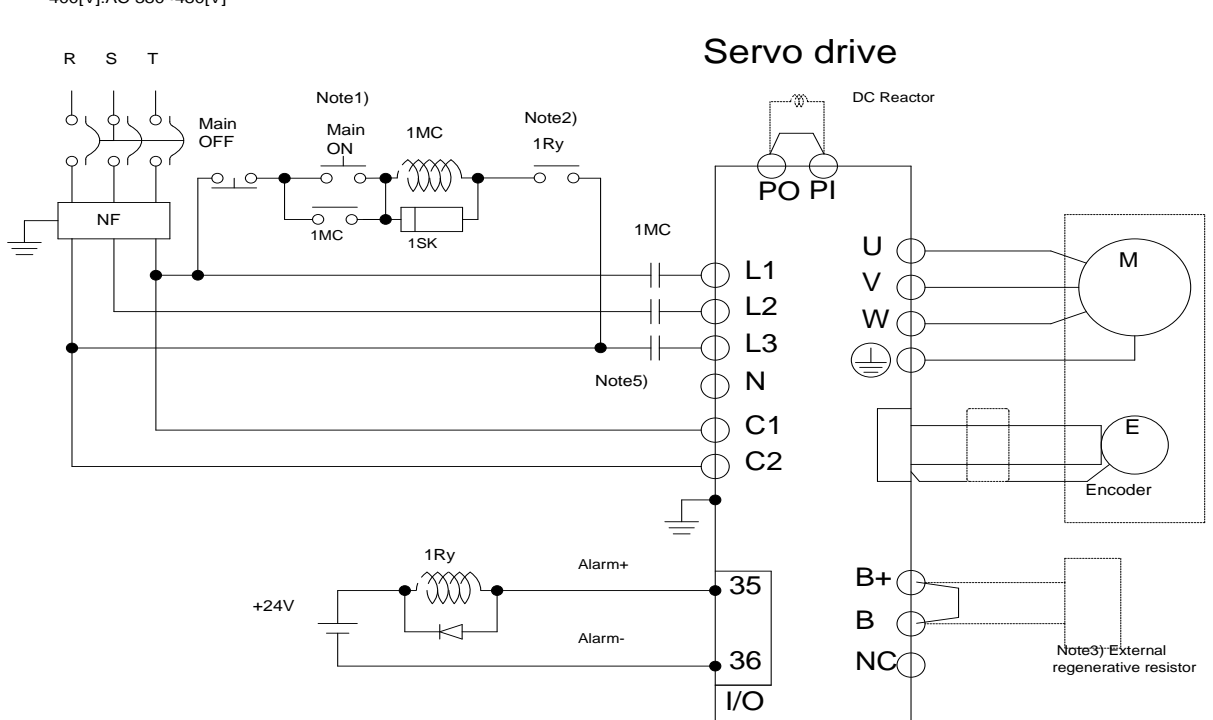

**[5kW~7.5kW](200/400[V])**

200[V]:AC 220~230[V] 400[V]:AC 380~480[V]

Note1) It takes approximately one to two seconds until alarm signal is output after you turn on the main power. Accordingly, push and hold the main power ON switch for at least two seconds.

- Note 2) Short-circuit B and BI terminals before use, because 200[V]/5[kW] and 400[V]/5[kW] ~7.5[kW],  $40[Ω]$ ) have internal regenerative resistance. If the regenerative capacity is large due to frequent acceleration/deceleration, connect the wires of the internal regenerative resistor connected to B+ and B to the internal resistor fixing hole "NC" of the case, and then connect the external regenerative resistor to the B and B+ terminals.
- Note3) For 400[V]/5[kW]~7.5[kW] drives, be sure to use crimp terminals (GP110028\_KET) within the electrical product standard (Refer to '2.4.3 Power Circuit Electrical Product Specification')
- Note4) In the case of 400[V]/5[kW]~7.5[kW], use a (+) and (-) driver to connect or remove the terminal block
- Note 5) The N terminal is used to connect an external capacitor. Connecting the power used to the N terminal will damage the product. If you need to connect an external capacitor, be sure to contact the customer service center or dealer.

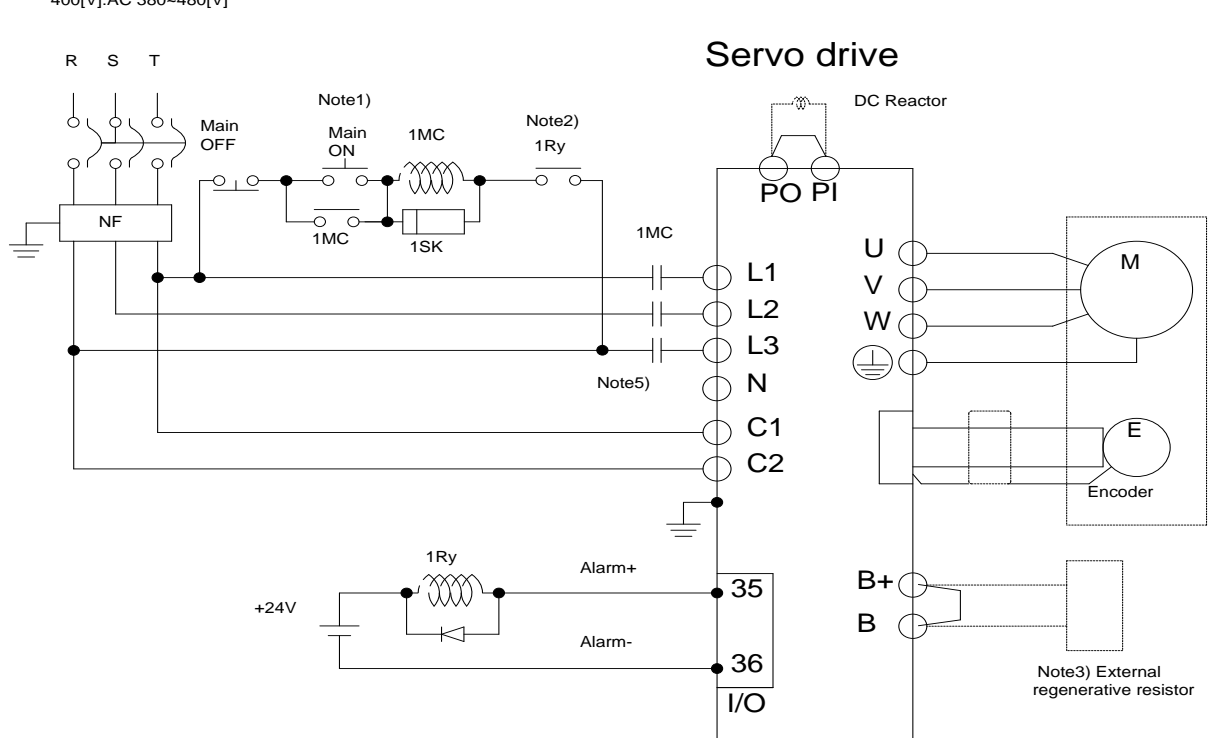

## **[15kW](200/400[V])**

200[V]:AC 220~230[V] 400[V]:AC 380~480[V]

Note1) It takes approximately two to three seconds until alarm signal is output after you turn on the main power. Accordingly, push and hold the main power ON switch for at least three seconds.

- Note2) For 15[kW], external regenerative resistors for each operating voltage are used as a basis, and please connect the external regenerative resistor to terminals B+ and B.
- Note3) Be sure to use crimp terminals (200[V]: JOPR 25 S6W\_JEONO || 400[V]: GP110732\_KET) within the electric product standard for the wires to be used for the main circuit and control power supply. (Refer to "2.4.3 Specifications of Power Circuit Electrical Components").
- Note4) In the case of 15[kW], use a (+) and (-) driver to connect or remove the terminal block
- Note5) The N terminal is used to connect an external capacitor. Connecting the power used to the N terminal will damage the product. If you need to connect an external capacitor, be sure to contact the customer service center or dealer.

## 3.4.2 **Power supply sequence**

#### **Power supply sequence**

- For power wiring, use a magnetic contactor for the main circuit power as shown in 2.4.1 Power Supply Wiring Diagram. Configure the magnetic contactor to turn off at the same time an alarm occurs in an external sequence.
- Turn on the control power (C1, C2) at the same time as the main power (L1, L2, L3) or first. Also, when power is shut off, shut off the control power at the same time or after turning off the main power.
- The alarm signal turns on (normal state) after about 2 to 2.5 seconds after power is supplied, and then the servo on command signal is recognized. Therefore, if the Servo On command signal is On at the same time as the power is supplied, the actual Servo On will operate after about 2 to 2.5 second. Please consider this when designing the poweron sequence.

#### ■ Timing chart

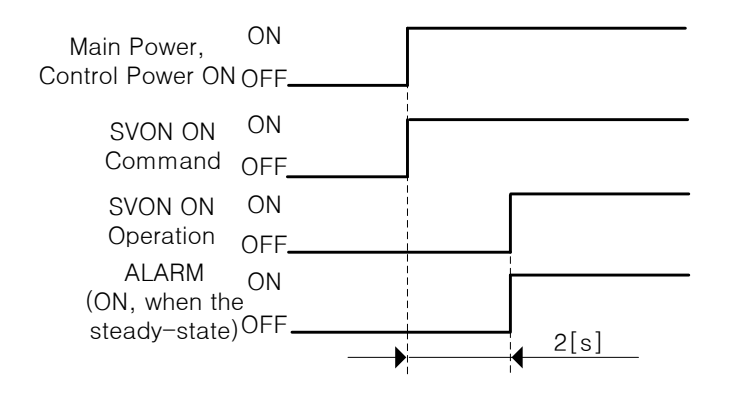

# 3.4.3 **Power circuit Electrical Components**

# **200[V]**

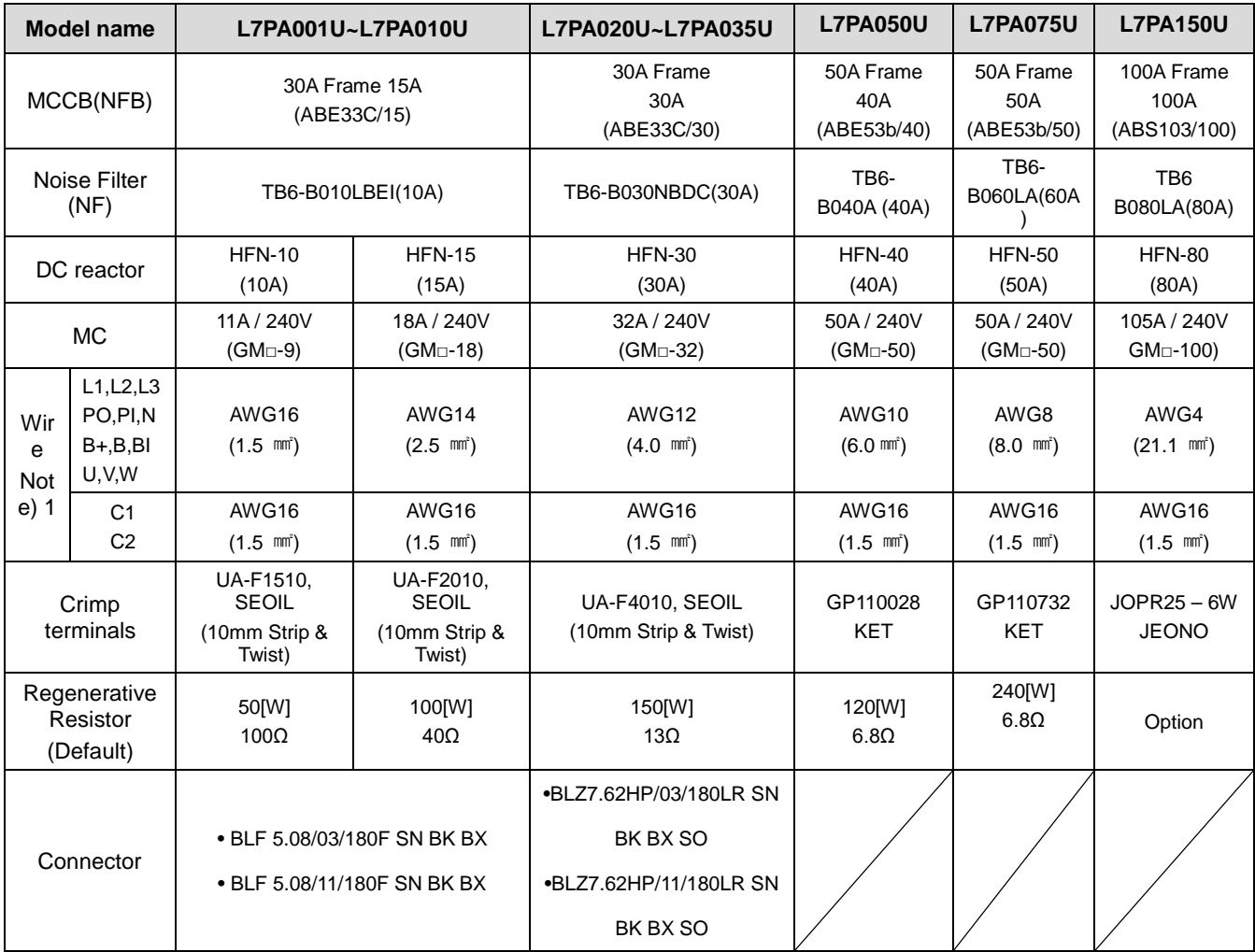

## **400[V]**

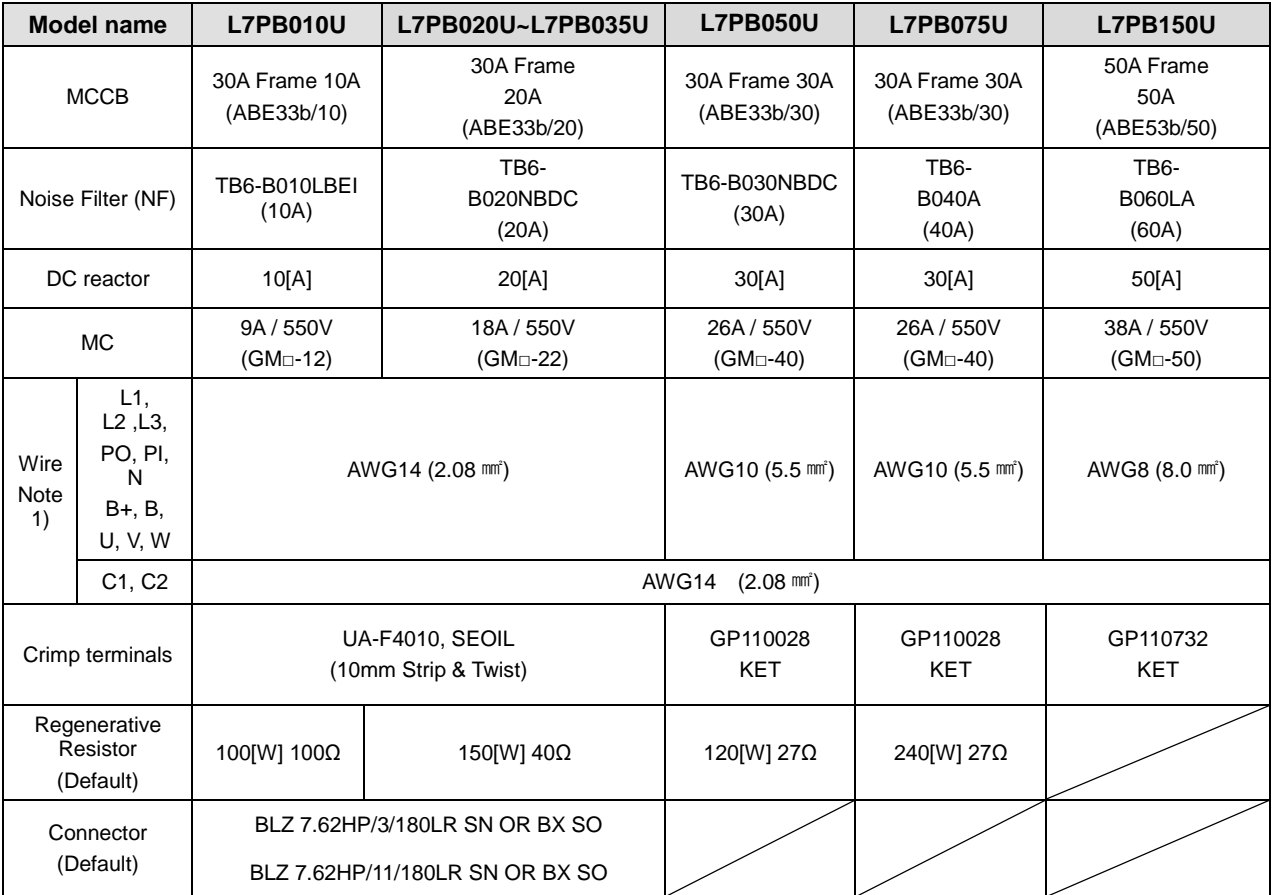

Note1) When you select a wire, please use 600V, PVC-insulated wire.

To comply with UL (CSA) standards, use UL-certified wire (heat resistant temperature 75℃ or above).

To comply with other standards, use proper wires that meet applicable standards.

For other special specifications, use wires equivalent or superior to those in this section.

### **L7NHA004U or lower**

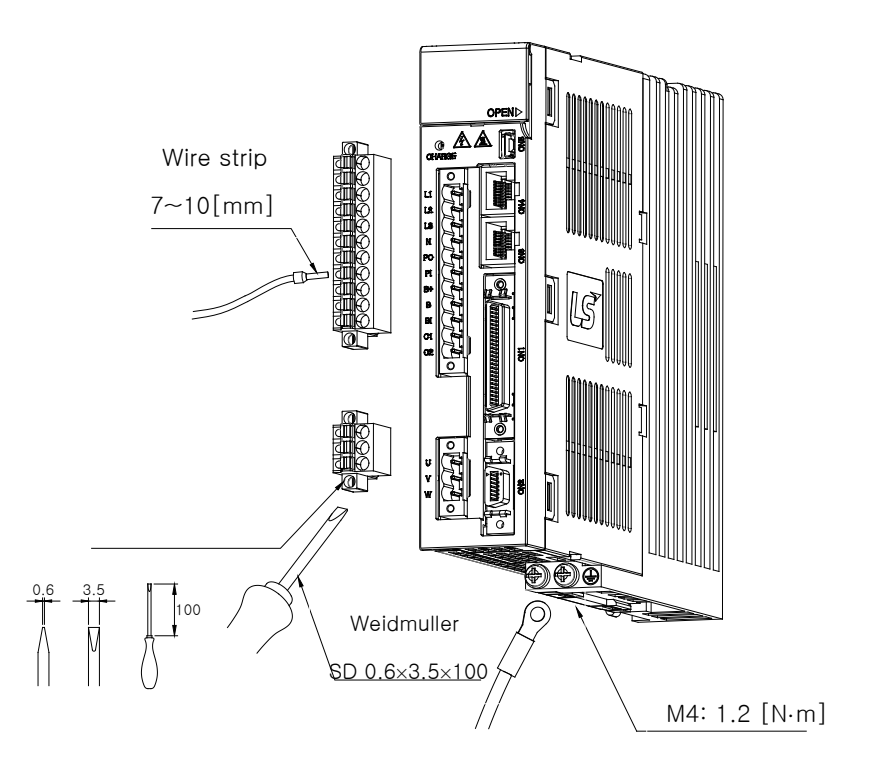

**L7NHA008U ~ L7NHA010U**

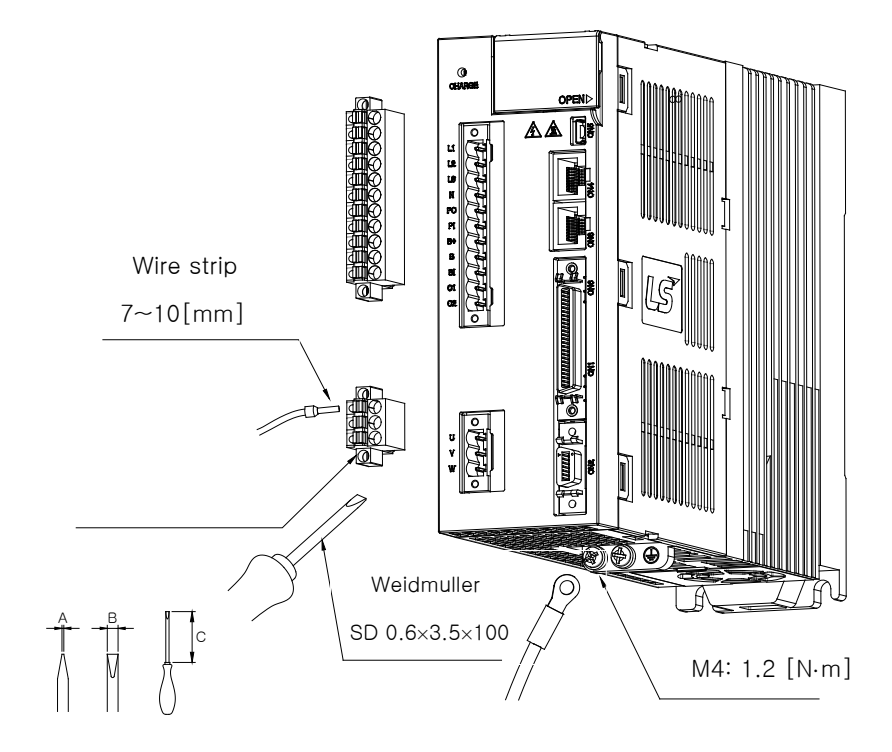

### **L7NHA020U ~ L7NHA035U**

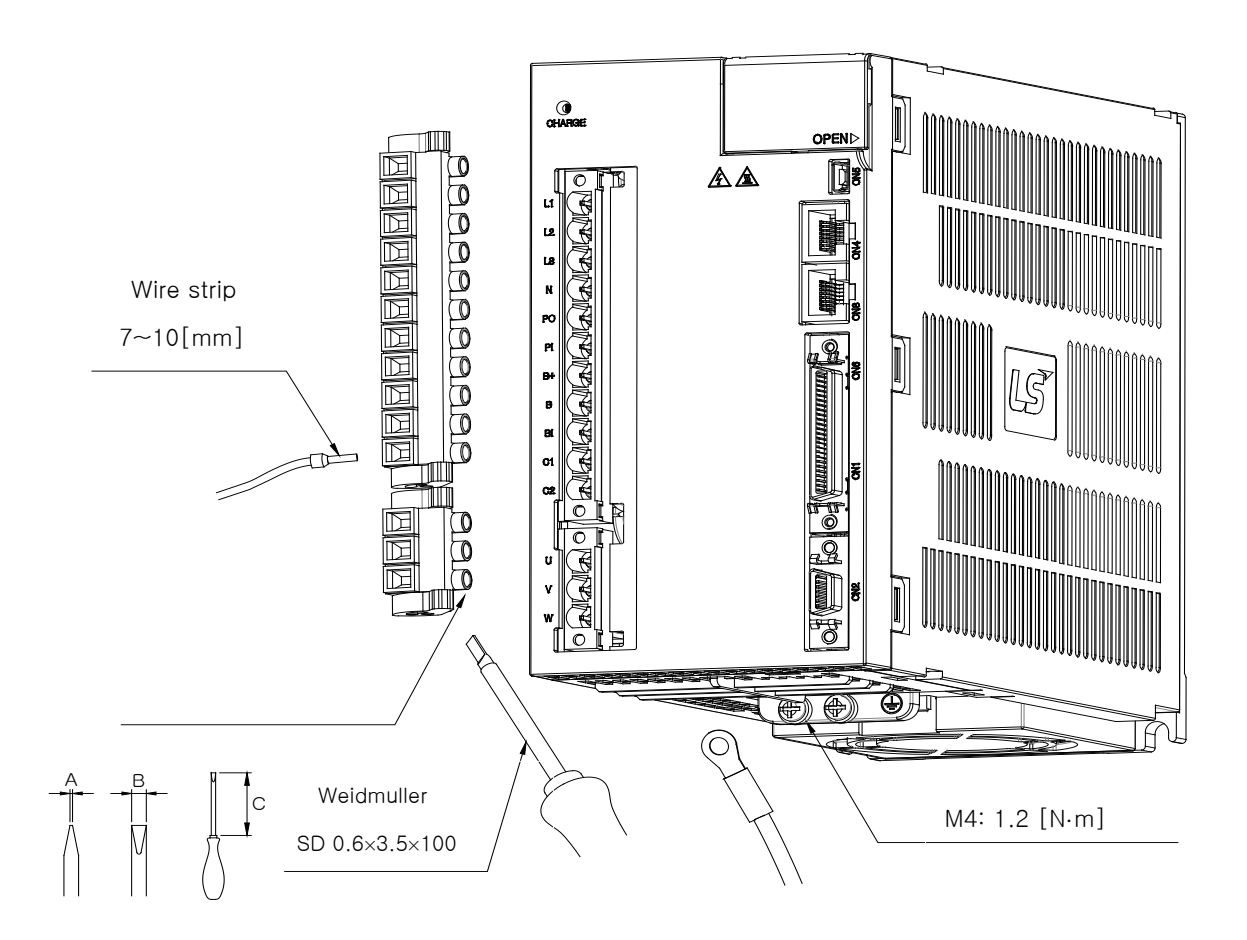

- 1) For information on wiring to BLZ 7.62HP Series connector, refer to the above procedures.
- 2) Insert electric wire into insert hole with upper locking screw loosened, and use applicable flathead (-) driver for each model to fully tighten screw to 0.4-0.5 N·m.
- 3) Otherwise, insufficient torque of locking screw may cause vibration-induced disconnection, system malfunction and contact-induced fire accident.

4) After you connect a wire to connector, place the connector as closely to servo drive as possible and use both locking hooks to fully lock it.

- 5) Use FG locking screw of M4 size (shown in bottom of product) to tighten it to 1.2 N·m.
- 6) Insufficient torque of locking screw may cause FG contact failure and even malfunctioning drive.
- 7) Recommended (-) driver: Use Weidmuller flathead driver (SD 0.6×3.5×100).

# 3.4.4 **Regenerative resistance option spec.**

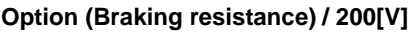

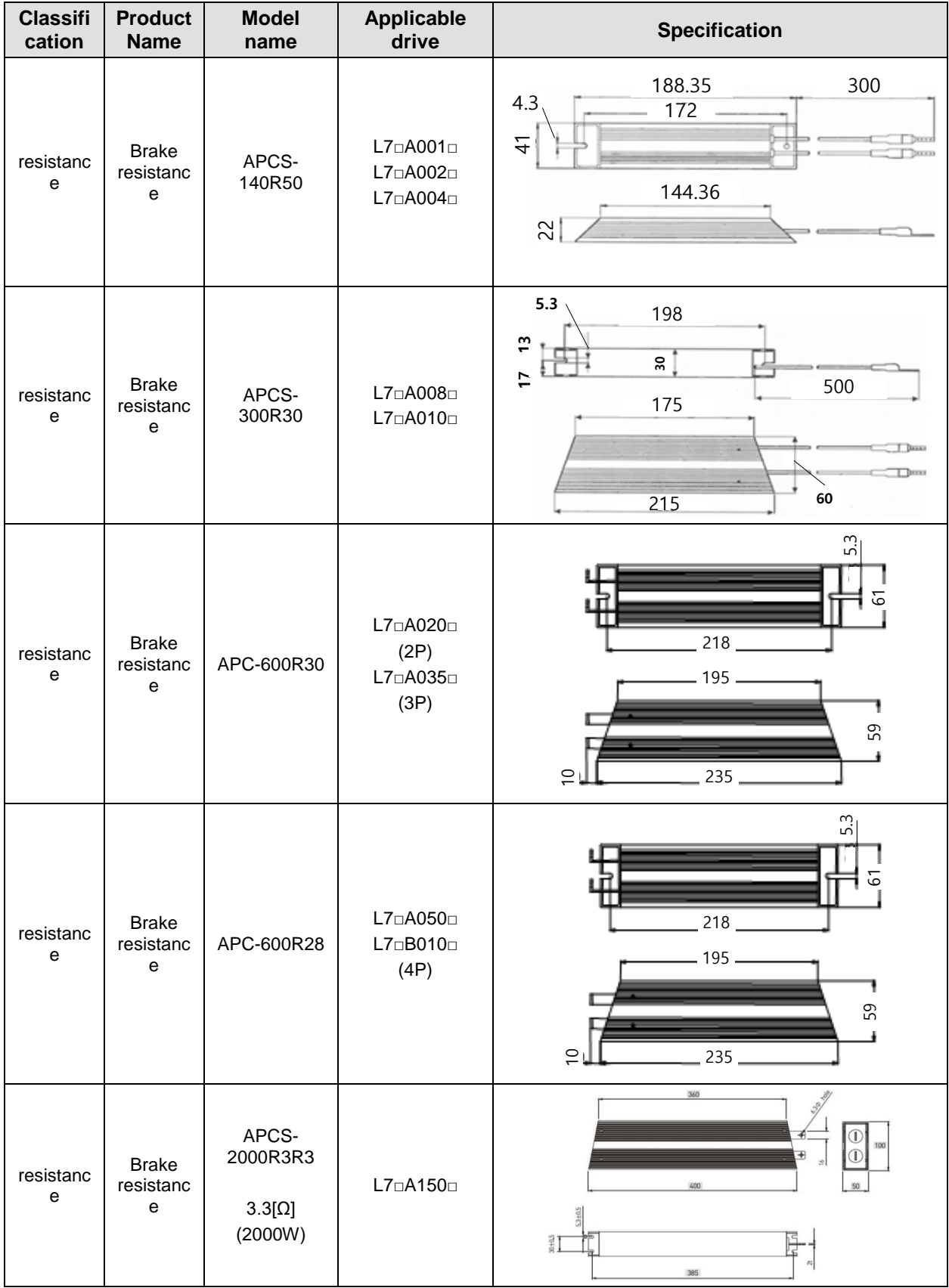

### **Option (Braking resistance) / 400[V]**

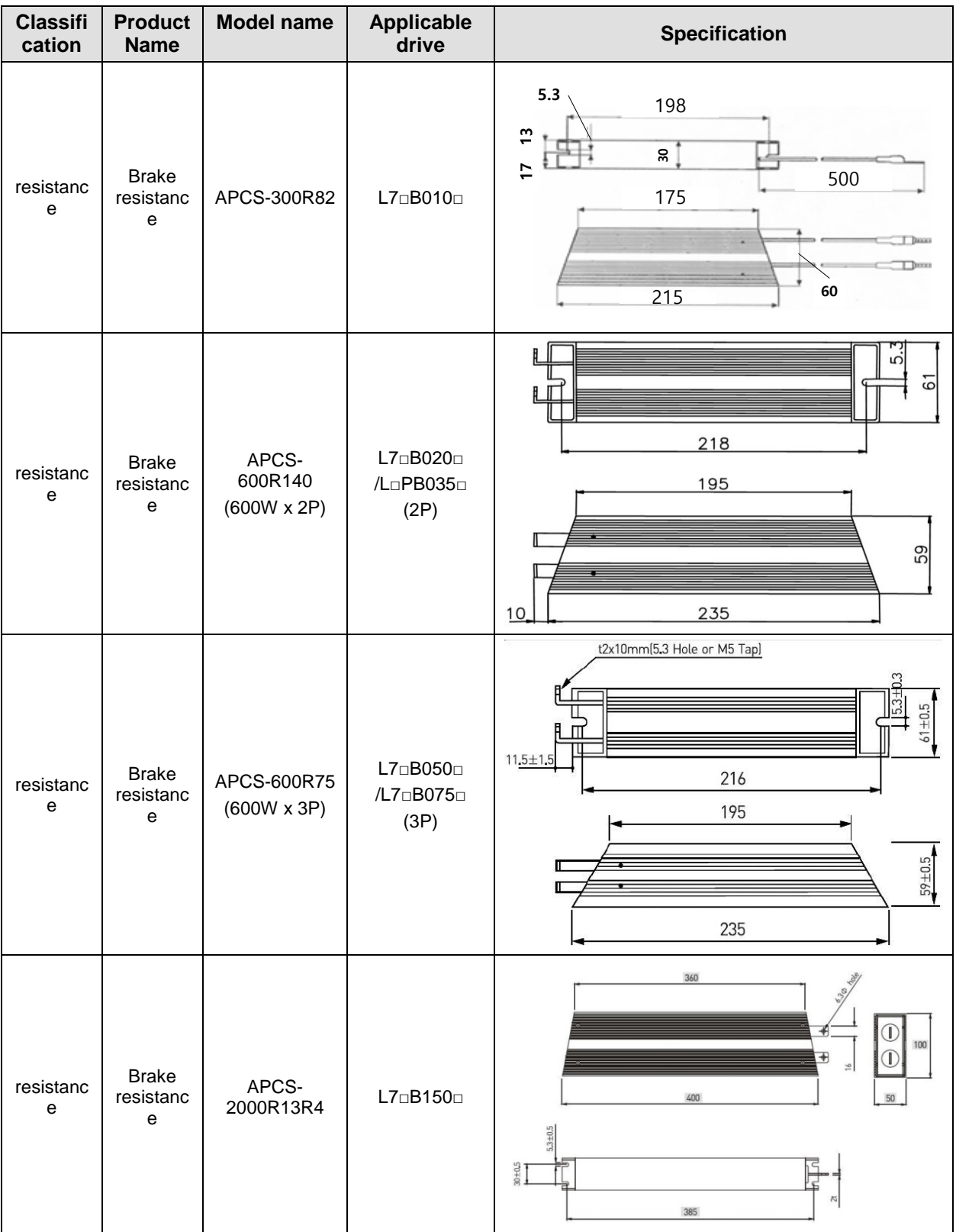

Note 1) The P mark on the applicable drive is the number of resistors connected in parallel.

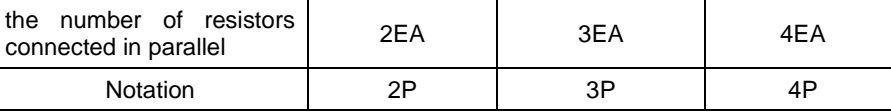

# 3.5 **Wiring for Input/Output Signals**

## **I/O Connector Specification : 10150-3000PE (3M)**

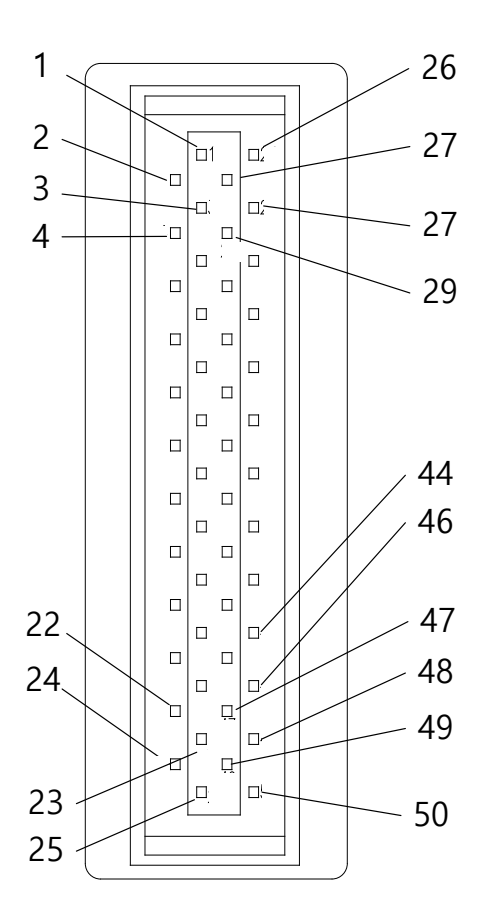

**Analog Monitoring Connector Specification : DF-11-4DS-2C HIROSE**

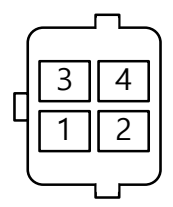

## 3.5.1 **Names and Functions of Digital Input/Output Signals**

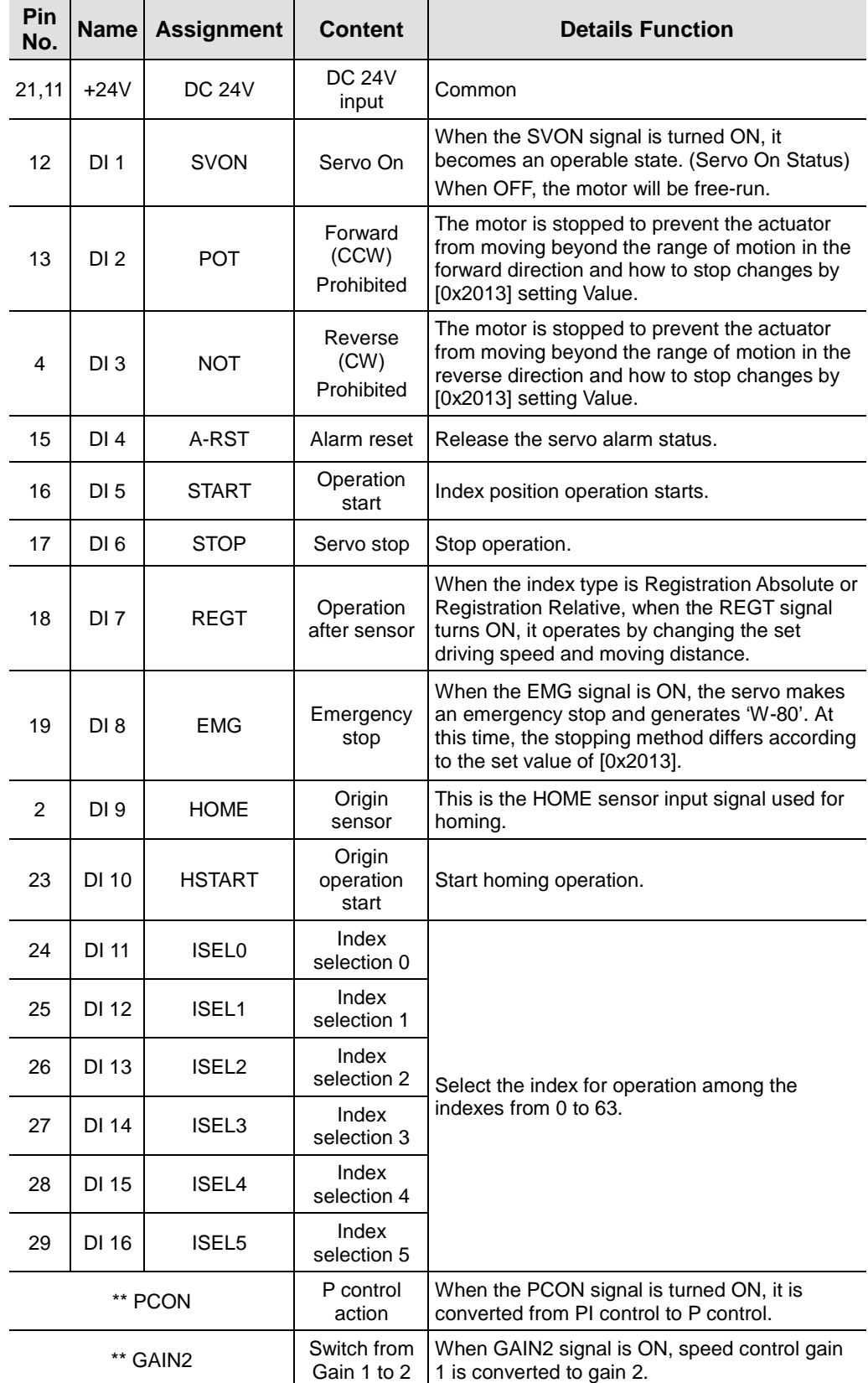

## ■ Names and Functions of Digital Input Signals (I/O Connector)

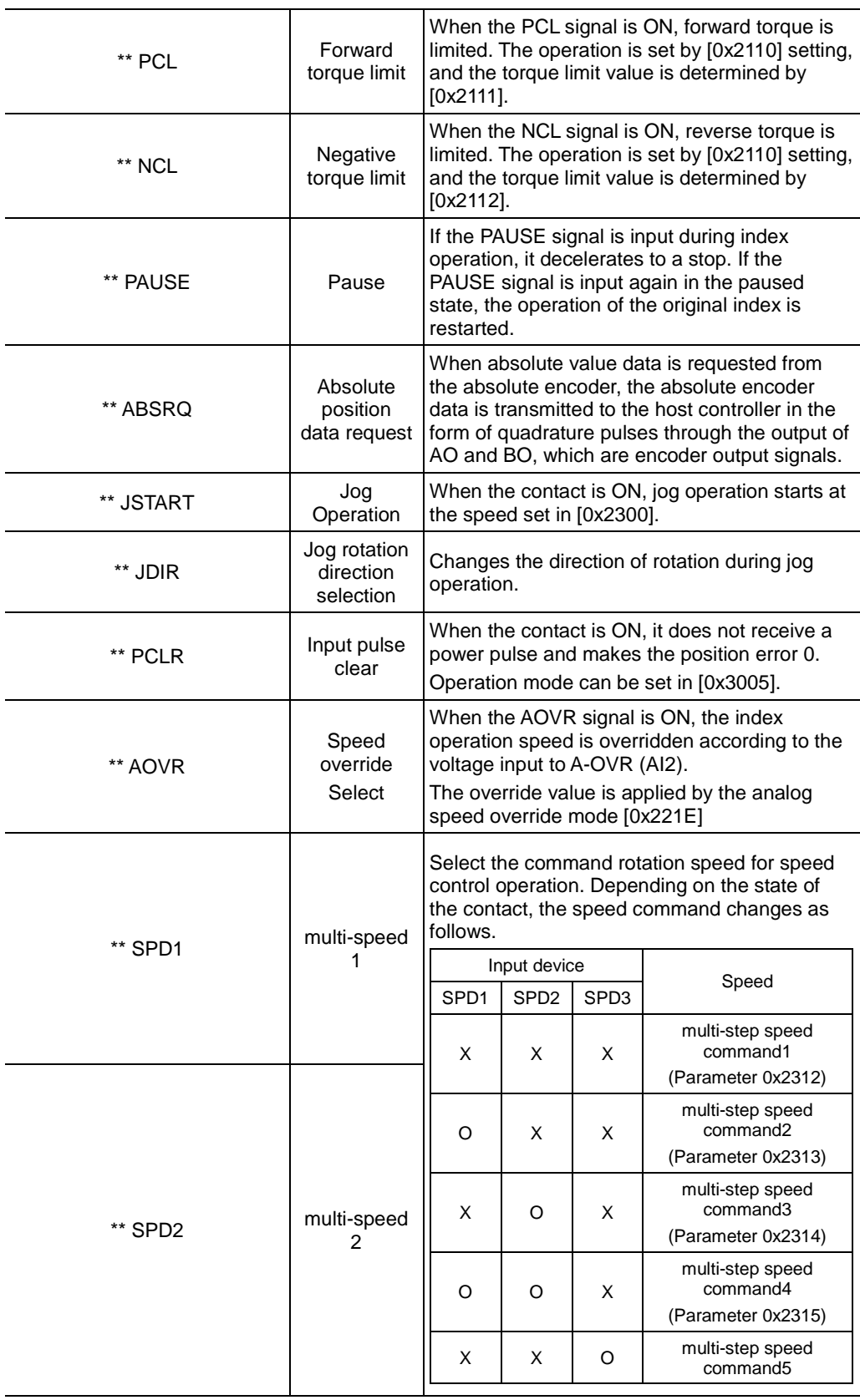

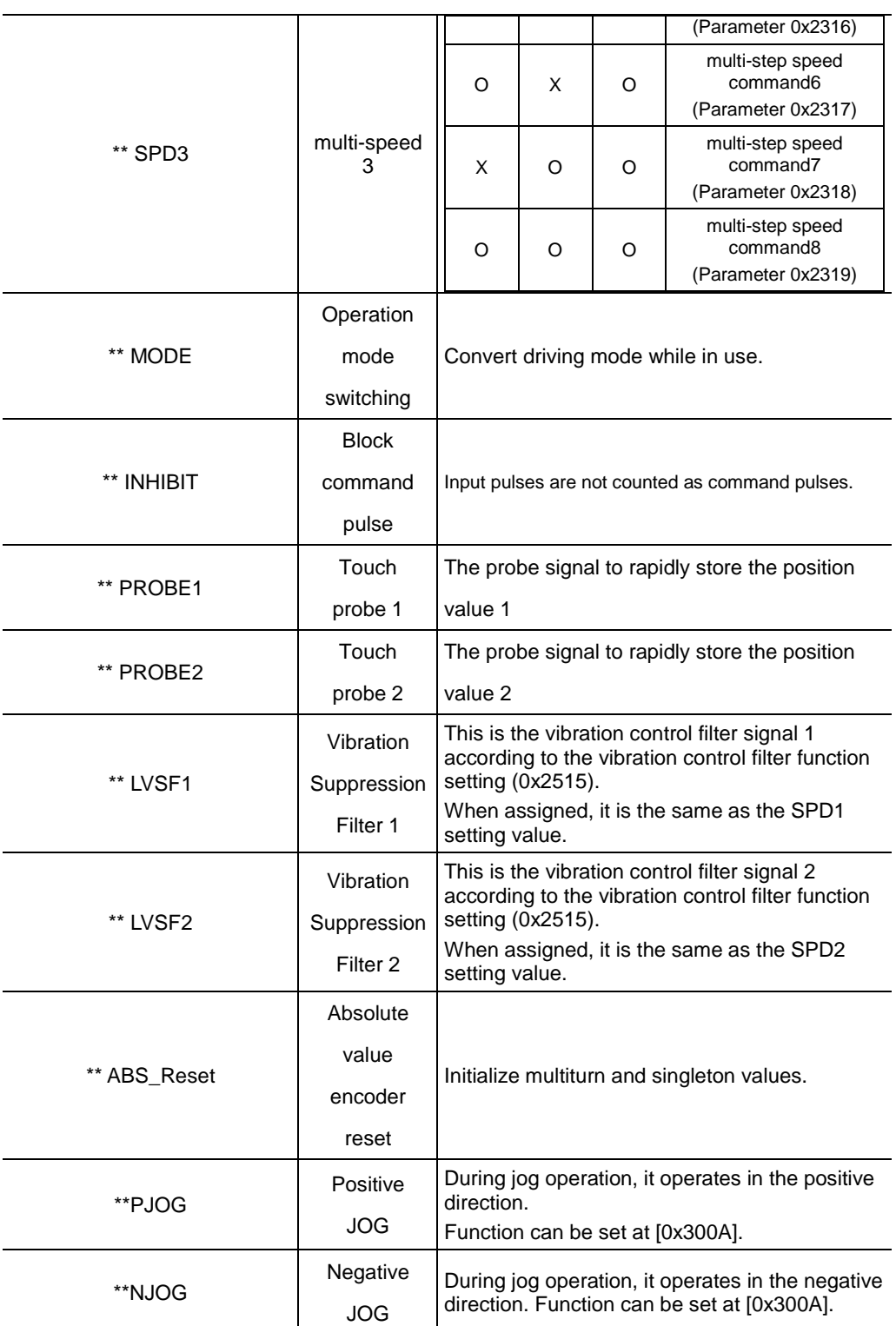

Note1) \*\*Signals not assigned by default as factory setting. You can change their allocation by setting parameters. For more information, refer to 「11.2 Input/Output Signals Setting.」

Note2) Wiring can be also done by using COMMON (DC 24 V) of the input signal as the GND.

Note3) SPD1 and LVSF1, SPD2 and LVSF2 signals use the same set value when allocated, and the function is different according to the operation mode. (Speed operation: SPD1, SPD2 / Position operation: LVSF1, LVSF2)

## ■ Names and Functions of Digital output Signals (I/O Connector)

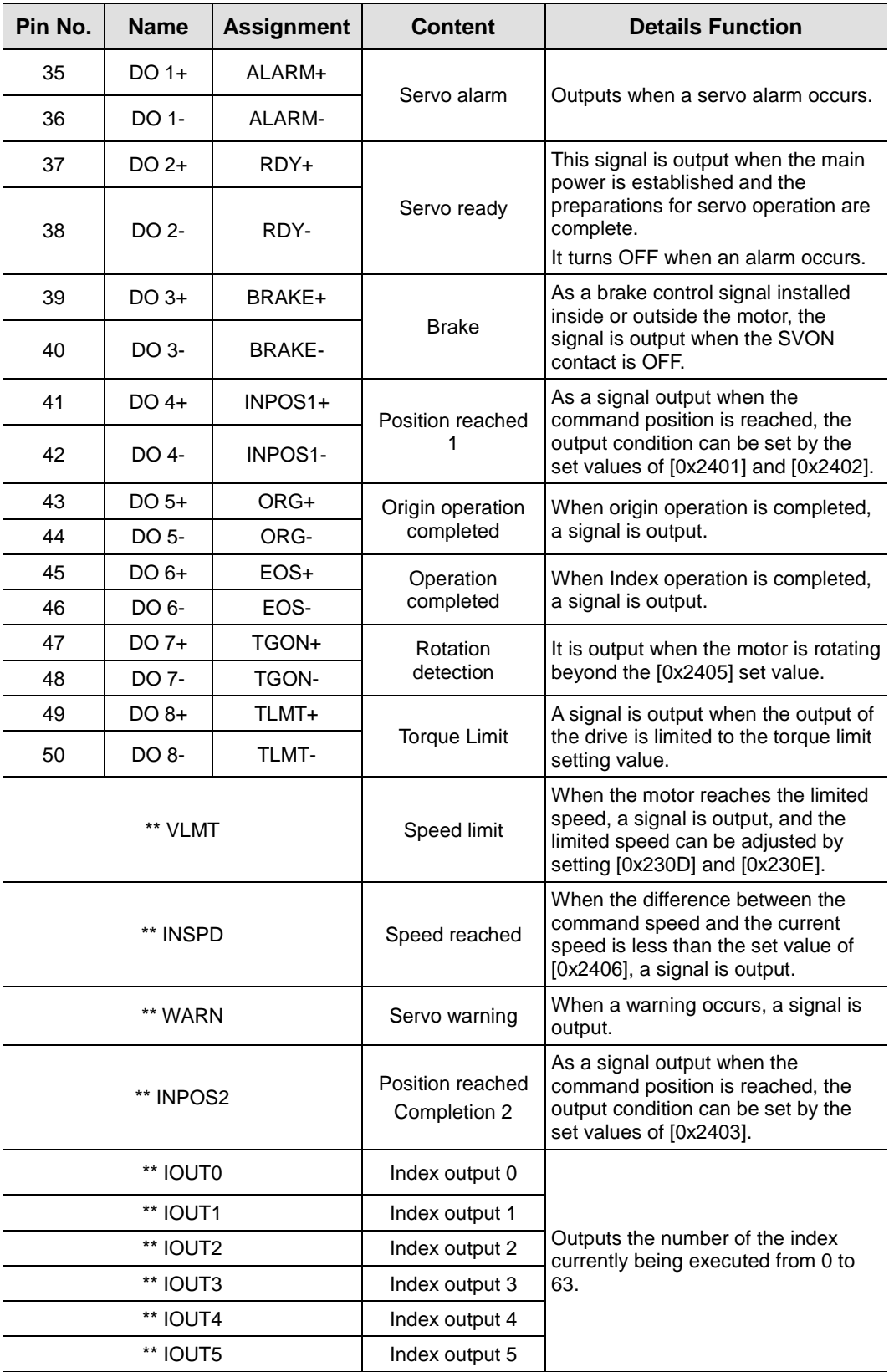

\*\* Unassigned signals. You can change their allocation by setting parameters. For more information,

refer to 「11.2 Input/Output Signals Setting.」

## 3.5.2 **Names and Functions of Analog Input/Output Signals**

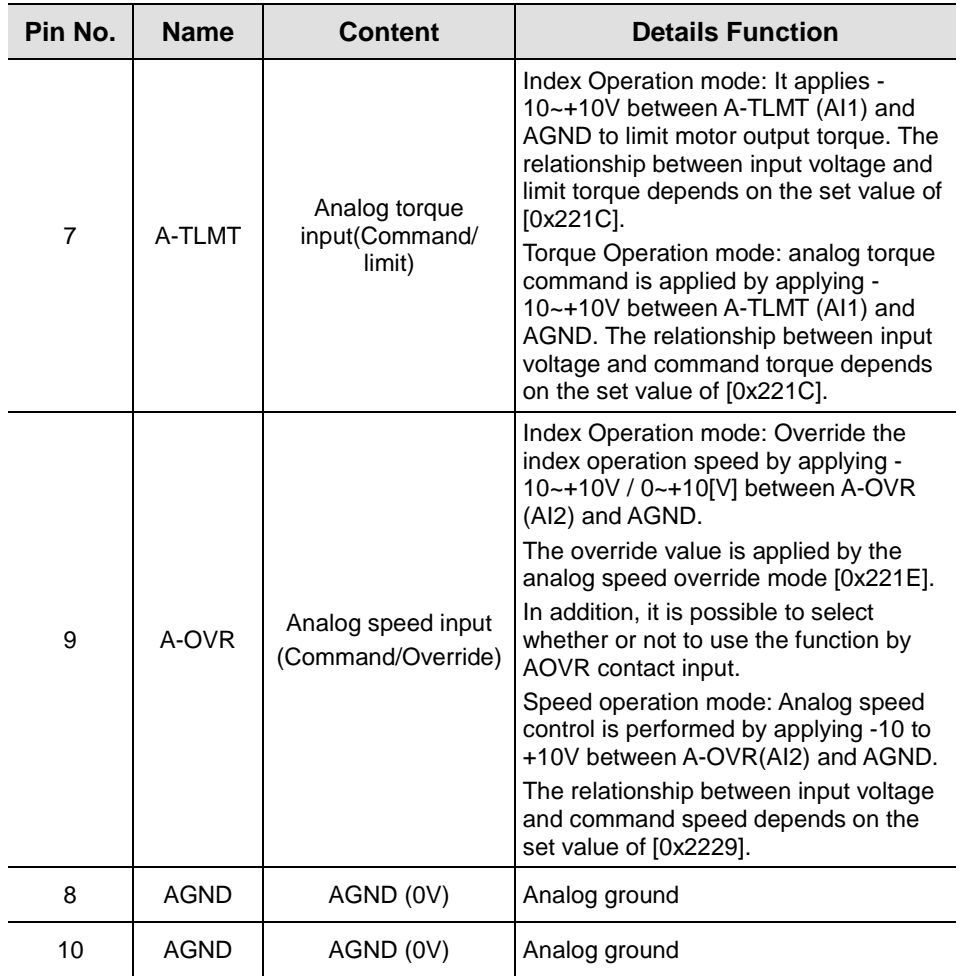

### ■ Names and Functions of Analog Input Signals (I/O Connector)

#### ■ Names and Functions of Analog Output Signals (Analog Monitoring **Connector)**

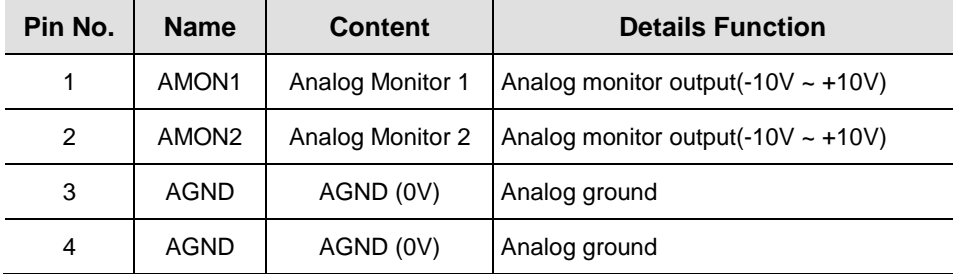

Note1) You can change the output variables to be monitored with analog monitor output by

parameter setting.

For more information, refer to 「12.5 Analog Monitor.」

## 3.5.3 **Pulse string input signalnames and functions**

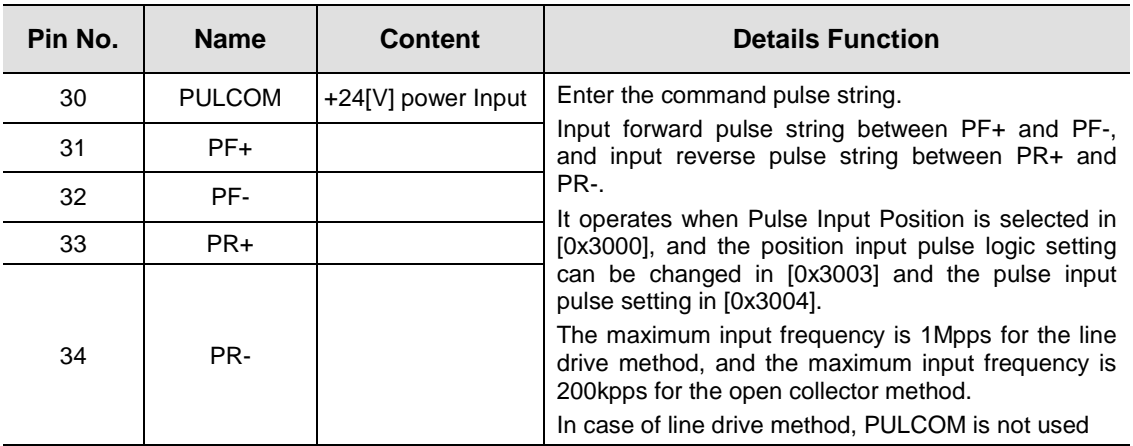

### **Pulse string input signal (I/O connector)**

## 3.5.4 **Names and Functions of Encoder Output Signals**

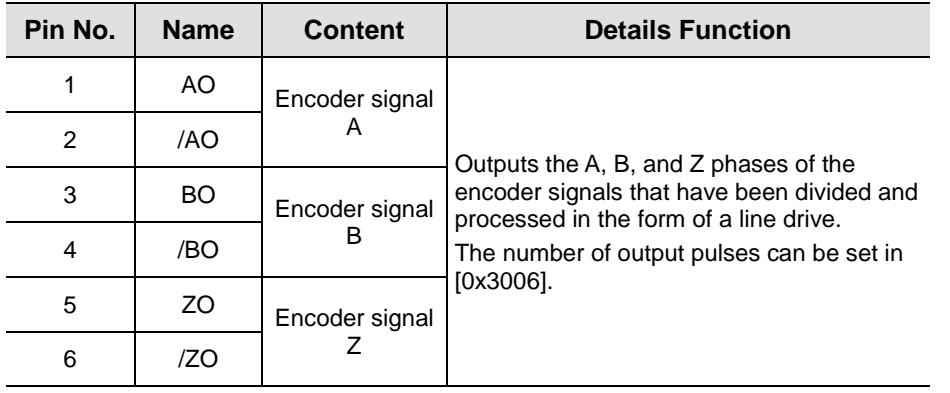

### **Encoder Output Signal (I/O connector)**

Note1) When using open collector output, set the value of encoder output mode [0x3007] to 1 and wire to

digital output signals DO06(A0), DO07(B0), DO08(Z0).

Note2) When using open collector output, overlapping assignment of digital output signals is not allowed.

# 3.5.5 **Examples of Connecting Input/Output Signals**

### **Examples of Connecting Digital Input Signals**

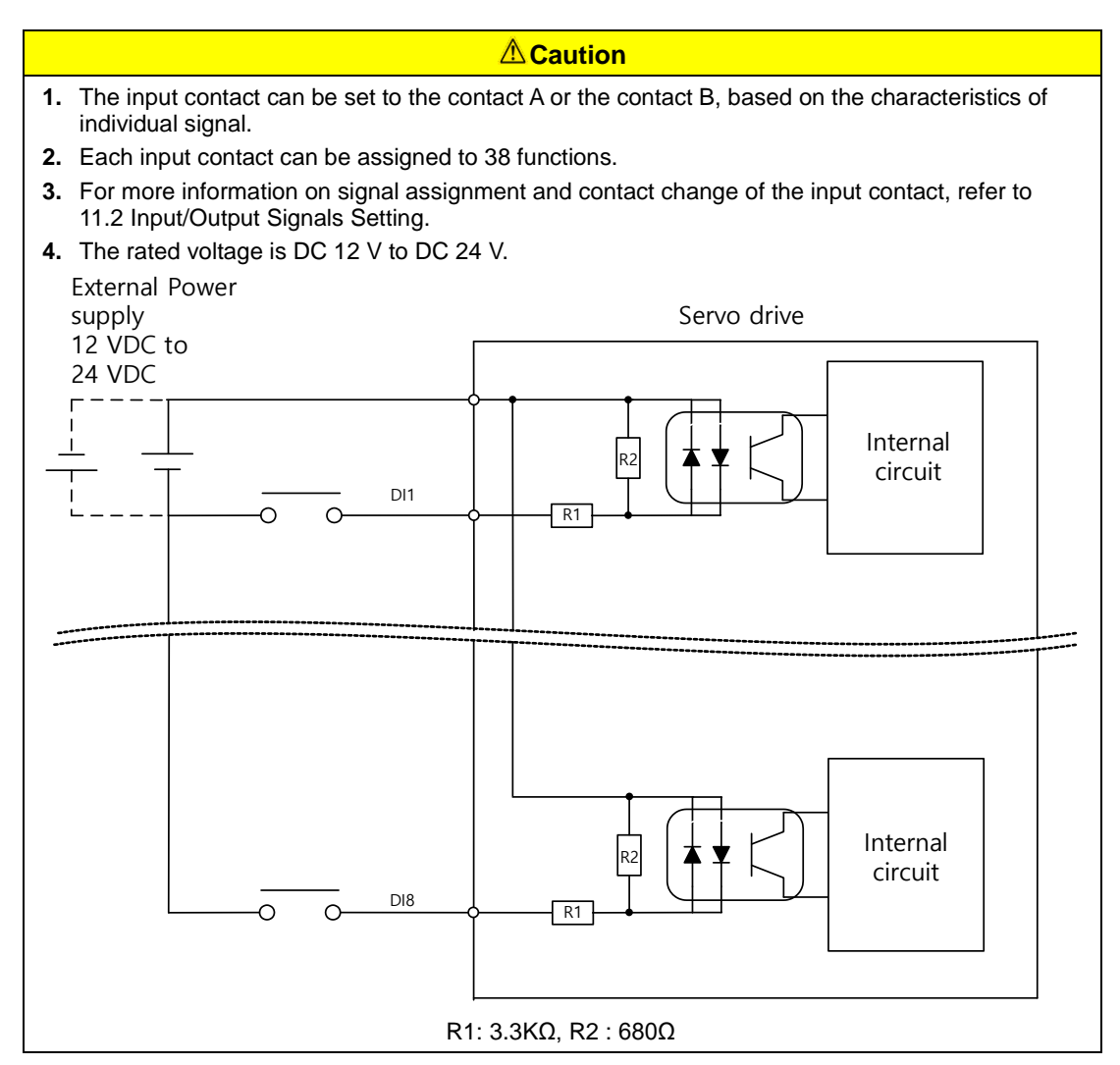

### **Example of wiringDigital Output Signals**

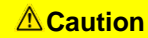

- **1.** The output contact can be set to the contact A or the contact B, based on the characteristics of individual signal.
- **2.** Each output contact can be assigned to 19 output functions.
- **3.** For more information on signal assignment and contact change of the output contact, refer to 11.2 Input/Output Signals Setting.
- **4.** Overvoltage or overcurrent may damage the device because it uses an internal transistor switch.
- **5.** The rated voltage and current are DC 24  $\vee$   $\pm$  10% and 120 [ $\text{mA}$ ].

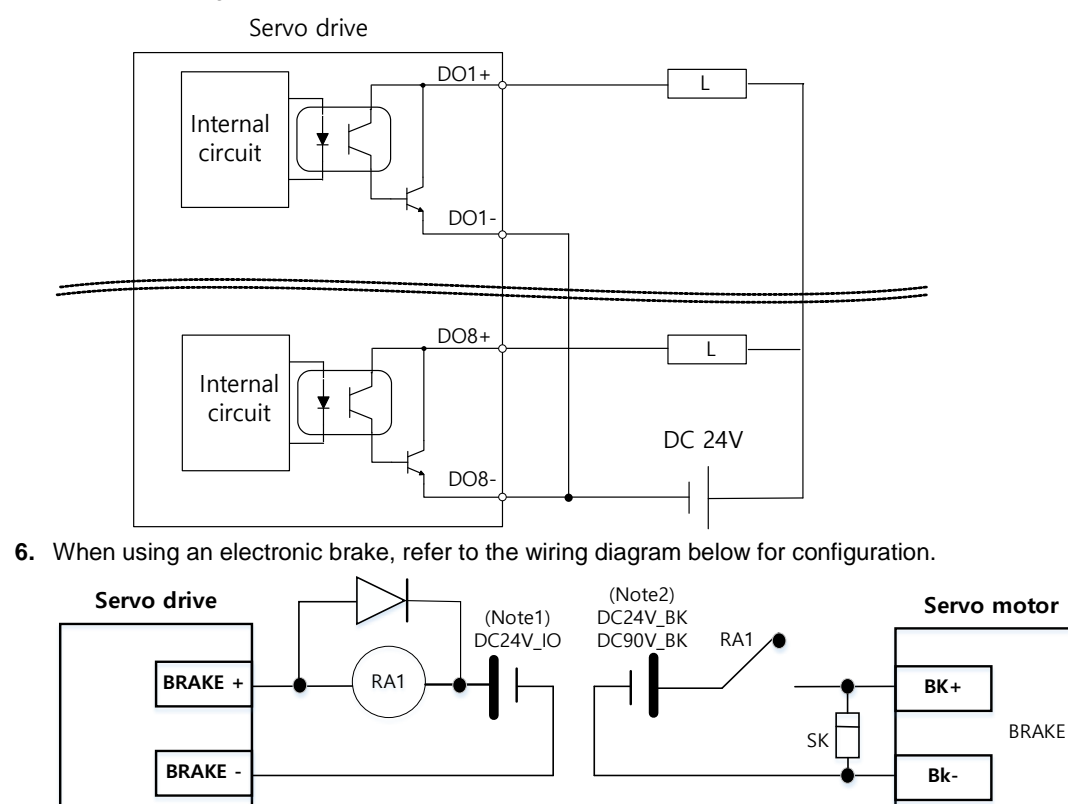

Note1) Configure the control power supply separately from the electronic brake power supply. Note2) Configure it using the voltage that meets the specifications of the electronic brake. (refer to 1.2 Product specifications)

Note1) For DO1~ DO8 output signals, the GND24 terminal is separated.

## **Examples of wiring analog input signals**

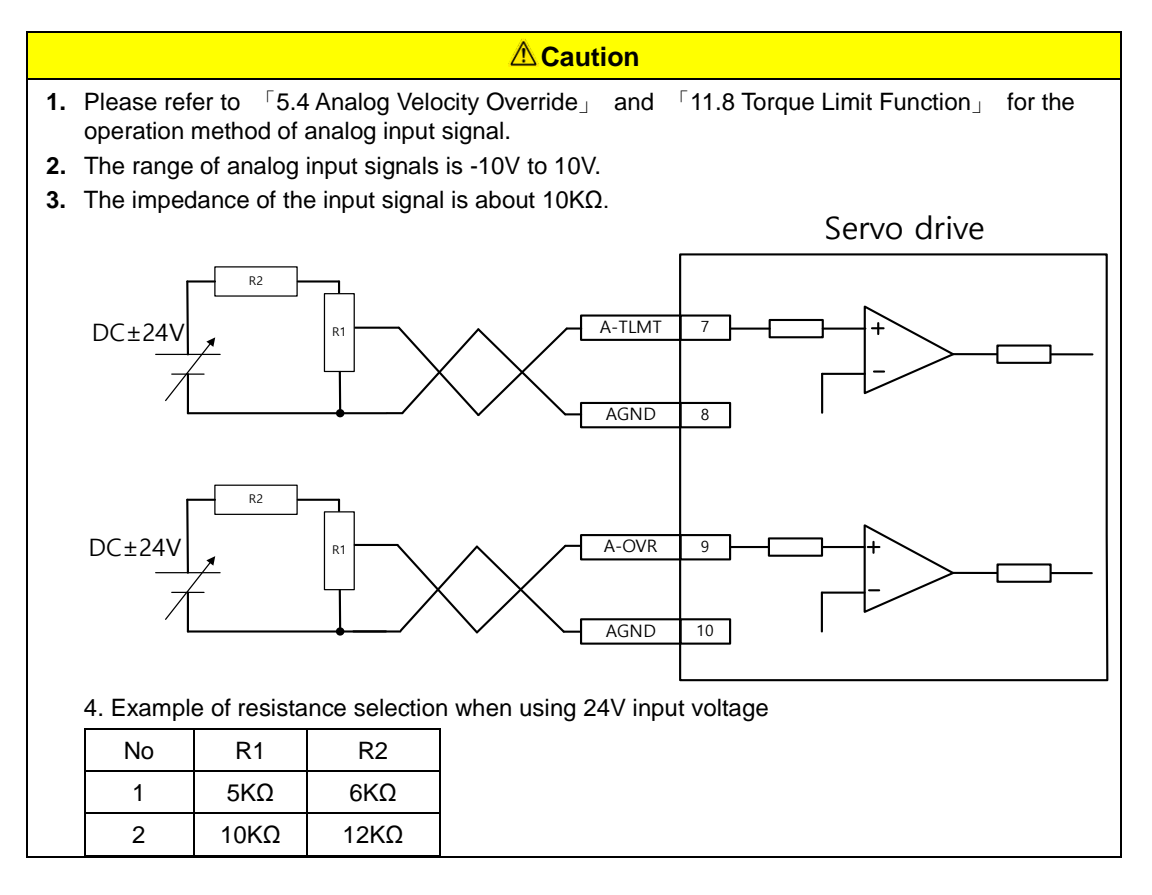

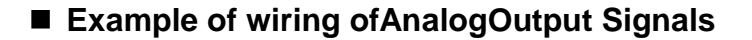

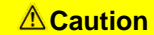

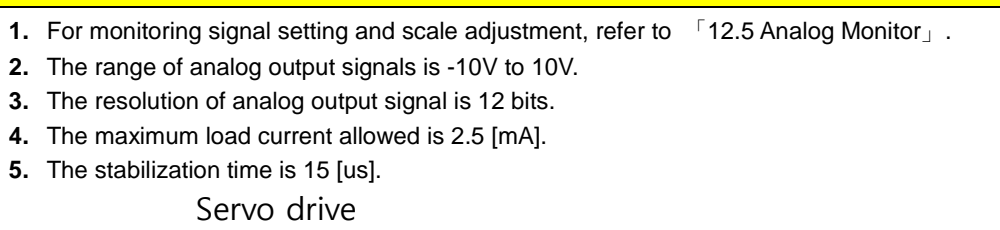

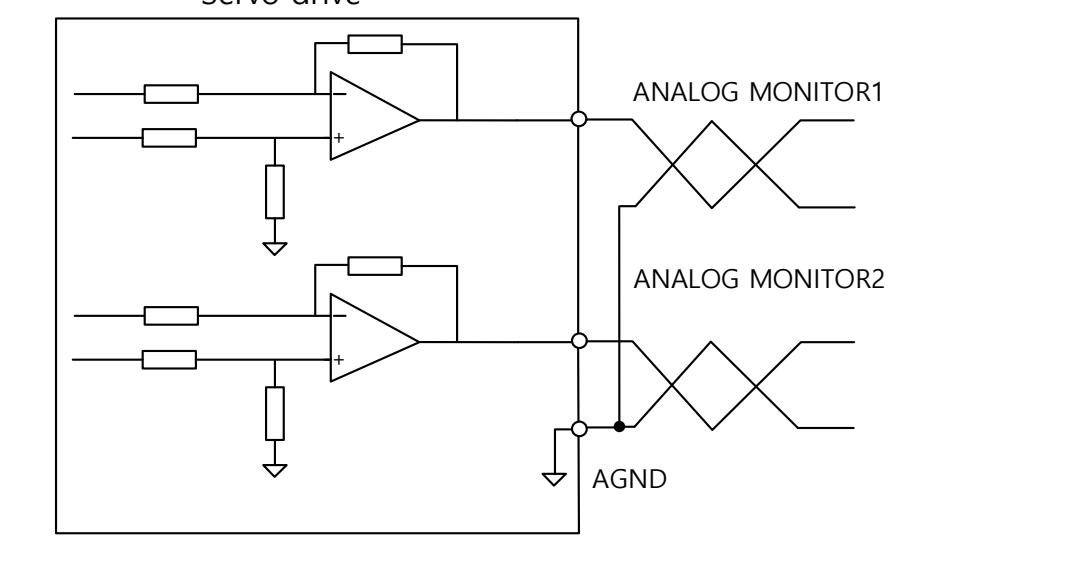

# 3.5.6 **Pulse string input signal**

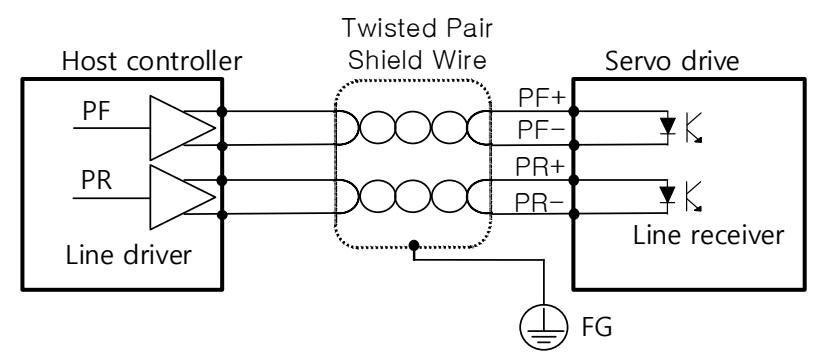

### ■ Line drive(5[V]) Pulse input

## ■ Open collector (24[V]) Pulse input

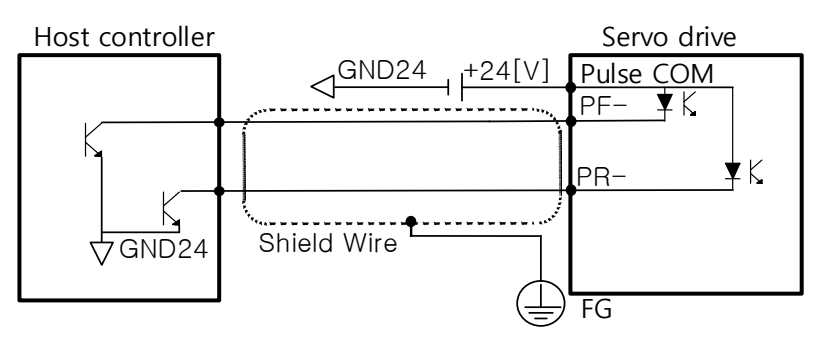

PF+ and PF- are not used.

#### **12[V] or 5[V] NPN open collector pulse command**

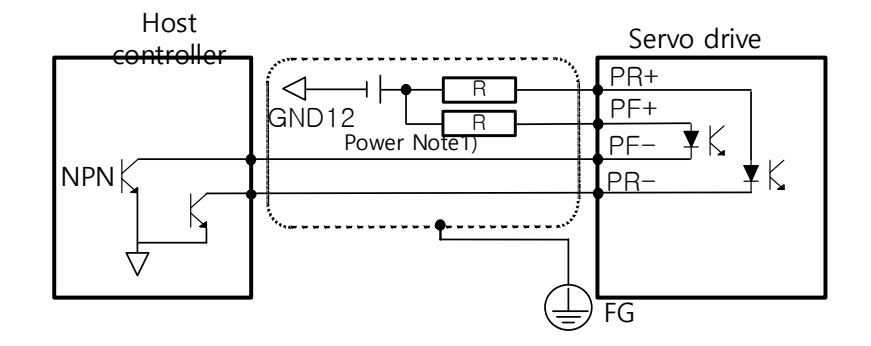

Note1) When using power supply 5[V]: R=100~150[Ω], 1/2[W] When using power supply 12[V] : R=560~680[Ω], 1/2[W] When using power supply 24[V] R=1.5[kΩ], 1/2[W]

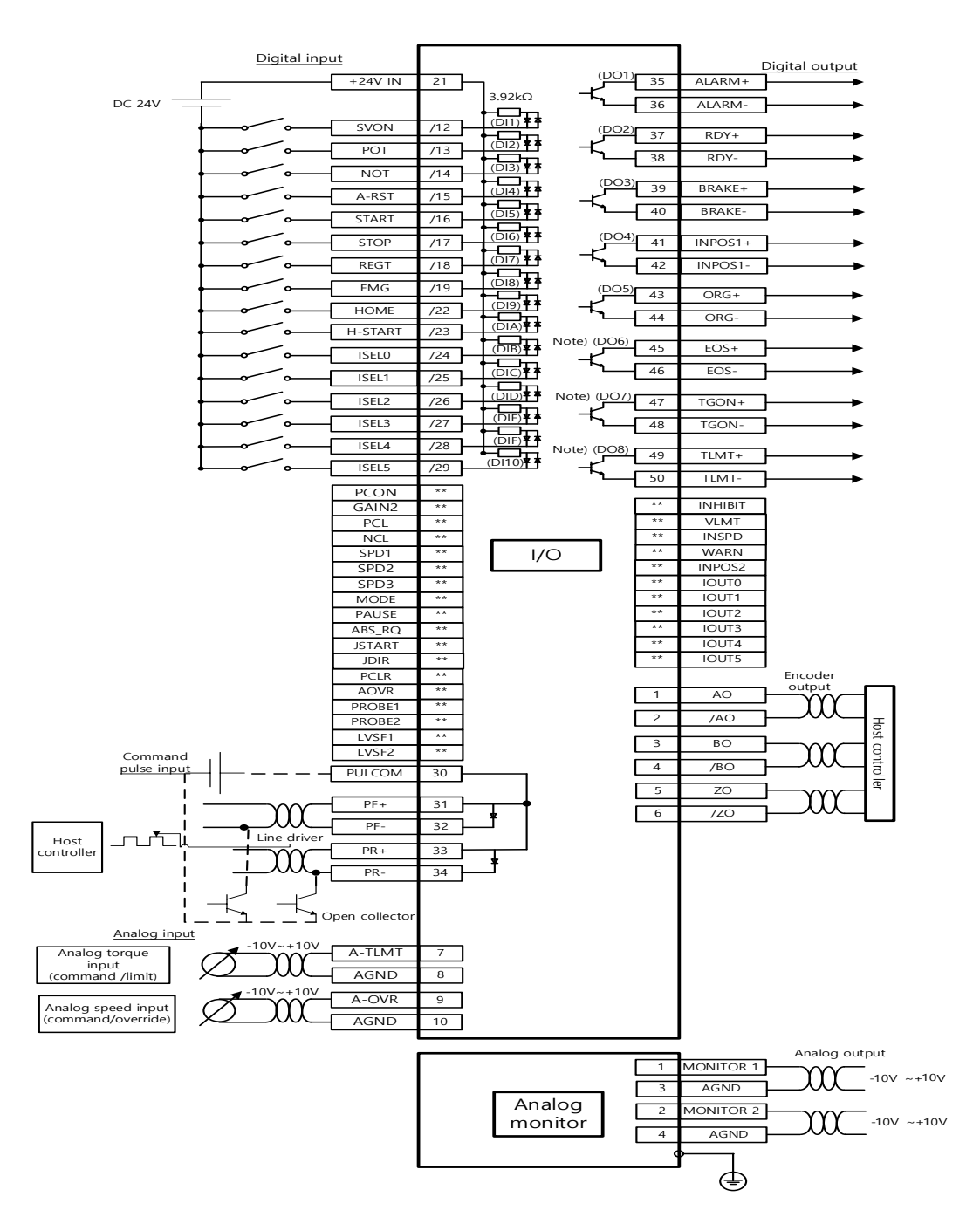

## 3.5.7 **Connection diagram of I/O Signal**

Note1) The input signals DI1 - DI10 and output signals DO1 - DO8 are the factory default signals.

Note 2) DO06, DO07, and DO08, which are digital output signals, cannot be duplicated when the encoder output mode [0x3007] is set as line drive + open collector. Also, since the output current is weak when used as an open collector, there is a possibility of non-operation if a mechanical relay is applied. Please use a digital switch. Please be careful.

# 3.6 **Encoder signal (ENCODER connector) wiring**

**ENCODER Connector Specification: 10114-3000VE (3M)**

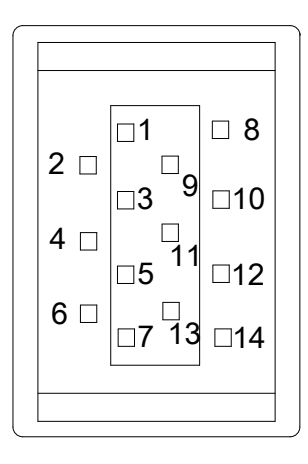

# 3.6.1 **Option cable connection example**

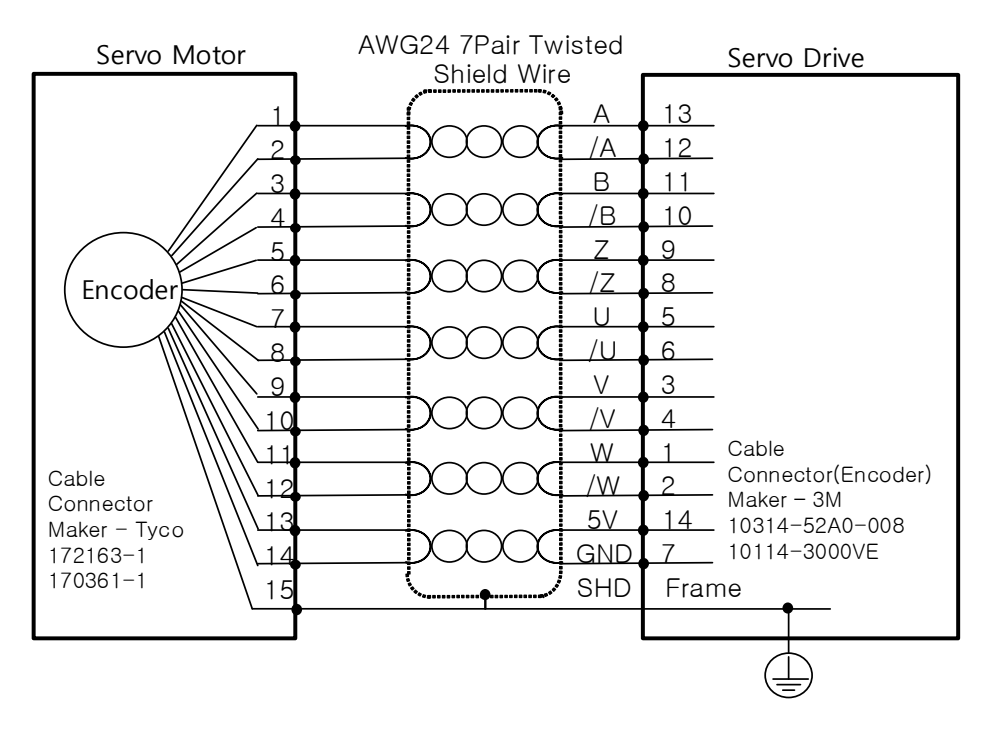

## ■ APCS-E**<b>AS** cable (Quadrature Type)

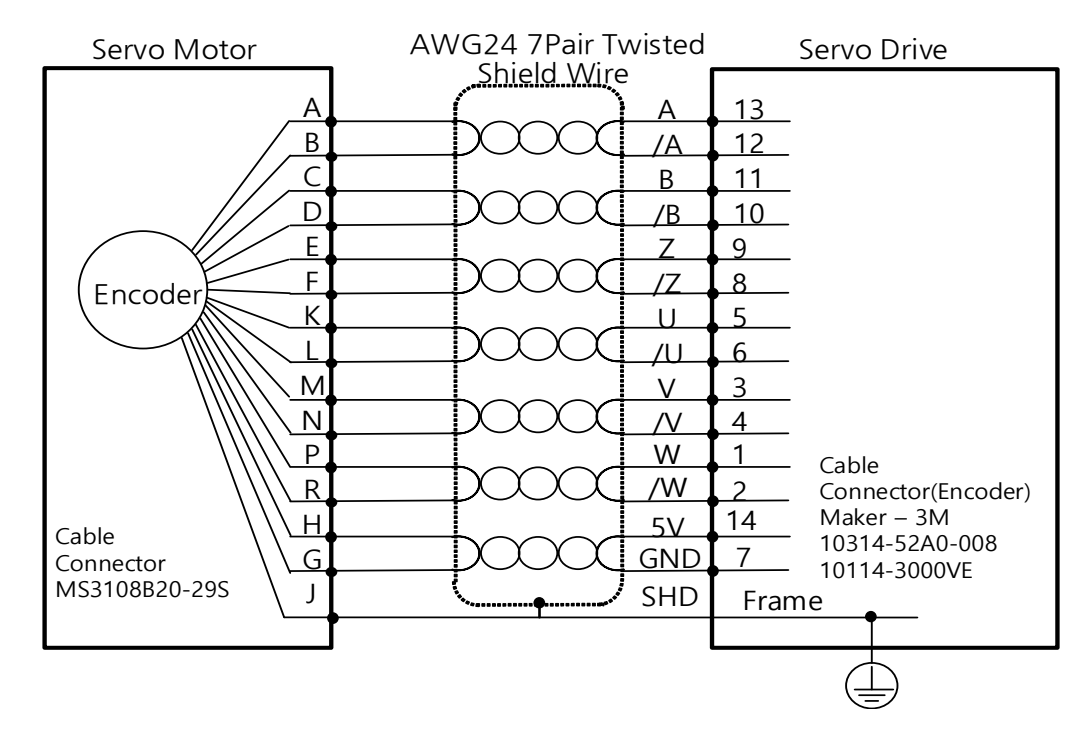

### ■ APCS-E□□BS cable (Quadrature Type)

#### ■ APCS-E□□□CS cable (Serial-singleturn Type)

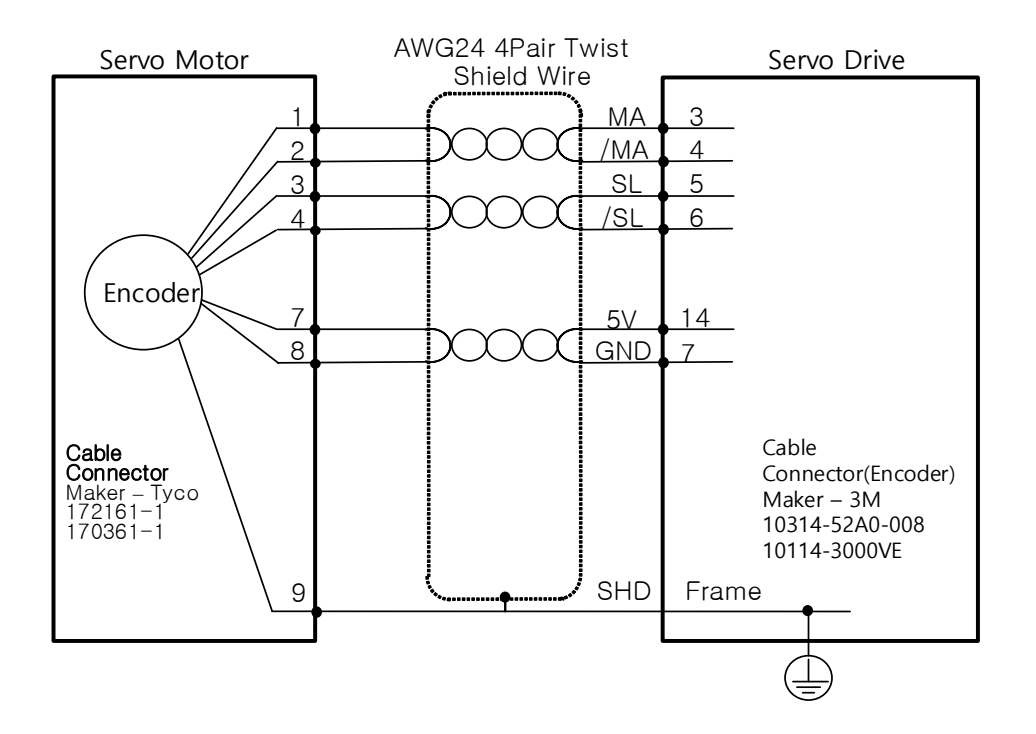

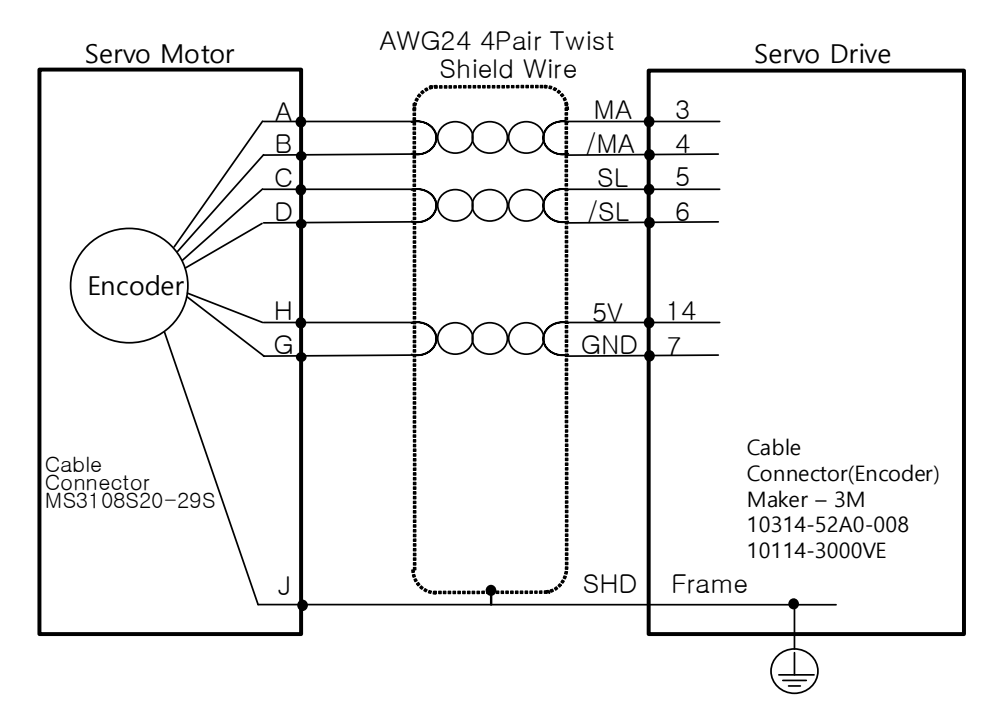

### ■ APCS-E**<b>DDS** cable (Serial-singleturn Type)

### ■ APCS-E**□□ES cable (Serial-singleturn Type)**

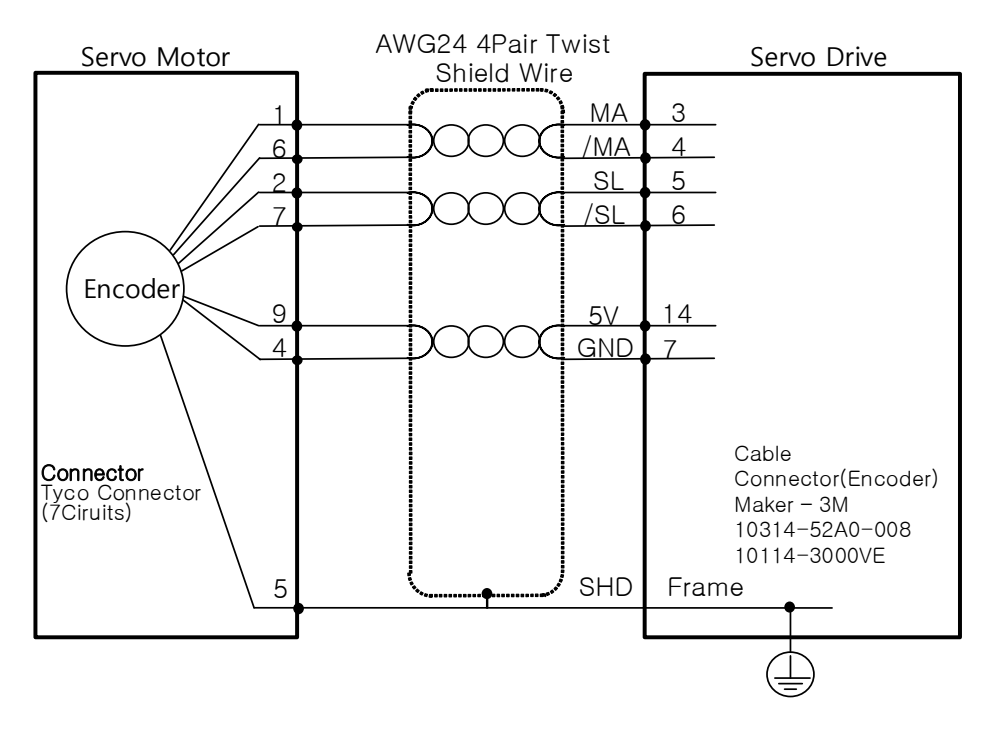
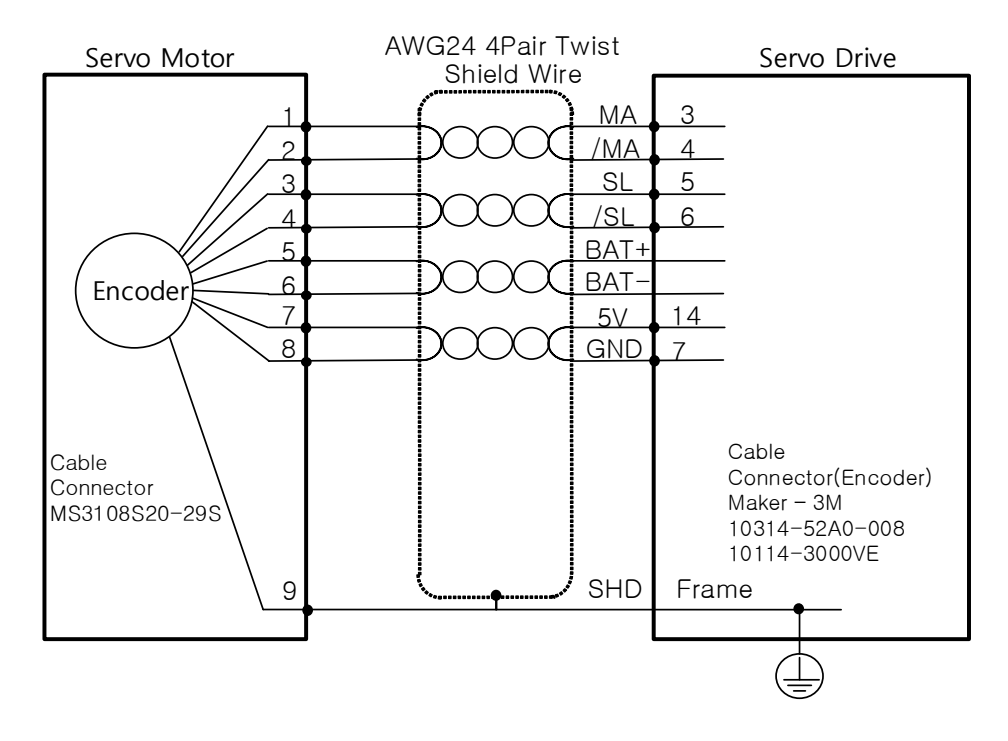

#### ■ APCS-E□□□CS1 cable(Serial-Multiturn Type)

#### **APCS-EDS1 cable(Serial-Multiturn Type)**

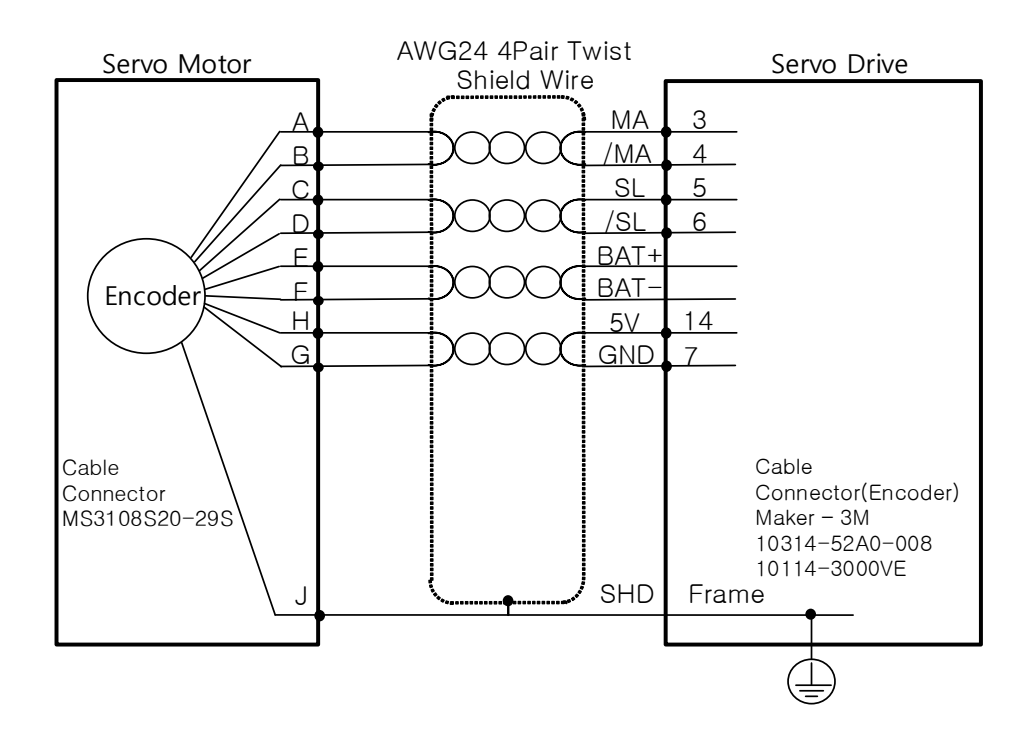

### ■ APCS-E**□□□ES1 cable(Serial-Multiturn Type)**

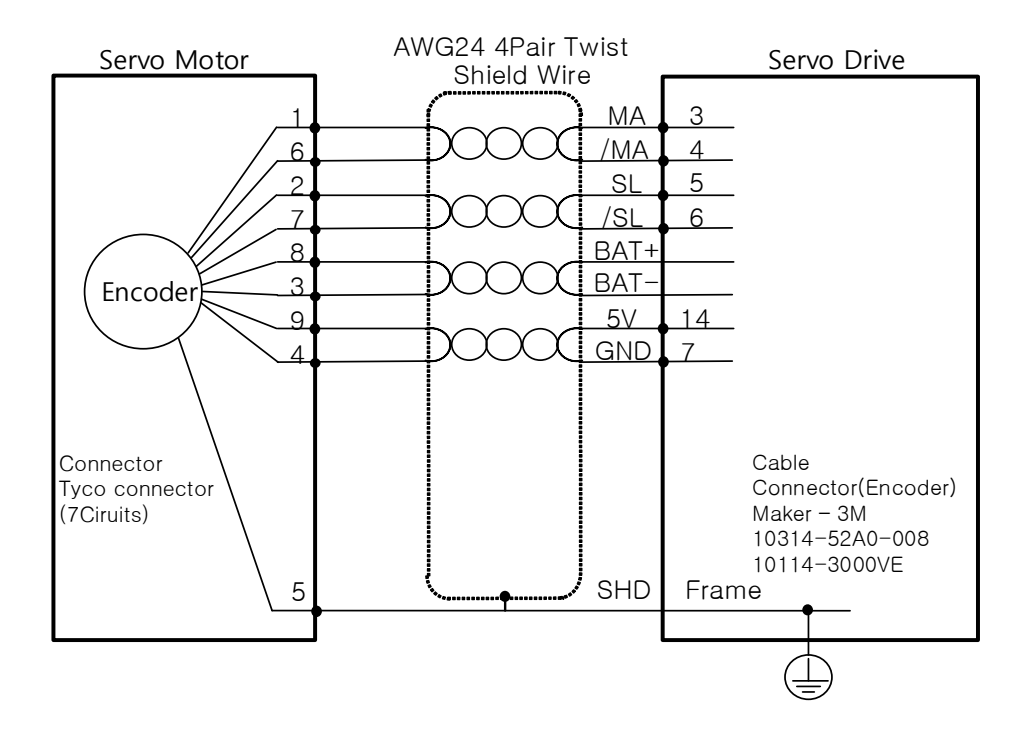

### 3.6.2 **Linear scale and third party encoder connection example**

■ Connection diagram when applying Tamagawa Encoder (17bit **incremental)**

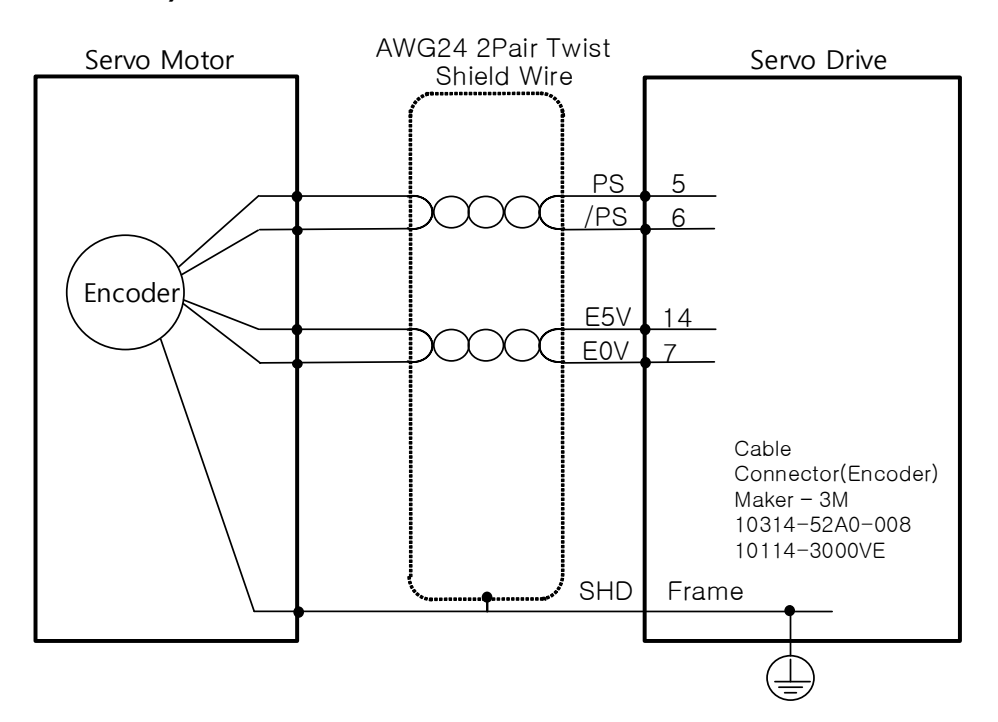

■ Connection diagram when applying EnDat 2.2 Encoder

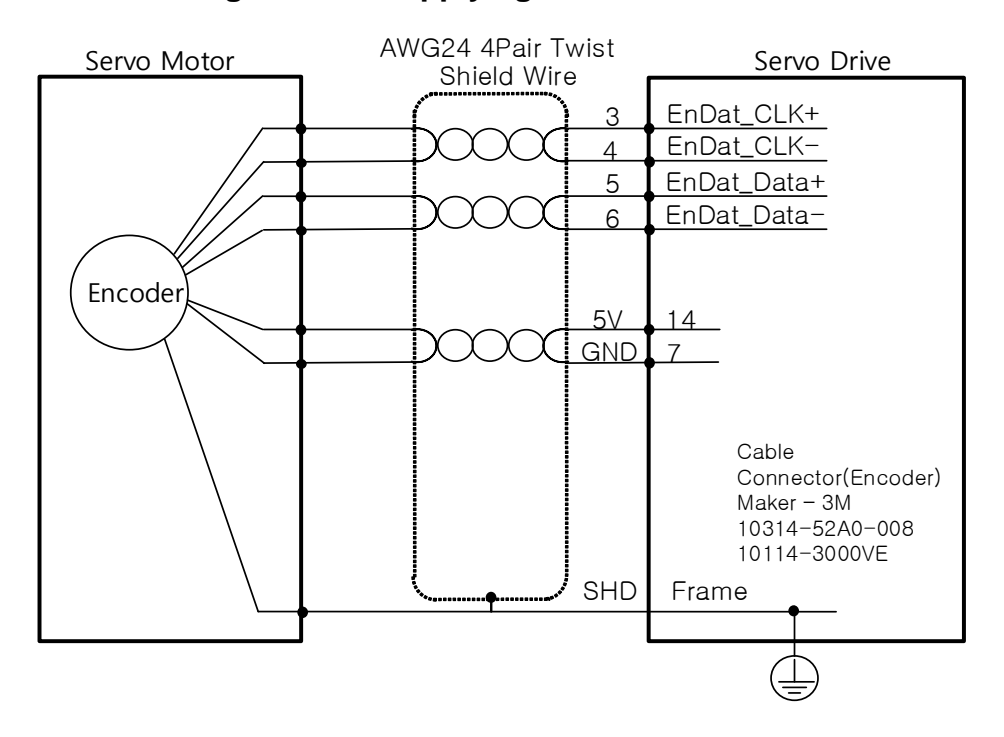

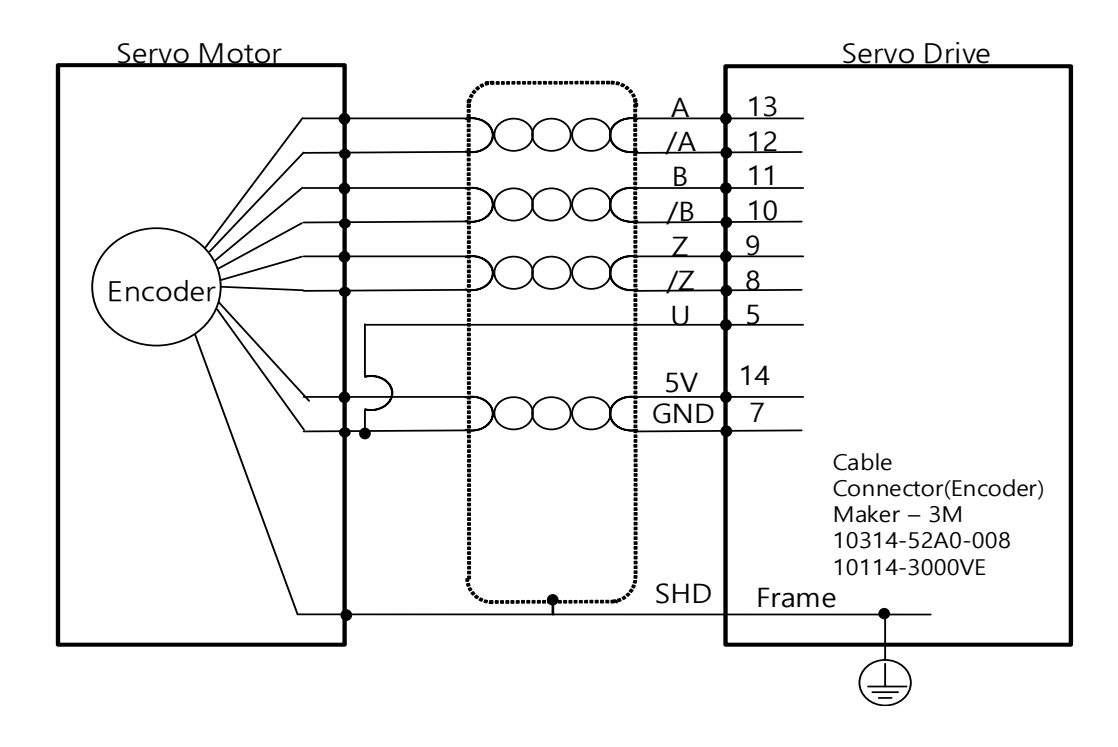

### **In case there is no Quadrature Type Hall sensor**

# 4. **L7P Indexer overview**

## 4.1 **Control method**

The L7P drive supports the Indexing Position method, which generates and controls position commands internally for positioning, and the Pulse Input Position method, which controls by receiving pulse string from the outside. Speed operation that controls speed with external analog voltage and internal parameters. , It supports torque operation that controls torque with an external analog voltage.

# 4.2 **Indexing Position operation**

Indexing Position mode is a position control mode that drives to the target position by creating a position profile inside the drive without an external upper controller. To use the index function, set the control mode (0x3000) to 'index mode' 0.

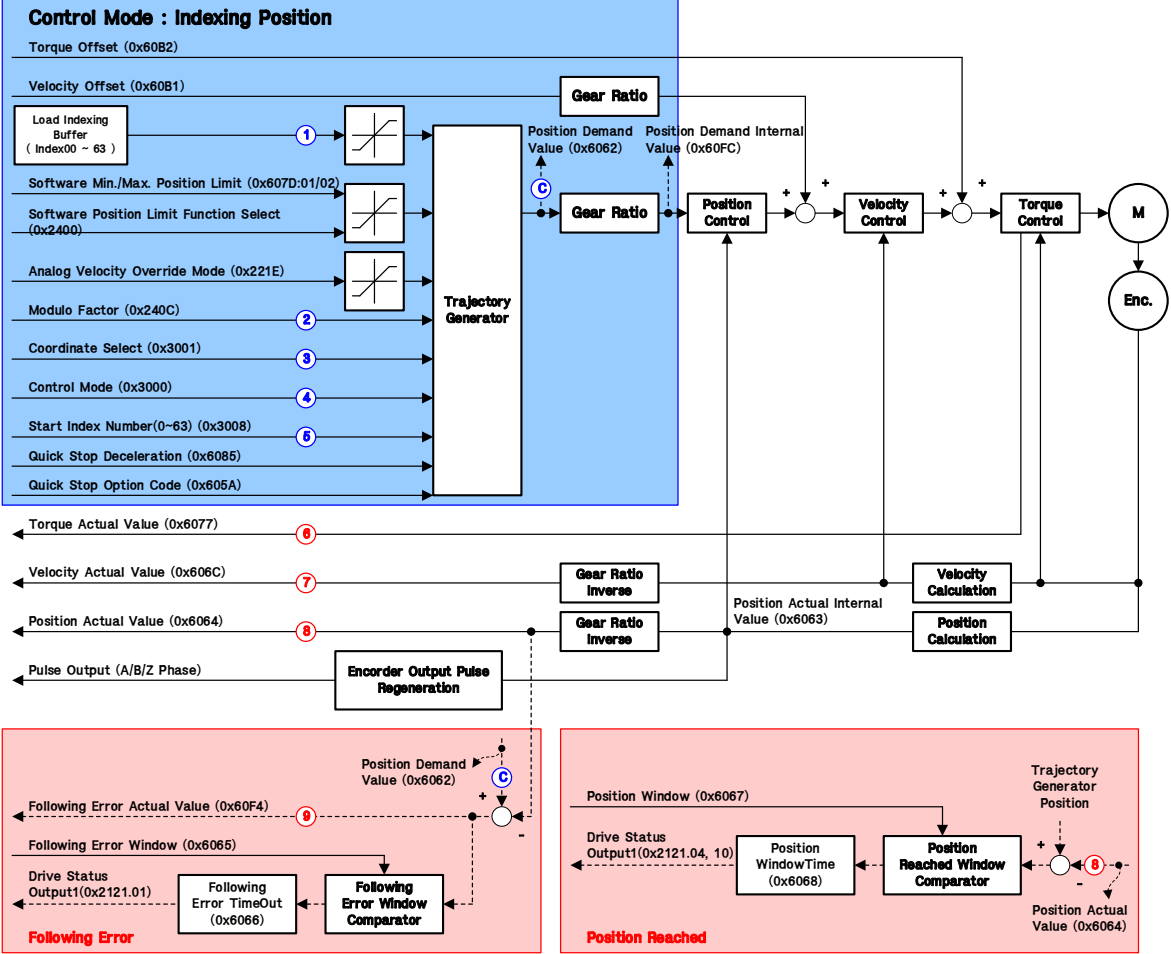

The block diagram of Indexing Position mode is shown below.

### **Related Objects**

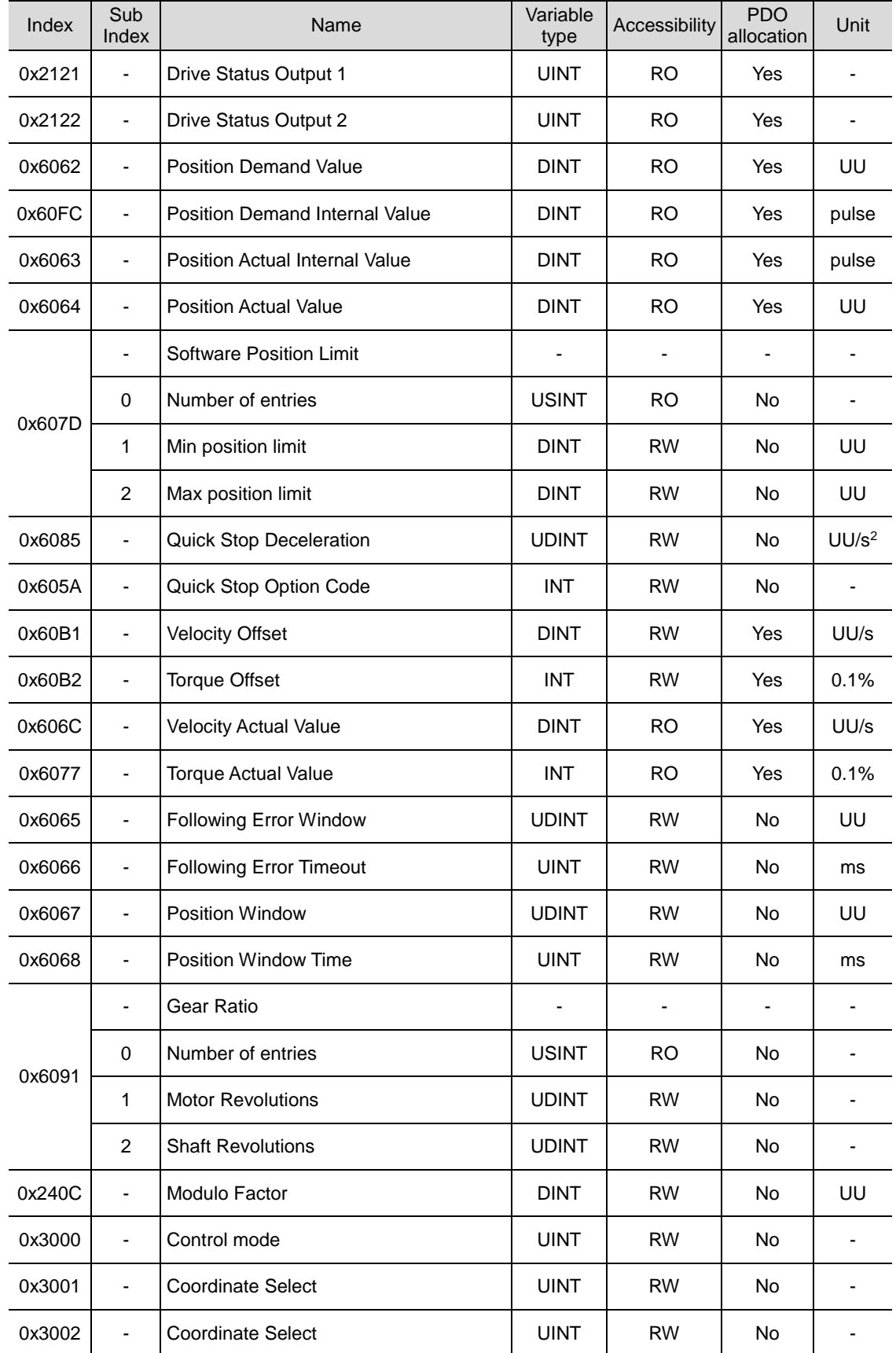

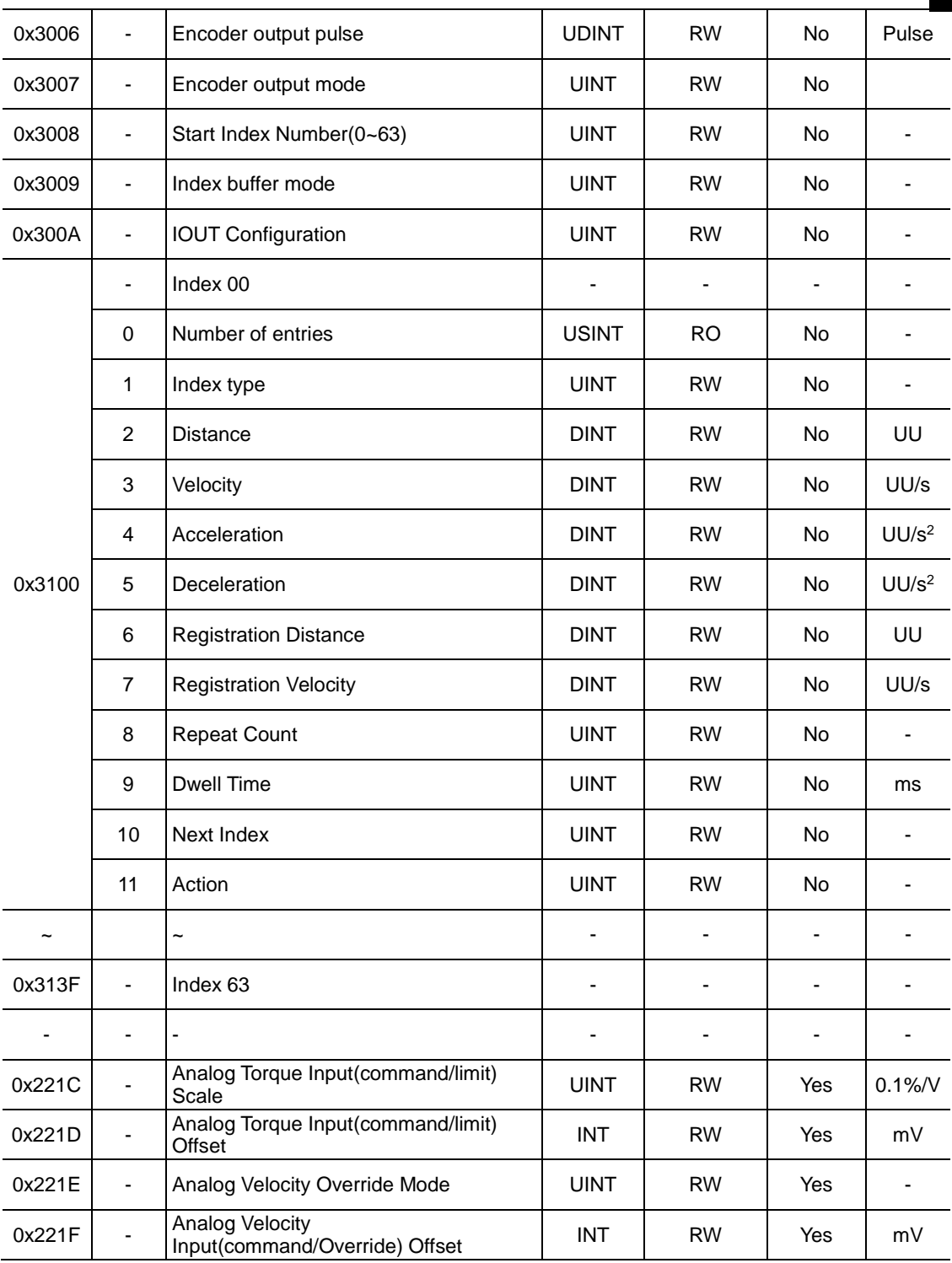

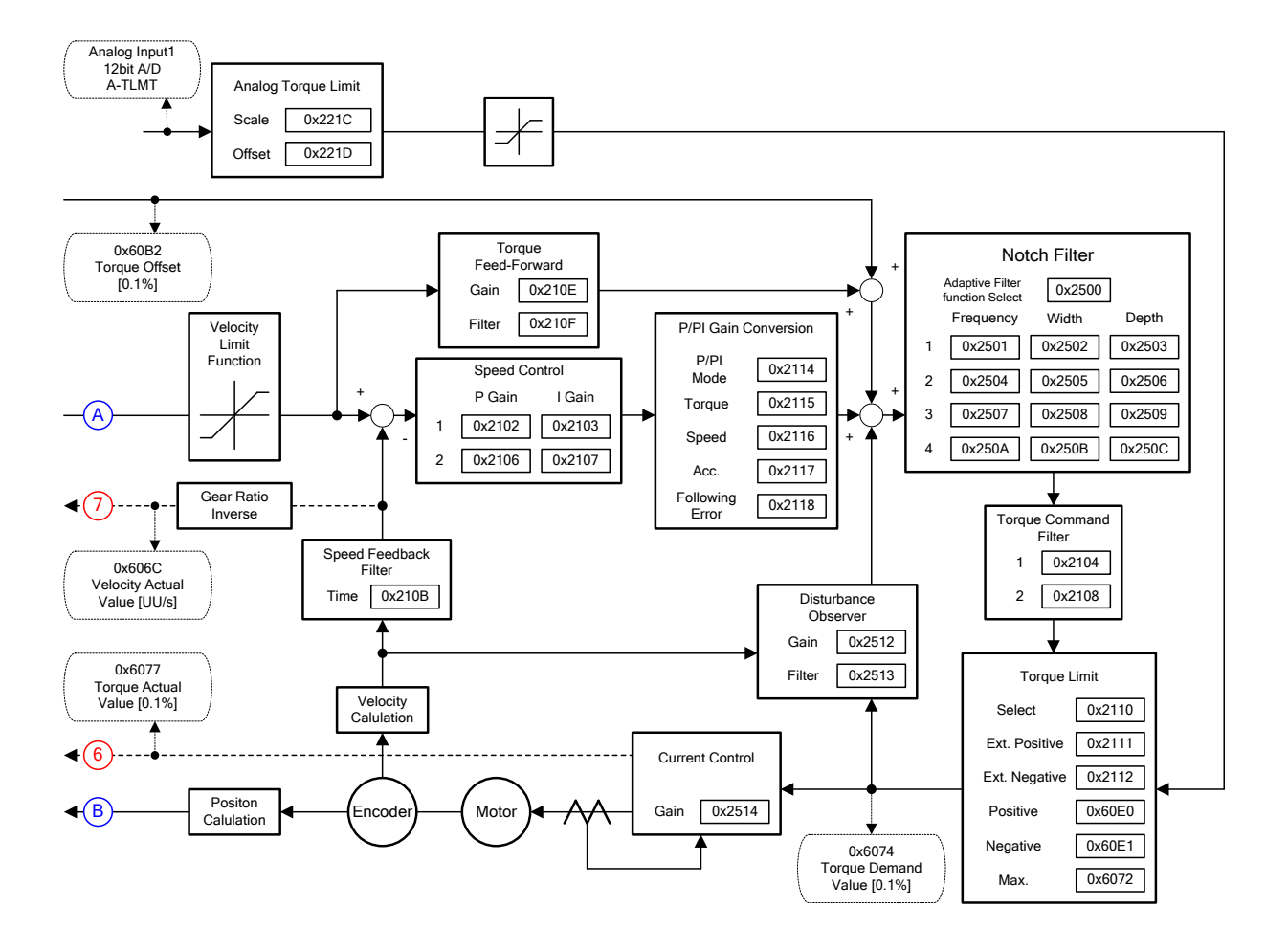

#### **Internal block diagram of Indexing Position mode**

### 4.2.1 **Coordinate system setting**

In the case of indexing mode, the following two coordinate system methods can be used.

#### ■ Linear coordinate system

A linear coordinate system displays position values in the range of –2147483648 to +2147483647. If the value exceeds +2147483647 while rotating in the forward direction, the smallest value, -2147483648, is displayed. If the value exceeds -2147483648 while rotating in the reverse direction, the largest value, +2147483647, is displayed.

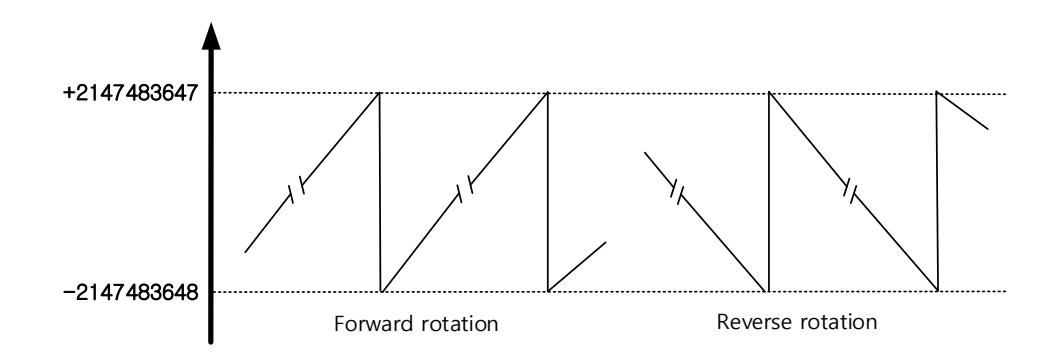

When controlling the following 6 types of PTP positions, the control mode (0x3000) must be set to the linear coordinate system.

Absolute Move

In absolute value movement, the final movement distance is operated as much as the difference between the target movement distances (Distance) from the current position.

Relative Move

When moving the relative value, the final movement distance is operated as much as the value of the target movement distance (Distance).

Registration Absolute Move

While driving to the target position, it is changed to the registration speed and distance by the REGT signal input from the outside, and continues to operate to the new target position (absolute value) continuously during the operation of the existing target position.

Registration Relative Move

While driving to the target position, it is changed to the registration speed and distance by the REGT signal input from the outside, and continues to operate to the new target position (relative value) continuously during the operation of the existing target position.

Blending Absolute Move

After receiving a new position command while driving to the target position, it subsequently drives to the new target position after driving to the existing target position(absolute value).

Blending Relative Move

After receiving a new position command while driving to the target position, it subsequently drives to the new target position after driving to the existing target position(relative value).

#### ■ Rotation coordinate system

A rotating coordinate system only displays position values as positive values. The displayed range depends on the setting value of Modulo Factor and is displayed in the range of 0 to (Modulo Factor-1).

If the value of (Modulo Factor-1) is exceeded while rotating in the forward direction, the smallest value, 0, is displayed. Conversely, if it rotates in the reverse direction and exceeds the value of 0, it is displayed as the largest value (Modulo Factor-1).

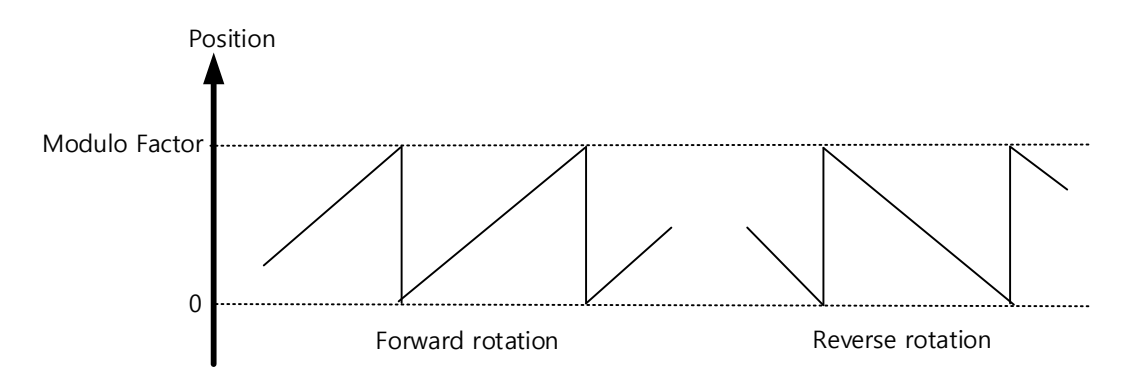

When controlling the following 5 types of PTP positions, the control mode (0x3000) must be set to the rotation coordinate system. At this time, the setting of the Modulo Factor must be correct.

Rotary Absolute Move

The operation direction is determined according to the relationship between the current position and the distance value, and position operation is performed. It doesn't necessarily travel short distances. Depending on the distance value, rotation is possible only within one turn (the value set in Modulo Factor).

Rotary Relative Move

If the distance value is (+), the position operation is in the positive direction, and if (-), the position operation is in the negative direction. Depending on the distance value, it can rotate more than one turn (the value set in Modulo Factor).

■ Rotary Shortest Move

Based on the current position, the driving direction is determined according to a short distance, and position driving is performed. Depending on the distance value, rotation is possible only within one turn (the value set in Modulo Factor). Distance values are treated as absolute values.

Rotary Positive Move

It always performs position operation in the (+) direction. Depending on the distance value, rotation is possible only within one turn (the value set in Modulo Factor). Distance values are treated as absolute values.

Rotary Negative Move

It always performs position operation in the (-) direction. Depending on the distance value, rotation is possible only within one turn (the value set in Modulo Factor). Distance values are treated as absolute values.

# 4.2.2 **Index structure**

The structure of the index is as follows.

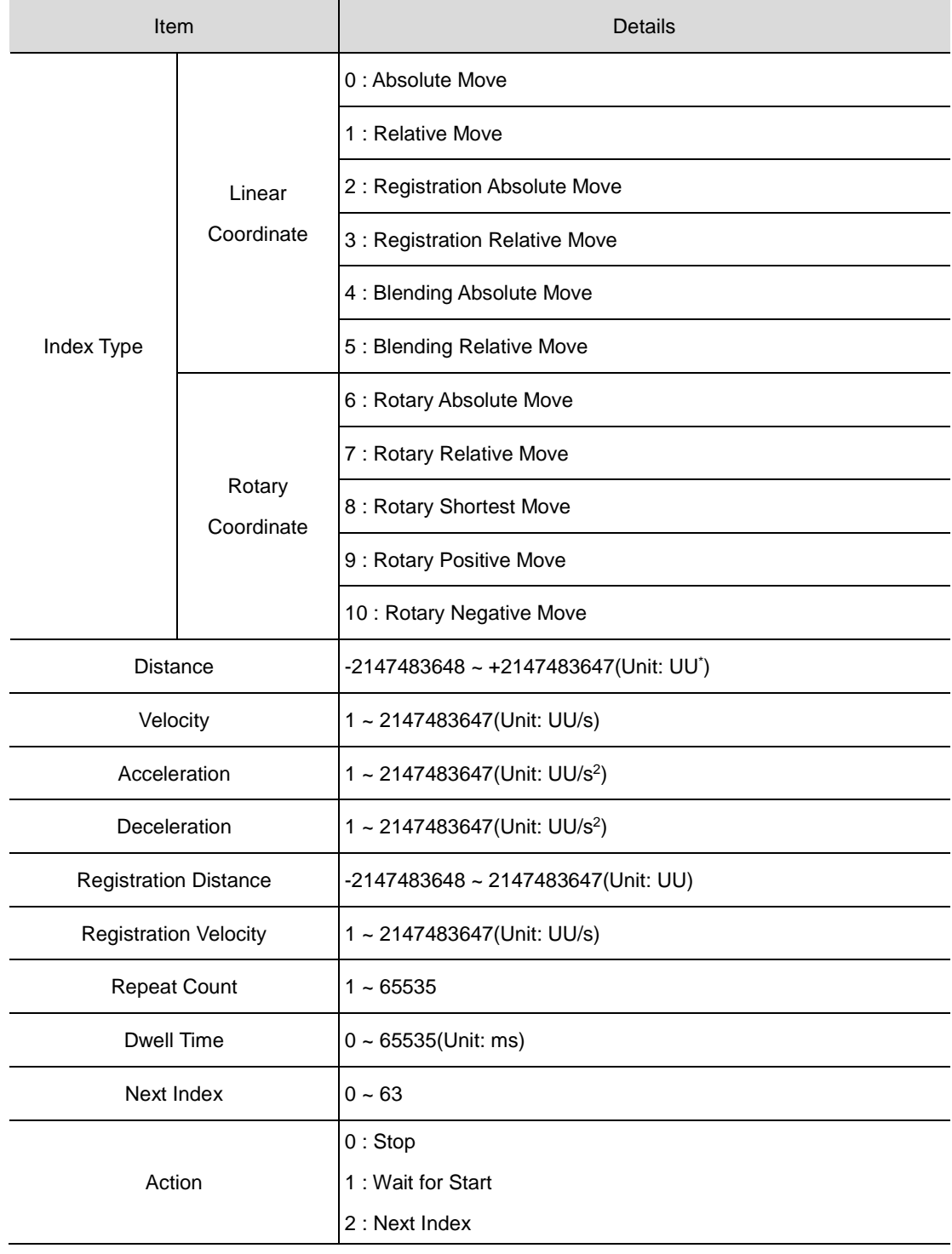

\*UU: User Unit

# 4.3 **Pulse Input Position Operation**

The L7P servo drive provides a mode for positioning using pulse train input from an external controller. To use the pulse input type position control mode, the control mode (0x3000) must be set to 1, 'pulse input type position control mode'.

The block diagram of Pulse input position mode is shown below.

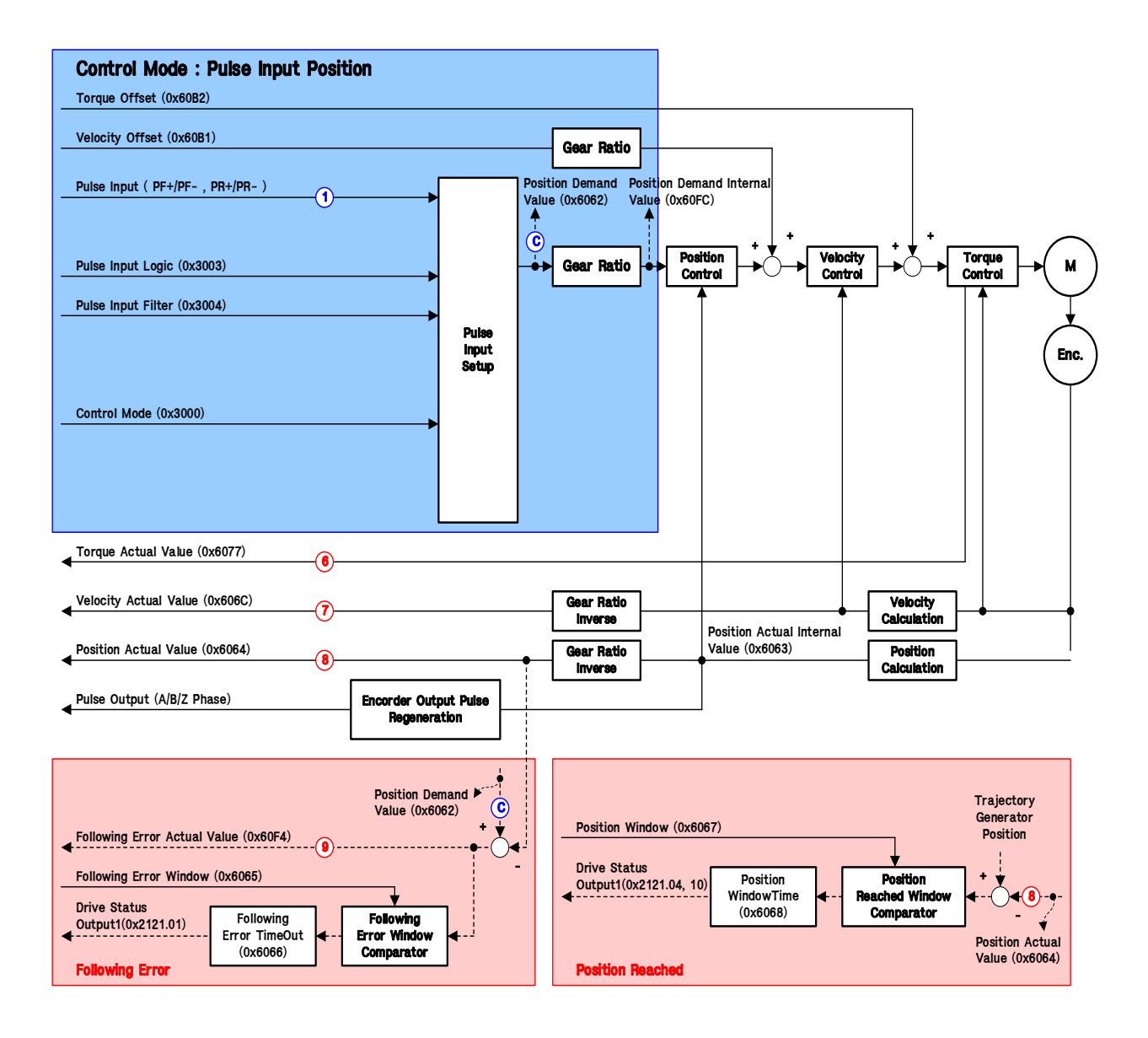

### **Related Objects**

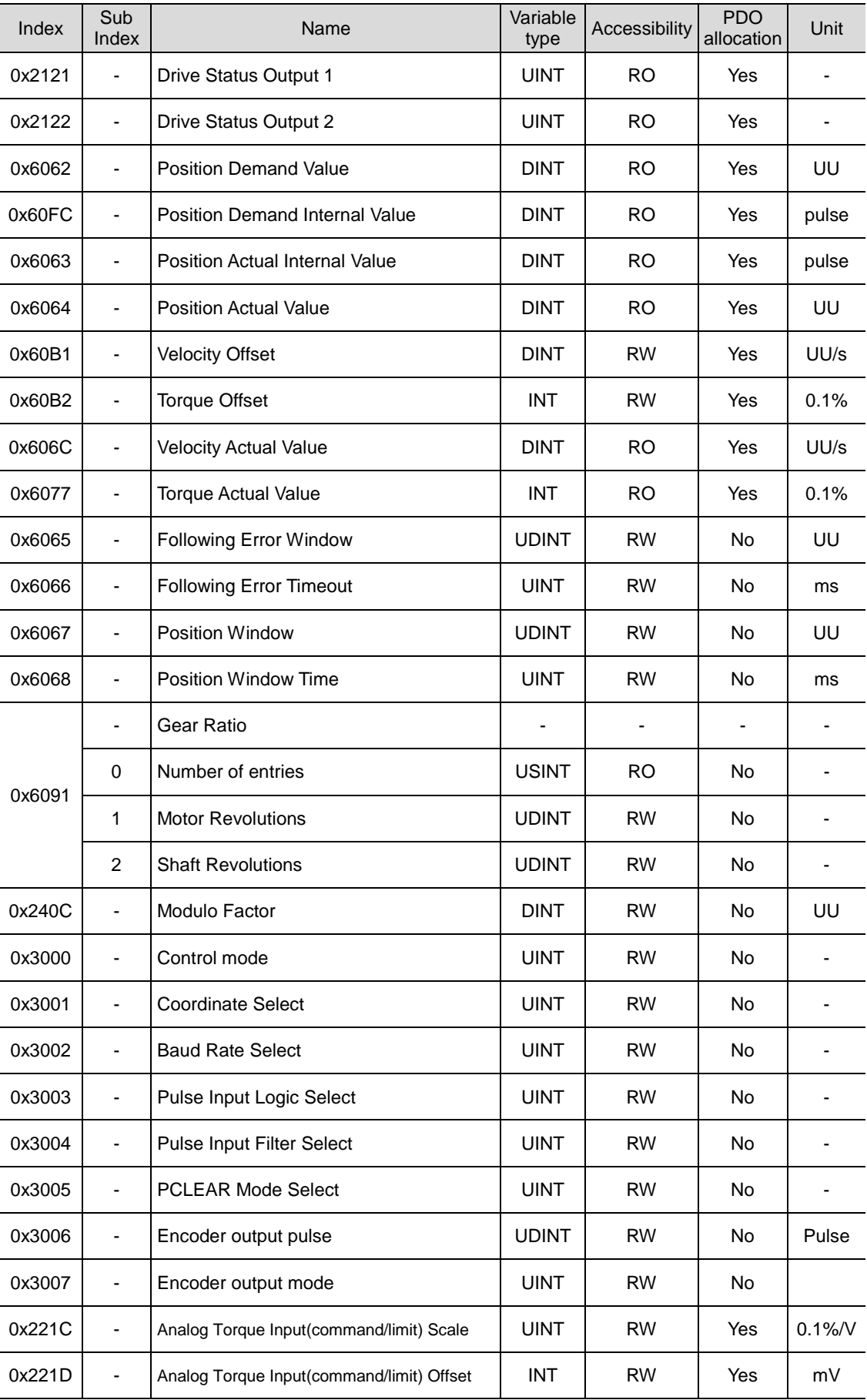

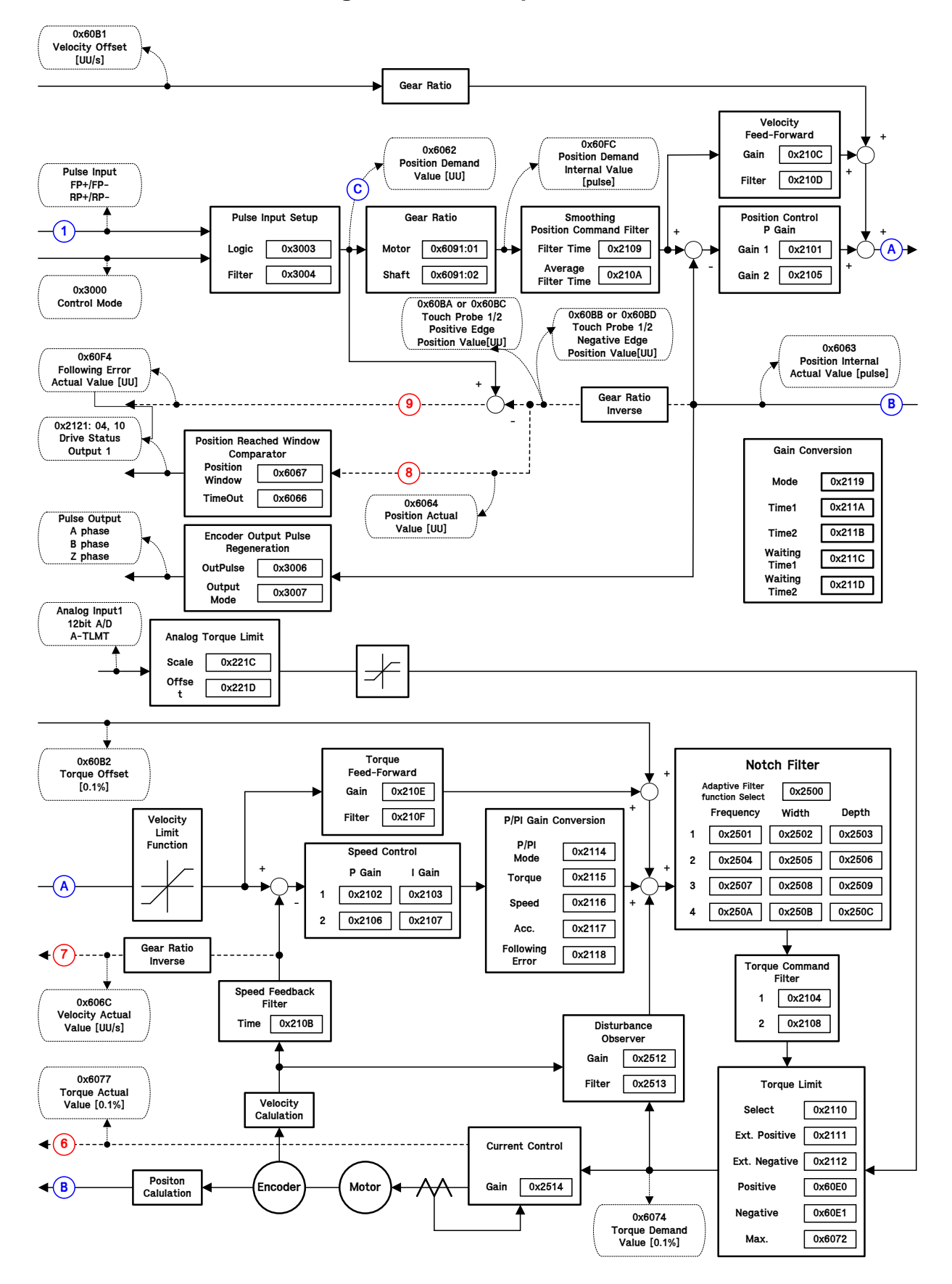

#### **Internal block diagram of Pulse Input Position mode**

## 4.4 **Speed operation**

The speed operation mode is used to control the speed by applying the speed command in the form of digital input to the servo drive using the speed command in the form of analog voltage output from the host controller and the parameter set value inside the servo drive.

Set the control mode [0x3000] to 2 and select the speed command switch selection [0x231A] according to the way you want to command the servo drive.

Torque Offset (0x60B2) Torque Actual Value (0x6077) Control Mode(0x3000) Velocity Actual Value (0x606C) Position Actual Value (0x6064) **Generate Velocity Command Velocity Control Torque Control** + ↓ † **M** Velocity Demand Value (0x606B) **Enc. Velocity Calculation Position Calculation Control Mode : Velocity** Analog Velocity Command(A-OVR) Digital Velocity Command(SPD1, SPD2, SPD3) Analog Velocity Command Scale(0x2229) Velocity Command Switch Select(0x231A) **Velocity Reached Window Comparator** Velocity Window Time (0x606E) Target Velocity (0x60FF) Target Reached in Statusword (0x6041.10) **Velocity Reached Velocity Reached Velocity Reached Velocity Reached** (0x606D) (0x606D) **C 1 1 1**

The block diagram of the speed operation mode is as follows:

### **Related Objects**

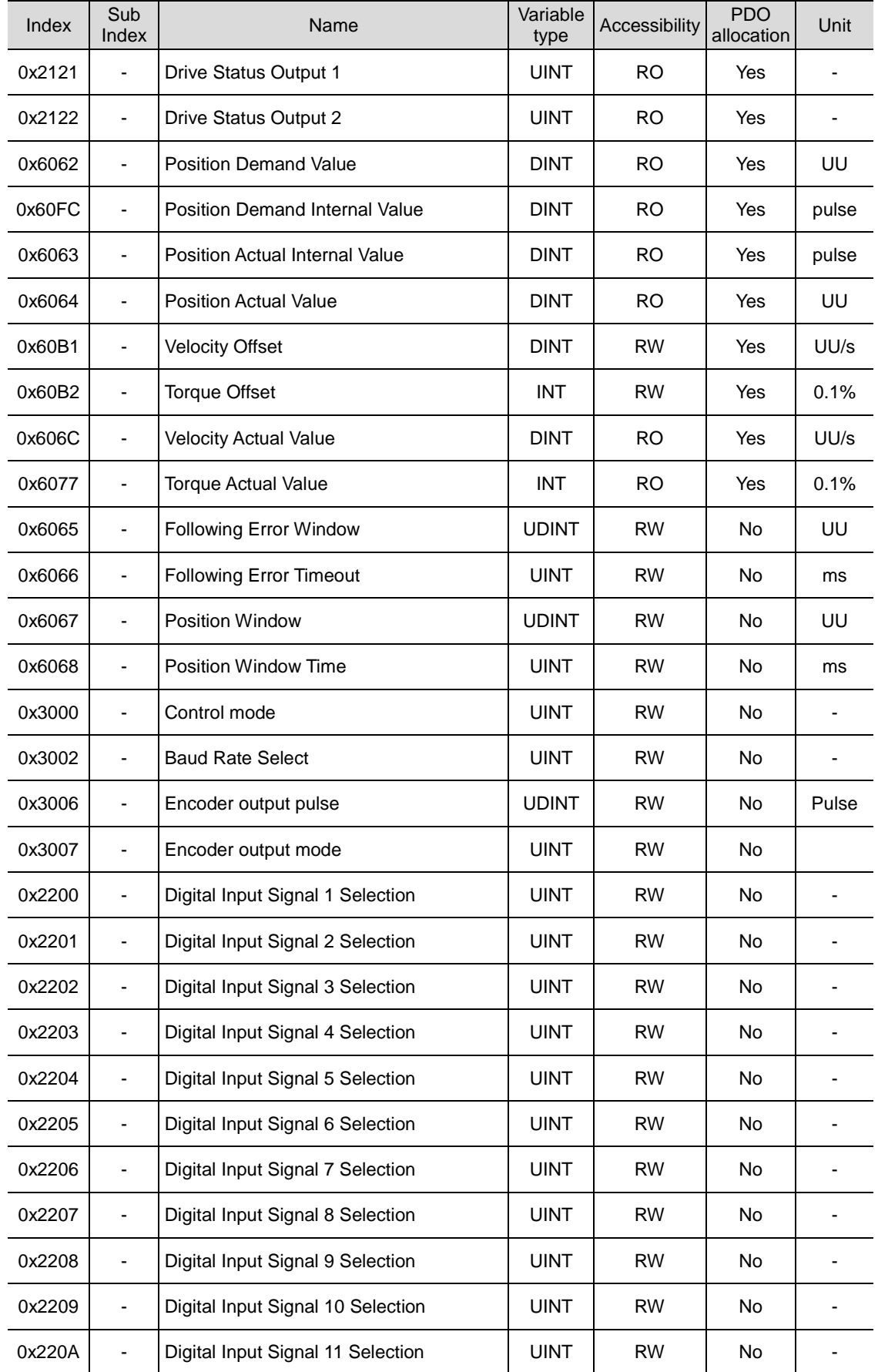

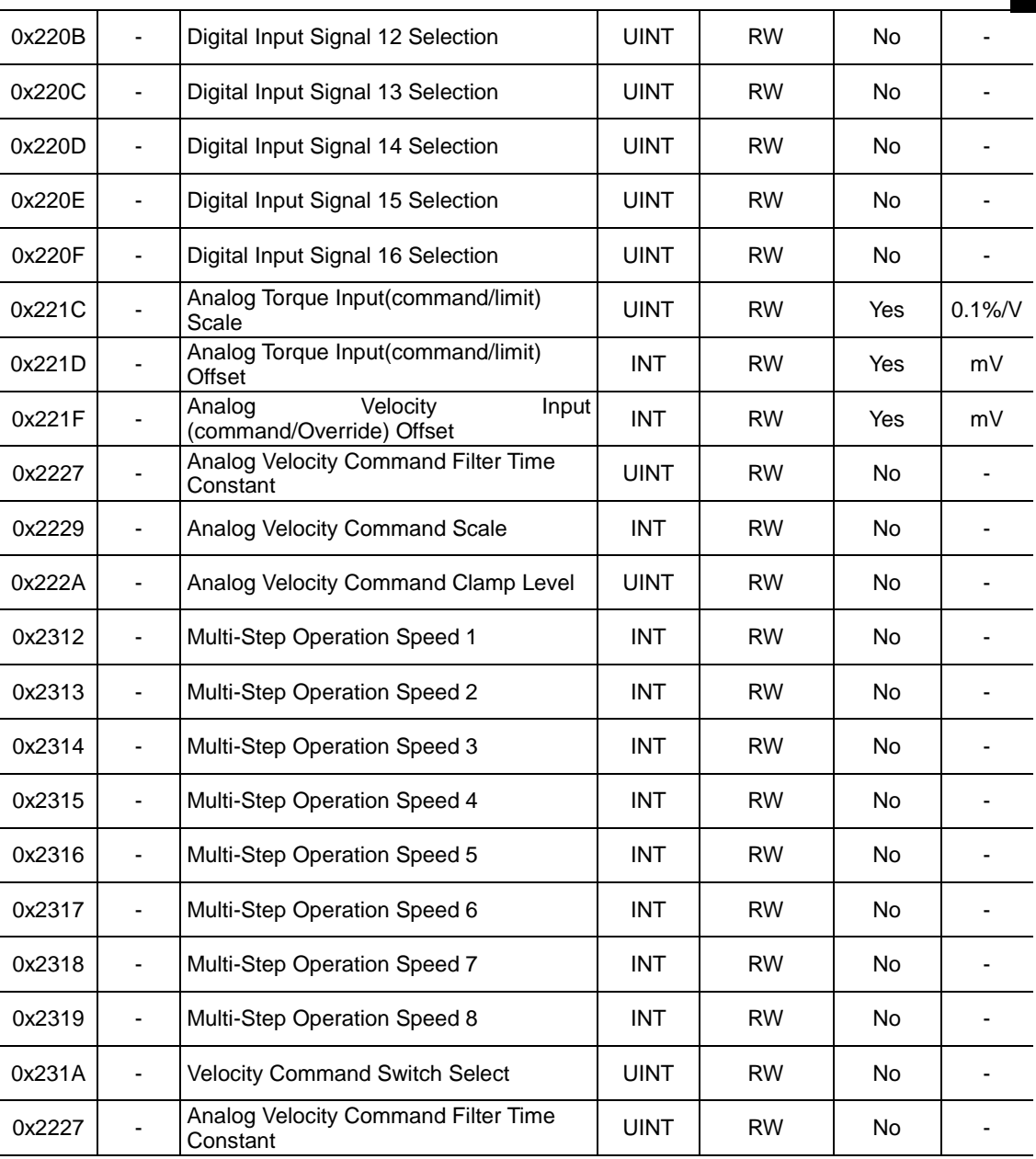

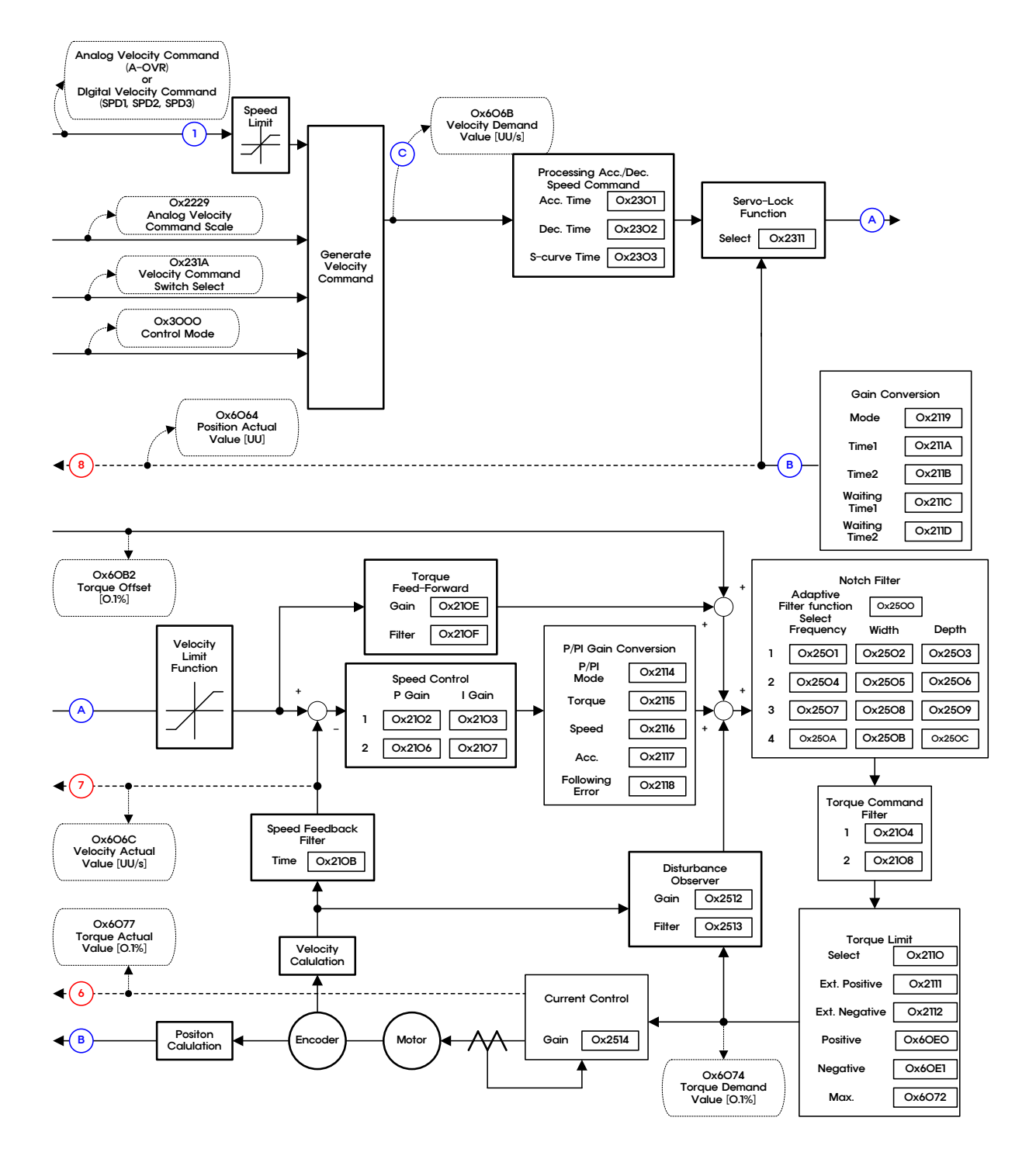

#### **Internal block diagram of speed operation mode**

# 4.5 **Torque operation**

In the torque operation mode, the servo drive receives the voltage corresponding to the desired torque from the host controller and uses it to control the tension or pressure of the machine mechanism. Please set the control mode [0x3000] to 3.

To input commands, apply -10[V] to +10[V] voltage to pins 7 and 8 of the I/O connector.

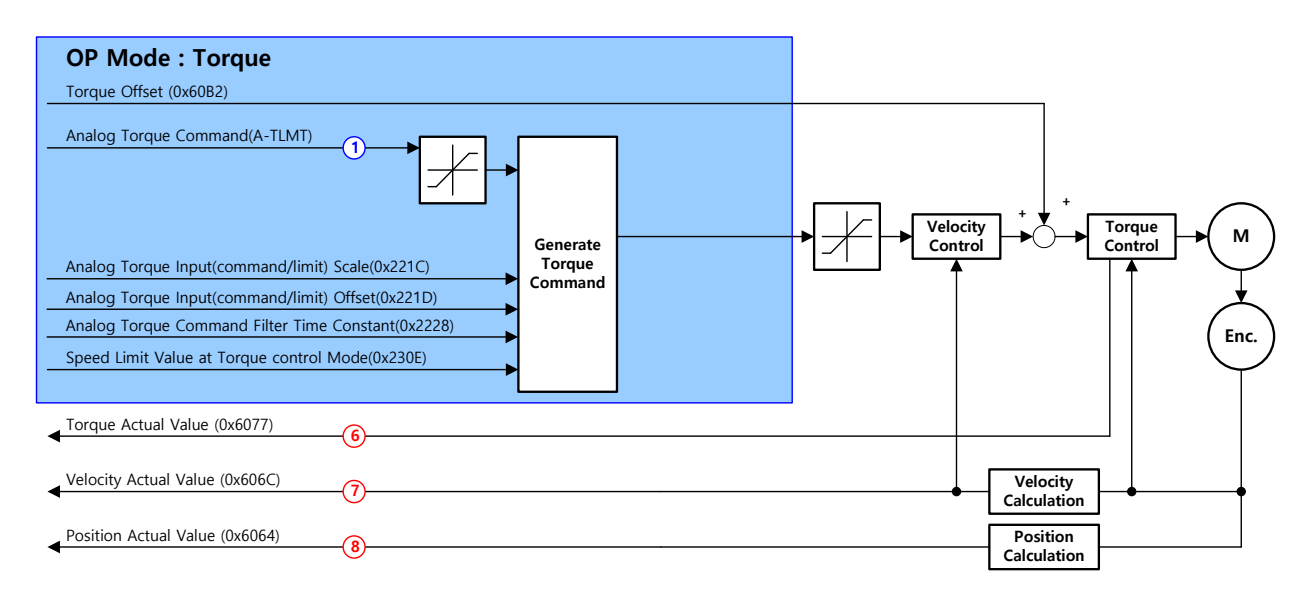

The block diagram of the torque operation mode is as follows:

#### ■ Related Objects

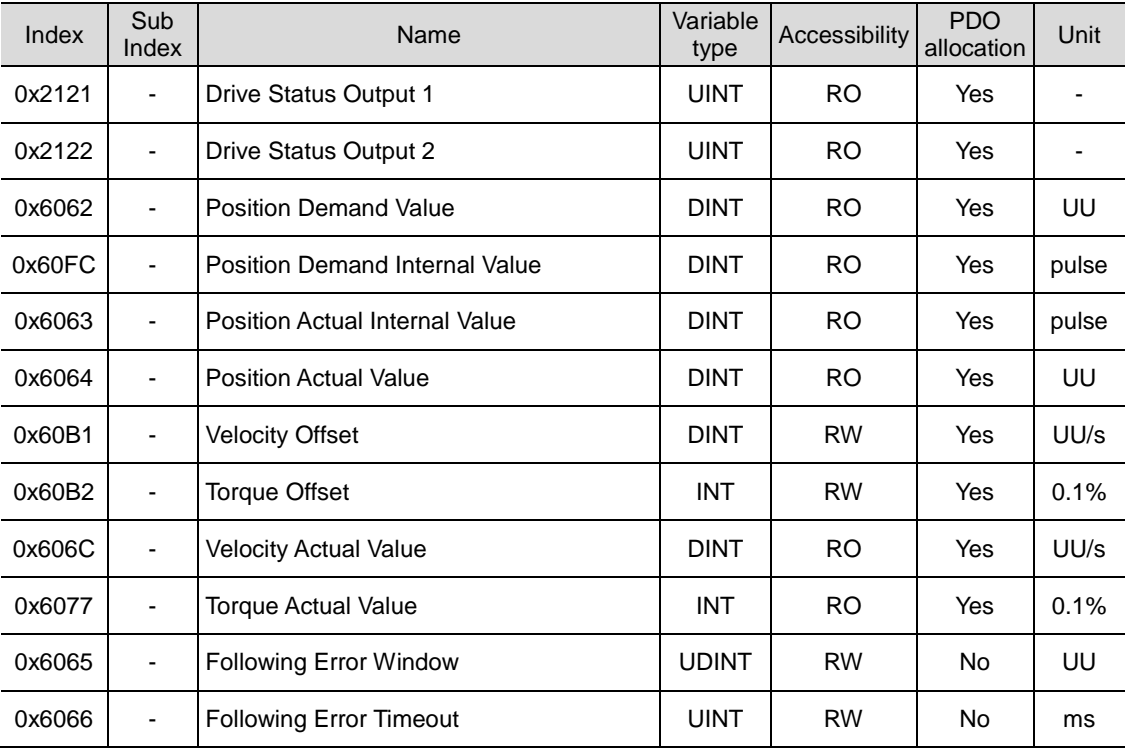

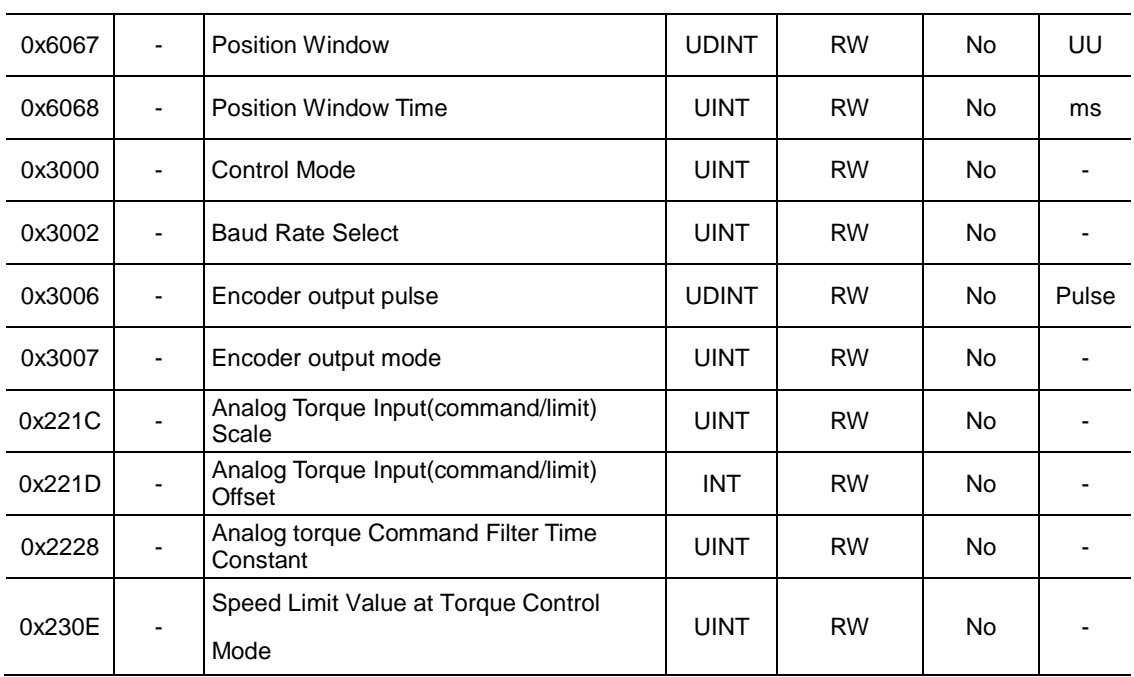

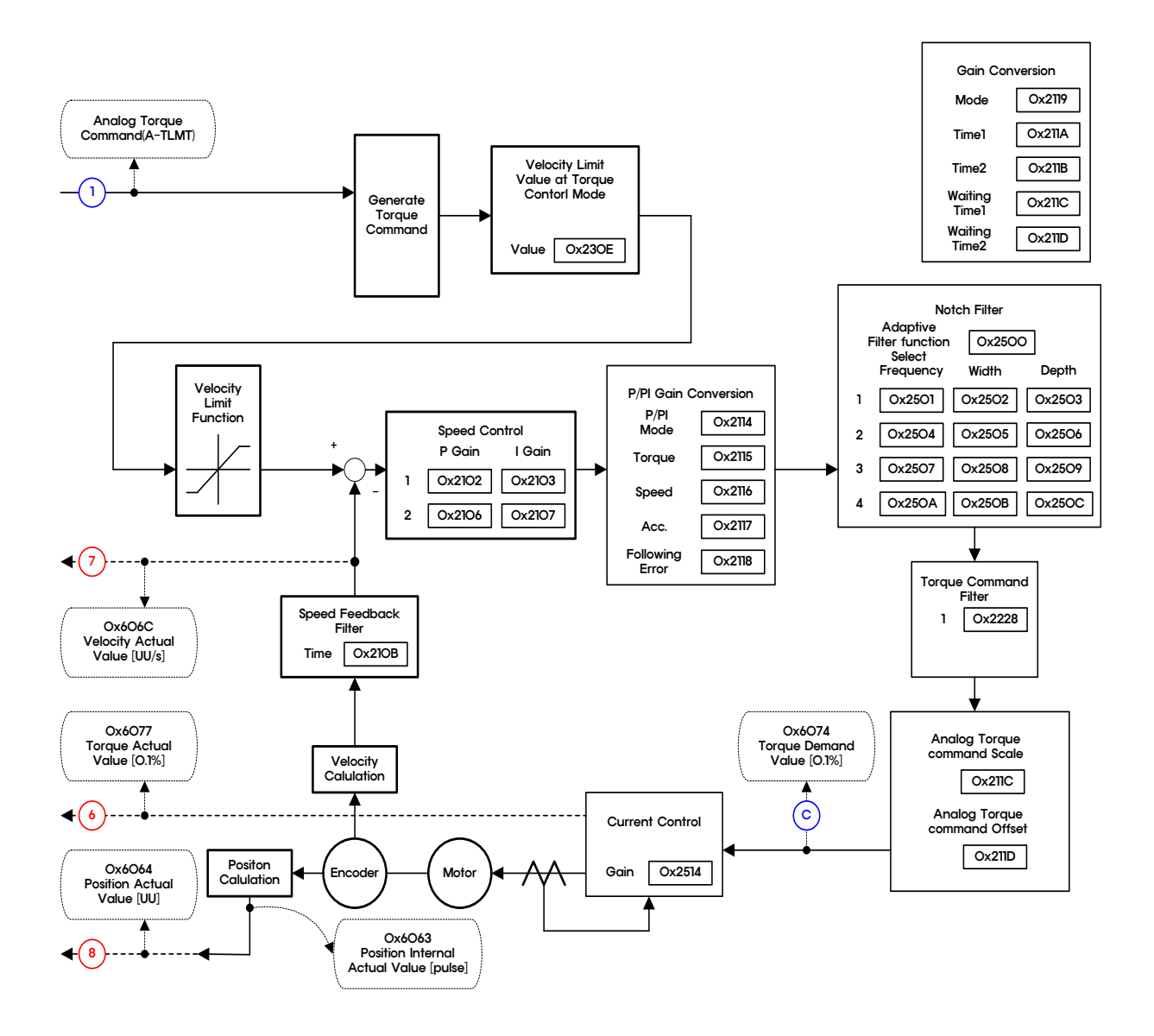

#### **Internal block diagram of torque operation mode**

#### **4. L7P Indexer overview**

# 5. **Indexing Position operation**

## **Index concept**

The elements that make up one index are as follows: Distance, Velocity, Acceleration, Deceleration, Registration Distance, Registration Velocity, Repeat Count, Dwell Time, Next Index, and Action. See below for a description of each element.

#### ■ Distance

It means the movement distance of each index (unit: UU), and you can set the absolute and relative movement distance. .

The final movement distance in case of absolute value movement is the difference between the movement distance and the current position, and the final movement distance in case of relative value movement becomes the movement distance.

The final moving distance means the area in the case of the velocity/acceleration pattern shown below.

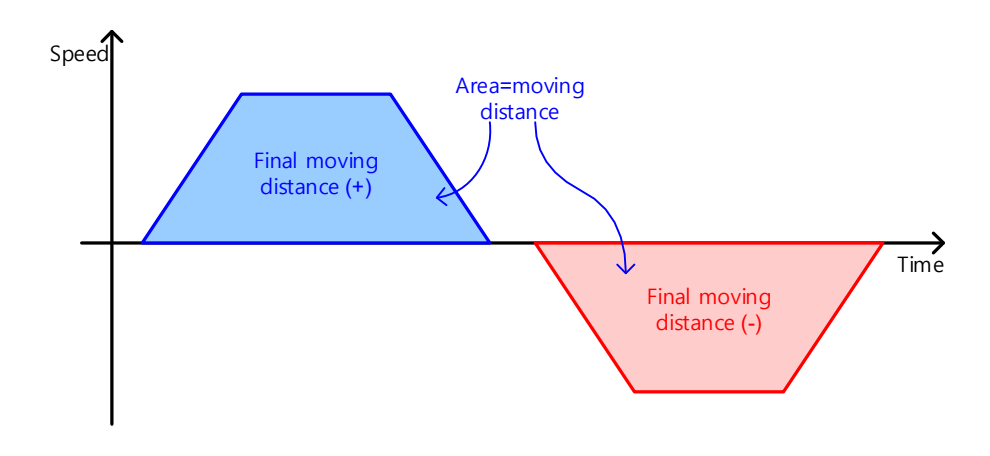

#### **Velocity**

Set the target speed (unit: UU/s) during index operation. .

The speed is set as a positive (+) value regardless of the travel distance, and the sign of the target speed is determined according to the sign of the travel distance.

If the moving distance is not sufficient compared to the set values of speed and acceleration/deceleration, a triangular pattern that does not reach the target speed may be displayed.

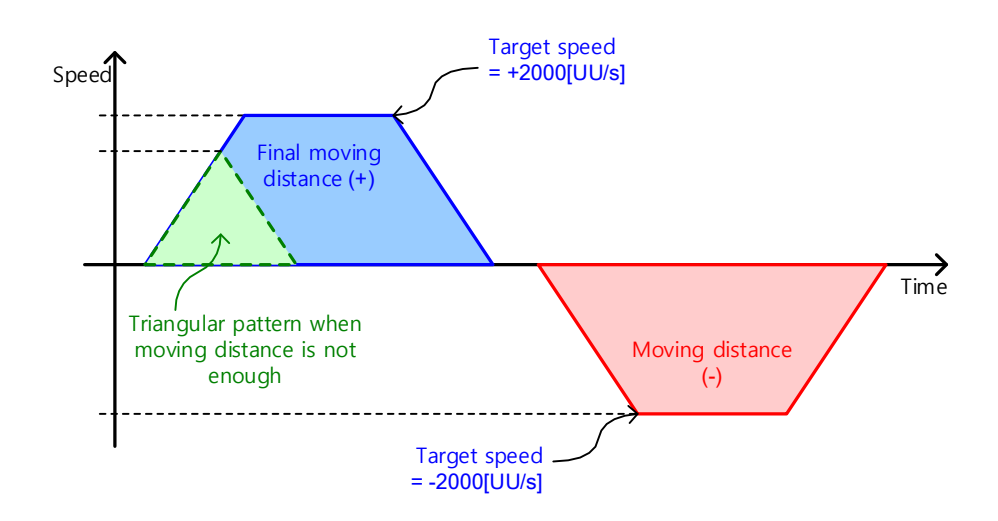

#### **Acceleration, Deceleration**

Set the acceleration and deceleration for index operation. It supports asymmetric acceleration/deceleration operation in which acceleration and deceleration are set differently.

As shown in the figure below, if Velocity = 1000[UU/s], Acceleration = 10000[UU/s2], Deceleration  $= 20000$ [UU/s2] are set, the acceleration time to reach the target speed is 100[ms] (=1000[ UU/s]/10000[UU/s2] ), deceleration time becomes 50[ms] = ( 1000[UU/s] / 20000[UU/s2] ).

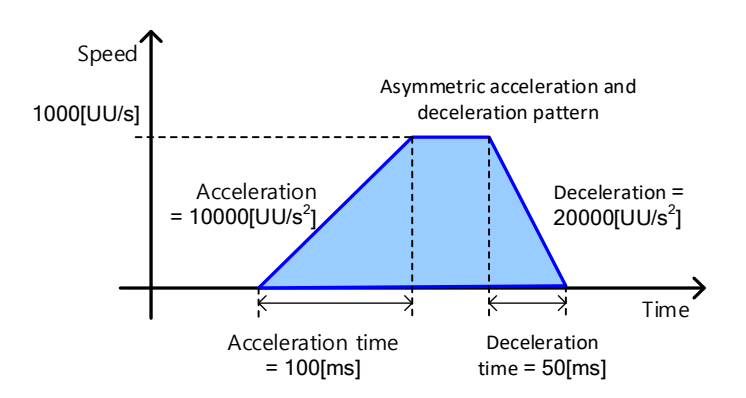

#### ■ Registration Distance, Registration Velocity

If the index type is Registration Absolute or Registration Relative, the operation speed and moving distance can be changed by the REGT signal input from the outside.

The movement distance after REGT signal input is determined by Registration Distance.

The meaning of Registration Distance and Registration Velocity is as follows.

**Registration Distance** 

It means the moving distance (unit: UU) after inputting the external REGT signal.

**Registration Velocity** 

It means the moving distance (unit: UU/s) after inputting the external REGT signal.

When the speed changes during registration, the acceleration/deceleration operates according to the originally set acceleration/deceleration.

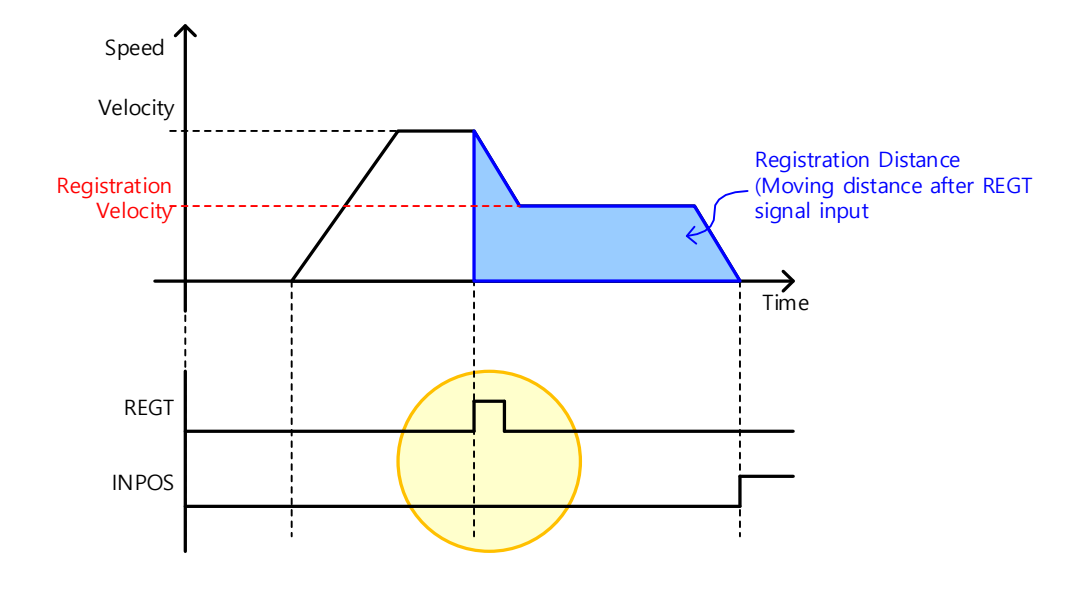

#### ■ Repeat Count

The index operates repeatedly as much as the value set in the number of repetitions.

During index repetition operation, the value set in Dwell Time (waiting time) is not applied.

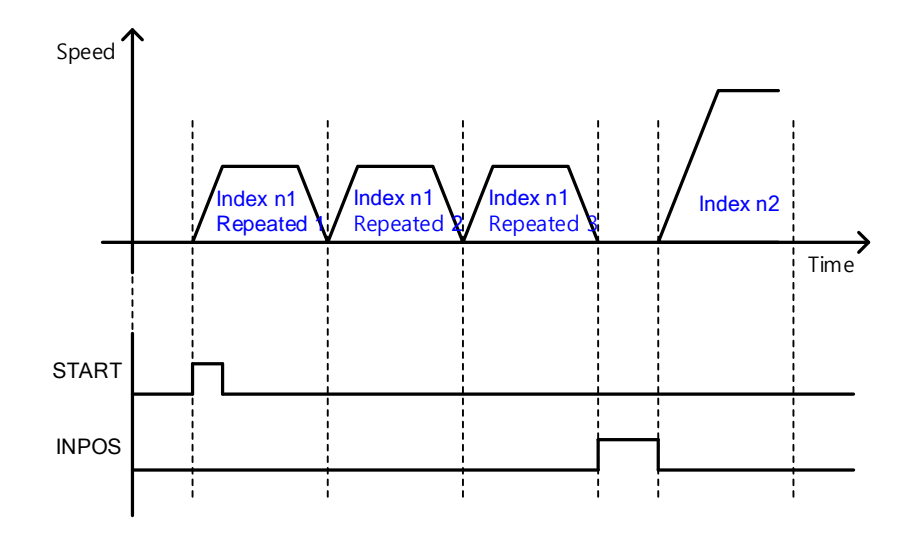

#### **Dwell Time**

Set the waiting time between index operations (unit: ms).

The set Dwell Time applies after the operation pattern creation of the index completes as shown in the figure below.

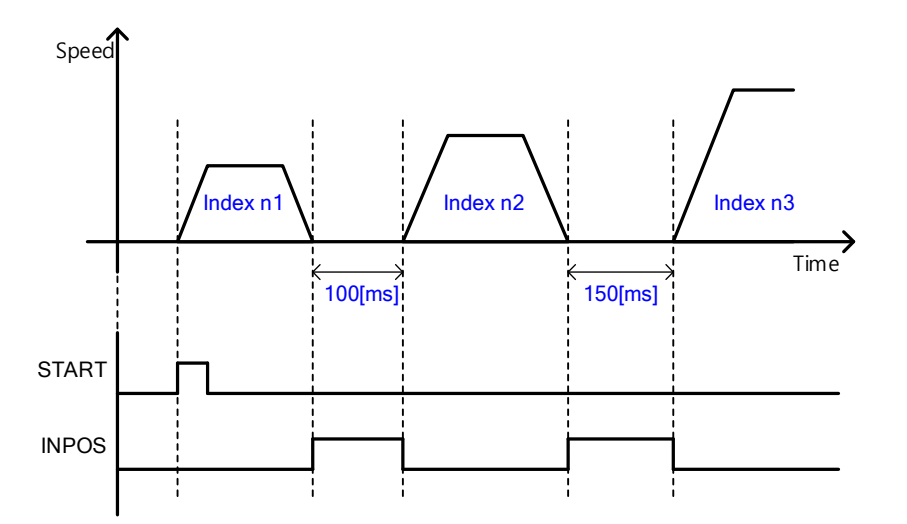

#### **Next Index**

If the action of the index is set to Next Index (setting value 2), set the number of the next index to be automatically performed after the index is closed.

For details, please refer to the description of Action's Next Index.

#### **Action**

In the case of Indexing Position mode, the following three methods can be used according to the indexing action.

STOP

If the action of an index is set to Stop (setting value 0), the entire sequence ends after the index is finished.

When START signal is input from outside, indexing position operation starts from the index (0~63) set in Start Index (0x3008).

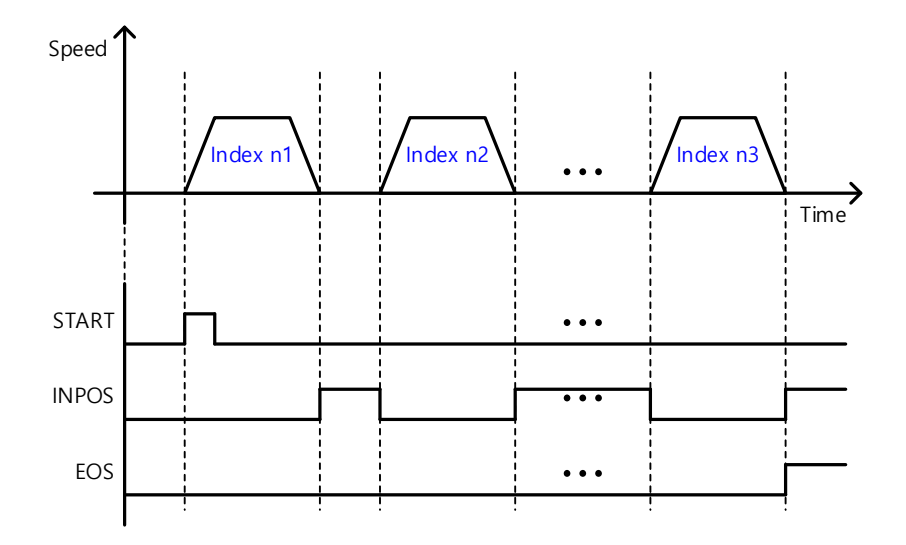

#### Wait for Start

If the action of the index is set to Wait for Start (setting value 1), the next index is performed according to the START signal input after the index is finished.

The index performed when START signal is input is determined by ISEL0 ~ 5 (Index Select) signals. In this case, the value set for Next Index is irrelevant.

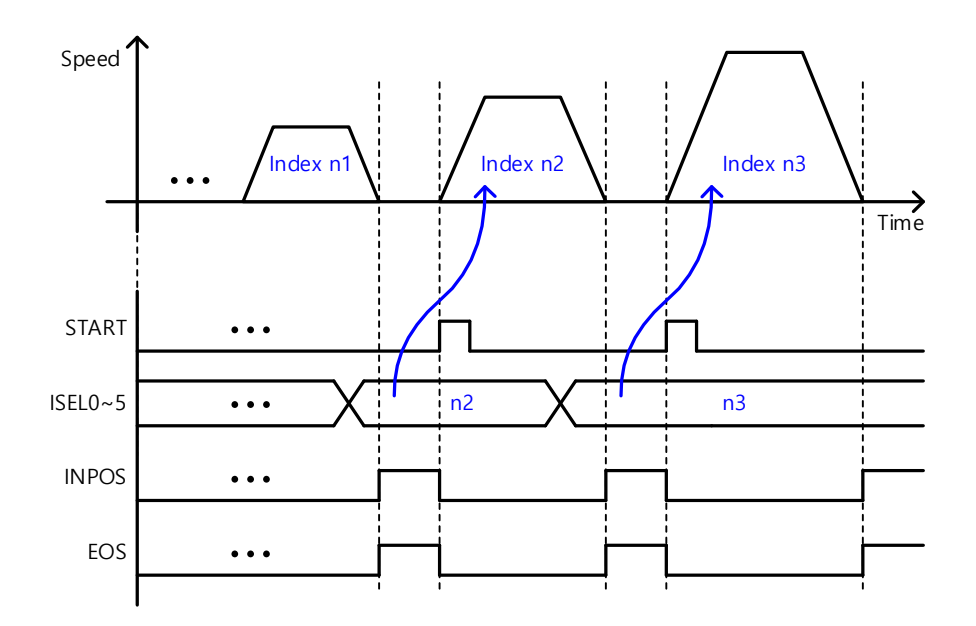

Next Index

If the action of the index is set to Next Index (setting value 2), the index set to Next Index is automatically executed after the index is closed.

It can operate automatically with pre-entered indexes without inputting digital input signals (START, ISEL0  $\sim$  5).

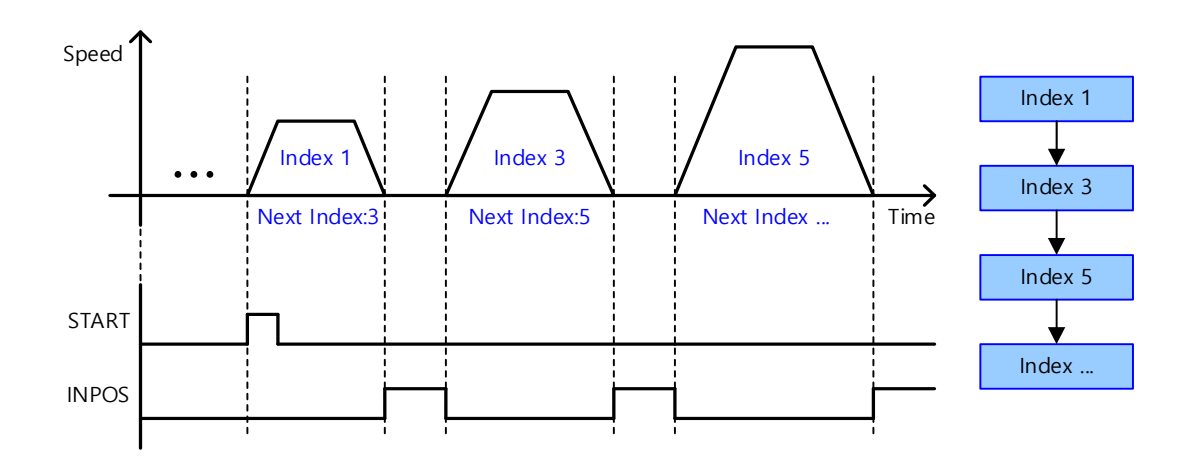

Action setting example

If you set Wait for Start and Next Index in combination, you can compose a branch structure sequence as shown in the figure below.

At this time, Action of Index 3 should be set to Wait for Start.

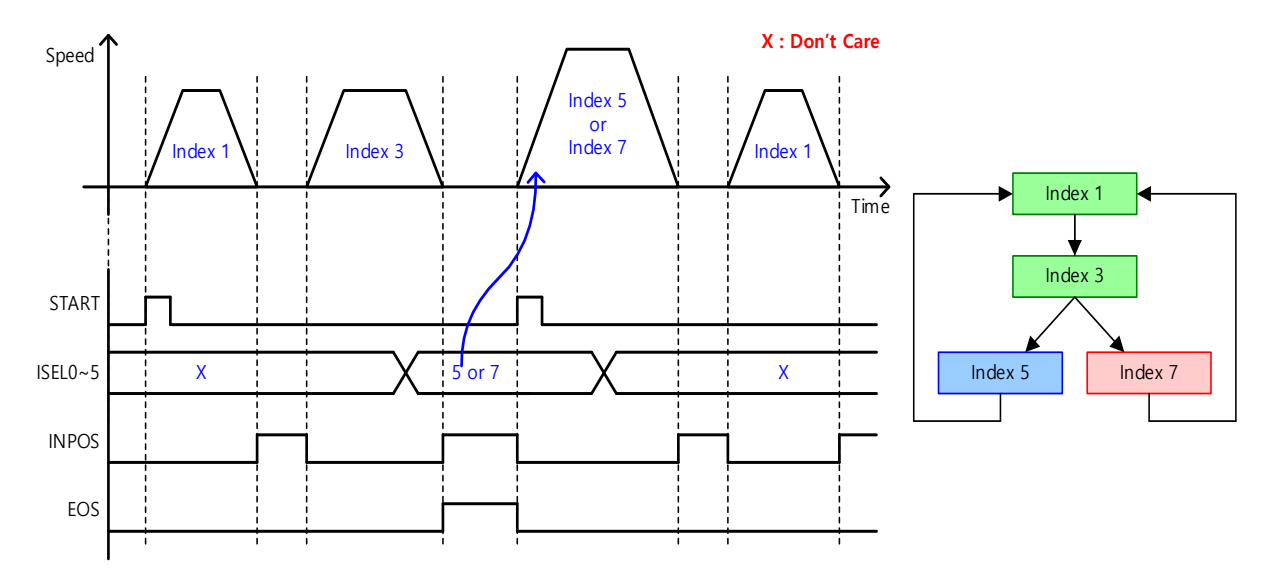

# 5.1 **Index Type**

The L7P drive supports index types for indexing position mode.

## 5.1.1 **Absolute / Relative Move**

Point-to-point (PTP) operation method that moves to an absolute or relative position according to the set speed and acceleration values is the more basic.

#### **Absolute Move**

The final moving distance will be the Distance input value minus the current position. (= Distance – current position)

Example) If the current position is 1000[UU] and the distance is 500[UU], the moving distance when performing Absolute Move is -500[UU] and the final position is 500[UU]. That is, the final position always matches the Distance [UU] value entered by the user in Index.

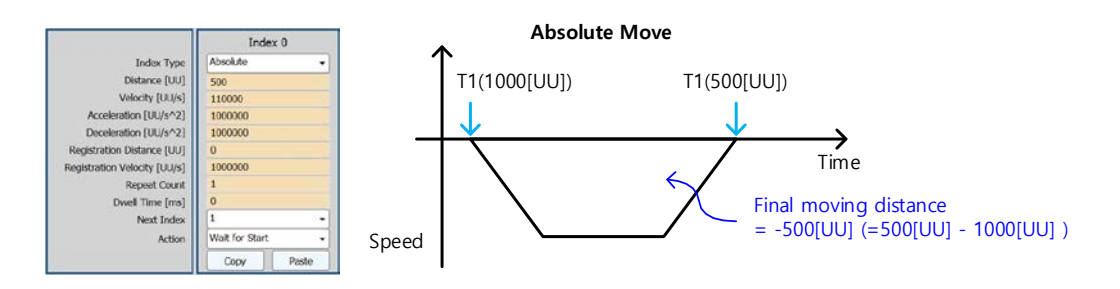

#### ■ Relative Move

The final moving distance becomes the Distance input value.

Example) When Current Position Value = 1000 and Distance = 500, when Relative Move is performed, the moving distance is 500[UU] and the final position is 1500[UU]. That is, the final position is the sum of the distance value input by the user and the current position value before moving.

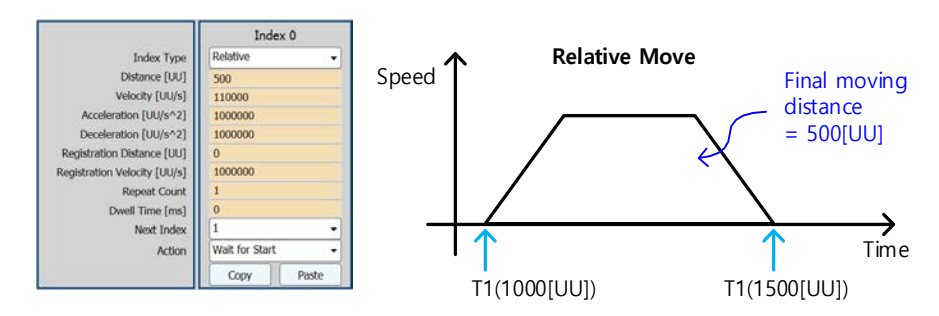

### 5.1.2 **Registration Absolute / Relative Move**

Operation speed and movement distance can be changed by REGT signal input from outside.

This function is similar to the motion pattern generation of our previous model VP-3 (position operation type after feeder and sensor).

#### ■ Registration Absolute Move

Absolute movement is performed with the value set in Distance. After inputting the REGT signal while moving, it drives at the position and speed set in Registration Distance/Velocity. The movement distance after REGT signal input is setting by Registration Distance.

#### ■ Registration Relative Move

It moves relative to the value set in Distance. After inputting the REGT signal while moving, it drives at the position and speed set in Registration Distance/Velocity. The movement distance after REGT signal input is setting by Registration Distance.

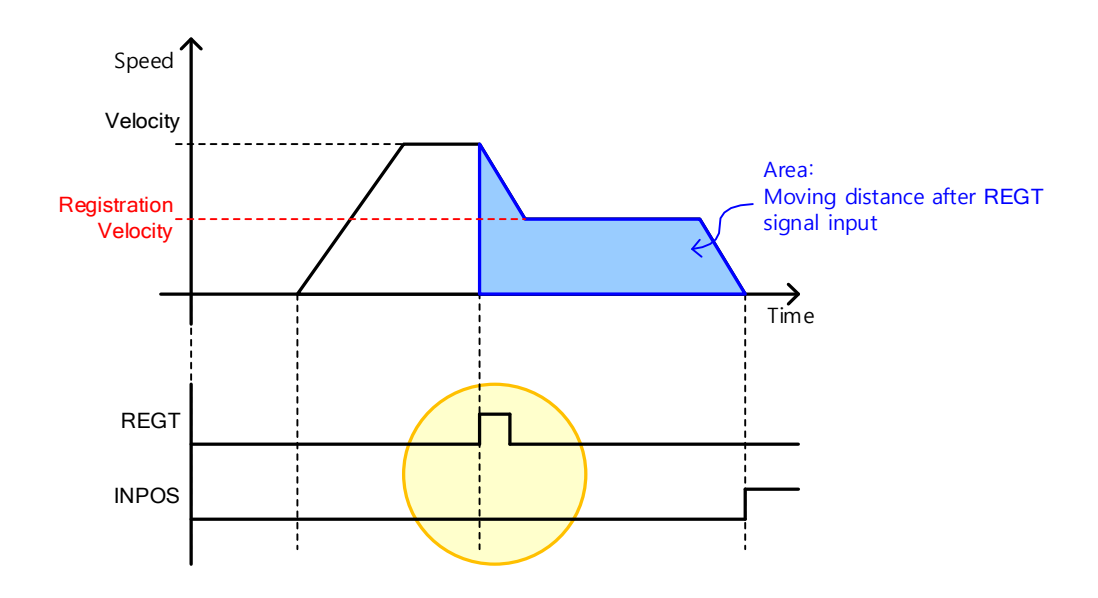

# 5.1.3 **Blending Absolute / Relative Move**

It is a method of driving with one driving pattern by binding consecutive indexes.

When each index ends, it does not stop at 0 speed and operates to the next index.

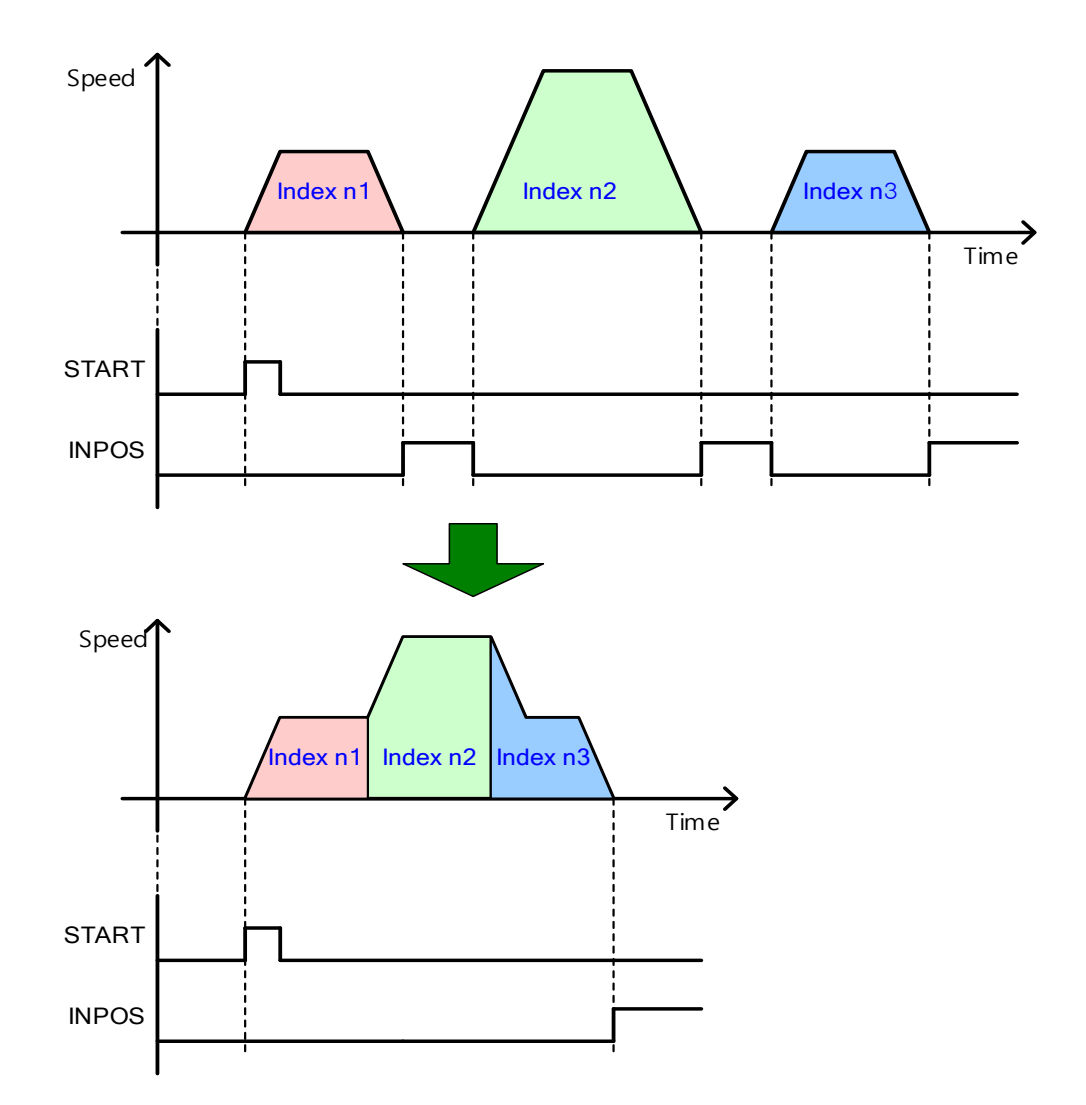

### 5.1.4 **Rotary Absolute / Relative Move**

#### ■ Rotary Absolute Move

Available only when Coordinate System Settings is set to Rotation Coordinate System.

The direction of rotation is determined by the relationship between the starting position and the command position. If the starting position is smaller than the command position, it rotates in the forward direction, and in the opposite case, it rotates in the reverse direction. At this time, It doesn't necessarily move a short distance.

1 turn per distance (Modulo Factor: You can set a value higher than the value set at 0x240C, and you can enter a negative value (if the Modulo Factor is  $360^\circ$ , -90° and  $270^\circ$  are the same). The final position in this case is processed taking into account the modulo factor. At this time, if you enter a negative value, it is useful to pass the position of 0 while rotating in the reverse direction.

Depending on the command value, it can rotate more than one turn.

The figure below is an example of moving forward from  $30^{\circ}$  to  $240^{\circ}$  and moving backward from  $300^\circ$  to  $240^\circ$ .

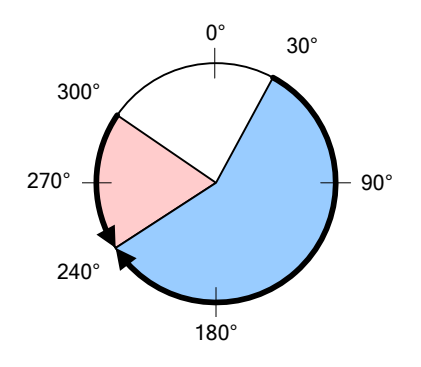

#### ■ Rotary Relative Move

Available only when Coordinate System Settings is set to Rotation Coordinate System.

If the command (Distance) is a positive value (+), it operates in the positive direction, and if it is a negative value (-), it operates in the negative direction. Distance is 1 turn (Modulo Factor: Value set at 0x240C) or more can be set, and depending on the command value, it can rotate more than one turn.

The figure below is an example of moving from  $30^{\circ}$  by +180 $^{\circ}$  to the position of 210 $^{\circ}$  and by moving by  $-120^\circ$  from  $30^\circ$  to the position of  $-90^\circ$ .

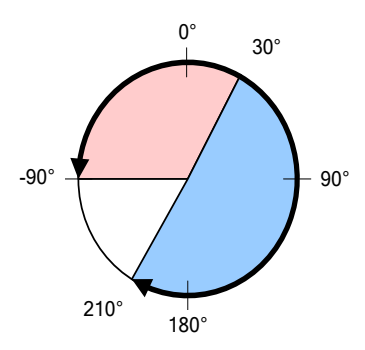

## 5.1.5 **Rotary Shortest Move**

Available only when Coordinate System Settings is set to Rotation Coordinate System.

The driving direction is determined in the direction with the shorter moving distance, either forward or reverse.

1 turn (Modulo Factor: It rotates only within the value set at 0x240C). Setting value of distance is treated as absolute values.

The figure below is an example of moving in the reverse direction when moving from 30° to 310° and moving in the forward direction when moving from 30° to 180°.

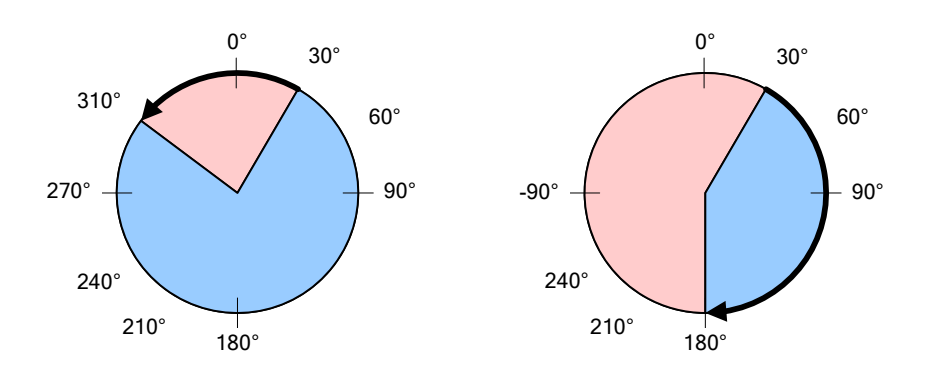

## 5.1.6 **Rotary Positive / Negative Move**

#### ■ Rotary Positive Move

Available only when Coordinate System Settings is set to Rotation Coordinate System.

Regardless of the starting position and command position (Distance), it always operates in the positive (+) direction.

1 turn(Modulo Factor: It rotates only within the value set at 0x240C). Setting value of distance is treated as absolute values.

The figure below is an example of forward movement when moving from  $300^\circ$  to  $30^\circ$  and from  $30^\circ$  to  $180^\circ$ .

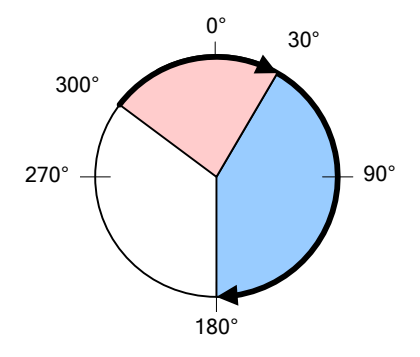

#### ■ Rotary Negative Move

Available only when Coordinate System Settings is set to Rotation Coordinate System.

Regardless of the starting position and command position (Distance), it always operates in the reverse (-) direction.

It rotates only within 1 turn (the value set in Modulo Factor: 0x240C). Setting value of distance is treated as absolute values.

The figure below is an example of moving in the reverse direction when moving from  $60^{\circ}$  to 340° and from 340° to 180°.

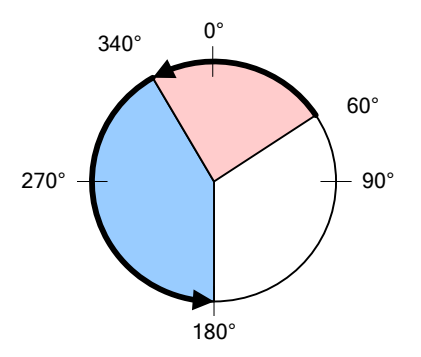

# 5.2 **Functions of INDEX input signals**

#### **PAUSE**

During index operation, when PAUSE is input (rising edge), index operation currently being executed is paused.

When re-entering PAUSE (rising edge), the remaining distance is moved.

The Inpos signal outputs a signal when the value of Following Error is smaller than the value of Following Error Window [0x6065].

The EOS signal is output after re-inputting PAUSE and finishing the movement of the remaining amount of the corresponding index.

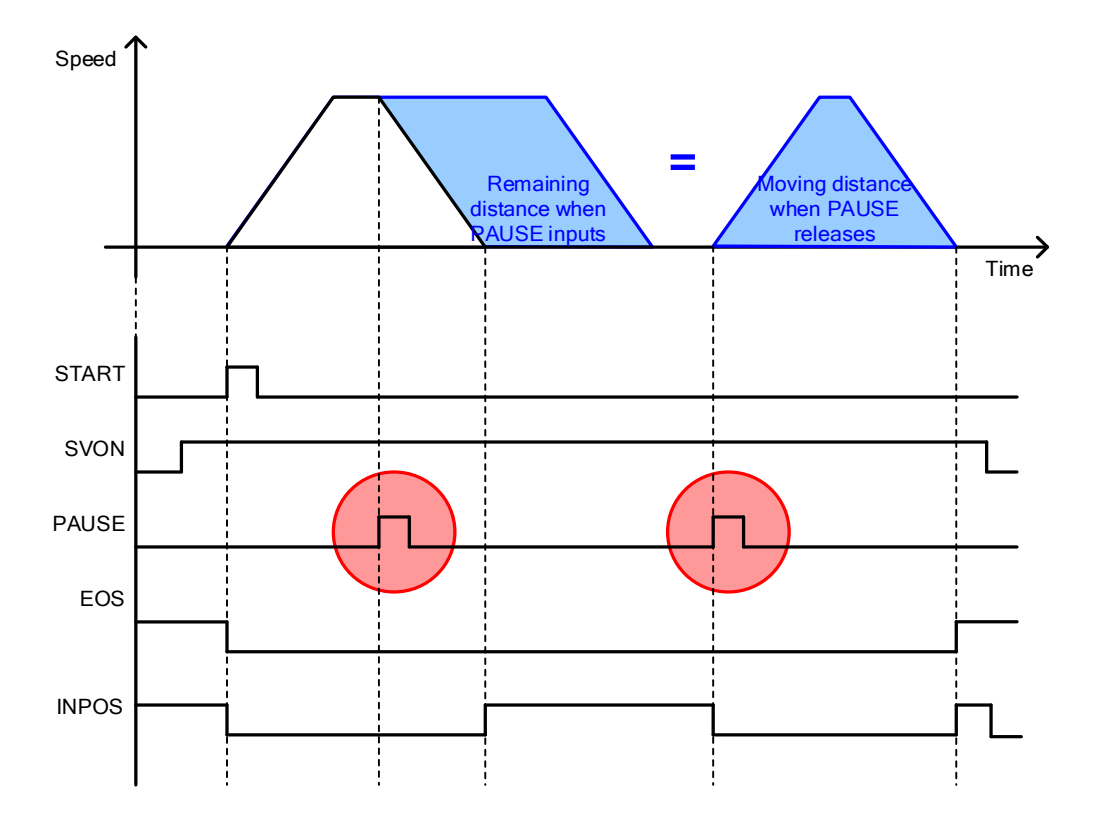
## **STOP**

When STOP input (Rising Edge), it stops with stop deceleration (0x6085) and ends the index operation sequence.

When START signal is input, it operates again from the index set in Start Index (0x3008).

However, if 64 is set to Start Index (0x3008), Start Index is set to the value set in I-SEL0 to 5.

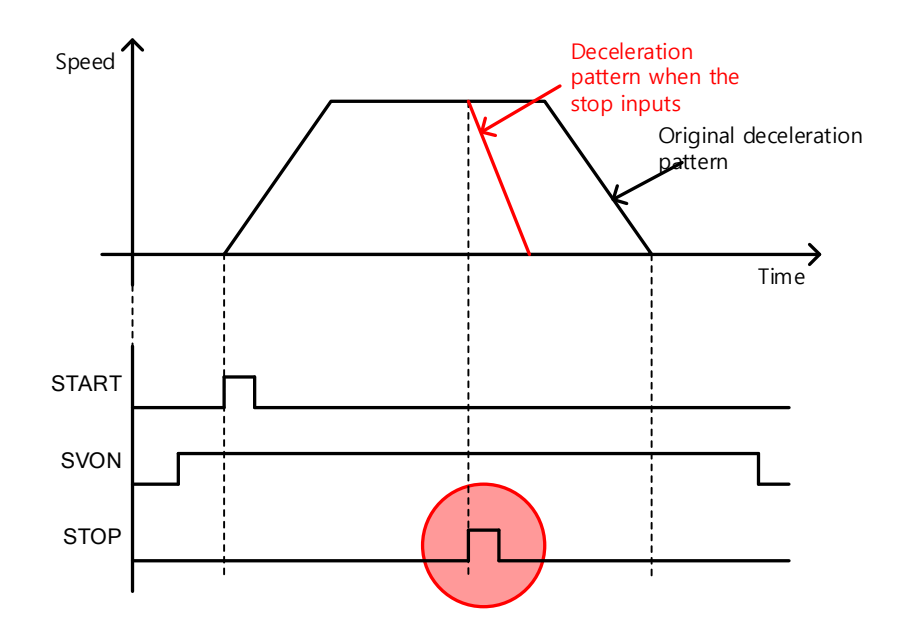

### **HSTART, ORG**

When HSTART is input (rising edge), homing operation is performed. The HSTART input signal input during homing operation is ignored.

When origin return is completed, ORG (Origin: origin return completed) signal is output. . At the start of homing, the ORG signal is reset to 0.

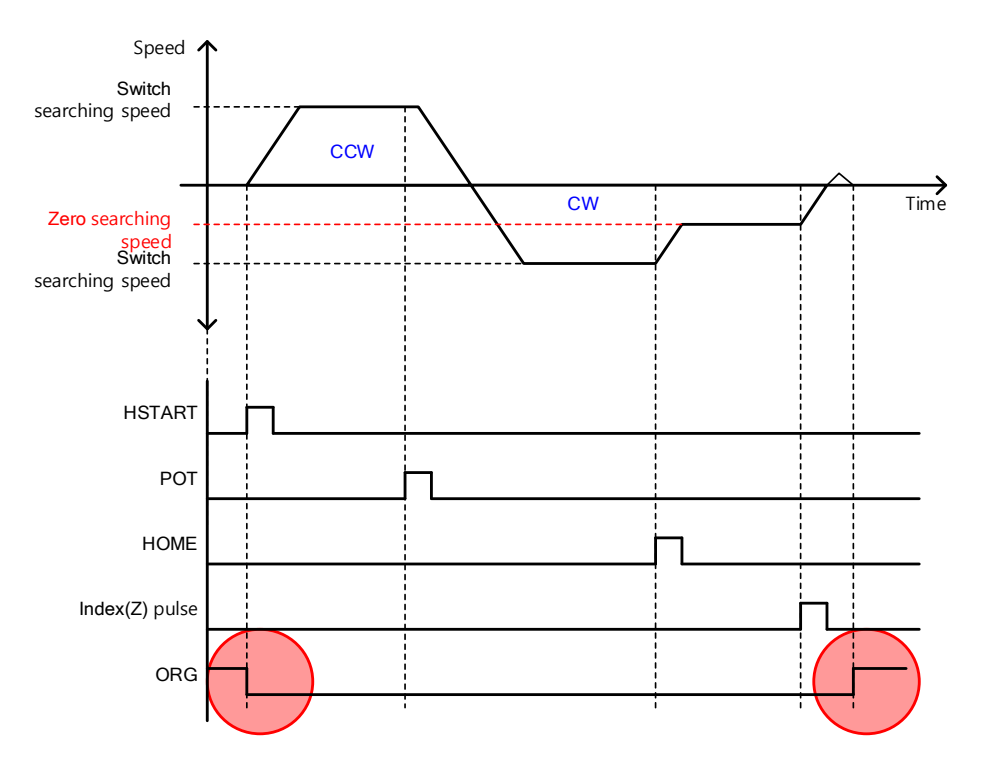

After origin operation is completed, the ORG signal can be maintained at 1 (Set) or converted to 0 (Reset) when the servo is off by using the 6th bit of the parameter below.

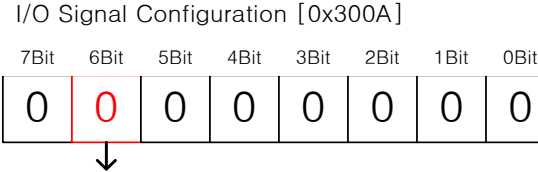

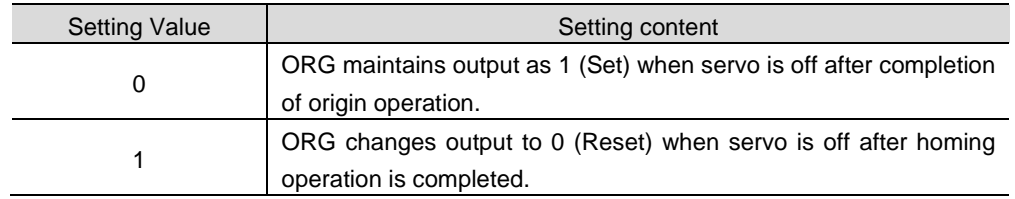

If the above function and the software position limit function are used at the same time, if the servo is turned off, the origin operation must be completed again when the next servo is turned on. When ORG becomes 0 (Reset), the software position limit function does not operate.

### **JSTART / JDIR**

It can be moved to an arbitrary position using JOG operation in the case of machine adjustment or origin position alignment. The JSTART signal input from the outside starts JOG operation, and the JDIR signal input from the outside changes the rotation direction to operate the servo motor. When stopping, please stop using the STOP signal input from the outside. When the JSTART signal is ON, it is in speed control mode, and when the JSTART signal is OFF, it is converted to the previous operation mode.

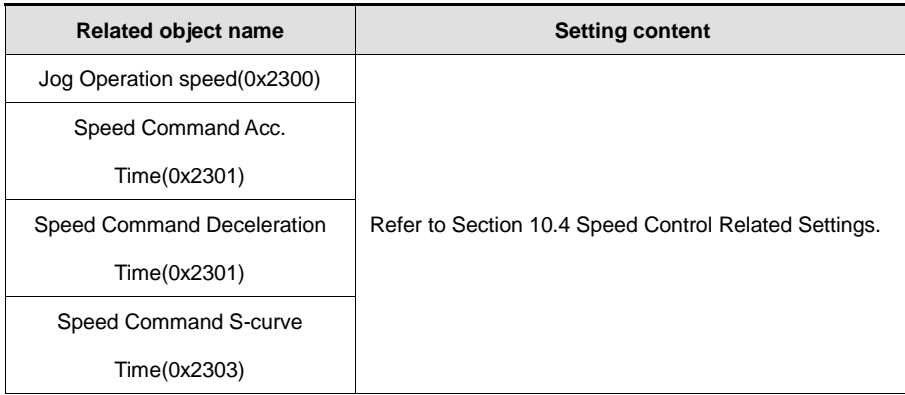

**Servo motor rotation direction** 

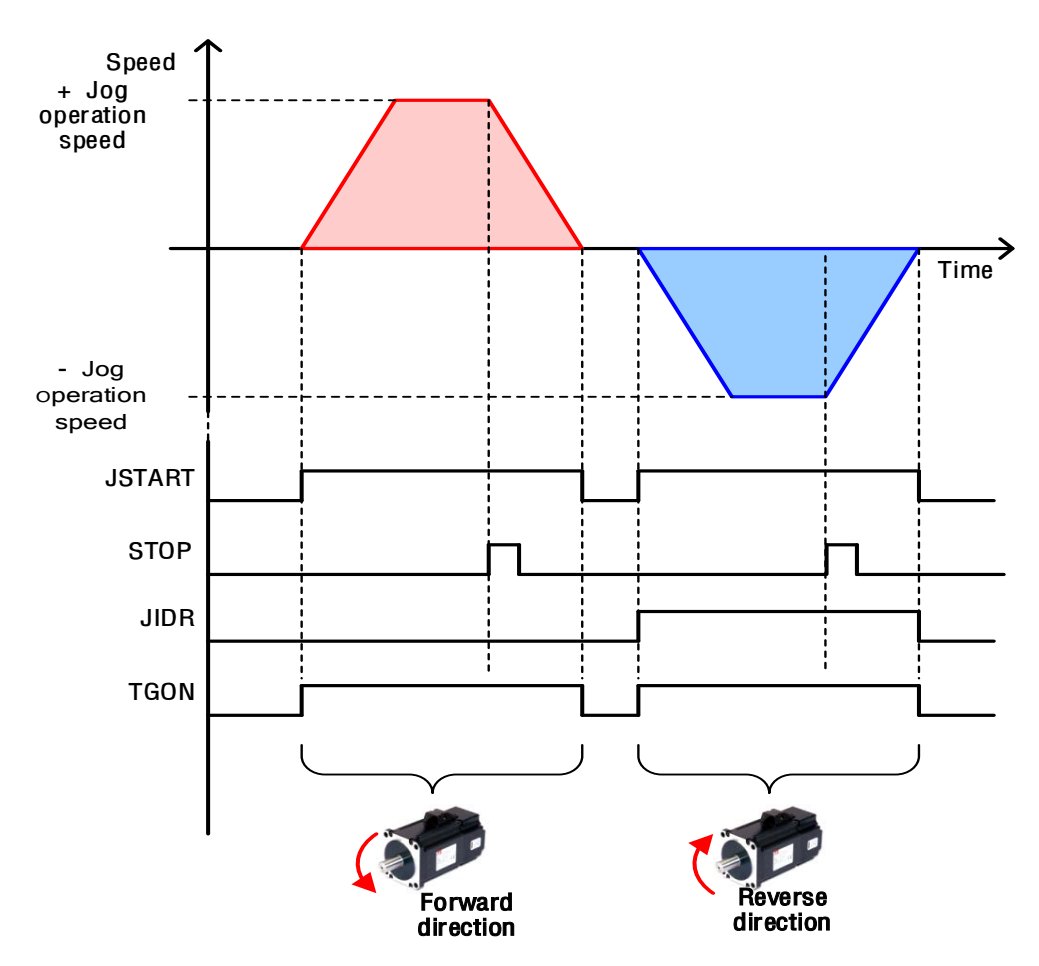

## **PJOG(Positive Jog)와 NJOG(Negative Jog)**

In L7P, P/N Jog operation is also possible with simple parameter setting. When driving P/N Jog, JSTART and JDIR are not used.

I/O Signal Configuration [0x300A]

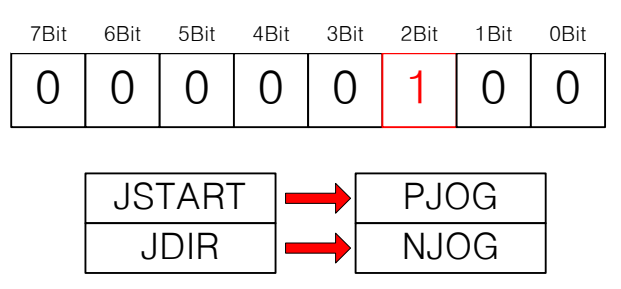

If the 2nd bit of address 0x300A is set to 1, the function of the existing JSTART is changed to PJOG and JDIR to NJOG. The output contact of JSTART and JDIR of Write Single coi (0x05) of Moderbus communication is also changed to PJOG and NJOG.

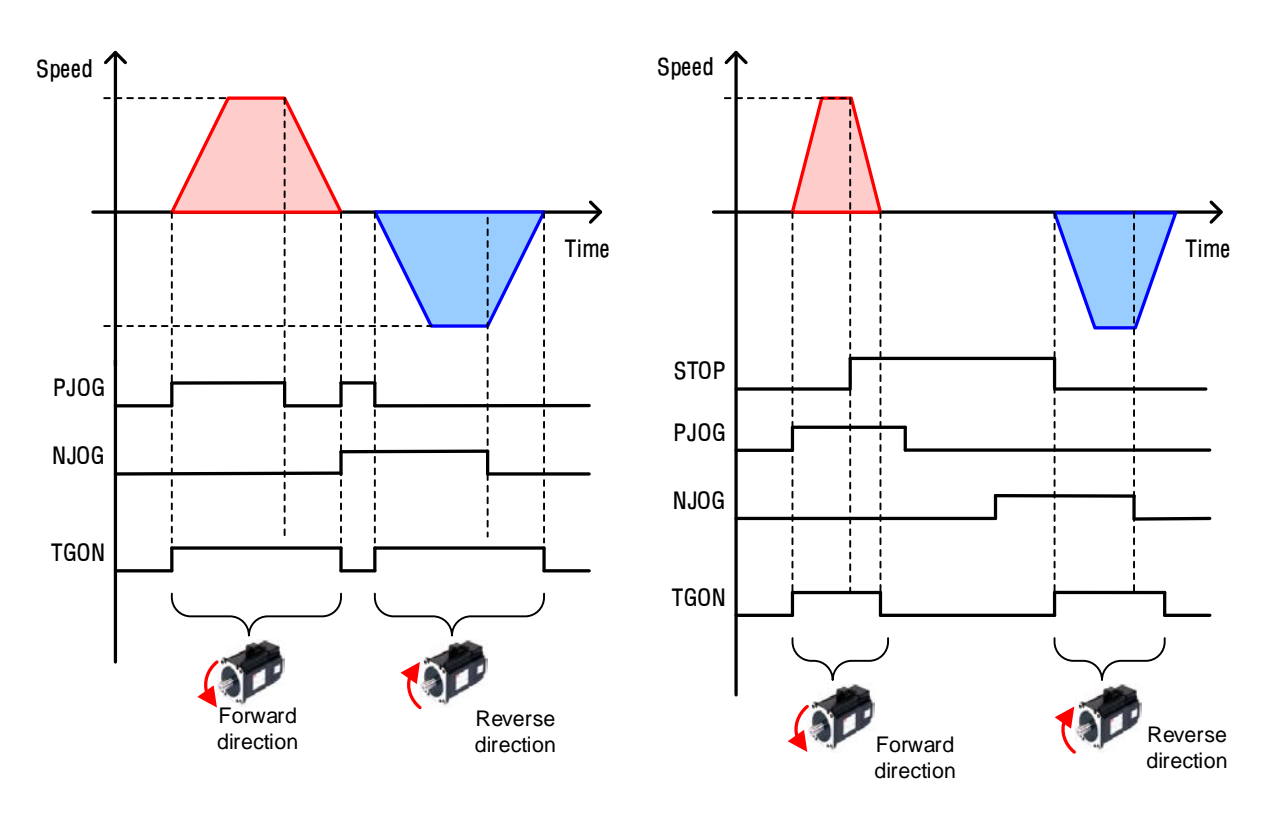

Entering PJOG rotates in the forward direction, and entering NJOG rotates in the reverse direction. And when the signal is turned off, the motor stops. Also, if both signals are input simultaneously, the motor stops. A STOP signal can also be used. If the STOP signal is input while the PJOG or NJOG signal is input, the motor stops.

# 5.3 **Functions of INDEX Output signals**

## **EOS**

The EOS (End of Sequence) signal is output after the index is completion or finishing.

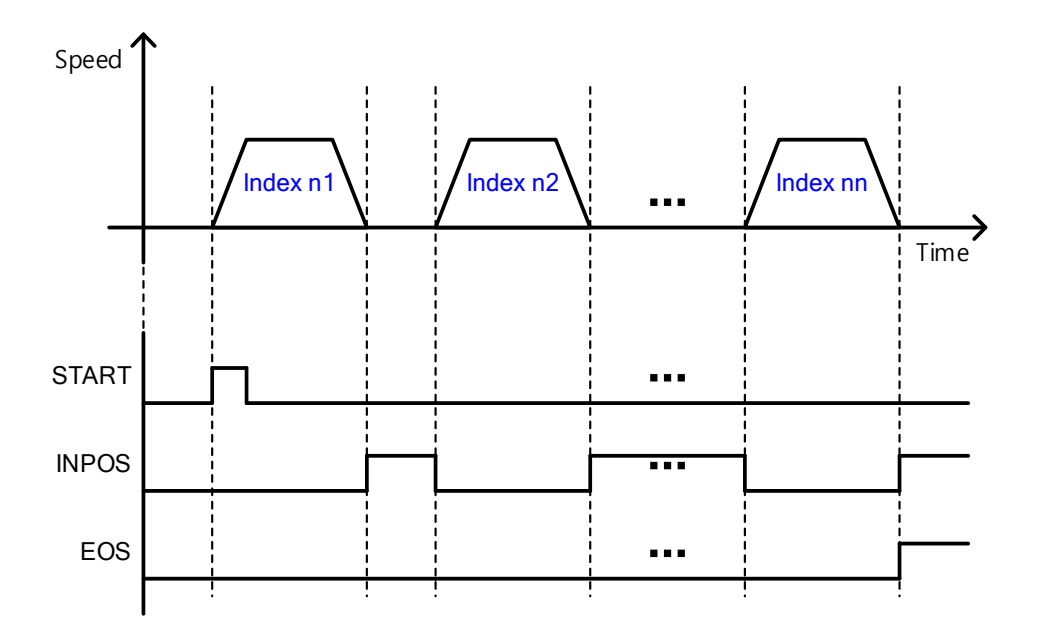

### **IOUT0~5**

The number of the corresponding index being executed is output through IOUT0~5. The output state operates as follows according to the setting value of the 0th bit of parameter 0x300A.

I/O Signal Configuration [0x300A]

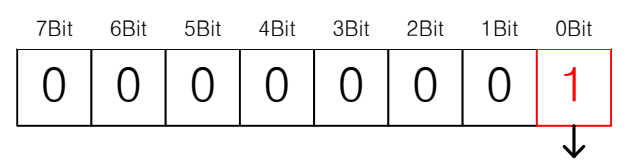

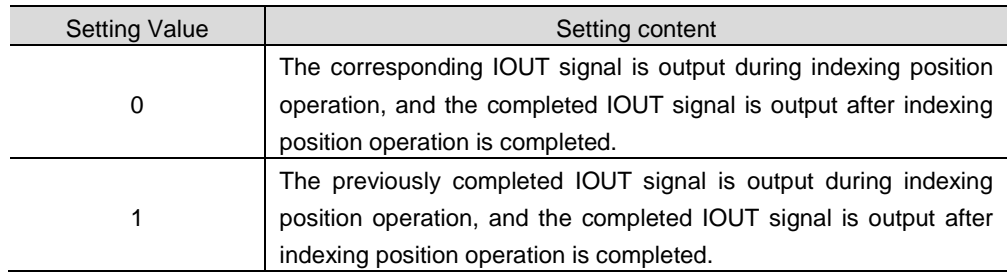

#### ■ Setting value: 0

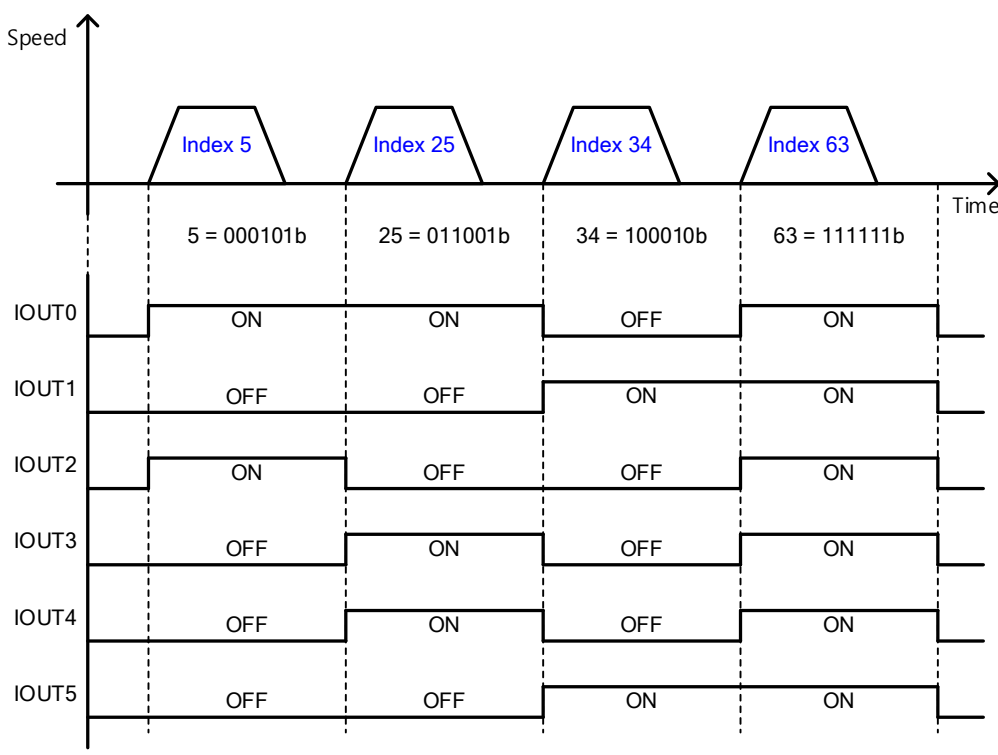

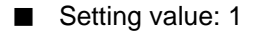

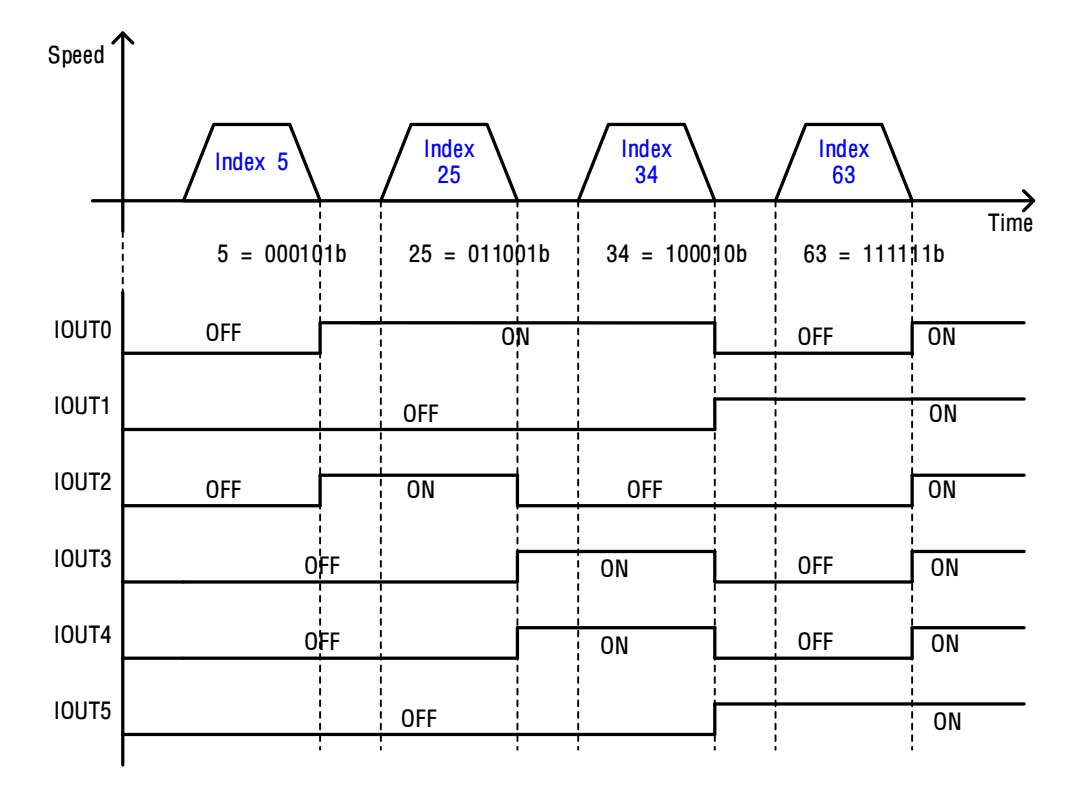

As for the index output, when the operation mode is changed and the SVON signal is OFF (motor free-run state), the current position output signals are initialized. The initialized output state is the same as the operation state output of index number 0 (Index0), so please use it from Index1 if possible.

# 5.4 **Analog Velocity Override**

## ■ Related Objects

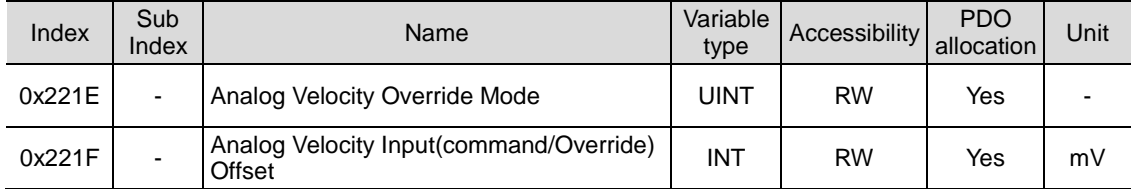

The figure below, the indexing speed can be overridden according to the analog input during indexing position operation. This function is applied when analog speed override mode (0x221E) is set to use. You can adjust the offset of the input voltage by setting the analog speed override offset (0x221F). The unit is [mV].

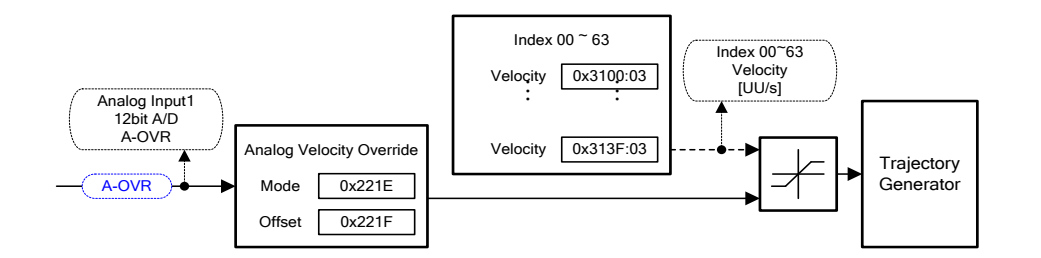

### **A-OVR**

The analog input voltage range is determined according to the setting value of 0x221E for the speed versus analog speed override voltage.

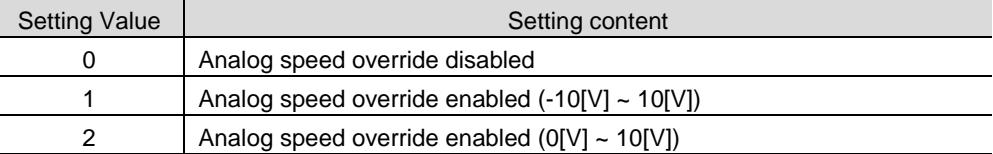

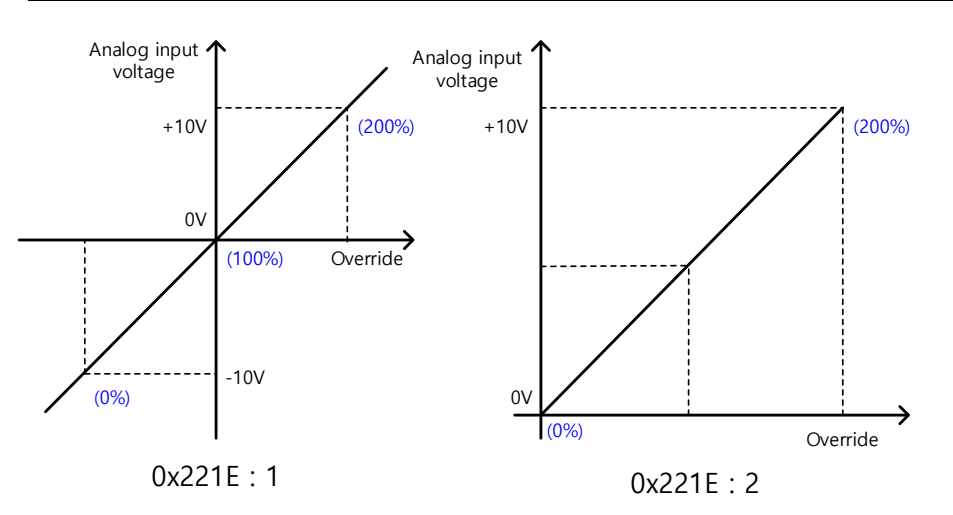

The speed override setting value is applied at any time regardless of index section or index section according to the setting value of the 3rd bit of I/O signal configuration [0x300A].

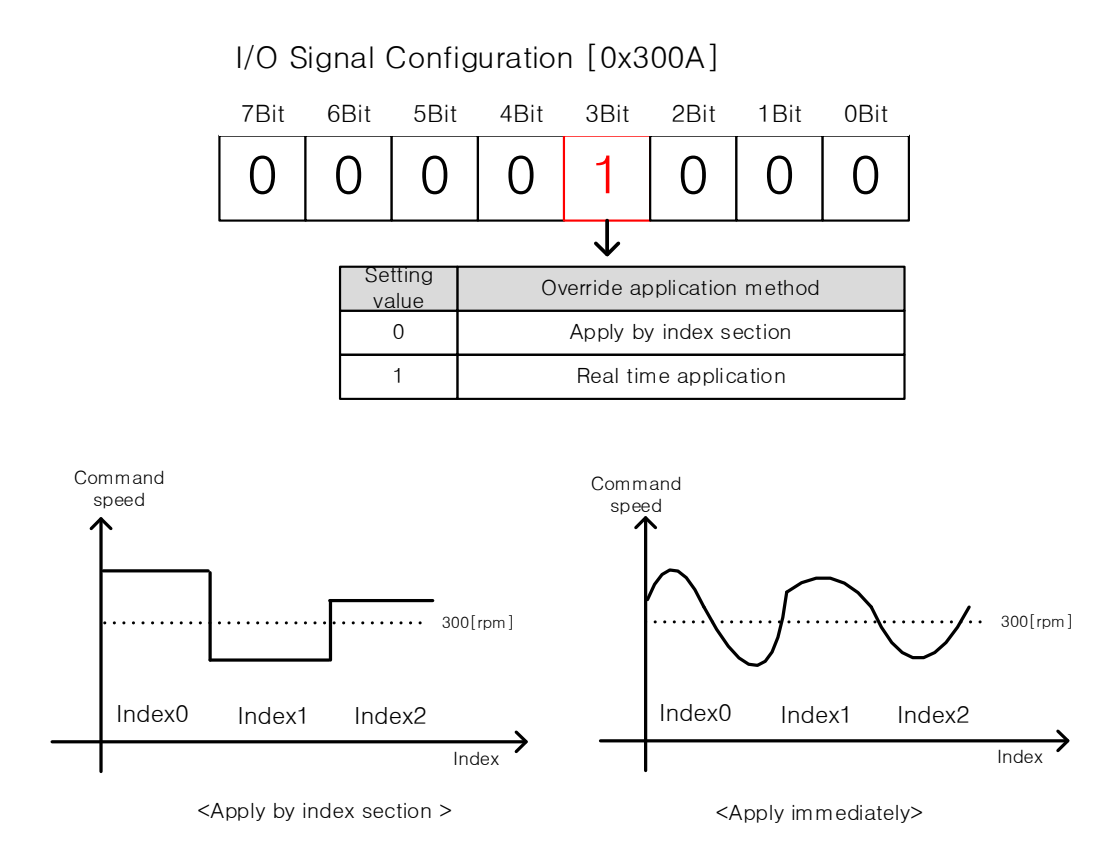

For example, if you set the speed of Index 0 to 3 at 300 [rpm] and reset 0x300A to 0, the set override value is applied to the index at the start of each section and reflected in the command speed. If the override value is changed while Index1 is running, the value is reflected in the next Index2

When 0x300A is set to 1, the speed override is applied immediately regardless of the index section. If the user changes the override value while Index1 is running, it is reflected immediately.

#### **5. Indexing Position operation**

# 6. **Pulse Input Position Operation**

Pulse input type position control operation can be performed by using a host controller with a positioning function.

For this, the control mode [0x3000] must be set to 1.

The basic internal block diagram of pulse input type position control mode is as follows.

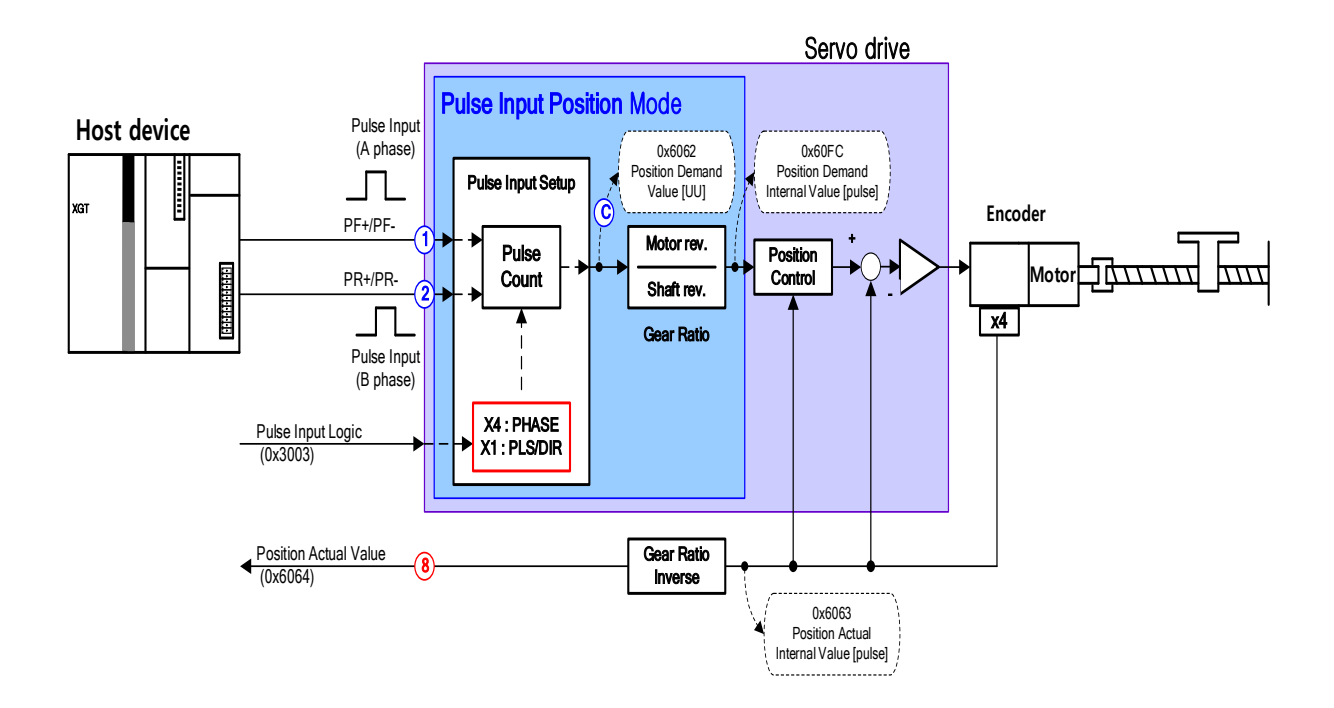

# 6.1 **Function setting of Pulse Input Logic**

Set the logic of the pulse train input from the host controller. The shape of the input pulse and the rotation direction for each logic are as follows:

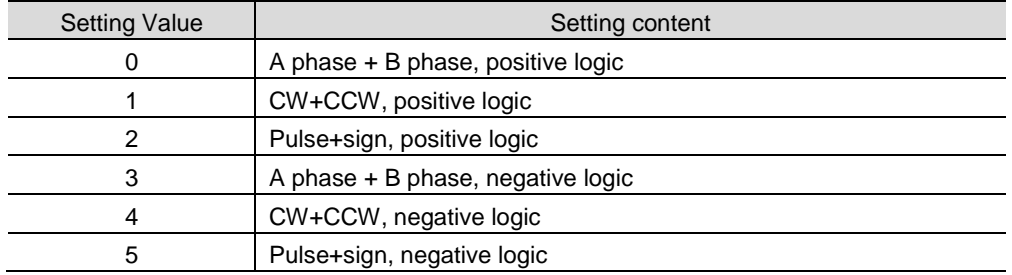

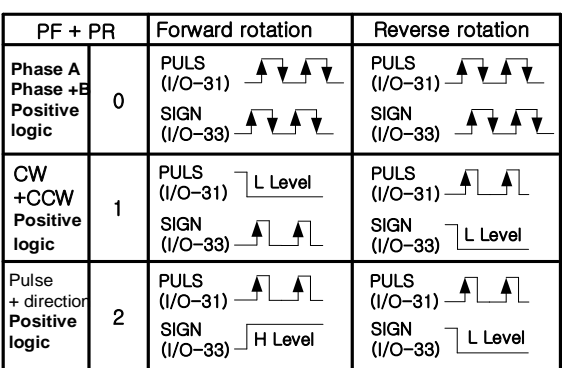

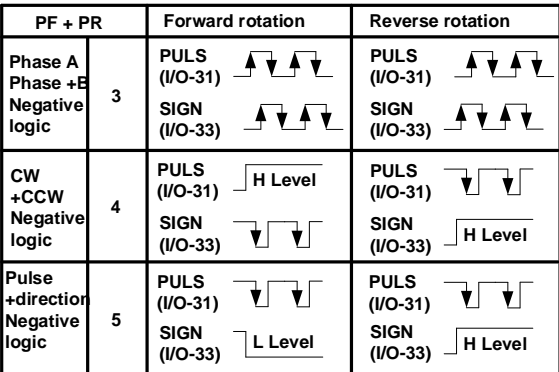

## **Related Objects**

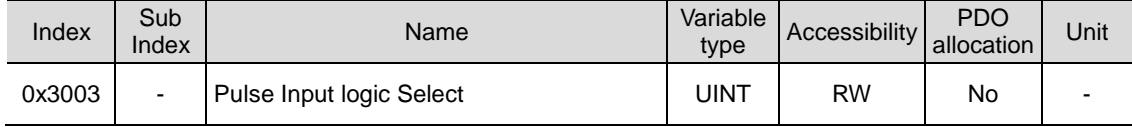

## 6.2 **Function setting of Pulse Input Filter**

Set the frequency band of the digital filter set in the pulse input part. It can be used for the purpose of reducing wiring noise.

The frequency band was calculated based on the width of the input pulse due to the characteristics of the digital filter.

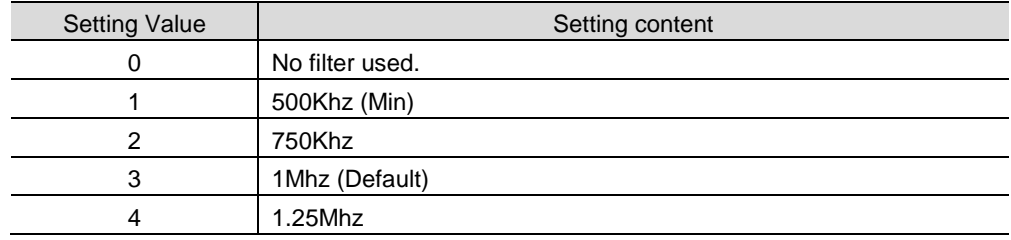

## ■ Related Objects

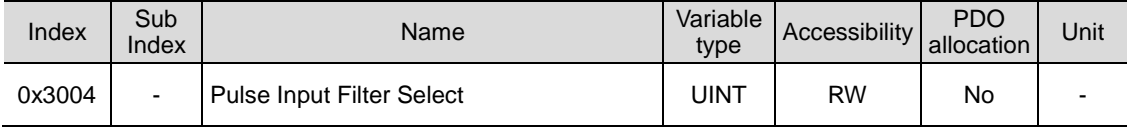

# 6.3 **Features of PCLEAR**

Set the operation mode when position pulse clear (PCLR) signal is input. When the PCLR signal is input, the position error inside the drive becomes 0.

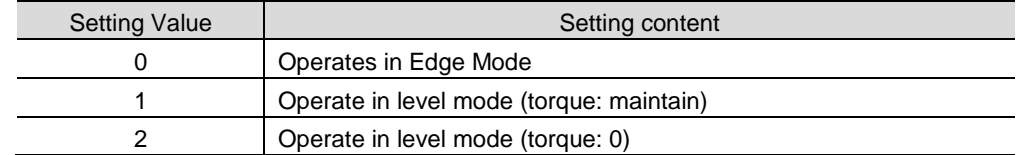

## **Related Objects**

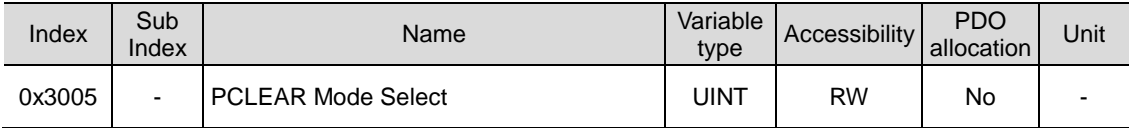

## 6.4 **Features of INHIBIT**

INHIBIT is a function that blocks the count of command pulses.

When the command pulse blocking (INHIB) signal is input, the operation mode is set in I/O Configuration (0x2200~). It is applied only in Pulse Input Position operation, and input pulses after INHIBIT signal input are not counted as command pulses.

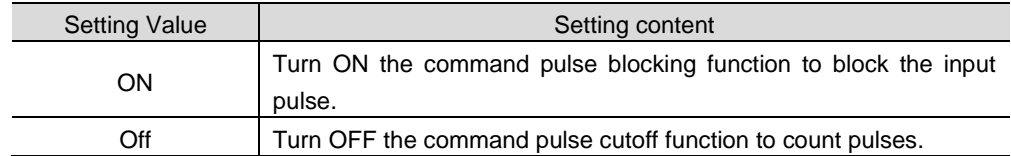

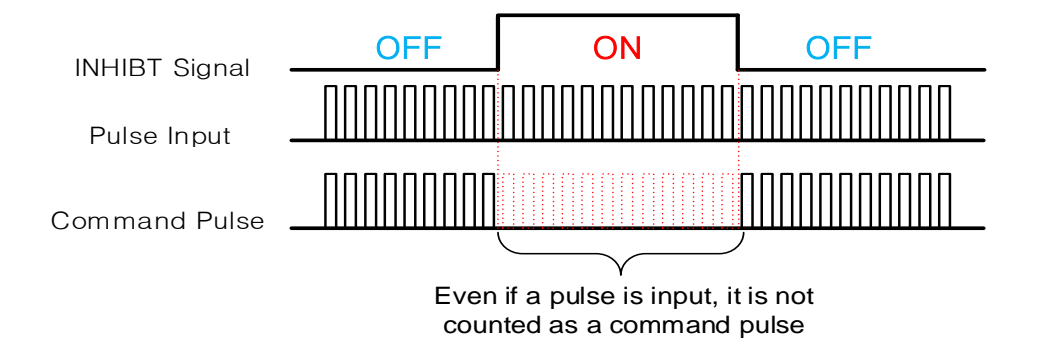

# 7. **Speed operation**

## 7.1 **Function setting of speed command switch selection**

Set the method to command the servo drive during speed operation.

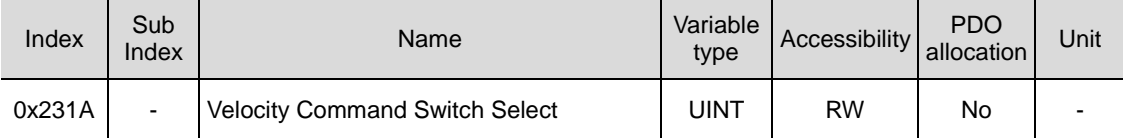

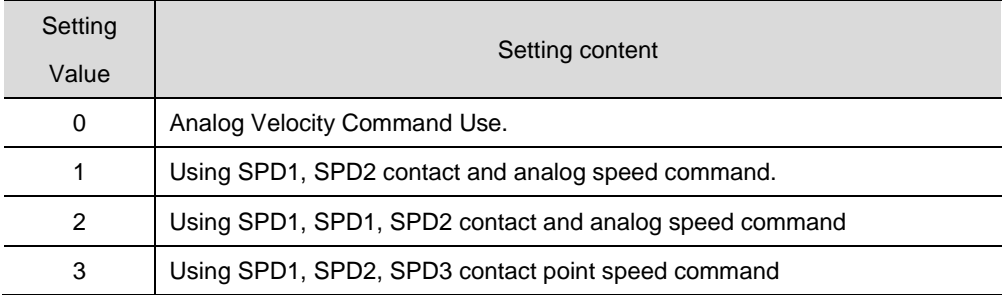

If the setting value is 1, when both SDP1 and SPD2 are ON, analog speed command is used.

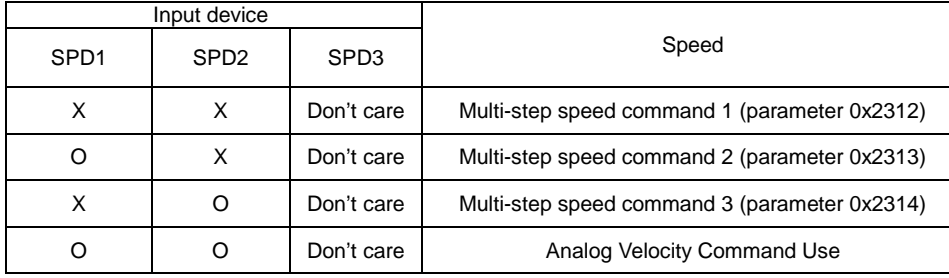

If the set value is 2, the analog speed command is used when all corresponding contacts are ON.

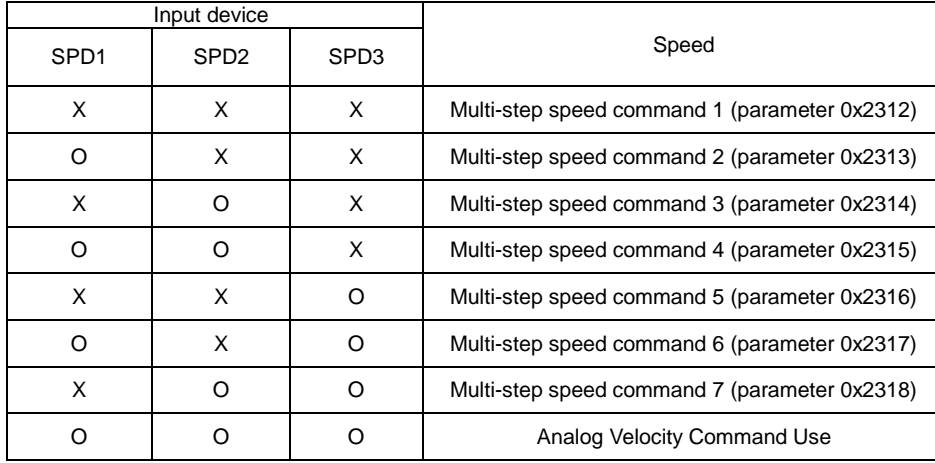

## 7.2 **Analog Velocity Command**

Velocity Command Switch Select [0x231A] If the setting value is 0, the speed can be controlled only with an external analog voltage, and if it is 1 or 2, it can be used with the SPD input.

To input commands, apply -10[V] to +10[V] voltage to pins 9 and 10 of the I/ O connector.

When changing the direction of the motor, it is possible to change the direction by inputting the opposite polarity of the analog input voltage or using JDIR among digital input contacts.

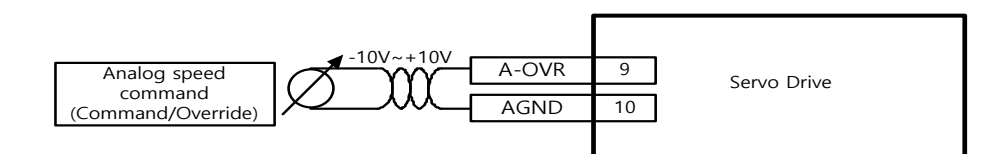

### ■ Related Objects

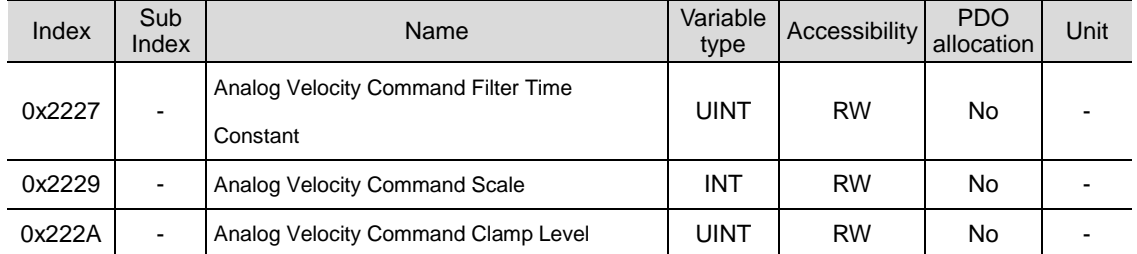

## **Analog Velocity Command Scale**

Sets the analog speed command value per 1[V] input in [rpm] unit. When the command voltage is reversed (-), only the rotation direction is changed from the set value and operates.

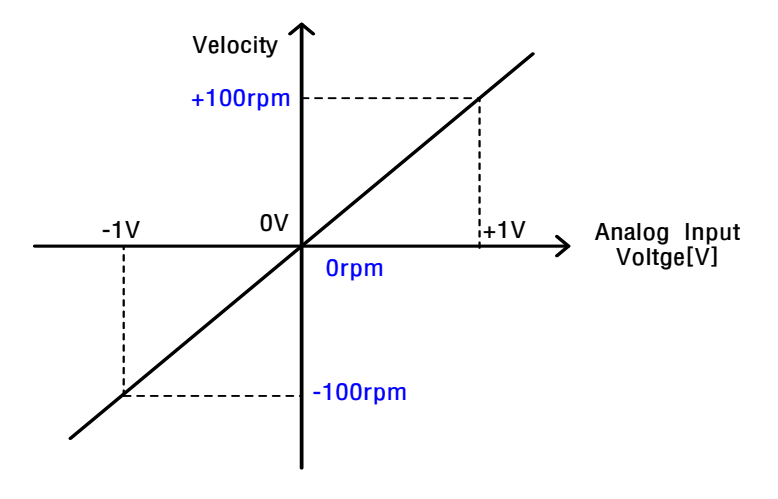

### **Analog Velocity Command Clamp Level**

There are cases where a certain voltage exists even at 0 speed command on the analog signal connection circuit.

At this time, zero speed can be maintained for the voltage command as much as the set speed value.

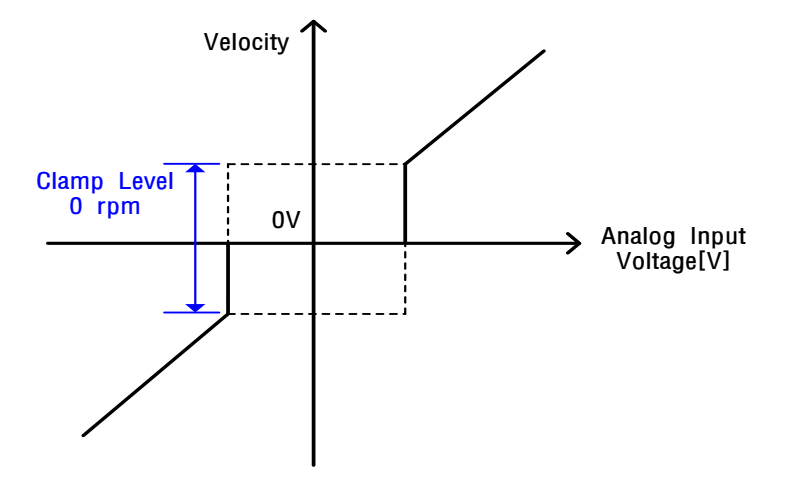

## 7.3 **Multi-speed command**

Velocity Command Switch Select [0x231A], if the setting value is 3, speed control can be performed using only the multi-step speed inside the servo drive, and if it is 1 or 2, it can be used with analog speed command.

To use the digital speed command, assign digital input SPD1, SPD2, SPD3 signals to the I/O connector or control digital input SPD1, SPD2, SPD3 signals through communication.

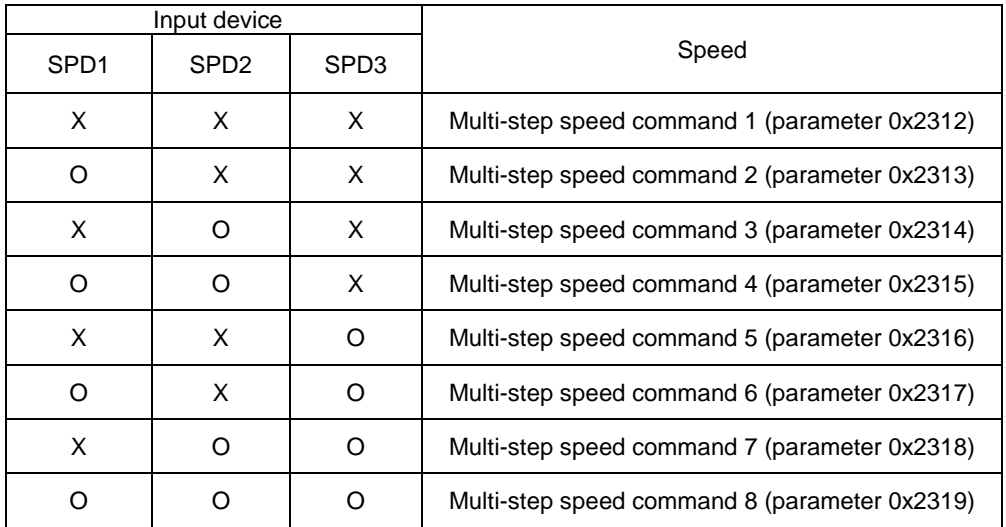

## **Speed setting for each digital input signal**

## 8. **Torque operation**

## 8.1 **Analog torque Command Scale**

Sets the analog torque command value per 1[V] input in [0.1%] unit.

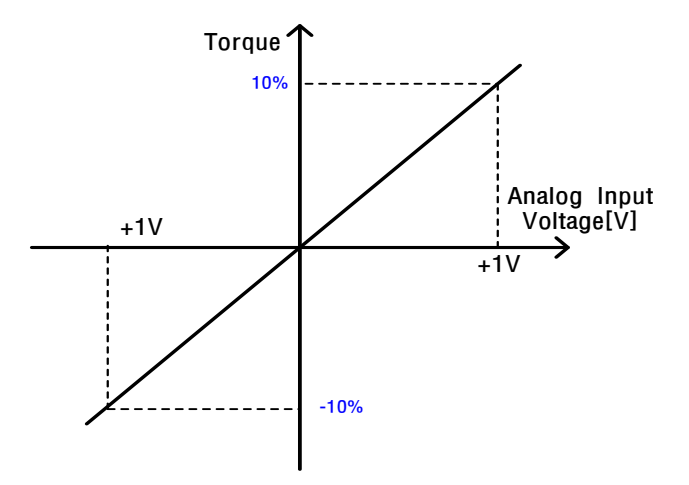

The related object is 0x221C analog torque input (command/limit) scale, and the object is divided into two functions.

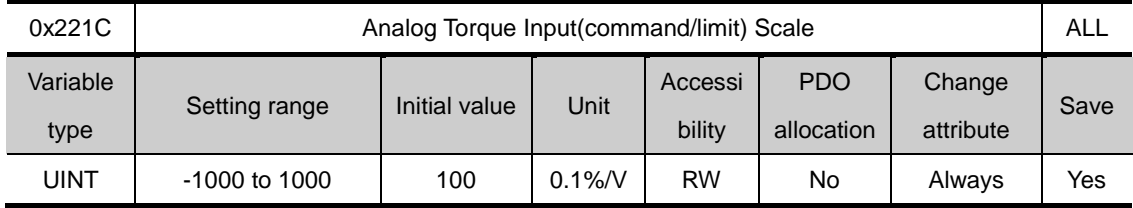

First, in case of non-torque operation

When the setting value of the torque limit function setting (0x2110) is 4 (analog torque limit), the torque is limited by the analog input torque limit value. At this time, set the scale of the analog input value.

Second, in case of torque operation

In case of torque operation, the parameter is used as an analog torque command scale. The setting value sets the torque command value at the analog input voltage ±10[V] as a percentage of the rated torque.

## 8.2 **Speed setting for torque operation**

## 8.2.1 **Speed Limit Function**

In the torque control mode, the torque command (analog input) from the upper level controller controls the torque, but does not control the speed; thus, the apparatus might be damaged due to exceedingly increased speed by an excessive torque command. To address this problem, this drive provides a function that limits motor speed based on the parameters set during torque control.

As shown below, the speed during torque operation can be limited according to the set value of the speed limit function setting (0x230D). With the output value of VLMT (speed limit), you can verify if the speed is limited.

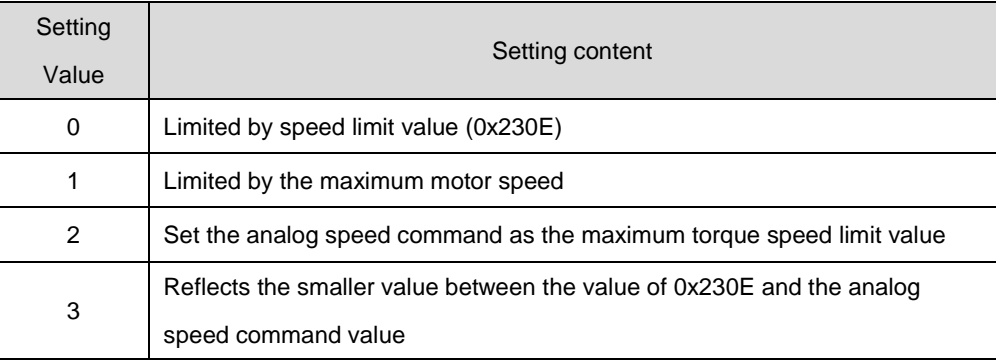

The initial value of the speed limit value at torque control, 0x230E, is set to 1000 [rpm].

Please enter the desired speed value before operation.

### ■ Related Objects

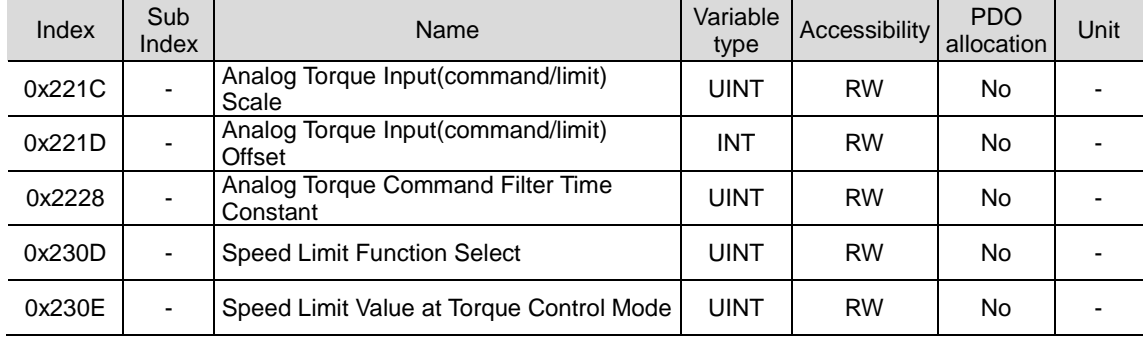

# 9. **Operation mode Change**

This is the setting value of L7P drive control mode (0x3000). After setting, be sure to save the parameters and then reapply the power.

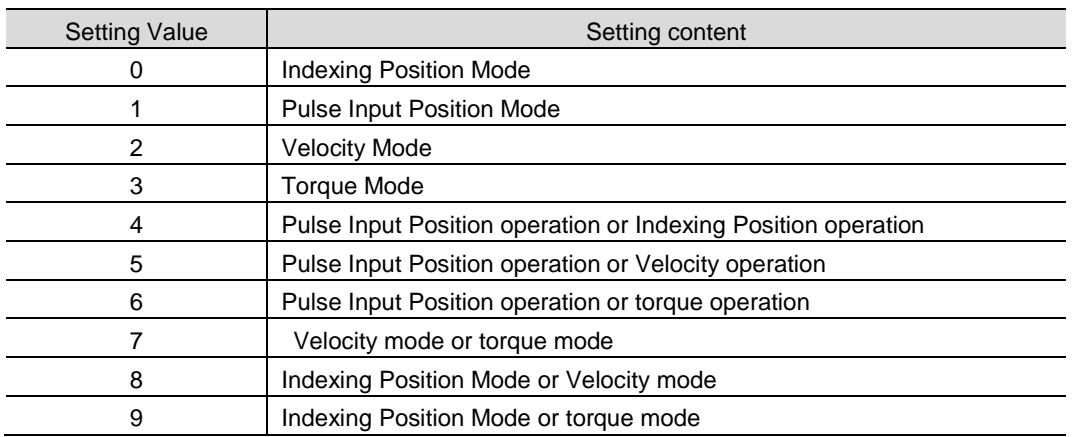

#### **■ Control mode (0x3000) set value**

The operation mode can be switched by using the set value as the MODE signal. For example, if it is set to 7, it is basically driven in speed operation when power is reapplied, and when a signal is input to MODE, it is converted to torque operation and driven.

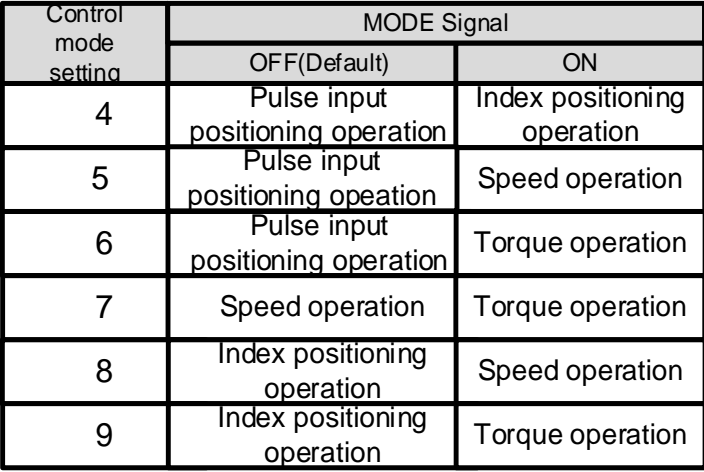

# 10. **High speed homing**

This drive provides its own homing function. The figure below represents the relationship between the input and output parameters for the homing mode. You can specify the speed, acceleration, offset, and homing method.

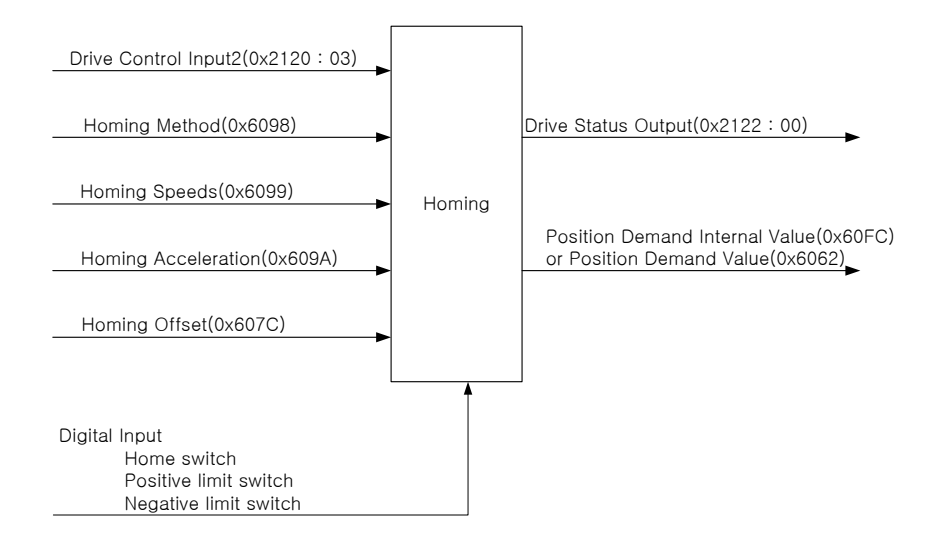

As shown in the figure below, you can set the offset between the home position and the zero position of the machine using the home offset. The zero position indicates a point whose Actual Position Value (0x6064) is zero (0).

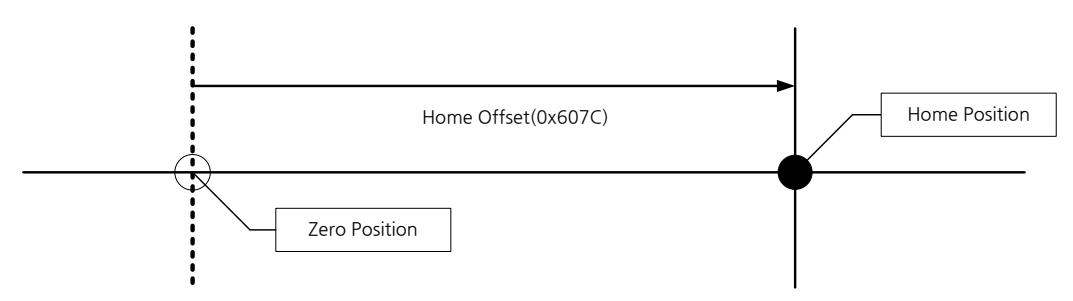

# 10.1 **Homing Method**

The drive supports the following homing methods (0x6098):

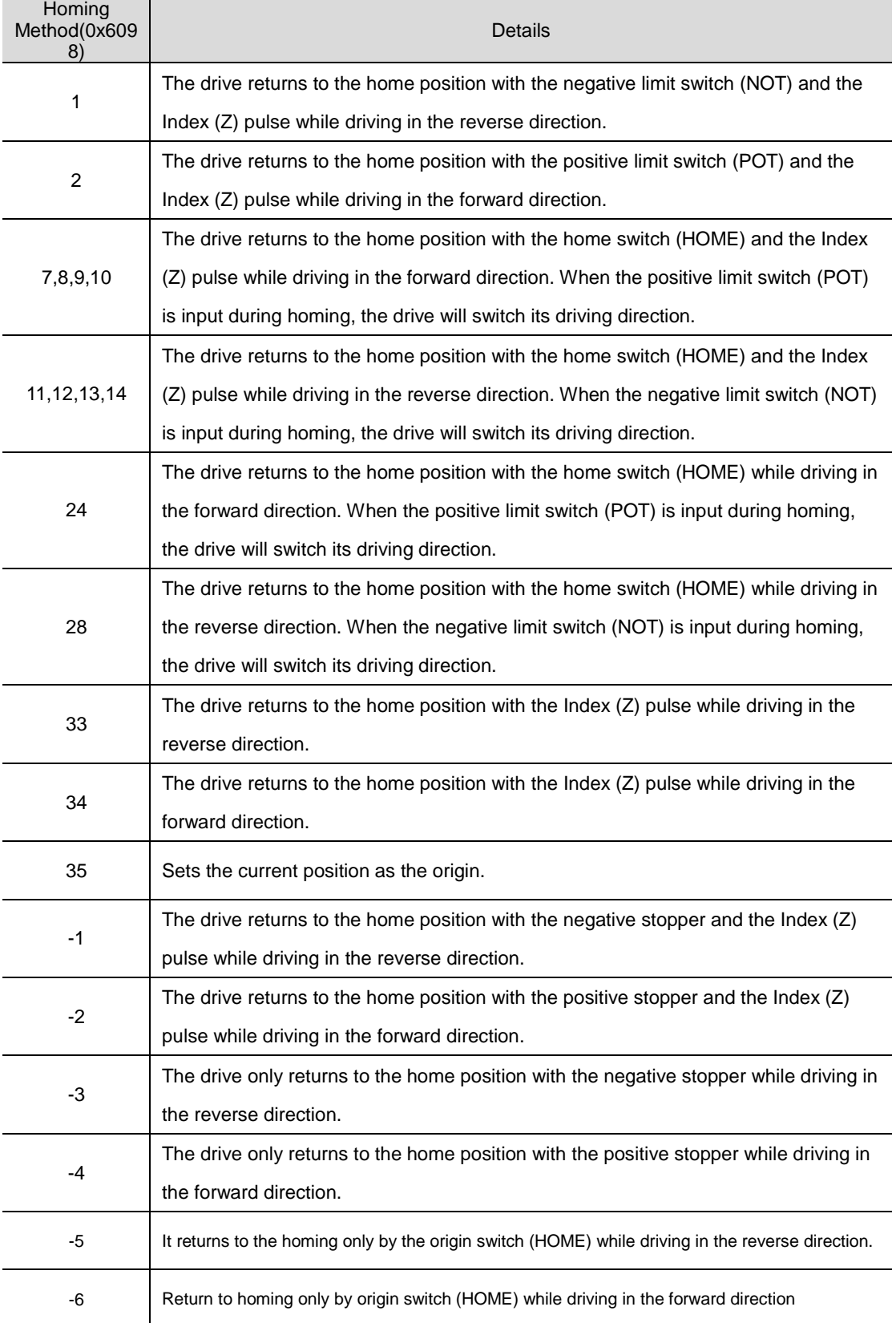

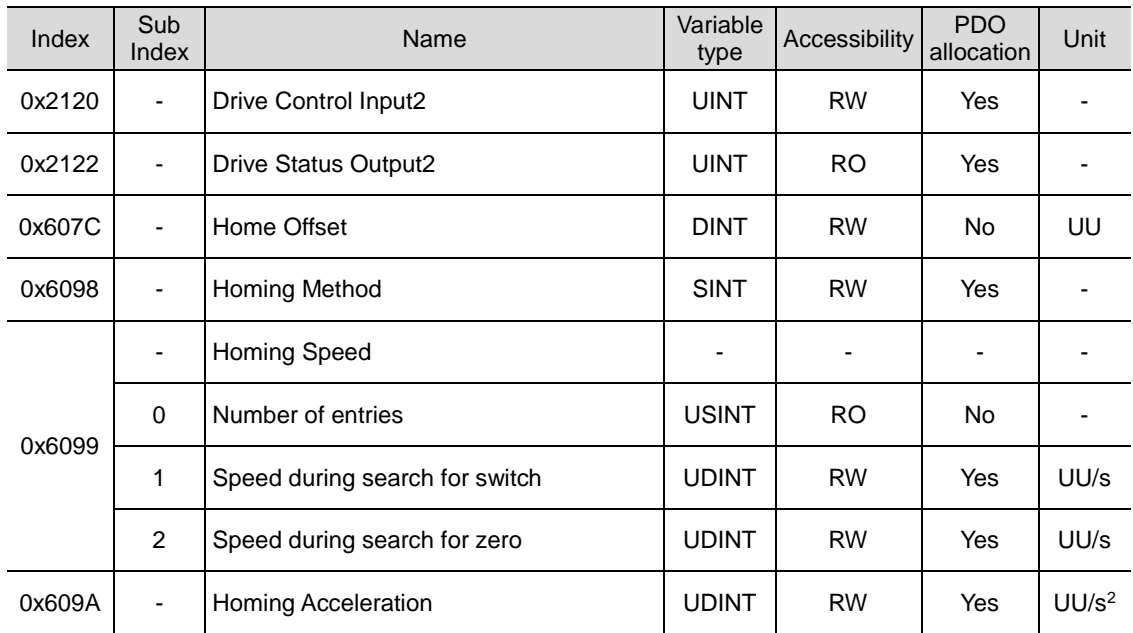

## ■ Related Objects

## **Homing method 1, 2**

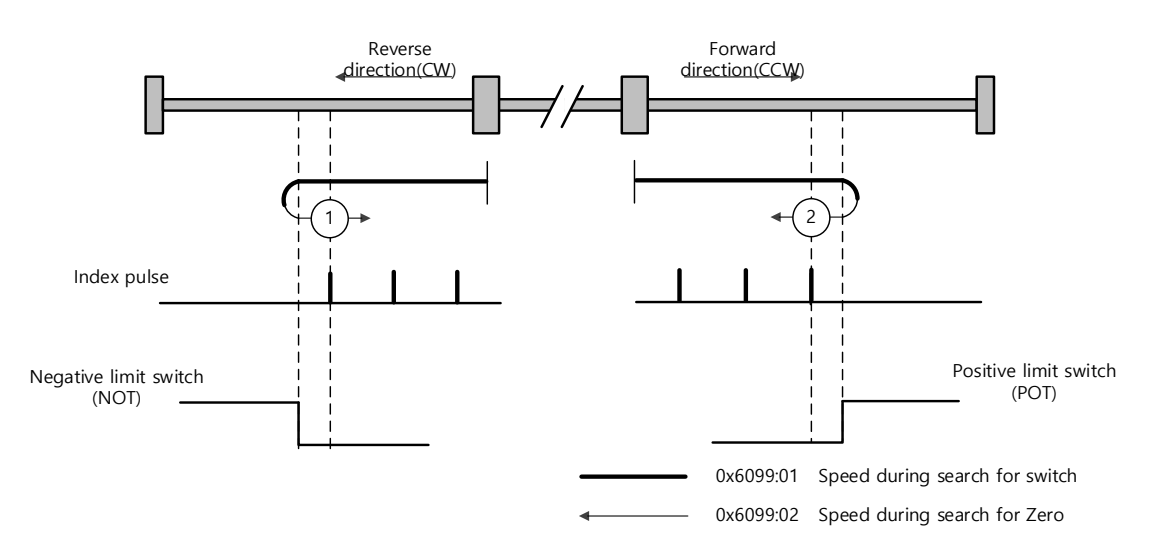

For homing using the Homing Method 1, the velocity profile according to the sequence is as follows. Please refer to the content below.

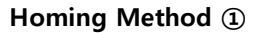

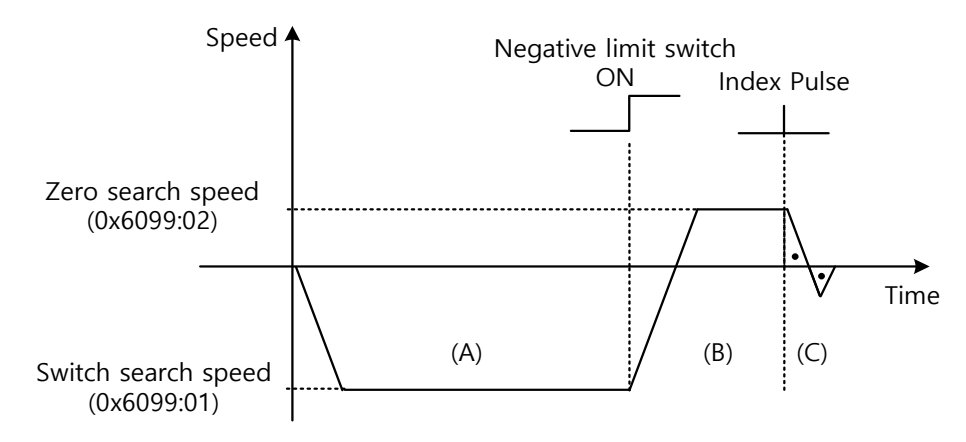

- (A) The initial direction is reverse (CW). The motor operates at the switch search speed.
- (B) When the negative limit switch (NOT) is turned on, the drive switches its direction to the forward direction (CCW), decelerating to the Zero Search Speed.
- (C) While operating at the Zero Search Speed, the drive detects the first index pulse to move to the index position (Home).
	- **Methods 7, 8, 9, and 10**

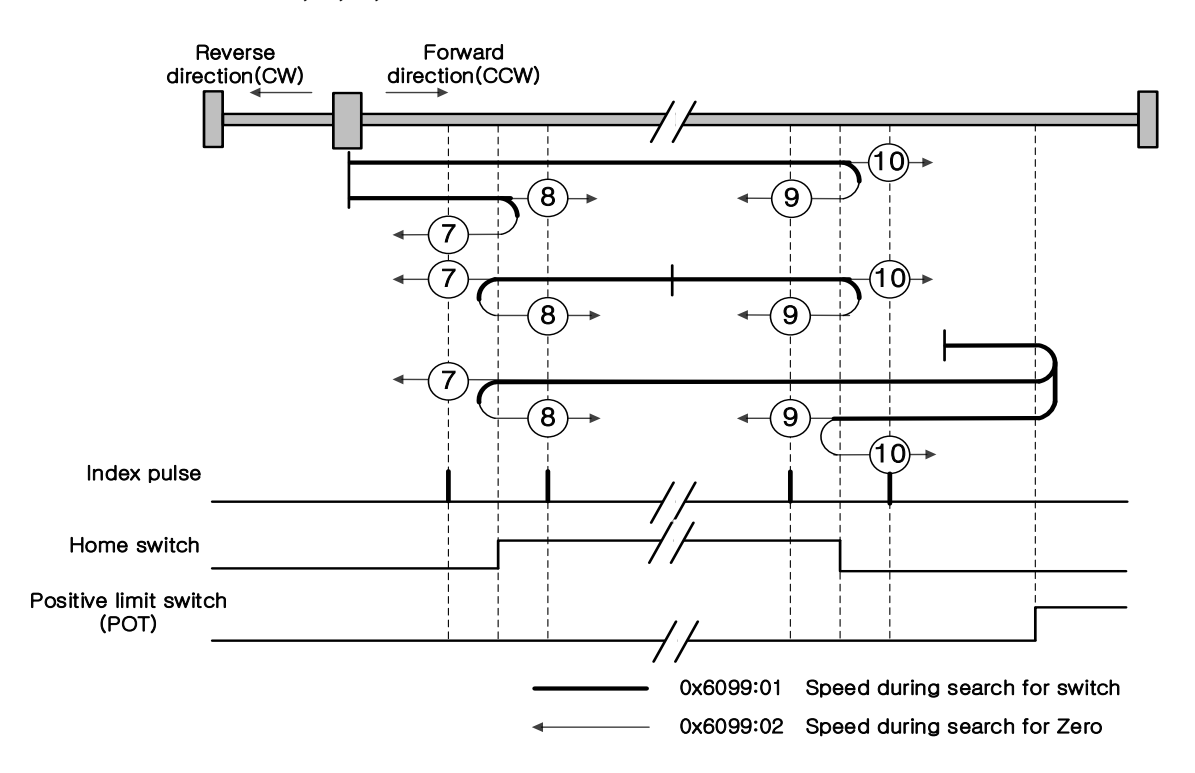

For homing using the Homing Method 7, the velocity profile according to the sequence is as follows. The sequence depends on the relationship between the load position and the Home switch at homing, which is categorized into three cases as below. Please see below for detailed explanation.

(1) Cases where the home witch is off when homing begins, and the limit is not met in the process

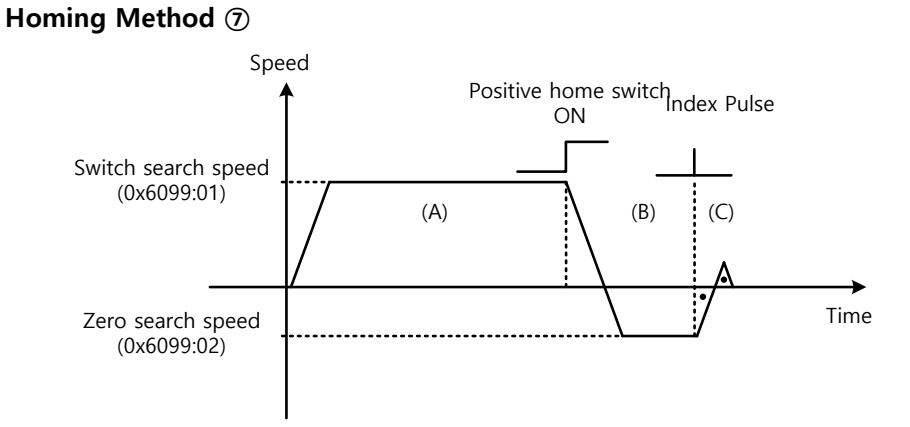

- (A) The initial direction is forward (CCW). The motor operates at the switch search speed.
- (B) When the Positive Home Switch is turned on, the drive will decelerate to the Zero Search Speed, and then switches its direction to the reverse direction (CW).
- (C) While operating at the Zero Search Speed, the drive detects the first index pulse to move to the index position (Home).
	- (2) At the start of homing, when the Home switch is ON

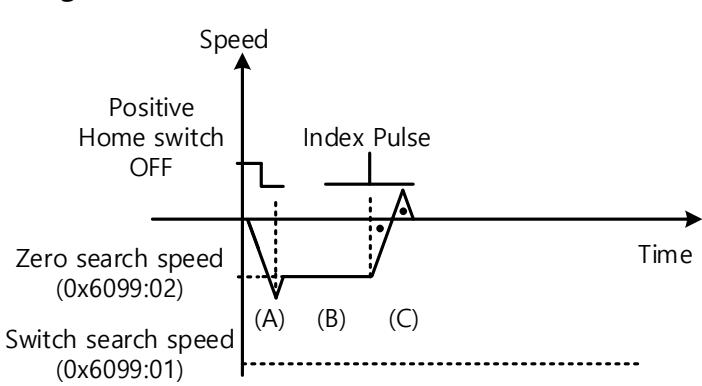

- (A) Since the Home signal is on, the drive will operate at the Switch Search Speed in the direction of the Positive Home Switch (CCW). It might not reach the Switch Search Speed depending on the start position of homing.
- (B) When the Home switch is turned off, the drive will decelerate to Zero Search Speed, and then continue to operate.
- (C) While operating at the Zero Search Speed, the drive detects the first index pulse to move to the index position (Home).

#### **Homing Method ⑦**

(3) Cases where the home witch is off when homing begins, and the limit is met in the process

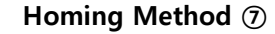

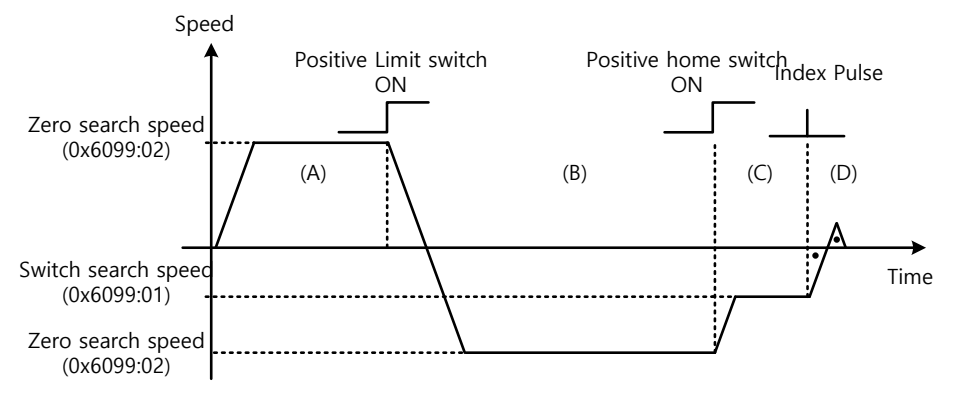

- (A) The initial direction is forward (CCW). The motor operates at the switch search speed.
- (B) When the positive limit switch (POT) is turned on, the drive will decelerate down to stop, and then operate at the Switch Search Speed in the reverse direction (CW).
- (C) When the Positive Home switch is turned off, the drive will decelerate to Zero Search Speed, and then continue to operate.
- (D) While operating at the Zero Search Speed, the drive detects the first index pulse to move to the index position (Home).

The methods from 8 to 10 are nearly identical to the method 7 in terms of the homing sequence. The only

differences are the initial driving direction and Home switch polarity.

The Positive Home Switchis determined by the initial driving direction. A Home switch, which is encountered in the initial driving direction, becomes the Positive Home Switch.

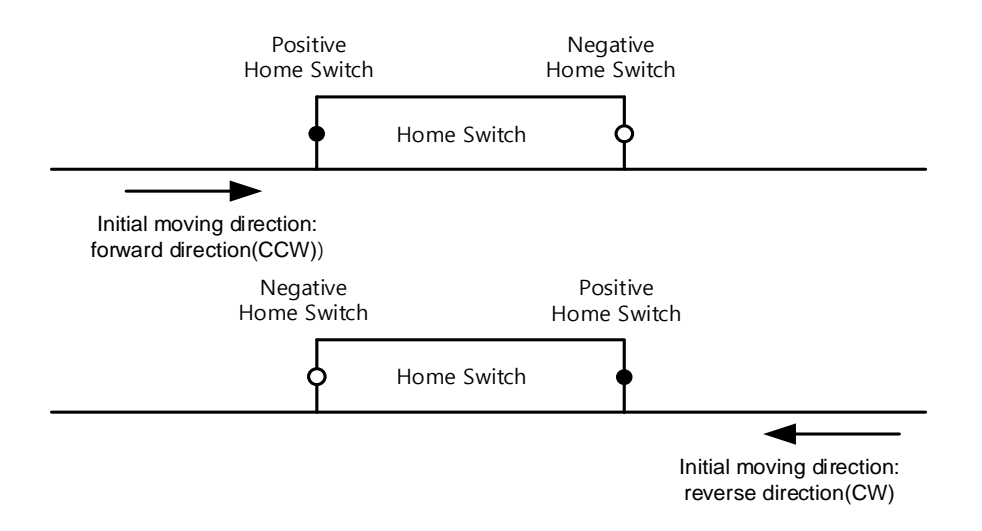

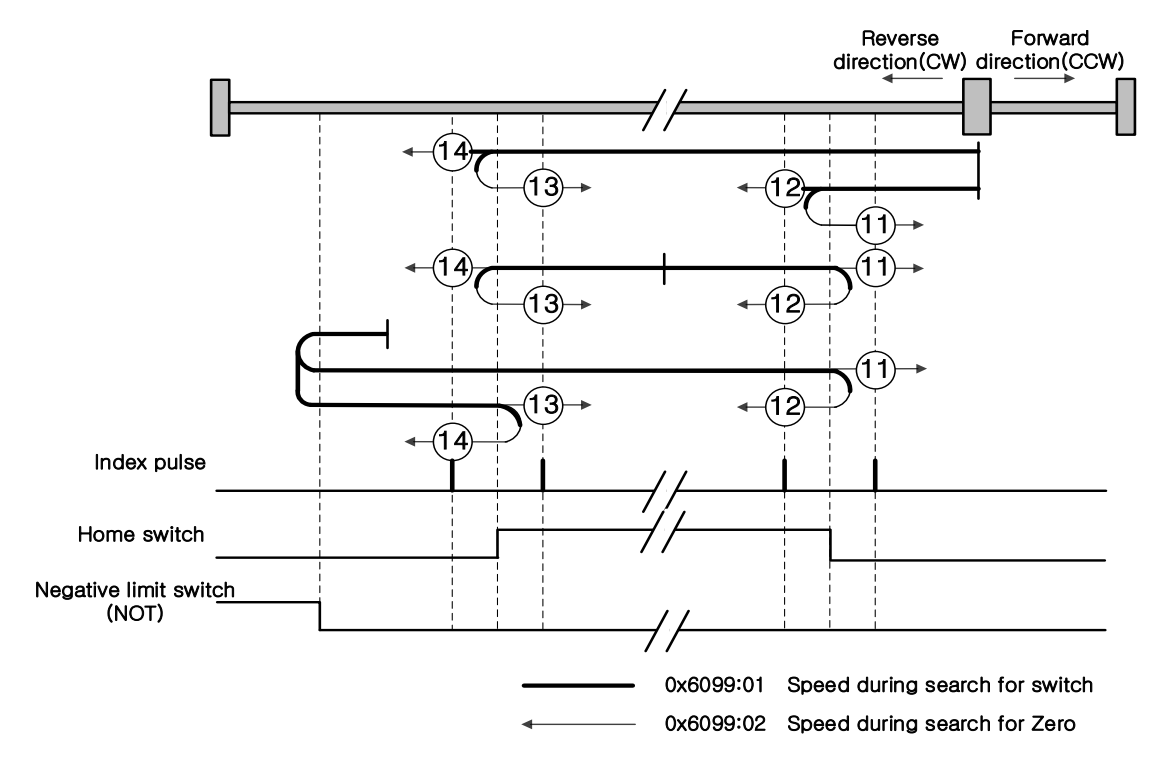

**Methods 11, 12, 13, and 14**

For homing using the Homing Method 14, the velocity profile according to the sequence is as follows. The sequence depends on the relationship between the load position and the Home switch at homing, which is categorized into three cases as below. Please see below for detailed explanation.

(1) Cases where the home witch is off when homing begins, and the limit is not met in

the process

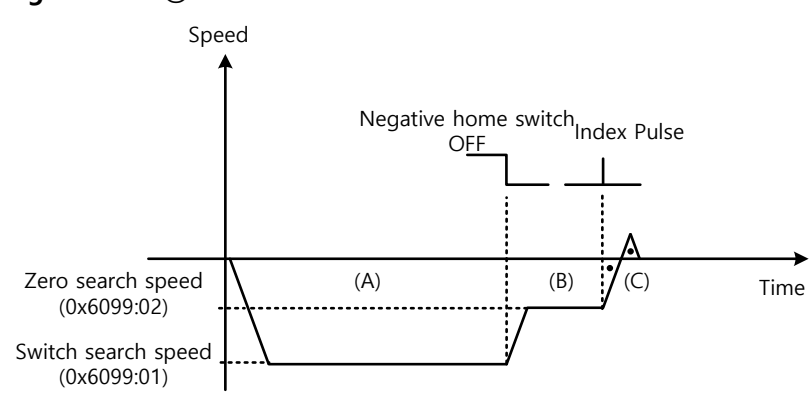

**Homing Method ⑭**

- (A) The initial direction is reverse (CW). The motor operates at the switch search speed.
- (B) When the Negative Home switch is turned off, the drive will decelerate to Zero Search Speed, and then continue to operate.
- (C) While operating at the Zero Search Speed, the drive detects the first index pulse to move to the index position (Home).

(2)At the start of homing, when the Home switch is ON,

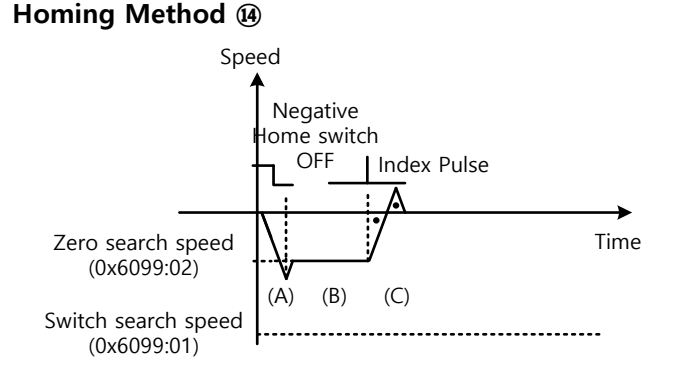

- (A) Since the Home signal is on, the drive will operate at the Switch Search Speed in the direction of the Negative Home Switch (CW). It might not reach the Switch Search Speed depending on the start position of homing.
- (B) When the Home switch is turned off, the drive will decelerate to Zero Search Speed, and then continue to operate.
- (C) While operating at the Zero Search Speed, the drive detects the first index pulse to move to the index position (Home).

(3) At the start of homing, when the Home switch is OFF and the limit is met during operation

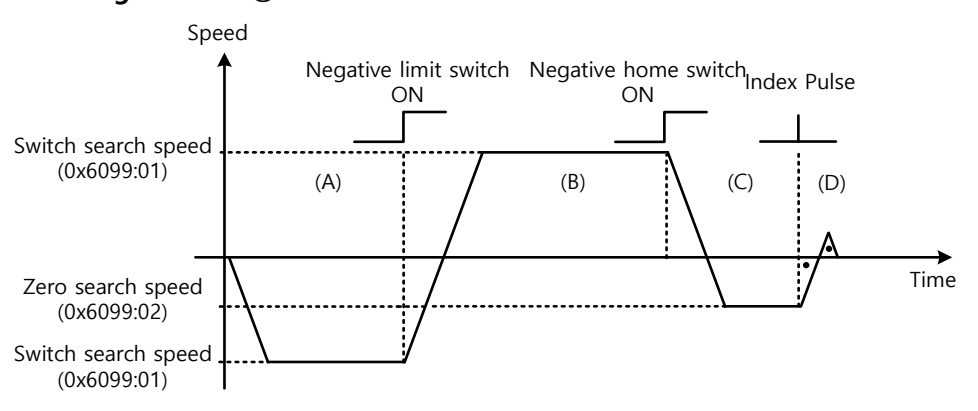

#### **Homing Method ⑭**

- (A) The initial direction is reverse (CW). The motor operates at the switch search speed.
- (B) When the negative limit switch (NOT) is turned on, the drive will decelerate down to stop, and then operate at the Switch Search Speed in the forward direction (CCW).
- (C) When the Negative Home Switch is turned on, the drive will decelerate to the Zero Search Speed, and then switches its direction to the reverse direction (CW).
- (D) While operating at the Zero Search Speed, the drive detects the first index pulse to move to the index position (Home).

The methods from 11 to 13 are nearly identical to the method 14 in terms of the homing sequence. The only differences are the initial driving direction and Home switch polarity.

### **Method 24**

**Method 28**

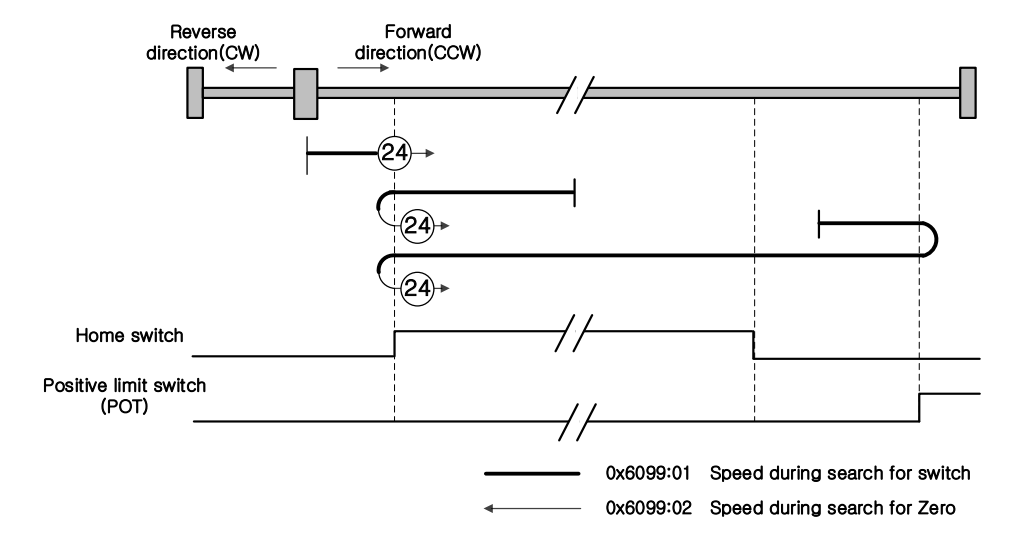

The initial driving direction is forward (CCW), and a point where the Positive Home Switch is turned on becomes the Home position.

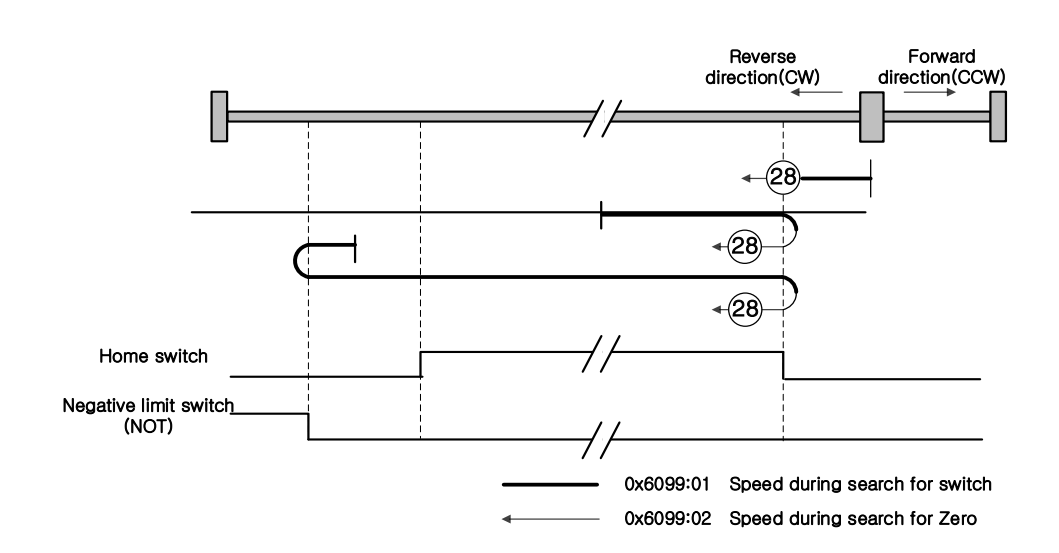

The initial driving direction is reverse (CW), and a point where the Negative Home Switch is turned on becomes the Home position.

### **Methods 33, 34**

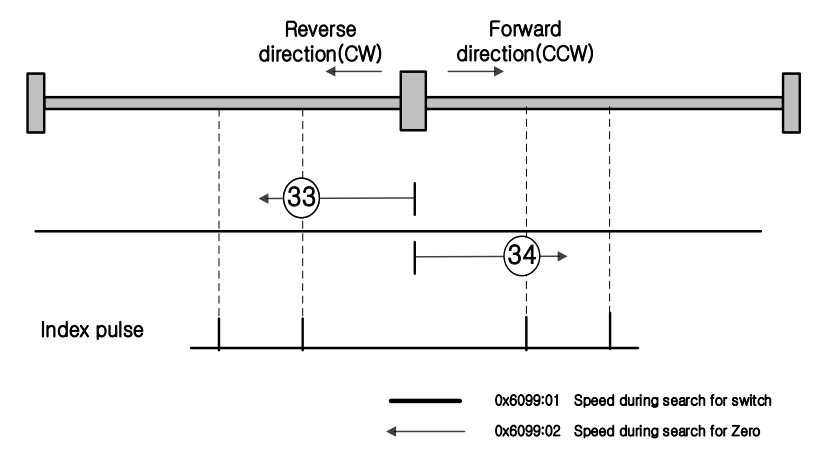

The initial driving direction is reverse (CW) for the method 33, and forward (CCW) for the method 34. The drive detects the index pulse at the Zero Search Speed.

#### **Method 35**

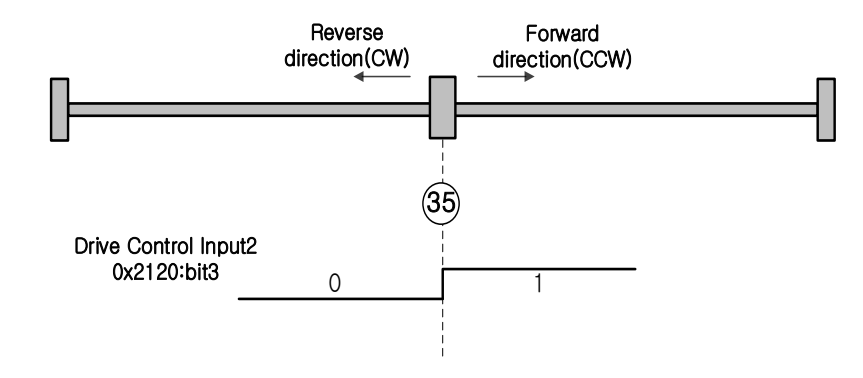

The current position at startup of homing operation becomes the Home position. This method is used to change the current position to the origin depending on demand of the upper level controller.

Homing methods -1, -2, -3 and -4 are supported by this drive besides the standard ones. They can be used if the Home switch is not used separately.

#### ■ Methods -1, -2

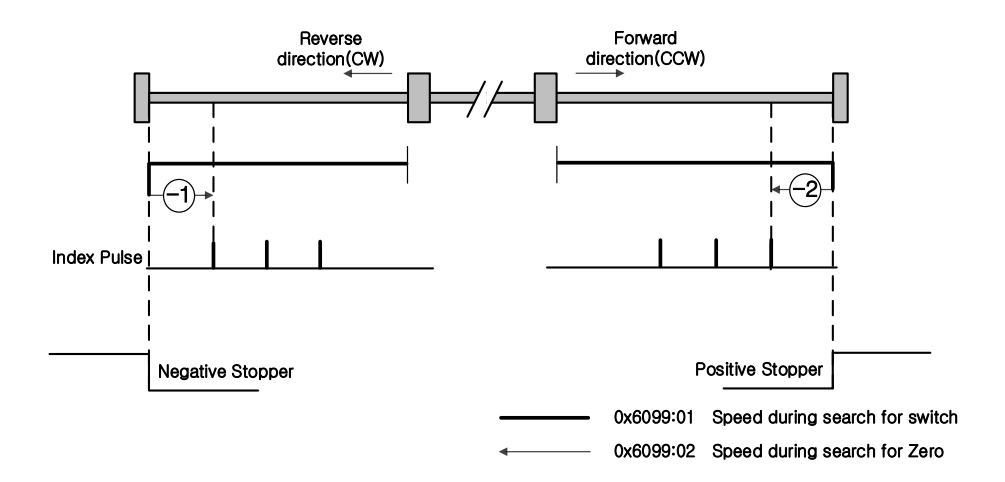

Homing method -1 and -2 perform homing by using the Stopper and Index (Z) Pulse. The speed profile of each sequence is as follows. Please see below for detailed explanation.

#### **Homing Method**  -1

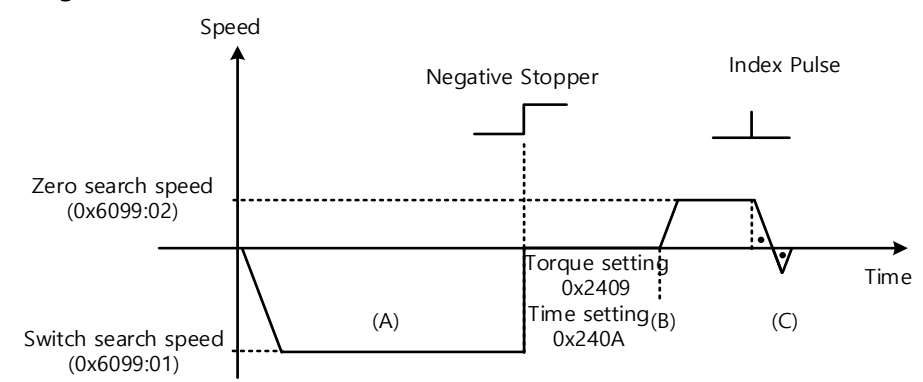

- (A) The initial direction is reverse (CW). The motor operates at the switch search speed.
- (B) If it collides with a reverse stopper (Negative Stopper), it waits according to the torque limit value (0x2409) when returning to the home using the stopper and the time set value (0x240A) when returning to the home using the stopper, and then changes direction.
- (C) While operating at the Zero Search Speed, the drive detects the first index pulse to move to the index position (Home).

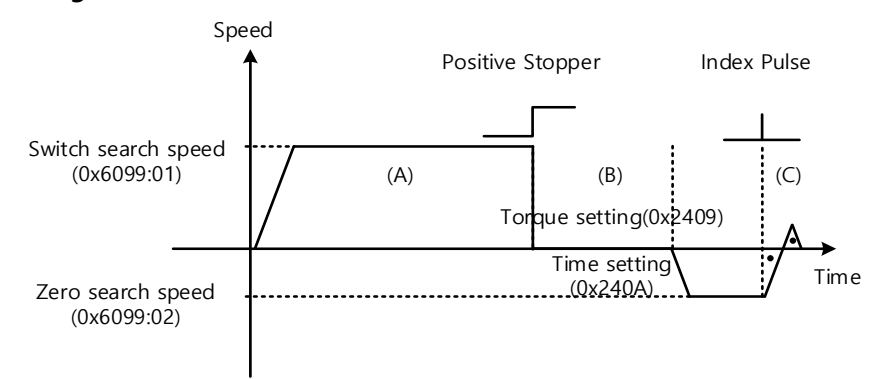

### Homing Method  $\odot$

- (A) The initial direction is forward (CCW). The motor operates at the switch search speed.
- (B) When the drive hits the positive stopper, it will stand by according to the torque limit value (0x2409) and the time setting value (0x240A) at the time of homing using stopper before direction switch.
- (C) While operating at the Zero Search Speed, the drive detects the first index pulse to move to the index position (Home).

#### ■ Methods -3, -4

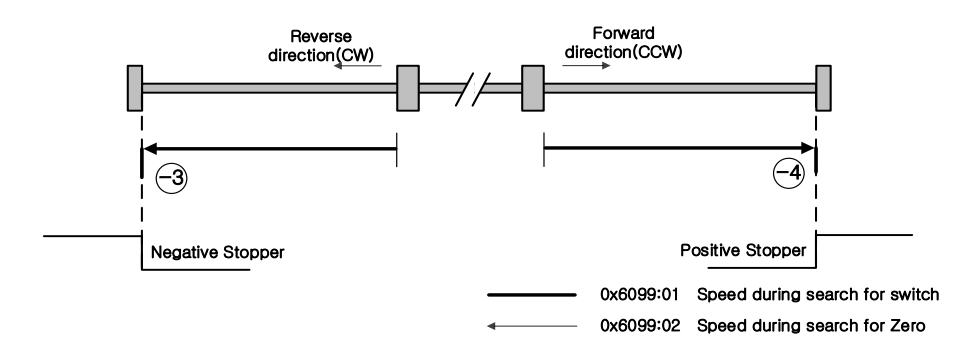

Homing method -3 and -4 only perform homing by using the Stopper. The speed profile of each sequence is as follows. Please see below for detailed explanation.

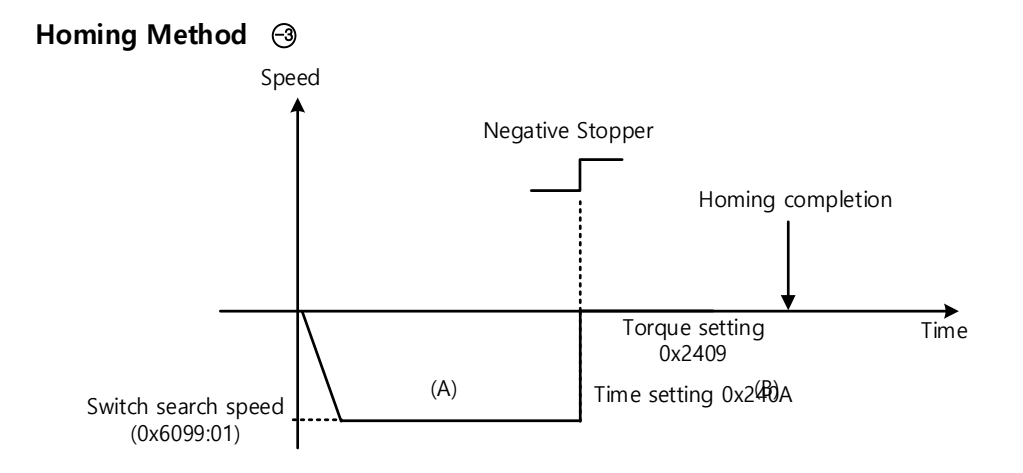

- (A) The initial direction is reverse (CW). The motor operates at the switch search speed.
- (B) If it hits a reverse stopper (Negative Stopper), it waits according to the torque limit value (0x2409) when returning to the origin using the stopper and the time set value (0x240A) when returning to the origin using the stopper, and then the Home Return to the origin is completed.
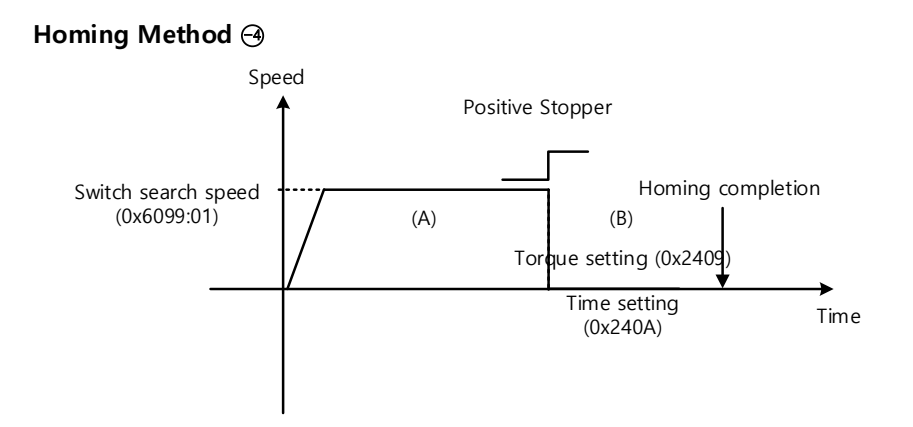

- (A) The initial direction is forward (CCW). The motor operates at the switch search speed.
- (B) When the drive hits the positive stopper, it will stand by according to the torque limit value (0x2409) and the time setting value (0x240A) at the time of homing using stopper before homing is complete.

■ Methods -5, -6

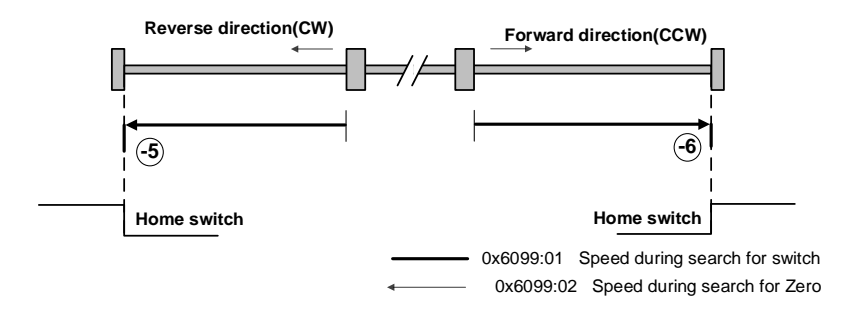

Homing Methods -5, -6 uses only Home switch to return to origin. The speed profile of each sequence is as follows. When limit switch is detected, Homing is stopped. Please see the explanations below for further details.

(1) Cases where the home witch is off when homing begins, and the limit is not met in the process

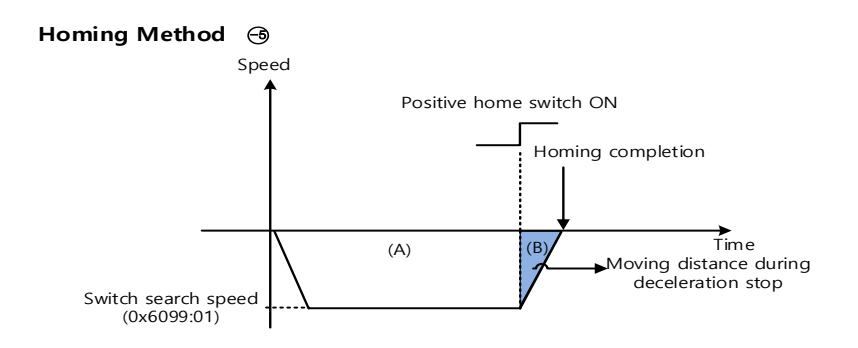

- (A) The initial direction is reverse (CW). The motor operates at the switch search speed.
- (B) When the positive home switch is on, the motor decelerates and stops. Then, home is Completed
- (C) After homing completion, the deceleration stop transfer distance by the Homing Acceleration (0x609A) value is expressed as the current position.

(2) At the start of homing, when the Home switch is OFF and the limit is met during operation

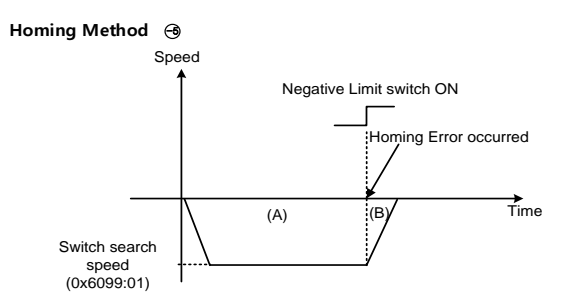

- (A) The initial direction is reverse (CW). The motor operates at the switch search speed.
- (B) When the negative limit switch is on, Homing Error is generated. And then the motor decelerated and stops

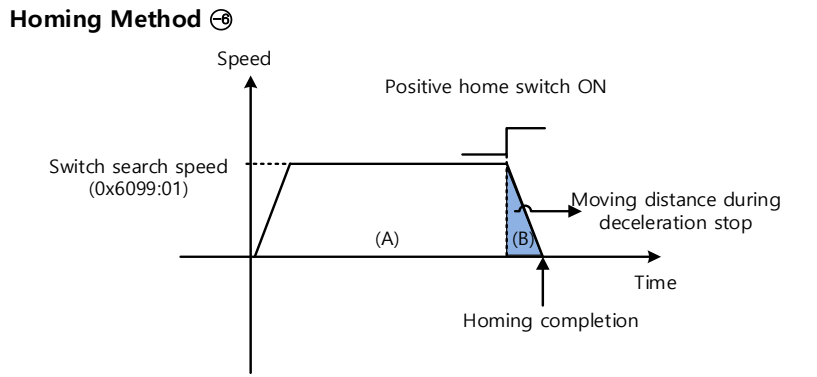

- (A) The initial direction is forward (CCW). The motor operates at the switch search speed.
- (B) When the positive home switch is on, the motor decelerates and stops. Then, home is Completed
- (C) After homing completion, the deceleration stop transfer distance by the Homing Acceleration (0x609A) value is expressed as the current position.

# 11. **Drive Application Function**

# 11.1 **Drive Front Panel**

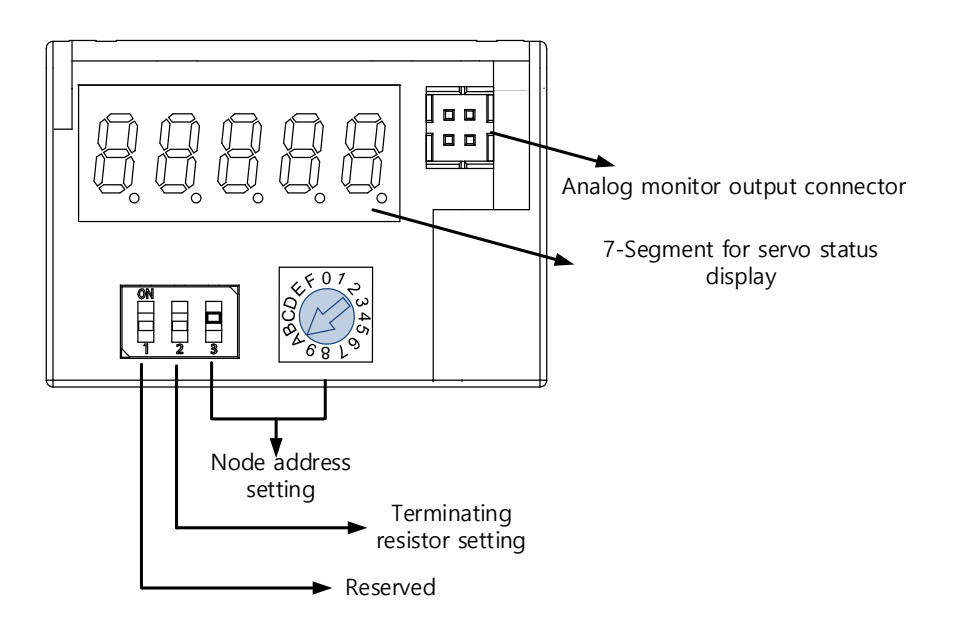

## 11.1.1 **7-Segment for indicating servo status**

7-Segment for indicating servo status consists of 5 digits as shown below, in the order of Digit1 $\rightarrow$ Digit5 from right to left:

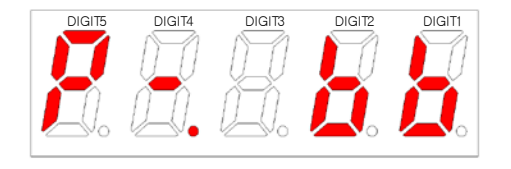

Three digits from Digits 3 to 1 of the 7 -Segment represents the drive status as described below if no servo alarm occurs. In case of servo warning, they will indicate the warning status first, rather than other ones.

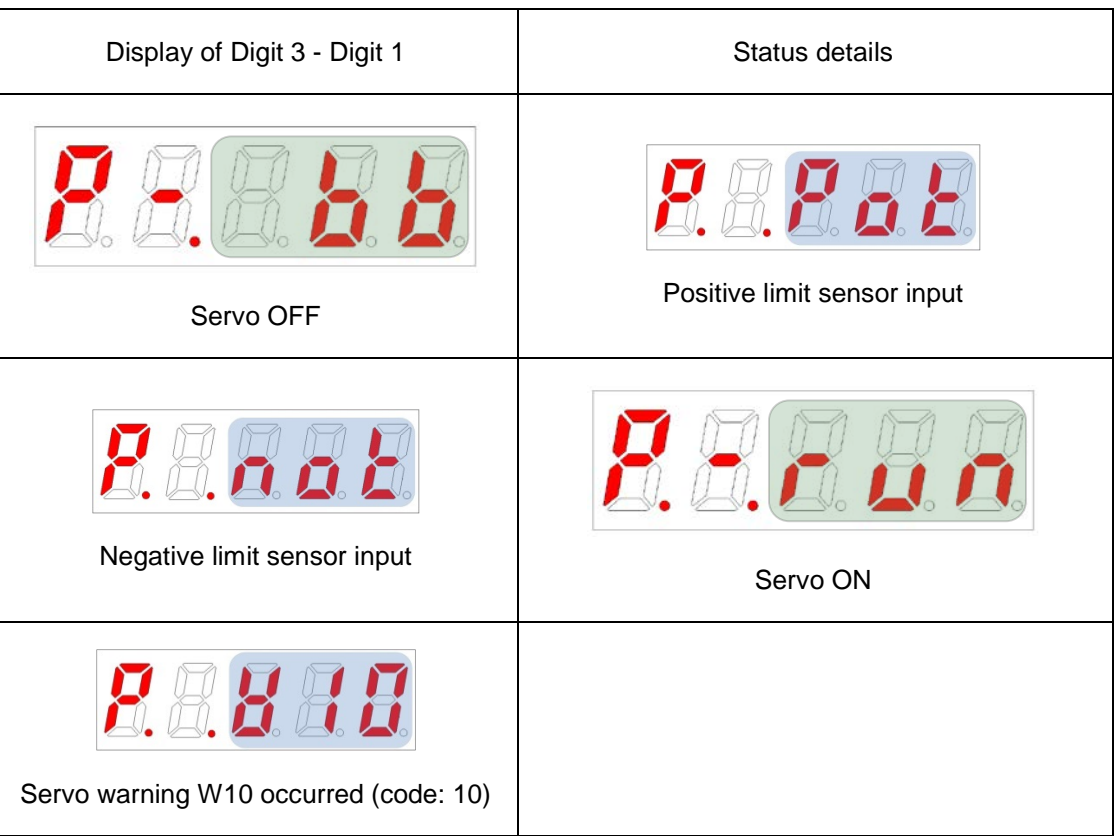

Digit4 indicates the current operation status and servo ready status.

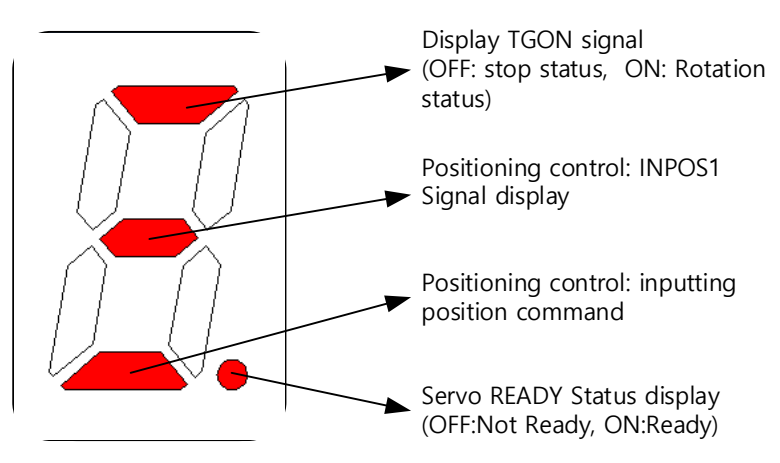

Digit5 displays the current control mode and servo ON status.

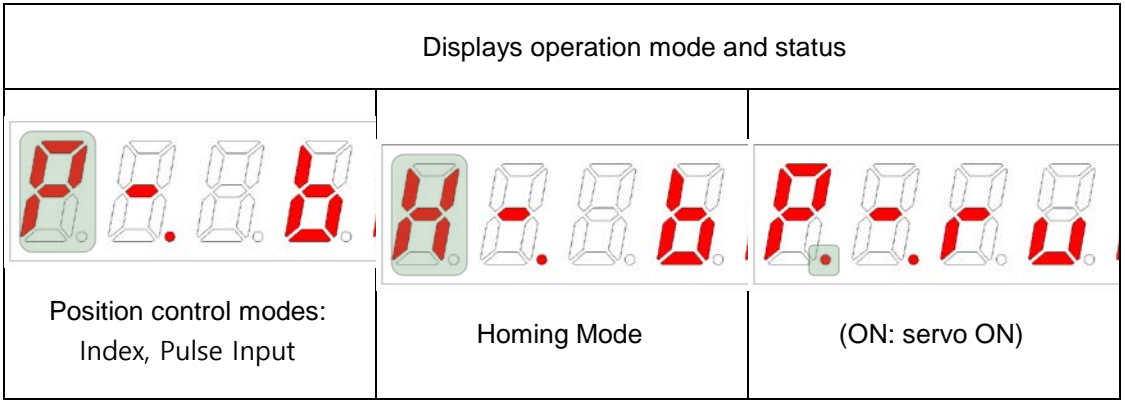

In case of servo alarm, the Digits 5-1 blink and are displayed as below. The Digit 2 and the Digit 1 represent the alarm code. The servo alarm is displayed first, rather than other states.

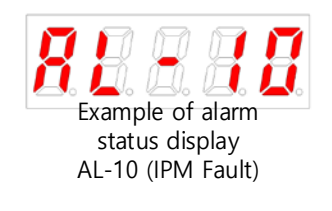

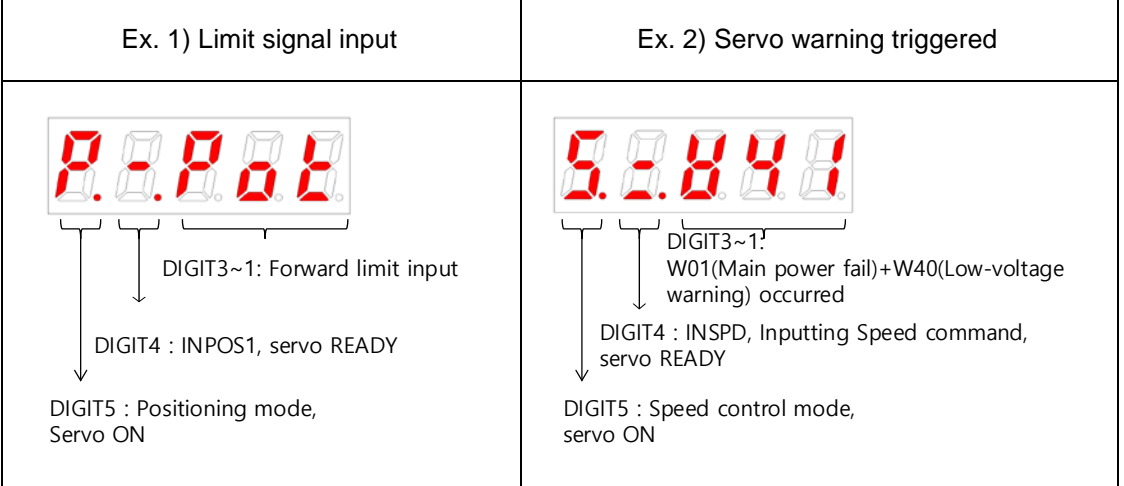

### 11.1.2 **Configuration of Drive Node Address**

Configure the drive node address. You can verify the set address in the node ID (0x2003). The value of the node setting switch is read just once when the power is turned on. Any set value modified subsequently will be in effect only when the power is turned on again.

In the case of this drive, it is composed of one rotary switch that can be set from 0 to 15 (F) and a toggle switch that can be turned ON/OFF as shown below, so node addresses from 0 to 31 can be set.

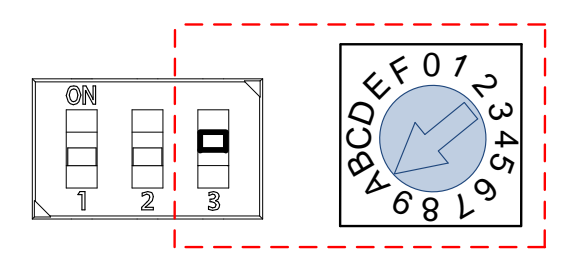

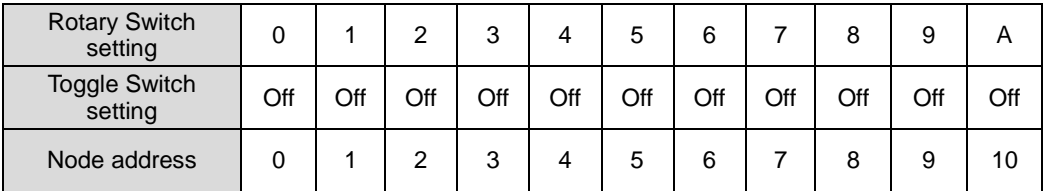

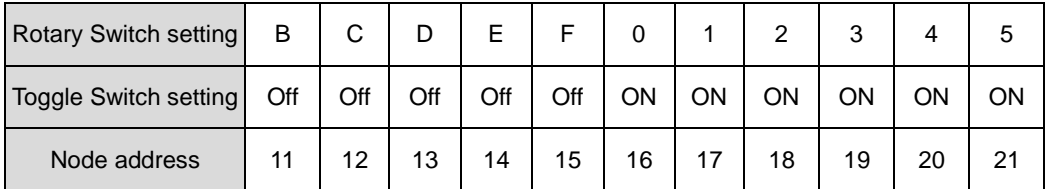

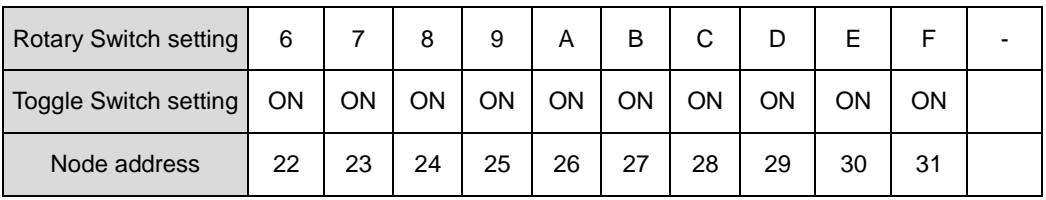

### 11.1.3 **Terminating resistor setting**

In case of this drive, the terminating resistor used for RS-422 communication is configured inside the drive.

The value of terminating resistance inside the drive is 120Ω, and if you want to use terminating resistance, turn ON the setting switch in the figure below.

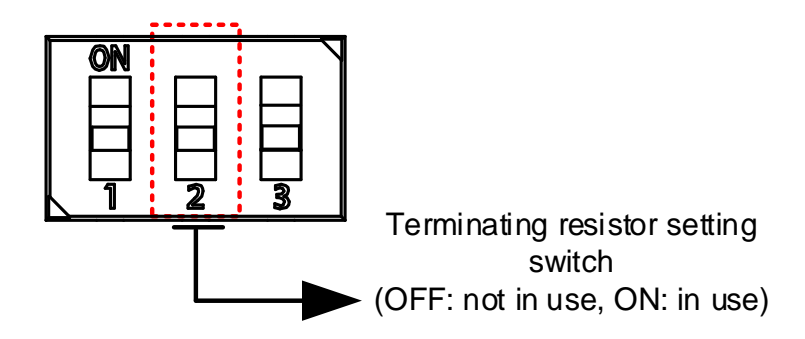

# 11.2 **Input/Output Signals Setting**

## 11.2.1 **Allocation of digital input signals**

Set the digital input signal function and input signal level of I/ O. As shown in the figure below, among the 30 input functions, the function to be used can be arbitrarily assigned to digital input signals 1 to 16.

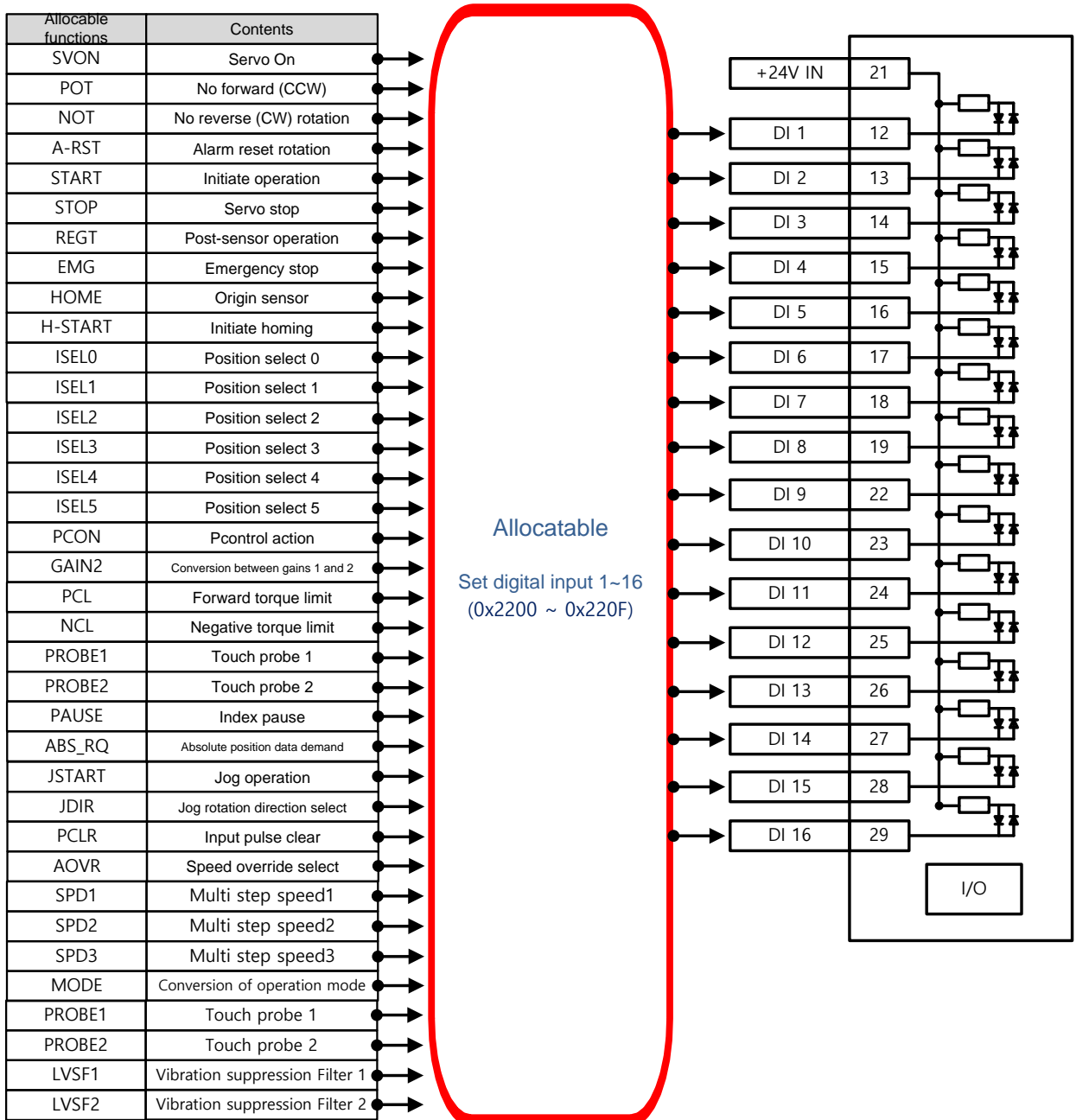

### **Related Objects**

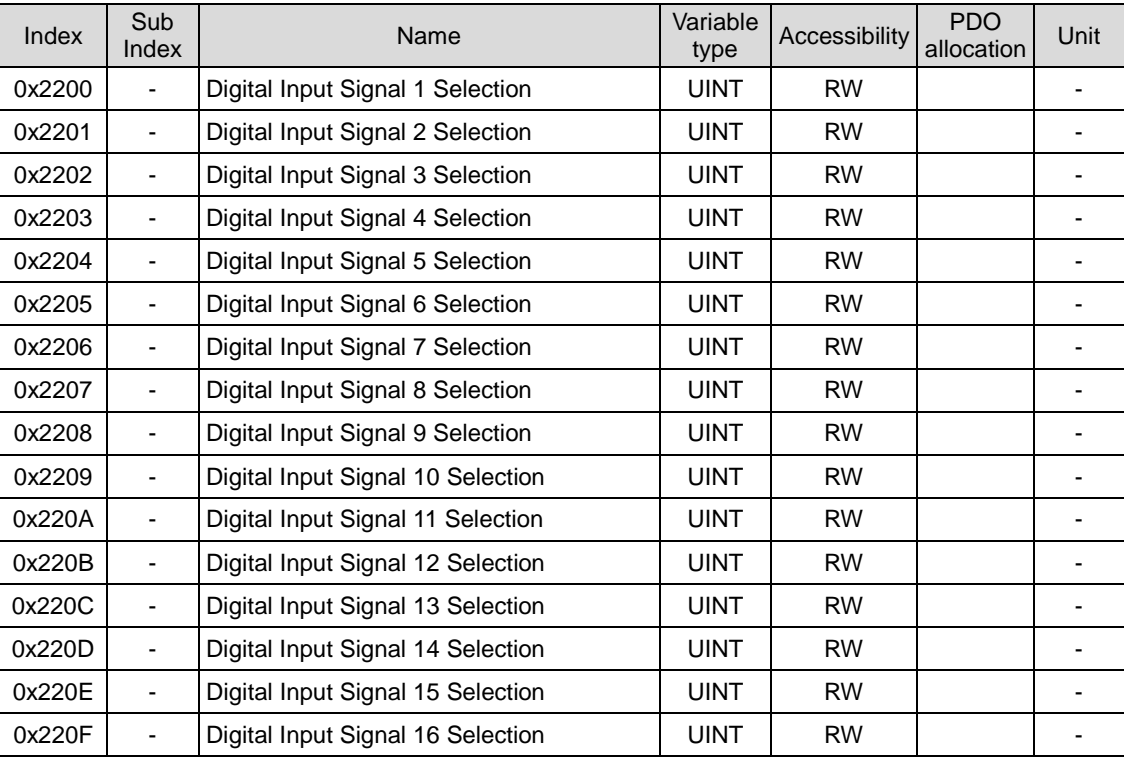

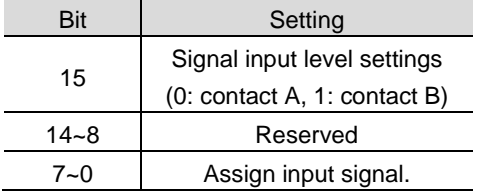

Set the digital input signal function and input signal level of the I/O connector. Select signals to assign with bits 7 - 0, and set the signal level to the bit 15.

Example] If the set value is 0x0006

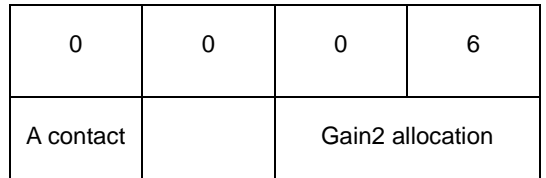

Contact A: The default status is 0 (Low). Input 1 (High)  $\overline{\text{OXO7}}$  P\_CL to actuate it (Active High).

Contact B: The default status is 1 (High). Input 0  $\frac{0 \times 09}{2}$  | PROBE1 (Low) to actuate it (Active Low).

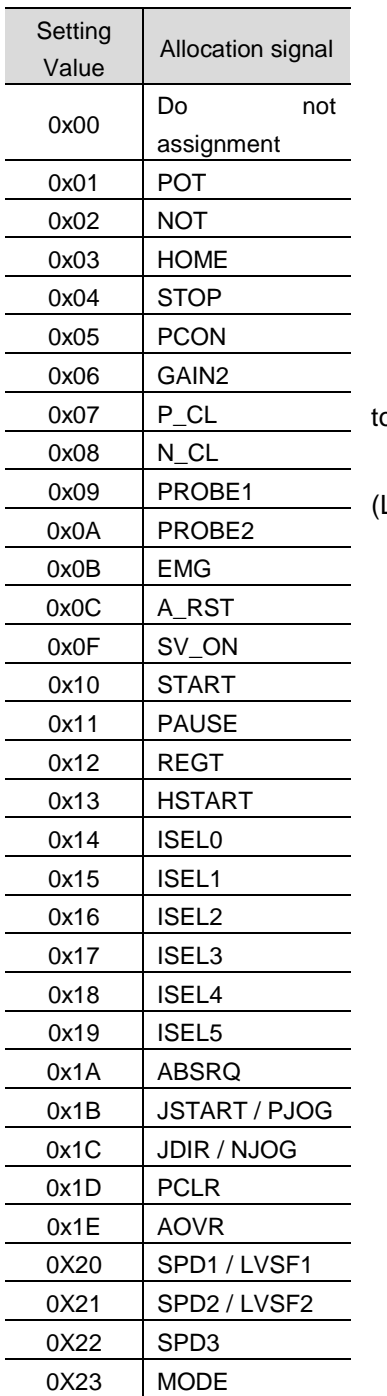

### **Example of Assigning Digital Input Signals**

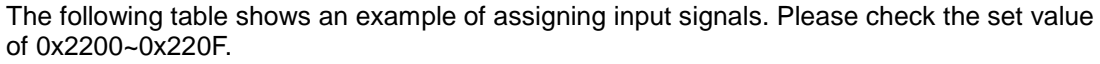

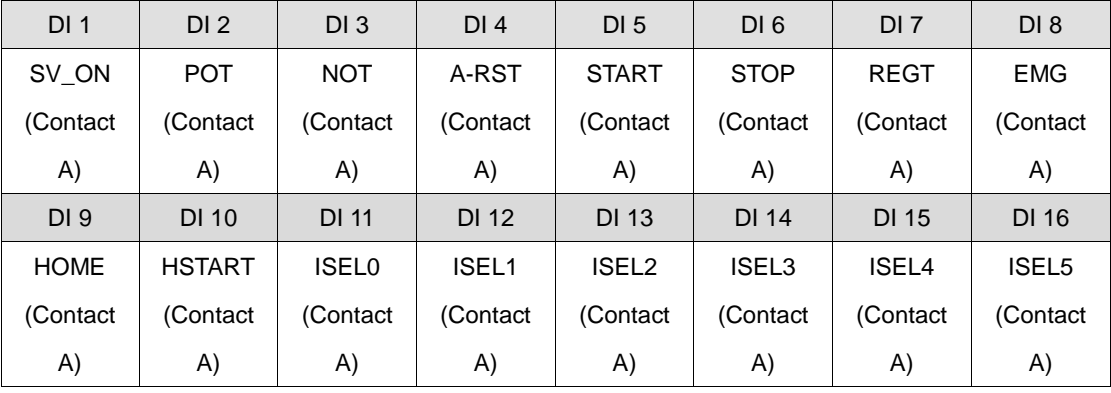

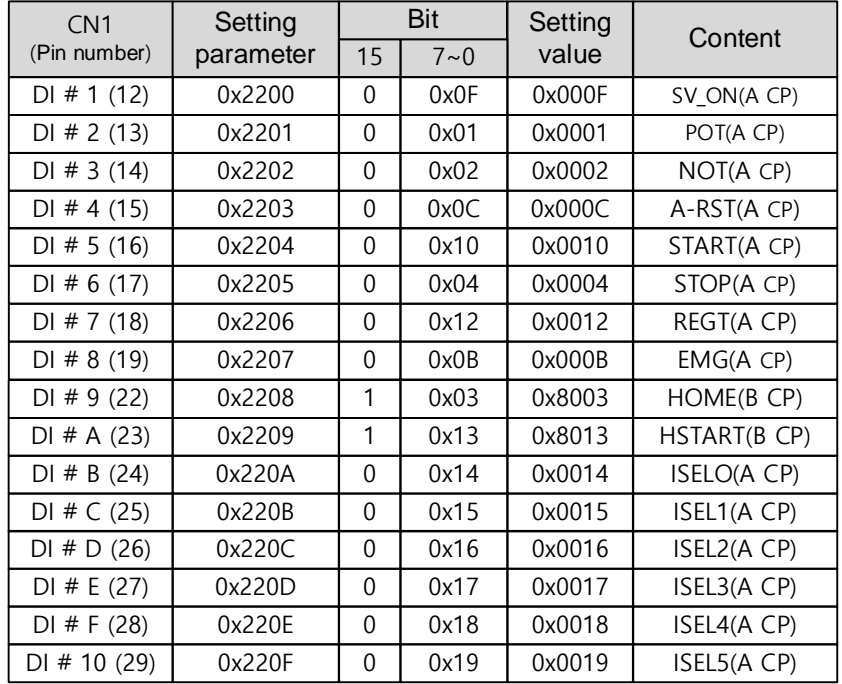

\* **Using B contact example**

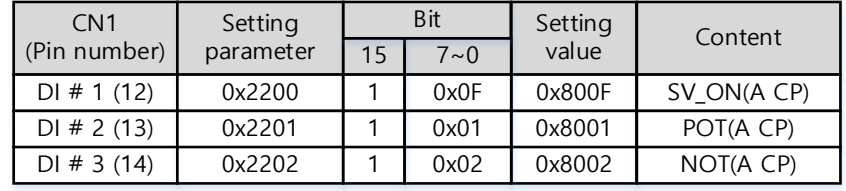

## 11.2.2 **Assignment of Digital Output Signals**

Set the digital output signal function and output signal level of the I/ O connector. As shown in the figure below, among the of 19 output functions, the function to be used can be arbitrarily assigned to digital output signals 1 to 8.

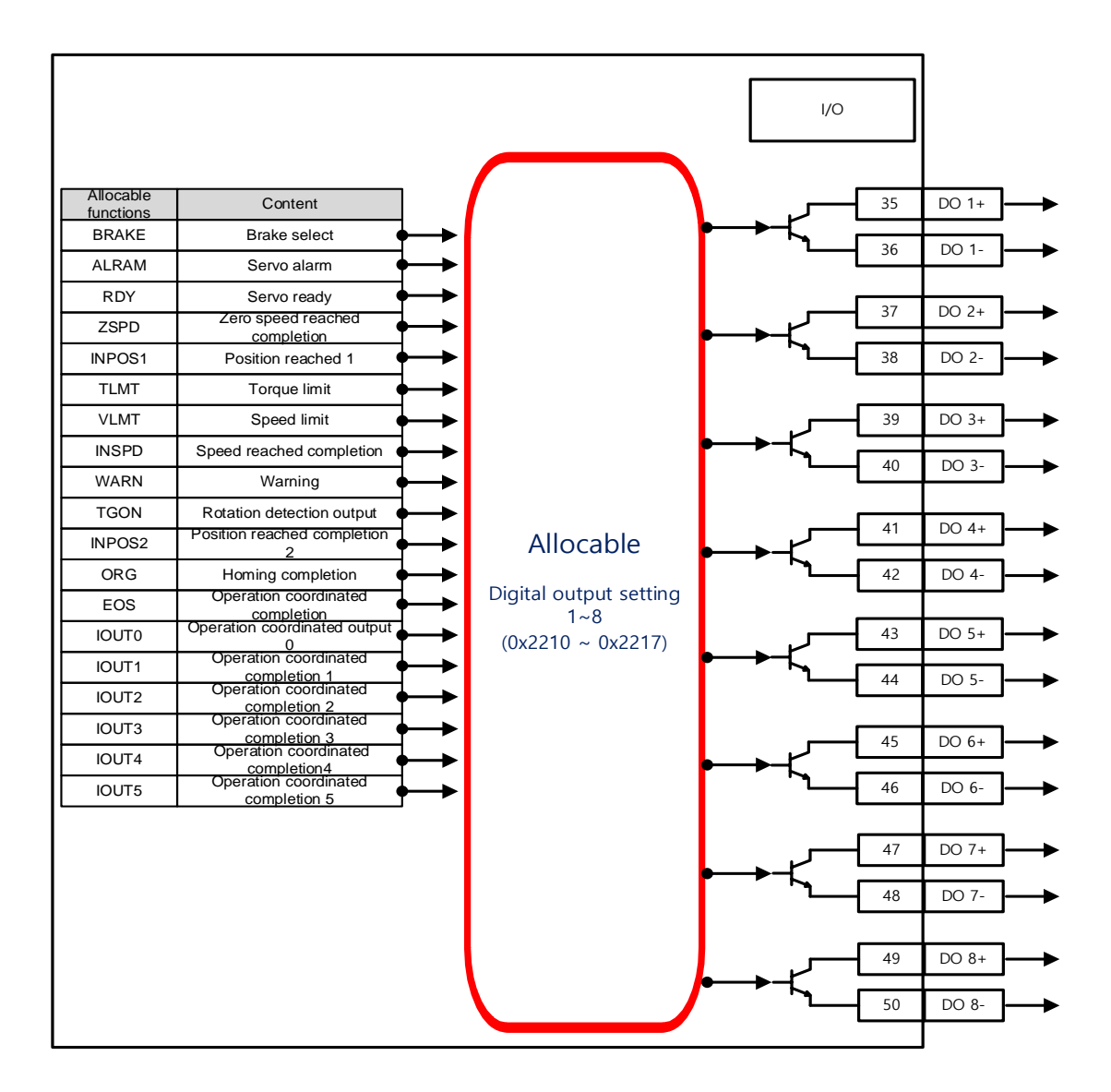

T<sub>PDO</sub>

 $\overline{1}$ 

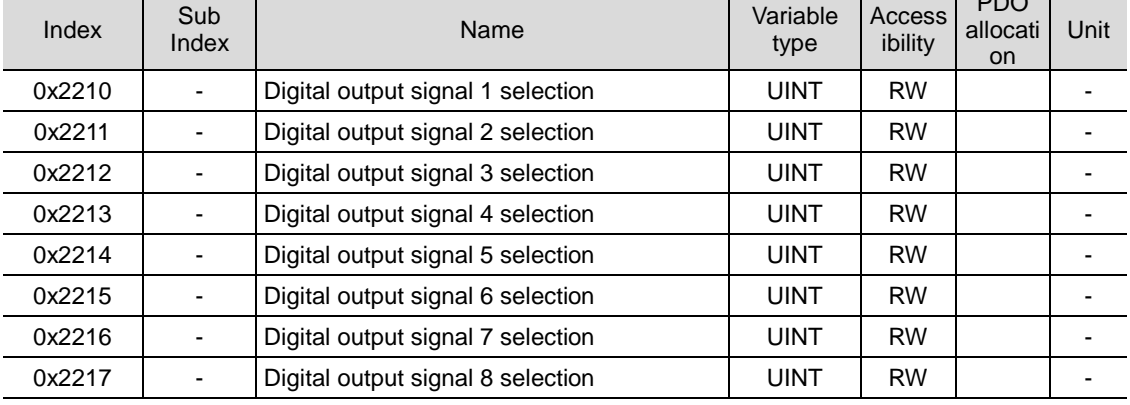

#### ■ Related Objects

Assign the functions of digital output signal of I/O and set the output signal level. Select signals to assign with bits 7 - 0, and set the signal level to the bit 15.

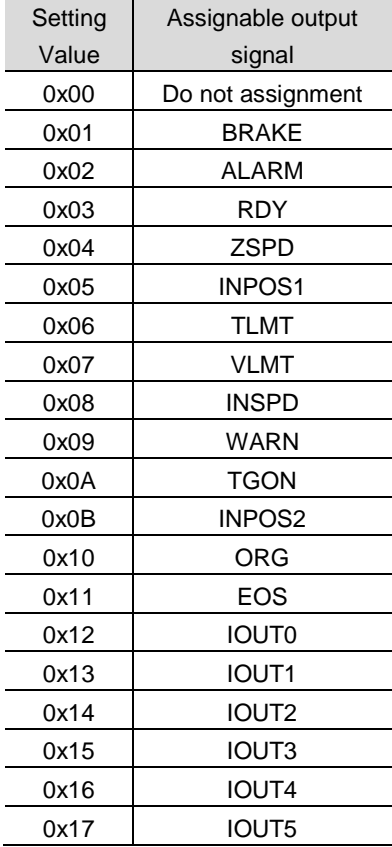

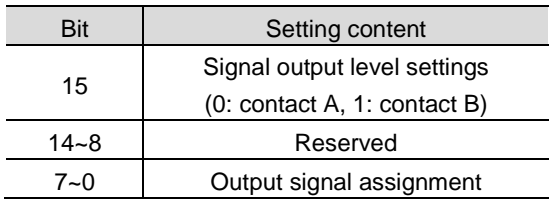

### **Examples of Assigning Digital Output Signals**

The following table shows examples of assigning output signals. Please check the set value of 0x2210~0x2217

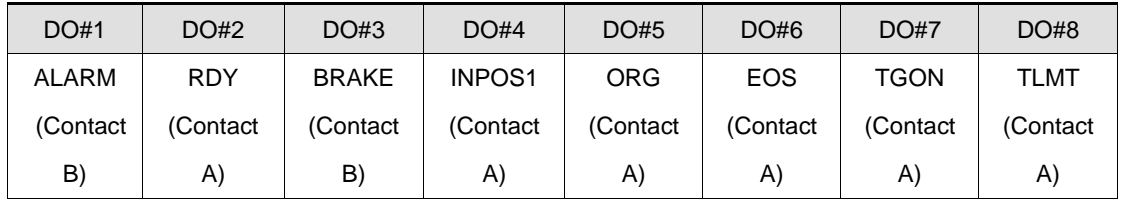

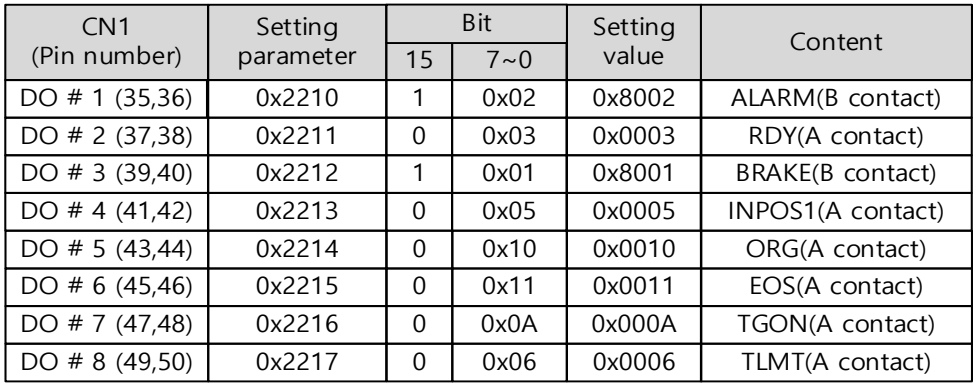

### 11.2.3 **Use of User I/O**

User I/O means that some of I/Os provided by the drive are used for individual purpose of the user, in addition to the purpose of controlling the drive itself. All contacts provided by the input/output connector (I/O) can be used as User I/O.

If only a few user I/Os are needed, you can wire the drive with the I/O connector rather than a separate I/O module, reducing the cost.

This drive is available with up to 16 points for input signals and 8 points for output signals as the user I/O.

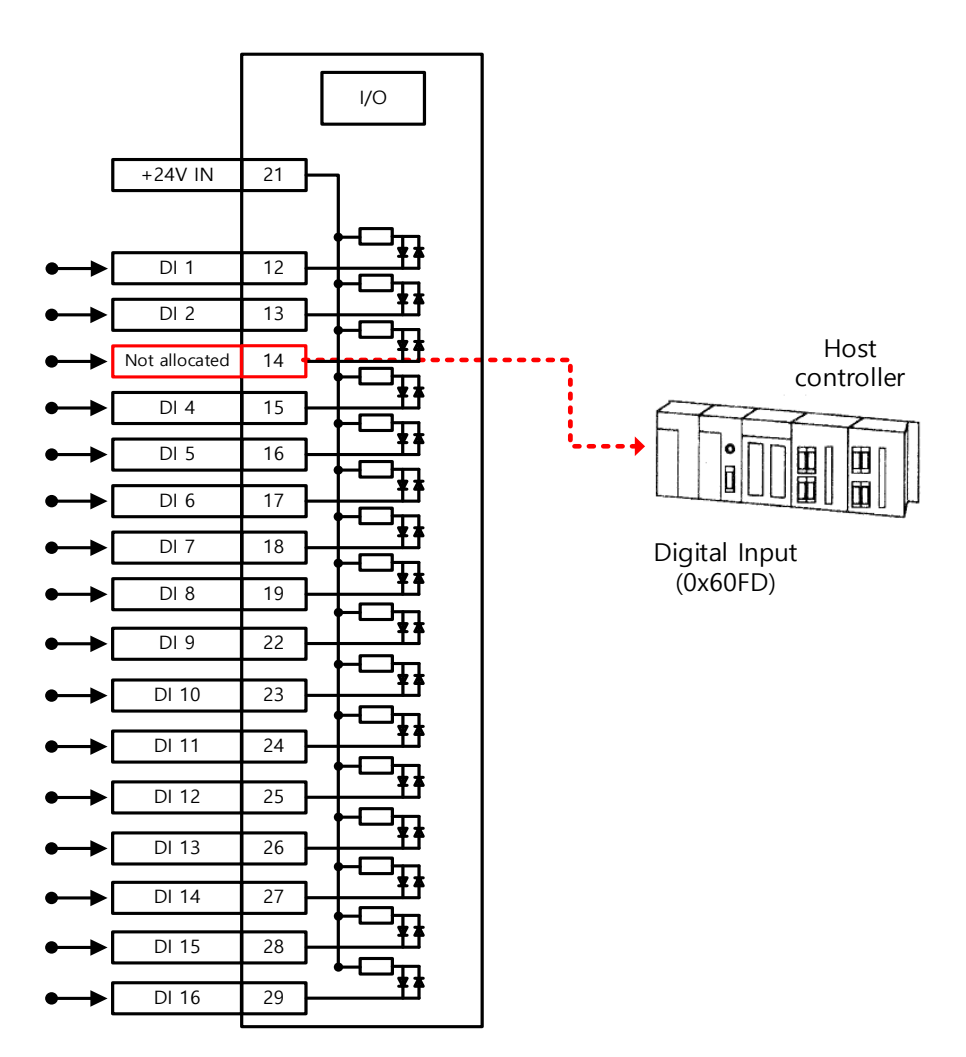

#### ■ How to Set User Input

- 1) Set the function of digital input port to be used as the user input to "Not assigned (setting value of 0)." (Refer to Assignment of Input Signals.)
- 2) Read the values of the corresponding bits (0x60FD.16-31 from the digital input (0x60FD), in order to use them as the user input.

### **Related Objects**

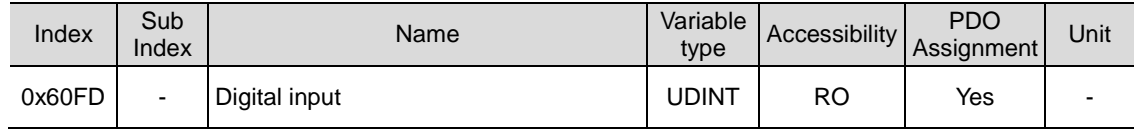

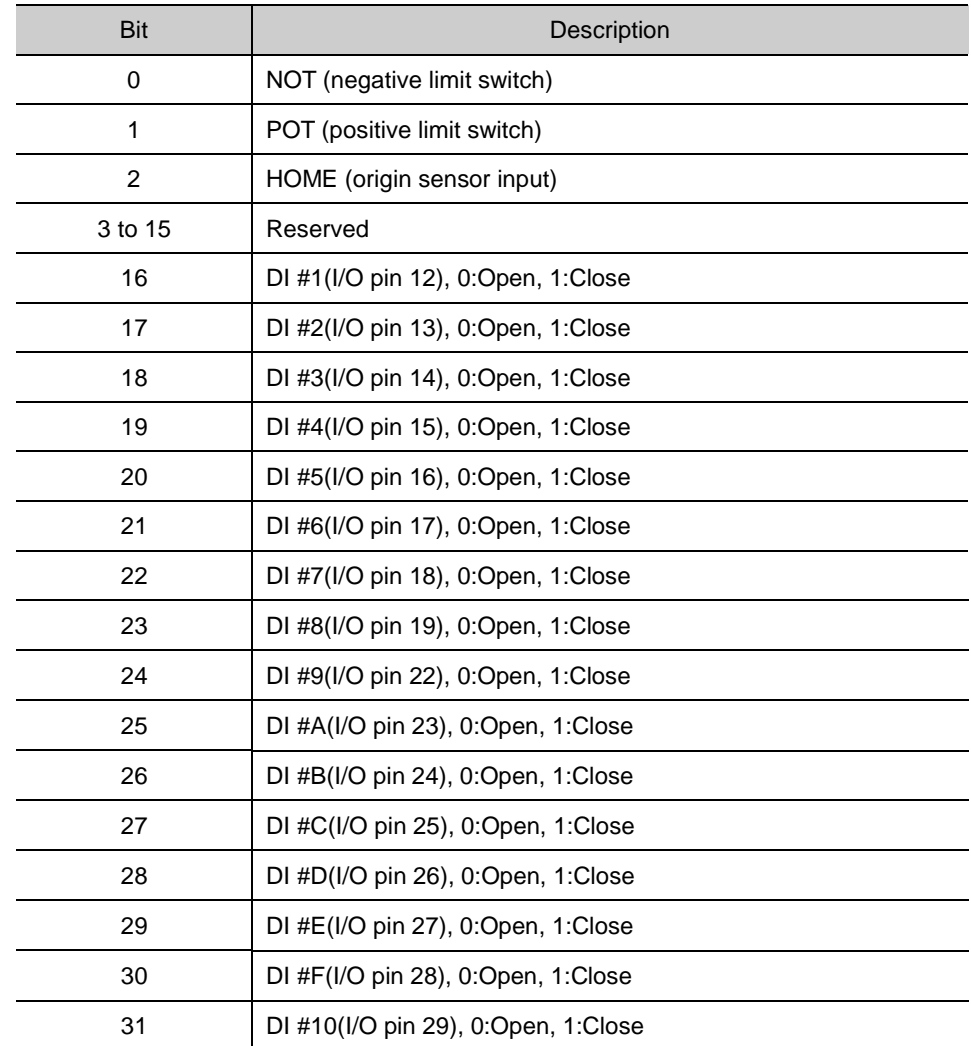

#### ■ How to Set User Output

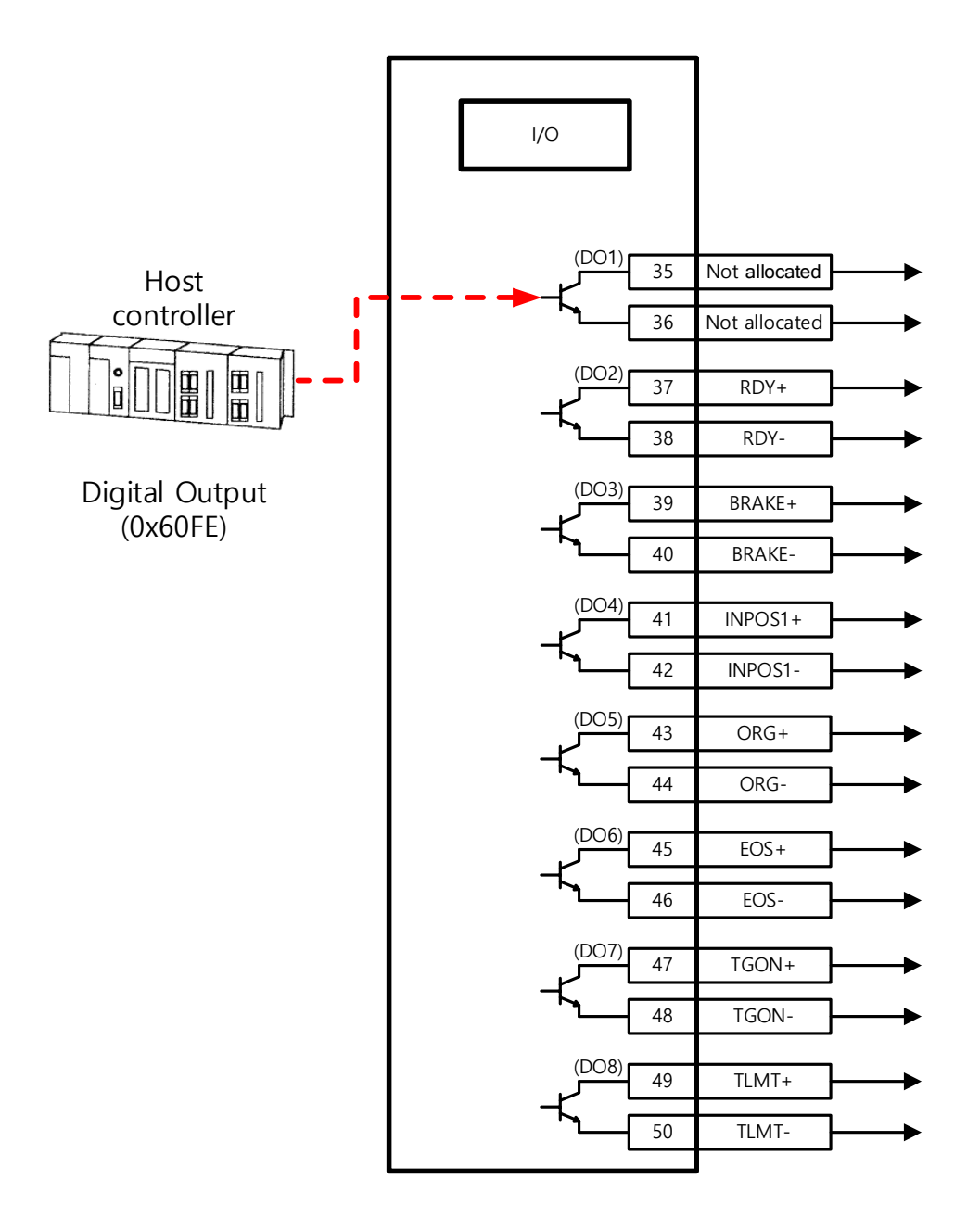

- 1) Set the function of digital output port to be used as the user output to "Not assigned (setting value of 0)." (Refer to Assignment of Output Signals.)
- 2) Set the bits (bits 16-23) corresponding to the port used as the user output for the bit mask (0x60FE:02) to Forced Output Enabled (setting value: 1)
- 3) Using physical outputs (0x60FE:01), set the value corresponding to the user output for the relevant port (bits 16-23) to 0 or 1.

### **Related Objects**

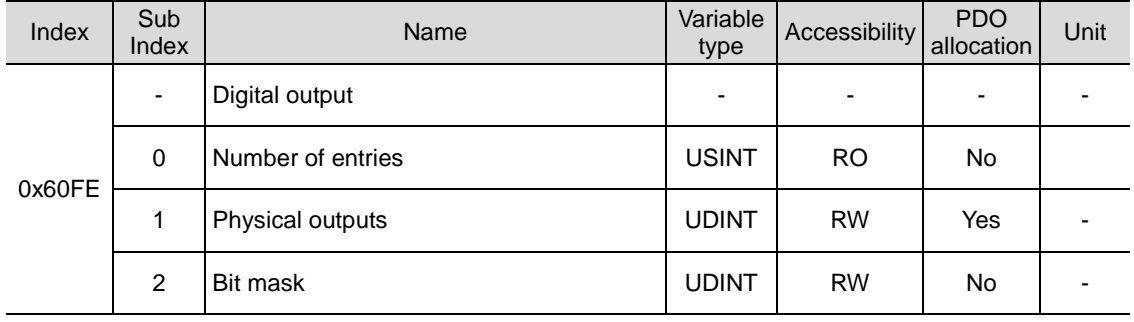

They indicate the status of digital outputs.

**•** Description of physical outputs

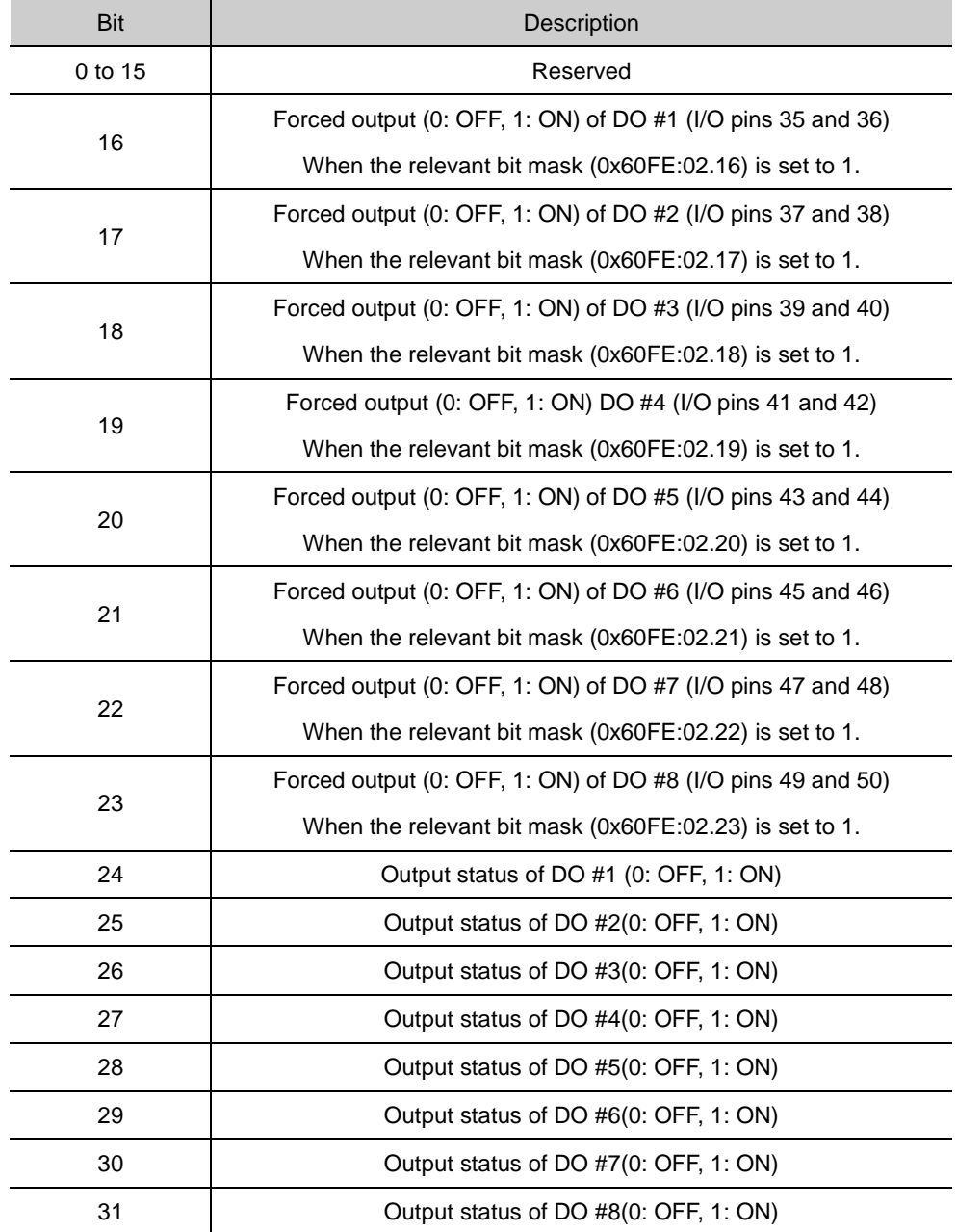

#### **Description of bit mask**

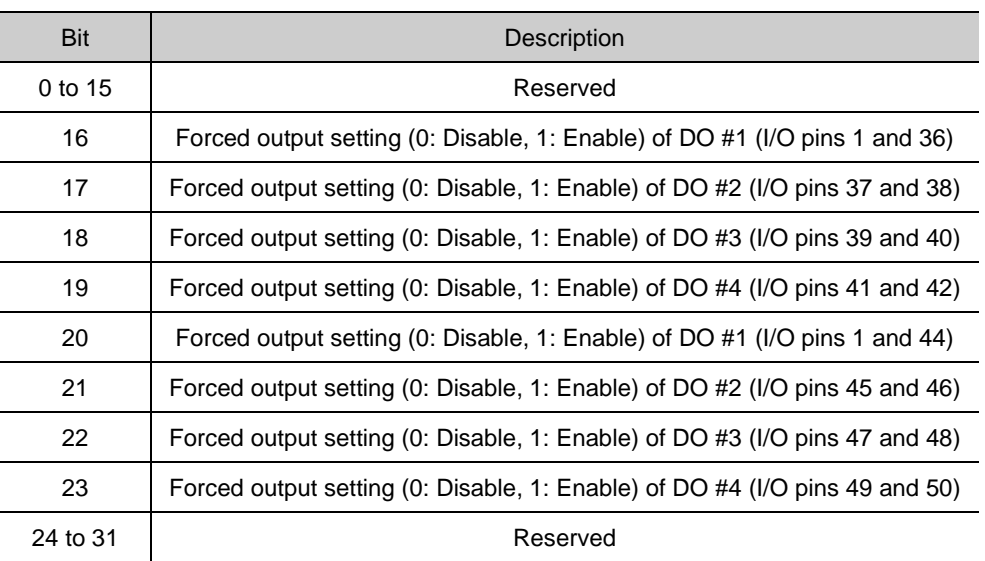

### 11.3 **Electric Gear Setup**

### 11.3.1 **Electric Gear**

This function sets the electric gear when you want to drive a motor by so-called user unit, the minimum unit in which the user intends to give a command.

When using the electric gear function of the drive, you cannot utilize the highest resolution of the encoder; thus, in case the upper level controller has the function, please use it if possible.

Set the gear ratio within the range of 1000-1/1000.

Typically, electric gears are used in the following situations:

- (1) When Driving Loads Based on User Unit
- Electronic Gear provides convenience by converting User Unit [UU] into the unit desired by the user.

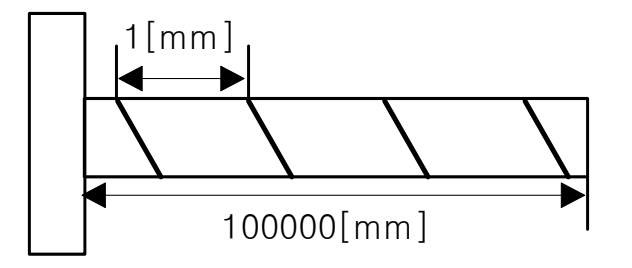

For example, let us assume that there is a ball screw that moves 1 [mm] per motor revolution. At this time, the resolution of the motor is 524288[ppr]. That is, to move 1 [mm], 524288 [Pulses] must be input to the servo If you want to move 27 [mm], you need to do additional calculations and the user must directly input the massive value of 14155776 [Pulse].

However, the inconvenience of command value input can be improved when gear ratio is used.

For example, if you want to move 1[mm] by inputting 1[Pulses] to the servo, try setting the gear ratio as follows.

Motor Resolution[0x6091.1]  

$$
Shaft Resolution[0x6091.2] \times User Demand Pulse[UU]
$$

$$
= \frac{524288}{1} \times 1[UU] = 524288[UU] = 1[mm]
$$

Entering 524288 in the motor resolution and 1 in the shaft resolution internally sets the movement ratio of the ball screw for one revolution of the motor. When moving 1 [mm], the user only needs to input 1, which is the same value as 1 [mm], in User Demand Pulse, so the unit is the same, so it is convenient for command input.

As another example, if you want to move 0.0001 [mm] when you input 1 [UU], the gear ratio calculation formula is as follows.

Motor Resolution[0x6091.1]  $\frac{M}{S}$   $\frac{M}{S}$ 

$$
= \frac{524288}{10000} \times 1[UU] = \frac{1[mm]}{10000} \times 1[UU] = 0.0001[mm]
$$

With the above gear ratio setting, it is possible to move by 0.0001 [mm]/1 [UU], and when inputting 10 [UU], it is possible to move by 0.001 [mm], so the user can conveniently input the desired unit [UU].

You can command the driving based on the user unit, regardless of the encoder (motor) type. For the ball screw type of encoder with a pitch of 10 mm, the comparison is given below for 12 mm of movement:

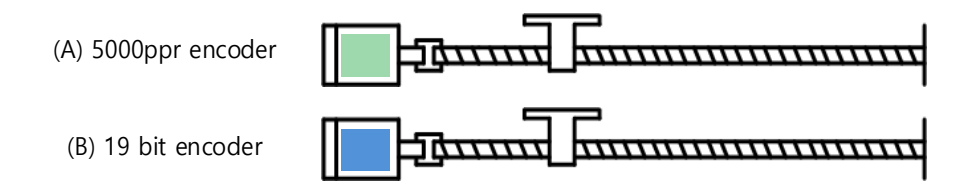

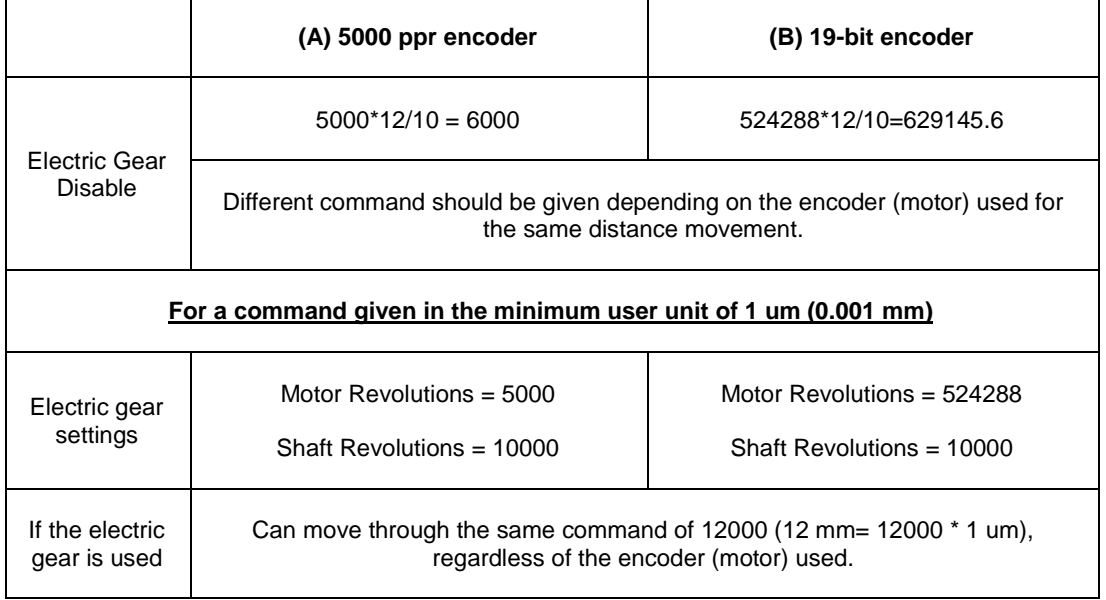

- (2) When Driving High-Resolution Encoder at High Speed but Output Frequency of Upper Level Controller or Input Frequency of Drive is Limited
- The output frequency of a general high-speed line drive pulse output unit is approximately 500 Kpps, while the allowed input frequency of the drive is approximately 1-4 Mpps. For this reason, when driving a high-resolution encoder at high speed, be sure to use an electric gear for proper driving due to the limitations of the output frequency of the upper level controller and the input frequency of the drive.

# 11.3.2 **Example of Electric Gear Setup**

#### **Ball Screw Load**

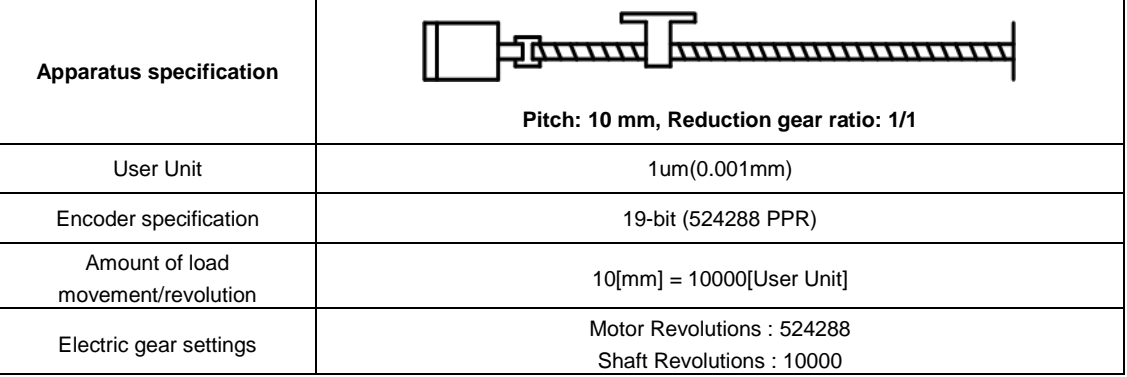

#### **Turntable Load**

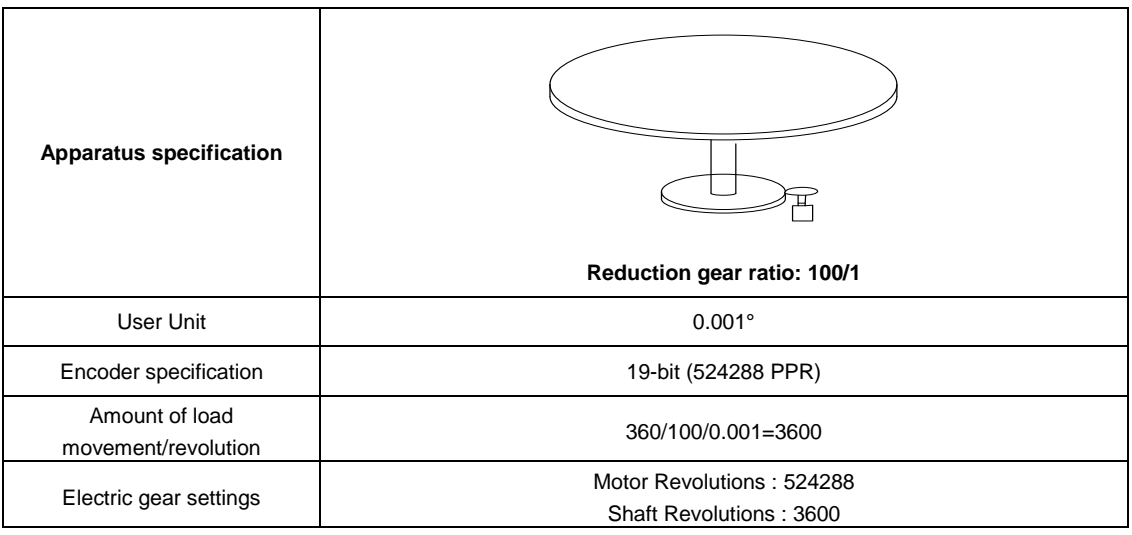

### **Belt + Pulley System**

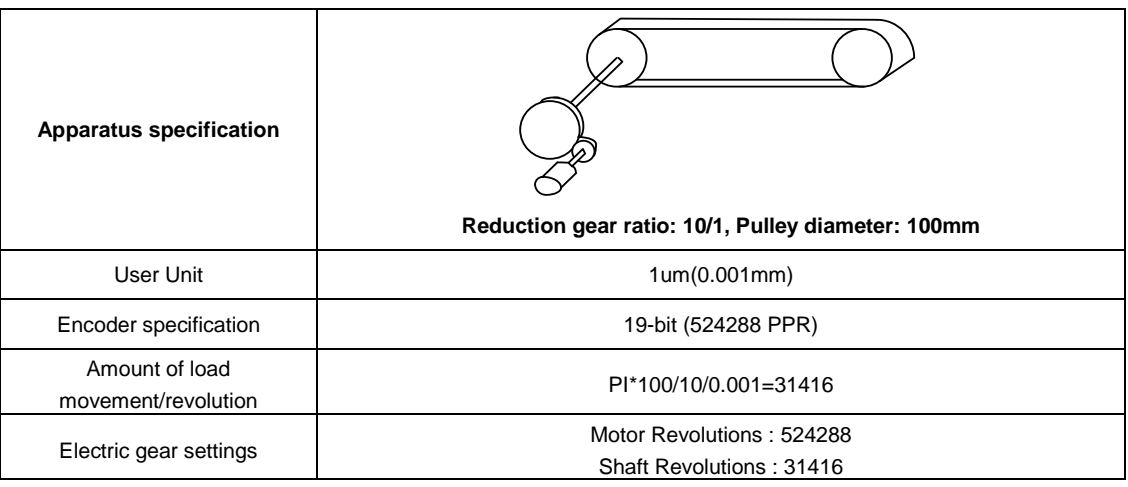

### 11.3.3 **Calculation of speed and acceleration/deceleration when using electronic gear**

Index Velocity setting method

The ratio of speed and acceleration/deceleration when the gear ratio is 1:1 is as follows.

Encoder Pulse per Resolution[ppr] : 60[rpm]  $=$  Index Velocity [uu/s] : Demand Speed [rpm]

If the user wants to drive a 19-bit motor at a speed of 3000 [rpm], the velocity value of the index is calculated as follows.

 $524288[ppr] : 60[rpm] = Index Velocity[uu/s] : 3000[rpm]$ 

 $Index Velocity[uu/s] = 26214400[uu/s]$ 

If the gear ratio is not 1:1, the speed will be affected by the gear ratio. Therefore, consider the value of the gear ratio and use the following formula.

$$
Index Velocity[UU/sec]
$$
  
= Demand Speed[rpm] × 
$$
\frac{Encoder \, Pulse \, per \, Resolution}{Motor \, Resolution} \times \frac{Shaft \, Resolution}{60[rpm]}
$$

※ Application example

When applying Motor Resolution: 524288 / Shaft Resolution: 20 gear ratio to a 19-bit motor, Calculate Index Velocity input value when the user wants to drive at 3000 [rpm]

$$
Index Velocity[UU/sec] = 3000[rpm] \times \frac{524288}{524288} \times \frac{20}{60[rpm]}
$$

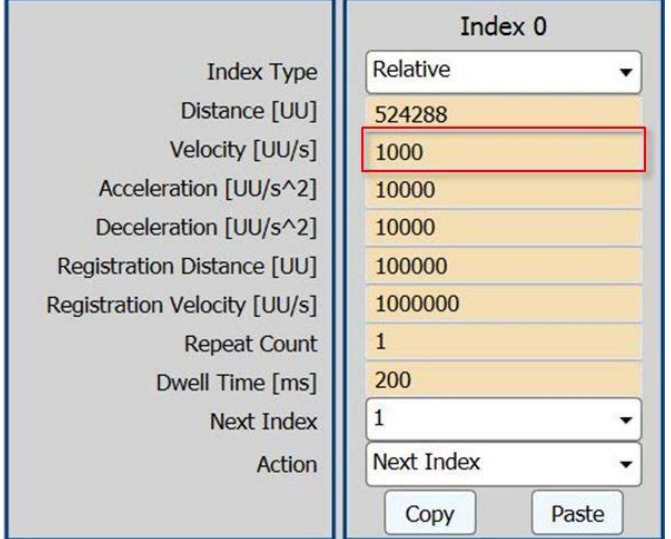

 $Index Velocity[uu/s] = 1000[UU/sec]$ 

If 1000 [UU/s] is input to Index Velocity, it drives at 3000 [rpm].

Index Acceleration / Deceleration setting method

Acceleration and Deceleration are set based on the arrival time and set using the index Velocity value.

Time of concentration[sec] = 
$$
\frac{Velocity[uu/s]}{Acceleration\ or\ Deceleration[uu/sec^2]}
$$

Time of concentration means the time it takes for the Feedback Speed to reach the Velocity registered by the user as the target reaching time.

※ Application example

When applying Motor Resolution: 524288 / Shaft Resolution: 20 gear ratio to a 19-bit motor, if you want the feedback speed to reach 3000 [rpm] in 0.1 second

$$
0.1[\text{sec}] = \frac{1000[uu/s]}{\text{Acceleration or Deceleration}[uu/sec^2]}
$$

 $Acceleration$  or Deceleration[uu/sec<sup>2</sup>] = 10000[UU/sec]

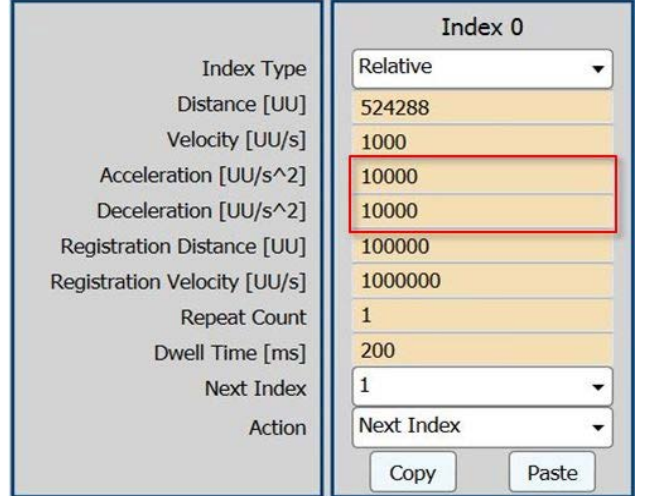

Therefore, the values of Acceleration and Deceleration can be set as above.

## 11.4 **Settings Related to Speed Control**

### 11.4.1 **Smooth Acceleration and Deceleration**

For smoother acceleration and deceleration during speed control, you can generate an acceleration/deceleration profile with trapezoidal and S-curved shapes for driving. At this moment, S-curve operation is enabled by setting the speed command S-curve time to a value of 1 [ms] or more. Available only in speed operation mode.

The speed command acceleration/deceleration time (0x2301 and 0x2302) is the time needed to accelerate the drive from zero speed to the rated speed or to decelerate it from the rated speed to zero speed.

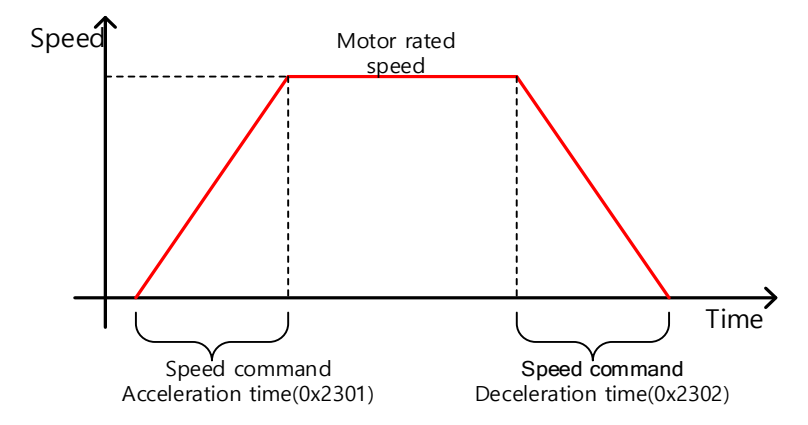

You can calculate the actual acceleration/deceleration time as below:

Acceleration time = speed command / rated speed x speed command acceleration time (0x2301)

Deceleration time = speed command / rated speed x speed command deceleration time (0x2302)

As shown in the figure below, you can generate an S-curve shaped acceleration/deceleration profile for driving by setting the speed command S-curve time (0x2303) at a value of 1 or more. Make sure to verify the relationship between the acceleration/deceleration time and Scurve time.

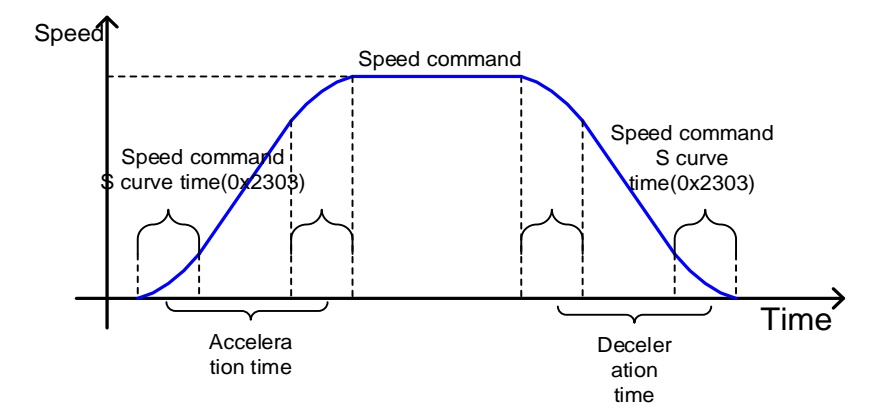

## 11.4.2 **Servo-lock Function**

During the speed control operation, the servo position will not be locked even when 0 is entered for a speed command. This is due to the characteristic of speed control; at this moment, you can lock the servo position by enabling the servo-lock function (0x2311).

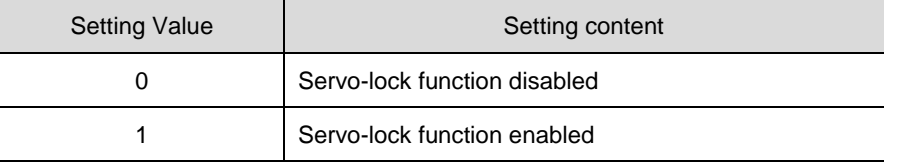

Using the servo-lock function, the position is internally controlled relative to the position at the time of inputting 0 as a speed command. When an external force is applied in a certain direction in a stopped state, a larger torque in the opposite direction is immediately generated to return to the input position of 0. If you input a speed command other than 0, the speed control will be switched to the normal mode.

## 11.4.3 **Signals Related to Speed Control**

As shown in the figure below, when the value of speed feedback is not more than the ZSPD output range (0x2404), a ZSPD (zero speed) signal will be output; and when it is not less than the TGON output range (0x2405), a TGON (motor rotation) signal will be output.

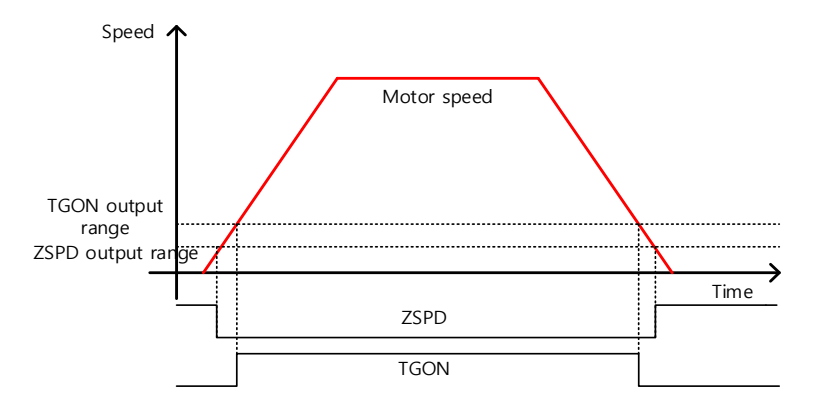

In addition, if the difference between the command and the speed feedback (i.e., speed error) is not more than the INSPD output range (0x2406), an INSPD (speed match) signal will be output.

#### ■ Related Objects

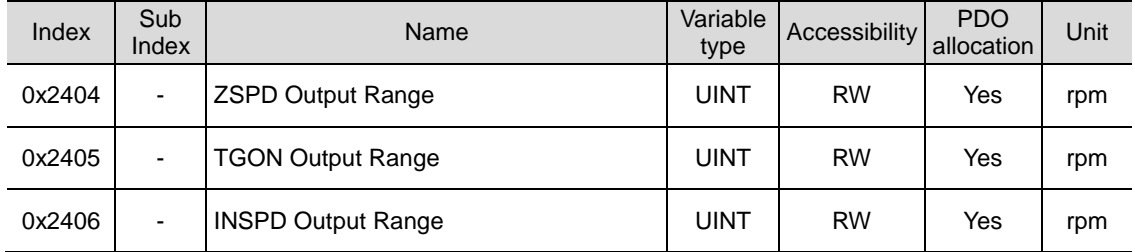

## 11.5 **Settings Related to Position Control**

### 11.5.1 **Position Command Filter**

This section describes how to operate the drive more smoothly by applying a filter to a position command. For the purpose of filtering, you can set position command filter time constant (0x2109) using the primary low pass filter and position command average filter time constant (0x210A) using the moving average.

You can use a position command filter if:

- (1) If the electric gear ratio is 10 times or above
- (2) The acceleration/deceleration profile cannot be generated from the upper level controller.

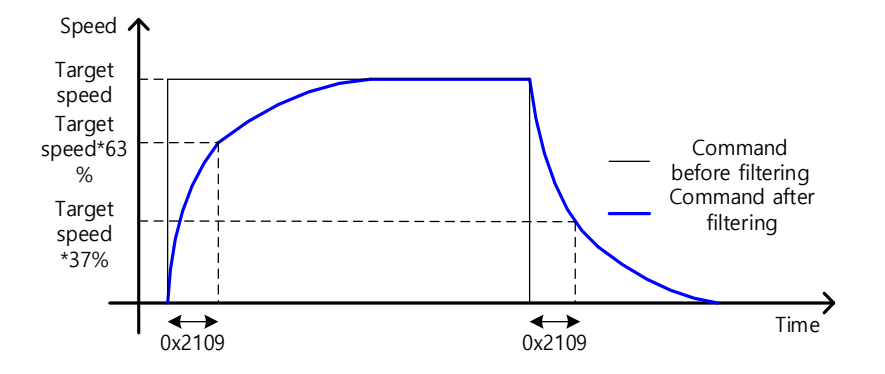

Position command filter using position command filter time constant (0x2109)

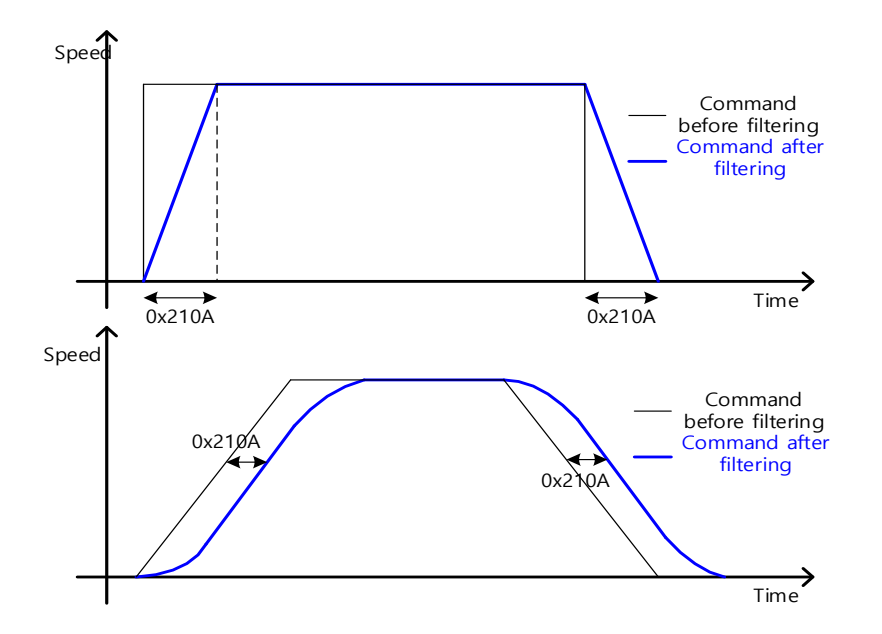

Position command filter using position command average filter time constant (0x210A)

### **Related Objects**

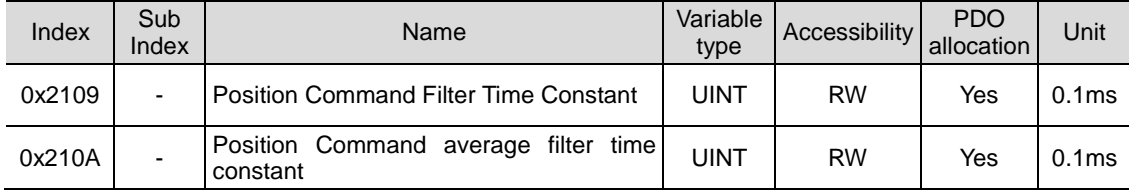

# 11.5.2 **Signals Related to Position Control**

As shown in the figure below, if the value of position error (i.e., the difference between the position command value input by the upper level controller and the position feedback value) is not more than the INPOS1 output range (0x2401), and is maintained for the INPOS1 output time (0x2402), the INPOS1 (position completed 1). Signal will be output, when the position command is not renewed.

At this moment, if the position error value is not more than the INPOS2 output range (0x2403), the INPOS2 (position completed 2) signal will be output, regardless of whether the position command has been renewed or not.

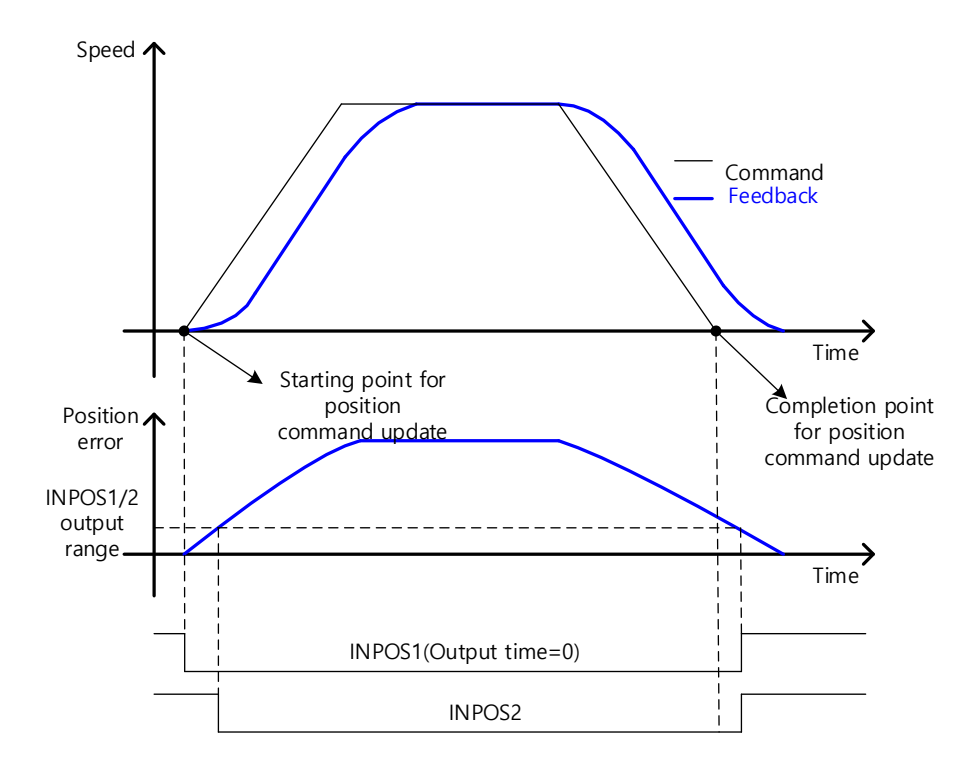

#### ■ Related Objects

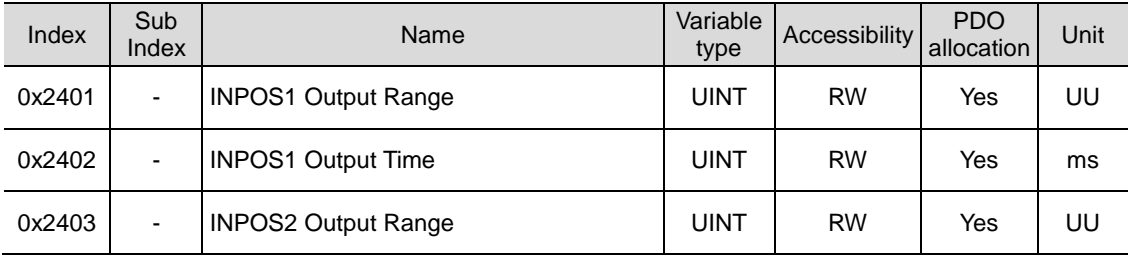

# 11.6 **Positive/Negative Limit Settings**

This function is to safely operate the drive within the movable range of the apparatus using the positive/negative limit signals of the drive. Be sure to connect and set the limit switch for safe operation. For more information about the settings, refer to 12.2.1 Assignment of Digital Input Signals.

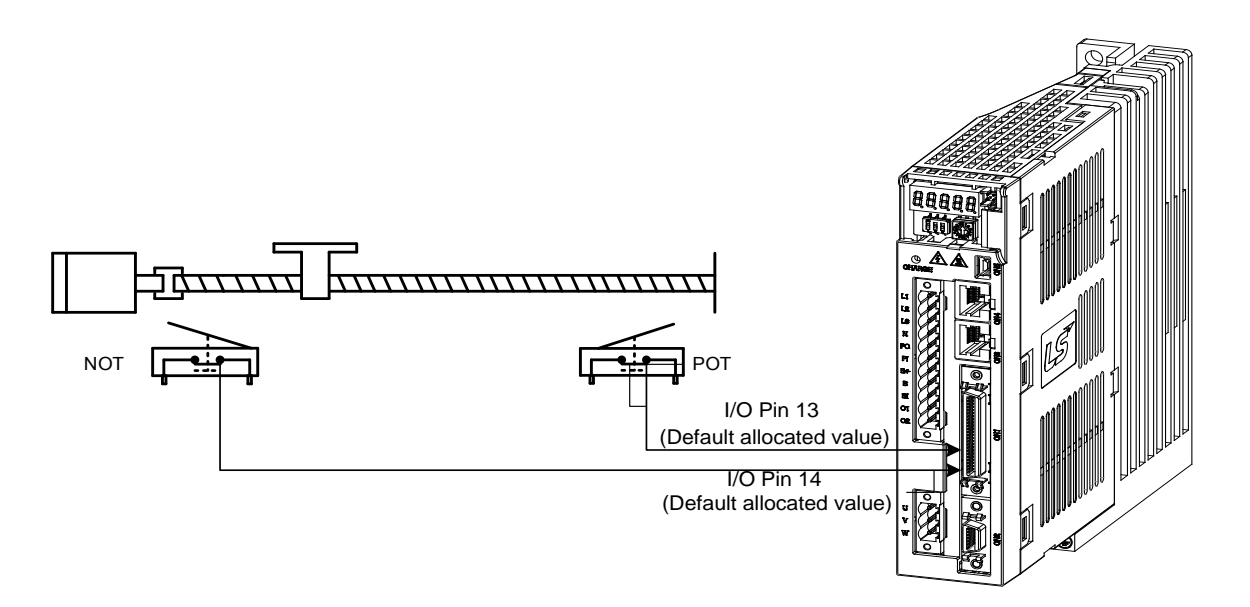

If the positive/negative limit signals are input, the motor will stop according to the emergency stop setting (0x2013).

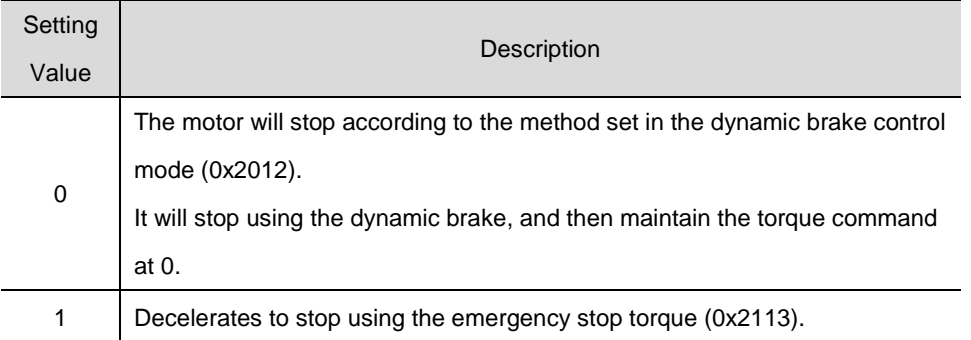

#### ■ Related Objects

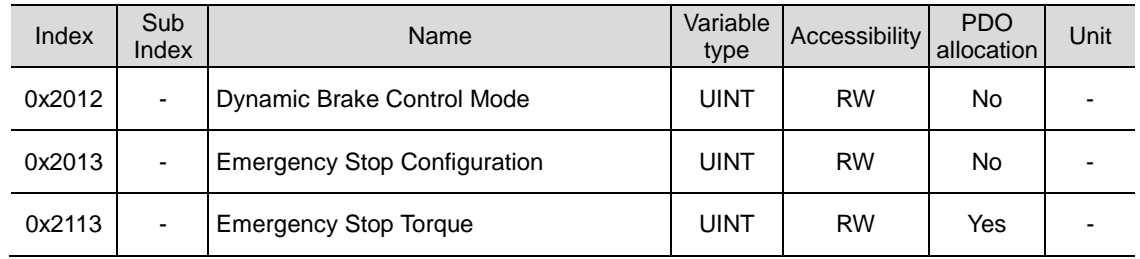

## 11.7 **Setting the Brake Output Signal Function**

If the motor stops due to servo OFF or servo alarm during rotation, you can set the speed (0x2407) and delay time (0x2408) for brake signal output, in order to configure the output timing.

The brake signal will be output if the motor rotation speed goes below the set speed (0x2407) or the output delay time (0x2408) has elapsed after the servo OFF command.

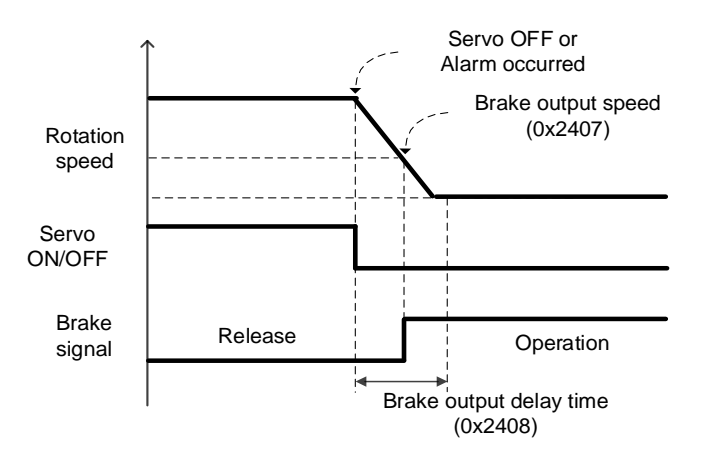

Timing diagram for signal output by the brake output speed (0x2407)

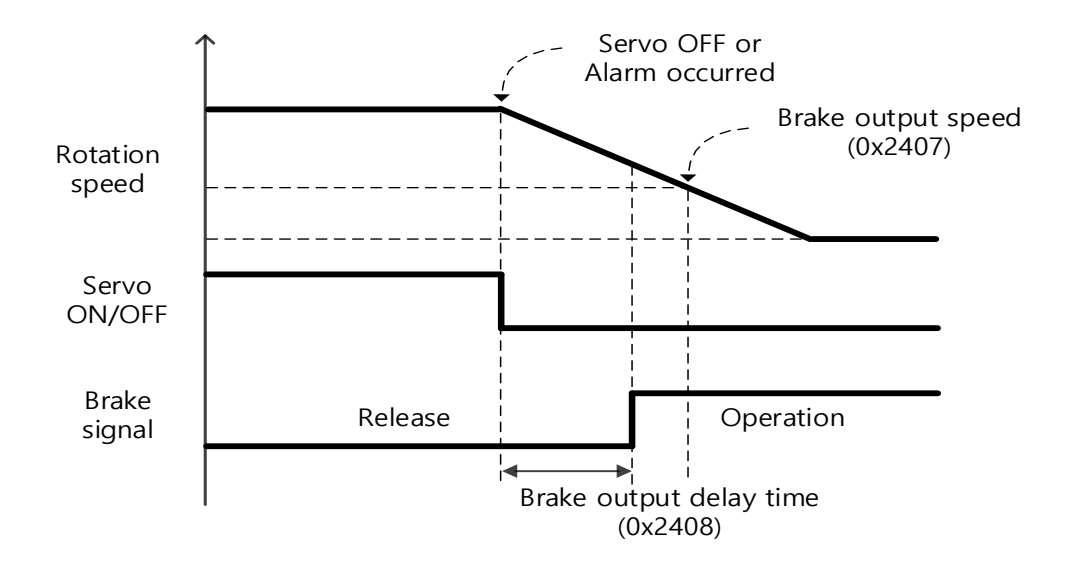

Timing diagram for signal output by the brake output delay time (0x2408)

Set the time to delay until the actual PWM output goes off when the servo is turned off or a servo alarm occurs.

When using a motor with a brake installed on the vertical axis, you can output the brake signal first, and then turn off the PWM after this set time, in order to prevent it from running down along the axis.

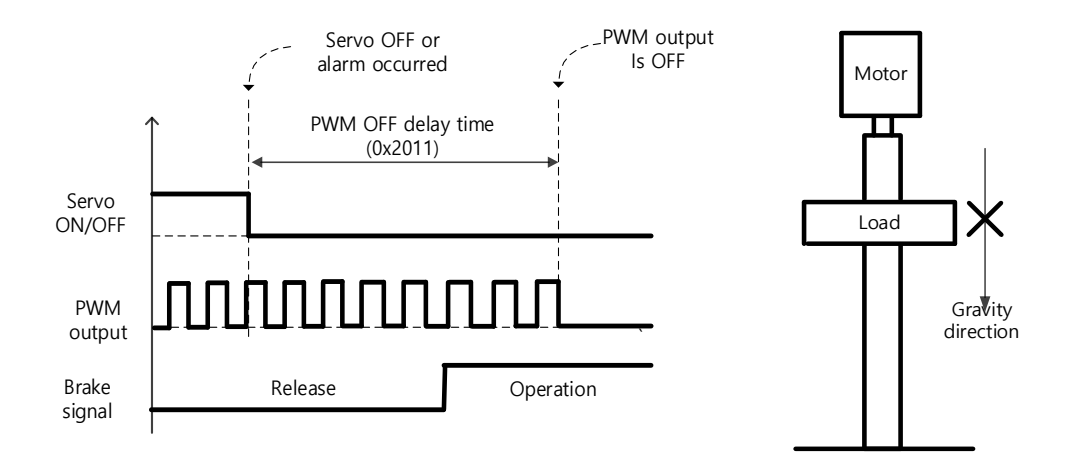

(1) If Brake Signal Outputs First Before PWM Output Turns off

You can output the brake signal first before the PWM output is turned off, preventing the drop along the vertical axis due to the gravity.

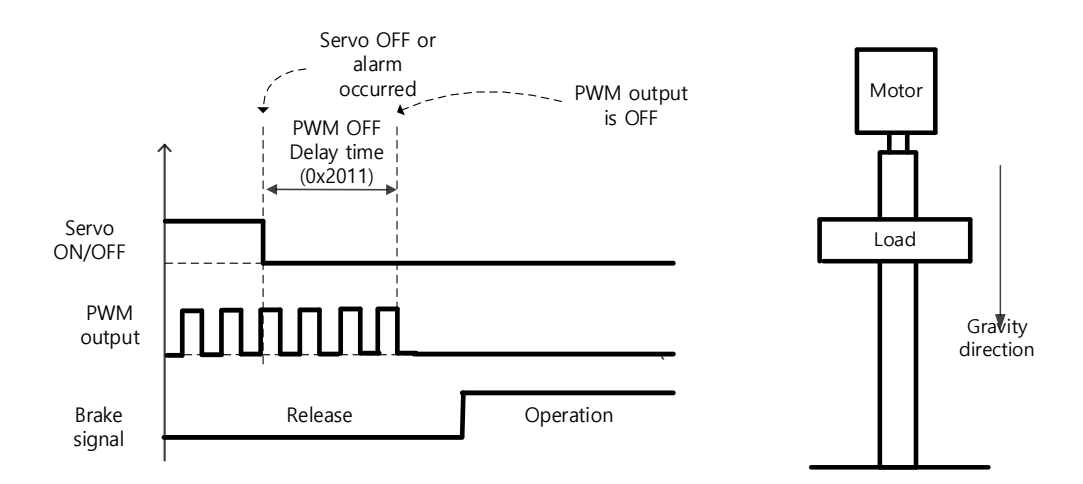

(2) If PWM Output Turns off First Before Brake Signal Outputs

The PWM output is turned off first before the brake signal output, allowing the drop along the vertical axis due to the gravity.

## 11.8 **Torque Limit Function**

You can limit the drive output torque to protect the machine. It can be set by the torque limit function (0x2110). The setting unit of torque limit value is 0.1%.

Description of Torque Limit Function Setting (0x2110)

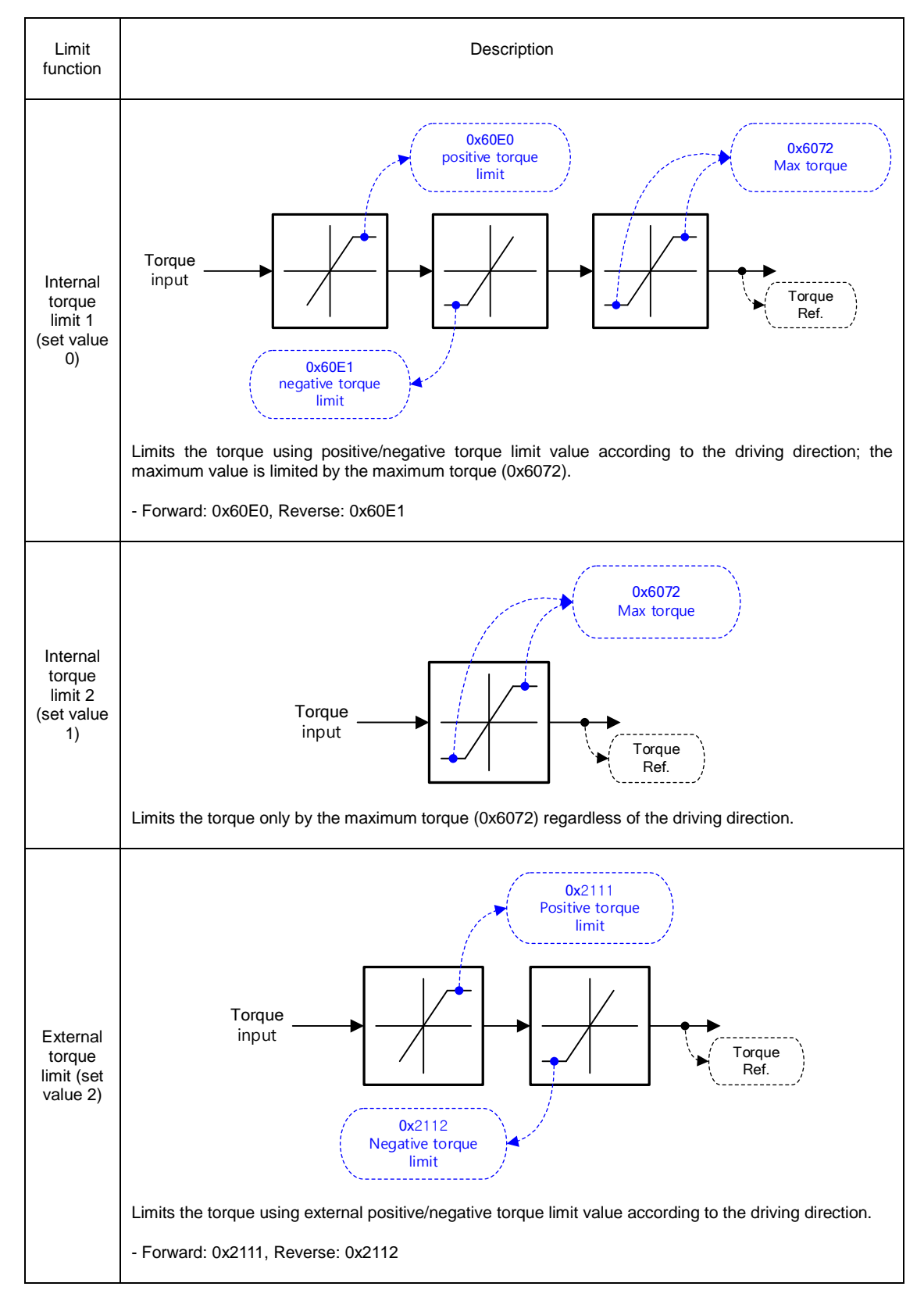

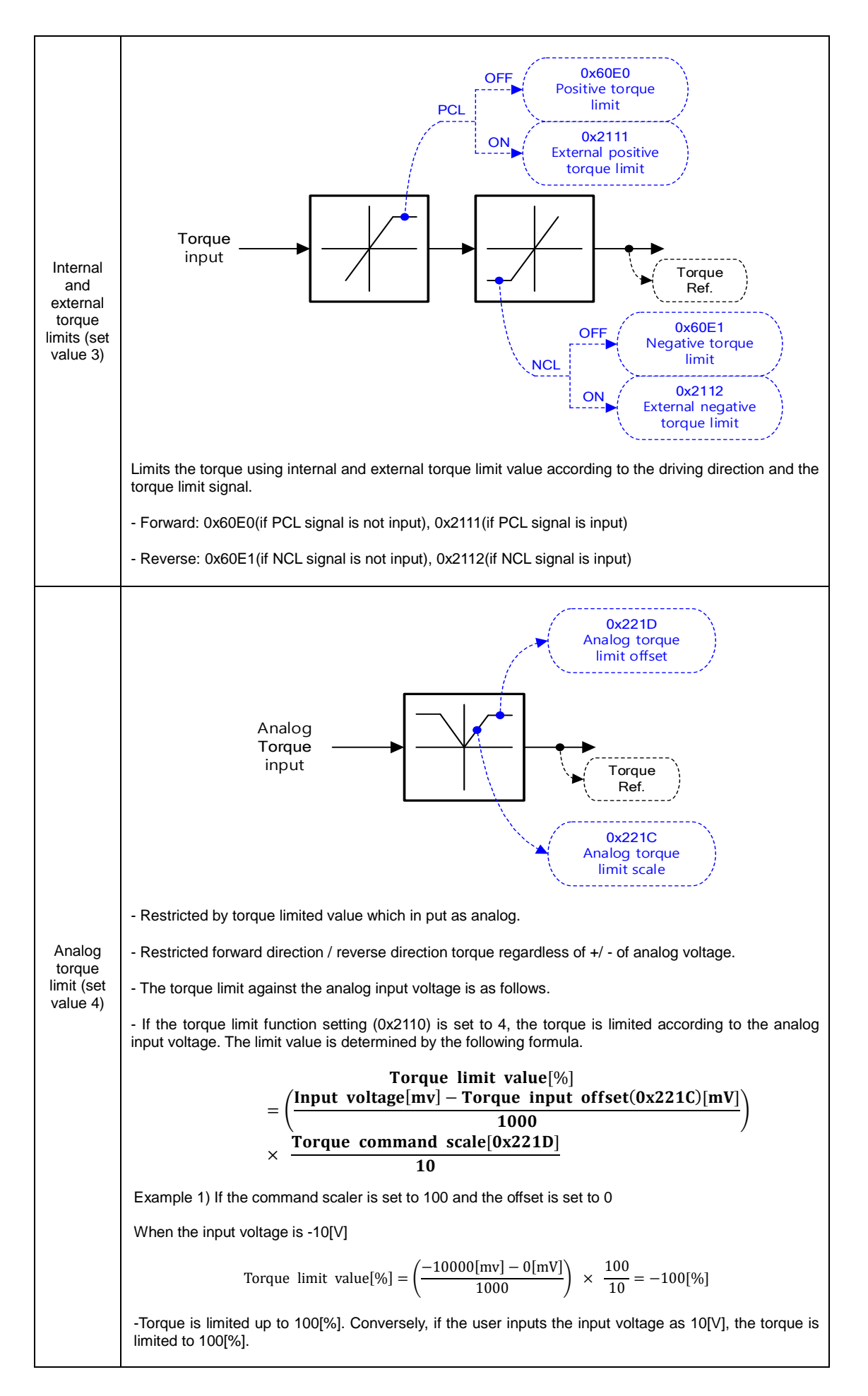

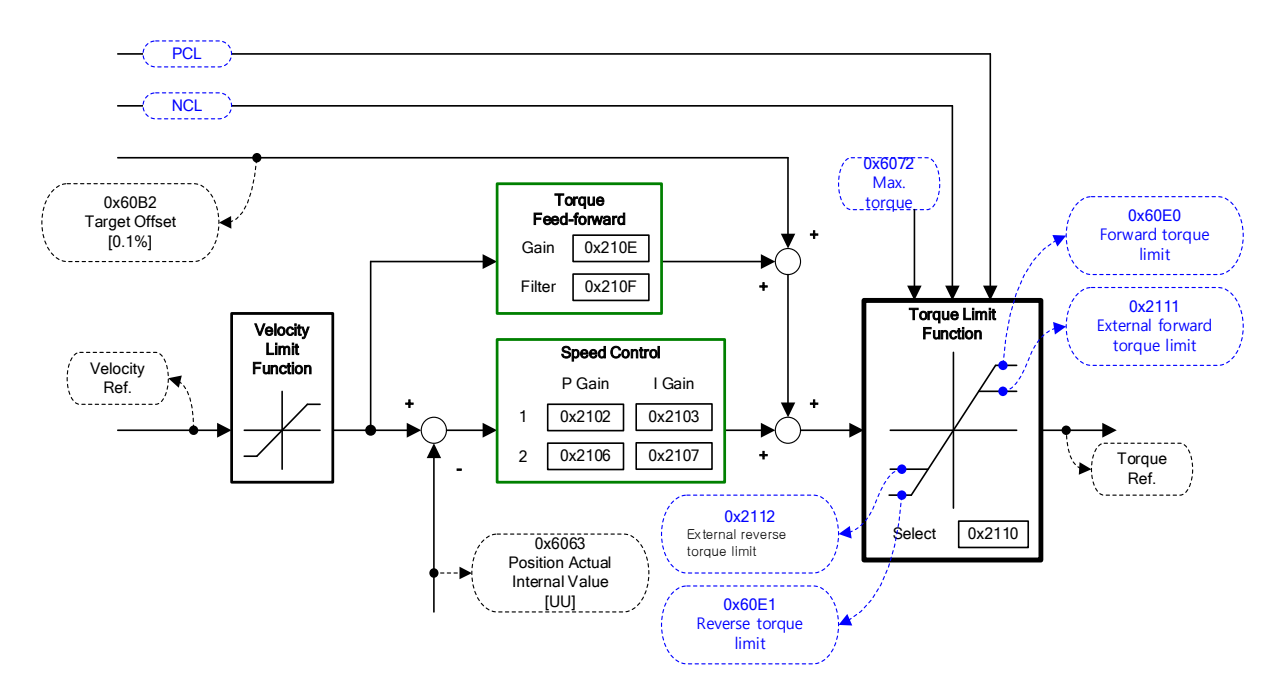

#### ■ Related Objects

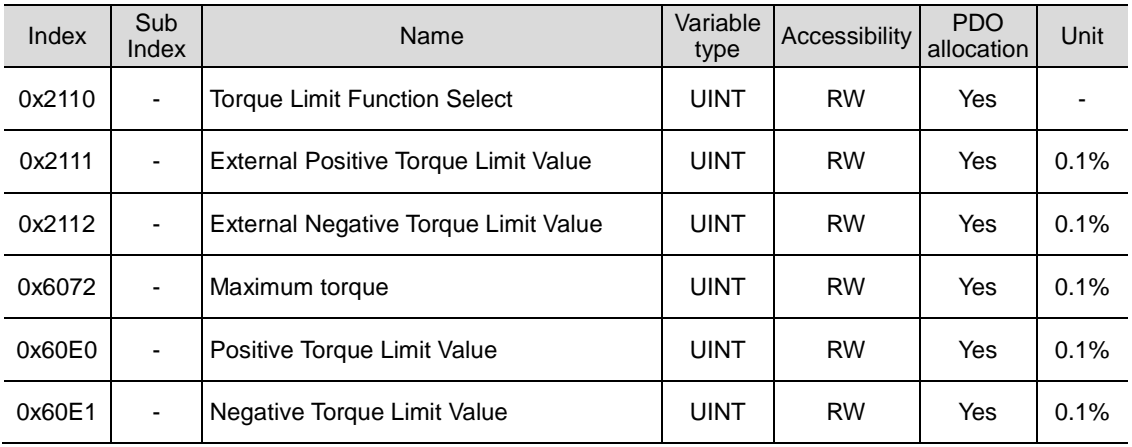

# 11.9 **Gain switching function**

## 11.9.1 **Gain group switching**

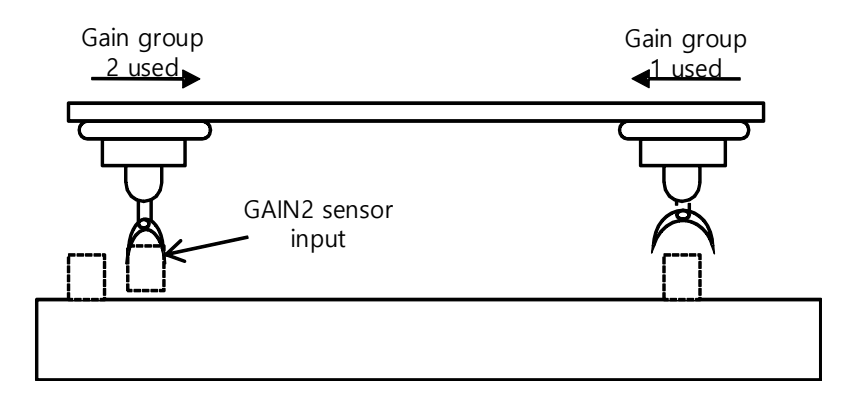

This function is to switch between the gain groups 1 and 2, as one of gain adjustment methods. You can reduce the time required for positioning through switching gains.

A gain group consists of position loop gain, speed loop gain, speed loop integral time constant, and torque command filter time constant. The gain switching function (0x2119) can be set as follows:

**Description of Gain Switching Function (0x2119)** 

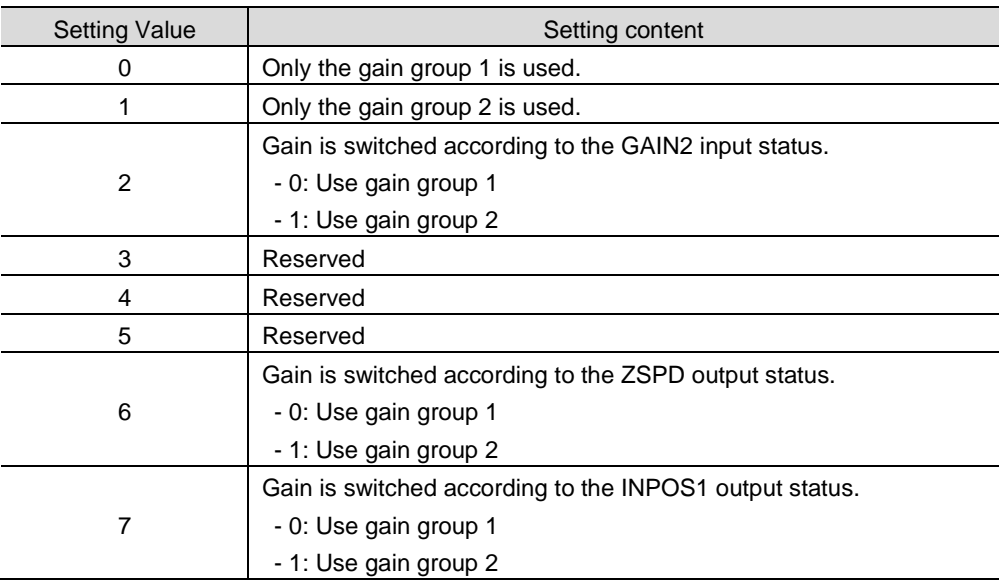
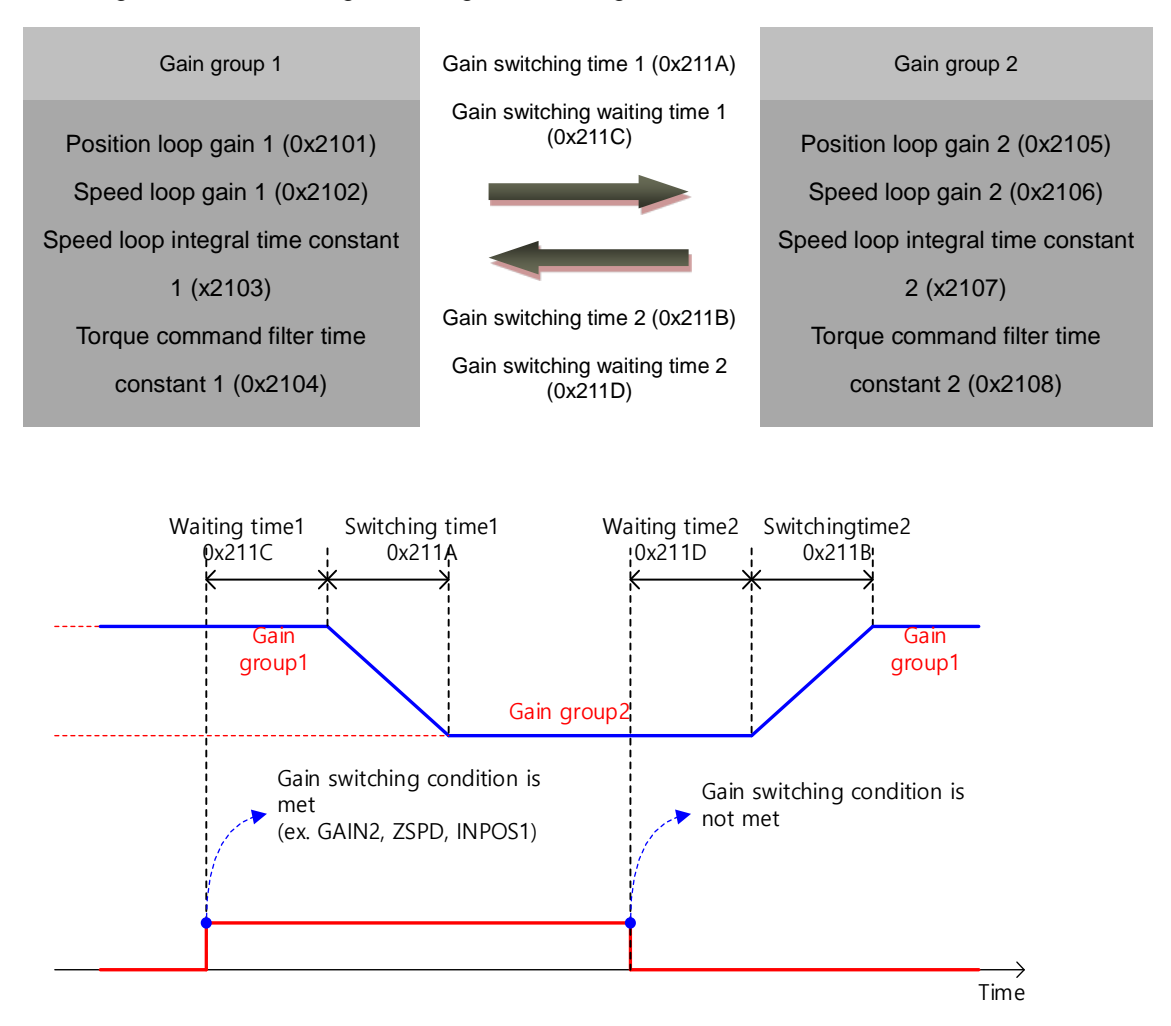

Waiting time and switching time for gain switching is as follows:

### ■ Related Objects

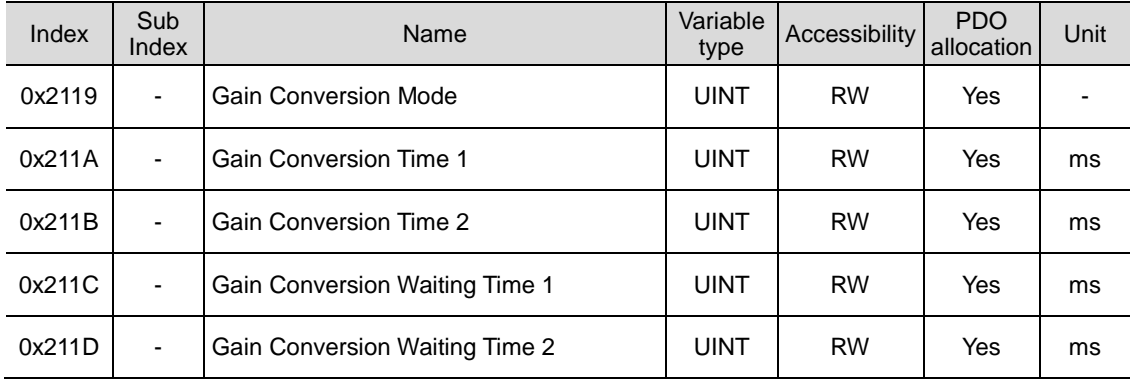

## 11.9.2 **P/PI Control Switching**

PI control uses both proportional (P) and integral (I) gains of the speed controller, while P control uses only proportional gain.

The proportional gain determines the responsiveness of the entire controller, and the integral gain is used to eliminate an error in the steady state. Too high of an integral gain will result in an overshoot during acceleration or deceleration.

The PI/P control switching functions are used to switch between the PI and P controls under the condition of the parameters within the servo (such as torque, speed, acceleration, and position deviation); specifically, they are used under the following situations:

Speed control: To suppress any overshoot or undershoot during acceleration/deceleration.

Position control: To suppress undershoot during positioning, resulting in a reduced positioning time.

You can accomplish similar effect by setting the acceleration/deceleration of the upper level controller, the soft start of the servo drive, the position command filter, or etc.

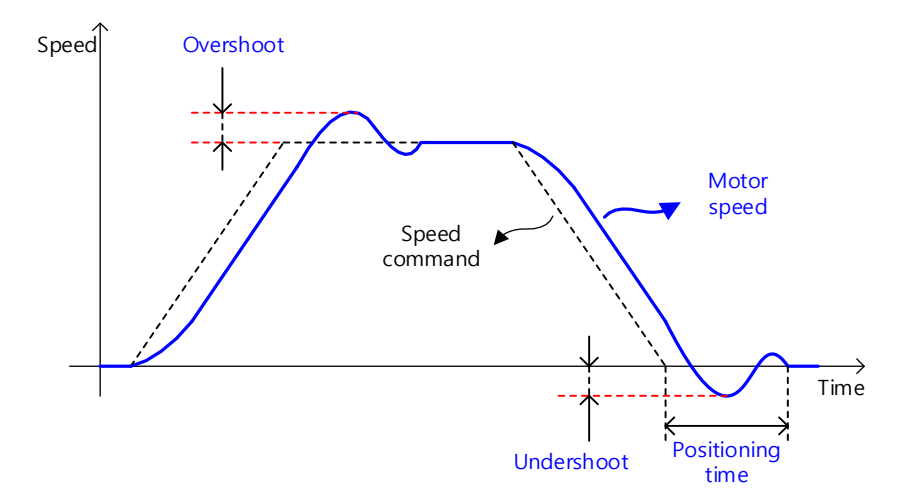

You can configure these settings in the P/PI control switching mode (0x2114). Please see the details below: Switching to P control by PCON input takes precedence over this setting.

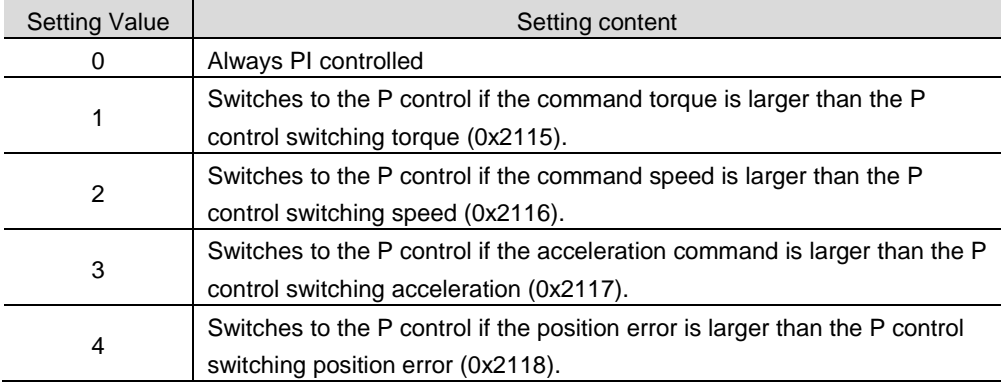

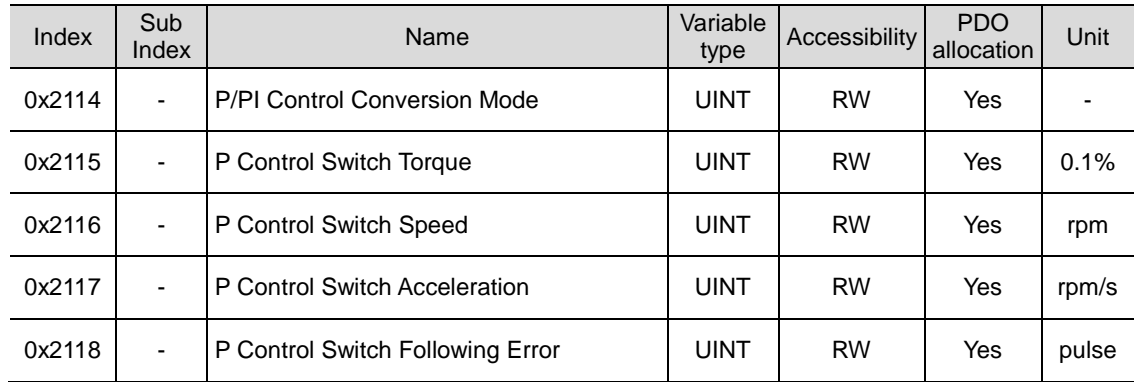

### ■ Related Objects

### **Example of P/PI Switching by Torque Command**

When always using the PI Control rather than P/PI control switching for speed control, the integral term of acceleration/deceleration error is accumulated, resulting in an overshoot and an extended positioning time. At this moment, you can reduce the overshoot and the positioning time using an appropriate P/PI switching mode. The figure below shows an example of switching mode by torque command:

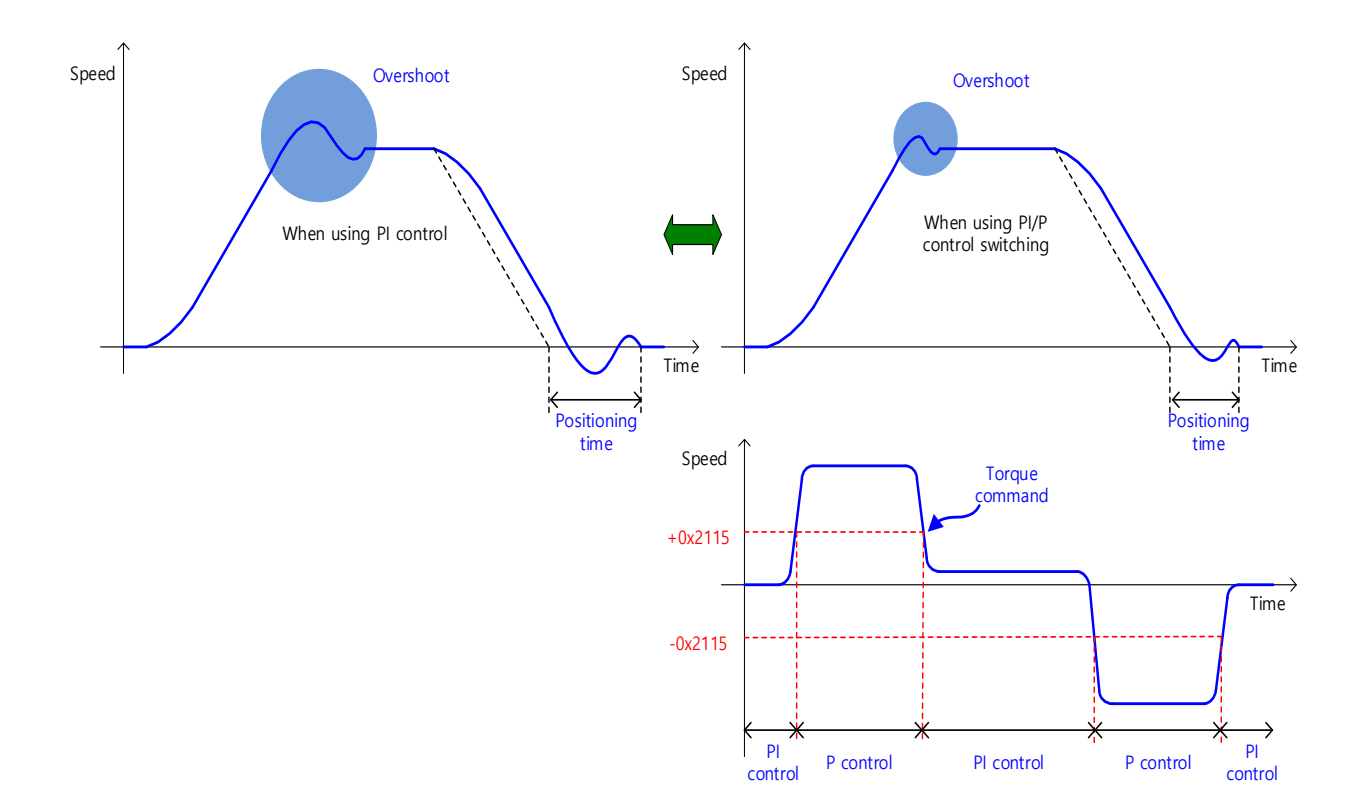

## 11.10 **Motor Overload Protection**

In order to prevent burnout due to overheating of the motor, $I^2T$  it provides a motor overload protection function by an algorithm and a motor overload protection function through a motor thermal time constant.

# 11.10.1 *I<sup>2</sup>T* Algorithm protection

Provides a function to cut off the motor current output when the estimated motor temperature exceeds the standard by tracking the flow of current output from the drive. Since this function is calculated based on motor parameters  $[0x2000]$  or $3^{rd}$  Party Motor parameters [0x2802], [0x2803] and operating time at maximum current [0x2031], it must be set accurately. (This function is available from OS Ver2.00 or higher.)

For example, assuming that the specifications of the motor are as follows,

Motor Rated current: 3[A] Motor Maximum current: 9[A] Operating time at maximum current: 1000[ms] Drive output current  $(I_{out})$  : 6[A]

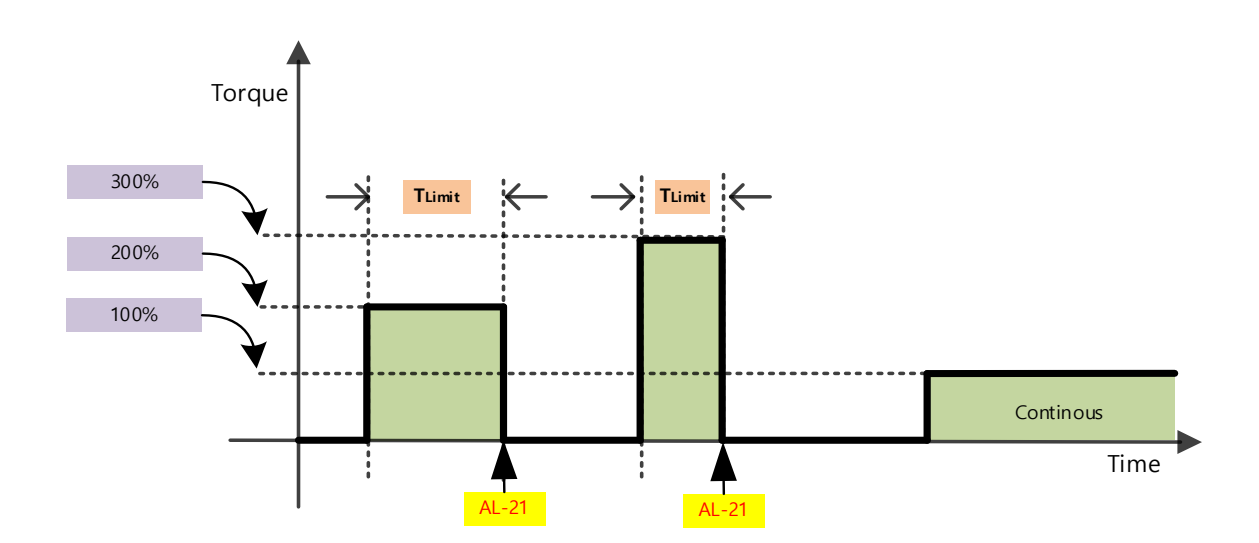

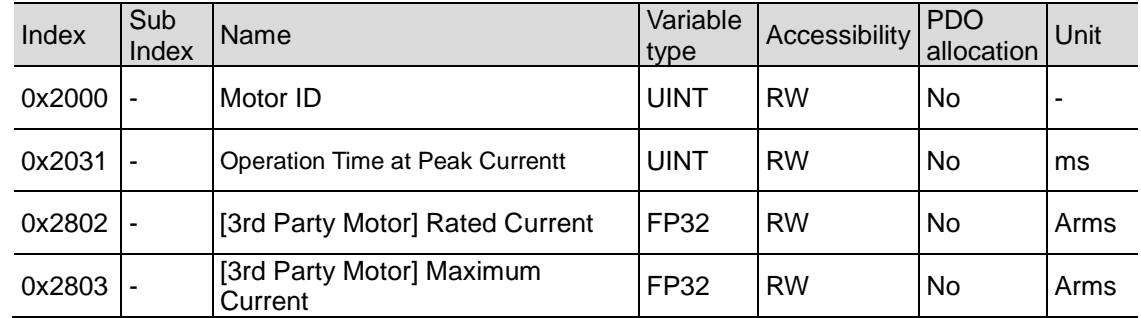

### ■ Related Objects

# 11.10.2 **Protection by motor thermal time constant**

Provides a function to cut off the motor current output when the temperature exceeds the standard by estimating the motor temperature based on the relationship between the winding and ambient of the motor. This function is activated when the motor thermal protection function activation [0x2034] parameter is set to 1, and it is calculated based on the motor thermal time constant [0x280D], so it must be set correctly. (This function is available from OS Ver2.00 or higher.)

The formula to calculate the motor thermal time constant is:

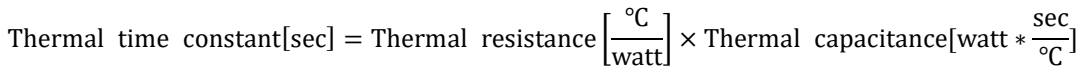

### ■ Related Objects

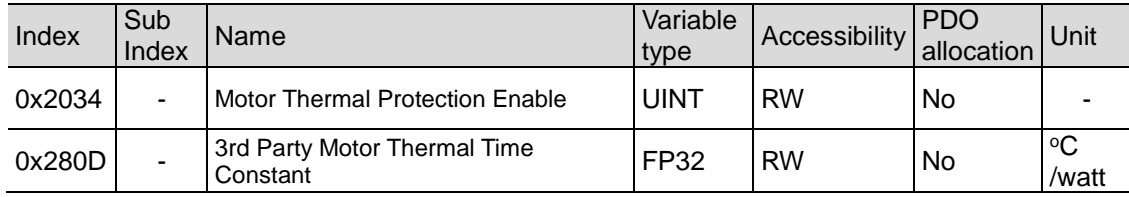

## 11.11 **Dynamic brake**

#### What is Dynamic Brake?

Dynamic brake electrically short-circuits the phase of the servo motor to stop it rapidly. Circuits related to the dynamic brake are integrated into the drive.

The drive short-circuits only two phases or all of three phases depending on the model type.

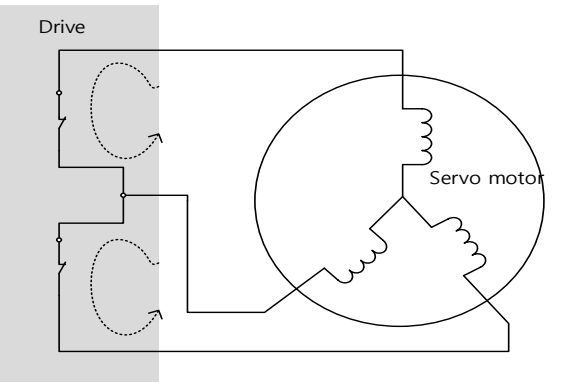

Precautions when using dynamic brake when main power is off, when SV\_Off, protection operation (alarm occurrence, EMG stop) are as follows.

- $\rightarrow$  Dynamic brake is a function for emergency stop, do not stop the motor with SV\_Off signal. The built-in dynamic brake circuit may be damaged due to deterioration of internal elements.
- $\rightarrow$  Do not drive the motor with an external force. The motor generates electricity by an external force, and when the dynamic brake circuit is damaged, a short-circuit current may be generated and smoke or burn may occur.
- $\rightarrow$  If the dynamic brake operates while driving at rated speed, you must stop for about 10 minutes. If used under critical operating conditions, the resistor may be damaged and the dynamic brake may not operate.
- $\rightarrow$  When using the dynamic brake frequently other than in an emergency, be sure to operate the dynamic brake after the servo motor stops.

Dynamic brake operation restart time

Brake restart tim(min) =  $\frac{10 [mn]}{Rated speed}$  $(\frac{Rated\ speed (rpm)}{Drving\ speed (rpm)})^2$ 

 $\rightarrow$ Ex) n case of operation of dynamic brake during operation of rated speed 2000 [rpm] motor at 3000 [rpm]

> Brake restart tim(min) =  $\frac{10 [mn]}{2000 (rnm)}$  $\left(\frac{2000(rpm)}{3000(rnm)}\right)$  $\frac{2000}{(rpm)}$ <sup>2</sup>

Brake operation restart time [min] = 22.5min

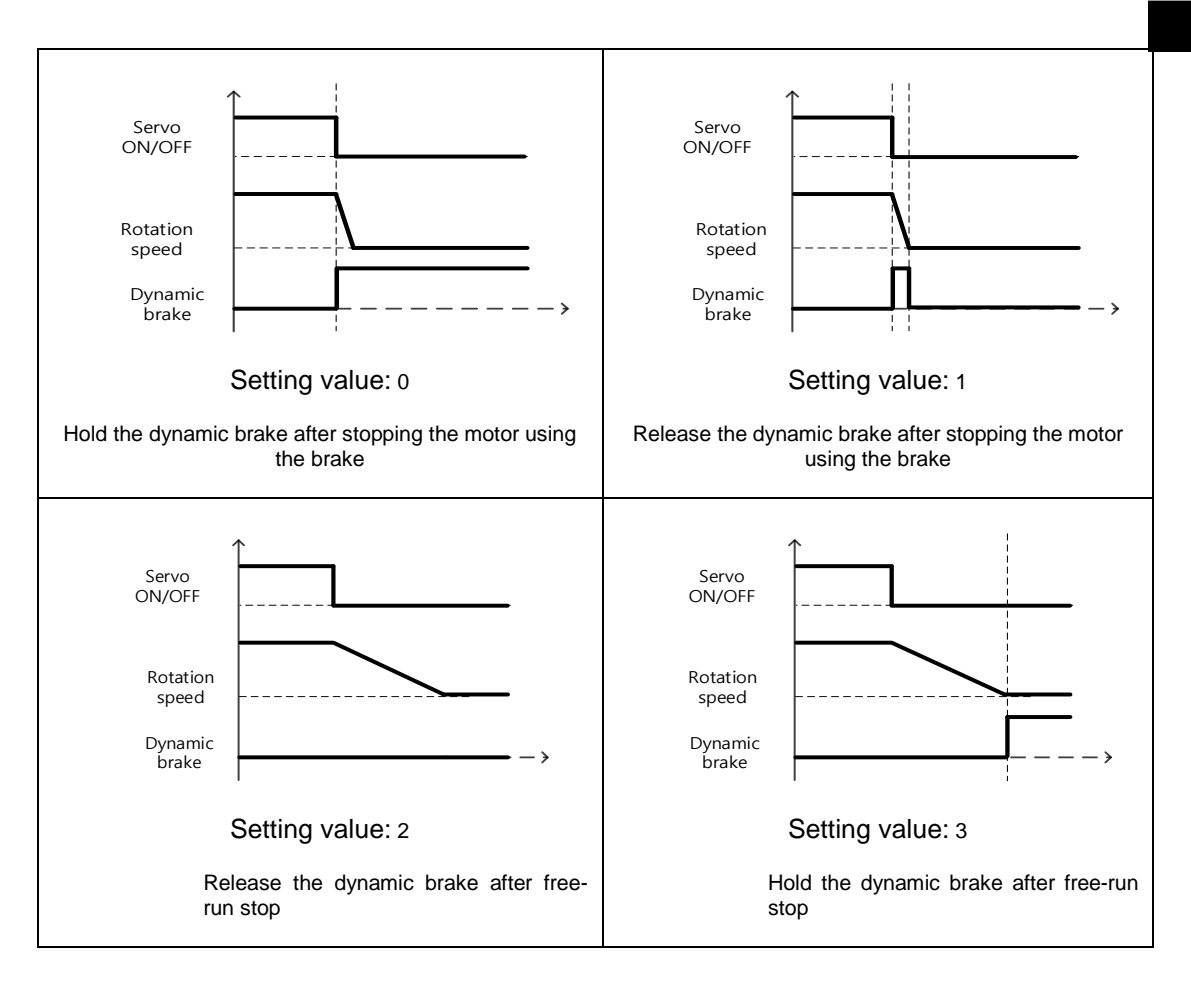

### ■ Related Objects

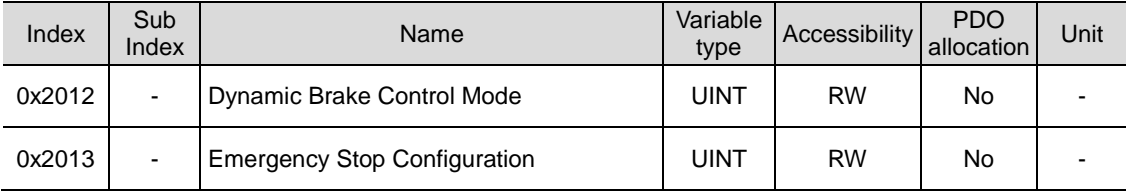

# 11.12 **Regeneration Brake Resistor Configuration**

Regeneration refers to a phenomenon where the kinetic energy of the motor is converted to electric energy and input into the drive because of driving a load with large inertia or sudden deceleration. At this moment, regenerative resistor is used to suppress the rise of the drive's internal voltage ( $V_{DC}$ ) due to the regeneration and prevent the drive burnout.

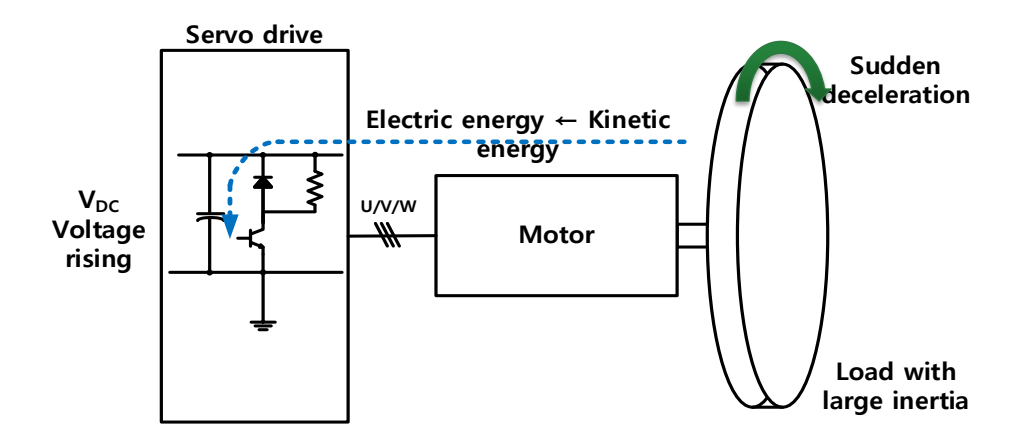

### ■ Related Objects

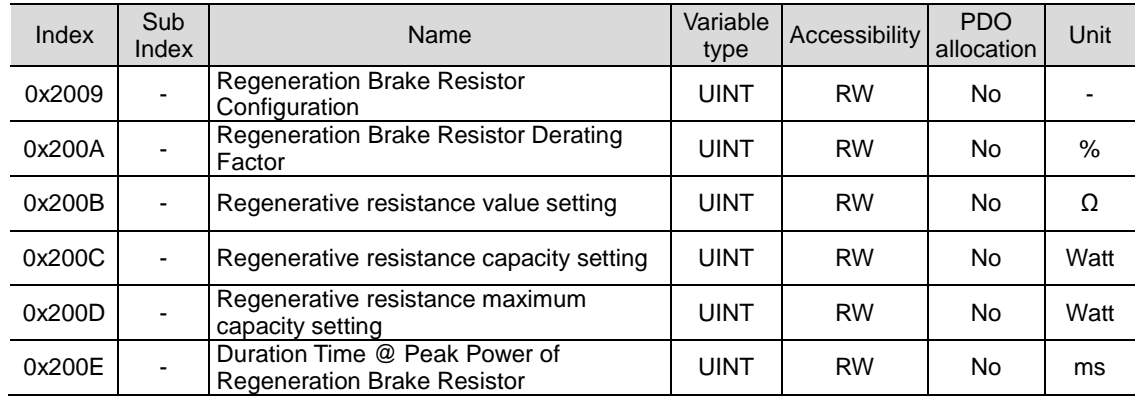

# 11.12.1 **Use of Internal Regenerative Resistor**

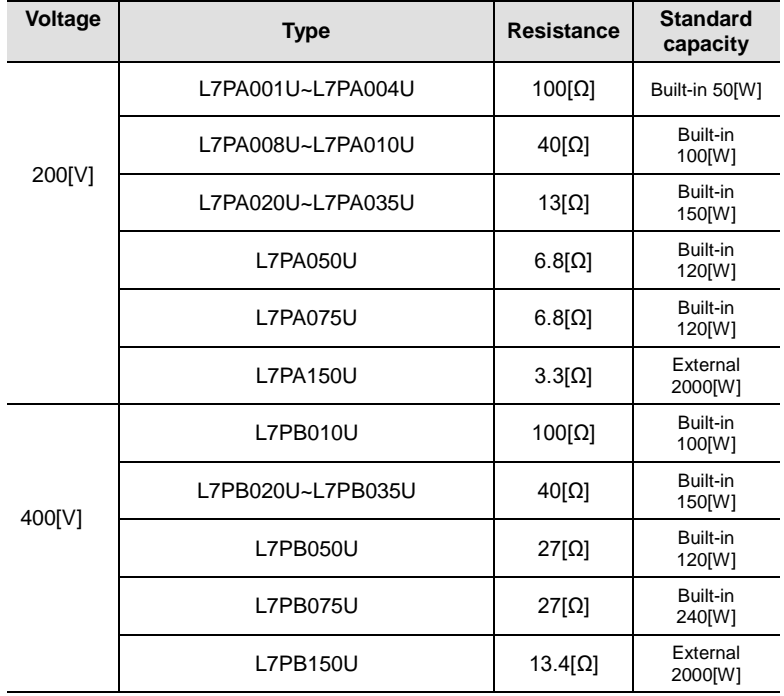

This drive essentially has internal regenerative resistor depending on its capacity. The integrated regenerative resistors depending on the drive capacity are as follows:

When using the regenerative resistor installed in the drive, make sure to observe the order below for configuration:

- 1. Wire the regenerative resistor.
	- Check to see if the terminals B and BI are short-circuited (short-circuited at factory setup, 1 kW or less).

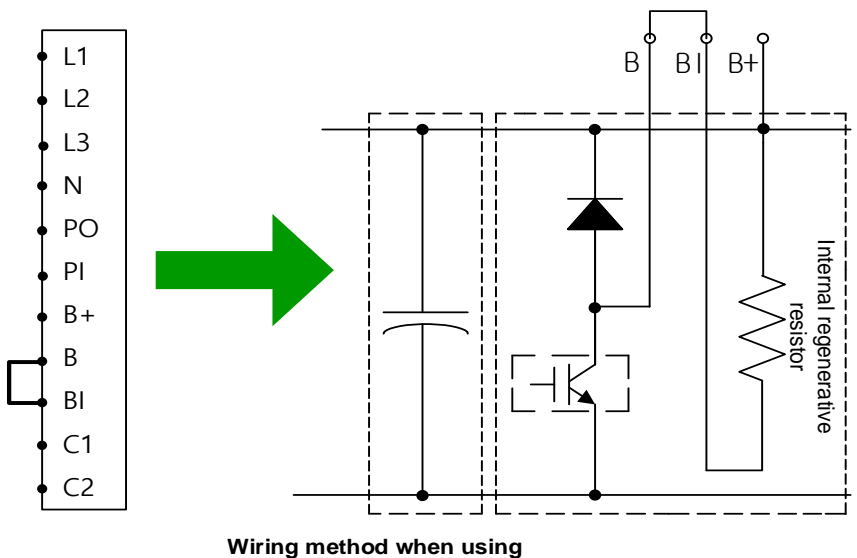

**internal regenerative resistor**

- 2. Set regenerative resistance (0x2009)
	- Configure to use the regenerative resistor integrated into the drive  $(0x2009 = 0)$ .
	- Basically, the resistor is attached on the rear of the drive heat sink.
	- Initial value: 0
- 3. Check internal regenerative resistance value and capacity
	- Check the internal regenerative resistance value (0x200B).
	- Check the regenerative resistor capacity (0x200C).
	- 1 KW or less: Basically, the resistor is installed on the rear of the drive heat sink (see the figure below).
	- 3.5 KW to 15kW: It is installed inside the drive.
	- 15 KW or more: Internal regenerative resistance is not installed

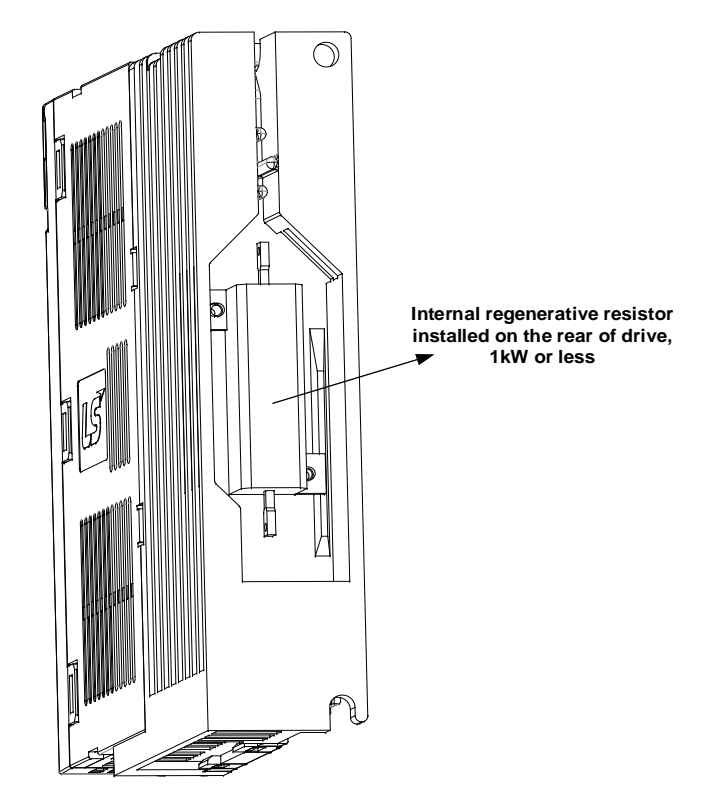

### 11.12.2 **Use of External Regenerative Resistor**

When using the external regenerative resistor considering the driving condition, make sure to observe the order below for configuration:

- 1. Wire the external regenerative resistor.
	- Connect the external regenerative resistance to B and B+ terminals
	- Remove short in B, BI terminal (short-circuited at factory setup, 1 kW or less).

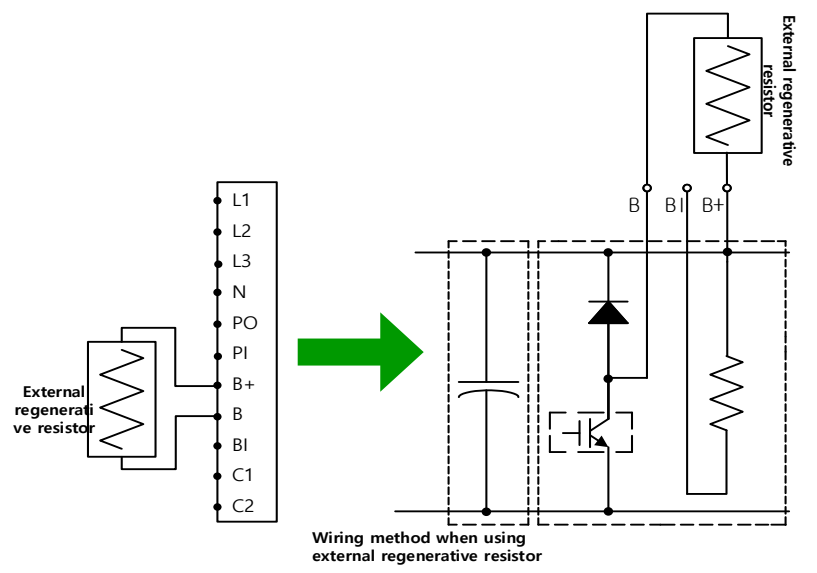

- 2. Set regenerative resistance (0x2009)
	- Configure to use the regenerative resistor installed separately outside the drive (0x2009=1).
	- Set if a regenerative resistance is connected of a capacity, which is larger than that of the internal regenerative resistance.
- 3. Set regenerative resistance value (0x200B)
	- Configure the regenerative resistance of a resistor installed separately outside the drive in the unit of  $[Ω]$ .
	- Be sure to configure it when you have set the regenerative resistor (0x2009) to 1.
	- Initial value: 0
- 4. Set the regenerative resistor capacity (0x200C).
	- Configure the capacity of a regenerative resistor installed separately outside the drive in the unit of [W].
	- Be sure to configure it when you have set the regenerative resistor (0x2009) to 1.
	- Initial value: 0
- 5. Set the maximum capacity and allowed time of the regenerative resistance (0x200D, 0x200E)
	- Set the maximum capacity and use time at the capacity by using the data sheet of the externally installed regenerative resistance
	- If there are no specific values, set the maximum capacity and allowed time to 5 times the regenerative resistance capacity setting (0x200C) and 5000[ms], respectively (It may differ according to general regenerative resistance specification or individual resistors).
	- Be sure to configure it when you have set the regenerative resistor (0x2009) to 1.

LS ELECTRIC provides the following regenerative resistors as options for the purpose of external regenerative resistor (see the specifications as well)  $R_t$ : composite resistance value

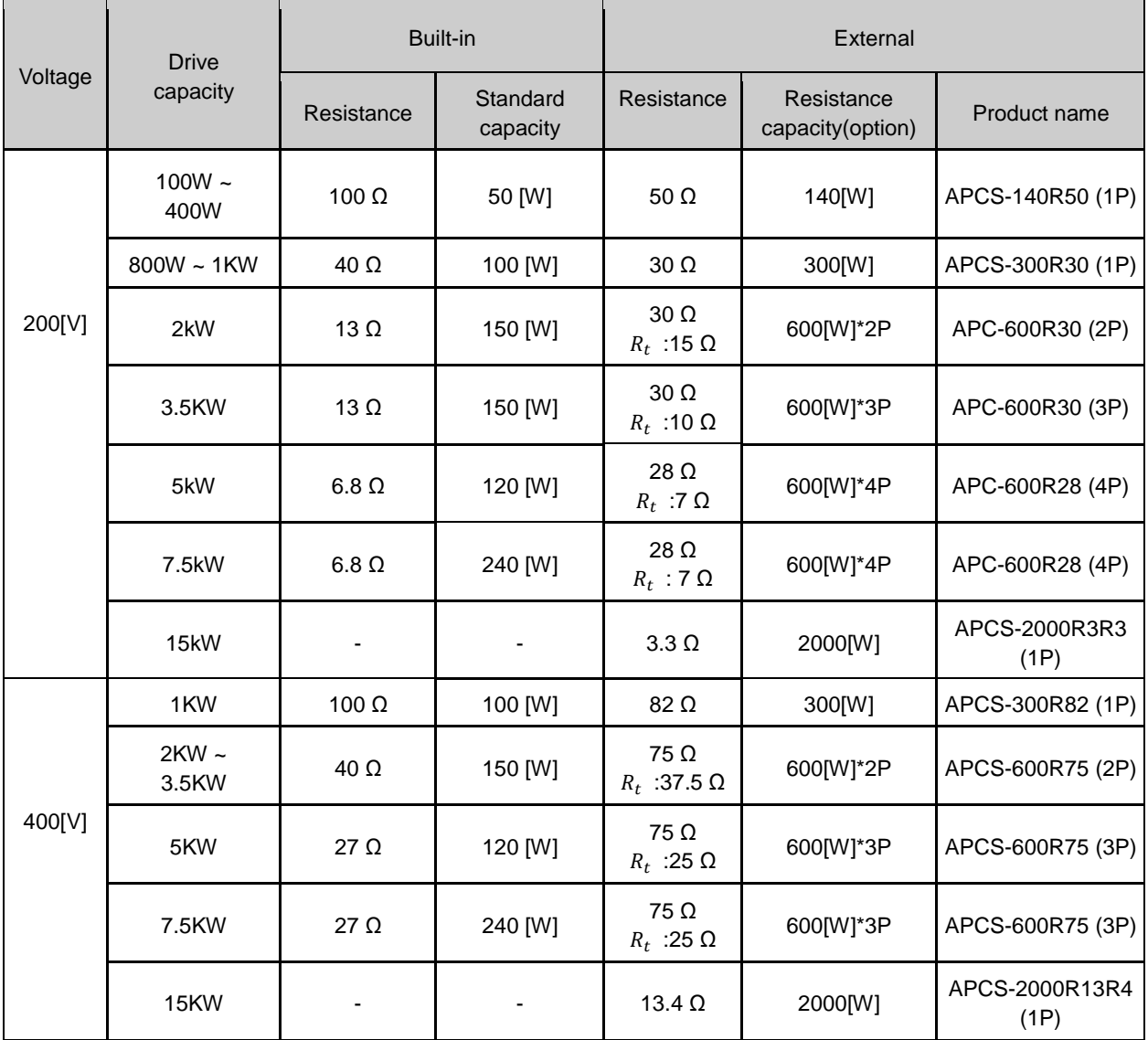

# 11.12.3 **Other Considerations**

With the considerations of the ambient environment and heat radiation condition for installing the drive, you can configure the regenerative resistor derating factor (0x200A). In case that the heat radiation condition is poor, please use a derated resistor (less than the capacity).

When it is derated for use (setting the value not larger than 100), the less the set value, the earlier the regeneration overload alarm (AL-23) is triggered.

When you intend to set the derating factor to 100% or higher, be sure to fully consider the heat radiation condition of the drive installed.

## 11.13 **Touch Probe Function**

Touch probe is a function to rapidly capture the position value of the encoder with external input (PROBE 1 and 2) signals or the Index (Z) pulse of the encoder.

Example of Touch Probe

Wafer mapper system of wafer transfer robot (WTR)

In the case that wafers are piled up on a wafer stack, the presence of wafer can be determined by scanning the stack once using mapping sensor. At this moment, any unnecessary movement of robot can be prevented by use of the value of wafer loading position captured rapidly.

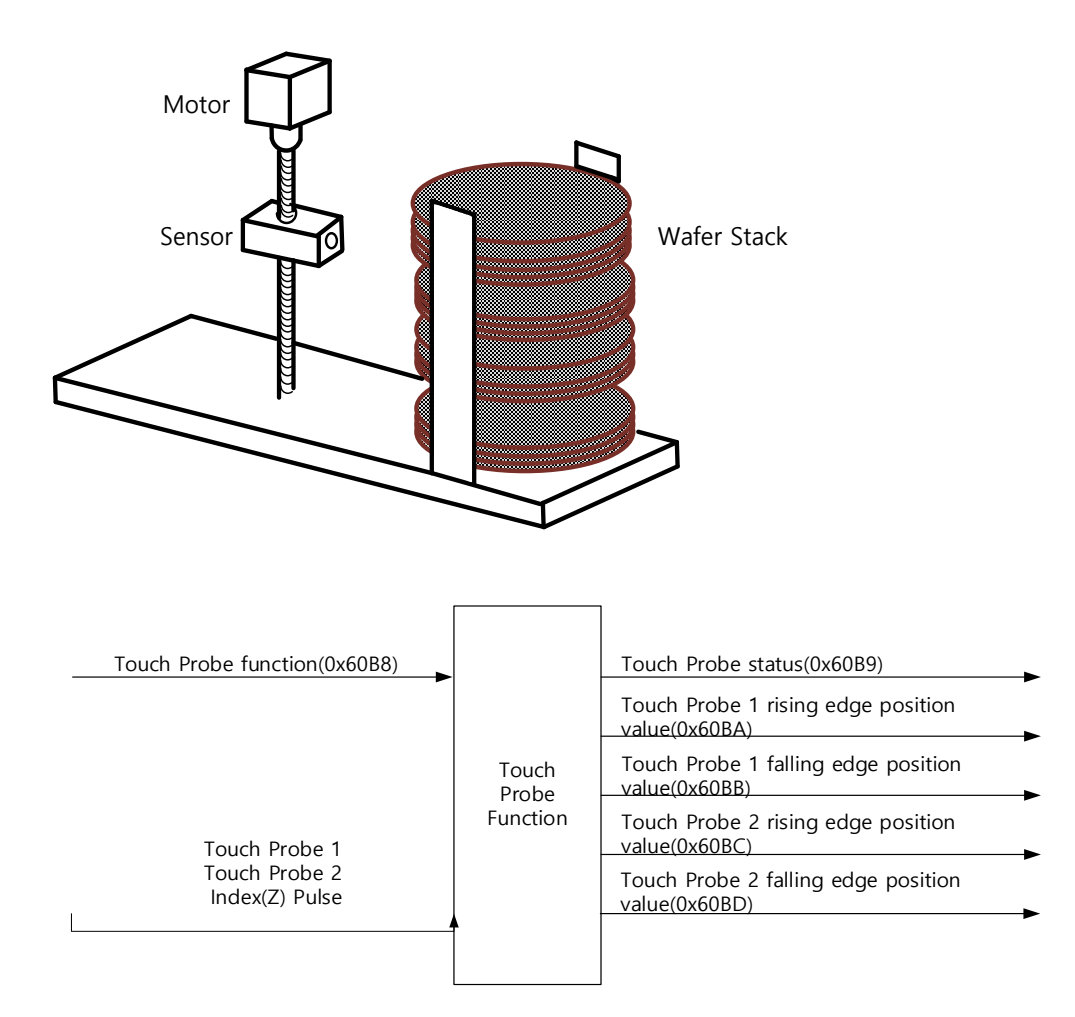

The position value of the encoder (Position Actual Value, 0x6064) is latched by the following trigger events according to the set value. At the same time, it is possible to latch independently at the rising/falling edge of each input of 2 channels.

- **Triggered by the touch probe 1 (I/O, PROBE1)**
- Triggered by the touch probe 2 (I/O, PROBE2)
- Triggered by the encoder Index (Z) pulse

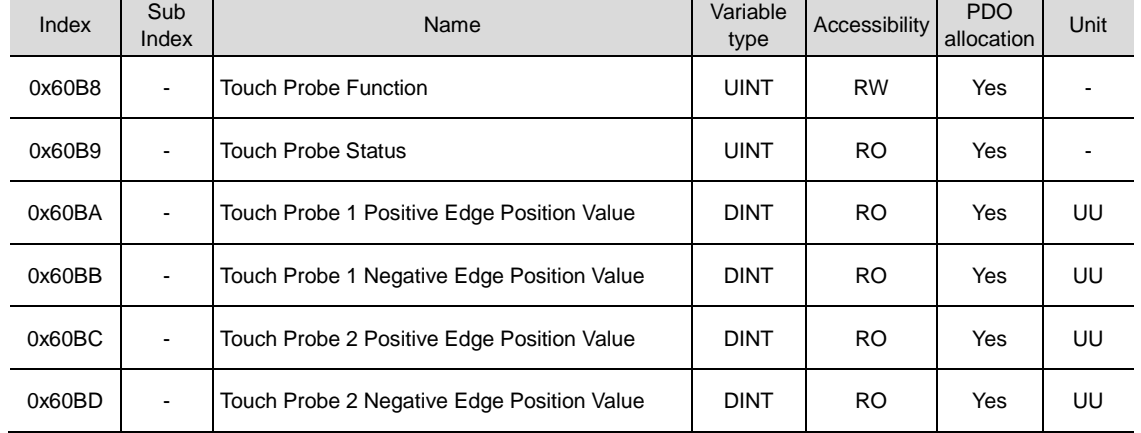

#### **Related Objects**

### **Touch Probe Timing Diagram**

Single Trigger Mode (0x60B8.1=0, 0x60B8.9=0):

To reset the bits 1, 2, 9, and 10 of the touch probe status (0x60B9) in the single trigger mode, set the corresponding bits (4, 5, 12, and 13) of the touch probe function (0x60B8) to 0.

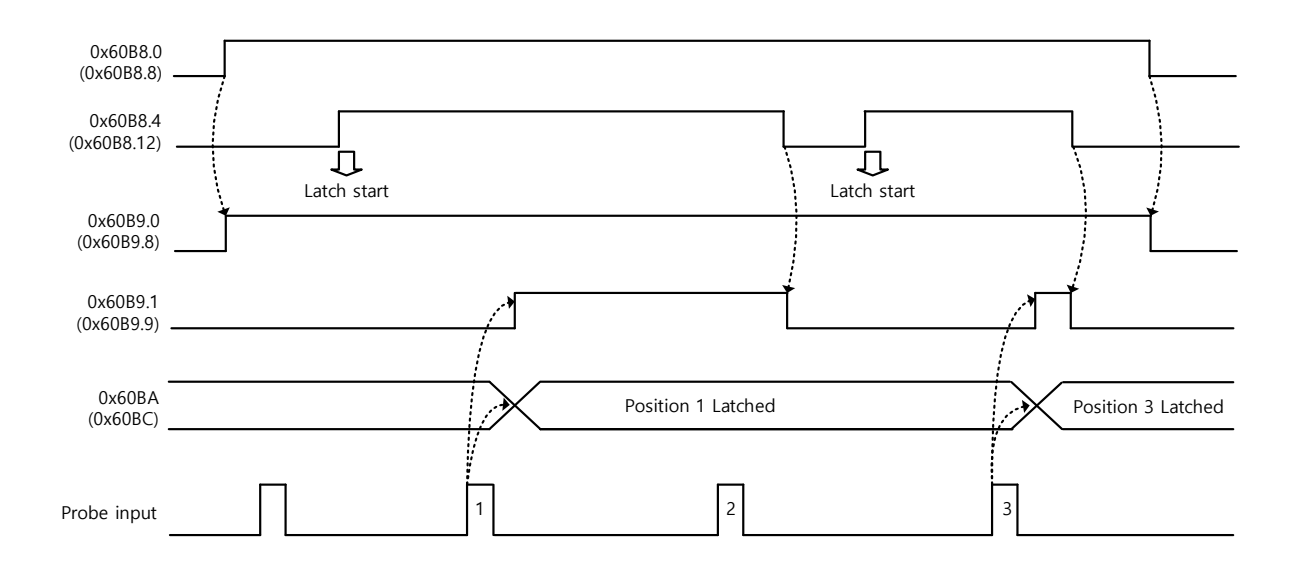

Continuous Trigger Mode (0x60B8.1=1, 0x60B8.9=1):

In the continuous trigger mode, the bits 6, 7, 14, and 15 of the touch probe status (0x60B9) are toggled ( $0 \rightarrow 1$  or  $1 \rightarrow 0$ ) every time the corresponding input/edge is input.

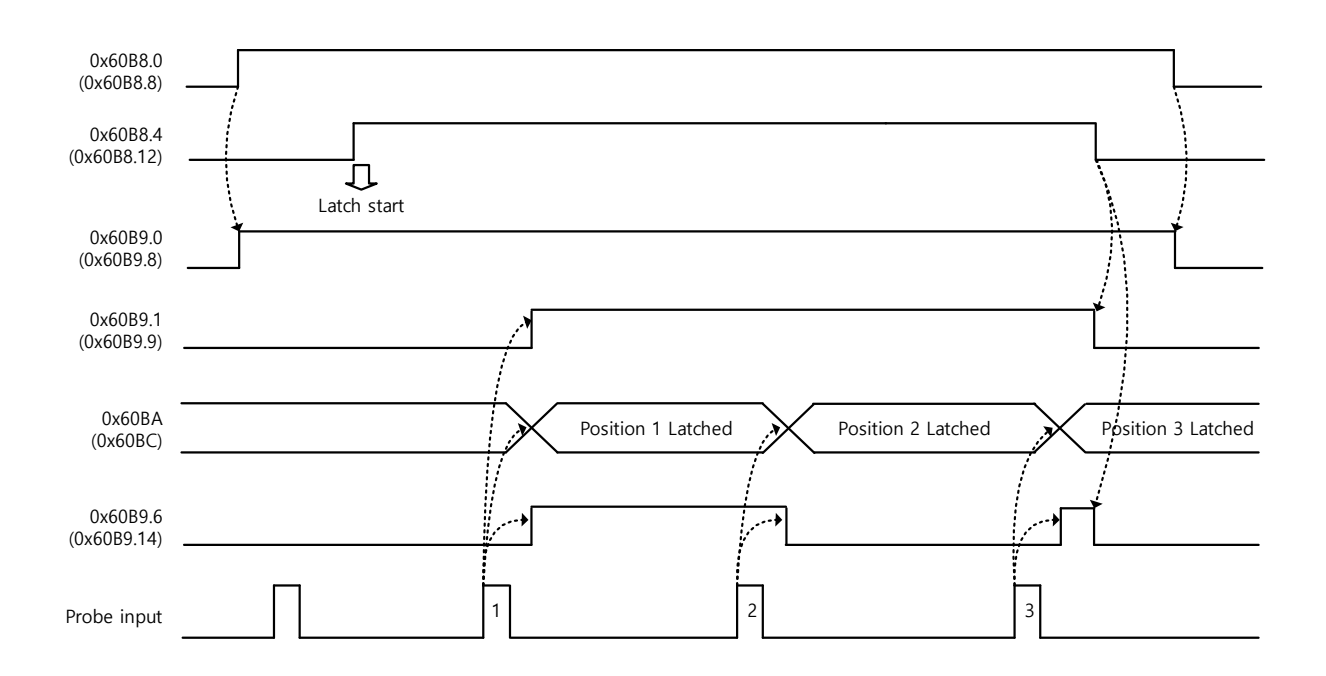

Continuous Trigger Mode (0x60B8.2=1, 0x60B8.10=1):

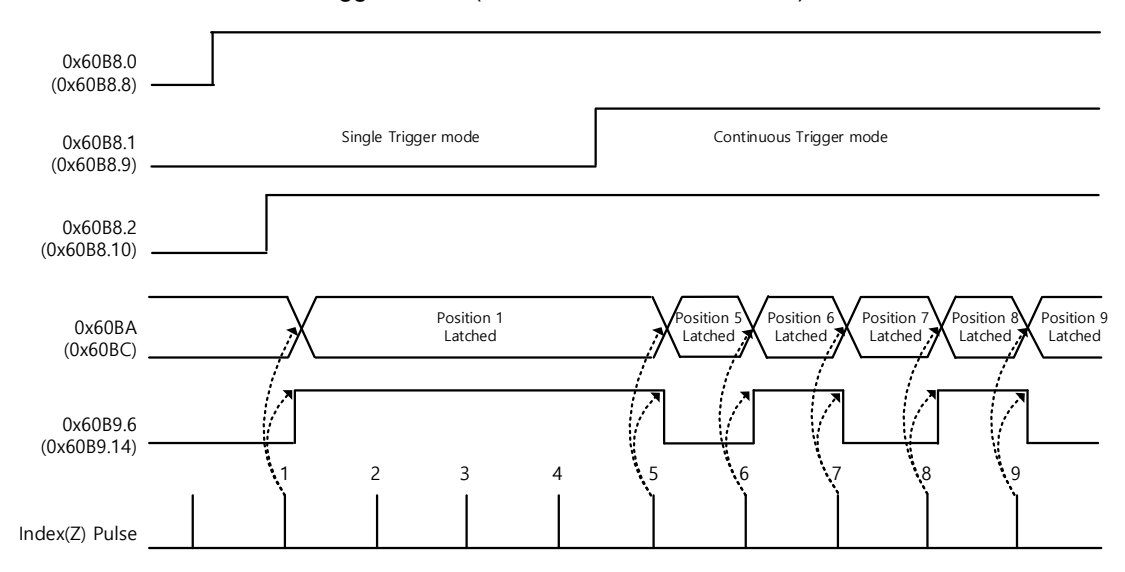

# 11.14 **Encoder signal output**

The drive processes the encoder signal internally and outputs it externally in the form of pulses. Basic output is made in the line drive method through pins (1 to 6) basically assigned to the I/O connector, and output can be made in the open collector method according to the setting of the encoder output mode [0x3007].

When outputting in the open collector method, the output function is masked as it outputs using the DO06 (A phase), DO07 (B phase), and DO08 (Z phase) ports that are basically allocated as digital output signals.

At this time, the number of encoder pulses output per motor rotation can be set as the value of encoder output pulse [0x3006].

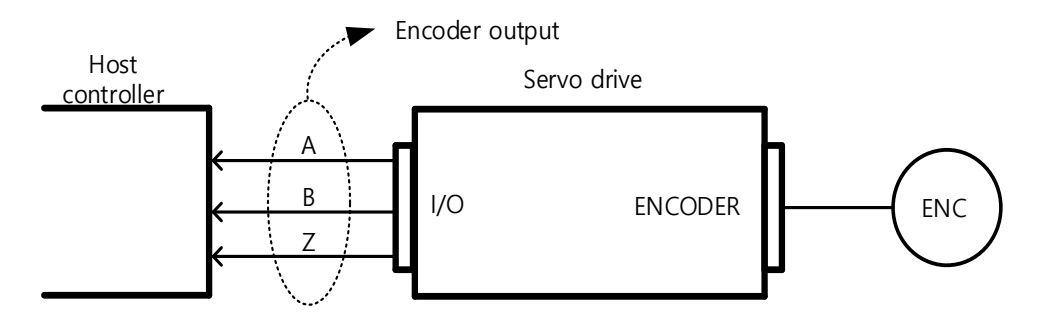

The encoder signal output frequency from the drive is up to 200 [Kpps] for the open collector method and up to 1.0 [Mpps] for the line drive method.

Depending on the set value of the number of encoder output pulses per rotation, the rotational speed of the motor that can be output is limited, so an appropriate value must be set.

Example) When outputting 50000[ppr] by line drive method, maximum 2400[rpm] operation is possible as shown below.

 $2400$ [rpm] =  $2*10<sup>6</sup>$  / 50000  $*60$ 

#### **Pin No. Name Assignment Content Details Function**  $1 \mid \overline{AO} \mid \cdot \cdot \cdot \mid$  Encoder signal A Outputs the A, B, and Z phases of the encoder signals that have been divided and processed in the form of a line drive. Output division can be set in [0x3006]. 2 | /AO | -3 BO - Encoder 4 /BO - signal B 5 ZO - Encoder<br>
2 TO - Encoder<br>
signal Z 6 *| /Z*O *| |* signal Z

### **Encoder output signal of line drive method**

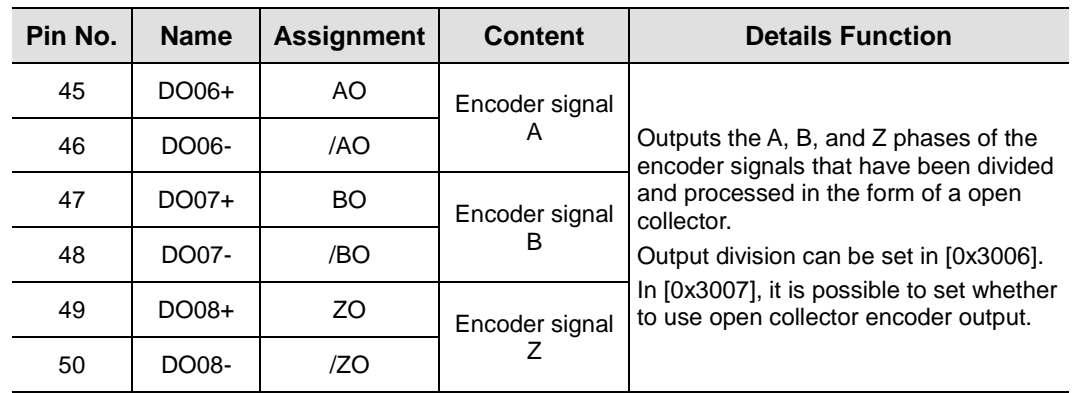

### **Encoder output signal of open collector method**

### **Related Objects**

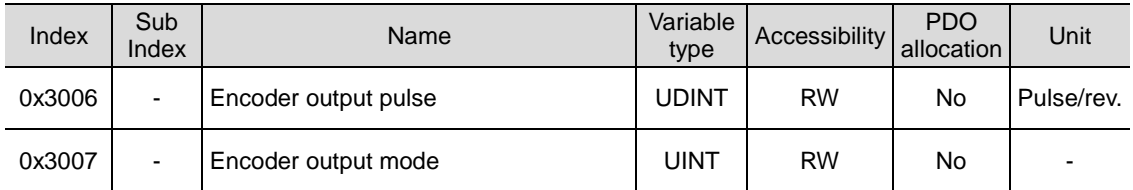

# 11.15 **ABS\_RQ**

When Data size is requested from the absolute encoder, the absolute encoder data is transmitted to the host controller in the form of quadrature pulses through the output of AO and BO, which are encoder output signals.

At this time, the encoder output pulse is output at a speed of 500 [Kpps].

When the ABSRQ signal is input, the drive first transmits multi-turn data among absolute value data, and then transmits single-turn data. (At this time, refer to 11.2 Input/Output Signal Settings for allocation of the sequence input signal ABSRQ signal.)

ABS RQ can be requested even in Servo Off.

#### **Sequence for sending and receiving absolute value data**

**1.** When the host controller is ready to receive data, turn on the ABSRQ signal.

At this time, the ABSRQ signal can be input through digital input or the ABSRQ bit of drive control input 2 [0x2120]. (For Modbus RTU communication address, refer to 15.3 L7P Indexer Servo Drive Communication

Address Table.)

- **2.** When the ABSRQ signal inputs from the drive, it prepares to transmit the encoder data after a delay time of about 100 [ms].
- **3.** The drive transmits multi-turn data for up to 200[ms]. During the elapsed time of 200[ms] from the start of multi-turn data transmission, single-turn data is prepared for transmission.
- **4.** The drive transmits single-turn data for up to 1200 [ms]. At this time, the output data is the value considering the number of encoder output pulses (division ratio). It operates as normal encoder output signal after 1200 [ms] from the time when data transmission within 1 revolution starts.

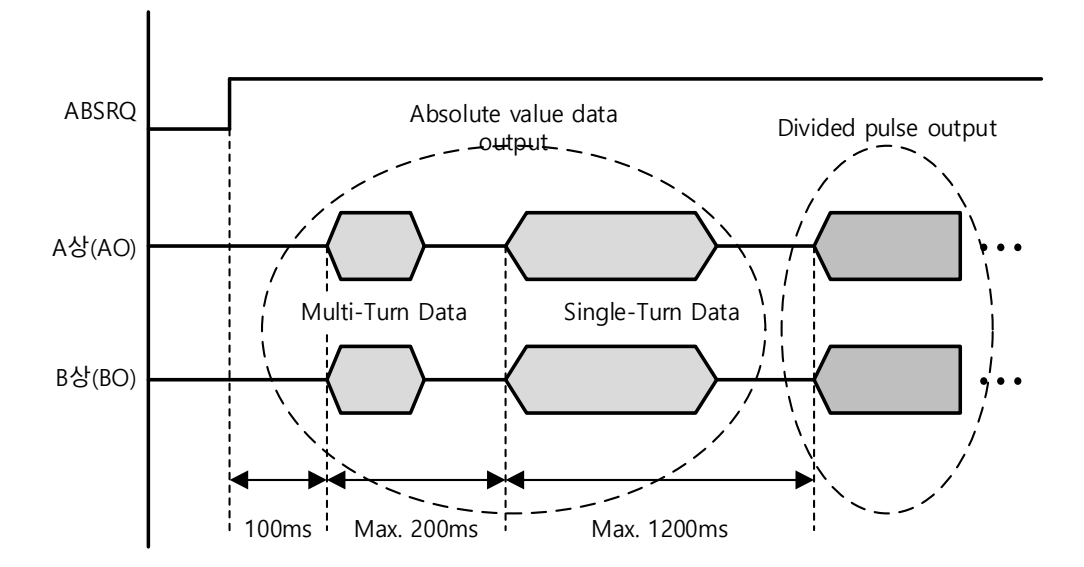

#### **11. Drive Application Function**

# 12. **Tuning**

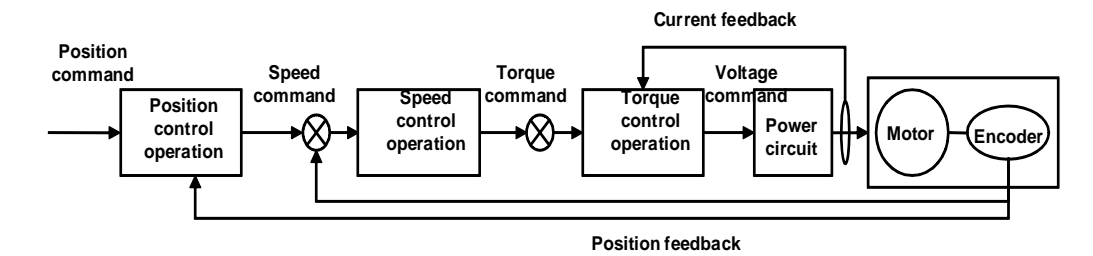

The drive is set to the torque control, the speed control, or the position control mode for use, depending on the method to connect with the upper level controller. This drive is structured so that the position control is located at the outermost while the current control at the innermost, forming a cascade style control structure. Depending on the operation mode of the drive, you can tune the operation by setting the gain-related parameters of the torque controller, the speed controller, and the position controller, to satisfy your purpose.

# 12.1 **Off-line Auto Gain Tuning**

Use the command generated by the drive itself to automatically set the gain according to the load condition. The following gain-related parameters will be changed:

**Inertia ratio, position loop gain, speed loop gain, speed integral time constant, torque command** filter time constant, notch filter 3 frequency, and notch filter 4 frequency.

The entire gain is set higher or lower depending on the system rigidity setting (0x250E) during gain tuning. Set the appropriate value depending on the rigidity of the load.

As shown in the figure below, sinusoidal-type command is generated in the forward or reverse direction according to the offline gain tuning direction (0x2510) setting. You can set the movement distance for tuning with the offline gain tuning distance (0x2511). The higher the set value, the longer the moving distance, so set the distance appropriately according to the situation. Make sure to secure enough distance (more than one revolution of motor) prior to gain tuning.

> Offline gain tuning distance(0x2511)

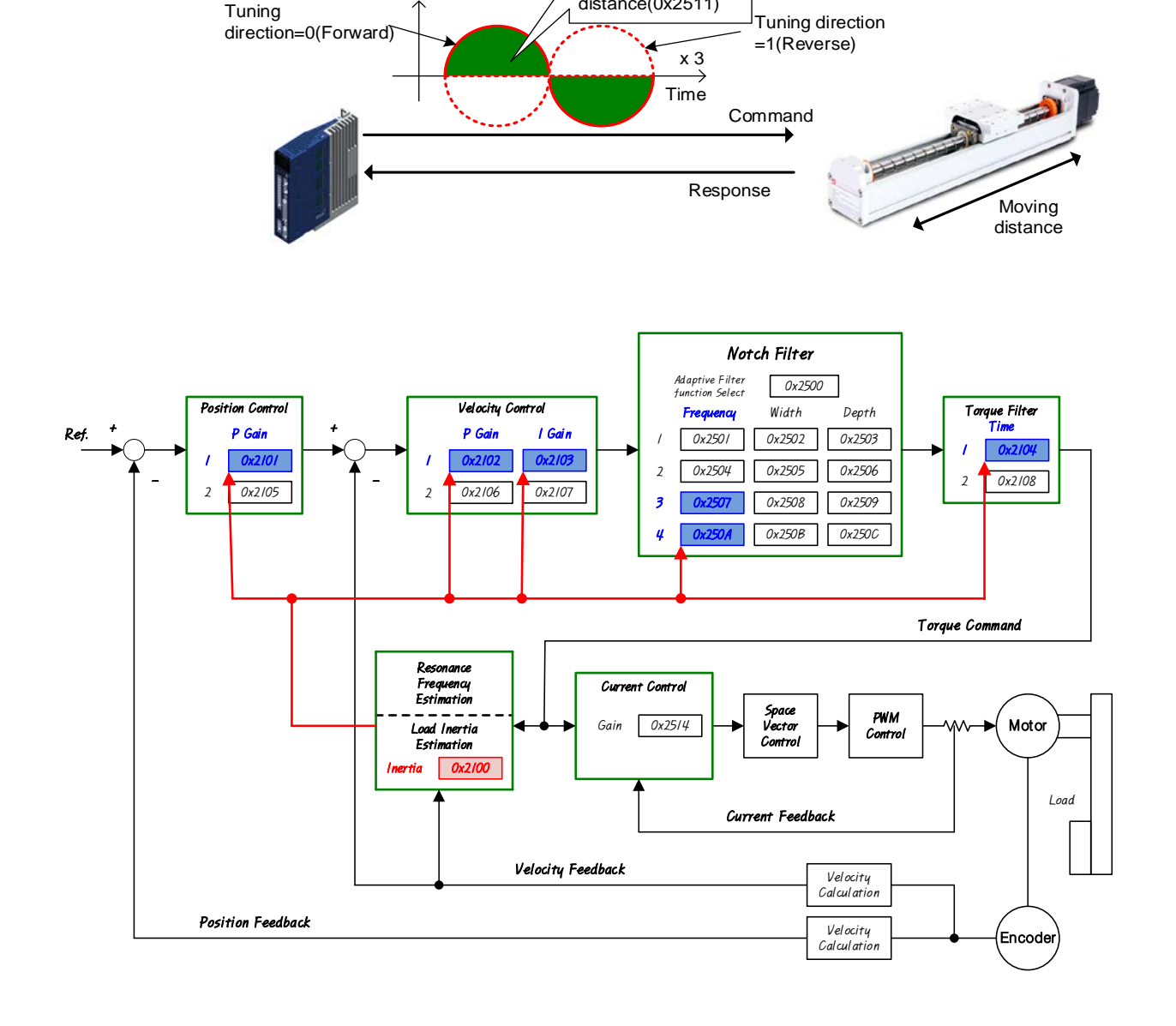

### **Related Objects**

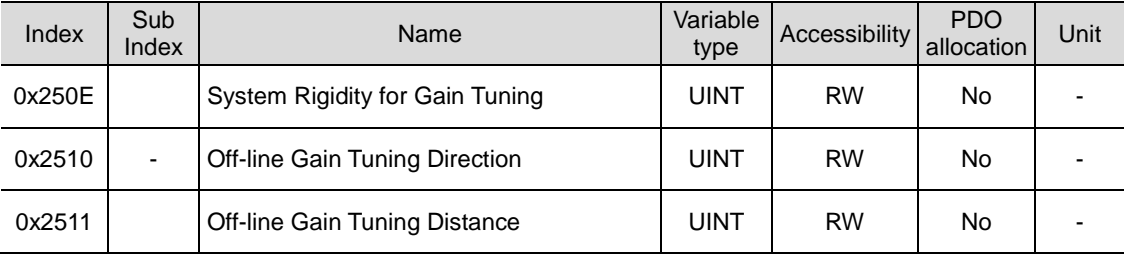

# 12.2 **On-line Auto Gain Tuning**

Does not use the off-line auto gain tuning command generated by itself and While operating under the command form host device, it sets parameters related gain automatically base on general rule and the rigidity set by user.

 inertia, position loop gain, speed loop gain, speed integral time, torque command filter time constant

During online tuning, it refers 20 steps of value of gain table by rigidity. The result of tuning is reflected regularly and changed gain is stored in EEPROM every two minutes.

When inertia estimating, estimated result reflected quickly or slowly by set adaption speed value. The setting rigidity parameters can determine the overall responsiveness of system.

In the following cases, it may be inaccurate to estimate the inertia when online auto tuning.

- When a change of the load is too heavy.
- When rigidity of load is too weak or too heavy backlash system.
- When the load is too small(less than 3 times) or too heavy (more than 20 times)
- When acceleration and deceleration is too small for sufficient acceleration and deceleration torque(less than 10% of the rated).
- When the speed of revolution is too slow(less than 10% of the rated).
- When friction torque is too large.

In the case of the above conditions or if the operation is not good even after executing online auto tuning, execute offline gain tuning.

#### ■ **Parameters that change after tuning**

- Inertia ratio (0x2100), position loop gain 1 (0x2101), speed loop gain 1 (0x2102), speed integral time constant 1 (0x2103), torque command filter time constant 1 (0x2104)

Notch filter 3, 4 frequency (0x2507, 0x250A)  $\rightarrow \rightarrow$  Refer to the automatic notch setting function

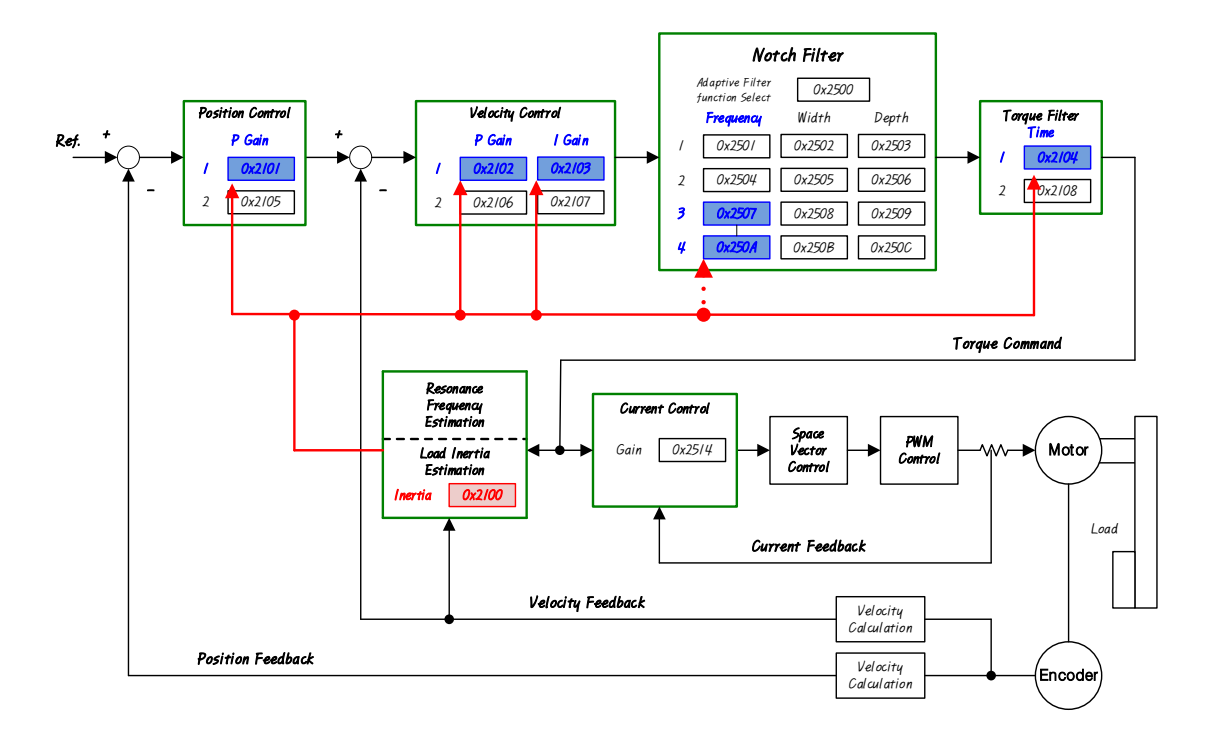

#### ■ **On-line Gain Tuning Mode object**

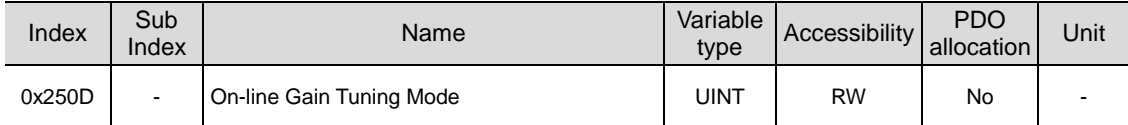

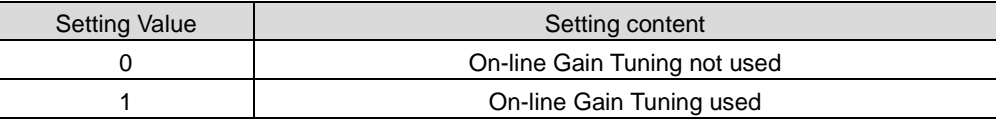

The factory setting is 0, and it is selected when online auto tuning is not possible or when the gain values are already known. If the setting value is set to 1, online auto tuning is performed. If the change in load inertia is small and the inertia ratio is not known, please select it. Estimated gain values during online auto tuning are saved in EEPROM approximately every 2 minutes.

#### ■ **System rigidity setting during online auto tuning**

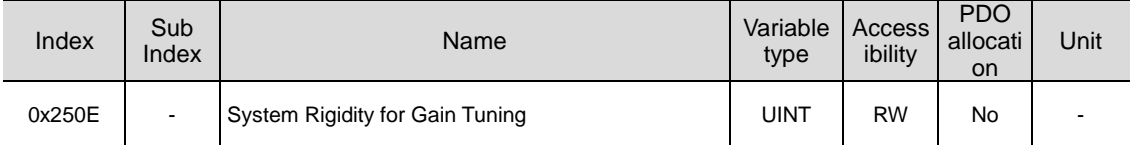

There are 20 system rigidity settings for online auto tuning as follows.

The gains (Position Loop Gain 1, Velocity Loop Gain 2, Velocity Loop Integral Time Constant 1, and Torque Command Filter Time Constant 1) are automatically determined when the system stiffness setpoint is selected. The factory setting for the system rigidity setting is 5.

If the system stiffness setting value is increased, the gains become higher and the positioning time becomes shorter. However, if the set value is too high, vibration may occur depending on the mechanical configuration, so set the system rigidity value from a low value to a high value within a range that does not cause vibration.

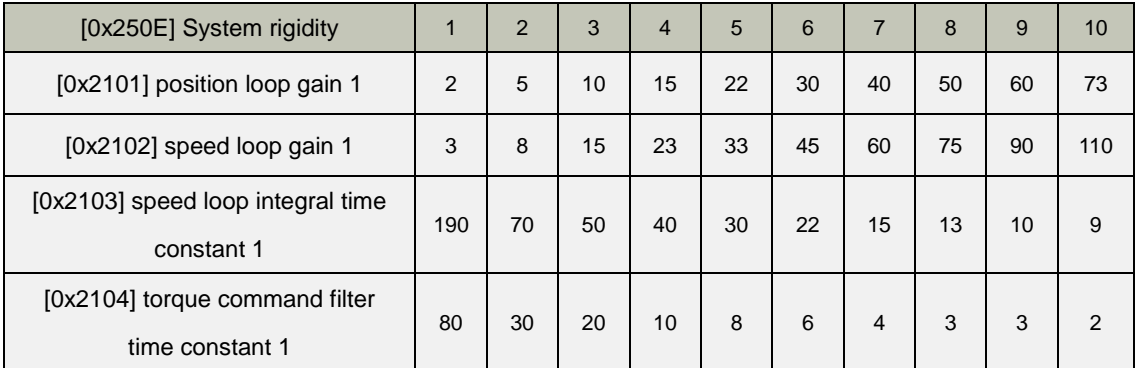

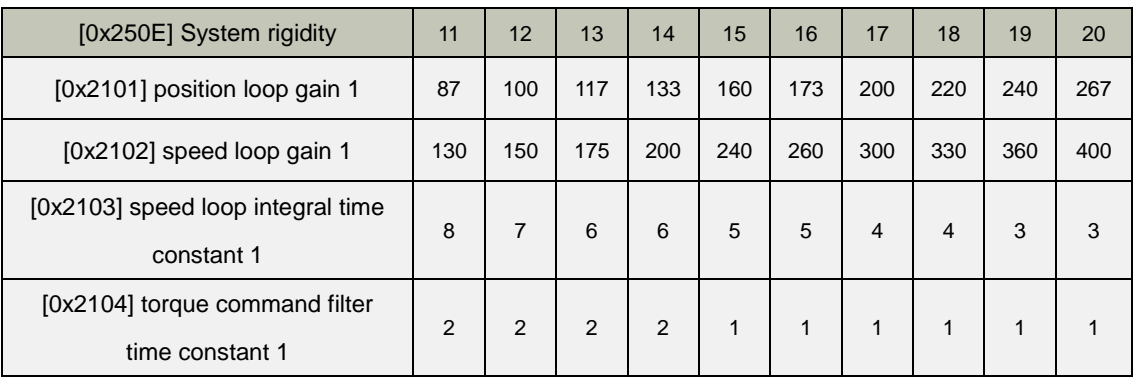

#### ■ **Real-time gain tuning reflection speed during online auto tuning**

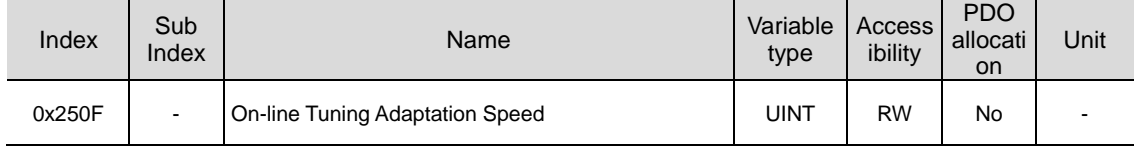

Set the speed to reflect the gain change during online auto tuning. The larger the setting value is, the faster the change of gain is reflected.

# 12.3 **Manual Gain Tuning**

## 12.3.1 **Gain Tuning Sequence**

For a cascade-type controller, tune the gain of the speed controller located at an inner position first, and then tune the gain of the position controller located at an outer position.

In other words, tune the gains in the order of proportional gain  $\rightarrow$  integral gain  $\rightarrow$ feedforward gain.

The role of each individual gain is as follows:

- Proportional gain: Determines the controller BW.
- Integral gain: Determines error of steady-state, and generates an overshoot.
- Feedforward gain: Enhances the system lag characteristic.
- Differential gain: Plays a role of damper for the system (not provided)

#### ■ Speed Controller Tuning

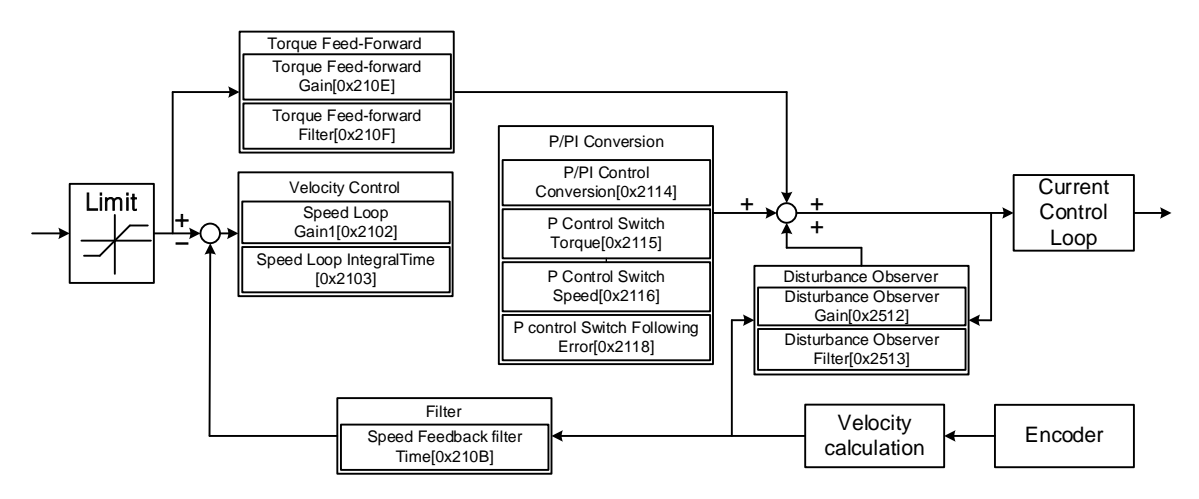

- (1) Inertia ratio setting
- Use automatic inertia estimation function or carry out manual setting.
- (2) Proportional gain setting
- Monitor torque and noise before any vibration occurs.
- This is the value converted into torque command by multiplying the speed error with the proportional gain. If it is too large, motor noise and vibration may occur and If it is too small, the speed response characteristic becomes slow and the servo operation slows down.

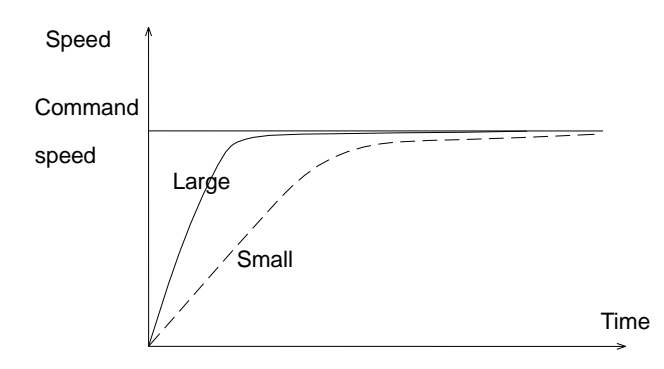

- (3) Integral gain setting
- Monitor the speed overshoot and the steady-state error.
- You can use the P/PI switching mode if you want to increase the integral gain but overshoot occurs.
- For this drive, the integral gain is set to the integral time constant.
- It is a value converted into torque command by multiplying the integral value of the speed error by the integral gain, and has an inverse relationship with the speed response characteristics. If the value is too large, it may be operated with proportional control characteristics, and if it is too small, the response characteristics may increase and overshoot may occur.

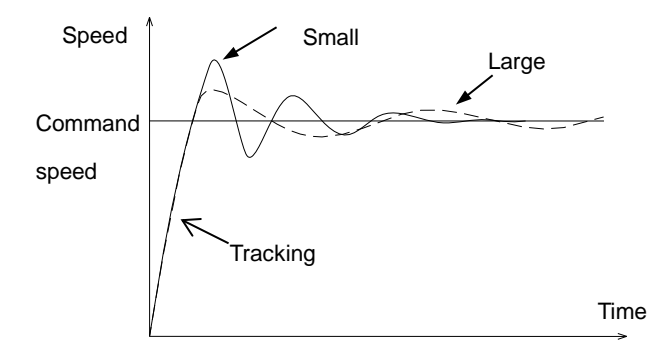

(4) Speed command filter and speed feedback filter setting

### **Position Controller Tuning**

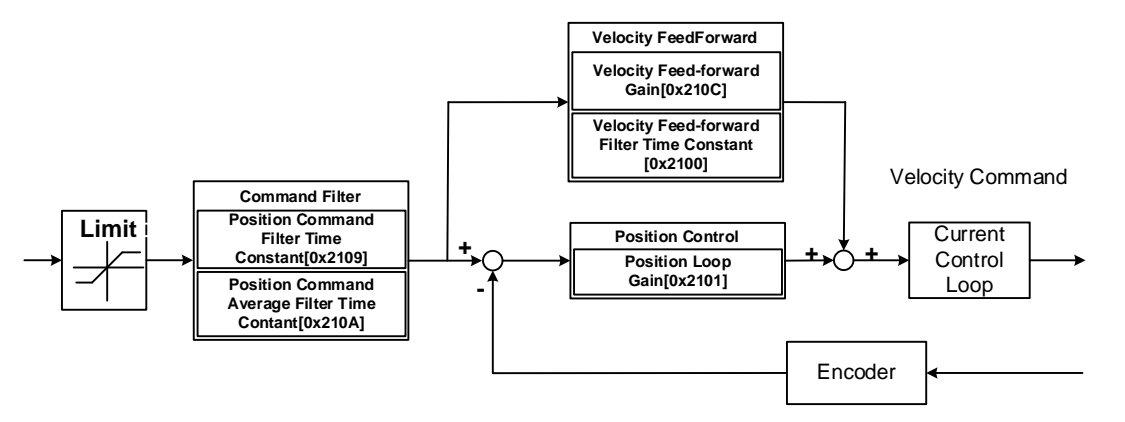

- (1) Proportional gain setting
- Monitor torque, positional error, and noise before any vibration occurs.
- The error between the position command and the current position is converted into speed command by multiplying the proportional gain.
- (2) Feedforward setting
- Positional error monitoring
- Able to set the feedforward filter.
- Set the filter if you want to increase the feedforward value but noise occurs.
- You can set the feedforward value from 0% to 100%, which is the ratio of the position command value being entered currently and the deviation.
- (3) Able to set the position command filter
- You can smooth a position command.

# 12.4 **Vibration Control**

# 12.4.1 **Notch Filter**

Notch filter is a sort of band stop filter to eliminate specific frequency component. You can use a notch filter to eliminate the resonant frequency component of an apparatus, resulting in avoiding vibration while setting a higher gain.

This drive provides notch filters with 4 steps in total, and you can set the frequency, width, and depth for each filter. You can use one or two notch filters as adaptive filter, setting the frequency and the width automatically through real-time frequency analysis (FFT).

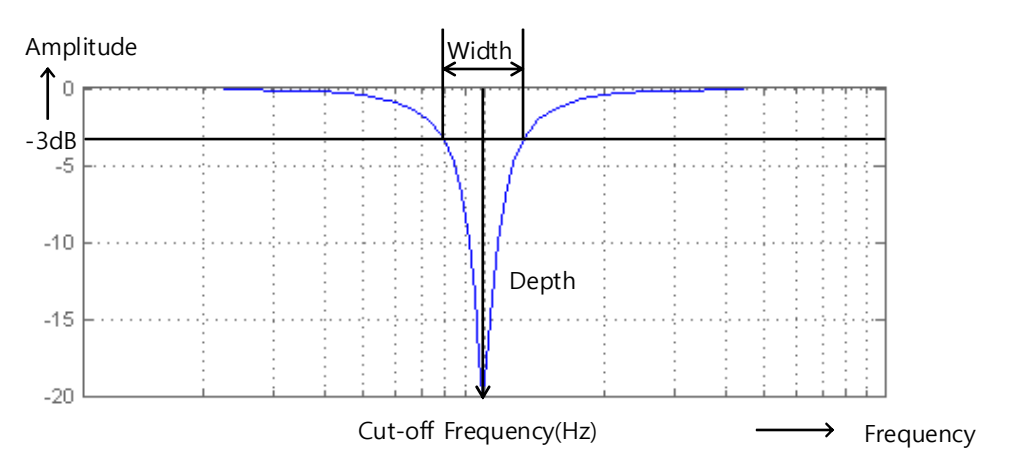

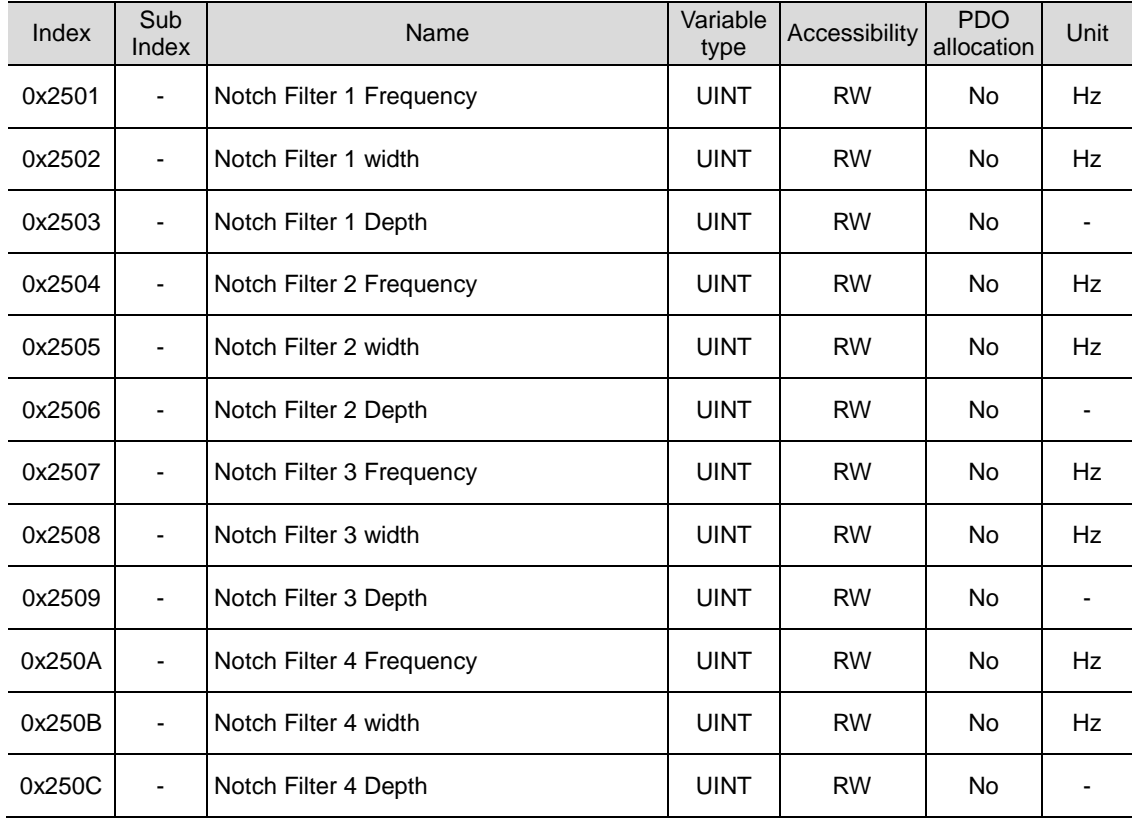

### ■ Related Objects

## 12.4.2 **Adaptive Filter**

Adaptive filter analyzes the real-time frequency of vibration frequency, generated from the load during the drive operation, through the speed feedback signal, and configures a notch filter automatically to reduce vibration. It can detect the vibration frequency through frequency analysis to automatically configure one or two notch filters. On this occasion, the frequency and its width are automatically set and the setting value for the depth is used as it is.

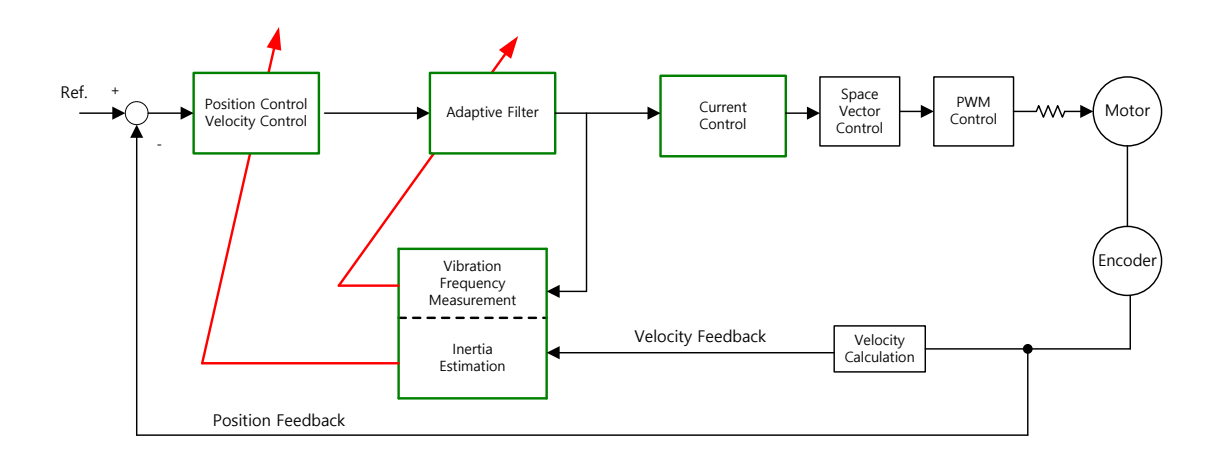

### ■ Related Objects

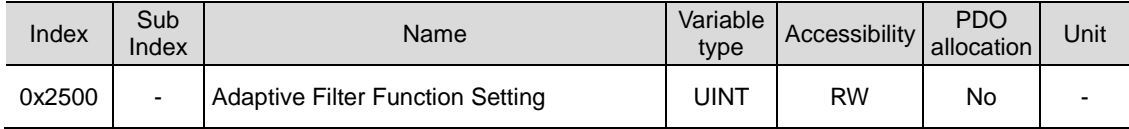

Adaptive Filter Function Setting (0x2500)

When setting values other than 1 and 2 are applied, they are always initialized to 0.

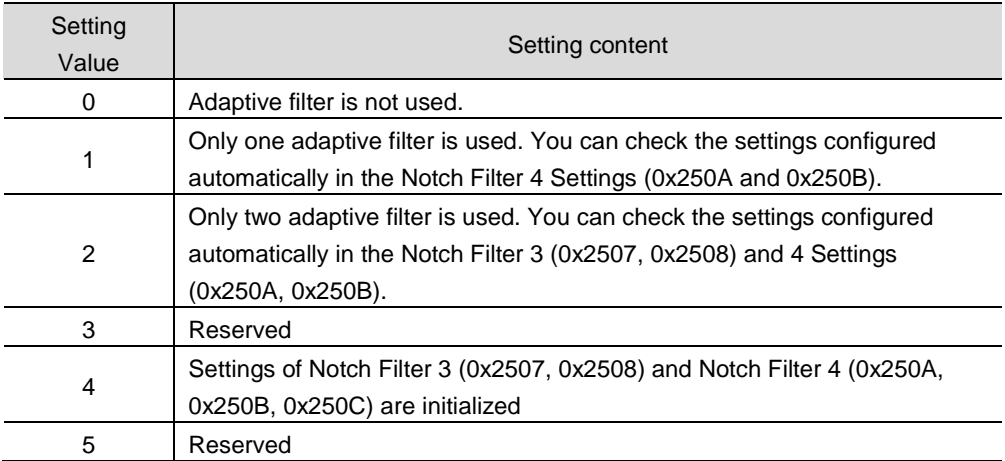

## 12.4.3 **Vibration Control (Damping) Filter**

The vibration control (damping) filter is a function that can reduce the vibration generated from the load end.

Measuring vibration frequency occurring in the load through the external sensor, and using measured value as the object data for vibration control (damping) filter. L7P has two vibration control (damping) filter in total. Regarding each filter, it's available to set up the frequency and volume of decreasing vibration.

L7P controls frequency from 1[Hz] to 100[Hz] coming from load or total system. This function is only available on position control mode.

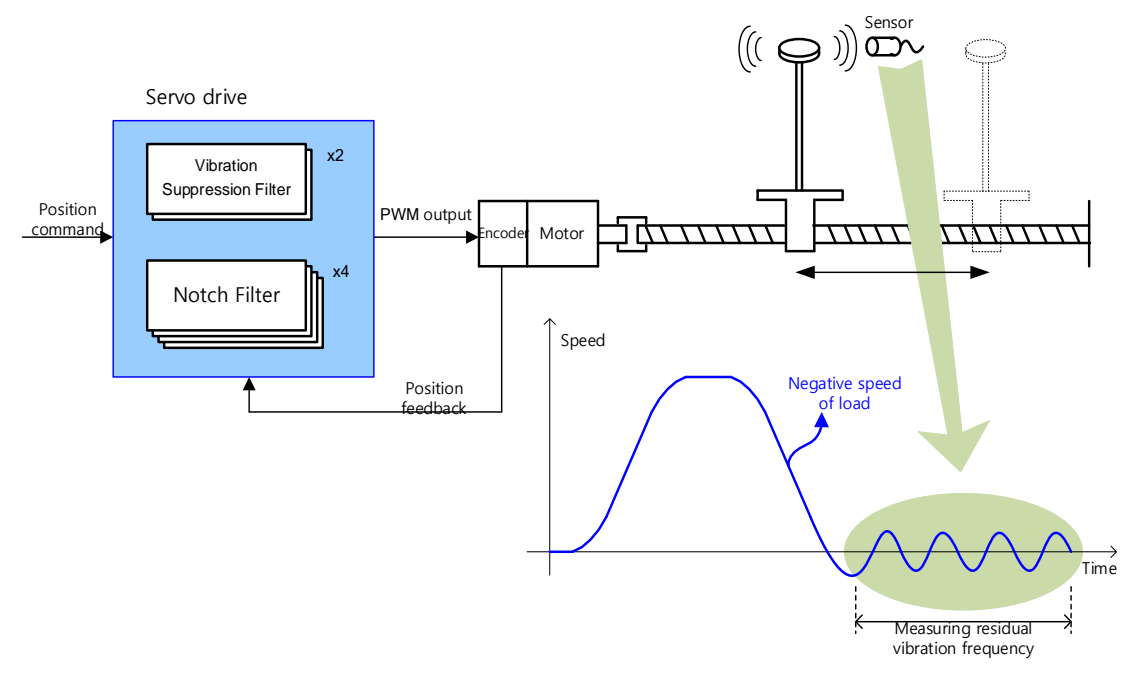

#### **Related Objects**

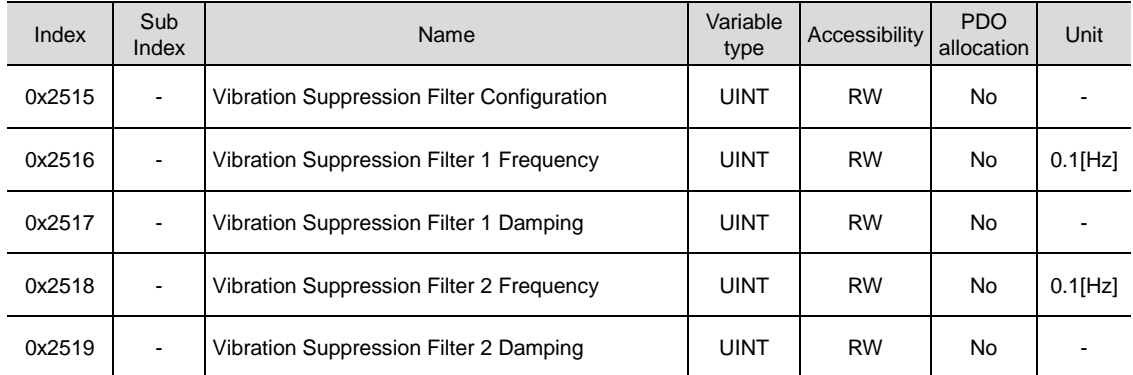

#### Vibration Suppression Filter Configuration (0x2515)

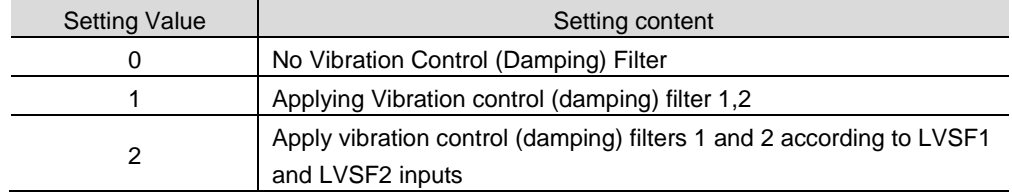

# 12.5 **Analog Monitor**

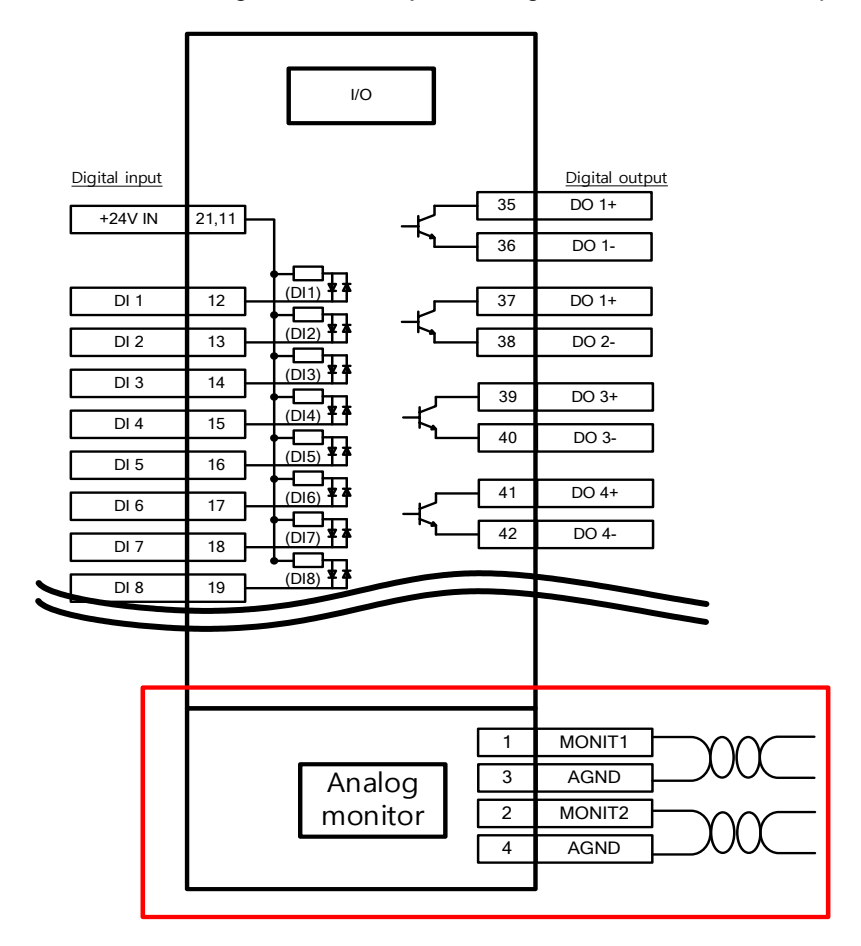

Providing 2 channels of Analog monitor to adjust drive gains or to monitor state parameter

### **Related Objects**

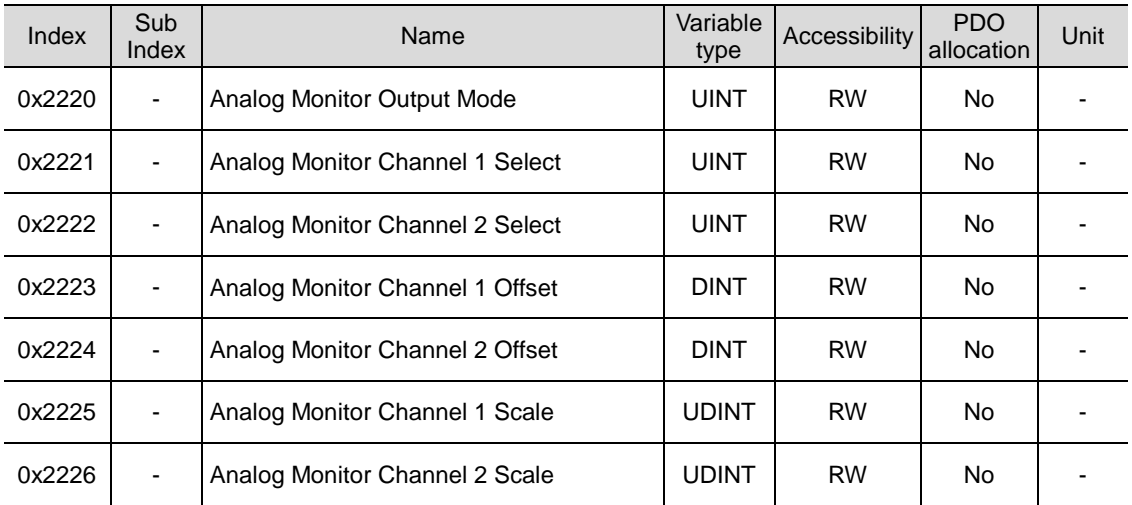

• Analog monitor output mode (0x2220)

Analog monitor output range is -10~+10V. If setting value is 1, output value is positive value only.

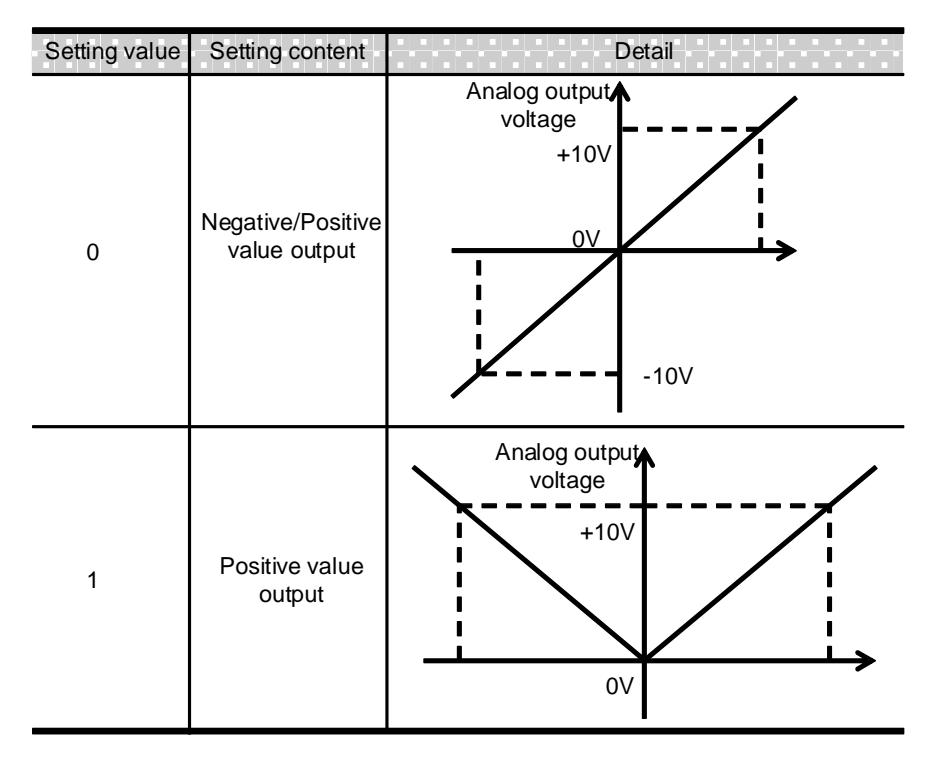

• Analog monitor channel 1 setting (0x2221)

Configure the monitoring variables to be output to the analog monitor output channel 1.

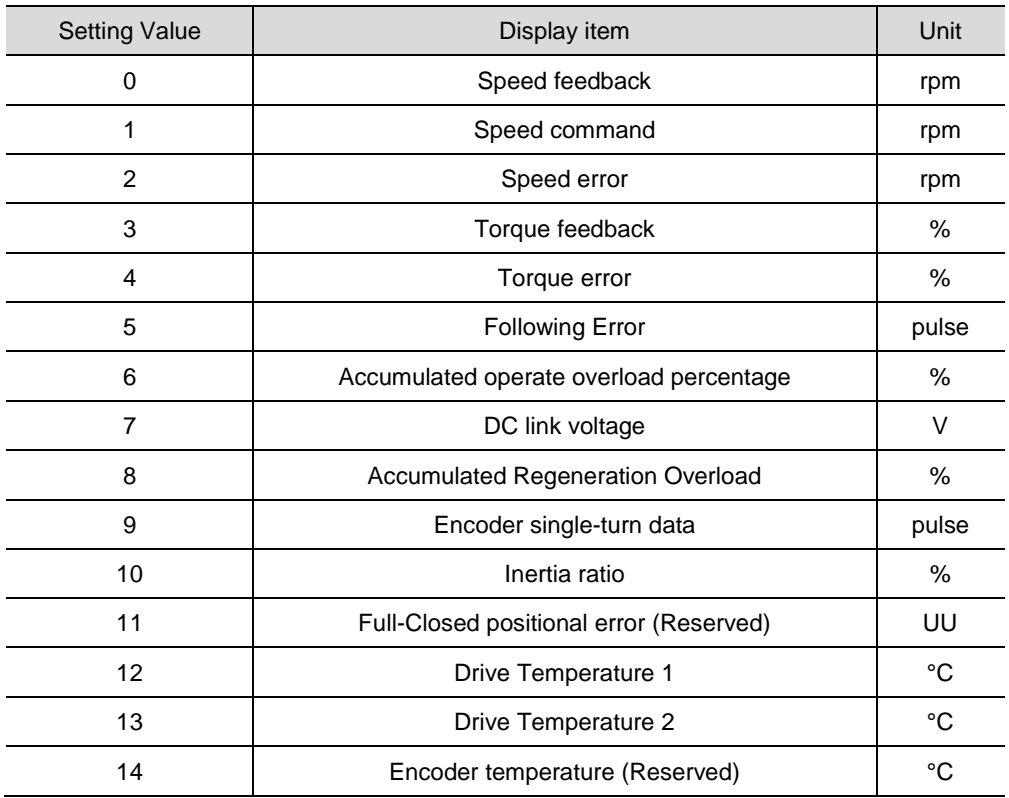

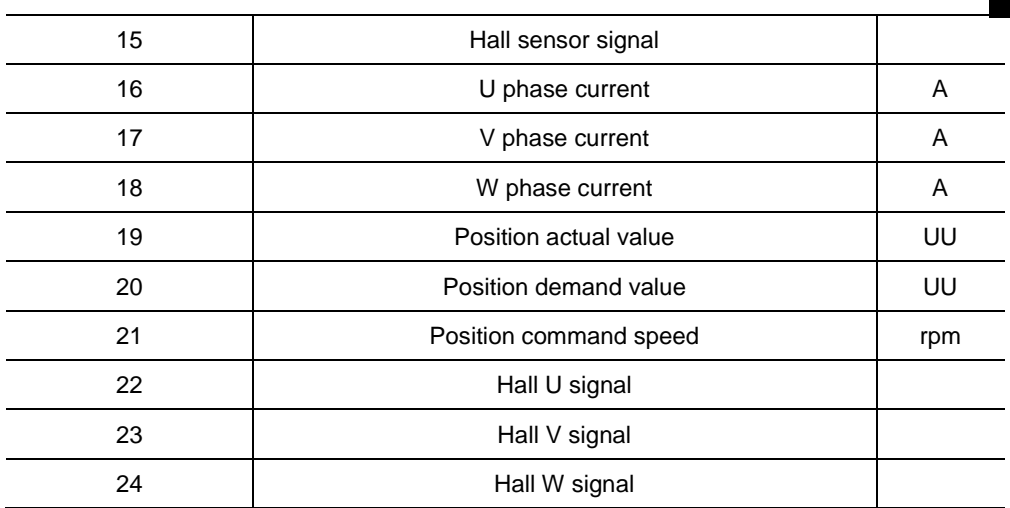

Th voltage is calculated as follow when analog monitor is output

Channel 1 output voltage [V] = [Monitoring signal value (0x2221) – Offset (0x2223)] / Scale(0x2225)

Channel 2 output voltage [V] = [Monitoring signal value (0x2222) – Offset (0x2224)] / Scale (0x2226)

### ■ Setting example

The following shows an example of monitoring ripple during 1000 rpm operation of speed feedback signal.

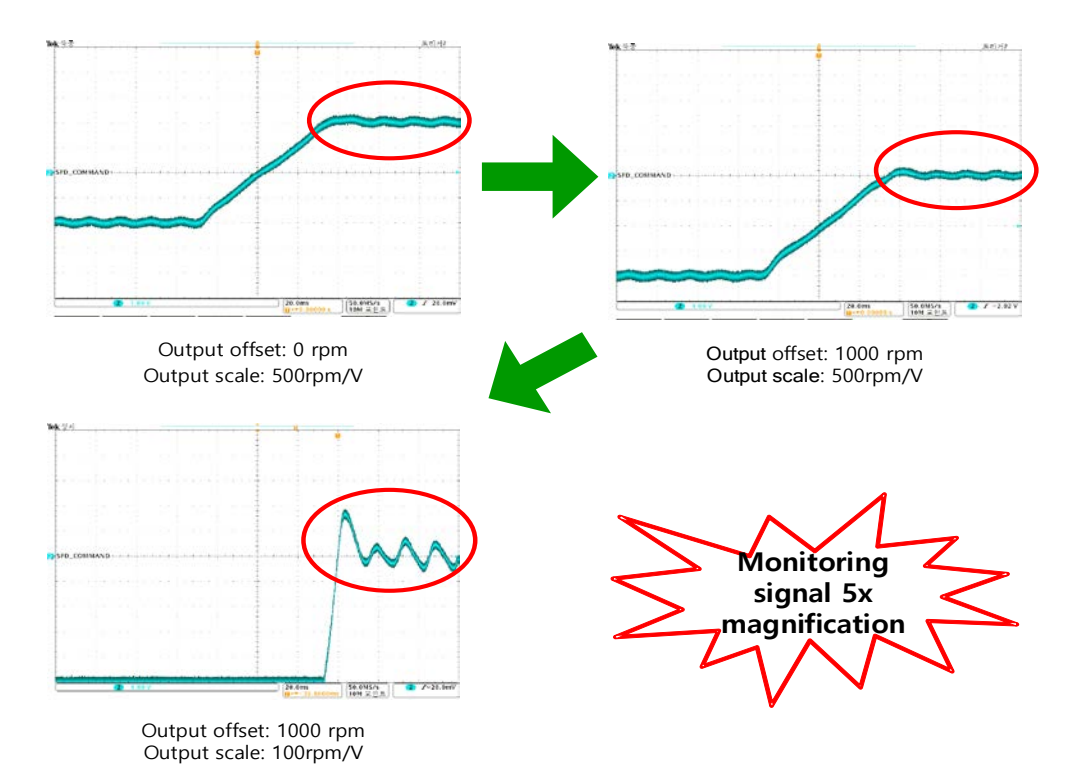
# 13. **Procedure Function**

Procedure function is an auxiliary function provided by the drive as described below. It can be executed by procedure command code (0x2700) and procedure command factor (0x2701). It can be activated using servo setting tool.

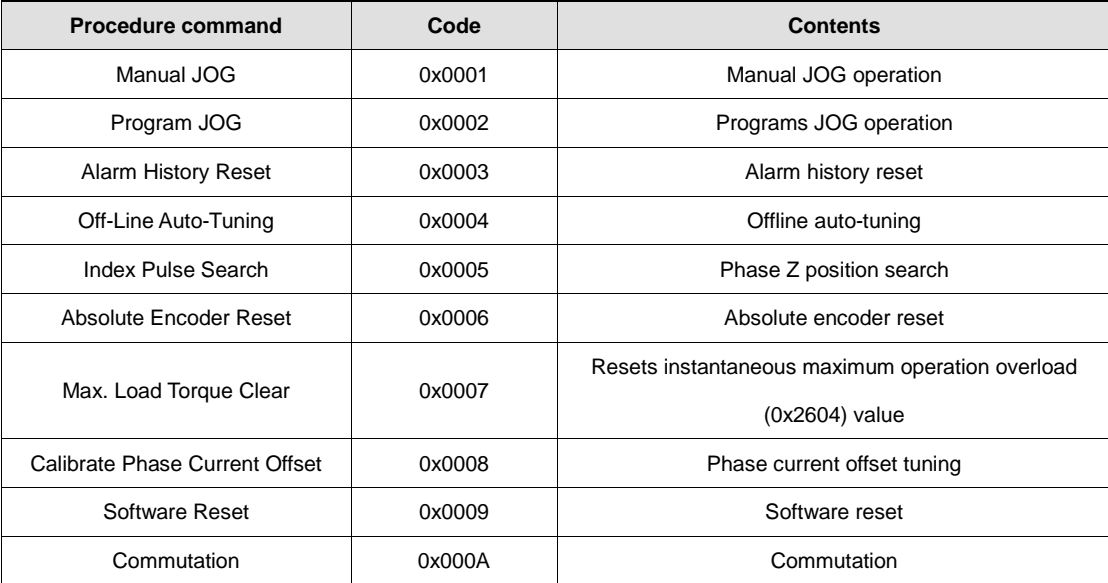

## 13.1 **Manual JOG Operation**

Jog operation is a function to verify the servo motor operation by the speed control, without an upper level controller.

Before starting the jog operation, make sure that:

- The main power is turned on;
- No alarms go off;
- The servo is turned off;
- **The operation speed is set with the consideration of the apparatus state.**

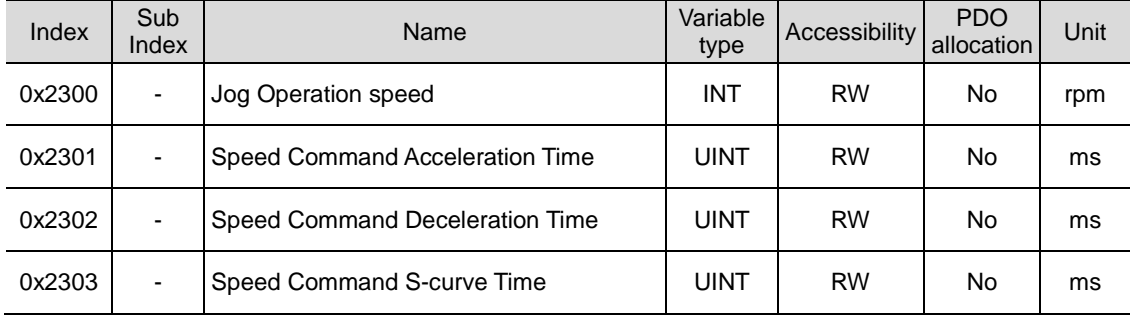

### 13.2 **Programmed Jog Operation**

Programmed jog operation is a function to verify the servo motor operation by the speed control at preset operation speed and time, without an upper level controller.

Before starting the jog operation, make sure that:

- The main power is turned on;
- No alarms go off;
- The servo is turned off;
- Speed and time settings should be set in consideration of the state of the instrument and its range of motion.

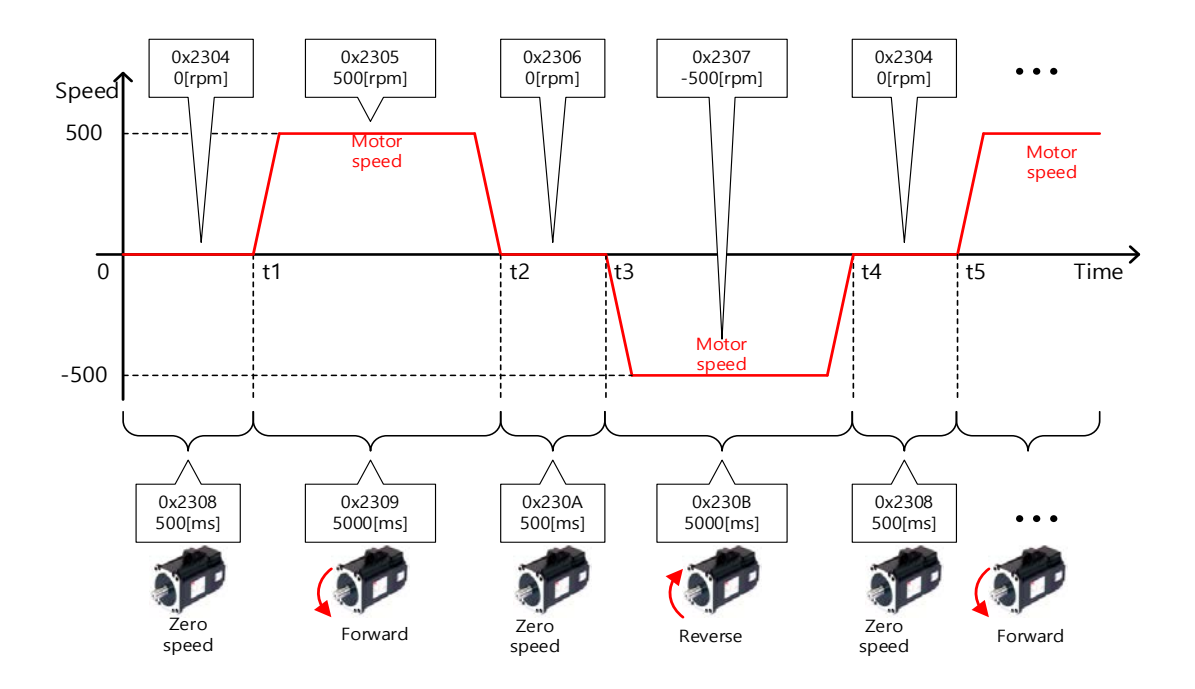

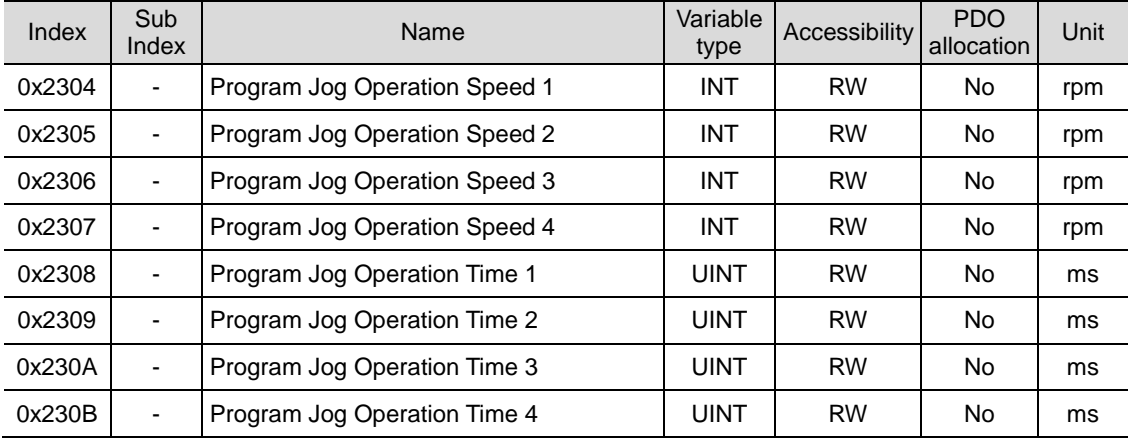

## 13.3 **Alarm history reset**

This function deletes all of the alarm code history stored in the drive. Alarm history items are stored chronologically starting with the latest alarm up to 16 recent alarms.

You can check them as below (0x2702:01 - 16). The latest alarm is listed in 0x2702:01.

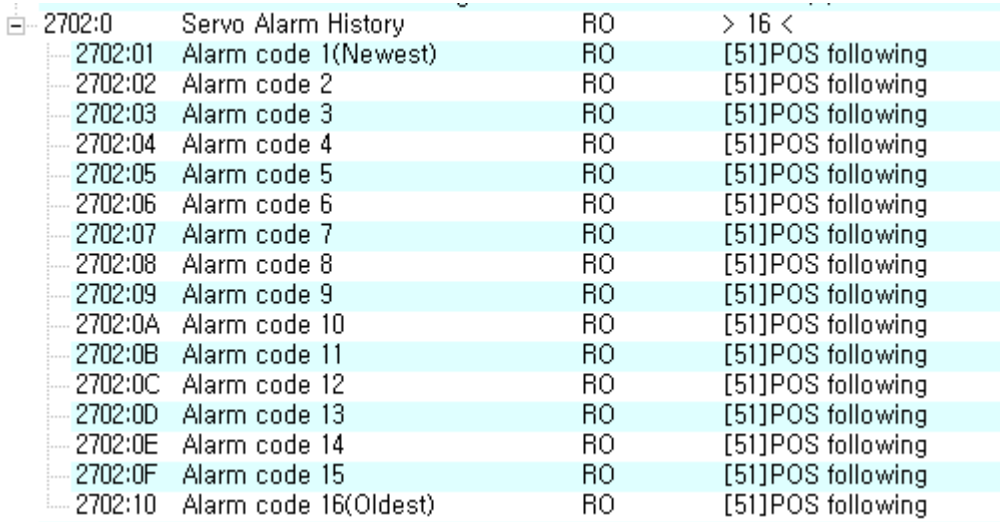

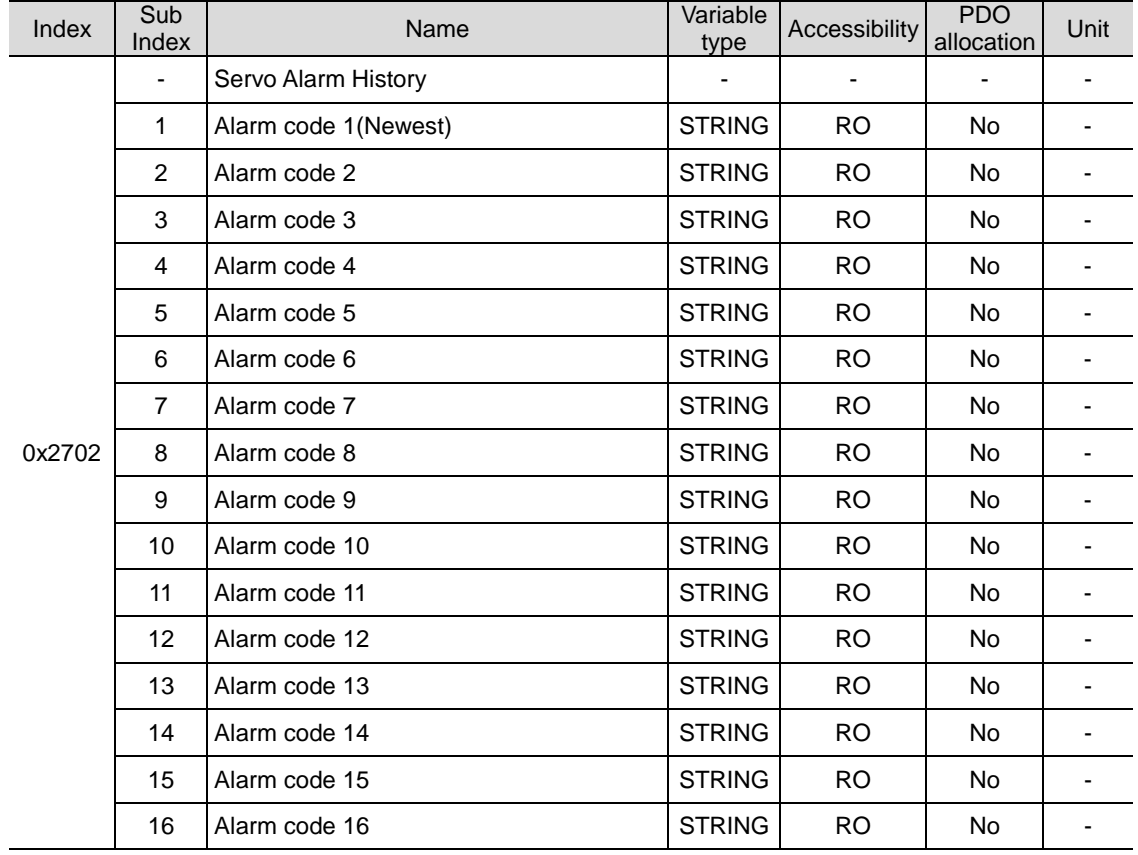

## 13.4 **Automatic gain tuning**

For further information, please refer to"12 Tuning.

### 13.5 **Index Pulse Search**

Index pulse search function is to find the Index (Z) pulse position of the encoder and stop. You can use this function to locate a position roughly since it searches for a position using the speed operation mode. You can locate the exact position of the index pulse using the homing operation.

The speed to search for the index pulse is set in 0x230C [rpm].

Before starting the index pulse search, make sure that:

- The main power is turned on;
- No alarms go off;
- The servo is turned off:
- **The operation speed is set with consideration to the operation range of the machine.**

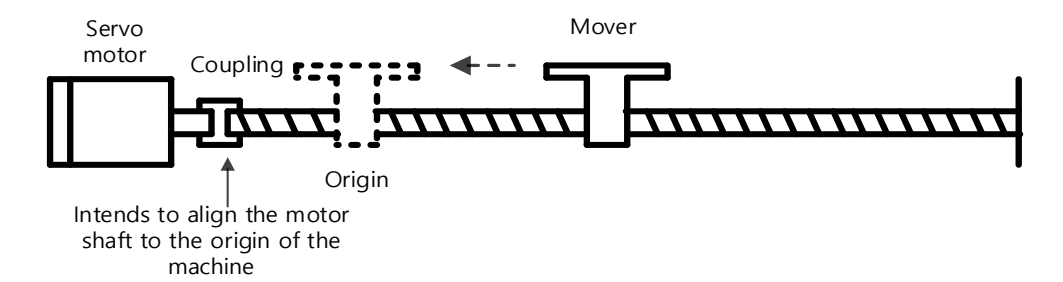

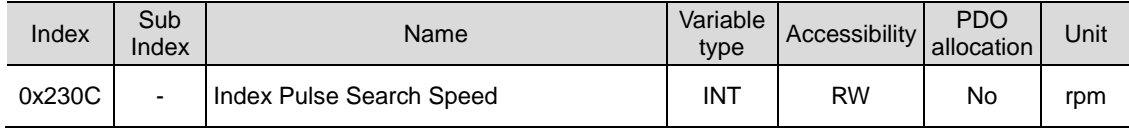

### 13.6 **Absolute encoder reset**

This function resets the absolute encoder. You need to reset the absolute encoder if:

- you set up the apparatus for the first time;
- **Encoder low voltage alarm occurs**
- If you want to set the multi-turn data of an absolute value encoder to 0.

When the absolute encoder reset is completed, multi-turn data (0x260A) and one-turn data (0x2607) are reset to 0. If power is supplied again after reset, Position actual value (0x6064) is changed to the reset position value. .

After turning on the power again, the actual position value (0x6064) is displayed by reading the position of the absolute encoder and applying the home offset (0x607C). Then, the actual position value (0x6064) will not be changed even if you change the home offset (0x607C) during operation. . .

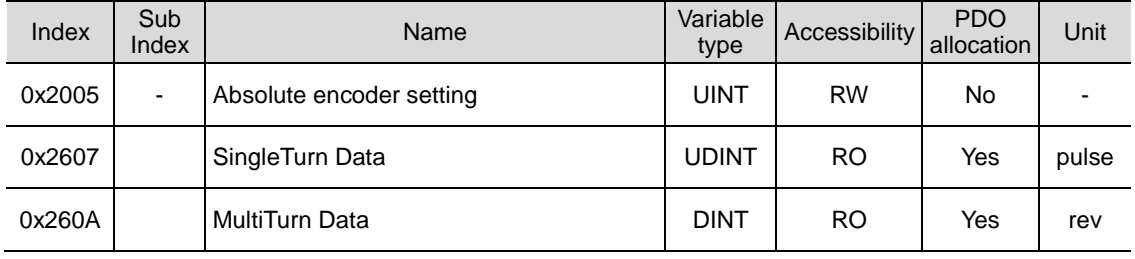

### 13.7 **Instantaneous Maximum Torque Initialization**

This function initializes the instantaneous maximum overload rate (0x2604) to 0. The instantaneous maximum operation overload rate represents the maximum value of the operation overload rate that is momentarily output from the drive.

Displays the peak load from the time the servo power was turned on to the present as a percentage compared to the rated output. The unit is [0.1%]. Turning on the power again will reset it to 0.

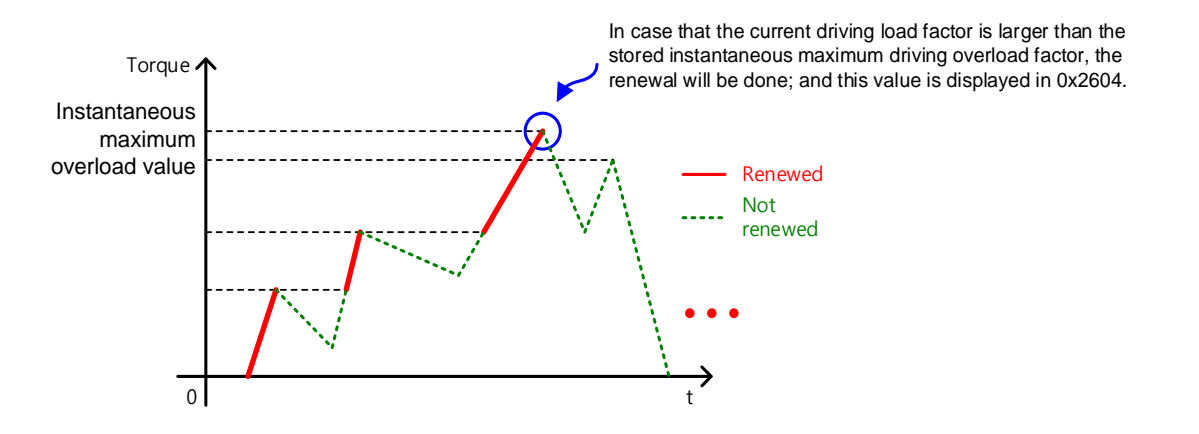

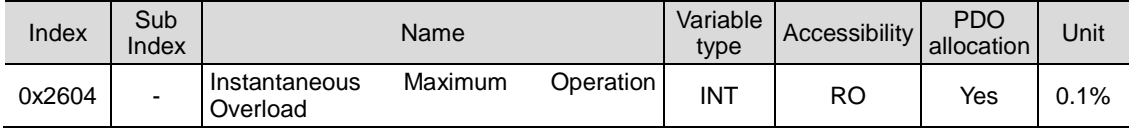

## 13.8 **Phase current offset tuning**

This function is to automatically tune the current offset of U/V/W phases. Depending on the environmental condition, you can tune the phase current offset for use. The offset is tuned by factory default setting.

Measured U-/V-/W-phase offsets are individually stored in 0x2015, 0x2016, and 0x2017.

#### ■ Related Objects

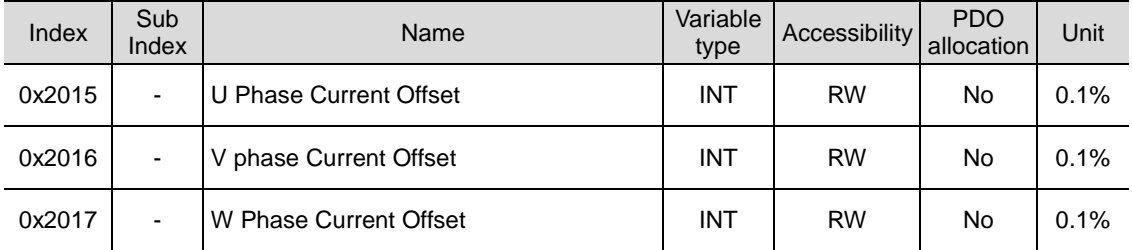

### 13.9 **Software reset**

This function is to reset the servo drive by means of software. Software reset means a restart of the drive program, resulting in an effect similar to recycling the power.

You can use this function if:

- You changed parameter settings which require the power to be recycled; or
- You have to restart the drive due to an alarm, which cannot be reset.

### 13.10 **Commutation**

Commutation function is to get the information on the initial angle of motor. In case of using a motor with hall sensor not installed, you have to get the information on the initial angle through commutation prior to operation, in order to carry out normal operation.

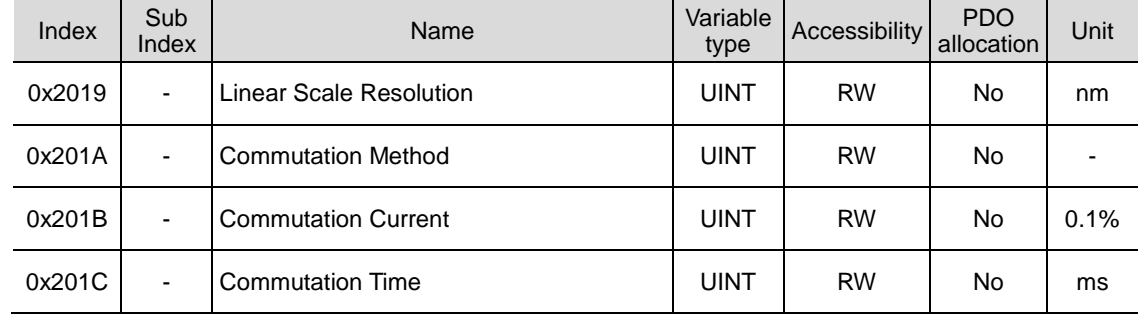

# 14. **Object Dictionary**

Object is a data structure including parameters, state variables, run commands (procedures), and etcs. within a drive.

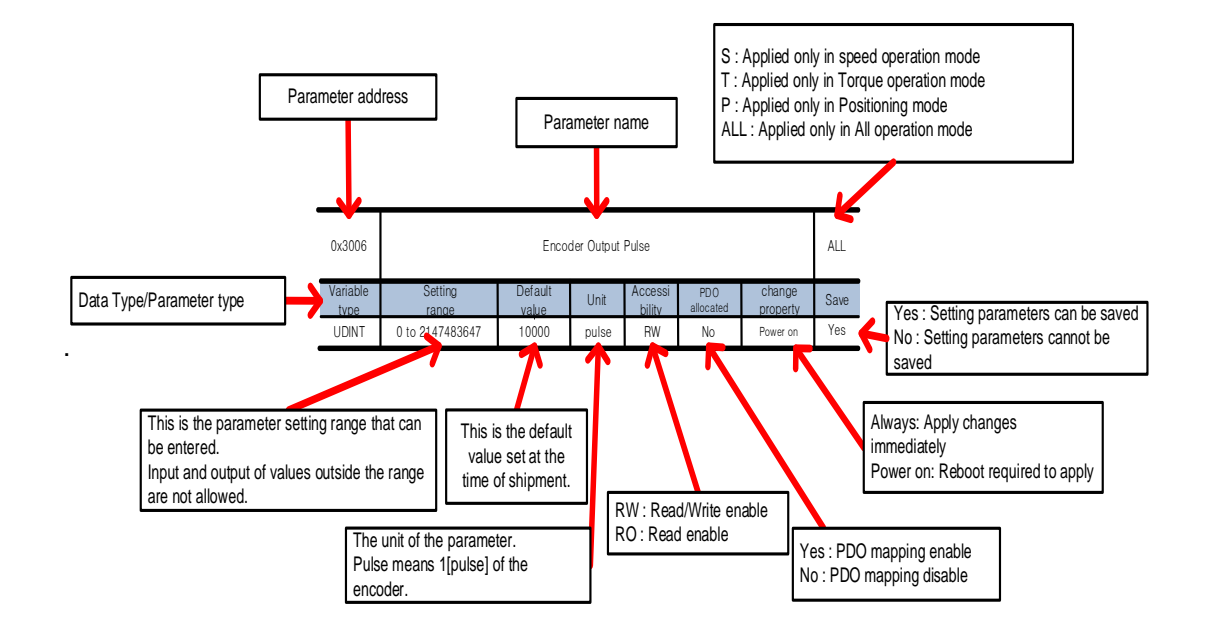

Object is largely composed of General Object (0x1000~), CiA402 Object (0x6000~), Manufacturer Specific Object (0x2000~) and Index Object (0x3000~) that only this drive provides separately.

# 14.1 **Data Type**

The following table outlines the type and range of the data types used in this manual.

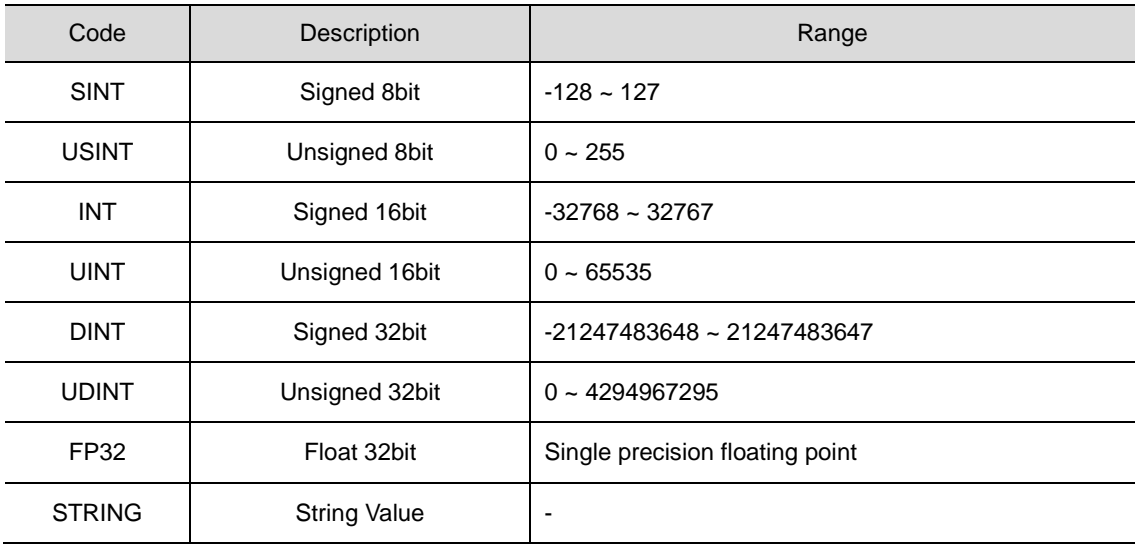

## 14.2 **General Objects**

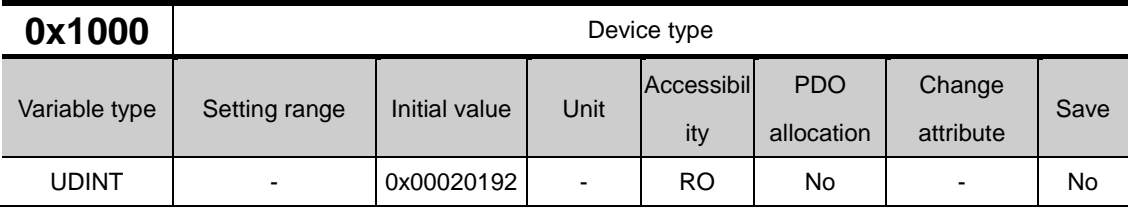

The following table lists device types and their functions.

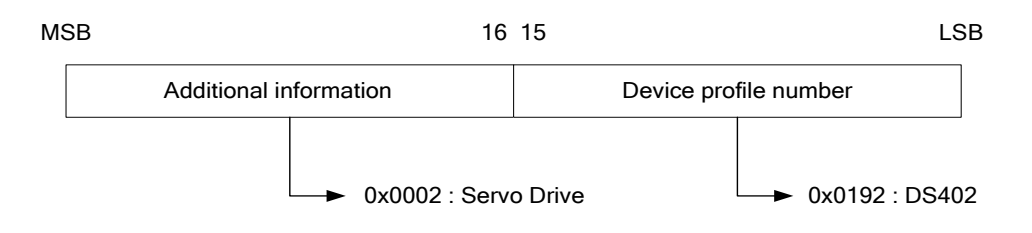

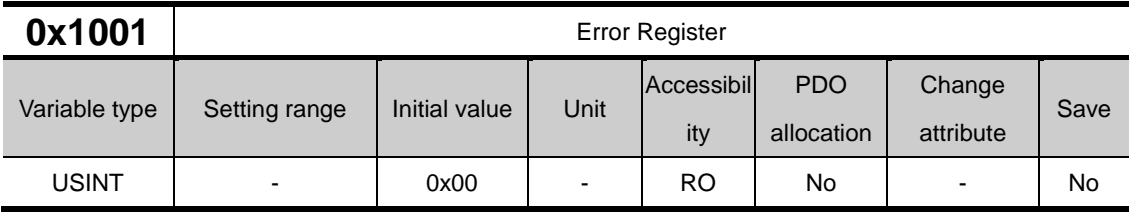

The following table shows the error register values for each device. This value is stored in the emergency message.

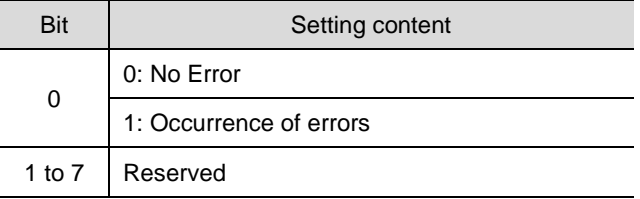

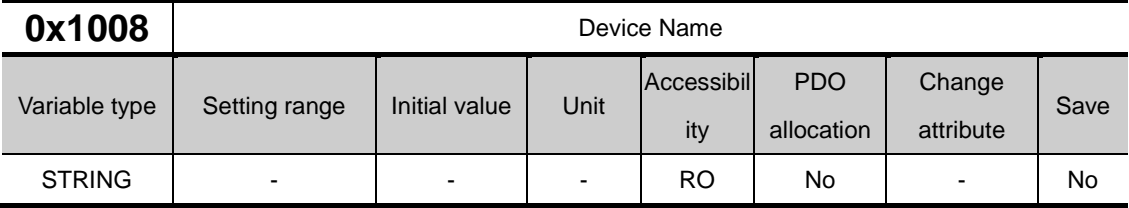

Indicate the name of the device.

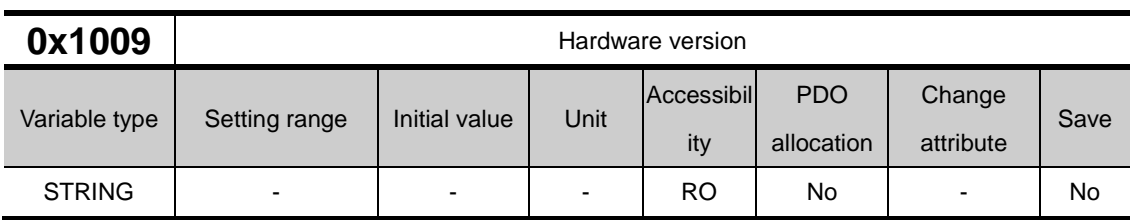

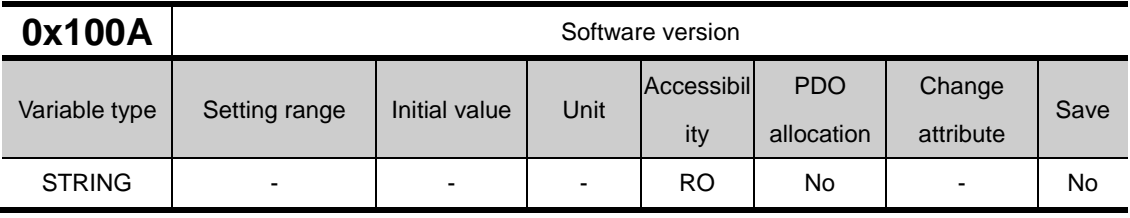

This represents the hardware version of device.

This represents the software version of device.

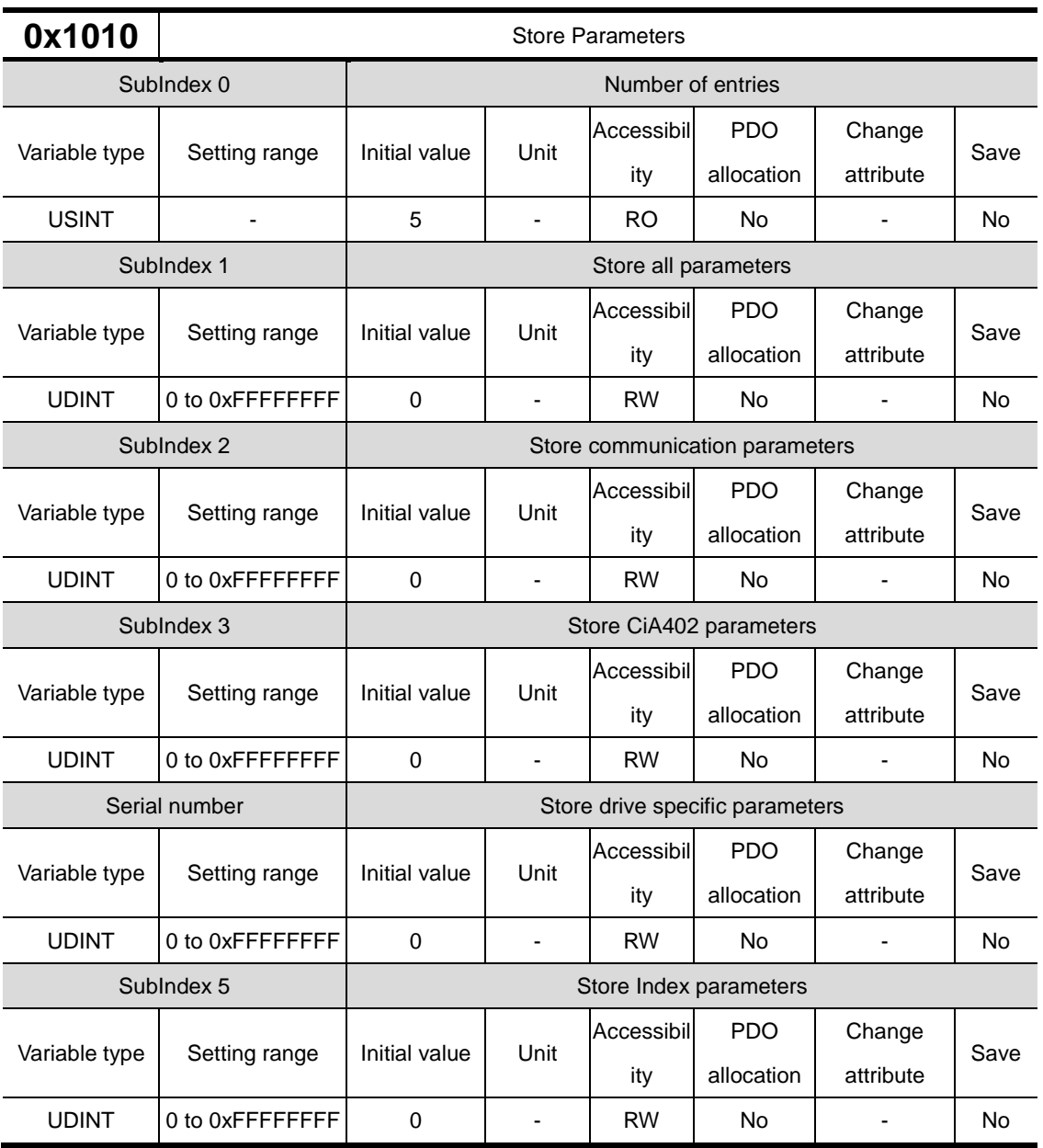

Store the drive's parameters into the memory. To avoid any mistake, store the parameters if the ASCII code value corresponding to 'save' is written to the relevant SubIndex value.

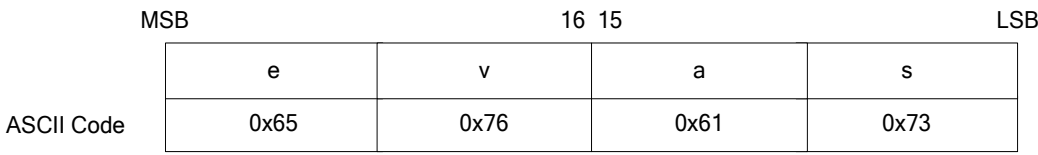

All parameters within the drive are stored when "save" is written to SubIndex 1.

(However, SubIndex 5 is excluded. Please save SubIndex 5 separately.)

Only communication parameters (from 0x1000) are stored when "save" is written to SubIndex 2.

Only CiA402 parameters (from 0x6000) are stored when "save" is written to SubIndex 3.

Only drive-specific parameters (from 0x2000) are stored when "save" is written to SubIndex 4.(SubIndex 4 is stored from 0x2000 to 0x3099.)

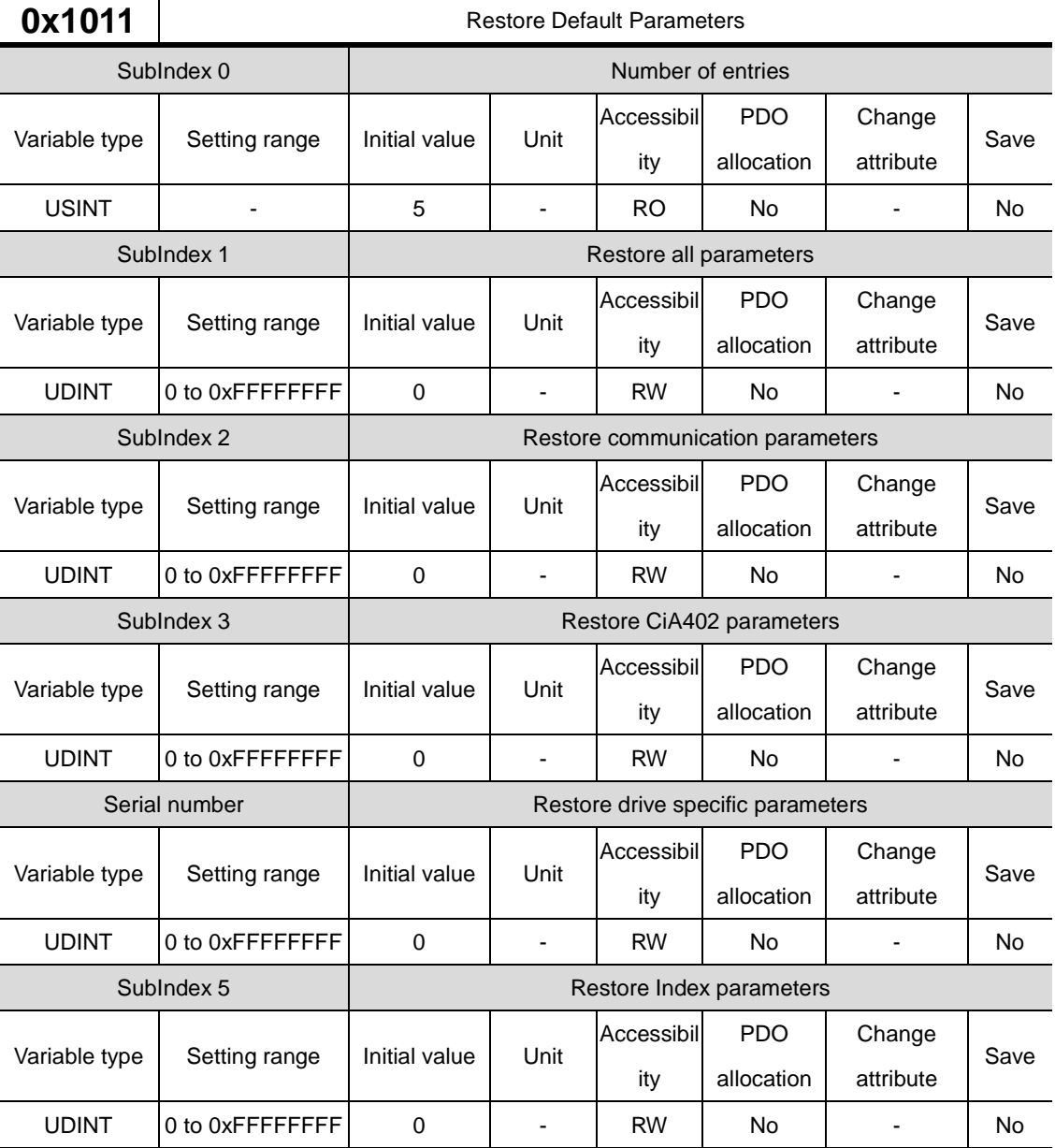

Only index parameters (from 0x3100) are stored when "save" is written to SubIndex 5.

Initialize the drive's parameters. To avoid any mistake, initialize the parameters if the ASCII code value corresponding to 'save' is written to the relevant SubIndex value.

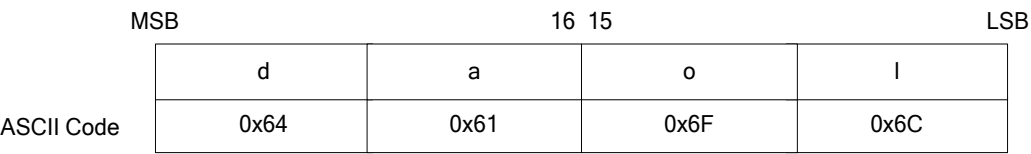

All parameters within the drive are initialized when "load" is written to SubIndex 1.

(However, SubIndex 5 is excluded and please load SubIndex 5 separately.)

Only communication parameters (from 0x1000) are initialized when "load" is written to SubIndex 2.

Only CiA402 parameters (from 0x6000) are initialized when "load" is written to SubIndex 3.

Only drive-specific parameters (from 0x2000) are initialized when "load" is written to SubIndex 4.(SubIndex 4 is initialized from 0x2000 to 0x3099.)

Only index parameters (from 0x3100) are initialized when "load" is written to SubIndex 5.

To apply the initialized value, you need to recycle the power of the drive.

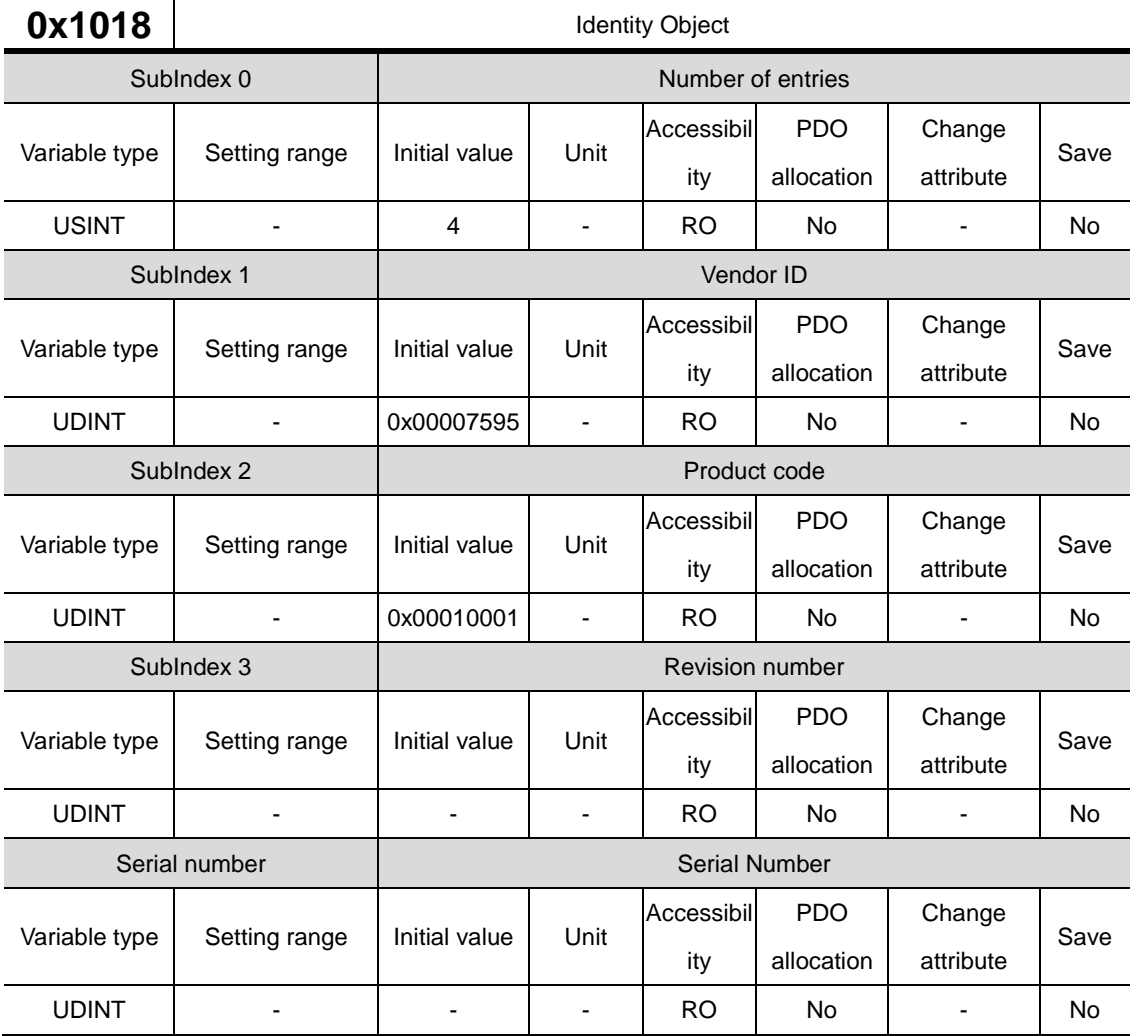

Represents the device information.

## 14.3 **Manufacturer Specific Objects**

### **Basic Setting(0x2000~ )**

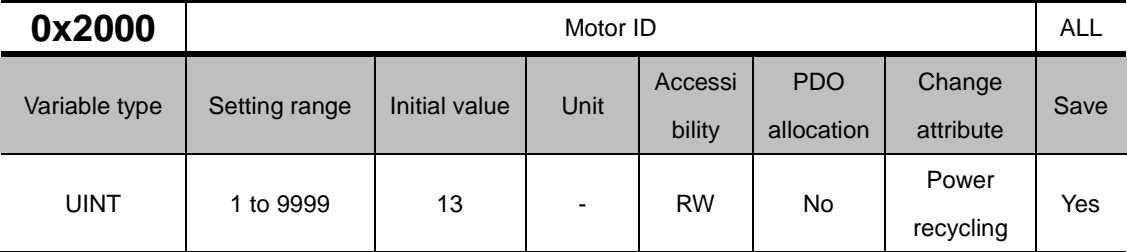

Set the motor ID. For the serial encoder provided by LS ELECTRIC, it is automatically set. You can check the automatically set IDs.

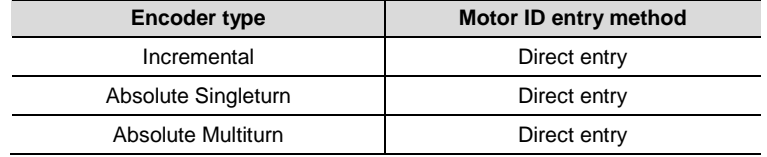

When using our company's motor, it should be read automatically according to the type of attached encoder or the user should directly write the Motor ID in the parameter. The Motor ID is written on a sticker attached to the side of the motor.

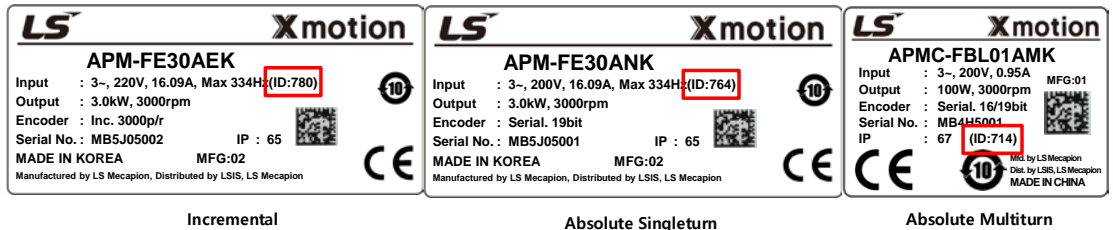

Please be careful when using this parameter as it is applied after ID registration and power is applied again. When combining another company's motor, enter 9999 and set it as a 3rd party.

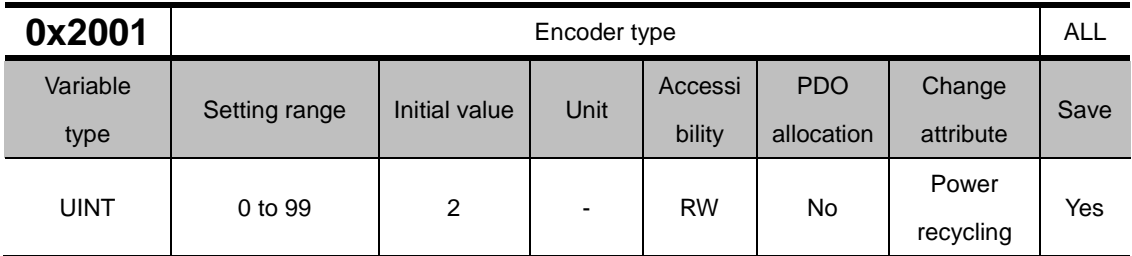

This parameter sets the encoder type. Refer to the table below and set it correctly. However, the serial encoders supplied by our company (3 based on the table below) are automatically recognized and set regardless of this setting value. At this time, you can check the type of automatically recognized encoder.

This is a parameter to set the encoder type. When using multi-turn encoder's No. 3 and 4, the parameter is automatically recognized, so no separate setting is required.

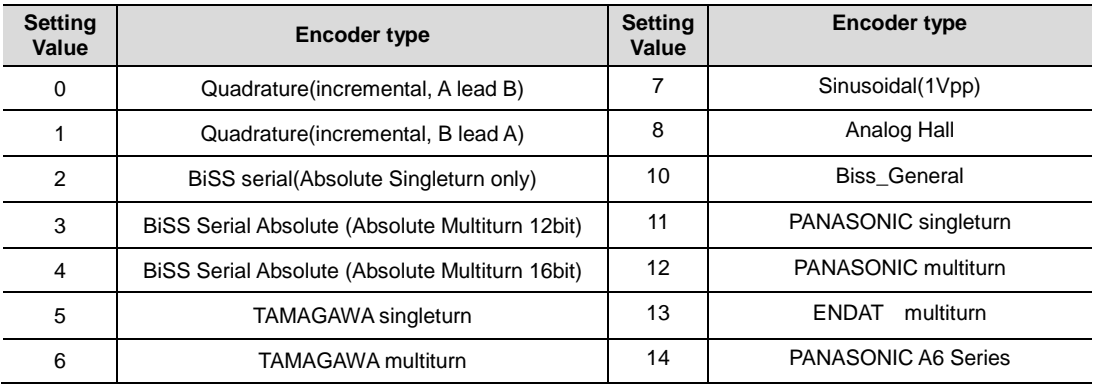

When using an incremental encoder or an absolute value single-turn encoder, it must be written directly. The encoder type can be checked on the nameplate attached to the motor. Please refer to the servo motor product type in 『1.2 Product Specifications』.

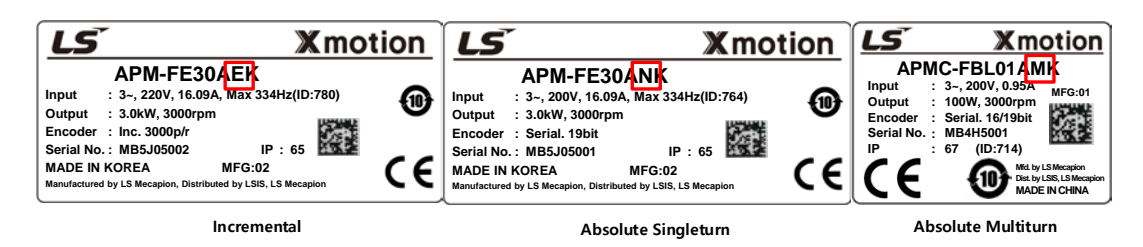

For example, if C is listed, it is an incremental encoder and input 0. If N is entered, please input absolute value singleton 2. Since M is an absolute multiturn, 4 is automatically entered.

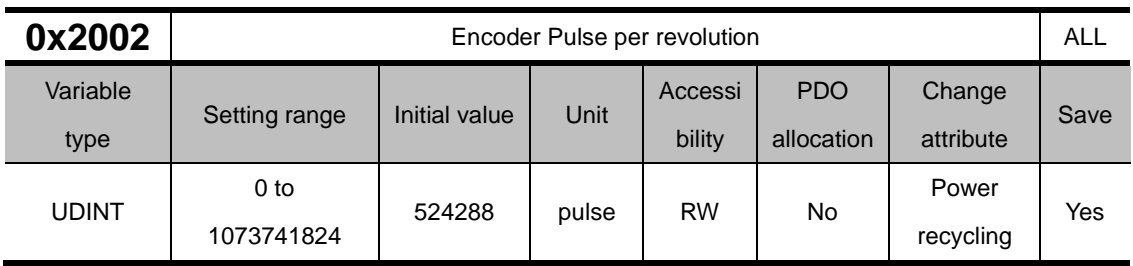

This parameter sets the resolution (resolution) of the encoder. Set the encoder resolution in the unit of pulse (count) based on a multiple of 4. However, the serial encoder provided by LS ELECTRIC is automatically recognized and configured regardless of these settings. However, incremental encoders or absolute single-turn encoders must be entered directly.

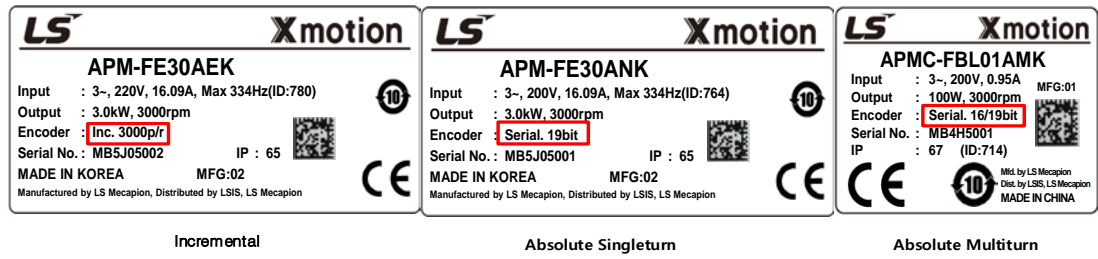

The encoder resolution is also written on the sticker on the side of the motor. Please refer to the picture above.

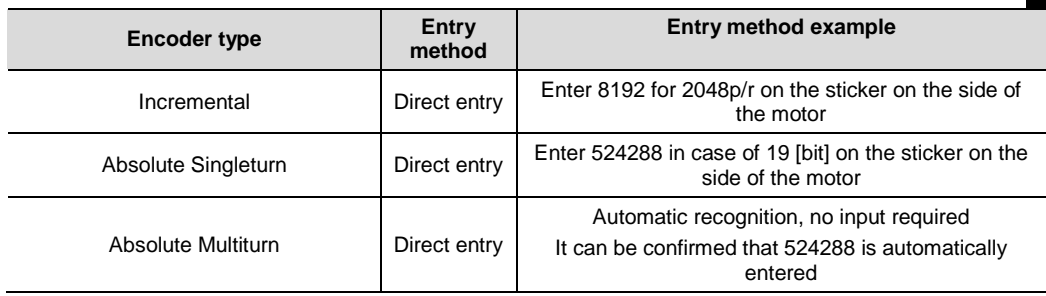

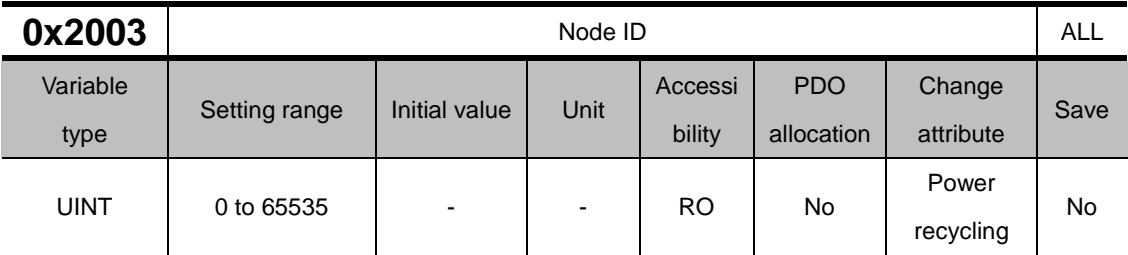

Display the node ID configured for the node setting switch of the drive. The value of the node setting switch is read just once when the power is turned on. Any set value modified subsequently will be in effect only when the power is turned on again. When inputting a value of 16 or more of L7P, please use the 3rd Tap switch.

Ex) Example of setting node ID to 26 (0x1A)

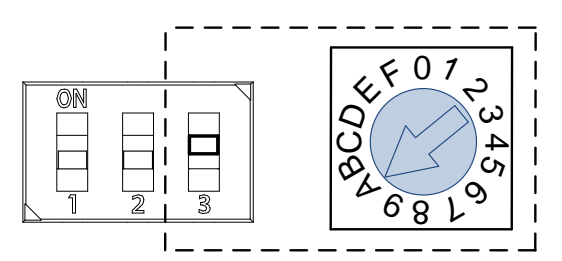

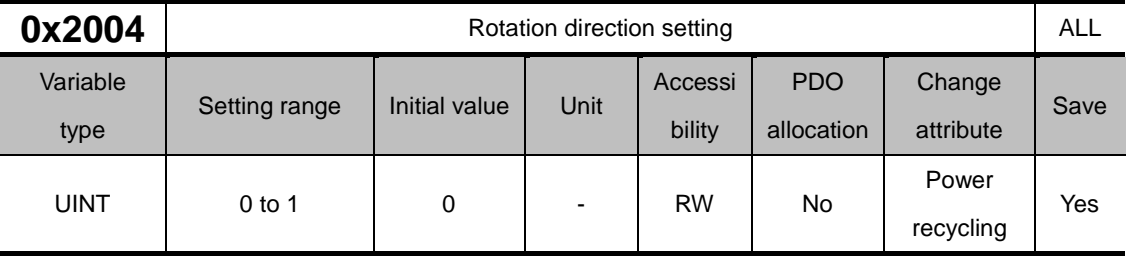

Set the rotation direction of the motor. You can change the rotation direction with this setting when the direction is changed between positive and negative relative to the user at the final apparatus section.

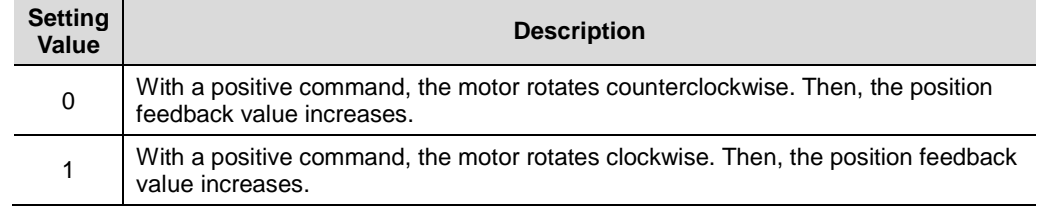

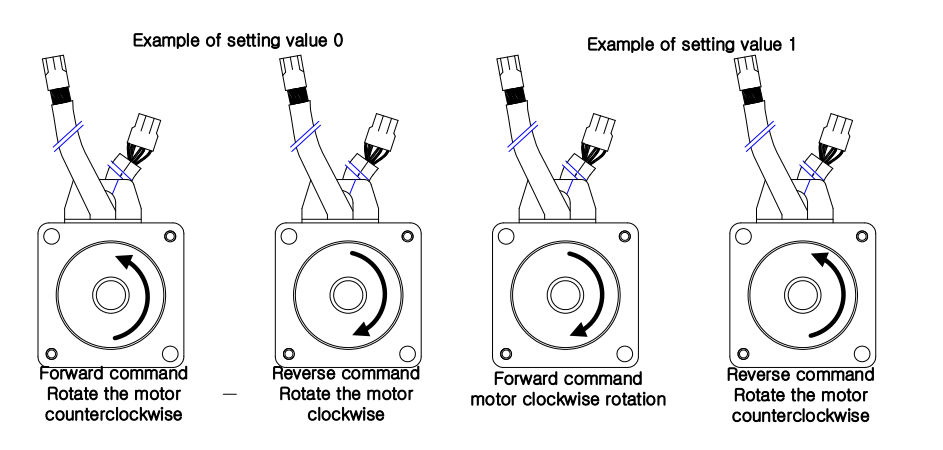

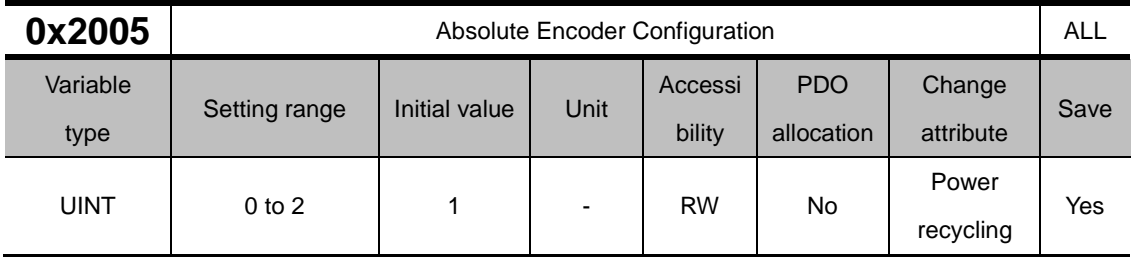

In case of using absolute value multi-turn encoder, this parameter determines whether to use multiturn data value.

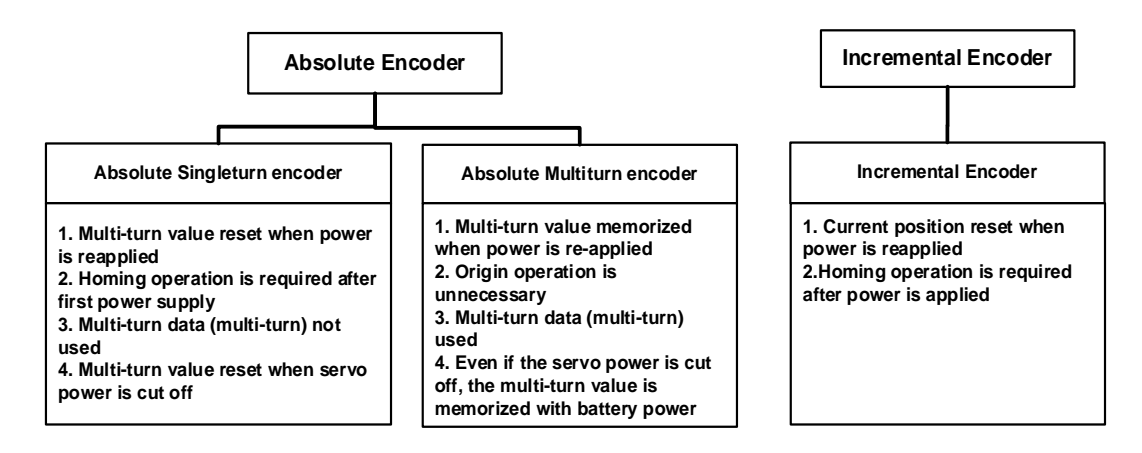

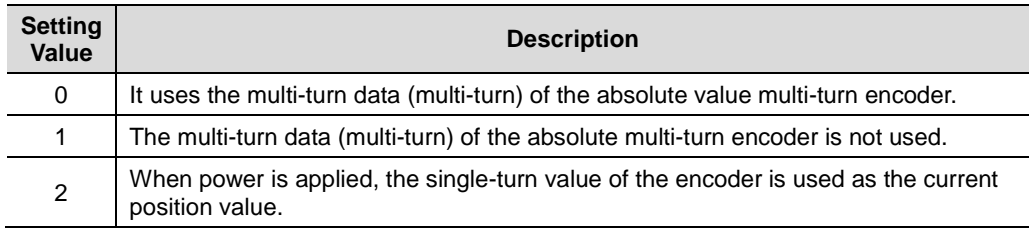

If the parameter is set to 0, the multi-turn value and current position value are maintained even if the power is turned off and then restarted. However, if set to 1, both the multi-turn value and the current position are initialized when the power is re-applied.

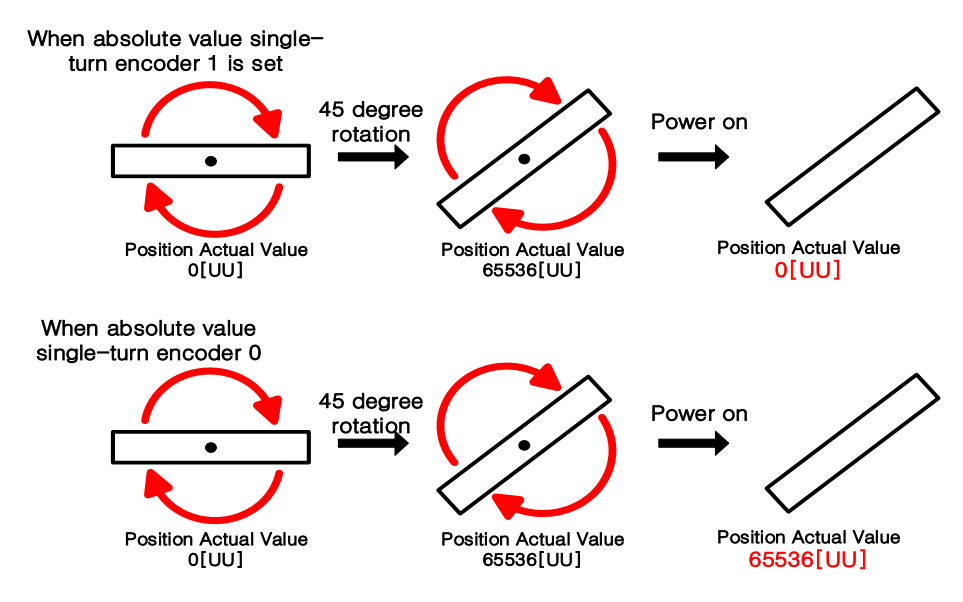

If the set value is set to 2, multi-turn data is initialized to 0 [revolution] when power is re-applied, but the current position is indicated by bringing the single-turn value of the encoder as the current position value.

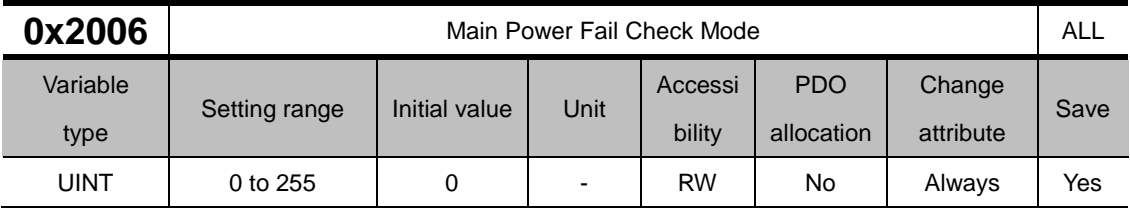

Set the input mode of the main power and the processing method in case of phase loss.

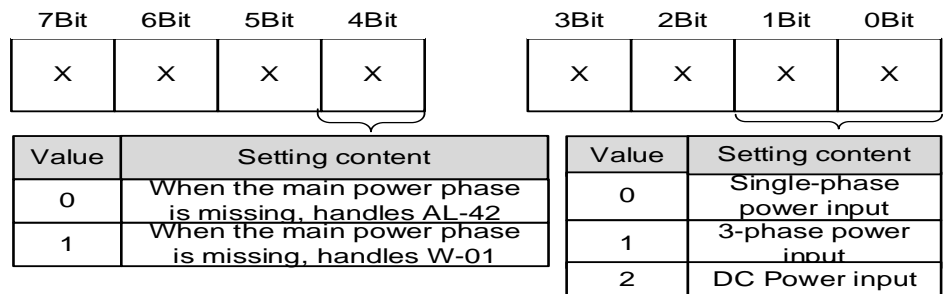

The upper 4 bits determine the Servo status when the main power phase is missing. And the lower 4 bits are the bits that set the power input method to be used.

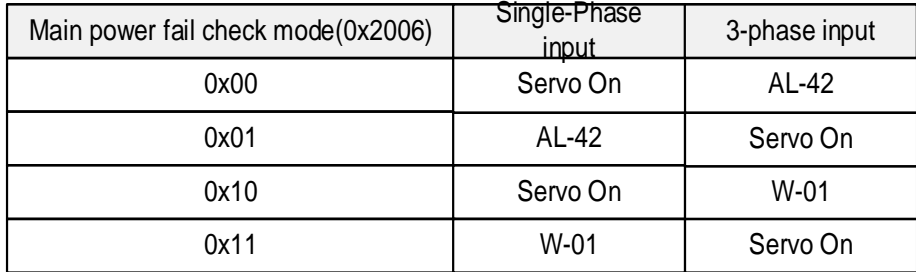

<Servo status immediately after Servo On>

For example, if '0x01' is entered in the parameter and single-phase power is entered and the Servo On command is given, the servo generates AL-42 immediately. No alarm occurs during Servo Off.

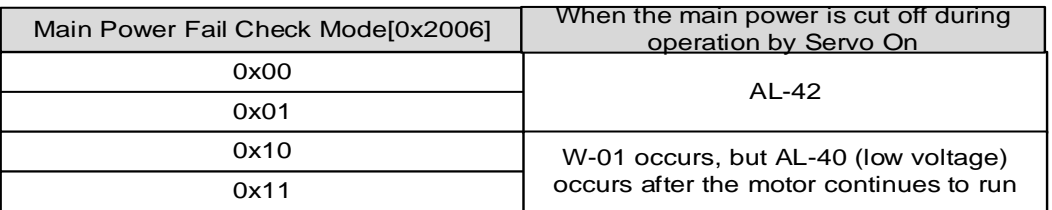

<Servo status immediately after power off after Servo On>

In addition, if the main power is cut off during Servo On operation, a warning or an alarm is generated according to the set values in the table above.

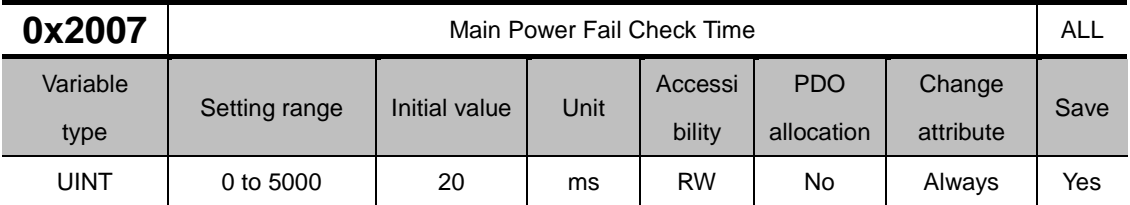

This specifies the checking interval for main power phase loss. This function detects instantaneous voltage drop, which may occur depending on the condition of external power input, to check the main power phase loss. Set this function properly according to the condition of external power input.

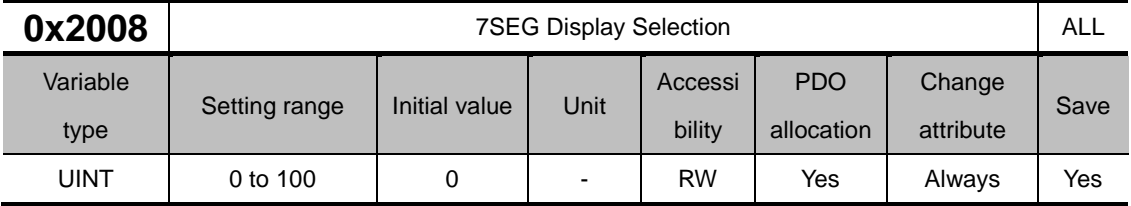

This specifies items to display in the 7SEG window.

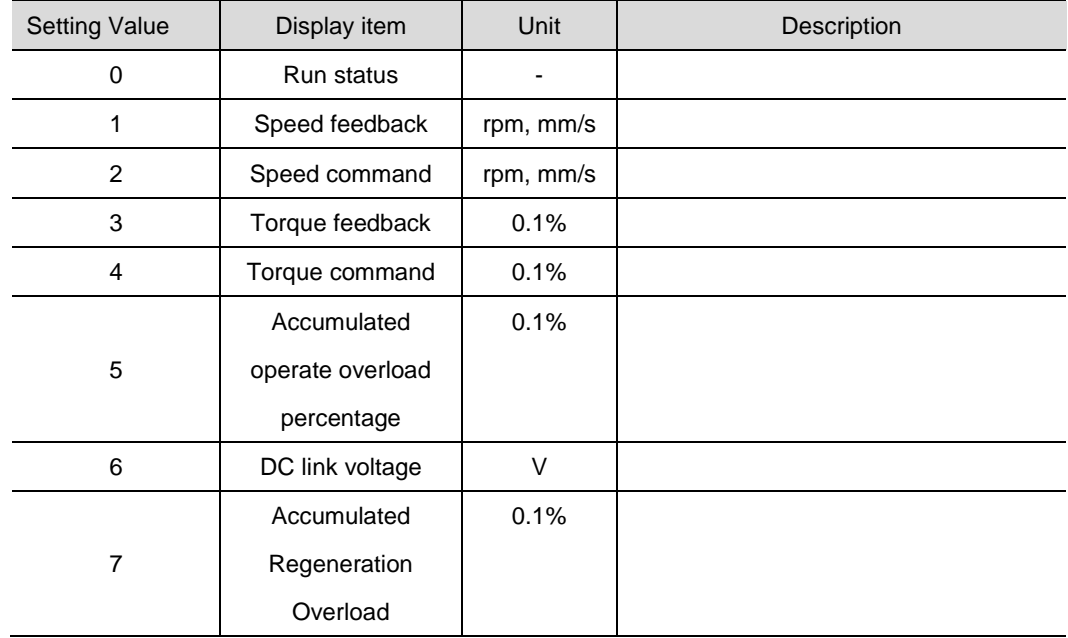

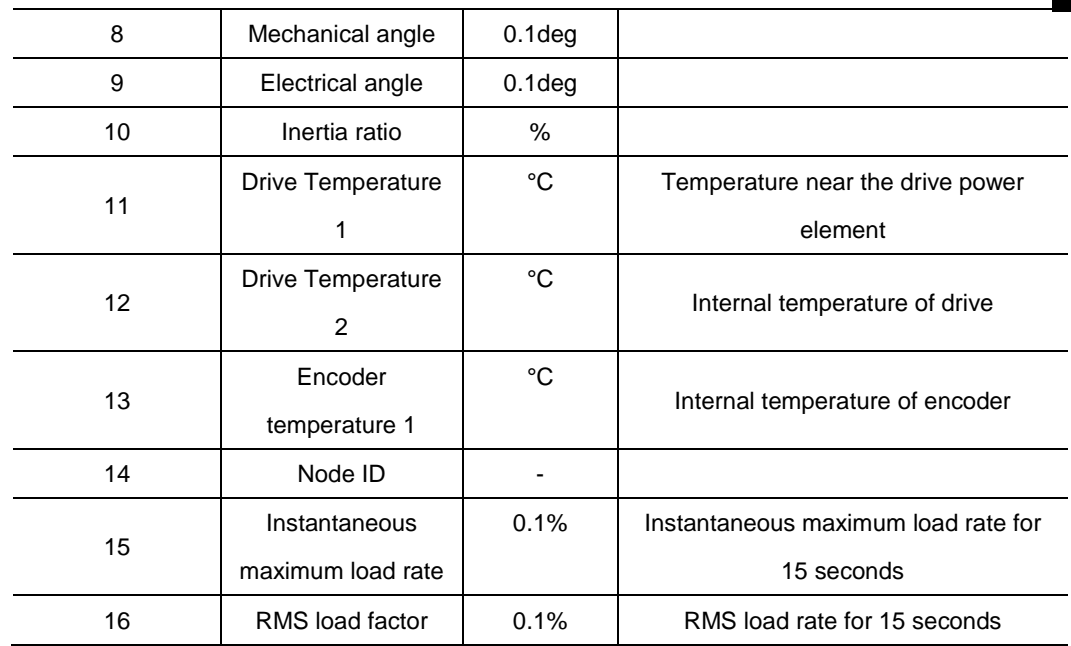

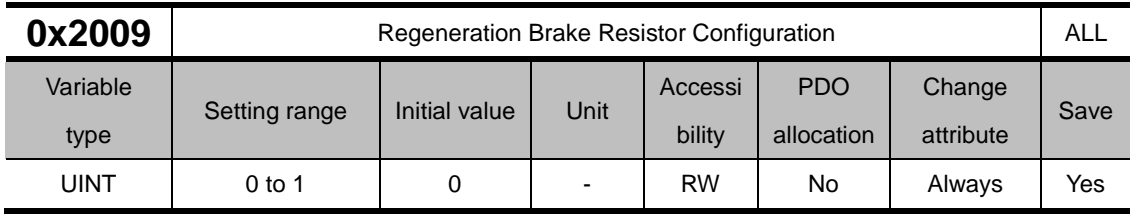

Perform regenerative resistance-related setting.

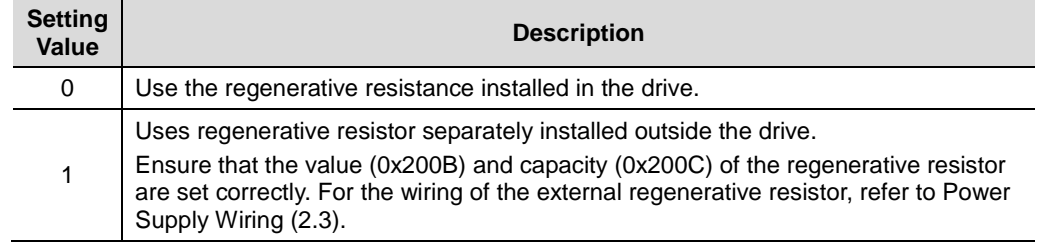

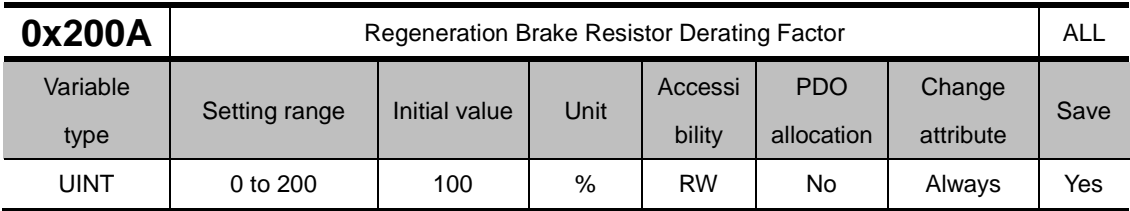

This specifies the derating factor which checks for regenerative resistance overloads. When the derating is set to a value no more than 100[%], regeneration overload alarm (AL-23) will be triggered fast. On the other hand, when it is set to a value more than 100[%], the alarm will be triggered slowly. Please change the setting value according to the heat dissipation condition of the regenerative resistor used. When setting to 100% or more, be sure to use it in consideration of heat dissipation conditions.

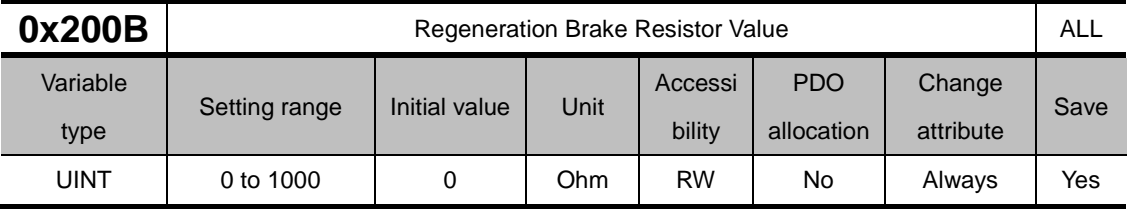

When using an external regenerative resistor (0x2009=1), set the regenerative resistance in ohm. When using an internal regenerative resistor (0x2009= 0), no setting values will be applied.

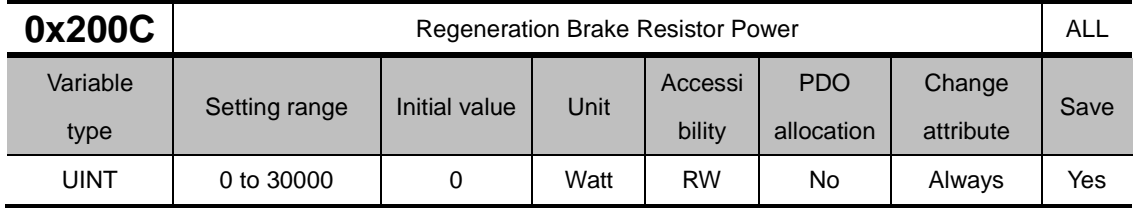

When using an external regenerative resistor (0x2009=1), set the regenerative resistance capacity in watt. When using an internal regenerative resistor (0x2009= 0), no setting values will be applied.

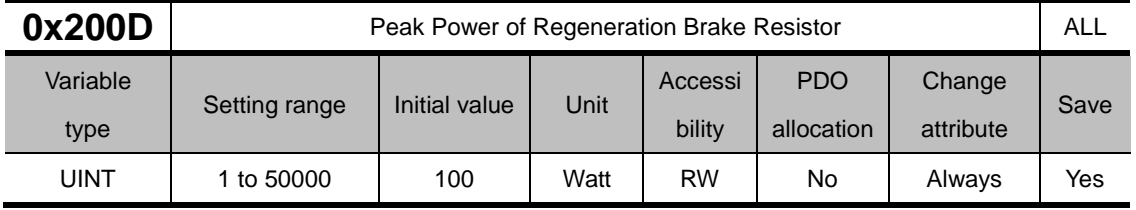

When using an external regenerative resistor (0x2009=1), set the maximum allowable capacity of the regenerative resistance in watt. When using an internal regenerative resistor (0x2009= 0), no setting values will be applied.

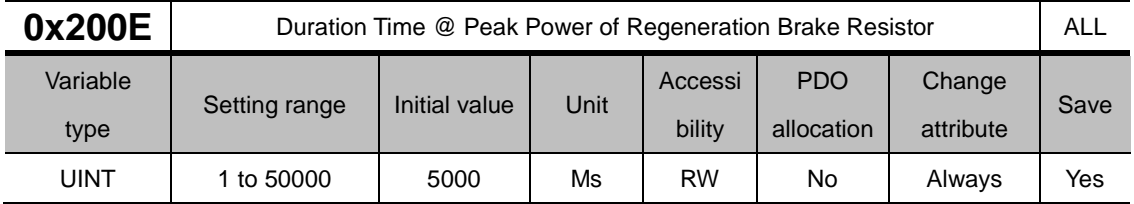

When using an external regenerative resistor (0x2009=1), set the allowed time at the maximum regenerative resistance capacity in watt. When using an internal regenerative resistor (0x2009= 0), no setting values will be applied.

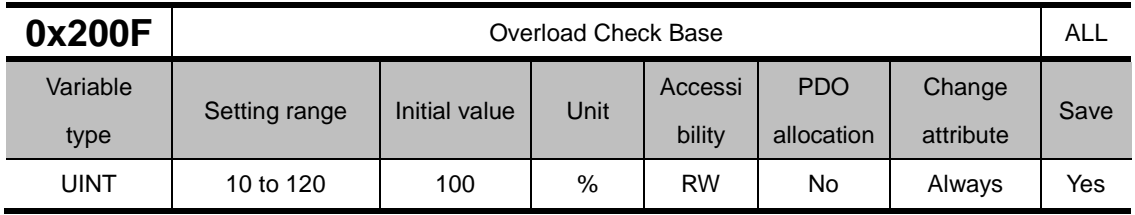

This parameter controls the load factor at which continuous cumulative overload starts to accumulate.

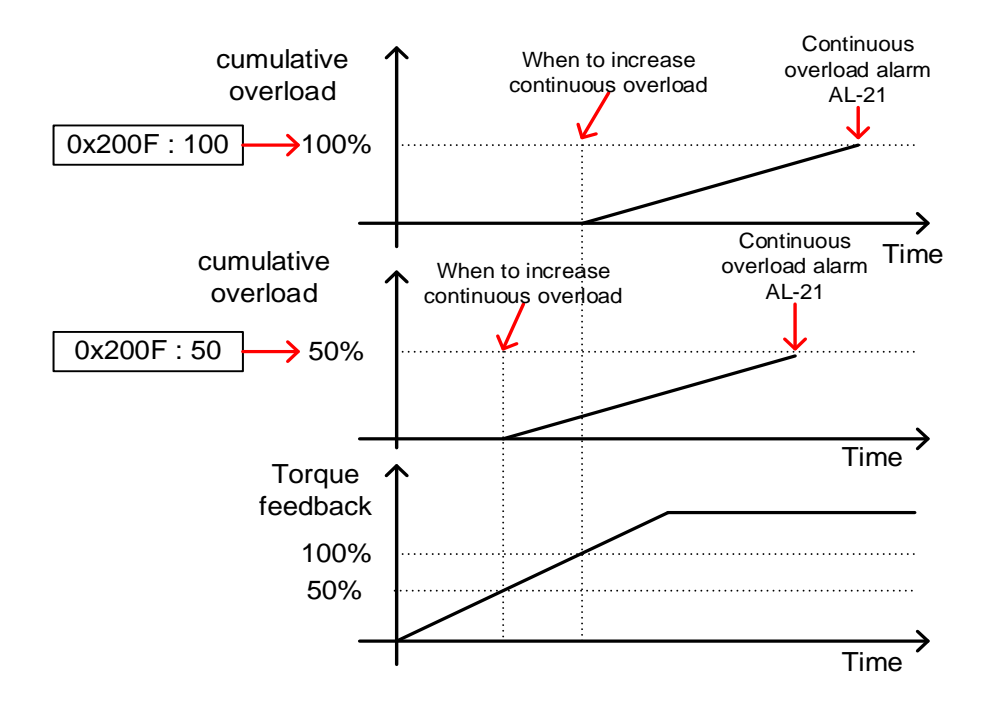

The initial value is 100, and if the torque feedback exceeds 100 [%], the continuous overload alarm (AL-21) occurs due to accumulated overload. If the parameter value is set to 50, accumulated overload will accumulate if the torque feedback exceeds 50 [%], and if it is set to 100, it will accumulate if it exceeds 100 [%]. Therefore, if you set it to 50 at the same time, it accumulates faster than 100, and AL-21 occurs.

If the heat dissipation condition of the drive is not good, set the set value below 100% to generate an overload alarm quickly.

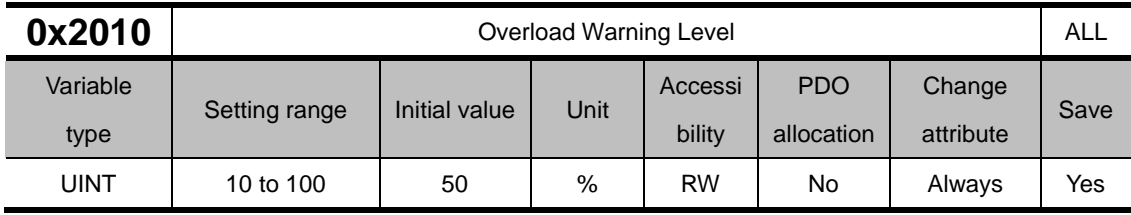

This specifies the output level of accumulated operation overload warning (W10). When the accumulated operation overload rate (0x2603) reaches the set value, a warning will be output. With this setting, you can identify the time when you need to take an appropriate action before an accumulated operation overload alarm occurs.

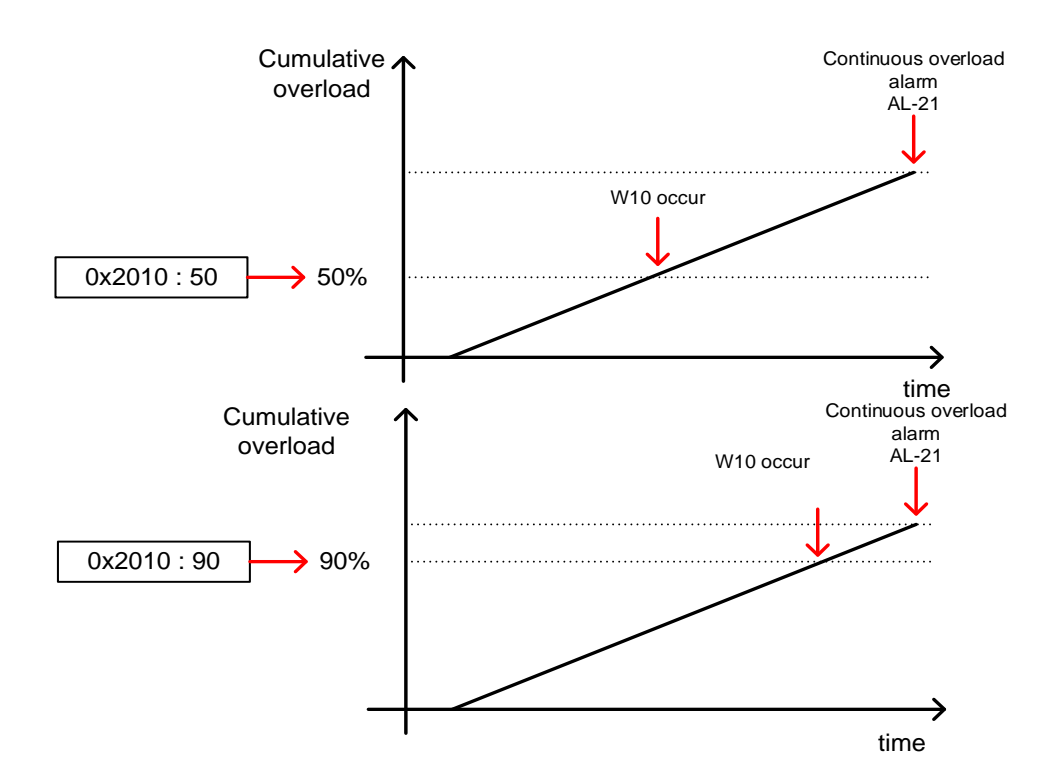

For example, if you enter 50, W10 occurs from the point when the cumulative overload becomes 50 [%]. If 90 is set, it occurs from the 90[%] point. When cumulative overload reaches 100%, W10 changes to AL-21.

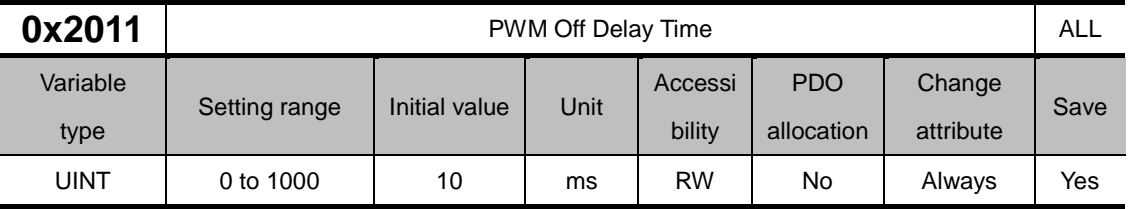

This specifies the delay time until the PWM actually turns off after running servo off command. When using a motor with a brake installed on the vertical axis, you can output the brake signal first, and then turn off the PWM after this set time, in order to prevent it from running down along the axis.

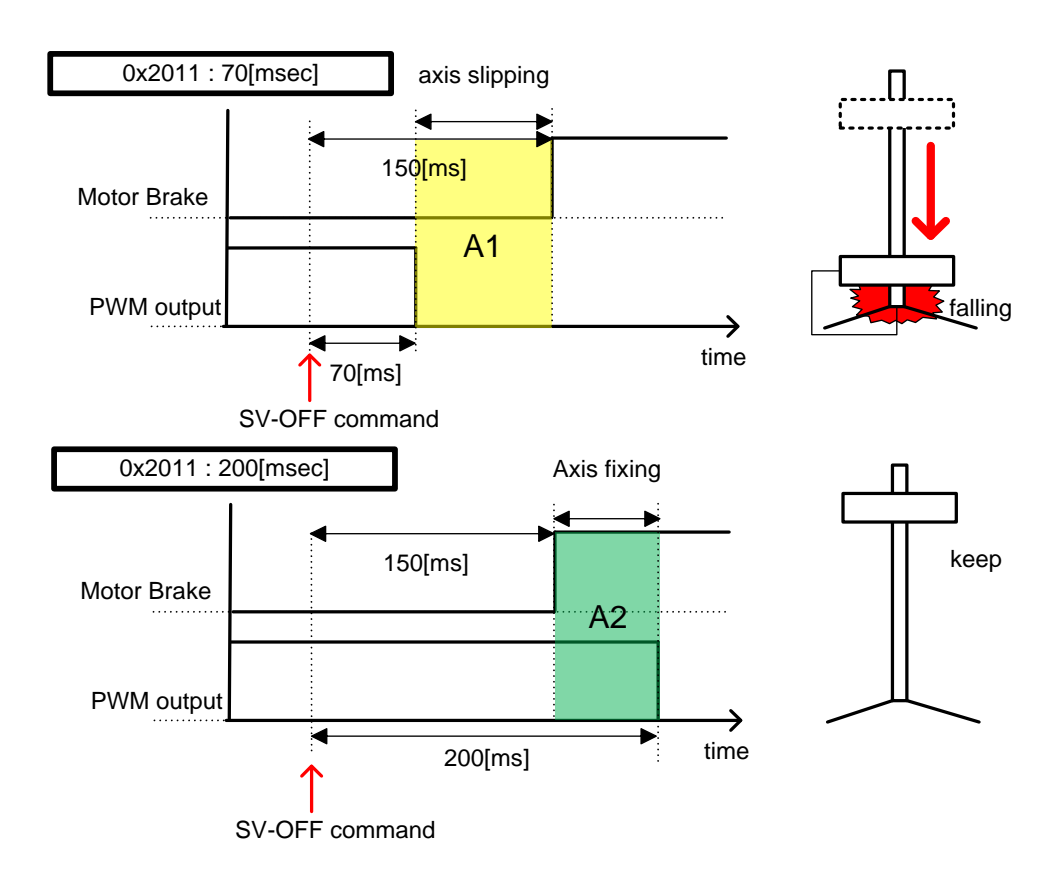

For example, let's assume that the servo off is commanded while using a motor equipped with a brake on the vertical axis, and the brake operates after 150[msec]. If the parameter is set to 50 [msec], the PWM is turned off 50 [msec] after the servo off command, and the area (A1) where the brake is not yet set occurs. Therefore, the shaft slides down due to gravity. However, when set to 200 [msec], the vertical axis is maintained because PWM is output for 50 [msec] and the overlapping section (green) where the brake is taken appears.

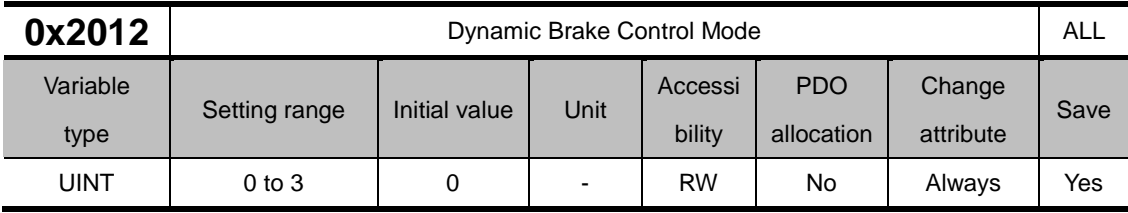

This specifies the control mode of the dynamic brake on servo off. If the servo is stopped by free run or maintained by release after servo off, the hold is not held by the dynamic brake and continues to rotate by inertia, so please be careful when using it.

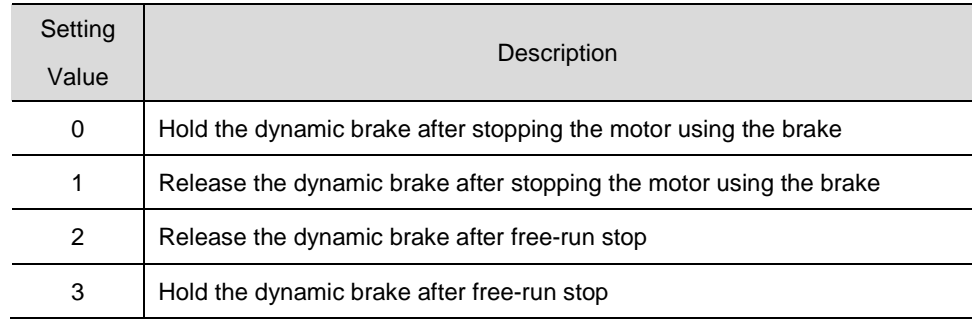

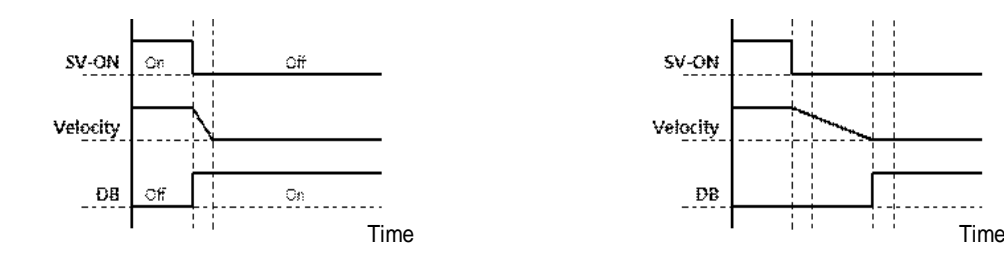

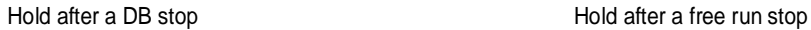

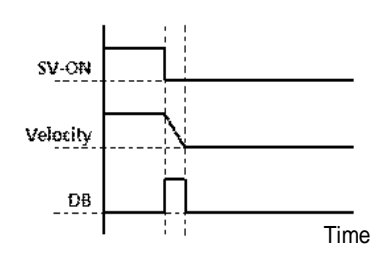

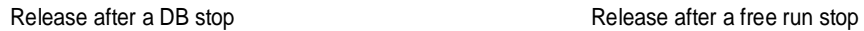

 $\frac{1}{2}$ 

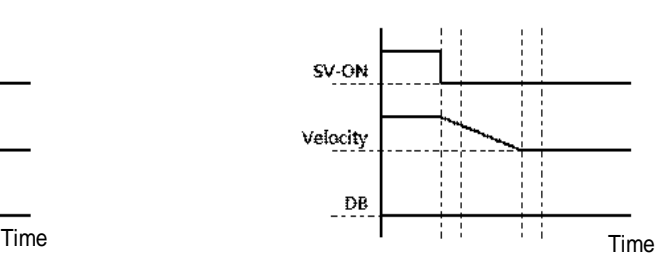

 $\frac{DB}{AD}$ 

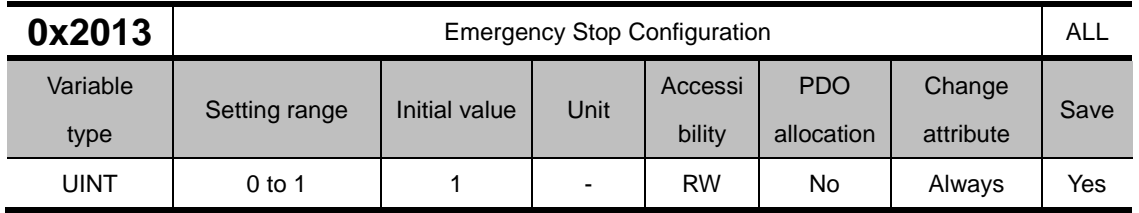

This specifies the method to do an emergency stop (when entering POT, NOT, or ESTOP) on the drive. In the torque control mode, the decelerating to stop mode using the emergency stop torque is not applied.

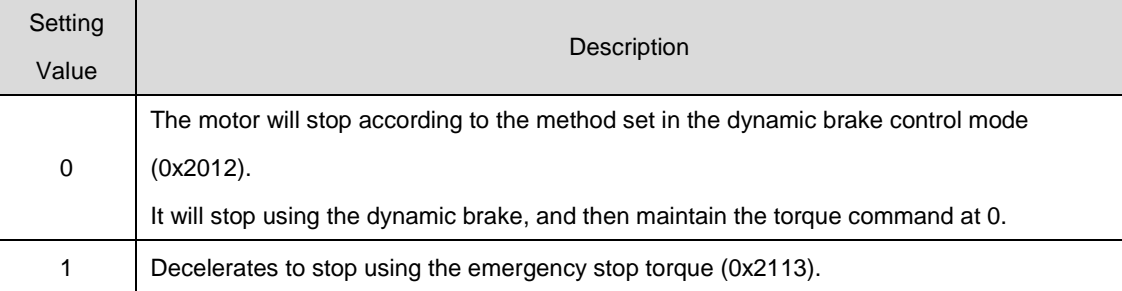

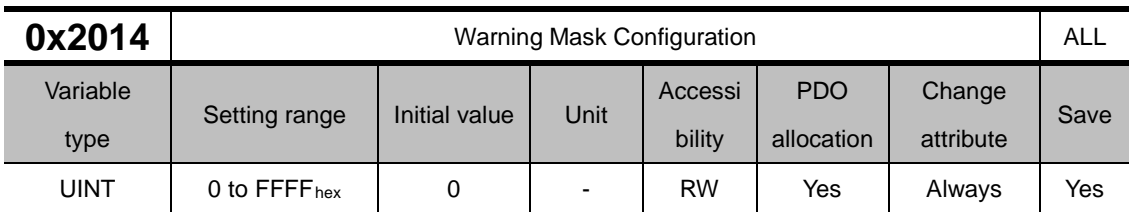

When a warning occurs, the warning masked by this setting will not be triggered.

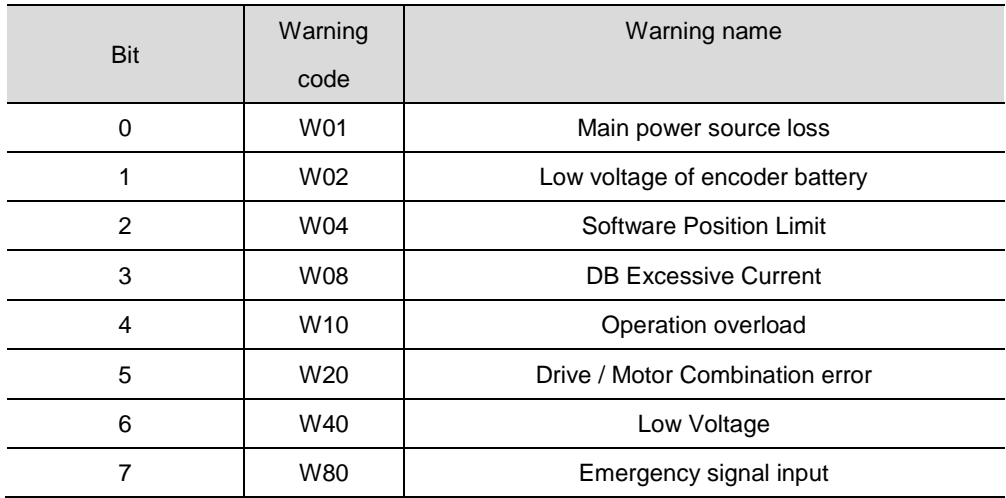

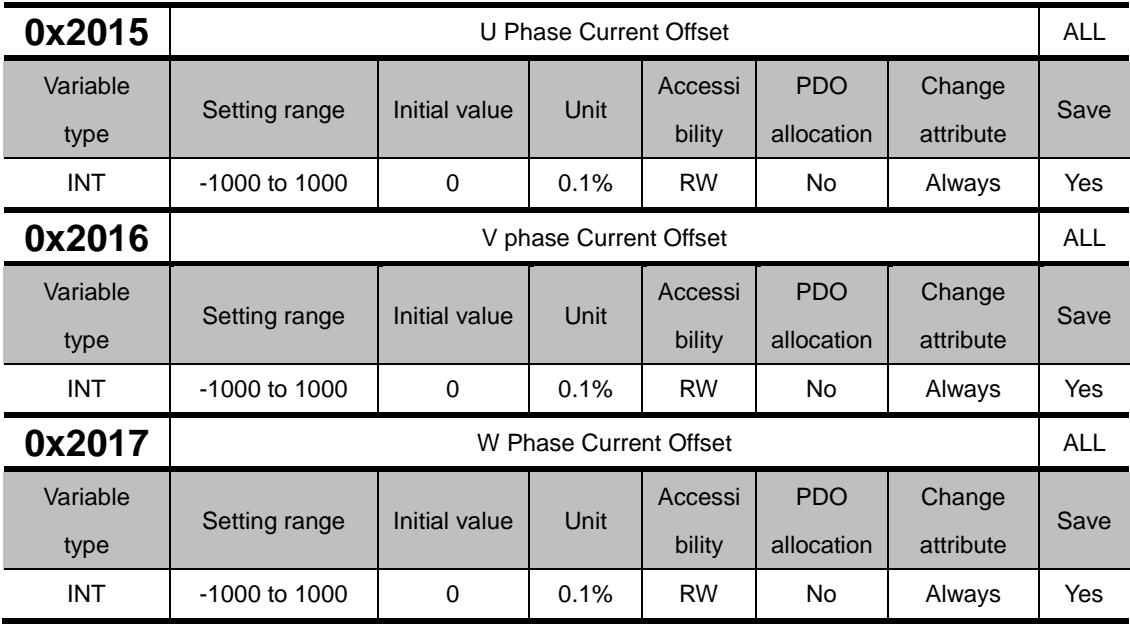

Manually set the W phase current offset. The configured offset value is subtracted from the measured current value, and then applied as an actual current value. Do not manually set the offset if you do not know the exact setting value. You can check the automatically-tuned value if you tune the current offset with the procedure function (refer to the description of 0x2700).

Also, from OS Ver2.00 or later, current offset is automatically performed every servo on.

For a drive with small to medium capacity (7.5 KW or less), this parameter is not used since the W phase current is not separately measured.

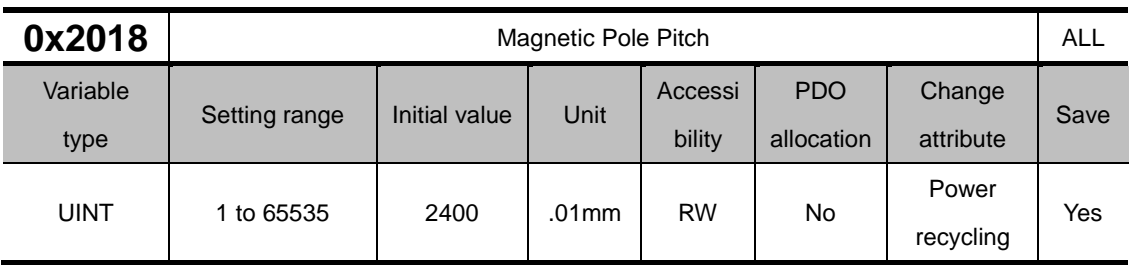

This specifies the pitch between the magnetic poles of the linear motor. The pole pitch refers to the distance between the north poles or between the south poles of magnet, corresponding to 360˚ of electrical angle.

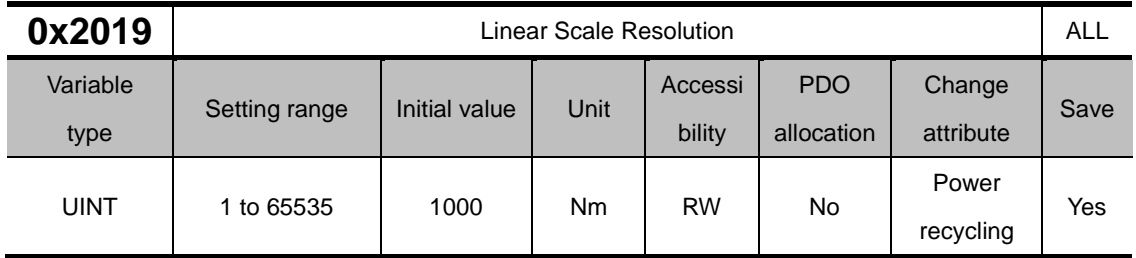

Set Linear Scale Resolution in nm. For a linear scale with the resolution of 1 um, set it to 1000 (= 1 um / 1 nm).

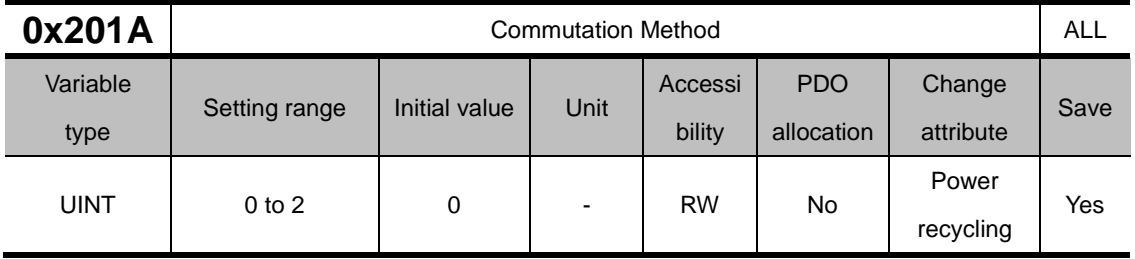

Set the commutation method to obtain the initial angle information of the motor.

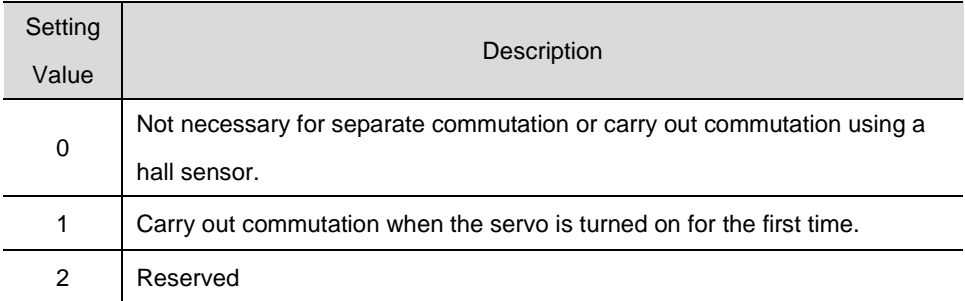

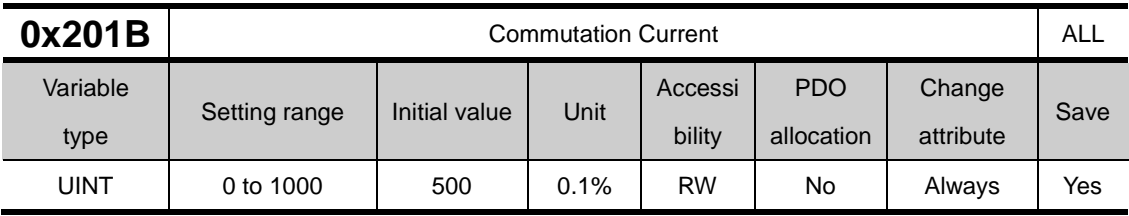

Set the commutation current to obtain the initial angle information of the motor.

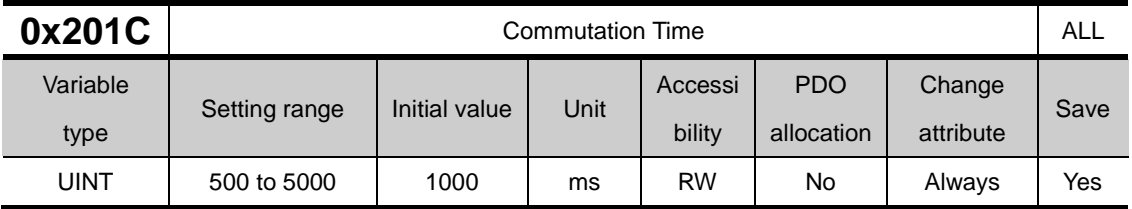

Set the commutation current to obtain the initial angle information of the motor

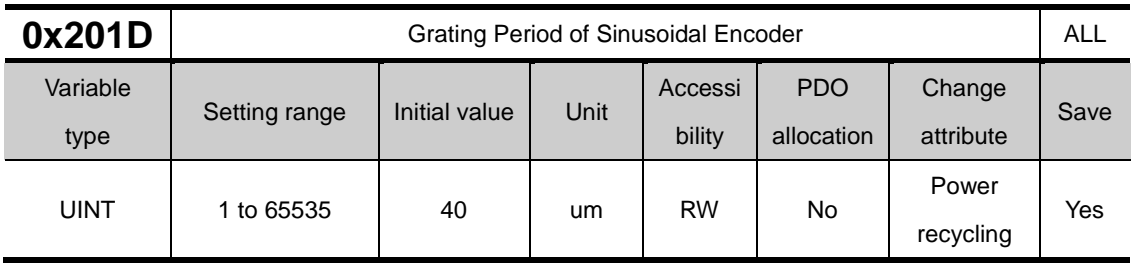

Set grid of sinusoidal encoder

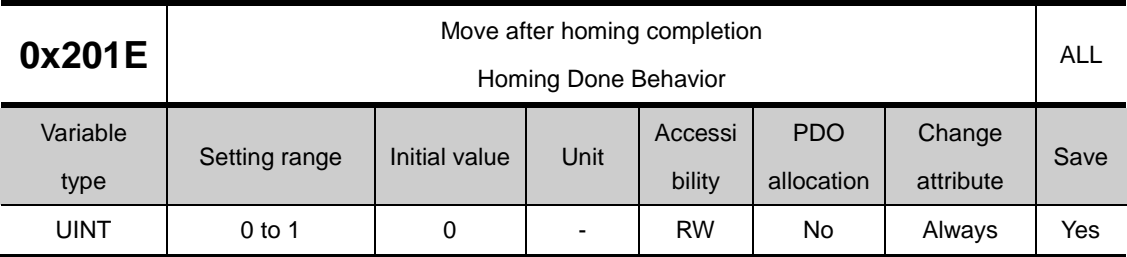

Set movement towards Zero position according to home offset [0x607C].

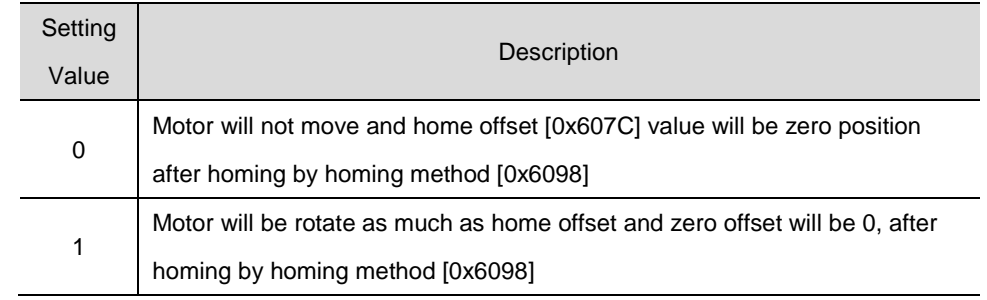

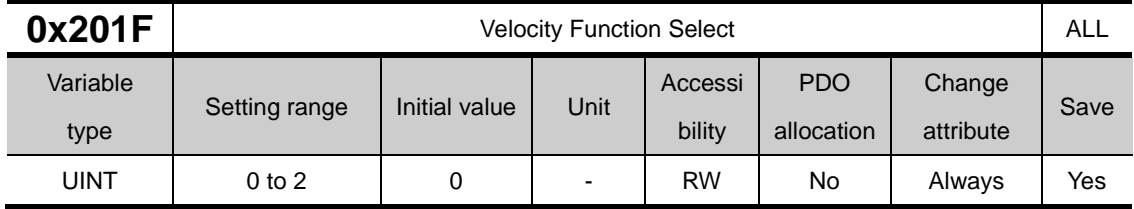

Select the method to calculate feedback speed when encoder type is Quadrature.

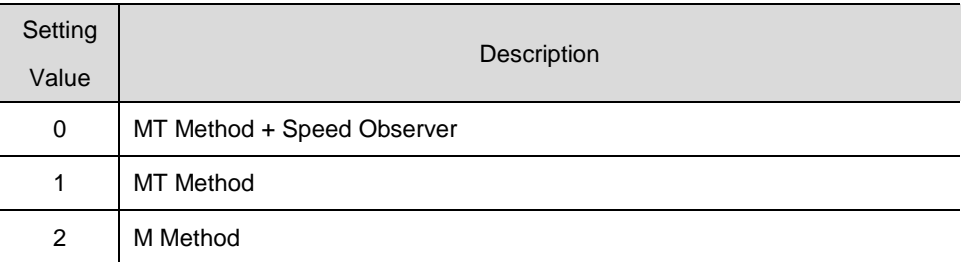

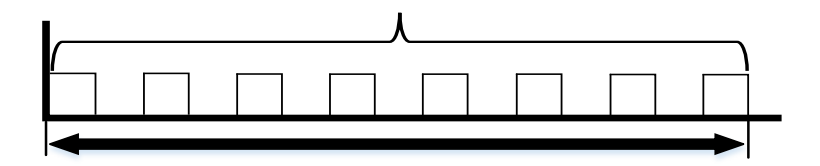

M Method calculates RPM by reading the encoder's counter at regular intervals (T).

If the value of the counter read at regular intervals (T) is Pm, the speed is as follows.

$$
Velocity = \frac{p_m}{T}
$$

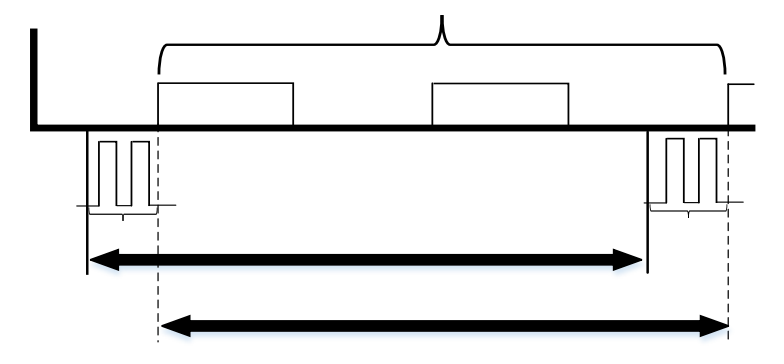

The TM method subtracts the delay time  $T_{m1}$  for the first encoder pulse input in a certain period (T) and adds the delay time $T_{m2}$ for the last encoder pulse input as the final cycle. At this time, the speed calculation is as follows.

$$
Velocity = \frac{p_m}{T - T_{m1} + T_{m2}}
$$

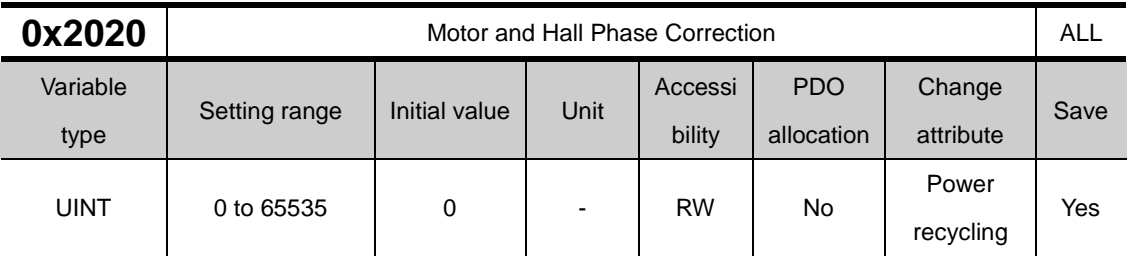

Checking the motor wiring and hall sensor wiring in case of 3rd party motor and Setting the sequence of hall sensor UVW, polarity of hall sensor signal and motor rotation direction.

15bit can be set according to the single-phase input or differential input of the hall signal of the encoder. When set to 0, Hall Signal can be input differentially, and when set to 1, Hall Signal can be input single-phase.

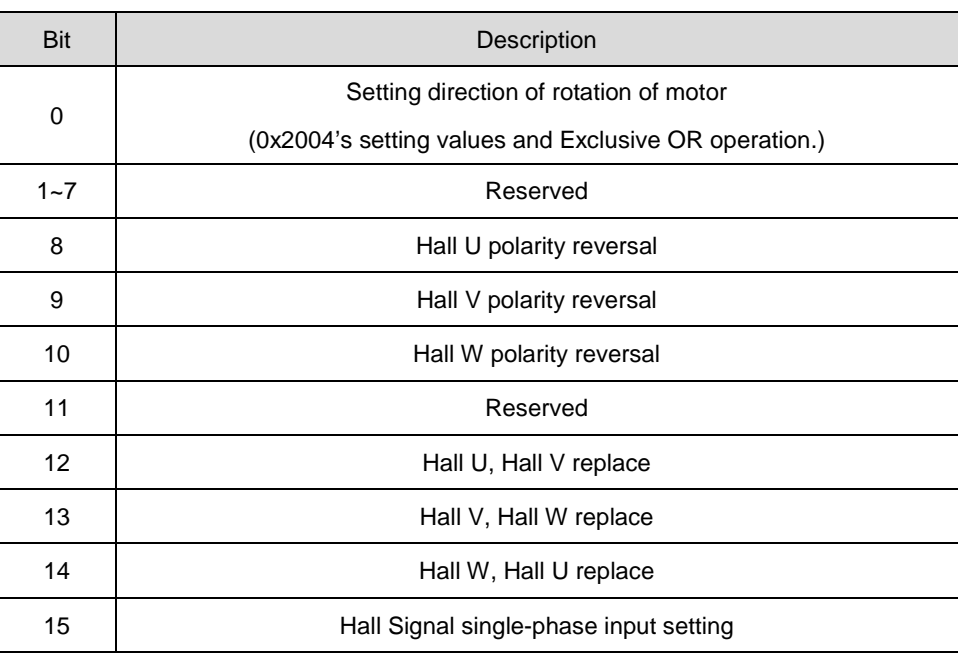

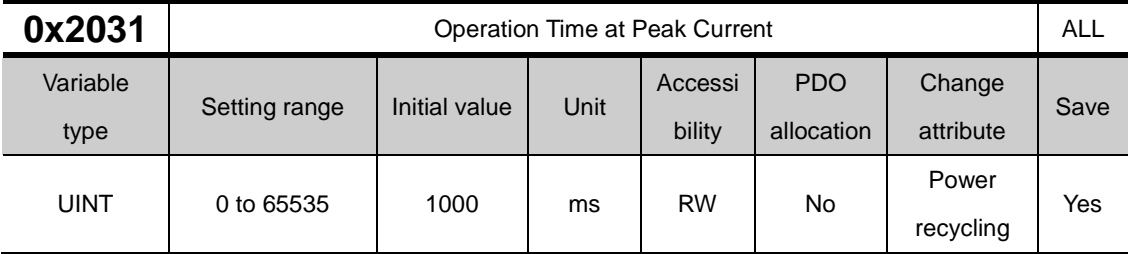

Set the operating time at the maximum current of the motor. This setting value is a parameter that protects the motor by $I^2T$ algorithm, so it must be set accurately. (For details on settings, refer to Section 11.10.1  $I^2T$ Algorithm protection.)

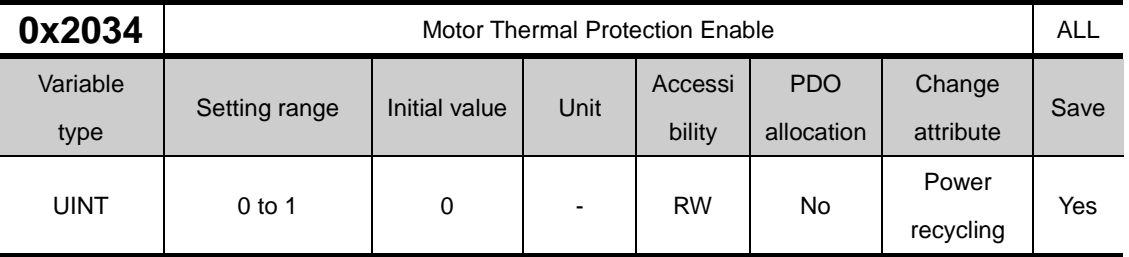

Activates the protection function by the motor's thermal parameters (Thermal resistance/Capacitance).

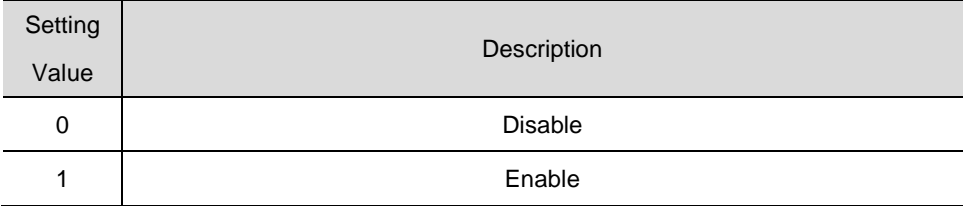

### **Gain Adjustment(0x2100~ )**

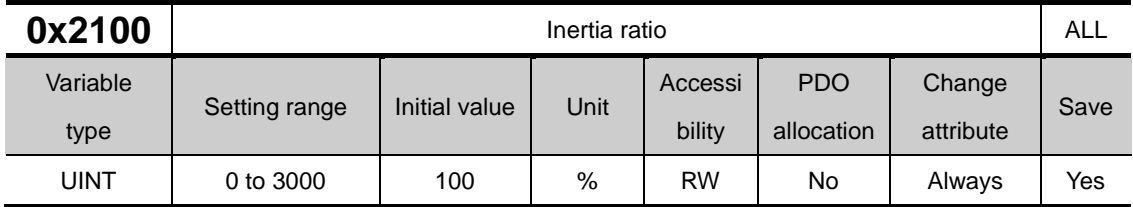

This specifies the ratio of the load inertia to the motor's rotor inertia in %.

Inertia ratio = Load inertia / Motor's rotor inertia x 100

The inertia/load ratio is an important control parameter for the operation of the servo. It is crucial to set the correct inertia ratio for optimal servo operation. You can estimate the inertia ratio by auto gain tuning. The ratio will be continuously estimated during operation if you carry out real-time gain tuning.

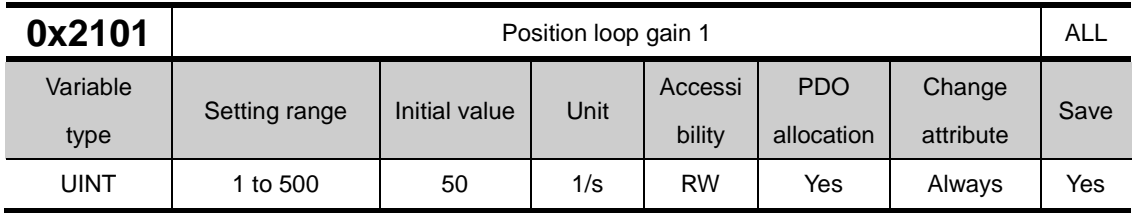

This specifies the whole responsiveness of the position controller. The larger the setting is configured, the higher the responsiveness is. Too large setting value may cause vibration depending on the load.

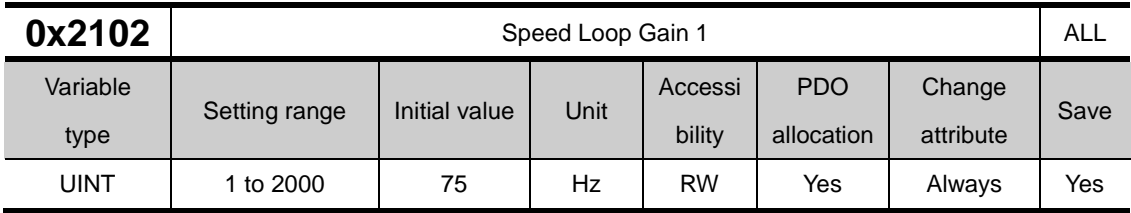

This specifies the whole responsiveness of the speed controller. To make the whole responsiveness of the system higher, you have to set the speed loop gain large as well, along with the position loop gain. Too large setting value may cause vibration depending on the load.

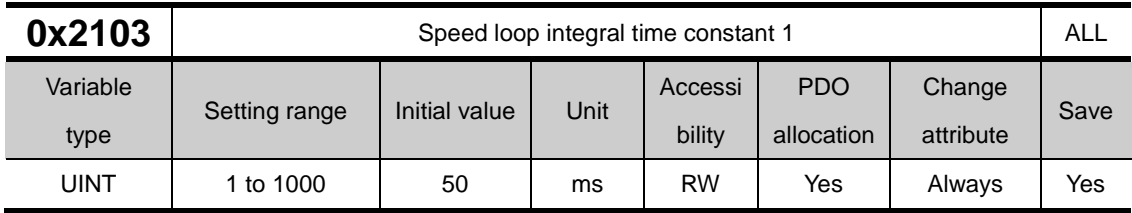

This specifies the integral time constant of the speed controller. If you set a large value, error will be reduced at a steady state (while stopped or driving at a constant speed), but vibration may occur at a transient state (while accelerating or decelerating).

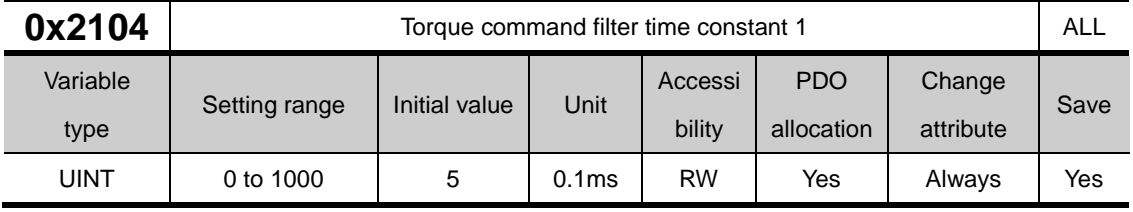

This applies a low pass filter for torque command. You can improve the system stability by setting an appropriate value to smoothen the torque command. If you set it too large, the delay for the torque command will be longer, reducing the system responsiveness.

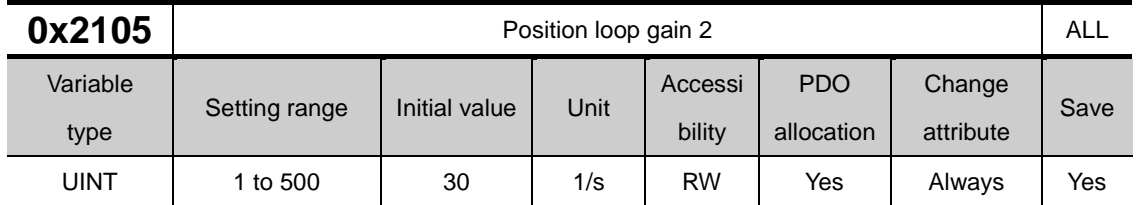

This specifies the position loop gain used as gain group 2 for gain switching. For more information, refer to the description of the Position Loop Gain 1 (0x2101).

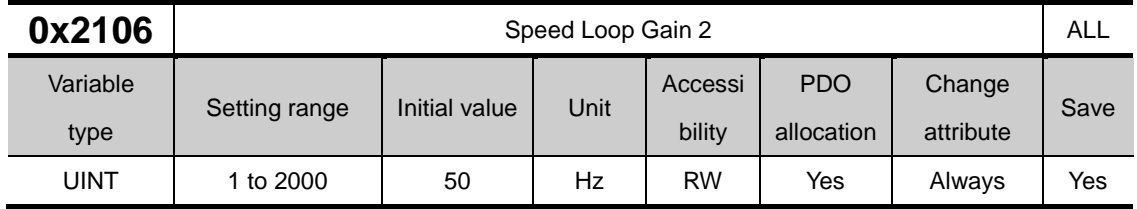

This specifies the speed loop gain used as gain group 2 for gain switching. For more information, refer to the description of the Speed Loop Gain 1 (0x2102).

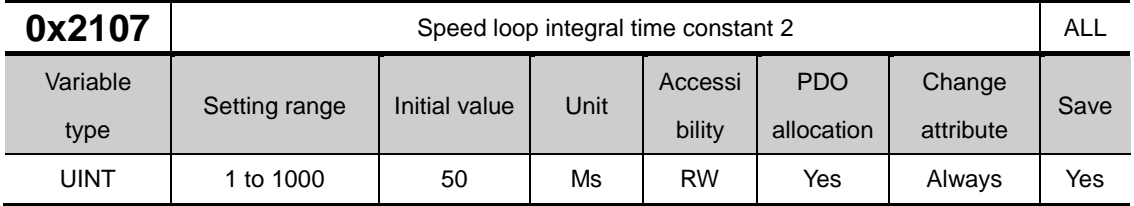

This specifies the integral time constant of the speed loop used as gain group 2 for gain switching. For more information, refer to the description of the Speed Loop Integral Time Constant 1 (0x2103).

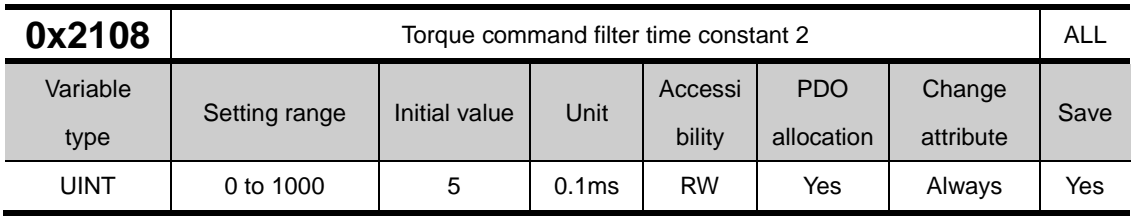

This specifies the time constant of the torque command filter used as gain group 2 for gain switching. For more information, refer to the description of the Torque Command Filter Time Constant 1 (0x2104).

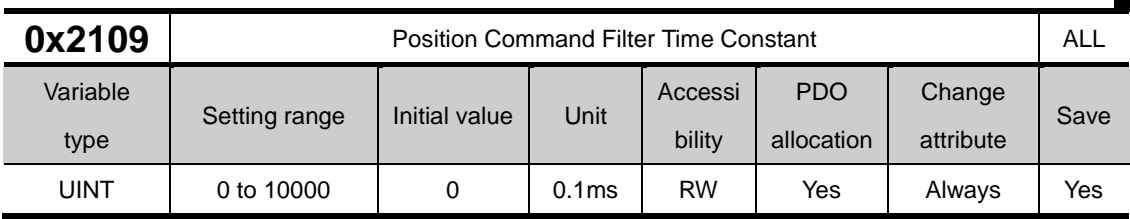

This applies a low pass filter for position command to smoothen the position command. Especially, this can be used for setting a higher gear ratio. If the setting value is 0, it is not applied.

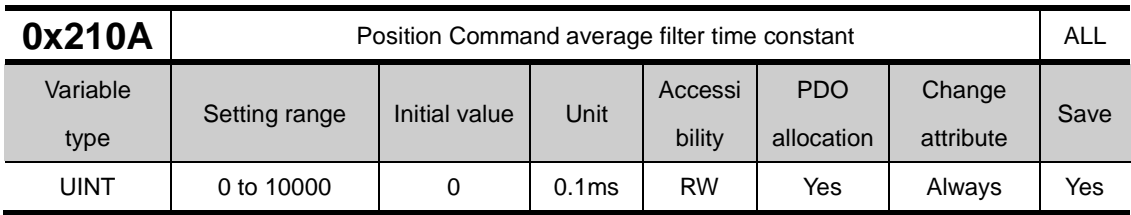

This applies a moving average filter for position command to smoothen the position command. The position command filter time constant (0x2109) setting value takes precedence and is applied only when the position command filter time constant value is 0.

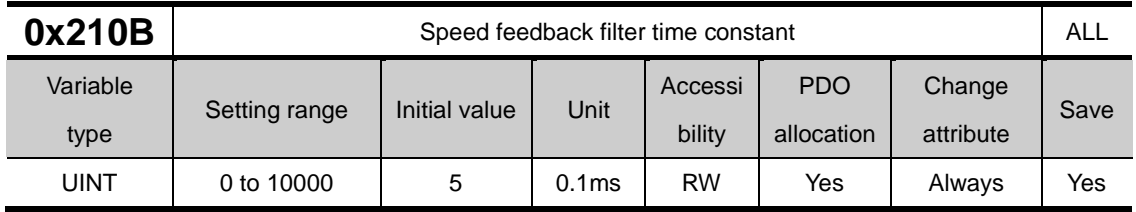

This applies a low pass filter to the speed feedback signal calculated from the encoder. In case that system vibration occurs or vibration occurs when a gain load with too large of an inertia is applied, you can suppress the vibration by setting appropriate value.

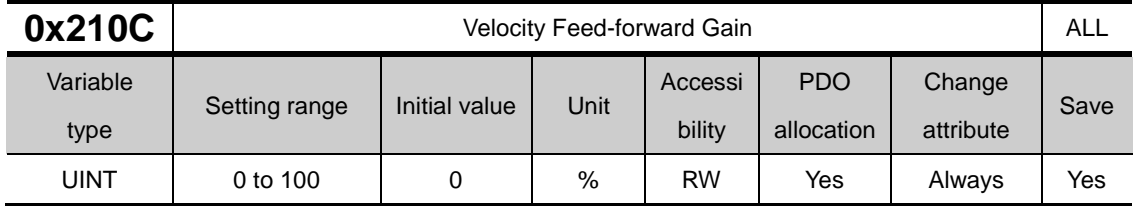

This specifies the feed forward gain for the speed command during position control. The larger the setting is, the less the positional error is. If you set a too large value depending on the load, vibration or overshoot may occur. For gain tuning, increase the setting value gradually.

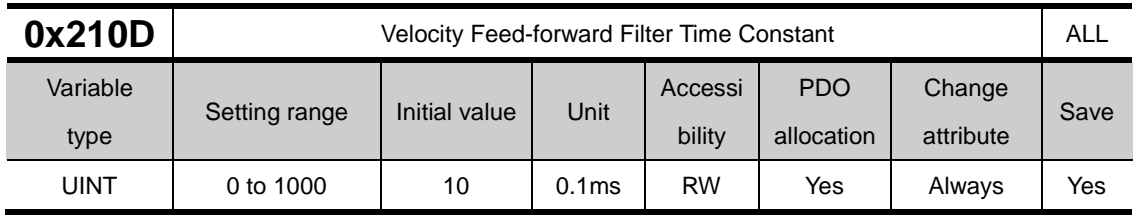

This applies low pass filter to the compensated amount added to the speed command by the speed feedforward gain. You can enhance the system stability by using it when you set a large speed feedforward gain or when there is excessive change in position command.

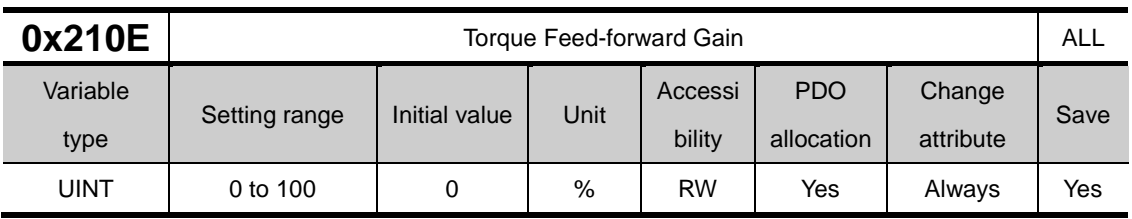

This specifies the feedforward gain for the torque command during speed control.

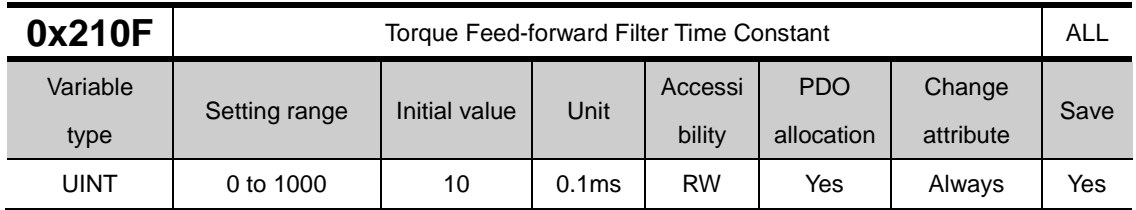

This applies low pass filter to the compensated amount added to the torque command by the torque feed-forward gain.

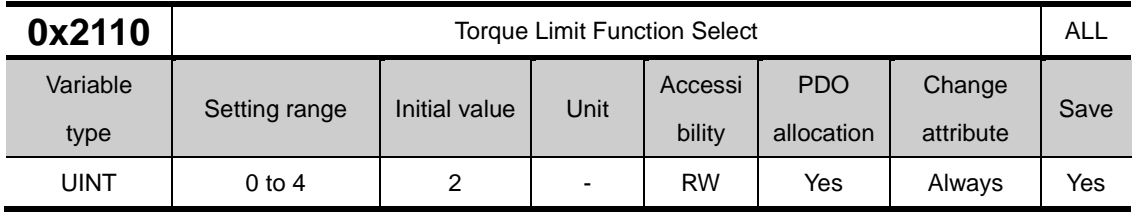

This specifies the function to limit the output torque of the drive.

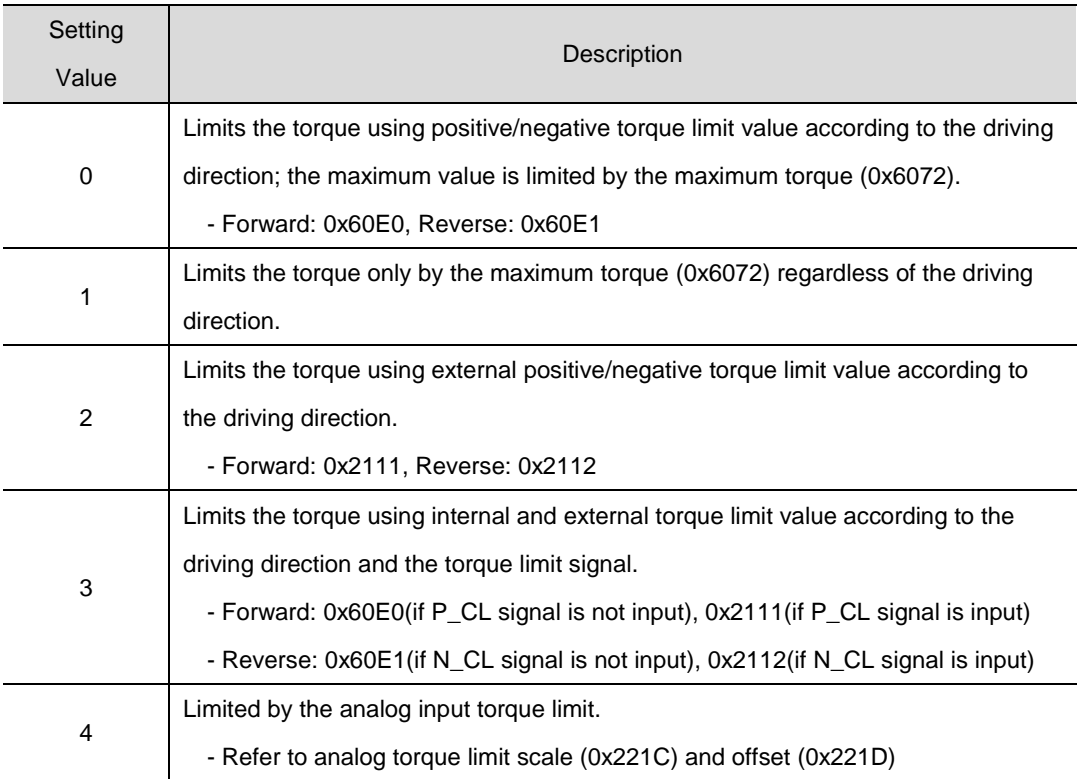
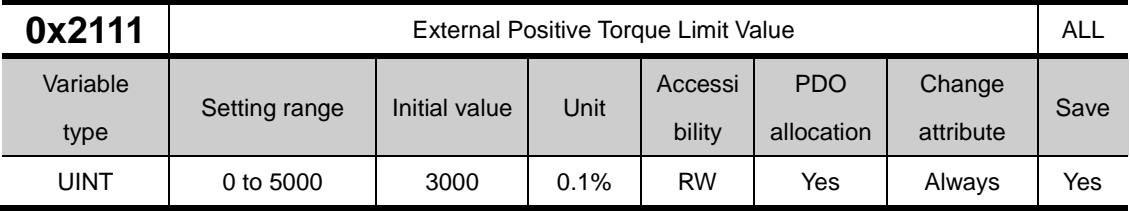

This specifies the external positive torque limit value according to the torque limit function setting (0x2110).

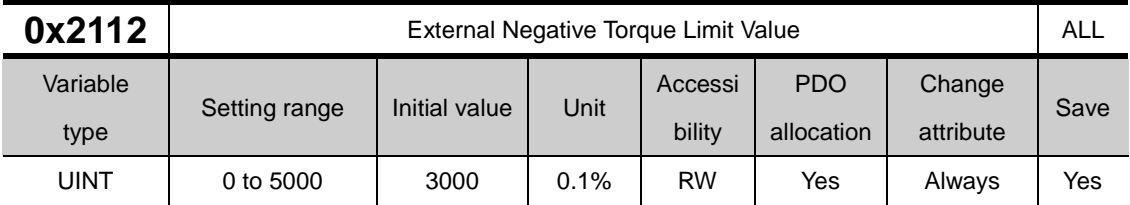

This specifies the external negative torque limit value according to the torque limit function setting (0x2110).

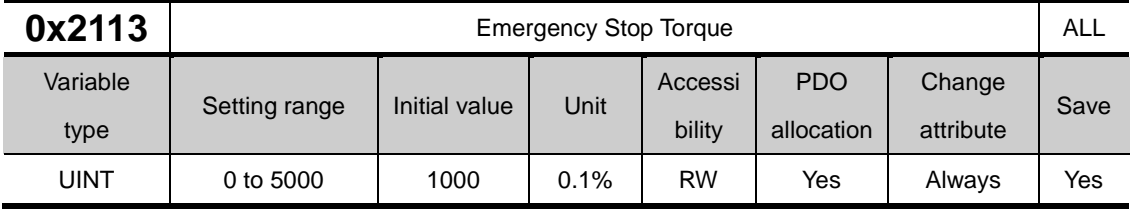

This specifies the stop torque on emergency stop (when entering POT, NOT, or ESTOP).

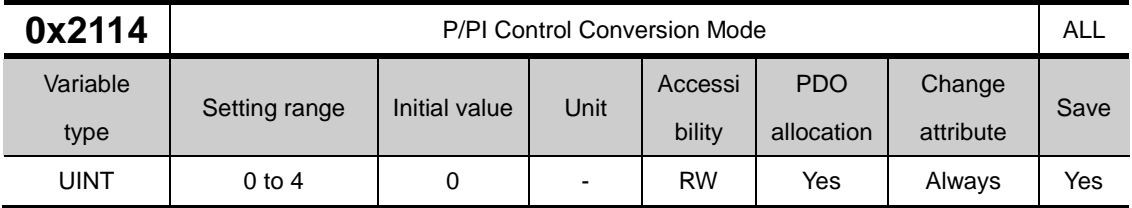

This specifies the switch mode between PI control and P control. Using this function, you can improve the speed control characteristic to reduce the overshoot during speed operation and the positioning time during position operation.

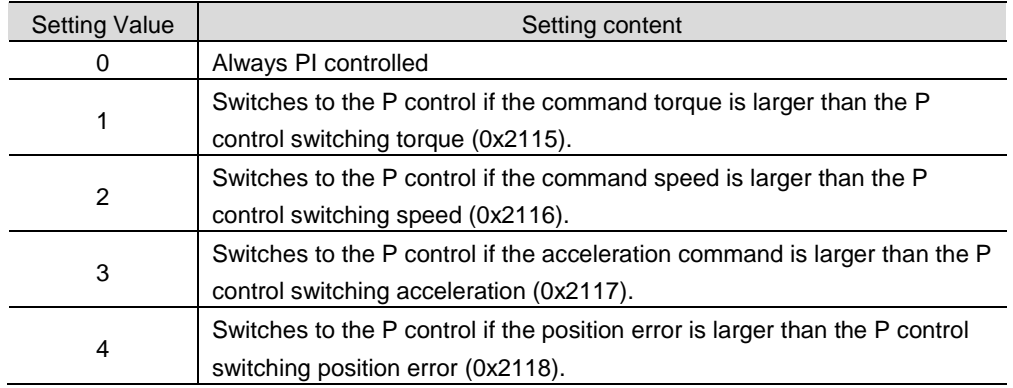

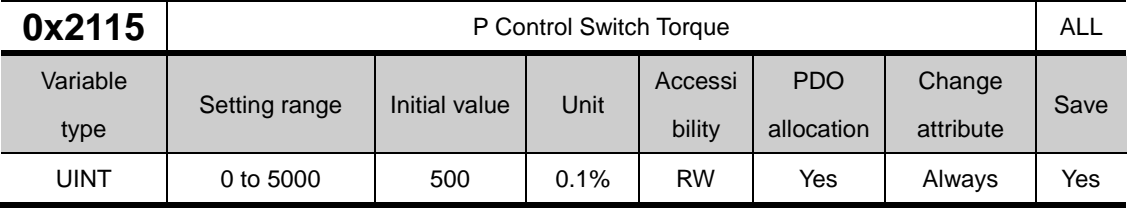

Refer to the description of the P/PI control switching mode (0X2114).

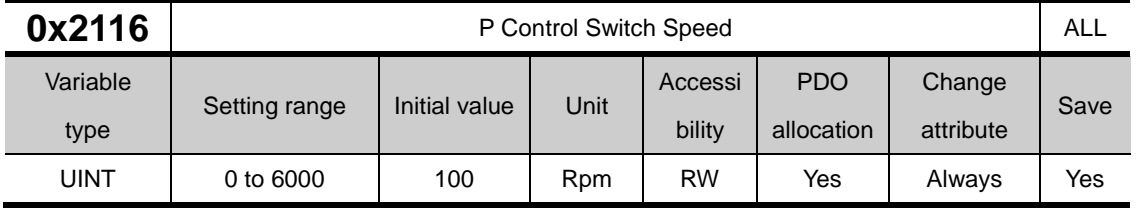

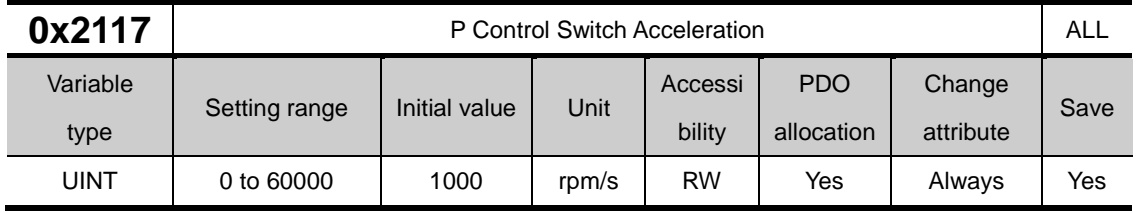

Refer to the description of the P/PI control switching mode (0X2114).

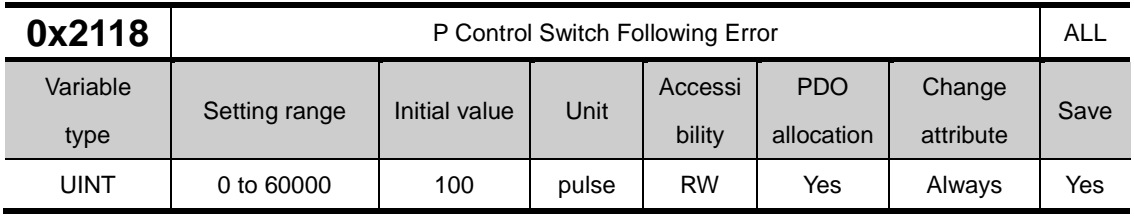

Refer to the description of the P/PI control switching mode (0X2114).

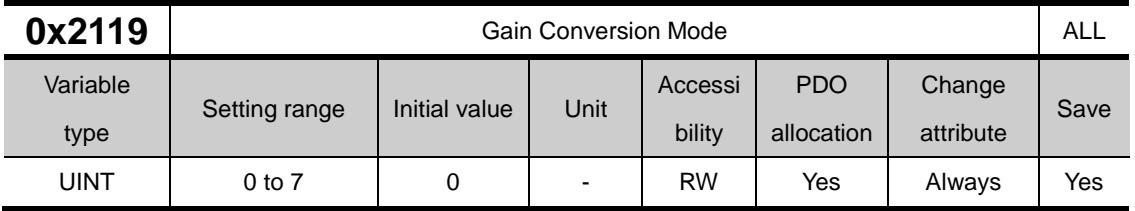

You can enhance the performance of the entire system by switching between two gain groups. According to the switching mode, manual switch or automatic switch can be done depending on the external input or output signal, respectively.

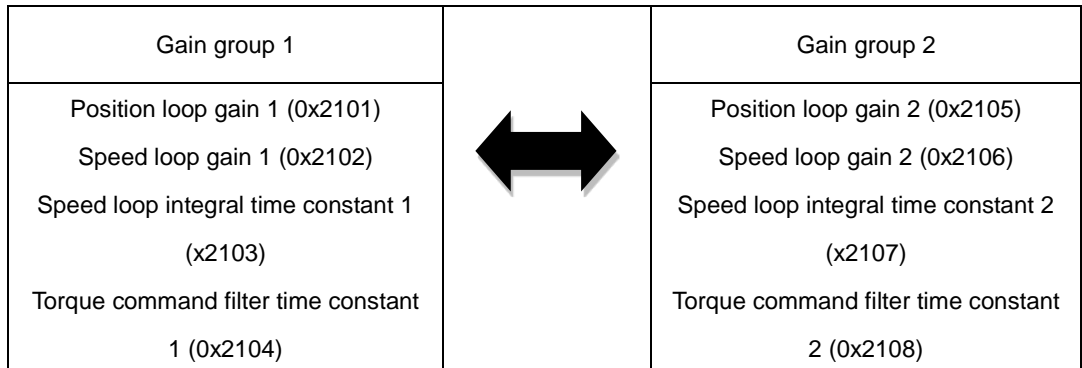

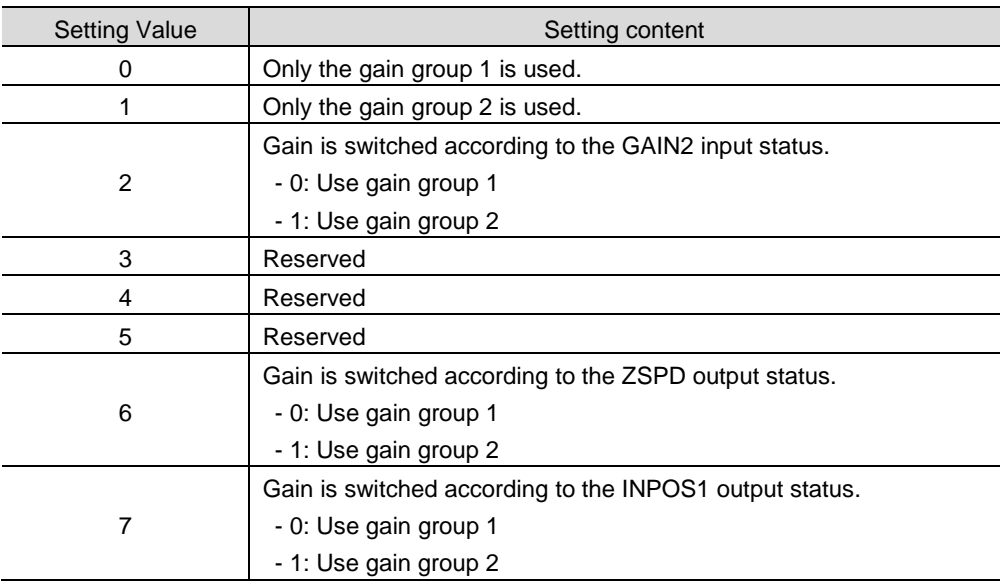

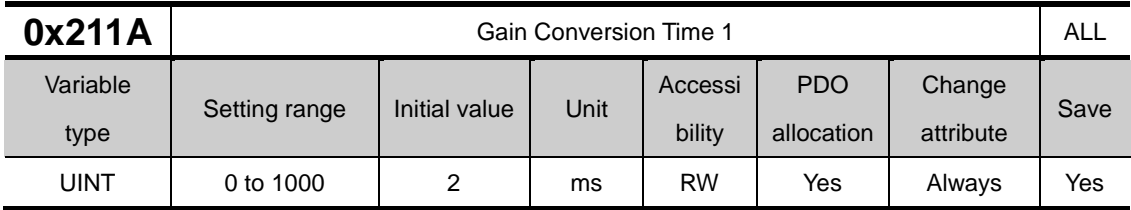

This specifies the waiting time before switching from gain group 2 to gain group 1.

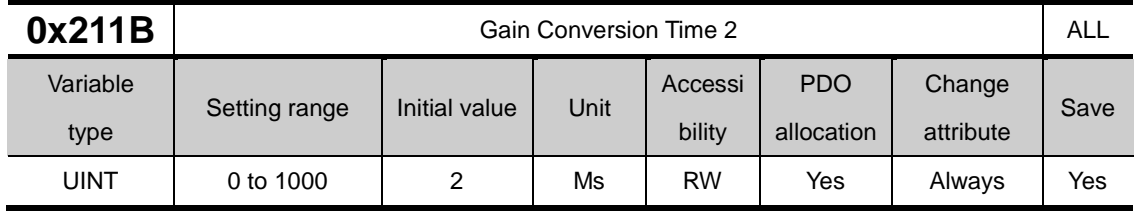

This specifies the waiting time before switching from gain group 1 to gain group 2.

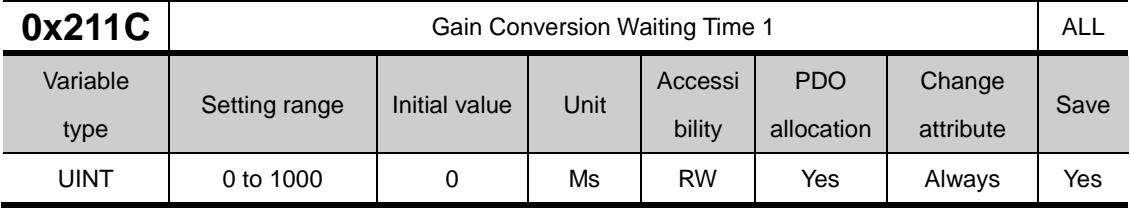

This specifies the waiting time before switching from gain group 2 to gain group 1.

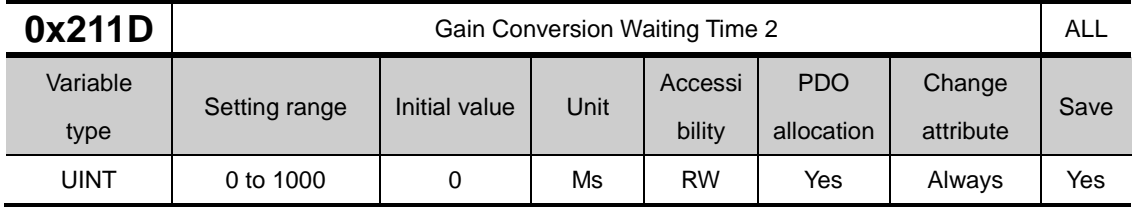

This specifies the waiting time before switching from gain group 1 to gain group 2.

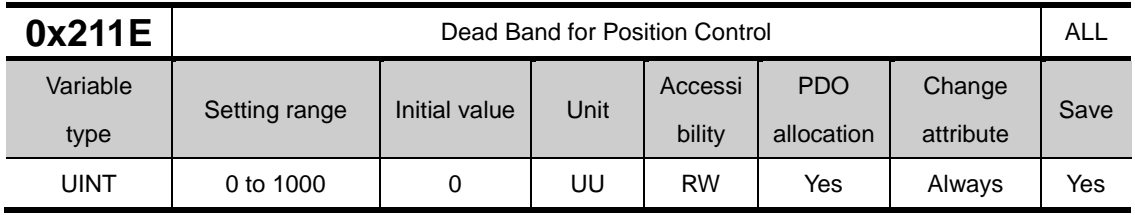

The position controller output is 0 if positional error for position control is below the setting.

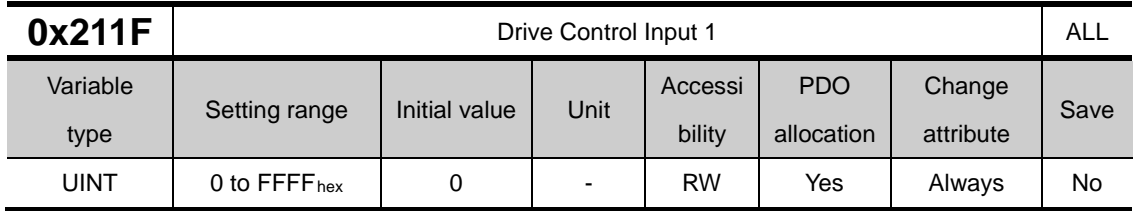

In addition to the signal input through the I/O connector, the signal for the input contact of the drive can be input the same by setting the corresponding bit of the input value through this setting. An applicable function will be performed by logical OR operation of the signal input through I/O connector and the bit value of this setting.

Refer to the table below for the input contact point that can be set.

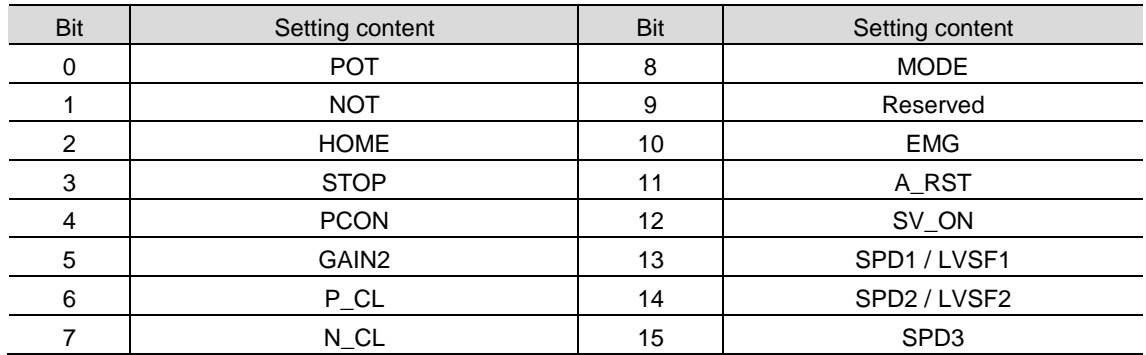

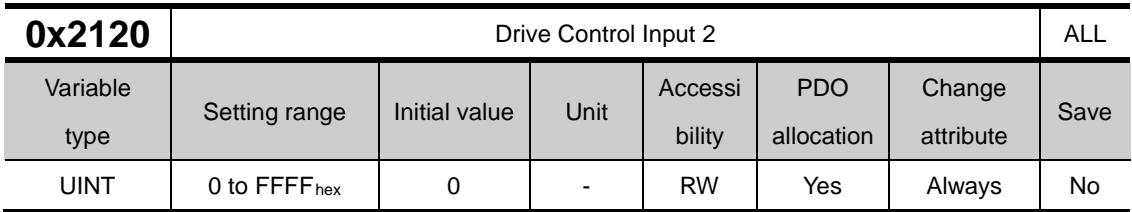

It is the same function as [0x211F], and only the contents that can be set are different. Refer to the table below for the input contact point that can be set.

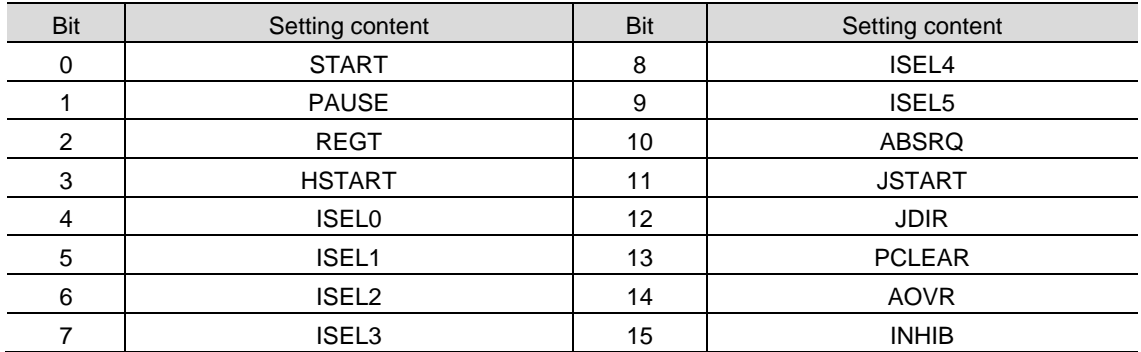

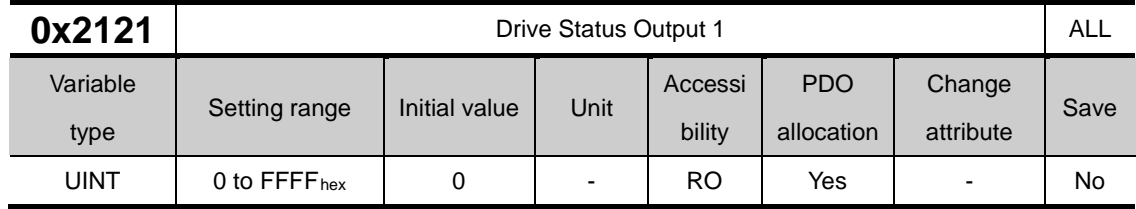

You can assign the state of the drive output signal to the I/O output signal, in order to verify the applicable bit of this output value, in addition to actual output.

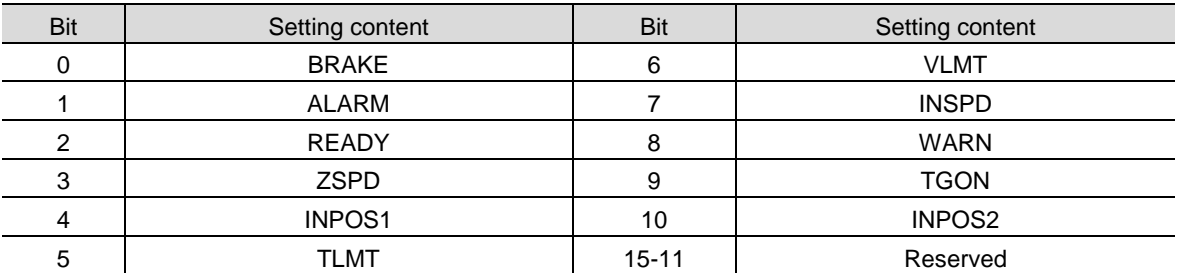

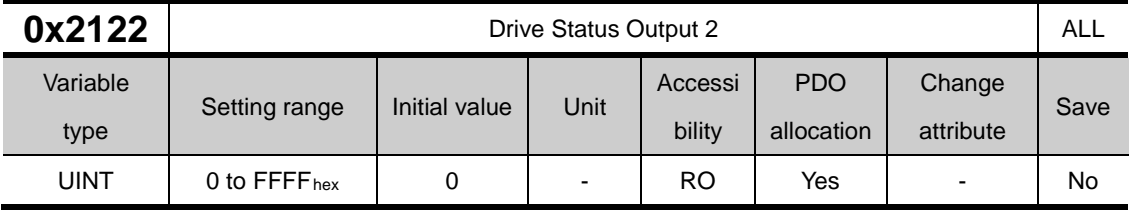

You can assign the state of the drive output signal to the I/O output signal, in order to verify the applicable bit of this output value, in addition to actual output.

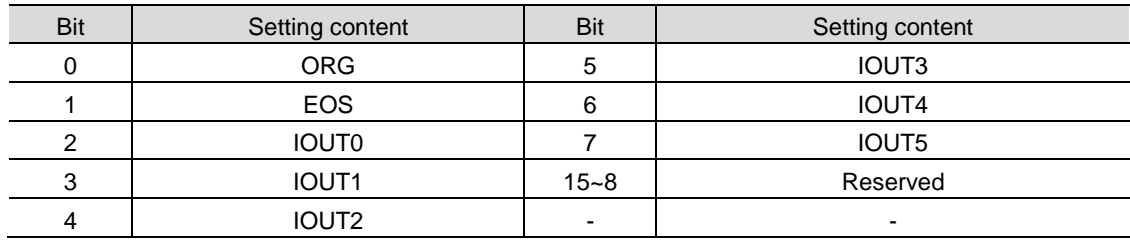

## **I/O Configuration(0x2200~ )**

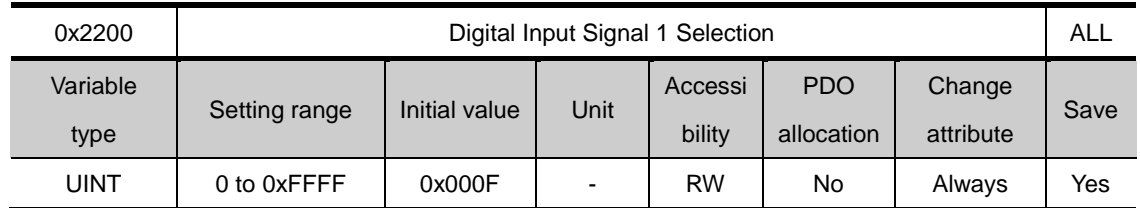

This specifies the functions of digital input signal 1 of the I/O and the input signal level.

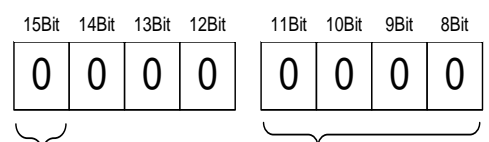

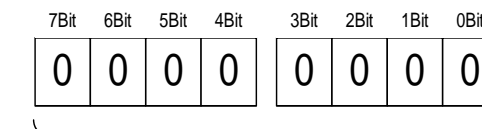

Signal input level setting incontrolled behavior of the behavior of the setting input signal allocation

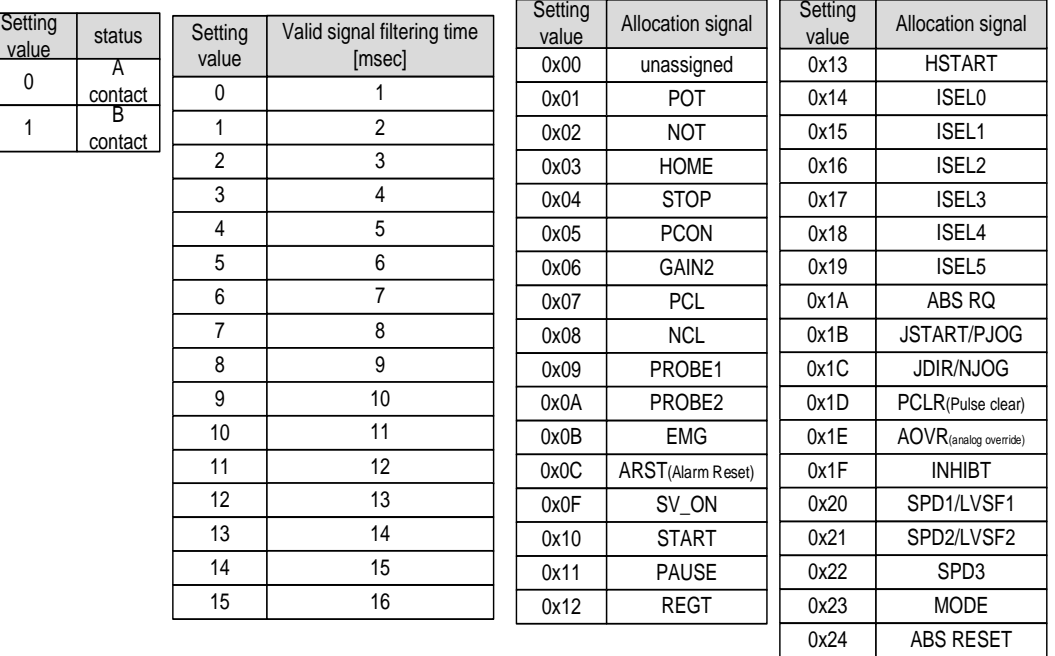

The 15th bit is used to set the contact input status. The debounce filter is applied to block the inflow of chattering component noise.

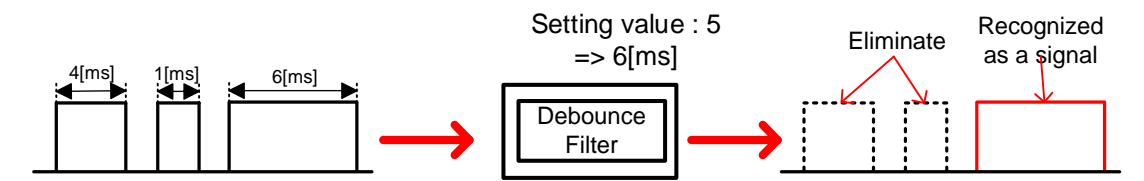

For example, if the user sets 5, only the high holding time of the input signal longer than 6 [msec] is recognized as a signal, and less than that is filtered out. The figure below is an example of contact input setting.

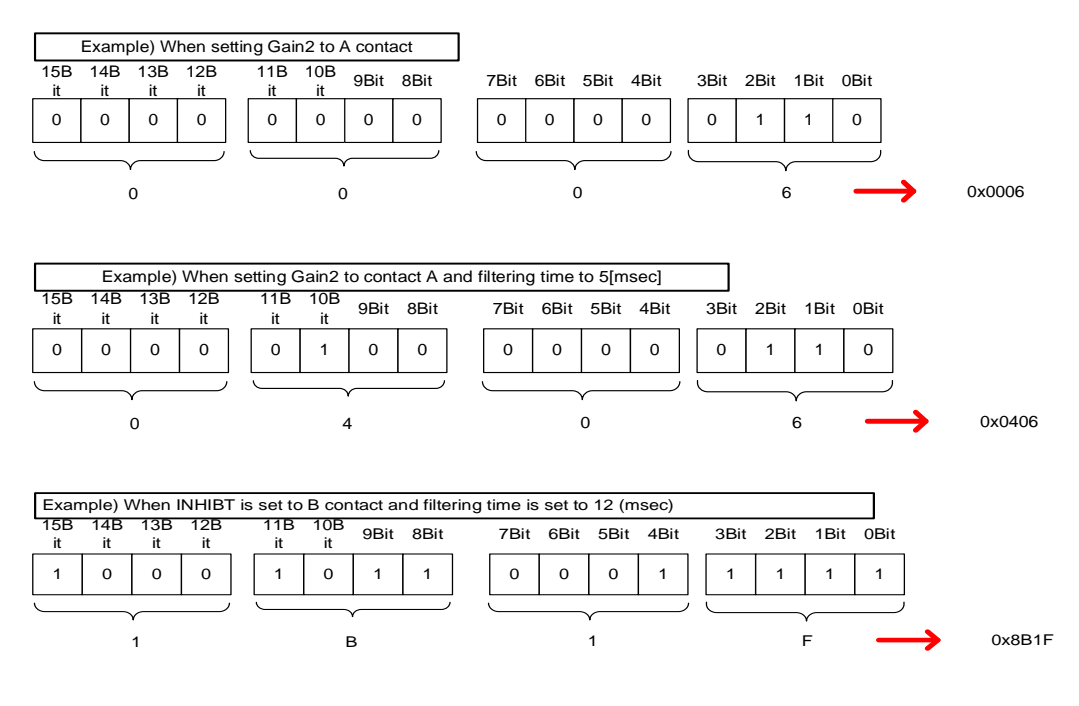

The setting method is all the same up to the setting of digital input signal 16 [0x220F]

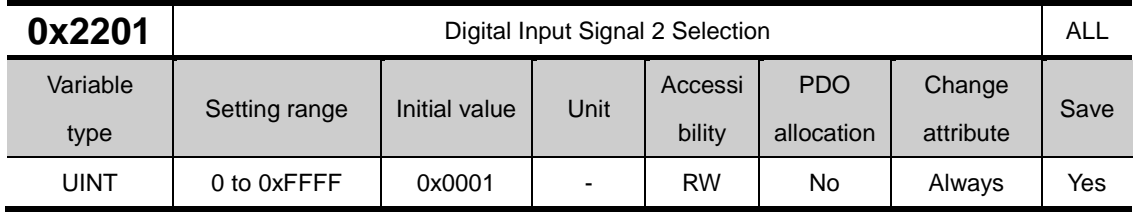

This specifies the functions of digital input signal 2 of the I/O and the input signal level. For more information, refer to the description of 0x2200.

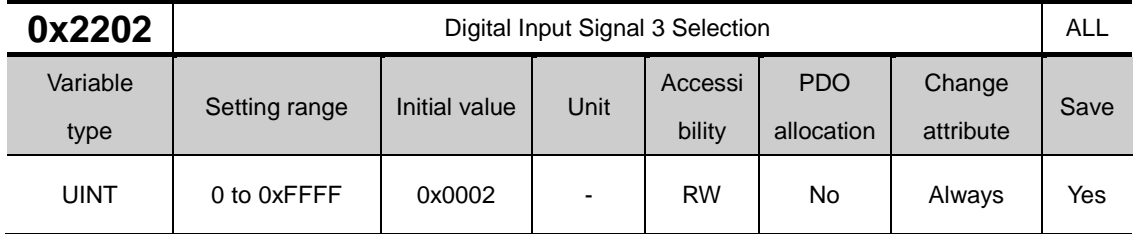

This specifies the functions of digital input signal 3 of the I/O and the input signal level. For more information, refer to the description of 0x2200.

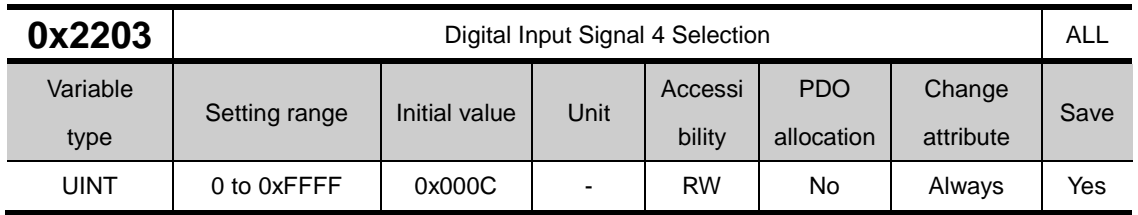

This specifies the functions of digital input signal 4 of the I/O and the input signal level. For more information, refer to the description of 0x2200.

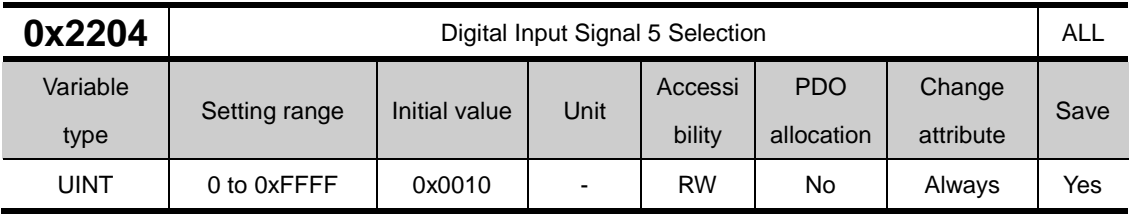

This specifies the functions of digital input signal 5 of the I/O and the input signal level. For more information, refer to the description of 0x2200.

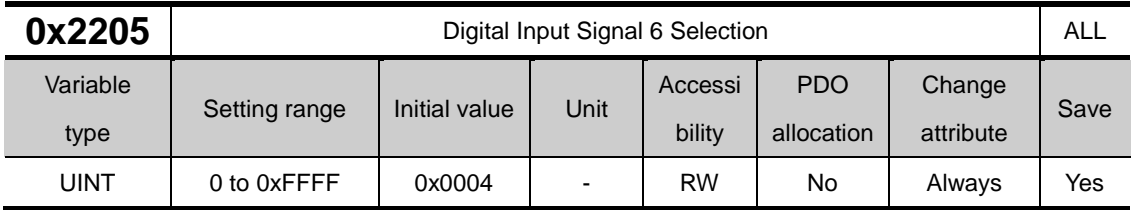

This specifies the functions of digital input signal 6 of the I/O and the input signal level. For more information, refer to the description of 0x2200.

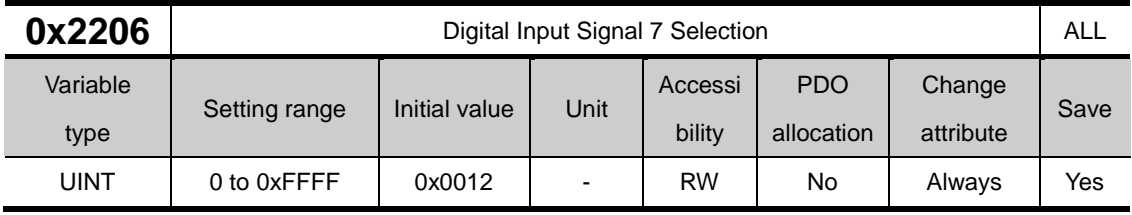

This specifies the functions of digital input signal 7 of the I/O and the input signal level. For more information, refer to the description of 0x2200.

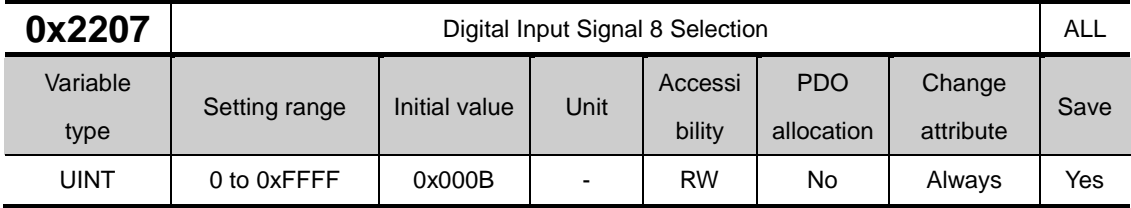

This specifies the functions of digital input signal 8 of the I/O and the input signal level. For more information, refer to the description of 0x2200.

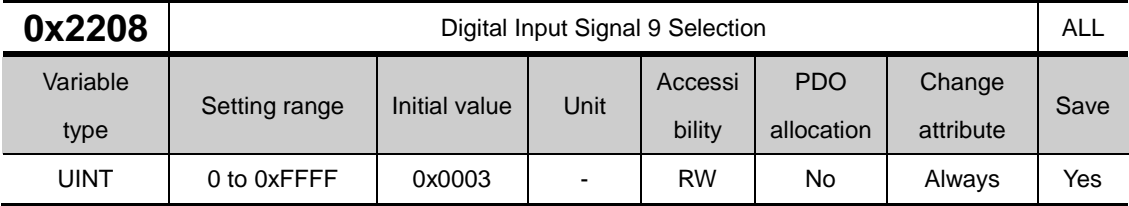

This specifies the functions of digital input signal 9 of the I/O and the input signal level. For more information, refer to the description of 0x2200.

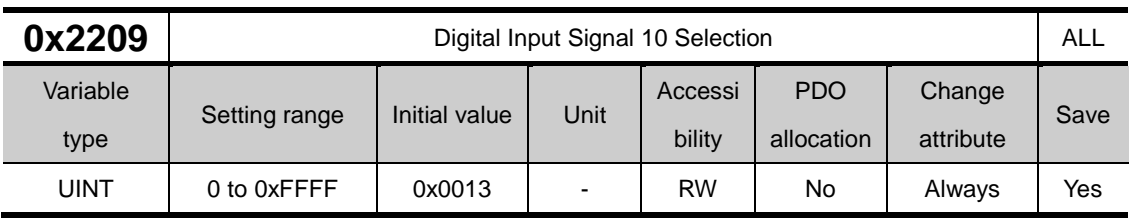

This specifies the functions of digital input signal 10 of the I/O and the input signal level. For more information, refer to the description of 0x2200.

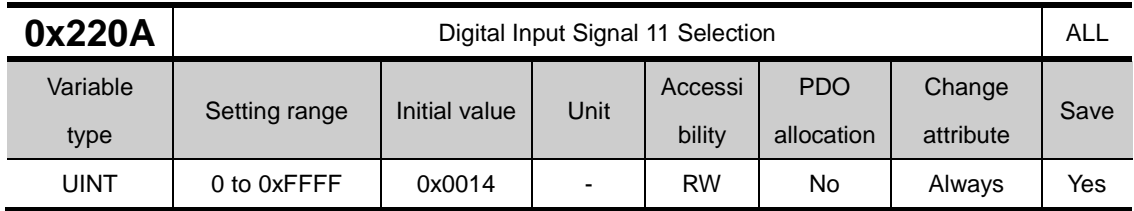

This specifies the functions of digital input signal 11 of the I/O and the input signal level. For more information, refer to the description of 0x2200.

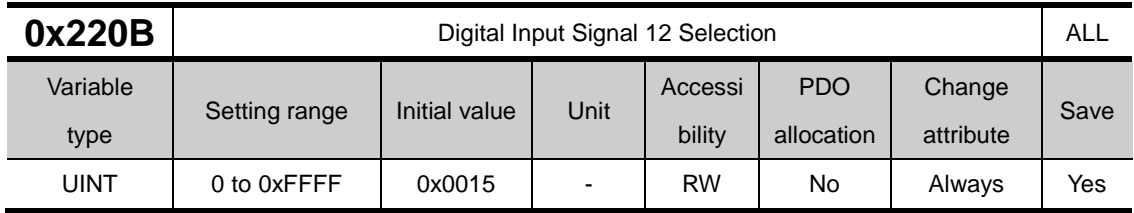

This specifies the functions of digital input signal 12 of the I/O and the input signal level. For more information, refer to the description of 0x2200.

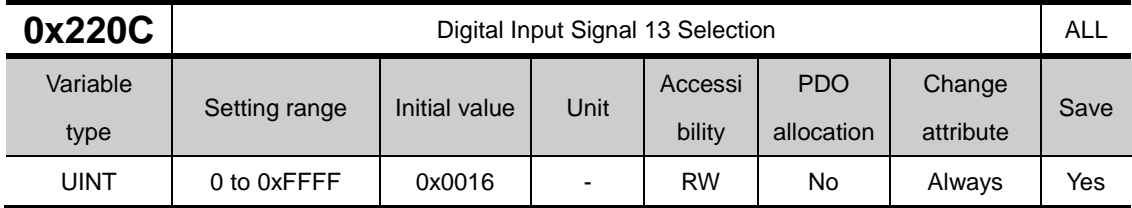

This specifies the functions of digital input signal 13 of the I/O and the input signal level. For more information, refer to the description of 0x2200.

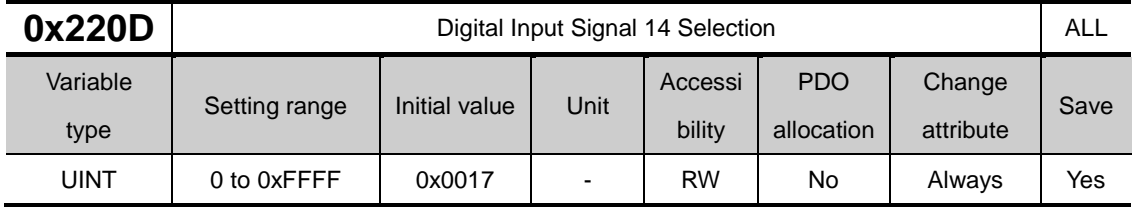

This specifies the functions of digital input signal 14 of the I/O and the input signal level. For more information, refer to the description of 0x2200.

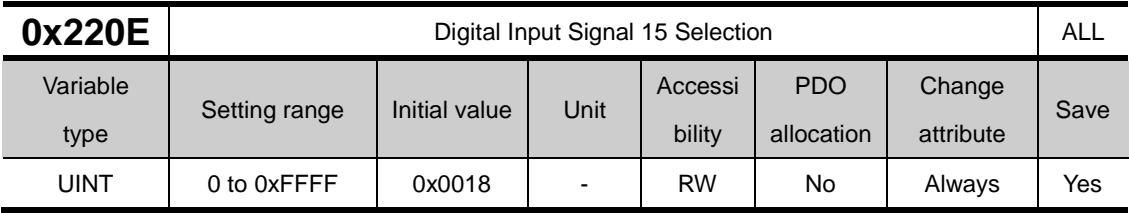

This specifies the functions of digital input signal 15 of the I/O and the input signal level. For more information, refer to the description of 0x2200.

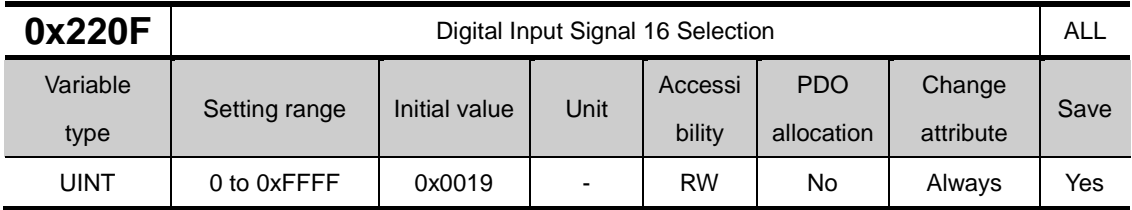

This specifies the functions of digital input signal 16 of the I/O and the input signal level. For more information, refer to the description of 0x2200.

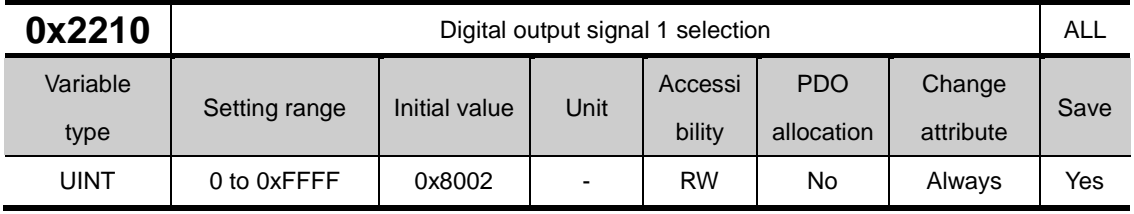

Assign the functions of digital output signal 1 of I/O and set the output signal level. Output signal setting has no debounce filter function

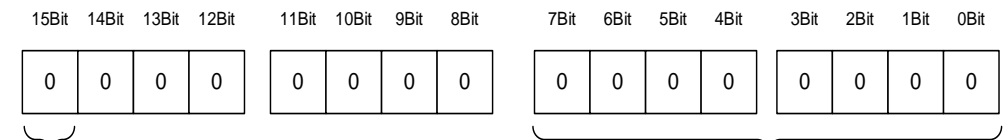

Signal output level setting **COUTF COUNTER SHOW SIGNAL SETTING** Output signal allocation

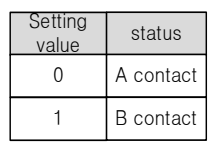

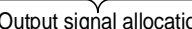

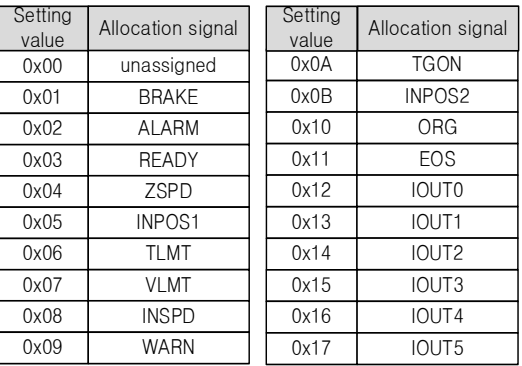

The method is the same until digital output signal 8 [0x2217] is set.

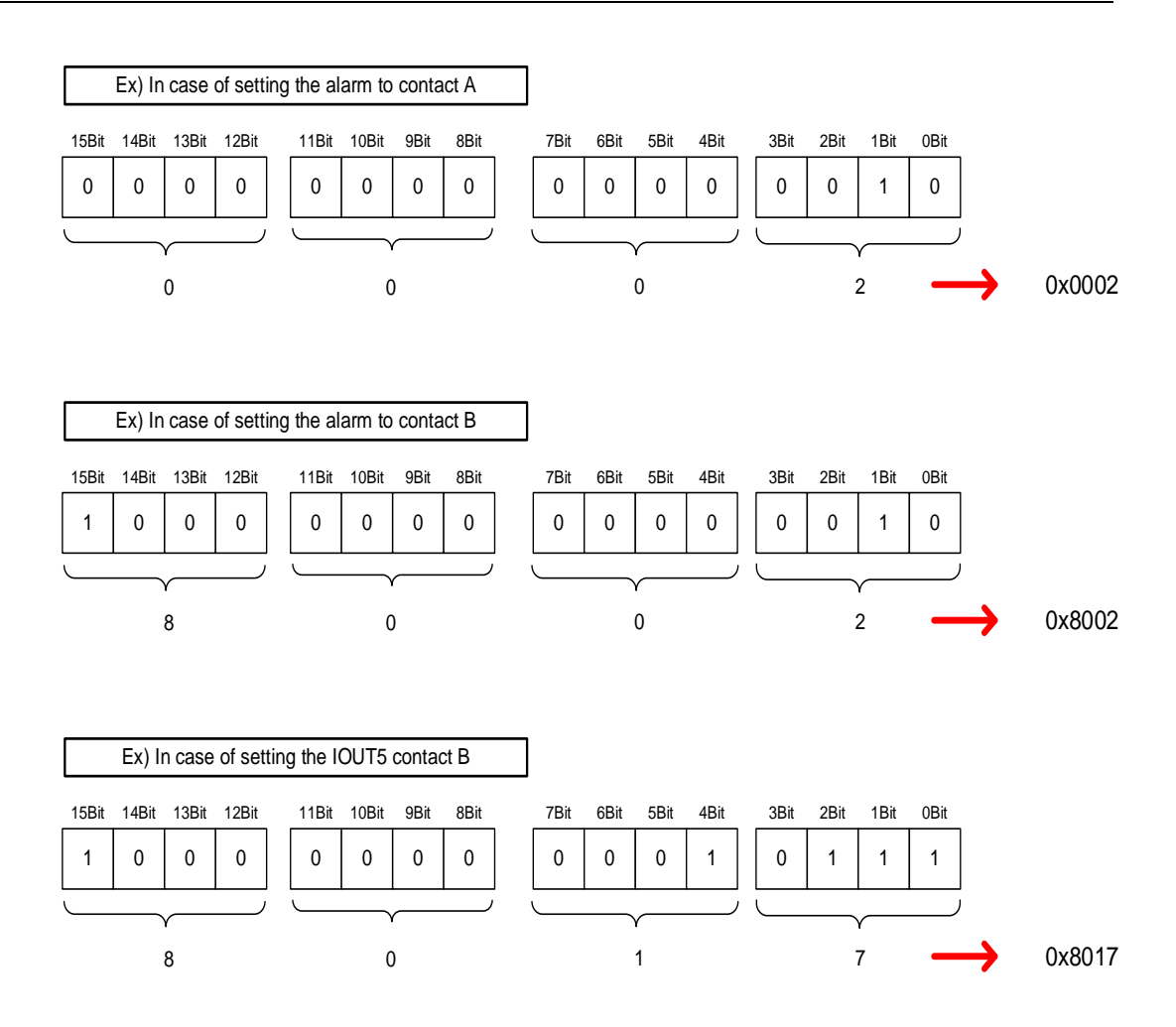

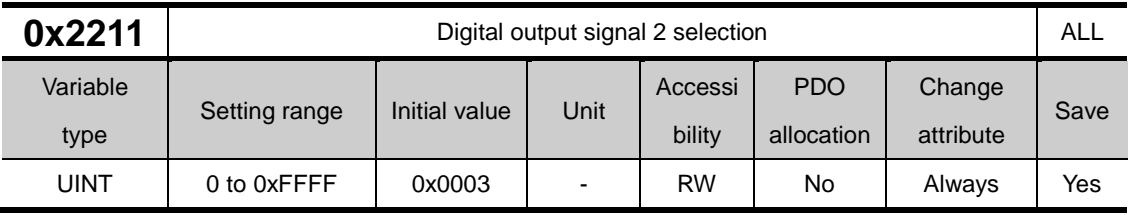

Assign the functions of digital output signal 2 of I/O and set the output signal level. For more information, refer to the description of 0x2210.

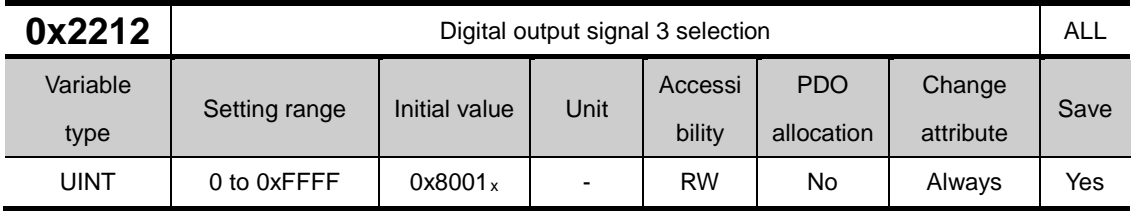

Assign the functions of digital output signal 3 of I/O and set the output signal level. For more information, refer to the description of 0x2210.

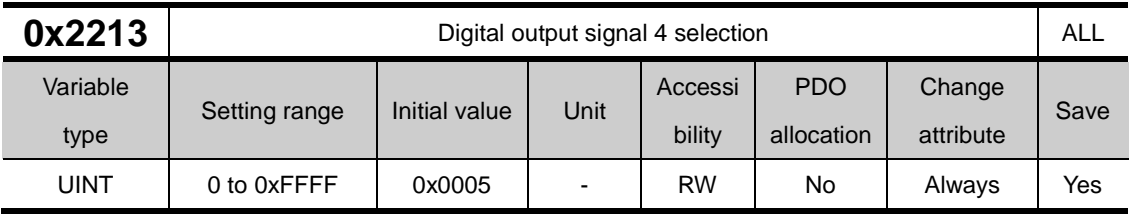

Assign the functions of digital output signal 4 of I/O and set the output signal level. For more information, refer to the description of 0x2210.

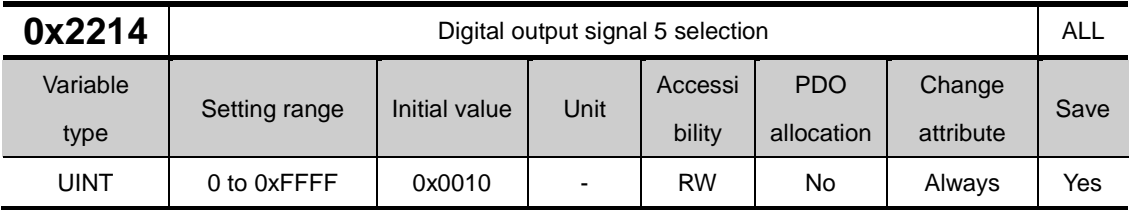

Assign the functions of digital output signal 5 of I/O and set the output signal level. For more

information, refer to the description of 0x2210.

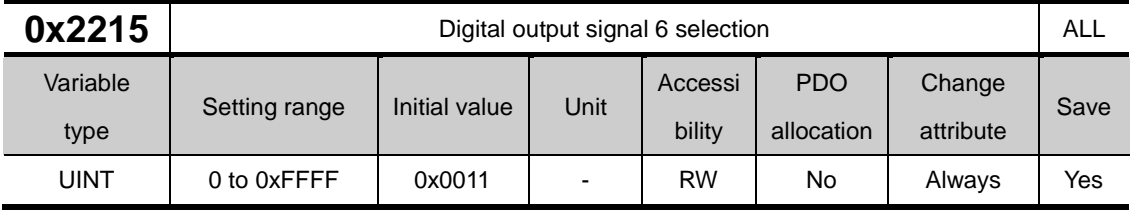

Assign the functions of digital output signal 6 of I/O and set the output signal level. For more information, refer to the description of 0x2210.

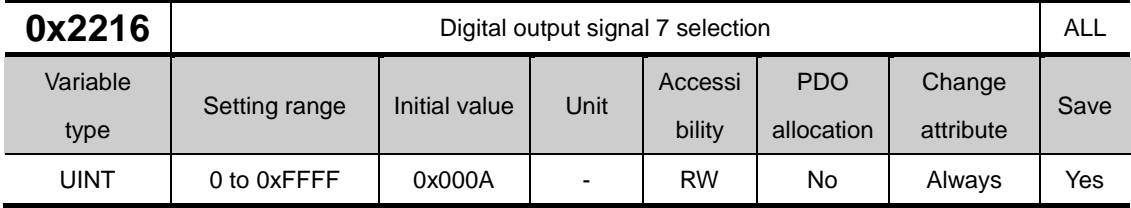

Assign the functions of digital output signal 7 of I/O and set the output signal level. For more information, refer to the description of 0x2210.

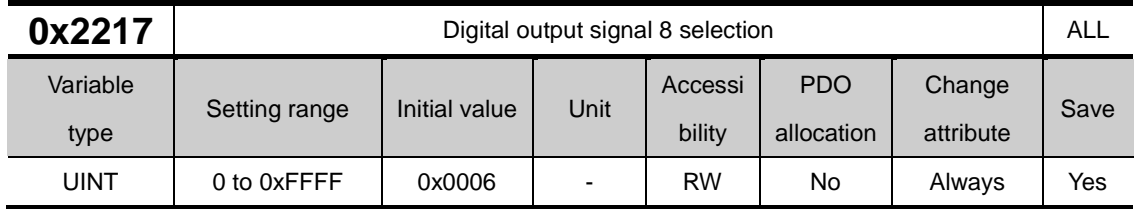

Assign the functions of digital output signal 8 of I/O and set the output signal level. For more information, refer to the description of 0x2210.

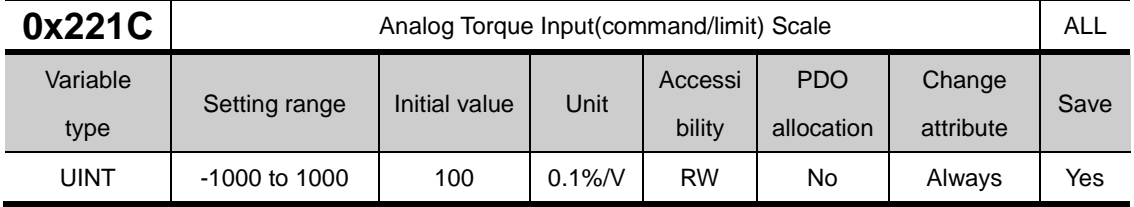

In case of non-torque operation, when the setting value of the torque limit function setting (0x2110) is 4 (analog torque limit), the torque is limited by the analog input torque limit value. At this time, set the scale of the analog input value.

The calculation formula is:

Torque limit value(%)  $=\left(\frac{input\ voltage(mV)-Torque\ input\ of fset(ox221C)(mV))}{1000}\right)X\frac{Torque\ command\ scale(ox221D)}{10}$ 10

Please refer to 10.8 Torque limit function.

In case of torque operation, the parameter is used as an analog torque command scale. The setting value sets the torque command value at the analog input voltage ±10[V] as a percentage of the rated torque.

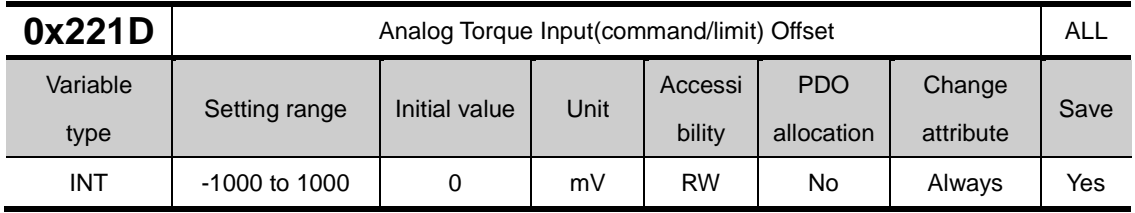

In case of non-torque operation, this specifies the analogue voltage offset controlled by the analogue torque limit

In case of torque operation, the parameter is used as an analog torque command offset.

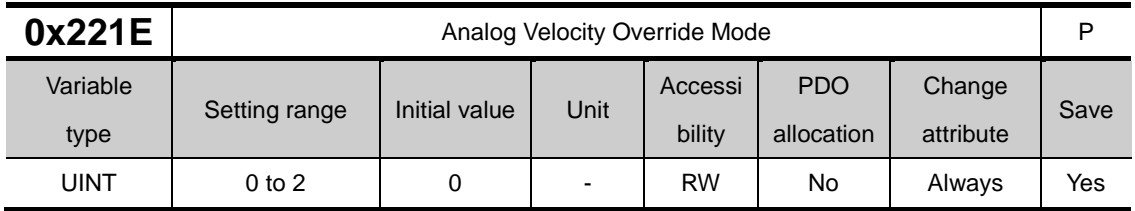

Set whether to use the speed override function by analog voltage.

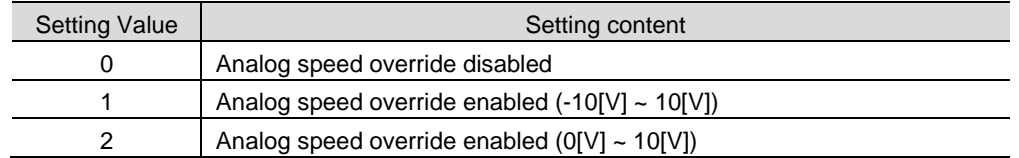

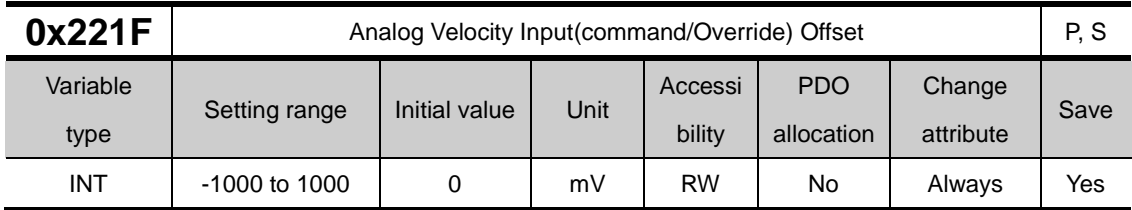

In case of indexing position operation, set the offset of analog voltage input as analog speed override, and in case of speed operation, set the offset of analog voltage input as analog speed command.

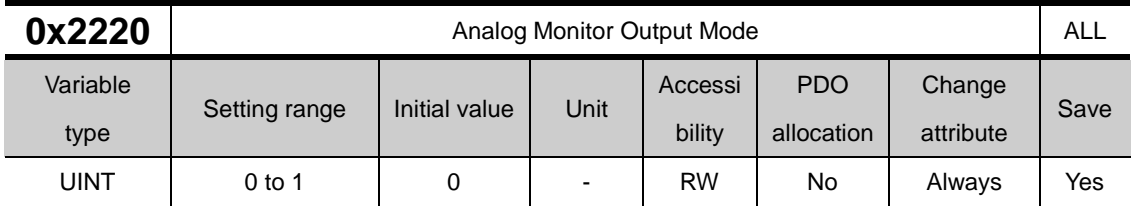

Analog monitor output range is -10~+10V. If setting value is 1, output value is positive value only.

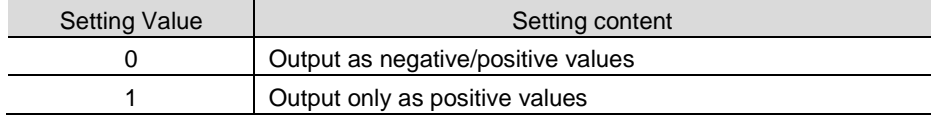

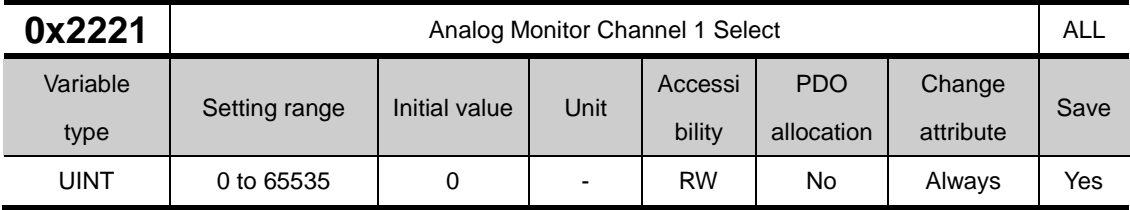

Configure the monitoring variables to be output to the analog monitor output channel 1.

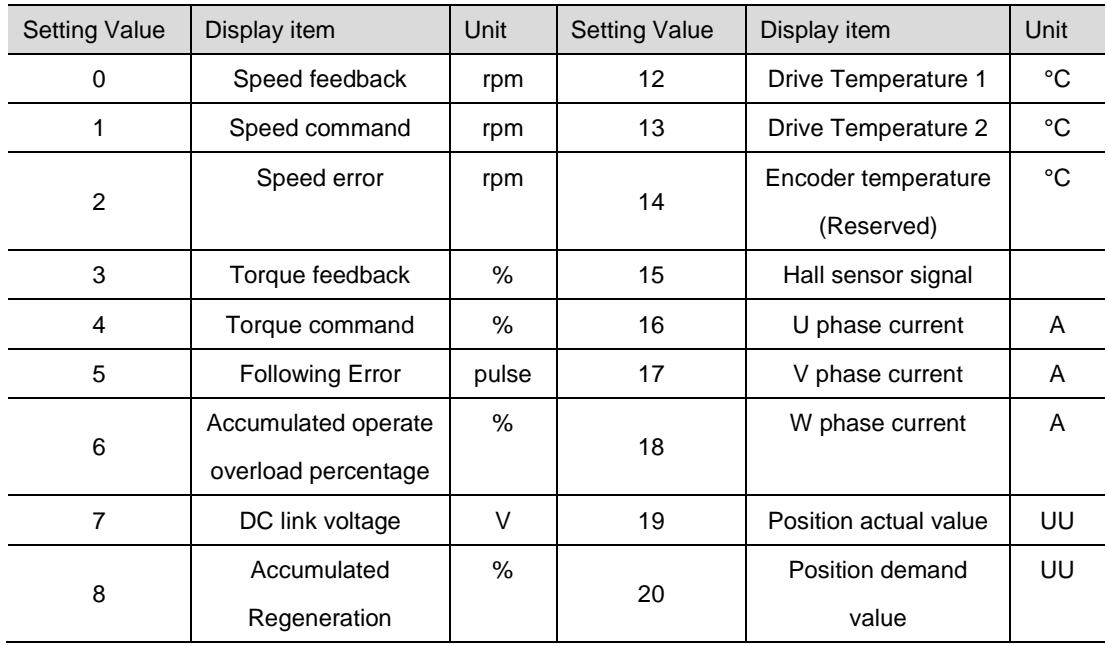

**LS**ELECTRIC | 14-43

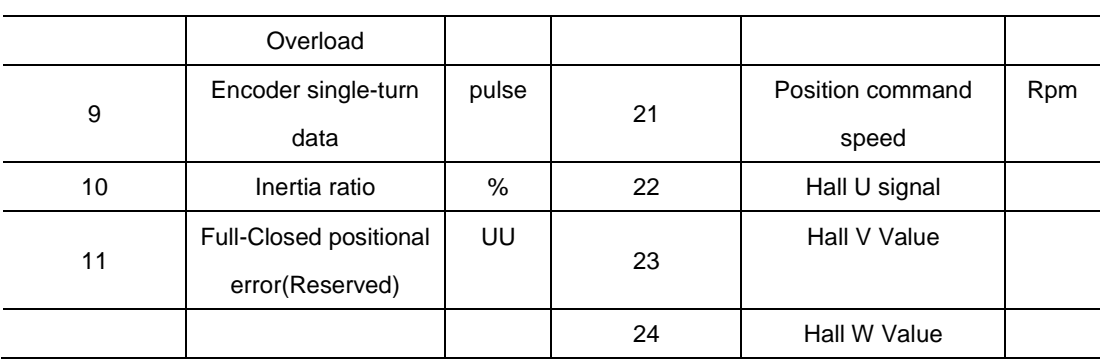

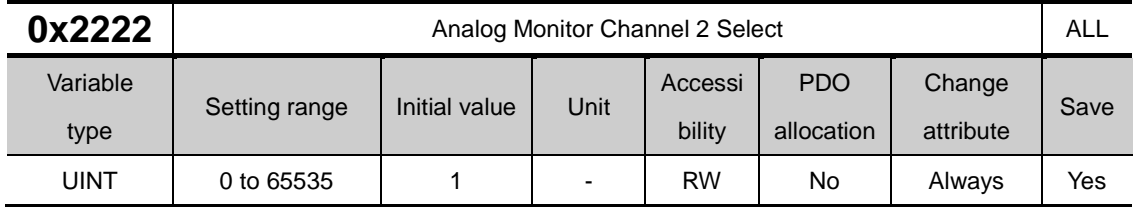

Configure the monitoring variables to be output to the analog monitor output channel 2.

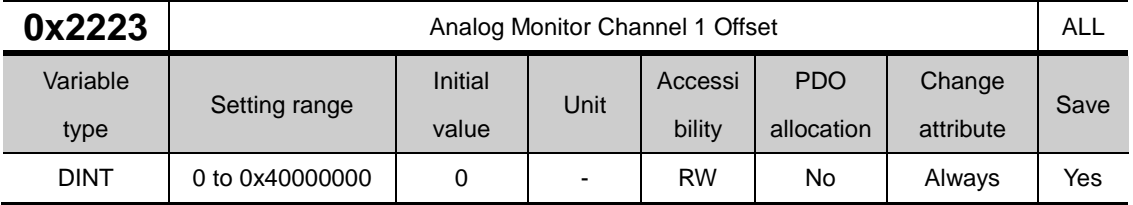

Subtract the offset value from the monitoring variable of the analog monitor output channel 1 to determine the final output. The unit will be that of the variable configured in the Analog Monitor Channel 1 Setting (0x2221).

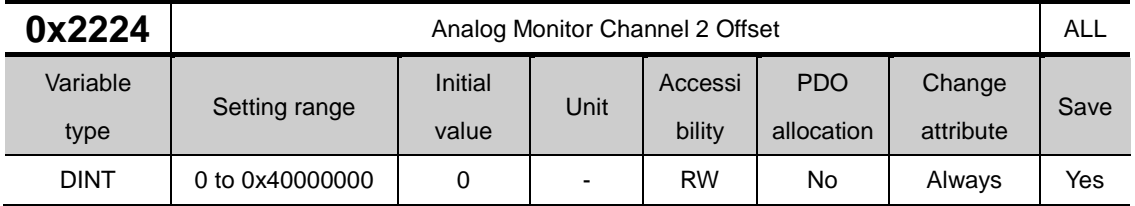

Subtract the offset value from the monitoring variable of the analog monitor output channel 2 to determine the final output. The unit will be that of the variable configured in the Analog Monitor Channel 2 Setting (0x2222).

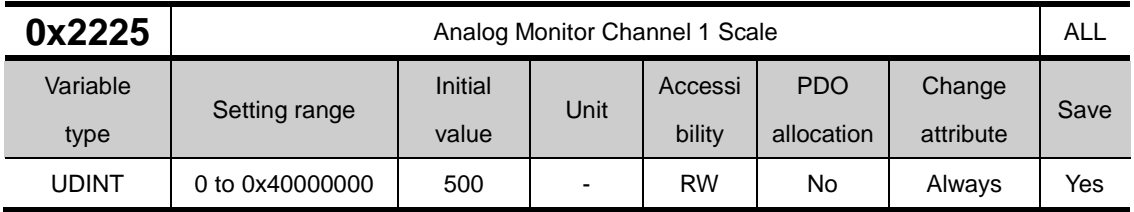

This specifies the scaling of the variable to be output per 1 V when outputting the monitoring variable configured as the analog output channel 1. The unit will be that of the variable configured in the Analog Monitor Channel 1 Setting (0x2221) per 1 V.

For example, if you set the speed feedback to the channel 1 and the scale to 500, up to +/-5000 rpm can be output as +/-10 V.

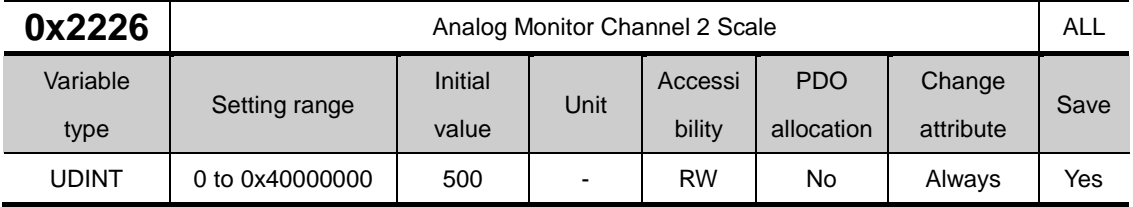

This specifies the scaling of the variable to be output per 1 V when outputting the monitoring variable configured as the analog output channel 2. The unit will be that of the variable configured in the Analog Monitor Channel 2 Setting (0x2222) per 1 V.

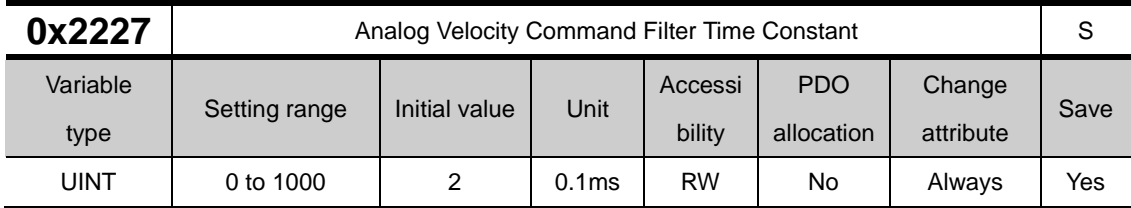

The stability of the command signal can be improved by setting a digital filter for the analog speed command voltage. At this time, if too large a value is set, the response to the speed command will decrease. Therefore, set it to an appropriate value according to the system

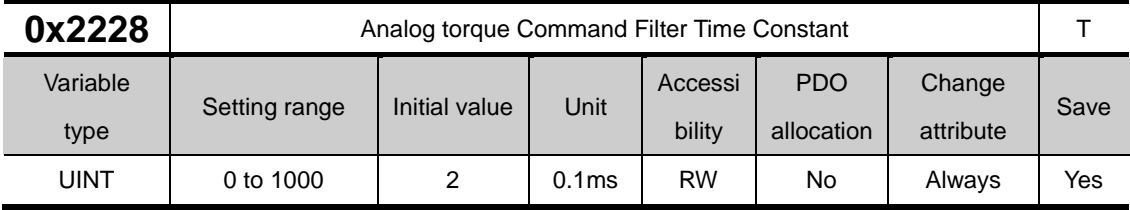

The stability of the command signal can be improved by setting a digital filter for the analog torque command voltage. At this time, if too large a value is set, the response to the torque command will decrease. Therefore, set it to an appropriate value according to the system.

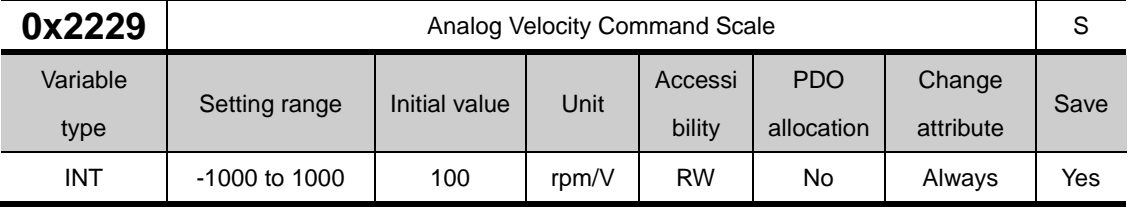

When controlling the speed with analog voltage in speed operation, set the analog speed command value at ±10 [V] in [rpm] unit. If the set value is 100, 100 [rpm] per command voltage 1 [V] can be controlled.

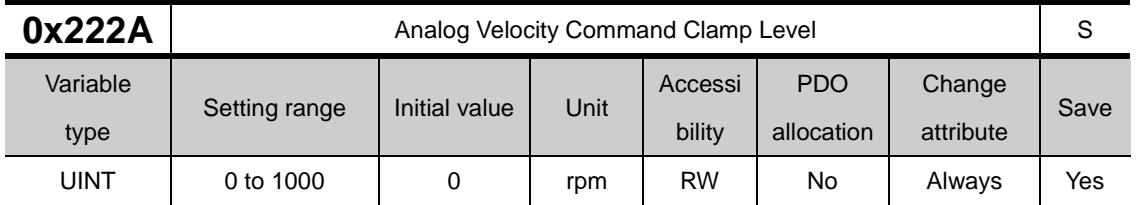

In speed operation, when speed is controlled with analog voltage, a constant voltage may exist even at 0 speed command on the analog signal connection circuit.

At this time, zero speed can be maintained in the command as much as the set speed value.

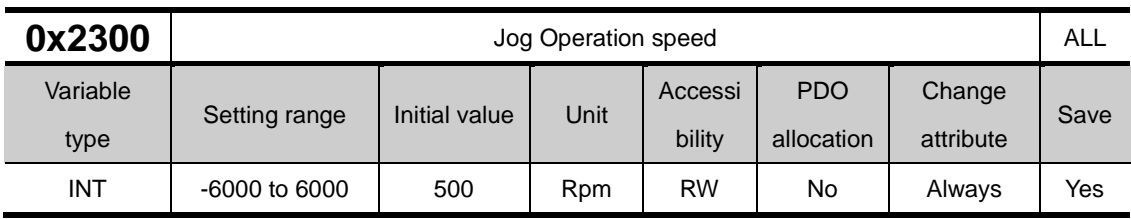

## **Enhanced Control(0x2300~ )**

This specifies the jog operation speed.

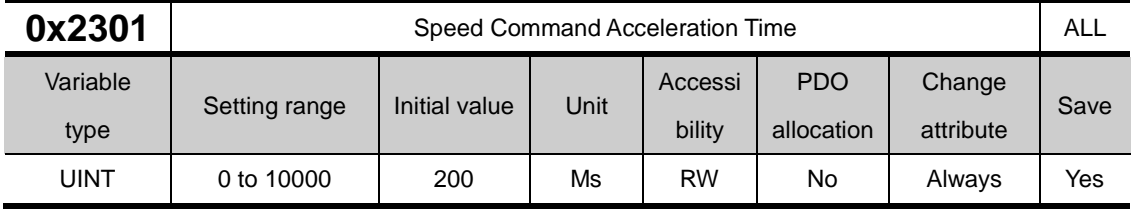

Specifies the time required, in ms, for the motor to reach the rated motor speed from zero speed.

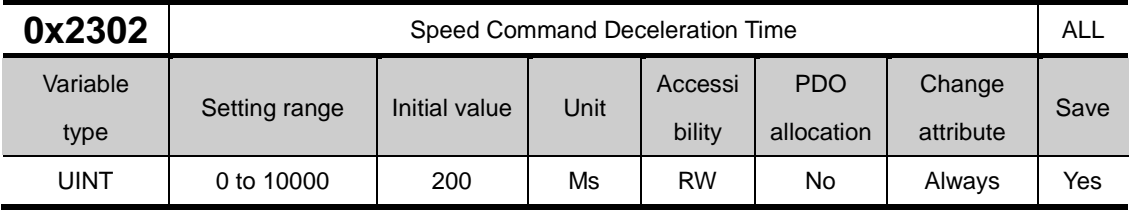

This specifies the time, in ms, required the motor to decelerate from the rated motor speed to the stop.

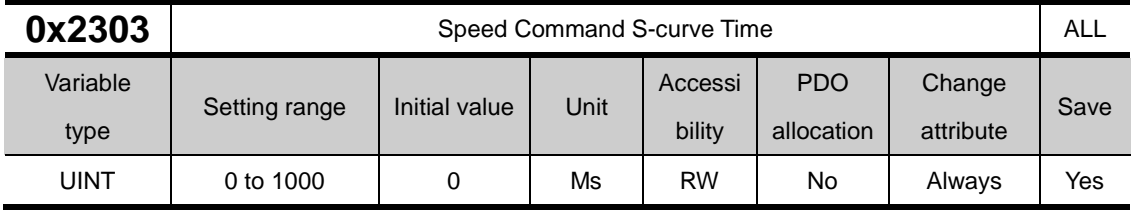

You can configure the speed command in an S-curve pattern for smooth acceleration/deceleration. If it is set to 0, the drive will be operated in a trapezoidal pattern by default. Available only in speed operation mode.

Please refer to 11.4.1 Smooth acceleration and deceleration.

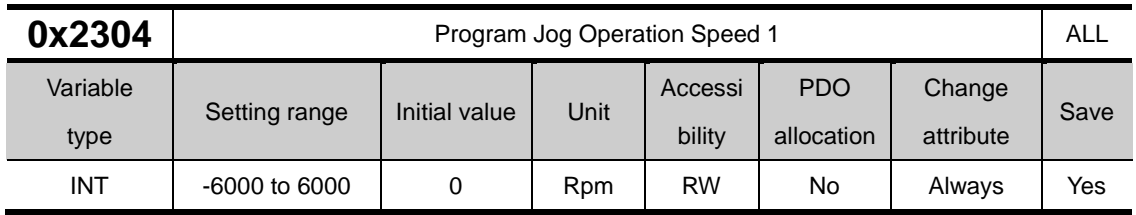

For programmed jog operation, you can set the operation speed 1 to 4 and the operation time 1 to 4 as follows:

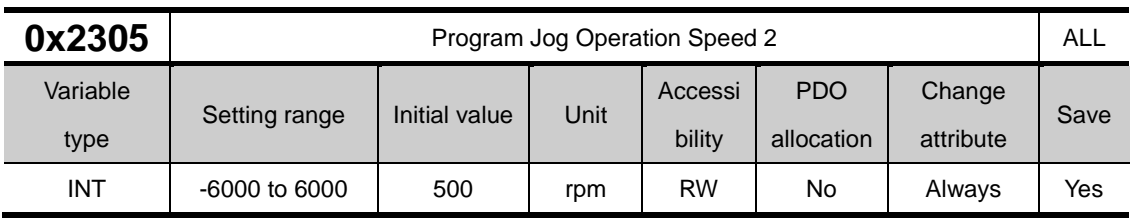

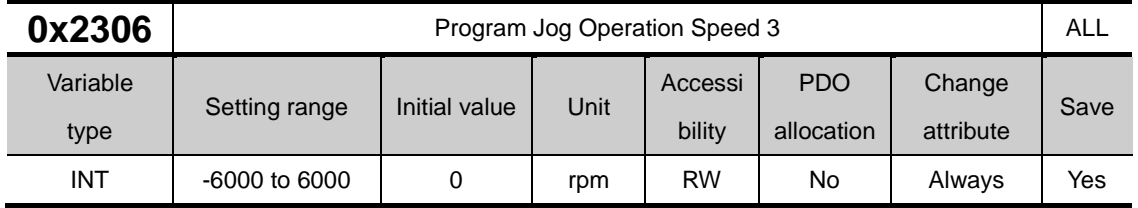

Refer to the description of Programm Jog Operation Speed 1 (0x2304).

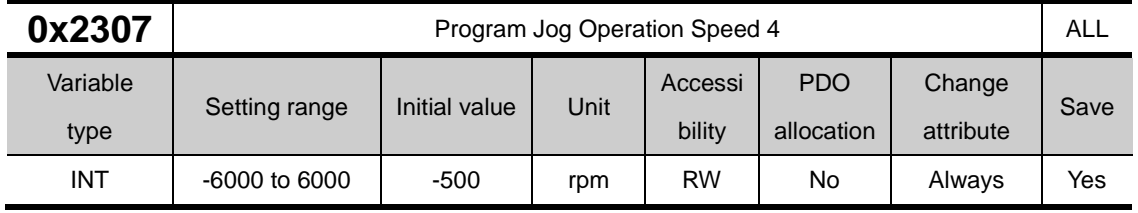

Refer to the description of Programmed Jog Operation Speed 1 (0x2304).

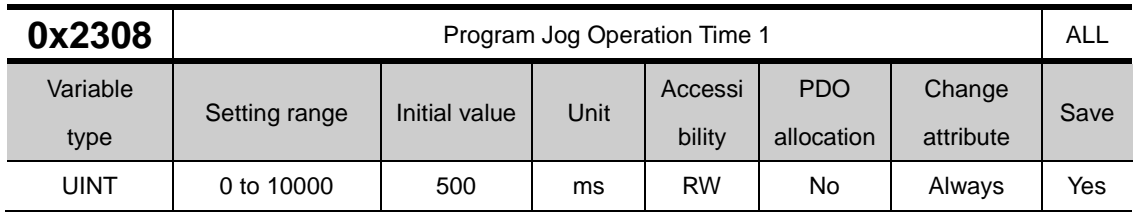

Refer to the description of Programmed Jog Operation Speed 1 (0x2304).

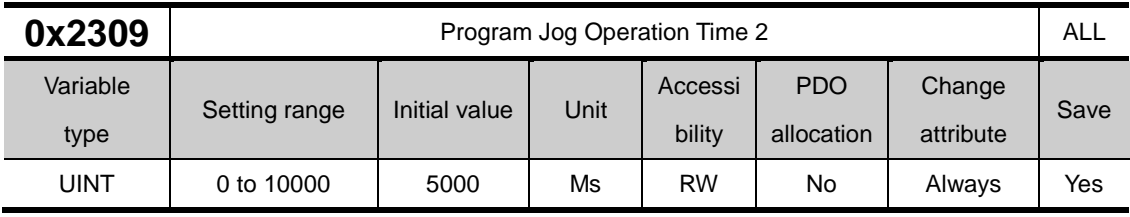

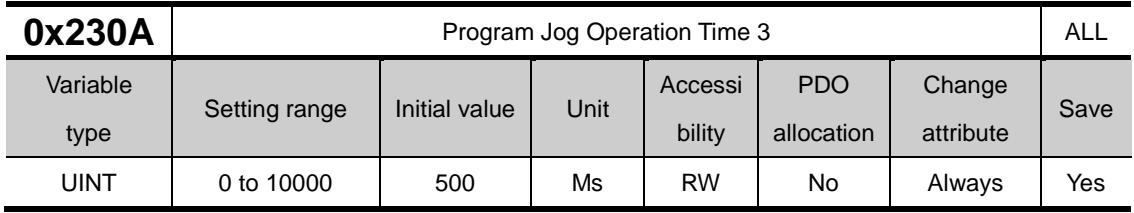

Refer to the description of Programm Jog Operation Speed 1 (0x2304).

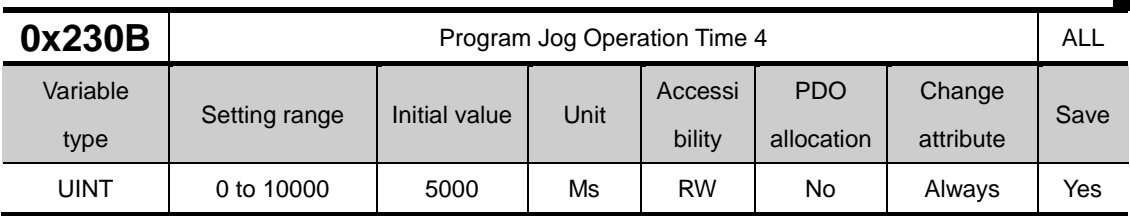

Refer to the description of Programm Jog Operation Speed 1 (0x2304).

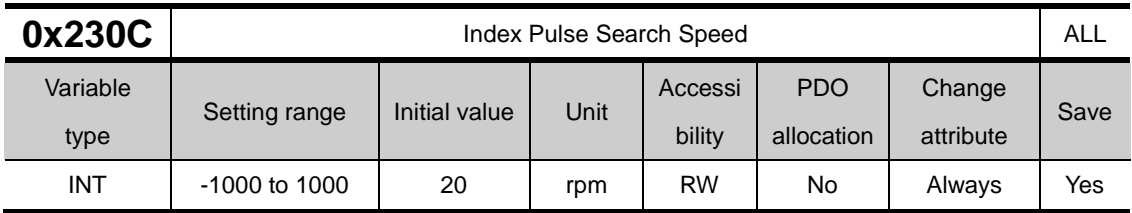

This specifies the speed for index pulse search.

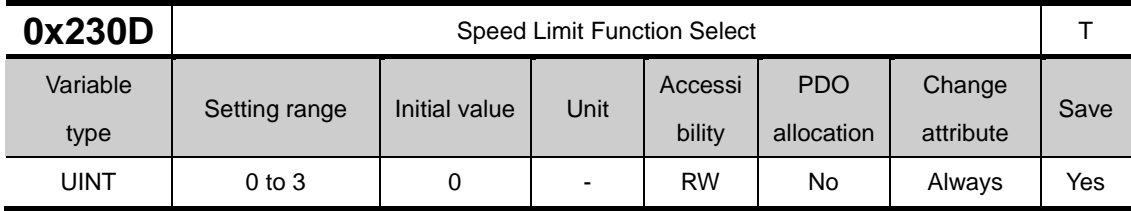

This specifies the speed limit function for torque control.

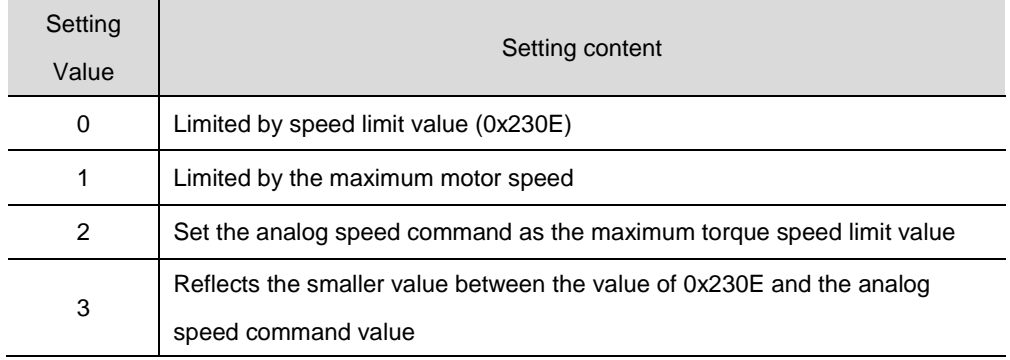

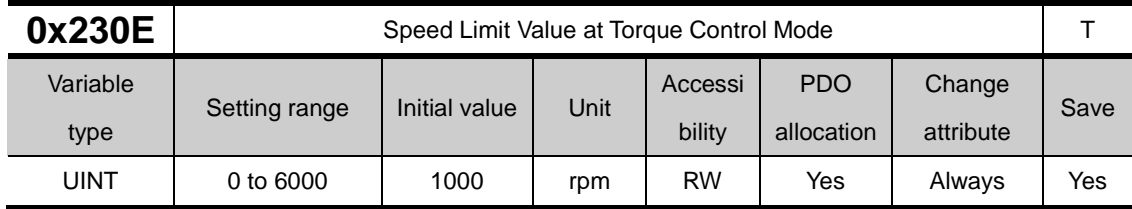

This specifies the speed limit value for torque control. This setting is applied only when the Speed Limit Function Setting (0x230D) is set to 0.

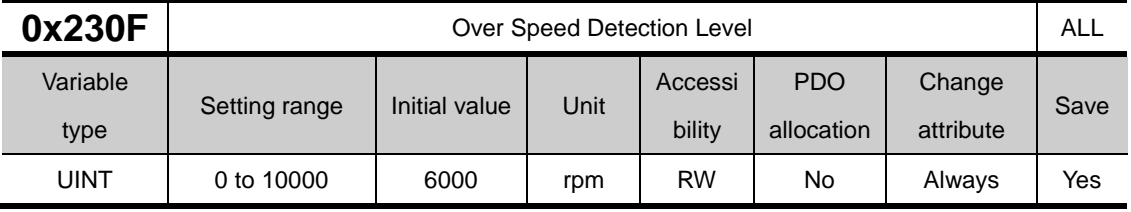

This specifies the level to detect overspeed alarms (AL-50). If the setting is larger than the maximum motor speed, the detection level will be set by the maximum motor speed.

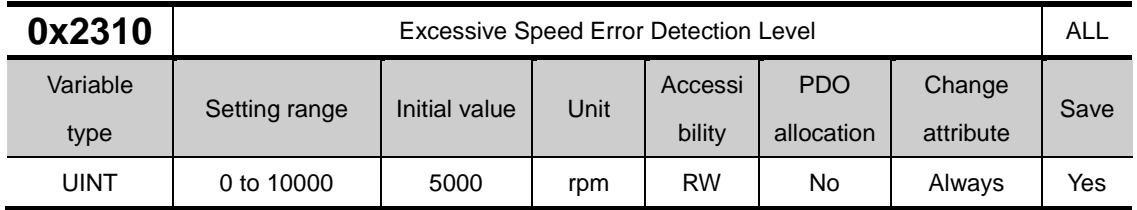

This specifies the level to detect excessive speed error alarms (AL-53). If the difference between the speed command and the speed feedback exceeds the setting value, an excessive speed error alarm is generated.

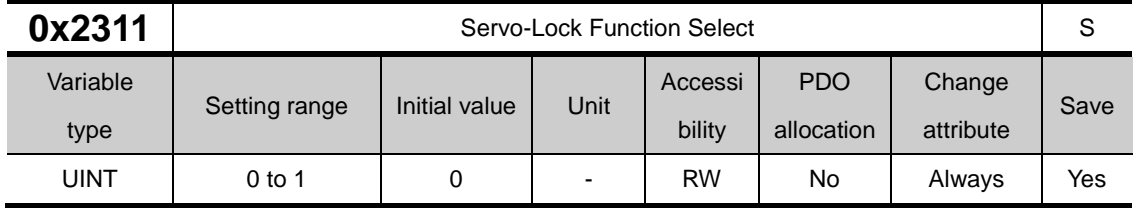

This specifies the servo-lock function to fix the motor position with a position value when the speed command is input as 0 for speed control.

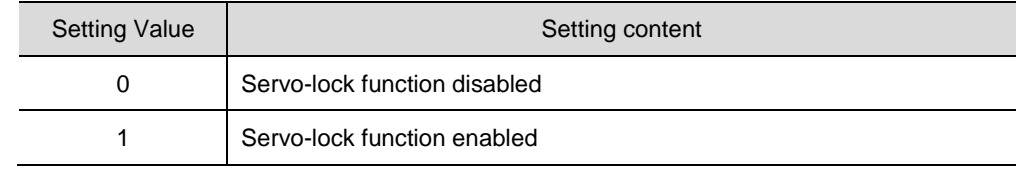

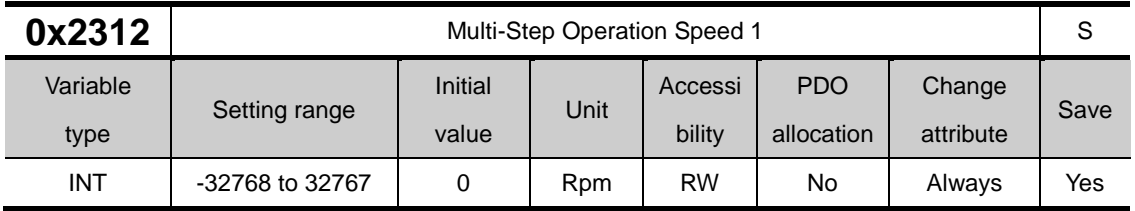

In speed operation mode, set the speed for multi-step operation speed 1. This is the speed when the SPD1, SPD2, and SPD3 input contacts are OFF.

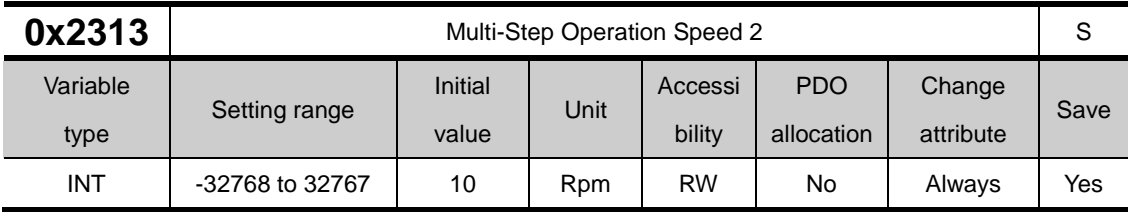

In speed operation mode, set the speed for multi-step operation speed 2. This is the speed when the SPD1 input contact point is ON and the SPD2 and SPD3 input contact points are OFF.

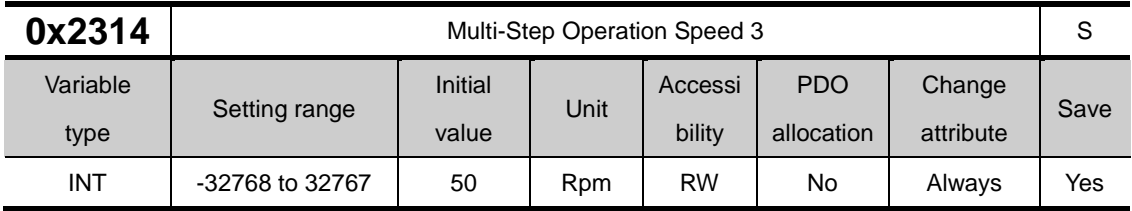

In speed operation mode, set the speed for multi-step operation speed 3. This is the speed when the SPD2 input contact point is ON and the SPD1 and SPD3 input contact points are OFF.

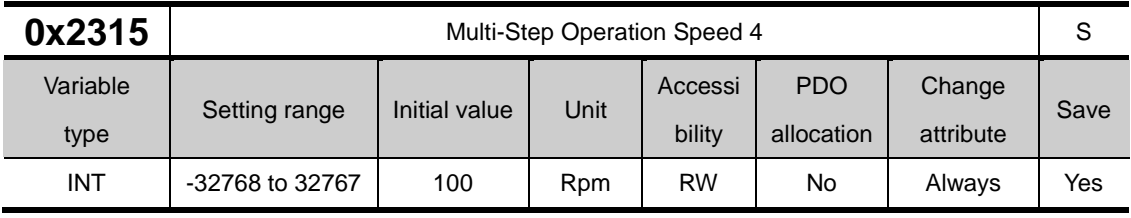

In speed operation mode, set the speed for multi-step operation speed 4. This is the speed when the SPD1, SPD2 input contact point is ON and the SPD3 input contact points are OFF.

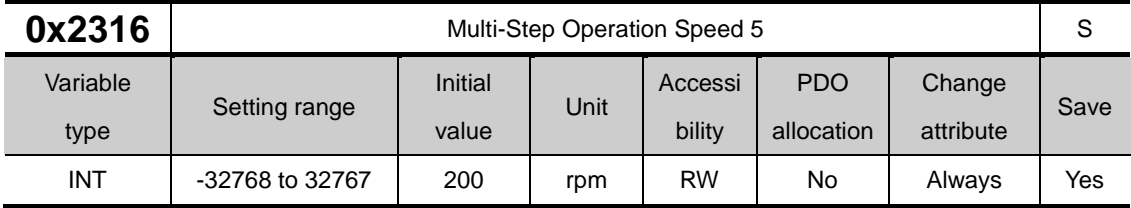

In speed operation mode, set the speed for multi-step operation speed 5. This is the speed when the SPD3 input contact point is ON and the SPD1 and SPD2 input contact points are OFF.

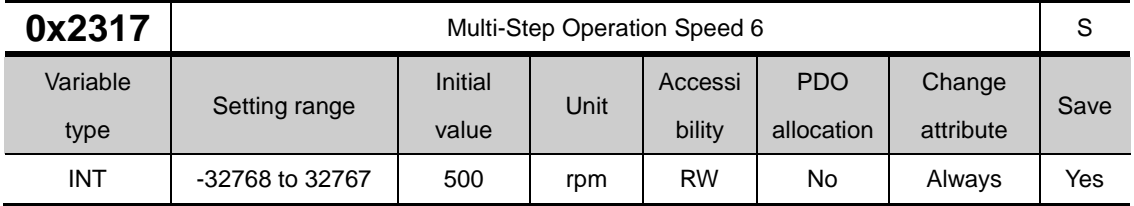

In speed operation mode, set the speed for multi-step operation speed 6. This is the speed when the SPD1, SPD3 input contact point is ON and the SPD2 input contact points are OFF.

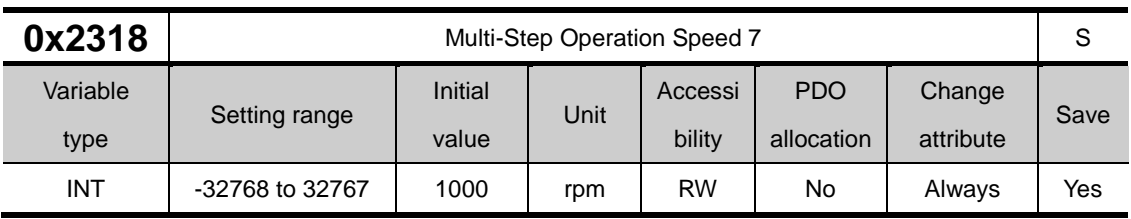

In speed operation mode, set the speed for multi-step operation speed 7. This is the speed when the SPD2, SPD3 input contact point is ON and the SPD1 input contact points are OFF.

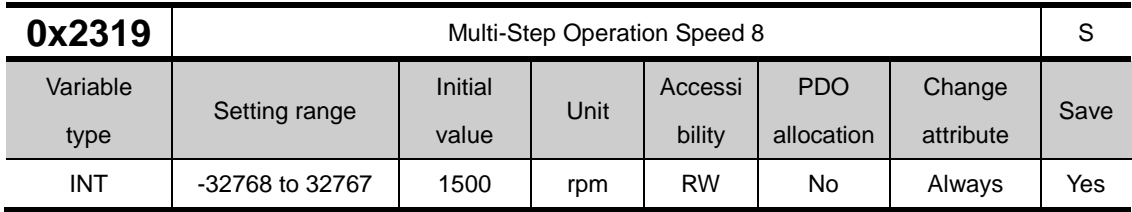

In speed operation mode, set the speed for multi-step operation speed 8. This is the speed when the SPD1, SPD2, and SPD3 input contacts are ON.

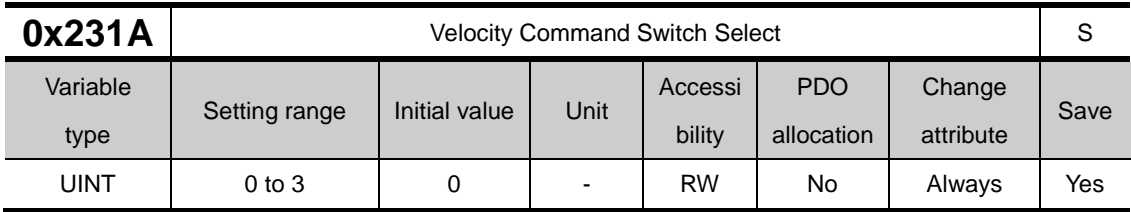

In speed operation mode, select the speed command method.

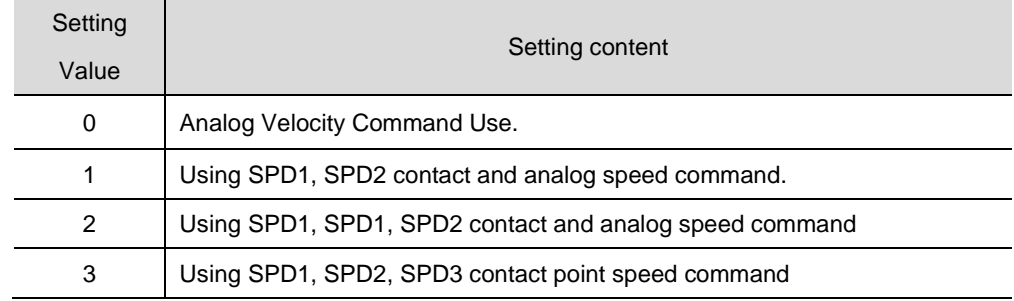

Please refer to chapter 4.4 Speed operation.

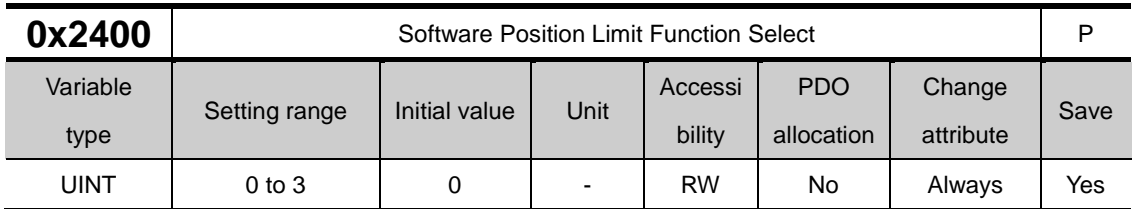

## **Miscellaneous Setting(0x2400~ )**

This specifies the software position limit function for position control. When using the position limit function, the upper and the lower limit values will be limited to the values configured in (0x670D: 02) and (0x670D:01), respectively

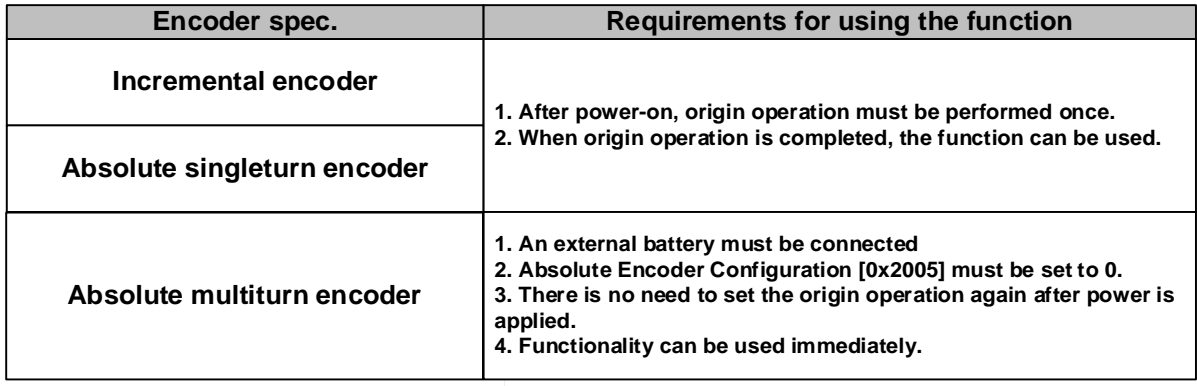

The software position limit function will not be activated prior to the homing operation. Multi-turn encoder does not require origin operation when using multi-turn with Absolute Encoder Configuration [0x2005] set to 0. Also, this function does not work even if the upper limit value is smaller than the lower limit value, so please use it with caution. .

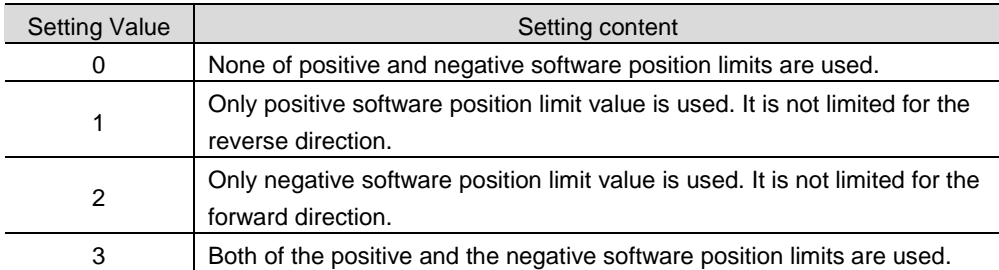

Position limit function can be limitedly used in JOG operation mode. When index is used, JOG operation mode is used for remaining pulse movement, so the function can be used by setting the 5th bit of the parameter below.

I/O Signal Configuration [0x300A]

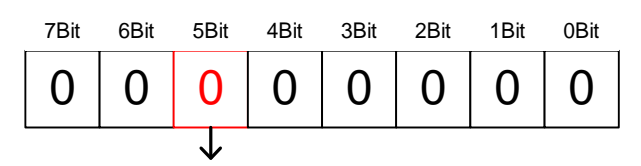

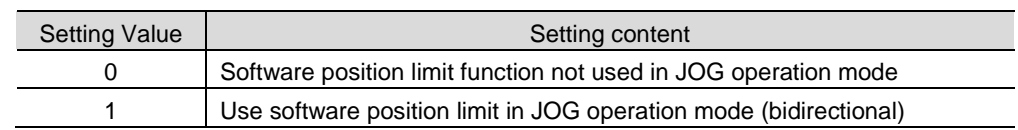

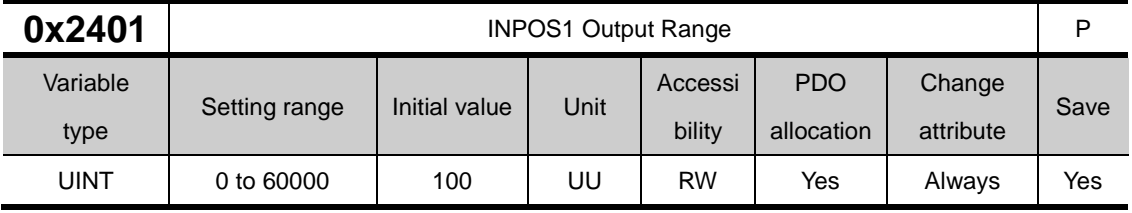

With the position command not newly updated, if the positional error is retained within the INPOS1 output range for the INPOS1 output time, the INPOS1 signal is output.

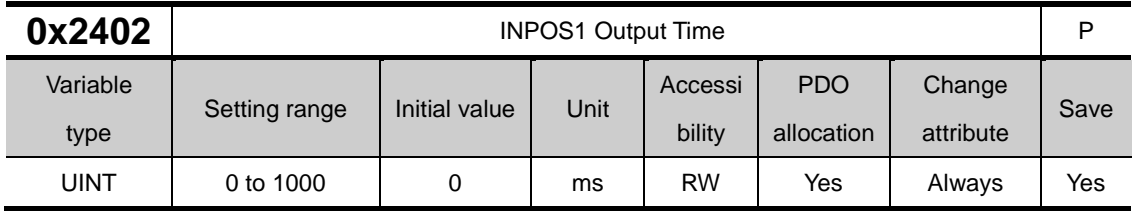

Please refer to the description of 0x2401.

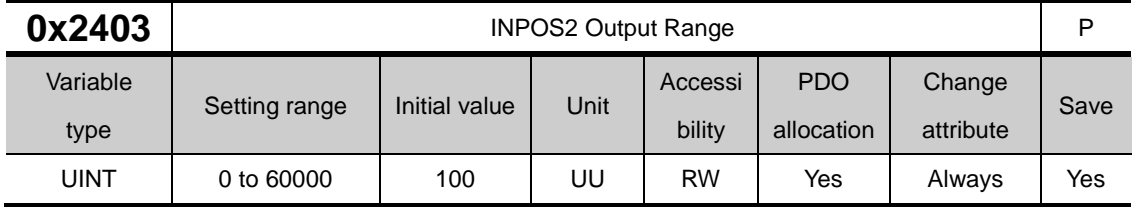

This outputs the INPOS2 signal where the positional error is less than the setting value. Unlike the INPOS1, the INPOS2 signal is output by calculating only the positional error value.

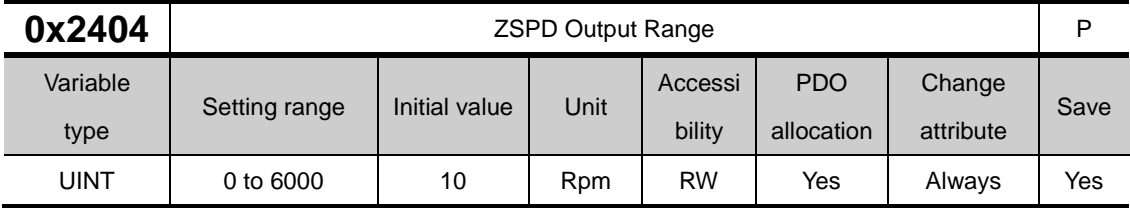

When the current speed is less than the setting value, the ZSPD signal is output.

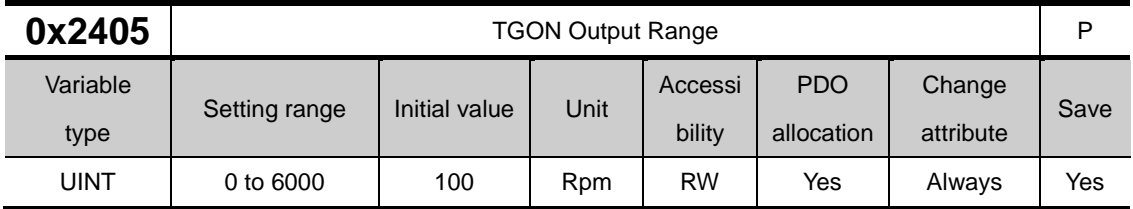

When the current speed is more than the setting value, the TGON signal is output.

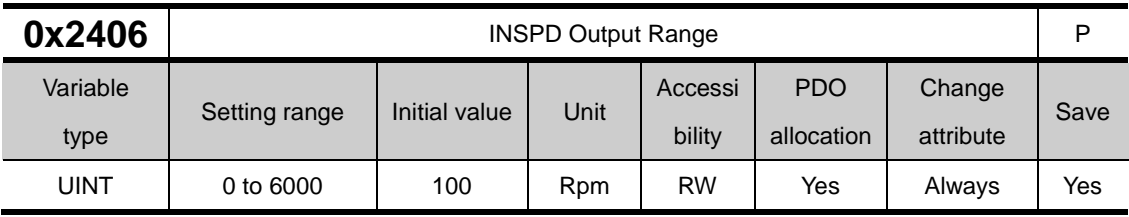

When the speed error is less than the setting value, the INSPD signal is output.

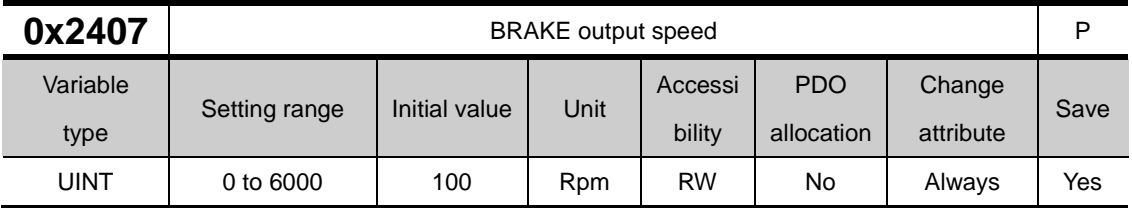

If the motor stops due to servo OFF or servo alarm during rotation, you can set the speed (0x2407) and delay time (0x2408) for brake signal output, in order to configure the output timing. The brake signal will be output if the motor rotation speed goes below the set speed (0x2407) or the output delay time (0x2408) has elapsed after the servo OFF command.

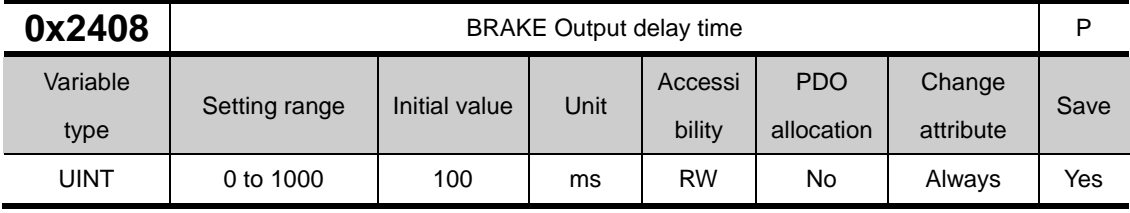

Refer to the description of 0x2407.

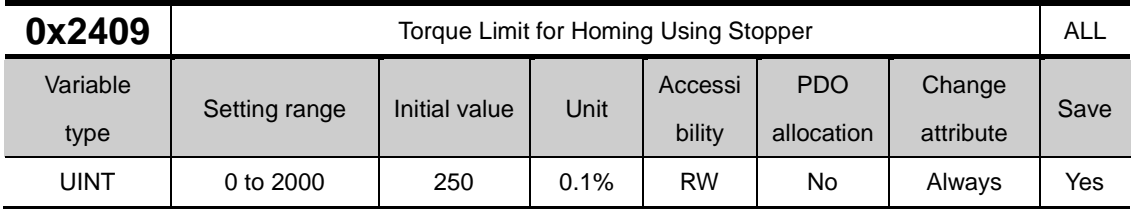

This specifies the torque limit value for homing using a stopper. With too large of a value configured, the machine may collide with the stopper.

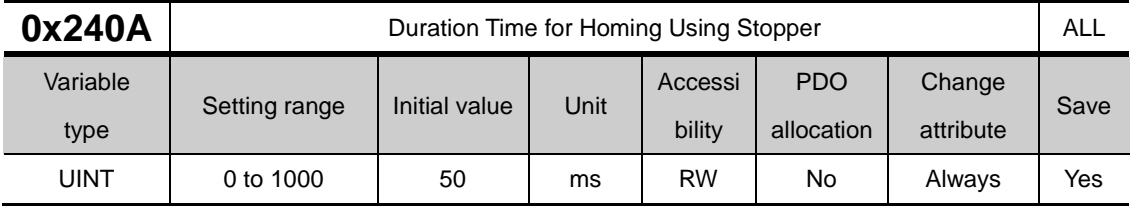

This specifies the time to detect the stopper for homing using a stopper. Set an appropriate value, depending on the machine.

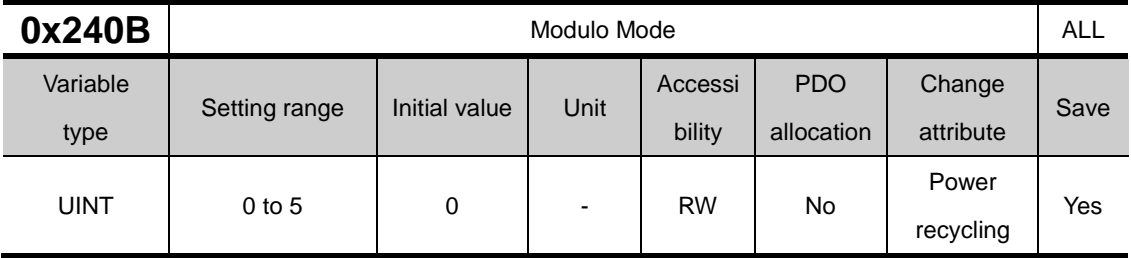

Set whether to use the Modulo function. (L7P is determined by the coordinate axis and index type)

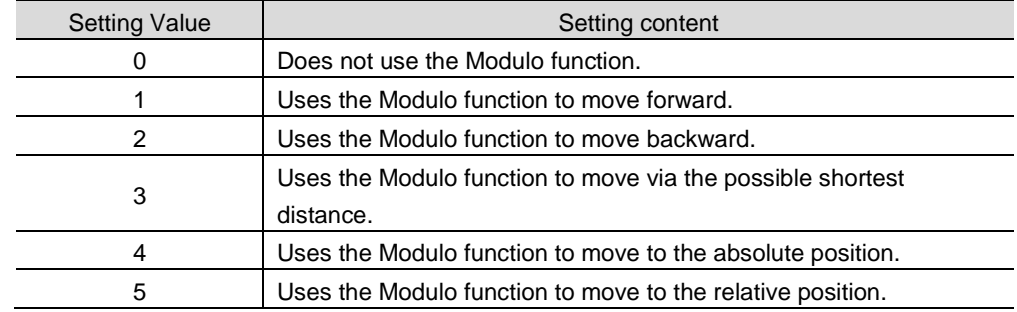

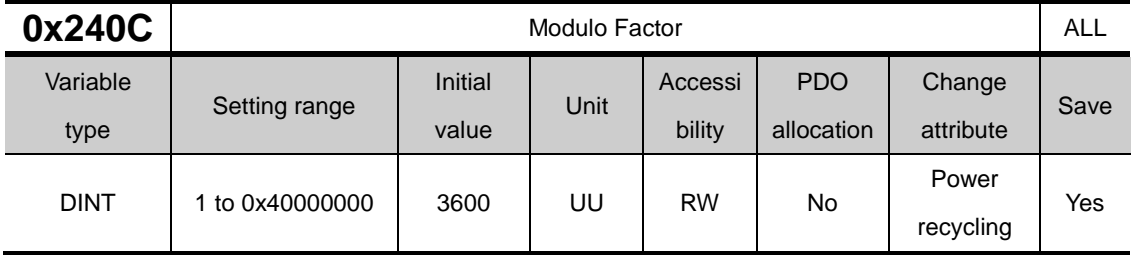

Set the factor when using the modulo function. The user sets the position value corresponding to one revolution when the motor is driven.

\* Modulo Factor concept

The basic formula is:

Position Actual Value using Modulo  $factor =$ Position Actual Value – (Position Actual Value  $\div$  Modulo Factor)

× Encoder Pulse per Revolution

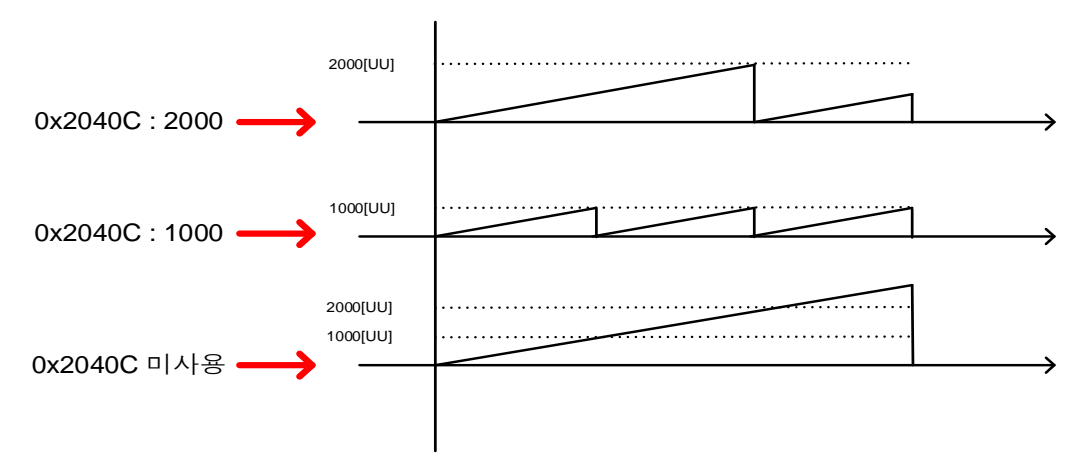

In general, if the motor rotates in one direction when the modular factor is not used, the current position continues to increase.

If you use the modular factor and enter 1000, the current position (Position Actual Value) increases only up to 1000 [UU] and then resets to 0 [UU]. Likewise, even if you input 2000, it increases only up to 2000 [UU] and is initialized again. That is, the remainder value obtained by dividing the Position Actual Value by the Modulo Factor is reflected.

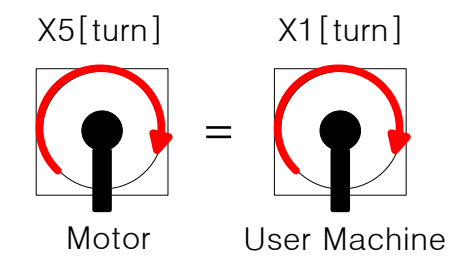

 When the instrument of the equipment makes 1[turn], and the L7 19[bit] motor mounted on the equipment makes 5[turn], the total pulse required for the equipment to make 1[turn] is as follows.

$$
524288 \times 5[turn] = 9961472[UU]
$$

If the user wants to control equipment 1[turn] within 0~9961472[UU], when 9961472[UU] is input to the Modulo Factor, the equipment will appear within 1[turn] to 1~9961472[UU] in the Position Actual value and 1[turn] ], it starts again at 1[UU].

Example of using Modulo Factor

L7P is applicable when address 0x3000 is set to index operation mode 0 and address 0x3001 is set to rotation coordinate system 1.

If the user wants to rotate the axis of the equipment to the 30-degree position in index operation mode, input 218453[UU] to the index distance to move to the 30-degree position, and input 1529173[UU] to move to the 210-degree position.

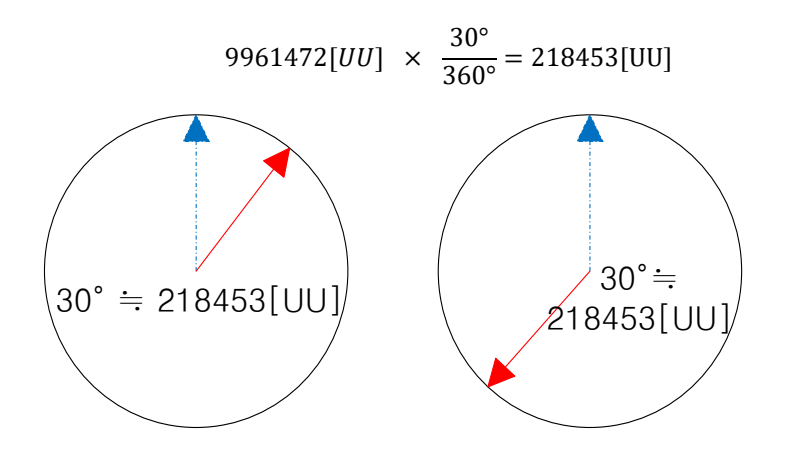

\* Modulo Factor advantage

When a user drives a 19-bit motor 10,000 times in one direction at 60 degrees, in the relative position operation mode of the index, the error value below the decimal point is continuously accumulated, and when operated 10,000 times, it is distorted by about 3 degrees.

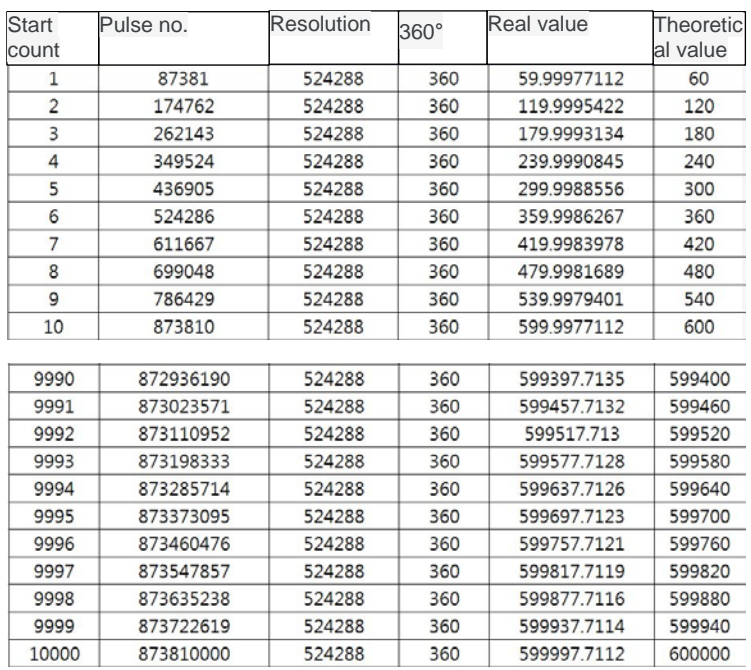

 $\frac{60}{360}\times 524288=\frac{2^2\times 3\times 5}{2^3\times 3^2\times 5'}\times\ 2^{19}=\frac{2^{18}}{3}=87381 \boxed{3333...}[Pulse]$ 

When a user drives a 19-bit motor 10,000 times in one direction at 60 degrees, the error value below the decimal point does not accumulate in the absolute operation mode of the index, and the error value does not accumulate even after 10,000 times of operation. .

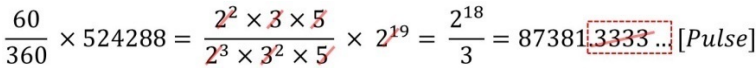

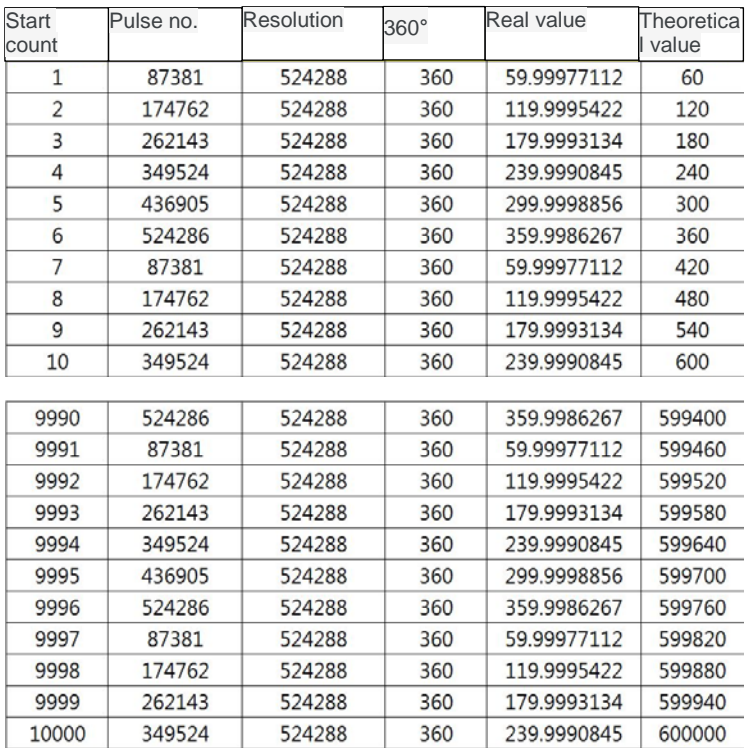

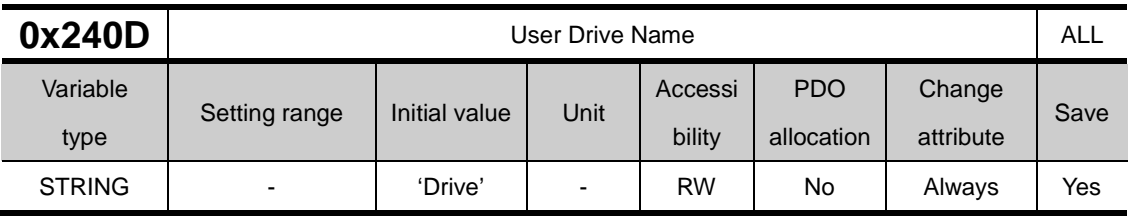

The user can customize the drive name. Up to 16 characters can be used to define the name.

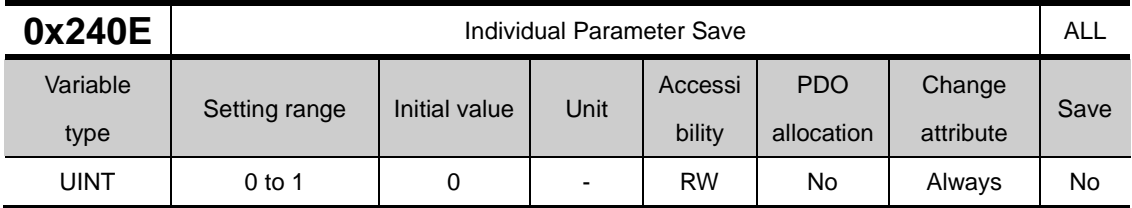

This specifies whether to save parameters individually. This parameter is not saved and initialized to 0 during power ON.

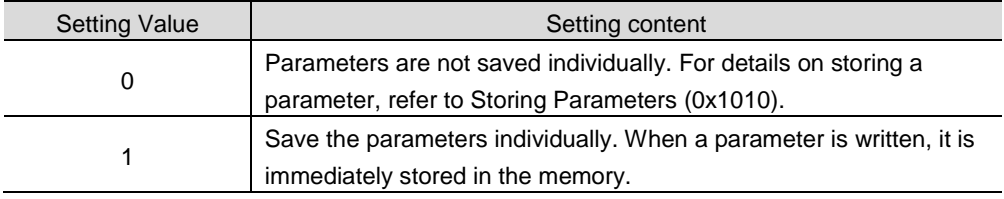

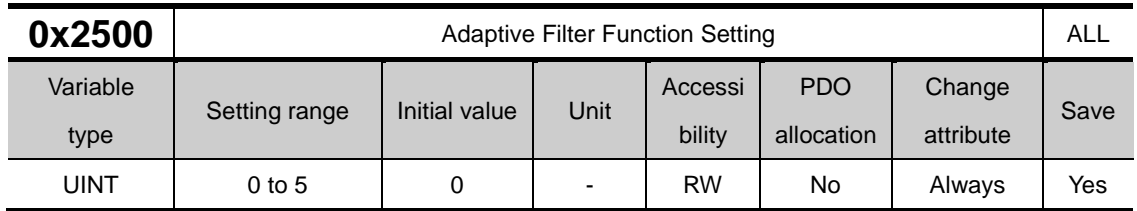

## **Enhanced Control(0x2500~ )**

This specifies the adaptive filter function.

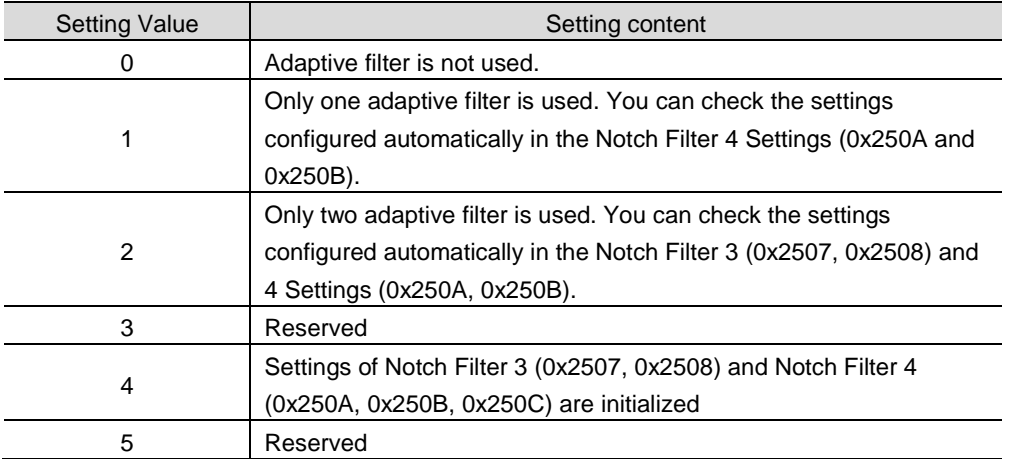

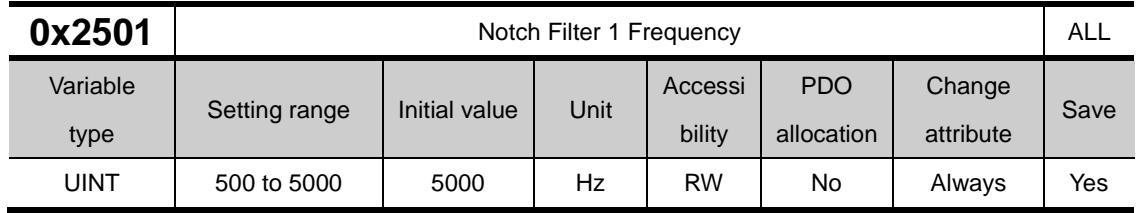

This specifies the frequency of the notch filter 1.

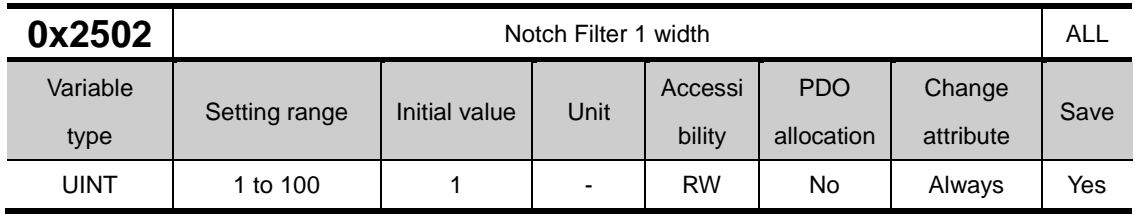

This specifies the width of the notch filter 1.

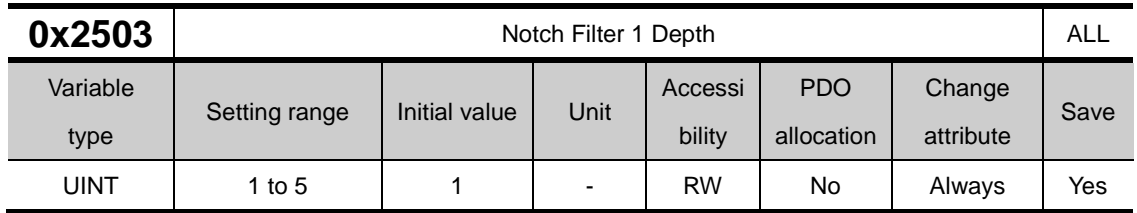

This specifies the depth of the notch filter 1.

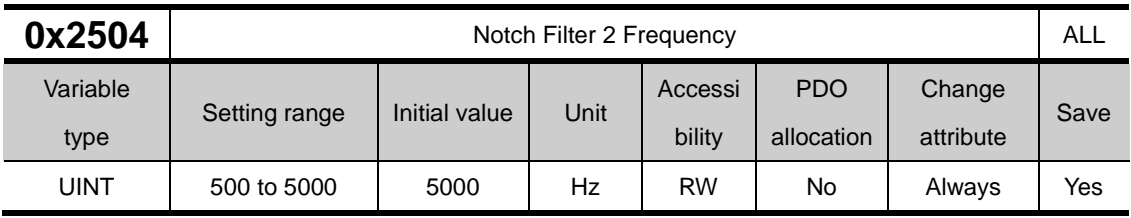

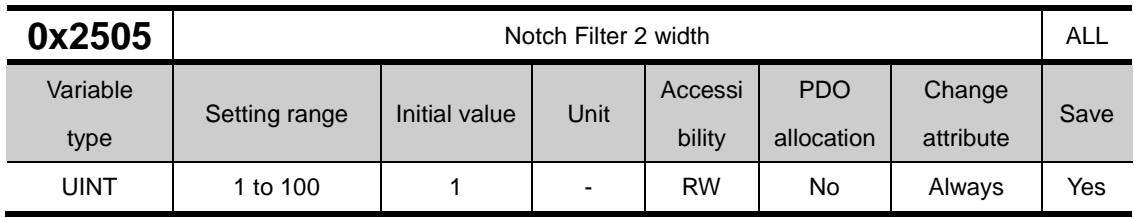

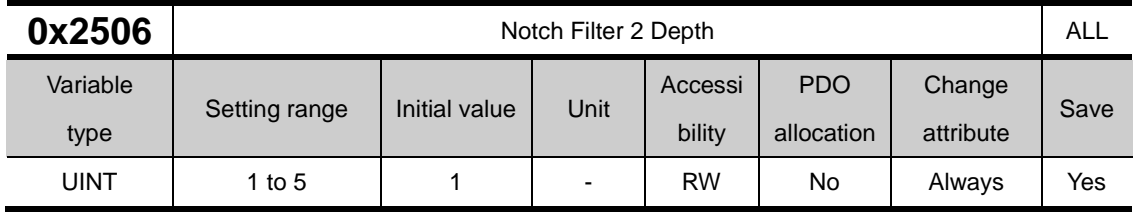

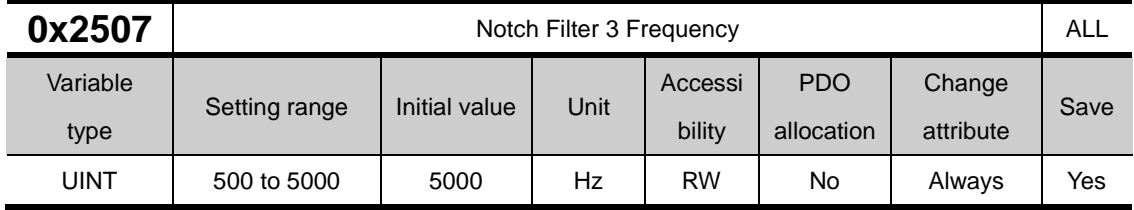

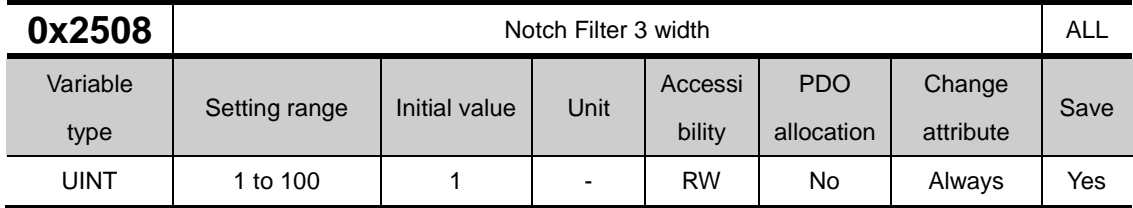

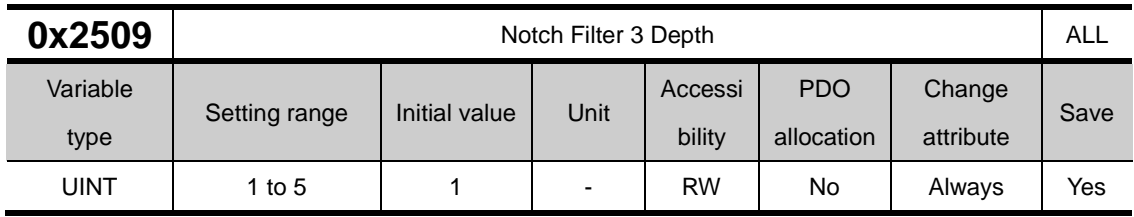

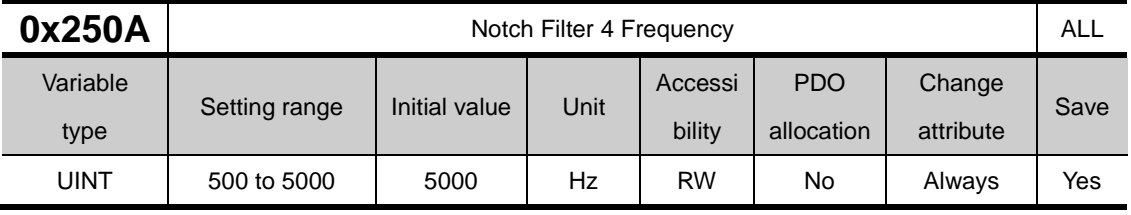

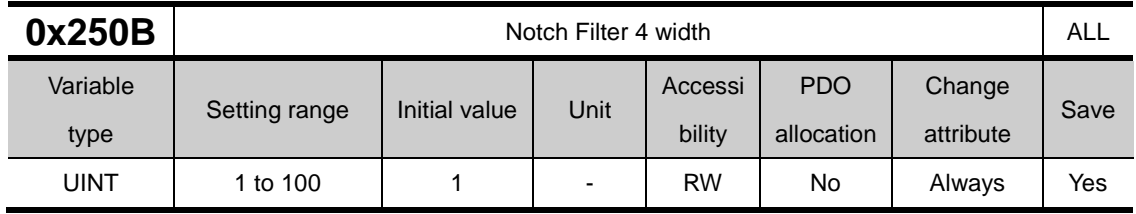

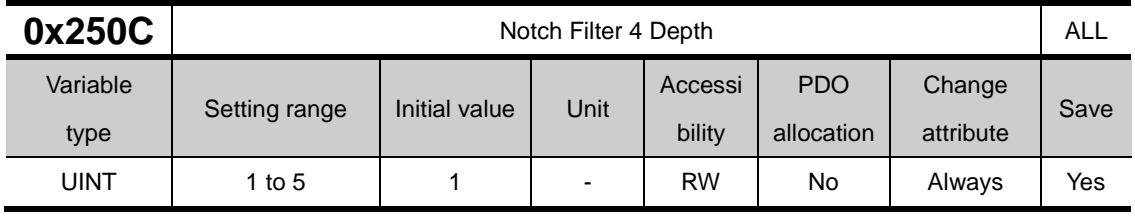

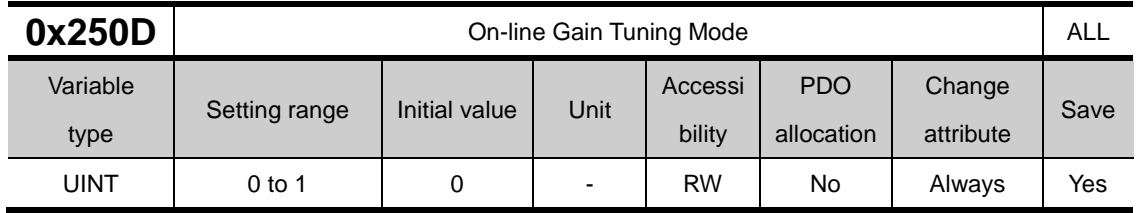

On-line Gain Tuning mode Set

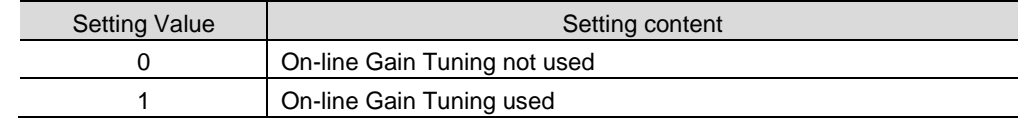

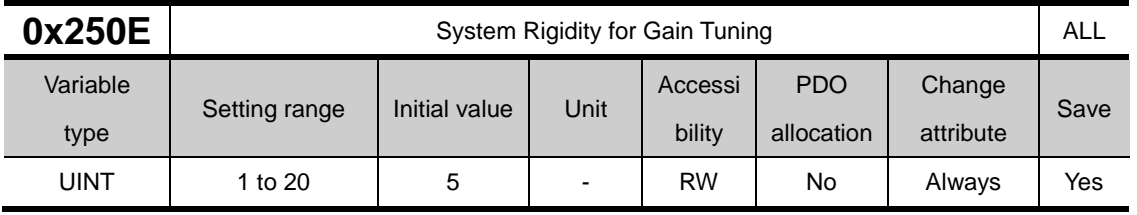

This specifies the system rigidity applied for gain tuning. After the gain tuning according to the setting, the overall gain will be set higher or lower. If the gain of the maximum setting value is not enough, carry out the tuning manually. The gain automatically changed after gain tuning is as follows.

Inertia ratio (0x2100), position loop gain 1 (0x2101), speed loop gain 1 (0x2102), speed integral time constant 1 (0x2103), torque command filter time constant 1 (0x2104), notch filter 3 frequency (0x2507, TBD), and notch filter 4 frequency (0x250A, TBD).

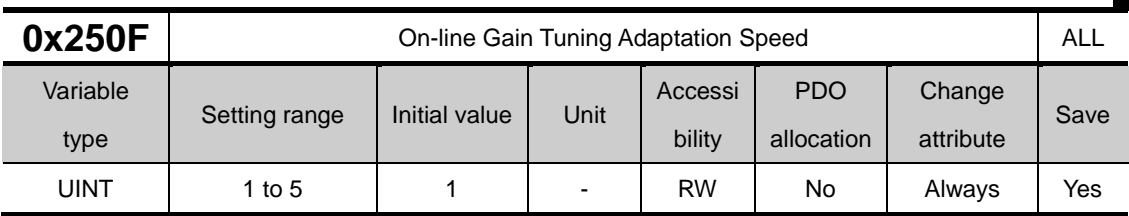

This specifies the speed reflecting the change of gain when performing on-line gain tuning. The larger the setting value is, the faster the change of gain is reflected.

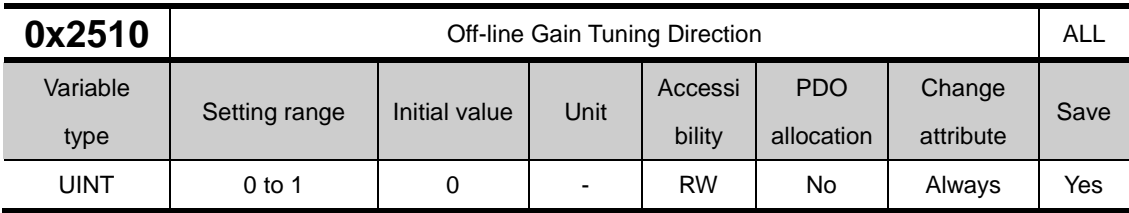

This specifies the movement direction when performing the Off-line Gain Tuning. Set the function properly according to the condition of the apparatus section.

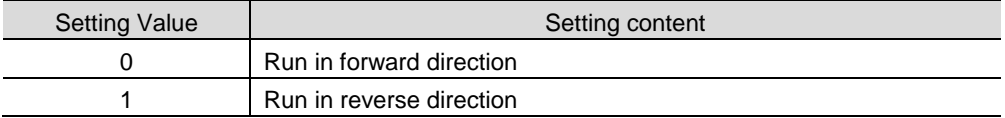

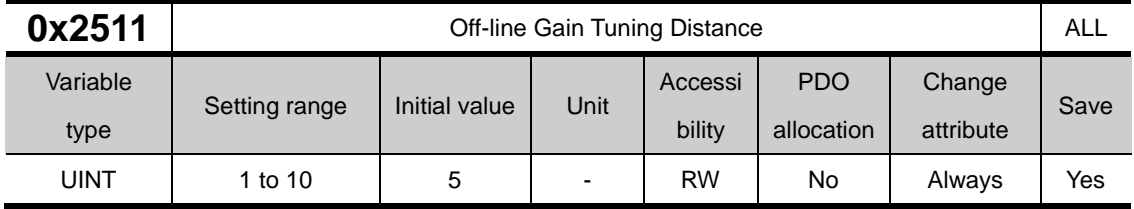

It specifies the distance when performing the off-line gain tuning. The larger the setting value is, the longer the movement distance becomes. Set the distance properly according to the condition of the apparatus section. Make sure to secure enough distance (more than one revolution of motor) prior to gain tuning.

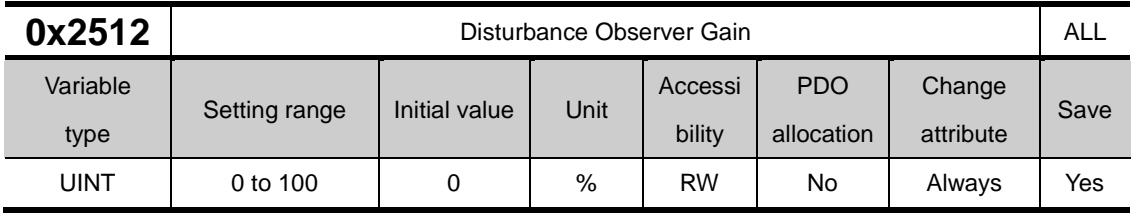

(Reserved)

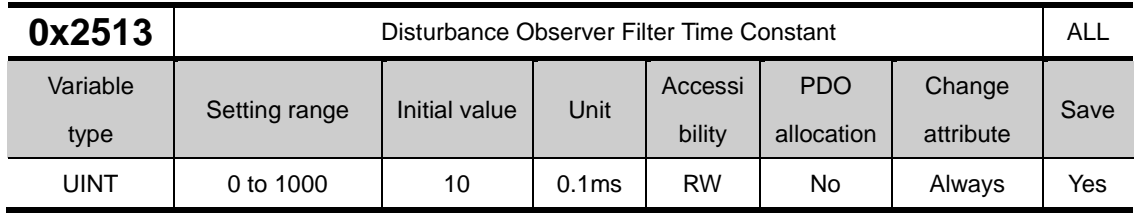

(Reserved)

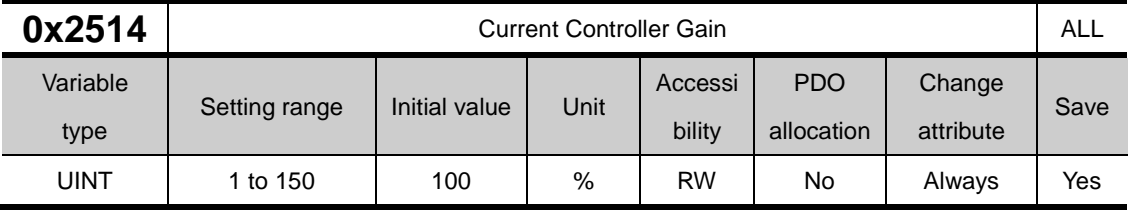

This specifies the current controller gain. Lowering the setting value will reduce the noise, but the drive's responsiveness decreases as well.

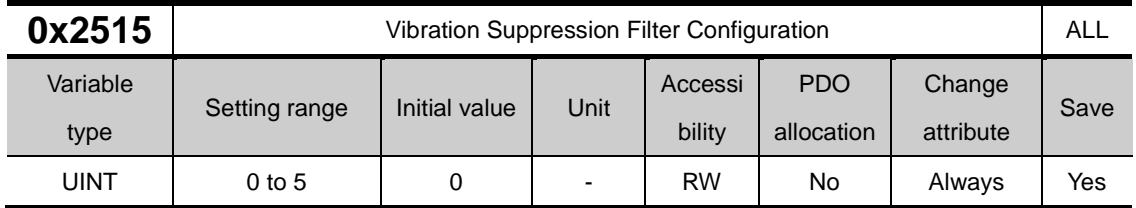

Reserved

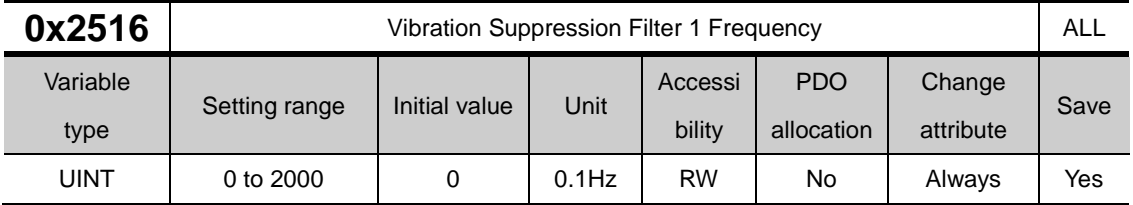

Reserved

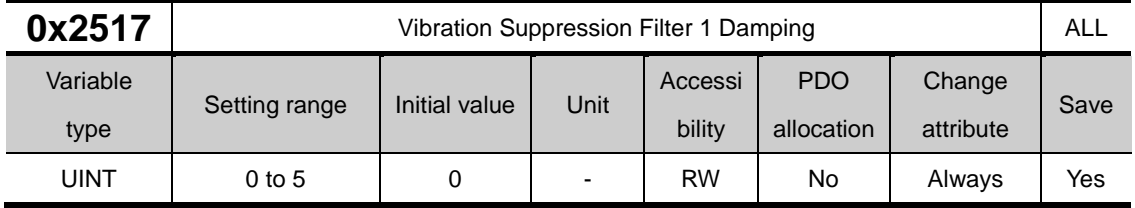

Reserved

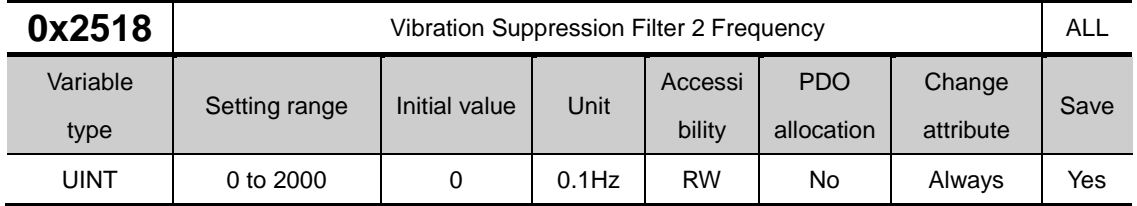

Reserved
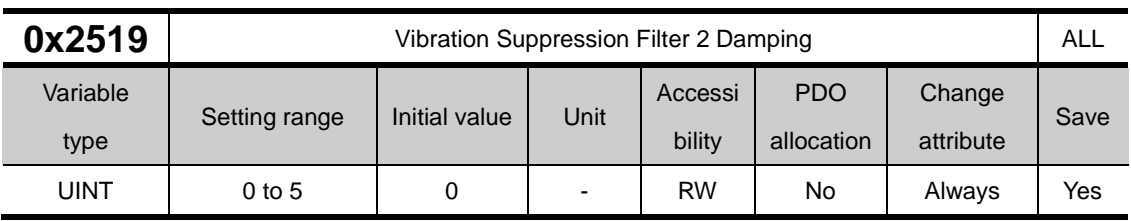

Reserved

### **Monitoring(0x2600~ )**

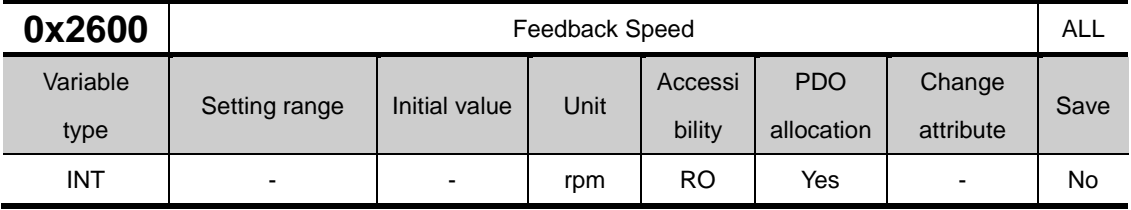

This represents the current rotation speed of the motor.

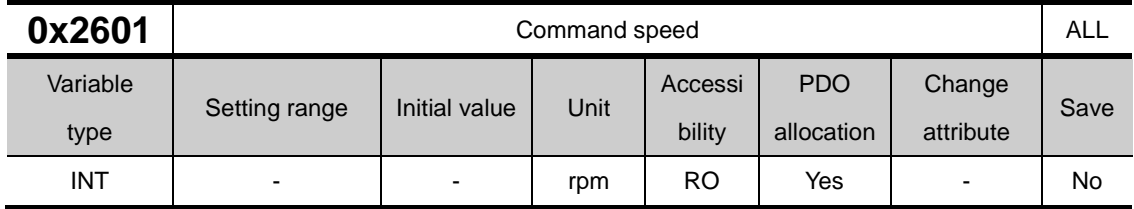

This represents the speed command input to the speed control loop of the drive.

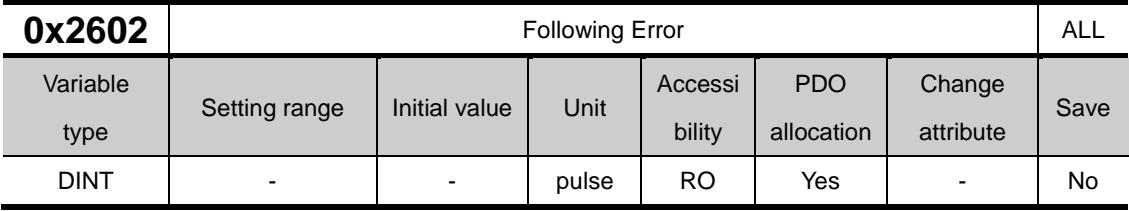

This represents the positional error of position control.

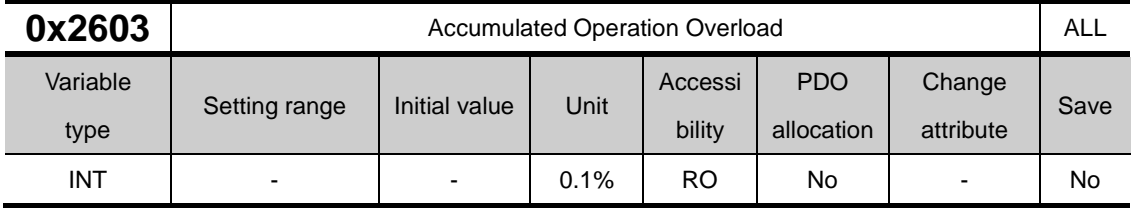

This represents the accumulated operation overload rate. When the value of the accumulated operation overload rate reaches the overload warning level setting (0x2010), the operation overload warning (W10) will occur; when it reaches 100%, the operation overload alarm (AL-21) will occur.

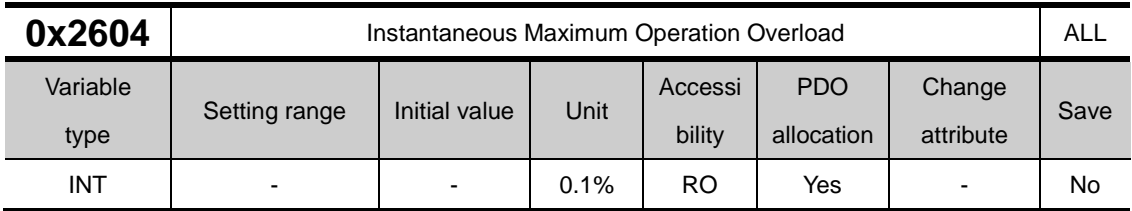

Indicates the maximum value of the operating overload rate shortly output from the drive. This value can be initialized by the initialization of the instantaneous maximum operation overload.

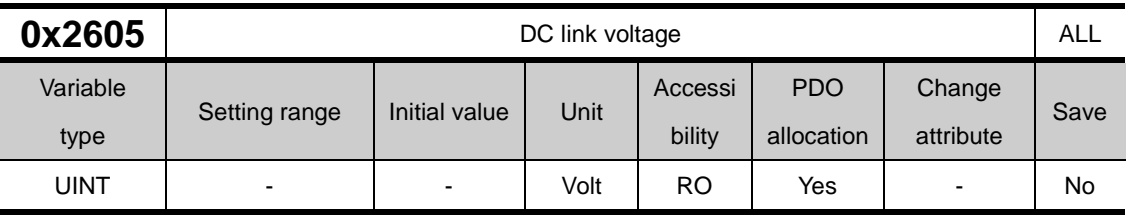

This represents the DC link voltage by the main power input.

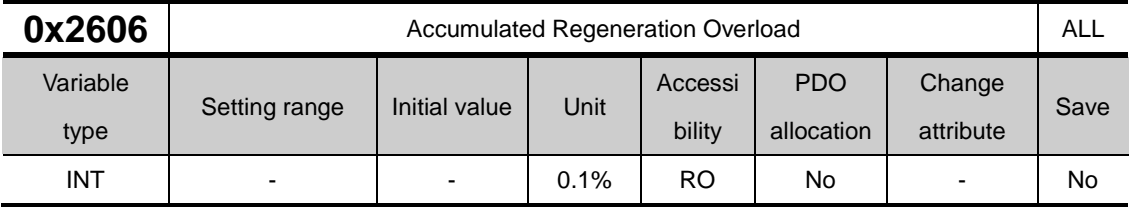

This represents the accumulated overload rate of the regenerative resistor due to regenerative operation. In case that the value of the accumulated regenerative overload rate reaches 100%, a regenerative overload alarm (AL-23) will be generated.

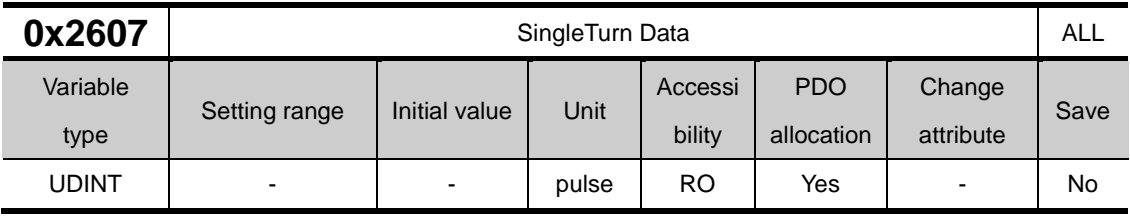

This represents the single-turn data of the motor. Values ranging from 0 to (encoder resolution-1) are displayed.

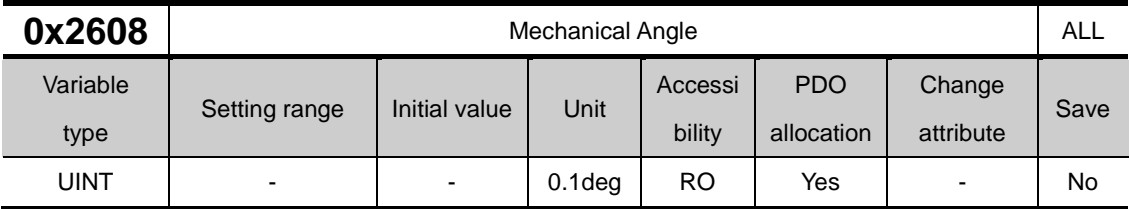

This represents the single-turn data of the motor, ranging from 0.0 to 359.9.

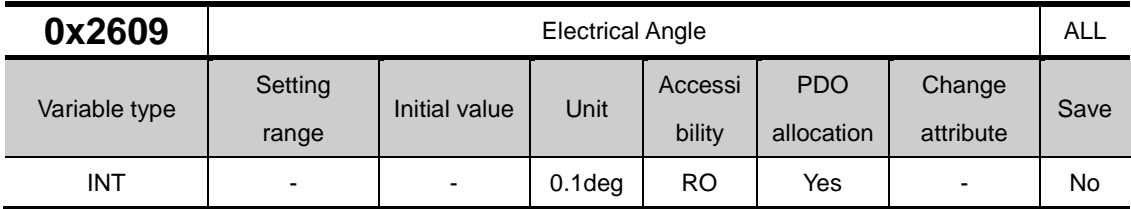

This represents the electrical angle of the motor, ranging from -180.0 to 180.0.

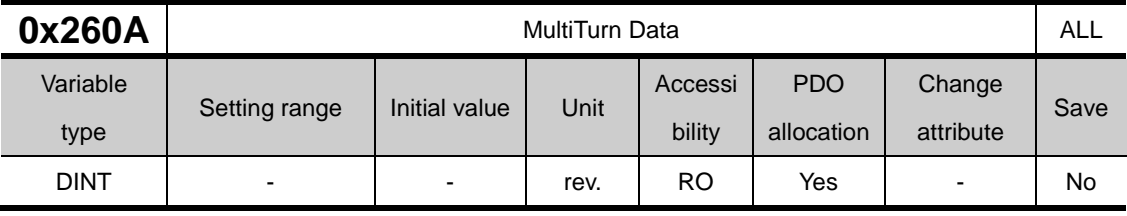

This represents the multi-turn data of multi-turn encoder.

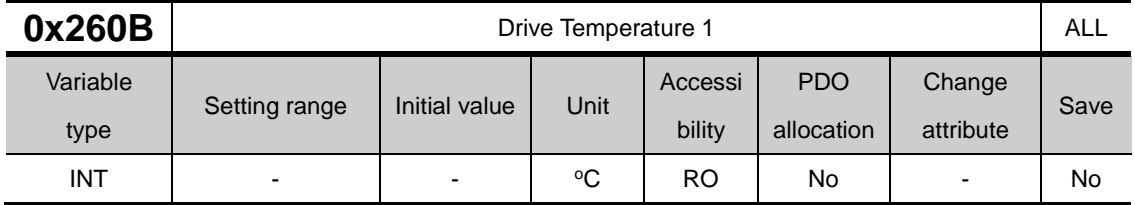

It is the temperature measured by the temperature sensor integrated onto the drive power board. If the measurement is higher than 95℃, the drive overheat alarm 1 (AL-22) will be generated.

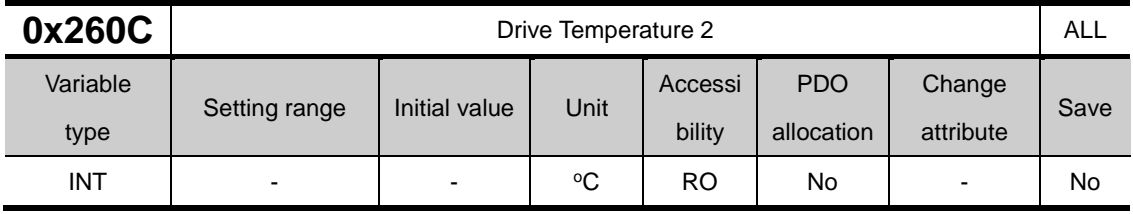

This represents the temperature measured by the temperature sensor integrated onto the drive control board. If the measured temperature is higher than 90℃, the drive overheat alarm 2 (AL-25) will be generated.

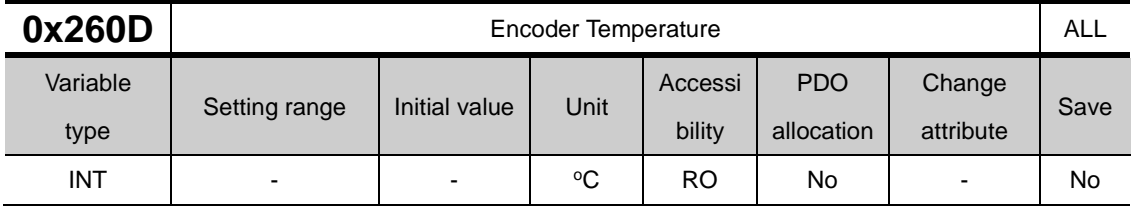

This represents the temperature measured by the temperature sensor integrated into serial encoder provided by LS ELECTRIC (if the setting values of the encoder type (0x2001) is 4). If the measured temperature is higher than 90℃, the encoder overheat alarm (AL-26) will be generated.

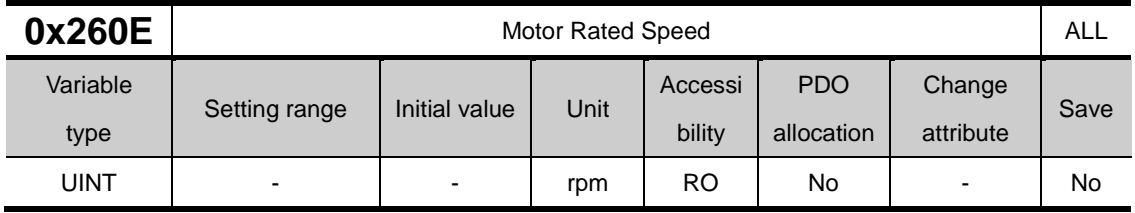

This represents the rated speed of the driving motor.

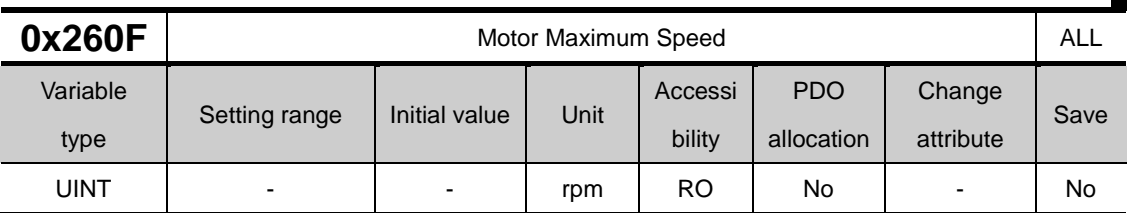

This represents the maximum speed of the driving motor.

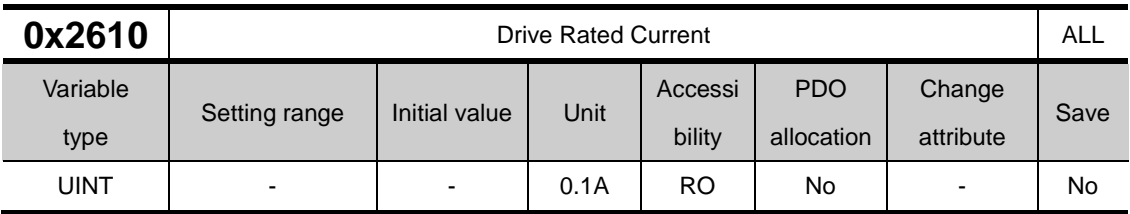

This represents the rated current of the drive.

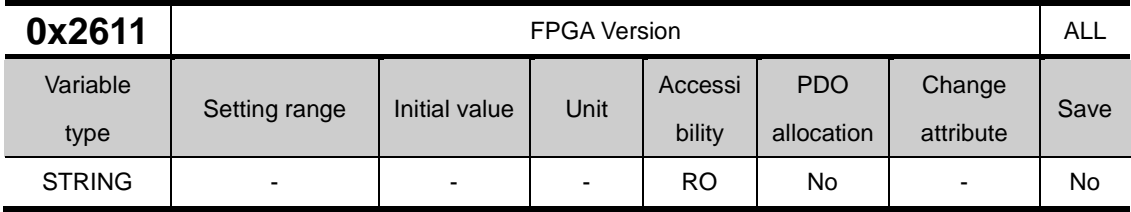

This represents the version of the FPGA within the drive.

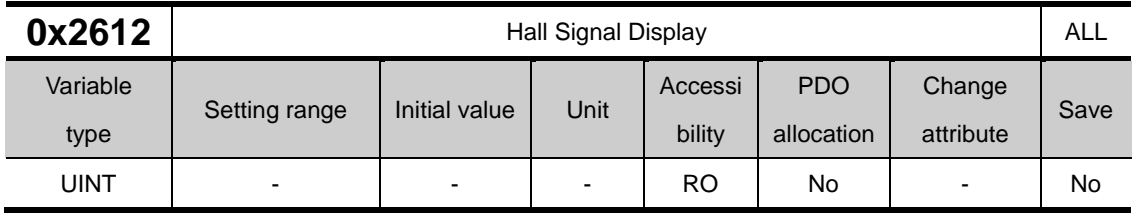

This represents the signal of the hall sensor installed in the encoder (or motor). This can be used to verify the connection status of the hall sensor signal or compare the U-/V-/W-phases of the motor with the direction of the hall sensor signal.

The signal value is repeated in the order of  $5\rightarrow 4\rightarrow 6\rightarrow 2\rightarrow 3\rightarrow 1$  for a forward movement, while it is repeated in the order of  $1\rightarrow 3\rightarrow 2\rightarrow 6\rightarrow 4\rightarrow 5$  for a reverse movement.

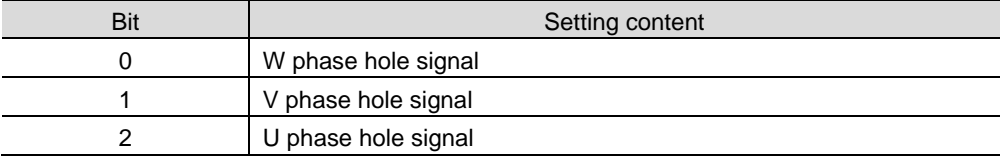

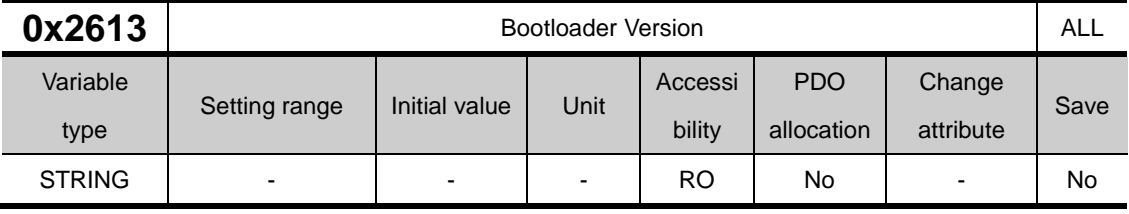

This represents the bootloader version of the drive.

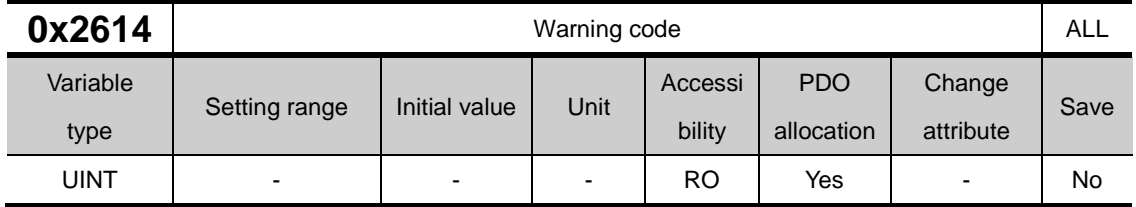

This represents a warning code which has occurred in the drive.

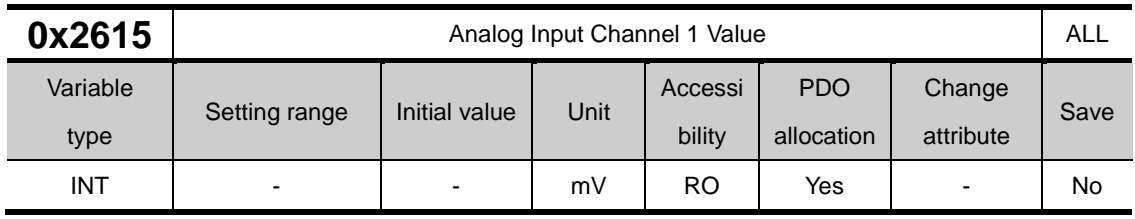

Indicates the analog torque command input voltage in mV.

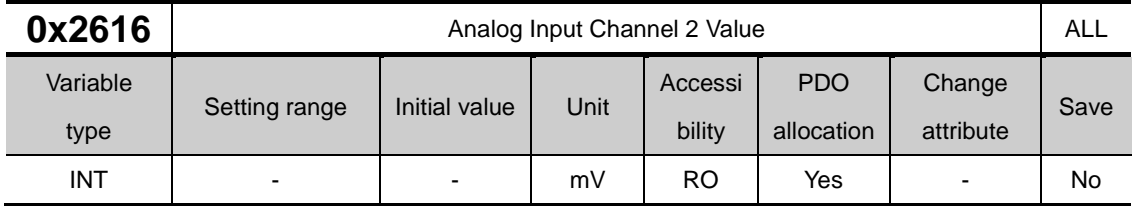

Indicates the analog speed override input voltage in mV.

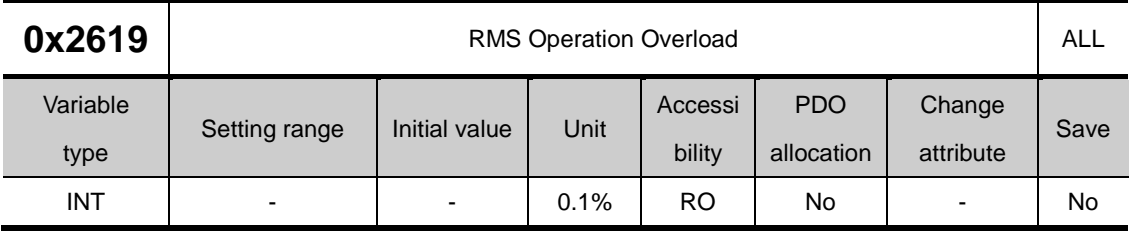

Displays the effective (RMS) load factor for the last 15 seconds in units of 0.1%.

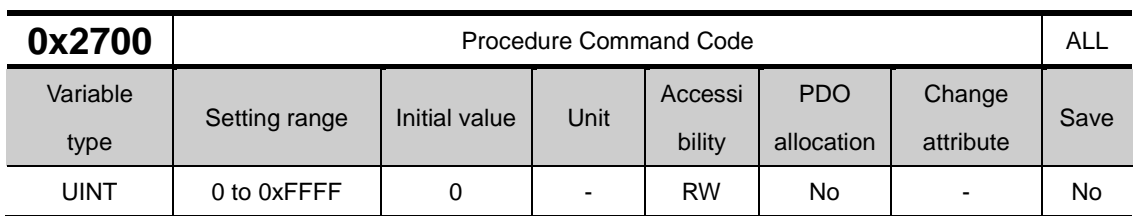

## **Procedure and Alarm history(0x2700~ )**

You can run various procedures with the following procedure command codes and command arguments. Make sure to enter correct value of command argument prior to entering command code because the drive refers to the command argument at the moment of entering the command code.

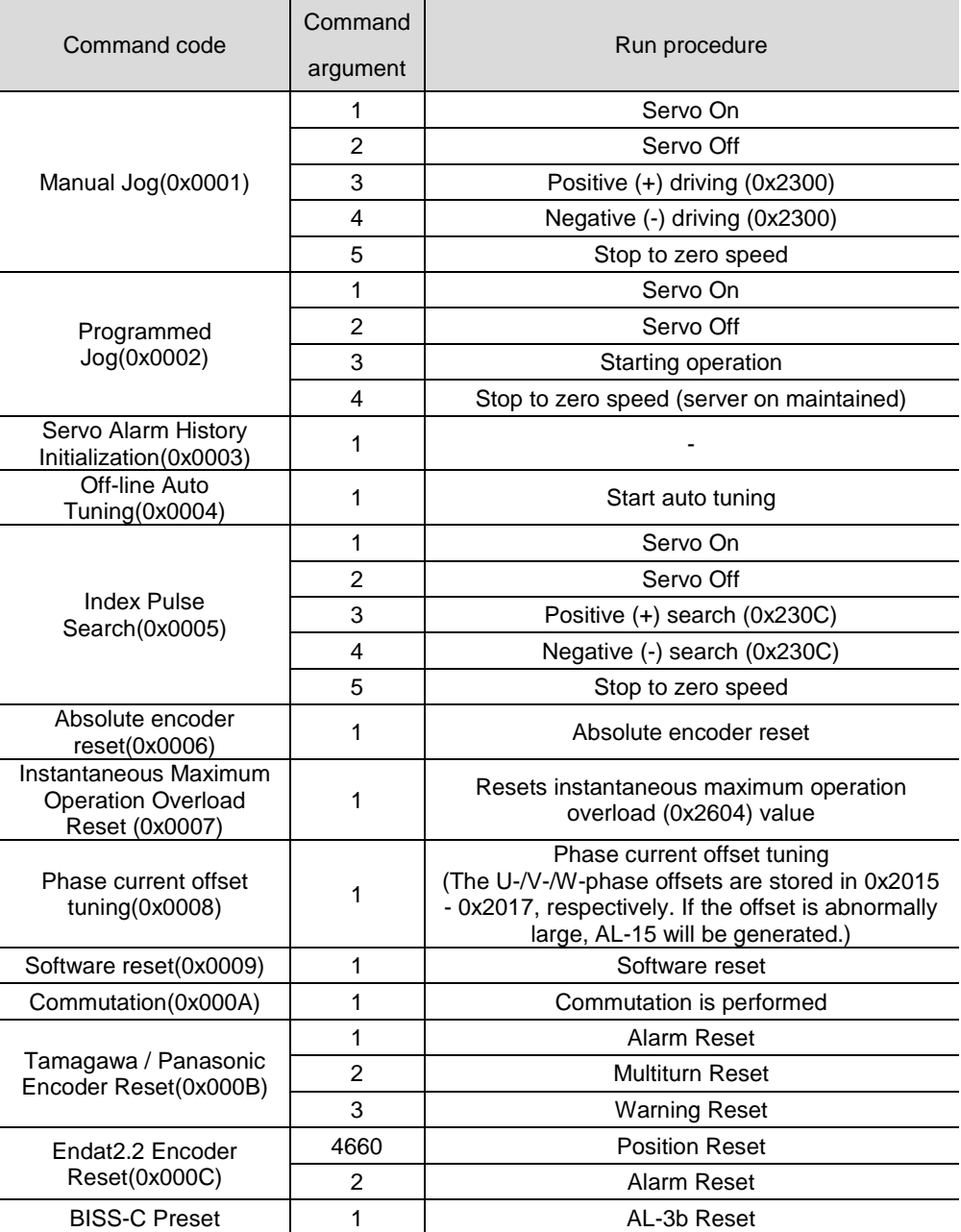

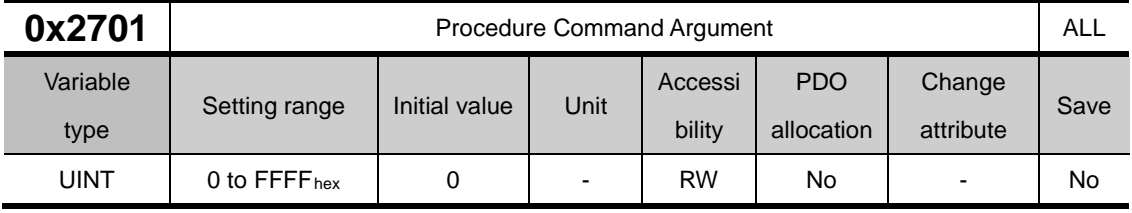

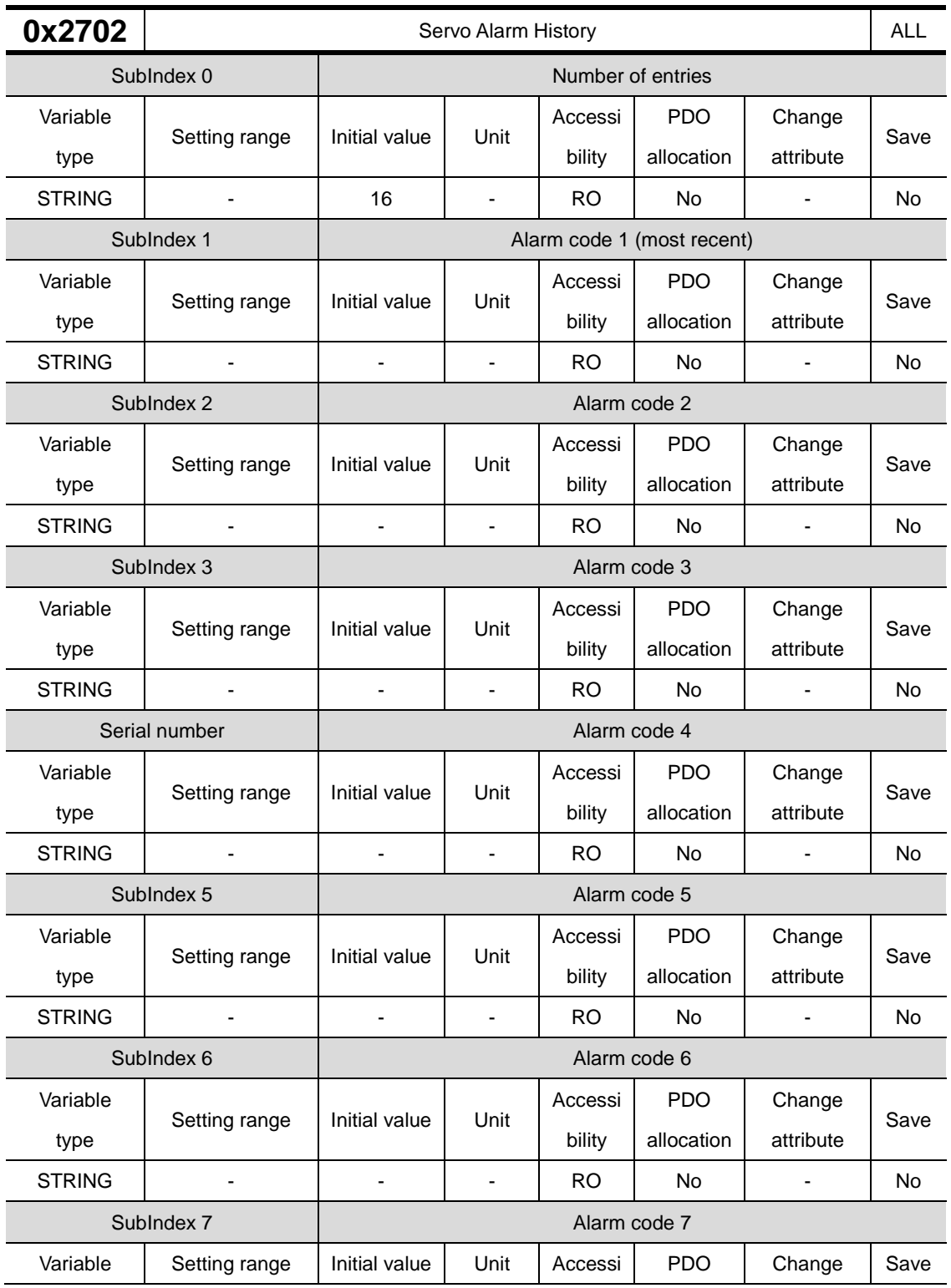

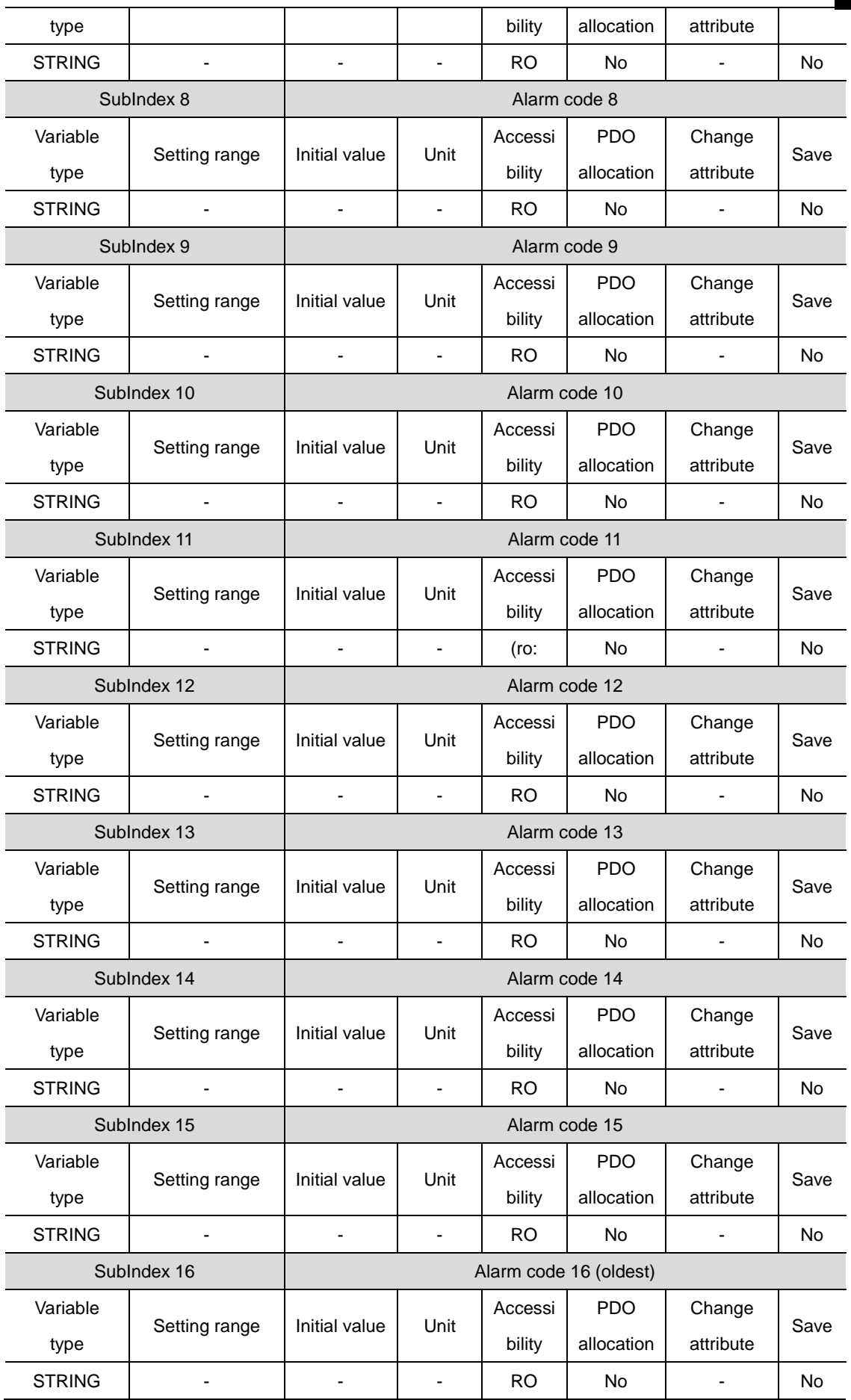

This represents the history of servo alarm generated from the drive. Up to 16 servo alarms recently generated are stored. The SubIndex 1 is the latest alarm while the SubIndex 16 is the oldest one out of the recently generated alarms. The servo alarm history can be reset by procedure command.

### **Third Party Motor Support(0x2800~ )**

The following motor parameters are provided to drive a motor manufactured by a third party in addition to our motor. To drive a third party's motor through our drive, you have to enter correct parameters. In this case, however, our company neither has performed any test for the combination of our drive and the third party motor, nor gives any warranty for the motor characteristic.

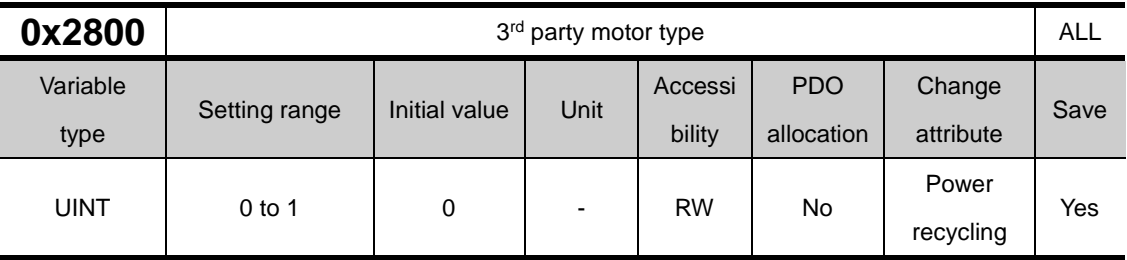

This specifies the motor type.

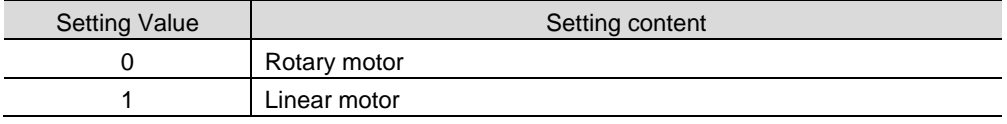

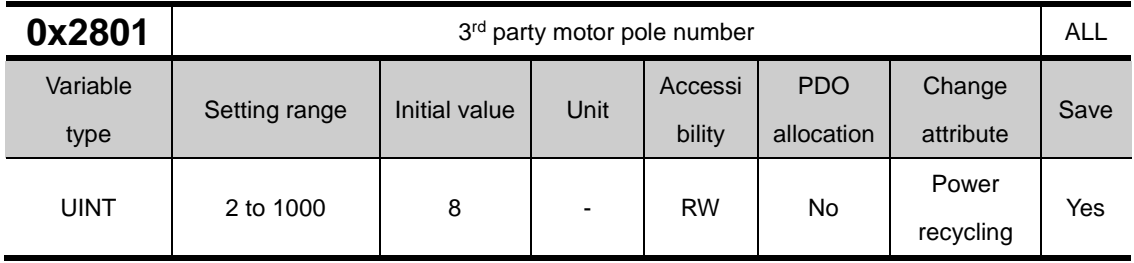

This specifies the number of motor poles. For linear motor, set it to 2.

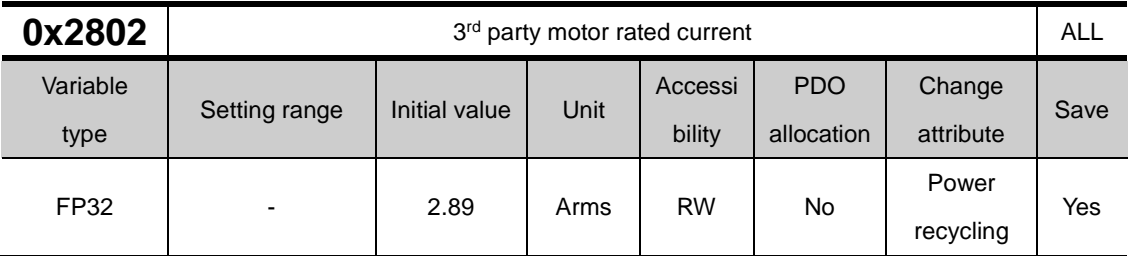

This specifies the motor rated current.

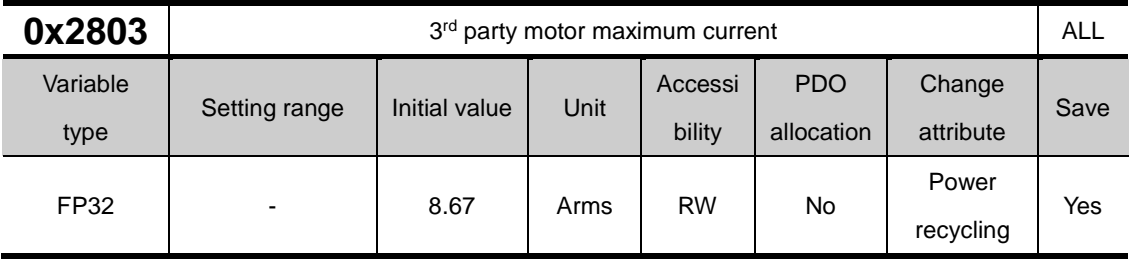

This specifies the motor maximum current.

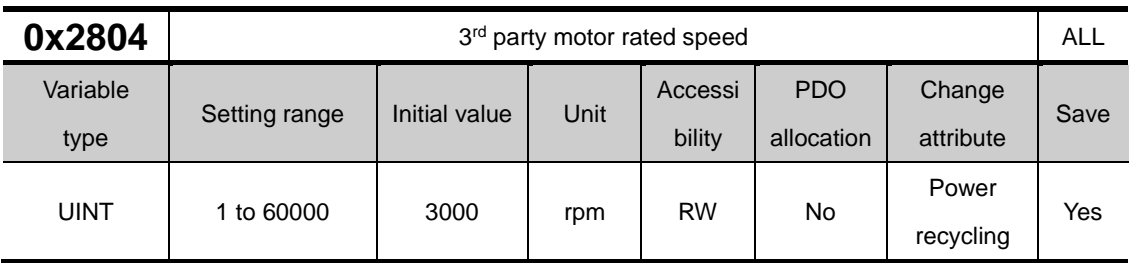

This specifies the rated speed of the motor. For a linear motor, the unit is mm/s.

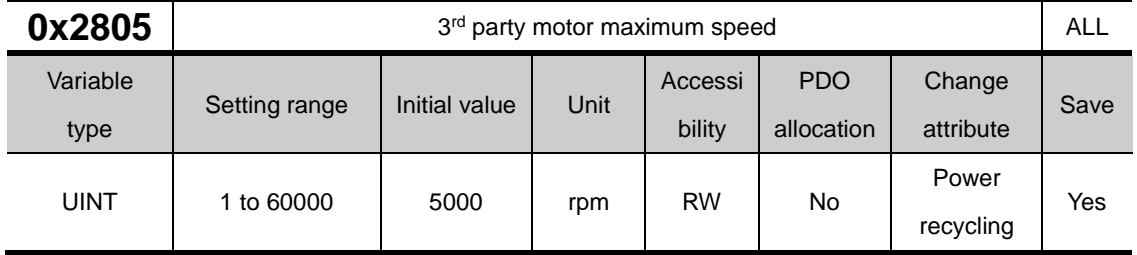

This specifies the maximum speed of the motor. For a linear motor, the unit is mm/s.

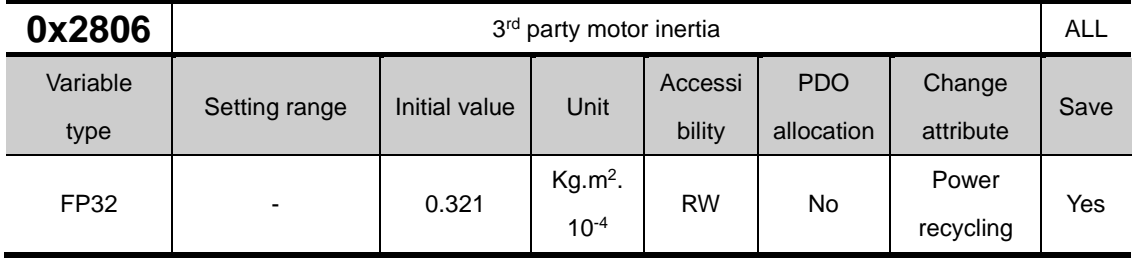

This specifies the motor inertia. For a linear motor, set the weight of rotor. The unit is Kg.

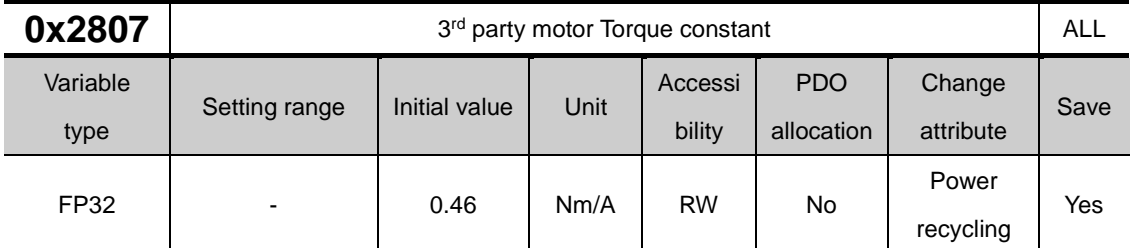

This specifies the torque constant of a motor. For a linear motor, set the force constant. The unit is N/A.

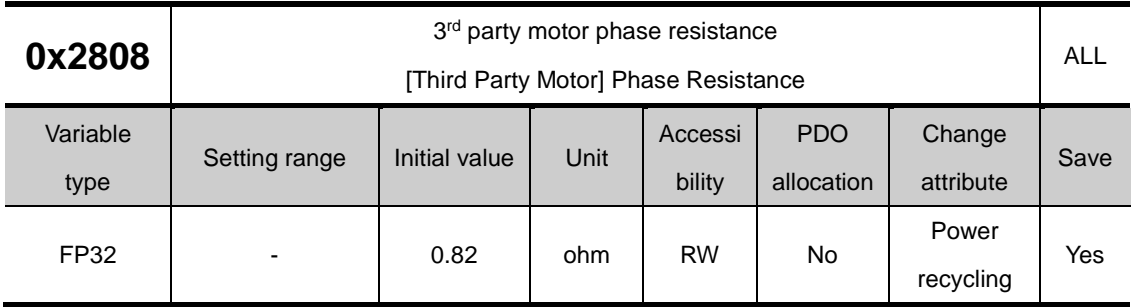

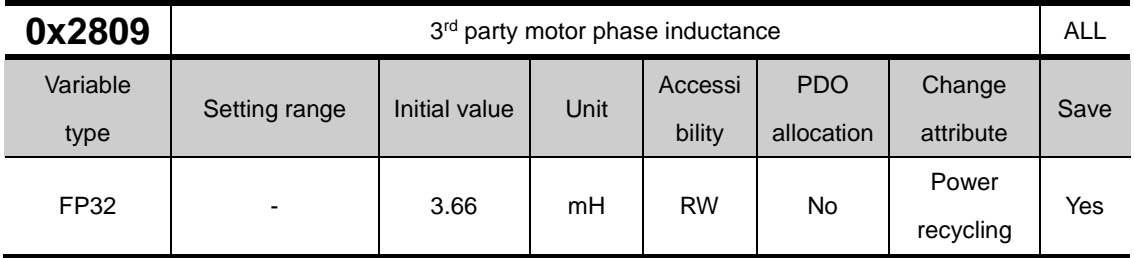

This specifies the phase resistance (= resistance between lines  $\div$  2) of the motor.

This specifies the phase inductance (= inductance between lines  $\div$  2) of the motor.

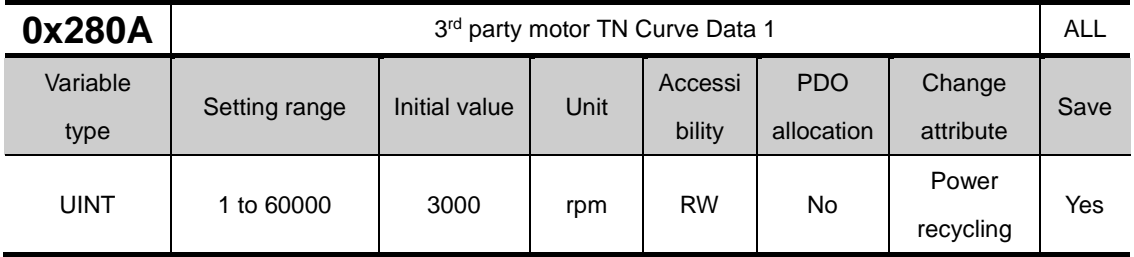

This specifies the data of the motor speed/torque curve. Enter the maximum speed at the time when the maximum torque (for a linear motor, the maximum thrust) is output. For a linear motor, the unit is mm/s.

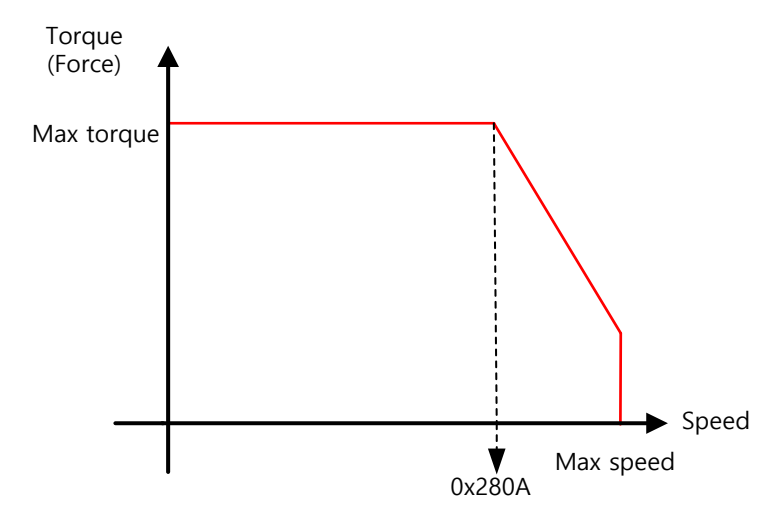

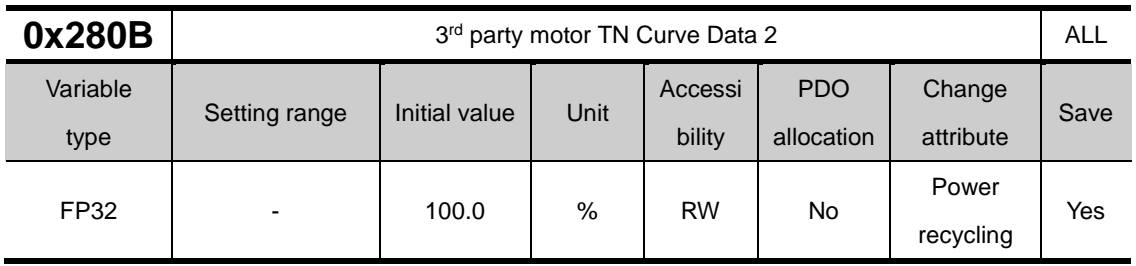

This specifies the data of the motor speed/torque curve. Enter the torque (thrust for a linear motor) which can be output at the maximum speed in percentage (%) relative to the maximum torque.

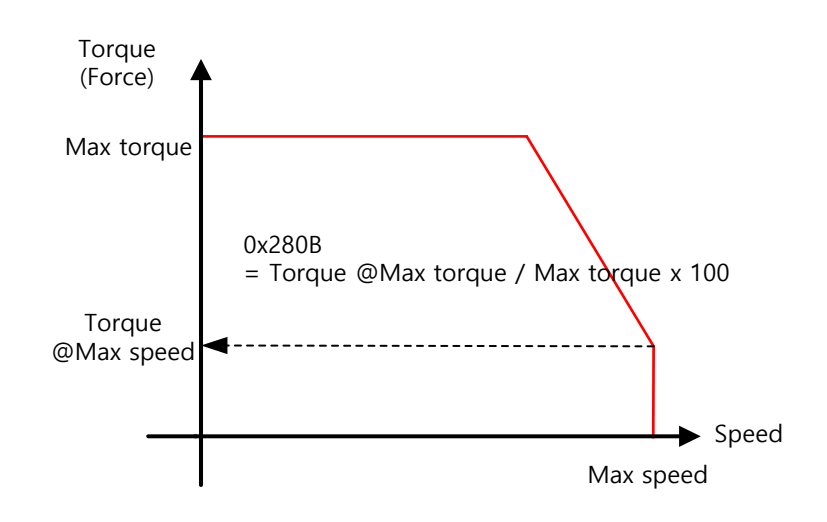

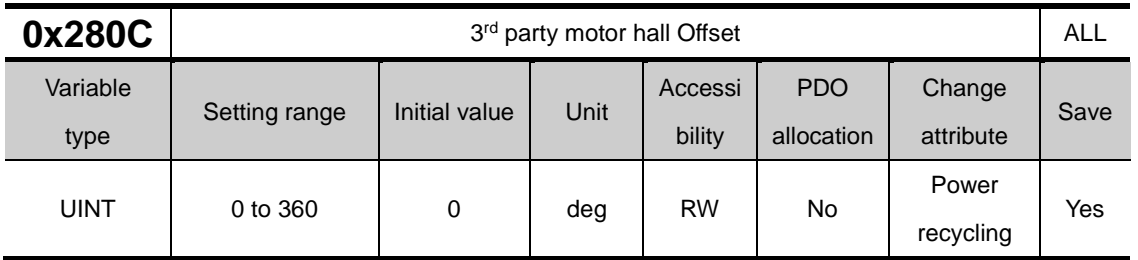

The offset of the hall sensor attached for initial angle of a 3rd party motor may vary depending on manufacturer. For this case, the hall sensor offset must be checked and correctly set.

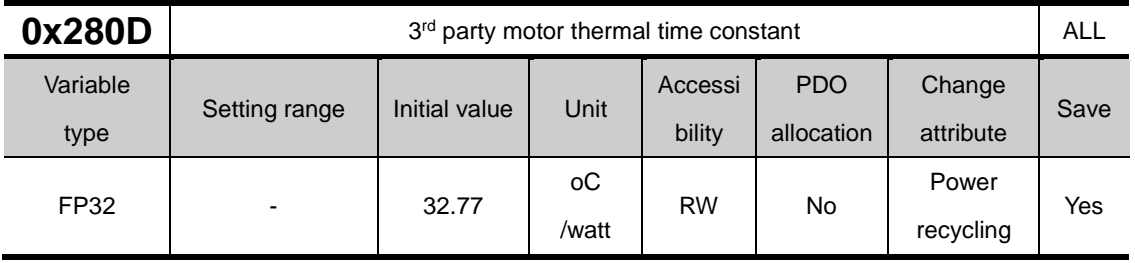

Set the thermal time constant between motor winding and ambient. When the motor thermal protection function is activated ( $0x2034 = 1$ ), the motor temperature is estimated and the motor overheat (AL-27) alarm occurs.

Thermal time constant  $[sec] =$  Thermal resistance  $[oc/watt]$  \* Thermal capacitance [watt∙sec/oC]

# 14.4 **Index Objects**

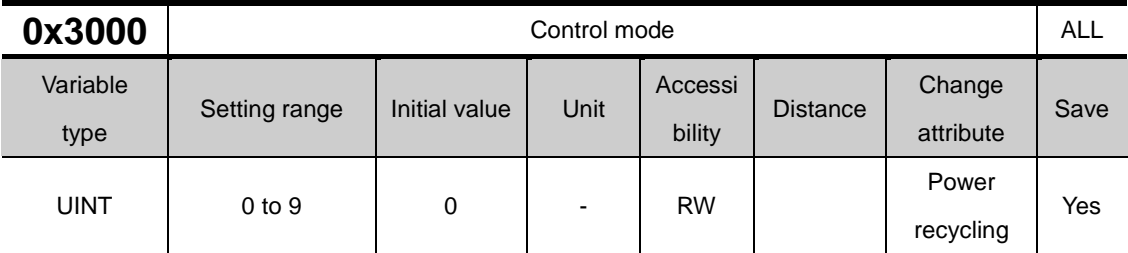

Set the position control mode of the drive.

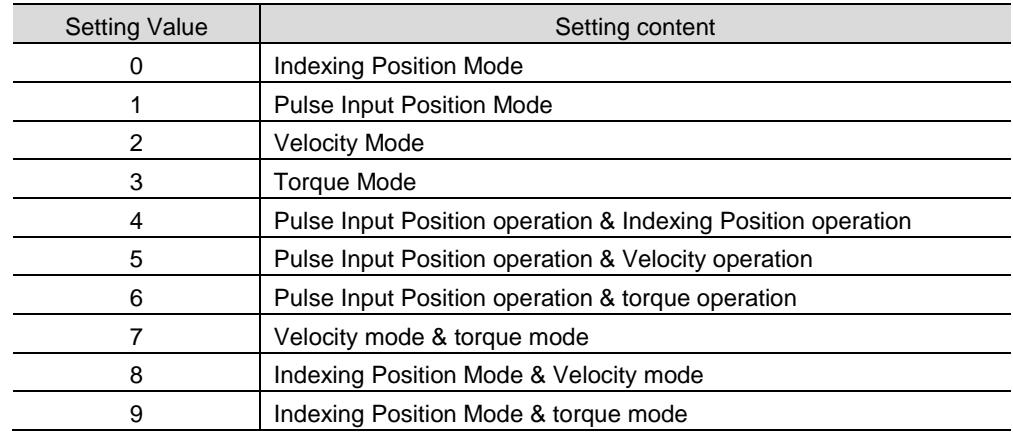

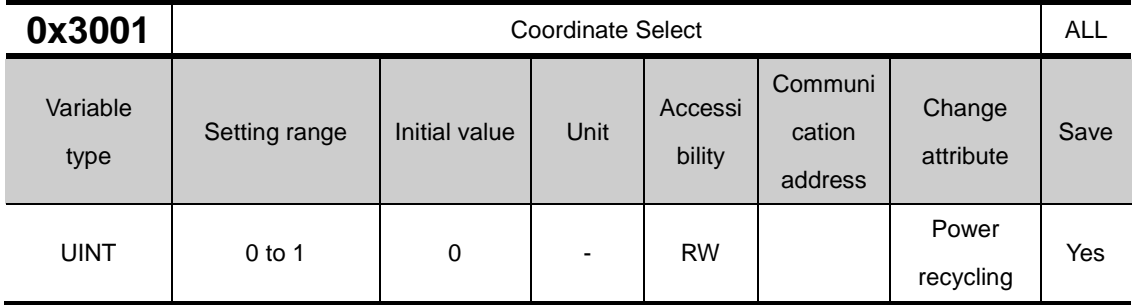

Set the coordinate system to be used when controlling the indexing position of the drive.

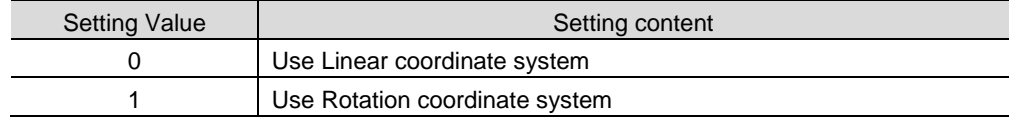

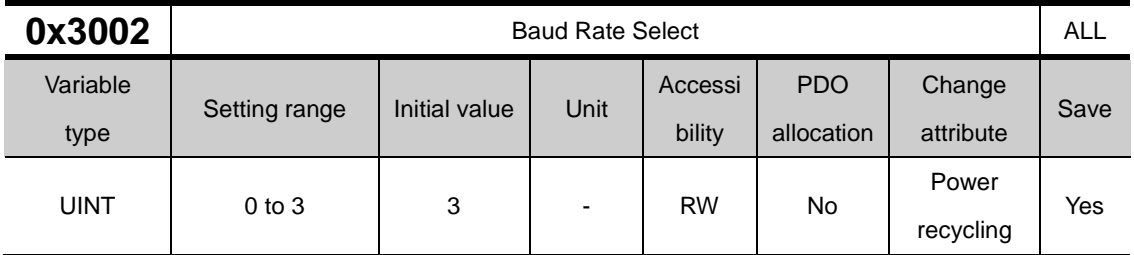

Set the RS-422 serial communication speed between the upper controller and the drive.

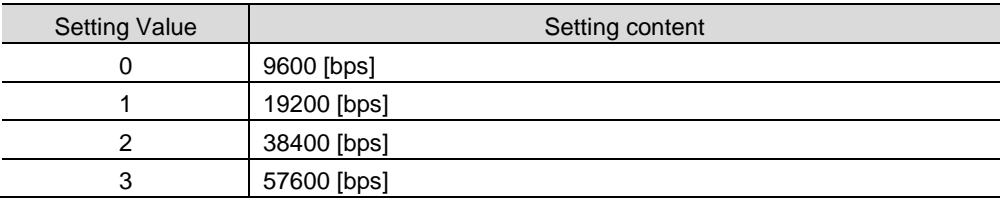

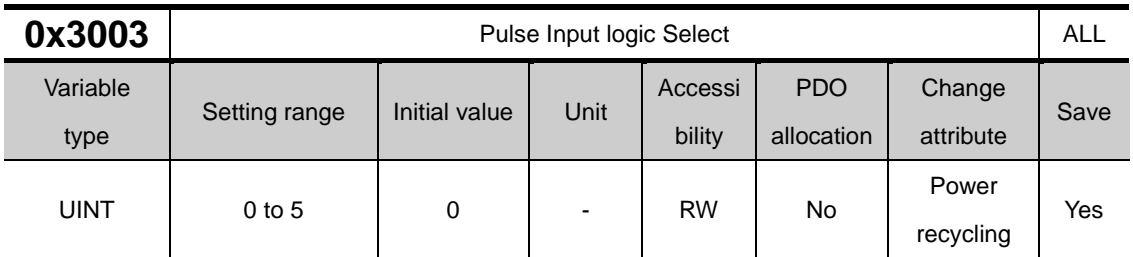

Set the logic of the pulse train input from the host controller.

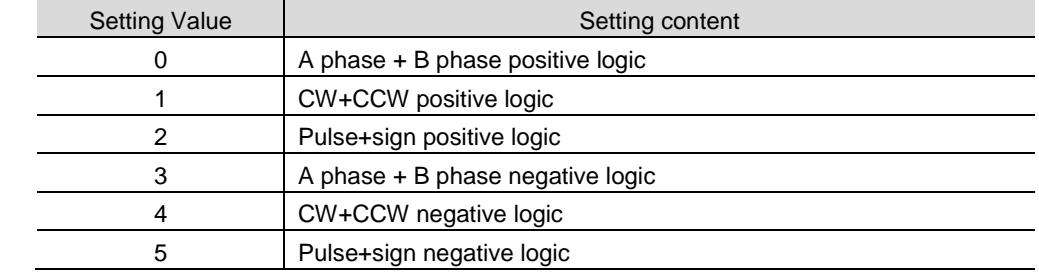

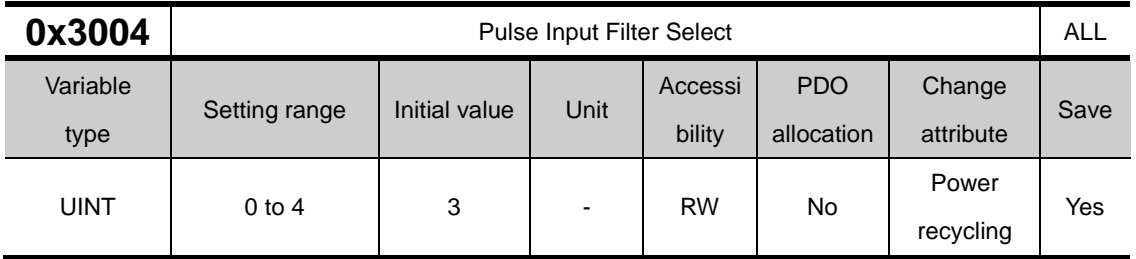

Set the frequency band of the digital filter set in the pulse input part.

The frequency band was calculated based on the width of the input pulse due to the characteristics of the digital filter.

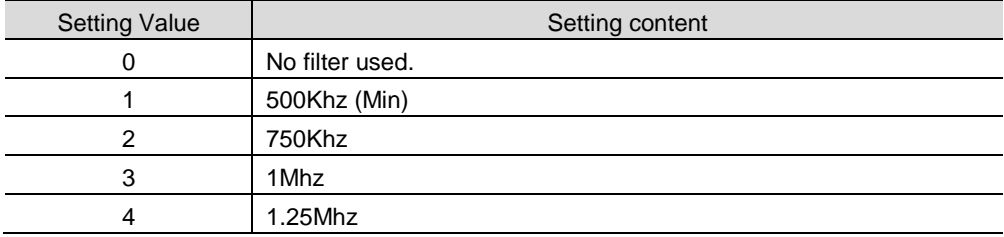

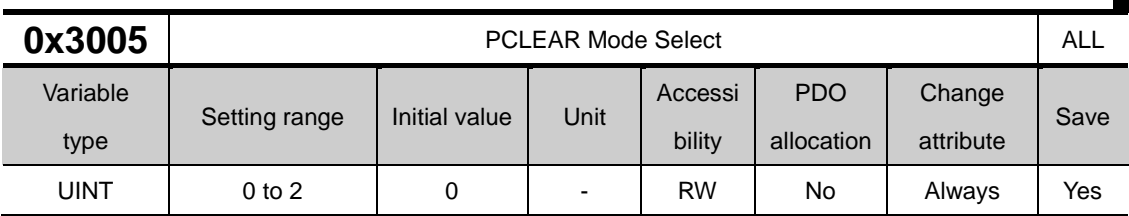

Set the operation mode when position pulse clear (PCLR) signal is input.

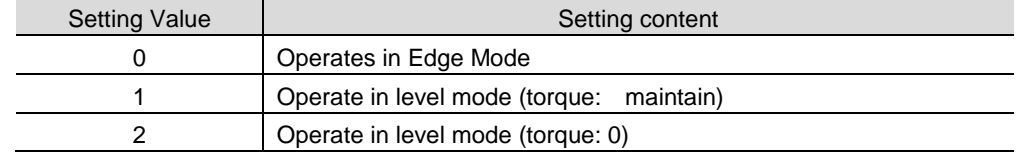

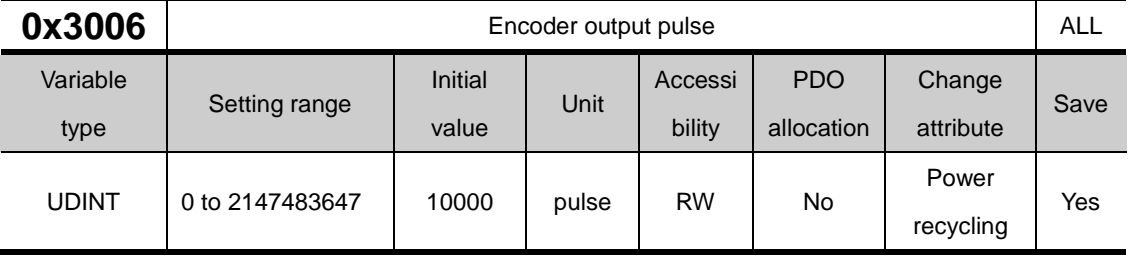

Set the number of pulses to be output per 1 motor rotation when outputting an encoder signal from the drive to the outside.

The encoder signal output pulse from the drive is a value multiplied by 4, and when the initial value is set to 10000, 2500(Pulse) each of AO, /AO, BO, /BO is output.

Depending on the set value of the number of encoder output pulses per revolution, the rotation speed of the motor that can be output is limited, so an appropriate value must be set.

Since the output pulse frequency is up to1 [MHz], the following formular is used when setting the number of pulses. For example, if the maximum speed of the driving equipment is 2000[rpm], the encoder output pulse can be set up to 30000

Encoder output pulse maximum value  $=\frac{60 \times 10^{6} [\text{Hz}]}{\text{Max speed of motor running in the machine[rpm]}} \times$ Electronic gear denominator

Electronic gear molecule

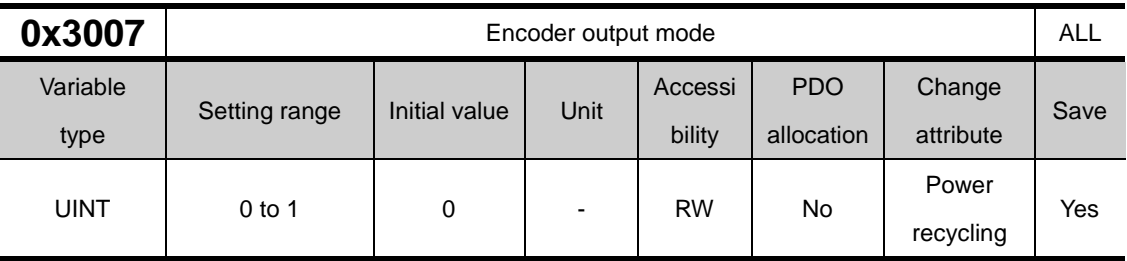

When outputting the encoder signal from the servo to the outside, it sets whether to output the open collector method in addition to the basic line drive method.

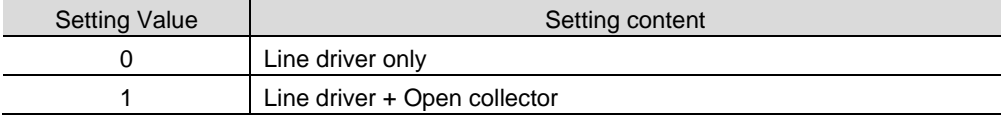

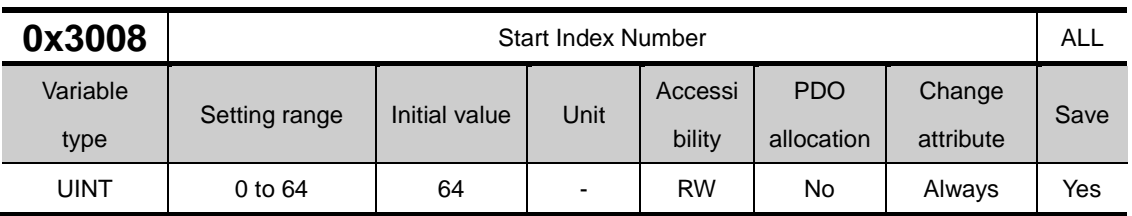

Set the index number (0 to 63) to start in Indexing Position operation.

If the setting value is 64, the starting index number is determined by ISEL0~ISEL5 of Digital Input.

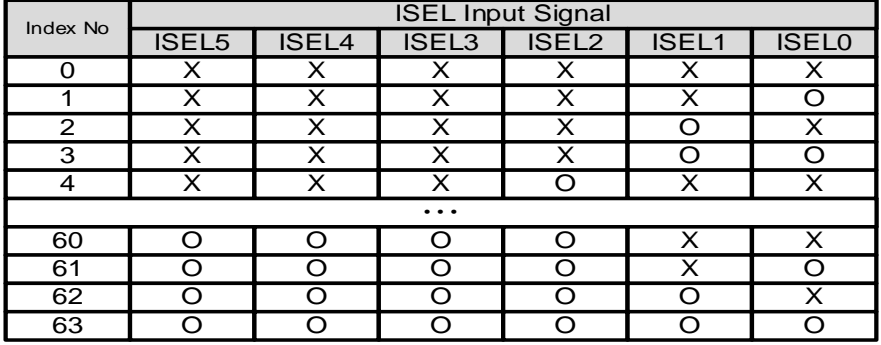

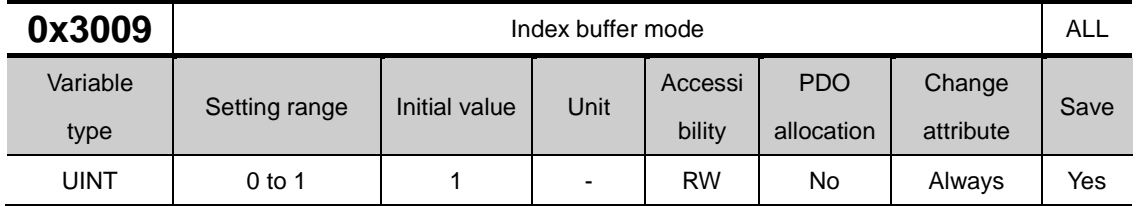

It sets how many times START (operation start) signal is memorized during indexing position operation.

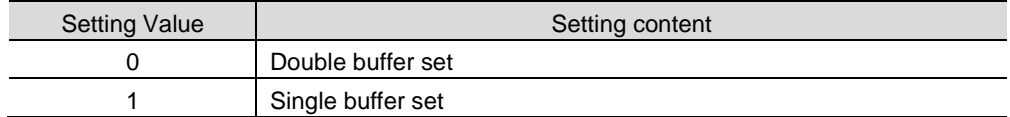

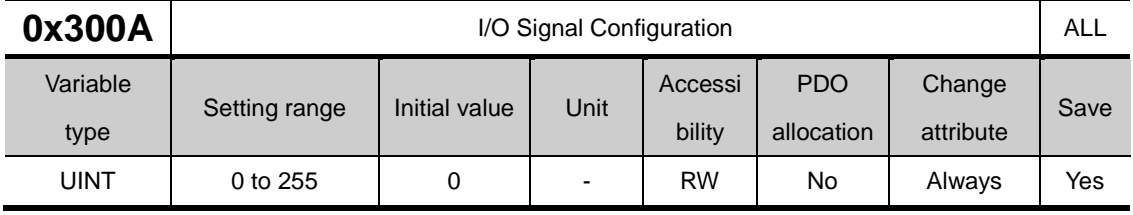

This is the function activation bit of L7P. If you need a separate function, you can set and use it. For details, please refer to the relevant pages in the table below.

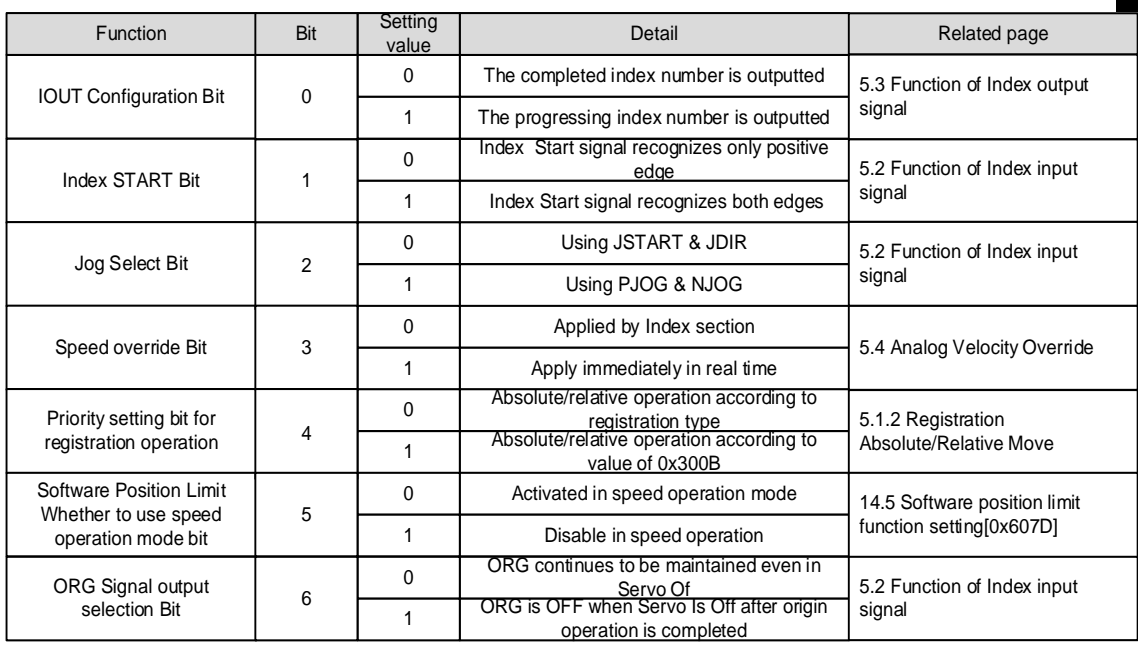

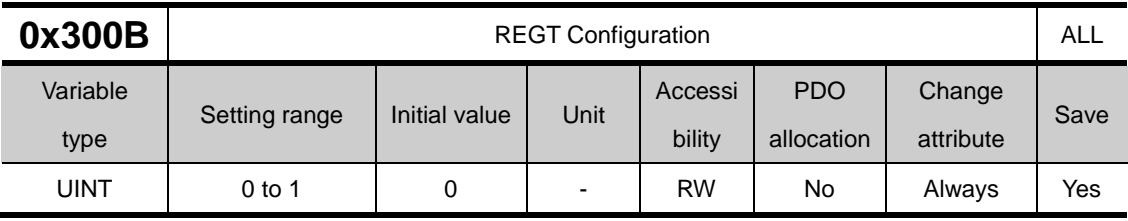

During Index operation Registration Absolute/Relative operation, determines absolute operation and relative operation.

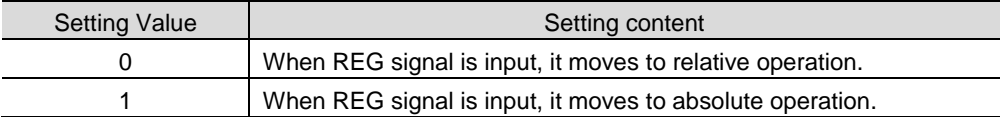

The user can adjust the set value to move to absolute or relative operation when REG signal is input.

#### I/O Signal Configuration [0x300A]

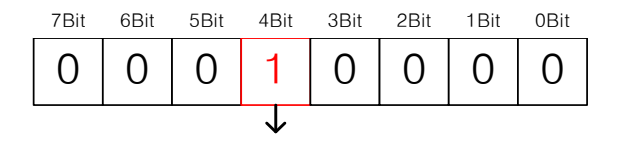

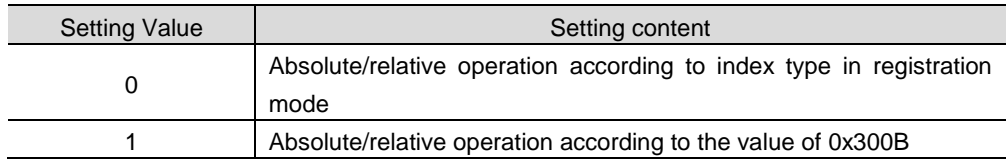

This function operates only when the 4th bit of 0x300A is set, so be careful when using it. For example, when the user sets Index Type to Registration Absolute in Index0 and sets the value of 0x300B to 0, if the 4th bit of 0x300A is 1 (Set), it moves as much as 20000 [UU] in relative operation and if it is 0 (Reset) It moves to the absolute operation 20000 [UU] point.

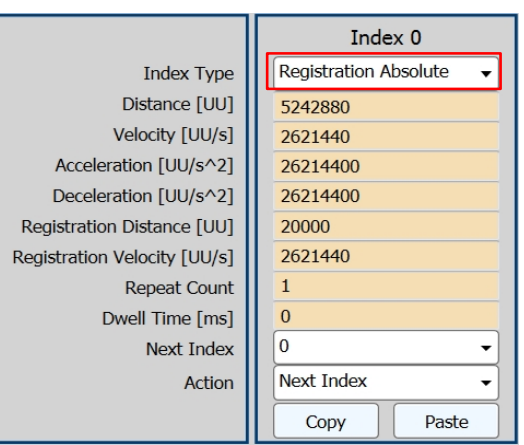

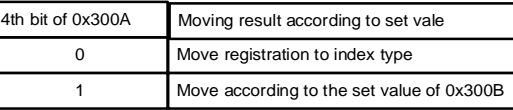

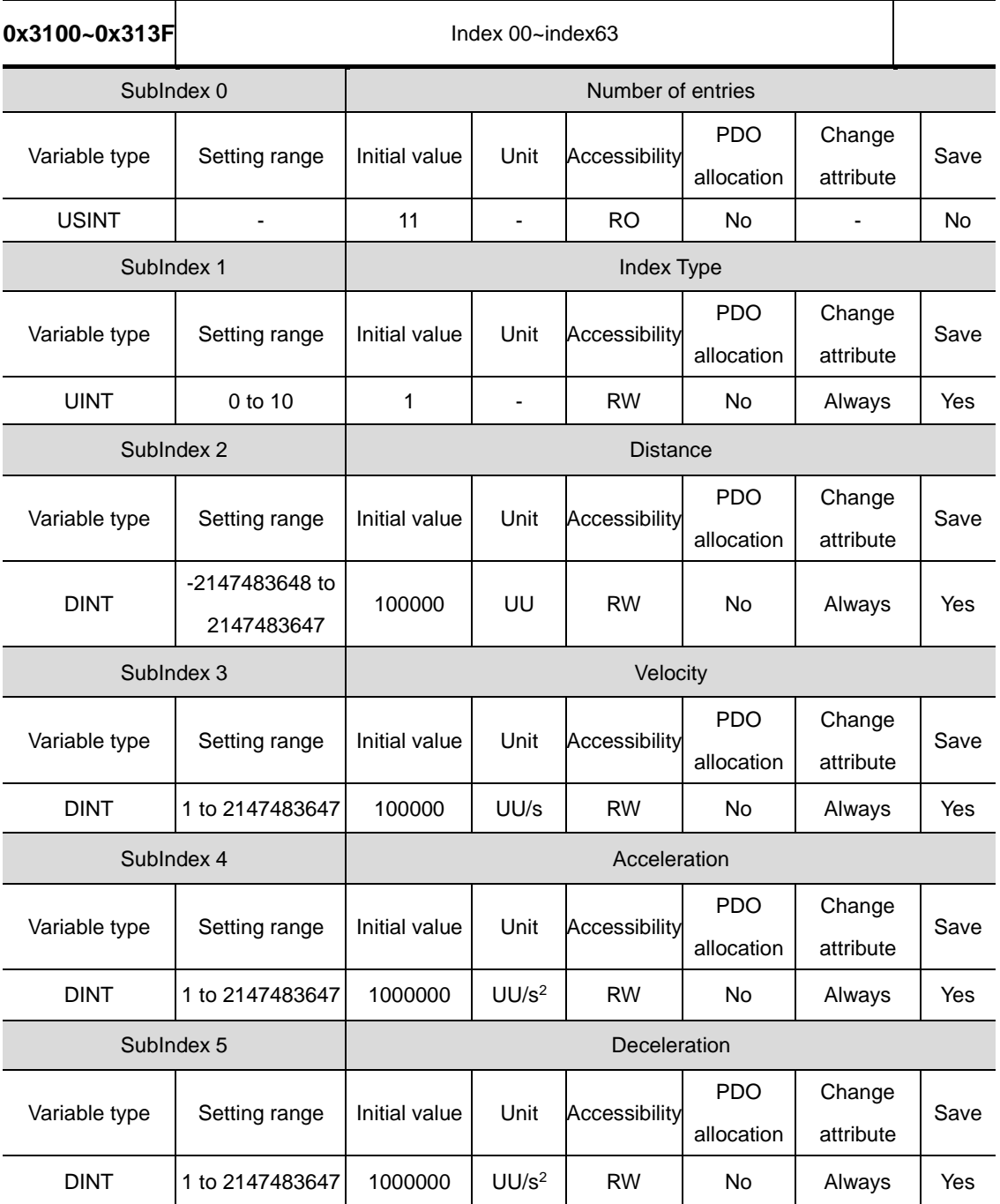

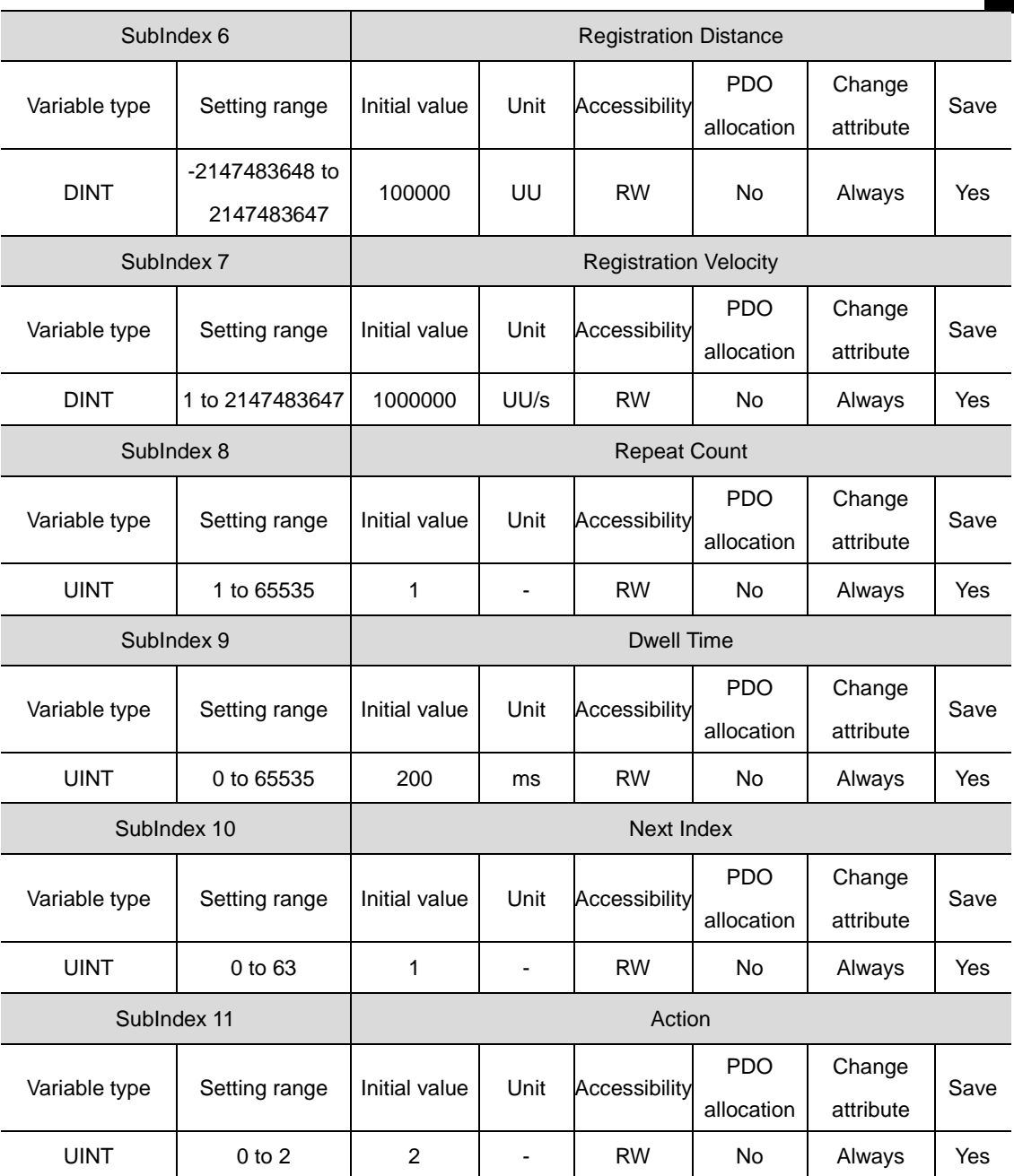

## 14.5 **CiA402 Objects**

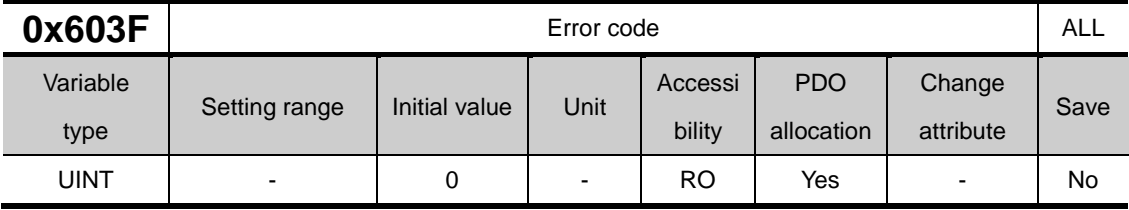

Display the alarm code, which has last occurred in Servo Drive.

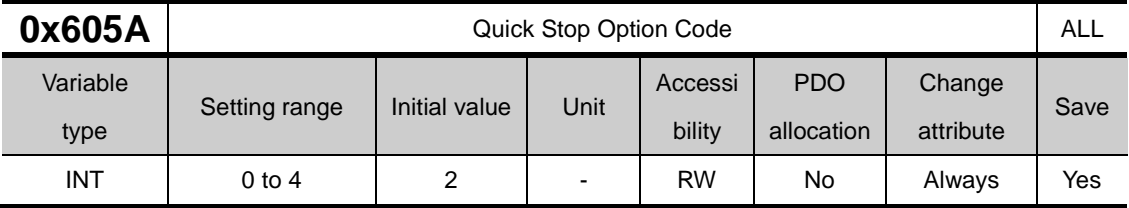

This sets the Quick Stop option code. L7P is not used.

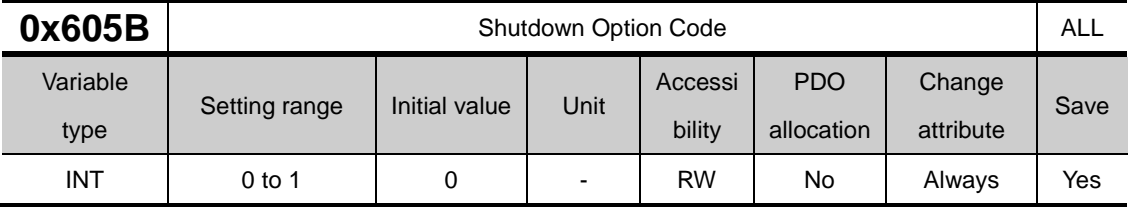

This specifies the operation to shut down the servo drive (Operation Enabled state -> Ready to Switch On state).

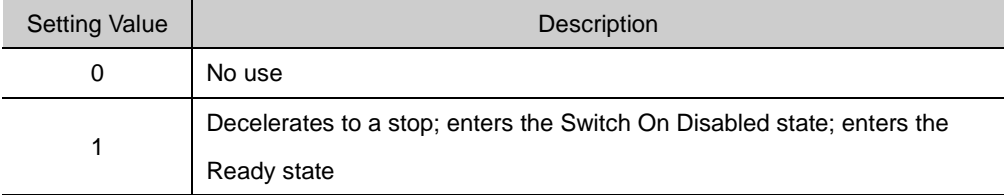

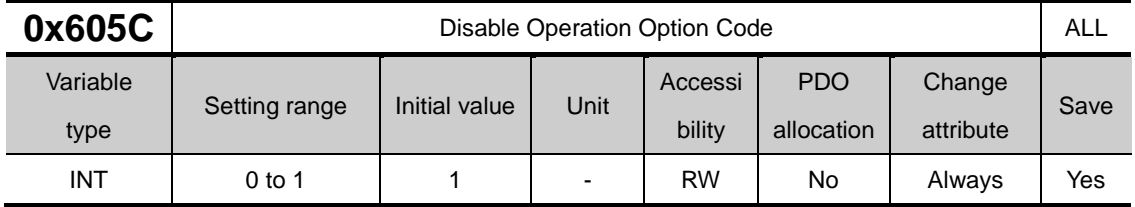

This specifies the Disable Operation state (Operation Enabled state  $\rightarrow$  Switched On state) option code.

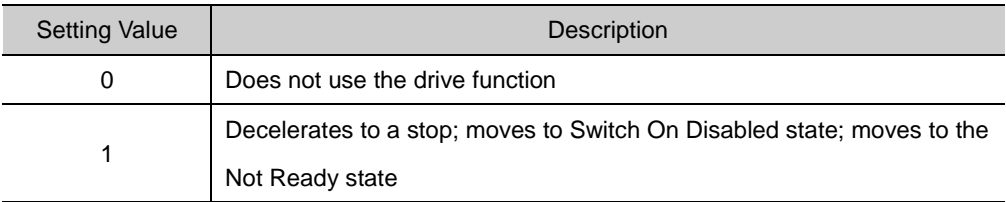

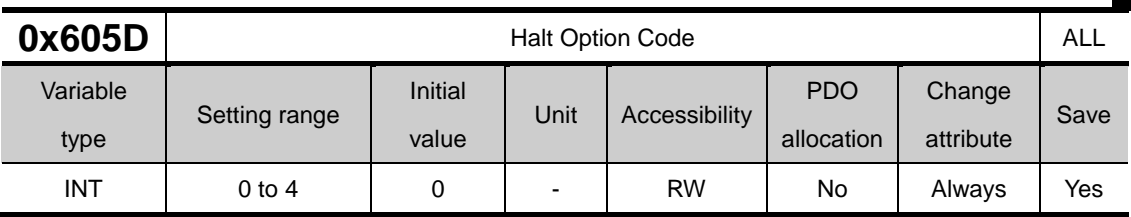

The Halt option code sets the operation method used to move from the Operation Enabled state to the Switched On state.

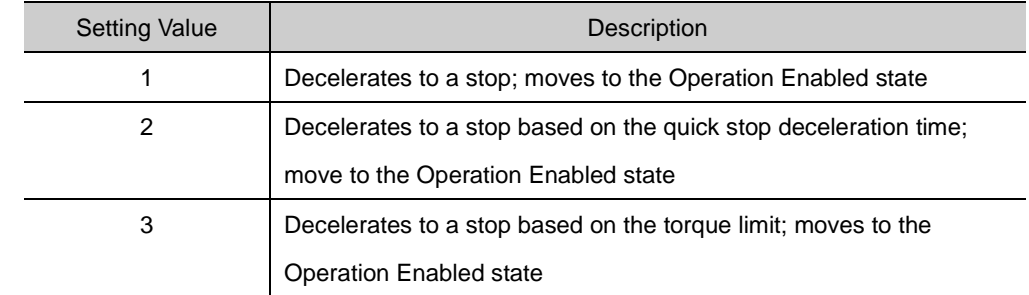

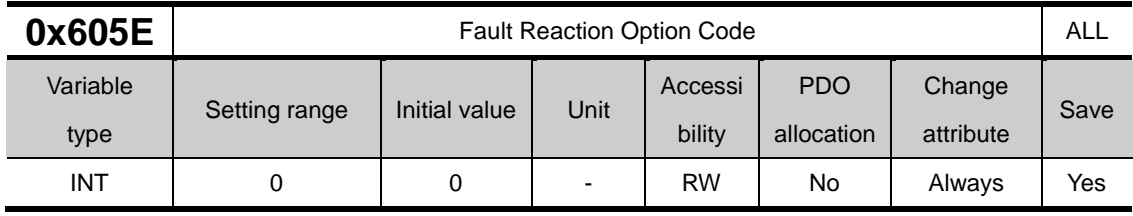

This sets the operation method, which protects the drive system during fault reactions.

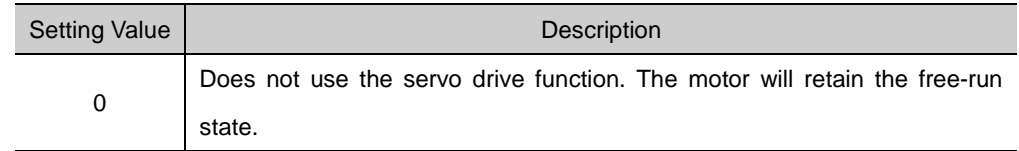

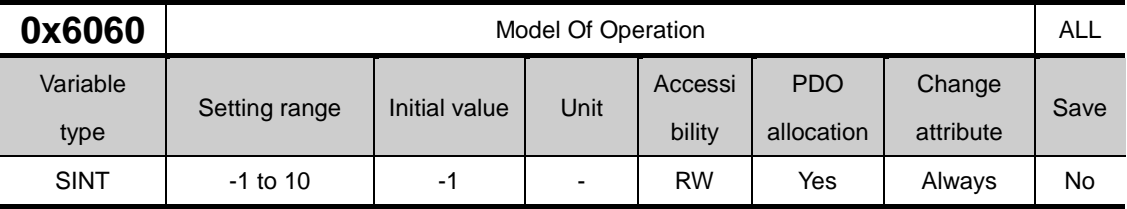

This sets the servo drive model of operation. The master sets the operation mode when the power is turned on.

This drive provides the following operation modes:

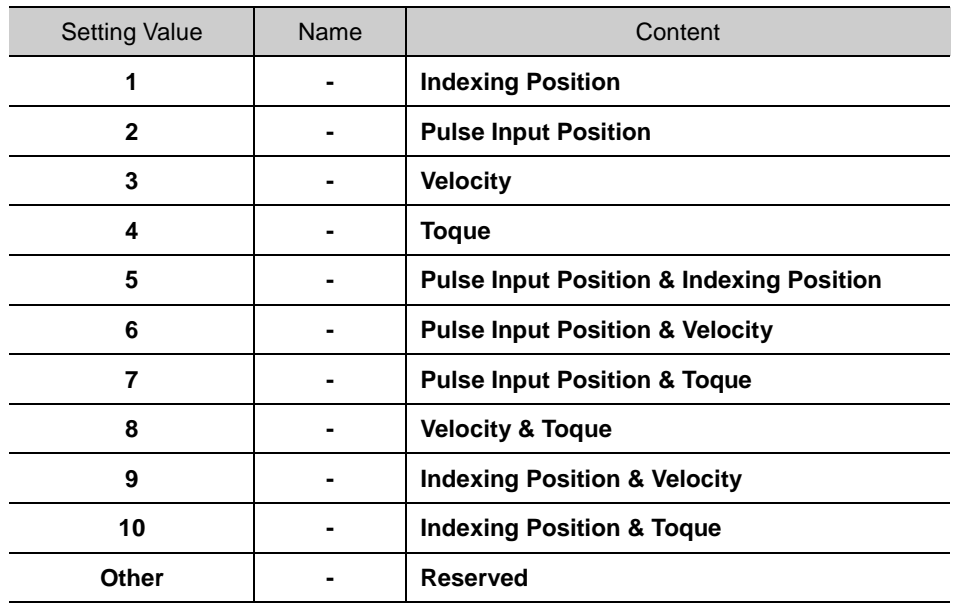

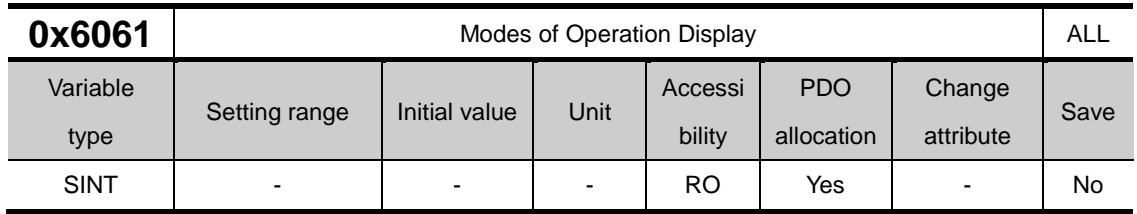

Displays the operation mode of the current drive.

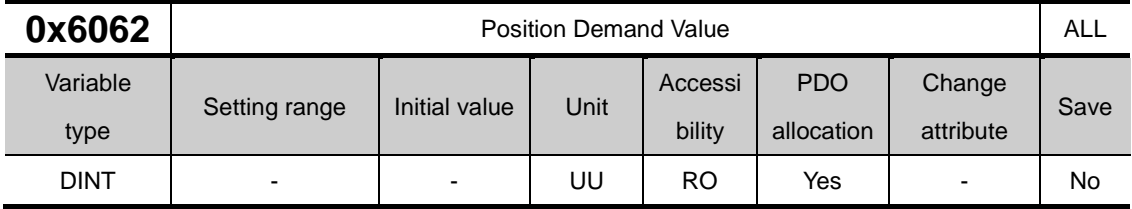

This displays the position demand value in the position units (UU) specified by the user.

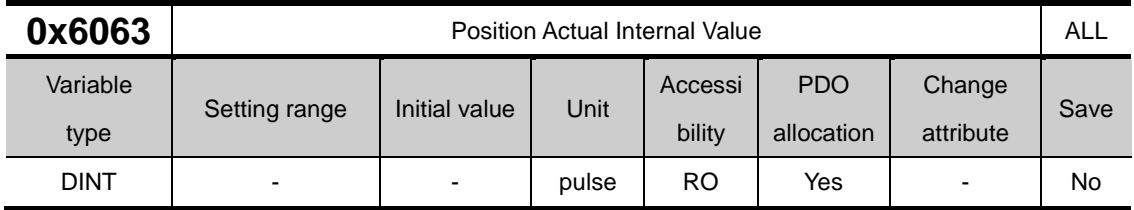

This displays the actual internal position value in encoder pulses.

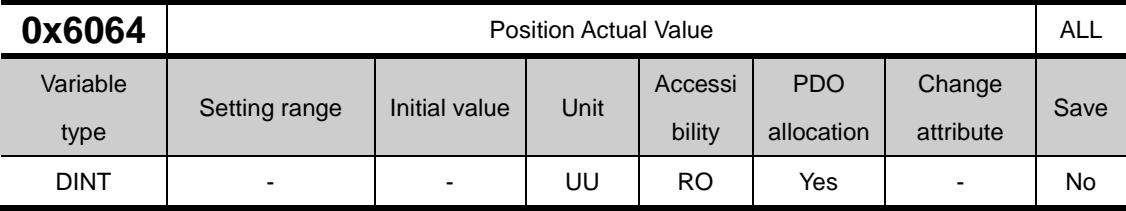

This displays the actual position value in user-defined position units (UU).

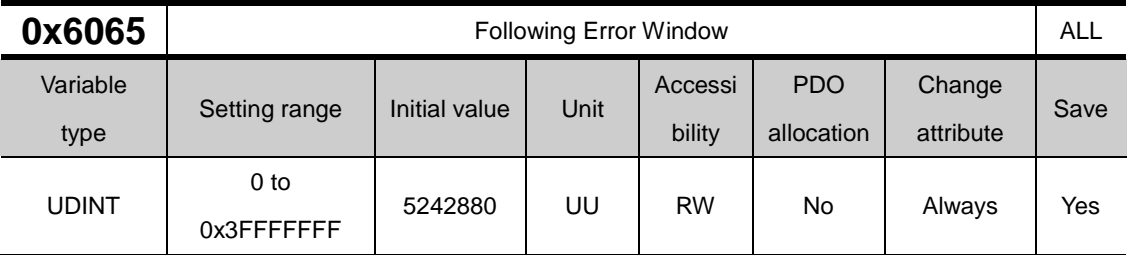

This specifies the positional error range to check the Positional Error (AL-51).

Before driving the motor, check the encoder resolution of the motor you are using and set an appropriate value.

Ex) If the setting value of the number of encoder pulses per 1 rotation of the parameter [0x2002] is 12000, if 3 rotations of the motor rotation is selected as the position error range, set to 36000.

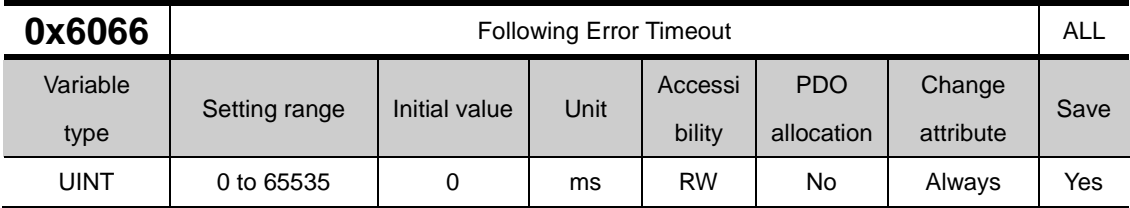

This specifies the timeout for when checking the Positional Error (AL-51).

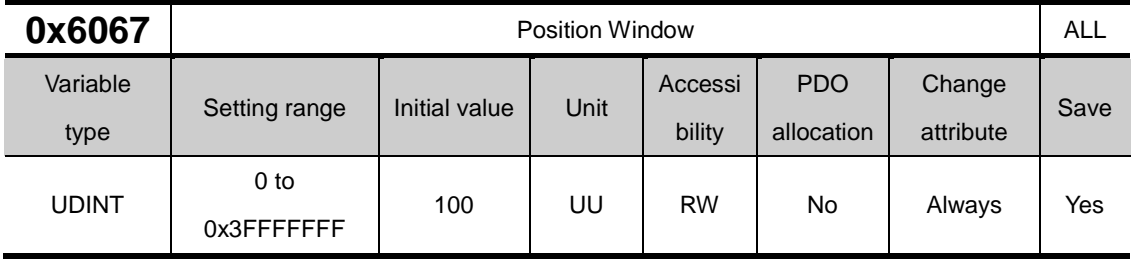

This specifies the position window for the target. If it is maintained in the position reach range (0x6067) for the position reach time (0x6068), the INPOS signal of Drive Status Output1 is output.

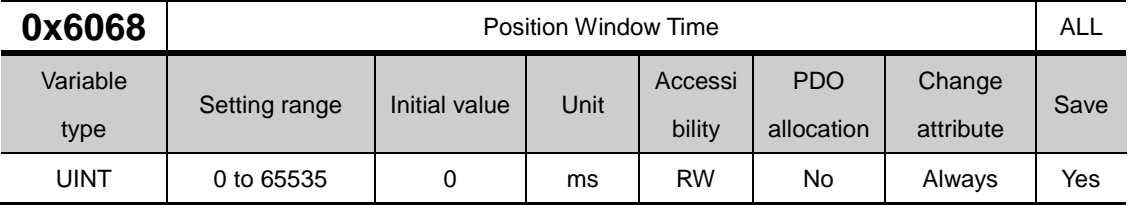

This sets the time it takes to reach the target position. If it is maintained in the position reach range (0x6067) for the position reach time (0x6068), the INPOS signal of Drive Status Output1 is output.

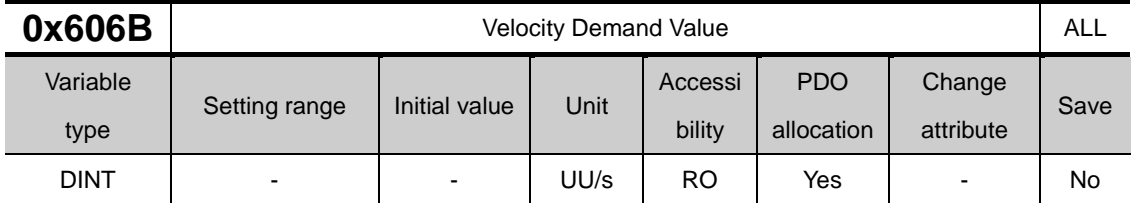

This displays the output speed of the position controller or the command speed input to the speed controller.

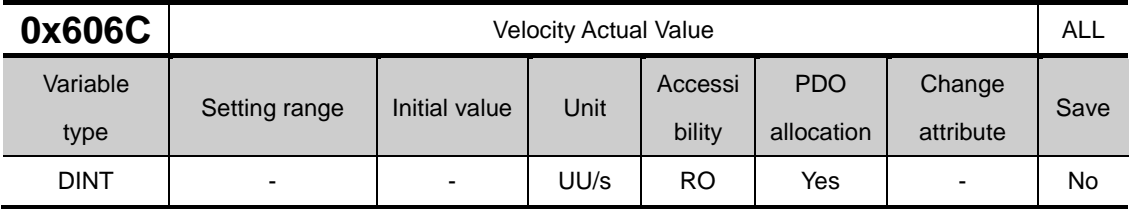

This displays the actual velocity value in user-defined position unit.

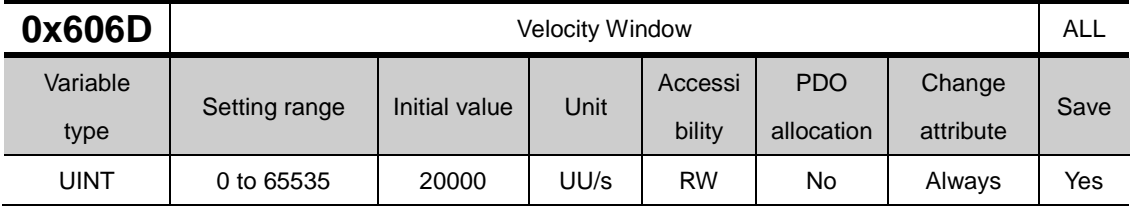

This specifies the velocity window. When the error between the target speed and the actual speed is maintained within the speed reach range (0x606D) for the speed reach time (0x606E), the INSPD signal of Drive Status Output 1 is output.

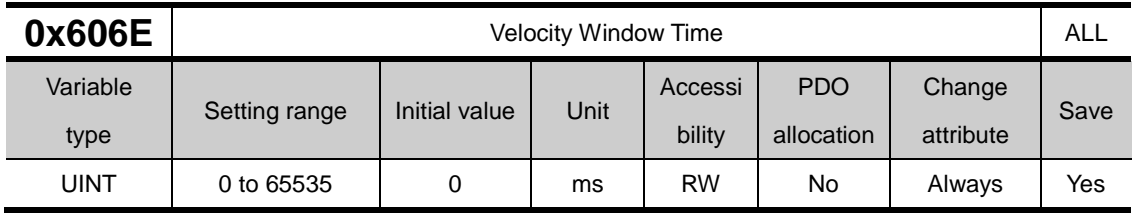

This specifies the velocity window time. When the error between the target speed and the actual speed is maintained within the speed reach range (0x606D) for the speed reach time (0x606E), the INSPD signal of Drive Status Output 1 is output.

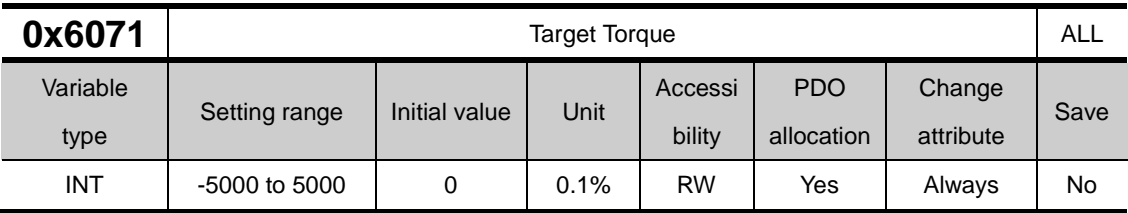

This specifies the target torque for the motor in 0.1% increments of the rated torque during torque control.

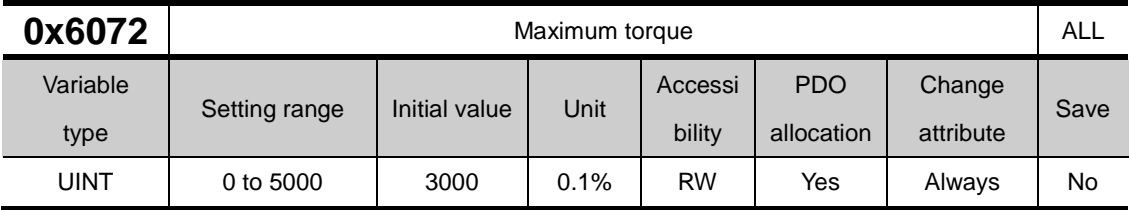

This sets the maximum torque that the motor can output in 0.1% increments of the rated torque.

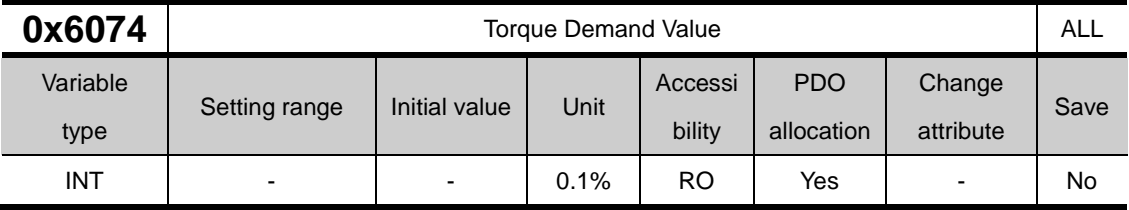

This displays the current torque demand value in 0.1% increments of the rated torque.

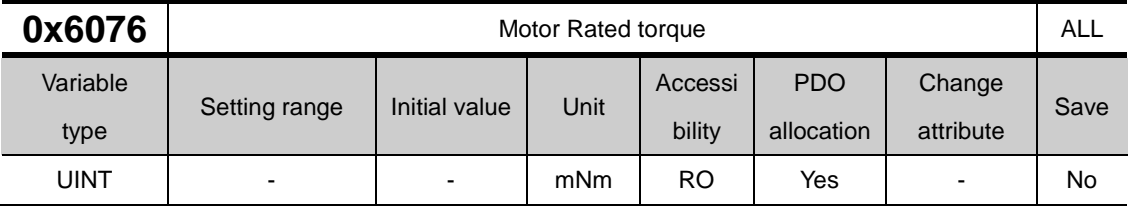

Displays the rated torque value of the set motor in mNm unit

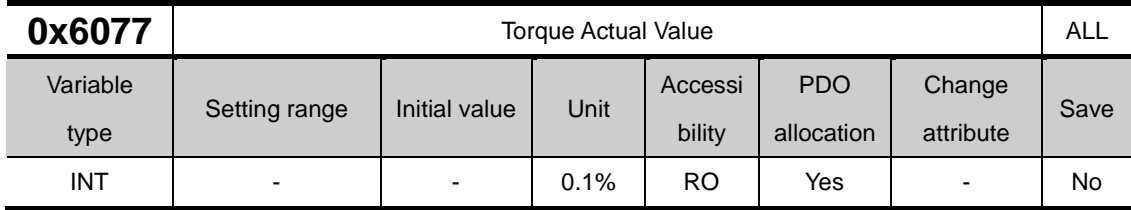

The actual torque value generated by the drive is displayed in units of 0.1% of the rated torque.

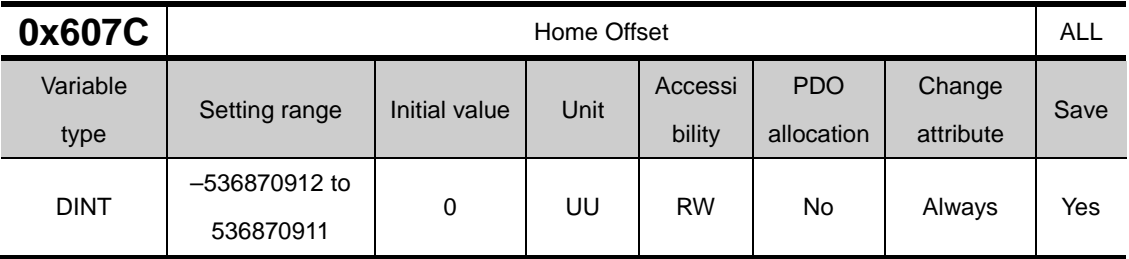

This sets the offset value for the origin of the absolute encoder or absolute external scale and the zero position of the actual position value (0x6064).

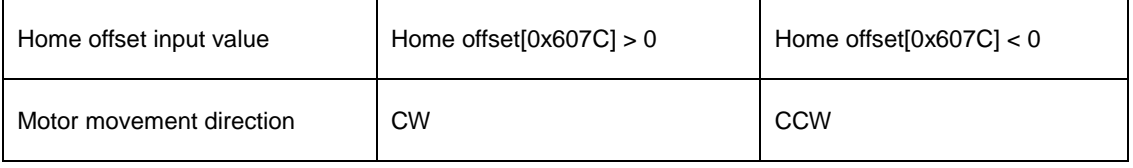

#### • Incremental Encoder

If it finds the home position or it is at the home position, then the position moved by the home offset value becomes the zero position.

#### • Absolute Encoder

If the absolute encoder is connected, then the home offset value is added to the absolute position (the actual position value).

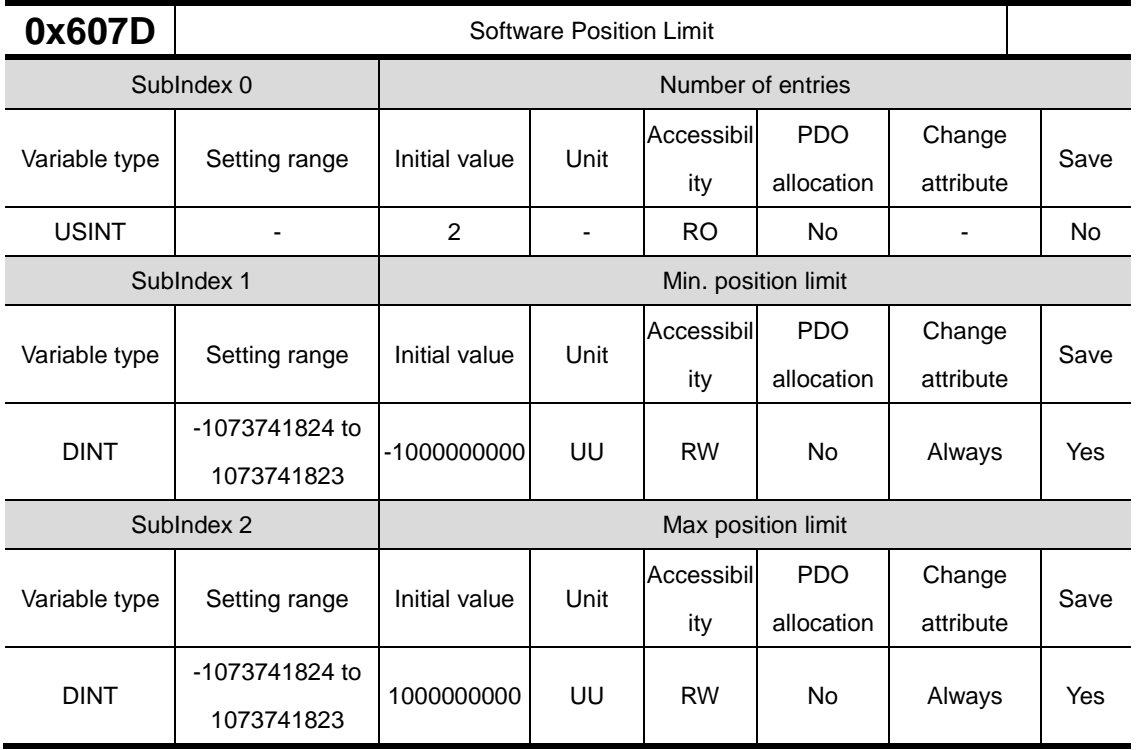

This specifies the software position limit value. It limits the range of the position demand value (0x6062) and actual position value (0x6064) and checks the new target positions for the setting value at every cycle.

The minimum software limit value is the reverse rotation limit. The maximum software limit value is the forward rotation limit.

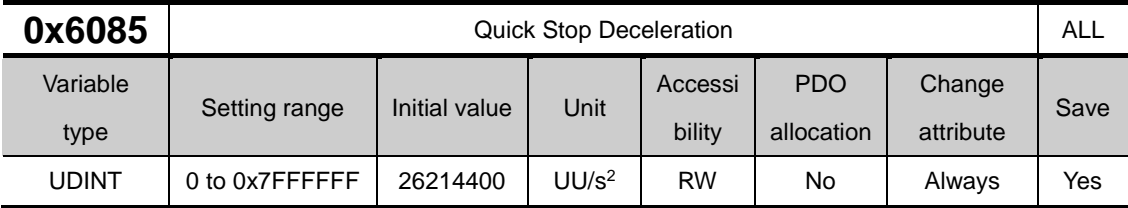

The system uses quick stop deceleration if the quick stop option code (0x605A) is set to 2.

This is the target position calculation formula for Quick Stop deceleration

 $Target\ Position[UU] = \frac{Velocity^{2}[UU^{2}/sec^{2}]}{2 \times Quick\ Stop\ Deceleration[UU/sec^{2}]}$ 

This is the target position value calculation formula when index 0 is driven at 300[rpm],  $2000000$ [*UU*/ $sec^2$ ] is input to the value of 0x6085 and the stop signal is input.

Target Position [UU] =  $\frac{2621440^2}{2 \times 2000000} = 1717986$  [UU]

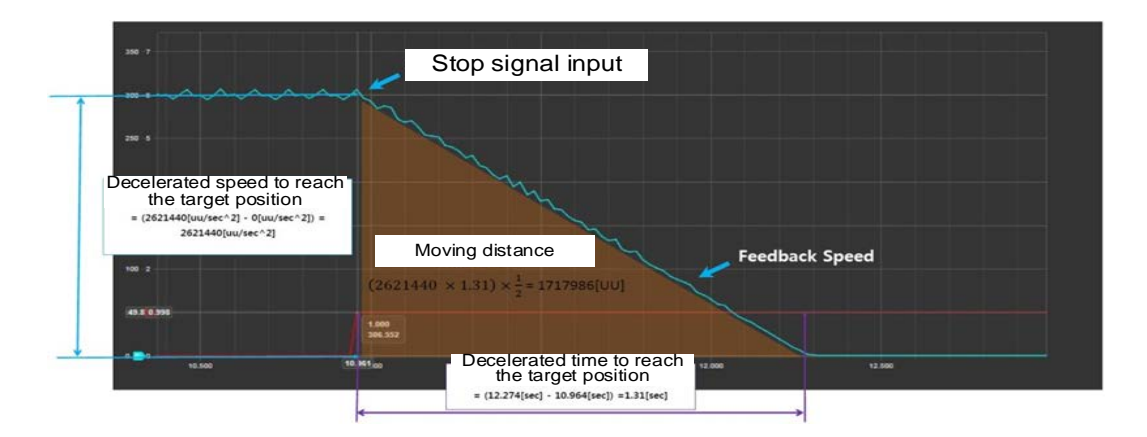

Since the target position is the same as the area of the movement distance in the figure, if you want to stop after about 2 seconds by inputting the stop signal while driving at 300[rpm] in index operation mode, you can calculate the deceleration value of Quick Stop as follows.

Target Position = 
$$
(2621440[UU/sec] \times 2[sec]) \times \frac{1}{2} = 2621440[UU]
$$
  

$$
\frac{2621440^2[UU^2/sec^2]}{2 \times 2621440[UU]} = 1310720[UU/sec^2]
$$

In other words, the user can use the Quick Stop deceleration to designate the desired position or time and accurately stop when the Stop signal is input.

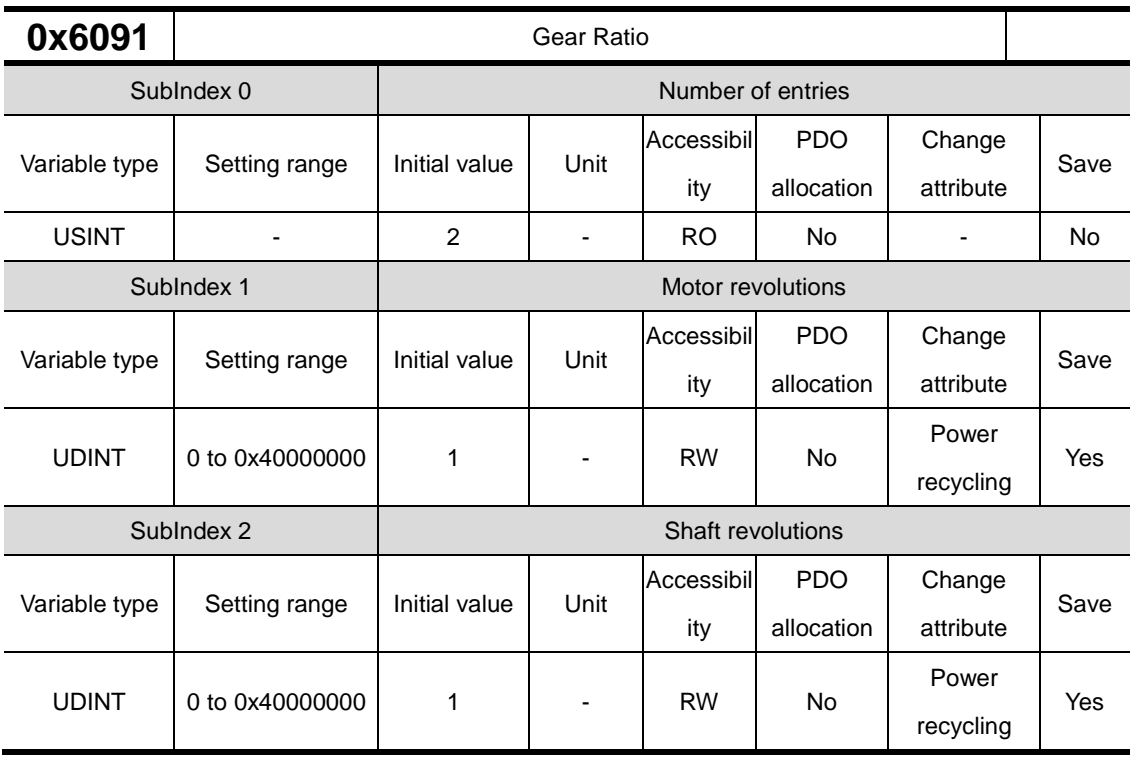

For further information, please refer to"10.3 Electric Gear setting.

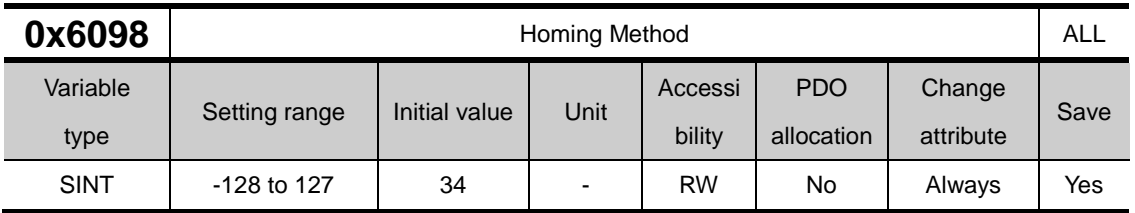

This sets the homing method. For more information, refer to 10.1 Homing Method.

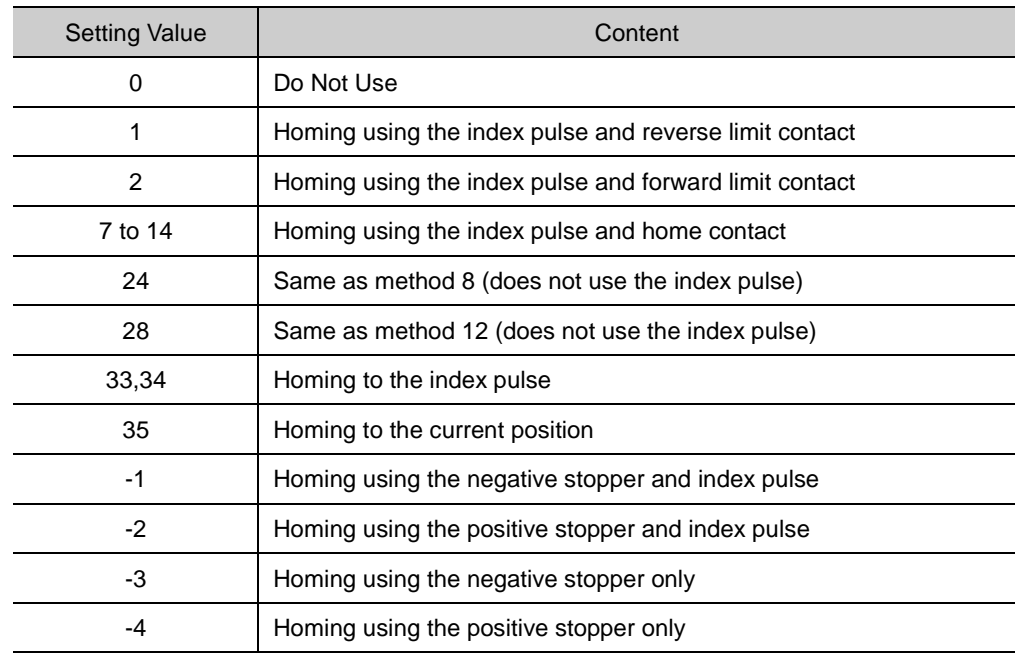

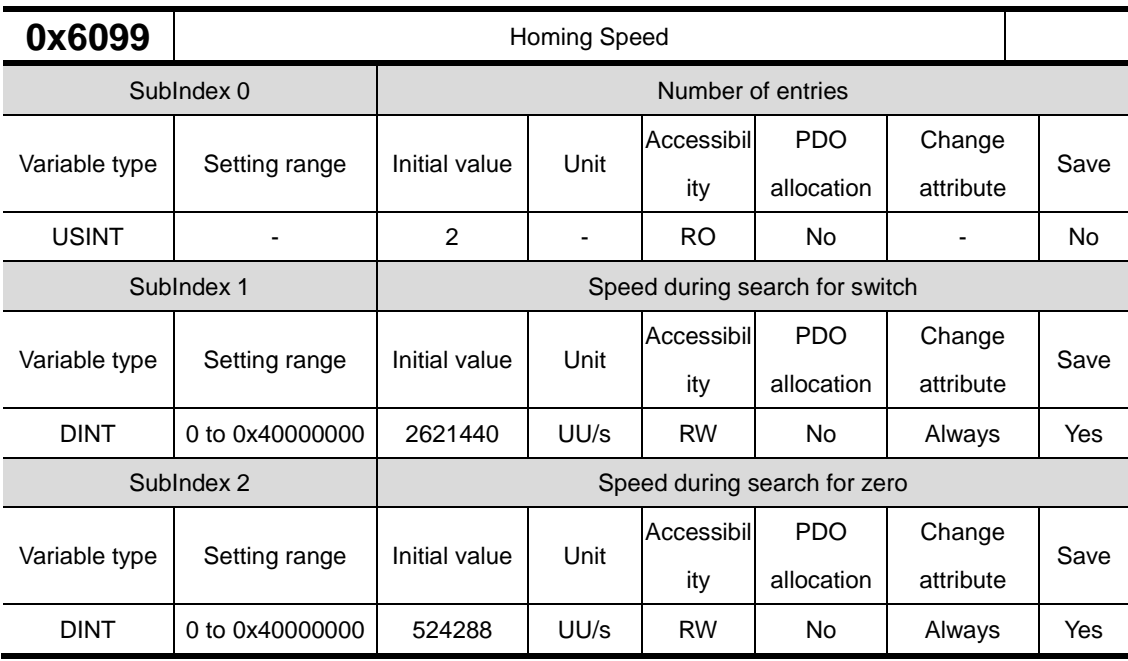

This specifies the operation speed for homing.

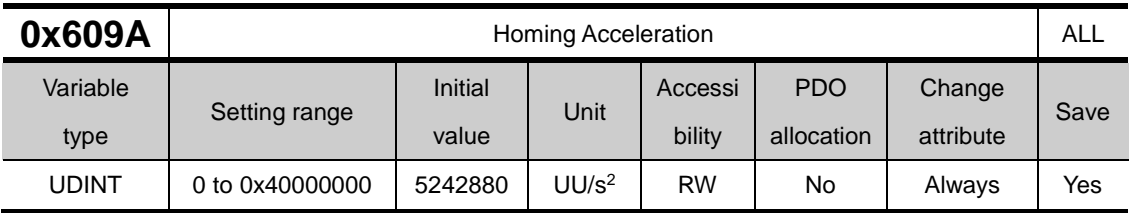

This specifies the operation acceleration for homing.

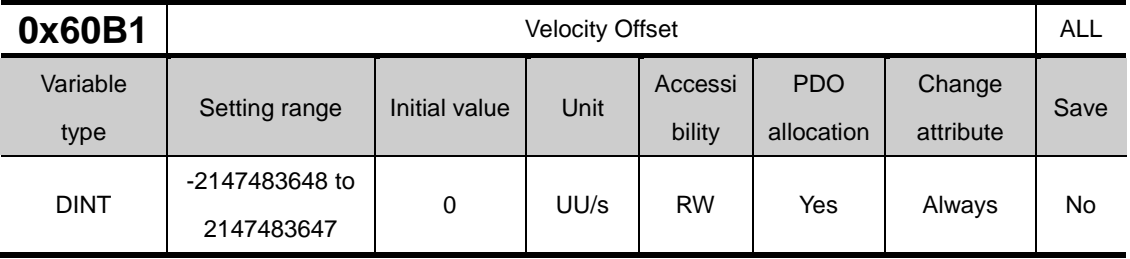

In the position Control mode, this corresponds to the speed feedforward value.

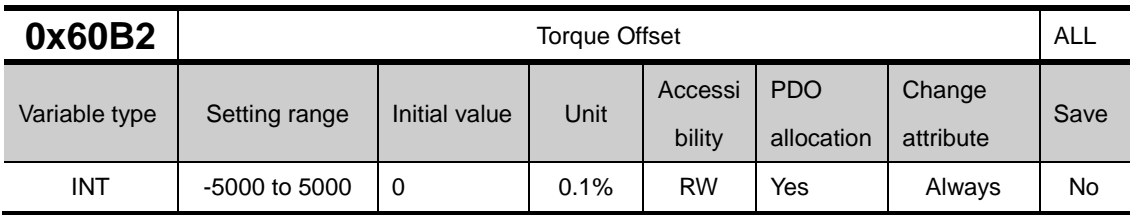

Corresponds to the torque feed forward value in position control.

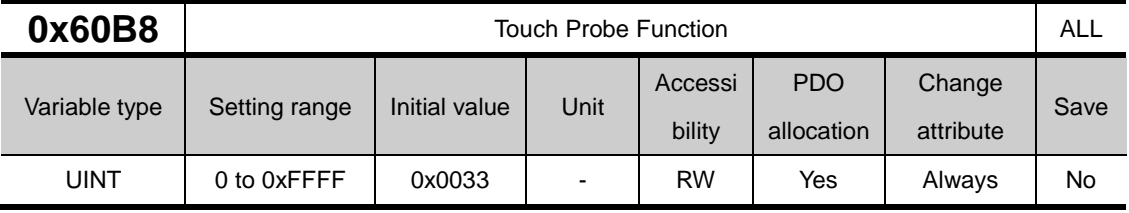

This sets the touch probe function.

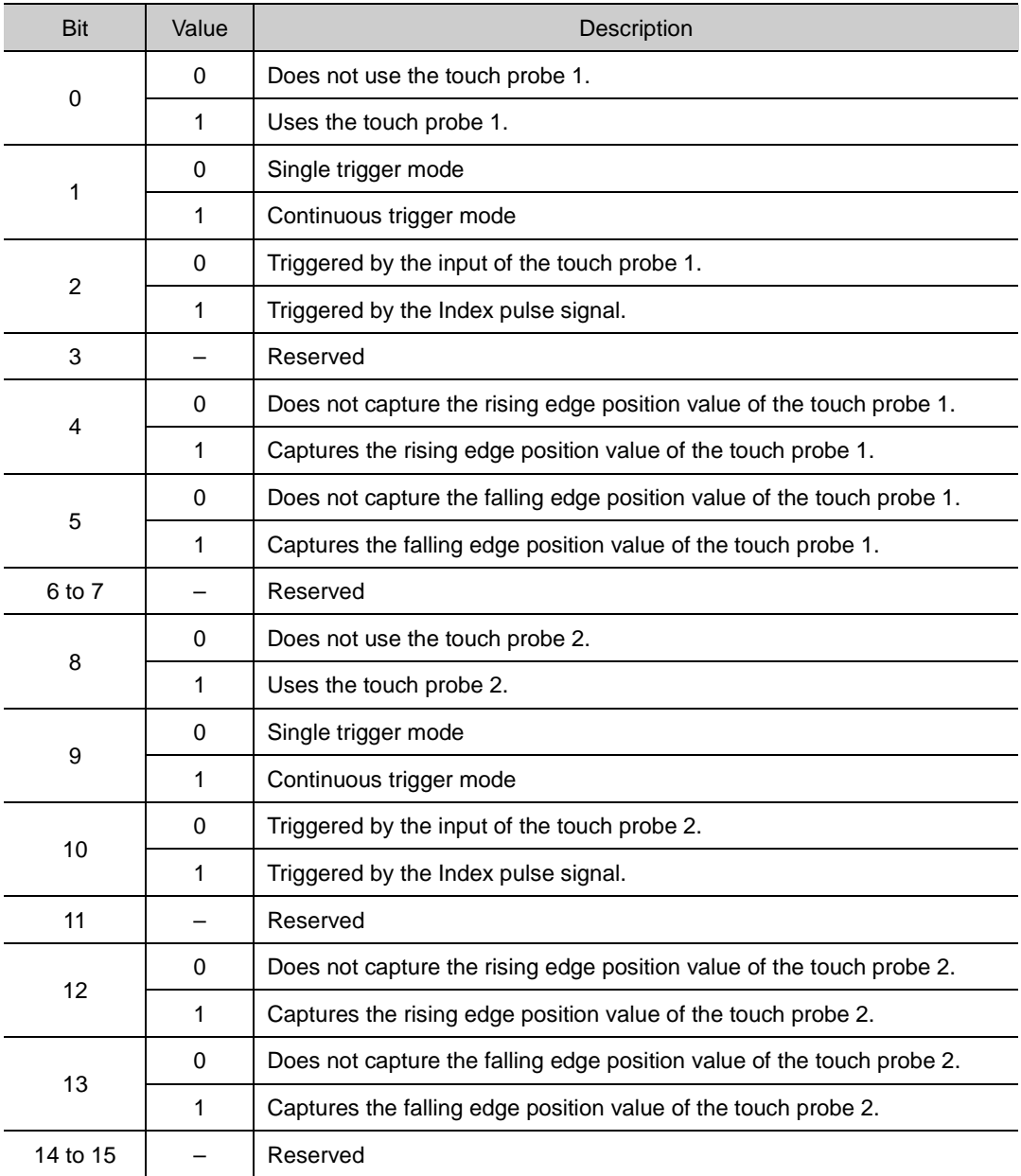

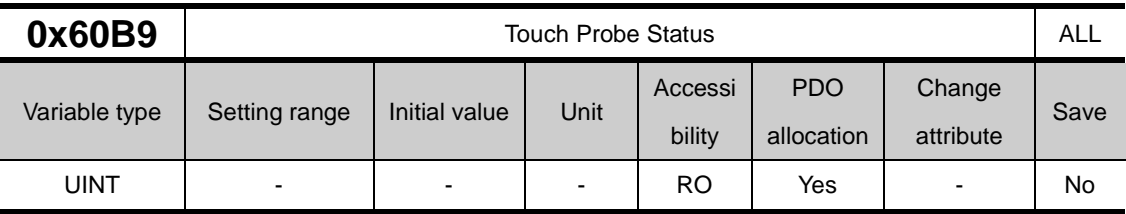

Displays the status of the touch probe.

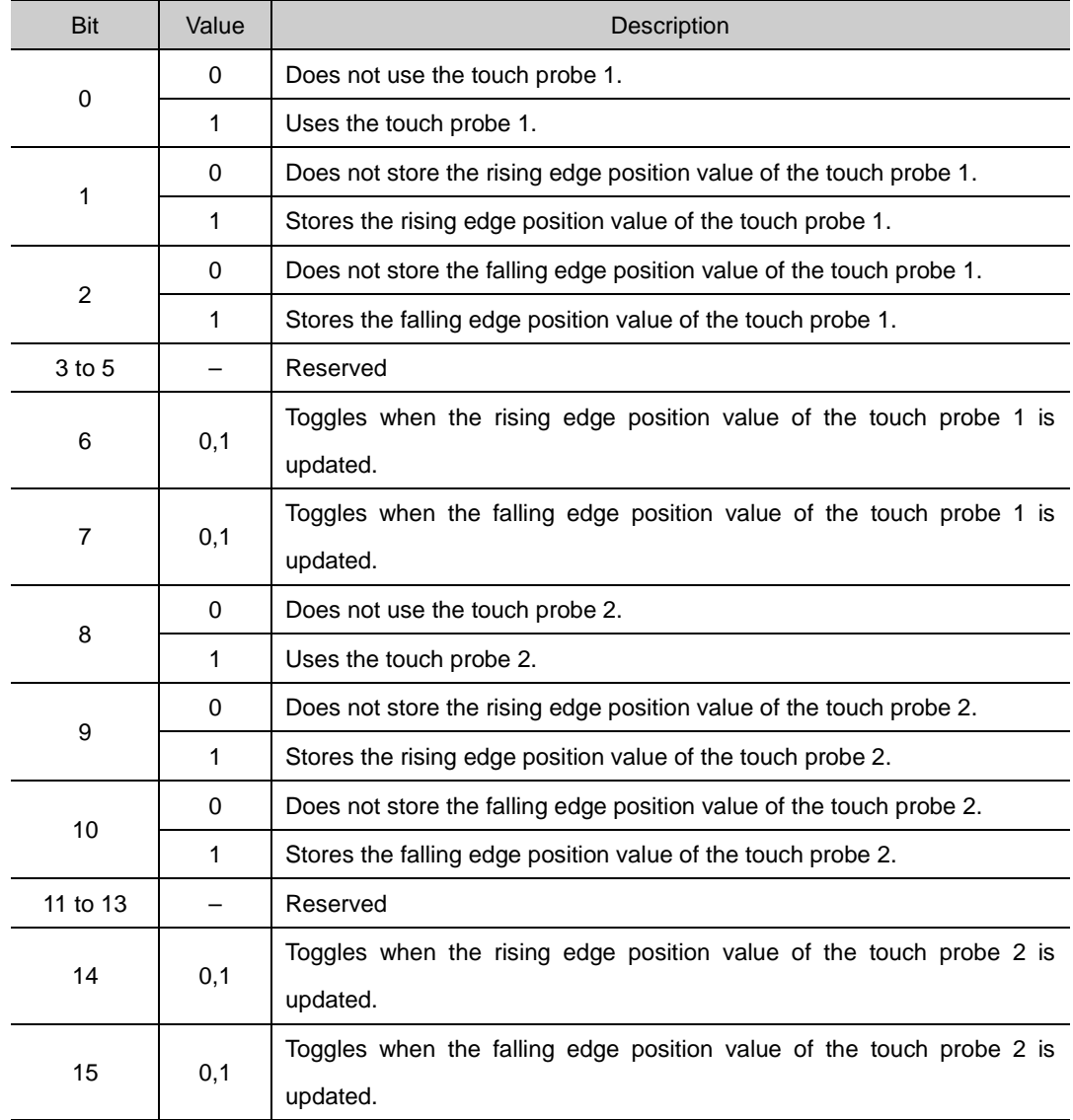

In continuous trigger mode, you can toggle whether to save all update values for 6, 7, 14 and 15 bits on the rising/falling edge of the touch probe.

To disable bits 1, 2, 9 and 10 (saving the position values on the rising/falling edges of touch probes 1 and 2) of the touch probe state (0x60B9), disable bits 4, 5, 12 and 13 (using sampling on the rising/falling edges of touch probes 1 and 2) of the touch probe function (0x60B8) and enable them.

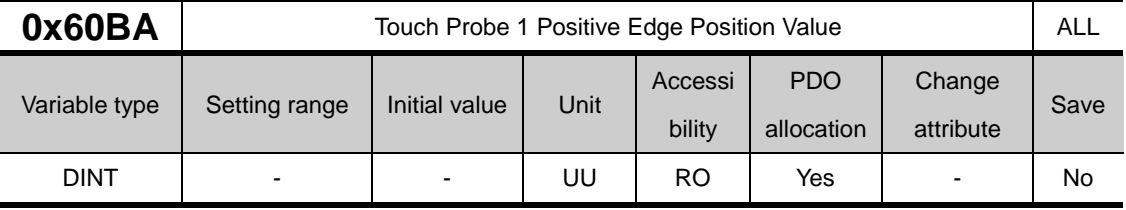

This represents the rising edge position value of the touch probe 1.

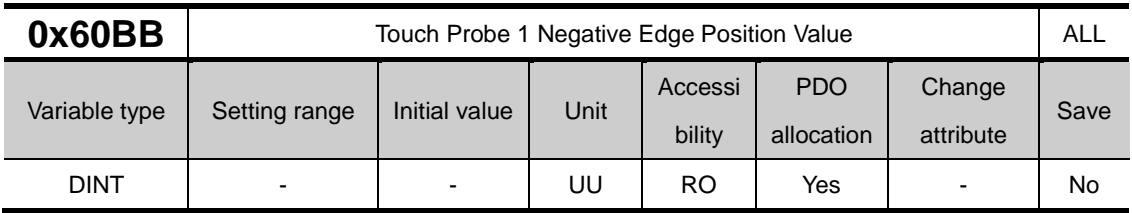

This represents the falling edge position value of the touch probe 1.

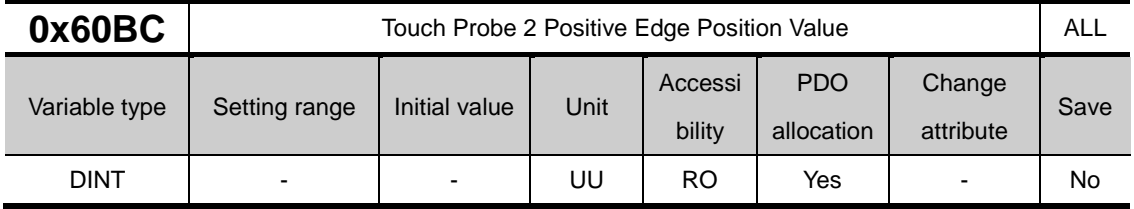

This represents the rising edge position value of the touch probe 2.

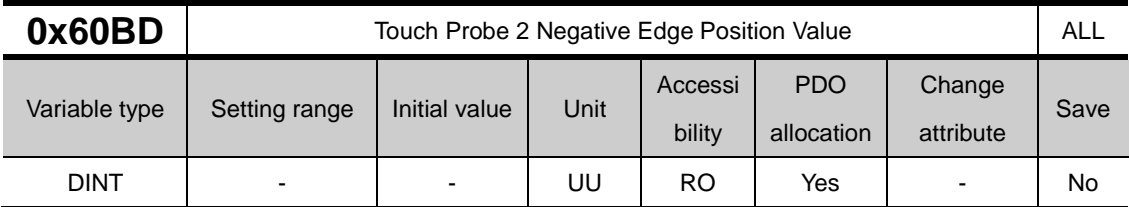

This represents the falling edge position value of the touch probe 2.

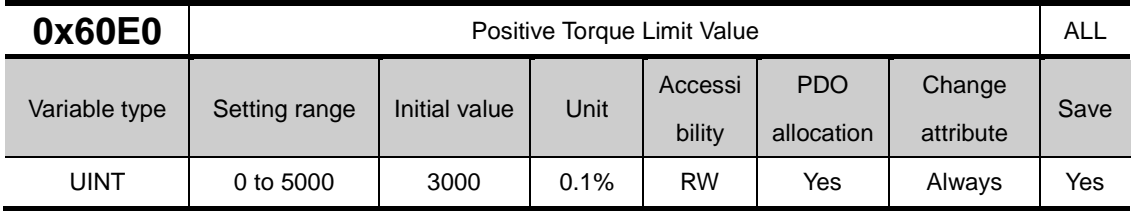

This sets the limit of positive torque values.

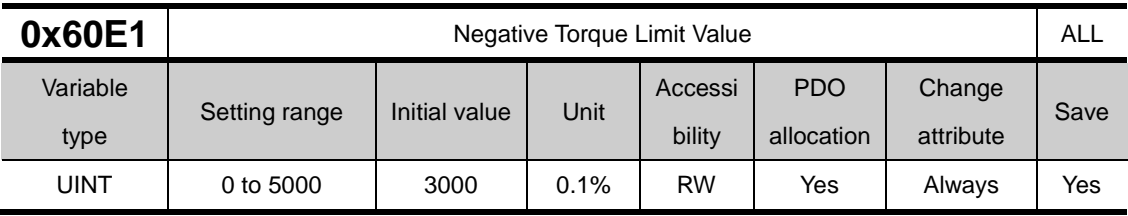

This sets the limit of negative torque values.

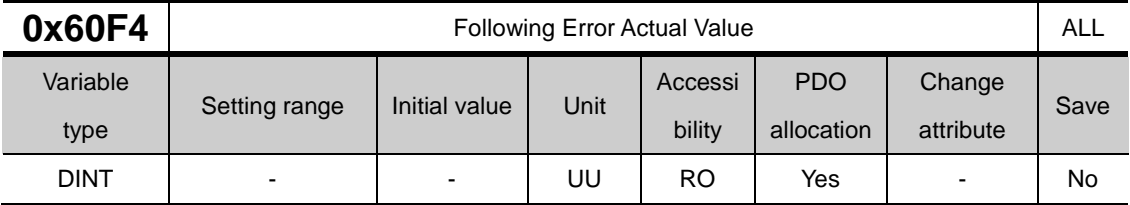

This displays the actual position error during position control.

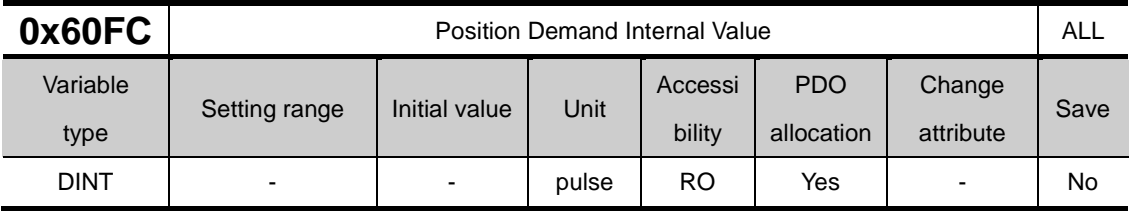

This represents the value entered as the command during the position control.

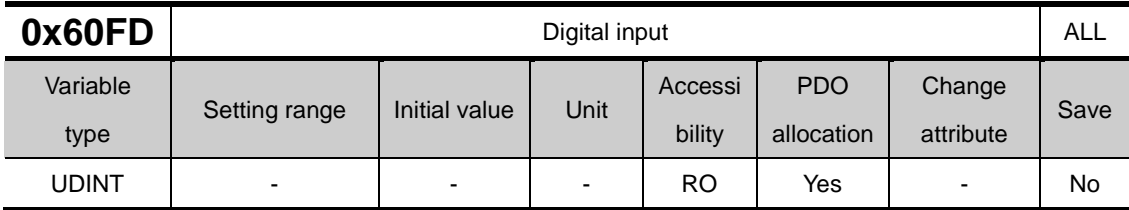

They indicate the status of digital inputs.

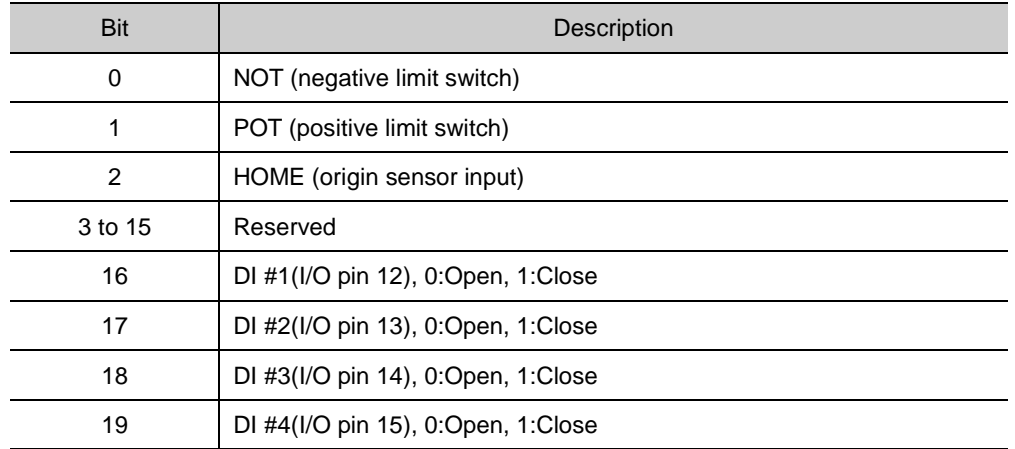

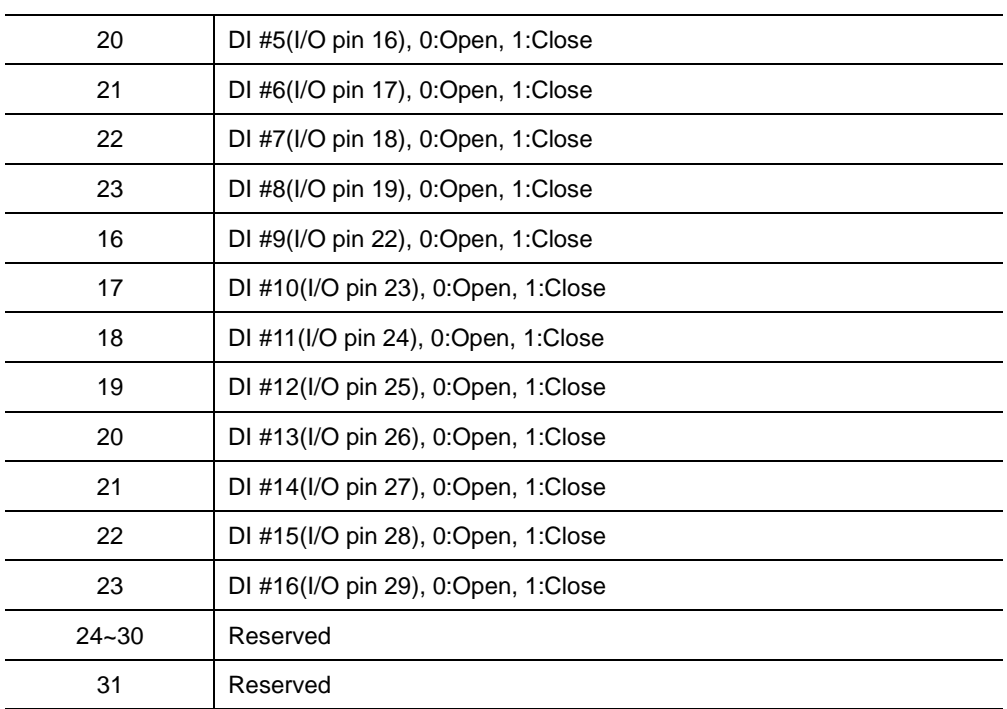

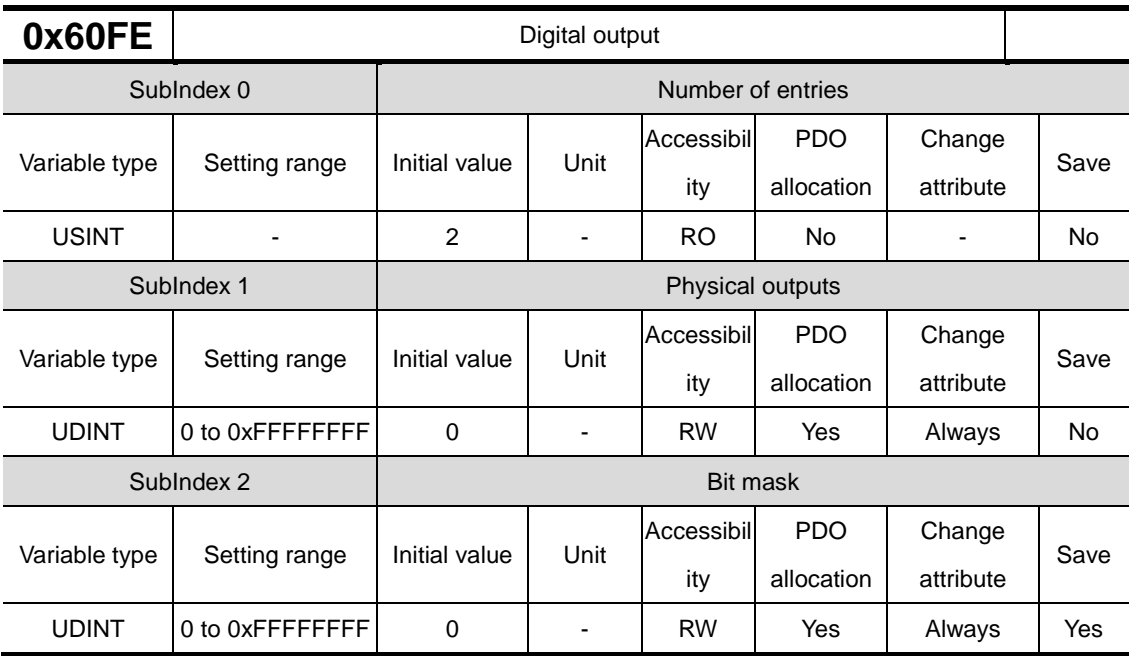

They indicate the status of digital outputs.

**Description of physical outputs** 

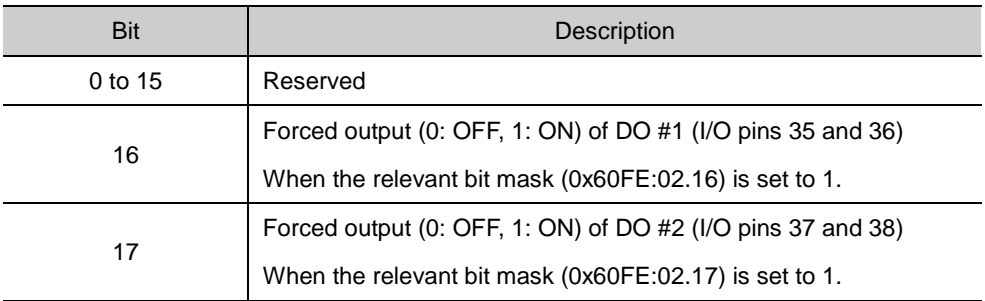
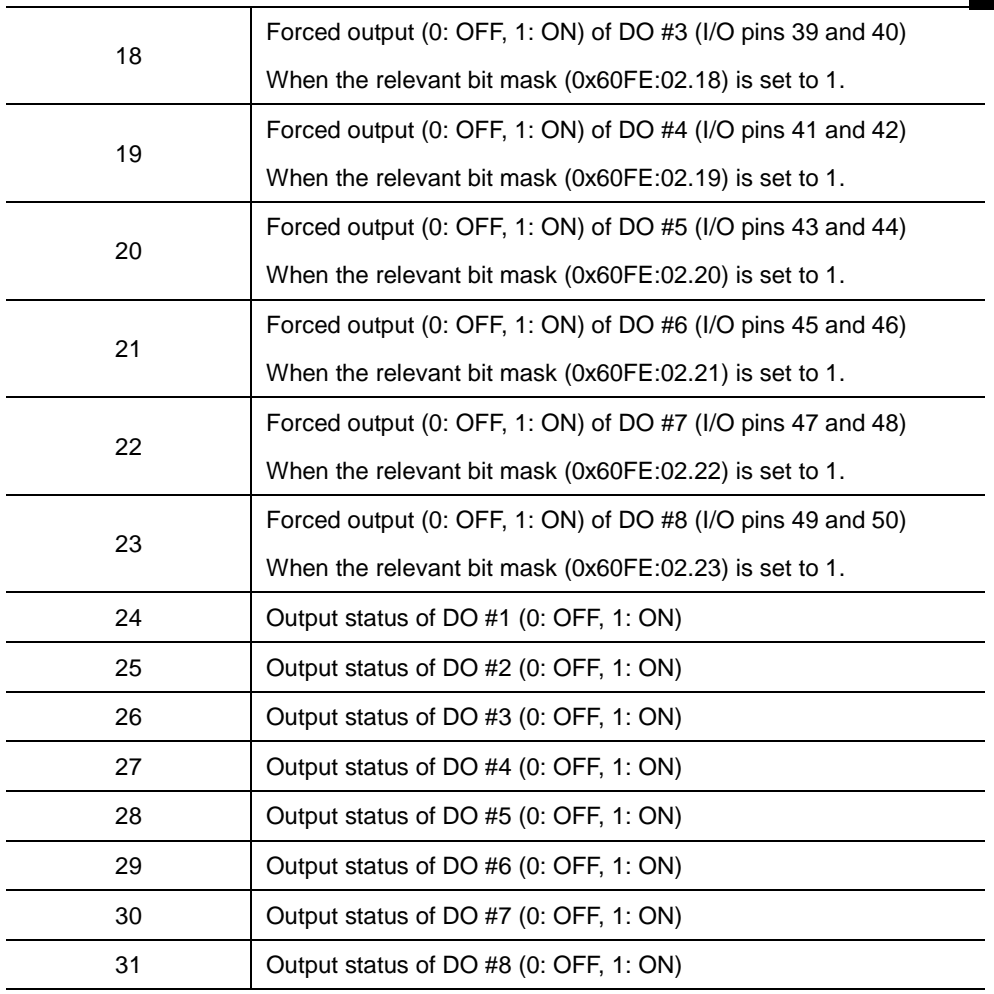

**Description of bit mask** 

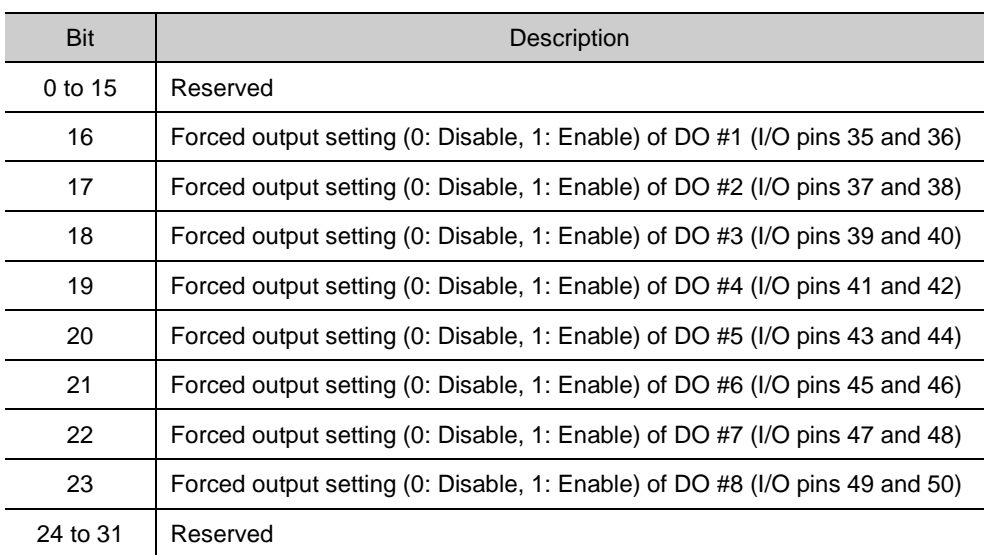

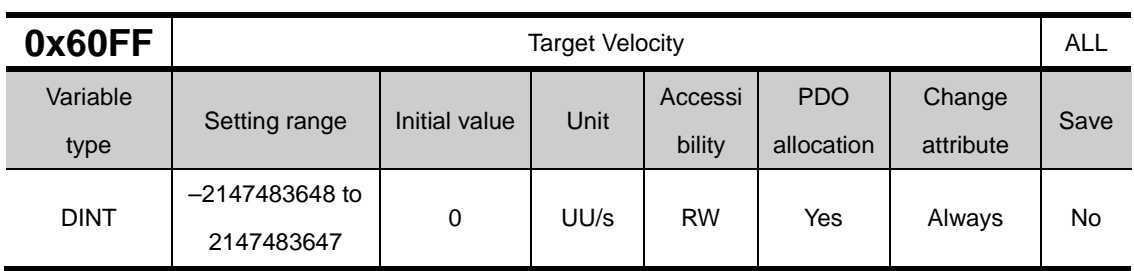

This specifies the target velocity in the PV mode and the CSV mode.

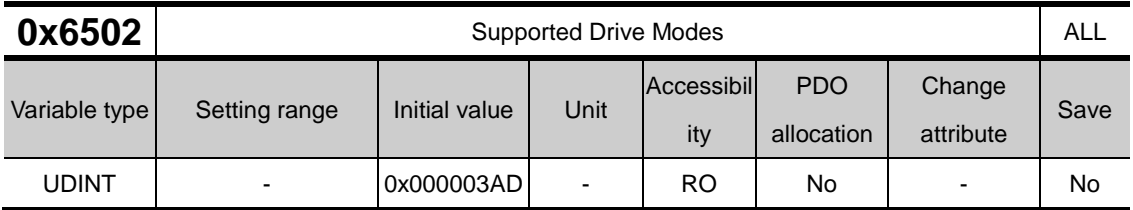

This displays the mode(s) supported by the drive.

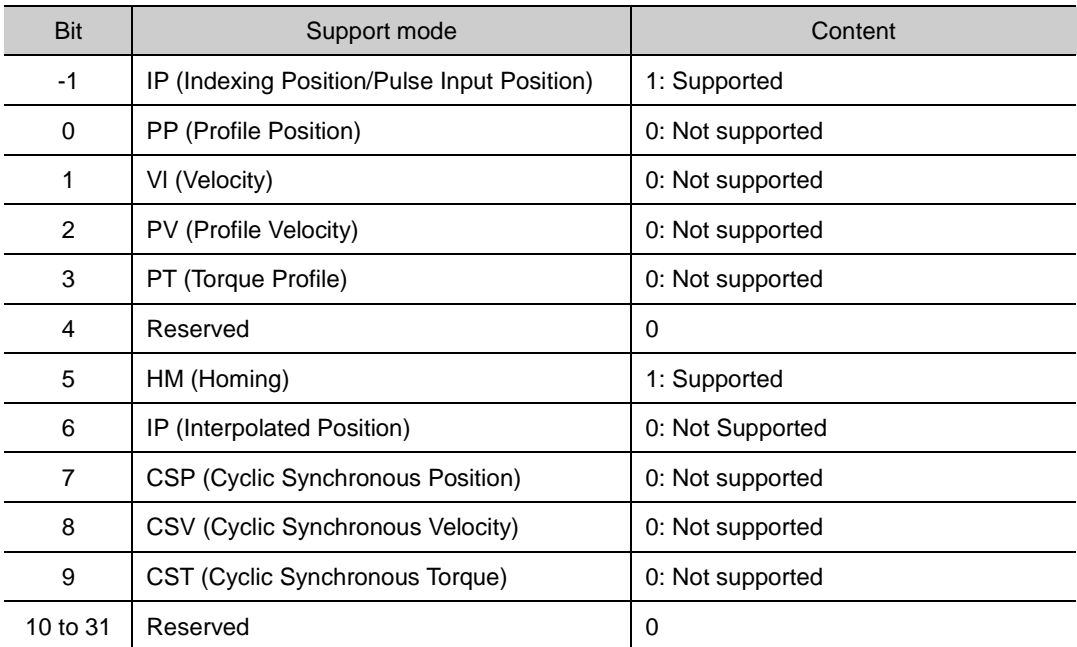

# 15. **Maintenance and Inspection**

## 15.1 **Diagnosing and Troubleshooting Abnormalities**

Alarm or warning will be generated if a problem occurs during operation. If this happens, check the applicable code and take a proper action. If the problem persists, contact our service center.

## 15.2 **Precautions**

- **1.** Measuring the motor voltage: The PWM controls the voltage output from the servo to the motor. Because of this, the waves take the form of pulses. Use a rectifier voltmeter for accurate measurements because different meters may produce different results.
- **2.** Measuring the motor current: Use a moving iron ammeter and wait for the motor's reactance to smooth the pulse waveform into sine waves.
- **3.** Measuring the electric power: Use an electro-dynamometer based on the 3 power meter method.
- **4.** Other gauges: When using an oscilloscope or digital voltmeter, do not allow them to touch the ground. Use a 1 mA or less input current gage.

# 15.3 **What to Inspect**

Wait at least 10 minutes after turning off the power before beginning the inspection because the condenser can hold enough voltage to cause an electrical accident.

(1) Inspecting the Servo Motor

**Caution**

Wait at least 10 minutes after turning off the power before beginning the inspection because the condenser can hold enough voltage to cause an electrical accident.

When inspecting the servo, be sure to wait until the 'CHARGE' light is completely turned off before inspecting the servo because there is still power in the main electrolytic capacitor.

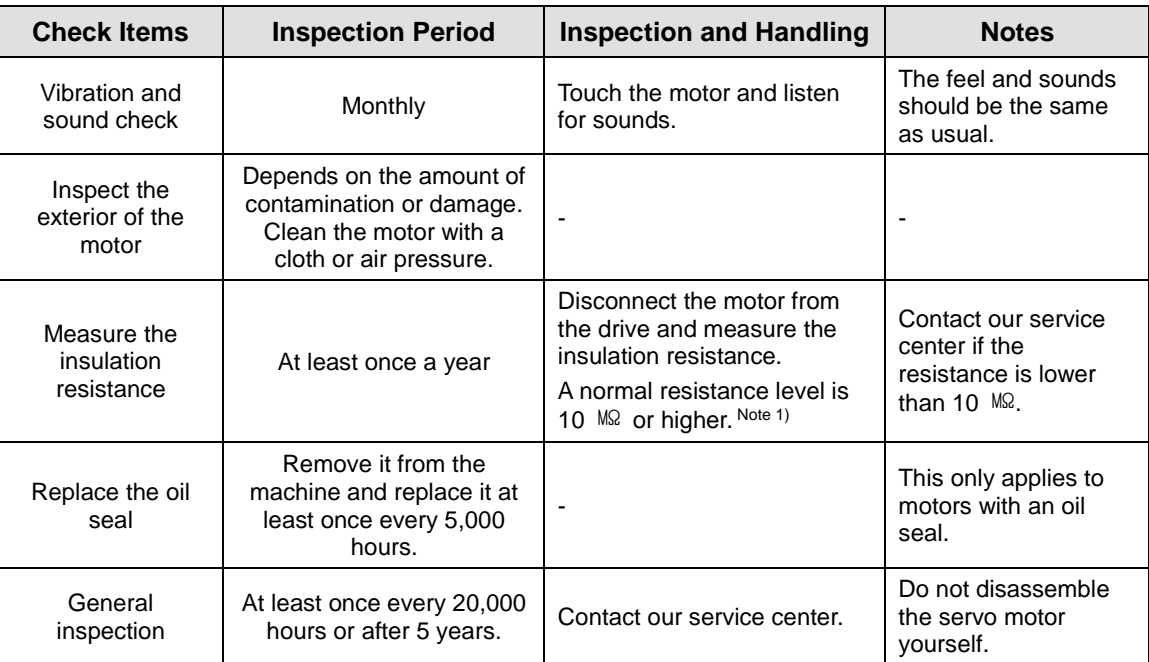

Note1) Measure the resistance between the FG and one of the U, V, and W power lines on the servo motor.

#### (2) Inspecting the Servo Drive

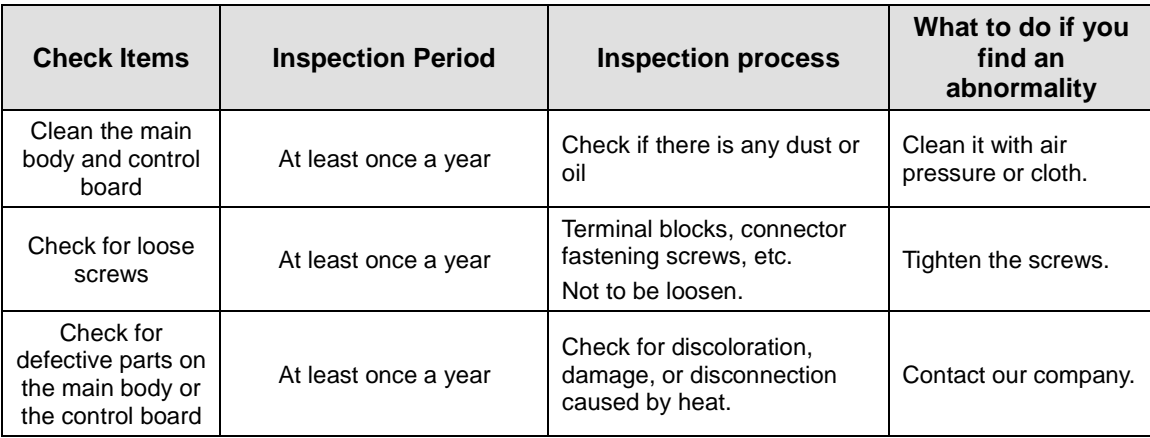

## 15.4 **Replacing Parts**

Mechanical friction and aging may deteriorate the following parts or even cause them to malfunction. This makes it important to conduct regular maintenance checks and replace worn parts.

- **1.** Smoothing condensers: Ripple currents and other factors can cause this part to wear. The lifespan of this part depends on the operating temperature and environment. It normally lasts for 10 years if used continuously in a normal air-conditioned environment. Inspect the condenser at least once each year because it can rapidly age over a short period once it starts to deteriorate (inspect it more frequently as it approaches obsolescence).
	- ※ Visual inspection criteria:
	- **a.** The condition of the case: Check for deformations on the sides and bottom.
	- **b.** The condition of the lid: Check for notable expansion, severe cracks, or broken parts.
	- **c.** The relief valve: Check for notable valve expansion and operation.
	- **d.** Also regularly check whether the exterior is cracked, discolored, or leaking and whether there are any broken parts. The condenser is obsolete when its capacity degrades to less than 85% of the rated capacity.
- **2.** The relays: Check for bad connections and wear and tear on the contacts caused by switching currents. A relay is obsolete when its accumulated number of switches reaches 100,000, depending on the power capacity.
- **3.** Motor bearings: Replace the bearings after 20,000 to 30,000 hours of operation at the rated speed under the rated load. Replace the bearings if abnormal sounds or vibrations are detected during inspection, depending on the operating conditions.

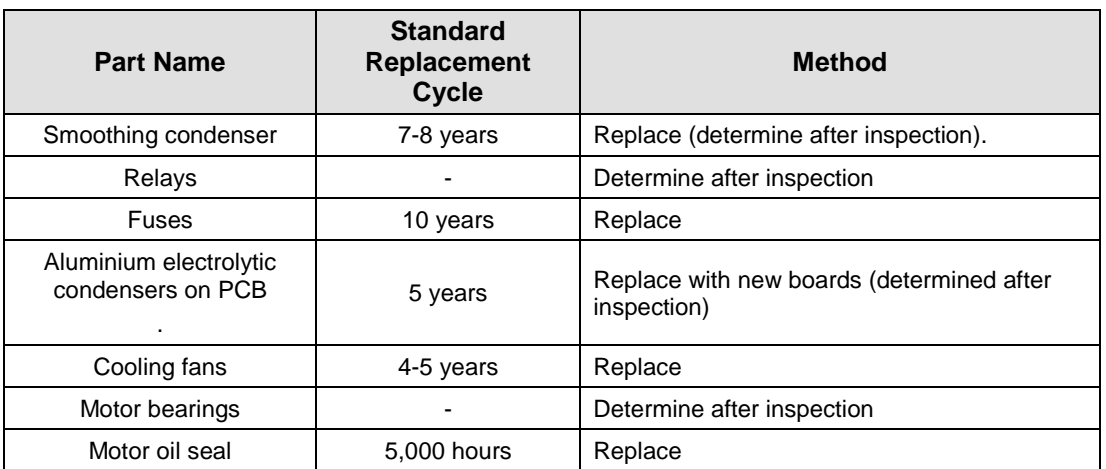

#### **[The Standard Part Replacement Cycle]**

# 15.5 **Servo alarm**

If the drive detects a problem, it will trigger a servo alarm and transition to the servo off state to stop. In this case, the value of the emergency stop setting (0x2013) is used to stop the drive.

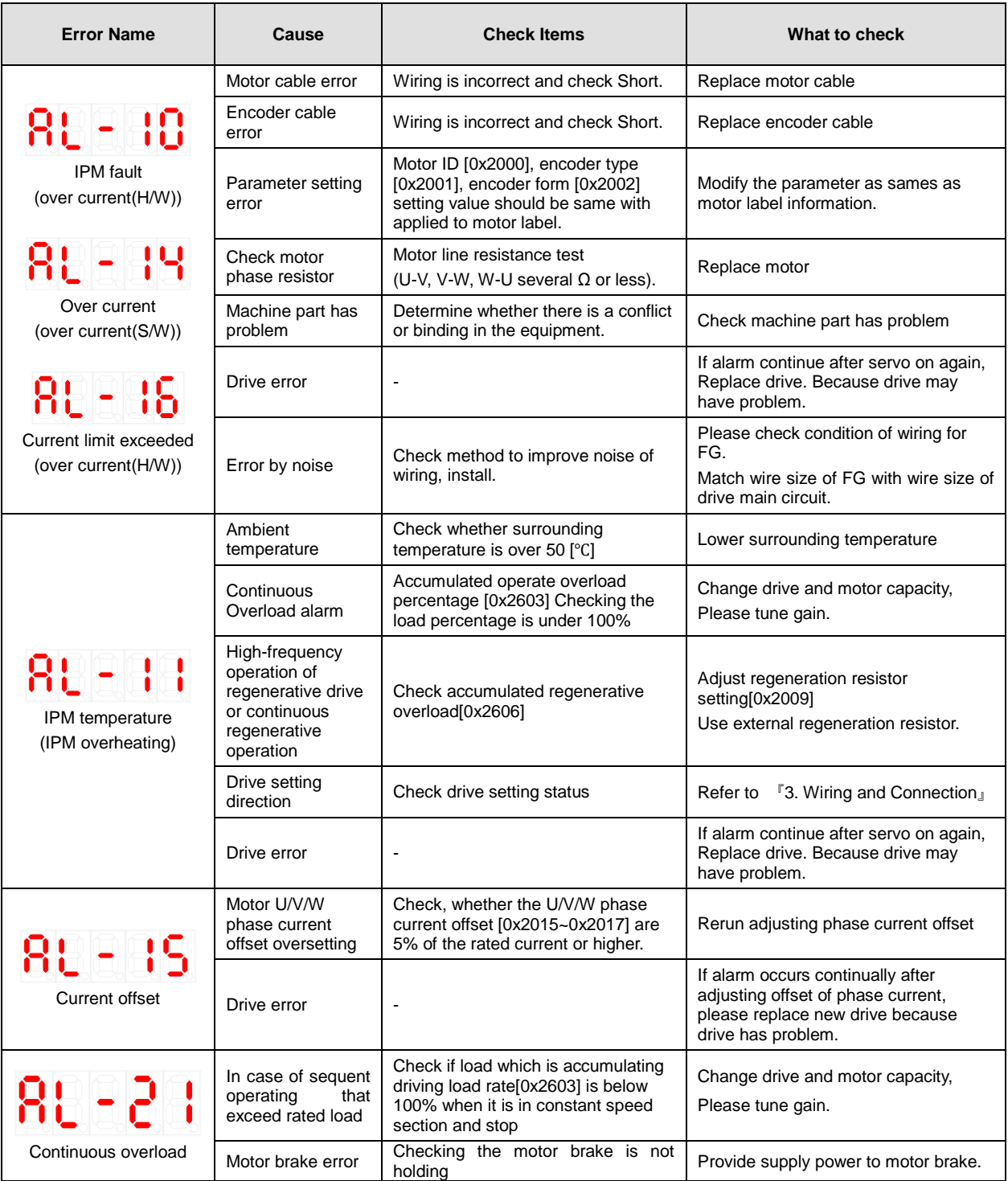

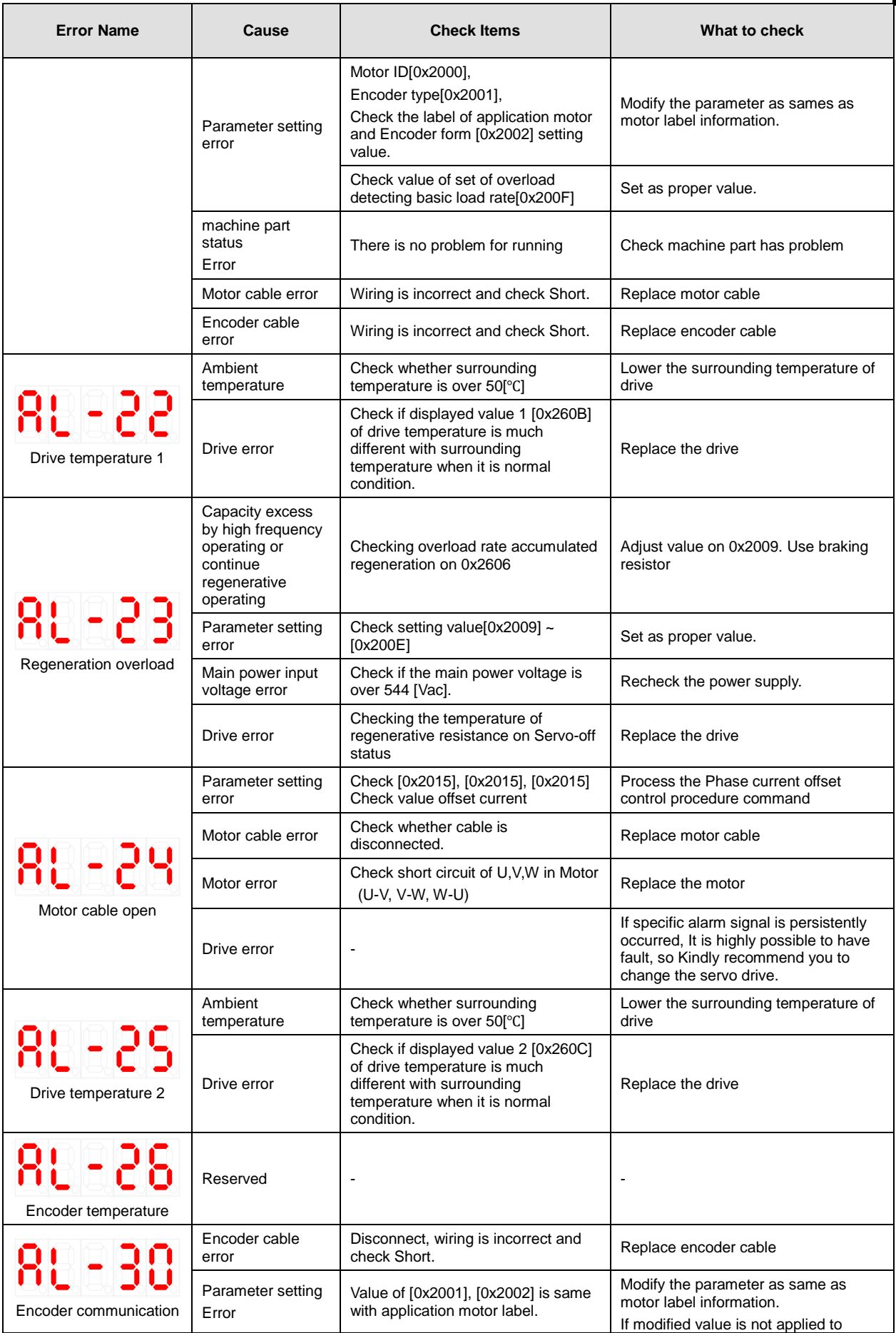

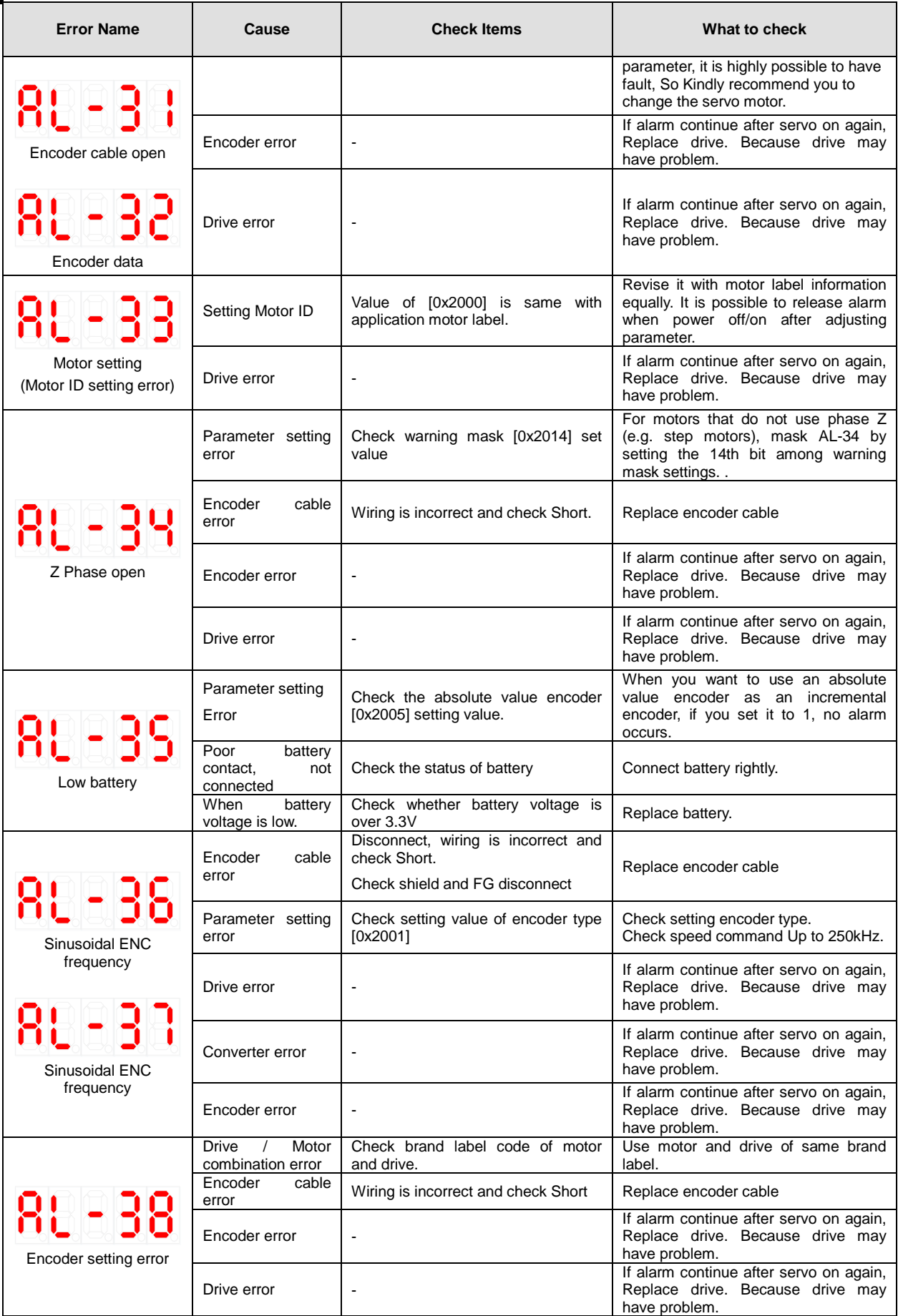

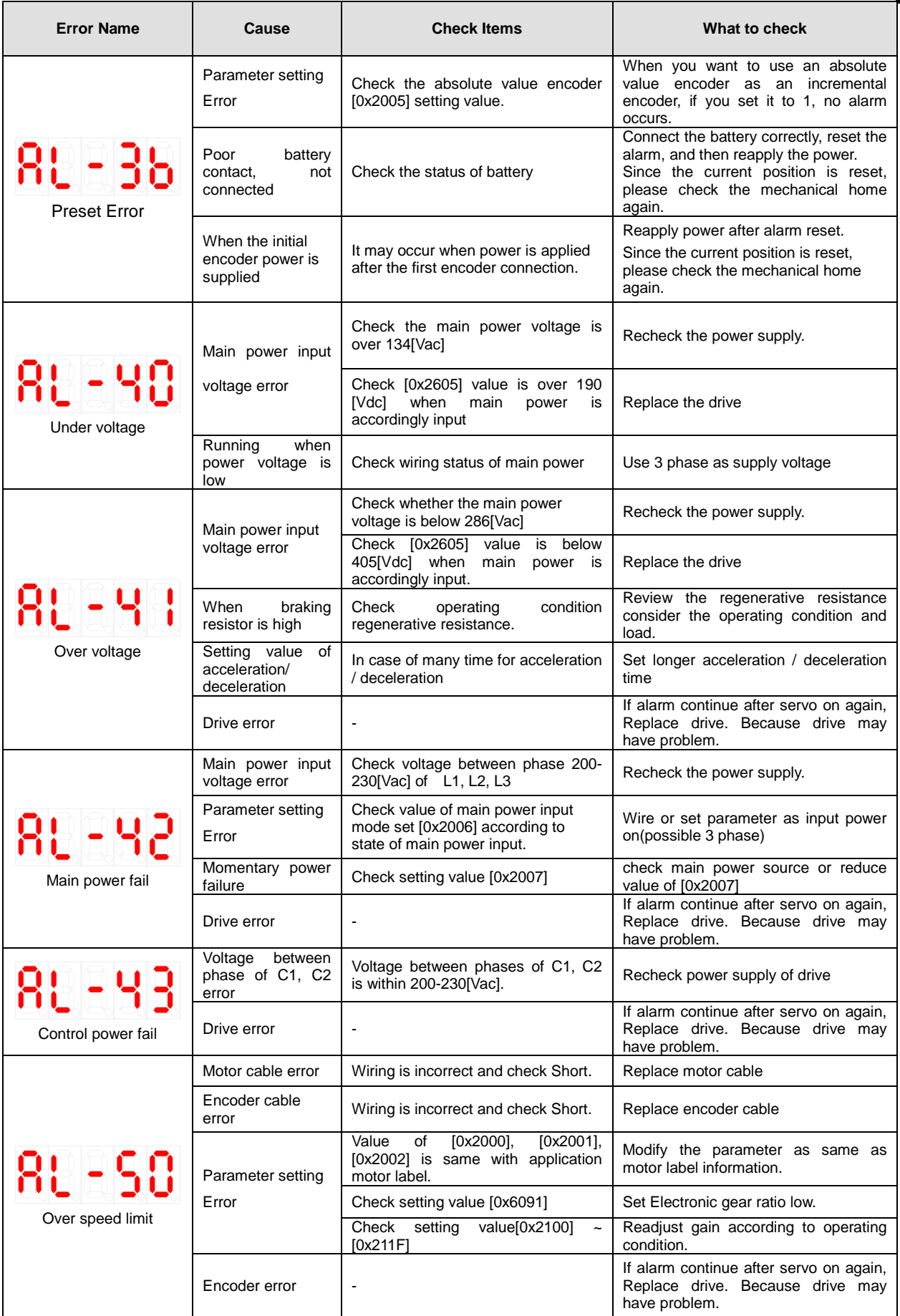

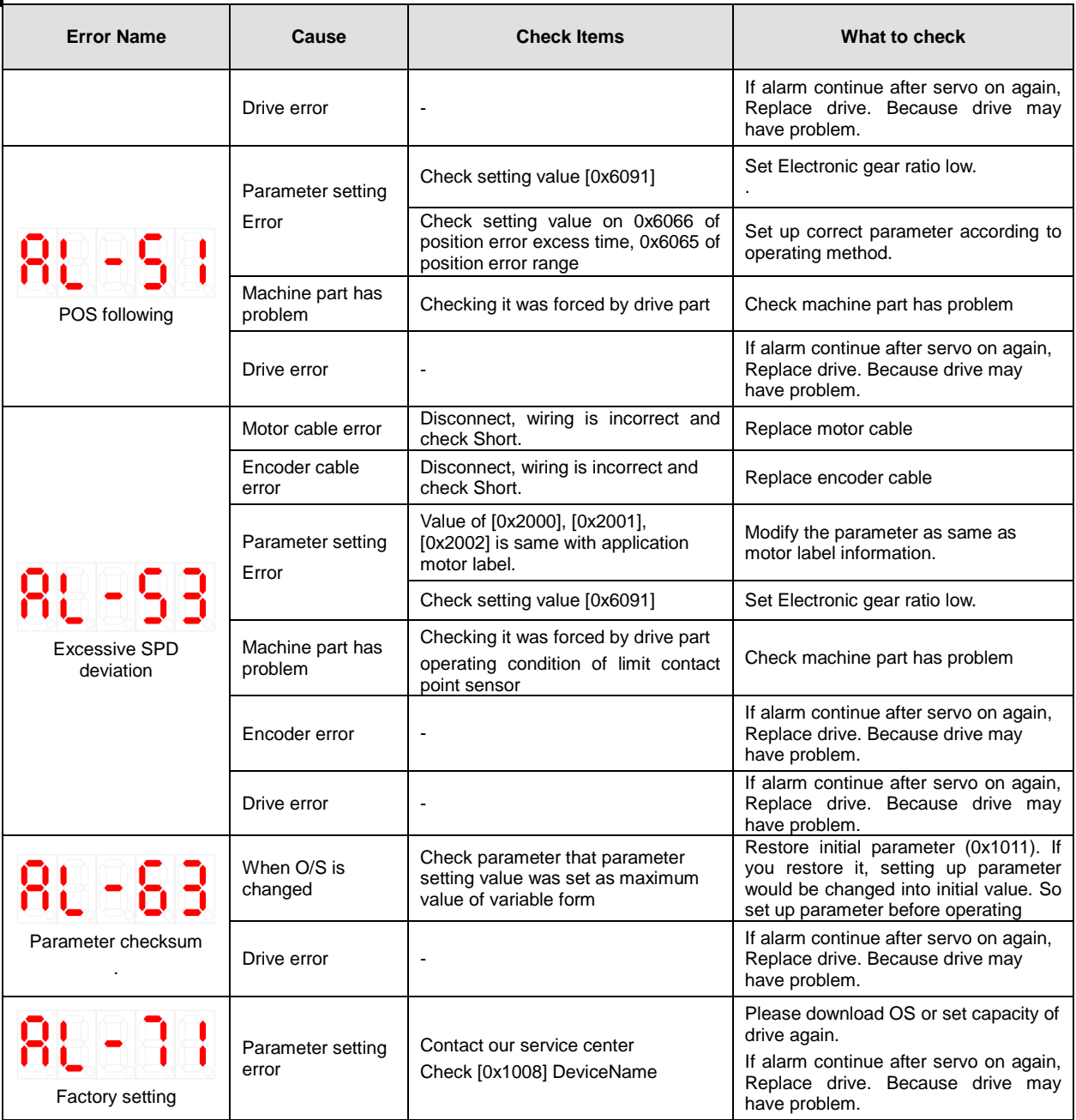

# 15.6 **Servo Warning**

If the drive detects an error classified as a servo warning, it will trigger a warning. In this case, the drive will maintain normal operation condition. After the cause of the warning is eliminated, the warning will be automatically cleared. You can specify if each warning is checked with warning mask configuration (0x2014). Masking warnings does not remove risk factors related to warnings, so there is a risk of drive burnout. Please pay attention to your settings.

Please note that a warning is displayed in the shape of  $\theta$  and the display window of the servo.

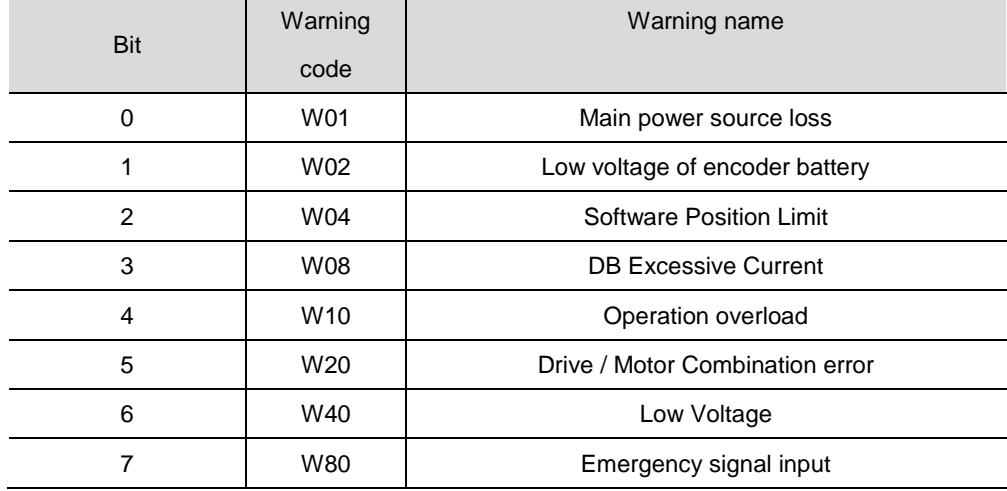

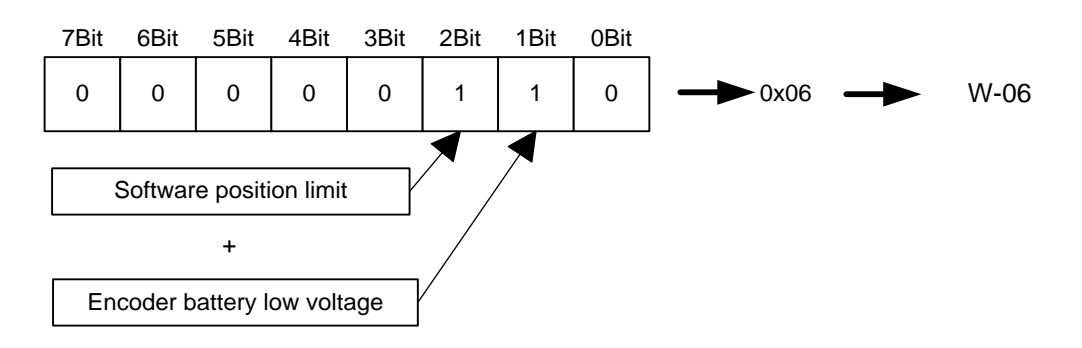

If two warnings occur simultaneously, the bit corresponding to each is set to 1. For example, since the 2nd bit is set when a software position limit warning occurs and the 1st bit is set when an encoder battery low voltage warning occurs, the two warnings are combined as '0x06' and the corresponding alarm can be confirmed by displaying 'W06' on the segment window.

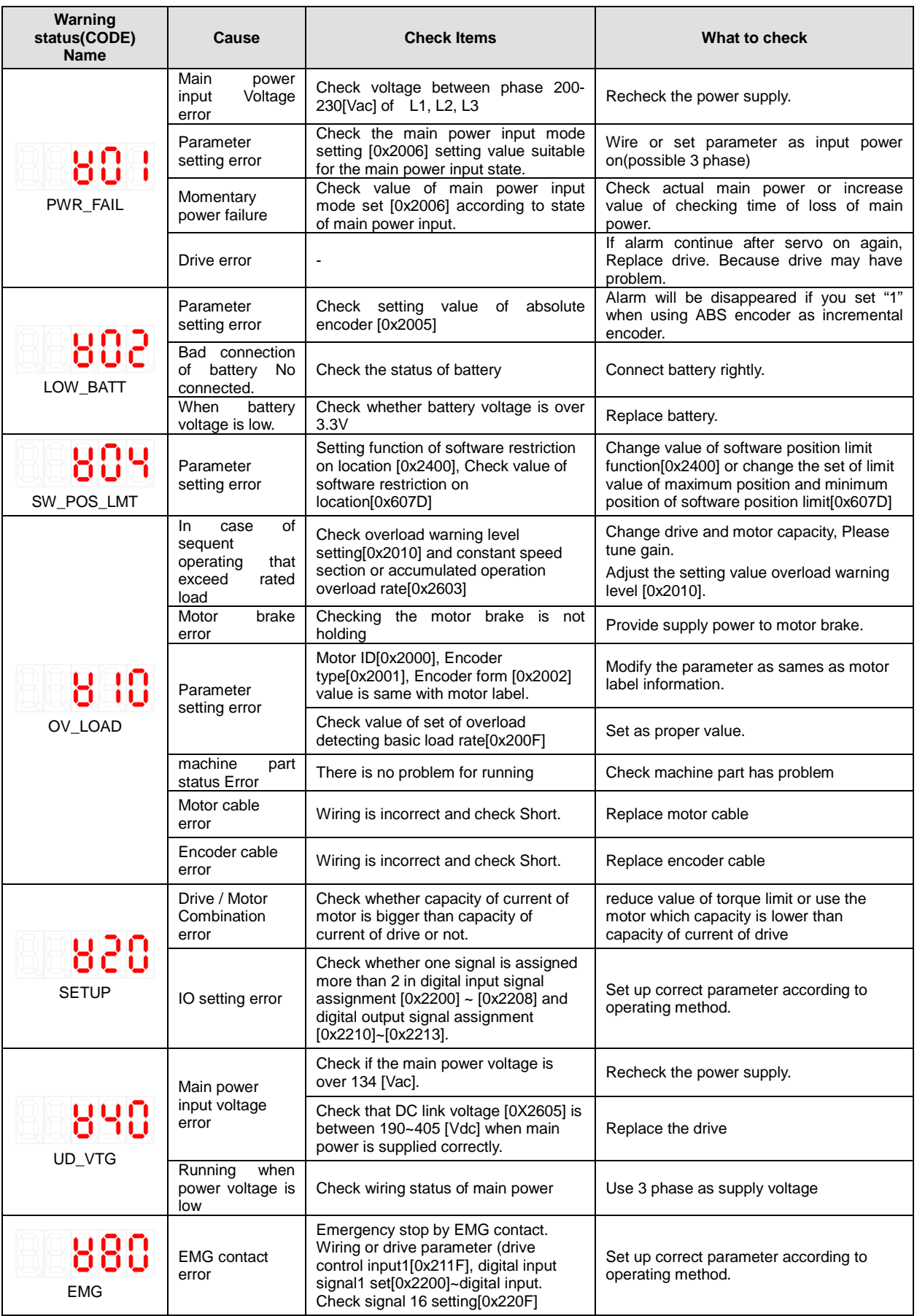

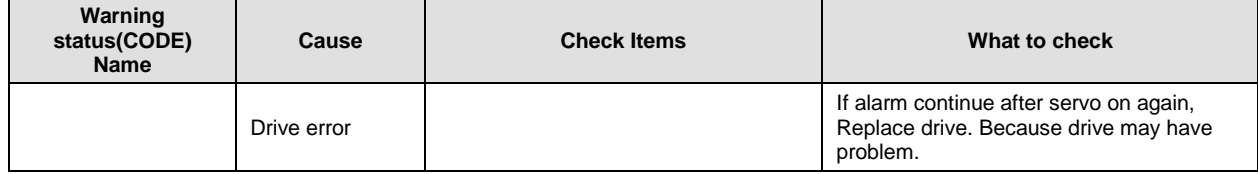

## 15.7 **How to replace the encoder battery**

If AL-35 (encoder battery low voltage) or W02 (encoder battery low voltage (LOW\_BATT)) occurs, the encoder battery must be replaced.

Please follow the replacement instructions below.

- (1) Keep the control power of the drive ON and change the main power to OFF.
- (2) Disconnect the battery connector and remove the battery from the battery case.
- (3) After inserting the prepared battery into the battery case, connect the battery connector. Please use the following products for the battery used at this time.
	- ER6V, 3.6V 2000mAh, Lithium battery by Toshiba Battery Co., Ltd.
- (4) To cancel AL-35 and W02 display after battery replacement, turn OFF the control power and then turn ON the control and main power again.
- (5) Check that AL-35 and W02 are released and operate normally.

#### **<Caution>**

- **When replacing the battery, make sure that the control power is ON and the main power is OFF. Multi-turn data will be lost if the battery is replaced when all power of the drive is OFF.**
- Before replacing the battery, check that the voltage of the newly prepared battery is normal.
- Connect the battery connector after checking the polarity of "+" and "-" of the battery.
- $\triangleright$  Do not disassemble or recharge the battery.
- $\triangleright$  Make sure that the polarities of the batteries do not short-circuit each other. Battery life may be reduced and heat may occur.

# 15.8 **Servo overload characteristic curve**

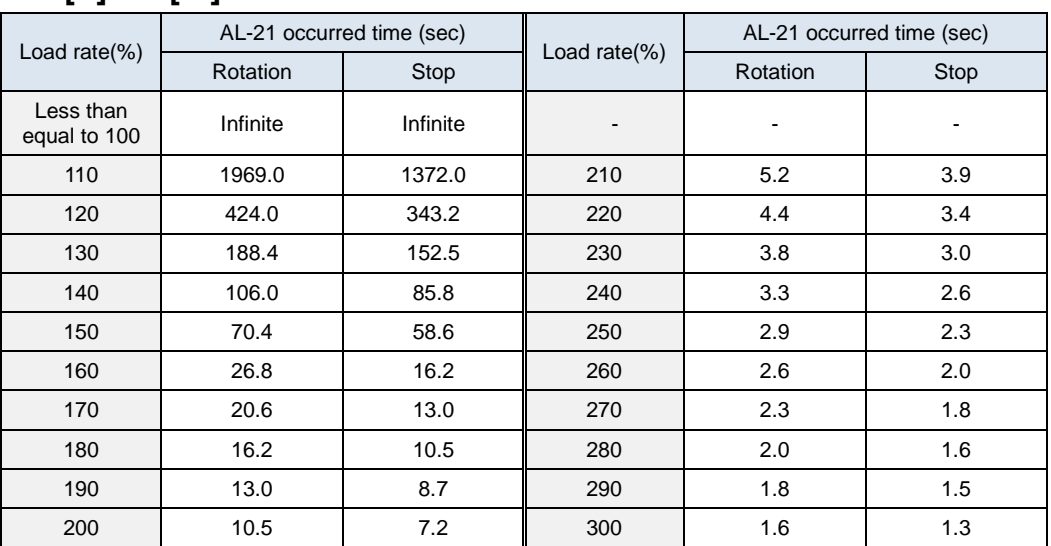

### ■ Overload Operating Characteristic Curve (SA type 100W) **200[V]/100[W]**

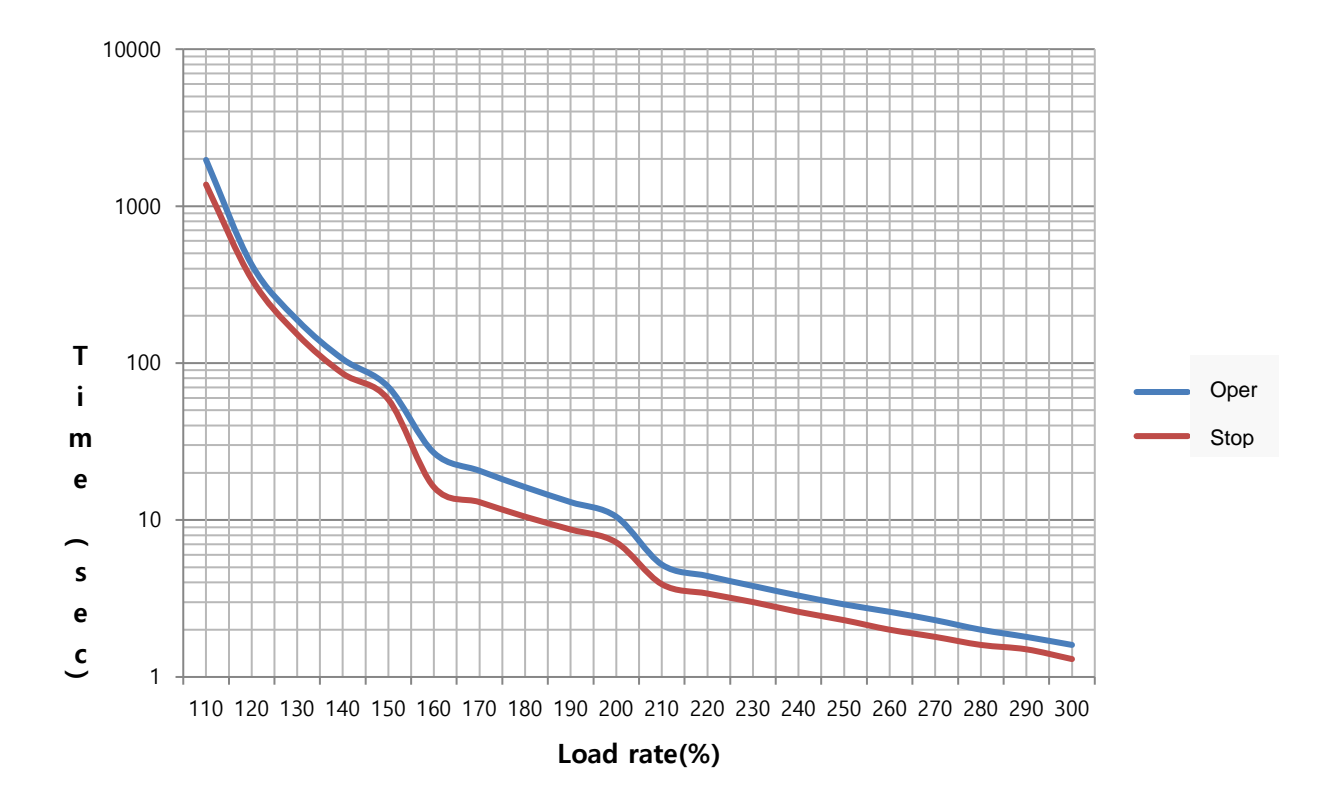

## ■ Overload Operating Characteristic Curve (400W) **200[V]/400[W]**

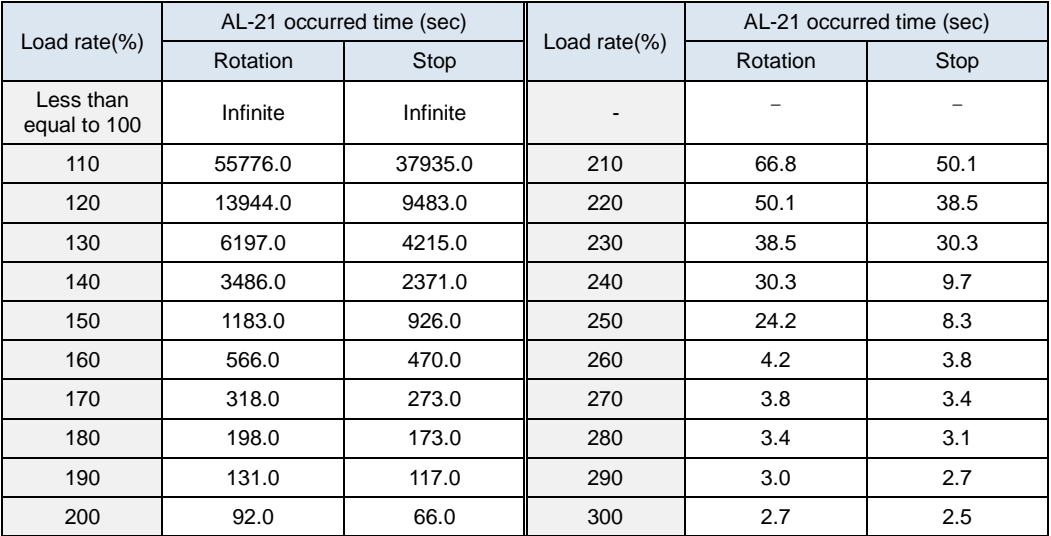

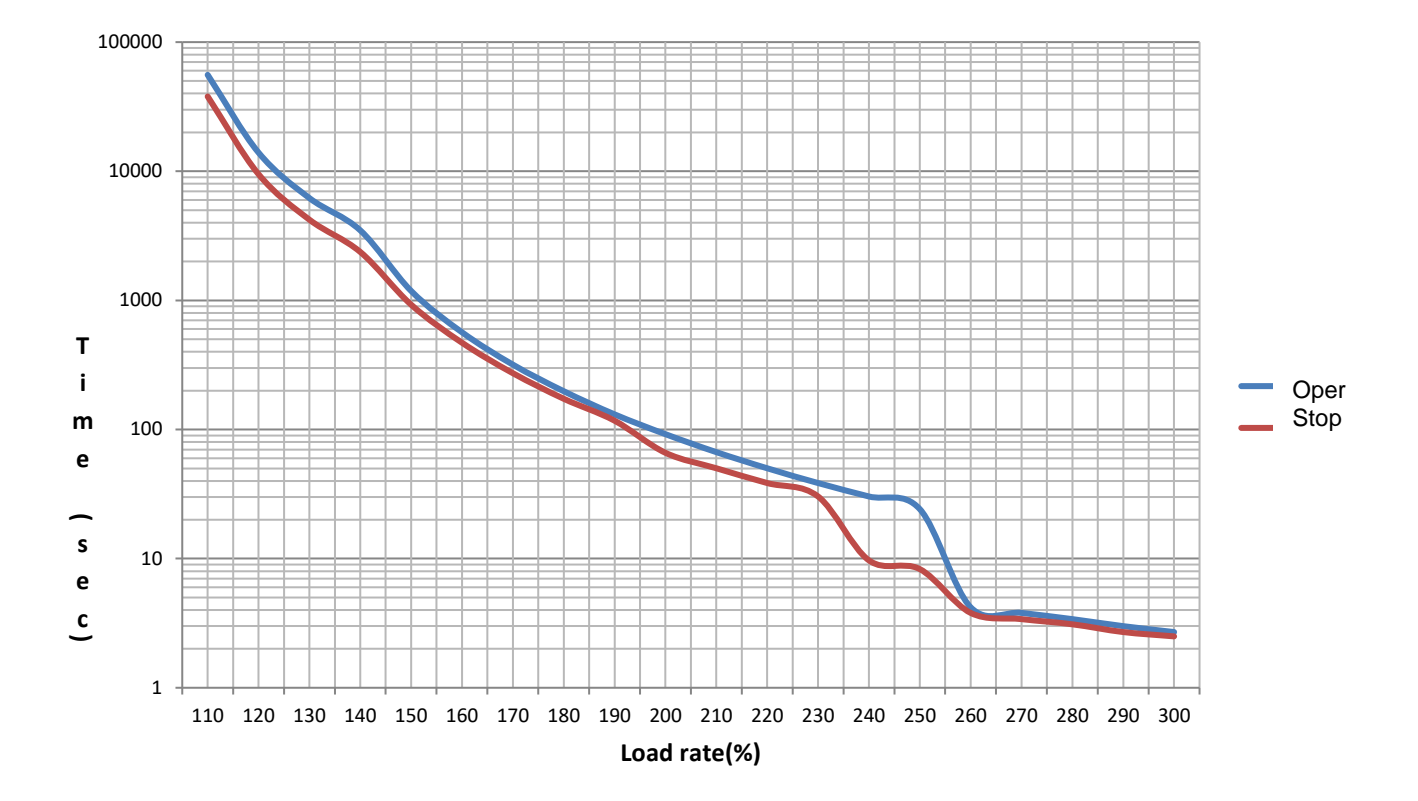

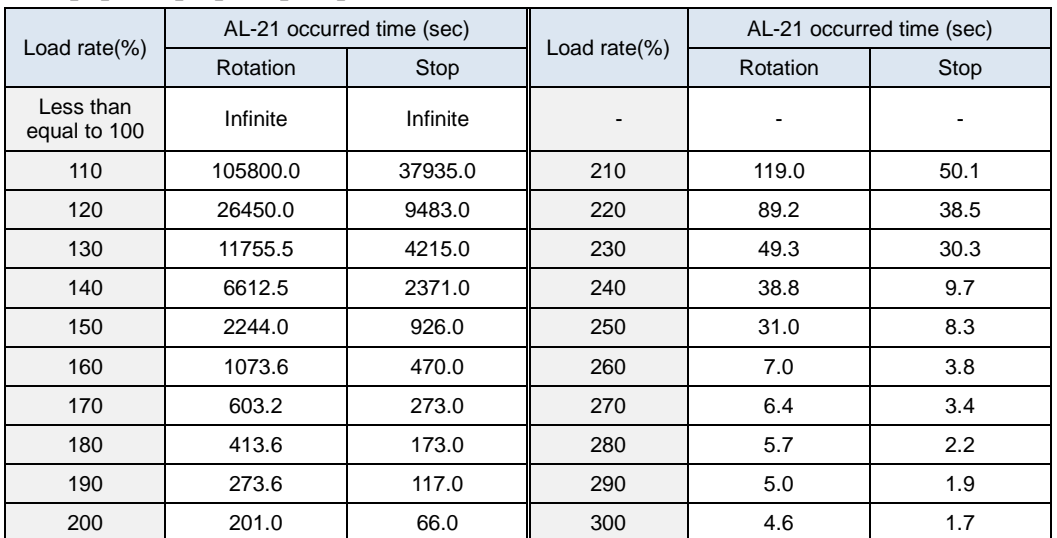

## **Overload Operating Characteristic Curve (750W, 1kW) 200[V]/750[W],1.0[kW]**

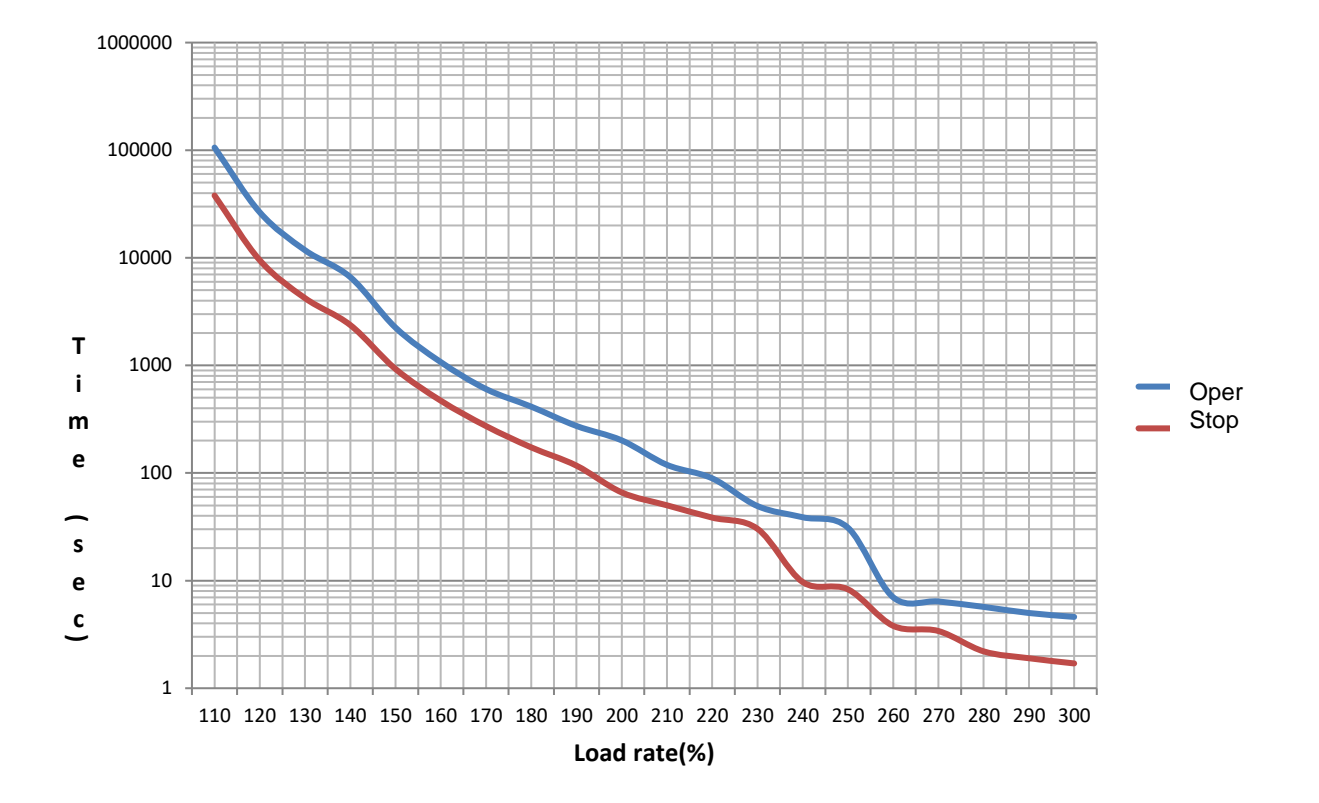

## **Overload Operating Characteristic Curve (2kW, 3.5kW) 200[V]/2[kW],3.5[kW]**

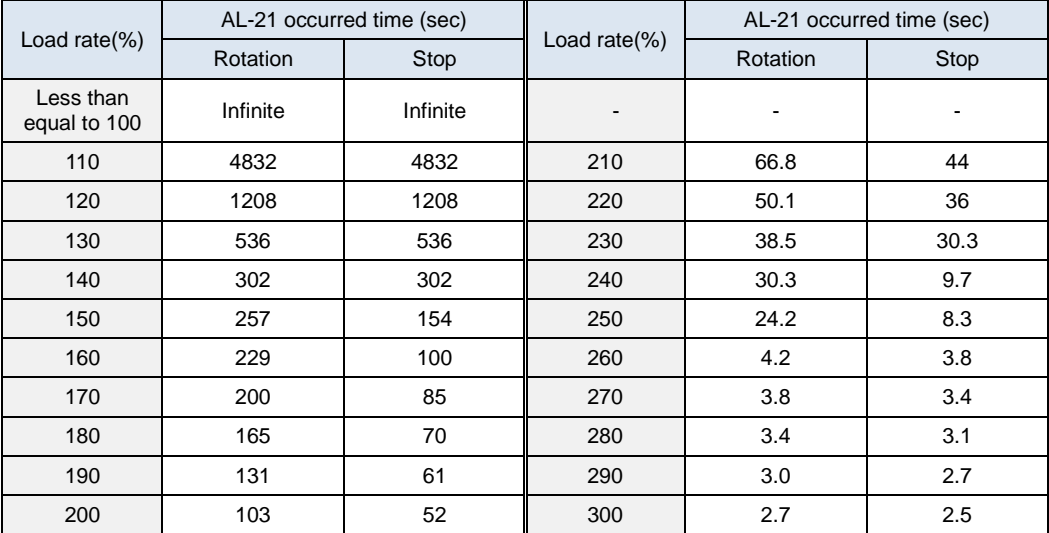

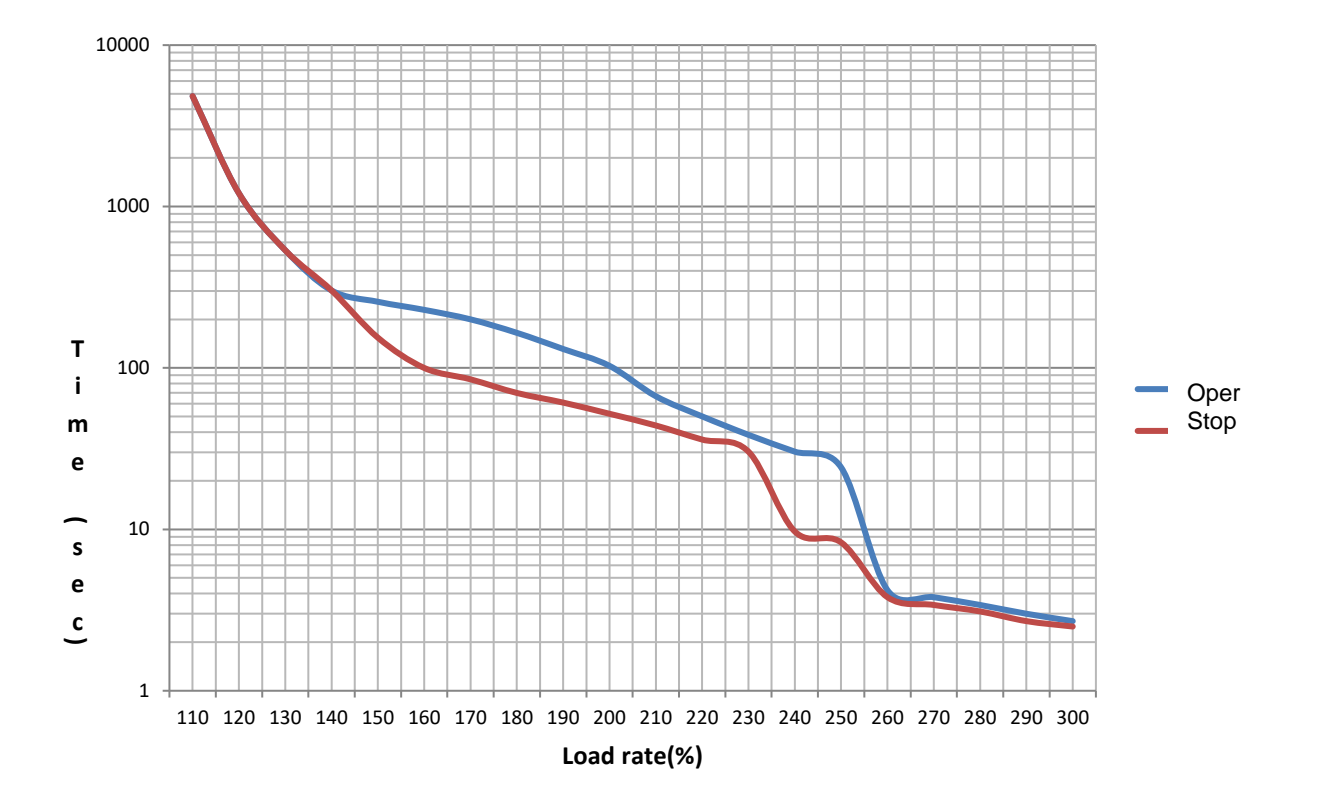

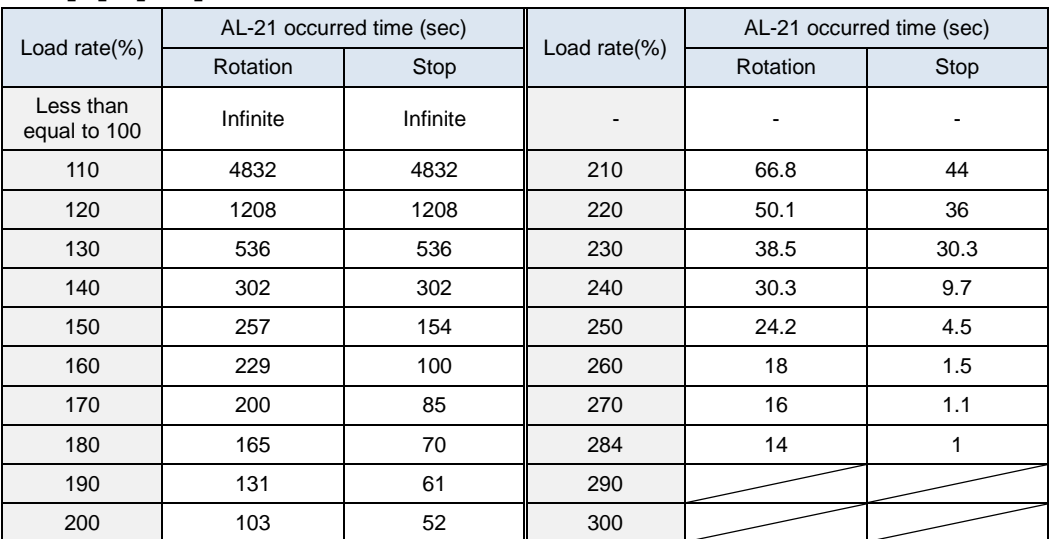

## ■ Overload Operating Characteristic Curve (5kW) **200[V]/5[kW]**

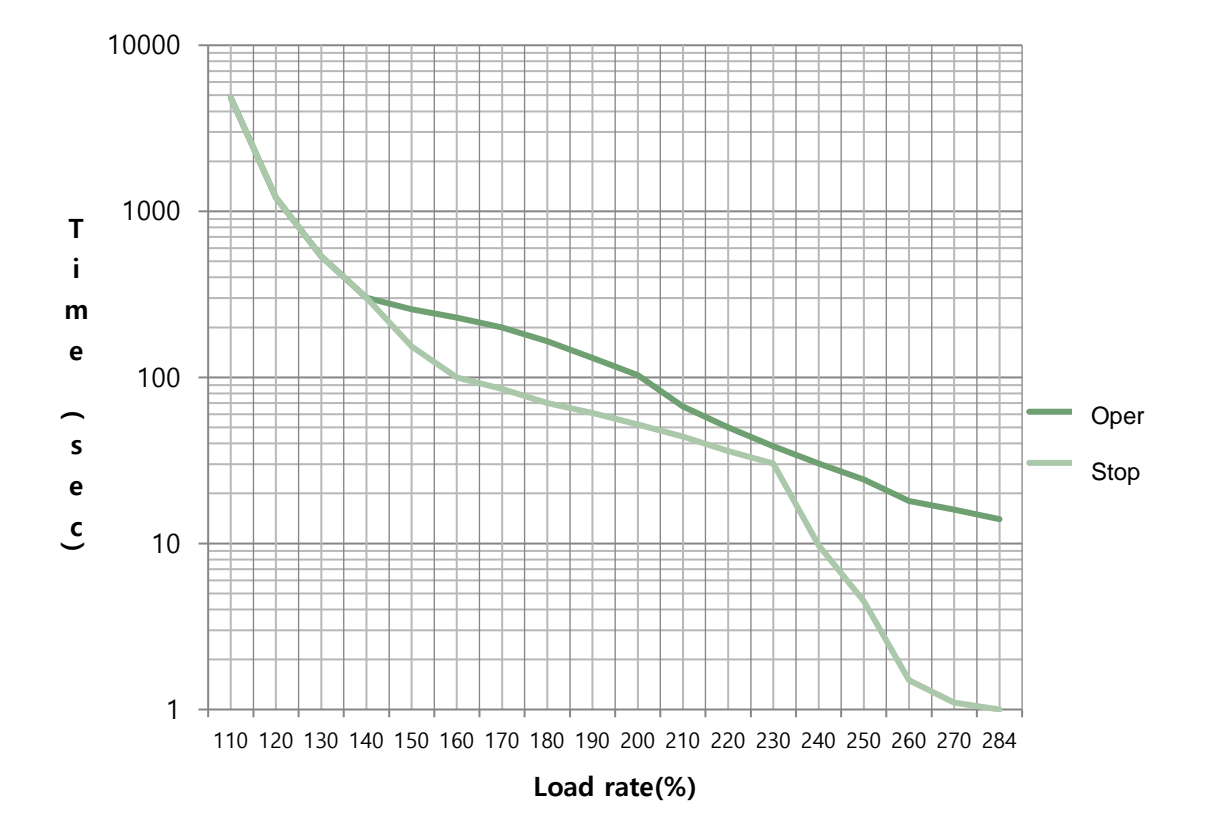

## **Overload Operating Characteristic Curve (7.5kW) 200[V]/7.5[kW]**

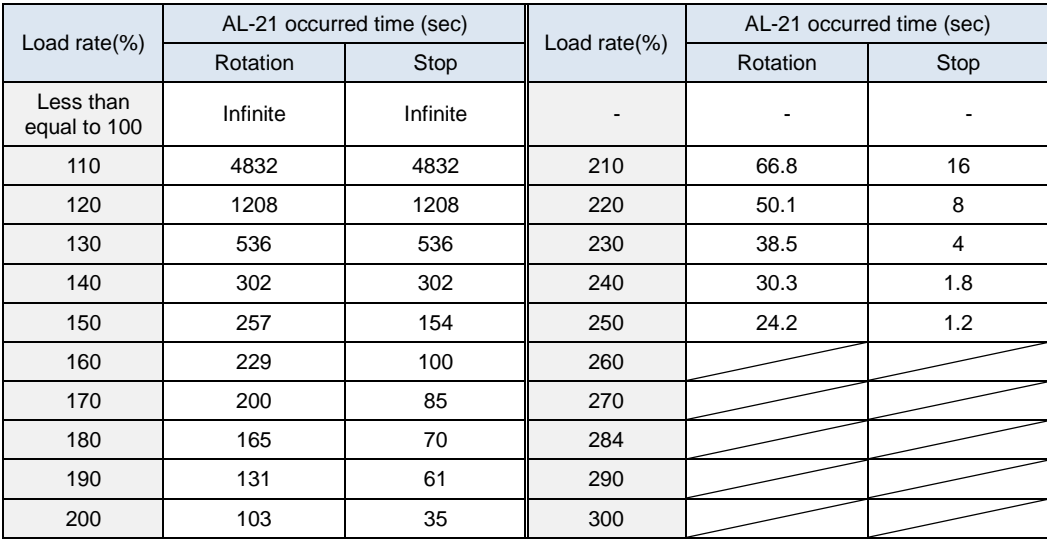

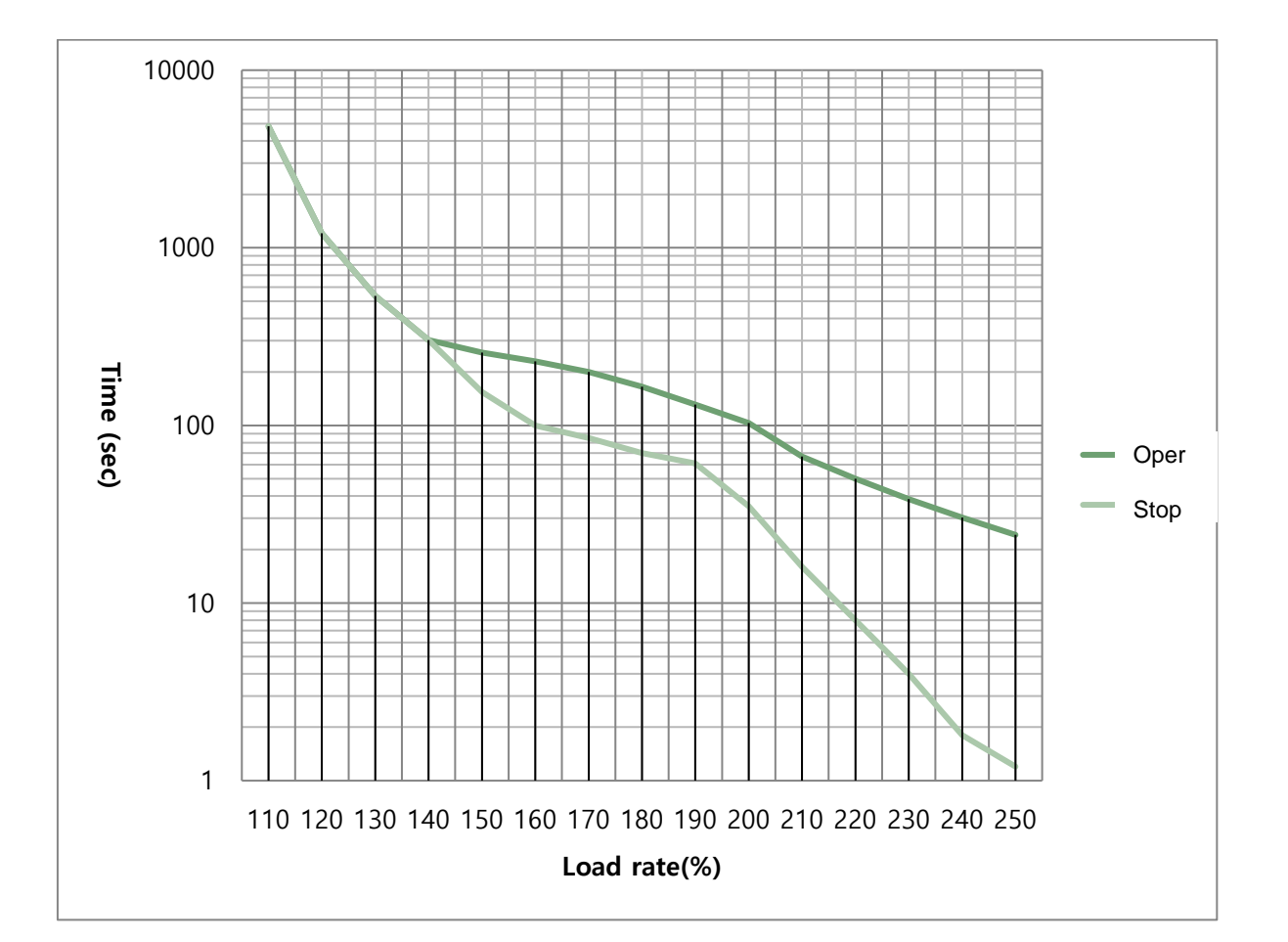

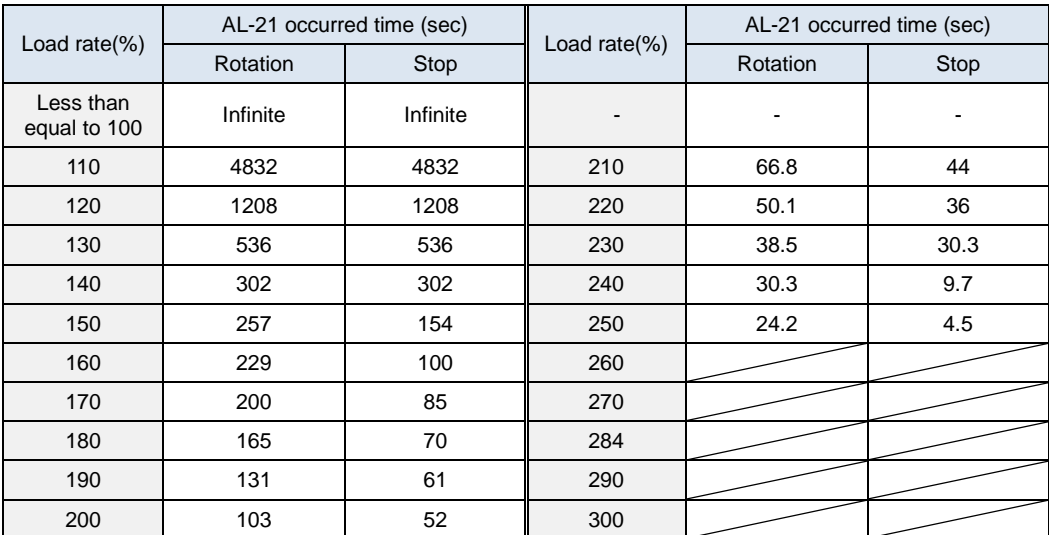

## **Overload Operating Characteristic Curve (15kW) 200[V]/15[kW]**

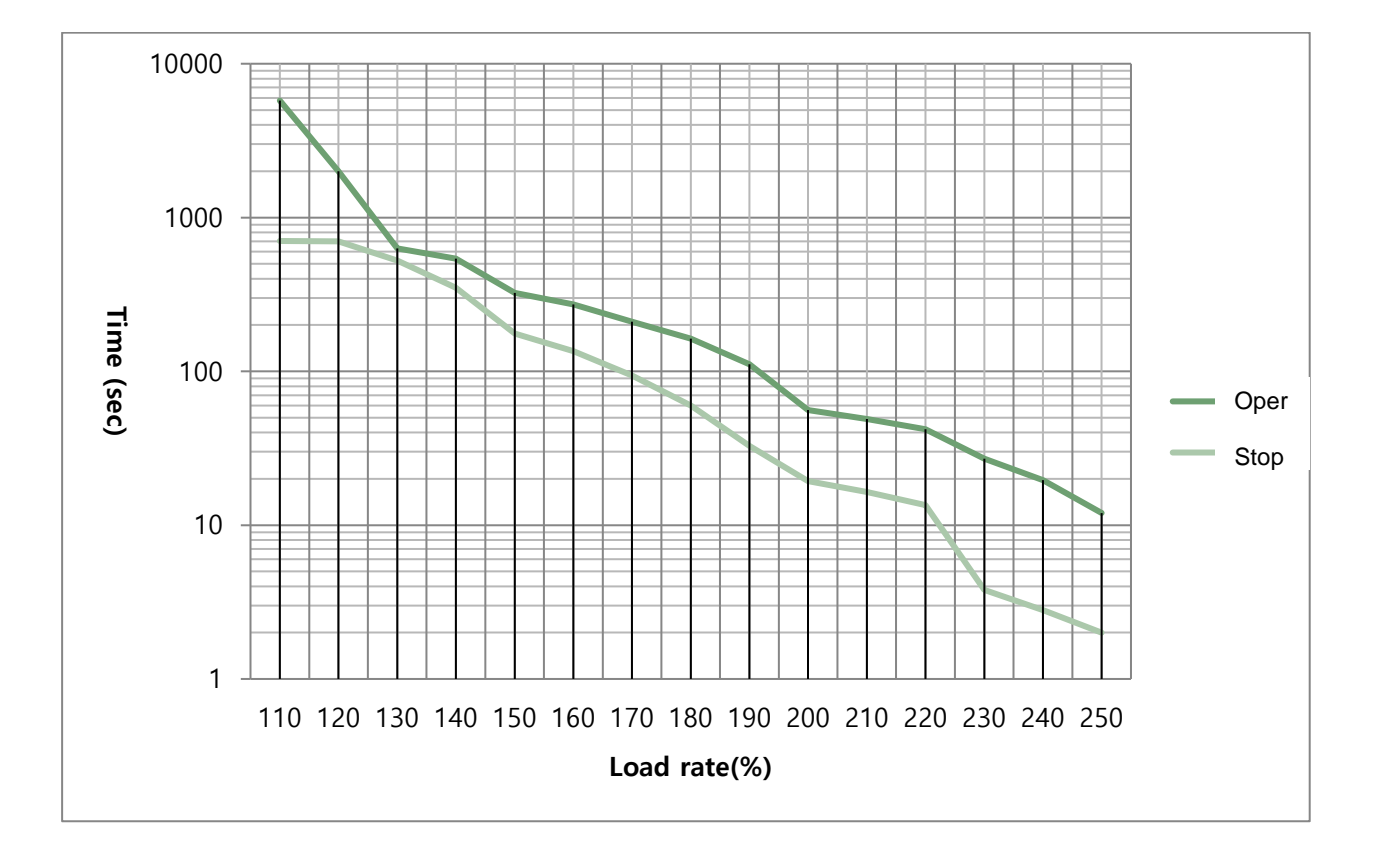

 $\mathsf{L}$ SELECTRIC  $|$ <sup>15-19</sup>

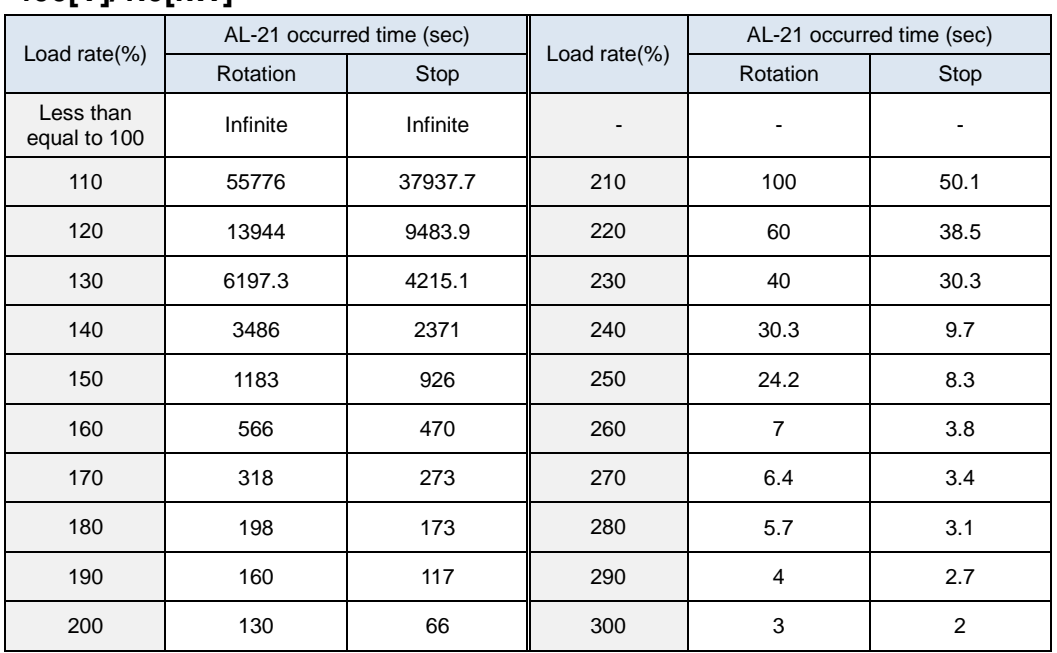

### **Overload Operating Characteristic Curve (1.0kW) 400[V]/1.0[kW]**

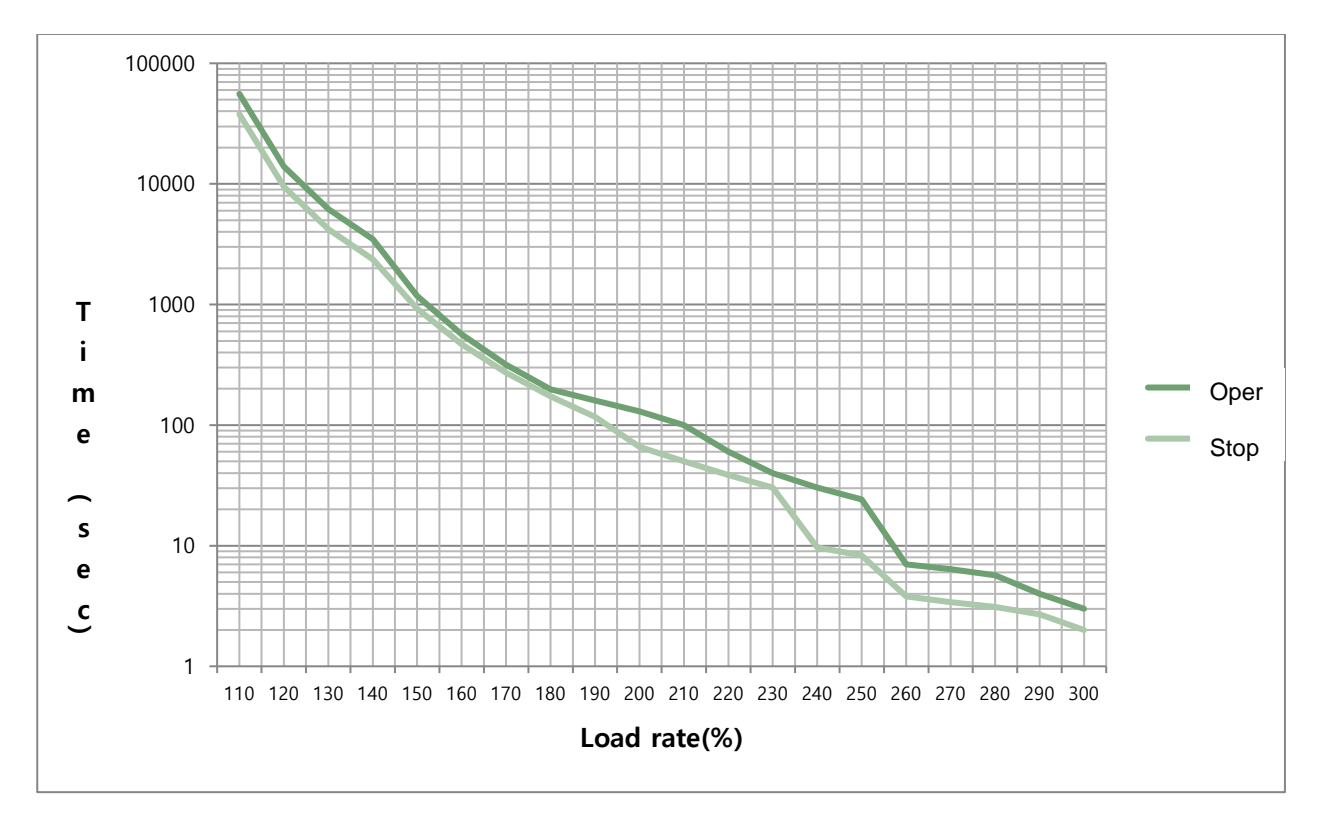

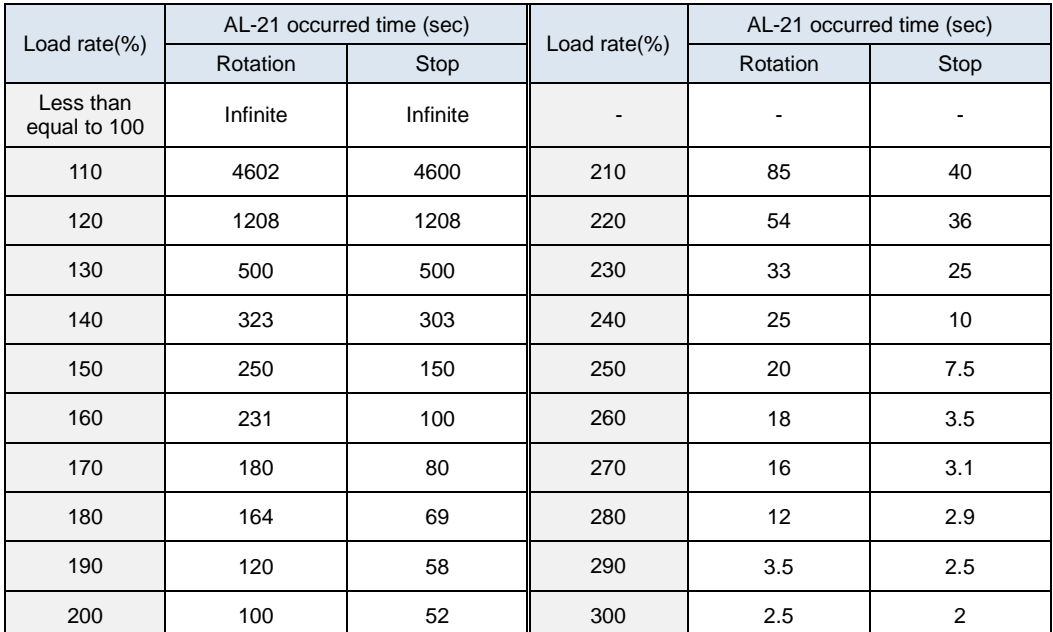

### **Overload Operating Characteristic Curve (2.0kW, 3.5kW) 400[V]/2.0[kW], 3.5[kW]**

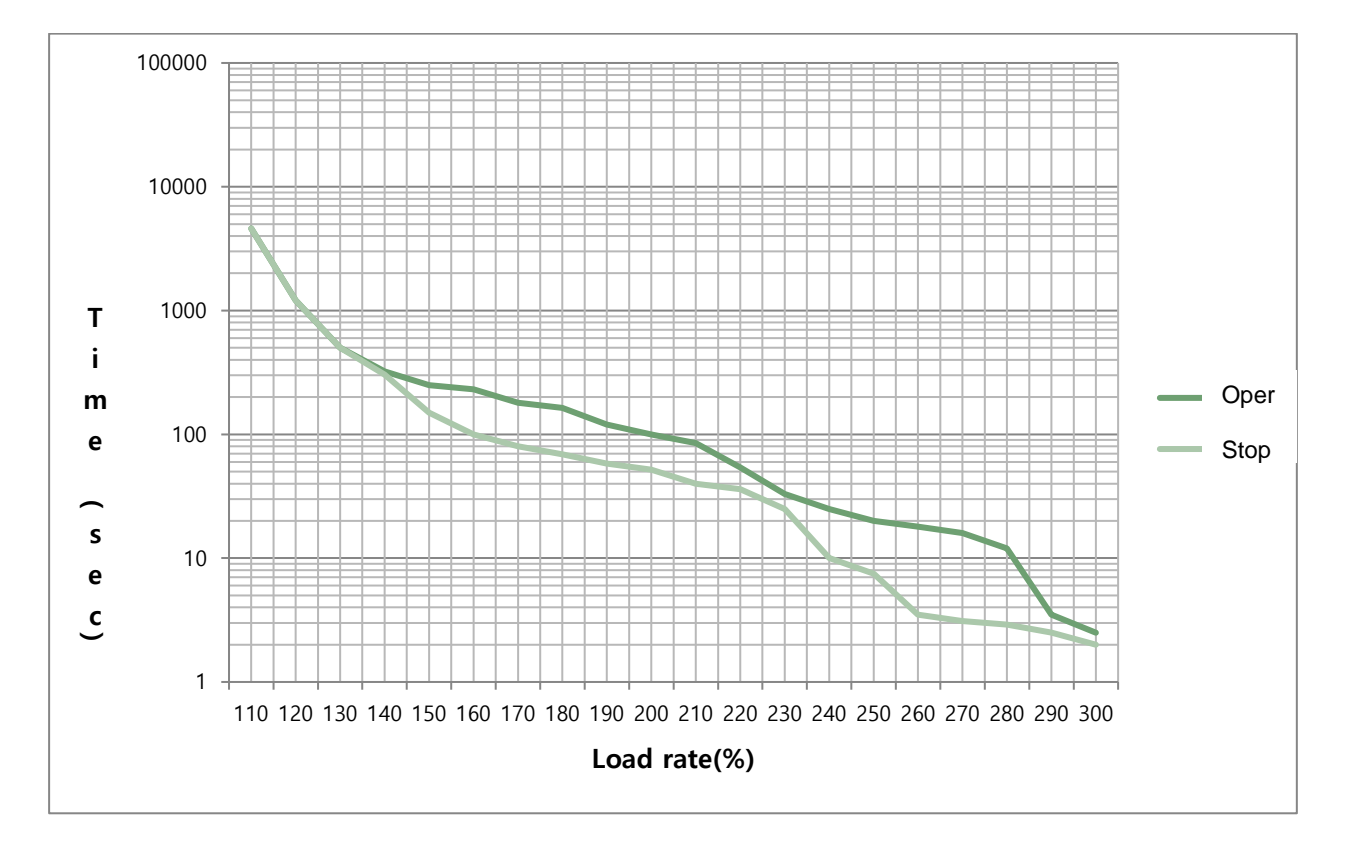

**LSELECTRIC** | 15-21

## **Overload Operating Characteristic Curve (5.0kW) 400[V]/5.0[kW]**

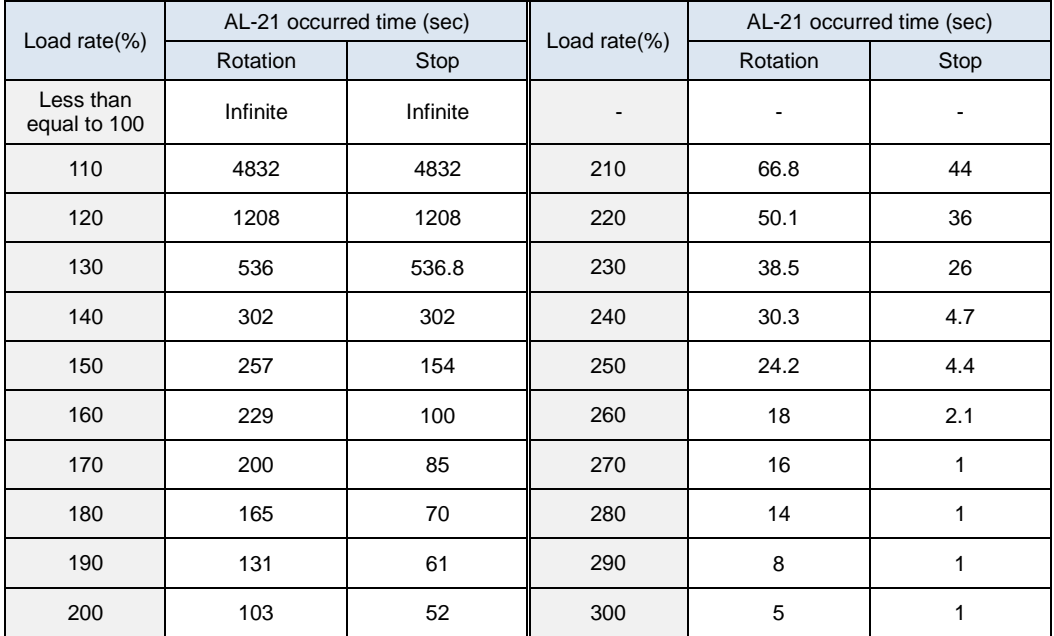

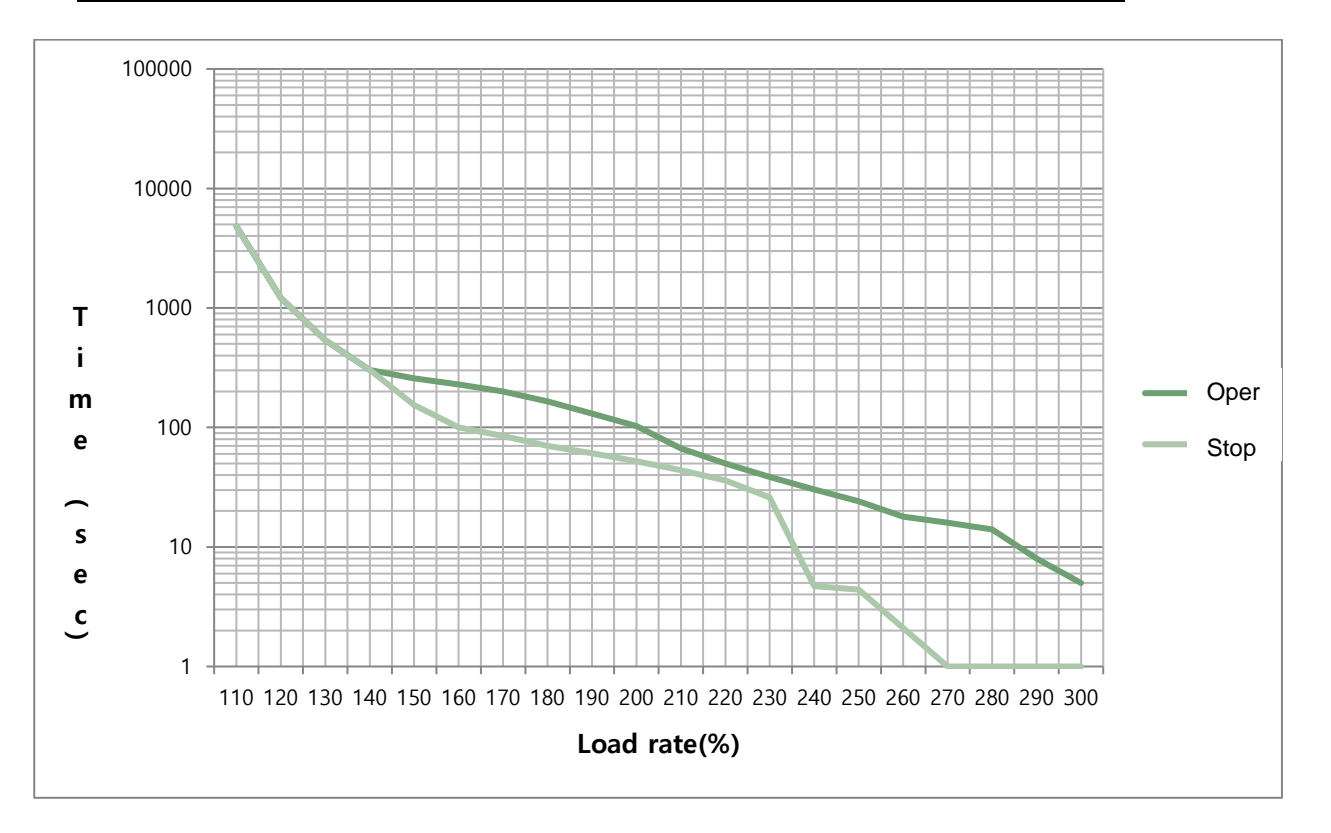

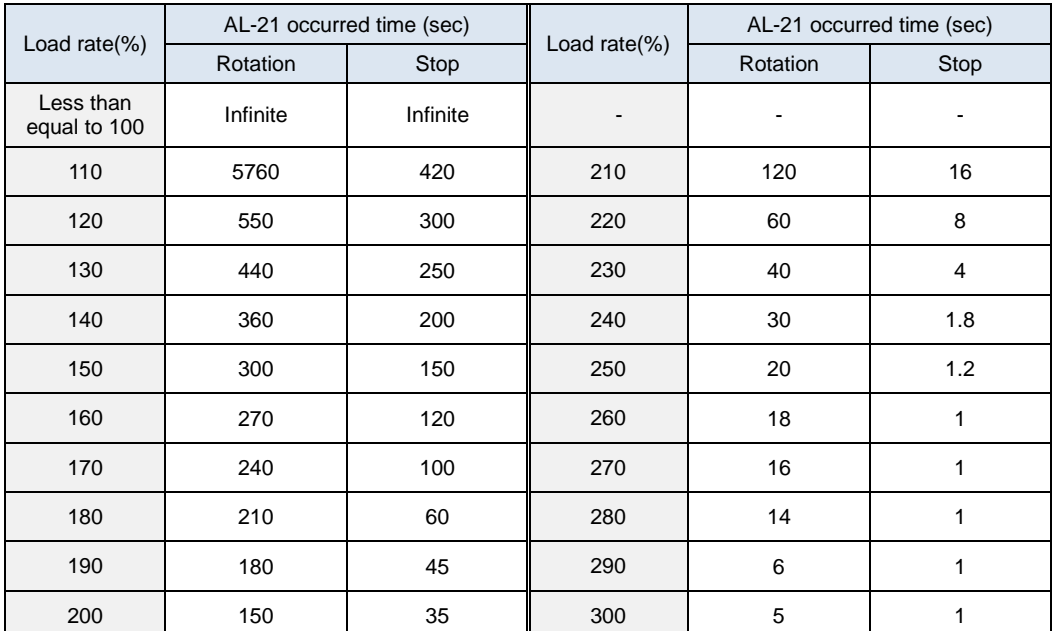

## ■ **Overload Operating Characteristic Curve (7.5kW) 400[V]/7.5[kW]**

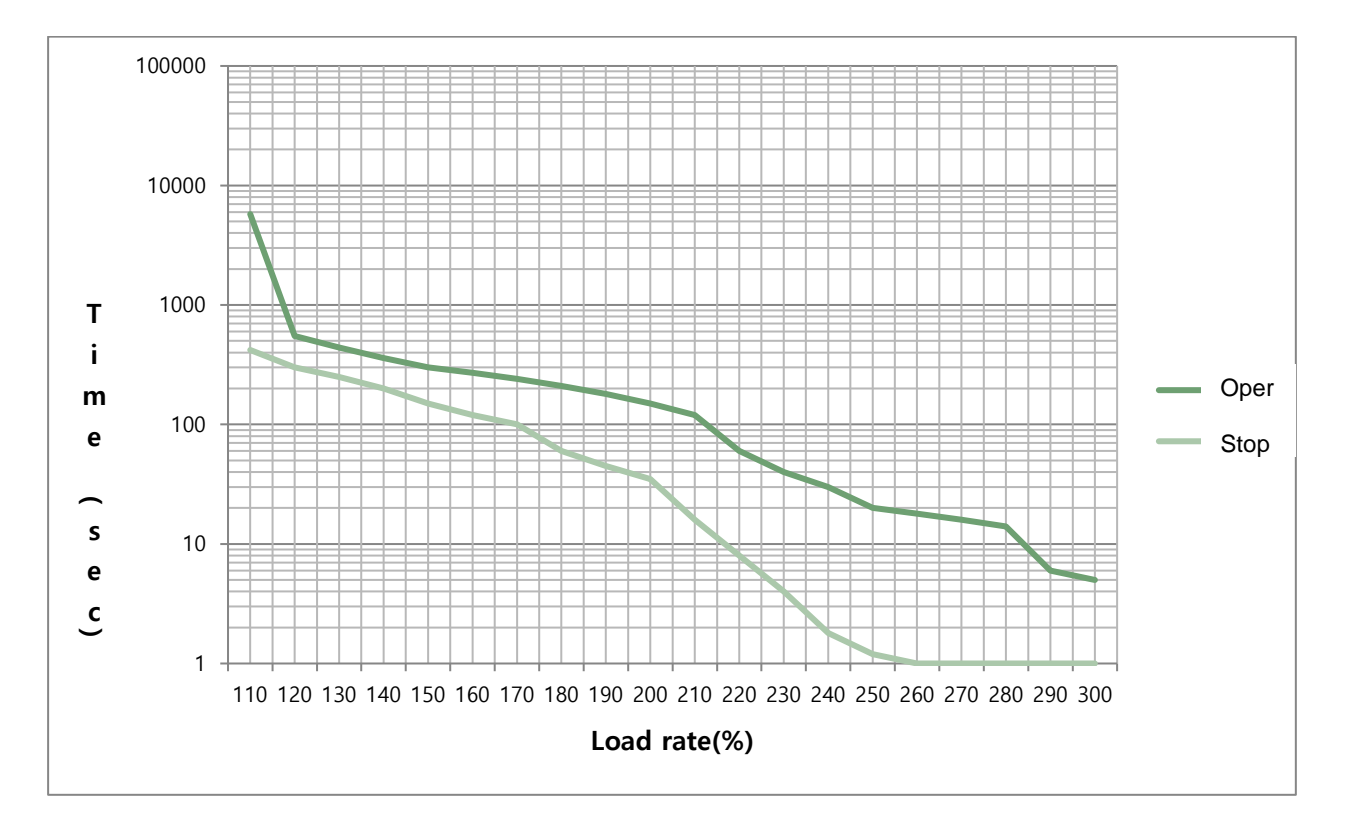

 $\mathsf{L}$ Selectric  $|^{15\text{-}23}$ 

## **Overload Operating Characteristic Curve (15.0kW) 400[V]/15[kW]**

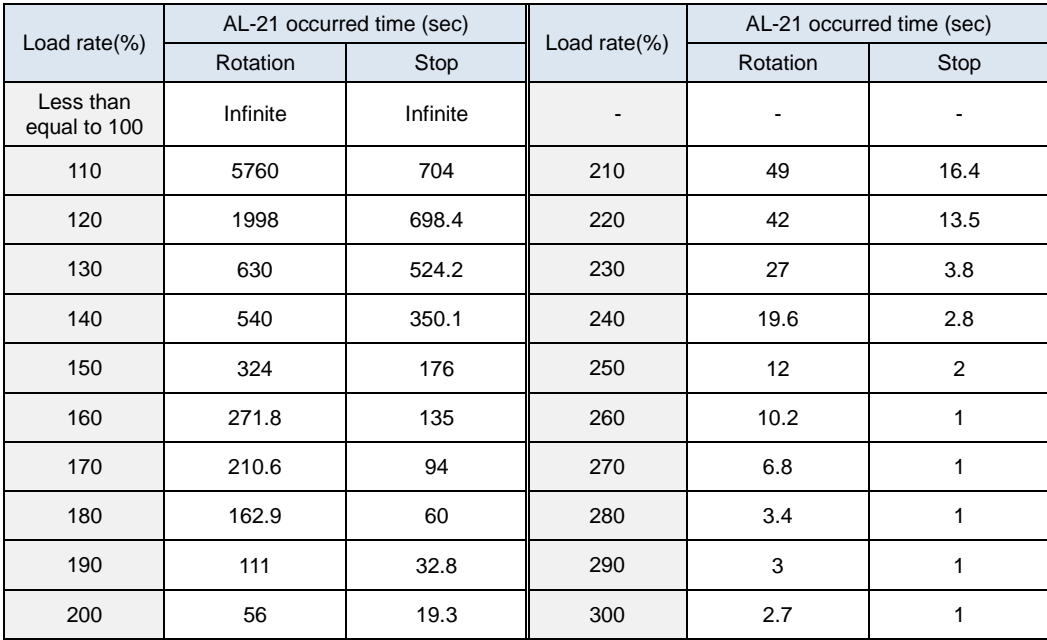

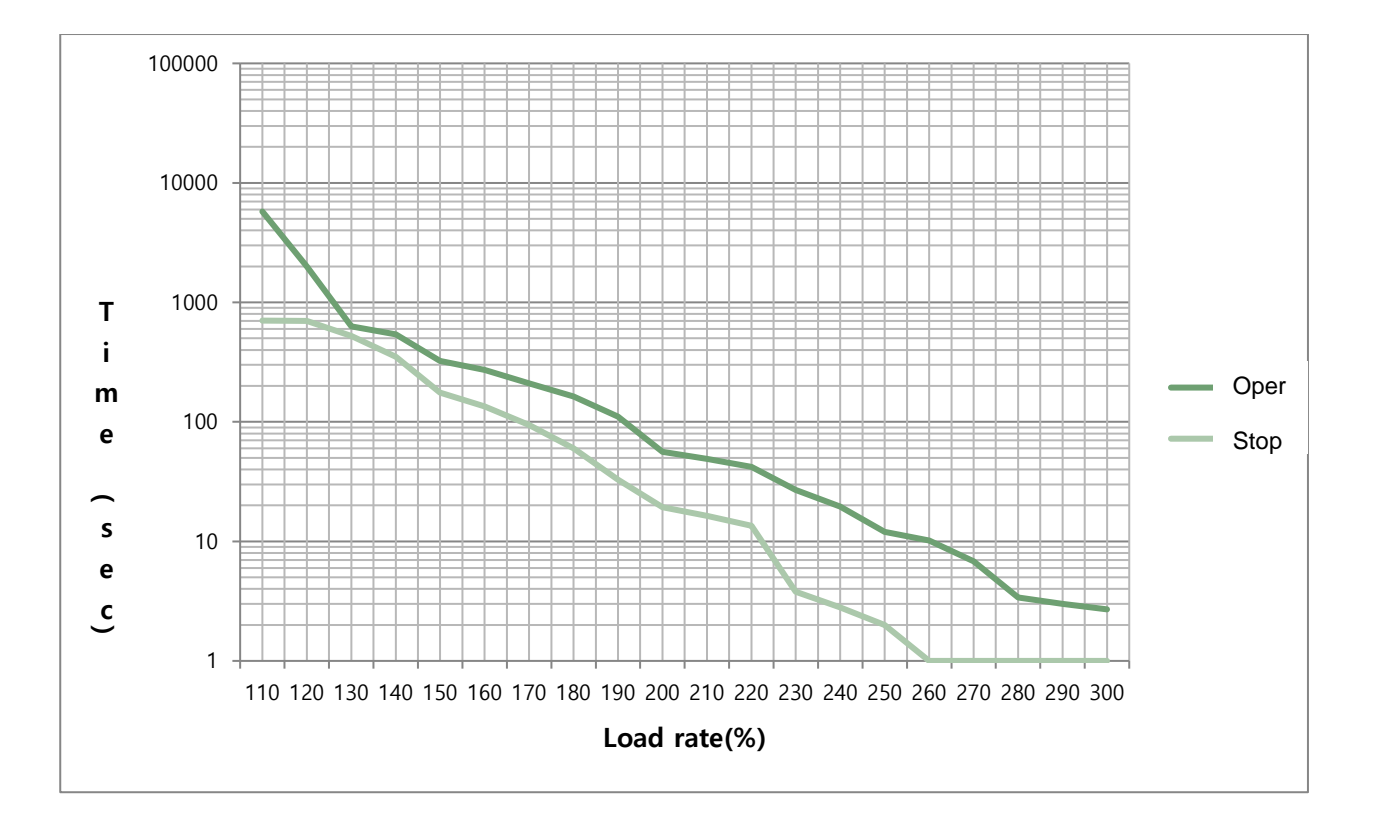

# 15.9 **Servo overload motor type and ID (continued on next page)**

## **[200V]**

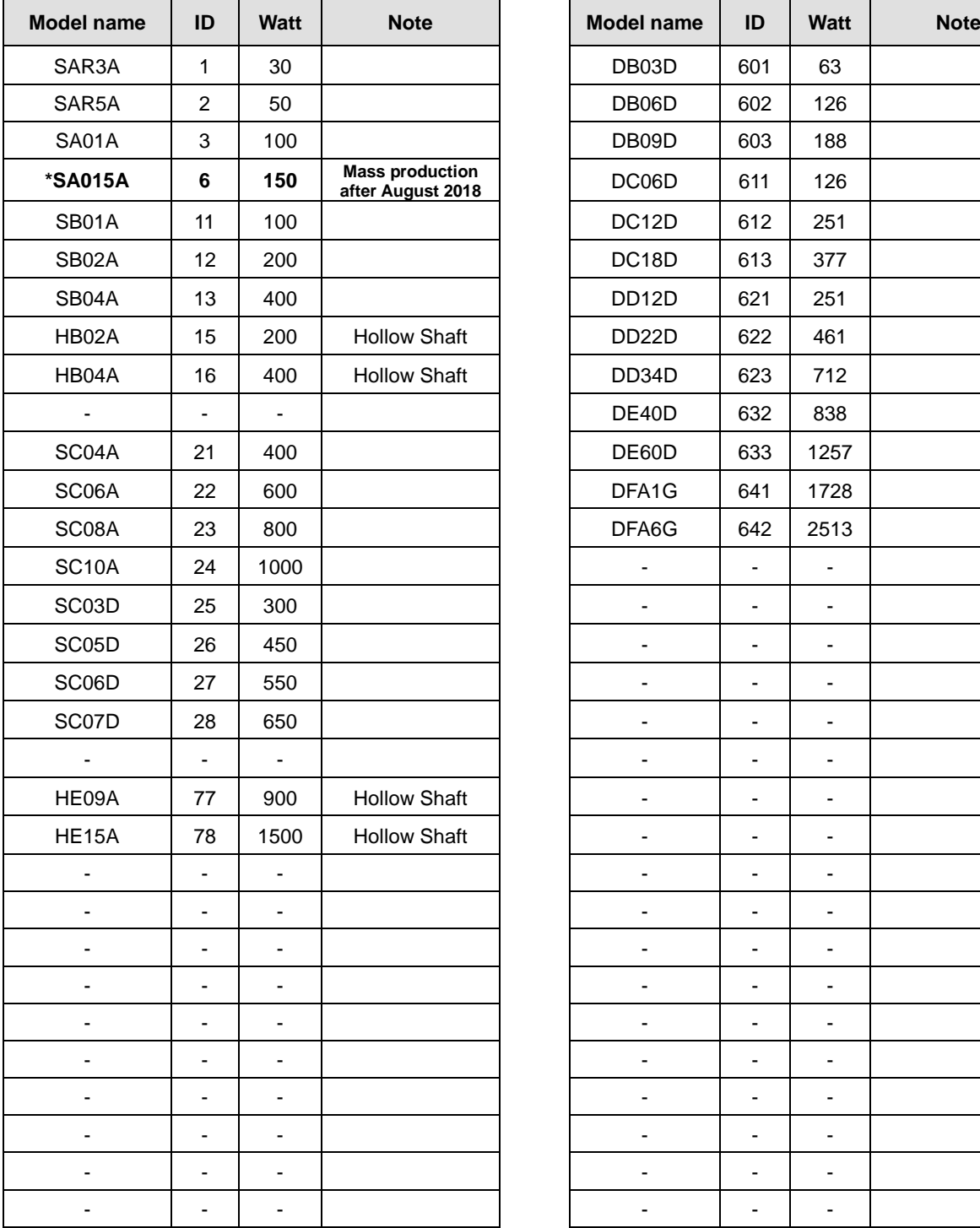

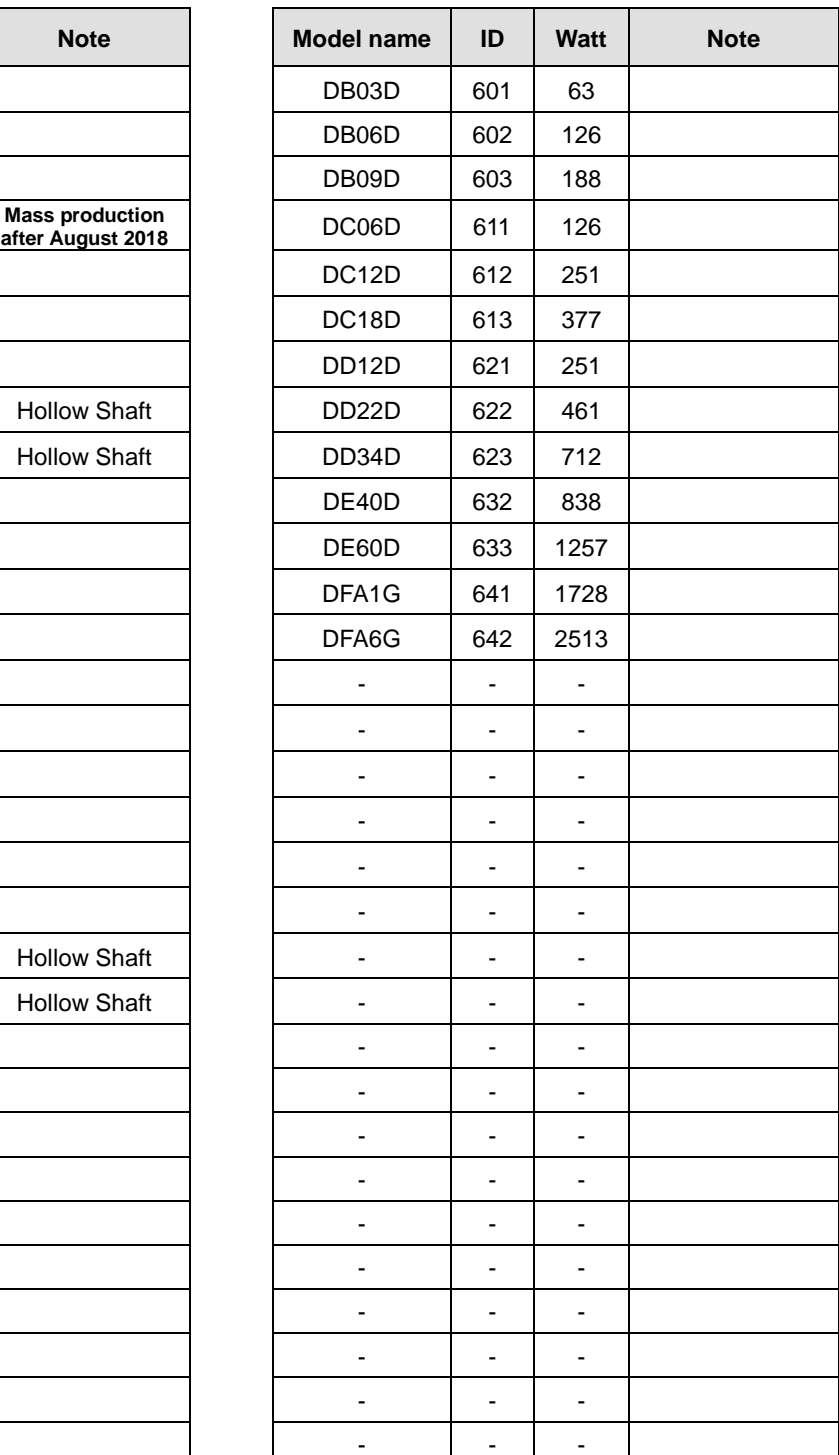

**\* SA015A: For models produced before August 2018, use ID 5.** 

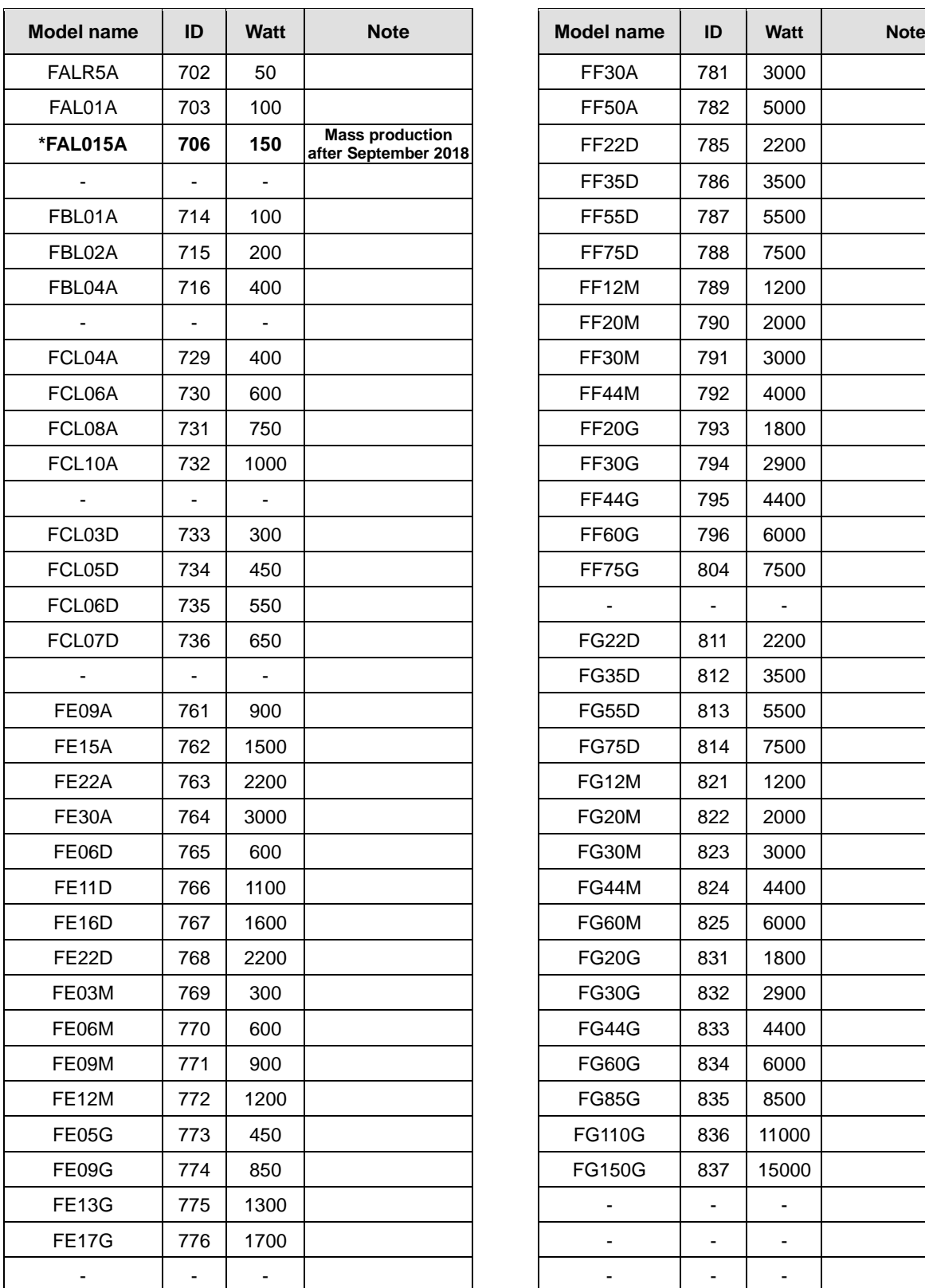

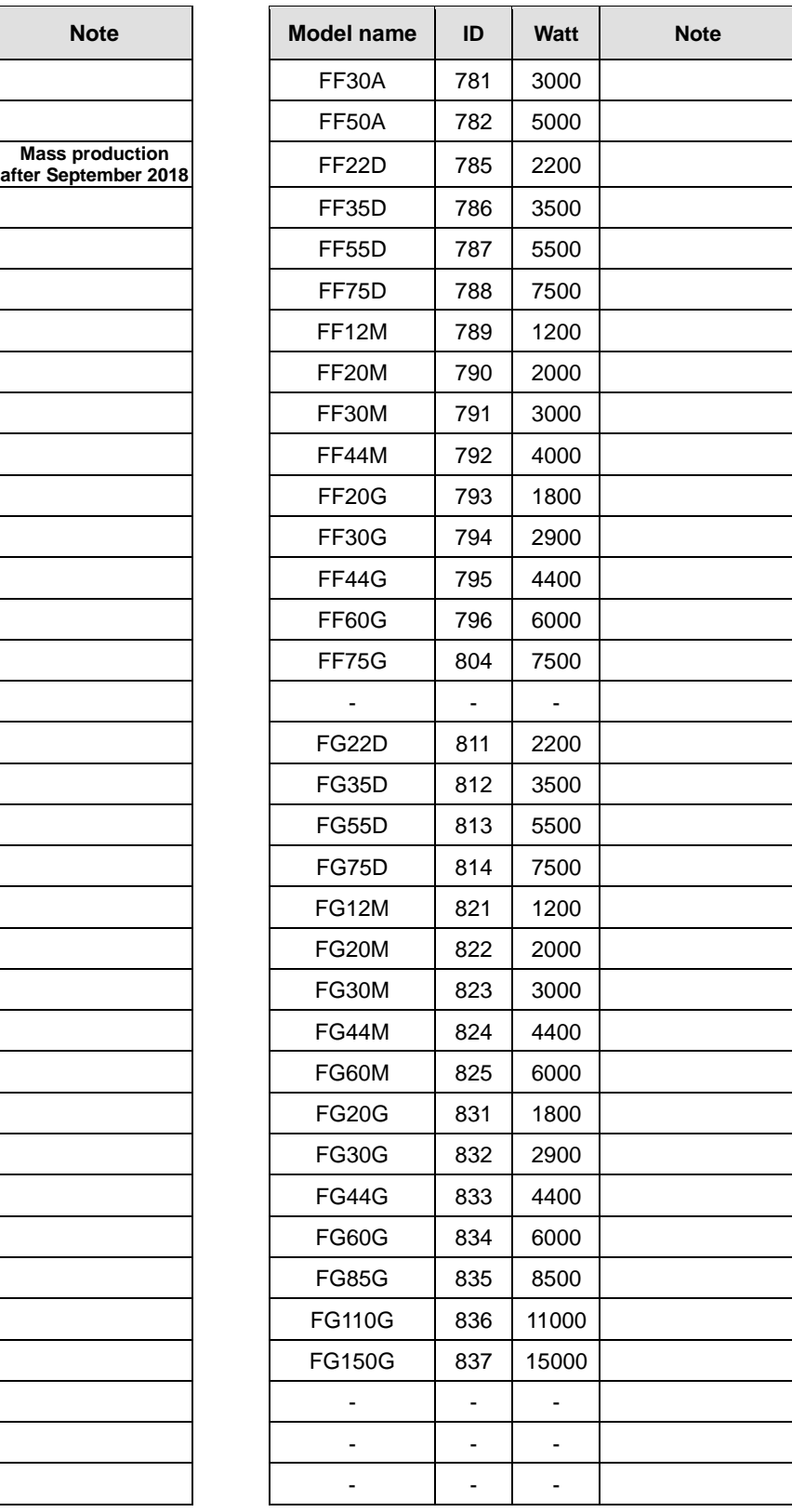

**\* FAL015A: For models produced before September 2018, use ID 704.** 

## **[400V]**

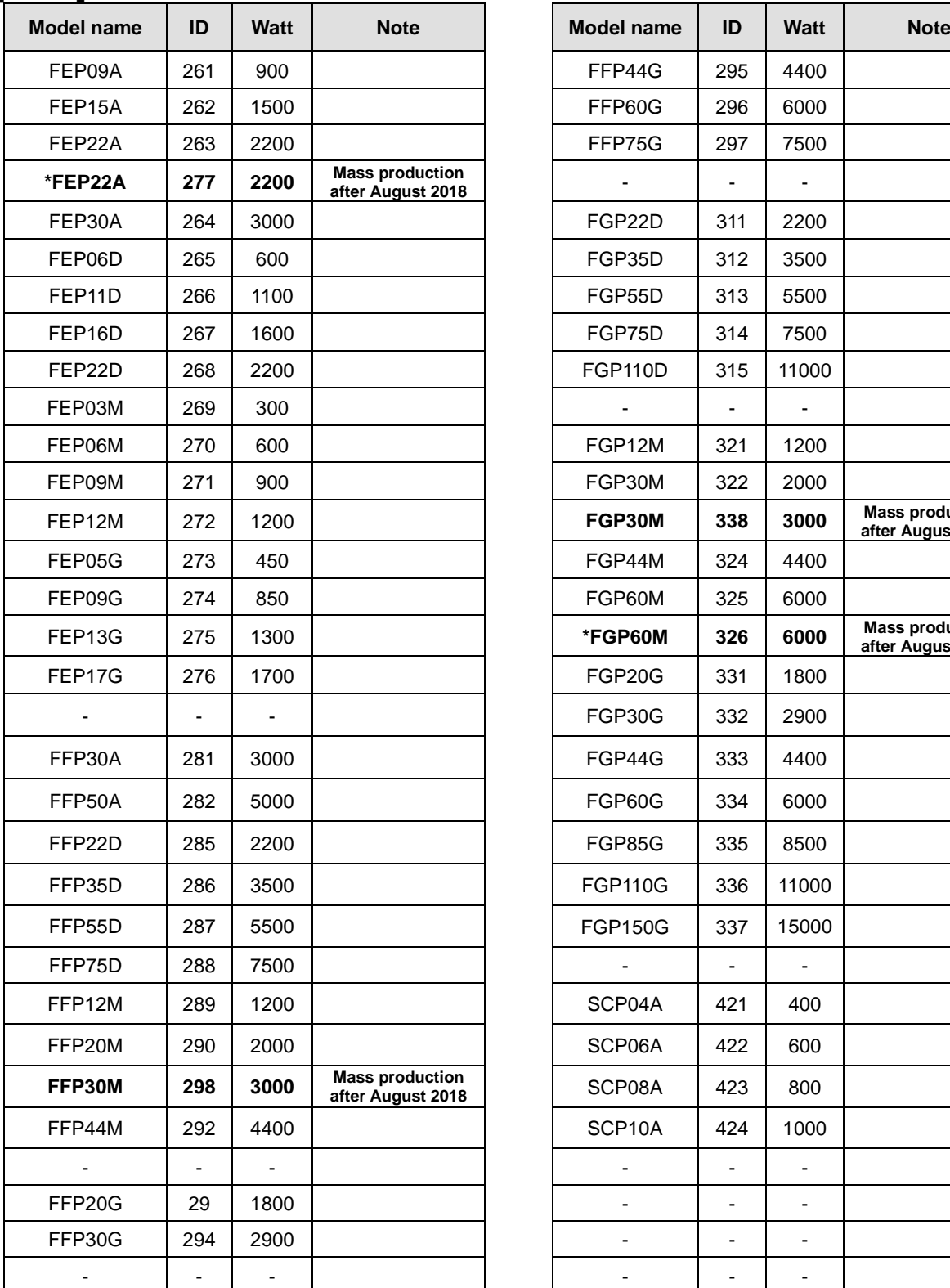

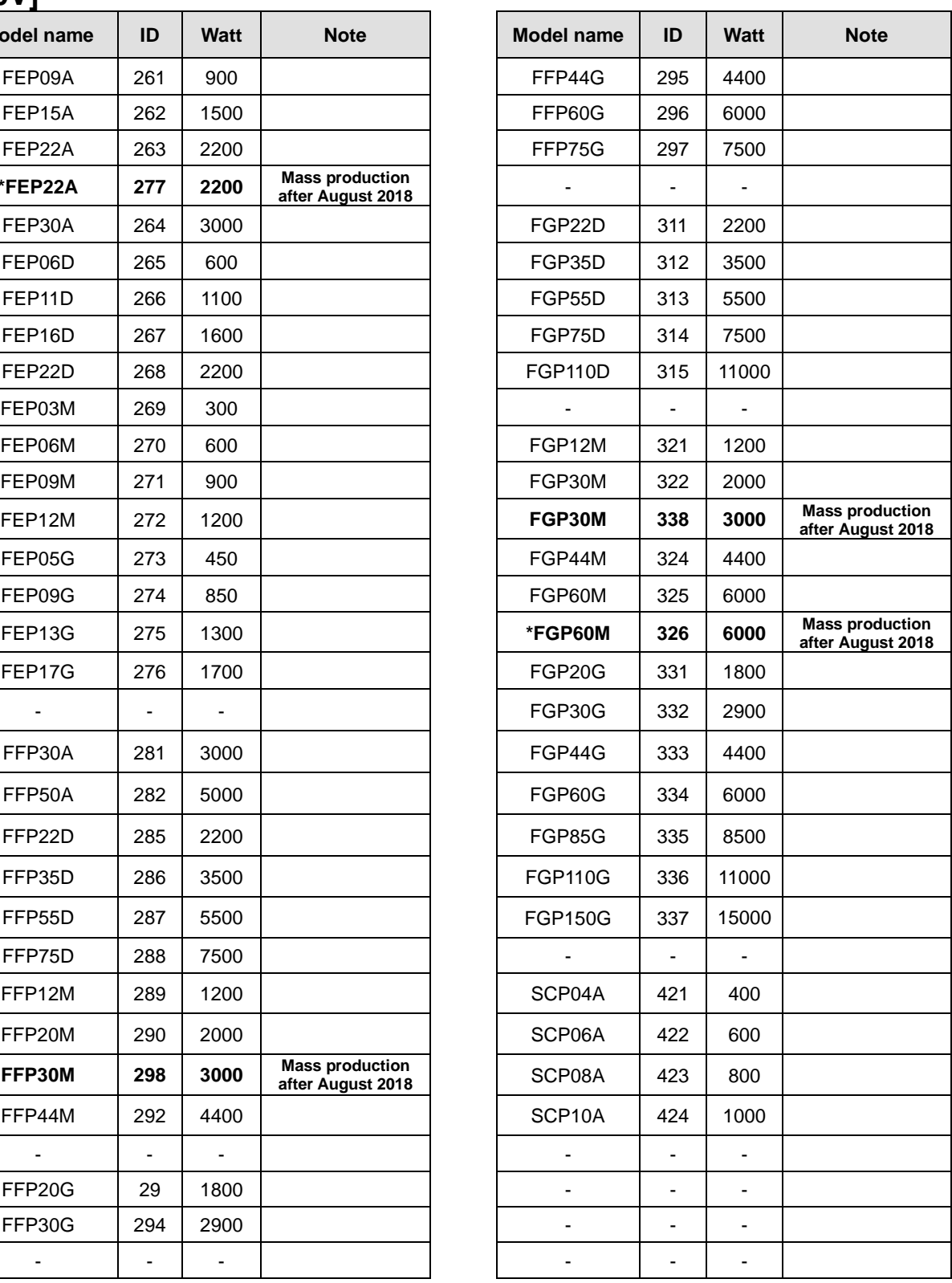

**\* FEP22A: For models produced before August 2018, use ID 263.**

**\* FFP30M: For models produced before August 2018, use ID 291.**

**\* FEP22A: For models produced before August 2018, use ID 323.**

**\* FGP60M: For models produced before August 2018, use ID 325.**

#### **15. Maintenance and Inspection**

# 16. **Communication protocol**

## 16.1 **Overview and Communication spec.**

# 16.1.1 **Overview**

The L7P drive can use functions such as trial run, gain tuning, parameter change, and indexer operation of the drive by connecting it to a host controller such as a handy loader, HMI, PLC, or PC through RS-422 serial communication.

In addition, by connecting several L7P drives in a multi-drop method, up to 31 axes can be operated and operated through communication.

### ■ **Serial communication connection using RS-422**

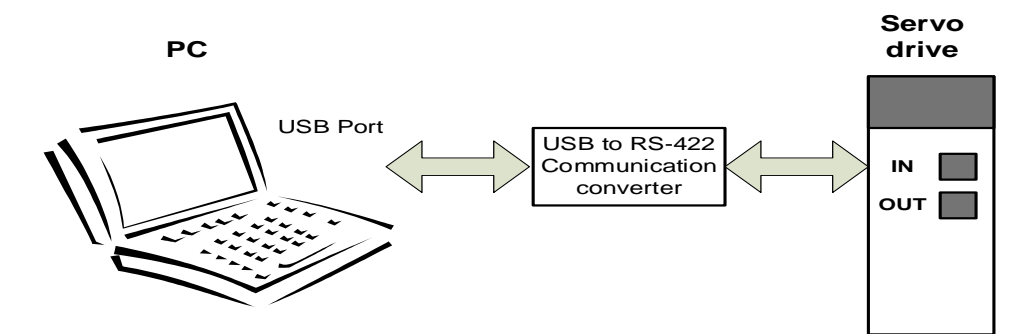

**Multi-Drop connection using RS-422 (up to 31 units)**

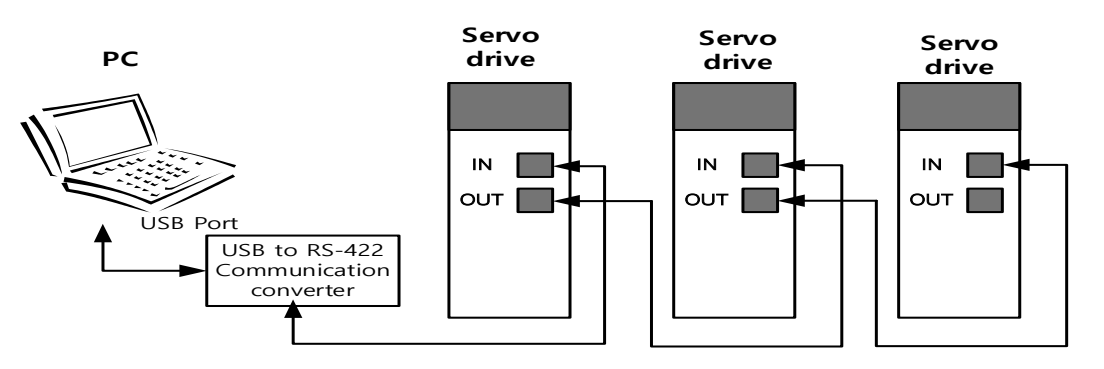

Note1) When using the host controller as a PC, a USB to RS-422 communication converter must be used.

Note2) Servo drive IN/OUT connector pins are internally connected 1:1, designed for convenient multi-drop wiring.

## 16.1.2 **Communication specification and cable connection diagram**

### **Communication spec.**

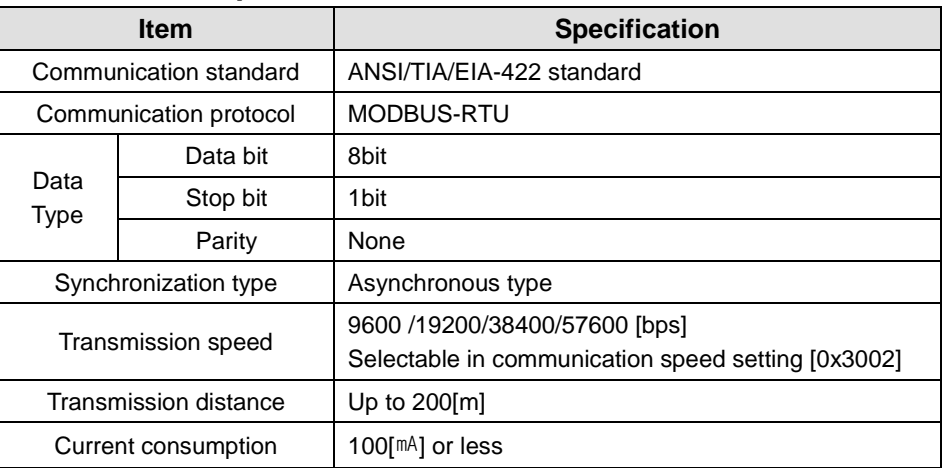

■ Connector pin connection for RS-422 communication.

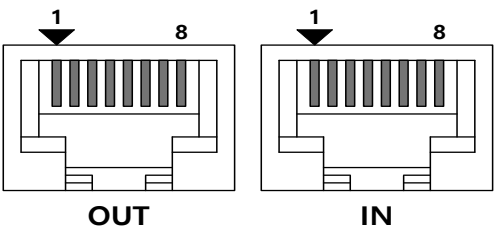

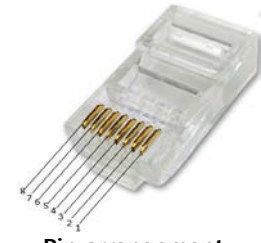

**Pin arrangement Pin arrangement**

We recommend STP cables and connectors to improve the stability of our products.

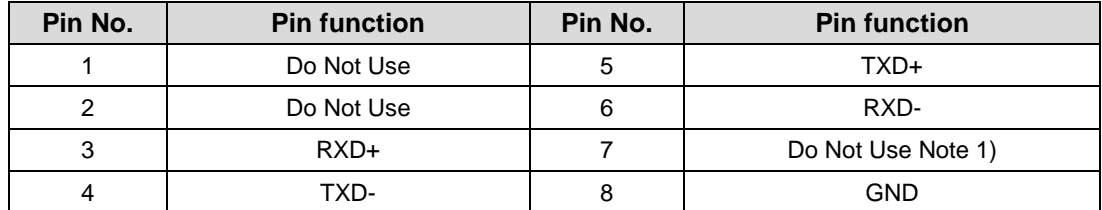

Note1) In the case of the IN connector, 5V power is output to Pin 7 to supply power to the handy

### loader. **Use other than this purpose is prohibited and do not connect No. 7 Pin when wiring.**

Note2) Connect TXD+ and TXD-, RXD+ and RXD- as a twisted pair.

Note3) Use STP (Shield) cable for communication cable.

Note4) TXD and RXD in the table above are defined based on the servo drive side.

# 16.2 **Communication protocol basic structure**

In principle, communication of L7P drive complies with MODBUS-RTU protocol. For matters not mentioned in this manual, refer to the relevant standards below. (Relevant standards: Modbus Application Protocol Specification 1.1b, 2006.12.28).

In addition, the concepts of transmission (Tx) and reception (Rx) in this manual are defined based on the host.

## 16.2.1 **Sending and receiving packet structure**

The maximum transmit/receive packet length of MODBUS-RTU protocol is 256 bytes. Therefore, be careful not to exceed the total length of TX/RX packets over 256Byte.

MODBUS-RTU communication mode requires a space of at least 3.5 char between the start and end as shown in the figure below to distinguish packets.

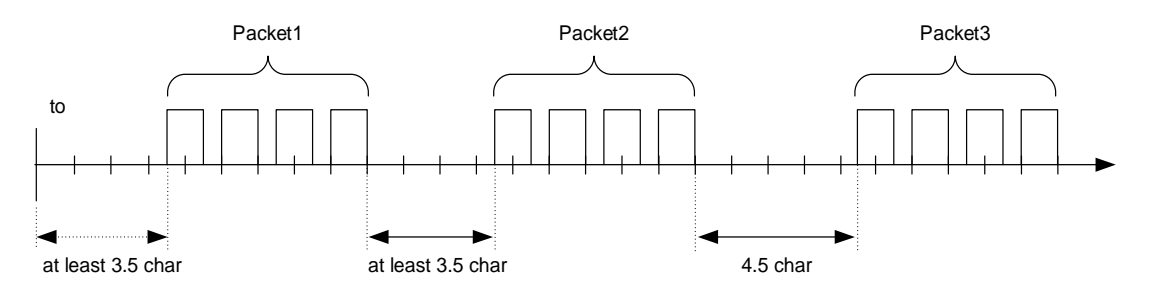

#### ■ Sending packet structure

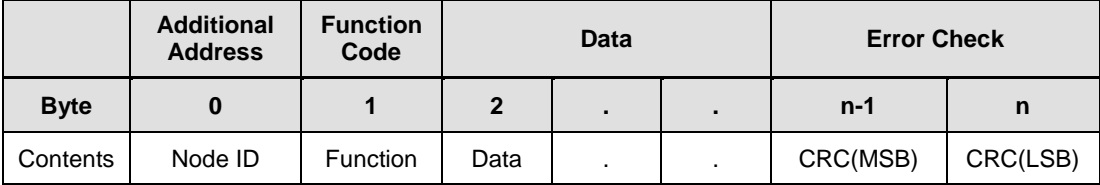

#### **Receiving packet structure**

#### **[Normal response.]**

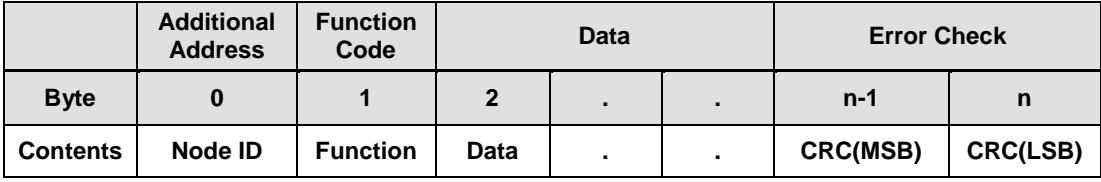

#### **[Abnormal response]**

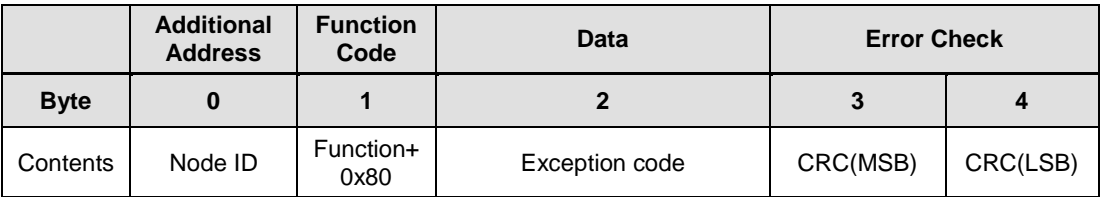

#### **Protocol Packet Code Description**

Node ID

Indicates the station number of the servo drive to be transmitted.

An external switch in the Loader window sets the station number of the servo drive. The set station number can be checked in the parameter [0x2003].

**Function Code** 

The function codes of the Modbus-RTU standard supported by the L7P drive are as follows.

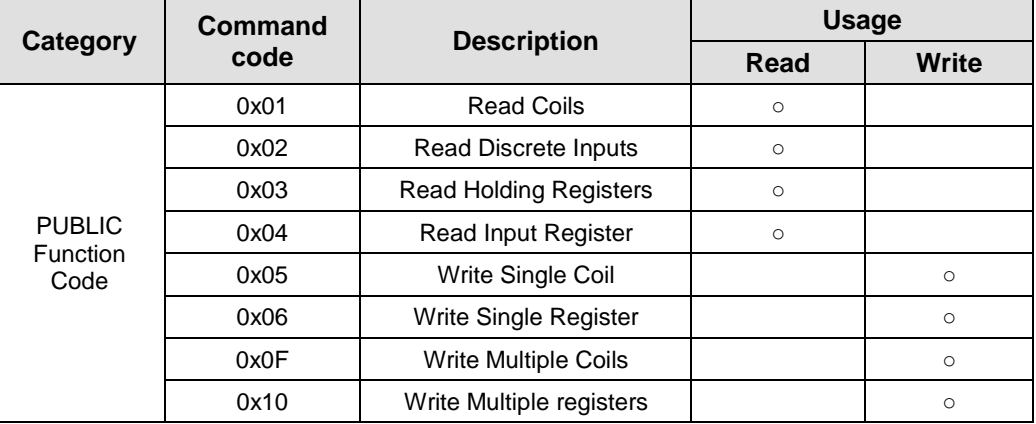

Data

**[Send]:** In the case of the Read Register command, the Modbus address, number of registers, and number of bytes are designated, and in the case of the Write Register command, the Modbus address, the number of bytes, and the value to be set are designated.

**[Receive]**: In case of Read Register command, normal response is received with Node ID and Function Code as the same value as when transmitted, and data is received according to the order of registers sent when transmitted.

In the case of the Write Single Register command, the same data as when sending is received. In the case of Write Multi Register, the start address of the register to write data and the number of registers are received with the Write Multi Register command.

In the case of an error response, it consists of Node ID, Error Code, and Exception Code, and the packet structure of an error response is the same regardless of the function code.

CRC

Enter the 16-bit CRC value. The configuration is divided into MSB/LSB and transmitted by 1Byte each.

**Exception Code** 

 Exception codes for abnormal responses of all function codes supported by the L7P drive are defined as follows.

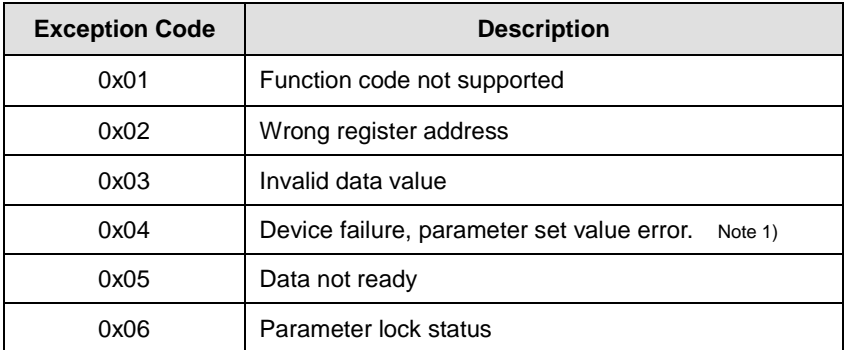

Note 1) If the setting range of the parameter is the same as the data type, if a value outside the setting range is entered, it does not respond with an exception code and is set to the maximum/minimum value.

# 16.2.2 **Protocol Command Code**

### **(1) Read Coils (0x01)**

Read the value of single bit output and continuous bit output block.

#### **Request**

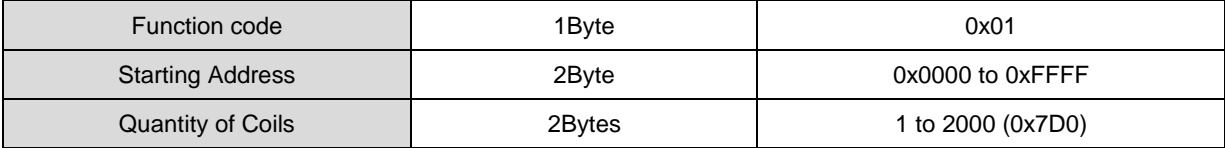

#### **Request OK**

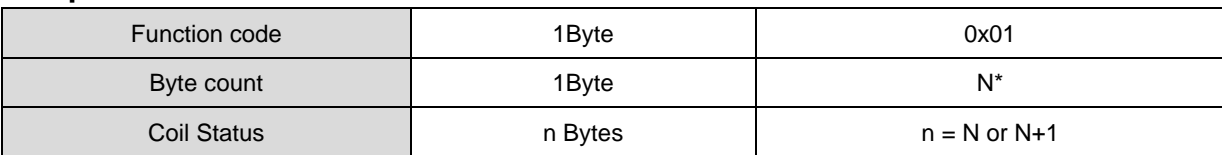

\*N = Quantity of Outputs/8

### ■ Response not OK

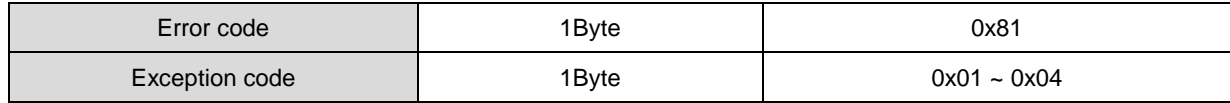

Command code Read Coils can read the status of the contacts corresponding to drive status inputs 1 and 2 and drive status outputs 1 and 2. The addresses corresponding to drive status inputs 1 and 2 and drive status outputs 1 and 2 are as follows.

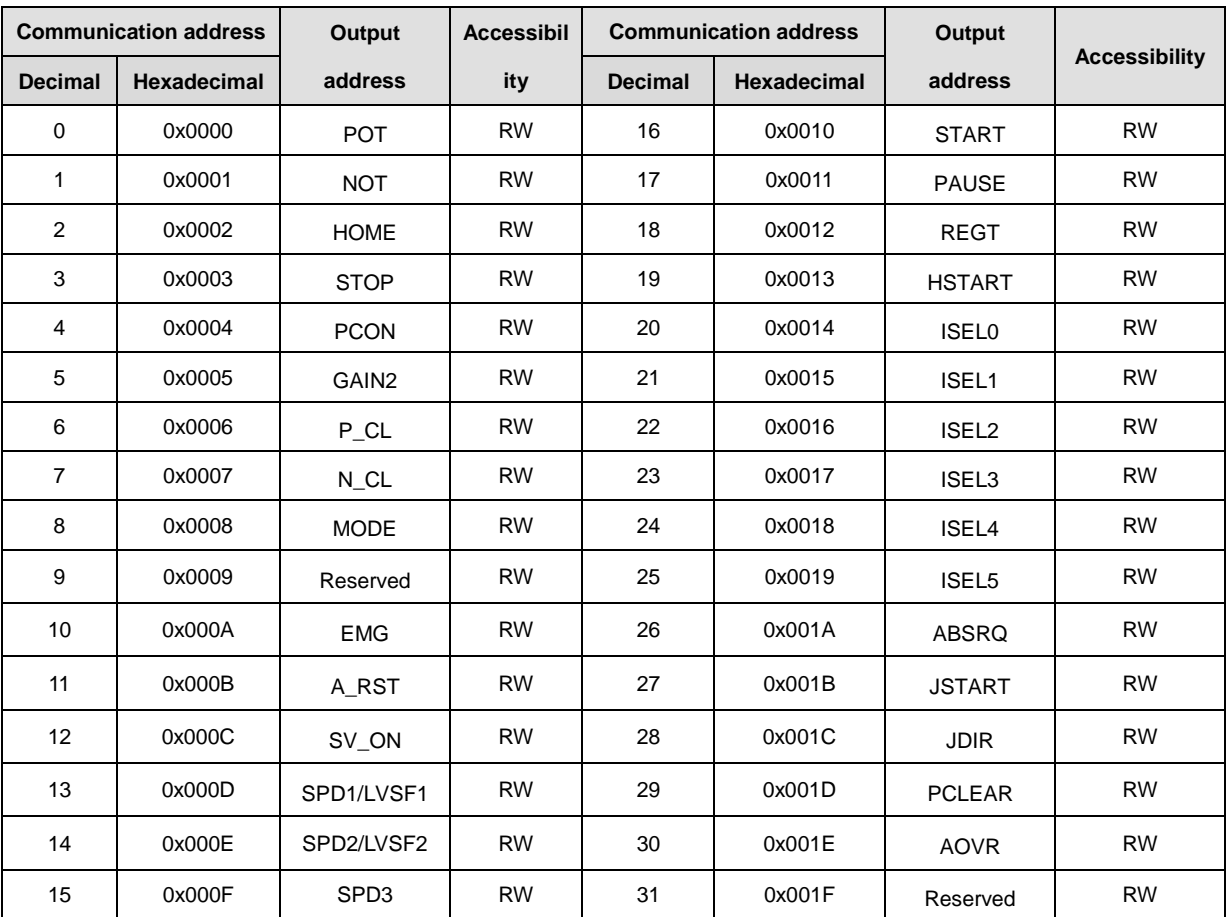

## **Drive status input 1, 2 communication address**

## **Drive status output 1, 2 communication address**

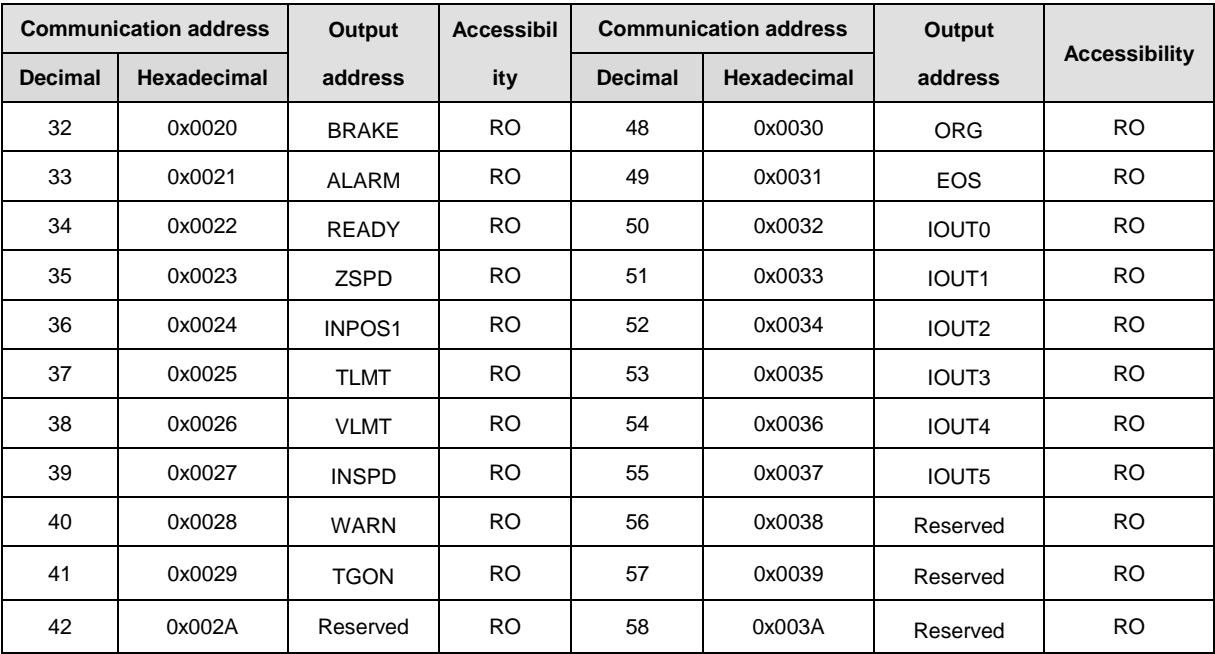
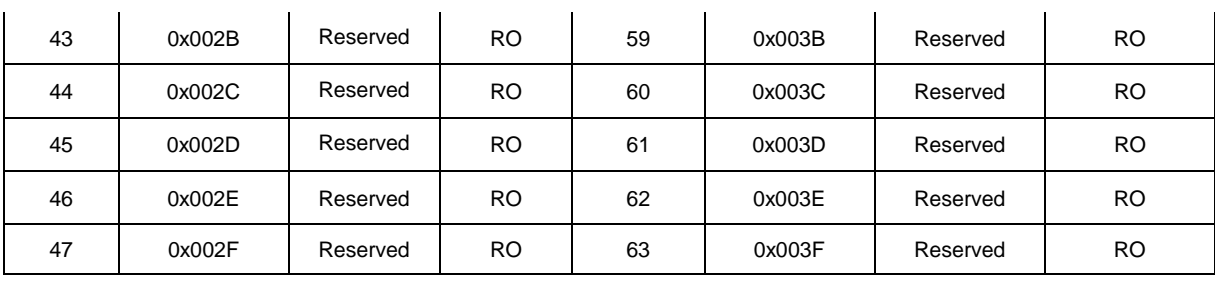

Example 1) Read BRAKE output contact status

### **Request**

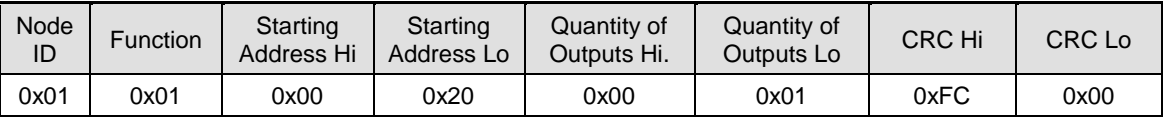

### **Request OK**

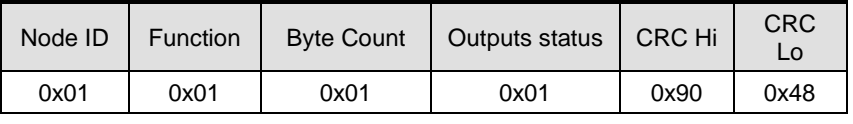

- BRAKE output contact status is High (1).

#### ■ Response not OK

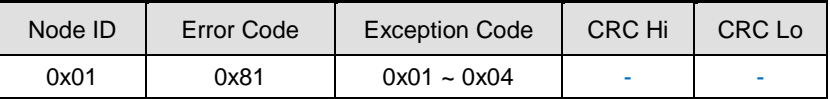

When using the protocol, write the setting of the start address in the Start Address. It is divided into upper and lower parts, so please be careful when filling in. Quantity Of Output is the part that sets how many I/O address statuses are requested from the starting address value. If 01 is entered, 1 status value is returned, and if 03 is entered, 3 consecutive status values are returned.

The following is an example of the protocol that transmits and receives status input/output when Servo Off.

state.

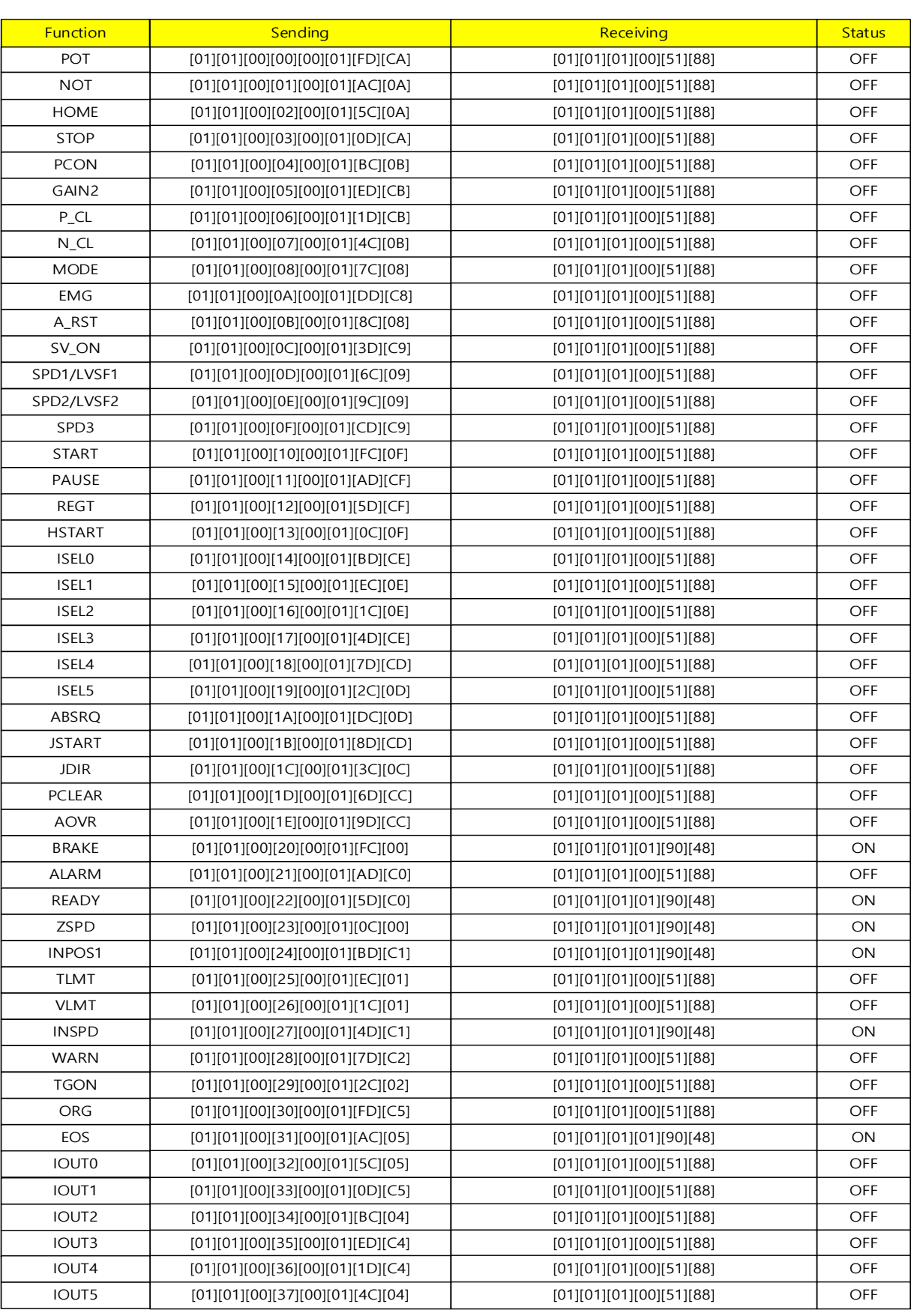

This is an example of checking a total of two status values starting from address 0x2000 in Servo Off

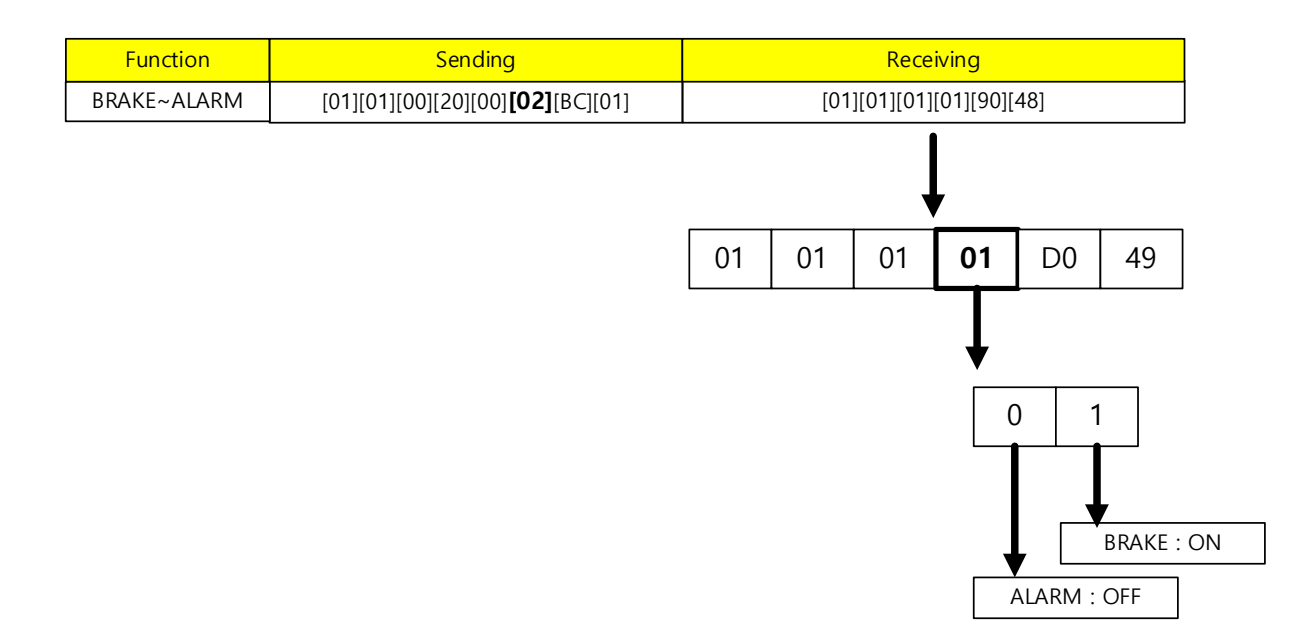

If 0x2000 is the starting address and Quantity of Output is 02 in the transmission protocol, a total of 2 input status values from 2000 to 2001 are requested. Since the Outputs Status Bits of the received protocol are '01', BRAKE is ON and ALARM is OFF.

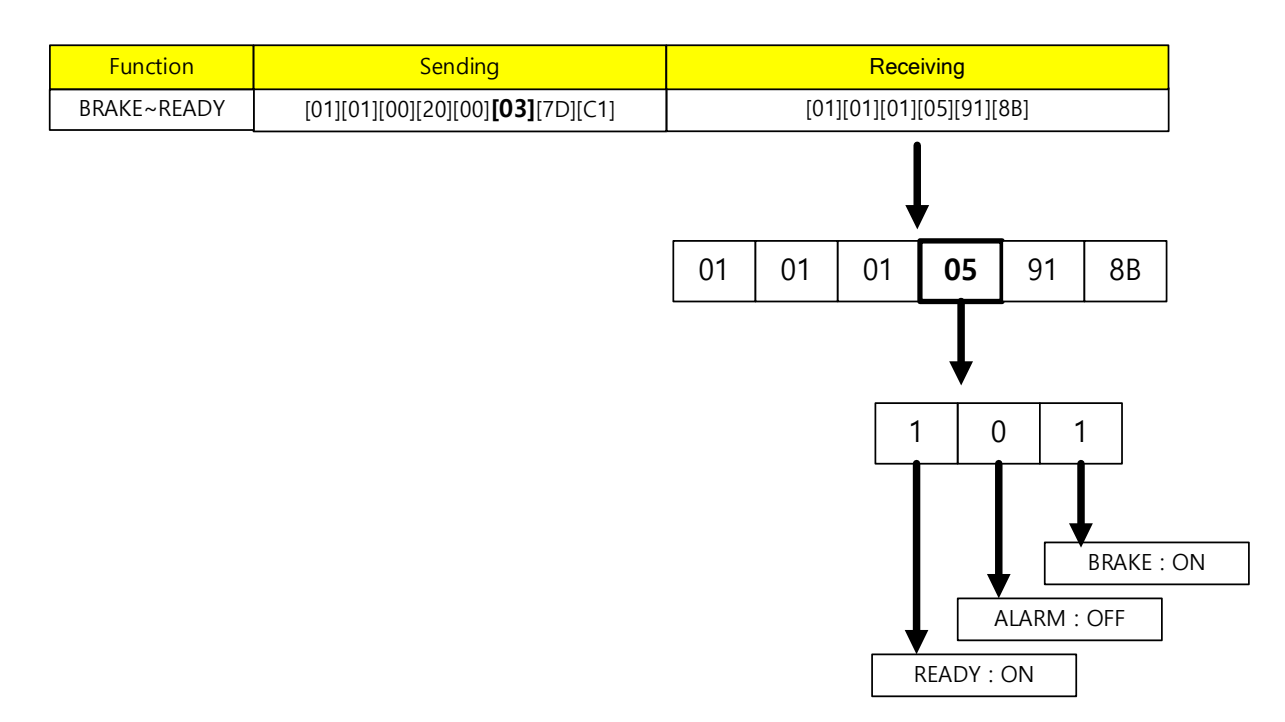

If you set Quantity of Output to 03, you can receive status values from addresses 2000 to 2003.

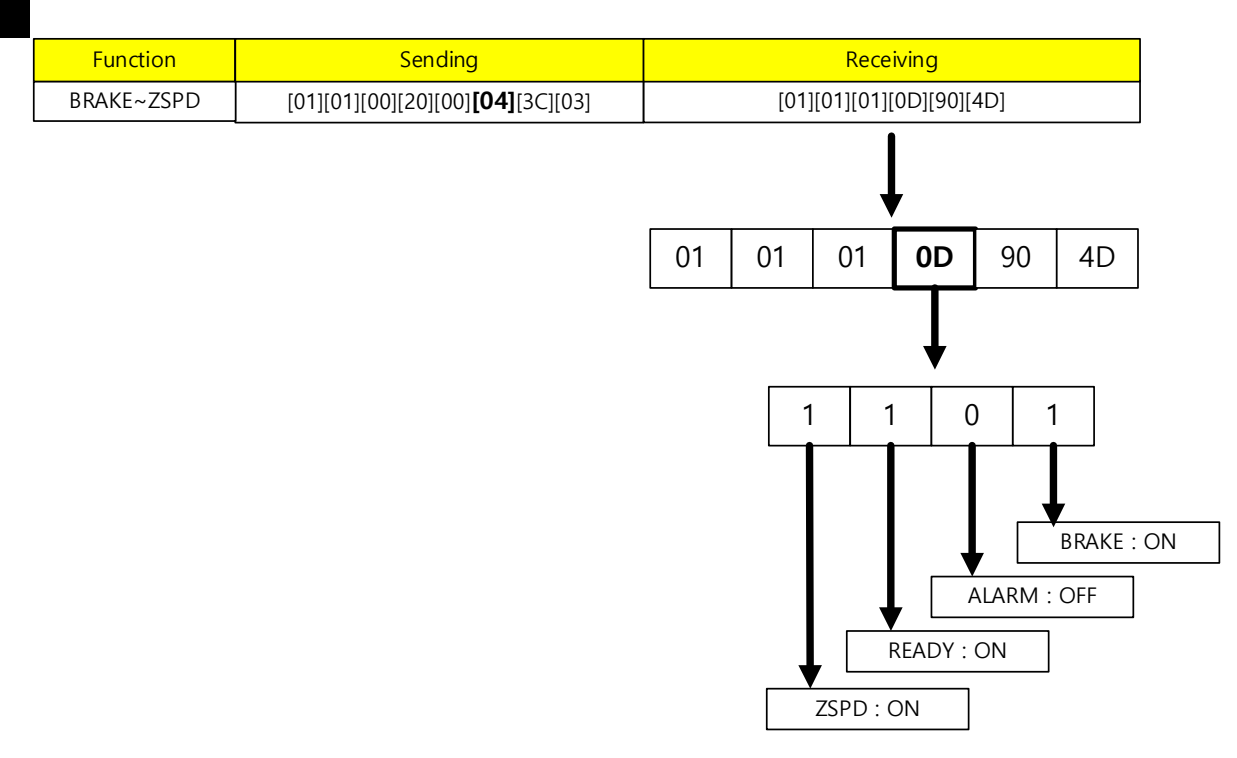

If you set Quantity of Output to 04, you can receive status values from addresses 2000 to 2004.

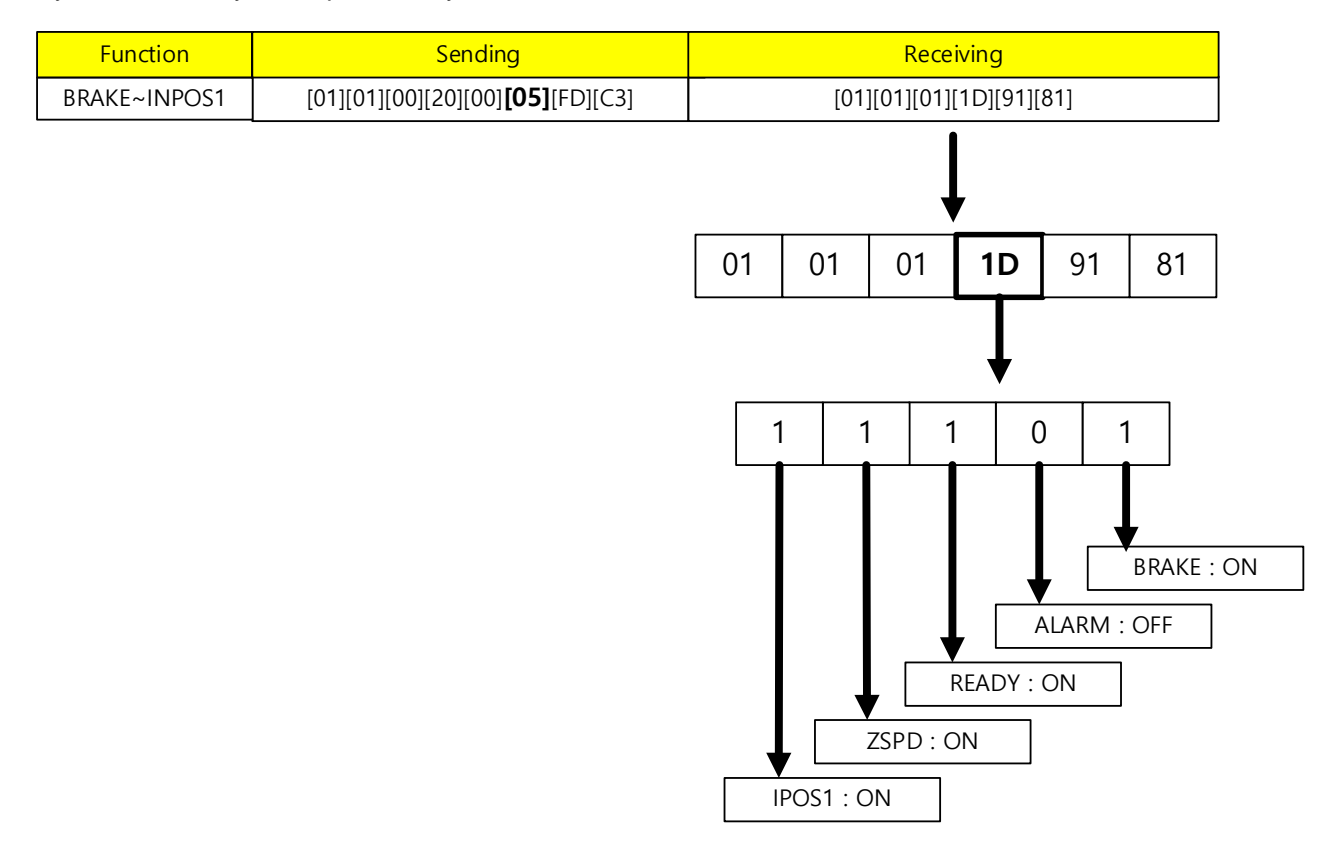

If you set Quantity of Output to 05, you can receive status values from addresses 2000 to 2005.

# **(2) Read Discrete Inputs (0x02)**

Read the value of single bit input and continuous bit input block.

#### **Request**

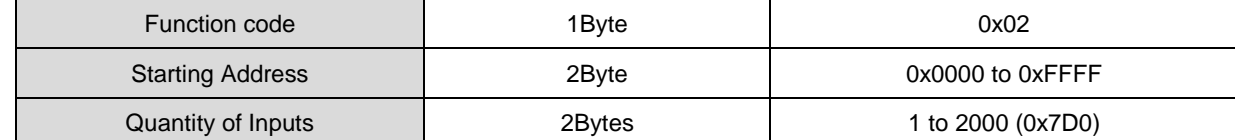

## **Request OK**

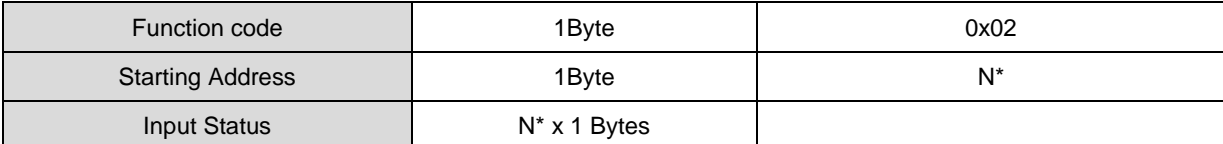

\*N = Quantity of Inputs/8

### **Response not OK**

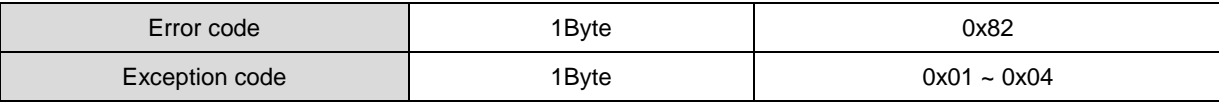

Command code Read Discrete input can read the status of the contacts corresponding to drive status inputs 1 and 2 and drive status outputs 1 and 2. The addresses corresponding to drive status inputs 1 and 2 and drive status outputs 1 and 2 are as follows.

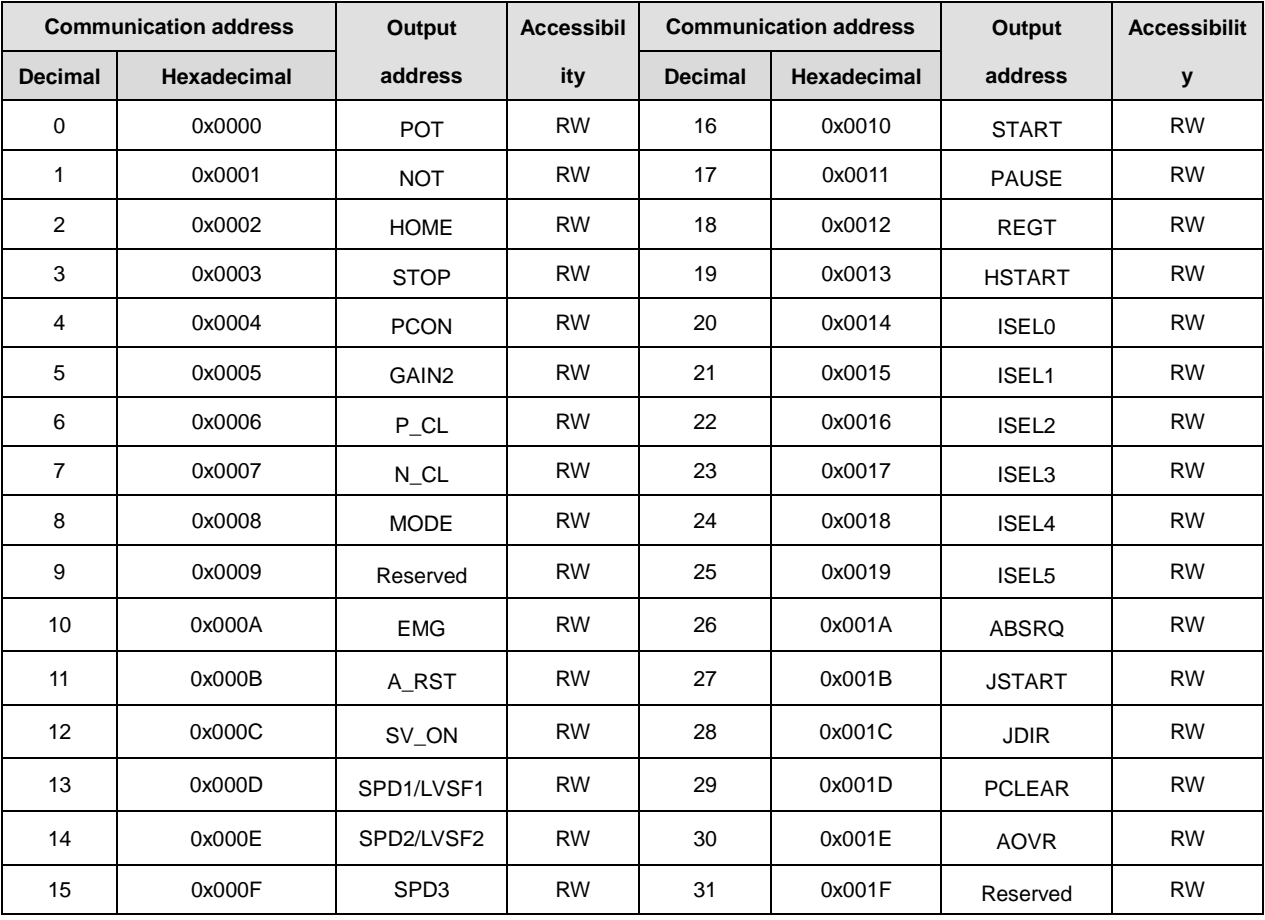

# **Drive status Input 1, 2 communication address**

![](_page_438_Picture_462.jpeg)

## ■ Drive status output 1, 2 communication address

Example 1) Read POT Input contact status

## **Request**

![](_page_438_Picture_463.jpeg)

# **Request OK**

![](_page_438_Picture_464.jpeg)

- POT Input contact status is Low (0).

# ■ Response not OK

![](_page_438_Picture_465.jpeg)

![](_page_439_Picture_552.jpeg)

# **1) Example of Digital I/O input/output status value protocol**

The following is a protocol example that requests 2 status values to be returned to address 0x2000 as the start address.

![](_page_440_Figure_1.jpeg)

## 2) 2000~2002 address area parameter read example

![](_page_440_Figure_3.jpeg)

![](_page_440_Figure_4.jpeg)

#### 2) 2000~2001 address area parameter read example

## 3) 2000~2003 address area parameter read example

![](_page_441_Figure_2.jpeg)

## 4) 2000~2004 address area parameter read example

![](_page_441_Figure_4.jpeg)

# **(3) Read Holding Register (0x03)**

It reads the value of single register (16bit data) and contiguous register block (16bit data unit).

### **Request**

![](_page_442_Picture_315.jpeg)

#### **Request OK**

![](_page_442_Picture_316.jpeg)

\*N = Quantity of Registers

### **Response not OK**

![](_page_442_Picture_317.jpeg)

Example1) current Speed (Address: 0x2600) when reading one parameter value

### **Request**

![](_page_442_Picture_318.jpeg)

### **Request OK**

![](_page_442_Picture_319.jpeg)

- The value of the current speed is 0 (or 0x0000)

#### ■ Response not OK

![](_page_442_Picture_320.jpeg)

Example2) Motor ID (Address: 0x2000), encoder type (Address: 0x2001), Number of encoder pulses per revolution (Address: 0x2002~0x2003)When reading the values of multiple parameters

#### **Request**

![](_page_442_Picture_321.jpeg)

# **Request OK**

![](_page_443_Picture_157.jpeg)

![](_page_443_Picture_158.jpeg)

The motor ID (Address 0x2000) value represents 13 (or 0x000D), and the encoder type (Address 0x2001) value represents 2 (or 0x0002). . . Since the number of encoder pulses per revolution (Address 0x2002~0x2003) is 32-bit data, the read data must be swapped. . The currently displayed value is 524288 (or 0x00080000).

## ■ Response not OK

![](_page_443_Picture_159.jpeg)

The following is an example protocol for inputting values for each parameter.

![](_page_444_Picture_600.jpeg)

### **1) 2000 address area parameter read example**

![](_page_444_Figure_3.jpeg)

In the case of a 2-byte register, 1 byte for each upper and lower register is swapped as above, so be careful when parsing. For example, in the case of '2E E0 00 00', if converted to decimal by SWAP, it becomes 12000.

# **2) 2100 address area parameter read example**

![](_page_445_Picture_589.jpeg)

![](_page_446_Picture_655.jpeg)

# **3) 2200 address area parameter read example**

# **4) 2300~2500 address area parameter read example**

![](_page_447_Picture_879.jpeg)

![](_page_448_Picture_654.jpeg)

# **5) 2500~2600 address area parameter read example**

![](_page_449_Picture_643.jpeg)

# **6) 2700~2800 address area parameter read example**

# **7) 3000~3100 address area parameter read example**

![](_page_449_Picture_644.jpeg)

![](_page_450_Picture_827.jpeg)

![](_page_450_Picture_828.jpeg)

# **(4) Read Input Register (0x04)**

Read binary values of single register (16bit data) and continuous registers (16bit data unit).

### **Request**

![](_page_451_Picture_245.jpeg)

**Request OK**

![](_page_451_Picture_246.jpeg)

\*N = Quantity of Input Registers

### **Response not OK**

![](_page_451_Picture_247.jpeg)

Example 1) In case of reading the parameter value of drive status output 1 (Address: 0x2121).

### **Request**

![](_page_451_Picture_248.jpeg)

#### **Request OK**

![](_page_451_Picture_249.jpeg)

- Drive status output 1 (Address: 0x2121) is 0b10010011001 (0x0499), and BRAKE, ZSPD, INPOS1, INSPD,

INPOS2 contacts are outputting high (state 1). .

#### **Response not OK**

![](_page_451_Picture_250.jpeg)

![](_page_452_Picture_560.jpeg)

## **1) 2000 address area parameter read example**

# **2) 2100 address area parameter read example**

![](_page_453_Picture_590.jpeg)

![](_page_454_Picture_655.jpeg)

# **3) 2200 address area parameter read example**

# **4) 2300~2500 address area parameter read example**

![](_page_455_Picture_877.jpeg)

![](_page_456_Picture_654.jpeg)

# **5) 2500~2600 address area parameter read example**

![](_page_457_Picture_644.jpeg)

# **6) 2700~2800 address area parameter read example**

## **7) 3000~3100 address area parameter read example**

![](_page_457_Picture_645.jpeg)

![](_page_458_Picture_829.jpeg)

# **8) 6000 address area parameter read example**

# **(5) Write Single Coil (0x05)**

Turns ON or OFF the value of a single bit input.

### **Request**

![](_page_459_Picture_101.jpeg)

## **Request OK**

![](_page_459_Picture_102.jpeg)

### ■ Response not OK

![](_page_459_Picture_103.jpeg)

Command code Write Single Coil can control single bit input corresponding to drive status inputs 1 and 2. The addresses corresponding to drive status inputs 1 and 2 are as follows.

![](_page_460_Picture_496.jpeg)

## ■ Drive status Input 1, 2 communication address

Example 1) ON writing POT Input contact status

### **Request**

![](_page_460_Picture_497.jpeg)

## **Request OK**

![](_page_460_Picture_498.jpeg)

## ■ Response not OK

![](_page_460_Picture_499.jpeg)

Example 2) OFF writing POT Input contact status

## **Request**

![](_page_461_Picture_406.jpeg)

## **Request OK**

![](_page_461_Picture_407.jpeg)

# ■ Response not OK

![](_page_461_Picture_408.jpeg)

# **1) Example of Digital I/O input/output status value protocol**

![](_page_461_Picture_409.jpeg)

## **(6) Write Single Register (0x06)**

Writes a value to a single register (16 bit data).

### **Request**

![](_page_462_Picture_251.jpeg)

## **Request OK**

![](_page_462_Picture_252.jpeg)

## ■ Response not OK

![](_page_462_Picture_253.jpeg)

Example 1) In case of changing the value of inertia ratio (Address: 0x2100) to 200.

### **Request**

![](_page_462_Picture_254.jpeg)

## **Request OK**

![](_page_462_Picture_255.jpeg)

Change the value of inertia ratio (Address: 0x2100) to 200 (or 0x00C8). .

### **Response not OK**

![](_page_462_Picture_256.jpeg)

# **1) 2000 address area parameter read example**

![](_page_463_Picture_487.jpeg)

![](_page_464_Picture_515.jpeg)

# **2) 2100 address area parameter read example**

## 3) 2200 address area parameter read example

![](_page_465_Picture_562.jpeg)

![](_page_466_Picture_765.jpeg)

# **4) 2300~2500 address area parameter read example**

## **5) 2500~2600 address area parameter read example**

![](_page_467_Picture_527.jpeg)
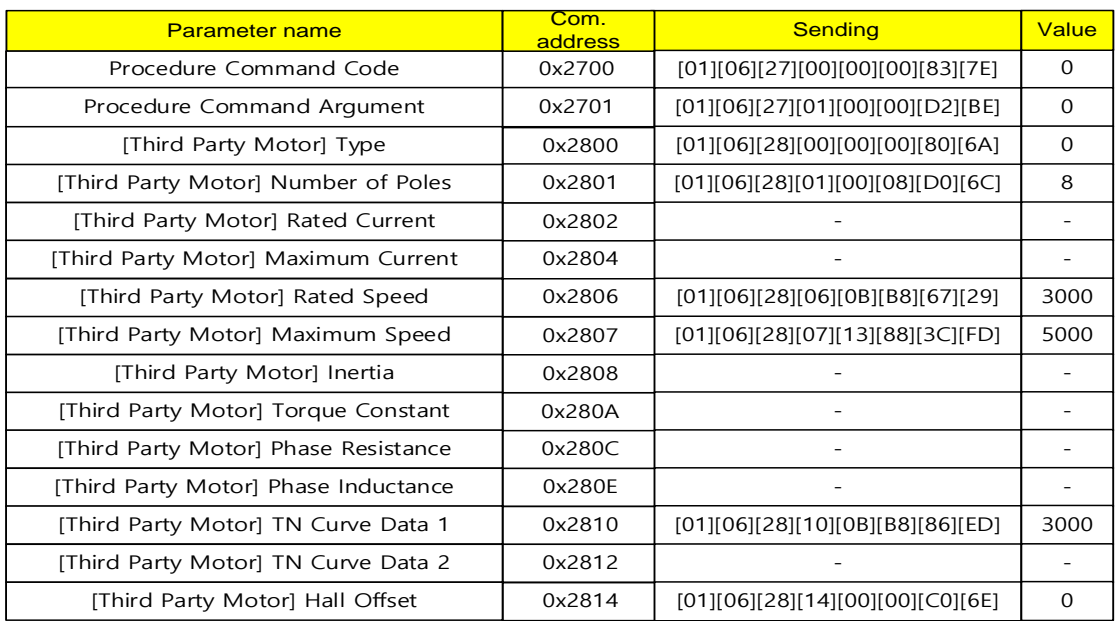

## **6) 2700~2800 address area parameter read example**

## **7) 3000~3100 address area parameter read example**

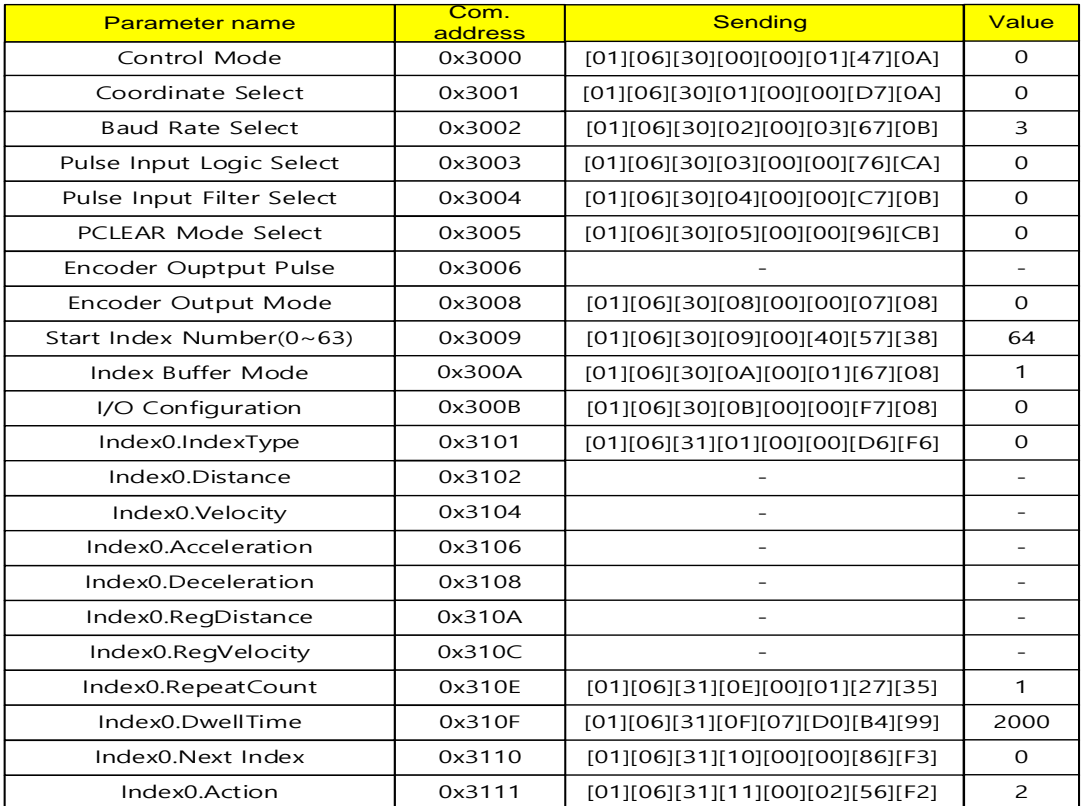

## **8) 6000 address area parameter read example**

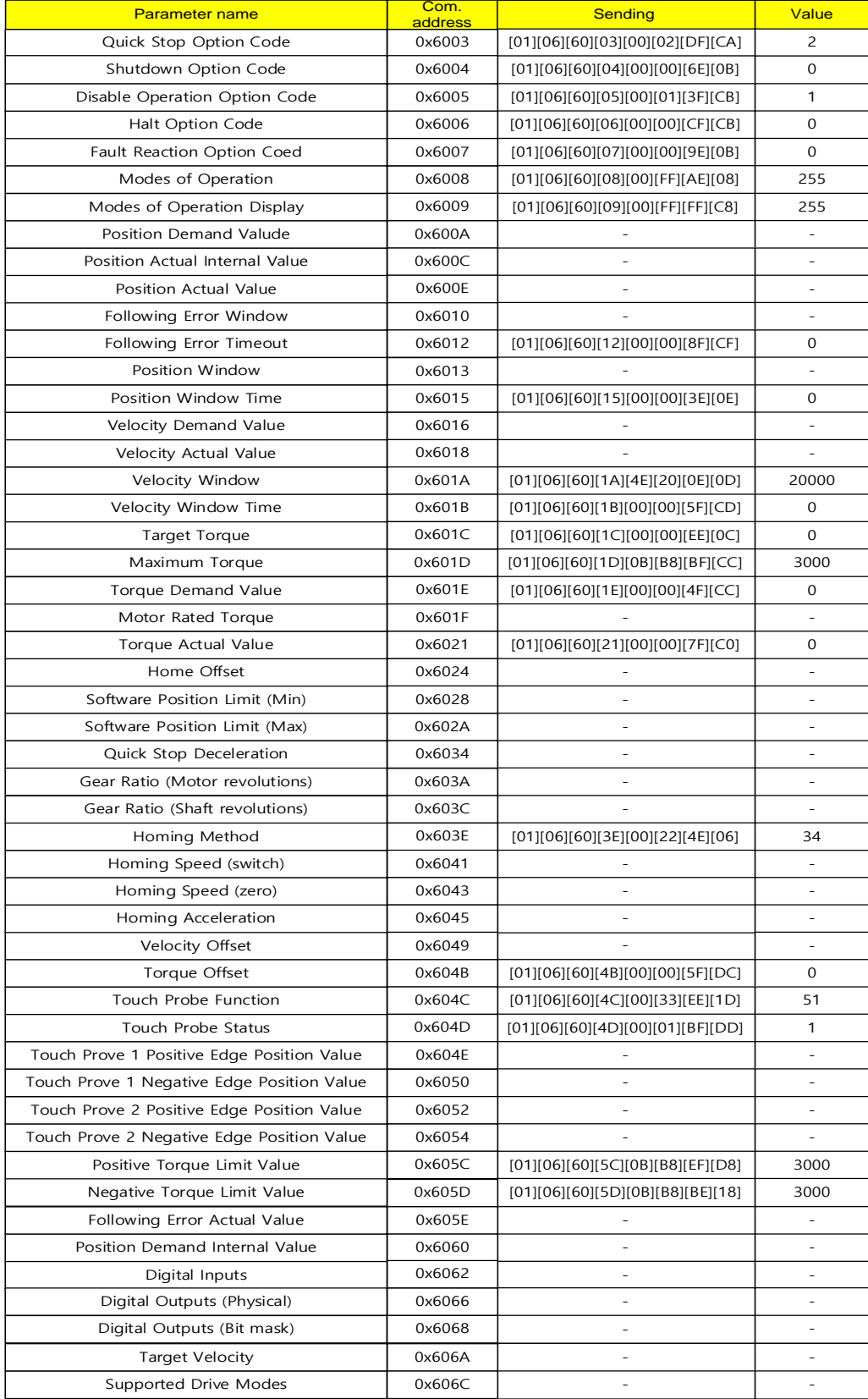

## **(7) Write Multiple Coils (0x0F)**

Turns ON or OFF the value of a continuous bit input.

### **Request**

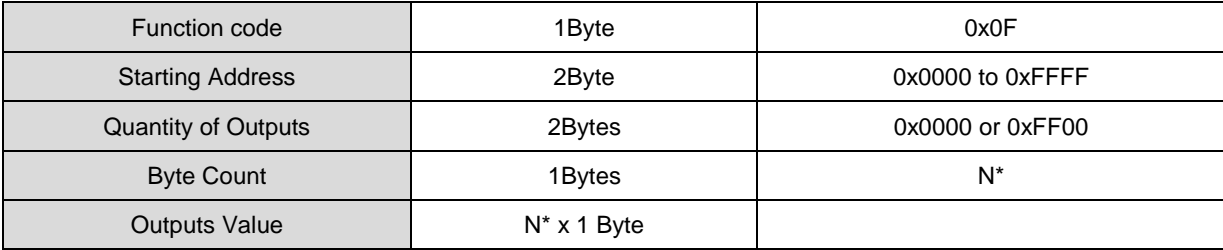

\*N = Quantity of Outputs / 8

### **Request OK**

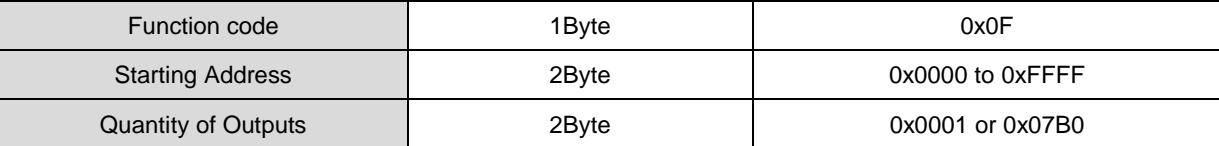

### ■ Response not OK

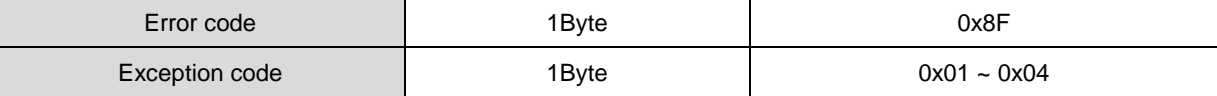

Command code Write Multiple Coil can control single bit input corresponding to drive status inputs 1 and 2. The addresses corresponding to drive status inputs 1 and 2 are as follows.

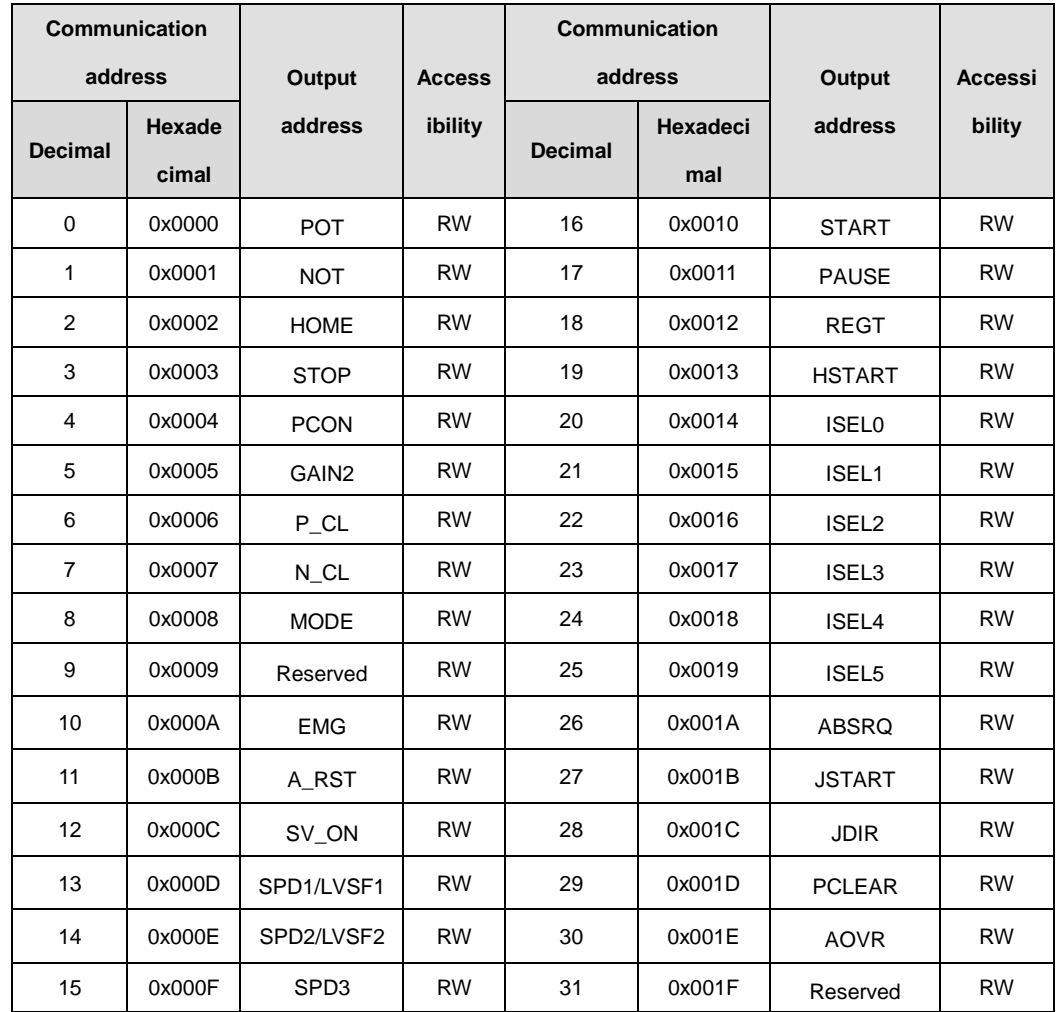

## **Drive status Input 1, 2 communication address**

Example 1) writing POT, EMG Input contact status ON

## **Request**

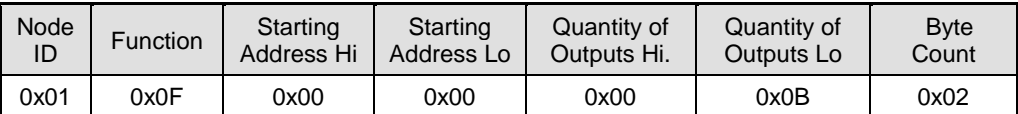

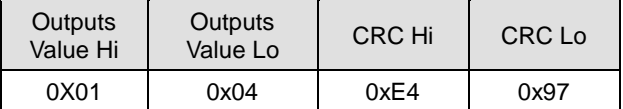

## **Request OK**

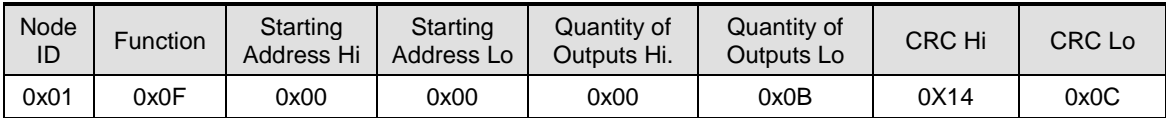

### **Response not OK**

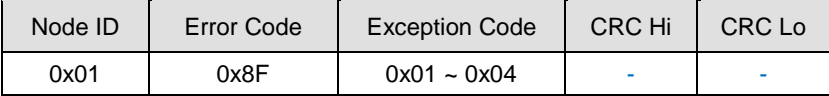

## Turn ON the POT and EMG signal

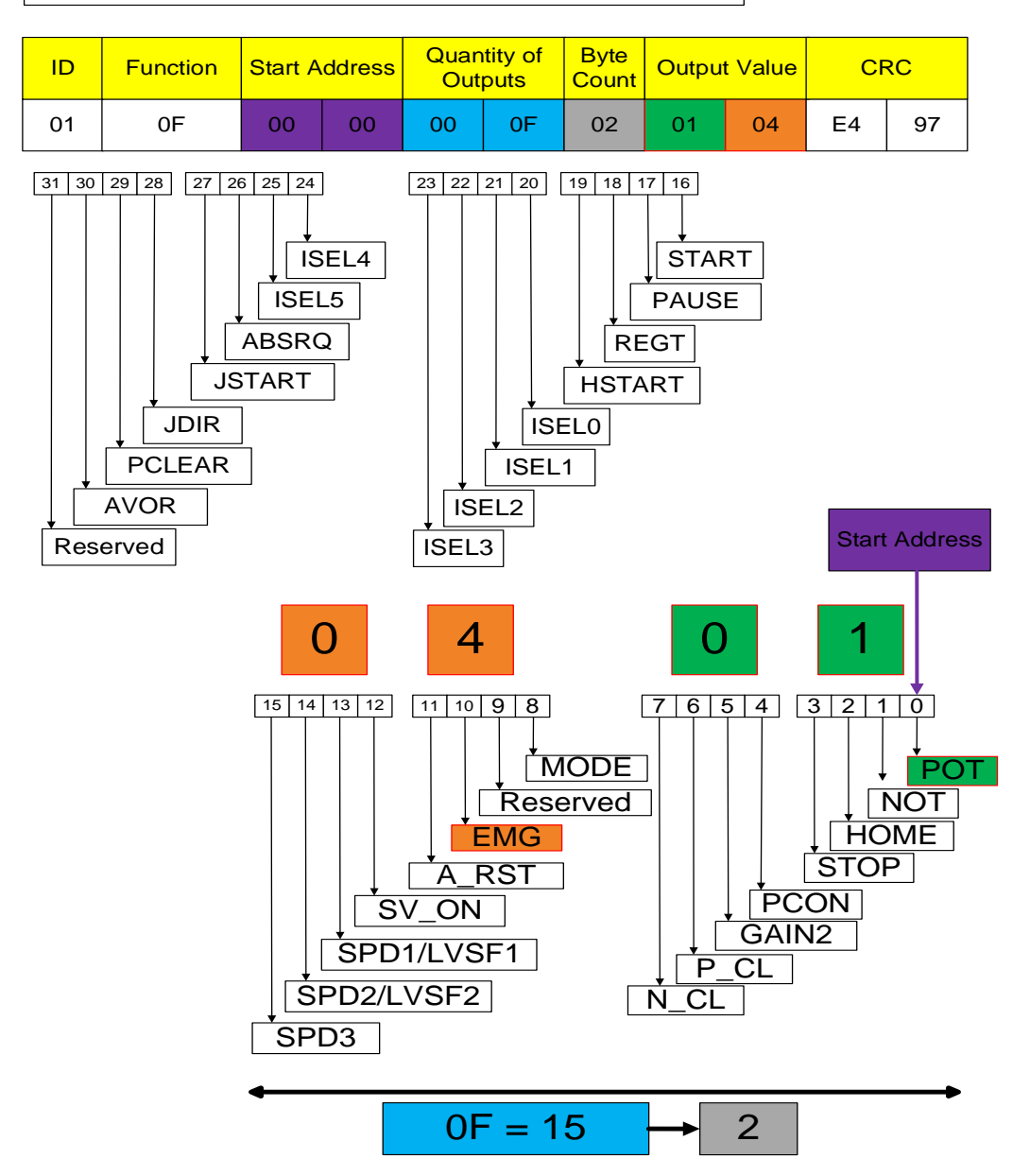

If you designate Quantity of Output as 15 with the start address starting from 0x00, input control is possible up to address 0x14. The upper and lower parts of the Output Value become SWAP, so be careful when entering them For example, if '01 04' is input, it becomes SWAP and becomes '04 01', 04 turns on EMG, the 10th bit, and '01' turns on POT, the 0th bit.

# **Turn ON the SV\_ON signal**

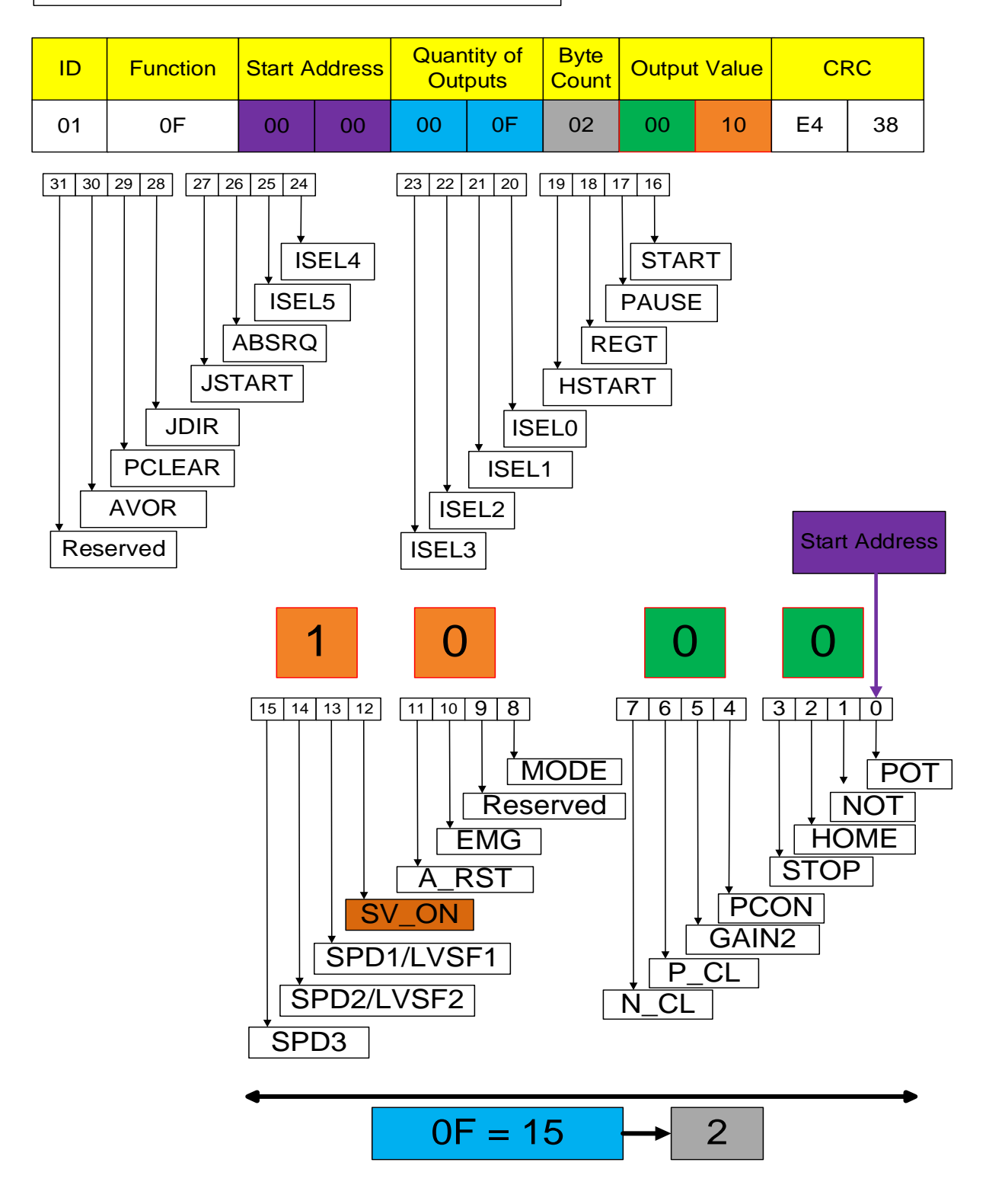

## **Turn ON the Alarm Reset and EMG signal**

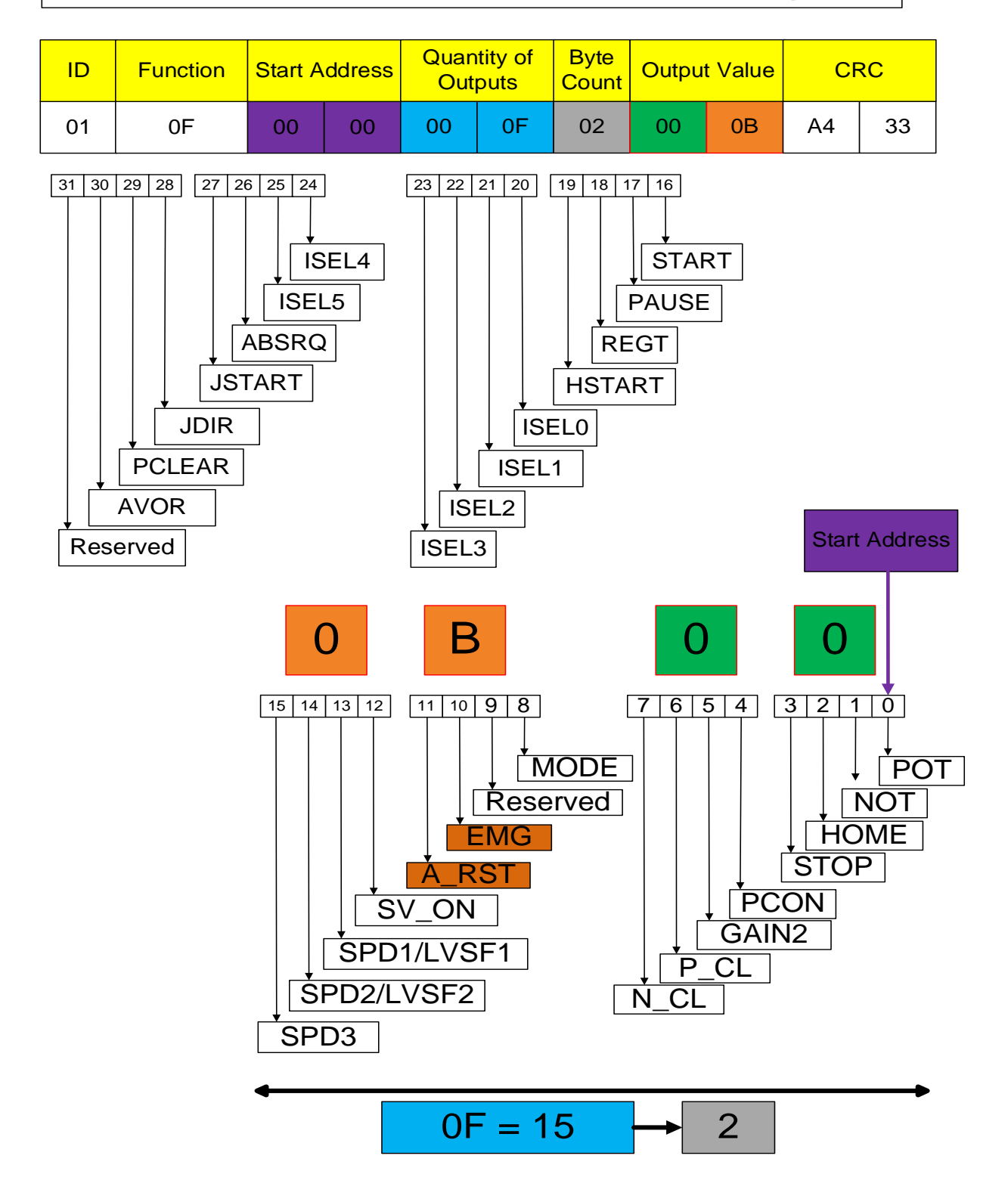

## **Turn ON the ISEL0 and ISEL1 signal**

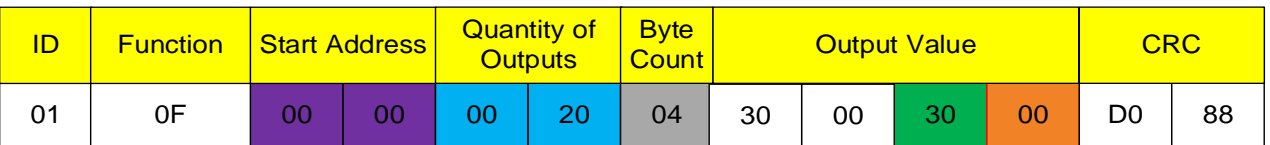

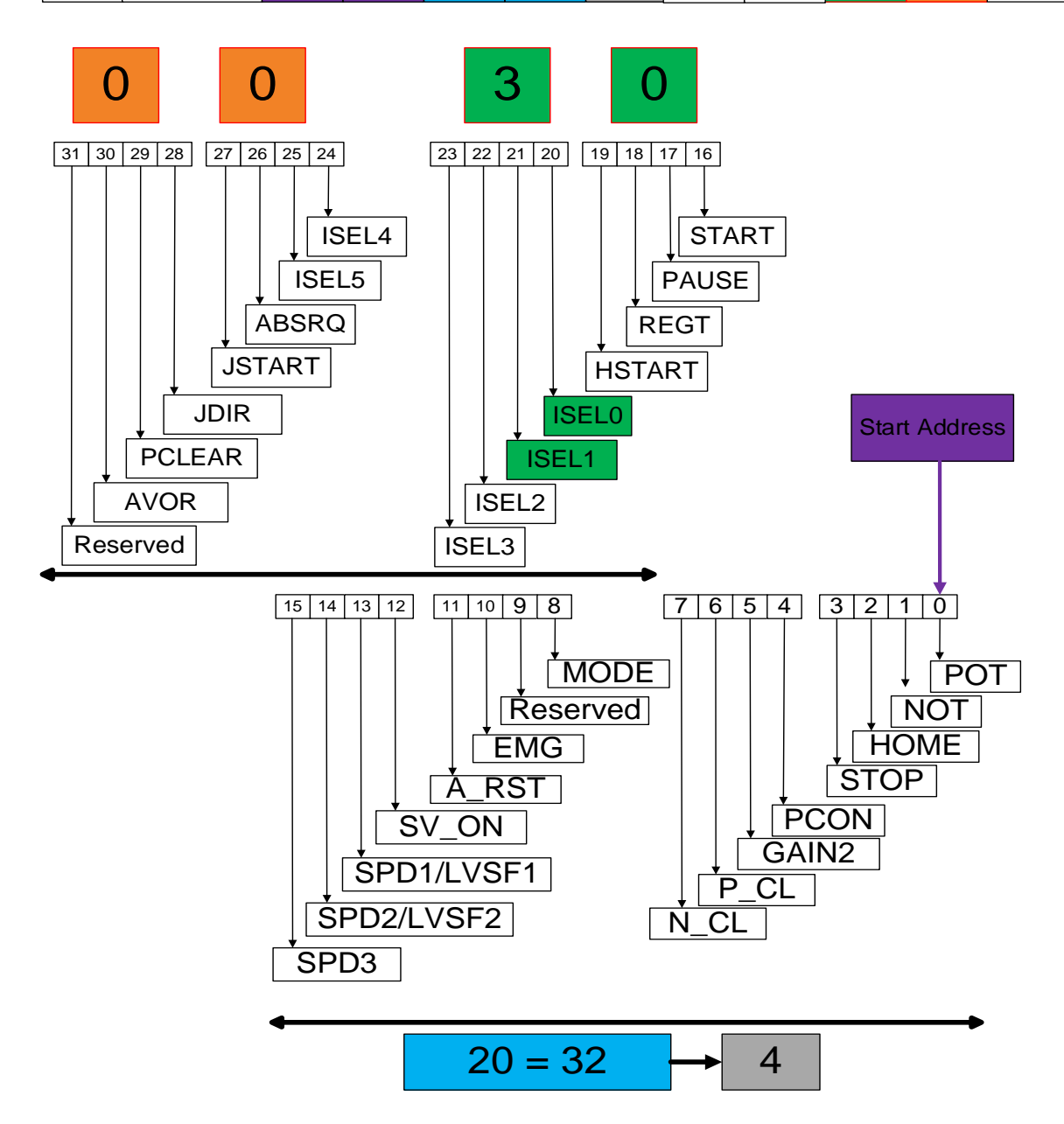

## **Turn ON the JDIR and PAUSE signal**

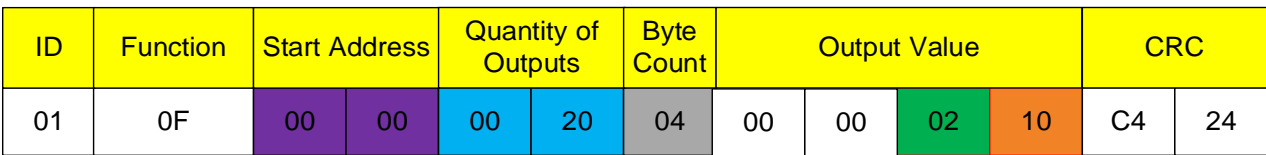

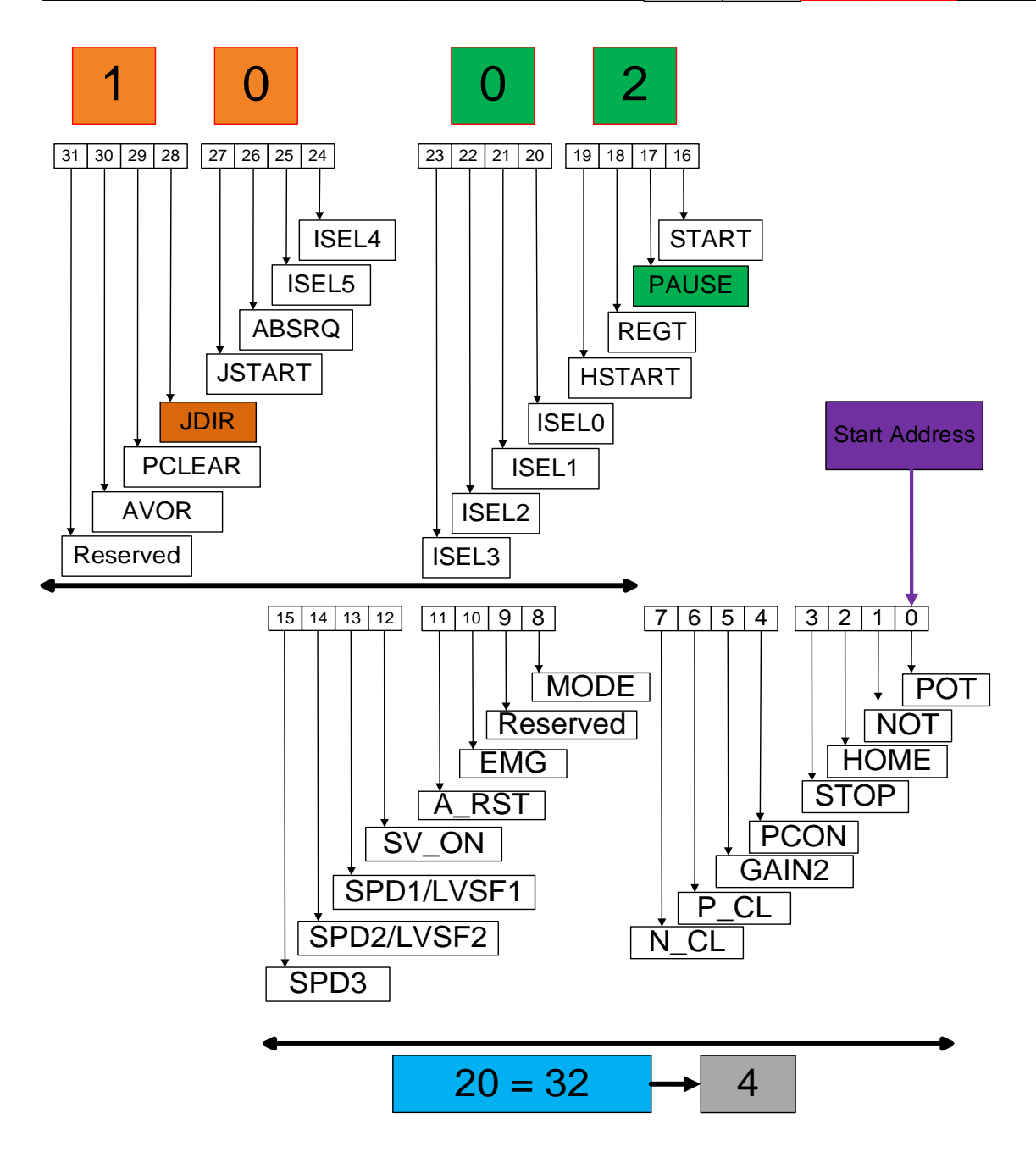

## **Turn ON the ISEL4 and EMG signal**

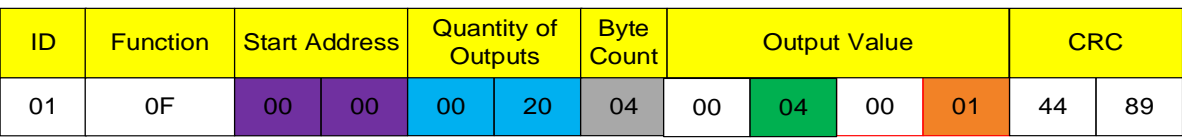

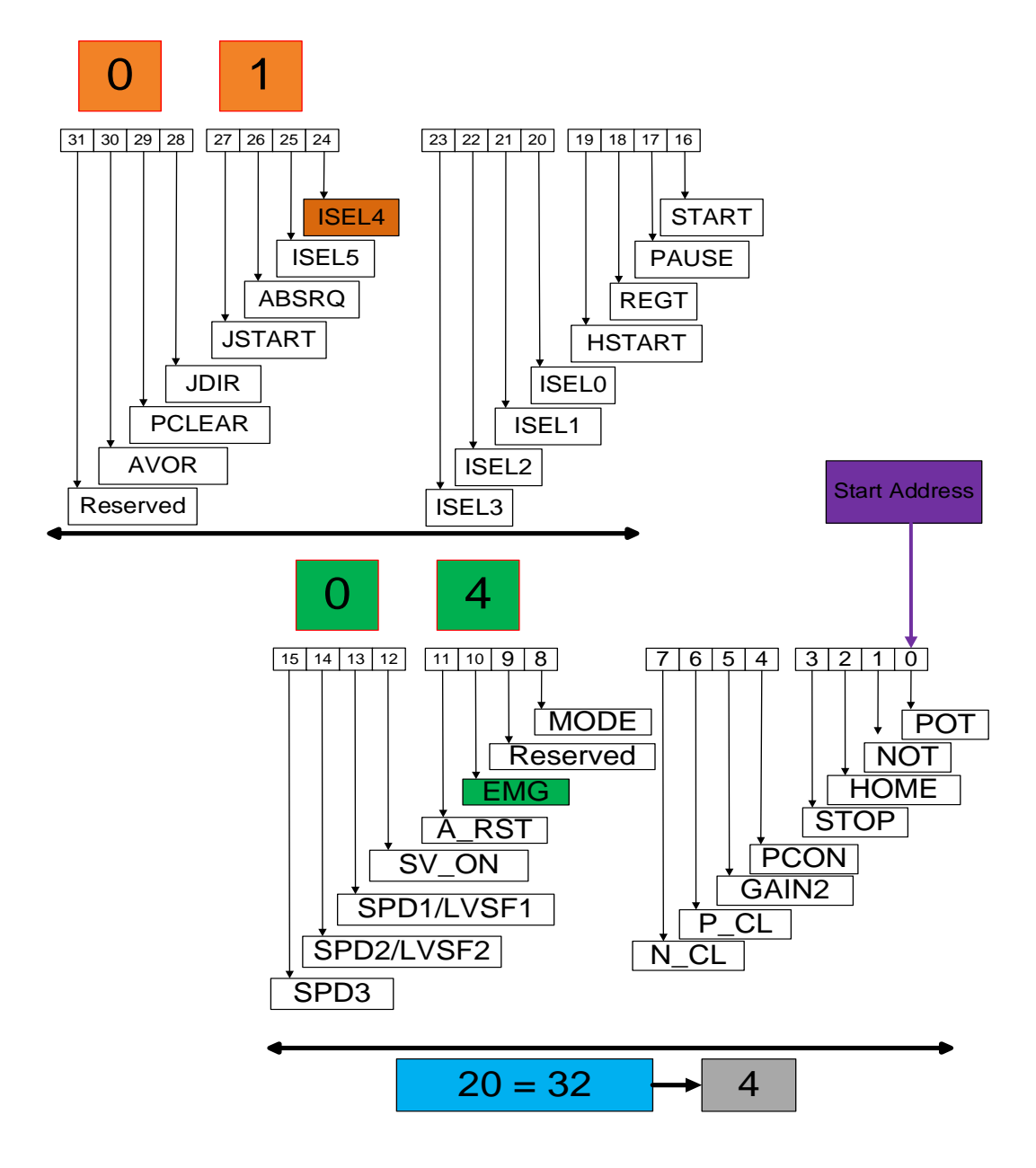

### **(8) Write Multi Register (0x10)**

Writes a value to a contiguous register block (16-bit data unit).

#### **Request**

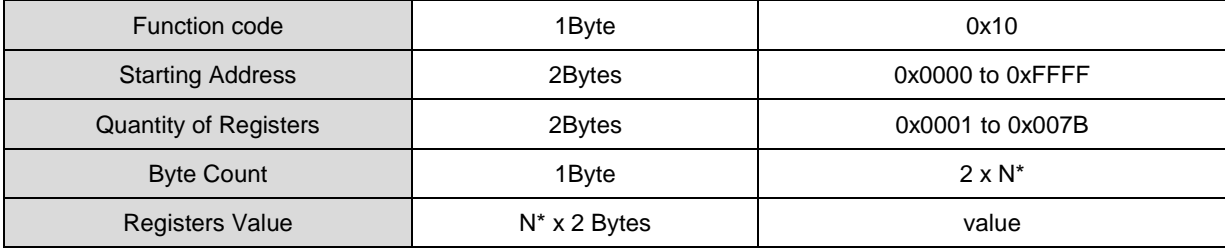

\*N = Quantity of Registers

### **Request OK**

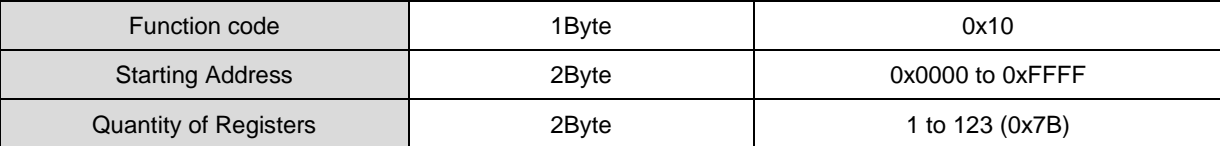

#### ■ Response not OK

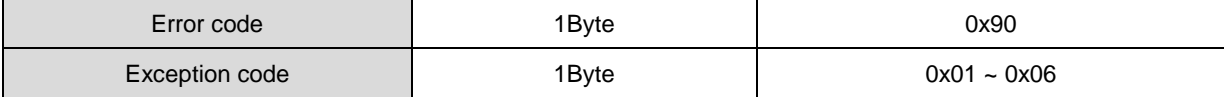

Example 1) When writing values to multiple parameters of jog speed (Address: 0x2300), speed command acceleration time (Address: 0x2301), and speed command deceleration time (Address: 0x2302) . . .

#### ■ Request

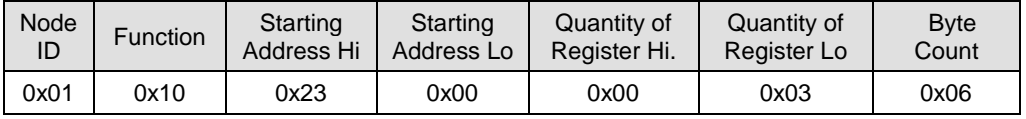

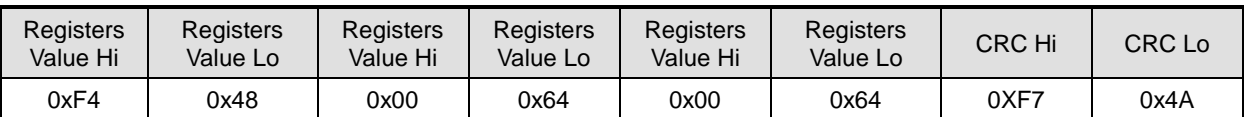

The value of jog speed (Address: 0x2300) is changed to -3000 (or 0xF448), and the values of speed command acceleration time (Address: 0x2301) and speed command deceleration time (Address: 0x2302) are changed to 100 (or 0x0064). . . .

#### **Request OK**

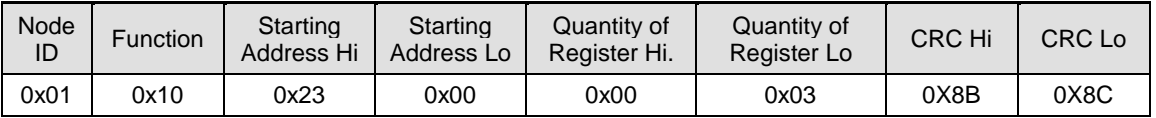

### ■ Response not OK

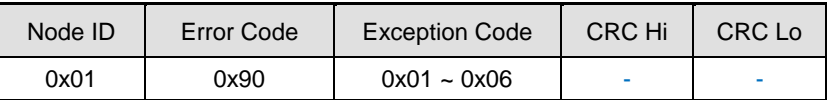

## \*Protocol example\*

Jog Operation Speed[0x2300] : -3000 Speed Command Acceleration Time[0x2301] : 100 Speed Command Deceleration Time[0x2302] : 100

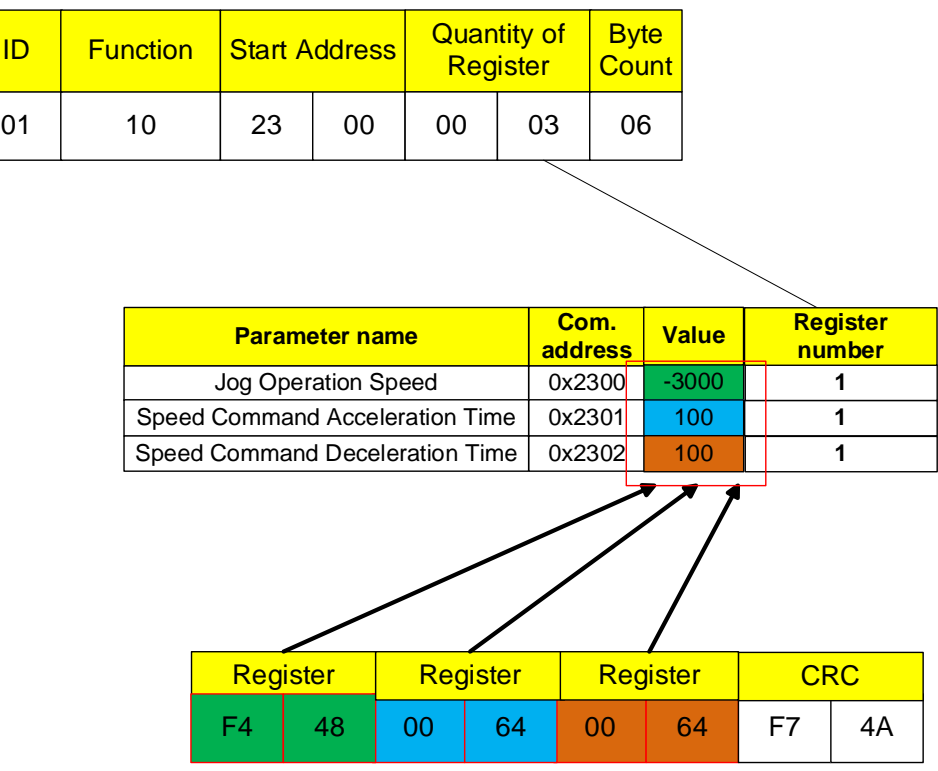

- When entering 3000, 'F4 48' was entered in Register, and the conversion process is shown in the following example. Please note.

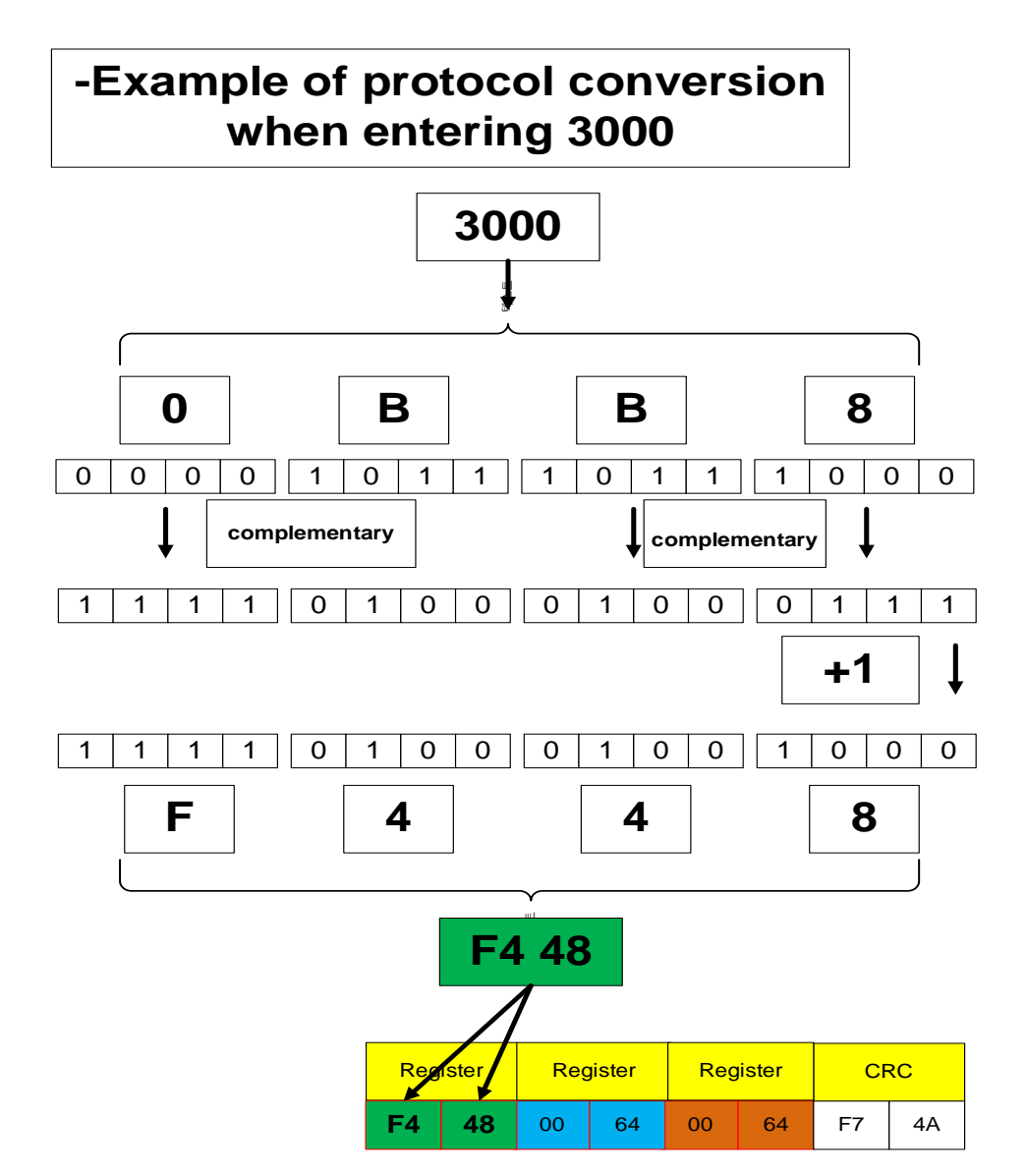

- When entering 3000, first change 3000 to hexadecimal. Take the complement and add 1 to the 0th bit.

If you take the complement, it becomes F4 48, and if you enter it in the Register, -3000 is entered. When using the Read method, you can check the value by following the reverse order.

## \*Protocol example\*

Position Loop Gain 1[0x2101] : 25 Speed Loop Gain 1[0x2102] : 65 Speed Loop Integral Time Constant 1[0x2103] : 150

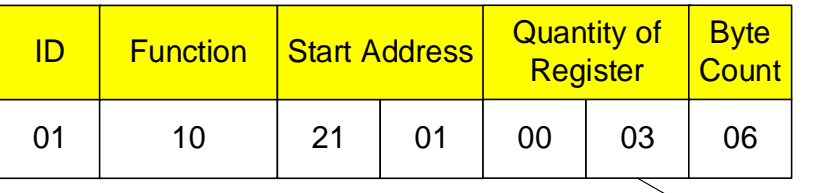

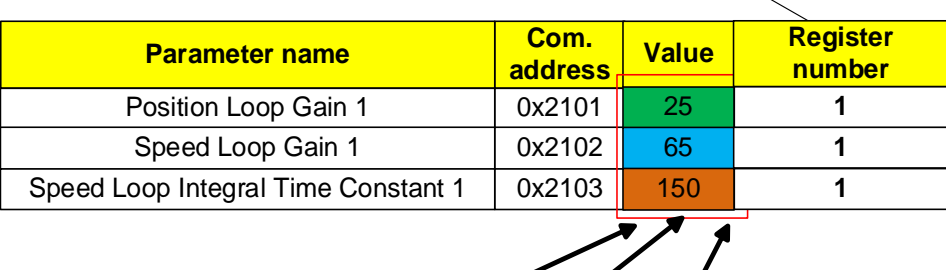

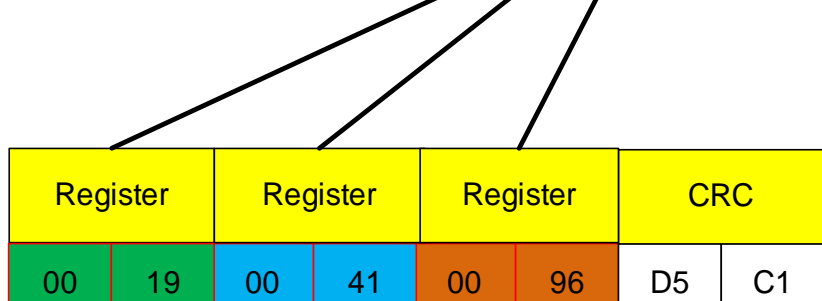

### \*Protocol example\*

Index0.IndexType[0x3101] : 0 Index0.Distance[0x3102] : 51200000 Index0.Velocity[0x3104] : 87381

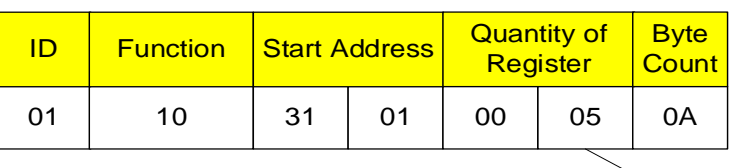

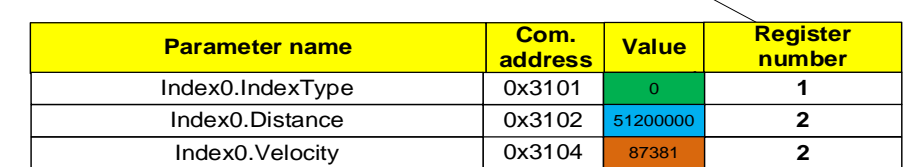

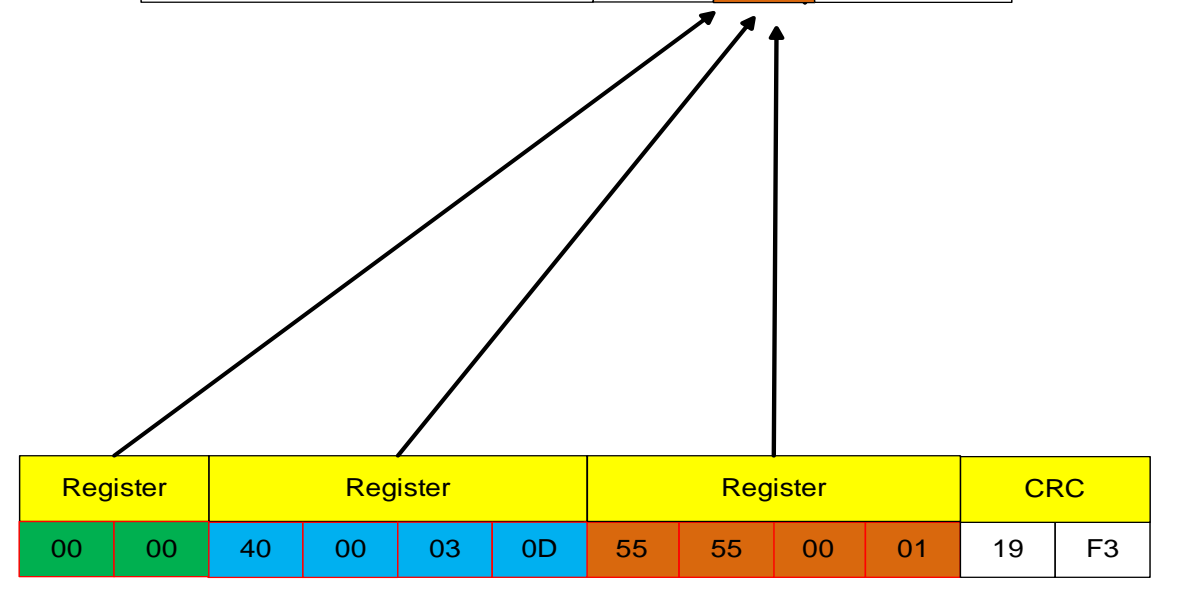

Each parameter also has a different number of registers. When setting the value of Quantity Of Register, check the variable format of the communication address table, check the number of registers as 1 for 16[bit] and 2 for 32[Bit], and enter the sum of all of them. Byte Count is entered as twice the Quantity of register.

# 16.3 **L7P Indexer Servo Drive Communication Address Table**

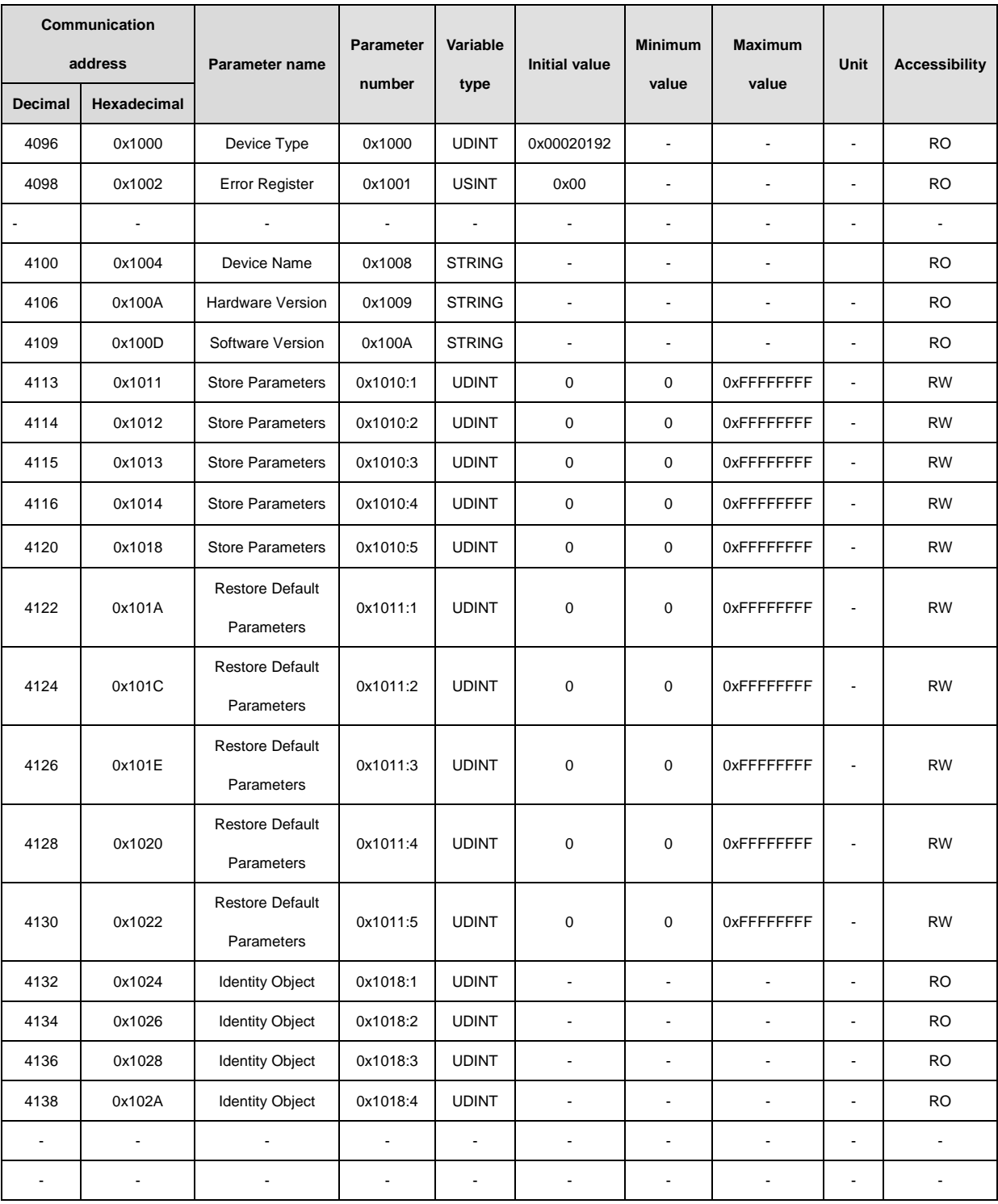

# 16.3.1 **General Objects**

# 16.3.2 **System Configuration Parameters**

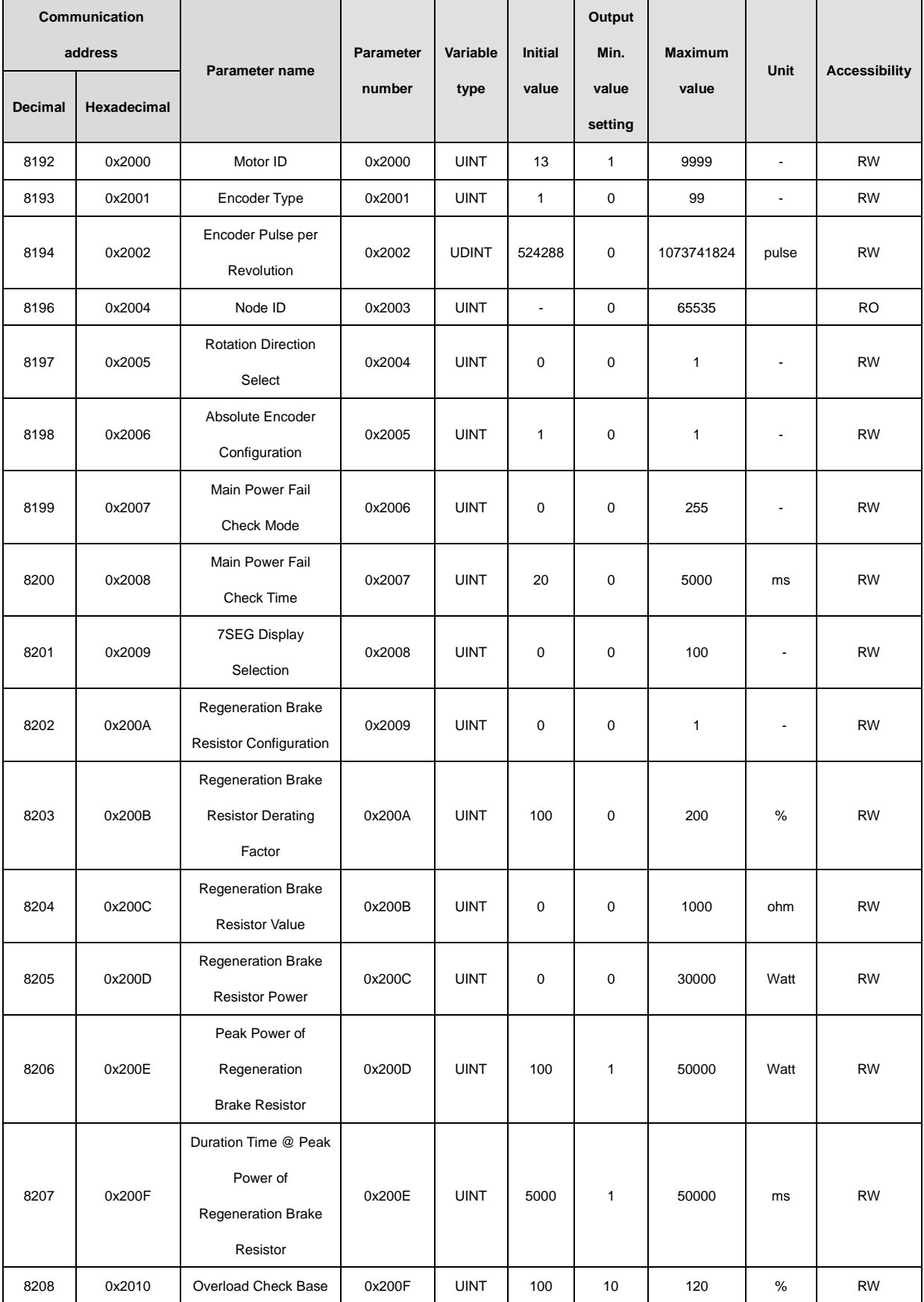

#### **16. Communication protocol**

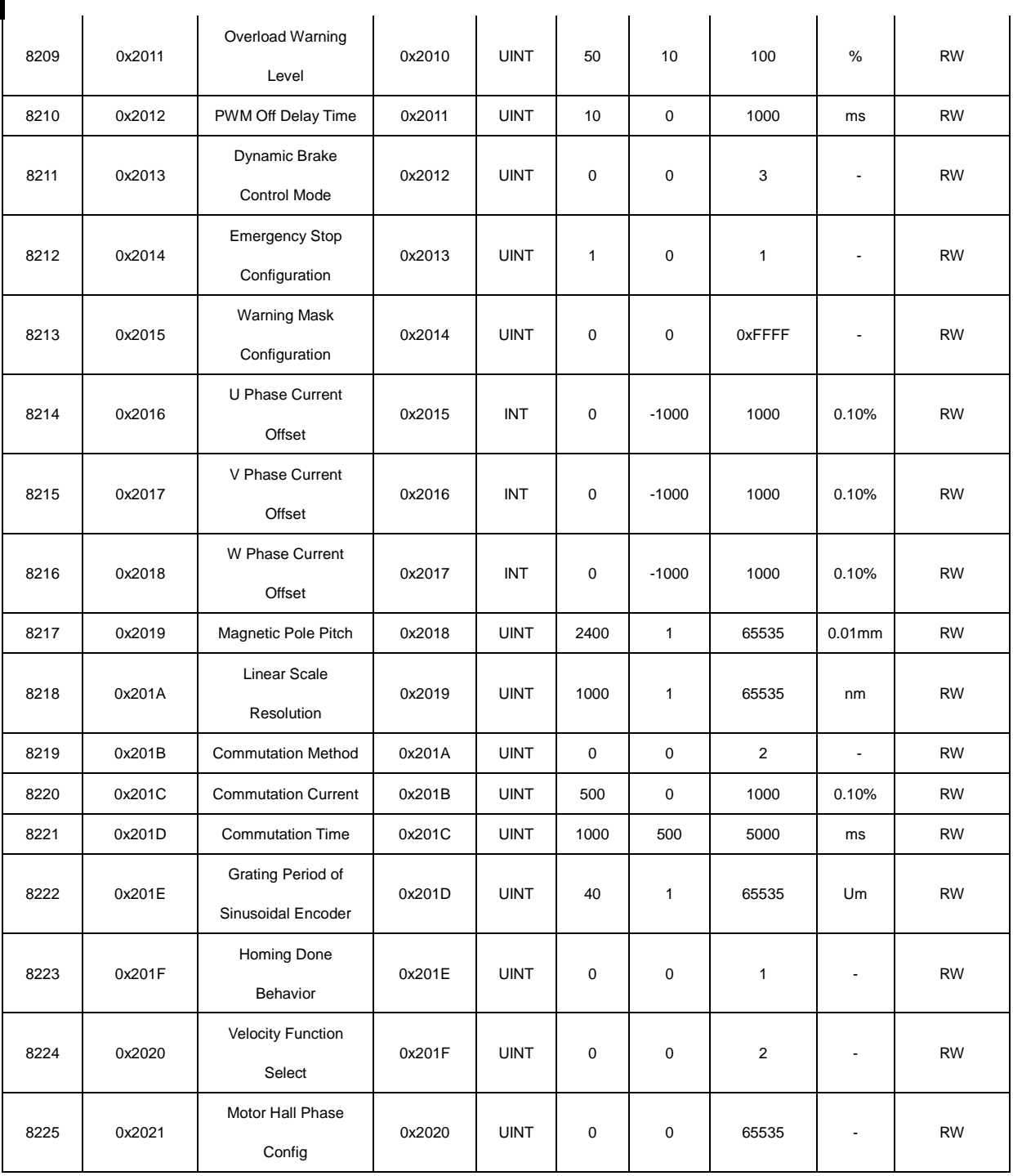

# 16.3.3 **Control Parameters**

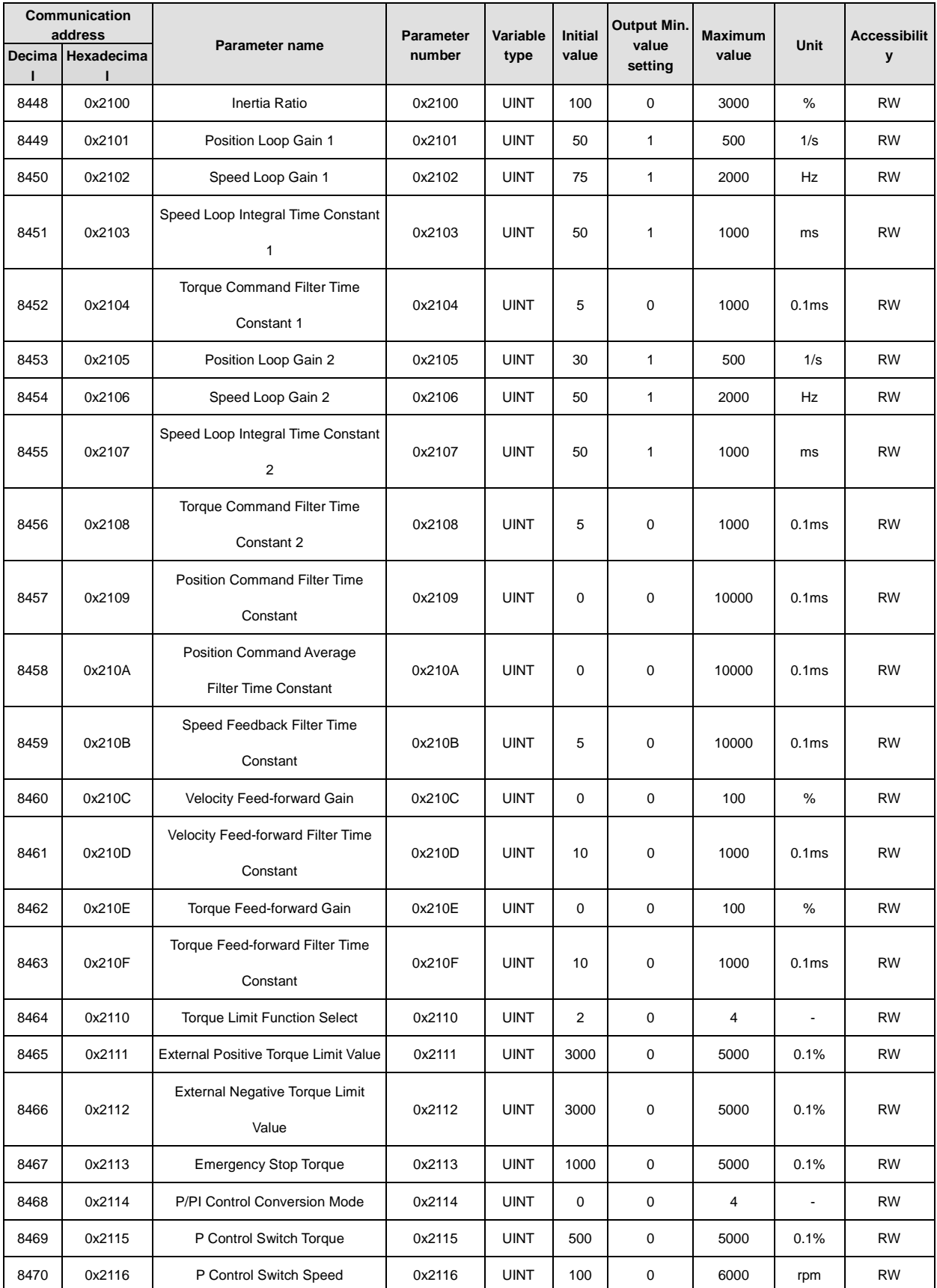

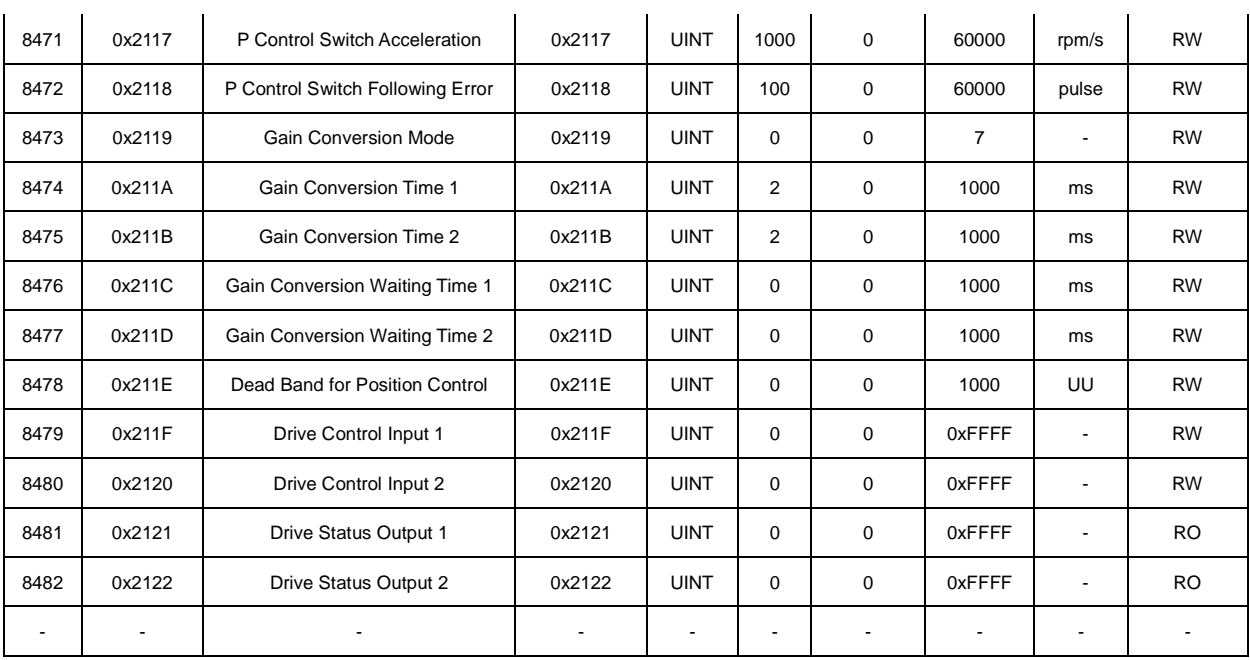

# 16.3.4 **Input and Output Parameters**

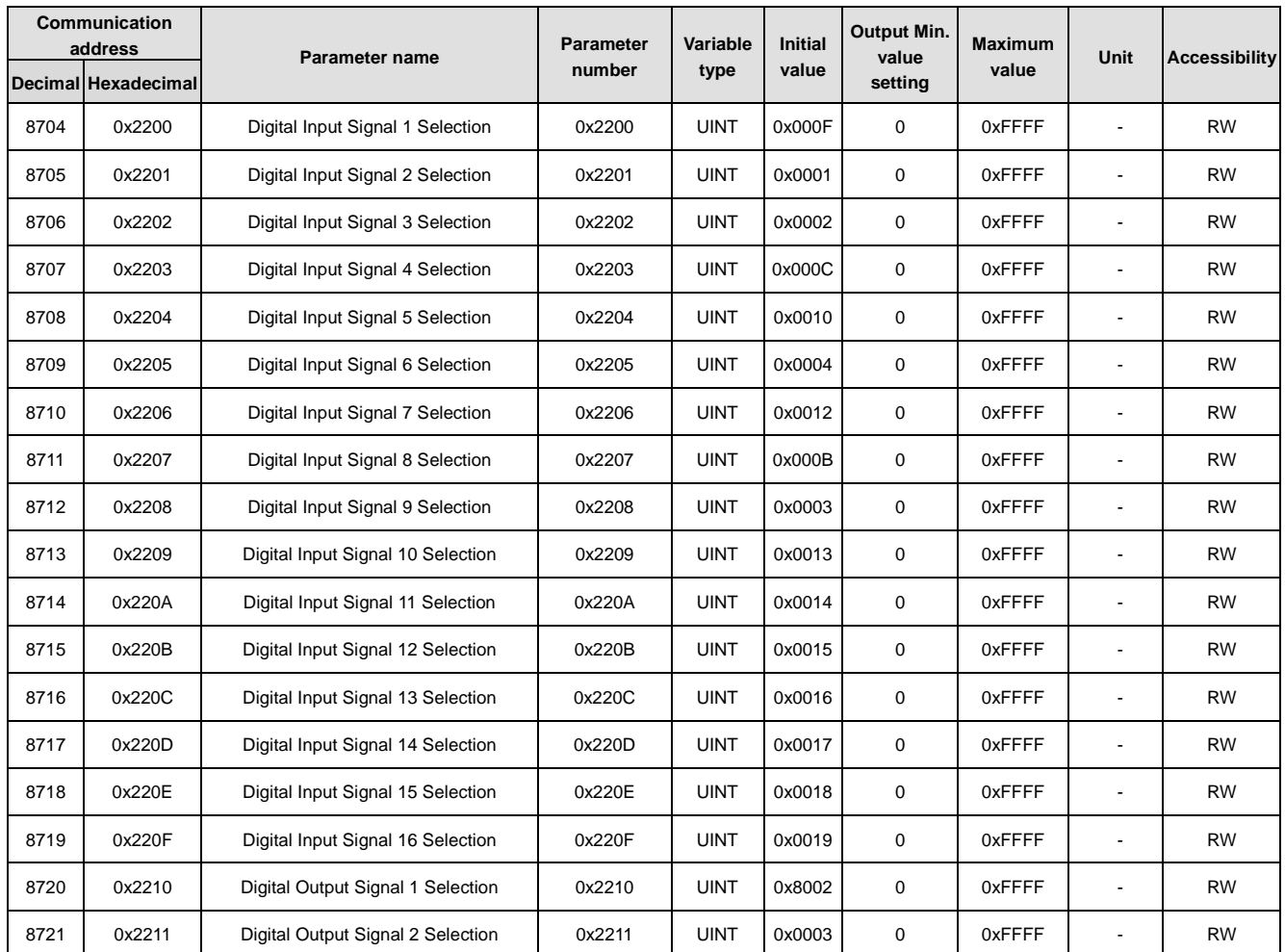

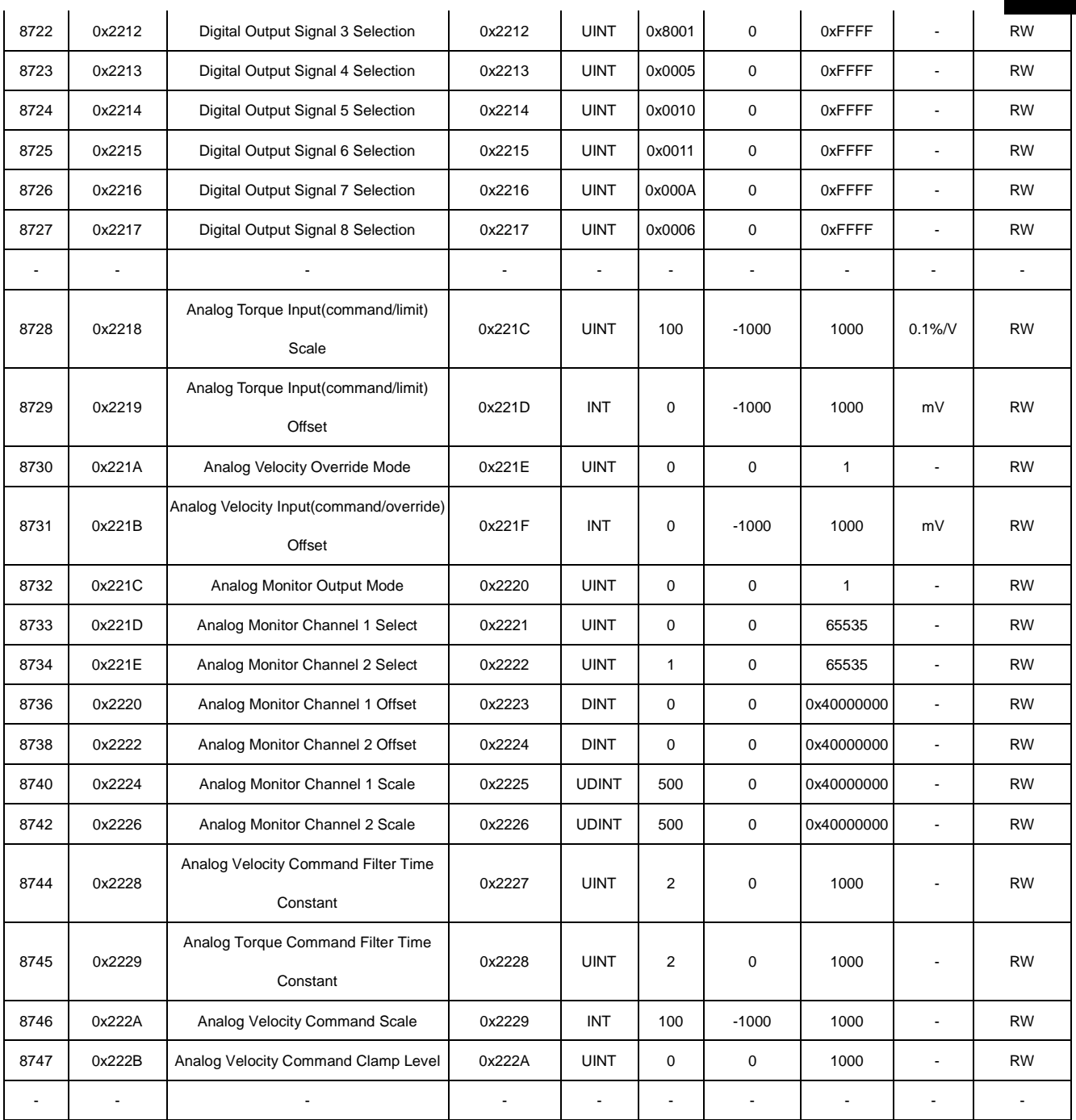

# 16.3.5 **Velocity Operation Parameters**

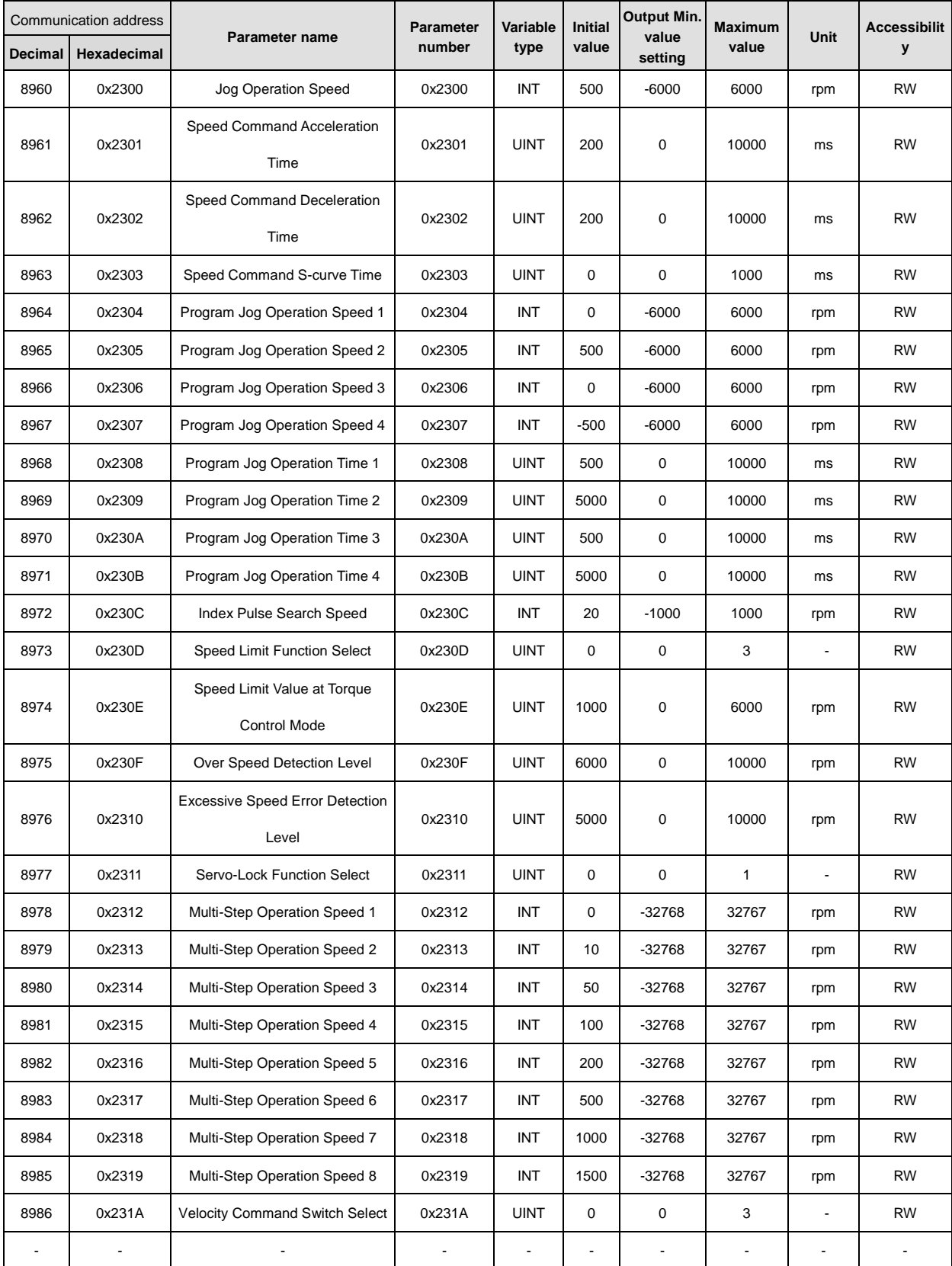

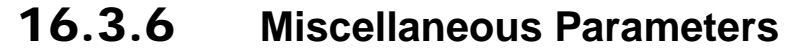

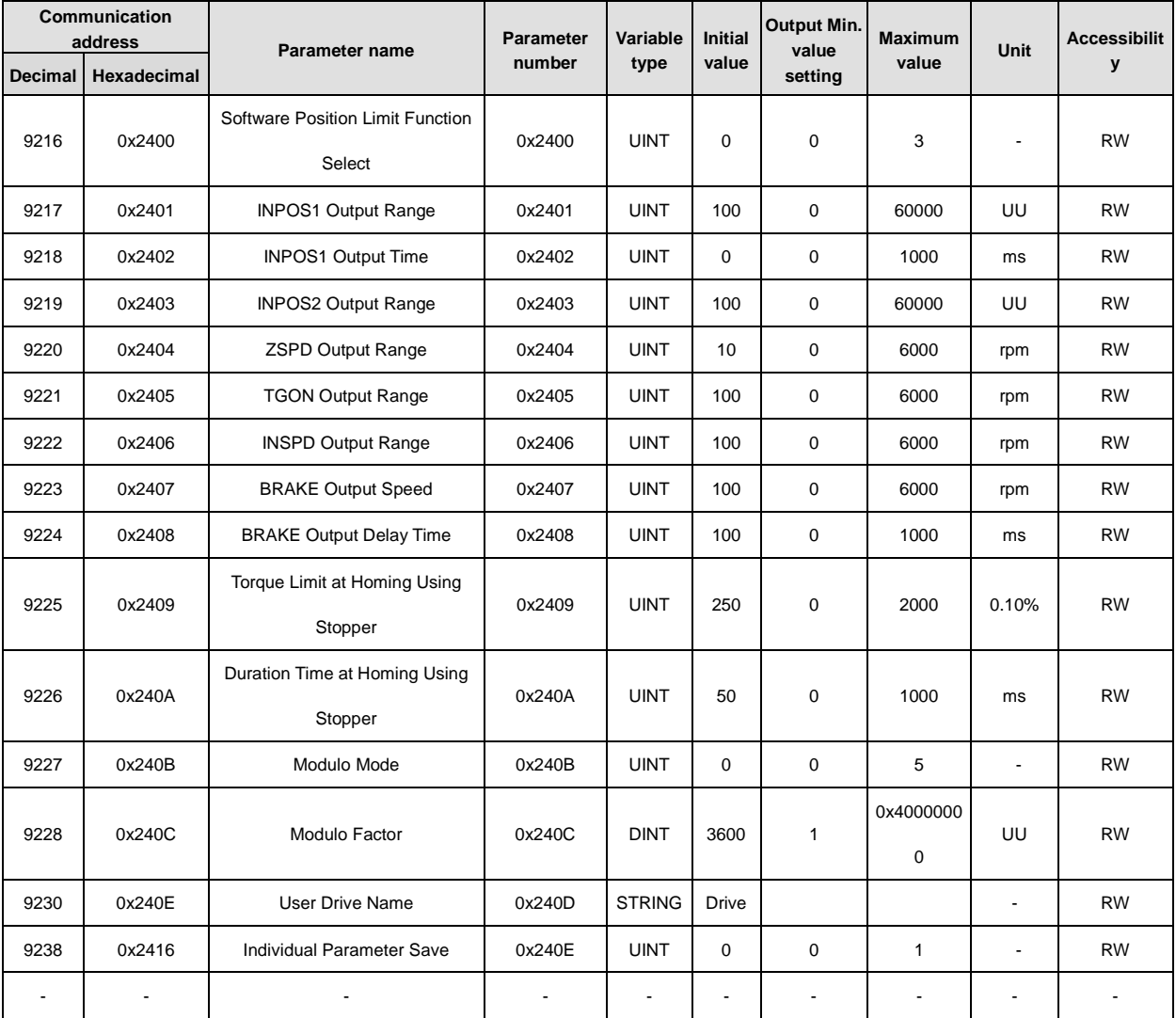

## 16.3.7 **Advanced Control Parameters**

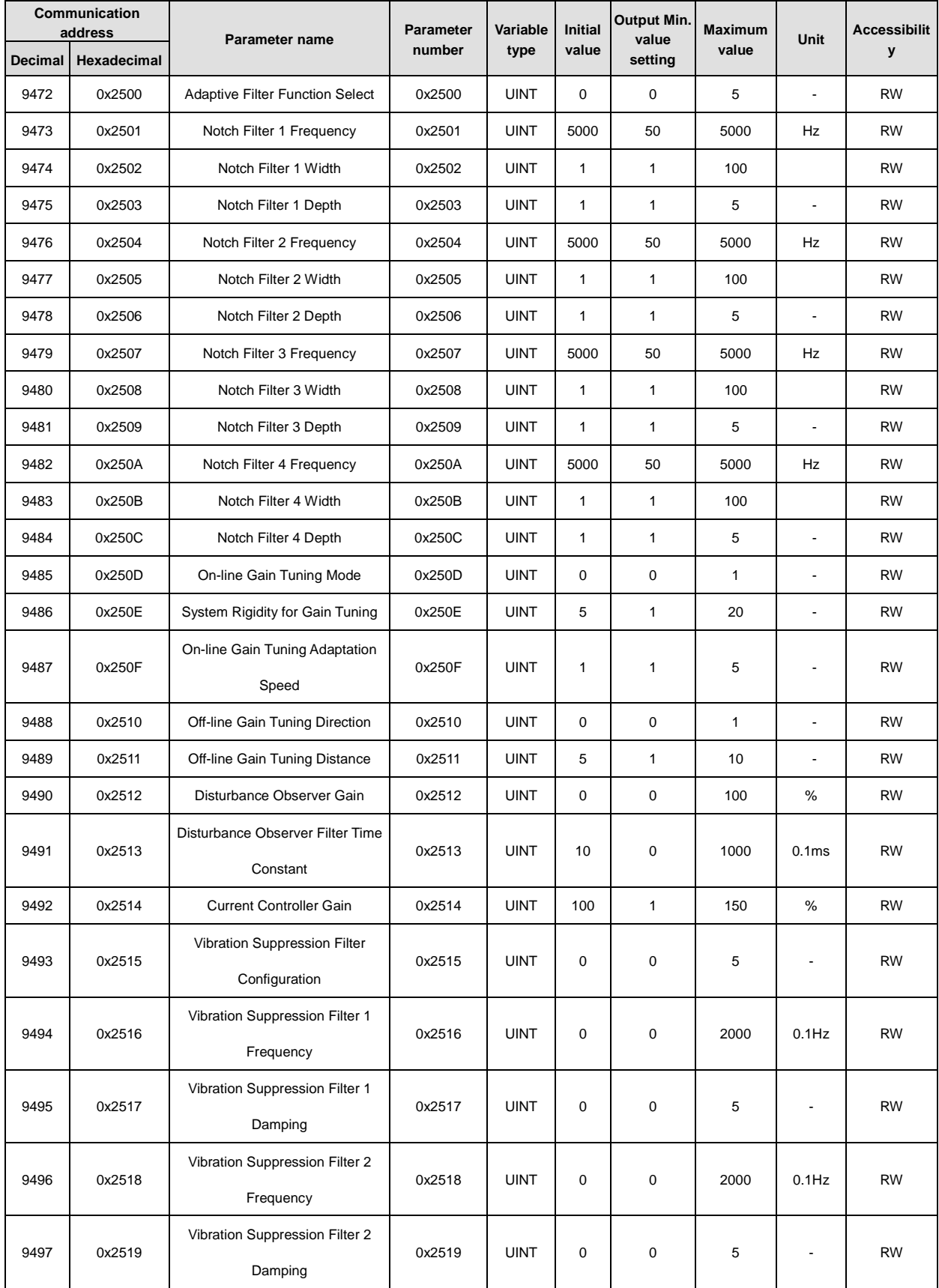

# 16.3.8 **Monitoring Parameters**

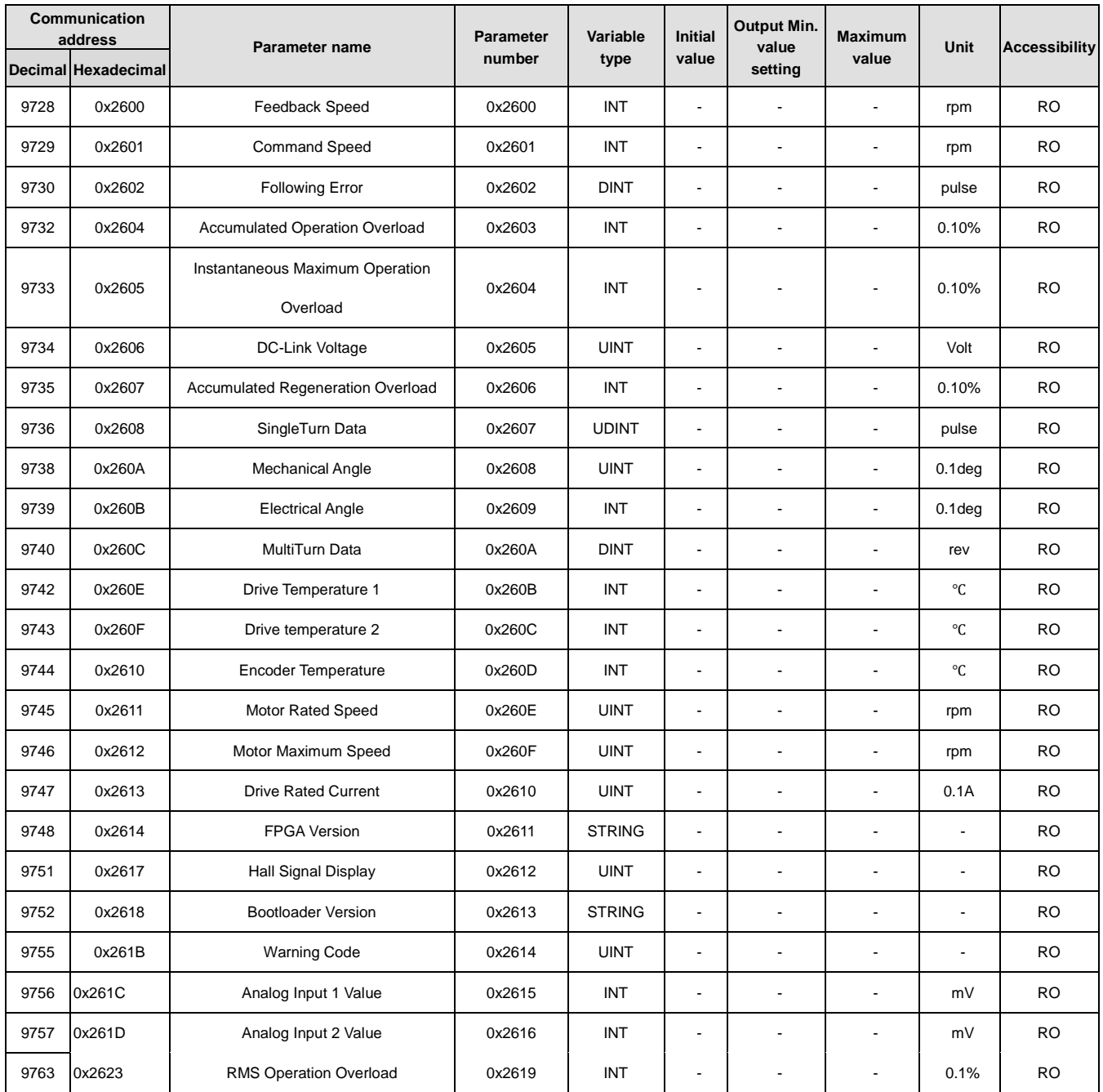

# 16.3.9 **Procedures and Alarm History**

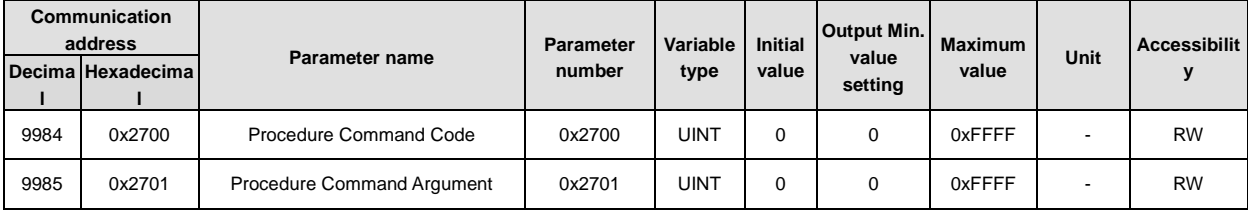

# 16.3.10 **3rd Party Motor Parameters**

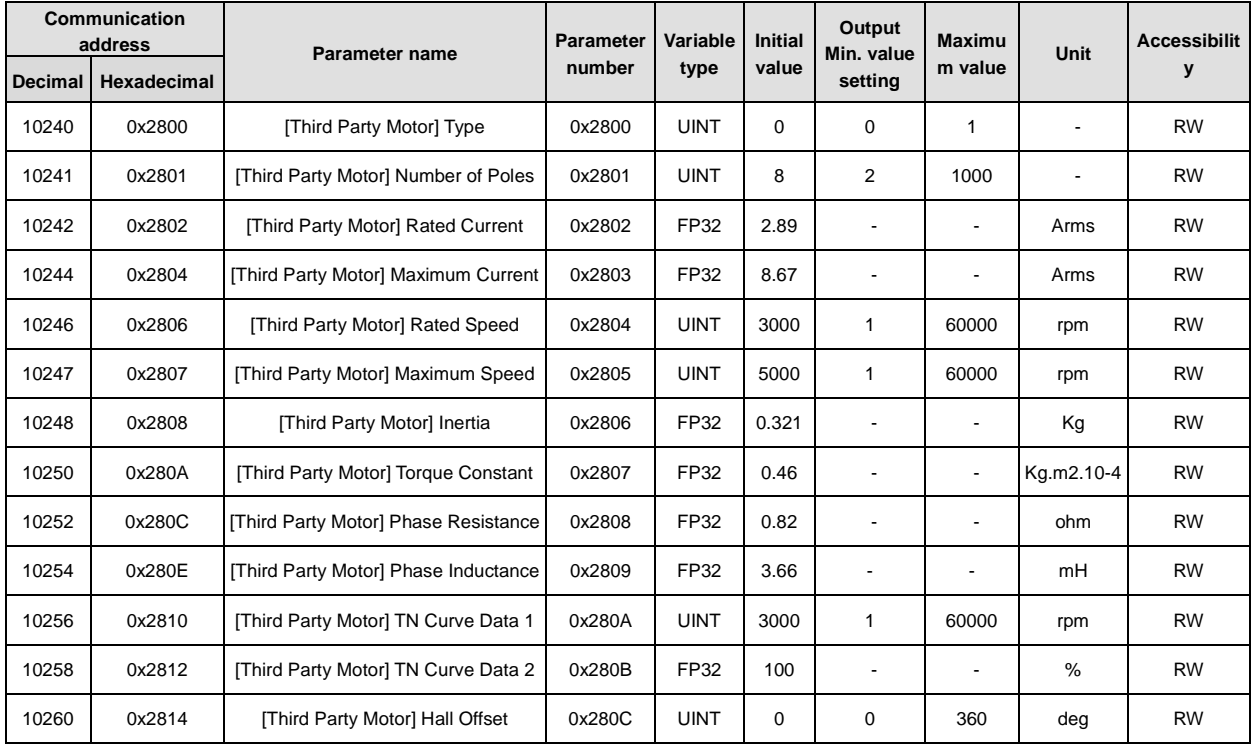

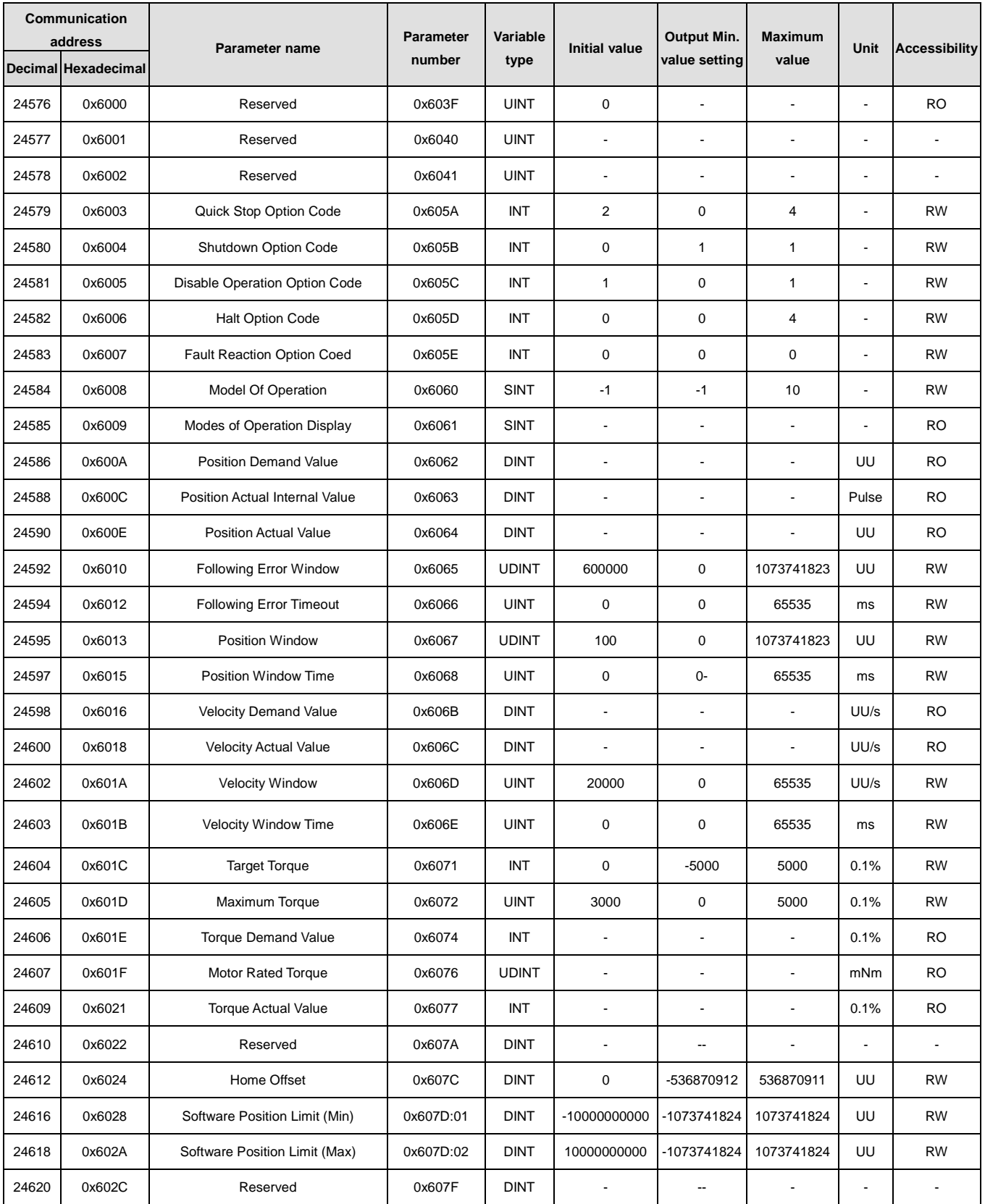

# 16.3.11 **CiA402 parameters**

**LSELECTRIC** 16-69

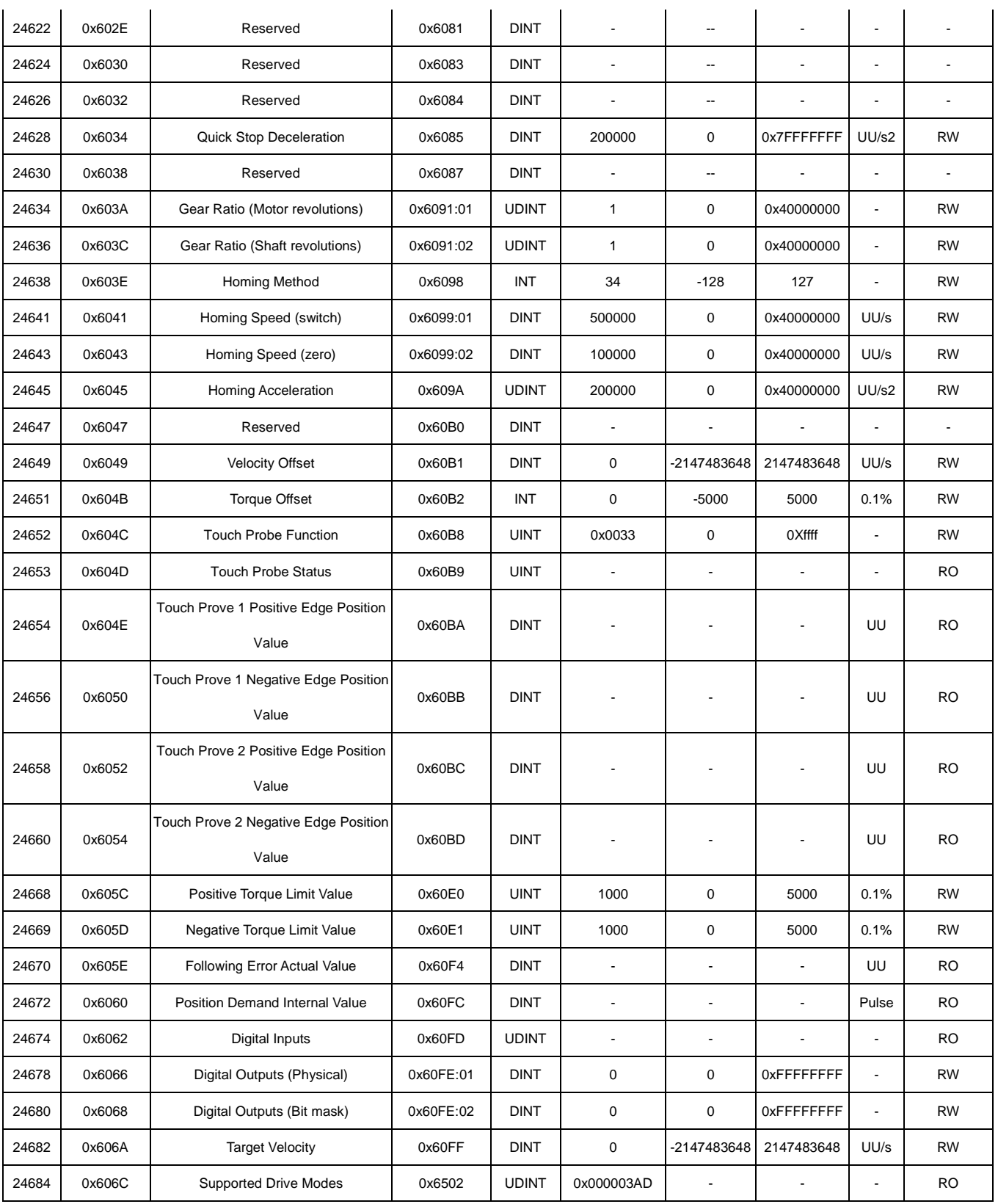

# 16.3.12 **Index Related Parameters**

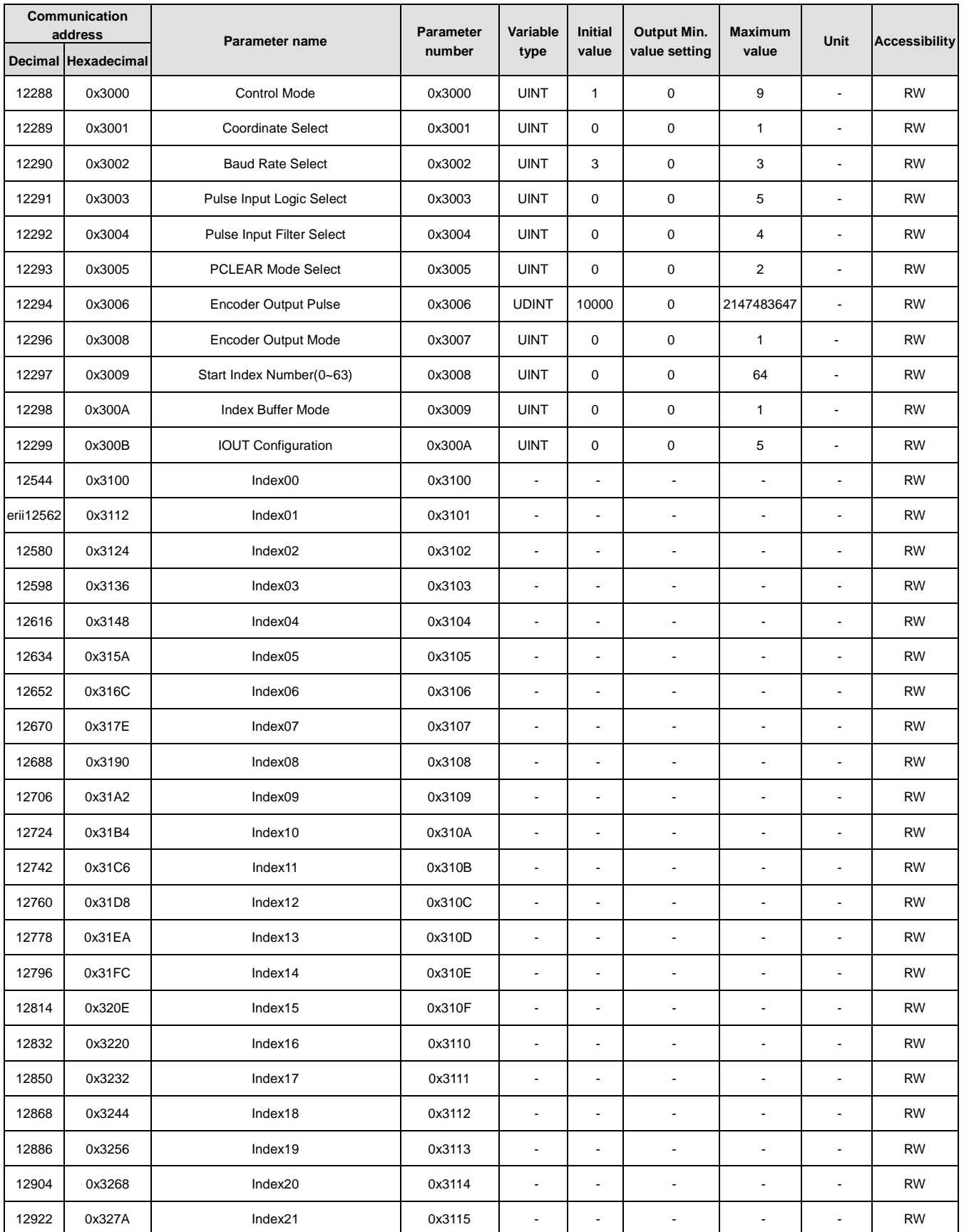

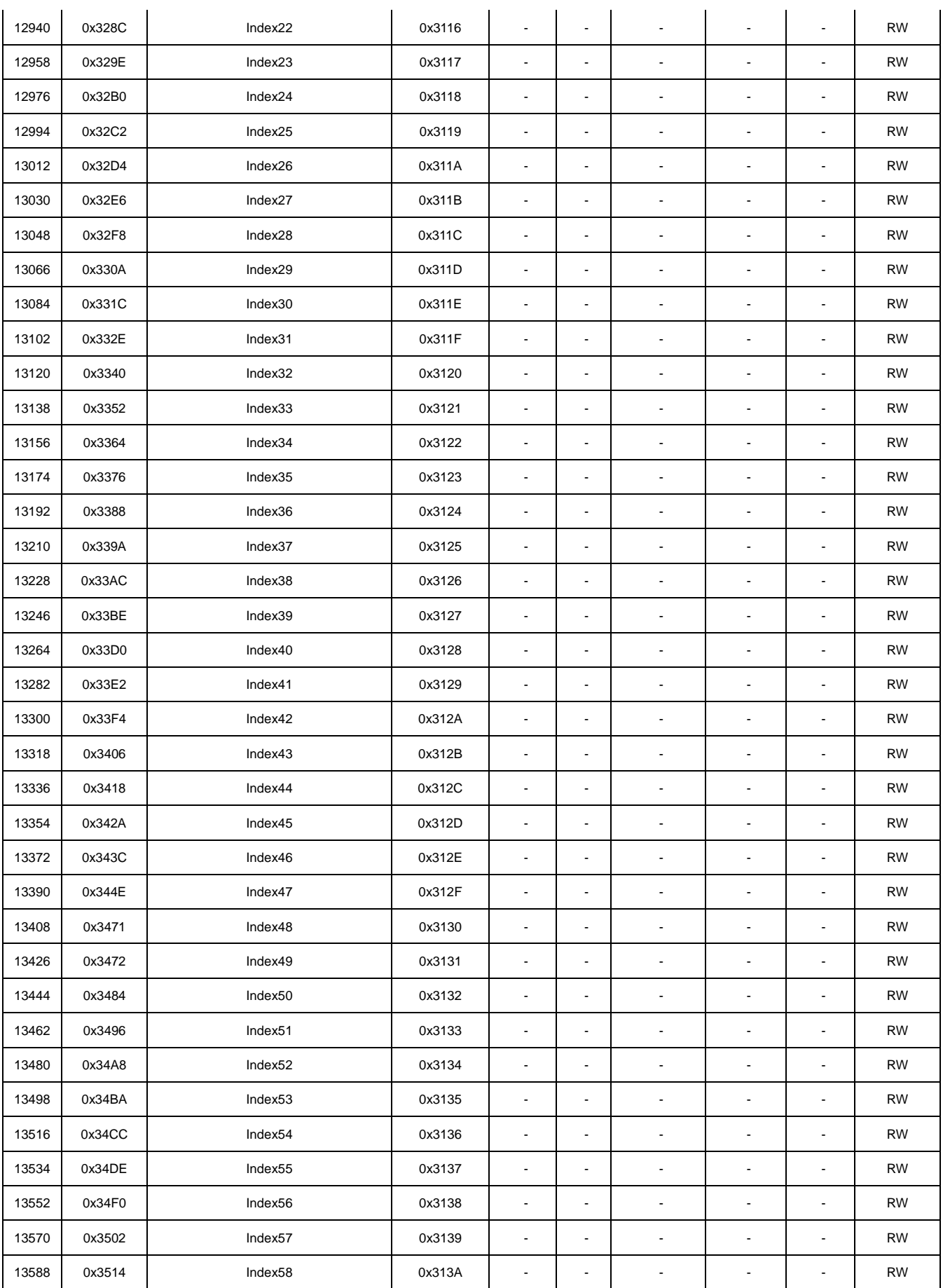

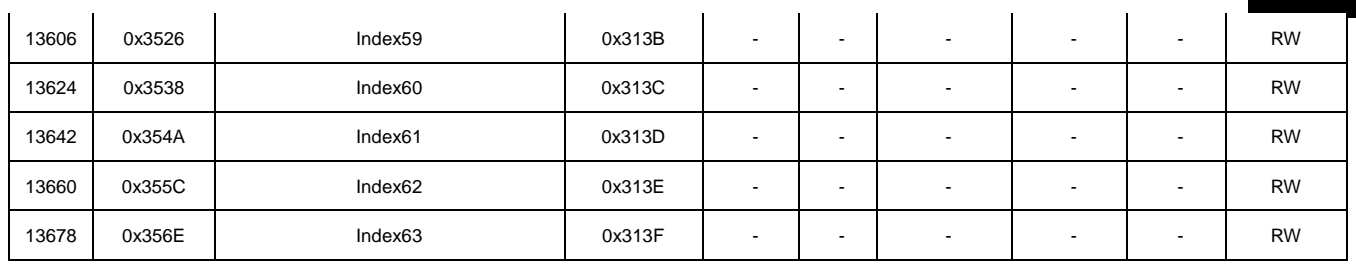

## 16.3.13 **Index00 ~Index63 internal variable communication address**

Index00~Index63 has internal variables such as IndexType, Distance, Velocity, Acceleration, Deceleration, RegDistance, RegVelocity, RepeatCount, DwellTime, Next Index, and Action. The internal communication address has an increased address based on the index communication address as shown below.

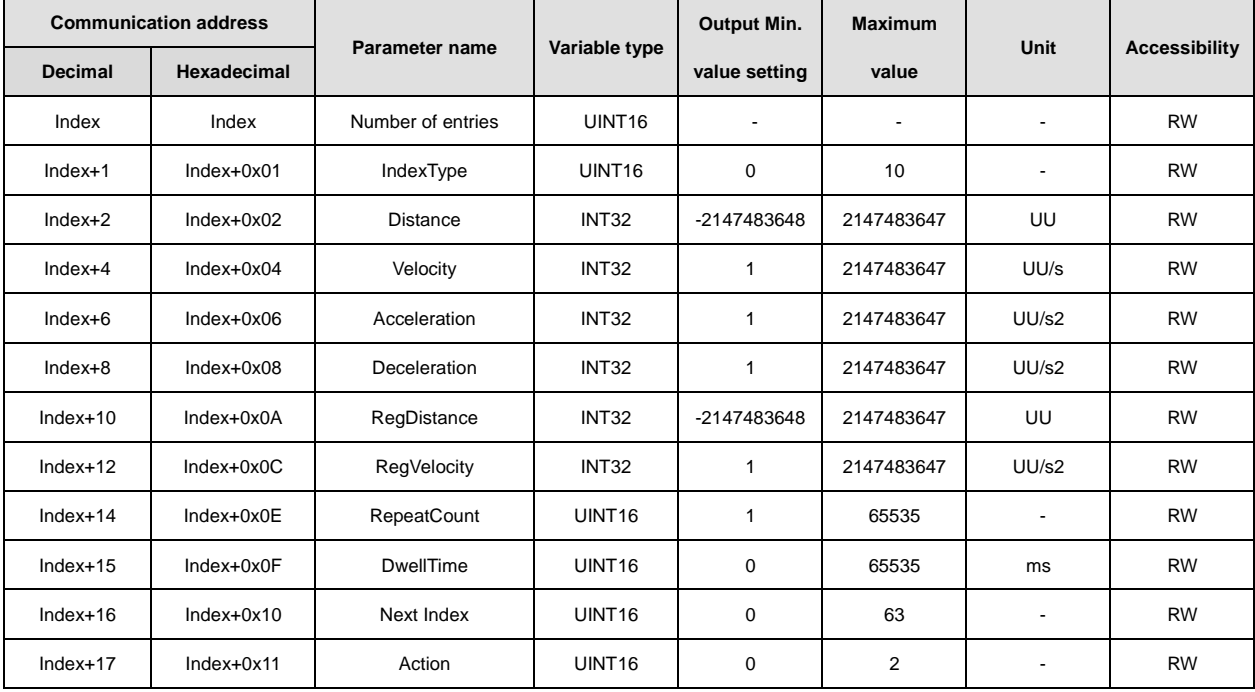

#### Example) Internal variable of Index00

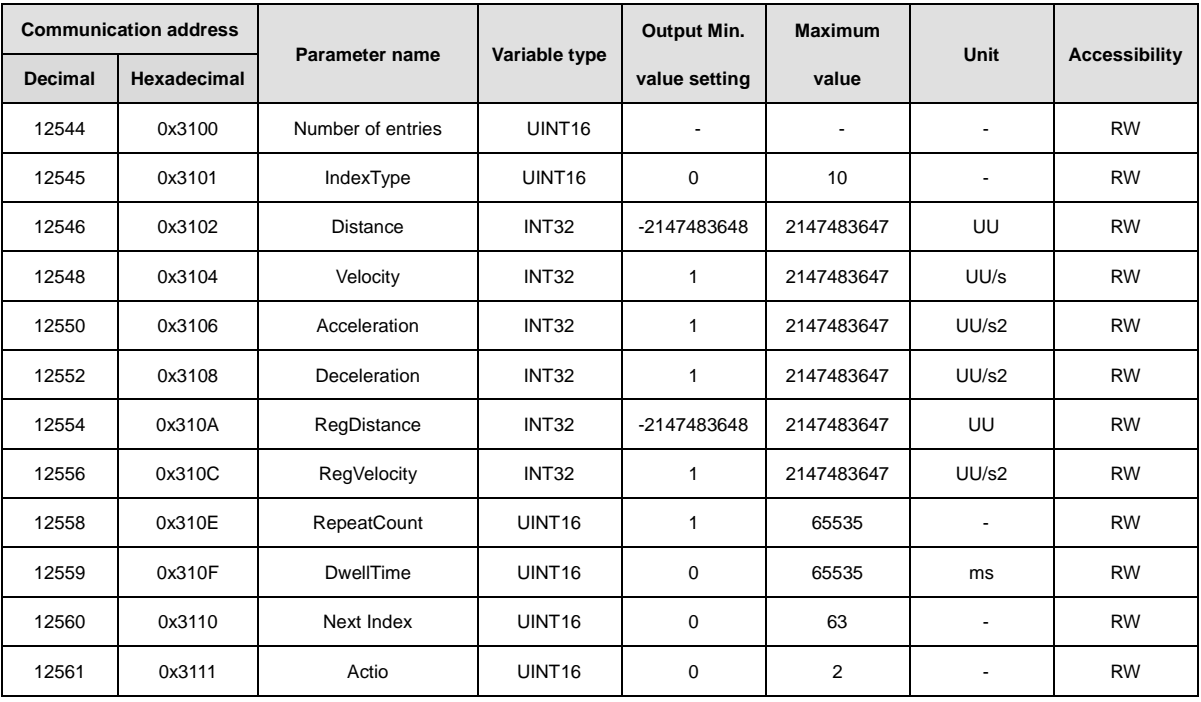

# 17. **Test operation**

For safe and proper test drive, make sure to check the following prior to test drive. If there is a problem, take an appropriate measure before the test drive.

### ■ Servo Motor State

Is the motor correctly installed and wired?

Is each connecting part correctly tightened without loosening?

For a motor with oil seal fitted, is there any damage on the oil seal?

Is oil properly applied?

If you perform test drive of a servo motor having been stored for an extended period, make sure to check the motor according to the maintenance and inspection method for servo motor. For maintenance and inspection, refer to 「14. Maintenance and inspection」.

### ■ Maintenance and Inspection. Servo Drive State

Is the drive correctly installed, wired, and connected?

Is the supply voltage for the servo drive correct?

# 17.1 **Preparation for Operation**

Carry out test drive in the following order:

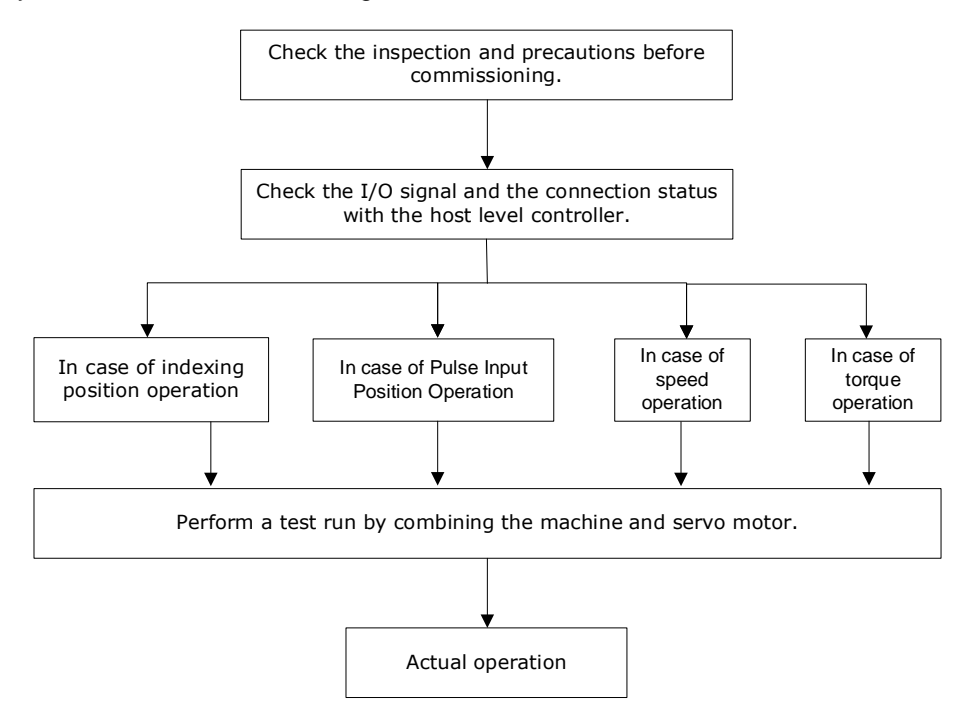

Verify that, before the test drive, the upper level controller and the servo drive are correctly wired, and the parameter of the servo drive are correctly configured.

When using a quadrature (incremental) type motor and another company's motor, set the parameters motor ID [0x2000], encoder type [0x2001], number of encoder pulses per revolution [0x2002], and position error range [0x6065] before trial operation.

# 17.1.1 **Indexing Position operation**

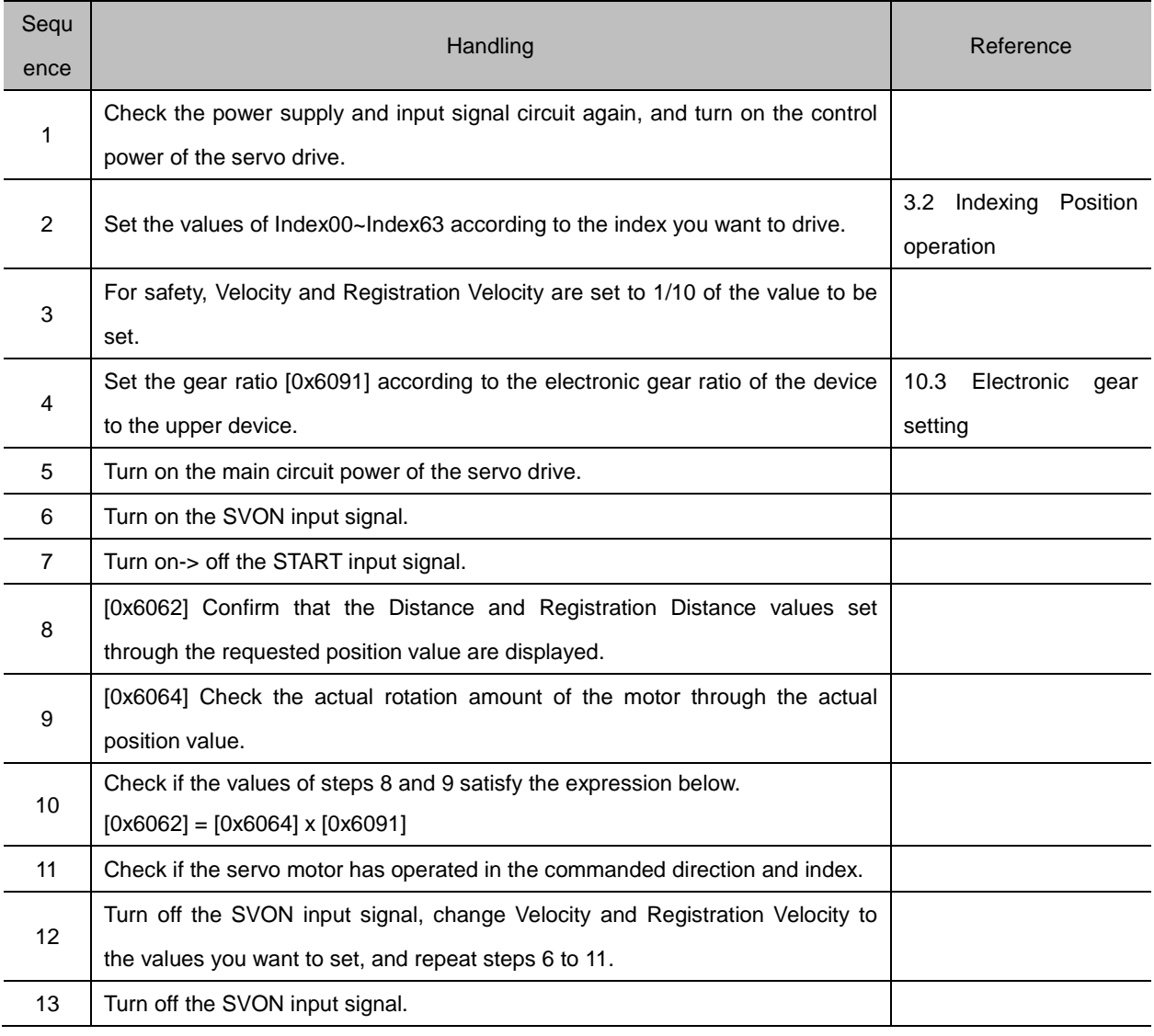

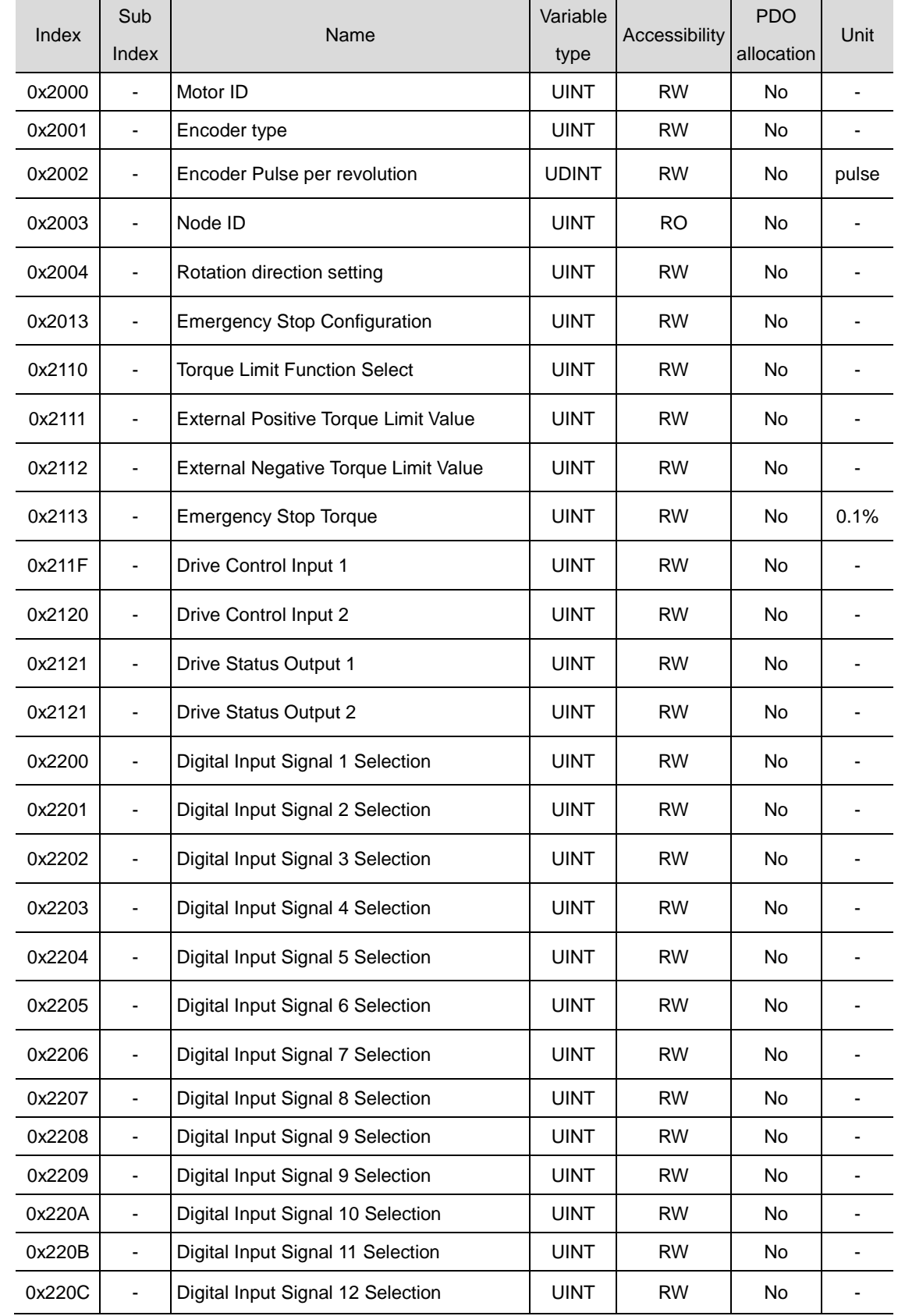

Inspection object before test operation
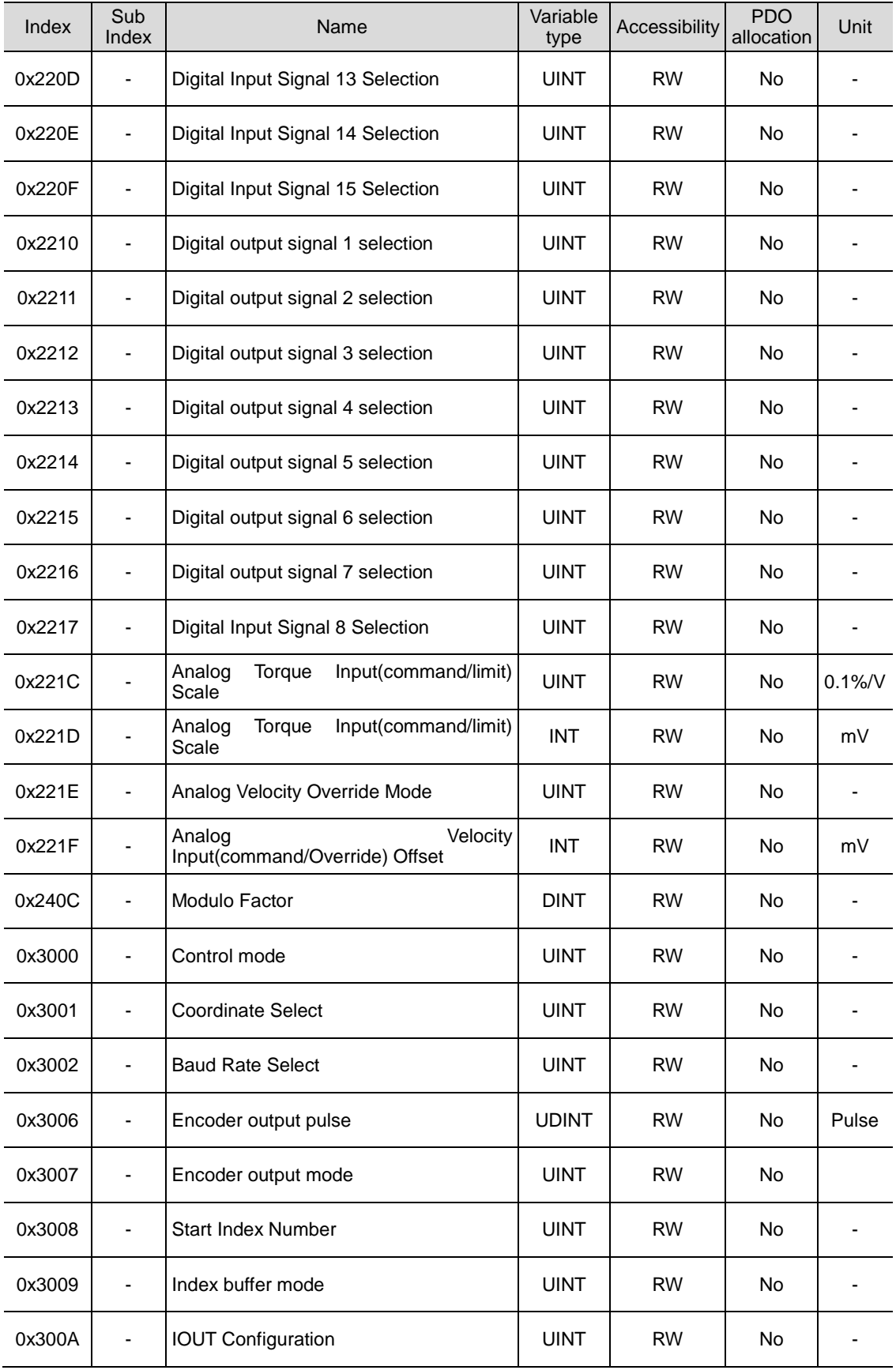

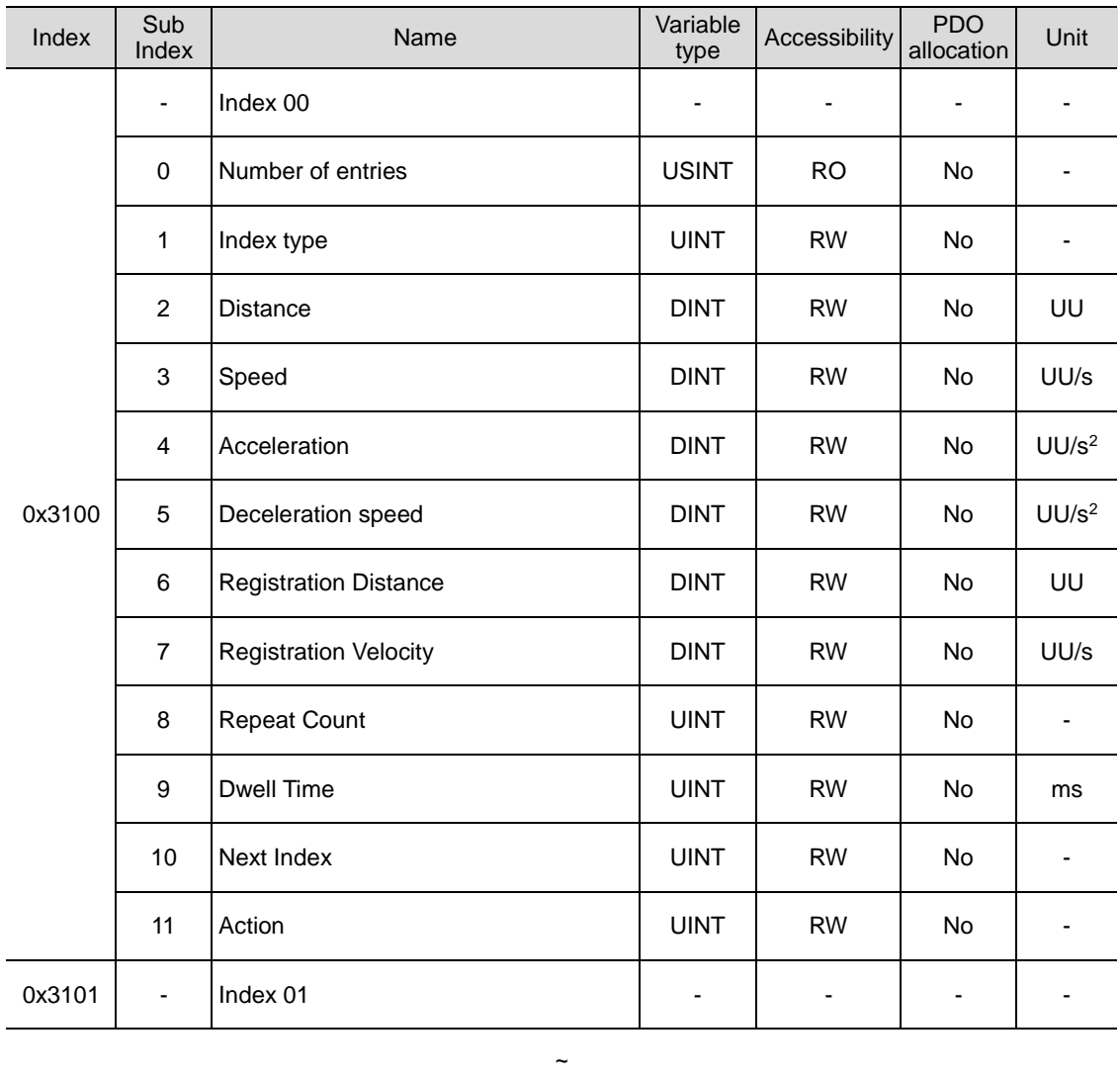

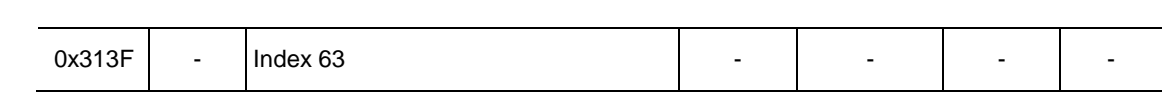

# 17.1.2 **Pulse Input Position Operation**

### **Test Procedure**

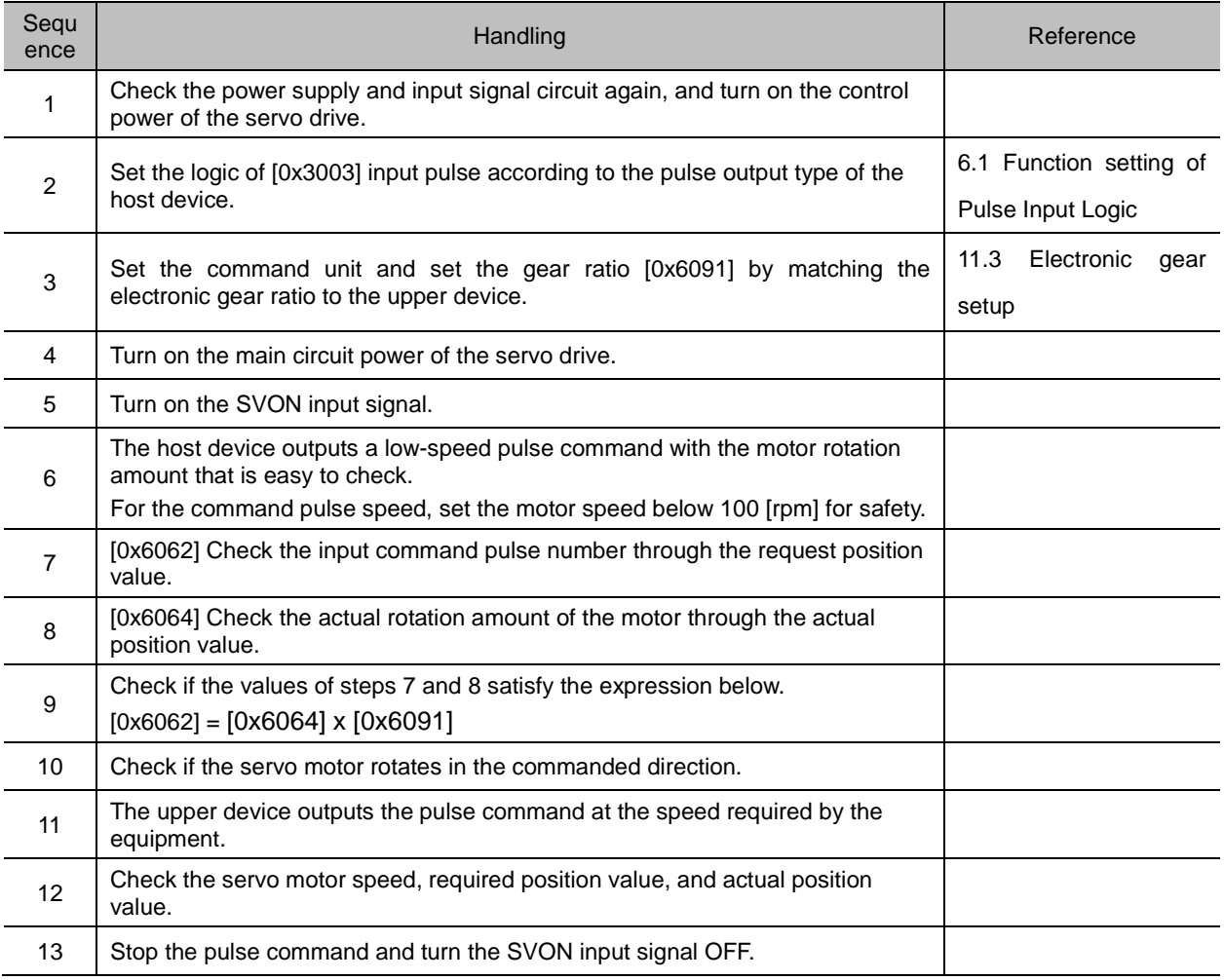

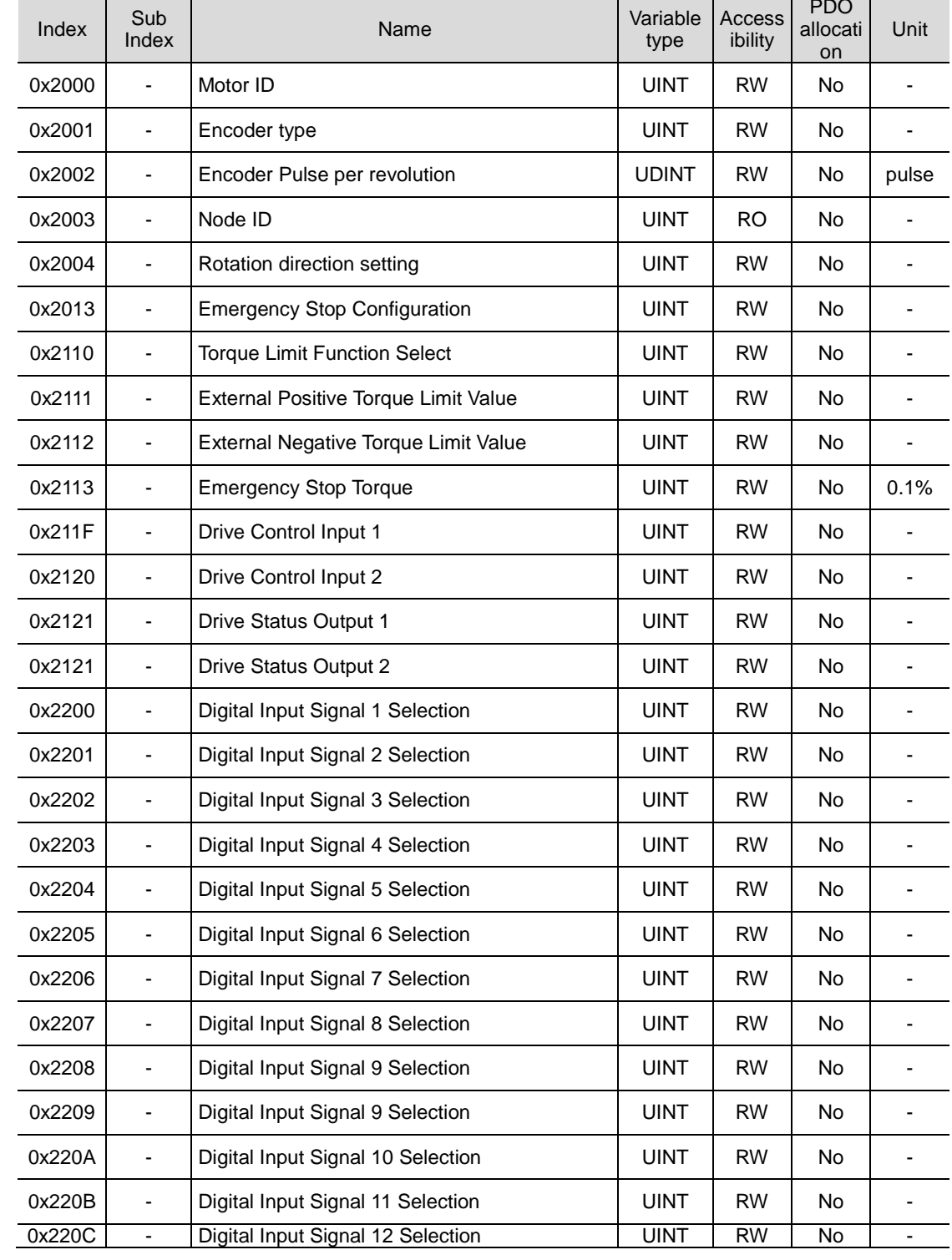

### ■ Inspection object before test operation

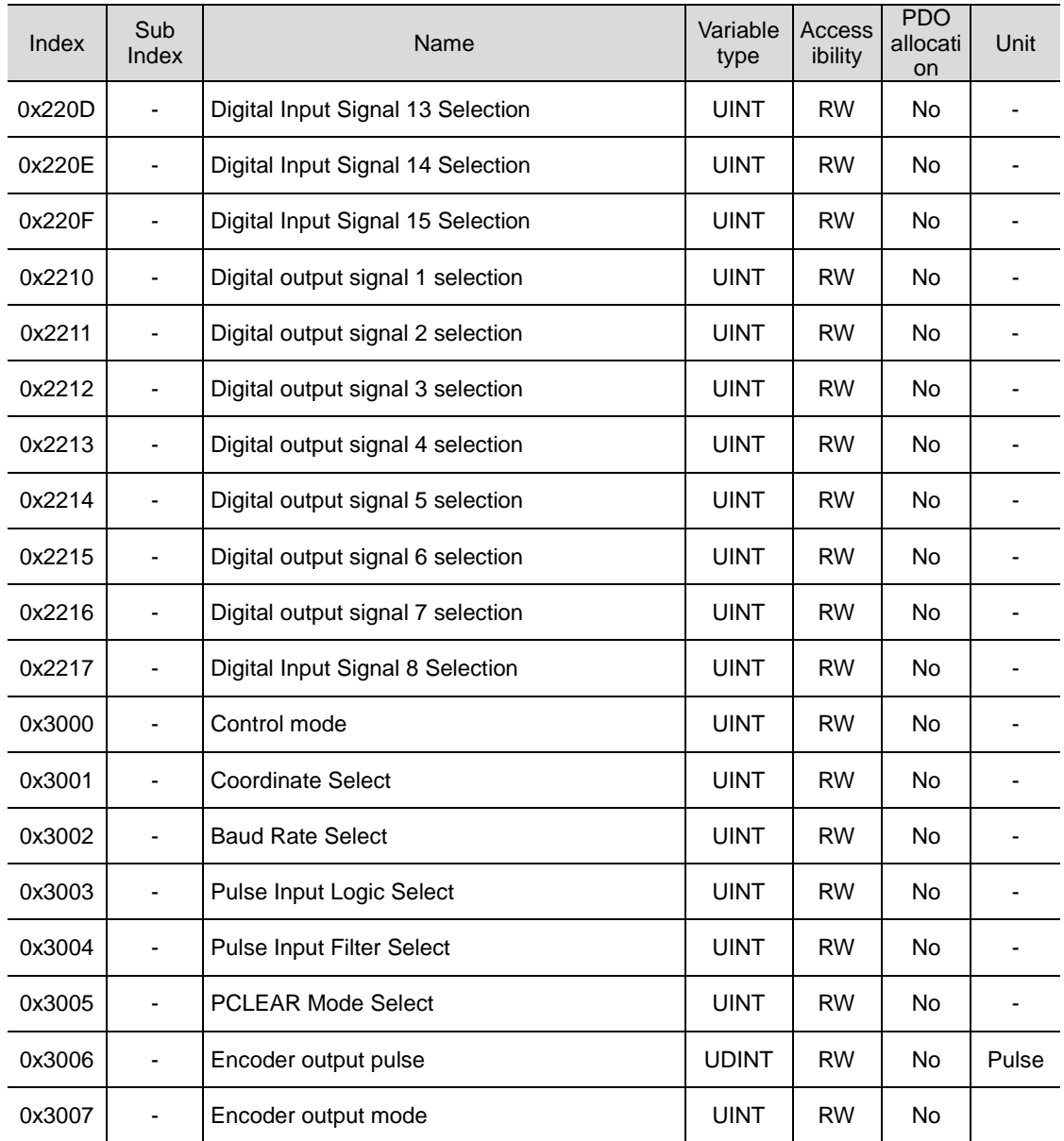

# 17.1.3 **Speed operation**

### **Test Procedure**

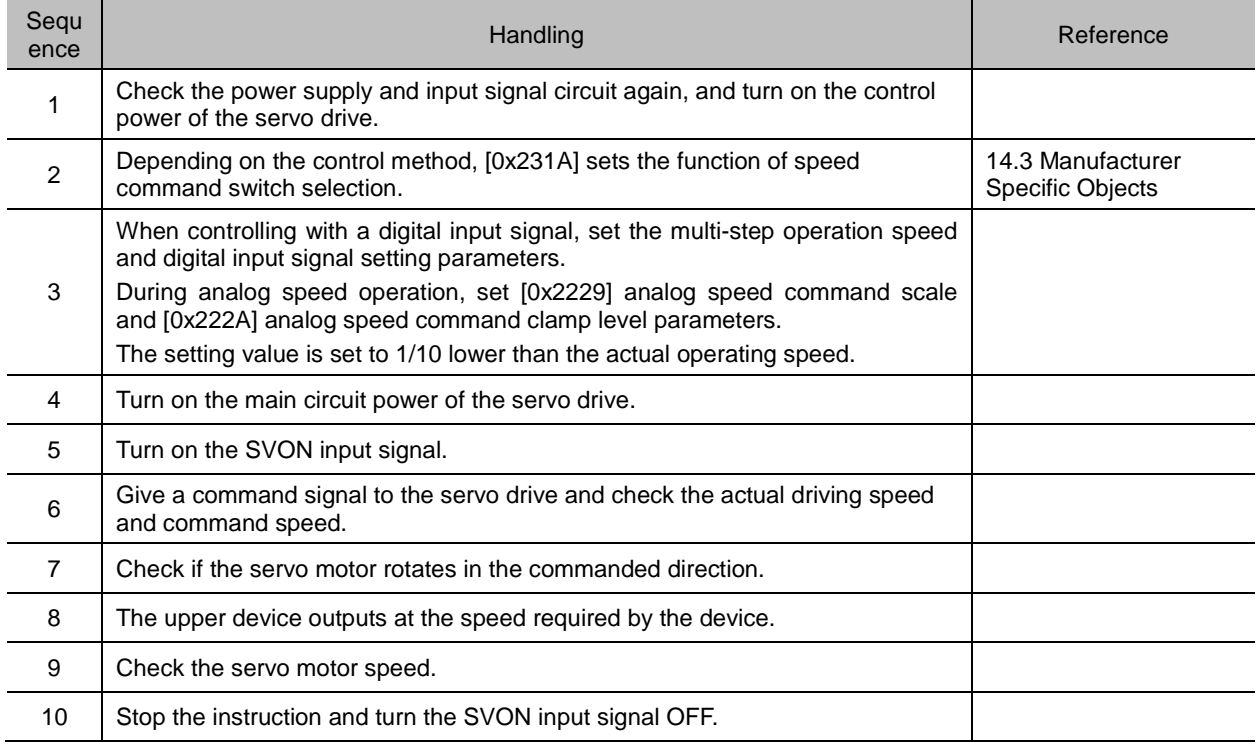

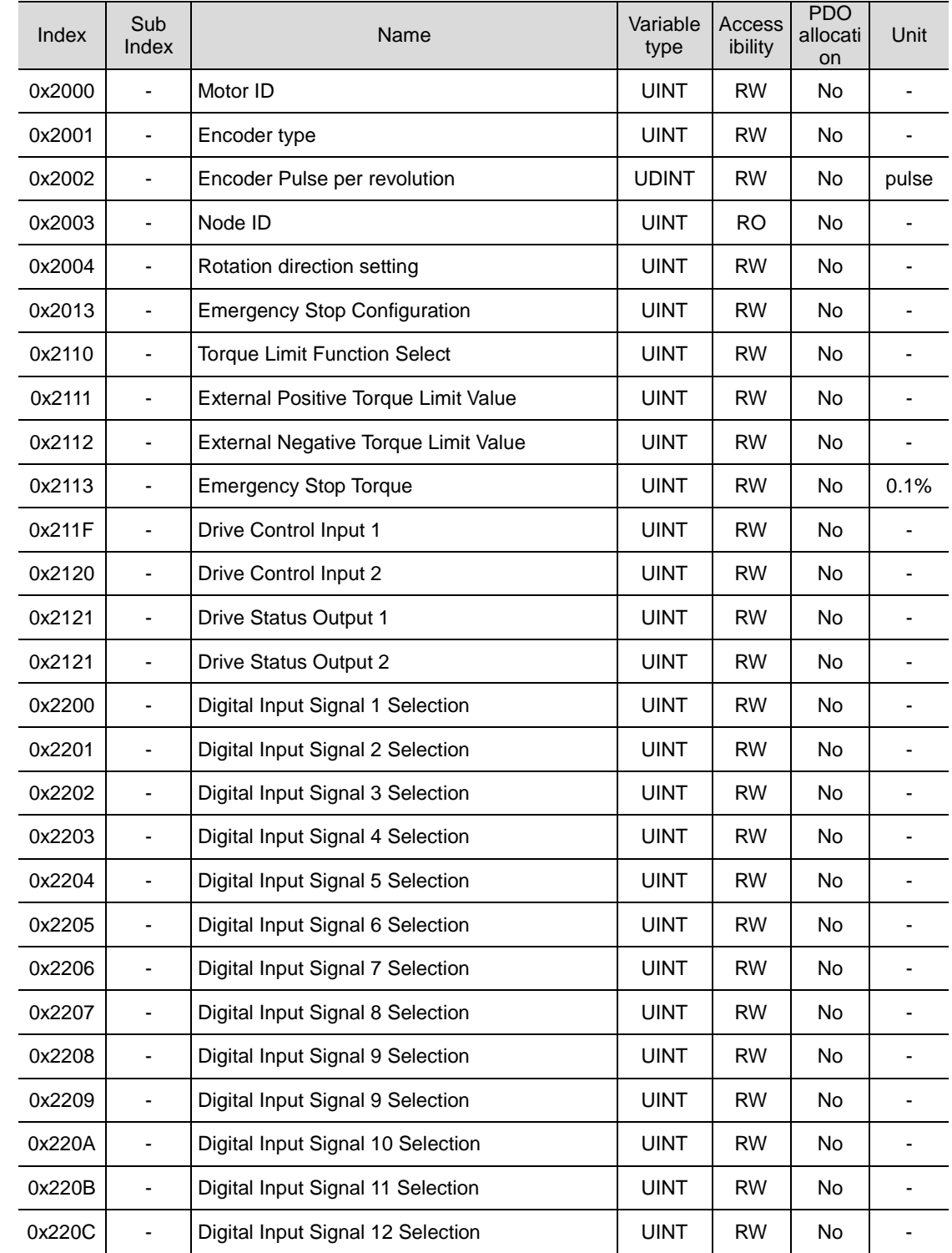

### ■ Inspection object before commissioning

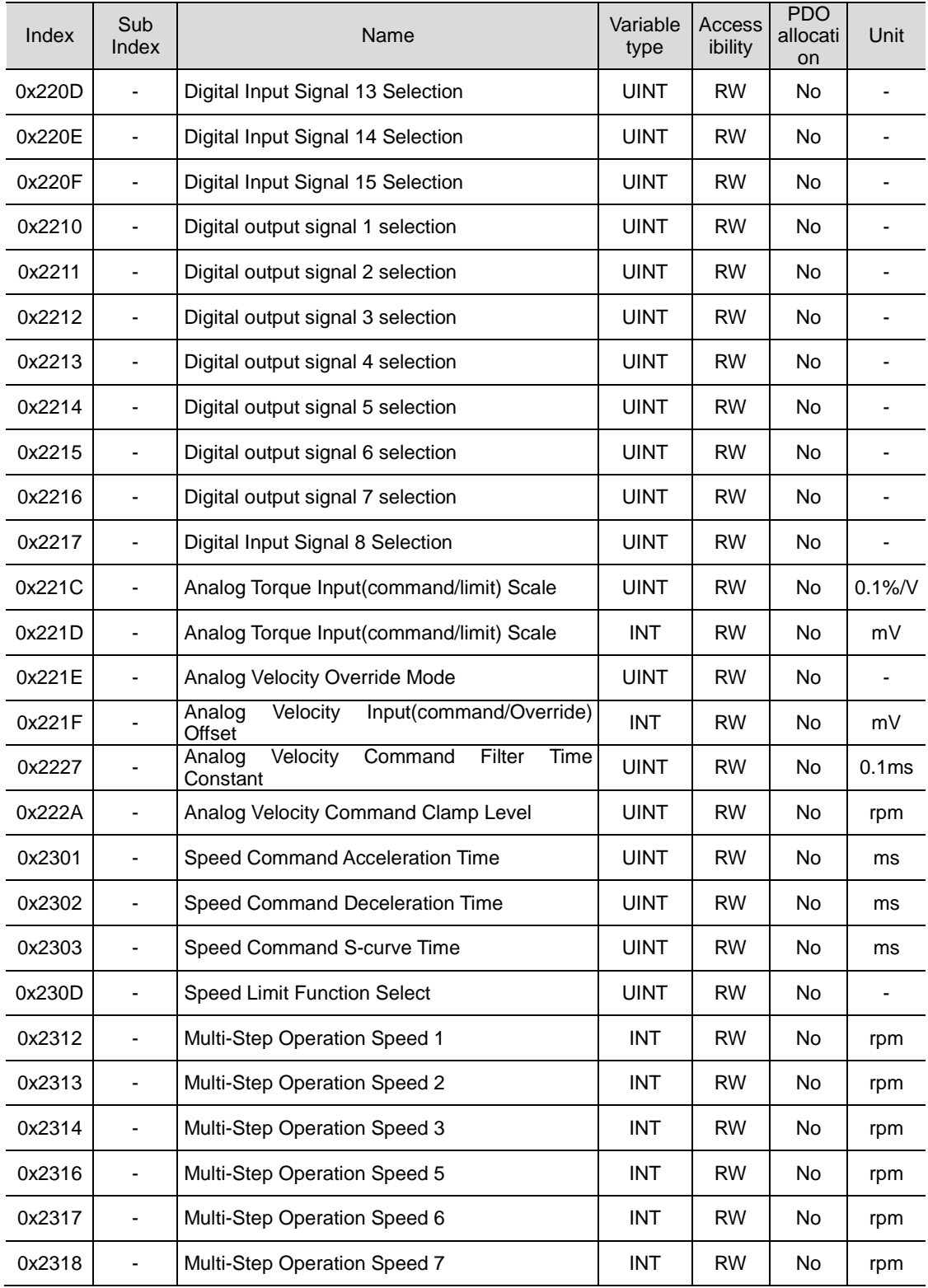

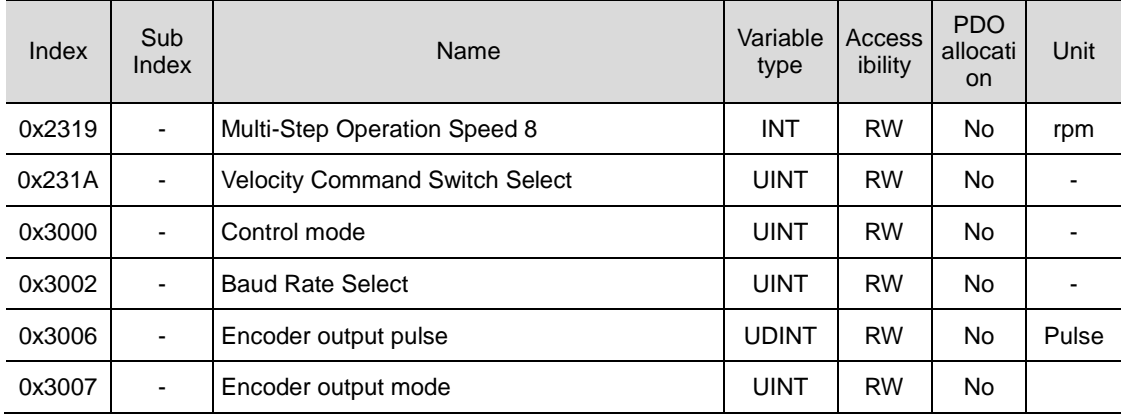

# 17.1.4 **Torque operation**

### **Test Procedure**

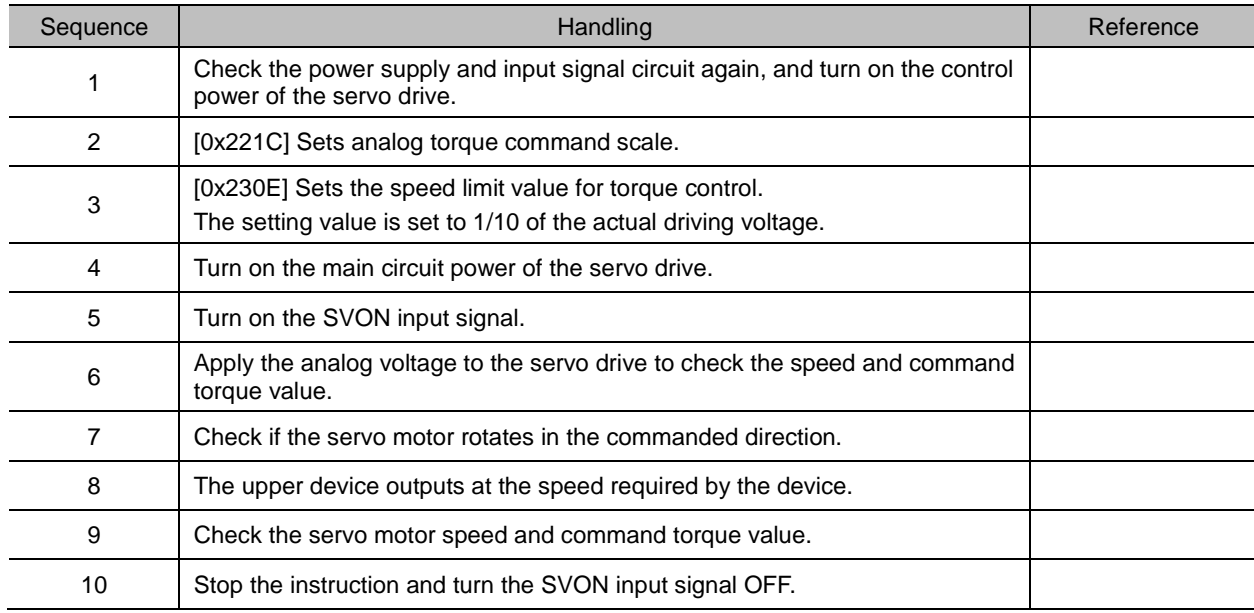

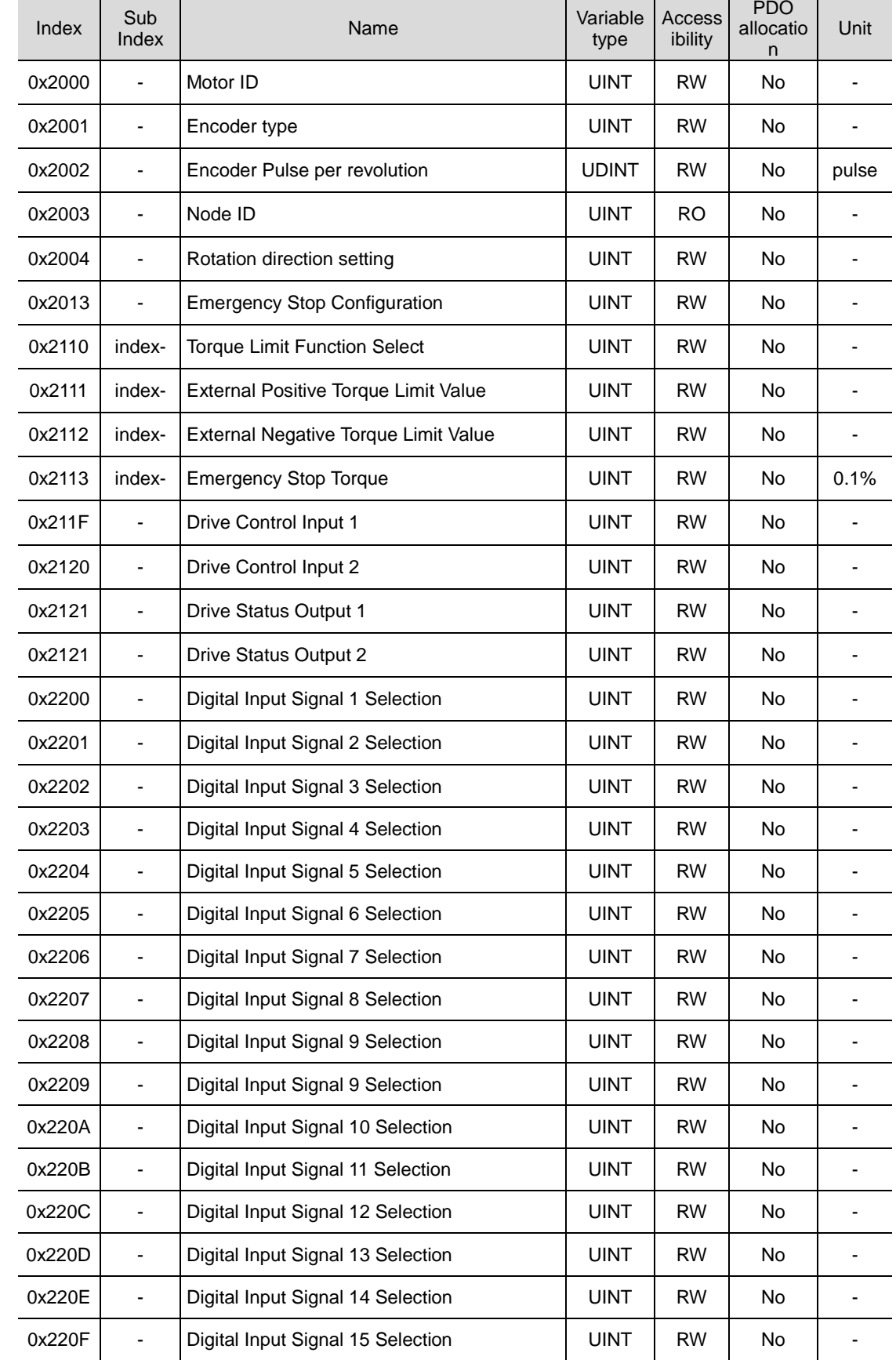

#### **■ Inspection object before test operation**

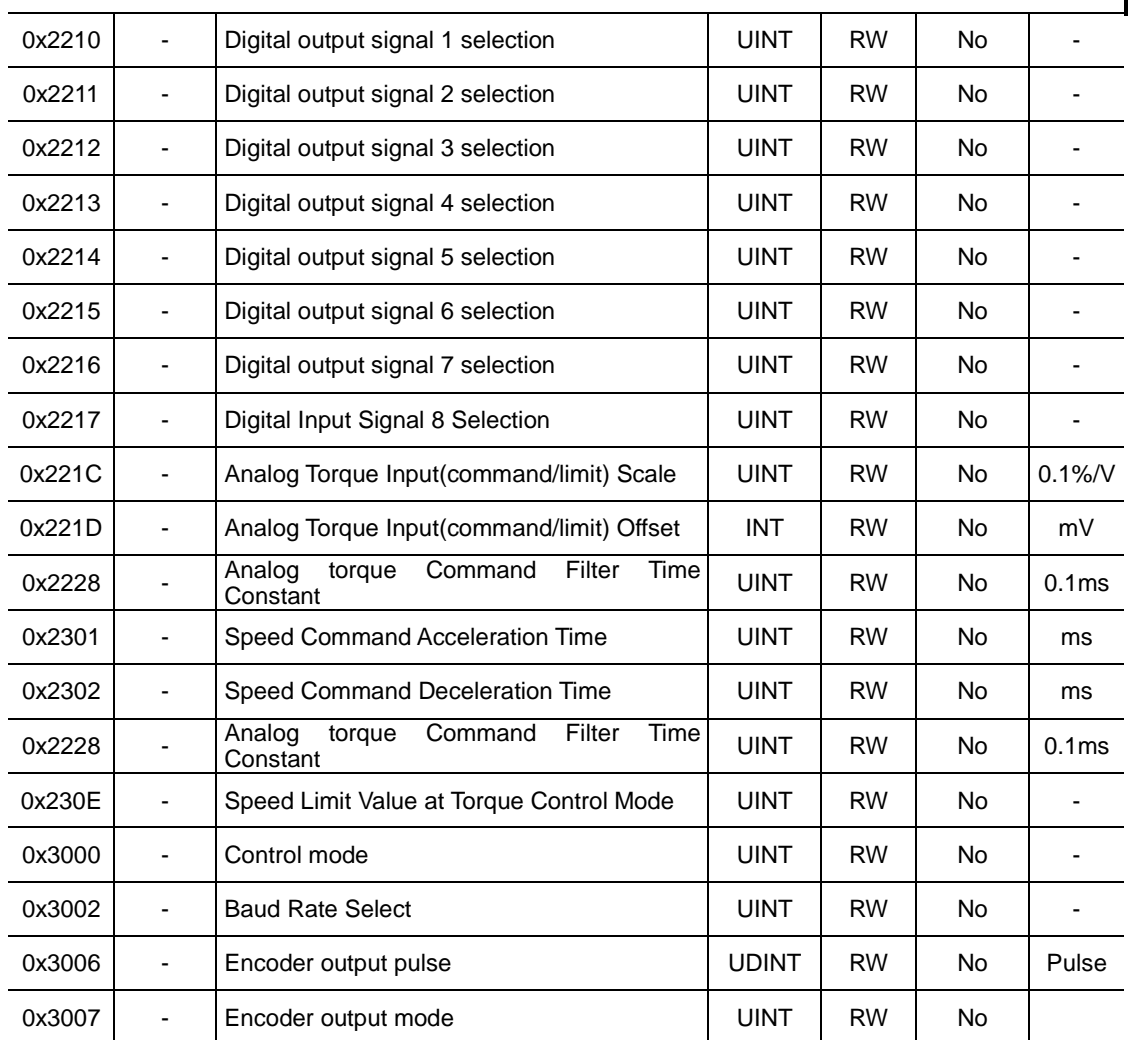

# 17.2 **Example of connection with upper level device (Pulse Input Position)**

## 17.2.1 **Example of connection with LSELECTRIC XGF-PD1/2/3A**

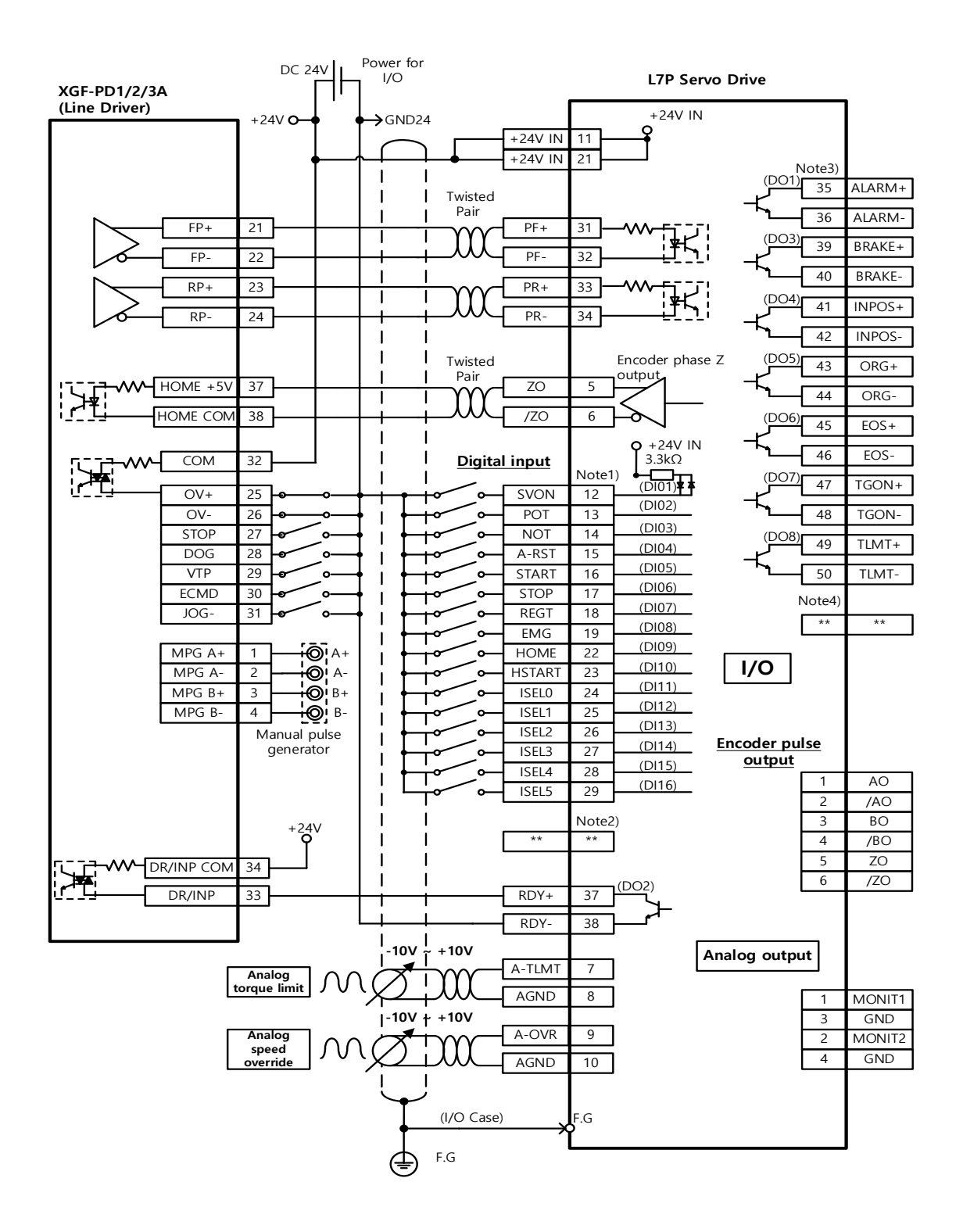

## 17.2.2 **Example of connection with LSELECTRIC XGF-PO1/2/3A**

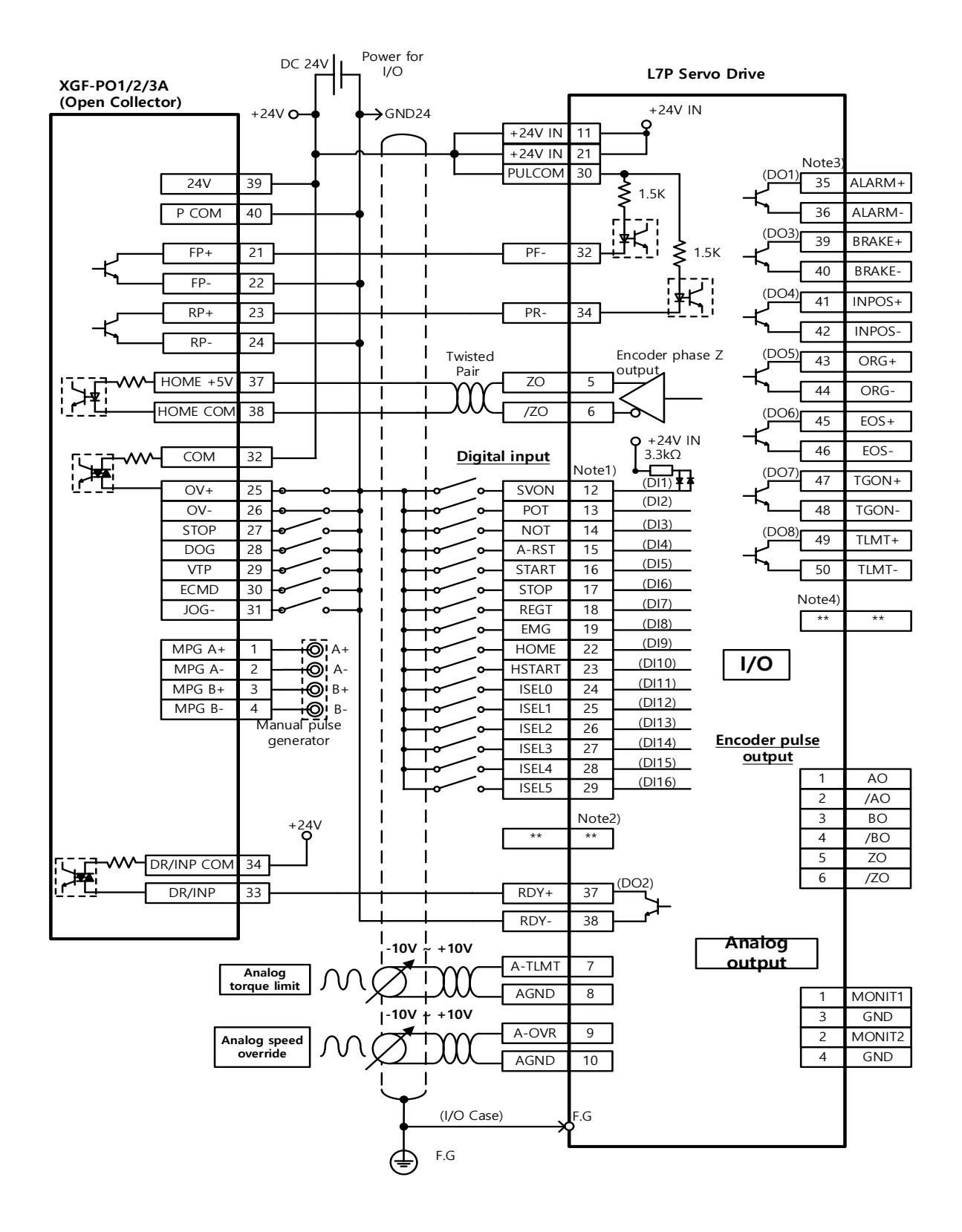

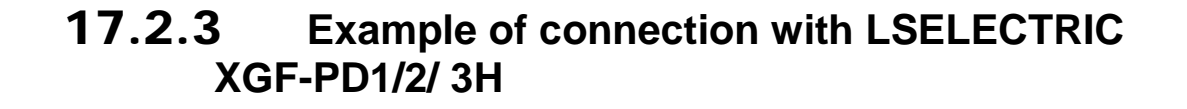

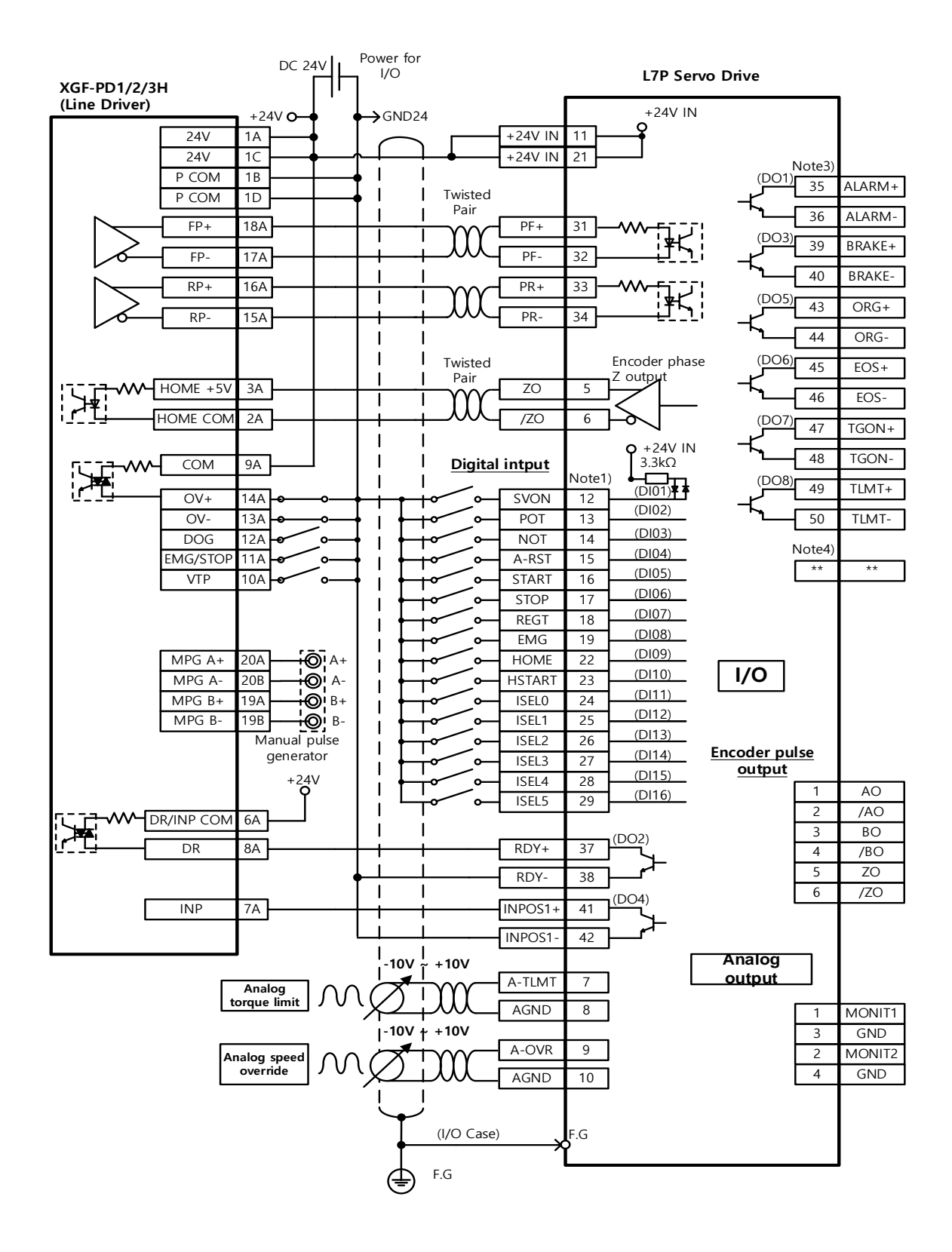

**LSELECTRIC** | 17-19

## 17.2.4 **Example of connection with LSELECTRIC XGF-PO1/2/ 3H**

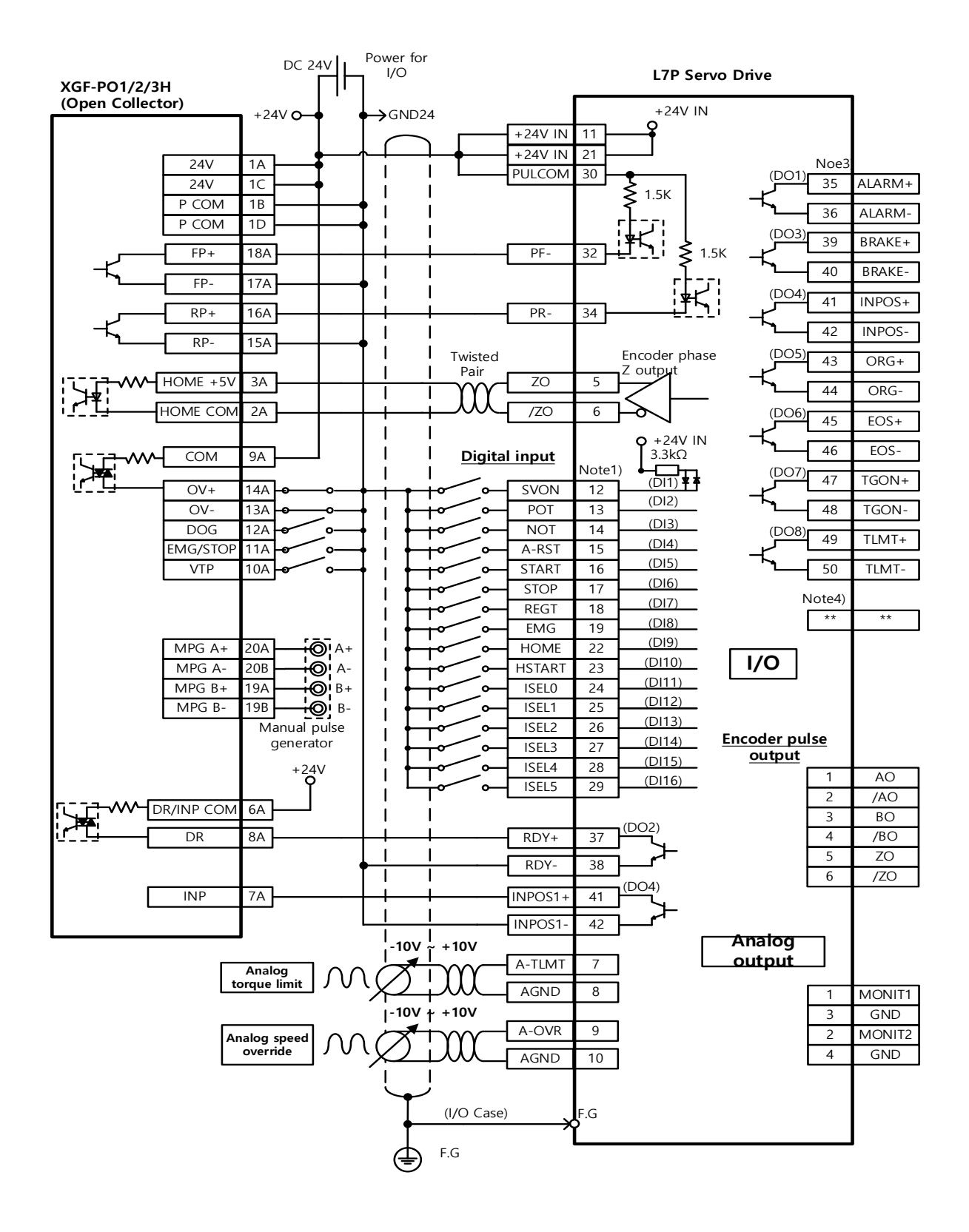

### **Related Objects**

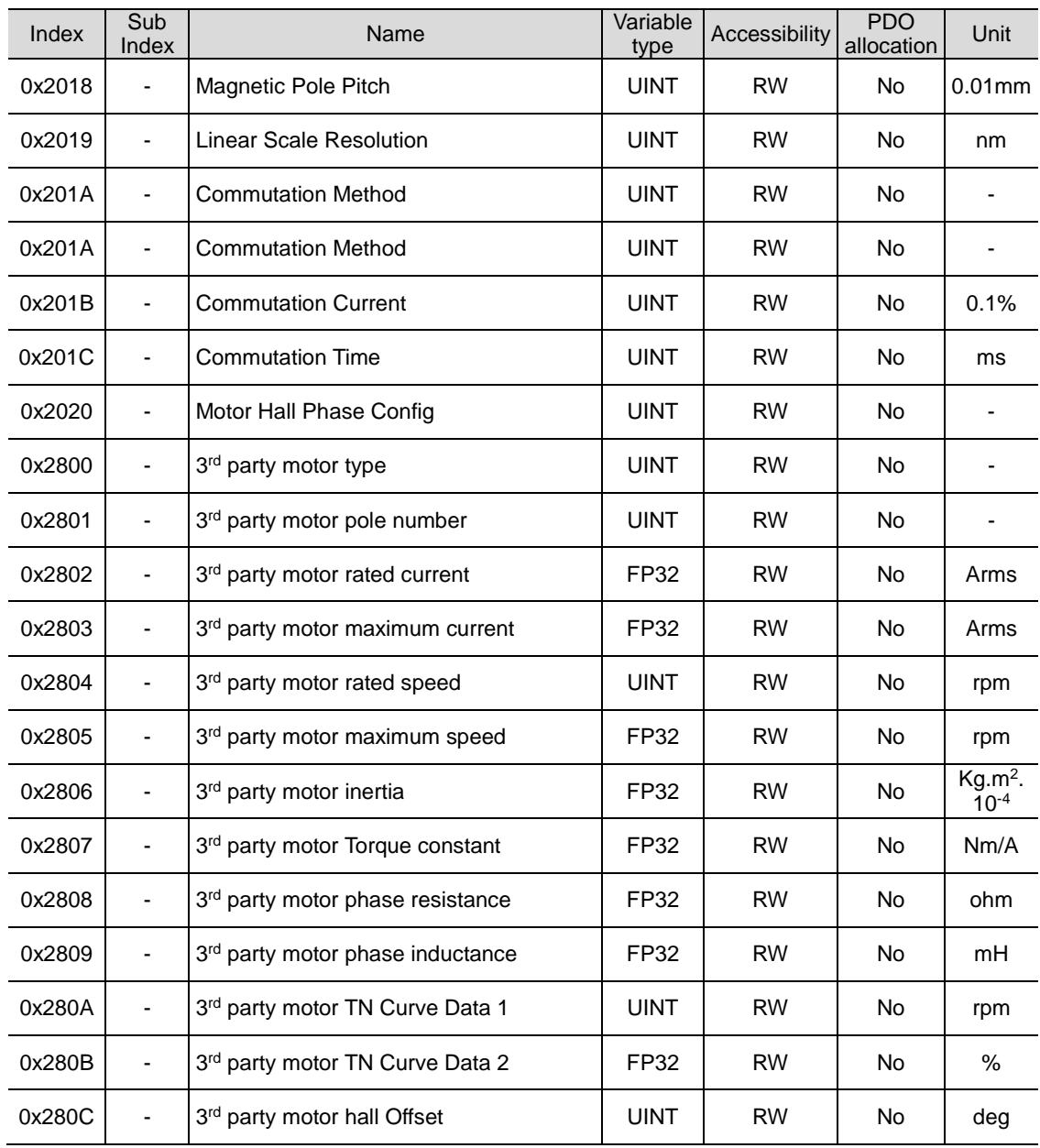

# 18. **Appendix**

## 18.1 **Firmware Update**

### 18.1.1 **Use of USB OTG**

The drive performs USB host function to search for firmware files in the USB memory and download them to flash memory inside the drive. You can easily update the firmware using the USB memory and OTG cable without a PC. The update procedure is as follows:

(1) Prepare a download cable (USB OTG cable) and a USB memory.

Use a USB OTG cable, consisting of USB Female Plug Type A and USB Mini B 5 pins, as the download cable.

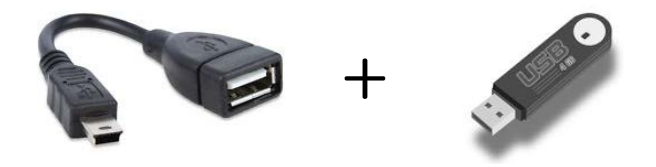

(2) Copy the firmware file (L7P\_FW.bin) to update to the USB memory.

**\*Caution USB memory must be formatted as "FAT32". Also, L7P\_FW.bin file should be placed in the root directory of the USB memory, and the full file name including the extension should match. (However, case is not distinguished in file names.)**

- (3) After connecting the USB memory to the USB OTG cable, connect it to the USB terminal and power on the drive.
- (4) If 'otg' is displayed after 'boot' is displayed on the 7-Segment for servo status display, the firmware is being updated. If 3 bars to the left of 'otg' are displayed, the download is complete. Remove USB OTG cable and USB memory.

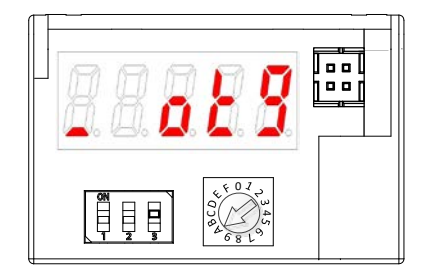

(7-segments display a message when downloading the firmware using the OTG)

(5) Turn on the power again, and verify if the firmware is updated.

## 18.1.2 **Use of Drive CM**

Drive CM allows the firmware upgrade through the PC's USB port. The transmission time depends on the PC performance, but it usually takes from scores of seconds to several minutes.

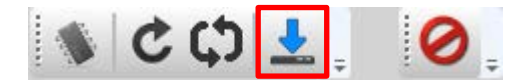

From the top menu, click 'Setup' -> 'FIRMWARE UPGRADE' > 'OS Download' button.

#### **PRECAUTE:** Precautions for Firmware Upgrade

- Do not turn off the PC or drive during transmission.
- Do not unplug the USB cable or close the firmware program during transmission.
- Do not run other applications on the PC during transmission.
- Before upgrade drive's parameter (object), Please same predetermined value since the value can be re-set.

#### **Firmware download operation**

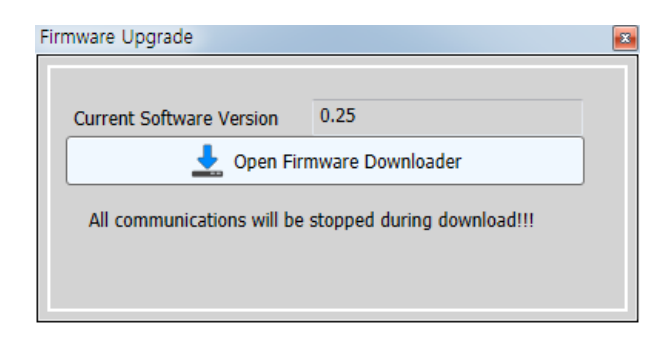

(1) Click the "Open Firmware Downloader" button

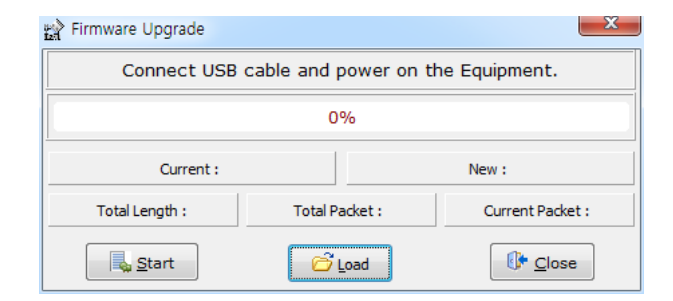

(2) To load the appropriate firmware file, click the "Load" button..

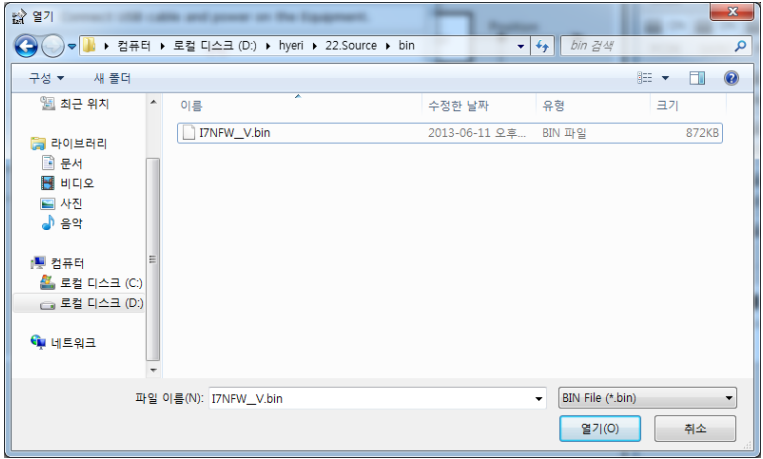

(3) Select the BIN file of the firmware to transmit and press the Open button.

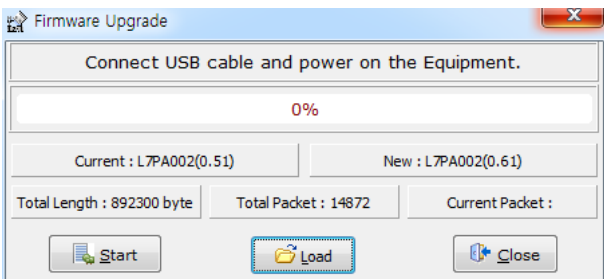

(4) "Total Length" and "Total Packet" of the loaded firmware are displayed. Compare the current name with the new name to check the drive type, capacity, and firmware version.

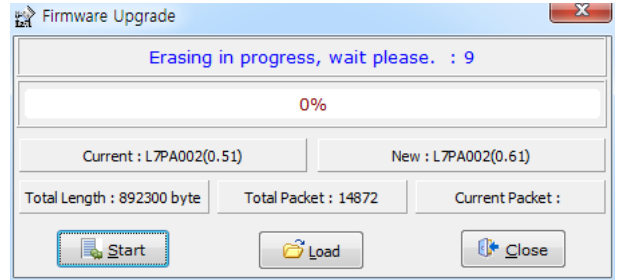

(5) Press the "Start" button to start transmission. 10 seconds are counted down to clear the internal memory in the drive. (For L7NH and L7P, the segment 7 should display "USB". For PEGASUS, a red "ERR" LED should be illuminated.)

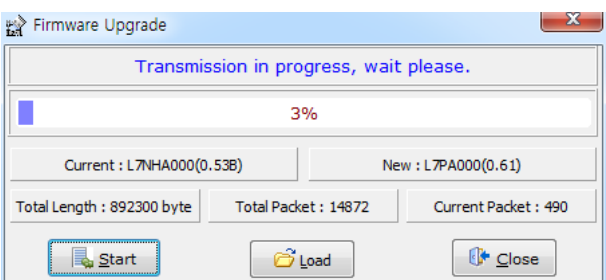

(6) After clearing, the firmware is transmitted automatically and the progress bar and "Current Packet" display the current transmission status. (The transmission time depends on the PC performance, but it usually takes from scores of seconds to several minutes.)

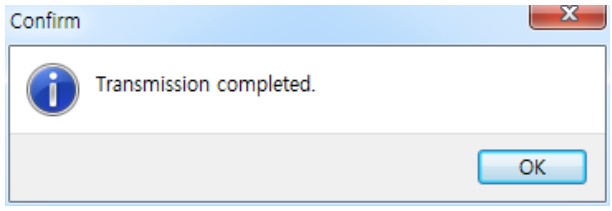

(7) When transmission is completed, a pop up saying "Transmission completed" is displayed. (When transmission to the PC is completed, turn off and on the drive for rebooting.)

### **An Error Occurs During Transmission**

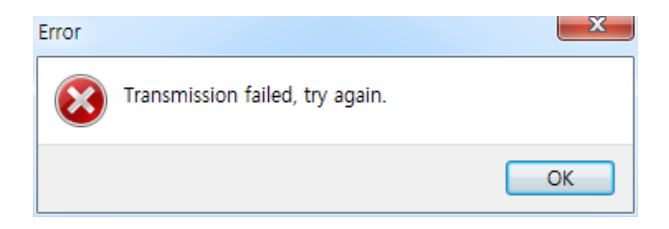

(1) Turn off and on the drive and repeat the above process from (2) to (7)

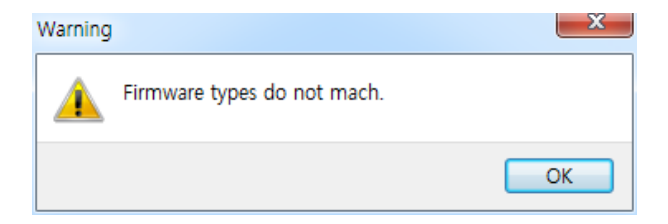

(1) Check firmware drive type and capacity to transmit.

# **Product warranty**

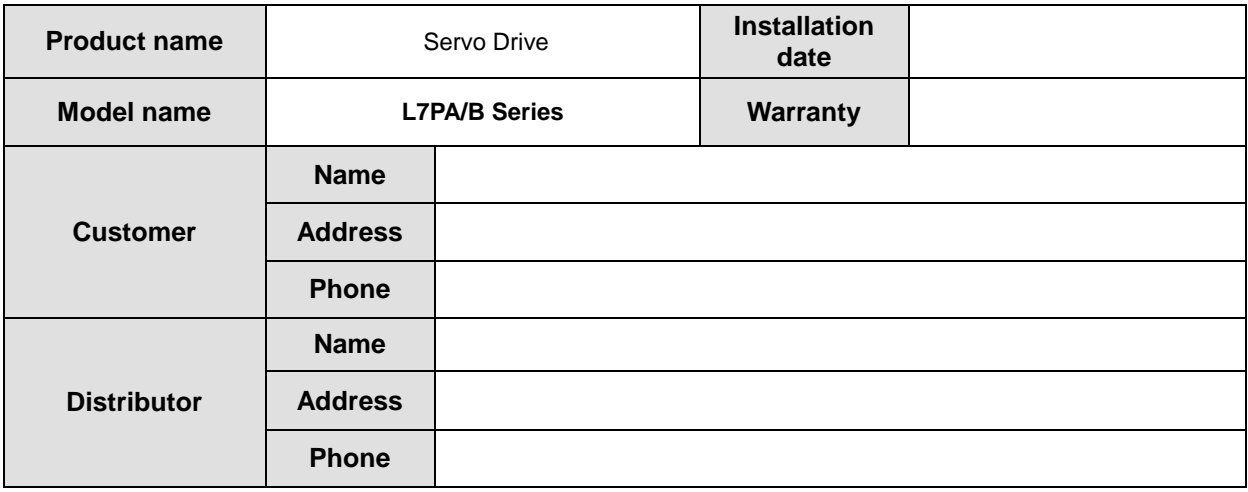

**This product is made through strict quality control and inspection process by our technical staff. The product warranty period is normally 12 months from the installation date, and 18 months from the manufacturing date if the installation date is not written. However, it may change according to the terms of the contract.**

#### **Free service information**

**If a drive malfunctions within the product warranty period under normal use, contact our dealer or designated service center. We will repair it free of charge.**

#### **Paid service information**

**Paid service information**

- **When a failure occurs due to the consumer's intention or negligence**
- **When a failure occurs due to an abnormality in the power supply or a defect in the connected device**
- **When a breakdown occurs due to a natural disaster (fire, flood, gas damage, earthquake, etc.)**
- **When the product is modified or repaired at a place other than our dealer or service center**
- **When our nameplate is not attached**
- **When the free warranty period has expired**

**※ After installing the servo, please fill out this quality assurance form and send it to our quality assurance department (service manager).**

# **Warranty**

**This product is made through strict quality control and inspection process by our technical staff.**

**The product warranty period for this product is normally 12 months from the installation date, and 18 months from the manufacturing date if the installation date is not written. However, it may change according to the terms of the contract. The product described in this user's manual may be discontinued or modified without notice. Be sure to check when you purchase this product.**

#### **Free service information**

**If a drive malfunctions within the product warranty period under normal use, contact our dealer or designated service center. We will repair it free of charge.**

#### **Paid service information**

**Paid service information**

- **When a failure occurs due to the consumer's intention or negligence**
- **When a failure occurs due to an abnormality in the power supply or a defect in the connected device**
- **When a breakdown occurs due to a natural disaster (fire, flood, gas damage, earthquake, etc.)**
- **When the product is modified or repaired at a place other than our dealer or service center**
- **When our nameplate is not attached**
- **When the free warranty period has expired**

**※ After installing the servo, please fill out this quality assurance form and send it to our quality assurance department (service manager).**

### **Environmental Policy**

LS ELECTRIC Co., Ltd supports and observes the environmental policy as below.

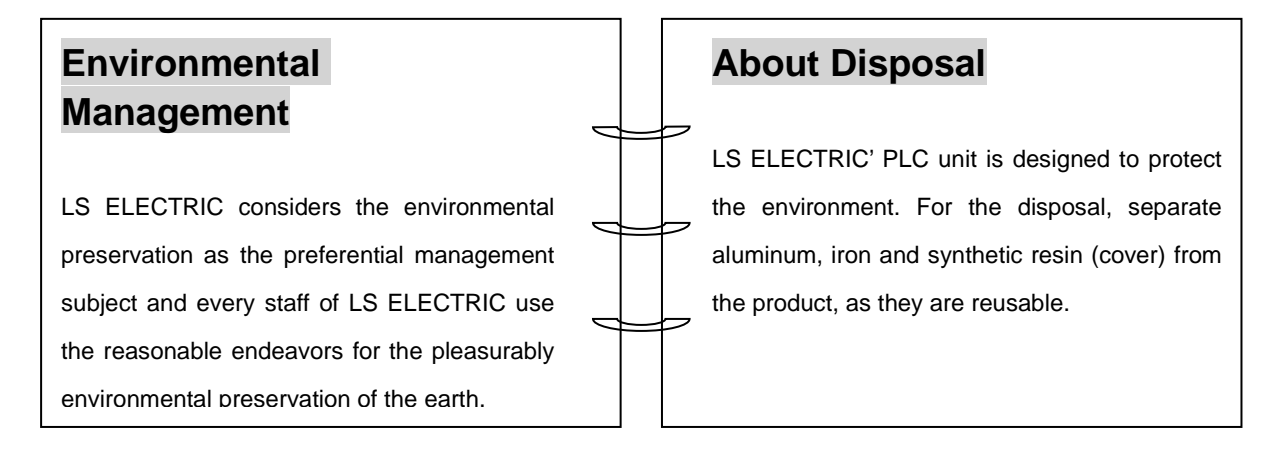

# **User Manual Revision History**

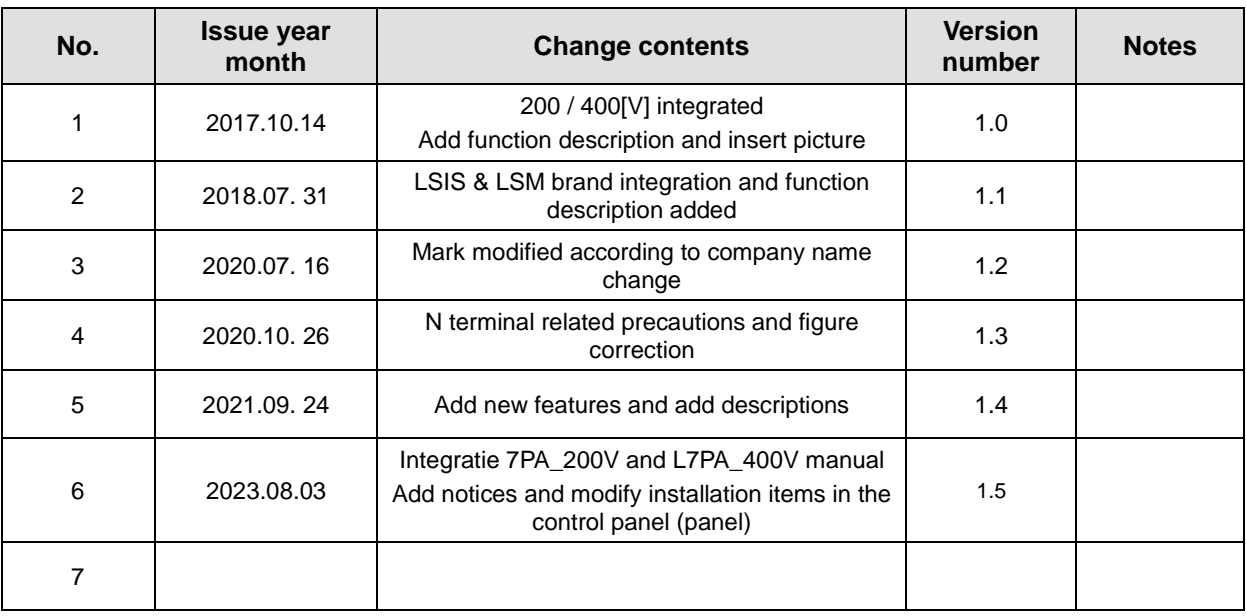

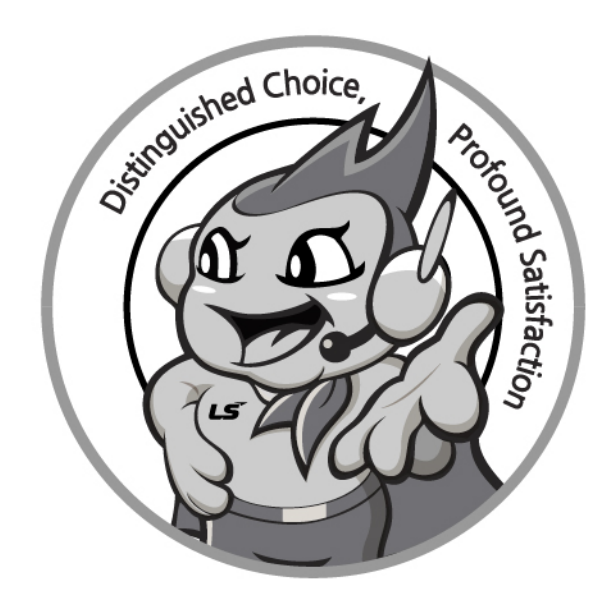

## **WWW.ls-electric.com**

# **LS ELECTRIC. Co., Ltd.**

**■ Headquarter**

**LS-ro 127(Hogye-dong) Dongan-gu, Anyang-si, Gyeonggi-Do, 14119, Korea** 

**■ Seoul Office**

**LS Yongsan Tower, 92, Hangang-daero, Yongsan-gu, Seoul, 04386, Korea Tel: 82-2-2034-4033, 4888, 4703 Fax: 82-2-2034-4588 E-mail[: automation@ls-electric.com](mailto:automation@ls-electric.com)**

#### **■ Overseas Subsidiaries**

- **LS ELECTRIC Japan Co., Ltd. (Tokyo, Japan) Tel: 81-3-6268-8241 E-Mail: japan@ls-electric.com**
- **LS ELECTRIC (Dalian) Co., Ltd. (Dalian, China) Tel: 86-411-8730-6495 E-Mail: china.dalian@lselectric.com.cn**
- **LS ELECTRIC (Wuxi) Co., Ltd. (Wuxi, China) Tel: 86-510-6851-6666 E-Mail: china.wuxi@lselectric.com.cn**
- **LS ELECTRIC Middle East FZE (Dubai, U.A.E.) Tel: 971-4-886-5360 E-Mail: middleeast@ls-electric.com**
- **LS ELECTRIC Europe B.V. (Hoofddorp, Netherlands) Tel: 31-20-654-1424 E-Mail: europartner@ls-electric.com**
- **LS ELECTRIC America Inc. (Chicago, USA)**
- **Tel: 1-800-891-2941 E-Mail: sales.us@lselectricamerica.com • LS ELECTRIC Turkey Co., Ltd.**
	- **Tel: 90-212-806-1225 E-Mail: turkey@ls-electric.com**
- **Overseas Branches**
- **LS ELECTRIC Tokyo Office (Japan)**
- **Tel: 81-3-6268-8241 E-Mail: tokyo@ls-electric.com • LS ELECTRIC Beijing Office (China)**
- **Tel: 86-10-5095-1631 E-Mail: china.auto@lselectric.com.cn • LS ELECTRIC Shanghai Office (China)**
- **Tel: 86-21-5237-9977 E-Mail[: china.auto@lselectric.com.cn](mailto:china.auto@lselectric.com.cn) • LS ELECTRIC Guangzhou Office (China)**
- **Tel: 86-20-3818-2883 E-Mail: china.auto@lselectric.com.cn • LS ELECTRIC Chengdu Office (China)**
- **Tel: 86-28-8670-3201 E-Mail: china.auto@lselectric.com.cn • LS ELECTRIC Qingdao Office (China)**
- **Tel: 86-532-8501-2065 E-Mail: china.auto@lselectric.com.cn • LS ELECTRIC Nanjing Office (China)**
- **Tel: 86-25-8467-0005 E-Mail: china.auto@lselectric.com.cn • LS ELECTRIC Bangkok Office (Thailand)**
- **Tel: 66-90-950-9683 E-Mail: thailand@ls-electric.com • LS ELECTRIC Jakarta Office (Indonesia)**
- **Tel: 62-21-2933-7614 E-Mail: indonesia@ls-electric.com • LS ELECTRIC Moscow Office (Russia)**
- **Tel: 7-499-682-6130 E-Mail: info@lselectric-ru.com**
- **LS ELECTRIC America Western Office (Irvine, USA) Tel: 1-949-333-3140 E-Mail: america@ls-electric.com**

#### Disclaimer of Liability

LS ELECTRIC has reviewed the information in this publication to ensure consistency with the hardware and software described. However, LS ELECTRIC cannot guarantee full consistency, nor be responsible for any damages or compensation, since variance cannot be precluded entirely. Please check again the version of this publication before you use the product.

v ⓒ LS ELECTRIC Co., Ltd 2015 All Right Reserved. 2023.11